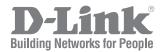

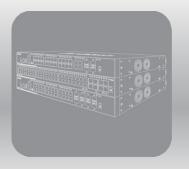

# **CLI Reference Guide**

Product Model : DGS-3130 Series Layer 3 Stackable Managed Switch Release 1.20

## **Table of Contents**

| Tab | le of Contents                                               | i   |
|-----|--------------------------------------------------------------|-----|
| 1.  | Introduction                                                 | 1   |
| 2.  | Basic CLI Commands                                           | 10  |
| 3.  | 802.1X Commands                                              | 27  |
| 4.  | Access Control List (ACL) Commands                           | 41  |
| 5.  | Access Management Commands                                   | 71  |
| 6.  | ARP Spoofing Prevention Commands                             | 96  |
| 7.  | Asymmetric VLAN Commands                                     |     |
| 8.  | Authentication, Authorization, and Accounting (AAA) Commands |     |
| 9.  | Basic IPv4 Commands                                          | 125 |
| 10. | Basic IPv6 Commands                                          | 135 |
| 11. | BPDU Protection Commands                                     | 152 |
| 12. | Cable Diagnostics Commands                                   | 156 |
| 13. | Command Logging Commands                                     | 159 |
| 14. | CPU Access Control List (ACL) Commands                       | 202 |
| 15. | Debug Commands                                               | 206 |
| 16. | DHCP Auto-Configuration Commands                             | 216 |
| 17. | DHCP Client Commands                                         | 218 |
| 18. | DHCP Relay Commands                                          | 222 |
| 19. | DHCP Server Commands                                         | 246 |
| 20. | DHCP Server Screening Commands                               | 275 |
| 21. | DHCP Snooping Commands                                       | 281 |
| 22. | DHCPv6 Client Commands                                       |     |
| 23. | DHCPv6 Guard Commands                                        |     |
| 24. | DHCPv6 Relay Commands                                        |     |
| 25. | DHCPv6 Server Commands                                       | 321 |
| 26. | Digital Diagnostics Monitoring (DDM) Commands                |     |
| 27. | D-Link Discovery Protocol (DDP) Client Commands              |     |
| 28. | Domain Name System (DNS) Commands                            | 347 |
| 29. | DoS Prevention Commands                                      | 354 |
| 30. | Dynamic ARP Inspection Commands                              | 358 |
| 31. | Error Recovery Commands                                      |     |
| 32. | Ethernet OAM Commands                                        |     |
| 33. | Ethernet Ring Protection Switching (ERPS) Commands           |     |
| 34. | File System Commands                                         | 414 |
| 35. | Filter Database (FDB) Commands                               | 421 |
| 36. | GARP VLAN Registration Protocol (GVRP) Commands              | 435 |
| 37. | Gratuitous ARP Commands                                      | 444 |
| 38. | Interface Commands                                           | 447 |
| 39. | Internet Group Management Protocol (IGMP) Commands           | 468 |
| 40. | Internet Group Management Protocol (IGMP) Snooping Commands  | 481 |

| 41. | IP Multicast (IPMC) Commands                                  | 505  |
|-----|---------------------------------------------------------------|------|
| 42. | IP Source Guard Commands                                      | 510  |
| 43. | IP Utility Commands                                           | 516  |
| 44. | IP-MAC-Port Binding (IMPB) Commands                           | 525  |
| 45. | IPv6 Snooping Commands                                        | 529  |
| 46. | IPv6 Source Guard Commands                                    | 536  |
| 47. | Jumbo Frame Commands                                          | 543  |
| 48. | Layer 2 Protocol Tunnel (L2PT) Commands                       | 544  |
| 49. | Link Aggregation Control Protocol (LACP) Commands             | 552  |
| 50. | Link Layer Discovery Protocol (LLDP) Commands                 | 559  |
| 51. | Loopback Detection (LBD) Commands                             | 588  |
| 52. | MAC Authentication Commands                                   | 595  |
| 53. | Mirror Commands                                               | 599  |
| 54. | Multicast Listener Discovery (MLD) Snooping Commands          | 608  |
| 55. | Multicast VLAN Commands                                       | 627  |
| 56. | Neighbor Discovery (ND) Inspection Commands                   | 638  |
| 57. | Network Access Authentication Commands                        | 643  |
| 58. | Network Protocol Port Protection Commands                     | 657  |
| 59. | Open Shortest Path First Version 2 (OSPFv2) Commands          | 659  |
| 60. | Open Shortest Path First Version 3 (OSPFv3) Commands          | 705  |
| 61. | Power over Ethernet (PoE) Commands                            | 737  |
| 62. | Policy-based Routing (PBR) Commands                           | 746  |
| 63. | Port Security Commands                                        | 750  |
| 64. | Power Saving Commands                                         | 757  |
| 65. | PPPoE Circuit-ID Tag Insertion                                | 763  |
| 66. | Private VLAN Commands                                         | 767  |
| 67. | Protocol Independent Commands                                 | 773  |
| 68. | Protocol Independent Multicast (PIM) Commands                 | 784  |
| 69. | Quality of Service (QoS) Commands                             |      |
| 70. | Reboot Commands                                               | 832  |
| 71. | Remote Network MONitoring (RMON) Commands                     |      |
| 72. | Route Map Commands                                            | 843  |
| 73. | Router Advertisement (RA) Guard Commands                      | 859  |
| 74. | Routing Information Protocol (RIP) Commands                   | 863  |
| 75. | Routing Information Protocol Next Generation (RIPng) Commands |      |
| 76. | Safeguard Engine Commands                                     | 889  |
| 77. | Secure Digital (SD) Card Management Commands                  | 896  |
|     | Secure File Transfer Protocol (SFTP) Server Commands          |      |
| 79. | Secure Shell (SSH) Commands                                   | .907 |
| 80. | Secure Sockets Layer (SSL) Commands                           |      |
| 81. | sFlow Commands                                                |      |
| 82. |                                                               |      |
| 83. | Simple Network Management Protocol (SNMP) Commands            | 934  |

| Single ID Management (SIM) Commande                            | 055                                                                                                    |
|----------------------------------------------------------------|----------------------------------------------------------------------------------------------------|
|                                                                |                                                                                                    |
| Spanning Tree Protocol (STP) Commands                          |                                                                                                    |
| Stacking Commands                                              |                                                                                                    |
| Storm Control Commands                                         |                                                                                                    |
| Super VLAN Commands                                            |                                                                                                    |
| Surveillance VLAN Commands                                     |                                                                                                    |
| Switch Port Commands                                           |                                                                                                    |
| System File Management Commands                                |                                                                                                    |
| System Log Commands                                            |                                                                                                    |
| Time and SNTP Commands                                         |                                                                                                    |
| Time Range Commands                                            |                                                                                                    |
| Traffic Segmentation Commands                                  |                                                                                                    |
| Virtual LAN (VLAN) Commands                                    |                                                                                                    |
| Virtual LAN (VLAN) Tunnel Commands                             |                                                                                                    |
| Virtual Router Redundancy Protocol (VRRP) Commands             |                                                                                                    |
| Virtual Router Redundancy Protocol Version 3 (VRRPv3) Commands |                                                                                                    |
| . Voice VLAN Commands                                          |                                                                                                    |
| . Web Authentication Commands                                  | 1107                                                                                                    |
| . Weighted Random Early Detection (WRED) Commands              | 1112                                                                                                    |
| endix A - Password Recovery Procedure                          | 1123                                                                                                    |
| endix B - System Log Entries                                   | 1124                                                                                                    |
| endix C - Trap Entries                                         | 1150                                                                                                    |
| endix D - RADIUS Attributes Assignment                         | 1163                                                                                                    |
| endix E - IETF RADIUS Attributes Support                       |                                                                                                    |
|                                                                | Storm Control Commands<br>Super VLAN Commands<br>Surveillance VLAN Commands<br>Switch Port Commands<br>System File Management Commands<br>System Log Commands<br>Time and SNTP Commands<br>Time Range Commands<br>Traffic Segmentation Commands<br>Virtual LAN (VLAN) Commands<br>Virtual LAN (VLAN) Tunnel Commands<br>Virtual Router Redundancy Protocol (VRRP) Commands<br>Virtual Router Redundancy Protocol Version 3 (VRRPv3) Commands<br>Virtual Router Redundancy Protocol Version 3 (VRRPv3) Commands<br>Virtual Router Redundancy Protocol Version 3 (VRRPv3) Commands<br>Web Authentication Commands<br>Weighted Random Early Detection (WRED) Commands<br>Weighted Random Early Detection (WRED) Commands<br>endix A - Password Recovery Procedure<br>endix B - System Log Entries<br>endix C - Trap Entries<br>endix C - Trap Entries<br>endix D - RADIUS Attributes Assignment |

## 1. Introduction

This manual's command descriptions are based on the software release **1.10**. The commands listed here are the subset of commands that are supported by the DGS-3130 Series switch.

## Audience

This reference manual is intended for network administrators and other IT networking professionals responsible for managing the switch by using the Command Line Interface (CLI). The CLI is the primary management interface to the DGS-3130 Series switch, which will be generally be referred to simply as the "Switch" within this manual. This manual is written in a way that assumes that you already have experience withand knowledge of Ethernet and modern networking principles for Local Area Networks.

## **Other Documentation**

The documents below are a further source of information in regards to configuring and troubleshooting the Switch. All the documents are available either from the CD, bundled with this switch, or from the D-Link website. Other documents related to this switch are:

- DGS-3130 Series Hardware Installation Guide
- DGS-3130 Series Web UI Reference Guide

## Conventions

| Convention                                                                                                    | Description                                                                                                    |
|----------------------------------------------------------------------------------------------------|----------------------------------------------------------------------------------------------------|
| Boldface Font                                                                                                    | Commands, command options and keywords are printed in boldface. Keywords, in the command line, are to be entered exactly as they are displayed.                                                                                                    |
| UPPERCASE ITALICS Font                                                                                                    | Parameters or values that must be specified are printed in <i>UPPERCASE</i><br><i>ITALICS</i> . Parameters in the command line are to be replaced with the actual values that are desired to be used with the command.                                   |
| Square Brackets [] Square brackets enclose an optional value or set of optional arguments.                                                                                    |                                                                                                    |
| Braces { }                                                                                                    | Braces enclose alternative keywords separated by vertical bars. Generally, one of the keywords in the separated list can be chosen.                                                                                                    |
| Vertical Bar   Optional values or arguments are enclosed in square brackets and se vertical bars. Generally, one or more of the vales or arguments in the list can be chosen. |                                                                                                    |
| Blue Courier Font                                                                                                    | This convention is used to represent an example of a screen console display including example entries of CLI command input with the corresponding output. All examples used in this manual are based on the DGS-3130-30TS switch in the DGS-3130 Series. |

## **Notes, Notices, and Cautions**

Below are examples of the three types of indicators used in this manual. When administering your switch using the information in this document, you should pay special attention to these indicators. Each example below provides an explanatory remark regarding each type of indicator.

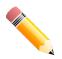

**NOTE:** A note indicates important information that helps you make better use of your device.

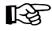

**NOTICE:** A notice indicates either potential damage to hardware or loss of data and tells you how to avoid the problem.

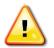

CAUTION: A caution indicates a potential for property damage, personal injury, or death.

## **Command Descriptions**

The information pertaining to each command in this reference guide is presented using a number of template fields. The fields are:

- **Description** This is a short and concise statement describing the functionality of the command.
- Syntax The precise form to use when entering and issuing the command.
- **Parameters** A table where each row describes the optional or required parameters, and their use, that can be issued with the command.
- **Default** If the command sets a configuration value or administrative state of the Switch then any default settings (i.e. without issuing the command) of the configuration is shown here.
- **Command Mode** The mode in which the command can be issued. These modes are described in the section titled "Command Modes" below.
- Command Default Level The user privilege level in which the command can be issued.
- **Usage Guideline** If necessary, a detailed description of the command and its various utilization scenarios is given here.
- **Example(s)** Each command is accompanied by a practical example of the command being issued in a suitable scenario.

## **Command Modes**

There are several command modes available in the command-line interface (CLI). The set of commands available to the user depends on both the mode the user is currently in and their privilege level. For each case, the user can see all the commands that are available in a particular command mode by entering a question mark (?) at the system prompt.

The command-line interface has five pre-defined privilege levels:

- **Basic User** Privilege Level 1. This user account level has the lowest priority of the user accounts. The purpose of this type of user account level is for basic system checking.
- Advanced User Privilege Level 3. This user account level is allowed to configure the terminal control setting. This user account can only show limited information that is not related to security.
- **Power User** Privilege 8. This user account level can execute fewer commands than operator, including configuration commands other than the operator level and administrator level commands.
- **Operator** Privilege Level 12. This user account level is used to grant system configuration rights for users who need to change or monitor system configuration, except for security related information such as user accounts and SNMP account settings, etc.
- **Administrator** Privilege Level 15. This administrator user account level can monitor all system information and change any of the system configuration settings expressed in this configuration guide.

The command-line interface has a number of command modes. There are three basic command modes:

- User EXEC Mode
- Privileged EXEC Mode
- Global Configuration Mode

All other sub-configuration modes can be accessed via the Global Configuration Mode.

When a user logs in to the Switch, the privilege level of the user determines the command mode the user will enter after initially logging in. The user will either log into **User EXEC Mode** or the **Privileged EXEC Mode**.

- Users with a **basic** user level will log into the Switch in the **User EXEC Mode**.
- Users with **advanced** user, power-user, operator or administrator level accounts will log into the Switch in the **Privileged EXEC Mode**.

Therefore, the User EXEC Mode can operate at a basic user level and the Privileged EXEC Mode can operate at the advanced user, power-user, operator, or administrator levels. The user can only enter the Global Configuration Mode from the Privileged EXEC Mode. The Global Configuration Mode can be accessed by users who have operator or administrator level user accounts.

As for sub-configuration modes, a subset of those can only be accessed by users who have the highest secure administrator level privileges.

The following table briefly lists the available command modes. Only the basic command modes and some of the sub-configuration modes are enumerated. The basic command modes and basic sub-configuration modes are further described in the following chapters. Descriptions for the rest of the sub-configuration modes are not provided in this section. For more information on the additional sub-configuration modes, the user should refer to the chapters relating to these functions.

| Command Mode/<br>Privilege Level                      | Purpose                                                                                                    |
|-------------------------------------------------------|----------------------------------------------------------------------------------------------------|
| User EXEC Mode /<br>Basic User level                  | This level has the lowest priority of the user accounts. It is provided only to check basic system settings.                                                                                                    |
| Privileged EXEC Mode /<br>Advanced User level         | This level is allowed to configure the terminal control setting. This user account can only show limited information that is not related to security.                                                                                     |
| Privileged EXEC Mode /<br>Power User level            | This level can execute less commands than operator, including the 'config' commands other than the operator level and administrator level commands.                                                                                       |
| Privileged EXEC Mode /<br>Operator level              | For changing local and global terminal settings, monitoring, and performing certain system administration tasks. Except for security related information, this level can perform system administration tasks.                             |
| Privileged EXEC Mode /<br>Administrator level         | This level is identical to privileged EXEC mode at the operator level, except that a user at the administrator level can monitor and clear security related settings.                                                                     |
| Global Configuration Mode /<br>Operator level         | For applying global settings, except for security related settings, on the entire switch. In addition to applying global settings on the entire switch, the user can access other sub-configuration modes from global configuration mode. |
| Global Configuration Mode /<br>Administrator level    | For applying global settings on the entire switch. In addition to applying global settings on the entire switch, the user can access other sub-configuration modes from global configuration mode.                                        |
| Interface Configuration<br>Mode / Administrator level | For applying interface related settings.                                                                                                    |
| VLAN Interface<br>Configuration Mode                  | For applying VLAN interface related settings.                                                                                                    |

The available command modes and privilege levels are described below:

## User EXEC Mode at Basic User Level

This command mode is mainly designed for checking basic system settings. This command mode can be entered by logging in as a basic user.

## Privileged EXEC Mode at Advanced User Level

This command mode is mainly designed for checking basic system settings, allowing users to change the local terminal session settings and carrying out basic network connectivity verification. One limitation of this command mode is that it cannot be used to display information related to security. This command mode can be entered by logging in as an advanced user.

## Privileged EXEC Mode at Power User Level

Users logged into the Switch in privileged EXEC mode at this level can execute fewer commands than operators, including the 'config' commands other than the operator level and administrator level commands. The method to enter the privileged EXEC mode at the power user level is to log into the Switch with a user account that has a privilege level of 8.

## Privileged EXEC Mode at Operator Level

Users logged into the Switch in privileged EXEC mode at this level can change both local and global terminal settings, monitor, and perform system administration tasks (except for security related information). The method to enter privileged EXEC mode at operator level is to log into the Switch with a user account that has a privilege level of 12.

## Privileged EXEC Mode at Administrator Level

This command mode has a privilege level of 15. Users logged in with this command mode can monitor all system information and change any system configuration settings mentioned in this Configuration Guide. The method to enter privileged EXEC mode at administrator level is to log into the Switch with a user account that has a privilege level of 15.

## **Global Configuration Mode**

The primary purpose of the global configuration mode is to apply global settings to the entire switch. The global configuration mode can be accessed through advanced user, power user, operator or administrator level user accounts. However, security related settings are not accessible through advanced user, power user or operator user accounts. In addition to applying global settings to the entire switch, the user can also access other sub-configuration modes. In order to access the global configuration mode, the user must be logged in with the corresponding account level and use the **configure terminal** command in the privileged EXEC mode.

In the following example, the user is logged in as an Administrator in the Privileged EXEC Mode and uses the **configure terminal** command to access the Global Configuration Mode:

Switch# configure terminal
Switch(config)#

The exit command is used to exit the global configuration mode and return to the privileged EXEC mode.

Switch(config)# exit Switch#

The procedures to enter the different sub-configuration modes can be found in the related chapters in this Configuration Guide. The command modes are used to configure the individual functions.

## Interface Configuration Mode

Interface configuration mode is used to configure the parameters for an interface or a range of interfaces. An interface can be a physical port, VLAN, or other virtual interface. Thus, interface configuration mode is distinguished further according to the type of interface. The command prompt for each type of interface is slightly different.

## **VLAN Interface Configuration Mode**

VLAN interface configuration mode is one of the available interface modes and is used to configure the parameters of a VLAN interface.

To access VLAN interface configuration mode, use the following command in global configuration mode:

```
Switch(config)# interface vlan 1
Switch(config-if)#
```

## **Creating a User Account**

By default, there is no user account created on this switch. For security reasons, it is highly recommended to create user accounts to manage and control access to this switch's interface. This section will assist a user with creating a user account by means of the Command Line Interface.

Observe the following example.

```
Switch# enable
Switch# configure terminal
Switch(config)# username admin password admin
Switch(config)# username admin privilege 15
Switch(config)# line console
Switch(config-line)# login local
Switch(config-line)#
```

In the above example we had to navigate and access the username command.

- Starting in the User EXEC Mode, we enter the **enable** command to access the Privileged EXEC Mode.
- After accessing the Privileged EXEC Mode, we entered the **configure terminal** command to access the Global Configuration Mode. The **username** command can be used in the Global Configuration Mode.
- The **username admin password admin** command creates a user account with the username of admin and a password of admin.
- The **username admin privilege 15** command assigns a privilege level value of 15 to the user account admin.
- The line console command allows us to access the console interface's Line Configuration Mode.
- The **login local** command tells the Switch that users need to enter locally configured login credentials to access the console interface.

Save the running configuration to the start-up configuration. This means to save the changes made so that when the Switch is rebooted, the configuration will not be lost. The following example shows how to save the running configuration to the start-up configuration.

```
Switch# copy running-config startup-config
Destination filename startup-config? [y/n]: y
Saving all configurations to NV-RAM..... Done.
Switch#
```

After the Switch has rebooted, or after the users log out and back in, the newly created username and password must be entered to access the CLI interface again, as seen below.

```
DGS-3130-30TS Gigabit Ethernet Switch
Command Line Interface
Firmware: Build 1.00.001
Copyright(C) 2017 D-Link Corporation. All rights reserved.
User Access Verification
Username:admin
Password:*****
Switch#
```

## **Interface Notation**

When configuring the physical ports available on this switch, a specific interface notation is used. The following will explain the layout, terminology and use of this notation.

In the following example, we'll enter the Global Configuration Mode and then enter the Interface Configuration Mode, using the notation **1/0/1**. After entering the Interface Configuration Mode for port 1, we'll change the speed to 1 Gbps, using the **speed 1000** command.

```
Switch# configure terminal
Switch(config) # interface ethernet 1/0/1
Switch(config-if) # speed 1000
Switch(config-if) #
```

In the above example the notation 1/0/1 was used. The terminology for each parameter is as follows:

Interface Unit's ID / Open Slot's ID / Port's ID

The Interface Unit's ID is the ID of the stacking unit without the physical stack. If stacking is disabled or this unit is a stand-alone unit, then this parameter is irrelevant. The Open Slot's ID is the ID of the module plugged into the open module slot of the Switch. The DGS-3130 Series switch doesn't support any open modules slots, thus this parameter will always be zero for this switch series. Lastly, the Port's ID is the physical port number of the port being configured.

In summary, the above example will configure the stacked switch with the ID of 1, with the open slot ID of 0, and the physical port number 1.

## **Error Messages**

When users issue a command that the Switch does not recognize, error messages will be generated to assist users with basic information about the mistake that was made. A list of possible error messages are found in the table below.

| Error Message                     | Meaning                                                                   |
|-----------------------------------|---------------------------------------------------------------------------|
| Ambiguous command                 | Not enough keywords were entered for the Switch to recognize the command. |
| Incomplete command                | The command was not entered with all the required keyword.                |
| Invalid input detected at ^marker | The command was entered incorrectly.                                      |

The following example shows how an ambiguous command error message is generated.

Switch# show v Ambiguous command Switch#

The following example shows how an incomplete command error message is generated.

Switch# show Incomplete command Switch#

The following example shows how an invalid input error message is generated.

```
Switch# show verb
^
Invalid input detected at ^marker
Switch#
```

## **Editing Features**

The command line interface of this switch supports the following keyboard keystroke editing features.

| Keystroke                                                                | Description                                                                                                    |  |
|--------------------------------------------------------------------------|----------------------------------------------------------------------------------------------------|--|
| Delete                                                                   | Deletes the character under the cursor and shifts the remainder of the line to the left.                                                                                                    |  |
| Backspace                                                                | Deletes the character to the left of the cursor and shifts the remainder of the line to the left.                                                                                                    |  |
| Left Arrow                                                               | Moves the cursor to the left.                                                                                                    |  |
| Right Arrow                                                              | Moves the cursor to the right.                                                                                                    |  |
| CTRL+R                                                                   | Toggles the insert text function on and off. When on, text can be inserted in the line and the remainder of the text will be shifted to the right. When off, text can be inserted in the line and old text will automatically be replaced with the new text. |  |
| Return Scrolls down to display the next line or used to issue a command. |                                                                                                    |  |
| Space                                                                    | Scrolls down to display the next page.                                                                                                    |  |
| ESC                                                                      | Escapes from the displaying page.                                                                                                    |  |

## **Display Result Output Modifiers**

The results displayed by **show** command can be filtered by the following parameters:

- **begin** *FILTER-STRING* This parameter is used to start the display with the first line that matches the filter string.
- include FILTER-STRING This parameter is used to display all the lines that match the filter string.
- **exclude** *FILTER-STRING* This parameter is used to exclude the lines that match the filter string from the display.

The usage of the output modifier are

show XXX | begin STRING, or

show XXX | include STRING, or

show XXX | exclude STRING

The modifier interpretes the filtering string using the linux shell regular expression.

7

The example below shows how to use the **begin** *FILTER-STRING* parameter in a **show** command.

```
Switch#show running-config | begin # DEVICE
# DEVICE
configure terminal
end
# AAA
configure terminal
# AAA START
no aaa new-model
# AAA END
end
Switch#
```

The example below shows how to use the include FILTER-STRING parameter in a show command.

```
Switch#show running-config | include # DEVICE
# DEVICE
```

Switch#

The example below shows how to use the exclude FILTER-STRING parameter in a show command.

For linux shell regular expression, '\*' represents wildcard, "\\*" represents the character '\*'. The following example displays lines which include 'S\*'

```
Switch#show ip route | include S\*
S* >0.0.0.0/0 [1/1] via 10.90.90.101, vlan1
```

The following example displays lines which include 'S' and any character following 'S'. \* represents wildcard.

Switch#

## 2. Basic CLI Commands

## 2-1 help

This command is used to display a brief description of the help system. Use the help command in any command mode.

help

## Parameters

None.

## Default

None.

## **Command Mode**

User/Privileged EXEC Mode. Any Configuration Mode.

## **Command Default Level**

Level: 1.

## **Usage Guideline**

The help command provides a brief description for the help system, which includes the following functions:

- To list all commands available for a particular command mode, enter a question mark (?) at the system prompt.
- To obtain a list of commands that begin with a particular character string, enter the abbreviated command entry immediately followed by a question mark (?). This form of help is called **word** help, because it lists only the keywords or arguments that begin with the abbreviation entered.
- To list the keywords and arguments associated with a command, enter a question mark (?) in place of a keyword or argument on the command line. This form of help is called the **command syntax** help, because it lists the keywords or arguments that apply based on the command, keywords, and arguments already entered.

## Example

This example shows how the help command is used to display a brief description of the help system.

```
Switch#help
The switch CLI provides advanced help feature.
1. Help is available when you are ready to enter a command
  argument (e.g. 'show ?') and want to know each possible
   available options.
2. Help is provided when an abbreviated argument is entered
  and you want to know what arguments match the input(e.g. 'show ve?'.).
   If nothing matches, the help list will be empty and you must backup
  until entering a '?' shows the available options.
3. For completing a partial command name could enter the abbreviated
  command name immediately followed by a <Tab> key.
Note:
Since the character '?' is used for help purpose, to enter
the character '?' in a string argument, press ctrl+v immediately
followed by the character '?'.
Switch#
```

The following example shows how to use the **word** help to display all the Privileged EXEC Mode commands that begin with the letters "re". The letters entered before the question mark (?) are reprinted on the next command line to allow the user to continue entering the command.

| rename | renew  | reset        |                    |
|--------|--------|--------------|--------------------|
|        |        |              |                    |
|        |        |              |                    |
|        | rename | rename renew | rename renew reset |

The following example shows how to use the **command syntax** help to display the next argument of a partially complete **stack** command. The characters entered before the question mark (?) are reprinted on the next command line to allow the user to continue entering the command.

```
Switch#stack ?
  <1-9> Specifies current box ID
  bandwidth Stacking port bandwidth
  preempt Preempt the master role play
  <cr>
```

Switch#stack

## 2-2 enable

This command is used to change the privilege level of the active CLI login session.

```
enable [PRIVILEGE-LEVEL]
```

#### **Parameters**

| PRIVILEGE-LEVEL | (Optional) Specifies the privilege level. The range is from 1 to 15. If not specified, |
|-----------------|----------------------------------------------------------------------------------------|
|                 | privilege level 15 will be used.                                                       |

#### Default

None.

## **Command Mode**

User/Privileged EXEC Mode.

## **Command Default Level**

Level: 1.

## **Usage Guideline**

If the privileged level requires a password, enter it in the field provided. Only three attempts are allowed. Failure to access this level returns the user to the current level.

## Example

This example shows how to change the privilege level of the active CLI login session to privilege level 12.

```
Switch# show privilege
Current privilege level is 2
Switch# enable 15
password:*****
Switch# show privilege
Current privilege level is 15
Switch#
```

## 2-3 disable

This command is used to change the privilege level of the active CLI login session to a lower privilege level.

disable [PRIVILEGE-LEVEL]

## **Parameters**

PRIVILEGE-LEVEL(Optional) Specifies the privilege level. The range is from 1 to 15. If not specified,<br/>privilege level 1 will be used.

## Default

None.

## **Command Mode**

User/Privileged EXEC Mode.

## **Command Default Level**

Level: 1.

## **Usage Guideline**

This command is used to change the privilege level of the active CLI login session to a lower privilege level.

## Example

This example shows how to change the privilege level of the active CLI login session to privilege level 1.

```
Switch# show privilege
Current privilege level is 15
Switch# disable 1
Switch> show privilege
Current privilege level is 1
Switch>
```

## 2-4 configure terminal

This command is used to enter the Global Configuration Mode.

#### configure terminal

#### Parameters

None.

#### Default

None

## **Command Mode**

Privileged EXEC Mode.

#### **Command Default Level**

Level: 12.

## **Usage Guideline**

This command is used to enter the Global Configuration Mode.

## Example

This example shows how to enter the Global Configuration Mode.

Switch# configure terminal
Switch(config)#

## 2-5 login (EXEC)

This command is used to configure a login username.

login

#### Parameters

None.

## Default

None.

## Command Mode

User/Privileged EXEC Mode.

## **Command Default Level**

Level: 1.

## **Usage Guideline**

Use this command to change the login account. Three attempts are allowed to log into the Switch's interface. When using Telnet, if all attempts fail, access will return to the command prompt. If no information is entered within 60 seconds, the session will return to the state when logged out.

## Example

This example shows how to login with username "user1".

Switch# login Username: user1 Password: xxxxx

Switch#

## 2-6 login (Line)

This command is used to set the line login method. Use the **no** form of this command to disable the login.

## login [local]

no login

## Parameters

local

(Optional) Specifies that the line login method will be local.

## Default

By default, there is no login method configured for the console line.

By default, there is a login method (by password) configured for the **Telnet** line.

By default, there is a login method (by password) configured for the SSH line.

## **Command Mode**

Line Configuration Mode.

## **Command Default Level**

Level: 15.

## **Usage Guideline**

For Console and Telnet access, when AAA is enabled, the line uses rules configured by the AAA module. When AAA is disabled, the line uses the following authentication rules:

- When login is disabled, the user can enter the line at Level 1.
- When configuring the line login method with login parameter only without other option, after inputting the same password as the password command, the user will enter the line at level 1. If the password wasn't previously configured, an error message will be displayed and the session will be closed.
- When configuring the line login method with **login** parameter and also with **local** option, the **username and password** option is selected, enter the username and password configured by the **username** command.

For SSH access, there are three authentication types:

- SSH public key
- Host-based authentication
- Password authentication

The SSH public key and host-based authentication types are independent from the login command in the line mode. If the authentication type is password, the following rules apply:

- When AAA is enabled, the AAA module is used.
- When AAA is disabled, the following rules are used:
  - When login is disabled, the username and password are ignored. Enter the details at Level 1.
  - When the **username and password** option is selected, enter the username and password configured by the **username** command.
  - When the **password** option is selected, the username is ignored but a password is required using the **password** command to enter the line at level 1.

## Example

This example shows how to enter the Line Configuration Mode and to create a password for the line user. This password only takes effect once the corresponding line is set to login.

```
Switch# configure terminal
Switch(config)# line console
Switch(config-line)# password loginpassword
Switch(config-line)#
```

This example shows how to configure the line console login method as "login".

```
Switch# configure terminal
Switch(config)# line console
Switch(config-line)# login
Switch(config-line)#
```

This example shows how to enter the login command. The device will check the validity of the user from the **password create** command. If correct, the user will have access at the particular level.

This example shows how to create a username "useraccount" with the password of "pass123" and use Privilege 12.

```
Switch# configure terminal
Switch(config)# username useraccount privilege 12 password 0 pass123
Switch(config)#
```

This example shows how to configure the login method as login local.

```
Switch# configure terminal
Switch(config)# line console
Switch(config-line)# login local
Switch(config-line)#
```

## 2-7 logout

This command is used to close an active terminal session by logging off the Switch.

logout

#### **Parameters**

None.

## Default

None.

## **Command Mode**

User/Privileged EXEC Mode.

## **Command Default Level**

Level:1.

## **Usage Guideline**

Use this command to close an active terminal session by logging out of the device.

## Example

This example shows how to log out.

Switch# disable Switch# logout

## 2-8 end

This command is used to end the current configuration mode and return to the highest mode in the CLI mode hierarchy, which is either the User EXEC Mode or the Privileged EXEC Mode.

end

## Parameters

None.

## Default

None.

## Command Mode

User/Privileged EXEC Mode.

Any Configuration Mode.

## **Command Default Level**

Level: 1.

## **Usage Guideline**

Executing this command will return access to the highest mode in the CLI hierarchy.

## Example

This example shows how to end the Interface Configuration Mode and go back to the Privileged EXEC Mode.

```
Switch# configure terminal
Switch(config)# interface ethernet 1/1
Switch(config-if)#end
Switch#
```

## 2-9 exit

This command is used to end the configuration mode and go back to the last mode. If the current mode is the User EXEC Mode or the Privileged EXEC Mode, executing the exit command logs you out of the current session.

exit

#### **Parameters**

None.

#### Default

None.

## **Command Mode**

User/Privileged EXEC Mode. Any Configuration Mode.

## **Command Default Level**

Level: 1.

## **Usage Guideline**

Use this command to exit the current configuration mode and go back to the last mode. When the user is in the User EXEC Mode or the Privileged EXEC Mode, this command will log out the session.

#### Example

This example shows how to exit from the Interface Configuration Mode and return to the Global Configuration Mode.

```
Switch# configure terminal
Switch(config) interface ethernet 1/0/1
Switch(config-if)#exit
Switch(config)#
```

## 2-10 show history

This command is used to list the commands entered in the current EXEC Mode session.

show history

#### **Parameters**

None.

## Default

None.

## **Command Mode**

User/Privileged EXEC Mode.

Any Configuration Mode.

## **Command Default Level**

Level: 1.

## **Usage Guideline**

Commands entered are recorded by the system. A recorded command can be recalled in sequence by pressing CTRL+P or the Up Arrow key. The history buffer size is fixed at 20 commands.

The function key instructions below display how to navigate the commands in the history buffer.

- CTRL+P or the Up Arrow key Recalls commands in the history buffer, beginning with the most recent command. Repeat the key sequence to recall successively older commands.
- CTRL+N or the Down Arrow key Returns to more recent commands in the history buffer after recalling commands with Ctrl-P or the Up Arrow key. Repeat the key sequence to recall successively more recent commands.

## Example

This example shows how to display the command buffer history.

Switch# show history

help history

Switch#

## 2-11 password-recovery

This command is used to recover the password related settings. Use the password recovery command in the reset configuration mode.

#### password-recovery

#### Parameters

None.

## Default

None.

## Command Mode

Reset Configuration Mode.

## **Command Default Level**

Level: 15.

## Usage Guideline

Under certain circumstances, the administrator may need to update a user's account because the password of the account was forgotten. To do this, the administrator has to enter the **Reset Configuration Mode**. For assistance on how to enter the reset configuration mode, please contact the technical support personnel.

After entering the reset configuration mode, use the **password-recovery** command and follow the confirmation prompt message to recover the password related settings.

Password recovery basically does the following three things:

- Updates an existing user account by entering the username of an existing user and its new password, or adds a new user account with privilege level 15. The new user account cannot be created if the maximum number of user accounts is exceeded.
- Updates the enabled password for the administrator-privileged level.
- Disables the AAA function to let the system do local authentication.

The updated setting will be saved in the running configuration file. Before the reload is executed, the Switch will prompt the administrator to approve saving the running configuration as the startup configuration.

## Example

This example shows how to use the password recovery feature.

```
Switch(reset-config)# password-recovery
This command will guide you to do the password recovery procedure.
Do you want to update the user account? (y/n) [n]y
Please input user account: user1
Please input user password:
Do you want to update the enable password for privilege level 15? (y/n) [n]y
Please input privilege level 15 enable password:
Do you want to disable AAA function to let the system do the local authentication? (y/n) [n] y
```

Switch(reset-config)#

## 2-12 show environment

This command is used to display fan, temperature, power availability and status information.

#### show environment [fan | power | temperature]

## Parameters

| fan                                                                          | (Optional) Specifies to display the detailed fan status.   |  |
|------------------------------------------------------------------------------|------------------------------------------------------------|--|
| power                                                                        | (Optional) Specifies to display the detailed power status. |  |
| temperature (Optional) Specifies to display the detailed temperature status. |                                                            |  |

## Default

None.

## **Command Mode**

User/Privileged EXEC Mode. Any Configuration Mode.

## **Command Default Level**

Level: 1.

## Usage Guideline

If a specific type is not specified, all types of environment information will be displayed.

## Example

This example shows how to display fan, temperature, power availability, and status information.

```
Switch#show environment
Detail Temperature Status:
Unit Temperature Descr/ID Current/Threshold Range
_____
   Central Temperature/1
                           24C/0~45C
1
Status code: * temperature is out of threshold range
Detail Fan Status:
_____
                            _____
Unit 1:
 Right Fan 1 (OK) Right Fan 2 (OK)
Detail Power Status:
Unit Power Module
                 Power Status
_____ _____
  Power 1
Power 2
                 in-operation
1
1
                  empty
Switch#
```

## **Display Parameters**

| Power Module | <b>Power 1:</b> This represents the AC power.             |
|--------------|-----------------------------------------------------------|
|              | Power 2: This represents the RPS.                         |
| Power status | in-operation: The power rectifier is in normal operation. |
|              | empty: The power rectifier is not installed.              |

## 2-13 show unit

This command is used to display information about system units.

show unit [UNIT-ID]

## **Parameters**

UNIT-ID

(Optional) Specify the unit to display.

## Default

None.

## **Command Mode**

User/Privileged EXEC Mode.

Any Configuration Mode.

## **Command Default Level**

Level: 1.

## **Usage Guideline**

This command displays information about the system modules. If no parameter is specified, information of all units will be displayed.

## Example

This example shows how to display the information about units on a system.

```
Switch#show unit
Unit
       Model Descr
                                   Model Name
    _____
1
   24*10/100/1000 + 2*10GBase-T + 4*10G SFP+ DGS-3130-30TS
Unit
        Serial-Number
                            Status
                                     Up Time
   _____ ____
____
1
   DGS3130102030
                                0DT0H23M9S
                            ok
   Memory Total Used
Unit
                           Free
   _____
          _____
                   _____
   DRAM
1
          1048576 к 377313 к 671263 к
    FLASH 1039872 K 45812 K
1
                           994060 K
Switch#
```

## 2-14 show cpu utilization

This command is used to display the CPU utilization information.

#### show cpu utilization [history {15\_minute [slot INDEX] | 1\_day [slot INDEX]}]

#### **Parameters**

| history   | (Optional) Specifies to display the historical CPU utilization information. |
|-----------|-----------------------------------------------------------------------------|
| 15_minute | (Optional) Specifies to display the 15-minute based statistics count.       |

| 1_day      | (Optional) Specifies to display the daily based statistics count.                                                                                                    |
|------------|----------------------------------------------------------------------------------------------------|
| slot INDEX | (Optional) Specifies the slot number to be displayed. For 15-minute based statistics count, the range is from 1 to 5. For 1-day based statistics count, the range is from 1 to 2. If no slot is specified, information of all slots will be displayed. |

## Default

None.

## **Command Mode**

User/Privileged EXEC Mode. Any Configuration Mode.

**Command Default Level** 

Level: 1.

## **Usage Guideline**

This command displays the system's CPU utilization information in 5 second, 1 minute, and 5 minute intervals.

There are two kinds of statistics offered for the historical utilization statistics: 15-minute based and 1-day based. For 15-minute based statistics, slot 1 represents the time from 15 minutes ago until now, slot 2 represents the time from 30 minutes ago until 15 minutes ago, and so on. For 1-day based statistics, slot 1 represents the time from 24 hours ago until now and slot 2 represents the time from 48 hours ago until 24 hours ago.

## Example

This example shows how to display the CPU utilization information.

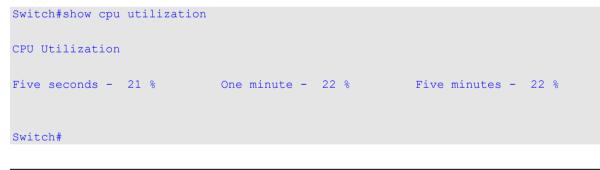

## 2-15 show version

This command is used to display the version information of the Switch.

show version

## Parameters

None.

## Default

None.

## **Command Mode**

User/Privileged EXEC Mode. Any Configuration Mode.

## **Command Default Level**

Level: 1.

## Usage Guideline

Use this command to display the version information of the Switch.

## Example

This example shows how to display the version information of the Switch.

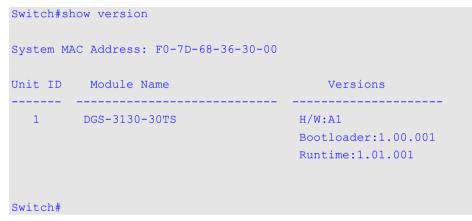

## 2-16 snmp-server enable traps environment

This command is used to enable the power, temperature and fan trap states. Use the **no** form of this command to disable the state.

#### snmp-server enable traps environment [fan] [power] [temperature]

no snmp-server enable traps environment [fan | power | temperature]

#### Parameters

| fan(Optional) Specifies to enable the Switch's fan trap state for warning f<br>(fan failed or fan recover). |                                                                                                    |
|----------------------------------------------------------------------------------------------------|----------------------------------------------------------------------------------------------------|
| power                                                                                                    | (Optional) Specifies to enable the Switch's power trap state for warning power events (power failure or power recovery). This trap can only be sent through 10G ports. |
| temperature                                                                                                 | (Optional) Specifies to enable the Switch's temperature trap state for warning temperature events (temperature exceeds the thresholds or temperature recover).         |

## Default

By default, all environment device traps are disabled.

## **Command Mode**

Global Configuration Mode.

## Command Default Level

Level: 12.

## Usage Guideline

Use this command to enable or disable the environment trap states for fan, power and temperature events. If no optional parameter is specified, all of the environment traps are enabled or disabled.

## Example

This example shows how to enable the environment trap status.

```
Switch# configure terminal
Switch(config)# snmp-server enable traps environment
Switch(config)#
```

## 2-17 environment temperature threshold

This command is used to configure the environment temperature thresholds. Use the **no** form of this command to revert to the default settings.

environment temperature threshold unit UNIT-ID thermal THREMAL-ID [high VALUE] [low VALUE]

no environment temperature threshold unit UNIT-ID thermal THREMAL-ID [high] [low]

## Parameters

| unit UNIT-ID       | Specifies the unit ID.                                                                                                    |
|--------------------|----------------------------------------------------------------------------------------------------|
| thermal THERMAL-ID | Specifies the thermal sensor's ID.                                                                                                    |
| high               | (Optional) Specifies the high threshold of the temperature in Celsius. The range is from -100 to 200.                                                           |
| low                | (Optional) Specifies the low threshold of the temperature in Celsius. The range is from -100 to 200. The low threshold must be smaller than the high threshold. |

## Default

By default, the normal range is the same as the operation range.

## **Command Mode**

Global Configuration Mode.

## **Command Default Level**

Level: 12.

## **Usage Guideline**

This command is used to configure the environment temperature threshold which corresponds to the normal range of the temperature defined for the sensor. The low threshold must be smaller than the high threshold. The configured range must fall within the operational range which corresponds to the minimum and maximum allowed temperatures defined for the sensor. When the configured threshold is crossed, a notification will be sent.

## Example

This example shows how to configure the environment temperature thresholds for thermal sensor ID 1 on unit 1.

```
Switch# configure terminal
Switch(config)# environment temperature threshold unit 1 thermal 1 high 100 low 20
Switch(config)#
```

## 2-18 show privilege

This command is used to display the current privilege level.

#### show privilege

#### **Parameters**

None.

#### Default

None.

#### **Command Mode**

User/Privileged EXEC Mode. Any Configuration Mode.

#### **Command Default Level**

Level: 1.

## **Usage Guideline**

Use this command to display the current privilege level.

## Example

This example shows how to display the current privilege level.

Switch#show privilege

```
Current privilege level is 15
```

Switch#

## 2-19 show memory utilization

This command is used to display the memory utilization information.

## show memory utilization [history {15\_minute [slot INDEX] | 1\_day [slot INDEX]}]

## **Parameters**

| history    | (Optional) Specifies to display the historical memory utilization information.                                                                              |
|------------|----------------------------------------------------------------------------------------------------|
| 15_minute  | (Optional) Specifies to display the 15-minute based statistics count.                                                                                       |
| 1_day      | (Optional) Specifies to display the daily based statistics count.                                                                                           |
| slot INDEX | (Optional) Specifies the slot number to be displayed. For 15-minute based statistics count, the range is from 1 to 5. For 1-day based statistics count, the |

range is from 1 to 2. If no slot is specified, information of all slots will be displayed.

## Default

None.

## **Command Mode**

User/Privileged EXEC Mode.

## **Command Default Level**

Level: 1.

## **Usage Guideline**

This command displays the system's memory utilization information.

There are two kinds of statistics offered for the historical utilization statistics: 15-minute based and 1-day based. For 15-minute based statistics, slot 1 represents the time from 15 minutes ago until now, slot 2 represents the time from 30 minutes ago until 15 minutes ago and so on. For 1-day based statistics, slot 1 represents the time from 24 hours ago until now and slot 2 represents the time from 48 hours ago until 24 hours ago.

## Example

This example shows how to display the information about memory utilization.

| Switch#show memory utilization |        |         |   |        |   |        |   |
|--------------------------------|--------|---------|---|--------|---|--------|---|
| Unit                           | Memory | Total   |   | Used   |   | Free   |   |
|                                |        |         |   |        |   |        |   |
| 1                              | DRAM   | 1006928 | K | 676848 | K | 330080 | K |
| 1                              | FLASH  | 92160   | K | 52885  | K | 39275  | K |
|                                |        |         |   |        |   |        |   |

Switch#

## 3. 802.1X Commands

## 3-1 clear dot1x counters

This command is used to clear 802.1X counters (diagnostics, statistics, and session statistics).

clear dot1x counters {all | interface INTERFACE-ID [, | -]}

## Parameters

| all                    | Specifies to clear 802.1X counters (diagnostics, statistics and session statistics) on all interfaces.                                                                                               |
|------------------------|----------------------------------------------------------------------------------------------------|
| interface INTERFACE-ID | Specifies to clear 802.1X counters (diagnostics, statistics and session statistics) on the specified interface. Valid interfaces are physical ports (including type, stack member, and port number). |
| ,                      | (Optional) Specifies a series of interfaces or separates a range of interfaces from a previous range. No space is allowed before or after the comma.                                                 |
| -                      | (Optional) Specifies a range of interfaces. No space is allowed before or after the hyphen.                                                                                                    |

## Default

None.

## **Command Mode**

Privileged EXEC Mode.

## **Command Default Level**

Level: 12.

## **Usage Guideline**

This command is used to clear 802.1X counters (diagnostics, statistics and session statistics).

## Example

This example shows how to clear 802.1X counters (diagnostics, statistics and session statistics) on ethernet 1/0/1.

Switch# clear dot1x counters interface ethernet 1/0/1 Switch#

## 3-2 dot1x control-direction

This command is used to configure the direction of the traffic on a controlled port as unidirectional (in) or bidirectional (both). Use the **no** form of this command to revert to the default setting.

#### dot1x control-direction {both | in}

no dot1x control-direction

#### Parameters

both

Specifies to enable bidirectional control for the port.

in

#### Specifies to enable in direction control for the port.

#### Default

By default, the bidirectional mode is used.

#### **Command Mode**

Interface Configuration Mode.

#### **Command Default Level**

Level: 12.

#### **Usage Guideline**

This command is only available for physical port interface configuration. If the port control is set to **force-authorized**, then the port is not controlled in both directions. If the port control is set to **auto**, then the access to the port for the controlled direction needs to be authenticated. If the port control is set to **force-unauthorized**, then the access to the port for the controlled direction is blocked.

Suppose that port control is set to **auto**. If the control direction is set to **both**, then the port can receive and transmit EAPOL packets only. All user traffic is blocked before authentication. If the control direction is set to **in**, then in addition to receiving and transmitting EAPOL packets, the port can transmit user traffic but not receive user traffic before authentication.

## Example

This example shows how to configure the controlled direction of the traffic through Ethernet 1/0/1 as unidirectional.

```
Switch# configure terminal
Switch(config)# interface ethernet 1/0/1
Switch(config-if)# dot1x control-direction in
Switch(config-if)#
```

## 3-3 dot1x default

This command is used to revert the IEEE 802.1X parameters on a specific port to their default settings.

#### dot1x default

#### **Parameters**

None.

#### Default

IEEE 802.1X authentication is disabled.

Control direction is bidirectional mode.

Port control is auto.

Forward PDU on port is disabled.

Maximum request is 2 times.

Server timer is 30 seconds.

Supplicant timer is 30 seconds.

Transmit interval is 30 seconds.

## **Command Mode**

Interface Configuration Mode.

## Command Default Level

Level: 12.

## Usage Guideline

This command is used to reset all the IEEE 802.1X parameters on a specific port to their default settings. This command is only available for physical port interfaces.

## Example

This example shows how to reset the 802.1X parameters on port 1/0/1.

```
Switch# configure terminal
Switch(config)# interface ethernet 1/0/1
Switch(config-if)# dot1x default
Switch(config-if)#
```

## **3-4** dot1x port-control

This command is used to control the authorization state of a port. Use the **no** form of this command to revert to the default setting.

#### dot1x port-control {auto | force-authorized | force-unauthorized}

no dot1x port-control

## Parameters

| auto               | Specifies to enable IEEE 802.1X authentication for the port. |
|--------------------|--------------------------------------------------------------|
| force-authorized   | Specifies the port to the force authorized state.            |
| force-unauthorized | Specifies the port to the force unauthorized state.          |

## Default

By default, this option is set as **auto**.

## **Command Mode**

Interface Configuration Mode.

## **Command Default Level**

Level: 12.

## Usage Guideline

This command takes effect only when IEEE 802.1X PAE authenticator is globally enabled by the **dot1x systemauth-control** command and is enabled for a specific port by using the dot1x PAE authenticator.

This command is only available for physical port interface configuration.

If the port control is set to **force-authorized**, then the port is not controlled in both directions. If the port control is set to **auto**, then the access to the port for the controlled direction needs to be authenticated. If the port control is set to **force-unauthorized**, then the access to the port for the controlled direction is blocked.

## Example

This example shows how to deny all access on ethernet 1/0/1.

```
Switch# configure terminal
Switch(config)# interface ethernet 1/0/1
Switch(config-if)# dot1x port-control force-unauthorized
Switch(config-if)#
```

## 3-5 dot1x forward-pdu

This command is used to enable the forwarding of the dot1x PDU. Use the **no** form of this command to disable the forwarding of the dot1x PDU.

#### dot1x forward-pdu

no dot1x forward-pdu

#### **Parameters**

None.

## Default

By default, this option is disabled.

## **Command Mode**

Interface Configuration Mode.

## **Command Default Level**

Level: 12.

## **Usage Guideline**

This command is only available for physical port interface configuration. This command only takes effect when the dot1x authentication function is disabled on the receipt port. The received PDU will be forwarded in either the tagged or untagged form based on the VLAN setting.

## Example

This example shows how to configure the forwarding of the dot1x PDU.

```
Switch# configure terminal
Switch(config) # interface ethernet 1/0/1
Switch(config-if) # dot1x forward-pdu
Switch(config-if) #
```

## 3-6 dot1x initialize

This command is used to initialize the authenticator state machine on a specific port or associated with a specific MAC address.

## dot1x initialize {interface INTERFACE-ID [, | -] | mac-address MAC-ADDRESS}

| interface INTERFACE-ID      | Specifies the port on which the authenticator state machine will be initialized.<br>Valid interfaces are physical ports.                             |
|-----------------------------|----------------------------------------------------------------------------------------------------|
| ,                           | (Optional) Specifies a series of interfaces or separates a range of interfaces from a previous range. No space is allowed before or after the comma. |
| -                           | (Optional) Specifies a range of interfaces. No space is allowed before or after the hyphen.                                                          |
| mac-address MAC-<br>ADDRESS | Specifies the MAC address to be initialized.                                                                                                    |

## Parameters

#### Default

None.

## **Command Mode**

Privileged EXEC Mode.

## **Command Default Level**

Level: 12.

## **Usage Guideline**

In the multi-host mode, specify an interface ID to initialize a specific port. In the multi-auth mode, specify a MAC address to initialize a specific MAC address.

## Example

This example shows how to initialize the authenticator state machine on ethernet 1/0/1.

Switch# dot1x initialize interface ethernet 1/0/1
Switch#

## 3-7 dot1x max-req

This command is used to configure the maximum number of times that the backend authentication state machine will retransmit an Extensible Authentication Protocol (EAP) request frame to the supplicant before restarting the authentication process. Use the **no** form of this command to revert to the default setting.

dot1x max-req TIMES

no dot1x max-req

#### Parameters

TIMES

Specifies the number of times that the Switch retransmits an EAP frame to the supplicant before restarting the authentication process. The range is 1 to 10.

## Default

By default, this value is 2.

## **Command Mode**

Interface Configuration Mode.

## Command Default Level

Level: 12.

## Usage Guideline

The command is only available for physical port interface configuration. If no response to an authentication request from the supplicant within the timeout period (specified by the **dot1x timeout tx-period** *SECONDS* command), the Switch will retransmit the request. This command is used to specify the number of retransmissions.

## Example

This example shows how to configure the maximum number of retries on ethernet 1/0/1 to be 3.

```
Switch# configure terminal
Switch(config)# interface ethernet 1/0/1
Switch(config-if)# dot1x max-req 3
Switch(config-if)#
```

## 3-8 dot1x pae authenticator

This command is used to configure a specific port as an IEEE 802.1X port access entity (PAE) authenticator. Use the **no** form of this command to disable the port as an IEEE 802.1X authenticator.

#### dot1x pae authenticator

no dot1x pae authenticator

#### Parameters

None.

## Default

By default, this option is disabled.

## **Command Mode**

Interface Configuration Mode.

## **Command Default Level**

Level: 12.

## Usage Guideline

This command is only available for physical port interface configuration. Globally enable IEEE 802.1X authentication on the Switch by using the **dot1x system-auth-control** command. When IEEE 802.1X authentication is enabled, the system will authenticate the 802.1X user based on the method list configured by the **aaa authentication dot1x default** command.

## Example

This example shows how to configure ethernet 1/0/1 as an IEEE 802.1X PAE authenticator.

```
Switch# configure terminal
Switch(config) # interface ethernet 1/0/1
Switch(config-if) # dot1x pae authenticator
Switch(config-if) #
```

This example shows how to disable IEEE 802.1X authentication on ethernet 1/0/1.

```
Switch# configure terminal
Switch(config)# interface ethernet 1/0/1
Switch(config-if)# no dot1x pae authenticator
Switch(config-if)#
```

# 3-9 dot1x re-authenticate

This command is used to re-authenticate a specific port or a specific MAC address.

dot1x re-authenticate {interface INTERFACE-ID [, | -] | mac-address MAC-ADDRESS}

#### **Parameters**

| interface INTERFACE-ID      | Specifies the port to re-authenticate. Valid interfaces are physical ports.                                                                          |
|-----------------------------|----------------------------------------------------------------------------------------------------|
| ,                           | (Optional) Specifies a series of interfaces or separates a range of interfaces from a previous range. No space is allowed before or after the comma. |
| -                           | (Optional) Specifies a range of interfaces. No space is allowed before or after the hyphen.                                                          |
| mac-address MAC-<br>ADDRESS | Specifies the MAC address to re-authenticate.                                                                                                    |

#### Default

None.

#### **Command Mode**

Privileged EXEC Mode.

#### **Command Default Level**

Level: 12.

#### **Usage Guideline**

This command is used to re-authenticate a specific port or a specific MAC address.

In the multi-host mode, specify an interface ID to re-authenticate a specific port.

In the multi-auth mode, specify a MAC address to re-authenticate a specific MAC address.

#### Example

This example shows how to re-authenticate ethernet 1/0/1.

```
Switch# dot1x re-authenticate interface ethernet 1/0/1
Switch#
```

# 3-10 dot1x system-auth-control

This command is used to globally enable IEEE 802.1X authentication on the Switch. Use the **no** form of this command to disable IEEE 802.1X authentication.

#### dot1x system-auth-control

no dot1x system-auth-control

#### Parameters

None.

# Default

By default, this option is disabled.

# **Command Mode**

Global Configuration Mode.

# **Command Default Level**

Level: 12.

# **Usage Guideline**

The 802.1X authentication function restricts unauthorized hosts from accessing the network. Use the **dot1x system-auth-control** command to globally enable the 802.1X authentication control. When 802.1X authentication is enabled, the system will authenticate the 802.1X user based on the method list configured by the **aaa authentication dot1x default** command.

# Example

This example shows how to enable IEEE 802.1X authentication globally on a switch.

```
Switch# configure terminal
Switch(config)# dot1x system-auth-control
Switch(config)#
```

# 3-11 dot1x timeout

This command is used to configure IEEE 802.1X timers. Use the **no** form of this command to revert to the default settings.

dot1x timeout {server-timeout SECONDS | supp-timeout SECONDS | tx-period SECONDS}

no dot1x timeout {server-timeout | supp-timeout | tx-period}

#### Parameters

| server-timeout SECONDS | Specifies the number of seconds that the Switch will wait for the request from the authentication server before timing out the server. On timeout, the authenticator will send an EAP-Request packet to the client. The range is 1 to 65535. |
|------------------------|----------------------------------------------------------------------------------------------------|
| supp-timeout SECONDS   | Specifies the number of seconds that the Switch will wait for the response from the supplicant before timing out supplicant messages other than the EAP request ID. The range is 1 to 65535                                                  |

| CONDS |
|-------|
|       |

Specifies the number of seconds that the Switch will wait for a response to an EAP-Request/Identity frame from the supplicant before retransmitting the request. The range is 1 to 65535

# Default

The server-timeout is 30 seconds.

The **supp-timeout** is 30 seconds.

The **tx-period** is 30 seconds.

# **Command Mode**

Interface Configuration Mode.

#### **Command Default Level**

Level: 12.

# **Usage Guideline**

This command is only available for physical port interface configuration.

# Example

This example shows how to configure the server timeout value, supplicant timeout value, and the TX period on Ethernet port 1/0/1 to be 15, 15, and 10 seconds, respectively.

```
Switch# configure terminal
Switch(config)# interface ethernet 1/0/1
Switch(config-if)# dot1x timeout server-timeout 15
Switch(config-if)# dot1x timeout supp-timeout 15
Switch(config-if)# dot1x timeout tx-period 10
Switch(config-if)#
```

# 3-12 show dot1x

This command is used to display the IEEE 802.1X global configuration or interface configuration.

show dot1x [interface INTERFACE-ID [, | -]]

#### Parameters

| interface INTERFACE-ID | (Optional) Specifies to display the dot1x configuration on the specified interface or range of interfaces. If not specified, the global configuration will be displayed. |
|------------------------|----------------------------------------------------------------------------------------------------|
| ,                      | (Optional) Specifies a series of interfaces or separates a range of interfaces from a previous range. No space is allowed before or after the comma.                     |
| -                      | (Optional) Specifies a range of interfaces. No space is allowed before or after the hyphen.                                                                              |

#### Default

None.

#### **Command Mode**

User/Privileged EXEC Mode.

Any Configuration Mode.

# **Command Default Level**

Level: 1.

# **Usage Guideline**

This command can be used to display the global configuration or interface configuration. If the configuration command is entered without parameters, the global configuration will be displayed. Otherwise, the configuration on the specified interface will be displayed.

# Example

This example shows how to display the dot1X global configuration.

```
Switch#show dot1x
802.1X : Enabled
Trap State : Enabled
```

#### Switch#

This example shows how to display the dot1X configuration on ethernet 1/0/1.

```
Switch#show dot1x interface ethernet 1/0/1
Interface : eth1/0/1
PAE
              : Authenticator
Control Direction : Both
Port Control : Auto
Tx Period
              : 30
                      sec
Supp Timeout : 30 sec
Server Timeout : 30 sec
            : 2
Max-req
                    times
Forward PDU : Enabled
Switch#
```

# 3-13 show dot1x diagnostics

This command is used to display IEEE 802.1X diagnostics.

#### show dot1x diagnostics [interface INTERFACE-ID [, | -]]

#### Parameters

| interface INTERFACE-ID | (Optional) Specifies to display the dot1x diagnostics on the specified interface or range of interfaces. If not specified, information about all interfaces will be displayed. |
|------------------------|----------------------------------------------------------------------------------------------------|
| 3                      | (Optional) Specifies a series of interfaces or separates a range of interfaces from a previous range. No space is allowed before or after the comma.                           |

(Optional) Specifies a range of interfaces. No space is allowed before or after the hyphen.

# Default

None.

\_

# **Command Mode**

User/Privileged EXEC Mode. Any Configuration Mode.

# **Command Default Level**

Level: 1.

# Usage Guideline

This command can be used to display 802.1X diagnostics. If no optional parameter is specified, information of all interfaces will be displayed.

# Example

This example shows how to display the dot1X diagnostics on Ethernet port 1/0/1.

Switch# show dot1x diagnostics interface ethernet 1/0/1

| eth1/0/1 dot1x diagnostic information | are following: |
|---------------------------------------|----------------|
| EntersConnecting                      | : 20           |
| EAP-LogoffsWhileConnecting            | : 0            |
| EntersAuthenticating                  | : 0            |
| SuccessesWhileAuthenticating          | : 0            |
| TimeoutsWhileAuthenticating           | : 0            |
| FailsWhileAuthenticating              | : 0            |
| ReauthsWhileAuthenticating            | : 0            |
| EAP-StartsWhileAuthenticating         | : 0            |
| EAP-LogoffsWhileAuthenticating        | : 0            |
| ReauthsWhileAuthenticated             | : 0            |
| EAP-StartsWhileAuthenticated          | : 0            |
| EAP-LogoffsWhileAuthenticated         | : 0            |
| BackendResponses                      | : 0            |
| BackendAccessChallenges               | : 0            |
| BackendOtherRequestsToSupplicant      | : 0            |
| BackendNonNakResponsesFromSupplicant  | : 0            |
| BackendAuthSuccesses                  | : 0            |
| BackendAuthFails                      | : 0            |
|                                       |                |
| Switch#                               |                |
|                                       |                |

# 3-14 show dot1x statistics

This command is used to display IEEE 802.1X statistics.

#### show dot1x statistics [interface INTERFACE-ID [, | -]]

### Parameters

| interface INTERFACE-ID | (Optional) Specifies to display the dot1x diagnostics on the specified interface or range of interfaces. If not specified, information about all interfaces will be displayed. |
|------------------------|----------------------------------------------------------------------------------------------------|
| ,                      | (Optional) Specifies a series of interfaces or separates a range of interfaces from a previous range. No space is allowed before or after the comma.                           |
| -                      | (Optional) Specifies a range of interfaces. No space is allowed before or after the hyphen.                                                                                    |

#### Default

None.

# **Command Mode**

User/Privileged EXEC Mode.

# **Command Default Level**

Level: 1.

# **Usage Guideline**

This command can be used to display 802.1X statistics. If no optional parameter is specified, information of all interfaces will be displayed.

# Example

This example shows how to display dot1X statistics on Ethernet port 1/0/1.

```
Switch# show dot1x statistics interface ethernet 1/0/1
eth1/0/1 dot1x statistics information:
EAPOL Frames RX
                           : 1
EAPOL Frames TX
                            : 4
EAPOL-Start Frames RX
                            : 0
EAPOL-Req/Id Frames TX
                            : 6
EAPOL-Logoff Frames RX
                            : 0
EAPOL-Req Frames TX
                             : 0
                           : 0
EAPOL-Resp/Id Frames RX
EAPOL-Resp Frames RX
                            : 0
Invalid EAPOL Frames RX
                            : 0
EAP-Length Error Frames RX
                           : 0
Last EAPOL Frame Version
                            : 0
Last EAPOL Frame Source
                             : 00-10-28-00-19-78
Switch#
```

# 3-15 show dot1x session-statistics

This command is used to display IEEE 802.1X session statistics.

#### show dot1x session-statistics [interface INTERFACE-ID [, | -]]

#### Parameters

| interface INTERFACE-ID | (Optional) Specifies to display the dot1x diagnostics on the specified interface or range of interfaces. If not specified, information about all interfaces will be displayed. |
|------------------------|----------------------------------------------------------------------------------------------------|
| ,                      | (Optional) Specifies a series of interfaces or separates a range of interfaces from a previous range. No space is allowed before or after the comma.                           |
| -                      | (Optional) Specifies a range of interfaces. No space is allowed before or after the hyphen.                                                                                    |

#### Default

None.

# **Command Mode**

User/Privileged EXEC Mode.

Any Configuration Mode.

# **Command Default Level**

Level: 1.

# **Usage Guideline**

This command can be used to display 802.1X session statistics. If no optional parameter is specified, information of all interfaces will be displayed.

# Example

This example shows how to display dot1X session statistics on Ethernet port 1/0/1.

| Switch# show dot1x session-statistics :            | interface ethernet 1/0/1       |  |
|----------------------------------------------------|--------------------------------|--|
| eth6/0/1 session statistic counters are following: |                                |  |
| SessionOctetsRX                                    | : 0                            |  |
| SessionOctetsTX                                    | : 0                            |  |
| SessionFramesRX                                    | : 0                            |  |
| SessionFramesTX                                    | : 0                            |  |
| SessionId                                          | :                              |  |
| SessionAuthenticationMethod                        | : Remote Authentication Server |  |
| SessionTime                                        | : 0                            |  |
| SessionTerminateCause                              | :SupplicantLogoff              |  |
| SessionUserName                                    | :                              |  |
|                                                    |                                |  |
| Switch#                                            |                                |  |

# 3-16 snmp-server enable traps dot1x

This command is used to enable the sending of SNMP notifications for 802.1X authentication. Use the **no** form of this command to disable the sending of SNMP notifications.

#### snmp-server enable traps dot1x

no snmp-server enable traps dot1x

# Parameters

None.

# Default

By default, this feature is disabled.

# **Command Mode**

Global Configuration Mode.

# **Command Default Level**

Level: 12.

# Usage Guideline

None.

# Example

This example shows how to enable the sending of traps for 802.1X authentication.

```
Switch# configure terminal
Switch(config)# snmp-server enable traps dot1x
Switch(config)#
```

# 4. Access Control List (ACL) Commands

# 4-1 access-list resequence

This command is used to re-sequence the starting sequence number and the increment number of the access list entries in an access list. Use the **no** form of this command to revert to the default setting.

access-list resequence {NAME|NUMBER} STARTING-SEQUENCE-NUMBER INCREMENT

no access-list resequence

#### Parameters

| NAME                         | Specifies the name of the access list to be configured. It can be a maximum of 32 characters.                                                                                                    |
|------------------------------|----------------------------------------------------------------------------------------------------|
| NUMBER                       | Specifies the number of the access list to be configured.                                                                                                    |
| STARTING-SEQUENCE-<br>NUMBER | Specifies that the access list entries will be re-sequenced using this initial value.<br>The default value is 10. The range of possible sequence numbers is 1 through<br>65535.                                                                                                    |
| INCREMENT                    | Specifies the number that the sequence numbers step. The default value is 10.<br>For example, if the increment (step) value is 5 and the beginning sequence<br>number is 20, the subsequent sequence numbers are 25, 30, 35, 40, and so on.<br>The range of valid values is from 1 to 32. |

# Default

The default start sequence number is 10.

The default increment is 10.

# **Command Mode**

Global Configuration Mode.

# **Command Default Level**

Level: 12.

# Usage Guideline

This feature allows the user to re-sequence the entries of a specified access list with an initial sequence number determined by the *STARTING-SEQUENCE-NUMBER* parameter and continuing in the increments determined by the *INCREMENT* parameter. If the highest sequence number exceeds the maximum possible sequence number, then there will be no re-sequencing.

If a rule entry is created without specifying the sequence number, the sequence number will be automatically assigned. If it is the first entry, a start sequence number is assigned. Subsequent rule entries are assigned a sequence number that is an increment value greater than the largest sequence number in that access list and the entry is placed at the end of the list.

After the start sequence number or increment change, the sequence number of all previous rules (include the rules that assigned sequence by user) will change according to the new sequence setting.

# Example

This example shows how to re-sequence the sequence number of an IP access-list, named R&D.

```
Switch# configure terminal
Switch(config) # show access-list ip R&D
Extended IP access list R&D(ID: 3552)
     10 permit tcp any 10.20.0.0 0.0.255.255
     20 permit tcp any host 10.100.1.2
     30 permit icmp any any
Switch(config) #ip access-list extended R&D
Switch(config-ip-ext-acl)# 5 permit tcp any 10.30.0.0 0.0.255.255
Switch(config-ip-ext-acl)# exit
Switch(config) # show access-list ip R&D
Extended IP access list R&D(ID: 3552)
     5 permit tcp any 10.30.0.0 0.0.255.255
     10 permit tcp any 10.20.0.0 0.0.255.255
     20 permit tcp any host 10.100.1.2
     30 permit icmp any any
Switch(config) # access-list resequence R&D 1 2
Switch(config) # show access-list ip R&D
     Extended IP access list R&D(ID: 3552)
     1 permit tcp any 10.30.0.0 0.0.255.255
     3 permit tcp any 10.20.0.0 0.0.255.255
     5 permit tcp any host 10.100.1.2
     7 permit icmp any any
Switch (config) #
```

# 4-2 acl-hardware-counter

This command is used to enable the ACL hardware counter of the specified access map for the VLAN filter function. Use the **no** form of this command to disable the ACL hardware counter function.

acl-hardware-counter vlan-filter ACCESS-MAP-NAME

no acl-hardware-counter vlan-filter ACCESS-MAP-NAME

#### **Parameters**

```
vlan-filter ACCESS-MAP- Specifies the name of the access map to be configured. NAME
```

#### Default

By default, this option is disabled.

#### **Command Mode**

Global Configuration Mode.

#### Command Default Level

Level: 12.

# **Usage Guideline**

The command with parameter **vlan-filter** will enable the ACL hardware counter for all VLAN(s) that have applied the specified VLAN access-map. The number of packets permitted by each access map are counted.

# Example

This example shows how to enable the ACL hardware counter.

```
Switch# configure terminal
Switch(config)# acl-hardware-counter vlan-filter vlan-map
Switch(config)#
```

# 4-3 action

This command is used to configure the forward, drop, or redirect action of the sub-map in the VLAN access-map sub-map configuration mode. Use the **no** form of this command to revert to the default setting.

action {forward | drop | redirect INTERFACE-ID}

no action

#### Parameters

| forward               | Specifies to forward the packet when matched.                                                           |
|-----------------------|----------------------------------------------------------------------------------------------------|
| drop                  | Specifies to drop the packet when matched.                                                              |
| redirect INTERFACE-ID | Specifies the interface ID for the redirection action. Only physical ports are allowed to be specified. |

#### Default

By default, the action is forward.

#### **Command Mode**

VLAN Access-map Sub-map Configuration Mode.

#### **Command Default Level**

Level: 12.

#### **Usage Guideline**

One sub-map has only one action. The action configured later overwrites the previous action. A VLAN access map can contain multiple sub-maps. The packet that matches a sub-map (a packet permitted by the associated accesslist) will take the action specified for the sub-map. No further checking against the next sub-maps is done. If the packet does not match a sub-map, then the next sub-map will be checked.

#### Example

This example shows how to configure the action in the sub-map.

```
Switch# show vlan access-map
VLAN access-map vlan-map 20
match mac address: ext_mac(ID: 6856)
action: forward
Switch# configure terminal
Switch(config)# vlan access-map vlan-map 20
Switch(config-access-map)# action redirect ethernet 1/0/5
Switch(config-access-map)# end
Switch# show vlan access-map
VLAN access-map vlan-map 20
match mac address: ext_mac(ID: 6856)
action: redirect eth1/0/5
Switch#
```

# 4-4 clear acl-hardware-counter

This command is used to clear the ACL hardware counter.

clear acl-hardware-counter vlan-filter [ACCESS-MAP-NAME]

#### **Parameters**

**vlan-filter** *ACCESS-MAP*- Specifies the name of the access map to be cleared. *NAME* 

#### Default

None.

#### **Command Mode**

Privileged EXEC Mode.

#### **Command Default Level**

Level: 12.

#### **Usage Guideline**

If no access-list name or number is specified with the parameter **vlan-filter**, all VLAN filter hardware counters will be cleared.

#### Example

This example shows how to clear the ACL hardware counter.

```
Switch#clear acl-hardware-counter vlan-filter vlan-map
Switch#
```

# 4-5 expert access-group

This command is used to apply a specific expert ACL to an interface. Use the **no** form of this command to cancel the application.

expert access-group {*NAME* | *NUMBER*} [in | out] no expert access-group [*NAME* | *NUMBER*] [in | out]

# Parameters

| NAME   | Specifies the name of the expert access-list to be configured. The name can be up to 32 characters.                         |
|--------|----------------------------------------------------------------------------------------------------|
| NUMBER | Specifies the number of the expert access list to be configured.                                                            |
| in     | (Optional) Specifies to filter the incoming packets of the interface. If the direction is not specified, <b>in</b> is used. |
| out    | (Optional) Specifies to filter the outgoing packets to transmit to the interface.                                           |

# Default

None.

# **Command Mode**

Interface Configuration Mode.

# **Command Default Level**

Level: 12.

# **Usage Guideline**

If expert access group is already configured on the interface, the command applied later will overwrite the previous setting. Only one access-list of the same type can be applied to the same interface; but access-lists of different types can be applied to the same interface.

# Example

This example shows how to apply an expert ACL to an interface. The purpose is to apply the ACL **exp\_acl** on the ethernet 1/0/2 to filter the incoming packets.

```
Switch# configure terminal
Switch(config)# interface ethernet 1/0/2
Switch(config-if)# expert access-group exp_acl in
PROMPT: The remaining applicable EXPERT access entries are 768, remaining range entries are
32.
Switch(config-if)# end
Switch# show access-group interface ethernet 1/0/2
eth1/0/2:
Inbound expert access-list : exp_acl(ID: 9999)
Switch#
```

# 4-6 expert access-list

This command is used to create or modify an extended expert ACL. This command will enter into the extended expert access-list configuration mode Use the **no** form of this command to remove an extended expert access-list.

#### expert access-list extended NAME [NUMBER]

no expert access-list extended {NAME | NUMBER}

#### Parameters

| NAME   | Specifies the name of the extended expert access list to be configured. The name can be up to 32 characters.     |
|--------|----------------------------------------------------------------------------------------------------|
| NUMBER | Specifies the ID number of expert access list. For extended expert access lists, the value is from 8000 to 9999. |

#### Default

None.

#### **Command Mode**

Global Configuration Mode.

#### **Command Default Level**

Level: 12.

# **Usage Guideline**

The name must be unique among all access lists. The characters used in the name are case sensitive. If the access list number is not specified, the biggest unused number in the range of the expert access list numbers will be assigned automatically.

# Example

This example shows how to create an extended expert ACL.

```
Switch#configure terminal
Switch(config)#expert access-list extended exp_acl
Switch(config-exp-nacl)#
```

# 4-7 ip access-group

This command is used to specify the IP access list to be applied to an interface. Use the **no** form of this command to remove an IP access list.

ip access-group {NAME | NUMBER} [in | out]

no ip access-group [NAME | NUMBER] [in | out]

#### **Parameters**

| NAME   | Specifies the name of the IP access list to be applied. The maximum length is 32 characters.                                                                  |
|--------|----------------------------------------------------------------------------------------------------|
| NUMBER | Specifies the number of IP access list to be applied.                                                                                                    |
| in     | (Optional) Specifies that the IP access list will be applied to check packets in the ingress direction. If the direction is not specified, <b>in</b> is used. |
| out    | (Optional) Specifies that the IP access list will be applied to check packets in the egress direction.                                                        |

#### Default

None.

### **Command Mode**

Interface Configuration Mode.

# Command Default Level

Level: 12.

# **Usage Guideline**

If an IP access group is already configured on the interface, the command applied later will overwrite the previous setting. Only one access list of the same type can be applied to the same interface; but access lists of different types can be applied to the same interface.

The association of an access group with an interface will consume the filtering entry resource in the Switch controller. If the resources are insufficient to commit the command, then an error message will be displayed. There is a limitation on the number of port operator resources. If applying the command exhausts the available port selectors, then an error message will be displayed.

# Example

This example shows how to specify the IP access list "Strict-Control" as an IP access group for ethernet 1/0/2.

```
Switch#configure terminal
Switch(config)#interface ethernet 1/0/2
Switch(config-if)#ip access-group Strict-Control
```

```
PROMPT: The remaining applicable IP access entries are 767, remaining range entries are 32.
Switch(config-if)#
```

# 4-8 ip access-list

This command is used to create or modify an IP access list. This command will enter into the IP access list configuration mode. Use the **no** form of this command to remove an IP access list.

```
ip access-list [extended] NAME [NUMBER]
```

no ip access-list [extended] {NAME | NUMBER}

#### Parameters

| extended | (Optional) Specifies that the IP access list is the extended IP access list, and more fields can be chosen for the filter. If the parameter is not specified, the IP access list is the standard IP access list. |
|----------|----------------------------------------------------------------------------------------------------|
| NAME     | Specifies the name of the IP access list to be configured. The maximum length is 32 characters. The first character must be a letter.                                                                            |
| NUMBER   | Specifies the ID number of the IP access list. For standard IP access lists, this value is from 1 to 1999. For extended IP access lists, this value is from 2000 to 3999.                                        |

# Default

None.

# **Command Mode**

Global Configuration Mode.

# Command Default Level

Level: 12.

# Usage Guideline

The name must be unique among all access lists. The characters used in the name are case sensitive. If the access list number is not specified, the biggest unused number in the range of IP access list numbers will be assigned automatically.

# Example

This example shows how to configure an extended IP access list, named "Strict-Control" and an IP access-list, named "pim-srcfilter".

```
Switch# configure terminal
Switch(config)# ip access-list extended Strict-Control
Switch(config-ip-ext-acl)# permit tcp any 10.20.0.0 0.0.255.255
Switch(config-ip-ext-acl)# exit
Switch(config)# ip access-list pim-srcfilter
Switch(config-ip-acl)# permit host 172.16.65.193 any
Switch(config-ip-acl)#
```

# 4-9 ipv6 access-group

This command is used to specify the IPv6 access list to be applied to an interface. Use the **no** form of this command to remove an IPv6 access list.

ipv6 access-group {NAME | NUMBER} [in | out]

no ipv6 access-group [NAME | NUMBER] [in | out]

| Parameters |
|------------|
|------------|

| NAME   | Specifies the name of the IPv6 access list to be applied.                                                                                               |
|--------|----------------------------------------------------------------------------------------------------|
| NUMBER | Specifies the number of the IPv6 access list to be applied.                                                                                             |
| in     | (Optional) Specifies that the IPv6 access list will be applied to check in the ingress direction. If the direction is not specified, <b>in</b> is used. |
| out    | (Optional) Specifies that the IPv6 access list will be applied to check in the egress direction.                                                        |

#### Default

None.

#### **Command Mode**

Interface Configuration Mode.

#### **Command Default Level**

Level: 12.

#### **Usage Guideline**

Only one access list of the same type can be applied to the same interface, but access lists of different types can be applied to the same interface. The association of an access group with an interface will consume the filtering

entry resource in the switch controller. If the resource is insufficient to commit the command, then an error message will be displayed.

There is a limitation on the number of port operator resources. If applying the command exhausts the available port selectors, then an error message will be displayed.

### Example

This example shows how to specify the IPv6 access list "ip6-control" as an IP access group for ethernet 1/0/3.

```
Switch#configure terminal
Switch(config)#interface ethernet 1/0/3
Switch(config-if)#ipv6 access-group ip6-control in
```

```
PROMPT: The remaining applicable IPv6 access entries are 383, remaining range entries are 32.
Switch(config-if)#
```

# 4-10 ipv6 access-list

This command is used to create or modify an IPv6 access list. This command will enter into IPv6 access-list configuration mode. Use the **no** form of this command to remove an IPv6 access list.

ipv6 access-list [extended] NAME [NUMBER]

no ipv6 access-list [extended] {NAME | NUMBER}

#### Parameters

| extended | (Optional) Specifies that the IPv6 access list is the extended IPv6 access list, and more fields can be chosen for the filter. If the parameter is not specified, the IPv6 access list is the standard IPv6 access list. |
|----------|----------------------------------------------------------------------------------------------------|
| NAME     | Specifies the name of the IPv6 access list to be configured. The maximum length is 32 characters.                                                                                                    |
| NUMBER   | Specifies the ID number of the IPv6 access list. For standard IPv6 access lists, this value is from 11000 to 12999. For extended IPv6 access lists, this value is from 13000 to 14999.                                   |

#### Default

None.

#### **Command Mode**

Global Configuration Mode.

# **Command Default Level**

Level: 12.

# **Usage Guideline**

The name must be unique among all access lists. The characters used in the name are case sensitive. If the access list number is not specified, the biggest unused number in the range of the IPv6 access list numbers will be assigned automatically.

#### Example

This example shows how to configure an IPv6 extended access list, named ip6-control.

```
Switch# configure terminal
Switch(config)# ipv6 access-list extended ip6-control
Switch(config-ipv6-ext-acl)# permit tcp any 2002:f03::1/16
Switch(config-ipv6-ext-acl)#
```

This example shows how to configure an IPv6 standard access list, named ip6-std-control.

```
Switch# configure terminal
Switch(config)# ipv6 access-list ip6-std-control
Switch(config-ipv6-acl)# permit any fe80::101:1/54
Switch(config-ipv6-acl)#
```

# 4-11 mac access-group

This command is used to specify a MAC access list to be applied to an interface. Use the **no** form of this command to remove the access group control from the interface.

mac access-group {NAME | NUMBER} [in | out]

no mac access-group [NAME | NUMBER] [in | out]

#### **Parameters**

| NAME   | Specifies the name of the MAC access list to be applied.                                                                                           |
|--------|----------------------------------------------------------------------------------------------------|
| NUMBER | Specifies the number of the MAC access list to be applied.                                                                                         |
| in     | (Optional) Specifies that the MAC access list will be applied to check in the ingress direction. If direction is not specified, <b>in</b> is used. |
| out    | (Optional) Specifies that the MAC access list will be applied to check in the egress direction.                                                    |

#### Default

None.

#### **Command Mode**

Interface Configuration Mode.

#### **Command Default Level**

Level: 12.

#### **Usage Guideline**

If MAC access group is already configured on the interface, the command applied later will overwrite the previous setting. MAC access-groups will only check non-IP packets.

Only one access list of the same type can be applied to the same interface, but access lists of different types can be applied to the same interface.

The association of an access group with an interface will consume the filtering entry resource in the switch controller. If the resource is insufficient to commit the command, then an error message will be displayed.

#### Example

This example shows how to apply the MAC access list daily-profile to ethernet 1/0/4.

```
Switch#configure terminal
Switch(config)#interface ethernet 1/0/4
Switch(config-if)#mac access-group daily-profile in
PROMPT: The remaining applicable MAC access entries are 1536, remaining range entries are 32.
Switch(config-if)#
```

# 4-12 mac access-list

This command is used to create or modify an MAC access list and this command will enter the MAC access list configuration mode. Use the **no** form of this command to delete a MAC access list.

#### mac access-list extended NAME [NUMBER]

no mac access-list extended {NAME | NUMBER}

#### **Parameters**

| NAME   | Specifies the name of the MAC access list to be configured. The maximum length is 32 characters.                |
|--------|----------------------------------------------------------------------------------------------------|
| NUMBER | Specifies the ID number of the MAC access list. For extended MAC access lists, this value is from 6000 to 7999. |

#### Default

None.

#### **Command Mode**

Global Configuration Mode.

#### **Command Default Level**

Level: 12.

#### **Usage Guideline**

Use this command to enter the MAC Access-list Configuration mode, and use the **permit** or **deny** command to specify the entries. The name must be unique among all access lists. The characters of the name are case sensitive. If the access list number is not specified, the biggest unused number in the range of the MAC access list numbers will be assigned automatically.

#### Example

This example shows how to enter the MAC access list configuration mode for a MAC access list named "daily profile".

```
Switch# configure terminal
Switch(config)# mac access-list extended daily-profile
Switch(config-mac-ext-acl)#
```

# 4-13 match ip address

This command is used to associate an IP access list for the configured sub-map. Use the **no** form of this command to remove the matched entry.

match ip address {ACL-NAME | ACL-NUMBER }
no match ip address

# Parameters

| ACL-NAME   | Specifies the name of the ACL access list to be configured. The name can be up to 32 characters. |
|------------|--------------------------------------------------------------------------------------------------|
| ACL-NUMBER | Specifies the number of the IP ACL access list to be configured.                                 |

#### Default

None.

#### **Command Mode**

VLAN Access-map Sub-map Configuration Mode.

# **Command Default Level**

Level: 12.

# **Usage Guideline**

Use this command to associate an IP access list with the configured sub-map. One sub-map can only be associated with one access list (IP access list, IPv6 access list, or MAC access list). The IP sub-map only checks IP packets. Newer commands will overwrite the previous settings.

### Example

This example shows how to configure the match content in the sub-map.

```
Switch# configure terminal
Switch(config)# vlan access-map vlan-map 20
Switch(config-access-map)# match ip address spl
Switch(config-access-map)# end
Switch# show vlan access-map
VLAN access-map vlan-map 20
match ip address: spl(ID: 1999)
action: forward
```

Switch#

# 4-14 match ipv6 address

This command is used to associate IPv6 access lists for the configured sub-maps. Use the **no** form of this command to remove the matched entry.

```
match ipv6 address {ACL-NAME | ACL-NUMBER }
```

no match ipv6 address

#### **Parameters**

ACL-NAME

Specifies the name of the IPv6 ACL access list to be configured. The name can be up to 32 characters.

ACL-NUMBER

Specifies the number of the IPv6 ACL access list to be configured.

#### Default

None.

#### **Command Mode**

VLAN Access-map Sub-map Configuration Mode.

#### **Command Default Level**

Level: 12.

# Usage Guideline

Use this command to associate an IPv6 access list with the configured sub-map. One sub-map can only be associated with one access list (IP access list, IPv6 access list, or MAC access list). The IPv6 sub-map only checks IPv6 packets. Newer commands will overwrite the previous settings.

# Example

This example shows how to set the match content in the sub-map.

```
Switch# configure terminal
Switch(config)# vlan access-map vlan-map 20
Switch(config-access-map)# match ipv6 address sp1
Switch(config-access-map)# end
Switch# show vlan access-map
VLAN access-map vlan-map 20
match ipv6 address: sp1(ID: 12999)
action: forward
Switch#
```

# 4-15 match mac address

This command is used to associate MAC access lists for the configured sub-maps. Use the **no** form of this command to remove the matched entry.

match mac address {ACL-NAME | ACL-NUMBER }

no match mac address

#### Parameters

| ACL-NAME   | Specifies the name of the ACL MAC access list to be configured. The name can be up to 32 characters. |
|------------|----------------------------------------------------------------------------------------------------|
| ACL-NUMBER | Specifies the number of the ACL MAC access list to be configured.                                    |

#### Default

None.

# **Command Mode**

VLAN Access-map Sub-map Configuration Mode.

# Command Default Level

Level: 12.

# Usage Guideline

Use this command to associate a MAC access list with the configured sub-map. One sub-map can only be associated with one access list (IP access list, IPv6 access list, or MAC access list). The MAC sub-map only checks non-IP packets. Newer commands will overwrite the previous settings.

# Example

This example shows how to set the match content in the sub-map.

```
Switch# configure terminal
Switch(config) # vlan access-map vlan-map 30
Switch(config-access-map) # match mac address ext_mac
Switch(config-access-map) # end
Switch# show vlan access-map
VLAN access-map vlan-map 20
match ip address: sp1(ID: 3999)
action: forward
VLAN access-map vlan-map 30
match mac address: ext_mac(ID: 7999)
action: forward
```

Switch#

# 4-16 permit | deny (expert access-list)

This command is used to add a permit or deny entry. Use the no form of this command to remove an entry.

#### **Extended Expert ACL:**

[SEQUENCE-NUMBER] {permit | deny} PROTOCOL {SRC-IP-ADDR SRC-IP-WILDCARD | host SRC-IP-ADDR | any} {SRC-MAC-ADDR SRC-MAC-WILDCARD | host SRC-MAC-ADDR | any} {DST-IP-ADDR DST-IP-WILDCARD | host DST-IP-ADDR | any} {DST-MAC-ADDR DST-MAC-WILDCARD | host DST-MAC-ADDR | any} [cos OUTER-COS [MASK] [inner INNER-COS [MASK]]] [{vlan OUTER-VLAN [MASK] | vlan-range MIN-VID MAX-VID} [inner INNER-VLAN [MASK]]] [fragments] [[precedence PRECEDENCE [MASK]] [tos TOS [MASK]] | dscp DSCP [MASK]] [time-range PROFILE-NAME]

[SEQUENCE-NUMBER] {permit | deny} tcp {SRC-IP-ADDR SRC-IP-WILDCARD | host SRC-IP-ADDR | any} {SRC-MAC-ADDR SRC-MAC-WILDCARD | host SRC-MAC-ADDR | any} [{eq | It | gt | neq} PORT | range MIN-PORT MAX-PORT | mask PORT MASK] {DST-IP-ADDR DST-IP-WILDCARD | host DST-IP-ADDR | any} {DST-MAC-ADDR DST-MAC-WILDCARD | host DST-MAC-ADDR | any} [{eq | It | gt | neq} PORT | range MIN-PORT MAX-PORT | mask PORT MASK] [TCP-FLAG] [cos OUTER-COS [MASK] [inner INNER-COS [MASK]]] [{vlan OUTER-VLAN [MASK]} [inner INNER-VLAN [MASK]]] [[precedence PRECEDENCE [MASK]] [tos TOS [MASK]] | dscp DSCP [MASK]] [time-range PROFILE-NAME]

[SEQUENCE-NUMBER] {permit | deny} udp {SRC-IP-ADDR SRC-IP-WILDCARD | host SRC-IP-ADDR | any} {SRC-MAC-ADDR SRC-MAC-WILDCARD | host SRC-MAC-ADDR | any} [{eq | It | gt | neq} PORT | range MIN-PORT MAX-PORT | mask PORT MASK] {DST-IP-ADDR DST-IP-WILDCARD | host DST-IP-ADDR | any} {DST-MAC-ADDR DST-MAC-WILDCARD | host DST-MAC-ADDR | any} [{eq | It | gt | neq} PORT | range MIN-PORT MAX-PORT | mask PORT MASK] [cos OUTER-COS [MASK] [inner INNER-COS [MASK]]] [{vlan OUTER-VLAN [MASK]} [inner INNER-VLAN [MASK]]] [[precedence PRECEDENCE [MASK]] [tos TOS [MASK]] | dscp DSCP [MASK]] [time-range PROFILE-NAME] [SEQUENCE-NUMBER] {permit | deny} icmp {SRC-IP-ADDR SRC-IP-WILDCARD | host SRC-IP-ADDR | any} {SRC-MAC-ADDR SRC-MAC-WILDCARD | host SRC-MAC-ADDR | any} {DST-IP-ADDR DST-IP-WILDCARD | host DST-IP-ADDR | any} {DST-MAC-ADDR DST-MAC-WILDCARD | host DST-MAC-ADDR | any} [ICMP-TYPE [ICMP-CODE] | ICMP-MESSAGE] [cos OUTER-COS [MASK] [inner INNER-COS [MASK]]] [{vlan OUTER-VLAN [MASK]} [inner INNER-VLAN [MASK]]] [[precedence PRECEDENCE [MASK]] [tos TOS [MASK]] | dscp DSCP [MASK]] [time-range PROFILE-NAME]

no SEQUENCE-NUMBER

#### **Parameters**

| SEQUENCE-NUMBER                   | Specifies the sequence number. The range is from 1 to 65535. The lower the number is, the higher the priority of the permit/deny rule.                                                                                                    |
|-----------------------------------|----------------------------------------------------------------------------------------------------|
| PROTOCOL                          | (Optional) Specifies the IP protocol ID or one of the following protocol names.                                                                                                    |
|                                   | Available protocol names are <b>eigrp</b> , <b>esp</b> , <b>gre</b> , <b>igmp</b> , <b>ospf</b> , <b>pim</b> , <b>vrrp</b> , <b>pcp</b> and <b>ipinip</b> . If the protocol ID is specified, the <i>MASK</i> (0x0-0xff) parameter is optional. The bit corresponding to the bit value 0 will be ignored. The bit corresponding to the bit value 1 will be checked. |
| cos OUTER-COS                     | (Optional) Specifies the outer priority value. This value must be between 0 and 7.                                                                                                    |
| MASK                              | (Optional) Specifies the outer priority mask (0x0-0x7). The bit corresponding to the bit value 0 will be ignored. The bit corresponding to the bit value 1 will be checked.                                                                                                    |
| inner INNER-COS                   | (Optional) Specifies the inner priority value. This value must be between 0 and 7.                                                                                                    |
| MASK                              | (Optional) Specifies the inner priority mask (0x0-0x7). The bit corresponding to the bit value 0 will be ignored. The bit corresponding to the bit value 1 will be checked.                                                                                                    |
| vlan OUTER-VLAN                   | (Optional) Specifies the outer VLAN ID.                                                                                                    |
| MASK                              | (Optional) Specifies the outer VLAN ID mask (0x0-0xfff). The bit corresponding to the bit value 0 will be ignored. The bit corresponding to the bit value 1 will be checked.                                                                                                    |
| inner INNER-VLAN                  | (Optional) Specifies the inner VLAN ID.                                                                                                    |
| MASK                              | (Optional) Specifies the inner VLAN ID mask (0x0-0xfff). The bit corresponding to the bit value 0 will be ignored. The bit corresponding to the bit value 1 will be checked.                                                                                                    |
| any                               | Specifies to use any source MAC address, any destination MAC address, any source IP address, or any destination IP address.                                                                                                    |
| host SRC-MAC-ADDR                 | Specifies a specific source host MAC address.                                                                                                    |
| SRC-MAC-ADDR SRC-<br>MAC-WILDCARD | Specifies a group of source MAC addresses by using a wildcard bitmap. The bit corresponding to the bit value 1 will be ignored. The bit corresponding to bit value 0 will be checked.                                                                                                    |
| host DST-MAC-ADDR                 | Specifies a specific destination host MAC address.                                                                                                    |
| DST-MAC-ADDR DST-<br>MAC-WILDCARD | Specifies a group of destination MAC addresses by using a wildcard bitmap. The bit corresponding to the bit value 1 will be ignored. The bit corresponding to the bit value 0 will be checked.                                                                                                    |
| host SRC-IP-ADDR                  | Specifies a specific source host IP address.                                                                                                    |
| SRC-IP-ADDR SRC-IP-<br>WILDCARD   | Specifies a group of source IP addresses by using a wildcard bitmap. The bit corresponding to the bit value 1 will be ignored. The bit corresponding to the bit value 0 will be checked.                                                                                                    |
| host DST-IP-ADDR                  | Specifies a specific destination host IP address.                                                                                                    |
| DST-IP-ADDR DST-IP-<br>WILDCARD   | Specifies a group of destination IP addresses by using a wildcard bitmap. The bit corresponding to the bit value 1 will be ignored. The bit corresponding to the bit value 0 will be checked.                                                                                                    |
| precedence<br>PRECEDENCE          | (Optional) Specifies that packets can be filtered by precedence level, as specified by a number from 0 to 7.                                                                                                    |
|                                   |                                                                                                    |

| MASK                        | (Optional) Specifies the precedence mask (0x0-0x7). The bit corresponding to the bit value 0 will be ignored. The bit corresponding to the bit value 1 will be checked.                                                                                                    |
|-----------------------------|----------------------------------------------------------------------------------------------------|
| tos TOS                     | (Optional) Specifies that packets can be filtered by type of service level, as specified by a number from 0 to 15.                                                                                                    |
| MASK                        | (Optional) Specifies the ToS mask (0x0-0xf). The bit corresponding to the bit value 0 will be ignored. The bit corresponding to the bit value 1 will be checked.                                                                                                    |
| dscp DSCP                   | (Optional) Specifies the matching DSCP code in the IP header. The range is from 0 to 63, or select the following DSCP name: af11 - 001010, af12 -001100, af13 - 001110, af21 - 010010, af22 - 010100, af23 - 010110, af31 - 011010, af32 - 011100, af33 - 011110, af41 - 100010, af42 - 100100, af43 - 100110, cs1 - 001000, cs2 - 010000, cs3 - 011000, cs4 - 100000, cs5 - 101000, cs6 - 110000, cs7 - 111000, default - 000000, ef - 101110.                                                                                                    |
| MASK                        | (Optional) Specifies the DSCP mask (0x0-0x3f). The bit corresponding to the bit value 0 will be ignored. The bit corresponding to the bit value 1 will be checked.                                                                                                    |
| It PORT                     | (Optional) Specifies to match if less than the specified port number.                                                                                                    |
| gt PORT                     | (Optional) Specifies to match if greater than the specified port number.                                                                                                    |
| eq PORT                     | (Optional) Specifies to match if equal to the specified port number.                                                                                                    |
| neq PORT                    | (Optional) Specifies to match if not equal to the specified port number.                                                                                                    |
| range MIN-PORT MAX-<br>PORT | (Optional) Specifies to match if falling within the specified range of ports.                                                                                                    |
| mask PORT MASK              | (Optional) Specifies to match ports defined by the mask. The bit corresponding to the bit value 0 will be ignored. The bit corresponding to the bit value 1 will be checked.                                                                                                    |
| TCP-FLAG                    | (Optional) Specifies the TCP flag fields and the specified TCP header bits called <b>ack</b> (acknowledge), <b>fin</b> (finish), <b>psh</b> (push), <b>rst</b> (reset), <b>syn</b> (synchronize), or <b>urg</b> (urgent).                                                                                                    |
| fragments                   | (Optional) Specifies the packet fragment's filtering.                                                                                                    |
| time-range PROFILE-<br>NAME | (Optional) Specifies the name of time period profile associated with the access list delineating its activation period.                                                                                                    |
| ICMP-TYPE                   | (Optional) Specifies the ICMP message type. The valid number for the message type is from 0 to 255.                                                                                                    |
| ICMP-CODE                   | (Optional) Specifies the ICMP message code. The valid number for the message code is from 0 to 255.                                                                                                    |
| ICMP-MESSAGE                | (Optional) Specifies the ICMP message. The following pre-defined parameters<br>are available for selection: beyond-scope, destination-unreachable, echo-reply,<br>echo-request, header, hop-limit, mld-query, mld-reduction, mld-report, nd-na, nd-<br>ns, next-header, no-admin, no-route, packet-too-big, parameter-option,<br>parameter-problem, port-unreachable, reassembly-timeout, redirect, renum-<br>command, renum-result, renum-seq-number, router-advertisement, router-<br>renumbering, router-solicitation, time-exceeded, unreachable. |

# Default

None.

# **Command Mode**

Extended Expert Access-list Configuration Mode.

#### Command Default Level

Level: 12.

# **Usage Guideline**

If a rule entry is created without a sequence number, a sequence number will be automatically assigned. If it is the first entry, the sequence number 10 is assigned. A subsequent rule entry will be assigned a sequence number that is 10 greater than the largest sequence number in that access list and is placed at the end of the list.

The user can use the **access-list resequence** command to change the start sequence number and the increment number of entries for the specified access list. After the command is applied, new entries without any specified sequence number will be assigned a number based on the new sequence setting of the specified access list.

When you manually assign the sequence number, it is better to have a reserved interval for future lower sequence number entries. Otherwise, it will be more difficult to insert an entry with a lower sequence number.

The sequence number must be unique in the domain of an access list. If you enter a sequence number that is already present, an error message will be shown.

Even if the **fragment** parameter of the **tcp**, **udp** and **icmp** parameters of the **permit | deny (expert access-list)** command is removed, the user can still use the *PROTOCOL* option of the **permit | deny (expert access-list)** command to configure the **fragment** parameter.

# Example

This example shows how to use the extended expert ACL. The purpose is to deny all the TCP packets with the source IP address 192.168.4.12 and the source MAC address 00:13:00:49:82:72.

```
Switch# configure terminal
Switch(config)# expert access-list extended exp_acl
Switch(config-exp-nacl)# deny tcp host 192.168.4.12 host 0013.0049.8272 any any
Switch(config-exp-nacl)#
```

# 4-17 permit | deny (ip access-list)

This command is used to add a permit or a deny entry. Use the **no** form of the command to remove an entry.

#### Extended Access List:

[SEQUENCE-NUMBER] {permit | deny} tcp {any | host SRC-IP-ADDR | SRC-IP-ADDR SRC-IP-WILDCARD} [{eq | It | gt | neq} PORT | range MIN-PORT MAX-PORT | mask PORT MASK] {any | host DST-IP-ADDR | DST-IP-ADDR DST-IP-WILDCARD} [{eq | It | gt | neq} PORT | range MIN-PORT MAX-PORT | mask PORT MASK] [TCP-FLAG] [[precedence PRECEDENCE [MASK]] [tos TOS [MASK]] | dscp DSCP [MASK]] [timerange PROFILE-NAME]

[SEQUENCE-NUMBER] {permit | deny} udp {any | host SRC-IP-ADDR | SRC-IP-ADDR SRC-IP-WILDCARD} [{eq | It | gt | neq} PORT | range MIN-PORT MAX-PORT | mask PORT MASK] {any | host DST-IP-ADDR | DST-IP-ADDR DST-IP-WILDCARD} [{eq | It | gt | neq} PORT | range MIN-PORT MAX-PORT | mask PORT MASK] [[precedence PRECEDENCE [MASK]] [tos TOS [MASK]] | dscp DSCP [MASK]] [timerange PROFILE-NAME]

[SEQUENCE-NUMBER] {permit | deny} icmp {any | host SRC-IP-ADDR | SRC-IP-ADDR SRC-IP-WILDCARD} {any | host DST-IP-ADDR | DST-IP-ADDR DST-IP-WILDCARD} [ICMP-TYPE [ICMP-CODE] | ICMP-MESSAGE] [[precedence PRECEDENCE [MASK]] [tos TOS [MASK]] | dscp DSCP [MASK]] [timerange PROFILE-NAME]

[SEQUENCE-NUMBER] {permit | deny} {gre | esp | eigrp | igmp | ipinip | ospf | pcp | pim | vrrp | protocolid PROTOCOL-ID [MASK]} {any | host SRC-IP-ADDR | SRC-IP-ADDR SRC-IP-WILDCARD} {any | host DST-IP-ADDR | DST-IP-ADDR DST-IP-WILDCARD} [fragments] [[precedence PRECEDENCE [MASK]] [tos TOS [MASK]] | dscp DSCP [MASK]] [time-range PROFILE-NAME]

[SEQUENCE-NUMBER] {permit | deny} {any | host SRC-IP-ADDR | SRC-IP-ADDR SRC-IP-WILDCARD} [any | host DST-IP-ADDR | DST-IP-ADDR DST-IP-WILDCARD] [fragments] [[precedence PRECEDENCE [MASK]] [tos TOS [MASK]] | dscp DSCP [MASK]] [time-range PROFILE-NAME]

#### Standard IP Access List:

[SEQUENCE-NUMBER] {permit | deny} {any | host SRC-IP-ADDR | SRC-IP-ADDR SRC-IP-WILDCARD} [any | host DST-IP-ADDR | DST-IP-ADDR DST-IP-WILDCARD] [time-range PROFILE-NAME]

no SEQUENCE-NUMBER

#### Parameters

| MAGN                                                        | bit value 0 will be ignored. The bit corresponding to the bit value 1 will be checked.                                                                                                    |
|-------------------------------------------------------------|----------------------------------------------------------------------------------------------------|
| MASK                                                        | (Optional) Specifies the protocol ID mask (0x0-0xff). The bit corresponding to the                                                                                                    |
| vrrp<br>PROTOCOL-ID                                         | (Optional) Specifies the protocol ID. The valid value is from 0 to 255.                                                                                                    |
| tcp, udp, igmp, ipinip, gre,<br>esp, eigrp, ospf, pcp, pim, | Specifies Layer 4 protocols.                                                                                                    |
| time-range PROFILE-<br>NAME                                 | (Optional) Specifies the name of the time period profile associated with the access list delineating its activation period.                                                                                                    |
| fragments                                                   | (Optional) Specifies the packet fragment's filtering                                                                                                    |
| TCP-FLAG                                                    | (Optional) Specifies the TCP flag fields and the specified TCP header bits called <b>ack</b> (acknowledge), <b>fin</b> (finish), <b>psh</b> (push), <b>rst</b> (reset), <b>syn</b> (synchronize), or <b>urg</b> (urgent).                                                                                                    |
| mask PORT MASK                                              | (Optional) Specifies to match ports defined by the mask. The bit corresponding to the bit value 0 will be ignored. The bit corresponding to the bit value 1 will be checked.                                                                                                    |
| range MIN-PORT MAX-<br>PORT                                 | (Optional) Specifies to match if falling within the specified range of ports.                                                                                                    |
|                                                             | (Optional) Specifies to match if not equal to the specified port number.                                                                                                    |
| eq PORT                                                     | (Optional) Specifies to match if equal to the specified port number.                                                                                                    |
| gt PORT                                                     | (Optional) Specifies to match if greater than the specified port number.                                                                                                    |
| It PORT                                                     | (Optional) Specifies to match if less than the specified port number.                                                                                                    |
| MASK                                                        | (Optional) Specifies the ToS mask (0x0-0xf). The bit corresponding to the bit value 0 will be ignored. The bit corresponding to the bit value 1 will be checked.                                                                                                    |
| tos TOS                                                     | (Optional) Specifies that packets can be filtered by type of service level, as specified by a number from 0 to 15.                                                                                                    |
| MASK                                                        | (Optional) Specifies the DSCP mask (0x0-0x3f). The bit corresponding to the bit value 0 will be ignored. The bit corresponding to the bit value 1 will be checked.                                                                                                    |
| dscp DSCP                                                   | (Optional) Specifies the matching DSCP code in the IP header. The range is from 0 to 63, or select the following DSCP name: af11 - 001010, af12 -001100, af13 - 001110, af21 - 010010, af22 - 010100, af23 - 010110, af31 - 011010, af32 - 011100, af33 - 011110, af41 - 100010, af42 - 100100, af43 - 100110, cs1 - 001000, cs2 - 010000, cs3 - 011000, cs4 - 100000, cs5 - 101000, cs6 - 110000, cs7 - 111000, default - 000000, ef - 101110. |
| MASK                                                        | (Optional) Specifies the precedence mask (0x0-0x7). The bit corresponding to the bit value 0 will be ignored. The bit corresponding to the bit value 1 will be checked.                                                                                                    |
| precedence<br>PRECEDENCE                                    | (Optional) Specifies that packets can be filtered by precedence level, as specified by a number from 0 to 7.                                                                                                    |
| DST-IP-ADDR DST-IP-<br>WILDCARD                             | Specifies a group of destination IP addresses by using a wildcard bitmap. The bit corresponding to the bit value 1 will be ignored. The bit corresponding to the bit value 0 will be checked.                                                                                                    |
| host DST-IP-ADDR                                            | Specifies a specific destination host IP address.                                                                                                    |
| SRC-IP-ADDR SRC-IP-<br>WILDCARD                             | Specifies a group of source IP addresses by using a wildcard bitmap. The bit corresponding to the bit value 1 will be ignored. The bit corresponding to the bit value 0 will be checked.                                                                                                    |
| host SRC-IP-ADDR                                            | Specifies a specific source host IP address.                                                                                                    |
| any                                                         | Specifies any source IP address or any destination IP address.                                                                                                    |
| SEQUENCE-NUMBER                                             | Specifies the sequence number. The range is from 1 to 65535. The lower the number is, the higher the priority of the permit/deny rule.                                                                                                    |

| ICMP-TYPE    | (Optional) Specifies the ICMP message type. The valid number for the message type is from 0 to 255.                                                                                                    |
|--------------|----------------------------------------------------------------------------------------------------|
| ICMP-CODE    | (Optional) Specifies the ICMP message code. The valid number for the message code is from 0 to 255.                                                                                                    |
| ICMP-MESSAGE | (Optional) Specifies the ICMP message. The pre-defined parameters are<br>available for selection: administratively-prohibited,alternate-address,conversion-<br>error,host-prohibited,net-prohibited,echo,echo-reply,pointer-indicates-error,host-<br>isolated,host-precedence-violation,host-redirect,host-tos-redirect,host-tos-<br>unreachable,host-unknown,host-unreachable, information-reply,information-<br>request,mask-reply,mask-request,mobile-redirect,net-redirect,net-tos-<br>redirect,net-tos-unreachable, net-unreachable,net-unknown,bad-length,option-<br>missing,packet-fragment,parameter-problem,port-unreachable,precedence-<br>cutoff, protocol-unreachable,reassembly-timeout,redirect-message,router-<br>advertisement,router-solicitation,source-quench,source-route-failed, time-<br>exceeded,timestamp-reply,timestamp-request,traceroute,ttl-expired,unreachable. |

#### Default

None.

#### **Command Mode**

IP Access-list Configuration Mode.

#### **Command Default Level**

Level: 12.

#### **Usage Guideline**

If a rule entry is created without a sequence number, a sequence number will be automatically assigned. If it is the first entry, the sequence number 10 is assigned. A subsequent rule entry will be assigned a sequence number that is 10 greater than the largest sequence number in that access list and is placed at the end of the list.

The user can use the **access-list resequence** command to change the start sequence number and the increment number of entries for the specified access list. After the command is applied, new entries without any specified sequence number will be assigned a number based on the new sequence setting of the specified access list.

When you manually assign the sequence number, it is better to have a reserved interval for future lower sequence number entries. Otherwise, it will be more difficult to insert an entry with a lower sequence number.

The sequence number must be unique in the domain of an access list. If you enter a sequence number that is already present, an error message will be shown.

To create a matching rule for an IP standard access list, only the source IP address or destination IP address fields can be specified.

#### Example

This example shows how to create four entries for an IP extended access list, named Strict-Control. These entries are: permit TCP packets destined for network 10.20.0.0, permit TCP packets destined for host 10.100.1.2, permit all TCP packets go to TCP destination port 80 and permit all ICMP packets.

```
Switch# configure terminal
Switch(config)# ip access-list extended Strict-Control
Switch(config-ip-ext-acl)# permit tcp any 10.20.0.0 0.0.255.255
Switch(config-ip-ext-acl)# permit tcp any host 10.100.1.2
Switch(config-ip-ext-acl)# permit tcp any any eq 80
Switch(config-ip-ext-acl)# permit icmp any any
Switch(config-ip-ext-acl)#
```

This example shows how to create two entries for an IP standard access list, named "std-acl". These entries are: permit IP packets destined for network 10.20.0.0, permit IP packets destined for host 10.100.1.2.

```
Switch# configure terminal
Switch(config)# ip access-list std-acl
Switch(config-ip-acl)# permit any 10.20.0.0 0.0.255.255
Switch(config-ip- acl)# permit any host 10.100.1.2
Switch(config-ip- acl)#
```

# 4-18 permit | deny (ipv6 access-list)

This command is used to add a permit entry or deny entry to the IPv6 access list. Use the **no** form of this command to remove an entry from the IPv6 access list.

#### Extended IPv6 Access List:

[SEQUENCE-NUMBER] {permit | deny} tcp {any | host SRC-IPV6-ADDR | SRC-IPV6-ADDRIPREFIX-LENGTH} [{eq | It | gt | neq} PORT | range MIN-PORT MAX-PORT | mask PORT MASK] {any | host DST-IPV6-ADDR | DST-IPV6-ADDRIPREFIX-LENGTH} [{eq | It | gt | neq} PORT | range MIN-PORT MAX-PORT | mask PORT MASK] [TCP-FLAG] [dscp VALUE [MASK] | traffic-class VALUE [MASK]] [flow-label FLOW-LABEL [MASK]] [time-range PROFILE-NAME]

[SEQUENCE-NUMBER] {permit | deny} udp {any | host SRC-IPV6-ADDR | SRC-IPV6-ADDR/PREFIX-LENGTH} [{eq | lt | gt | neq} PORT | range MIN-PORT MAX-PORT | mask PORT MASK] {any | host DST-IPV6-ADDR | DST-IPV6-ADDRIPREFIX-LENGTH} [{eq | lt | gt | neq} PORT | range MIN-PORT MAX-PORT | mask PORT MASK] [dscp VALUE [MASK] | traffic-class VALUE [MASK]] [flow-label FLOW-LABEL [MASK]] [time-range PROFILE-NAME]

[SEQUENCE-NUMBER] {permit | deny} icmp {any | host SRC-IPV6-ADDR | SRC-IPV6-ADDR/PREFIX-LENGTH} {any | host DST-IPV6-ADDR | DST-IPV6-ADDR/PREFIX-LENGTH} [ICMP-TYPE [ICMP-CODE] | ICMP-MESSAGE] [dscp VALUE [MASK] | traffic-class VALUE [MASK]] [flow-label FLOW-LABEL [MASK]] [time-range PROFILE-NAME]

[SEQUENCE-NUMBER] {permit | deny} {esp | pcp | sctp | protocol-id PROTOCOL-ID [MASK]} {any | host SRC-IPV6-ADDR | SRC-IPV6-ADDRIPREFIX-LENGTH} {any | host DST-IPV6-ADDR | DST-IPV6-ADDRIPREFIX-LENGTH} [fragments] [dscp VALUE [MASK] | traffic-class VALUE [MASK]] [flow-label FLOW-LABEL [MASK]] [time-range PROFILE-NAME]

[SEQUENCE-NUMBER] {permit | deny} {any | host SRC-IPV6-ADDR | SRC-IPV6-ADDRIPREFIX-LENGTH} [any | host DST-IPV6-ADDR | DST-IPV6-ADDRIPREFIX-LENGTH] [fragments] [dscp VALUE [MASK] | traffic-class VALUE [MASK]] [flow-label FLOW-LABEL [MASK]] [time-range PROFILE-NAME]

#### Standard IPv6 Access List:

[SEQUENCE-NUMBER] {permit | deny} {any | host SRC-IPV6-ADDR | SRC-IPV6-ADDRIPREFIX-LENGTH} [any | host DST-IPV6-ADDR | DST-IPV6-ADDRIPREFIX-LENGTH] [time-range PROFILE-NAME]

no SEQUENCE-NUMBER

#### Parameters

| SEQUENCE-NUMBER                 | Specifies the sequence number. The range is from 1 to 65535. The lower the number is, the higher the priority of the permit/deny rule. |
|---------------------------------|----------------------------------------------------------------------------------------------------|
| any                             | Specifies any source IPv6 address or any destination IPv6 address.                                                                     |
| host SRC-IPV6-ADDR              | Specifies a specific source host IPv6 address.                                                                                         |
| SRC-IPV6-ADDR/PREFIX-<br>LENGTH | Specifies a source IPv6 network.                                                                                                    |
| host DST-IPV6-ADDR              | Specifies a specific destination host IPv6 address.                                                                                    |

| Specifies a destination IPv6 network.                                                                                                    |
|----------------------------------------------------------------------------------------------------|
| Specifies the Layer 4 protocol type.                                                                                                    |
| (Optional) Specifies the matching traffic class value in IPv6 header. The range is from 0 to 63, or select the following DSCP name: af11 - 001010, af12 -001100, af13 - 001110, af21 - 010010, af22 - 010100, af23 - 010110, af31 - 011010, af32 - 011100, af33 - 011110, af41 - 100010, af42 - 100100, af43 - 100110, cs1 - 001000, cs2 - 010000, cs3 - 011000, cs4 - 100000, cs5 - 101000, cs6 - 110000, cs7 - 111000, default - 000000, ef - 101110.                                                                                                    |
| (Optional) Specifies the DSCP mask (0x0-0x3f). The bit corresponding to the bit value 0 will be ignored. The bit corresponding to the bit value 1 will be checked.                                                                                                    |
| (Optional) Specifies the matching traffic class value in the IPv6 header. The range is from 0 to 255.                                                                                                    |
| (Optional) Specifies the traffic class mask (0x0-0xff). If not specified, 0xff is used.                                                                                                    |
| (Optional) Specifies to match if less than the specified port number.                                                                                                    |
| (Optional) Specifies to match if greater than the specified port number.                                                                                                    |
| (Optional) Specifies to match if equal to the specified port number.                                                                                                    |
| (Optional) Specifies to match if not equal to the specified port number.                                                                                                    |
| (Optional) Specifies to match if falling within the specified range of ports.                                                                                                    |
| (Optional) Specifies to match ports defined by the mask. The bit corresponding to the bit value 0 will be ignored. The bit corresponding to the bit value 1 will be checked.                                                                                                    |
| (Optional) Specifies the protocol ID. The valid value is from 0 to 255.                                                                                                    |
| (Optional) Specifies the protocol ID mask (0x0-0xff). The bit corresponding to the bit value 0 will be ignored. The bit corresponding to the bit value 1 will be checked.                                                                                                    |
| (Optional) Specifies the ICMP message type. The valid number of the message type is from 0 to 255.                                                                                                    |
| (Optional) Specifies the ICMP message code. The valid number of the code type is from 0 to 255.                                                                                                    |
| (Optional) Specifies the ICMP message. The following pre-defined parameters are available for selection: beyond-scope, destination-unreachable, echo-reply, echo-request, erroneous_header, hop-limit, multicast-listener-query, multicast-listener-done, multicast-listener-report, nd-na, nd-ns, next-header, no-admin, no-route, packet-too-big, parameter-option, parameter-problem, port-unreachable, reassembly-timeout, redirect, renum-command, renum-result, renum-seq-number, router-advertisement, router-renumbering, router-solicitation, time-exceeded, unreachable. |
| (Optional) Specifies the TCP flag fields and the specified TCP header bits called <b>ack</b> (acknowledge), <b>fin</b> (finish), <b>psh</b> (push), <b>rst</b> (reset), <b>syn</b> (synchronize), or <b>urg</b> (urgent).                                                                                                    |
| (Optional) Specifies the flow label value, within the range of 0 to 1048575.                                                                                                    |
| (Optional) Specifies the flow label mask (0x0-0xffff). The bit corresponding to the bit value 0 will be ignored. The bit corresponding to the bit value 1 will be                                                                                                    |
| checked.                                                                                                    |
|                                                                                                    |
|                                                                                                    |

# Default

None.

# **Command Mode**

IPv6 Access-list Configuration Mode.

# **Command Default Level**

Level: 12.

# Usage Guideline

If a rule entry is created without a sequence number, a sequence number will be automatically assigned. If it is the first entry, the sequence number 10 is assigned. A subsequent rule entry will be assigned a sequence number that is 10 greater than the largest sequence number in that access list and is placed at the end of the list.

The user can use the **access-list resequence** command to change the start sequence number and the increment number of entries for the specified access list. After the command is applied, new entries without any specified sequence number will be assigned a number based on the new sequence setting of the specified access list.

When you manually assign the sequence number, it is better to have a reserved interval for future lower sequence number entries. Otherwise, it will be more difficult to insert an entry with a lower sequence number.

The sequence number must be unique in the domain of an access list. If you enter a sequence number that is already present, an error message will be shown.

# Example

This example shows how to create four entries for an IPv6 extended access list named "ipv6-control". These entries are: permit TCP packets destined for network ff02::0:2/16, permit TCP packets destined for host ff02::1:2, permit all TCP packets go to port 80, and permit all ICMP packets.

```
Switch# configure terminal
Switch(config)# ipv6 access-list extended ipv6-control
Switch(config-ipv6-ext-acl)# permit tcp any ff02::0:2/16
Switch(config-ipv6-ext-acl)# permit tcp any host ff02::1:2
Switch(config-ipv6-ext-acl)# permit tcp any any eq 80
Switch(config-ipv6-ext-acl)# permit icmp any any
Switch(config-ipv6-ext-acl)#
```

This example shows how to create two entries for an IPv6 standard access-list named "ipv6-std-control". These entries are: permit IP packets destined for network ff02::0:2/16, and permit IP packets destined for host ff02::1:2.

```
Switch# configure terminal
Switch(config)# ipv6 access-list ipv6-std-control
Switch(config-ipv6-acl)# permit any ff02::0:2/16
Switch(config-ipv6-acl)# permit any host ff02::1:2
Switch(config-ipv6-acl)#
```

# 4-19 permit | deny (mac access-list)

This command is used to define the rule for packets that will be permitted or denied. Use the **no** form command to remove an entry

[SEQUENCE-NUMBER] {permit | deny} {any | host SRC-MAC-ADDR | SRC-MAC-ADDR SRC-MAC-WILDCARD} {any | host DST-MAC-ADDR | DST-MAC-ADDR DST-MAC-WILDCARD} [ethernet-type TYPE MASK [cos VALUE [MASK] [inner INNER-COS [MASK]]] [{vlan VLAN-ID [MASK]} [inner INNER-VLAN [MASK]]] [time-range PROFILE-NAME]

no SEQUENCE-NUMBER

### Parameters

| SEQUENCE-NUMBER                   | Specifies the sequence number. The range is from 1 to 65535. The lower the number is, the higher the priority of the permit/deny rule.                                                                                                    |
|-----------------------------------|----------------------------------------------------------------------------------------------------|
| any                               | Specifies any source MAC address or any destination MAC address.                                                                                                    |
| host SRC-MAC-ADDR                 | Specifies a specific source host MAC address.                                                                                                    |
| SRC-MAC-ADDR SRC-<br>MAC-WILDCARD | Specifies a group of source MAC addresses by using a wildcard bitmap. The bit corresponding to the bit value 1 will be ignored. The bit corresponding to the bit value 0 will be checked.                                                                                                    |
| host DST-MAC-ADDR                 | Specifies a specific destination host MAC address.                                                                                                    |
| DST-MAC-ADDR DST-<br>MAC-WILDCARD | Specifies a group of destination MAC addresses by using a wildcard bitmap. The bit corresponding to the bit value 1 will be ignored. The bit corresponding to the bit value 0 will be checked.                                                                                               |
| ethernet-type TYPE MASK           | (Optional) Specifies that the Ethernet type which is a hexadecimal number from 0 to FFFF or the name of an Ethernet type which can be one of the following: aarp, appletalk, decnet-iv, etype-6000, etype-8042, lat, lavc-sca, mop-console, mop-dump, vines-echo, vines-ip, xns-idp, or arp. |
| cos VALUE                         | (Optional) Specifies the priority value of 0 to 7.                                                                                                    |
| MASK                              | (Optional) Specifies the outer priority mask (0x0-0x7). The bit corresponding to the bit value 0 will be ignored. The bit corresponding to the bit value 1 will be checked.                                                                                                    |
| inner INNER-COS                   | (Optional) Specifies the inner priority value. The range is from 0 to 7.                                                                                                    |
| MASK                              | (Optional) Specifies the inner priority mask (0x0-0x7). The bit corresponding to the bit value 0 will be ignored. The bit corresponding to the bit value 1 will be checked.                                                                                                    |
| vlan VLAN-ID                      | (Optional) Specifies the VLAN-ID.                                                                                                    |
| MASK                              | (Optional) Specifies the outer VLAN ID mask (0x0-0x0fff). If not specified, 0x0fff is used.                                                                                                    |
| inner INNER-VLAN                  | (Optional) Specifies the inner VLAN ID.                                                                                                    |
| MASK                              | (Optional) Specifies the inner VLAN ID mask (0x0-0x0fff). If not specified, 0x0fff is used.                                                                                                    |
| time-range PROFILE-<br>NAME       | (Optional) Specifies the name of time period profile associated with the access list delineating its activation period                                                                                                    |

#### Default

None.

#### **Command Mode**

MAC Access-list Configuration Mode.

# **Command Default Level**

Level: 12.

# **Usage Guideline**

If a rule entry is created without a sequence number, a sequence number will be automatically assigned. If it is the first entry, the sequence number 10 is assigned. A subsequent rule entry will be assigned a sequence number that is 10 greater than the largest sequence number in that access list and is placed at the end of the list.

The user can use the command access-list sequence to change the start sequence number and increment number for the specified access list. After the command is applied, the new rule without specified sequence number will be assigned sequence based new sequence setting of the specified access list.

When you manually assign the sequence number, it is better to have a reserved interval for future lower sequence number entries. Otherwise, it will create extra effort to insert an entry with a lower sequence number.

The sequence number must be unique in the domain of an access-list. If you enter a sequence number that is already present, an error message will be displayed.

Multiple entries can be added to the list, and you can use permit for one entry and use deny for the other entry. Different permit and deny commands can match different fields available for setting.

# Example

This example shows how to configure MAC access entries in the profile daily-profile to allow two sets of source MAC addresses.

```
Switch# configure terminal
Switch(config)# mac access-list extended daily-profile
Switch(config-mac-ext-acl)# permit 00:80:33:00:00:00 00:00:00:ff:ff:ff any
Switch(config-mac-ext-acl)# permit 00:f4:57:00:00:00 00:00:00:ff:ff:ff any
Switch(config-mac-ext-acl)#
```

# 4-20 show access-group

This command is used to display access group information for interface(s).

show access-group [interface INTERFACE-ID]

#### Parameters

**interface** *INTERFACE-ID* (Optional) Specifies the interface to be displayed.

#### Default

None.

#### Command Mode

User/Privileged EXEC Mode.

#### **Command Default Level**

Level: 1.

#### **Usage Guideline**

If interface is not specified, all of the interfaces that have access list configured will be displayed.

#### Example

This example shows how to display access lists that are applied to all of the interfaces.

```
Switch# show access-group
eth1/0/1:
   Inbound mac access-list : simple-mac-acl(ID: 7998)
   Inbound ip access-list : simple-ip-acl(ID: 1998)
```

Switch#

# 4-21 show access-list

This command is used to display the access list configuration information.

show access-list [ip [NAME] | mac [NAME] | ipv6 [NAME] | expert [NAME]]

# Parameters

| ір     | (Optional) Specifies to display a listing of all IP access lists.     |
|--------|-----------------------------------------------------------------------|
| mac    | (Optional) Specifies to display a listing of all MAC access lists.    |
| ipv6   | (Optional) Specifies to display a listing of all IPv6 access lists.   |
| expert | (Optional) Specifies to display a listing of all expert access lists. |
| NAME   | (Optional) Specifies to the name of the access list to be displayed.  |

# Default

None.

# **Command Mode**

User/Privileged EXEC Mode.

# **Command Default Level**

Level: 1.

# **Usage Guideline**

This command displays access list information. If no option is specified, a listing of all configured access lists is displayed. If the type of access list is specified, detailed information of the access list will be displayed. If the user enables the ACL hardware counter for an access list, the counter will be displayed based on each access list entry.

# Example

This example shows how to display all access lists.

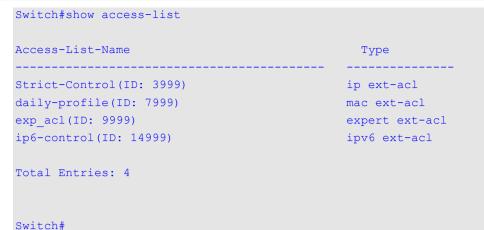

This example shows how to display the IP access list called Strict-Control.

```
Switch#show access-list ip Strict-Control
Extended IP access list Strict-Control(ID: 3999)
10 permit any 10.20.0.0 0.0.255.255
20 permit any host 10.100.1.2
```

Switch#

# 4-22 show vlan access-map

This command is used to display the VLAN access-map configuration information.

show vlan access-map [MAP-NAME]

#### **Parameters**

MAP-NAME(Optional) Specifies the name of the VLAN access map being configured. The<br/>name can be up to 32 characters.

#### Default

None.

#### **Command Mode**

User/Privileged EXEC Mode.

#### **Command Default Level**

Level: 1.

#### **Usage Guideline**

If no access-map name is specified, all VLAN access-map information will be displayed. If the user enables the ACL hardware counter for an access-map, the counter will be displayed based on each sub-map.

#### Example

This example shows how to display the VLAN access-map.

```
Switch# show vlan access-map
VLAN access-map vlan-map 10
match ip access list: stp_ip1(ID: 1888)
action: forward
VLAN access-map vlan-map 20
match mac access list: ext_mac(ID: 6995)
action: redirect eth1/0/5
```

Switch#

This example shows how to display the contents of the VLAN access-map if its hardware counter is enabled.

```
Switch# show vlan access-map
VLAN access-map vlan-map 10
match ip access list: stp_ip1(ID: 1888)
action: forward
Counter enable on VLAN(s): 1-2
match count: 8541 packets
VLAN access-map vlan-map 20
match mac access list: ext_mac(ID: 6995)
action: redirect eth1/0/5
Counter enable on VLAN(s): 1-2
match count: 5647 packets
```

Switch#

# 4-23 show vlan filter

This command is used to display the VLAN filter configuration of VLAN interfaces.

show vlan filter [access-map MAP-NAME | vlan VLAN-ID]

#### Parameters

| access-map MAP-NAME | (Optional) Specifies the name of the VLAN access map. The name can be up to 32 characters. |
|---------------------|--------------------------------------------------------------------------------------------|
| vlan VLAN-ID        | (Optional) Specifies the VLAN ID.                                                          |

#### Default

None.

# Command Mode

User/Privileged EXEC Mode.

# **Command Default Level**

Level: 1.

# **Usage Guideline**

The **show vlan filter access-map** command is used to display the VLAN filter information by access map. The command **show vlan filter vlan** is used to display the VLAN filter information by VLAN.

# Example

This example shows how to display VLAN filter information.

```
Switch# show vlan filter
VLAN Map aa
Configured on VLANs: 5-127,221-333
VLAN Map bb
Configured on VLANs: 1111-1222
Switch#
Switch# show vlan filter vlan 5
VLAN ID 5
VLAN ID 5
VLAN Access Map: aa
Switch#
```

# 4-24 vlan access-map

This command is used to create a sub-map of a VLAN access map and enter the VLAN access-map sub-map configure mode. Use the **no** form of this command to delete an access-map or its sub-map.

vlan access-map MAP-NAME [SEQUENCE-NUM]

no vlan access-map MAP-NAME [SEQUENCE-NUM]

#### Parameters

| MAP-NAME     | Specifies the name of the VLAN access map to be configured. The name can be up to 32 characters. |
|--------------|--------------------------------------------------------------------------------------------------|
| SEQUENCE-NUM | (Optional) Specifies the sequence number of the sub-map. The valid range is from 1 to 65535.     |

#### Default

None.

#### **Command Mode**

Global Configuration Mode.

#### **Command Default Level**

Level: 12.

#### **Usage Guideline**

A VLAN access map can contain multiple sub-maps. For each sub-map, one access list (IP access list, IPv6 access list or MAC access list) can be specified and one action can be specified. After a VLAN access map is created, the user can use the **vlan filter** command to apply the access map to VLAN(s).

A sequence number will be assigned automatically if the user does not assign it manually, and the automatically assigned sequence number starts from 10, and increase 10 per new entry.

The packet that matches the sub-map (that is packet permitted by the associated access-list) will take the action specified for the sub-map. No further check against the next sub-maps is done. If the packet does not match a sub-map, then the next sub-map will be checked.

Using the **no** form of this command without specify sequence numbers, will delete all sub-map information of the specified access-map.

# Example

This example shows how to create a VLAN access map.

```
Switch# configure terminal
Switch(config)# vlan access-map vlan-map 20
Switch(config-access-map)#
```

# 4-25 vlan filter

This command is used to apply a VLAN access map in a VLAN. Use the **no** form of this command to remove a VLAN access map from the VLAN.

vlan filter MAP-NAME vlan-list VLAN-ID-LIST

no vlan filter MAP-NAME vlan-list VLAN-ID-LIST

### Parameters

| MAP-NAME               | Specifies the name of the VLAN access map. |
|------------------------|--------------------------------------------|
| vlan-list VLAN-ID-LIST | Specifies the VLAN ID list.                |

### Default

None.

### **Command Mode**

Global Configuration Mode.

### **Command Default Level**

Level: 12.

### **Usage Guideline**

A VLAN can only be associated with one VLAN access map.

### Example

This example shows how to apply the VLAN access-map "vlan-map" in VLAN 5.

```
Switch# configure terminal
Switch(config)# vlan filter vlan-map vlan-list 5
Switch(config-access-map)# end
Switch# show vlan filter
VLAN Map vlan-map
Configured on VLANs: 5
Switch#
```

# 5. Access Management Commands

# 5-1 access class

This command is used to specify an access list to restrict the access via a line. Use the **no** form of this command to remove the specified access list check.

access-class IP-ACL

no access-class *IP-ACL* 

#### **Parameters**

IP-ACL

Specifies a standard IP access list. The source address field of the permit or deny entry define the valid or invalid host.

### Default

None.

### **Command Mode**

Line Configuration Mode.

### **Command Default Level**

Level: 15.

### Usage Guideline

This command specifies access lists to restrict the access via a line. At most two access lists can be applied to a line. If two access lists are already applied, an attempt to apply a new access list will be rejected until an applied access list is removed by the **no** form of this command.

# Example

This example shows how a standard IP access list is created and is specified as the access list to restrict access via Telnet. Only the host 226.1.1.1 is allowed to access the server.

```
Switch# configure terminal
Switch(config)# ip access-list vty-filter
Switch(config-ip-acl)# permit 226.1.1.1 0.0.0.0
Switch(config-ip-acl)# exit
Switch(config)# line telnet
Switch(config-line)# access-class vty-filter
Switch(config-line)#
```

# 5-2 banner login

This command is used to enter banner login mode to configure the banner login message. Use the **no** command to revert to the factory default the login banner.

#### banner login cMESSAGEc

no banner login

### Parameters

| C       | Specifies the separator of the login banner message, for example a pound sign (#). The delimiting character is not allowed in the login banner message. |
|---------|----------------------------------------------------------------------------------------------------|
| MESSAGE | Specifies the contents of a login banner which will be displayed before the username and password login prompts.                                        |

### Default

None.

### **Command Mode**

Global Configuration Mode.

### **Command Default Level**

Level: 12.

### **Usage Guideline**

Use this command to define a customized banner to be displayed after the user successfully logs into the system. Follow the banner login command with one or more blank spaces and a delimiting character of your choice. Then enter one or more lines of text, terminating the message with the second occurrence of the delimiting character. For example with a pound sign (#) being the delimiting character, after inputting the delimiting character, press the enter key, then the login banner contents can be typed. The delimiting character need to be input then press enter to complete the type. To configure the login banner contents to default, use **no** banner login command in global configuration mode.

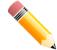

**NOTE:** The typed additional characters after the end delimiting character are invalid. These characters will be discarded by the system. The delimiting character cannot be used in the login banner text.

#### Example

This example shows how to configure a login banner. The hash sign (#) is used as the delimiting character. The start delimiting character, banner contents and end delimiting character will be input before press first enter key:

Switch# configure terminal Switch(config)# banner login #Enter Command Line Interface# Switch(config)#

This example shows how to configure a login banner. The hash sign (#) is used as the delimiting character. Just the start delimiting character will be input before press first enter key.

```
Switch# configure terminal
Switch(config)# banner login #
LINE c banner-text c, where 'c' is a delimiting character
Enter Command Line Interface
#
Switch(config)#
```

# 5-3 prompt

This command is used to customize the CLI prompt. Use the **no** form of this command to revert to the default setting.

prompt STRING no prompt

### Parameters

| STRING | Specifies a string to define the customized prompt. The prompt will be based on the specified characters or the following control characters. The space character in the string is ignored. |
|--------|----------------------------------------------------------------------------------------------------|
|        | <b>% h</b> – encode the SNMP server name.                                                                                                    |
|        | <b>%s</b> − space                                                                                                    |
|        | %% - encode the % symbol                                                                                                    |

### Default

By default, the string encodes the SNMP server name.

### Command Mode

Global Configuration Mode.

### **Command Default Level**

Level: 12.

# **Usage Guideline**

Use the prompt command to customize the CLI prompt. If the user selects to encode the SNMP server name as the prompt, only the first 15 characters are encoded. The prompt can only display up to 15 characters. The privileged level character will appear as the last character of the prompt.

The character is defined as follows.

- > Represents user level.
- # Represents privileged user level.

# Example

This example shows how to change the prompt to "BRANCH A" using administrator.

```
Switch# configure terminal
Switch(config)# prompt BRANCH%sA
BRANCH A(config)#
```

# 5-4 enable password

This command is used to setup enable password to enter different privileged levels and use the **no** to return the password to the empty string.

enable password [level PRIVILEGE-LEVEL] [0 | 7 | 15] PASSWORD

no enable password [level PRIVILEGE-LEVEL]

### Parameters

level PRIVILEGE-LEVEL

(Optional) Specifies the privilege level for the user. The privilege level is between 1 and 15. If this argument is not specified in the command or the no form of the command, the privilege level defaults to 15 (traditional enable privileges).

| 0        | (Optional) Specifies the password in clear, plain text. The password length is between 1 and 32 characters and can contain embedded spaces. It is case-sensitive. If the password syntax cannot be specified, the syntax remains plain text. |
|----------|----------------------------------------------------------------------------------------------------|
| 7        | (Optional) Specifies the encrypted password based on SHA-1. The password length is fixed at 35 bytes. It is case-sensitive. The password is encrypted. If the password syntax is not specified, the syntax is plain text.                    |
| 15       | (Optional) Specifies the password in the encrypted form based on MD5. The password length is fixed at 31 bytes. It is case-sensitive. The password is encrypted. If the password syntax is not specified, the syntax is plain text.          |
| PASSWORD | Specifies the password for the user.                                                                                                    |

### Default

By default, no password is set. It is an empty string.

### **Command Mode**

Global Configuration Mode.

### **Command Default Level**

Level: 15.

# **Usage Guideline**

The exact password for a specific level needs to be used to enter the privilege level. Each level has only one password to enter the level.

# Example

This example shows how to create an **enable** password at the privilege level 15 of "MyEnablePassword".

# 5-5 ip http server

This command is used to enable the HTTP server. Use the **no** form of this command to disable the HTTP server function.

#### ip http server

no ip http server

### **Parameters**

None.

# Default

By default, this option is enabled.

# **Command Mode**

Global Configuration Mode.

# **Command Default Level**

Level: 12.

# Usage Guideline

This command enables the HTTP server function. The HTTPs access interface is separately controlled by SSL commands.

# Example

This example shows how to enable the HTTP server.

```
Switch# configure terminal
Switch(config)# ip http server
Switch(config)#
```

# 5-6 ip http secure-server

This command is used to enable the HTTPS server. Use the **no** form of this command to disable the HTTPS server function.

#### ip http secure-server

no ip http secure-server

### Parameters

None.

# Default

By default, this option is disabled.

### **Command Mode**

Global Configuration Mode.

# **Command Default Level**

Level: 12.

# **Usage Guideline**

This command enables the HTTPS server function and a built-in local certificate will be used for HTTPS. Once the HTTPS function is enabled, the HTTP will be automatically disabled simultaneously.

# Example

This example shows how to enable the HTTPS server function.

```
Switch# configure terminal
Switch(config)# ip http secure-server
Switch(config)#
```

# 5-7 ip http access-class

This command is used to specify an access list to restrict the access to the HTTP server. Use the **no** form of this command to remove the access list check.

ip {http | https} access-class IP-ACL

no ip {http | https} access-class IP-ACL

#### **Parameters**

IP-ACLSpecifies a standard IP access list. The source address field of the entry defines<br/>the valid or invalid host.

#### Default

None.

### **Command Mode**

Global Configuration Mode.

### **Command Default Level**

Level: 12.

### **Usage Guideline**

This command specifies an access list to restrict the access to the HTTP server. If the specified access list does not exist, the command does not take effect, thus no access list is checked for the user's access to HTTP.

### Example

This example shows how a standard IP access list is created and is specified as the access list to access the HTTP server. Only the host 226.1.1.1 is allowed to access the server.

```
Switch# configure terminal
Switch(config)# ip access-list http-filter
Switch(config-ip-acl)# permit 226.1.1.1 255.255.255
Switch(config-ip-acl)# exit
Switch(config)# ip http access-class http-filter
Switch(config)#
```

# 5-8 ip http service-port

This command is used to specify the HTTP service port. Use the **no** form of this command to revert to the default setting.

```
ip http service-port TCP-PORT
```

no ip http service-port

### Parameters

TCP-PORT

Specifies the TCP port number. TCP ports are numbered between 1 and 65535. The "well-known" TCP port for the HTTP protocol is 80.

### Default

By default, this port number is 80.

### **Command Mode**

Global Configuration Mode.

### **Command Default Level**

Level: 12.

### **Usage Guideline**

This command configures the TCP port number for the HTTP server.

### Example

This example shows how to configure the HTTP TCP port number to 8080.

```
Switch# configure terminal
Switch(config)# ip http service-port 8080
Switch(config)#
```

# 5-9 ip http timeout-policy idle

This command is used to Use the no form of this command to revert to the default setting.

ip http timeout-policy idle INT

no ip http timeout-policy idle

#### Parameters

*INT* Specifies the idle timeout value. The valid range is from 60 to 36000 seconds.

#### Default

By default, this value is 180 seconds.

### **Command Mode**

Global Configuration Mode.

### **Command Default Level**

Level: 12.

#### Usage Guideline

This command configures the idle timeout value of the HTTP server connection.

### Example

This example shows how to configure the idle timeout value to 100 seconds.

```
Switch# configure terminal
Switch(config)# ip http timeout-policy idle 100
Switch(config)#
```

# 5-10 ip telnet server

This command is used to enable a Telnet server. Use the **no** form of this command to disable the Telnet server function.

ip telnet server

no ip telnet server

### Parameters

None.

### Default

By default, this option is enabled.

### **Command Mode**

Global Configuration Mode.

### **Command Default Level**

Level: 12.

### **Usage Guideline**

This command enables or disables the Telnet server. The SSH access interface is separately controlled by SSH commands.

# Example

This example shows how to enable the Telnet server.

```
Switch# configure terminal
Switch(config)# ip telnet server
Switch(config)#
```

# 5-11 ip telnet service port

This command is used to specify the service port for Telnet. Use the **no** form of this command to revert to the default setting.

```
ip telnet service-port TCP-PORT
```

no ip telnet service-port

### Parameters

TCP-PORT

Specifies the TCP port number. TCP ports are numbered between 1 and 65535. The "well-known" TCP port for the TELNET protocol is 23.

### Default

By default, this value is 23.

### **Command Mode**

Global Configuration Mode.

### **Command Default Level**

Level: 12.

### **Usage Guideline**

This command configures the TCP port number for Telnet access

### Example

This example shows how to change the Telnet service port number to 3000.

```
Switch# configure terminal
Switch(config)# ip telnet service-port 3000
Switch(config)#
```

# 5-12 ip telnet source-interface

This command is used to specify the interface whose IP address will be used as the source address of Telnet packets that initiates a Telnet connection. Use the **no** form of this command to remove the specification.

#### ip telnet source-interface INTERFACE-ID

no ip telnet source-interface

#### **Parameters**

*INTERFACE-ID* Specifies the interface whose IP address will be used as the source address of packets that initiates a Telnet connection.

### Default

The IP address of the closest interface will be used.

### **Command Mode**

Global Configuration Mode.

### **Command Default Level**

Level: 12.

### **Usage Guideline**

Use this command to specify the interface IP address source address packets that initiates a Telnet connection.

### Example

This example shows how to configure VLAN 100 as the source interface for Telnet packets to initiate a Telnet connection.

```
Switch# configure terminal
Switch(config)# ip telnet source-interface vlan 100
Switch(config)#
```

# 5-13 line

This command is used to identify a line type for configuration and enter line configuration mode.

line {console | telnet | ssh}

### **Parameters**

| console | Specifies the local console terminal line. |  |
|---------|--------------------------------------------|--|
| telnet  | Specifies the Telnet terminal line         |  |
| ssh     | Specifies the SSH terminal line            |  |

#### Default

None.

#### **Command Mode**

Global Configuration Mode.

### **Command Default Level**

Level: 12.

### **Usage Guideline**

The line command is used to enter the Line Configuration Mode.

### Example

This example shows how to enter the Line Configuration Mode for the SSH terminal line and configures its access class as "vty-filter".

```
Switch# configure terminal
Switch(config) # line ssh
Switch(config-line) # access-class vty-filter
Switch(config-line) #
```

# 5-14 service password-recovery

This command is used to enable or disable the backdoor password recovery feature. Use the **no** form of this command to disable the backdoor password recovery feature.

# service password-recovery

no service password-recovery

# Parameters

None.

# Default

By default, this option is enabled.

### **Command Mode**

Global Configuration Mode.

### **Command Default Level**

Level: 15.

# **Usage Guideline**

Use this command to configure the backdoor password recovery feature which is open by default.

# Example

This example shows how to disable the password recovery backdoor feature.

```
Switch# configure terminal
Switch(config)# no service password-recovery
Switch(config)#
```

# 5-15 service password-encryption

This command is used to enable the encryption of the password before stored in the configuration file. Use the **no** form of this command to disable the encryption.

#### service password-encryption [7 | 15]

no service password-encryption

### **Parameters**

| 7  | (Optional) Specifies the password in the encryption form based on SHA-I. |
|----|--------------------------------------------------------------------------|
| 15 | (Optional) Specifies the password in the encrypted form based on MD5.    |

# Default

By default, this option is disabled.

# **Command Mode**

Global Configuration Mode.

# Command Default Level

Level:15.

# **Usage Guideline**

The user account configuration information is stored in the running configuration file and can be applied to the system later. If the **service password-encryption** command is enabled, the password will be stored in the encrypted form.

When the service password encryption option is disabled and the password is specified in the plain text form, the password will be in plain text form. However, if the password is specified in the encrypted form or if the password has been converted to the encrypted form by the last **service password-encryption** command, the password will still be in the encrypted form. It cannot be reverted back to plain text.

The password affected by this command includes the user account password, enable password, and the authentication password.

# Example

This example shows how to enable the encryption of the password before stored in the configuration file.

```
Switch# configure terminal
Switch(config)# service password-encryption
Switch(config)#
```

# 5-16 show terminal

This command is used to obtain information about the terminal configuration parameter settings for the current terminal line. Use this command in any EXEC mode or any configuration mode.

#### show terminal

### Parameters

None.

### Default

None.

### **Command Mode**

User/Privileged EXEC Mode. Any Configuration Mode.

### **Command Default Level**

Level: 1.

### **Usage Guideline**

Use this command to display information about the terminal configuration parameters for the current terminal line

# Example

This example shows how to display information about the terminal configuration parameter settings for the current terminal line.

```
Switch# show terminal
Terminal Settings:
Length: 24 lines
Width: 80 columns
Default Length: 24 lines
Default Width: 80 columns
Baud rate: 9600 bps
```

Switch#

# 5-17 show ip http server

This command is used to display information about the HTTP server's status.

show ip http server

### Parameters

None.

### Default

None.

### **Command Mode**

User/Privileged EXEC Mode. Any Configuration Mode.

### **Command Default Level**

Level: 1.

# **Usage Guideline**

This command is used to display information about the HTTP server's status.

# Example

This example shows how to display information about the HTTP server's status.

```
Switch# show ip http server
ip http server state : enable
Switch#
```

# 5-18 show ip http secure-server

This command is used to display information about the SSL feature's status.

#### show ip http secure-server

# Parameters

None.

# Default

None.

# **Command Mode**

User/Privileged EXEC Mode. Any Configuration Mode.

### **Command Default Level**

Level: 1.

# **Usage Guideline**

This command is used to display information about the SSL feature's status.

# Example

This example shows how to display information about the SSL feature's status.

```
Switch# show ip http secure-server
ip http secure-server state : disable
```

Switch#

# 5-19 show users

This command is used to display information about the active lines on the Switch.

show users

### **Parameters**

None.

# Default

None.

# **Command Mode**

User/Privileged EXEC Mode. Any Configuration Mode.

# **Command Default Level**

Level: 1.

### **Usage Guideline**

This command displays information about the active lines on the Switch.

### Example

This example shows how to display all session information.

| Swi | Switch# show users |             |           |             |                 |
|-----|--------------------|-------------|-----------|-------------|-----------------|
| ID  | Туре               | User-Name   | Privilege | Login-Time  | IP address      |
| 0   | * console          | admin       | 15        | 12M5S       |                 |
| 1   | telnet             | monitoruser | 2         | 3DT2H20M15S | 172.171.160.100 |
| 10  | SSH                | 123         | 15        | 1M45S       | 172.171.160.100 |
| Tot | al Entries: 3      |             |           |             |                 |
| Swi | tch#               |             |           |             |                 |

# 5-20 telnet

This command is used to login another device that supports Telnet.

telnet [IP-ADDRESS | IPV6-ADDRESS] [TCP-PORT]

### **Parameters**

| IP-ADDRESS   | Specifies the IPv4 address of the host.                                                                                               |
|--------------|----------------------------------------------------------------------------------------------------|
| IPV6-ADDRESS | Specifies the IPv6 address of the host.                                                                                               |
| TCP-PORT     | Specifies the TCP port number. TCP ports are numbered between 1 and 65535.<br>The "well-known" TCP port for the Telnet protocol is 23 |

### Default

None.

### **Command Mode**

User/Privileged EXEC Mode.

### **Command Default Level**

Level: 1.

### **Usage Guideline**

This is the Telnet client function and can be used to communicate with another device using the Telnet feature. The Telnet software supports special Telnet commands in the form of Telnet sequences that map generic terminal control functions to operating system-specific functions. To issue a special Telnet command, enter the escape sequence and then a command character. The default escape sequence is CTRL+\_ (press and hold the CTRL and Shift keys and the underscore '\_' key). The special Telnet commands will be displayed as follows:

• **e** – Exits the Telnet connection. Either an uppercase or lowercase letter 'e' can exit the Telnet connection.

If another key is pressed, the terminal will return to the original active Telnet session.

Multiple Telnet sessions can be opened on the Switch system and each open Telnet session can have its own Telnet client software supported at the same time

#### Example

This example shows how to Telnet to the IP address 10.90.90.91 using the default port 23. The IP address, 10.90.90.91 is the DGS-3130-30TS management interface which allows a user to login.

```
Switch# telnet 10.90.90.91

DGS-3130-30TS Gigabit Ethernet Switch

Command Line Interface

Firmware: Build 1.00.001

Copyright(C) 2017 D-Link Corporation. All rights reserved.
```

Password required, but none set

#### Switch#

This example shows how to Telnet through port 23 to 10.90.90.91 and the connection failed. Try using port 3500 instead to login into the management interface.

```
Switch#telnet 10.90.90.91
ERROR: Could not open a connection to host on server port 23.
Switch# telnet 10.90.90.91 3500
DGS-3130-30TS Gigabit Ethernet Switch
Command Line Interface
Firmware: Build 1.00.001
Copyright(C) 2017 D-Link Corporation. All rights reserved.
Password required, but none set
Switch#
```

# 5-21 terminal length

The command is used to configure the number of lines displayed on the screen. The **terminal length** command will only affect the current session. The **terminal default length** command will set the default value but it doesn't affect the current session. The newly created, saved session terminal length will use the default value. Use the no form of this command to revert to the default setting.

- terminal length NUMBER
- no terminal length

terminal length default NUMBER

no terminal length default

#### Parameters

NUMBERSpecifies the number of lines to display on the screen. This value must be<br/>between 0 and 512.When the terminal length is 0, the display will not stop until it<br/>reaches the end of the display.

### Default

By default, this value is 24.

# **Command Mode**

Use the User/Privileged EXEC Mode for the terminal length command.

Use the Global Configuration Mode for the terminal length default command.

# **Command Default Level**

Level: 1 (for the terminal length command).

Level: 12 (for the terminal length default command).

# Usage Guideline

When the terminal length is 0, the display will not stop until it reaches the end of the display.

If the terminal length is specified to a value other than 0, for example 50, then the display will stop after every 50 lines. The terminal length is used to set the number of lines displayed on the current terminal screen. This command also applies to Telnet and SSH sessions. Valid entries are from 0 to 512. The default is 24 lines. A selection of 0's instructs the Switch to scroll continuously (no pausing).

Output from a single command that overflows a single display screen is followed by the **--More-**- prompt. At the **--More--** prompt, press CTRL+C, q, Q, or ESC to interrupt the output and return to the prompt. Press the Spacebar to display an additional screen of output, or press Return to display one more line of output. Setting the screen length to 0 turns off the scrolling feature and causes the entire output to display at once. Unless the **default** keyword is used, a change to the terminal length value applies only to the current session. When using the no form of this command, the number of lines in the terminal display screen is reset to 24.

The **terminal length default** command is available in the global configuration mode. The command setting does not affect the current existing terminal sessions but affects the new terminal sessions that are activated later. Only the default terminal length value can be saved.

# Example

This example shows how to change the lines to be displayed on a screen to 60.

```
Switch# terminal length 60
Switch#
```

# 5-22 terminal speed

This command is used to setup the terminal speed. Use the **no** form of this command to revert to the default setting.

terminal speed BPS

no terminal speed

### Parameters

BPS

Specifies the console rate in bits per second (bps).

# Default

By default, this value is 115200.

### **Command Mode**

Global Configuration Mode.

### **Command Default Level**

Level: 12.

# **Usage Guideline**

Use this command to configure the terminal connection speed. Some baud rates available on the devices connected to the port might not be supported on the Switch.

# Example

This example shows how to configure the serial port baud rate to 9600 bps.

```
Switch# configure terminal
Switch(config)# terminal speed 9600
Switch(config)#
```

# 5-23 session timeout

This command is used to configure the line session timeout value. Use the **no** form of this command to revert to the default setting.

session-timeout MINUTES

no session-timeout

#### **Parameters**

MINUTES Specifies the timeout length in minutes. 0 represents never timeout.

### Default

By default, this value is 3 minutes.

### **Command Mode**

Line Configuration Mode.

### **Command Default Level**

Level: 12.

### **Usage Guideline**

This timer specifies the timeout for auto-logout sessions established by the line that is being configured.

### Example

This example shows how to configure the console session to never timeout.

```
Switch# configure terminal
Switch(config)# line console
Switch(config-line)# session-timeout 0
Switch(config-line)#
```

# 5-24 terminal width

The command is used to set the number of character columns on the terminal screen for the current session line. The **terminal width** command will only affect the current session. The **terminal width default** command will set the default value, but it doesn't affect any current sessions. Use the **no** form of this command to revert to the default setting.

terminal width NUMBER

no terminal width

terminal width default NUMBER

no terminal width default

### Parameters

NUMBERSpecifies the number of characters to display on the screen. Valid values are<br/>from 40 to 255.

### Default

By default, this value is 80 characters.

### **Command Mode**

Use the User/Privileged EXEC Mode for the terminal width command.

Use the Global Configuration Mode for the terminal width default command.

### Command Default Level

Level: 1 (for the **terminal width** command).

Level: 12 (for the terminal width default command).

# Usage Guideline

By default, the Switch's system terminal provides a screen display width of 80 characters. The **terminal width** command changes the terminal width value which applies only to the current session. When changing the value in a session, the value applies only to that session. When the **no** form of this command is used, the number of lines in the terminal display screen is reset to the default, which is 80 characters.

The **terminal width default** command is available in the global configuration mode. The command setting does not affect the current existing terminal sessions but affect the new terminal sessions that are activated later and just the global terminal width value can be saved.

However, for remote CLI session access such as Telnet, the auto-negotiation terminal width result will take precedence over the default setting if the negotiation is successful. Otherwise, the default settings take effect.

### Example

This example shows how to adjust the current session terminal width to 120 characters.

```
Switch# show terminal
Length: 24 lines
Width: 80 columns
Default Length: 24 lines
Default Width: 80 columns
Baud rate: 9600
Switch# terminal width 120
Switch# show terminal
Length: 24 lines
Width: 120 columns
Default Length: 24 lines
Default Length: 24 lines
Default Width: 80 columns
Baud rate: 9600
```

Switch #

# 5-25 username

This command is used to create a user account. Use the **no** command to delete the user account.

username *NAME* [privilege *LEVEL*] [nopassword | password [0 | 7 | 15] *PASSWORD*] no username [*NAME*]

#### Parameters

| NAME                   | Specifies the user name with a maximum of 32 characters.                                                                                                    |
|------------------------|----------------------------------------------------------------------------------------------------|
| privilege <i>LEVEL</i> | (Optional) Specifies the privilege level for each user. The privilege level must be between 1 and 15.                                                                                                    |
| nopassword             | (Optional) Specifies that there will be no password associated with this account.                                                                                                    |
| password               | (Optional) Specifies the password for the user.                                                                                                    |
| 0                      | (Optional) Specifies the password in clear, plain text. The password length is between 1 and 32 characters and can contain embedded spaces. It is case-sensitive. If the password syntax cannot be specified, the syntax remains plain text. |
| 7                      | (Optional) Specifies the encrypted password based on SHA-1. The password length is fixed at 35 bytes. It is case-sensitive. The password is encrypted. If the password syntax is not specified, the syntax is plain text.                    |
| 15                     | (Optional) Specifies the password in the encrypted form based on MD5. The password length is fixed at 31 bytes. It is case-sensitive. The password is encrypted. If the password syntax is not specified, the syntax is plain text.          |
| PASSWORD               | (Optional) Specifies the password string based on the type.                                                                                                    |

### Default

By default, no username-based authentication system is established.

If not specified, use 1.

# **Command Mode**

Global Configuration Mode.

### Command Default Level

Level: 15.

### **Usage Guideline**

This command creates user accounts with different access levels. When the user login with Level 1, the user will be in the User EXEC Mode. The user needs to further use the **enable** command to enter the Privileged EXEC Mode.

When the user login with a Level higher than or equal to 2, the user will directly enter the Privileged EXEC Mode. Therefore, the Privileged EXEC Mode can be in Levels 2 to 15.

The user can specify the password in the encrypted form or in the plain-text form. If it is in the plain-text form, but the service password encryption is enabled, then the password will be converted to the encrypted form.

If the **no username** command is used without the user name specified, all users are removed.

By default, the user account is empty. When the user account is empty, the user will be directly in the User EXEC Mode at Level 1. The user can further enter the Privileged EXEC Mode using the **enable** command.

### Example

This example shows how to create an administrative username, called **admin**, and a password, called "mypassword".

```
Switch# configure terminal
Switch(config)# username admin privilege 15 password 0 mypassword
Switch(config)#
```

This example shows how to remove the user account with the username admin.

```
Switch# configure terminal
Switch(config)# no username admin
Switch(config)#
```

# 5-26 password

This command is used to create a new password. Use the **no** form of this command to remove the password.

```
password [0 | 7 | 15] PASSWORD
```

no password

#### **Parameters**

| 0        | (Optional) Specifies the password in clear, plain text. The password length is between 1 and 32 characters and can contain embedded spaces. It is case-sensitive. If the password syntax cannot be specified, the syntax remains plain text. |
|----------|----------------------------------------------------------------------------------------------------|
| 7        | (Optional) Specifies the encrypted password based on SHA-1. The password length is fixed at 35 bytes. It is case-sensitive. The password is encrypted. If the password syntax is not specified, the syntax is plain text.                    |
| 15       | (Optional) Specifies the password in the encrypted form based on MD5. The password length is fixed at 31 bytes. It is case-sensitive. The password is encrypted. If the password syntax is not specified, the syntax is plain text.          |
| PASSWORD | Specifies the password for the user.                                                                                                    |

### Default

None.

### **Command Mode**

Line Configuration Mode.

### **Command Default Level**

Level: 15.

# **Usage Guideline**

This command is used to create a new user password. Only one password can be used for each type of line.

### Example

This example shows how to create a password for the console line.

```
Switch# configure terminal
Switch(config)# line console
Switch(config-line)# password 123
Switch(config-line)#
```

# 5-27 clear line

This command is used to disconnect a connection session.

clear line LINE-ID

#### **Parameters**

*LINE-ID* Specifies the line ID of the connection session that will be disconnected.

#### Default

None.

#### **Command Mode**

Privileged EXEC Mode.

### **Command Default Level**

Level: 15.

### **Usage Guideline**

Use this command to disconnect an active session on the Switch. The line ID is assigned by line when the connection session was created. Use the **show users** command to view active sessions.

This command can only disconnect SSH and Telnet sessions.

# Example

This example shows how to disconnect the line session 1.

```
Switch# clear line 1
Switch#
```

# 5-28 banner exec

Use banner exec command to configure a banner to be displayed when an EXEC process is initiated. Use the no banner exec to delete the existing EXEC banner.

#### banner exec cMESSAGc

no banner exec

### Parameters

| с       | Separator of the EXEC banner message, for example a pound sign (#). The delimiting character is not allowed in the login banner message. |
|---------|----------------------------------------------------------------------------------------------------|
| MESSAGE | Contents of EXEC banner which will be displayed after entering username and password, but before the user EXEC mode prompt.              |

### Default

Disabled (no EXEC banner is displayed).

### **Command Mode**

Privileged EXEC Mode.

# **Command Default Level**

Global configuration mode

Level 12

# Usage Guideline

The "Exec Banner" is a customized message that will be displayed after a user is authenticated and logs in to the system, but before the user sees the EXEC mode prompt is displayed.

To provide the flexibility, the customized banner can allow using specific tokens in the form of \$(token) in the message text. Tokens will display current configuration/information in the System; they are described in the following table:

| Token        | Information Displayed in the Banner         |  |
|--------------|---------------------------------------------|--|
| \$(hostname) | Display the hostname.                       |  |
| \$(line)     | Display the line ID (connection session ID) |  |

# Example

The following example sets an EXEC banner that uses tokens. Notice that the \$(token) is replaced by the corresponding configuration/information:

```
Switch#configure terminal
Switch(config)#banner exec #
Enter TEXT message. End with the character '#'.
Session established on $(hostname)#
Switch (config) #
When a user logs in to the system, the output is displayed as follows
                 _____
                DGS-3130-30TS Gigabit Ethernet Switch
                         Command Line Interface
                           Firmware: 1.15.B011
          Copyright(C) 2018 D-Link Corporation. All rights reserved.
User Access Verification
Username:RDuser
Password: *******
Session established on Switch
Switch#
```

# 5-29 exec-banner

Use the exec-banner command to display the EXEC banner on the specified line or lines. Use the no form of this command to disable the banner.

#### exec-banner

no exec-banner

#### **Parameters**

None.

### Default

Enabled on all lines.

### **Command Mode**

Privileged EXEC Mode.

### **Command Default Level**

Line configuration mode Level 12

### **Usage Guideline**

This command determines whether the switch will display the EXEC banner when an EXEC session is created. This banner is defined with the banner exec global configuration commands. By default, this banner is enabled on all lines. Disable the EXEC banner using the no exec-banner command.

# Example

The following example suppresses the EXEC banner on SSH line:

Switch(config)#line ssh
Switch(config-line)#no exec-banner
Switch(config-line)#

# 6. ARP Spoofing Prevention Commands

# 6-1 ip arp spoofing-prevention

This command is used to configure an ARP Spoofing Prevention (ASP) entry of the gateway used for preventing ARP poisoning attacks. Use the **no** form of this command to delete an ARP spoofing prevention entry.

ip arp spoofing-prevention GATEWAY-IP GATEWAY-MAC interface INTERFACE-ID [, | -]

no ip arp spoofing-prevention GATEWAY-IP [interface INTERFACE-ID [, | -] ]

#### **Parameters**

| GATEWAY-IP   | Specifies the IP address of the gateway.                                                                                                    |
|--------------|----------------------------------------------------------------------------------------------------|
| GATEWAY-MAC  | Specifies the MAC address of the gateway. The MAC address setting will replace the last configuration for the same gateway IP address.                                                                                              |
| INTERFACE-ID | Specifies the interface that will be activated or removed from active interface list (in the <b>no</b> form of this command). An ARP entry won't be checked, if the receiving port is not included in the specified interface list. |
| ,            | (Optional) Specifies a number of interfaces or separate a range of interfaces from a previous range. No space before and after the comma.                                                                                           |
| -            | (Optional) Specifies a range of interfaces. No space before and after the hyphen.                                                                                                    |

# Default

By default, no entries exist.

### **Command Mode**

Global Configuration Mode.

### **Command Default Level**

Level: 12.

# **Usage Guideline**

This command is used to configure the ARP spoofing prevention (ASP) entry to prevent spoofing of the MAC address of the protected gateway. When an entry is created, ARP packets whose sender IP address matches the gateway IP address, of an entry, but its sender MAC address field does not match the gateway MAC address, of the entry, will be dropped by the system. The ASP will bypass the ARP packets whose sender IP address doesn't match the configured gateway IP address.

If an ARP address matches a configured gateway's IP address, MAC address, and port list, then bypass the Dynamic ARP Inspection (DAI) check no matter if the receiving port is ARP 'trusted' or 'untrusted'.

Only physical ports and port channel interfaces are valid interface to be specified.

### Example

This example shows how to configure an ARP spoofing prevention entry with an IP address of 10.254.254.251 and MAC address of 00-00-00-11-11-11 and activate the entry at port Ethernet 1/0/10.

```
Switch#configure terminal
Switch(config)# ip arp spoofing-prevention 10.254.254.251 00-00-00-11-11-11 interface Ethernet
1/0/10
Switch(config)#
```

# 6-2 show ip arp spoofing-prevention

This command is used to display the configuration of ARP spoofing prevention.

### show ip arp spoofing-prevention

### Parameters

None.

# Default

None.

# **Command Mode**

User EXEC Mode. Any Configuration Mode.

# **Command Default Level**

Level: 1.

# **Usage Guideline**

Use this command to display all ARP spoofing prevention entries.

# Example

This example shows how to display all ARP spoofing prevention entries.

```
      Switch# show ip arp spoofing-prevention

      IP
      MAC

      Interfaces

      10.254.254.251
      00-00-00-11-11-11

      eth1/0/10

      Total Entries: 1

      Switch#
```

# **Display Parameters**

| IP         | The IP address of the gateway.                                 |
|------------|----------------------------------------------------------------|
| MAC        | The MAC address of the gateway.                                |
| Interfaces | The interfaces on which the ARP spoofing prevention is active. |

# 7. Asymmetric VLAN Commands

# 7-1 asymmetric-vlan

This command is used to enable the asymmetric VLAN function. Use the **no** form of this command to disable the function.

### asymmetric-vlan

no asymmetric-vlan

# Parameters

None.

# Default

By default, this option is disabled.

# **Command Mode**

Global Configuration Mode.

# **Command Default Level**

Level: 12.

# Usage Guideline

This command is used to enable or disable the asymmetric VLAN function.

# Example

This example shows how to enable asymmetric VLAN.

Switch#configure terminal Switch(config)# asymmetric-vlan Switch(config)#

# 8. Authentication, Authorization, and Accounting (AAA) Commands

# 8-1 aaa accounting commands

This command is used to configure the accounting method list used for all commands at the specified privilege level. Use the **no** form of this command to remove an accounting method list.

aaa accounting commands LEVEL {default | LIST-NAME} start-stop METHOD1 [METHOD2...]

no aaa accounting commands LEVEL {default | LIST-NAME}

### Parameters

| LEVEL             | Specifies to do accounting for all configure commands at the specified privilege level. Valid privilege level entries are 1 to 15.                                                                               |
|-------------------|----------------------------------------------------------------------------------------------------|
| default           | Specifies to configure the default method list for accounting.                                                                                                    |
| LIST-NAME         | Specifies the name of the method list. This name can be up to 32 characters long.                                                                                                    |
| METHOD1 [METHOD2] | Specifies the list of methods that the accounting algorithm tries in the given sequence. Enter at least one method or enter up to four methods. The following are keywords that can be used to specify a method. |
|                   | group tacacs+ - Specifies to use the servers defined by the TACACS+ server<br>host command.                                                                                                    |
|                   | group GROUP-NAME - Specifies to use the server groups defined by the aaa group server tacacs+ command.                                                                                                    |
|                   | <b>none</b> - Specifies no to perform accounting.                                                                                                    |

# Default

No AAA accounting method is configured.

# **Command Mode**

Global Configuration Mode.

# **Command Default Level**

Level: 15.

# **Usage Guideline**

Use this command to configure the method list for accounting of commands.

# Example

This example shows how to create a method list for accounting of the privilege level of 15 using TACACS+ and sends the accounting messages at the start and end time of access.

```
Switch#configure terminal
Switch(config)# aaa accounting commands 15 list-1 start-stop group tacacs+
Switch(config)#
```

# 8-2 aaa accounting exec

This command is used to configure the method list used for EXEC accounting for a specific line. Use the **no** form of this command to disable the accounting EXEC.

#### aaa accounting exec {default | LIST-NAME} start-stop METHOD1 [METHOD2...]

no aaa accounting exec {default | L/ST-NAME}

### **Parameters**

| default           | Specifies to configure the default method list for EXEC accounting.                                                                                                    |
|-------------------|----------------------------------------------------------------------------------------------------|
| LIST-NAME         | Specifies the name of the method list. This name can be up to 32 characters long.                                                                                                    |
| METHOD1 [METHOD2] | Specifies the list of methods that the accounting algorithm tries in the given sequence. Enter at least one method or enter up to four methods. The following are keywords that can be used to specify a method. |
|                   | <b>group radius</b> - Specifies to use the servers defined by the RADIUS server host command.                                                                                                    |
|                   | <b>group tacacs+</b> - Specifies to use the servers defined by the TACACS+ server host command.                                                                                                    |
|                   | <b>group</b> <i>GROUP-NAME</i> - Specifies to use the server groups defined by the AAA group server command.                                                                                                    |
|                   | none - Specifies not to perform accounting.                                                                                                    |

### Default

No AAA accounting method is configured.

### **Command Mode**

Global Configuration Mode.

### **Command Default Level**

Level: 15.

# **Usage Guideline**

Use this command to configure the method list for EXEC accounting.

### Example

This example shows how to create a method list for accounting of user activities using RADIUS, which will send accounting messages at the start and end time of access.

```
Switch#configure terminal
Switch(config)# aaa accounting exec list-1 start-stop group radius
Switch(config)#
```

# 8-3 aaa accounting network

This command is used to account user activity in accessing the network. Use the **no** form of this command to remove the accounting method list.

#### aaa accounting network default start-stop METHOD1 [METHOD2...]

no aaa accounting network default

#### Parameters

| network           | Specifies to perform accounting of network related service requests.                                                                                                    |
|-------------------|----------------------------------------------------------------------------------------------------|
| start-stop        | Specifies to send accounting messages at both the start time and the end time of access. Users are allowed of access the network regardless of whether the start accounting message enables the accounting successfully. |
| default           | Specifies to configure the default method list for network accounting.                                                                                                    |
| METHOD1 [METHOD2] | Specifies the list of methods that the accounting algorithm tries in the given sequence. Enter at least one method or enter up to four methods. The following are keywords that can be used to specify a method.         |
|                   | <b>group radius</b> - Specifies to use the servers defined by the RADIUS server host command.                                                                                                    |
|                   | <b>group tacacs+</b> - Specifies to use the servers defined by the TACACS+ server host command.                                                                                                    |
|                   | <b>group</b> <i>GROUP-NAME</i> - Specifies to use the server groups defined by the AAA group server command.                                                                                                    |
|                   | <b>none</b> - Specifies no to perform accounting.                                                                                                    |

### Default

No AAA accounting method is configured.

### **Command Mode**

Global Configuration Mode.

### **Command Default Level**

Level: 15.

### Usage Guideline

Use this command to configure the accounting method list for network access fees. For the default method list to take effect, enable AAA first by using the **aaa new-model** command. The accounting system is disabled if the default method list is not configured.

# Example

This example shows how to enable accounting of the network access fees using RADIUS and sends the accounting messages at the start and end time of access:

```
Switch#configure terminal
Switch(config)# aaa accounting network default start-stop group radius
Switch(config)#
```

# 8-4 aaa accounting system

This command is used to account system events. Use the **no** form of this command to remove the accounting method list.

aaa accounting system default start-stop METHOD1 [METHOD2...]

no aaa accounting system default

#### **Parameters**

| system            | Specifies to perform accounting for system-level events.                                                                                                    |
|-------------------|----------------------------------------------------------------------------------------------------|
| start-stop        | Specifies to send accounting messages at both the start time and the end time of access. Users are allowed to access the network regardless of whether the start accounting message enables the accounting successfully. |
| default           | Specifies to configure the default method list for system accounting.                                                                                                    |
| METHOD1 [METHOD2] | Specifies the list of methods that the accounting algorithm tries in the given sequence. Enter at least one method or enter up to four methods. The following are keywords that can be used to specify a method.         |
|                   | <b>group radius</b> - Specifies to use the servers defined by the RADIUS server host command.                                                                                                    |
|                   | <b>group tacacs+</b> - Specifies to use the servers defined by the TACACS+ server host command.                                                                                                    |
|                   | <b>group</b> <i>GROUP-NAME</i> - Specifies to use the server groups defined by the AAA group server command.                                                                                                    |
|                   | <b>none</b> - Specifies no to perform accounting.                                                                                                    |

### Default

No AAA accounting method is configured.

### **Command Mode**

Global Configuration Mode.

### **Command Default Level**

Level: 15.

# Usage Guideline

Use this command to configure the accounting method list for system-events such as reboot, reset events. For the default method list to take effect, enable AAA first by using the **aaa new-model** command. The accounting system is disabled if the default method list is not configured.

# Example

This example shows how to enable accounting of the system events using RADIUS and sends the accounting messages while system event occurs:

```
Switch#configure terminal
Switch(config)# aaa accounting system default start-stop group radius
Switch(config)#
```

# 8-5 aaa authentication enable

This command is used to configure the default method list used for determining access to the privileged EXEC level. Use the **no** form of this command to remove the default method list.

#### aaa authentication enable default METHOD1 [METHOD2...]

no aaa authentication enable default

| Parameters        |                                                                                                    |
|-------------------|----------------------------------------------------------------------------------------------------|
| METHOD1 [METHOD2] | Specifies the list of methods that the authentication algorithm tries in the given sequence. Enter at least one method or enter up to four methods. The following are keywords that can be used to specify a method. |
|                   | enable - Specifies to use the local enable password for authentication.                                                                                                    |
|                   | <b>group radius</b> - Specifies to use the servers defined by the RADIUS server host command.                                                                                                    |
|                   | <b>group tacacs+</b> - Specifies to use the servers defined by the TACACS+ server host command.                                                                                                    |
|                   | <b>group</b> <i>GROUP-NAME</i> - Specifies to use the server groups defined by the AAA group server command.                                                                                                    |
|                   | <b>none</b> - Normally, the method is listed as the last method. The user will pass the authentication if it is not denied by previous method authentication.                                                        |
|                   |                                                                                                    |

# Default

No AAA authentication method is configured.

### **Command Mode**

Global Configuration Mode.

### **Command Default Level**

Level: 15.

### **Usage Guideline**

Use this command to configure the default authentication method list for determining access to the privileged EXEC level when users issue the **enable [privilege** *LEVEL*] command. The authentication with the RADIUS server will be based on the privilege level and take either "enable12" or "enable15" as the user name.

# Example

This example shows how to set the default method list for authenticating. The method tries the server group "group2".

```
Switch#configure terminal
Switch(config)# aaa authentication enable default group group2
Switch(config)#
```

# 8-6 aaa authentication dot1x

This command is used to configure the default method list used for 802.1X authentication. Use the **no** form of this command to remove the default method list.

#### aaa authentication dot1x default METHOD1 [METHOD2...]

#### no aaa authentication dot1x default

### Parameters

| METHOD1 [METHOD2] | Specifies the list of methods that the authentication algorithm tries in the given sequence. Enter at least one method or enter up to four methods. The following are keywords that can be used to specify a method. |
|-------------------|----------------------------------------------------------------------------------------------------|
|                   | <b>local</b> - Specifies to use the local database for authentication.                                                                                                    |

**group radius** - Specifies to use the servers defined by the RADIUS server host command.

**group** *GROUP-NAME* - Specifies to use the server groups defined by the AAA group server.

**none** - Normally, the method is listed as the last method. The user will pass authentication if it is not denied by previous method authentication.

### Default

No AAA authentication method is configured.

### **Command Mode**

Global Configuration Mode.

### **Command Default Level**

Level: 15.

# **Usage Guideline**

Use this command to configure the default authentication method list for 802.1X authentication. Initially, the default method list is not configured. The authentication of 802.1X requests will be performed based on the local database.

### Example

This example shows how to set the default methods list for authenticating dot1X users.

```
Switch#configure terminal
Switch(config)# aaa authentication dot1x default group radius
Switch(config)#
```

# 8-7 aaa authentication igmp-auth

This command is used to configure the default method list used for IGMP authentication. Use the **no** form of this command to remove the default method list.

#### aaa authentication igmp-auth default group radius

no aaa authentication igmp-auth default

### Parameters

None.

Default

No AAA authentication method is configured.

### **Command Mode**

Global Configuration Mode.

### Command Default Level

Level: 15.

## **Usage Guideline**

Use this command to configure the default authentication method list for IGMP authentication.

## Example

This example shows how to set the default methods list for IGMP authenticating.

```
Switch#configure terminal
Switch(config)#aaa authentication igmp-auth default group radius
Switch(config)#
```

# 8-8 aaa authentication login

This command is used to configure the method list used for login authentication Use the **no** form of this command to remove a login method list.

aaa authentication login {default | LIST-NAME} METHOD1 [METHOD2...]

no aaa authentication login {default | LIST-NAME}

#### **Parameters**

| default           | Specifies to configure the default method list for login authentication.                                                                                                    |
|-------------------|----------------------------------------------------------------------------------------------------|
| LIST-NAME         | Specifies the name of the method list other than the default method list. This name can be up to 32 characters long.                                                                                                 |
| METHOD1 [METHOD2] | Specifies the list of methods that the authentication algorithm tries in the given sequence. Enter at least one method or enter up to four methods. The following are keywords that can be used to specify a method. |
|                   | local - Specifies to use the local database for authentication.                                                                                                    |
|                   | group radius - Specifies to use the servers defined by the RADIUS server host command.                                                                                                    |
|                   | <b>group tacacs+</b> - Specifies to use the servers defined by the TACACS+ server host command.                                                                                                    |
|                   | <b>group</b> <i>GROUP-NAME</i> - Specifies to use the server groups defined by the AAA group server command.                                                                                                    |
|                   | <b>none</b> - Normally, the method is listed as the last method. The user will pass authentication if it is not denied by previous method's authentication.                                                          |

## Default

No AAA authentication method list is configured.

## **Command Mode**

Global Configuration Mode.

## **Command Default Level**

Level: 15.

## Usage Guideline

Use this command to configure the authentication method list used for login authentication. Multiple method lists can be configured. The default keyword is used to define the default method list.

If authentication uses the default method list but the default method list does not exist, then the authentication will be performed via the local database.

The login authentication authenticates the login user name and password, and also assigns the privilege level to the user based on the database.

A method list is a sequential list describing the authentication methods to be queried in order to authenticate a user. Method lists enable you to designate one or more security protocols to be used for authentication, thus ensuring a backup system for authentication in case the initial method fails. The switch system uses the first listed method to authenticate users. If that method fails to respond, the switch system selects the next authentication method listed in the method list. This process continues until there is successful communication with a listed authentication method or all methods defined in the method list are exhausted.

It is important to note that the switch system attempts authentication with the next listed authentication method only when there is no response from the previous method. If authentication fails at any point in this cycle, meaning that the security server or local username database responds by denying the user access, the authentication process stops and no other authentication methods are attempted.

## Example

This example shows how to set the default login methods list for authenticating of login attempts.

```
Switch#configure terminal
Switch(config)# aaa authentication login default group group2 local
Switch(config)#
```

# 8-9 aaa authentication mac-auth

This command is used to configure the default method list used for MAC authentication. Use the **no** form of this command to remove the default method list.

aaa authentication mac-auth default METHOD1 [METHOD2...]

no aaa authentication mac-auth default

#### **Parameters**

| METHOD1 [METHOD2] | Specifies the list of methods that the authentication algorithm tries in the given sequence. Enter at least one method or enter up to four methods. The following are keywords that can be used to specify a method. |
|-------------------|----------------------------------------------------------------------------------------------------|
|                   | local - Specifies to use the local database for authentication.                                                                                                    |
|                   | <b>group radius</b> - Specifies to use the servers defined by the RADIUS server host command.                                                                                                    |
|                   | <b>group</b> <i>GROUP-NAME</i> - Specifies to use the server groups defined by the AAA group server.                                                                                                    |
|                   | <b>none</b> - Normally, the method is listed as the last method. The user will pass authentication if it is not denied by previous method authentication.                                                            |

## Default

No AAA authentication method is configured.

## **Command Mode**

Global Configuration Mode.

## Command Default Level

Level: 15.

## **Usage Guideline**

Use this command to configure the default authentication method list for MAC authentication. Initially, the default method list is not configured. The authentication of MAC request will be performed based on the local database.

## Example

This example shows how to set the default methods list for authenticating mac-auth users.

```
Switch#configure terminal
Switch(config)# aaa authentication mac-auth default group radius
Switch(config)#
```

# 8-10 aaa authentication web-auth

This command is used to configure the default method list used for Web authentication. Use the **no** form of this command to remove the default method list.

aaa authentication web-auth default METHOD1 [METHOD2...]

no aaa authentication web-auth default

#### Parameters

| METHOD1 [METHOD2] | Specifies the list of methods that the authentication algorithm tries in the given sequence. Enter at least one method or enter up to four methods. The following are keywords that can be used to specify a method. |
|-------------------|----------------------------------------------------------------------------------------------------|
|                   | local - Specifies to use the local database for authentication.                                                                                                    |
|                   | <b>group radius</b> - Specifies to use the servers defined by the RADIUS server host command.                                                                                                    |
|                   | <b>group</b> <i>GROUP-NAME</i> - Specifies to use the server groups defined by the AAA group server.                                                                                                    |
|                   | <b>none</b> - Normally, the method is listed as the last method. The user will pass authentication if it is not denied by previous method authentication.                                                            |

## Default

No AAA authentication method is configured.

#### **Command Mode**

Global Configuration Mode.

## **Command Default Level**

Level: 15.

## Usage Guideline

Use this command to configure the default authentication method list for Web authentication. Initially, the default method list is not configured. The authentication of the web-auth request will be performed based on the local database.

## Example

This example shows how to set the default method list for authenticating web-auth users.

```
Switch#configure terminal
Switch(config)# aaa authentication web-auth default group radius
Switch(config)#
```

## 8-11 aaa group server radius

This command is used to enter the RADIUS group server configuration mode to associate server hosts with the group. Use the **no** form of this command to remove a RADIUS server group

aaa group server radius GROUP-NAME

no aaa group server radius GROUP-NAME

#### Parameters

*GROUP-NAME* Specifies the name of the server group. This name can be up to 32 characters long. The syntax is a general string that does not allow spaces.

#### Default

There is no AAA group server.

#### **Command Mode**

Global Configuration Mode.

#### **Command Default Level**

Level: 15.

## Usage Guideline

Use this command to define a RADIUS server group. The created server group is used in the definition of method lists used for authentication, or accounting by using the **aaa authentication** and **aaa accounting** commands. Also use this command to enter the RADIUS group server configuration mode. Use the **server** command to associate the RADIUS server hosts with the RADIUS server group.

## Example

This example shows how to create a RADIUS server group with two entries. The second host entry acts as backup to the first entry.

```
Switch#configure terminal
Switch(config)#aaa group server radius group1
Switch(config-sg-radius)# server 172.19.10.100
Switch(config-sg-radius)#
```

## 8-12 aaa group server tacacs+

This command is used to enter the TACACS+ group server configuration mode to associate server hosts with the group. Use the **no** form of this command to remove a TACACS+ server group

aaa group server tacacs+ GROUP-NAME

```
no aaa group server tacacs+ GROUP-NAME
```

#### Parameters

GROUP-NAME

Specifies the name of the server group. This name can be up to 32 characters long. The syntax is a general string that does not allow spaces.

#### Default

There is no AAA group server.

#### **Command Mode**

Global Configuration Mode.

#### **Command Default Level**

Level: 15.

#### Usage Guideline

Use this command to enter the TACACS+ group server configuration mode. Use the server command to associate the TACACS+ server hosts with the TACACS+ server group. The defined server group can be specified as the method list for authentication, or accounting by using the **aaa authentication** and **aaa accounting** commands.

#### Example

This example shows how to create a TACACS+ server group with two entries.

```
Switch#configure terminal
Switch(config)#aaa group server tacacs+ group1
Switch(config-sg-tacacs+)# server 172.19.10.100
Switch(config-sg-tacacs+)# server 172.19.11.20
Switch(config-sg-tacacs+)#
```

# 8-13 aaa new-model

This command is used to enable AAA for the authentication or accounting function. Use the **no** form of this command to disable the AAA function.

#### aaa new-model

no aaa new-model

#### **Parameters**

None.

#### Default

By default, this feature is disabled.

#### **Command Mode**

Global Configuration Mode.

#### Command Default Level

Level: 15.

## **Usage Guideline**

The user should use the **aaa new-model** command to enable AAA before the authentication and accounting via the AAA method lists take effect. If AAA is disabled, the login user will be authenticated via the local user account table created by the **username** command. The enable password will be authenticated via the local table which is defined via the **enable password** command.

# Example

This example shows how to enable the AAA function.

```
Switch#configure terminal
Switch(config)# aaa new-model
Switch(config)#
```

# 8-14 accounting commands

This command is used to configure the method list used for command accounting via a specific line. Use the **no** form of this command to disable do accounting command.

accounting commands LEVEL {default | METHOD-LIST}

no accounting commands LEVEL

#### Parameters

| LEVEL       | Specifies to do accounting for all <b>configure</b> commands at the specified privilege level entries are 1 to 15. |
|-------------|----------------------------------------------------------------------------------------------------|
| default     | Specifies to do accounting based on the default method list.                                                       |
| METHOD-LIST | Specifies the name of the method list to use.                                                                      |

## Default

By default, this option is disabled.

## **Command Mode**

Line Configuration Mode.

## **Command Default Level**

Level: 15.

## Usage Guideline

For accounting via the method list to take effect, enable AAA first by using the **aaa new-model** command. Create the method list first by using the **aaa accounting commands** command. If the method list does not exist, the command does not take effect. The user can specify different method lists to account commands at different levels. A level can only have one method list specified.

## Example

This example shows how to enable the command accounting level 15 configure command issued via the console using the accounting method list named "cmd-15" on the console.

```
Switch# configure terminal
Switch(config)# aaa accounting commands 15 cmd-15 start-stop group tacacs+
Switch(config)# line console
Switch(config-line)# accounting commands 15 cmd-15
Switch(config-line)#
```

## 8-15 accounting exec

This command is used to configure the method list used for EXEC accounting for a specific line. Use the **no** form of this command to disable the accounting EXEC option.

accounting exec {default | METHOD-LIST}

no accounting exec

#### Parameters

| default     | Specifies to use the default method list.     |
|-------------|-----------------------------------------------|
| METHOD-LIST | Specifies the name of the method list to use. |

#### Default

By default, this option is disabled.

#### **Command Mode**

Line Configuration Mode.

#### **Command Default Level**

Level: 15.

## **Usage Guideline**

For accounting via the method list to take effect, enable AAA first by using the **aaa new-model** command. Create the method list first by using the **aaa accounting exec** command. If the method list does not exist, the command does not take effect.

## Example

This example shows how to configure the EXEC accounting method list with the name of "list-1". It uses the RADIUS server. If the security server does not response, it does not perform accounting. After the configuration, the EXEC accounting is applied to the console.

```
Switch#configure terminal
Switch(config)# aaa accounting exec list-1 start-stop group radius
Switch(config)# line console
Switch(config-line)# accounting exec list-1
Switch(config-line)#
```

## 8-16 clear aaa counters servers

This command is used to clear the AAA server statistic counters.

clear aaa counters servers {all | radius {*IP-ADDRESS*| *IPV6-ADDRESS* | all} | tacacs {*IP-ADDRESS* | all} | sg *NAME*}

## **Parameters**

| all                 | Specifies to clear server counter information related to all server hosts.            |
|---------------------|---------------------------------------------------------------------------------------|
| radius IP-ADDRESS   | Specifies to clear server counter information related to a RADIUS IPv4 host.          |
| radius IPV6-ADDRESS | Specifies to clear server counter information related to a RADIUS IPv6 host.          |
| radius all          | Specifies to clear server counter information related to all RADIUS hosts.            |
| tacacs IP-ADDRESS   | Specifies to clear server counter information related to a TACACS IPv4 host.          |
| tacacs all          | Specifies to clear server counter information related to all TACACS hosts.            |
| sg NAME             | Specifies to clear server counter information related to all hosts in a server group. |

#### Default

None.

## **Command Mode**

Privileged EXEC Mode.

#### **Command Default Level**

Level: 15.

## Usage Guideline

Use this command to clear the statistics counter related to AAA servers.

## Example

This example shows how to clear AAA server counters.

Switch# clear aaa counters servers all Switch#

This example shows how to clear AAA server counters information for all hosts in the server group "server-farm".

```
Switch# clear aaa counters servers sg server-farm
Switch#
```

# 8-17 ip radius source-interface

This command is used to specify the interface whose IP address will be used as the source IP address for sending RADIUS packets. Use the **no** form of this command to revert to the default setting.

ip radius source-interface INTERFACE-ID

no ip radius source-interface

#### Parameters

INTERFACE-ID

Specifies the interface whose IP address will be used as the source IP address for sending RADIUS packets.

#### Default

The IP address of the closest interface will be used.

#### **Command Mode**

Global Configuration Mode.

Server Group Configuration Mode.

#### **Command Default Level**

Level: 15.

#### **Usage Guideline**

This command can be used to specify the interface whose IP address will be used as the source IP address for sending RADIUS packets. If the source interface is specified in both the global configuration mode and group server configuration mode, the source interface specified in group server configuration mode take precedence.

When the server is located on the Out-Of-Band Management Port, the user should specify the interface ID of Out-Of-Band Management Port as the source interface in order to send the request packet to the management port

#### Example

This example shows how to set VLAN 100, whose IP address will be used as the source IP address, for sending RADIUS packets.

```
Switch#configure terminal
Switch(config)# ip radius source-interface vlan 100
Switch(config)#
```

# 8-18 ip tacacs source-interface

This command is used to specify the interface whose IP address will be used as the source IP address for sending TACACS packets. Use the **no** form of this command to revert to the default setting.

ip tacacs source-interface INTERFACE-ID

no ip tacacs source-interface

#### Parameters

INTERFACE\_ID

Specifies the interface whose IP address will be used as the source IP address for sending TACACS packets.

#### Default

The IP address of the closest interface will be used.

#### **Command Mode**

Global Configuration Mode. Server Group Configuration Mode.

## Command Default Level

Level: 15.

## **Usage Guideline**

This command can be used to specify the interface whose IP address will be used as the source IP address for sending TACACS packets. If the source interface is specified in both the global configuration mode and group server configuration mode, the source interface specified in group server configuration mode take precedence.

When the server is located at the Out-Of-Band Management Port, the user should specify the interface ID of Out-Of-Band Management Port as the source interface in order to send the request packet to the management port.

## Example

This example shows how to set VLAN 100, whose IP address will be used as the source IP address, for sending TACACS packets.

```
Switch#configure terminal
Switch(config)# ip tacacs source-interface vlan 100
Switch(config)#
```

# 8-19 ipv6 radius source-interface

This command is used to specify the interface whose IPv6 address will be used as the source IPv6 address for sending RADIUS packets. Use the **no** form of this command to revert to the default setting.

ipv6 radius source-interface INTERFACE-ID

no ipv6 radius source-interface

#### Parameters

INTERFACE-ID Specifies the interface whose IPv6 address will be used as the source IPv6 address for sending RADIUS packets.

## Default

The IPv6 address of the closest interface will be used.

#### **Command Mode**

Global Configuration Mode. Server Group Configuration Mode.

## Command Default Level

Level: 15.

## **Usage Guideline**

This command is used to specify the interface whose IPv6 address will be used as the source IPv6 address for sending RADIUS packets. If the source interface is specified in both the global configuration mode and group server configuration mode, the source interface specified in group server configuration mode take precedence.

When the server is located at the Out-Of-Band Management Port, the user should specify the interface ID of Out-Of-Band Management Port as the source interface in order to send the request packet to the management port.

## Example

This example shows how to set VLAN 100, whose IPv6 address will be used as the source IPv6 address, for sending RADIUS packets.

```
Switch#configure terminal
Switch(config)# ipv6 radius source-interface vlan 100
Switch(config)#
```

# 8-20 ipv6 tacacs source-interface

This command is used to specify the interface whose IPv6 address will be used as the source IPv6 address for sending TACACS packets. Use the **no** form of this command to revert to the default setting.

Ipv6 tacacs source-interface INTERFACE-ID

no ipv6 tacacs source-interface

#### Parameters

INTERFACE\_ID Specifies the interface whose IPv6 address will be used as the source IPv6 address for sending TACACS packets.

#### Default

The IPv6 address of the closest interface will be used.

#### **Command Mode**

Global Configuration Mode. Server Group Configuration Mode.

## **Command Default Level**

Level: 15.

## **Usage Guideline**

This command can be used to specify the interface whose IPv6 address will be used as the source IPv6 address for sending TACACS packets. If the source interface is specified in both the global configuration mode and group server configuration mode, the source interface specified in group server configuration mode take precedence.

When the server is located at the Out-Of-Band Management Port, the user should specify the interface ID of Out-Of-Band Management Port as the source interface in order to send the request packet to the management port.

## Example

This example shows how to set VLAN 100, whose IPv6 address will be used as the source IPv6 address, for sending TACACS packets.

```
Switch#configure terminal
Switch(config)# ipv6 tacacs source-interface vlan 100
Switch(config)#
```

# 8-21 login authentication

This command is used to configure the method list used for login authentication via a specific line. Use the **no** form of this command to revert to the default method list.

login authentication {default | *METHOD-LIST*} no login authentication

## Parameters

| default     | Specifies to authenticate based on the default method list. |
|-------------|-------------------------------------------------------------|
| METHOD-LIST | Specifies the name of the method list to use.               |

## Default

By default, the default method list is used.

## **Command Mode**

Line Configuration Mode.

## **Command Default Level**

Level: 15.

## **Usage Guideline**

For authentication via the method list to take effect, enable AAA first by using the **aaa new-model** command. Create the method list first by using the **aaa authentication login** command. If the method list does not exist, the command does not take effect and the authentication will be done via the default login method list.

When aaa new-model is enabled, the default method list is used for authentication.

## Example

This example shows how to set the local console line to use the method list "CONSOLE-LINE-METHOD" for login authentication.

```
Switch#configure terminal
Switch(config)# aaa authentication login CONSOLE-LINE-METHOD group group2 local
Switch(config)# line console
Switch(config-line)# login authentication CONSOLE-LINE-METHOD
Switch(config-line)#
```

# 8-22 radius-server deadtime

This command is used to specify the default duration of the time to skip the unresponsive server. Use the **no** form of this command to revert to the default setting.

radius-server deadtime MINUTES

no radius-server deadtime

#### Parameters

MINUTES

Specifies the dead time. The valid range is 0 to 1440 (24 hours). When the setting is 0, the unresponsive server will not be marked as dead.

## Default

By default, this value is 0.

## **Command Mode**

Global Configuration Mode.

## **Command Default Level**

Level: 15.

# Usage Guideline

This command can be used to improve the authentication processing time by setting the dead time to skip the unresponsive server host entries.

When the system performs authentication with the authentication server, it attempts one server at a time. If the attempted server does not respond, the system will attempt the next server. When the system finds a server does not respond, it will mark the server as down, start a dead time timer, and skip them in authentication of the following requests until expiration of the dead time.

## Example

This example shows how to set the dead time to ten minutes.

```
Switch#configure terminal
Switch(config)# radius-server deadtime 10
Switch(config)#
```

# 8-23 radius-server host

This command is used to create a RADIUS server host. Use the no form of this command to delete a server host.

radius-server host {*IP-ADDRESS* | *IPV6-ADDRESS*} [auth-port *PORT*] [acct-port *PORT*] [timeout *SECONDS*] [retransmit *COUNT*] key [0 | 7] *KEY-STRING* 

no radius-server host {IP-ADDRESS | IPV6-ADDRESS}

#### Parameters

| IP-ADDRESS            | Specifies the IP address of the RADIUS server.                                                                                                    |
|-----------------------|----------------------------------------------------------------------------------------------------|
| IPV6-ADDRESS          | Specifies the IPv6 address of the RADIUS server.                                                                                                    |
| auth-port PORT-NUMBER | (Optional) Specifies the UDP destination port number for sending authentication packets. The range is 0 to 65535. Set the port number to zero if the server host is not for authentication purposes. The default value is 1812. |
| acct-port PORT-NUMBER | (Optional) Specifies the UDP destination port number for sending accounting packets. The range is 0 to 65535. Set the port number to zero if the server host is not for accounting purposes. The default value is 1813.         |
| timeout SECONDS       | Specifies the server time-out value. The range of timeout is between 1 and 255 seconds. If not specified, the default value is 5 seconds.                                                                                       |
| retransmit COUNT      | (Optional) Specifies the retransmit times of requests to the server when no response is received. The value is from 0 to 20. Use 0 to disable the retransmission. If not specified, the default value is 2                      |
| 0                     | (Optional) Specifies the password in clear text form. This is the default option.                                                                                                    |
| 7                     | (Optional) Specifies the password in the encrypted form.                                                                                                    |
| key KEY-STRING        | Specifies the key used to communicate with the server. The key can between 1 and 32 clear text characters.                                                                                                    |

## Default

By default, no server is configured.

# **Command Mode**

Global Configuration Mode.

# **Command Default Level**

Level: 15.

# Usage Guideline

Use this command to create RADIUS server hosts before it can be associated with the RADIUS server group using the server command.

## Example

This example shows how to create two RADIUS server hosts with the different IP address.

```
Switch#configure terminal
Switch(config)# radius-server host 172.19.10.100 auth-port 1500 acct-port 1501 timeout 8
retransmit 3 key ABCDE
Switch(config)# radius-server host 172.19.10.101 auth-port 1600 acct-port 1601 timeout 3
retransmit 1 key ABCDE
Switch(config)#
```

# 8-24 server (RADIUS)

This command is used to associate a RADIUS server host with a RADIUS server group. Use the **no** form of this command to remove a server host from the server group.

server {IP-ADDRESS | IPV6-ADDRESS}

no server {IP-ADDRESS | IPV6-ADDRESS}

## Parameters

| IP-ADDRESS   | Specifies the IPv4 address of the authentication server. |
|--------------|----------------------------------------------------------|
| IPV6-ADDRESS | Specifies the IPv6 address of the authentication server. |

# Default

By default, no server is configured.

## Command Mode

RADIUS Group Server Configuration Mode.

# **Command Default Level**

Level: 15.

## Usage Guideline

Use this command to enter the RADIUS group server configuration mode. Use the **server** command to associate the RADIUS server hosts with the RADIUS server group. The defined server group can be specified as the method

list for authentication, or accounting via the **aaa authentication** and **aaa accounting** commands. Use the **radius-server host** command to create a server host entry. A host entry is identified by IP Address.

## Example

This example shows how to create two RADIUS server hosts with the different IP addresses. A server group is then created with the two server hosts.

```
Switch#configure terminal
Switch(config)# radius-server host 172.19.10.100 auth-port 1500 timeout 8 retransmit 3 key
ABCDE
Switch(config)# radius-server host 172.19.10.101 auth-port 1600 timeout 3 retransmit 1 key
ABCDE
Switch(config)#aaa group server radius group1
Switch(config-sg-radius)# server 172.19.10.100
Switch(config-sg-radius)# server 172.19.10.101
Switch(config-sg-radius)#
```

# 8-25 server (TACACS+)

This command is used to associate a TACACS+ server with a server group. Use the **no** form of this command to remove a server from the server group.

server {IP-ADDRESS | IPV6-ADDRESS}

no server {IP-ADDRESS | IPV6-ADDRESS}

## Parameters

| IP-ADDRESS   | Specifies the IPv4 address of the authentication server. |
|--------------|----------------------------------------------------------|
| IPV6-ADDRESS | Specifies the IPv6 address of the authentication server. |

## Default

By default, no host is in the server group.

## **Command Mode**

TACACS+ Group Server Configuration Mode.

## **Command Default Level**

Level: 15.

## **Usage Guideline**

Use the **aaa group server tacacs+** command to enter the TACACS+ group server configuration mode. Use the **server** command to associate the TACACS+ server hosts with the TACACS+ server group. The defined server group can be specified as the method list for authentication, or accounting via the **aaa authentication** and **aaa accounting** commands. The configured servers in the group will be attempted in the configured order. Use the **tacacs-server host** command to create a server host entry. A host entry is identified by the IP Address.

## Example

This example shows how to create two TACACS+ server hosts. A server group is then created with the two server hosts.

```
Switch#configure terminal
Switch(config)# tacacs-server host 172.19.10.100 port 1500 timeout 8 key ABCDE
Switch(config)# tacacs-server host 172.19.122.3 port 1600 timeout 3 key ABCDE
Switch(config)#aaa group server tacacs+ group2
Switch(config-sg-tacacs+)# server 172.19.10.100
Switch(config-sg-tacacs+)# server 172.19.122.3
Switch(config-sg-tacacs+)#
```

## 8-26 show aaa

This command is used to display the AAA global state.

show aaa

## Parameters

None.

#### Default

None.

## **Command Mode**

Privileged EXEC Mode. Any Configuration Mode.

## **Command Default Level**

Level: 1.

## **Usage Guideline**

Use this command to display the AAA global state.

## Example

This example shows how to display the AAA global state.

Switch# show aaa

AAA is enabled.

Switch#

## 8-27 tacacs-server host

This command is used to create a TACACS+ server host. Use the **no** form of this command to remove a server host.

tacacs-server host {IP-ADDRESS | IPV6-ADDRESS} [port PORT] [timeout SECONDS] key [0 | 7] KEY-STRING

no tacacs-server host {IP-ADDRESS | IPV6-ADDRESS}

| Parameters       |                                                                                                    |
|------------------|----------------------------------------------------------------------------------------------------|
| IP-ADDRESS       | Specifies the IPv4 address of the TACACS+ server.                                                                                         |
| IPV6-ADDRESS     | Specifies the IPv6 address of the TACACS+ server.                                                                                         |
| port PORT-NUMBER | (Optional) Specifies the UDP destination port number for sending request packets. The default port number is 49. The range is 1 to 65535. |
| timeout SECONDS  | (Optional) Specifies the time-out value. This value must be between 1 and 255 seconds. The default value is 5 seconds.                    |
| 0                | (Optional) Specifies the password in the clear text form. This is the default option.                                                     |
| 7                | (Optional) Specifies the password in the encrypted form.                                                                                  |
| key KEY-STRING   | Specifies the key used to communicate with the server. The key can be from 1 to 254 clear text characters.                                |

## Default

No TACACS+ server host is configured.

## **Command Mode**

Global Configuration Mode.

## **Command Default Level**

Level: 15.

## **Usage Guideline**

Use the **tacacs-server host** command to create TACACS+ server hosts before it can be associated with the TACACS+ server group using the **server** command.

## Example

This example shows how to create two TACACS+ server hosts with the different IP addresses.

```
Switch#configure terminal
Switch(config)# tacacs-server host 172.19.10.100 port 1500 timeout 8 key ABCDE
Switch(config)# tacacs-server host 172.19.122.3 port 1600 timeout 3 key ABCDE
Switch(config)#
```

# 8-28 show radius statistics

This command is used to display RADIUS statistics for accounting and authentication packets.

#### show radius statistics

#### **Parameters**

None.

## Default

None.

## **Command Mode**

User/Privileged EXEC Mode. Any Configuration Mode.

## **Command Default Level**

Level: 1.

## Usage Guideline

Use this command to display statistics counters related to servers.

# Example

This example shows how to display the server related statistics counters.

```
Switch#show radius statistics
RADIUS Server: 172.19.192.80: Auth-Port 1645, Acct-Port 1646
State is UP
                                Auth. Acct.
Round Trip Time:
                                10
                                        10
                                 4
Access Requests:
                                        NA
Access Accepts:
                                 0
                                        NA
Access Rejects:
                                 4
                                        NA
Access Challenges:
                                 0
                                        NA
Acct Request:
                                NA
                                         3
Acct Response:
                                NA
                                          3
                                 0
Retransmissions:
                                         0
                                 0
                                         0
Malformed Responses:
Bad Authenticators:
                                 0
                                          0
                                 0
 Pending Requests:
                                          0
Timeouts:
                                 0
                                          0
Unknown Types:
                                 0
                                          0
Packets Dropped:
                                 0
                                          0
```

## **Display Parameters**

| Auth.             | Statistics for authentication packets.                                                                                                  |
|-------------------|----------------------------------------------------------------------------------------------------|
| Acct.             | Statistics for accounting packets.                                                                                                    |
| Round Trip Time   | The time interval (in hundredths of a second) between the most recent Response and the Request that matched it from this RADIUS server. |
| Access Requests   | The number of RADIUS Access-Request packets sent to this server. This does not include retransmissions.                                 |
| Access Accepts    | The number of RADIUS Access-Accept packets (valid or invalid) received from this server.                                                |
| Access Rejects    | The number of RADIUS Access-Reject packets (valid or invalid) received from this server.                                                |
| Access Challenges | The number of RADIUS Access-Challenge packets (valid or invalid) received from this server.                                             |
| Acct Request      | The number of RADIUS Accounting-Request packets sent. This does not include retransmissions.                                            |
| Acct Response     | The number of RADIUS packets received on the accounting port from this server.                                                          |

| Retransmissions     | The number of RADIUS Request packets retransmitted to this RADIUS server.<br>Retransmissions include retries where the Identifier and Acct-Delay have been<br>updated, as well as those in which they remain the same.                                                                         |
|---------------------|----------------------------------------------------------------------------------------------------|
| Malformed Responses | The number of malformed RADIUS Response packets received from this server.<br>Malformed packets include packets with an invalid length. Bad authenticators or<br>Signature attributes or unknown types are not included as malformed responses.                                                |
| Bad Authenticators  | The number of RADIUS Response packets containing invalid authenticators or Signature attributes received from this server.                                                                                                    |
| Pending Requests    | The number of RADIUS Request packets destined for this server that have not yet timed out or received a response. This variable is incremented when a Request is sent and decremented due to receipt of a Response, a timeout or retransmission.                                               |
| Timeouts            | The number of timeouts to this server. After a timeout the client may retry to the same server, send to a different server, or give up. A retry to the same server is counted as a retransmit as well as a timeout. A send to a different server is counted as a Request as well as a timeout. |
| Unknown Types       | The number of RADIUS packets of unknown type which were received from this server.                                                                                                    |
| Packets Dropped     | The number of RADIUS packets of which were received from this server and dropped for some other reason.                                                                                                    |

# 8-29 show tacacs statistics

This command is used to display the interoperation condition with each TACACS+ server.

#### show tacacs statistics

## **Parameters**

None.

## Default

None.

## **Command Mode**

User/Privileged EXEC Mode. Any Configuration Mode.

## **Command Default Level**

Level: 1.

## Usage Guideline

Use this command to display statistics counters related to servers.

## Example

This example shows how to display the server related statistics counters.

```
Switch# show tacacs statistics
TACACS+ Server: 172.19.192.80/49, State is UP
Socket Opens: 0
Socket Closes: 0
Total Packets Sent: 0
Total Packets Recv: 0
Reference Count: 0
```

## **Display Parameters**

| TACACS+ Server     | IP address of the TACACS+ server.                                  |
|--------------------|--------------------------------------------------------------------|
| Socket Opens       | Number of successful TCP socket connections to the TACACS+ server. |
| Socket Closes      | Number of successfully closed TCP socket attempts.                 |
| Total Packets Sent | Number of packets sent to the TACACS+ server.                      |
| Total Packets Recv | Number of packets received from the TACACS+ server.                |
| Reference Count    | Number of authentication requests from the TACACS+ server.         |

# 9. Basic IPv4 Commands

# 9-1 arp

This command is used to add a static entry in the Address Resolution Protocol (ARP) cache. Use the **no** form of this command to remove a static entry in the ARP cache.

arp IP-ADDRESS HARDWARE-ADDRESS

no arp IP-ADDRESS HARDWARE-ADDRESS

## Parameters

| IP-ADDRESS       | Specifies the network layer IP address.                                      |
|------------------|------------------------------------------------------------------------------|
| HARDWARE-ADDRESS | Specifies the local data-link Media Access (MAC) address (a 48-bit address). |

## Default

No static entries are installed in the ARP cache.

## **Command Mode**

Global Configuration Mode.

## **Command Default Level**

Level: 12.

## Usage Guideline

The ARP table keeps the network layer IP address to local data-link MAC address association. The association is kept so that the addresses will not have to be repeatedly resolved. Use this command to add static ARP entries.

## Example

This example shows how to add a static ARP entry for a typical Ethernet host.

```
Switch# configure terminal
Switch(config)# arp 10.31.7.19 0800.0900.1834
Switch(config)#
```

# 9-2 arp timeout

This command is used to set the ARP aging time for the ARP table. Use the **no** form of this command to revert to the default setting.

arp timeout MINUTES

no arp timeout

## Parameters

MINUTES

Specifies the dynamic entry that will be aged-out if it has no traffic activity within the timeout period. The valid values are from 0 to 65535. If this value is configured as 0, then ARP entries will never age out.

# Default

The default value is 240 minutes.

## **Command Mode**

Interface Configuration Mode.

# **Command Default Level**

Level: 12.

# Usage Guideline

Used to set the ARP aging time for the ARP table. Use the **no** command to revert to default setting.

# Example

This example shows how to set the ARP timeout to 60 minutes to allow entries to time out more quickly than the default setting.

```
Switch# configure terminal
Switch(config)# interface vlan 1
Switch(config-if)# arp timeout 60
Switch(config-if)#
```

# 9-3 clear arp-cache

This command is used to clear the dynamic ARP entries from the table.

clear arp-cache {all | interface INTERFACE-ID | IP-ADDRESS}

## Parameters

| all          | Specifies to clear the dynamic ARP cache entries associated with all interfaces.        |
|--------------|-----------------------------------------------------------------------------------------|
| INTERFACE-ID | Specifies the interface ID.                                                             |
| IP-ADDRESS   | Specifies the IP address of the specified dynamic ARP cache entry that will be cleared. |

## Default

None.

## **Command Mode**

Privileged EXEC Mode.

## **Command Default Level**

Level: 12.

## Usage Guideline

This command is used to delete dynamic entries from the ARP table. The user can select to delete all dynamic entries, specific dynamic entries, or all of the dynamic entries that are associated with a specific interface.

## Example

This example shows how to remove all dynamic entries from the ARP cache.

```
Switch# clear arp-cache all
Switch#
```

# 9-4 ip address

This command is used to set a primary or secondary IPv4 address for an interface, or acquire an IP address on an interface from the DHCP. Use the **no** form of this command to remove the configuration of an IP address or disable DHCP on the interface.

ip address {IP-ADDRESS SUBNET-MASK [secondary] | dhcp}

no ip address [/P-ADDRESS SUBNET-MASK | dhcp]

## **Parameters**

| IP-ADDRESS  | Specifies the IP address.                                                                                                    |
|-------------|----------------------------------------------------------------------------------------------------|
| SUBNET-MASK | Specifies the subnet mask for the associated IP address.                                                                                                    |
| secondary   | (Optional) Specifies that the configured address is a secondary IP address. If this keyword is not specified, the configured address is the primary IP address. |
| dhcp        | Specifies to acquire an IP address configuration on an interface from the DHCP protocol.                                                                        |

## Default

The default IP address for VLAN 1 is 10.90.90.90/8.

## **Command Mode**

Interface Configuration Mode.

## **Command Default Level**

Level: 12.

## Usage Guideline

The IPv4 address of an interface can be either manually assigned by the user or dynamically assigned by the DHCP server. For manual assignment, the user can assign multiple networks to a VLAN, each with an IP address. Among these multiple IP addresses, one of them must be the primary IP address and the rest are secondary IP address. The primary address will be used as the source IP address for SNMP trap messages or SYSLOG messages that are sent out from the interface. Use the **no ip address** command to delete the configured IP address entry.

## Example

This example shows how to set 10.108.1.27 is the primary address and 192.31.7.17 and 192.31.8.17 are secondary addresses for VLAN 100.

DGS-3130 Layer 3 Stackable Managed Switch CLI Reference Guide

```
Switch# configure terminal
Switch(config)# interface vlan 100
Switch(config-if)# ip address 10.108.1.27 255.255.255.0
Switch(config-if)# ip address 192.31.7.17 255.255.255.0 secondary
Switch(config-if)# ip address 192.31.8.17 255.255.255.0 secondary
Switch(config-if)#
```

# 9-5 ip proxy-arp

This command is used to enable the proxy ARP option for an interface. Use the **no** form of this command to revert to the default setting.

#### ip proxy-arp

no ip proxy-arp

#### Parameters

None.

## Default

By default, this option is disabled.

## **Command Mode**

Interface Configuration Mode.

## **Command Default Level**

Level: 12.

## **Usage Guideline**

Use this command to configure the proxy ARP state for an interface. When proxy ARP is enabled, the system will respond to ARP requests for IP addresses within the local connected subnets. Proxy ARP can be used in the network where hosts have no default gateway configured.

## Example

This example shows how to enable proxy the ARP feature on the interface of VLAN 100.

```
Switch# configure terminal
Switch(config)# interface vlan 100
Switch(config-if)# ip proxy-arp
Switch(config-if)#
```

# 9-6 ip local-proxy-arp

This command is used to enable the local proxy ARP feature on an interface. Use the **no** form of this command to revert to the default setting.

#### ip local-proxy-arp

no ip local-proxy-arp

## Parameters

None.

# Default

By default, this option is disabled.

# **Command Mode**

Interface Configuration Mode.

## **Command Default Level**

Level: 12.

# Usage Guideline

Use this command to enable the local proxy ARP function on an interface. This command is used in the primary VLAN of a private VLAN domain to enable routing of packets among secondary VLANs or isolated ports within the domain. The command only take effects when **ip proxy arp** is enabled.

# Example

This example shows how to enable local proxy ARP on VLAN 100.

```
Switch# configure terminal
Switch(config)# interface vlan 100
Switch(config-if)# ip local-proxy-arp
Switch(config-if)#
```

# 9-7 ip arp elevation

This command is used to assign a higher priority to all ARP packets to this switch than other ARP packets.

ip arp elevation

no ip arp elevation

## Parameters

None.

# Default

By default, all ARP packets have the same priority.

## **Command Mode**

Global Configuration Mode.

## **Command Default Level**

Level: 12.

## **Usage Guideline**

This command is used to assign a higher priority to all ARP packets to this switch than other ARP packets.

## Example

This example shows how to enable IP ARP elevation.

```
Switch# configure terminal
Switch(config)# ip arp elevation
Switch(config)#
```

## 9-8 ip mtu

This command is used to set the MTU value. Use the no form of this command to revert to the default setting.

ip mtu BYTES

no ip mtu

## Parameters

BYTES Specifies to set the IP MTU value. The range is 512 to 16383 bytes.

## Default

By default, the MTU value is 1500 bytes.

## **Command Mode**

Interface Configuration Mode.

## **Command Default Level**

Level: 12.

## **Usage Guideline**

Some routing protocols, such as OSPF, will advertise this setting in the routing updates.

## Example

This example shows how to set the IP MTU value as 6000 bytes for VLAN 4.

```
Switch# configure terminal
Switch(config)# interface vlan 4
Switch(config-if) ip mtu 6000
Switch(config-if)#
```

## 9-9 show arp

This command is used to display the ARP cache.

show arp [ARP-TYPE] [ip-address] [INTERFACE-ID] [HARDWARE-ADDRESS]

## Parameters

| ARP-TYPE | (Optional) Specifies the ARP type.                       |
|----------|----------------------------------------------------------|
|          | dynamic – Specifies to display only dynamic ARP entries. |
|          | static – Specifies to display only static ARP entries.   |

| IP-ADDRESS       | (Optional) Specifies to display a specific entry or entries that belong to a specific network. |
|------------------|------------------------------------------------------------------------------------------------|
| INTERFACE-ID     | (Optional) Specifies to display ARP entries that are associated with a specific network.       |
| HARDWARE-ADDRESS | (Optional) Specifies to display ARP entries whose hardware address equal to this address       |

#### Default

None.

#### **Command Mode**

User/Privileged EXEC Mode.

Any Configuration Mode.

#### **Command Default Level**

Level: 1.

## **Usage Guideline**

Used to display a specific ARP entry, all ARP entries, dynamic entries, or static entries, or entries associated with an IP interface.

## Example

This example shows how to display the ARP cache.

```
Switch# show arp
S - Static Entry
IP Address
                    Hardware Addr
                                   IP Interface
                                                Age (min)
                     _____
_____
                   00-00-a7-10-4b-af vlan 100
S 10.108.42.112
                                                 forever
                    00-00-a7-10-85-9b vlan 200
10.108.42.114
                                                 forever
10.108.42.121
                    00-00-a7-10-68-cd vlan 300
                                                 125
Total Entries: 3
```

Switch#

# 9-10 show arp timeout

This command is used to display the aging time of ARP cache.

show arp timeout [interface INTERFACE-ID]

#### **Parameters**

**interface** *INTERFACE-ID* (Optional) Specifies the interface ID.

#### Default

None.

## **Command Mode**

User/Privileged EXEC Mode. Any Configuration Mode.

# **Command Default Level**

Level: 1.

# Usage Guideline

This command is used to display the configured ARP aging time.

# Example

This example shows how to display the ARP aging time.

| Switch# show arp timeo | ut                |  |
|------------------------|-------------------|--|
| Interface              | Timeout (minutes) |  |
| vlan 100               | 30                |  |
| vlan 200               | 40                |  |
| Total Entries: 2       |                   |  |
| Switch#                |                   |  |
|                        |                   |  |

# 9-11 show ip interface

This command is used to display the IP interface information.

## show ip interface [INTERFACE-ID] [brief]

## Parameters

| INTERFACE-ID | (Optional) Specifies to display information for the specified IP interface. |
|--------------|-----------------------------------------------------------------------------|
| brief        | (Optional) Specifies to display a summary of the IP interface information.  |

## Default

None.

# **Command Mode**

User/Privileged EXEC Mode. Any Configuration Mode.

## **Command Default Level**

Level: 1.

## Usage Guideline

If no parameter is specified, information for all the interfaces will be displayed.

## Example

This example shows how to display the brief information of the IP interface.

Switch#show ip interface brief

This example shows how to display the IP interface information for VLAN 1.

```
Switch#show ip interface vlan 1
Interface vlan 1 is enabled, Link status is up
IP address is 10.90.90.90/8 (Manual)
ARP timeout is 240 minutes.
IP MTU is 1500 bytes
Helper Address is not set
Proxy ARP is disabled
IP Local Proxy ARP is disabled
IP Directed Broadcast is disabled
gratuitous-send is disabled, interval is 0 seconds
Total Entries: 1
```

Switch#

This example shows how to display the IP interface information for loopback 1.

```
Switch#show ip interface loopback 1
Interface loopback1 is enabled
IP address is 192.168.1.1/24 (Manual)
Total Entries: 1
Switch#
```

# 9-12 ip directed-broadcast

This command is used to enable the conversion of IP directed broadcasts received by the interface to physical broadcasts when the destination network is directly connected to the Switch. Use the **no** form of this command to disable the conversion.

#### ip directed-broadcast

no ip directed-broadcast

#### Parameters

None.

# Default

By default, this option is disabled.

# **Command Mode**

Interface Configuration Mode.

# **Command Default Level**

Level: 12.

# Usage Guideline

Use this command to configure the IP directed broadcast state for an interface. This command does not affect unicast routing of the IP directed broadcast, forwarding of the IP directed broadcast packet whose destination networks are not subnets local to the Switch.

This command only affects the forwarding of IP directed broadcast packets whose destination networks are subnets local to the Switch. If the IP directed broadcast option is enabled, then these packets are translated to broadcast and forwarded to all the hosts in the destination subnet. The forwarded interface can be the receiving interface or other interfaces of the Switch.

# Example

This example shows how to enable the IP directed broadcast feature on the interface of VLAN 100.

```
Switch# configure terminal
Switch(config)# interface vlan 100
Switch(config-if)# ip directed-broadcast
Switch(config-if)#
```

# **10. Basic IPv6 Commands**

# 10-1 clear ipv6 neighbors

This command is used to clear IPv6 neighbor cache dynamic entries.

clear ipv6 neighbors {all | interface /NTERFACE-/D}

## Parameters

| all                    | Specifies to clear the dynamic neighbor cache entries associated with all interfaces.                      |
|------------------------|----------------------------------------------------------------------------------------------------|
| interface INTERFACE-ID | Specifies to clear dynamic neighbor cache entries associated with the specified interface will be cleared. |

## Default

None.

## **Command Mode**

Privileged EXEC Mode.

## **Command Default Level**

Level: 12.

## **Usage Guideline**

This command will only clear dynamic neighbor cache entries.

## Example

This example shows how to clear IPv6 neighbor cache entries associated with interface VLAN 1:

```
Switch# clear ipv6 neighbors interface vlan 1
Switch#
```

# 10-2 ipv6 address

This command is used to manually configure an IPv6 addresses on the interface. Use the **no** form of this command to delete a manually configured IPv6 address.

**ipv6** address {*IPV6-ADDRESSIPREFIX-LENGTH* | *PREFIX-NAME SUB-BITSIPREFIX-LENGTH* | *IPV6-ADDRESS* **link-local**}

**no ipv6 address {***IPV6-ADDRESSIPREFIX-LENGTH* | *PREFIX-NAME SUB-BITSIPREFIX-LENGTH* | *IPV6-ADDRESS* **link-local}** 

## Parameters

| IPV6-ADDRESS  | Specifies the IPv6 address and the length of prefix for the subnet.                                         |
|---------------|----------------------------------------------------------------------------------------------------|
| PREFIX-LENGTH | Specifies the length of the prefix. The prefix of the IPv6 address is also a local subnet on the interface. |

| PREFIX-NAME | Specifies the name of the prefix with a maximum of 12 characters. The syntax allows characters for general strings, but does not allow spaces. |
|-------------|----------------------------------------------------------------------------------------------------|
| SUB-BITS    | Specifies the sub-prefix part and host part of the IPv6 address.                                                                               |
| link-local  | Specifies a link-local address to be configured.                                                                                               |

DGS-3130 Layer 3 Stackable Managed Switch CLI Reference Guide

#### Default

None.

#### **Command Mode**

Interface Configuration Mode.

#### **Command Default Level**

Level: 12.

## **Usage Guideline**

The IPv6 address can directly be specified by the user or configured based on a general prefix. The general prefix can be acquired by the DHCPv6 client. The general prefix does not need to exist before it can be used in the **ipv6 address** command. The IPv6 address will not be configured until the general prefix is acquired. The configured IPv6 address will be removed when the general prefix is timeout or removed. The general prefix IPv6 address is formed by the general prefix in the leading part of bits and the sub-bits excluding the general prefix part in the remaining part of bits.

An interface can have multiple IPv6 addresses assigned using a variety of mechanisms, including manual configuration, stateless address configuration, and stateful address configuration.

When the IPv6 address is configured on an interface, IPv6 processing is enabled for the interface. The prefix of the configured IPv6 address will automatically be advertised as prefix in the RA messages transmitted on the interface.

## Example

This example shows how to configure an IPv6 address.

```
Switch# configure terminal
Switch(config)# interface vlan 2
Switch(config-if)# ipv6 address 3ffe:22:33:44::55/64
```

This example shows how to remove an IPv6 address.

```
Switch# configure terminal
Switch(config)# interface vlan 2
Switch(config-if)# no ipv6 address 3ffe:22:3:44::55/64
```

This example shows how to configure an IPv6 address based on a general prefix obtained by the DHCPv6 client. The global address will be configured after the general prefix is obtained via the DHCPv6 client. Suppose the obtained general prefix is 2001:2:3/48 and the final constructed IPv6 address is 2001:2:3:4:5::3/64.

```
Switch# configure terminal
Switch(config)# interface vlan 2
Switch(config-if)# ipv6 address dhcp-prefix 1:2:3:4:5::3/64
```

This example shows how to remove a generation of IPv6 address based on the DHCPv6 obtained prefix.

```
Switch# configure terminal
Switch(config)# interface vlan 2
Switch(config-if)# no ipv6 address dhcp-prefix 0:0:0:2::3/64
```

# 10-3 ipv6 address eui-64

This command is used to configure an IPv6 address on the interface using the EUI-64 interface ID. Use the **no** form of this command to delete an IPv6 address formed by the EUI-64 interface ID.

ipv6 address /PV6-PREFIX/PREFIX-LENGTH eui-64

no ipv6 address IPV6-PREFIX/PREFIX-LENGTH eui-64

#### **Parameters**

| IPV6-PREFIX   | Specifies the IPv6 prefix part for the configured IPv6 address.                                                                                        |
|---------------|----------------------------------------------------------------------------------------------------|
| PREFIX-LENGTH | Specifies the length of the prefix. The prefix of the IPv6 address is also a local subnet on the interface. The prefix length must be smaller than 64. |

#### Default

None.

#### Command Mode

Interface Configuration Mode.

#### **Command Default Level**

Level: 12.

#### **Usage Guideline**

If the command is configured on an IPv6 ISTAP tunnel, the last 32 bits of the interface ID are constructed using the source IPv4 address of the tunnel.

#### Example

This example shows how to add an IPv6 address incidence.

```
Switch# configure terminal
Switch(config)# interface vlan 1
Switch(config-if)# ipv6 address 3ffe:501:ffff:0::/64 eui-64
Switch(config-if)#
```

# 10-4 ipv6 address dhcp

This command is used to configure an interface using DHCPv6 to get an IPv6 address. Use the **no** form of this command to disable the using of DHCPv6 to get an IPv6 address.

#### ipv6 address dhcp [rapid-commit]

no ipv6 address dhcp

#### Parameters

| rapid-commit | Specifies to use a two-message exchange instead of the standard four-message exchange between the Requesting Router (RR) and the Delegating Router (DR) |
|--------------|----------------------------------------------------------------------------------------------------|
|              | to obtain the network configuration settings from the DHCP Server.                                                                                      |

## Default

By default, this option is disabled.

## **Command Mode**

Interface Configuration Mode.

## **Command Default Level**

Level: 12.

## Usage Guideline

Use this command to configure the interface to obtain IPv6 network configuration settings from a DHCPv6 server.

The standard four-message exchange between the DR and the RR includes four messages: SOLICIT, ADVERTISE, REQUEST, and REPLY. When the **rapid-commit** parameter is specified, the RR will notify the DR in the SOLICIT message that it can skip receiving the ADVERTISE message and sending REQUEST message, and proceed directly with receiving the REPLY message from DR to complete a two-message exchange instead of the standard four-message exchange. The REPLY message contains the network configuration settings.

The rapid-commit parameter must be enabled on both the DR and the RR to function properly.

When the **no** command is used, the existing IPv6 network configuration settings which are obtained from the DHCPv6 server will be removed.

## Example

This example shows how to configure VLAN 1 to use DHCPv6 to get an IPv6 address.

```
Switch# configure terminal
Switch(config)# interface vlan 1
Switch(config-if)# ipv6 address dhcp
Switch(config-if)#
```

# 10-5 ipv6 address autoconfig

This command is used to enable the automatic configuration of the IPv6 address using the stateless autoconfiguration. Use the **no** form of this command to delete an IPv6 address formed by auto-configuration.

#### ipv6 address autoconfig

no ipv6 address autoconfig

#### Parameters

None.

#### Default

By default, this option is disabled.

## **Command Mode**

Interface Configuration Mode.

# Command Default Level

Level: 12.

# Usage Guideline

This command only available for the VLAN IPv6 interface. By default the auto-configuration option is disabled.

When enabling automatic configuration, the interface enables IPv6 processing and the router advertisement containing an assigned global address prefix will be received on this interface from an IPv6 router. Then the resulting address that is a combination of the prefix and the interface identifier will be assigned to the interface. When this option is disabled, the obtained global unicast address will be removed from the interface.

# Example

This example shows how to configure the IPv6 stateless address auto-configuration.

```
Switch# configure terminal
Switch(config)# interface vlan 1
Switch(config-if)# ipv6 address autoconfig
Switch(config-if)#
```

# 10-6 ipv6 enable

This command is used to enable IPv6 processing on interfaces that have no IPv6 address explicitly configured. Use the **no** form of this command to disable IPv6 processing on interfaces that have no IPv6 address explicitly configured.

#### ipv6 enable

no ipv6 enable

## **Parameters**

None.

## Default

By default, this option is disabled.

## **Command Mode**

Interface Configuration Mode.

## **Command Default Level**

Level: 12.

## Usage Guideline

When the IPv6 address is explicitly configured on the interface, the IPv6 link-local address is automatically generated and the IPv6 processing is started. When the interface has no IPv6 address explicitly configured, the IPv6 link-local address is not generated and the IPv6 processing is not started. Use the **ipv6 enable** command to auto-generate the IPv6 link-local address and start the IPv6 processing on the interface.

## Example

This example shows how to enable IPv6 on interface VLAN 1, which has no IPv6 address explicitly configured.

```
Switch# configure terminal
Switch(config)# interface vlan 1
Switch(config-if)# ipv6 enable
Switch(config-if)#
```

# 10-7 ipv6 hop-limit

This command is used to configure the IPv6 hop limit on the Switch. Use the **no** form of this command to revert to the default setting.

ipv6 hop-limit VALUE

no ipv6 hop-limit

#### Parameters

VALUE

Specifies the IPv6 hop limit range. Using the value 0 means to use the default value to send packets. The valid range is 0 to 255.

## Default

The default value is 64.

## **Command Mode**

Interface Configuration Mode.

## **Command Default Level**

Level: 12.

## **Usage Guideline**

Use this command to configure the hop limit to be advertised in RA messages. The IPv6 packet originated at the system will also use this value as the initial hop limit.

## Example

This example shows how to configure the IPv6 hop limit value.

```
Switch# configure terminal
Switch(config)# interface vlan 1
Switch(config-if)# ipv6 hop-limit 255
Switch(config-if)#
```

# 10-8 ipv6 mtu

This command is used to configure the MTU value for IPv6. Use the **no** form of this command to revert to the default setting.

ipv6 mtu *BYTES* no ipv6 mtu

### **Parameters**

BYTES

Specifies to set the IPv6 MTU value. The range is 1280 to 65534 bytes.

## Default

By default, the IPv6 MTU value is 1500 bytes.

## **Command Mode**

Interface Configuration Mode.

## **Command Default Level**

Level: 12.

## **Usage Guideline**

The command is available for Layer 3 capable interface configuration. Use this command to configure the MTU to be advertised in RA messages. The IPv6 packet originated at the system will be transmitted based on this value. The check is done in the egress direction. Oversized packets will be sent to the supervisor blade for further processing.

## Example

This example shows how to set the IPv6 MTU value as 6000 bytes at VLAN 4.

```
Switch# configure terminal
Switch(config)# interface vlan 4
Switch(config-if) ipv6 mtu 6000
Switch(config-if)# exit
Switch(config)#
```

This example shows how to restore the default IPv6 MTU value.

```
Switch# configure terminal
Switch(config)# interface vlan 4
Switch(config-if)# no ipv6 mtu
Switch(config-if)#
```

## 10-9 ipv6 nd managed-config-flag

This command is used to turn on the management configuration flag in the advertised RA message. Use the **no** form of this command to turn off the flag.

#### ipv6 nd managed-config-flag

no ipv6 nd managed-config-flag

#### **Parameters**

None.

## Default

By default, this feature is disabled.

## **Command Mode**

Interface Configuration Mode.

## Command Default Level

Level: 12.

## **Usage Guideline**

When the neighbor host receives the RA which has flag turned on, the host should use a stateful configuration protocol to obtain IPv6 addresses.

## Example

This example shows how to turn on the IPv6 management configure flag in RA advertised on VLAN 1.

```
Switch# configure terminal
Switch(config)# interface vlan 1
Switch(config-if)# ipv6 nd managed-config-flag
Switch(config-if)#
```

## 10-10 ipv6 nd other-config-flag

This command is used to turn on the other configuration flag in the advertised RA message. Use the **no** form of this command to turn off the flag.

## ipv6 nd other-config-flag

no ipv6 nd other-config-flag

## Parameters

None.

## Default

By default, this feature is disabled.

## **Command Mode**

Interface Configuration Mode.

## **Command Default Level**

Level: 12.

## **Usage Guideline**

By setting the other configuration flag on, the router instructs the connected hosts to use a stateful configuration protocol to obtain auto-configuration information other than the IPv6 address.

## Example

This example shows how to turn on the other configuration flag.

```
Switch# configure terminal
Switch(config)# interface vlan 1
Switch(config-if)# ipv6 nd other-config-flag
Switch(config-if)#
```

## 10-11 ipv6 nd prefix

This command is used to configure an IPv6 prefix to be advertised in RA messages. Use the **no** form of this command to remove the prefix.

ipv6 nd prefix *IPV6-PREFIXIPREFIX-LENGTH* [VALID-LIFETIME PREFERRED-LIFETIME] [off-link] [no-autoconfig]

no ipv6 nd prefix IPV6-PREFIXIPREFIX-LENGTH

## Parameters

| IPV6-PREFIX/PREFIX-<br>LENGTH | Specifies the IPv6 prefix to be created or advertised in the RA on the interface.                                                                                                    |
|-------------------------------|----------------------------------------------------------------------------------------------------|
| VALID-LIFETIME                | (Optional) Specifies the valid lifetime in seconds. This value must be between 0 and 4294967295. If not specified, the default valid lifetime value is 2592000 seconds (30 days).       |
| PREFERRED-LIFETIME            | (Optional) Specifies the preferred lifetime in seconds. This value must be between 0 and 4294967295. If not specified, the default preferred lifetime value is 604,800 seconds (7 days) |
| off-link                      | (Optional) Specifies to turn off the on-link flag. If not specified, the default off-link flag is ON.                                                                                   |
| no-autoconfig                 | (Optional) Specifies to turn off the auto-configure flag. If not specified, the default auto-configure flag is ON                                                                       |

## Default

None.

## Command Mode

Interface Configuration Mode.

## **Command Default Level**

Level: 12.

## Usage Guideline

The status of a prefix can be in one of the following combinations:

- Combination 1:Both the off-link and no-autoconfig options are not specified.
   The prefix is inserted in the routing table. L bit = 1, A bit = 1.
- Combination 2: The no-autoconfig option is specified.
- The prefix is inserted in the routing table. L bit = 1, A bit = 0.
- Combination 3: The off-link option is specified.
  - $\circ$  The prefix is not inserted in the routing table. L bit = 0, A bit = 1.

For a prefix, the valid lifetime should be greater than the preferred lifetime. They are meaningful for a prefix that has the A bit ON. The received host will do the stateless address configuration based on the prefix. If the lifetime of a prefix has exceeded the preferred life time, then the IPv6 address configured based on this prefix will change to the deprecated state. If the lifetime of a prefix has exceeded the valid lifetime, then the IPv6 address configured based on this prefix will be removed.

### Example

This example shows how to configure an IPv6 prefix of 3ffe:501:ffff:100::/64 with a valid lifetime of 30000 seconds and the preferred lifetime 20000 seconds.

```
Switch# configure terminal
Switch(config)# interface vlan 1
Switch(config-if)# ipv6 nd prefix 3ffe:501:ffff:100::/64 30000 20000
Switch(config-if)#
```

## 10-12 ipv6 nd ra interval

This command is used to configure the IPv6 RA interval for an interface. Use the **no** form of this command to revert to the default setting.

ipv6 nd ra interval MAX-SECS [MIN-SECS]

no ipv6 nd ra interval

#### **Parameters**

| MAX-SECS | Specifies the maximum interval between retransmission of RA messages in seconds. The valid range is from 4 to 1800 seconds.                                                                          |
|----------|----------------------------------------------------------------------------------------------------|
| MIN-SECS | (Optional) Specifies the minimum interval between retransmission of RA messages in seconds. This value must be smaller than 0.75 times the maximum value. The valid range is from 3 to 1350 seconds. |

#### Default

The default maximum interval is 200 seconds.

#### **Command Mode**

Interface Configuration Mode.

#### **Command Default Level**

Level: 12.

#### Usage Guideline

The minimum interval time will never be less than 3 seconds.

#### Example

This example shows how to configure the IPv6 RA interval timer value.

```
Switch# configure terminal
Switch(config)# interface vlan 1
Switch(config-if)# ipv6 nd ra interval 1500 1000
Switch(config-if)#
```

## 10-13 ipv6 nd ra lifetime

This command is used to specify the lifetime value in the advertised RA. Use the **no** form of this command to revert to the default setting.

ipv6 nd ra lifetime SECONDS no ipv6 nd ra lifetime

## Parameters

| SECONDS | Specifies the lifetime in seconds of the router as the default router. The valid |
|---------|----------------------------------------------------------------------------------|
|         | range is 0-9000.                                                                 |

## Default

By default, this value is 1800 seconds.

## **Command Mode**

Interface Configuration Mode.

## **Command Default Level**

Level: 12.

## **Usage Guideline**

The lifetime value in RA instructs the received host the lifetime value for taking the router as the default router.

## Example

This example shows how to specify the lifetime value in the advertised RA.

```
Switch# configure terminal
Switch(config)# interface vlan 1
Switch(config-if)# ipv6 nd ra lifetime 9000
Switch(config-if)#
```

## 10-14 ipv6 nd suppress-ra

This command is used to disable the sending of RA messages on the interface. Use the **no** form of this command to enable the sending of RA messages.

#### ipv6 nd suppress-ra

no ipv6 nd suppress-ra

## Parameters

None.

## Default

RA is disabled on the VLAN interface.

RA is disabled on the tunnel interface.

## **Command Mode**

Interface Configuration Mode.

## Command Default Level

Level: 12.

## **Usage Guideline**

Use the **ipv6 nd suppress-ra** command to disable the sending of RA messages on the interface. Use the **no ipv6 nd suppress-ra** command to enable the sending of RA messages on the ISATAP tunnel interface.

## Example

This example shows how to suppress the sending of RA on VLAN 1.

```
Switch# configure terminal
Switch(config)# interface vlan 1
Switch(config-if)# ipv6 nd suppress-ra
Switch(config-if)#
```

## 10-15 ipv6 nd reachable-time

This command is used to configure the reachable time used in the ND protocol. Use the **no** form of this command to revert to the default setting.

ipv6 nd reachable-time MILLI-SECONDS

no ipv6 nd reachable-time

## **Parameters**

MILLI-SECONDSSpecifies the IPv6 router advertisement reachable time range in milliseconds.<br/>This value must be between 0 and 3600000 milliseconds, in multiples of 1000.

## Default

The default value advertised in RA is 1200000.

The default value used by the router is 1200000 (1200 seconds).

## **Command Mode**

Interface Configuration Mode.

#### Command Default Level

Level: 12.

## **Usage Guideline**

The configured time is used by the router on the interface and is also advertised in the RA message. If the specified time is 0, the router will use 1200 seconds on the interface and advertise 1200 (unspecified) in the RA message. The reachable time is used by the IPv6 node in determining the reachability of the neighbor nodes.

## Example

This example shows how to configure the reachable time on VLAN 1 to 3600 seconds.

```
Switch# configure terminal
Switch(config)# interface vlan 1
Switch (config-if)# ipv6 nd reachable-time 3600000
Switch (config-if)#
```

## 10-16 ipv6 nd ns-interval

This command is used to specify the interval between retransmissions of NS messages. Use the **no** form of this command to revert to the default setting.

ipv6 nd ns-interval MILLI-SECONDS

no ipv6 nd ns-interval

#### Parameters

| multiples of 1000. | MILLI-SECONDS | Specifies the amount of time between retransmissions of NS message in milliseconds. This value must be between 0 and 3600000 milliseconds, in multiples of 1000. |
|--------------------|---------------|----------------------------------------------------------------------------------------------------|
|--------------------|---------------|----------------------------------------------------------------------------------------------------|

### Default

The default value advertised in RA is 0.

The default value used by the router is 1000 (one second).

## **Command Mode**

Interface Configuration Mode.

## Command Default Level

Level: 12.

## **Usage Guideline**

The configured time is used by the router on the interface and is also advertised in the RA message. If the specified time is 0, the router will use 1 second on the interface and advertise 0 (unspecified) in the RA message.

## Example

This example shows how to configure the IPv6 NS message retransmission interval to 6 seconds.

```
Switch# configure terminal
Switch(config)# interface vlan 1
Switch (config-if)# ipv6 nd ns-interval 6000
Switch (config-if)#
```

## 10-17 ipv6 neighbor

This command is used to create a static ipv6 neighbor entry. Use the **no** form of this command to delete a static IPv6 neighbor entry.

ipv6 neighbor IPV6-ADDRESS interface INTERFACE-ID MAC-ADDRESS

no ipv6 neighbor IPV6-ADDRESS interface INTERFACE-ID MAC-ADDRESS

### Parameters

| IPV6-ADDRESS Specifies the IPv6 address of the IPv6 neighbor cache entry. |                                                                            |
|---------------------------------------------------------------------------|----------------------------------------------------------------------------|
| INTERFACE-ID                                                              | Specifies the interface for creating the static IPv6 neighbor cache entry. |
| MAC-ADDRESS                                                               | Specifies the MAC address of the IPv6 neighbor cache entry.                |

## Default

None.

### **Command Mode**

Global Configuration Mode.

### **Command Default Level**

Level: 12.

## **Usage Guideline**

Use this command to create a static IPv6 neighbor cache entry on an interface. The reachable detection process will not be applied to the static entries.

The **clear ipv6 neighbors** command will clear the dynamic neighbor cache entries. Use the **no ipv6 neighbor** command to delete a static neighbor entry.

## Example

This example shows how to create a static ipv6 neighbor cache entry.

```
Switch# configure terminal
Switch(config)# ipv6 neighbor fe80::1 interface vlan 1 00-01-80-11-22-99
Switch(config)#
```

## 10-18 show ipv6 general-prefix

This command is used to display IPv6 general prefix information.

show ipv6 general-prefix [PREFIX-NAME]

#### **Parameters**

| <br>(Optional) Specifies the name of the general prefix to be displayed. If the general |
|-----------------------------------------------------------------------------------------|
| prefix name is not specified, all general prefixes will be displayed. The general       |
| prefix name can be up to 12 characters.                                                 |

#### Default

None.

## **Command Mode**

User/Privileged EXEC Mode. Any Configuration Mode.

## Command Default Level

Level: 1.

## **Usage Guideline**

Use this command to display information of IPv6 general prefixes.

## Example

This example shows how to display all IPv6 general prefix on the system.

```
Switch# show ipv6 general-prefix
IPv6 prefix yy
Acquired via DHCPv6 PD
vlan 1: 200::/48
Valid lifetime 2592000, preferred lifetime 604800
Apply to interfaces
vlan 2: ::2/64
Total Entries: 1
Switch#
```

## 10-19 show ipv6 interface

This command is used to display IPv6 interface information.

#### show ipv6 interface [/NTERFACE-/D] [brief]

## Parameters

| INTERFACE-ID | (Optional) Specifies the interface for display.    |
|--------------|----------------------------------------------------|
| brief        | (Optional) Specifies to display brief information. |

#### Default

None.

## **Command Mode**

User/Privileged EXEC Mode. Any Configuration Mode.

## **Command Default Level**

Level: 1.

## **Usage Guideline**

Use this command to display IPv6 interface related configurations. For IPv6 tunnel interface, only the ISATAP tunnel will be displayed.

## Example

This example shows how to display IPv6 interface information.

```
Switch# show ipv6 interface vlan 2
vlan 2 is up, Link status is down
  IPv6 is enabled,
 link-local address:
     FE80::201:1FF:FE02:305
 Global unicast address:
     200::2/64 (DHCPv6 PD)
 IPv6 MTU is 1500 bytes
 RA messages are sent between 66 to 200 seconds
 RA advertised reachable time is 1200000 milliseconds
 RA advertised retransmit interval is 0 milliseconds
 RA advertised life time is 1800 seconds
 RA advertised O flag is OFF, M flag is OFF
 RA advertised prefixes
200::/64
valid lifetime is 2592000, preferred lifetime is 604800
Switch#
```

This example shows how to display brief IPv6 interface information.

```
Switch# show ipv6 interface brief
vlan 1 is up, Link status is up
FE80::201:1FF:FE02:304
vlan 2 is up, Link status is down
FE80::201:1FF:FE02:305
200::2
vlan 3 is up, Link status is down
FE80::201:1FF:FE02:306
Total Entries: 3
Switch#
```

## 10-20 show ipv6 neighbors

This command is used to display IPv6 neighbor information.

show ipv6 neighbors [INTERFACE-ID] [IPV6-ADDRESS]

#### **Parameters**

| INTERFACE-ID | Specifies the interface to display IPv6 neighbor cache entry.        |
|--------------|----------------------------------------------------------------------|
| IPV6-ADDRESS | Specifies the IPv6 address to display its IPv6 neighbor cache entry. |

#### Default

None.

## **Command Mode**

User/Privileged EXEC Mode. Any Configuration Mode.

## **Command Default Level**

Level: 1.

## Usage Guideline

Use this command to display the IPv6 neighbor cache entry.

## Example

This example shows how to display the IPv6 neighbor cache entry.

Switch# show ipv6 neighbors

| IPv6 Address             | Link-Layer Addr   | Interface | Туре | State |
|--------------------------|-------------------|-----------|------|-------|
| FE80::200:11FF:FE22:3344 | 00-00-11-22-33-44 | vlan 1    | D    | REACH |
| Total Entries: 1         |                   |           |      |       |
| Switch#                  |                   |           |      |       |

## **Display Parameters**

| Туре  | <b>D</b> - Dynamic learning entry.                                                                                                    |
|-------|----------------------------------------------------------------------------------------------------|
|       | <b>S</b> - Static neighbor entry.                                                                                                    |
| State | <b>INCMP</b> (Incomplete) - Address resolution is being performed on the entry, but the corresponding neighbor advertisement message has not yet been received.                                             |
|       | <b>REACH</b> (Reachable) - Corresponding neighbor advertisement message was received and the reachable time (in milliseconds) has not elapsed yet. It indicates that the neighbor was functioning properly. |
|       | <b>STALE</b> - More than the reachable time (in milliseconds) have elapsed since the last confirmation was received.                                                                                        |
|       | <b>PROBE</b> - Sending the neighbor solicitation message to confirm the reachability.                                                                                                    |

# **11. BPDU Protection Commands**

## 11-1 spanning-tree bpdu-protection (global)

This command is used to enable the BPDU protection function globally. Use the **no** form of this command to revert to the default setting.

#### spanning-tree bpdu-protection

no spanning-tree bpdu-protection

#### Parameters

None.

## Default

By default, this option is disabled.

### Command Mode

Global Configuration Mode.

### **Command Default Level**

Level: 12.

## **Usage Guideline**

In a network, customers do not want all ports of devices to receive STP packets, because some ports that receive STP BPDU packets will cause system resources to be wasted.

If ports are not expected to receive BPDU packets, the BPDU protection function will prevent those ports from receiving BPDU packets. The port where the BPDU protection function is enabled will enter a protection state (drop/block/shutdown) when it receives a STP BPDU packet.

There are 3 mode behaviors when the Switch detects BPDU attacks:

- Drop The Switch drops received STP BPDU packets only, and the port is placed in the normal state.
- Block The Switch drops all received BPDU packets and blocks all data, and the port is placed in the normal state.
- **Shutdown** The Switch shuts down the port, and the port is placed the error-disabled state.

## Example

This example shows how to enable the BPDU protection function globally.

```
Switch# configure terminal
Switch(config)# spanning-tree bpdu-protection
Switch(config)#
```

## 11-2 spanning-tree bpdu-protection (Interface)

This command is used to enable the BPDU protection function on a port. Use the **no** form of this command to disable the BPDU protection function on the port.

#### spanning-tree bpdu-protection {drop | block | shutdown}

#### no spanning-tree bpdu-protection

### Parameters

| drop     | Specifies to drop all received BPDU packets when the interface enters the attacked state.                     |
|----------|----------------------------------------------------------------------------------------------------|
| block    | Specifies to drop all packets (include BPDU and normal packets) when the interface enters the attacked state. |
| shutdown | Specifies to shut down the interface when the interface enters the attacked state.                            |

## Default

By default, this option is disabled.

## **Command Mode**

Interface Configuration Mode.

### **Command Default Level**

Level: 12.

## **Usage Guideline**

Use this command to enable and configure the BPDU protection operational mode. This command is available for the port and port channel interface configuration.

### Example

This example shows how to enable the BPDU Protection function with block mode on ethernet 1/0/1.

```
Switch# configure terminal
Switch(config)# interface ethernet 1/0/1
Switch(config-if)# spanning-tree bpdu-protection block
Switch(config-if)#
```

## 11-3 show spanning-tree bpdu-protection

This command is used to display BPDU protection information.

show spanning-tree bpdu-protection [interface INTERFACE-ID [, | -]]

#### **Parameters**

| interface INTERFACE-ID | (Optional) Specifies the interfaces to be displayed.                                                                                                 |  |
|------------------------|----------------------------------------------------------------------------------------------------|--|
| ,                      | (Optional) Specifies a series of interfaces or separates a range of interfaces from a previous range. No space is allowed before or after the comma. |  |
| -                      | (Optional) Specifies a range of interfaces. No space is allowed before or after the hyphen.                                                          |  |

#### Default

None.

## **Command Mode**

User/Privileged EXEC Mode.

Any Configuration Mode.

## **Command Default Level**

Level: 1.

## **Usage Guideline**

Use this command to display BPDU protection information. If no interface ID is specified, all interfaces' information will be displayed.

## Example

This example shows how to display the BPDU protection information and status of interfaces.

Switch#show spanning-tree bpdu-protection

| Global State:     | Enabled      |            |                  |
|-------------------|--------------|------------|------------------|
| Interface         | State        | Mode       |                  |
| eth1/0/1          | Enabled      |            | Under Attack     |
| eth1/0/2          | Enabled      | Drop       | Normal           |
|                   | Disabled     | Block      | -                |
| eth1/0/4          | Disabled     | Shutdown   | Normal           |
| eth1/0/5          | Disabled     | Shutdown   | Normal           |
| eth1/0/6          | Disabled     | Shutdown   | Normal           |
| eth1/0/7          | Disabled     | Shutdown   | Normal           |
| eth1/0/8          | Disabled     | Shutdown   | Normal           |
| eth1/0/9          | Disabled     | Shutdown   | Normal           |
| eth1/0/10         | Disabled     | Shutdown   | Normal           |
| eth1/0/11         | Disabled     | Shutdown   | Normal           |
| eth1/0/12         | Disabled     | Shutdown   | Normal           |
| eth1/0/13         | Disabled     | Shutdown   | Normal           |
| eth1/0/14         | Disabled     | Shutdown   | Normal           |
| eth1/0/15         | Disabled     | Shutdown   | Normal           |
| eth1/0/16         | Disabled     | Shutdown   | Normal           |
| eth1/0/17         | Disabled     | Shutdown   | Normal           |
| eth1/0/18         | Disabled     | Shutdown   | Normal           |
| eth1/0/19         | Disabled     | Shutdown   | Normal           |
| CTRL+C ESC q Quit | SPACE n Next | Page ENTER | Next Entry a All |

#### This example shows how to display the BPDU protection status of ethernet 1/0/1.

| Switch#show spann | ing-tree bpdu | -protection i | interface ethernet 1/0/1 |
|-------------------|---------------|---------------|--------------------------|
| Interface         | State         | Mode          | Status                   |
| eth1/0/1          | Enabled       | Shutdown      | Under Attack             |
| Switch#           |               |               |                          |

## **Display Parameters**

| Interface | Indicates the interface that has BPDU protection enabled. |
|-----------|-----------------------------------------------------------|
| State     | Indicates the interface's configuration state.            |
| Mode      | Indicates the operation mode of the interface.            |

Status

Indicates if the interface is under the protection state.

## 11-4 snmp-server enable traps stp-bpdu-protection

This command is used to enable the sending of SNMP notifications for BPDU protection. Use the **no** form of this command to disable the sending of SNMP notifications for BPDU protection.

#### snmp-server enable traps stp-bpdu-protection

no snmp-server enable traps stp-bpdu-protection

### Parameters

None.

## Default

By default, this option is disabled.

## **Command Mode**

Global Configuration Mode.

## **Command Default Level**

Level: 12.

## Usage Guideline

None.

## Example

This example shows how to enable the sending of SNMP notifications for BPDU protection.

```
Switch#configure terminal
Switch(config)#snmp-server enable traps stp-bpdu-protection
Switch(config)#
```

# **12. Cable Diagnostics Commands**

## 12-1 test cable-diagnostics

This command is used to start the cable diagnostics to test the status and length of copper cables.

test cable-diagnostics interface INTERFACE-ID [, | -]

## Parameters

| interface INTERFACE-ID | Specifies the interface ID.                                                                                                    |
|------------------------|----------------------------------------------------------------------------------------------------|
| ,                      | (Optional) Specifies a series of interfaces, or separate a range of interfaces from a previous range. No space before and after the comma. |
| -                      | (Optional) Specifies a range of interfaces. No space before and after the hyphen.                                                          |

## Default

None.

## **Command Mode**

EXEC Mode.

## **Command Default Level**

Level: 1.

## Usage Guideline

The command is available for physical port configuration. Cable Diagnostics can help users to detect whether the copper Ethernet port has connectivity problems. Use the **test cable-diagnostics** command to start the test. The copper port can be in one of the following status:

- Shutdown: The remote partner is powered off.
- **Unknown:** The diagnosis result contains open, short or cross talk status. Any one of the status be detected, switch will display unknow error message .
- **OK:** The pair or cable has no error.
- **No cable:** The port does not have any cable connection to the remote partner.

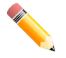

**NOTE**: Cable diagnostic function limitations. Cable length detection is only supported on physical port interface.

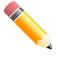

**NOTE:** The maximum cable diagnosis length is 120 meters.

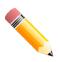

NOTE: The deviation of cable length detection is about 10 meters for GE ports.

## Example

This example shows how to start the cable diagnostics to test the status and length of copper cables.

Switch# test cable-diagnostics interface ethernet 1/0/1
Switch#

## 12-2 show cable-diagnostics

This command is used to display the test results for the cable diagnostics.

show cable-diagnostics [interface INTERFACE-ID [, | -]]

#### **Parameters**

| interface INTERFACE-ID | (Optional) Specifies the interface's ID. The acceptable interface will be a physical port.                                                 |
|------------------------|----------------------------------------------------------------------------------------------------|
| ,                      | (Optional) Specifies a series of interfaces, or separate a range of interfaces from a previous range. No space before and after the comma. |
| -                      | (Optional) Specifies a range of interfaces. No space before and after the hyphen.                                                          |

## Default

None.

## **Command Mode**

EXEC Mode.

#### **Command Default Level**

Level: 1.

## **Usage Guideline**

This command is used to display the test results for the cable diagnostics.

## Example

This example shows how to display the test results for the cable diagnostics.

Switch#show cable-diagnostics

| Port      | Туре       | Link Status | Test Result | Cable Length (M) |
|-----------|------------|-------------|-------------|------------------|
|           |            |             |             |                  |
| eth1/0/1  | 1000BASE-T | Link Down   | Shutdown    | 2                |
| eth1/0/2  | 1000BASE-T | Link Down   | -           | -                |
| eth1/0/3  | 1000BASE-T | Link Down   | -           | -                |
| eth1/0/4  | 1000BASE-T | Link Down   | -           | -                |
| eth1/0/5  | 1000BASE-T | Link Down   | -           | -                |
| eth1/0/6  | 1000BASE-T | Link Down   | -           | -                |
| eth1/0/7  | 1000BASE-T | Link Down   | -           | -                |
| eth1/0/8  | 1000BASE-T | Link Down   | -           | -                |
| eth1/0/9  | 1000BASE-T | Link Down   | -           | -                |
| eth1/0/10 | 1000BASE-T | Link Down   | -           | -                |
| eth1/0/11 | 1000BASE-T | Link Down   | -           | -                |
| eth1/0/12 | 1000BASE-T | Link Down   | -           | -                |
| eth1/0/13 | 1000BASE-T | Link Down   | -           | -                |
| eth1/0/14 | 1000BASE-T | Link Down   | -           | -                |

DGS-3130 Layer 3 Stackable Managed Switch CLI Reference Guide

| eth1/0/15 1000BASE-T Link Down | - | - |  |
|--------------------------------|---|---|--|
| eth1/0/16 1000BASE-T Link Down | - | - |  |
| eth1/0/17 1000BASE-T Link Down | - | - |  |
| eth1/0/18 1000BASE-T Link Down | - | - |  |
| eth1/0/19 1000BASE-T Link Down | - | - |  |
| eth1/0/20 1000BASE-T Link Down | - | - |  |
| eth1/0/21 1000BASE-T Link Down | - | - |  |
| eth1/0/22 1000BASE-T Link Down | - | - |  |
| eth1/0/23 1000BASE-T Link Down | - | - |  |
| eth1/0/24 1000BASE-T Link Down | - | - |  |
|                                |   |   |  |
| Switch#                        |   |   |  |

## 12-3 clear cable-diagnostics

This command is used to clear the test results for the cable diagnostics.

clear cable-diagnostics {all | interface INTERFACE-ID [, | -]}

### **Parameters**

| all                    | Specifies to clear cable diagnostics results for all interfaces.                                                                           |
|------------------------|----------------------------------------------------------------------------------------------------|
| interface INTERFACE-ID | Specifies the interface's ID. The acceptable interface will be a physical port.                                                            |
| ,                      | (Optional) Specifies a series of interfaces, or separate a range of interfaces from a previous range. No space before and after the comma. |
| -                      | (Optional) Specifies a range of interfaces. No space before and after the hyphen.                                                          |

#### Default

None.

## **Command Mode**

EXEC Mode.

## **Command Default Level**

Level: 1.

## **Usage Guideline**

This command is used to clear the test results for the cable diagnostics. If the test is running on the interface, an error message will be displayed.

## Example

This example shows how to clear the test results for the cable diagnostics.

Switch# clear cable-diagnostics interface ethernet 1/0/1
Switch#

# **13. Command Logging Commands**

## 13-1 command logging enable

This command is used to enable the command logging function. Use the **no** form of this command to disable the command logging function.

#### command logging enable

no command logging enable

### Parameters

None.

## Default

By default, this option is disabled.

## **Command Mode**

Global Configuration Mode.

## **Command Default Level**

Level: 12.

## **Usage Guideline**

The command logging function is used to log the commands that have successfully been configured to the Switch via the command line interface. The requirement is to log the command itself, along with information about the user account that entered the command into the system log. Commands that do not cause a change in the Switch configuration or operation (such as **show**) will not be logged. Information about saving or viewing the system log is described in the sys-log functional specification.

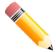

**NOTE:** When the Switch is under the BAT process (booting procedure, execute downloaded configuration files, etc...), all configuration commands will not be logged.

## Example

This example shows how to enable the command logging function.

```
Switch# configure terminal
Switch(config)# command logging enable
Switch(config)#
```

# 14. Connectivity Fault Management (CFM) Commands

## 14-1 cfm global enable

This command is used to enable the CFM function globally. Use the no form of this command to disable the CFM function globally.

## cfm global enable

no cfm global enable

## Parameters

None.

## Default

By default, this option is disabled.

## **Command Mode**

Global Configuration Mode.

## **Command Default Level**

Level: 12.

## **Usage Guideline**

This command is used to enable or disable the CFM globally.

## Example

This example shows how to enable the command logging function.

```
Switch# configure terminal
Switch(config)# cfm global enable
Switch(config)#
```

## 14-2 cfm domain

This command is used to define a Maintenance Domain (MD). Use the no form of this command to delete an MD.

cfm domain DOMAIN-NAME level LEVEL no cfm domain DOMAIN-NAME

## Parameters

| DOMAIN-NAME | Specifies the MD name as the identifier. It is a string type of maximum length 22.<br>The name does not allow embedded spaces. |
|-------------|----------------------------------------------------------------------------------------------------|
| level LEVEL | Specifies the MD level. The range is from 0 to 7.                                                                              |

## Default

None.

## Command Mode

Global Configuration Mode.

## **Command Default Level**

Level: 12.

## Usage Guideline

The command is used to define an MD and enter the CFM MD Configuration mode. Each MD has unique name amongst all those used or available to a service provider or operator. It facilitates easy identification of administrative responsibility for each MD. A unique maintenance level (from 0 to 7) is assigned to define the hierarchical relationship between domains. The larger range of domain has the higher value of level.

If the input is error or the MD name already exists, it will not create the MD. When the MD is deleted, the configuration based on it is also deleted.

## Example

This example shows how to define the MD called "op-domain" with the MD level as 2.

```
Switch# configure terminal
Switch(config)# cfm domain op-domain level 2
Switch(config-cfm-md)#
```

## 14-3 cfm ma

This command is used to define a Maintenance Domain (MD). Use the no form of this command to delete an MD.

cfm ma name *MA-NAME* [vlan *VLAN-ID*] no cfm ma name *MA-NAME* 

## Parameters

| name MA-NAME | Specifies the MA with a name as the identifier                |
|--------------|---------------------------------------------------------------|
| vlan VLAN-ID | (Optional) Specifies the primary VLAN ID monitored by the MA. |

## Default

None.

## **Command Mode**

CFM MD Configuration Mode.

## **Command Default Level**

Level: 12.

## Usage Guideline

This command is used to define or delete an MA and enter the CFM MA Configuration Mode. Each maintenance association in an MD must have a unique MA name. The MAs configured in different MDs may have the same MA identifier. When creating an MA, the primary VLAN ID should be specified at the same time. If not specified, it

means to enter the CFM MA Configuration mode for an existed MA. When the MA is deleted, the configuration based on it is also deleted.

## Example

This example shows how to create an MA called "op1" which is assigned to the MD named op-domain.

```
Switch# configure terminal
Switch(config)# cfm domain op-domain level 2
Switch(config-cfm-md)# cfm ma name op1 vlan 2
Switch(config-cfm-ma)#
```

## 14-4 mip creation (cfm md configuration)

This command is used to configure the MIP creation rule in an MD. Use the no form of this command to revert to the default setting.

mip creation {none | auto | explicit}

no mip creation

## Parameters

| none     | Specifies not to create the MIP for the MAs in this MD.                                                                                                    |
|----------|----------------------------------------------------------------------------------------------------|
| auto     | Specifies that MIPs will be created on any port for the MAs in this MD, when<br>there is no MEP configured on that port for the MAs with the same VID at this MD<br>level or any higher active MD levels, and at the same time there is an MEP<br>configured on that port for the MA with the same VID at the next lower active MD<br>level or there is no MA with the same VID at any lower active MD levels. For an<br>intermediate switch in an MA, the setting should be <b>auto</b> in order for the MIPs to<br>be created on this device. |
| explicit | Specified that MIPs will be created on any port for the MAs in this MD, when<br>there is no MEP configured on that port for the MAs with the same VID at this MD<br>level or any higher active MD levels, and at the same time there is an MEP<br>configured on that port for the MA with the same VID at the next lower active MD<br>level.                                                                                                    |

## Default

By default, this option is **none**.

## **Command Mode**

CFM MD Configuration Mode.

## **Command Default Level**

Level: 12.

## Usage Guideline

This command is used to configure the MIP creation rule for a maintenance domain.

The creation of MIPs on an MD is useful for tracing the link, MIP by MIP. It also allows the user to perform a loopback from an MEP to an MIP. The MIP creation enumeration indicates whether the management entity can create MIP Half Functions (MHF) for a maintenance domain.

This command setting acts as the default setting for MA contained by this MD to create MIPs. Use the mip creation command in the CFM MA Configuration mode to determine if to follow this default setting.

## Example

This example shows how to configure the MIP creation to "auto".

```
Switch# configure terminal
Switch(config) # cfm domain op-domain level 2
Switch(config-cfm-md) # mip creation auto
Switch(config-cfm-md) #
```

## 14-5 mip creation (cfm ma configuration)

This command is used to configure the MIP creation rule for an MA. Use the **no** form of this command to revert to the default setting.

mip creation {none | auto | explicit | defer}

no mip creation

#### **Parameters**

| none     | Specifies not to create the MIP on ports in an MA.                                                                                                    |
|----------|----------------------------------------------------------------------------------------------------|
| auto     | Specifies that MIPs will be created on any port for this MA, when there is no MEP configured on that port for the MAs with the same VID at this MD level or any higher active MD levels, and at the same time there is an MEP configured on that port for the MA with the same VID at the next lower active MD level or there is no MA with the same VID at any lower active MD levels. For an intermediate switch in an MA, the setting should be <b>auto</b> in order for the MIPs to be created on this device. |
| explicit | Specified that MIPs will be created on any port for this MA, when there is no MEP configured on that port for the MAs with the same VID at this MD level or any higher active MD levels, and at the same time there is an MEP configured on that port for the MA with the same VID at the next lower active MD level.                                                                                                    |
| defer    | Specifies to inherit the MIP creation settings configured for the MD that the MA is contained.                                                                                                    |

## Default

By default, this option is **defer**.

## **Command Mode**

CFM MA Configuration Mode.

## **Command Default Level**

Level: 12.

## **Usage Guideline**

This command is used to configure the MIP creation rule for an MA. By default, the rule follows the mip creation command in the CFM MD Configuration mode.

The creation of MIPs on a maintenance association is useful for tracing the link, MIP by MIP. It also allows the user to perform a loopback from an MEP to an MIP. The MIP creation enumeration indicates whether the management entity can create MHFs for this maintenance association.

## Example

This example shows how to configure a maintenance association MIP creation to "auto".

```
Switch# configure terminal
Switch(config)# cfm domain op-domain level 2
Switch(config-cfm-md)# cfm ma name op-ma1 vlan 2
Switch(config-cfm-ma)# mip creation auto
Switch(config-cfm-ma)#
```

## 14-6 sender-id (cfm md configuration)

This command is used to configure the transmission of the sender ID TLV by MPs in a maintenance domain. Use the no form of this command to revert to the default setting.

#### sender-id {none | chassis | manage | chassis-manage}

no sender-id

#### **Parameters**

| none           | Specifies not to transmit the sender ID TLV.                                                                 |
|----------------|----------------------------------------------------------------------------------------------------|
| chassis        | Specifies to transmit the sender ID TLV with the chassis ID information.                                     |
| manage         | Specifies to transmit the sender ID TLV with the managed address information.                                |
| chassis-manage | Specifies to transmit the sender ID TLV with the chassis ID information and the managed address information. |

### Default

By default the sender ID is none.

#### **Command Mode**

CFM MD Configuration Mode.

## **Command Default Level**

Level: 12.

## **Usage Guideline**

This command is used to configure the transmission of the sender ID TLV by MPs contained by the MD. The sender ID enumeration indicates what, if anything, is to be included in the sender ID TLV transmitted by MPs configured in this MD.

This command setting acts as the default setting of MPs sender ID TLV transmission for the MAs contained by this MD. Use the sender-id command in the CFM MA Configuration mode to determine if to follow this default setting.

## Example

This example shows how to configure sender ID TLV transmission in the CFM MD Configuration mode to let the MPs transmit the sender ID TLV with the chassis ID information.

```
Switch# configure terminal
Switch(config)# cfm domain op-domain level 2
Switch(config-cfm-md)# sender-id chassis
Switch(config-cfm-md)#
```

## 14-7 sender-id (cfm ma configuration)

This command is used to configure the transmission of the sender ID TLV by MPs for an MA. Use the **no** form of this command to revert to the default setting.

### sender-id {none | chassis | manage | chassis-manage | defer}

no sender-id

### Parameters

| none           | Specifies not to transmit the sender ID TLV.                                                                 |
|----------------|----------------------------------------------------------------------------------------------------|
| chassis        | Specifies to transmit the sender ID TLV with the chassis ID information.                                     |
| manage         | Specifies to transmit the sender ID TLV with the managed address information.                                |
| chassis-manage | Specifies to transmit the sender ID TLV with the chassis ID information and the managed address information. |
| defer          | Specifies to inherit the sender ID transmission setting configured for the MD that the MA is contained.      |

## Default

By default, this option is **defer**.

## **Command Mode**

CFM MA Configuration Mode.

## **Command Default Level**

Level: 12.

## Usage Guideline

This command is used to configure the transmission of the sender ID TLV by MPs for an MA. The sender ID enumeration indicates what, if anything, is to be included in the sender ID TLV transmitted by MPs configured in this maintenance association.

## Example

This example shows how to configure the sender ID TLV transmission on the CFM MA Configuration mode to let MPs transmit the sender ID TLV with the chassis ID information.

```
Switch# configure terminal
Switch(config)# cfm domain op-domain level 2
Switch(config-cfm-md)# cfm ma name op-ma1 vlan 2
Switch(config-cfm-ma)# sender-id chassis
Switch(config-cfm-ma)#
```

## 14-8 mepid-list

This command is used to create or delete an MEP ID list.

mepid-list {add | delete} MEPID-LIST

## Parameters

| add        | Specifies to add MEP ID(s) into the MEP ID list of the specified MA.                                                            |
|------------|----------------------------------------------------------------------------------------------------|
| delete     | Specifies to delete MEP ID(s) from the MEP ID list of the specified MA.                                                         |
| MEPID-LIST | Specifies the MEP ID(s) that will be added to or deleted from the MEP ID list of the specified MA. The range is from 1 to 8191. |

## Default

None.

## **Command Mode**

CFM MA Configuration Mode.

## **Command Default Level**

Level: 12.

## **Usage Guideline**

This command is used to add to or delete from the MEP ID list of the specified MA. To add an MEP ID into the list, use the mepid-list add command. To delete an MEP ID from the list, use the mepid-list delete command. Before defining an MEP, the MEP's ID must be added into the MEPID list.

## Example

This example shows how to add the MEP IDs 1 and 2 into the MEPID list of the MA called op1.

```
Switch#configure terminal
Switch(config)#cfm domain op-domain level 2
Switch(config-cfm-md)#cfm ma name op1
Switch(config-cfm-ma)#mepid-list add 1,2
Switch(config-cfm-ma)#
```

## 14-9 mode

This command is used to configure the CFM MA mode.

#### mode {software | hardware}

#### **Parameters**

| software | Specifies that the MA works in the CFM software mode. |
|----------|-------------------------------------------------------|
| hardware | Specifies that the MA works in the CFM hardware mode. |

## Default

None.

## **Command Mode**

CFM MA Configuration Mode.

## **Command Default Level**

Level: 12.

## **Usage Guideline**

The CFM hardware mode is used to improve the performance of the CCM process. In the CFM hardware mode, the CCM packet is processed by hardware and in general does not need to involve the CPU. In addition, the CCM interval can be set to the lowest value of 3.3ms which is not supported in the CFM software mode due to the CPU capability constraints.

The CFM hardware and software mode can be used together. The user can configure an MA as the CFM hardware mode. Then, all MEPs in the MA will be working in the CFM hardware mode. For some MAs, if the performance of the CCM process is considered, e.g. requiring 3.3ms and 10ms CCM interval, and the MEPs in the MA are down MEPs, the user can use the CFM hardware mode; For other MAs, if the performance of the CCM process is not a problem, or up MEPs and MIPs need to be set up, or full CFM function are required, the CFM software mode is a better choice.

## Example

This example shows how to configure the CFM MA mode

```
Switch#configure terminal
Switch(config)#cfm domain op-domain level 2
Switch(config-cfm-md)#cfm ma name op1
Switch(config-cfm-ma)#mode hardware
Switch(config-cfm-ma)#
```

## 14-10 ccm interval

This command is used to configure the CCM interval for an MA. Use the no form of this command to revert to the default setting.

ccm interval INTERVAL

no ccm interval

## **Parameters**

| INTERVAL | Specifies the CCM interval. It can be one of the following values.                                                  |
|----------|----------------------------------------------------------------------------------------------------|
|          | <b>3.3 ms</b> : 3.3 milliseconds. This can only work in the CFM hardware mode.                                      |
|          | <b>10 ms</b> : 10 milliseconds. This can only work in the CFM hardware mode.                                        |
|          | <b>100 ms</b> : 100 milliseconds. It is not recommended in the CFM software mode as it may exhaust CPU utilization. |
|          | 1sec: 1 second.                                                                                                    |
|          | 10sec: 10 seconds.                                                                                                  |
|          | 1min: 1 minute.                                                                                                    |
|          | 10min: 10 minutes.                                                                                                  |

## Default

None.

## **Command Mode**

CFM MA Configuration Mode.

## Command Default Level

Level: 12.

## **Usage Guideline**

This command is used to add to or delete from the MEP ID list of the specified MA. To add an MEP ID into the list, use the mepid-list add command. To delete an MEP ID from the list, use the mepid-list delete command. Before defining an MEP, the MEP's ID must be added into the MEPID list.

## Example

This example shows how to add the MEP IDs 1 and 2 into the MEPID list of the MA called op1.

```
Switch#configure terminal
Switch(config)#cfm domain op-domain level 2
Switch(config-cfm-md)#cfm ma name op1
Switch(config-cfm-ma)#mepid-list add 1,2
Switch(config-cfm-ma)#
```

## 14-11 cfm mep

This command is used to define a maintenance association end-point and enter the CFM MEP Configuration Mode. Use the **no** form of this command to delete an MEP.

cfm mep mepid MEP-ID ma name MA-NAME domain DOMAIN-NAME [direction {up | down}]

no cfm mep mepid MEP-ID ma name MA-NAME domain DOMAIN-NAME

| mepid MEP-ID       | Specifies the MEP ID. The range is from 1 to 8191.                                                                                                    |
|--------------------|----------------------------------------------------------------------------------------------------|
| name MA-NAME       | Specifies the MA name as the identifier.                                                                                                    |
| domain DOMAIN-NAME | Specifies the MD name as the identifier. It is a string type of maximum length 22.                                                                                           |
| direction          | (Optional) Specifies the direction of the MEP.                                                                                                    |
| ир                 | Specifies to transmit CFM Protocol Data Units (PDUs) towards, and receives them from the direction of the Bridge Relay Entity which is also known as inward facing (up) MEP. |
| down               | Specifies to transmit CFM PDUs towards, and receives them from the direction of LAN which is also known as outward facing MEP.                                               |

## Parameters

#### Default

None.

## **Command Mode**

Interface Configuration Mode.

## **Command Default Level**

Level: 12.

## **Usage Guideline**

This command is used to define a maintenance association end point. Each MEP configured in the same MA must have a unique MEP ID. The MEP on different MA can have the same MEPID. Before creating a MEP, its MEP ID should be added into the MA's MEP ID list.

## Example

This example shows how to configure an MEP on the specified physical interface. Assign the direction of the MEP up.

```
Switch# configure terminal
Switch(config)# interface eth1/0/1
Switch(config-if)# cfm mep mepid 1 ma name op1 domain op-domain direction up
Switch(config-cfm-mep)#
```

## 14-12 cfm enable

This command is used to enable the CFM function on the specified physical interface. Use the **no** form of this command to disable the CFM function on the specified physical interface.

#### cfm enable

no cfm enable

#### **Parameters**

None.

## Default

By default, this option is disabled.

## **Command Mode**

Interface Configuration Mode.

## **Command Default Level**

Level: 12.

## **Usage Guideline**

This command is used to enable or disable the CFM function on the specified physical interface.

## Example

This example shows how to enable the CFM function on the specified physical interface.

```
Switch# configure terminal
Switch(config)# interface eth1/0/1
Switch(config-if)# cfm enable
Switch(config-if)#
```

## 14-13 mep enable

This command is used to enable the MEP state. Use the no form of this command to disable the MEP state.

#### mep enable

no mep enable

## Parameters

None.

## Default

By default, this option is disabled.

## **Command Mode**

CFM MEP Configuration Mode.

## **Command Default Level**

Level: 12.

## **Usage Guideline**

This command is used to enable and disable MEP state.

## Example

This example shows how to enable the MEP state.

```
Switch#configure terminal
Switch(config)#interface eth1/0/1
Switch(config-if)#cfm mep mepid 1 ma name op1 domain op-domain
Switch(config-cfm-mep)#mep enable
Switch(config-cfm-mep)#
```

## 14-14 pdu-priority

This command is used to define the 802.1p priority in the CCM and other CFM PDUs transmitted by the MEP. Use the no form of this command to revert to the default setting.

pdu-priority COS-VALUE

#### no pdu-priority

## **Parameters**

COS-VALUESpecifies that the 802.1p priority is set in the CCM and other CFM PDUs<br/>transmitted by the MEP. The range of the value is from 0 to 7.

## Default

By default, the PDU priority is 7.

## **Command Mode**

CFM MEP Configuration Mode.

## Command Default Level

Level: 12.

## **Usage Guideline**

This command is used to define the 802.1p priority that is set in the CCM and other CFM PDUs transmitted by the MEP.

## Example

This example shows how to define the PDU priority of the MEP.

```
Switch# configure terminal
Switch(config)# interface eth1/0/1
Switch(config-if)# cfm mep mepid 1 ma name op1 domain op-domain
Switch(config-cfm-mep)# pdu-priority 2
Switch(config-cfm-mep)#
```

## 14-15 fault-alarm

This command is used to control the types of defects whose fault alarms can be sent by the MEP. Use the no form of this command to revert to the default setting.

#### fault-alarm {none | all | mac-status | remote-ccm | error-ccm | xcon-ccm}

no fault-alarm

## **Parameters**

| none       | Specifies that no fault alarm will be sent.                                                                          |
|------------|----------------------------------------------------------------------------------------------------|
| all        | Specifies that the fault alarms can be sent for all types of detects.                                                |
| mac-status | Specifies that the fault alarms can be sent for the defects whose priority is equal to or higher than DefMAC status. |
| remote-ccm | Specifies that the fault alarms can be sent for the defects whose priority is equal to or higher than DefRemoteCCM.  |
| error-ccm  | Specifies that the fault alarms can be sent for the defects whose priority is equal to or higher than DefErrorCCM.   |
| xcon-ccm   | Specifies that only the fault alarm of DefXconCCM can be sent.                                                       |

## Default

By default, this option is **none**.

## **Command Mode**

CFM MEP Configuration Mode.

## **Command Default Level**

Level: 12.

## **Usage Guideline**

This command is used to configure the types of defects whose fault alarms can be sent by the MEP. The defects include DefRDICCM, DefMAC status, DefRemoteCCM, DefErrorCCM, and DefXconCCM. Their priorities are increasing from the first to the last.

- DefRDICCM: The last CCM received by this MEP from the remote MEP contained the RDI bit.
- DefMACstatus: The last CCM received by this MEP from the remote MEP indicated that the transmitting
- MEP's associated MAC is reporting an error status via the Port Status TLV or Interface Status TLV.
- DefRemoteCCM: This MEP is not receiving CCMs from some other MEP in its configured list.
- **DefErrorCCM:** This MEP is receiving invalid CCMs.
- DefXconCCM: This MEP is receiving CCMs that could be from some other MA

#### Example

This example shows how to configure the MEP to be able to send fault alarms for all types of defects.

```
Switch# configure terminal
Switch(config)# interface eth1/0/1
Switch(config-if)# cfm mep mepid 1 ma name op1 domain op-domain
Switch(config-cfm-mep)# fault-alarm all
Switch(config-cfm-mep)#
```

## 14-16 alarm-time

This command is used to define the time period to control when a fault alarm will be sent and when the fault alarm mechanism will be reset. Use the no form of this command to revert to the default settings.

alarm-time {delay CENT/SECOND | reset CENT/SECOND}

no alarm-time {delay | reset}

#### Parameters

| delay CENTISECOND | Specifies the interval between the detection of a defect on the MEP and a fault alarm that is sent. The unit is centiseconds. The range is from 250 to 1000.                                |
|-------------------|----------------------------------------------------------------------------------------------------|
| reset CENTISECOND | Specifies the interval between the removal of all defects that are detected on the MEP and the reset of the fault alarm mechanism. The unit is centiseconds. The range is from 250 to 1000. |

#### Default

The default value of the MEP alarm delay time is 250.

The default value of the MEP alarm reset time is 1000..

## **Command Mode**

CFM MEP Configuration Mode.

## Command Default Level

Level: 12.

## Usage Guideline

This command defines the time period to control when a fault alarm will be sent since a defect is detected. That's to say, if a MEP detects a defect, the corresponding fault alarm will be sent only after the delay time period expired and the defect still exists.

After all defects detected on the MEP were removed, the reset timer starts. If no defect was present when this timer expires, the fault alarm mechanism will also reset

## Example

This example shows how to configure an MEP alarm time. Assign the alarm time of the MEP to 250 centiseconds.

```
Switch# configure terminal
Switch(config)# interface eth1/0/1
Switch(config-if)# cfm mep mepid 1 ma name op1 domain op-domain
Switch(config-cfm-mep)# alarm-time delay 250
Switch(config-cfm-mep)#
```

This example shows how to configure an MEP alarm reset time. Assign the alarm reset time of the MEP to 1000 centiseconds.

```
Switch# configure terminal
Switch(config)# interface eth1/0/1
Switch(config-if)# cfm mep mepid 1 ma name op1 domain op-domain
Switch(config-cfm-mep)# alarm-time reset 1000
Switch(config-cfm-mep)#
```

## 14-17 ccm enable

This command is used to enable the CFM Continuity Check Message (CCM) function. Use the **no** form of this command to disable this function.

#### ccm enable

no ccm enable

### **Parameters**

None.

## Default

By default, this option is disabled.

## **Command Mode**

CFM MEP Configuration Mode.

### **Command Default Level**

Level: 12.

## **Usage Guideline**

This command is used to enable or disable the CFM CCM function of the MEP.

## Example

This example shows how to define the PDU priority of the MEP.

```
Switch# configure terminal
Switch(config)# interface eth1/0/1
Switch(config-if)# cfm mep mepid 1 ma name op1 domain op-domain
Switch(config-cfm-mep)# ccm enable
Switch(config-cfm-mep)#
```

## 14-18 show cfm counter ccm

This command is used to display the CFM CCM counters of all MEPs.

### show cfm counter ccm

## Parameters

None.

## Default

None.

## **Command Mode**

User/Privileged EXEC Mode.

## **Command Default Level**

Level: 12.

## **Usage Guideline**

The command is used to display the CCM RX packet counters of all MEPs.

## Example

This example shows how to display CCM packet counters of all MEPs.

```
Switch#show cfm counter ccm
CCM counters:
MEPID: 1 VID: 2 Level: 2 Direction: Up Port: 1/0/1
XCON: 9 Error: 8 Normal: 100
MEPID: 2 VID: 1 Level: 2 Direction: up Port: 1/0/11
XCON: 9 Error: 8 Normal: 100
Total:
XCON: 18 Error: 16 Normal: 200
Switch#
```

## **Display Parameters**

| XCON   | It indicates the number of cross connect CCMs that has been received. |
|--------|-----------------------------------------------------------------------|
| Error  | It indicates the number of invalid CCMs that has been received.       |
| Normal | It indicates the number of normal CCMs has been received.             |

## 14-19 clear cfm counter ccm

This command is used to clear CCM counters of all MEPs.

#### clear cfm counter ccm

## Parameters

None.

## Default

None.

## **Command Mode**

Privileged EXEC Mode.

## **Command Default Level**

Level: 12

## **Usage Guideline**

The command is used to clear the CCM packet counters of MEPs.

## Example

This example shows how to clear the CCM packet counters of all MEPs

```
Switch# clear cfm counter ccm
Switch#
```

## 14-20 cfm loopback test

This command is used to start a CFM loopback test.

cfm loopback test {*MAC-ADDR* | remote-mepid *REMOTE-MEPID*} mepid *MEP-ID* ma name *MA-NAME* domain *DOMAIN-NAME* [num *NUMBER*] [length *LENGTH* | pattern *STRING*] [pdu-priority *COS-VALUE*]

#### **Parameters**

| MAC-ADDR                      | Specifies the destination MAC address.                                                                                                    |
|-------------------------------|----------------------------------------------------------------------------------------------------|
| remote-mepid REMOTE-<br>MEPID | Specifies the destination MEP ID.                                                                                                    |
| mepid MEP-ID                  | Specifies the MEP ID to initiate the loopback function.                                                                                                    |
| name MA-NAME                  | Specifies the MA name as the identifier.                                                                                                    |
| domain DOMAIN-NAME            | Specifies the MD name as the identifier. It is a string type of maximum length 22.                                                                                                    |
| num NUMBER                    | (Optional) Specifies the number of LBMs to be sent. If not specified, the default value is 4.                                                                                                    |
| length LENGTH                 | (Optional) Specifies the payload length of the LBM to be sent. The range is from 0 to1500. The default is 0.                                                                                                    |
| pattern STRING                | (Optional) Specifies an arbitrary amount of data to be included in a Data TLV, along with an indication whether the Data TLV is to be included. It is a string type with maximum 1500. No space can be embedded. |
| pdu-priority COS-VALUE        | (Optional) Specifies the 802.1p priority to be set in the transmitted LBMs. If not specified, it uses the same priority as the CCMs sent by the MEP.                                                             |

## Default

None ..

## **Command Mode**

User/Privileged EXEC Mode.

## Command Default Level

Level: 1

## **Usage Guideline**

The user can press CTRL+C to exit the loopback test. The MAC address represents the destination MEP or MIP that can be reached by this MAC address. The address can be a unicast address or multicast address which is used for the multicast loopback function. The MEP ID represents the source MEP used to initiate the loopback message

## Example

This example shows how to transmit an LBM to the destination MAC address 00-01-02-03-04-05.

```
Switch# cfm loopback test 00-01-02-03-04-05 mepid 1 ma name op-mal domain op-domain1
Request timed out.
Request timed out.
Request timed out.
CFM loopback statistics for 00-01-02-03-04-05:
Packets: Sent=4, Received=0, Lost=4(100% loss).
Switch# cfm loopback test remote-mepid 2 mepid 1 ma name op-mal domain op-domain1
Reply from 00-01-02-03-04-05: bytes=0 time=10ms
Reply from 00-01-02-03-04-05: bytes=0 time=10ms
Reply from 00-01-02-03-04-05: bytes=0 time=10ms
Reply from 00-01-02-03-04-05: bytes=0 time=10ms
Reply from 00-01-02-03-04-05: bytes=0 time=10ms
Reply from 00-01-02-03-04-05: bytes=0 time=10ms
Reply from 00-01-02-03-04-05: bytes=0 time=10ms
Reply from 00-01-02-03-04-05: bytes=0 time=10ms
Reply from 00-01-02-03-04-05: bytes=0 time=10ms
Reply from 00-01-02-03-04-05: bytes=0 time=10ms
Reply from 00-01-02-03-04-05: bytes=0 time=10ms
Reply from 00-01-02-03-04-05: bytes=0 time=10ms
Reply from 00-01-02-03-04-05: bytes=0 time=10ms
Reply from 00-01-02-03-04-05: bytes=0 time=10ms
Reply from 00-01-02-03-04-05: bytes=0 time=10ms
Reply from 00-01-02-03-04-05: bytes=0 time=10ms
Reply from 00-01-02-03-04-05: bytes=0 time=10ms
Reply from 00-01-02-03-04-05: bytes=0 time=10ms
CFM loopback statistics for 00-01-02-03-04-05:
    Packets: Sent=4, Received=4, Lost=0(0% loss).
Switch#
```

## 14-21 cfm linktrace

This command is used to issue a link trace message.

cfm linktrace *MAC-ADDR* mepid *MEP-ID* ma name *MA-NAME* domain *DOMAIN-NAME* [ttl *TTL*] [pdupriority *COS-VALUE*]

## Parameters

| MAC-ADDR               | Specifies the destination MAC address.                                                                                                    |
|------------------------|----------------------------------------------------------------------------------------------------|
| mepid MEP-ID           | Specifies the MEP ID to initiate the link-trace function.                                                                                           |
| name MA-NAME           | Specifies the MA name as the identifier.                                                                                                    |
| domain DOMAIN-NAME     | Specifies the MD name as the identifier. It is a string type of maximum length 22.                                                                  |
| ttl TTL                | (Optional) Specifies the link-trace message's TTL value. The range is from 2 to 255. The default value is 64.                                       |
| pdu-priority COS-VALUE | (Optional) Specifies the 802.1p priority to be set in the transmitted LTM. If not specified, it uses the same priority as the CCMs sent by the MEP. |

#### Default

None..

# Command Mode

User/Privileged EXEC Mode.

#### **Command Default Level**

Level: 1

## Usage Guideline

This command is used to issue a CFM link trace message

# Example

This example shows how to transmit an LTM to the destination MAC address 00-01-02-03-04-05.

Switch# cfm linktrace 00-01-02-03-04-05 mepid 1 ma name op-mal domain op-domain1

Transaction ID: 26

Switch#

# 14-22 show cfm linktrace

This command is used to display the link trace responses.

show cfm linktrace [mepid MEP-ID ma name MA-NAME domain DOMAIN-NAME [trans-id ID]]

#### **Parameters**

| mepid MEP-ID       | (Optional) Specifies the MEP ID. If not specified, the link trace responses of all MEPs will be displayed.                                                                            |
|--------------------|----------------------------------------------------------------------------------------------------|
| name MA-NAME       | (Optional) Specifies the MA name as the identifier.                                                                                                    |
| domain DOMAIN-NAME | (Optional) Specifies the MD name as the identifier. It is a string type of maximum length 22.                                                                                         |
| trans-id ID        | (Optional) Specifies the identifier of the transaction to be displayed. If not specified, all transactions of the MEP on which the link trace function initializes will be displayed. |

## Default

None..

## **Command Mode**

User/Privileged EXEC Mode.

## **Command Default Level**

Level: 1

#### **Usage Guideline**

This command is used to display the link-trace responses. The maximum link-trace responses a device can hold is 128.

#### Example

This example shows how to display the link-trace responses.

```
Switch# show cfm linktrace mepid 1 ma name op-ma domain op-domain trans-id 0
Transaction ID: 0
From MEPID 1 to 00-07-00-00-00-1C
Start Time: 2013-11-02 11:35:11
Hop: 1
Ingress MAC Address: 00-00-00-00-00
Egress MAC Address: 00-09-5A-B9-AC-1B
Forwarded: Yes Relay Action: FDB
Hop: 2
MEPID: 2
Ingress MAC Address: 00-07-00-00-1C
Egress MAC Address: 00-07-00-00-1C
Egress MAC Address: 00-00-00-00-00
Forwarded: No Relay Action: Hit
```

Switch#

#### **Display Parameters**

| Relay Action | Hit: The LTM reached an MP whose MAC address matches the target MAC address.<br>FDB: The Egress Port was determined by consulting the Filtering Database. |
|--------------|----------------------------------------------------------------------------------------------------|
|              | <b>MPDB:</b> The Egress Port was determined by consulting the MIP CCM Database.                                                                           |

# 14-23 clear cfm linktrace

This command is used to delete received link trace responses.

clear cfm linktrace {mepid MEP-ID ma name MA-NAME domain DOMAIN-NAME | all}

#### Parameters

| mepid MEP-ID       | Specifies the MEP ID.                                                              |
|--------------------|------------------------------------------------------------------------------------|
| name MA-NAME       | Specifies the MA name as the identifier.                                           |
| domain DOMAIN-NAME | Specifies the MD name as the identifier. It is a string type of maximum length 22. |
| all                | Specifies to clear all link-trace information for all MEPs.                        |

#### Default

None.

#### **Command Mode**

Privileged EXEC Mode.

#### Command Default Level

Level: 12

#### Usage Guideline

This command is used to delete the stored link-trace response data that has been initiated by the specified MEP.

#### Example

This example shows how to delete received link-trace responses.

```
Switch# clear cfm linktrace mepid 1 ma name op-mal domain op-domain1
Switch#
```

# 14-24 ais

This command is used to enable and configure the parameters of the Alarm Indication Signal (AIS) function. Use the **no** form of this command to disable the AIS function.

ais [period PERIOD] [level LEVEL]

no ais [period | level]

#### Parameters

| period PERIOD | (Optional) Specifies the transmitting interval of the AIS PDU. It can be either 1second or 1 minute.     |
|---------------|----------------------------------------------------------------------------------------------------|
| level LEVEL   | (Optional)Specifies the client MD level to which the MEP sends the AIS PDU.<br>The range is from 0 to 7. |

#### Default

By default, this option is disabled. The default period is 1 second.

#### **Command Mode**

CFM MEP Configuration Mode.

## **Command Default Level**

Level: 12

## **Usage Guideline**

This command is used to enable and configure the parameters of the AIS function on a MEP. If no optional parameter is specified, it will enable the AIS function. If the client level is not designated, it will equal the MD level that the most immediate client layer MIPs and MEPs exist on. This default client maintenance domain level is not a fixed value. It may change when creating or deleting a higher level maintenance domain and MA on the device.

Upon detecting a defect condition the MEP can immediately start transmitting periodic frames with ETH-AIS information at the client level. A MEP continues to transmit periodic frames with ETH-AIS information until the defect condition is removed. Upon receiving a frame with ETH-AIS information from its server (sub) layer, a client (sub) layer MEP detects AIS condition and suppresses alarms associated with all peer MEPs. A MEP resumes alarm generation upon detecting defect conditions once AIS condition is cleared

When the most immediate client layer MIPs and MEPs do not exist, the client MD level cannot be calculated. If the client MD level cannot be calculated and the user does not designate a client level, the AIS PDU cannot be transmitted.

#### Example

This example shows how to configure the AIS function so that it has a client level of 5.

```
Switch# clear cfm linktrace mepid 1 ma name op-mal domain op-domain1
Switch#
```

# 14-25 lck

This command is used to enable and configure the parameters of the LCK function. Use the **no** form of this command to disable the LCK function.

Ick [period PER/OD] [level LEVEL]

no lck [period | level]

#### Parameters

| period PERIOD | (Optional) Specifies the transmitting interval of the LCK PDU. It can be 1sec or 1min.The default period is 1 second. |
|---------------|----------------------------------------------------------------------------------------------------|
| level LEVEL   | (Optional) Specifies the client MD level to which the MEP sends the LCK PDU.<br>The range is from 0 to 7.             |

## Default

By default, this option is disabled.

The default period is 1 second.

## **Command Mode**

CFM MEP Configuration Mode.

## **Command Default Level**

Level: 12

## **Usage Guideline**

This command is used to enable and configure the parameters of the LCK function on a MEP. If no parameter is specified, it will enable the CFM LCK function. If the client level is not designated, it will equal the maintenance domain level that the most immediate client layer MIPs and MEPs exist on. This default client maintenance domain level is not a fixed value. It may change when creating or deleting higher level maintenance domain and MA on the device.

When the most immediate client layer MIPs and MEPs do not exist, the default client maintenance domain level cannot be calculated. If the default client maintenance domain level cannot be calculated and the user does not designate a client level, the LCK PDU cannot be transmitted.

## Example

This example shows how to configure the LCK function so that it has a client level of 5.

```
Switch# configure terminal
Switch(config)# interface eth1/0/1
Switch(config-if)# cfm mep mepid 1 ma name op1 domain op-domain
Switch(config-cfm-mep)# lck level 5
```

# 14-26 cfm lck start

This command is used to start the administrative lock action. Use the no form of this command to stop the lock action.

cfm lck start mepid MEP-ID ma name MA-NAME domain DOMAIN-NAME

cfm lck stop mepid MEP-ID ma name MA-NAME domain DOMAIN-NAME

#### Parameters

| mepid MEP-ID       | Specifies the MEP ID.                                                              |
|--------------------|------------------------------------------------------------------------------------|
| name MA-NAME       | Specifies the MA name as the identifier.                                           |
| domain DOMAIN-NAME | Specifies the MD name as the identifier. It is a string type of maximum length 22. |

#### Default

None.

#### **Command Mode**

Privileged EXEC Mode.

#### **Command Default Level**

Level: 12

#### **Usage Guideline**

This command is used to start or stop the lock action. When the action starts, it will result in the MEP to send LCK PDUs to a client level MEP. Verify the status of the lock action by entering the **show cfm mep** command. The LCK Action item in the **show cfm mep** command indicates that the current status of the lock action is start or stop.

## Example

This example shows how to start the management lock.

```
Switch# cfm lck start mepid 1 ma name op-ma domain op-domain Switch#
```

# 14-27 snmp-server enable traps cfm

This command is used to enable the trap state of the ITU Y.1731 AIS and LCK function. Use the **no** form of this command to disable the AIS and LCK trap state.

#### snmp-server enable traps cfm [ais] [lck]

no snmp-server enable traps cfm [ais] [lck]

#### Parameters

| ais | (Optional) Specifies the AIS trap status that will be configured. If the trap status of AIS is enabled, once an ETH-AIS event occurs or an ETH-AIS event clears, a trap will be sent out. |
|-----|----------------------------------------------------------------------------------------------------|
| lck | (Optional) Specifies the LCK trap status that will be configured. If the trap status of LCK is enabled, once an ETH-LCK event occurs or an ETH-LCK event clears, a trap will be sent out. |

## Default

By default, this feature is disabled.

## **Command Mode**

Global Configuration Mode.

# **Command Default Level**

Level: 12

# Usage Guideline

This command is used to configure the trap state of the ITU Y.1731 function globally. If no parameter is specified, both the trap states of AIS and LCK will be set. Use the **show cfm** command to display the trap state of the ITU Y.1731.

# Example

This example shows how to start the management lock.

```
Switch# configure terminal
Switch(config)# snmp-server enable traps cfm ais
Switch(config)#
```

# 14-28 Im enable

This command is used to enable the ITU Y.1731 Loss Measurement (LM) function. Use the **no** form of this command to disable the function.

#### Im enable

no Im enable

#### **Parameters**

None.

## Default

By default, this option is disabled.

## **Command Mode**

CFM MEP Configuration Mode.

## **Command Default Level**

Level: 12

## Usage Guideline

Use this command to enable or disable the LM function. When the administrative state of frame loss measurement function is enabled on an MEP, the MEP will maintain the counters of frame loss measurement function, and can reply LMR messages when receiving LMM messages.

## Example

This example shows how to enable the LM function.

```
Switch#configure terminal
Switch(config)#interface eth1/0/1
Switch(config-if)#cfm mep mepid 1 ma name op1 domain op-domain
Switch(config-cfm-mep)#lm enable
Switch(config-cfm-mep)#
```

# 14-29 cfm lm test

This command is used to start a LM test on an MEP.

cfm Im test *MAC-ADDR* mepid *MEP-ID* ma name *MA-NAME* domain *DOMAIN-NAME* [period *PERIOD*] [pdu-priority *COS-VALUE*]

#### Parameters

| mepid MEP-ID           | Specifies the MEP ID.                                                                                                    |
|------------------------|----------------------------------------------------------------------------------------------------|
| name MA-NAME           | Specifies the MA name as the identifier.                                                                                     |
| domain DOMAIN-NAME     | Specifies the MD name as the identifier. It is a string type of maximum length 22.                                           |
| period PERIOD          | (Optional) Specifies the transmitting interval of the LM PDU. It can be 100ms, 1sec or 10sec.The default period is 1 second. |
| pdu-priority COS-VALUE | (Optional) Specifies the 802.1p priority to be set in the LMM messages                                                       |

#### Default

None.

#### **Command Mode**

Privileged EXEC Mode.

## Command Default Level

Level: 12

## **Usage Guideline**

Use this command to start a LM test on an MEP. It will result in the MEP periodically sending an LMM message to a remote MEP. The system will calculate the far-end Frame Loss Ratio (FLR) and near-end FLR based on the received LMR messages.

User can abort the frame loss measurement test by disable frame loss measurement function on the MEP.

Some limitations of the counters should be noticed when the user uses the frame loss measurement function.

- In the shared (MP-t-MP) Ethernet connection for devices, unknown unicast frames, broadcast frames, multicast frames transmitted from remote MEP to Up MEP or transmitted from Down MEP to remote MEP may not be counted;
- The protocol PDUs which are processed by the software of the device may not be counted for devices.
- ETH-LM and ETH-DM functions need to consume the ACL resources for devices. The user should notice that when enable ETH-LM or ETH-DM function on too many MEPs.

## Example

This example shows how to start the LM test.

Switch# cfm lm test 00-01-02-03-04-05 mepid 1 ma name op1 domain op-domain period 1sec pdupriority 7 Switch#

# 14-30 show cfm Im

This command is used to display the LM information.

show cfm Im [mepid MEP-ID ma name MA-NAME domain DOMAIN-NAME]

#### **Parameters**

| mepid MEP-ID       | (Optional) Specifies the MEP ID.                                                              |
|--------------------|-----------------------------------------------------------------------------------------------|
| name MA-NAME       | (Optional) Specifies the MA name as the identifier.                                           |
| domain DOMAIN-NAME | (Optional) Specifies the MD name as the identifier. It is a string type of maximum length 22. |

#### Default

None.

#### **Command Mode**

User/Privileged EXEC Mode.

#### **Command Default Level**

Level: 1

#### **Usage Guideline**

Use this command to display the LM information. If no optional parameter is specified, all information will be displayed.

#### Example

This example shows how to display the LM information.

```
S Switch#show cfm lm mepid 1 ma name op1 domain op-domain
MEP ID: 1
MA Name: op1
Domain Name: op-domain
State: Enabled
LMM Transmitted : 61
LMR Received : 0
LMM Received
              : 0
LMR Transmitted : 0
                   Status Period Pri Far-End Near-End Start Time
ID MAC Address
      _____ __ __ ___ ___ ___ ____
                                             _____
1
   00-01-02-03-04-05 Failed 1sec 2 0
                                            0
                                                     2000-02-02 23:23:06
Switch#
```

# 14-31 clear cfm lm

This command is used to clear the information of the LM function.

clear cfm Im {mepid MEP-ID ma name MA-NAME domain DOMAIN-NAME [result | statistics] | all}

#### Parameters

| mepid MEP-ID       | Specifies the MEP ID.                                                               |
|--------------------|-------------------------------------------------------------------------------------|
| name MA-NAME       | Specifies the MA name as the identifier.                                            |
| domain DOMAIN-NAME | Specifies the MD name as the identifier. It is a string type of maximum length 22.  |
| result             | (Optional) Specifies to clear the stored LM results.                                |
| statistics         | (Optional) Specifies to clear the stored statistics of ETH-LM frames (LMM and LMR). |
| all                | Specifies to clear CFM LM information for all MEPs.                                 |

## Default

None.

## **Command Mode**

Privileged EXEC Mode.

#### **Command Default Level**

Level: 12

## **Usage Guideline**

Use this command to clear the information of the LM function.

## Example

This example shows how to clear the information of the LM function.

Switch#clear cfm lm mepid 1 ma name op1 domain op-domain Switch#

# 14-32 dm enable

This command is used to enable the ITU Y.1731 frame Delay Measurement (DM) function. Use the **no** form of this command to disable the function.

dm enable

no dm enable

#### Parameters

None.

#### Default

By default, this option is disabled.

#### **Command Mode**

CFM MEP Configuration Mode.

## **Command Default Level**

Level: 12

## **Usage Guideline**

Use this command to enable or disable the DM function. When the administrative state of frame delay measurement function is enabled on an MEP, the MEP will be enabled to generate timestamp information, and can reply DMR messages when receiving DMM messages.

## Example

This example shows how to enable the DM function.

```
Switch#configure terminal
Switch(config)#interface eth1/0/1
Switch(config-if)#cfm mep mepid 1 ma name op1 domain op-domain
Switch(config-cfm-mep)#dm enable
Switch(config-cfm-mep)#
```

# 14-33 cfm dm test

This command is used to start a DM test.

cfm dm test MAC-ADDR mepid MEP-ID ma name MA-NAME domain DOMAIN-NAME [period-interval SELECTION] [percentile NUMBER] [pdu-priority COS-VALUE]

#### Parameters

| Specifies the MEP ID.                                                                                                    |
|----------------------------------------------------------------------------------------------------|
| Specifies the MA name as the identifier.                                                                                                    |
| Specifies the MD name as the identifier. It is a string type of maximum length 22.                                                                                                    |
| <ul> <li>(Optional) Specifies the transmitting period of the DDM message and diagnostic interval. It can be one of the following values.</li> <li><b>100ms-1sec:</b> The transmission period is 100 milliseconds and the diagnostic interval is 1 second.</li> <li><b>1sec-10sec:</b> The transmission period is 1 second and the diagnostic interval is 10 seconds. This is the default value.</li> <li><b>10sec-1min:</b> The transmission period is 10 seconds and the diagnostic interval</li> </ul> |
| is 1 minute.                                                                                                    |
| (Optional) Specifies the percentile of Frame Delay (FD) and Frame Delay Variation (FDV) measurement. The range is from 0 to 100. The default value is 75.                                                                                                    |
| (Optional) Specifies the 802.1p priority to be set in the DMM messages transmitted by the MEP. The default value is the PDU priority of the MEP.                                                                                                    |
|                                                                                                    |

#### Default

None..

## **Command Mode**

Privileged EXEC Mode.

#### **Command Default Level**

Level: 12

#### Usage Guideline

Use this command to start a DM test on an MEP. It will result in the MEP periodically sending an DMM message to a remote MEP in the diagnostic interval. The system will calculate the FD and FDV based on the received DMR messages and the percentile of the DM test. To calculate the FDV, continuous received DMR frames are needed. User can abort the frame delay measurement test by disable frame delay measurement function on the MEP.

#### Example

This example shows how to start the DM test

```
Switch# cfm dm test 00-84-57-00-00 mepid 1 ma name op1 domain op-domain period-interval 1sec-10sec percentile 75 pdu-priority 7
Switch#
```

# 14-34 show cfm dm

This command is used to display the DM information.

show cfm dm [mepid MEP-ID ma name MA-NAME domain DOMAIN-NAME]

#### Parameters

| mepid MEP-ID       | (Optional) Specifies the MEP ID.                                                              |
|--------------------|-----------------------------------------------------------------------------------------------|
| name MA-NAME       | (Optional) Specifies the MA name as the identifier.                                           |
| domain DOMAIN-NAME | (Optional) Specifies the MD name as the identifier. It is a string type of maximum length 22. |

#### Default

None..

## **Command Mode**

Privileged EXEC Mode.

## **Command Default Level**

Level: 1

## **Usage Guideline**

Use this command to display the DM information on an MEP. If no optional parameter is specified, all information will be displayed.

The maximum of the frame delay measurement results can be stored in a device is 128.

#### Example

This example shows how to display the DM information.

| Swi  | tch#show cfm dm me | pid 1 ma | name op1 | doma | ain d | op-domain  |             |            |
|------|--------------------|----------|----------|------|-------|------------|-------------|------------|
| MEP  | ID: 1              |          |          |      |       |            |             |            |
| MA 1 | Name: opl          |          |          |      |       |            |             |            |
| Doma | ain Name: op-domai | n        |          |      |       |            |             |            |
| Sta  | te: Enabled        |          |          |      |       |            |             |            |
| DMM  | Transmitted : 11   |          |          |      |       |            |             |            |
| DMR  | Received : 0       |          |          |      |       |            |             |            |
| DMM  | Received : 0       |          |          |      |       |            |             |            |
| DMR  | Transmitted : 0    |          |          |      |       |            |             |            |
|      |                    |          | Period:  |      |       |            |             |            |
| ID   | MAC Address        | Status   | Interval | PCT  | Pri   | FD nanosec | FDV nanosec | Start Time |
| 1    | 00-84-57-00-00-00  | Failed   | 1s:10s   | 75   | 0     | 0          | 0           | 2000-02-03 |
|      |                    |          |          |      |       |            |             | 00:25:06   |
| ~ .  |                    |          |          |      |       |            |             |            |
| SWI  | tch#               |          |          |      |       |            |             |            |

# 14-35 clear cfm dm

This command is used to clear the information of the DM function.

clear cfm dm {mepid MEP-ID ma name MA-NAME domain DOMAIN-NAME [result | statistics] | all}

#### **Parameters**

| mepid MEP-ID       | Specifies the MEP ID.                                                               |  |
|--------------------|-------------------------------------------------------------------------------------|--|
| name MA-NAME       | Specifies the MA name as the identifier.                                            |  |
| domain DOMAIN-NAME | Specifies the MD name as the identifier. It is a string type of maximum length 22.  |  |
| result             | (Optional) Specifies to clear the stored DM results.                                |  |
| statistics         | (Optional) Specifies to clear the stored statistics of ETH-DM frames (DMM and DMR). |  |
| all                | Specifies to clear CFM DM information for all MEPs.                                 |  |

#### Default

None ..

#### **Command Mode**

Privileged EXEC Mode.

#### **Command Default Level**

Level: 12

#### **Usage Guideline**

Use this command to clear the information of the DM function.

#### Example

This example shows how to clear the information of the DM function.

```
Switch#clear cfm dm mepid 1 ma name op1 domain op-domain
Switch#
Switch#show cfm dm mepid 1 ma name op1 domain op-domain
```

# 14-36 show cfm

This command is used to display the CFM global state.

#### show cfm

#### Parameters

None.

#### Default

None..

#### **Command Mode**

Privileged EXEC Mode.

#### **Command Default Level**

Level: 1

#### **Usage Guideline**

This command is used to display the CFM global state.

#### Example

This example shows how to display the CFM global state.

```
Switch#show cfm
CFM State: Enabled
AIS Trap State: Disabled
LCK Trap State: Disabled
Domain Name: op-domain Level: 2
```

Switch#

# 14-37 show cfm domain

This command is used to display the CFM maintenance domain information.

```
show cfm domain DOMAIN-NAME
```

#### **Parameters**

DOMAIN-NAMESpecifies the maintenance domain name as the identifier. It is a string type of<br/>maximum length 22.

## Default

None..

# **Command Mode**

Privileged EXEC Mode.

# **Command Default Level**

Level: 1

# Usage Guideline

This command is used to display CFM maintenance domain information.

# Example

This example shows how to display CFM maintenance domain information.

```
Switch#show cfm domain op-domain
Domain Name: op-domain
Domain Level: 2
MIP Creation: Auto
SenderID TLV: Chassis
MA Name: op1
```

Switch#

# 14-38 show cfm ma

This command is used to display the CFM MA information.

show cfm ma name MA-NAME domain DOMAIN-NAME

#### **Parameters**

None.

Default

None..

# Command Mode

User/Privileged EXEC Mode.

# **Command Default Level**

Level: 1

# **Usage Guideline**

This command is used to display the CFM maintenance association information.

#### Example

This example shows how to display CFM maintenance association information.

```
Switch#show cfm ma name op1 domain op-domain
MA Name: op1
MA Mode: Software
MA VID: 2
MIP Creation: Auto
CCM Interval: 10 seconds
SenderID TLV: Chassis
MEPID List : 1-2
MEPID: 1 Port: 1/0/1 Direction: Up
```

## Switch#

#### **Display Parameters**

| MEPID     | The MEP already created in the MA.              |  |  |
|-----------|-------------------------------------------------|--|--|
| Port      | The MEP port.                                   |  |  |
| Direction | The MEP direction ( <b>Up</b> or <b>Down</b> ). |  |  |

# 14-39 show cfm mep

This command is used to display the MEP information.

#### show cfm mepid MEP-ID ma name MA-NAME domain DOMAIN-NAME

#### Parameters

| mepid MEP-ID       | Specifies the MEP ID. The range is from 1 to 8191.                                 |
|--------------------|------------------------------------------------------------------------------------|
| name MA-NAME       | Specifies the MA name as the identifier.                                           |
| domain DOMAIN-NAME | Specifies the MD name as the identifier. It is a string type of maximum length 22. |

#### Default

None..

#### **Command Mode**

User/Privileged EXEC Mode.

#### **Command Default Level**

Level: 1

#### **Usage Guideline**

This command is used to display the MEP information.

#### Example

This example shows how to display the MEP information.

```
Switch#show cfm mepid 1 ma name op1 domain op-domain
MEPID: 1
Mode: Software
Port: 1/0/1
Direction: Up
CFM Port Status: Enabled
MAC Address: F0-7D-68-10-21-30
MEP State: Enabled
CCM State: Disabled
PDU Priority: 7
Fault Alarm: None
Alarm Time: 250 centisecond((1/100)s)
Alarm Reset Time: 1000 centisecond((1/100)s)
Highest Fault: Some Remote MEP Down
AIS State: Disabled
AIS Period: 1 Second
AIS Client Level: Invalid
AIS Status: Not Detected
LCK State: Disabled
LCK Period: 1 Second
LCK Client Level: Invalid
LCK Status: Not Detected
LCK Action: Stop
Out-of-Sequence CCMs Received: 0
Cross-connect CCMs: 0
Error CCMs Received: 0
                                            Normal CCMs Received: 0
Port Status CCMs Received: 0
                                            If Status CCMs Received: 0
CCMs transmitted: 0
                                            In-order LBRs Received: 0
Out-of-order LBRs Received: 0
                                            Next LTM Trans ID: 0
Unexpected LTRs Received: 0
                                            LBMs Transmitted: 0
AIS PDUs Received: 0
                                            AIS PDUs Transmitted: 0
LCK PDUs Received: 0
                                            LCK PDUs Transmitted: 0
Switch#
```

# **Display Parameters**

| Highest Fault | Indicates the highest-priority defect which was detected on this MEP, it can be<br>the following values:<br>None: No defect has been present since the last FNG_RESET state.<br>Some Remote MEP Defect Indication: The last CCM received by this MEP<br>from some remote MEP indicates that remote MEP detects some defect.<br>Some Remote MEP MAC Status Error: The last CCM received by this MEP<br>indicated that the remote MEP's associated MAC is reporting an error status.<br>Some Remote MEP Down: This MEP is not receiving CCMs from some other<br>MEP in its configured list.<br>Error CCM Received: This MEP is receiving invalid CCMs, which may be<br>caused by configuration error. |
|---------------|----------------------------------------------------------------------------------------------------|
|               | <b>Cross-connect CCM Received:</b> This MEP is receiving CCMs that could be from some other MA.                                                                                                    |
| Fault Alarm   | Indicates the fault-alarm configured on this MEP, it can be the following values:                                                                                                    |
|               | All: The fault-alarm is configured to all.                                                                                                    |
|               | MAC Status: The fault-alarm is configured to mac-status.<br>Remote CCM: The fault-alarm is configured to remote-ccm.<br>Error CCM: The fault-alarm is configured to error-ccm.<br>Xcon CCM: The fault-alarm is configured to xcon-ccm.<br>None: The fault-alarm is configured to none.                                                                                                    |
|               |                                                                                                    |

# 14-40 show cfm interface

This command is used to display the CFM information on the specified physical interface.

#### show cfm interface [INTERFACE-ID [, | -]]

#### Parameters

| INTERFACE-ID | (Optional) Specifies the interface ID to display. The allowed interfaces only include physical interfaces.                                           |
|--------------|----------------------------------------------------------------------------------------------------|
| ,            | (Optional) Specifies a series of interfaces or separates a range of interfaces from a previous range. No space is allowed before or after the comma. |
| -            | (Optional) Specifies a range of interfaces. No space is allowed before or after the hyphen.                                                          |

#### Default

None ..

#### **Command Mode**

User/Privileged EXEC Mode.

#### **Command Default Level**

Level: 1

## **Usage Guideline**

This command is used to display the CFM information on the specified physical ports.

## Example

This example shows how to display the CFM information on the specified physical ports.

```
Switch#show cfm interface eth1/0/1
eth1/0/1
CFM is enabled
MAC Address: F0-7D-68-10-21-30
Domain Name: op-domain
Level: 2
MA Name: op1
VID: 2
MEPID: 1
Direction: Up
Switch#
```

# 14-41 show cfm remote-mep

This command is used to display the remote MEP information.

show cfm remote-mep mepid LOCAL-MEP-ID ma name MA-NAME domain DOMAIN-NAME [remote-mepid REMOTE-MEPID]

#### Parameters

| mepid LOCAL-MEP-ID            | Specifies the MEP ID.                                                                                                    |
|-------------------------------|----------------------------------------------------------------------------------------------------|
| name MA-NAME                  | Specifies the MA name as the identifier.                                                                                  |
| domain DOMAIN-NAME            | Specifies the MD name as the identifier. It is a string type of maximum length 22.                                        |
| remote-mepid REMOTE-<br>MEPID | (Optional) Specifies the remote MEP ID. The range is from 1 to 8191. If not specified, all remote MEPs will be displayed. |

## Default

None..

## Command Mode

User/Privileged EXEC Mode.

#### **Command Default Level**

Level: 1

#### **Usage Guideline**

This command is used to display the remote MEP information.

# Example

This example shows how to display all the remote MEP information seen by local MEP 1.

```
Switch#show cfm remote-mep mepid 1 ma name op1 domain op-domain
Remote MEPID: 2
MAC Address: FF-FF-FF-FF-FF
Status: OK
                       RDI: Yes
Port State: Up
                        Interface Status: No
Last CCM Serial Number: 1000
Sender Chassis ID: None
Sender Management Address: SNMP-UDP-IPv4 10.90.90:161
Detect Time: 2000-02-02 23:21:38
Remote MEPID: 3
MAC Address: 11-22-33-44-02-05
Status: OK
                      RDI: Yes
                       Interface Status: No
Port State: Up
Last CCM Serial Number: 200
Sender Chassis ID: None
Sender Management Address: SNMP-UDP-IPv4 10.90.90.90:161
Detect Time: 2010-11-01 17:00:00
Switch#
```

This example shows how to display the remote MEP information.

```
Switch# show cfm remote-mep mepid 1 ma name op-ma domain op-domain remote-mepid 2
Remote MEPID: 2
MAC Address: FF-FF-FF-FF-FFF
Status: OK RDI: Yes
Port State: Up Interface Status: No
Last CCM Serial Number: 1000
Sender Chassis ID: None
Sender Management Address: SNMP-UDP-IPv4 10.90.90.90:161
Detect Time: 2000-02-02 23:21:38
Switch#
```

#### **Display Parameters**

| Port State | The port state indicates the ability of the bridge port on which the remote MEP resides to pass ordinary data, regardless of the status of the MAC.<br><b>None:</b> Indicates either that no CCM has been received or that no port status TLV was present in the last CCM received.                                                                              |
|------------|----------------------------------------------------------------------------------------------------|
| RDI        | Indicates the state of the RDI bit in the last received CCM.<br><b>Yes:</b> The RDI bit was set.<br><b>No:</b> RDI bit was cleared or no valid CCM was received.                                                                                                    |
|            | <b>OK:</b> A valid CCM was received before the timer expired.                                                                                                    |
| Status     | Indicates the operational state of the Remote MEP state machine.<br><b>IDLE:</b> The momentary state during reset.<br><b>START:</b> The timer has not expired since the state machine was reset, and no<br>valid. The CCM has yet been received.<br><b>FAILED:</b> The timer has expired since a valid CCM was received or since the<br>state machine was reset. |

# 14-42 show cfm mep fault

This command is used to display the MEPs that have faults.

#### show cfm mep fault

#### Parameters

None.

#### Default

None..

#### **Command Mode**

User/Privileged EXEC Mode.

#### **Command Default Level**

Level: 1

#### **Usage Guideline**

Use this command to provide an overview of the fault status by the MEPs. This command displays all the fault conditions that were detected by the MEPs.

#### Example

This example shows how to display the MEPs that have faults.

Switch# show cfm mep fault Domain Name: md5 MA Name: ma5 MEPID: 2 Status: Some Remote MEP Down AIS Status: Normal LCK Status: Normal Domain Name: md6 MA Name: ma6 MEPID: 3 Status: Some Remote MEP Down AIS Status: Normal LCK Status: Normal

Switch#

#### **Display Parameters**

| Status     | Indicates the highest-priority defect which was detected on the MEP. It can be the following values:                                                                                                    |
|------------|----------------------------------------------------------------------------------------------------|
|            | None: No defect has been present since the last FNG RESET state.                                                                                                    |
|            | <ul> <li>Some Remote MEP Defect Indication: The last CCM received by this MEP from some remote MEP indicates that remote MEP detects some defect.</li> <li>Some Remote MEP MAC Status Error: The last CCM received by this MEP indicated that the remote MEP's associated MAC is reporting an error status.</li> <li>Some Remote MEP Down: This MEP is not receiving CCMs from some other MEP in its configured list.</li> <li>Error CCM Received: This MEP is receiving invalid CCMs, which may be caused by configuration error.</li> </ul> |
|            | <b>Cross-connect CCM Received:</b> This MEP is receiving CCMs that could be from some other MA.                                                                                                    |
| AIS Status | AIS Detected: Indicates that the AIS PDUs have been received.                                                                                                    |
|            | Normal: Indicates that none of AIS PDU has been received.                                                                                                    |
| LCK Status | <b>LCK Detected:</b> Indicates that the LCK PDUs have been received.<br><b>Normal:</b> Indicates that none of LCK PDU has been received.                                                                                                    |
|            |                                                                                                    |

# 14-43 show cfm mip ccm

This command is used to display the MIP CCM database entries.

show cfm mip ccm

#### Parameters

None.

#### Default

None..

#### **Command Mode**

User/Privileged EXEC Mode.

#### **Command Default Level**

Level: 1

# Usage Guideline

This command is used to display the MIP CCM database entries.

# Example

This example shows how to display the MIP CCM database entries.

```
Switch# show cfm mip ccm
VID: 10
MAC Address: 00-07-00-00-00-1C
Port: eth1/0/12
VID: 10
MAC Address: 00-07-00-00-00-1E
Port: eth1/0/14
Total: 2
Switch#
```

# 14-44 show cfm pkt-cnt interface

This command is used to display the CFM packet's RX/TX counters of the specified physical interface.

show cfm pkt-cnt interface [INTERFACE-ID [, | -]] [rx] [tx]

## Parameters

| INTERFACE-ID | (Optional) Specifies the interface ID to display. The allowed interfaces only include physical interfaces.                                           |
|--------------|----------------------------------------------------------------------------------------------------|
| 3            | (Optional) Specifies a series of interfaces or separates a range of interfaces from a previous range. No space is allowed before or after the comma. |
| -            | (Optional) Specifies a range of interfaces. No space is allowed before or after the hyphen.                                                          |
| rx           | (Optional) Specifies the RX counters of the specified physical interface.                                                                            |
| tx           | (Optional) Specifies the TX counters of the specified physical interface.                                                                            |

## Default

None.

# **Command Mode**

User/Privileged EXEC Mode.

#### **Command Default Level**

Level: 1

#### **Usage Guideline**

The command is used to display physical interface's packet counters. If interfaces are not specified, counters for all interfaces are displayed. If only the physical interface is specified, it will display both the RX and TX packet counters of the specified physical interface. If only the RX or TX type is specified, it will display the RX or TX packet counters of all physical interfaces.

#### Example

This example shows how to display packet counters on port 1.

```
Switch#show cfm pkt-cnt interface eth1/0/1
eth1/0/1
CFM RX Statistics
AllPkt:0 CCM:0
LBR:0 LBM:0
LTR:0 LTM:0
VidDrop:0 OpcoDrop:0
CFM TX Statistics
AllPkt:0 CCM:0
LBR:0 LBM:0
LTR:0 LTM:0
```

Switch#

This example shows how to display RX packet counters on port 1..

```
Switch#show cfm pkt-cnt interface eth1/0/1 rx
eth1/0/1
CFM RX Statistics
Allpkt:0 CCM:0
LBR:0 LBM:0
LTR:0 LTM:0
VidDrop:0 OpcoDrop:0
```

Switch#

This example shows how to display RX packet counters on port 1..

```
S Switch#show cfm pkt-cnt interface eth1/0/1 tx
eth1/0/1
CFM TX Statistics
AllPkt:0 CCM:0
LBR:0 LBM:0
LTR:0 LTM:0
```

Switch#

#### Parameters

VidDrop

It indicates that the packets are dropped out of the VLAN.

OpcoDrop

It indicates that the packets are dropped when cannot match the normal op-code.

# 14-45 clear cfm pkt-cnt interface

This command is used to clear the CFM packet's RX/TX counters of the specified physical interface.

clear cfm pkt-cnt interface {INTERFACE-ID [, | -] | all} [rx] [tx]

#### **Parameters**

| INTERFACE-ID | Specifies the interface ID to clear. The allowed interfaces only include physical interfaces.                                                        |
|--------------|----------------------------------------------------------------------------------------------------|
| ,            | (Optional) Specifies a series of interfaces or separates a range of interfaces from a previous range. No space is allowed before or after the comma. |
| -            | (Optional) Specifies a range of interfaces. No space is allowed before or after the hyphen.                                                          |
| all          | Specifies to clear all interface's CFM counters.                                                                                                    |
| rx           | (Optional) Specifies the RX counters of the specified physical interface.                                                                            |
| tx           | (Optional) Specifies the TX counters of the specified physical interface                                                                             |

#### Default

None.

#### **Command Mode**

User/Privileged EXEC Mode.

#### **Command Default Level**

Level: 1

#### **Usage Guideline**

The command is used to clear the physical interface's packet counters. If only the physical interface is specified, it will clear both the RX and TX packet counters of the specified physical interface. If both the physical interface and the RX/TX type is specified, it will clear the RX or TX packet counters of the specified physical interface.

#### Example

This example shows how to clear TX packet counters on port 1.

```
Switch# clear cfm pkt-cnt interface eth1/0/1 tx
Switch#
```

# 14-46 cfm mp-ltr-all

This command is used to enable the function where all MPs reply to LTRs. Use the **no** form of this command to disable this function.

#### cfm mp-ltr-all

no cfm mp-ltr-all

#### Parameters

None.

#### Default

By default, this option is disabled.

#### **Command Mode**

Global Configuration Mode.

#### **Command Default Level**

Level: 12

# **Usage Guideline**

According to IEEE 802.1ag, a Bridge replies with one LTR to an LTM. This command can make all MPs on an LTM's forwarding path reply with LTRs, no matter they are on the same Bridge or not.

## Example

This example shows how to enable this function.

```
Switch# configure terminal
Switch(config)# cfm mp-ltr-all
Switch(config)#
```

# 14-47 show cfm mp-ltr-all

This command is used to display the MPs reply LTRs configuration.

#### show cfm mp-ltr-all

#### Parameters

None.

#### Default

None.

#### **Command Mode**

User/Privileged EXEC Mode.

#### Command Default Level

Level: 1

#### **Usage Guideline**

This command is used to display the MPs reply LTRs configuration.

#### Example

This example shows how to display the MPs reply LTRs configuration.

Switch# show cfm mp-ltr-all

All MPs reply LTRs: Disabled

Switch#

# 15. CPU Access Control List (ACL) Commands

# 15-1 soft-acl filter-map

This command is used to create or modify a software ACL filter map. This command will enter into the software ACL filter map configuration mode. Use the **no** form of this command to remove a software ACL filter map.

#### soft-acl filter-map NAME

no soft-acl filter-map NAME

#### Parameters

NAME

Specifies the name of the software ACL filter map to be configured. The name can be up to 32 characters.

#### Default

None.

#### Command Mode

Global Configuration Mode.

#### **Command Default Level**

Level: 12.

## **Usage Guideline**

Use this command to enter into the software ACL filter map configuration mode, to associate some pre-defined ACL access list(s) to filter packets received at CPU. Multiple software ACL filter maps can be configured.

## Example

This example shows how to create a software ACL filter map named "cpu\_filter".

```
Switch# configure terminal
Switch(config)# soft-acl filter-map cpu_filter
Switch(config-soft-acl)#
```

# 15-2 match access-group

This command is used to associate an access list to the software ACL filter map. Use the **no** form of this command to remove an association.

SEQUENCE-NUMBER match mac access-group NAME SEQUENCE-NUMBER match ip access-group NAME SEQUENCE-NUMBER match ipv6 access-group NAME SEQUENCE-NUMBER match expert access-group NAME no match {mac | ip | ipv6 | expert} access-group

#### Parameters

| SEQUENCE-NUMBER | Specifies the sequence number of the associated match entry. The range is from 1 to 65535. The lower the number is, the higher the priority of the access list. |
|-----------------|----------------------------------------------------------------------------------------------------|
| NAME            | Specifies the ACL access list name to be match.                                                                                                    |

#### Default

None.

#### Command Mode

Software ACL Filter Map Configuration Mode.

#### Command Default Level

Level: 12.

#### **Usage Guideline**

This command is used to associate an access list to a software ACL filter map. Multiple access lists can be associated within a software ACL filter map. However, they should be different types (expert, MAC, IP, and IPv6). When the same type access list is associated, each succeeding command overwrites the previous command.

Sequence numbers determines the processing priority of an associated access list in a filter map. The access list with a smaller sequence number takes higher precedence. If the associated access list with same sequence number exists, they are processed in the following order: expert access list, MAC access list, IP access list, IPv6 access list.

#### Example

This example shows how to attach an IP access list named "cpu-acl" and MAC access list named mac4001 to the software ACL filter map "cpu\_filter".

```
Switch# configure terminal
Switch(config)# ip access-list cpu-acl
Switch(config-ip-acl)# permit 10.20.0.0 255.255.0.0
Switch(config-ip-acl)# exit
Switch(config)# mac access-list extended mac4001
Switch(config-mac-ext-acl)# 25 deny host 0013.0049.8272 any
Switch(config-mac-ext-acl)# exit
Switch(config-mac-ext-acl)# exit
Switch(config)# soft-acl filter-map cpu_filter
Switch(config-soft-acl)# 2 match ip access-group cpu-acl
Switch(config-soft-acl)# 3 match mac access-group mac4001
Switch(config-soft-acl)#
```

# 15-3 match interface

This command is used to configure matching ingress interface(s). Use the **no** form of this command to remove the matching ingress interface(s).

```
match interface INTERFACE-ID [, | -]
```

```
no match interface {all | INTERFACE-ID [, | -]}
```

#### **Parameters**

INTERFACE-ID

Specifies the matching interface ID. Valid interfaces are physical interfaces.

| 3   | (Optional) Specifies a series of interfaces or separates a range of interfaces from a previous range. No space is allowed before or after the comma. |
|-----|----------------------------------------------------------------------------------------------------|
| -   | (Optional) Specifies a range of interfaces. No space is allowed before or after the hyphen.                                                          |
| all | Specifies that in the <b>no</b> form of this command, to remove all matching ingress interface(s).                                                   |

#### Default

None.

#### **Command Mode**

Software ACL Filter Map Configuration Mode.

#### **Command Default Level**

Level: 12.

#### Usage Guideline

A software ACL filter map will be activated when there is one or more matching interface(s) are configured. In other words, if no matching interface is configured, this filter map won't take effect.

When a packet is received at CPU and the ingress interface is configured in a software ACL filter map, the Switch will look up the associated access list(s) of the corresponding filter map.

The associated access list with the highest priority in the filter map will be checked at first. Once match is found, the other ACL access list(s) will be ignored. Otherwise, the access list with the next highest priority will be looked up and so on.

Within an access list, the similar checking sequence is used. The rule with a smaller sequence number takes higher precedence. Once match is found, others will be ignored.

Finally, if no match is found, the packet will be permitted, and it can be continually processed by other functions.

If the matching action is 'permit', it will be passed to other functions. Else if the action is 'drop', the packet will be dropped.

In other words, the action of software ACL is based on the explicitly configured permit/deny entry. A packet is permitted if it does not match any explicit permit or deny rule.

An interface can belong to at most one filter map. When an interface is configured to a new filter map, the interface will be removed from the previous filter map.

## Example

This example shows how to configure a matching interface, Ethernet 1/0/1, to the software ACL filter map, "cpu\_filter".

```
Switch# configure terminal
Switch(config)# ip access-list cpu-acl
Switch(config-ip-acl)# permit 10.20.0.0 0.0.255.255
Switch(config-ip-acl)# exit
Switch(config)# mac access-list extended mac4001
Switch(config-mac-ext-acl)# 25 deny host 0013.0049.8272 any
Switch(config-mac-ext-acl)# exit
Switch(config)# soft-acl filter-map cpu_filter
Switch(config)# soft-acl filter-map cpu_filter
Switch(config-soft-acl)# 2 match ip access-group cpu-acl
Switch(config-soft-acl)# 3 match mac access-group mac4001
Switch(config-soft-acl)# match interface ethernet 1/0/1
Switch(config-soft-acl)#
```

# 15-4 show soft-acl

This command is used to display the information of software ACL filter maps.

#### show soft-acl filter-map [NAME]

#### **Parameters**

*NAME* (Optional) Specifies the name of the software ACL filter map to be displayed.

#### Default

None.

#### **Command Mode**

User/Privileged EXEC Mode.

#### **Command Default Level**

Level: 1.

## **Usage Guideline**

Use the command to display the specified software ACL filter map. If no name is specified, all software ACL filter maps will be displayed.

#### Example

This example shows how to display the software ACL filter map.

```
Switch# show soft-acl filter-map
Software ACL Filter Map
cpu_filter:
Match Access-list(s):
IP(2): Ext-ip
MAC(3):mac4001
Match Ingress Interface(s):
eth1/0/1
```

Switch#

## **Display Parameters**

| IP(N) | The access list type. The number in parenthesis means the sequence number of the associated access list. |
|-------|----------------------------------------------------------------------------------------------------|
|-------|----------------------------------------------------------------------------------------------------|

# 16. Debug Commands

# 16-1 debug enable

This command is used to enable the debug message output option. Use the **no** form of this command to disable the debug message output option.

#### debug enable

no debug enable

#### Parameters

None.

#### Default

By default, this option is disabled.

#### **Command Mode**

Global Configuration Mode.

#### **Command Default Level**

Level: 15.

#### **Usage Guideline**

Use this command to enable the debug message output option.

## Example

This example shows how to enable and then disable the debug message output option.

```
Switch#configure terminal
Switch(config)#debug enable
Switch(config)#no debug enable
Switch(config)#
```

# 16-2 debug output

This command is used to specify the output for the debug messages of individual modules. Use the **no** form of this command to disable the function.

#### debug output {module MODULE-LIST | all} {buffer | console}

no debug output {module MODULE-LIST | all}

#### Parameters

| MODULE-LIST | Specifies the module list to output the debug messages. Leave a space between modules. |
|-------------|----------------------------------------------------------------------------------------|
| all         | Specifies to output the debug messages of all modules to the specified destination.    |
| buffer      | Specifies to output the debug message to the debug buffer.                             |
| console     | Specifies to output the debug messages to the local console.                           |

## Default

The default debug output is buffer.

# **Command Mode**

Privileged EXEC Mode.

# **Command Default Level**

Level: 15.

# Usage Guideline

Use this command to set a specified module's debug message output to debug to the buffer or the local console. Use the **debug show output** command to display the module's string information. By default, module debug message is output to the debug buffer. The module debug message will be output when the module owned debug setting is enabled and the global mode debug enable command is enabled.

# Example

This example shows how to configure all the module's debug messages to output to the debug buffer.

Switch# debug output all buffer Switch#

# 16-3 debug reboot on-error

This command is used to set the Switch to reboot when a fatal error occurs. Use the **no** form of this command to set the Switch not to reboot when a fatal error occurs.

#### debug reboot on-error

no debug reboot on-error

#### Parameters

None.

#### Default

By default, this option is enabled.

#### **Command Mode**

Global Configuration Mode.

#### **Command Default Level**

Level: 15.

#### Usage Guideline

Use this command to enable the Switch to reboot when a fatal error occurs.

#### Example

This example shows how to enable the Switch to reboot on fatal errors.

Switch#configure terminal
Switch(config)#debug reboot on-error
Switch(config)#

# 16-4 debug copy

This command is used to copy debug information to the destination filename.

debug copy SOURCE-URL DESTINATION-URL

debug copy SOURCE-URL {tftp: IILOCATIONIDESTINATION-URL}

#### Parameters

| SOURCE-URL | Specifies the source URL for the source file to be copied. It must be one of the following keywords. |
|------------|----------------------------------------------------------------------------------------------------|
|            | buffer: Specifies to copy the debug buffer information.                                              |
|            | error-log: Specifies to copy the error log information.                                              |
|            | tech-support: Specifies to copy the technical support information.                                   |
| LOCATION   | Specifies the IPv4 or IPv6 address of the TFTP server.                                               |

#### Default

None.

#### **Command Mode**

Privileged EXEC Mode.

#### **Command Default Level**

Level: 15.

#### **Usage Guideline**

Use this command to copy debug information to the destination filename.

## Example

This example shows how to copy debug buffer information to a TFTP server (10.90.90.99).

```
Switch# debug copy buffer tftp: //10.90.90.99/abc.txt
Address of remote host [10.90.90.99]?
Destination filename [abc.txt]?
Accessing tftp://10.90.90.99/abc.txt...
Transmission starts...
Finished network upload(65739) bytes.
```

Switch#

# 16-5 debug clear buffer

This command is used to clear the debug buffer.

#### debug clear buffer

#### Parameters

None.

#### Default

None.

#### **Command Mode**

Privileged EXEC Mode.

#### **Command Default Level**

Level: 15.

## **Usage Guideline**

Use this command to clear the debug buffer information.

## Example

This example shows how to clear the debug buffer information.

Switch# debug clear buffer Switch#

# 16-6 debug clear error-log

This command is used to clear the error log information.

#### debug clear error-log

#### **Parameters**

None.

#### Default

None.

#### **Command Mode**

Privileged EXEC Mode.

#### **Command Default Level**

Level: 15.

## **Usage Guideline**

Use this command to clear the error log information.

#### Example

This example shows how to clear the error log information.

```
Switch# debug clear error-log
Switch#
```

# 16-7 debug show buffer

This command is used to display the content of the debug buffer or utilization information of the debug buffer.

#### debug show buffer [utilization]

#### Parameters

utilization (Optional) Specifies to display the utilization of the debug buffer.

#### Default

None.

#### **Command Mode**

Privileged EXEC Mode.

#### **Command Default Level**

Level: 15.

#### **Usage Guideline**

Use this command to display the content of the debug buffer or utilization information of the debug buffer. If no optional parameter is specified, this will display the content in the buffer.

#### Example

This example shows how to display the debug buffer information.

Switch# debug show buffer

Debug buffer is empty

Switch#

This example shows how to display the debug buffer utilization.

```
Switch# debug show buffer utilization
Debug buffer is allocated from system memory
```

Total size is 2M Utilization is 30%

Switch#

## 16-8 debug show output

This command is used to display the debug status and output information of the modules.

#### debug show output

#### Parameters

None.

#### Default

None.

#### **Command Mode**

Privileged EXEC Mode. Any Configuration Mode.

#### **Command Default Level**

Level: 15.

## **Usage Guideline**

Use this command to display the information about the debug status and message output of the modules.

#### Example

This example shows how to display the debug message output information of the modules.

```
Switch#debug show output
Debug Global State : Disabled
Module name
                   Output
                            Enabled
_____
MSTP
                   buffer
                             No
VRRP
                   buffer
                             No
RIPNG
                   buffer
                             No
Switch#
```

# 16-9 debug show error-log

This command is used to display error log information.

#### debug show error-log

#### **Parameters**

None.

#### Default

None.

#### **Command Mode**

Privileged EXEC Mode. Any Configuration Mode.

#### Command Default Level

Level: 15.

#### Usage Guideline

Use this command to display the content of the error log.

#### Example

This example shows how to display error log information.

```
Switch# debug show error log
# debug log: 1
# level: fatal
# clock: 10000ms
# time : 2013/03/11 13:00:00
Invalid mutex handle : 806D6480
Current TASK : bcmARL.0
----- TASK STACKTRACE -----
->802ACE98
->8018C814
->8028FF44
->8028352C
->801D703C
->8013B8A4
->802AE754
->802A5E0C
->802A5D6C
# debug log: 2
# level: fatal
# clock: 10000ms
# time : 2013/03/11 15:00:00
CLI UTL AllocateMemory Fail!
Current TASK : CLI
----- TASK STACKTRACE -----
->802ACE98
->802B4498
->802B4B00
->802BD140
->802BCB08
Total Log : 2
Switch#
```

# 16-10 debug show tech-support

This command is used to display the information required by technical support personnel.

#### debug show tech-support

## Parameters

None.

## Default

None.

## **Command Mode**

Privileged EXEC Mode. Any Configuration Mode.

## **Command Default Level**

Level: 15.

## **Usage Guideline**

Use this command to display technical support information. The technical support information is used to collect the Switch's information needed by the engineers to troubleshoot or analyze a problem.

## Example

This example shows how to display technical support information of all the modules.

```
Switch#debug show tech-support
                  DGS-3130-30TS Gigabit Ethernet Switch
                      Technical Support Information
                       Firmware: Build 1.00.001
    Copyright(C) 2017 D-Link Corporation. All rights reserved.
[SYS 2015-12-14 13:45:29]
               : 14 Dec 2015 08:22:59
Boot Time
RTC Time
                : 2015/12/14 13:45:29
Boot PROM Version : Build 1.00.001
Firmware Version : Build 1.00.001
Hardware Version
                : A1
Serial number
               : DGS3130102030
MAC Address : F0-7D-68-36-30-00
MAC Address Number : 65535
PacketType TotalCounter
                         Pkt/Sec PacketType TotalCounter
                                                            Pkt/Sec
CTRL+C ESC q Quit SPACE n Next Page ENTER Next Entry a All
```

# 16-11 debug show cpu utilization

This command is used to display the total CPU utilization and the CPU utilization per process.

#### debug show cpu utilization

#### Parameters

None.

## Default

None.

## **Command Mode**

Privileged EXEC Mode. Any Configuration Mode.

## **Command Default Level**

Level: 15.

## **Usage Guideline**

Use this command to display the information about CPU and task utilization

## Example

This example shows how to display the CPU utilization per process information.

| Switch#debug show cpu utilization |          |           |              |                     |
|-----------------------------------|----------|-----------|--------------|---------------------|
| Five seconds - 22                 | 2 %      | One mi    | nute - 20 %  | Five minutes - 20 % |
| Process Name                      | 5Sec     | 1Min      |              |                     |
| tIdleTask0                        | <br>78 % |           |              |                     |
| bcmCNTR.0                         |          |           |              |                     |
| bcmL2X.0                          |          |           |              |                     |
| bcmMEM_SCAN.0                     | 0 %      | 0 %       | 0 %          |                     |
| hisr1                             | 0 %      | 0 %       | 0 %          |                     |
| NICRX                             | 0 %      | 0 %       | 0 %          |                     |
| cpuprotect                        | 0 %      | 0 %       | 0 %          |                     |
| MAUMIB_TASK                       | 0 %      | 0 %       | 0 %          |                     |
| bcmLINK.0                         | 0 %      | 0 %       | 0 %          |                     |
| socdmadesc.0                      | 0 %      | 0 %       | 0 %          |                     |
| bcmRX                             |          |           |              |                     |
| bcmIbodSync.0                     | 0 %      | 0 %       | 0 %          |                     |
| 8021xCtrl                         | 0 %      | 0 %       | 0 %          |                     |
| radius_reader                     | 0 %      | 0 %       | 0 %          |                     |
| CLI                               |          |           |              |                     |
| OS_TIMER                          | 0 %      | 0 %       | 0 %          |                     |
| CNT_TASK                          | 0 %      | 0 %       | 0 %          |                     |
| historcnt_task                    | 0 %      | 0 %       | 0 %          |                     |
| EEE_LLDPTask                      | 0 %      | 0 %       | 0 %          |                     |
| CTRL+C ESC q Quit                 | SPACE n  | Next Page | ENTER Next E | ntry a All          |

# 16-12 debug show temperature

Use this command to display CPU/SOC temperature information.

#### debug show temperature

## Parameters

None

## Default

Not applicable

## **Command Mode**

Privileged EXEC mode or any configuration mode

## **Usage Guideline**

Use the command to display CPU/SOC temperature information.

## **Prompt Message**

None

## Examples

switch#debug show temperature
Unit Descr Current
Temperature
---1 SOC 30C
3 SOC 30C

# **17. DHCP Auto-Configuration Commands**

# 17-1 autoconfig enable

This command is used to enable the auto-configuration function. Use the **no** form of this command to disable the auto-configuration function.

#### autoconfig enable

no autoconfig enable

#### Parameters

None.

## Default

By default, this option is disabled.

## **Command Mode**

Global Configuration Mode.

## **Command Default Level**

Level: 12.

## **Usage Guideline**

When auto-configuration is enabled and the Switch is rebooted, the Switch becomes a DHCP client automatically. The auto-configuration process is as following:

- The Switch will get "configure file path" name and the TFTP server IP address from the DHCP server if the DHCP server has the TFTP server IP address and configuration file name and be configured to deliver this information in the data field of the DHCP reply packet.
- The Switch will then download the configuration file from the TFTP server to configure the system, if the TFTP server is running and have the requested configuration file in its base directory when the request is received from the Switch.

If the Switch is unable to complete the auto-configuration process, the previously saved local configuration file present in switch memory will be loaded.

## Example

This example shows how to how to enable auto-configuration.

```
Switch#configure terminal
Switch(config)#autoconfig enable
Warnning:Autoconfig enabled on VLAN 1 now, but won't take effect until reboot.
Switch(config)#
```

# 17-2 show autoconfig

This command is used to display the status of auto-configuration.

#### show autoconfig

## Parameters

None.

## Default

None.

# **Command Mode**

User/Privileged EXEC Mode. Any Configuration Mode.

## **Command Default Level**

Level: 1.

# Usage Guideline

This command is used to display the status of the auto-configuration.

# Example

This example shows how to display the status of the auto-configuration.

Switch# show autoconfig

Autoconfig State: Enabled

Switch#

# **18. DHCP Client Commands**

# 18-1 ip dhcp client class-id

This command is used to specify the vendor class identifier used as the value of Option 60 for the DHCP discover message. Use the **no** form of this command to revert to the default setting.

ip dhcp client class-id {STRING | hex HEX-STRING}

no ip dhcp client class-id

#### **Parameters**

| STRING     | Specifies the vendor class identifier in the string form. The maximum length of the string is 32.    |
|------------|----------------------------------------------------------------------------------------------------|
| HEX-STRING | Specifies a vendor class identifier in the hexadecimal form. The maximum length of the string is 64. |

#### Default

The device type will be used as the class ID.

## **Command Mode**

Interface Configuration Mode.

## **Command Default Level**

Level: 12.

## **Usage Guideline**

Use this command to specify a vendor class identifier (Option 60) to be sent with the DHCP discover message. This specification only applies to the subsequent sending of the DHCP discover messages. The setting only takes effect when the DHCP client is enabled on the interface to acquire the IP address from the DHCP server. The vendor class identifier specifies the type of device that is requesting an IP address.

## Example

This example shows how to enable the DHCP client, enable the sending of the Vendor Class Identifier, and specifies its value as VOIP-Device for VLAN 100.

```
Switch# configure terminal
Switch(config)# interface vlan 100
Switch(config-if)# ip address dhcp
Switch(config-if)# ip dhcp client class-id VOIP-Device
Switch(config-if)#
```

# 18-2 ip dhcp client client-id

This command is used to specify the VLAN interface whose hexadecimal MAC address will be used as the client ID sent with the discover message. Use the **no** form of this command to revert to the default setting.

```
ip dhcp client client-id INTERFACE-ID
```

no ip dhcp client client-id

#### Parameters

INTERFACE-ID

Specifies the VLAN interface, whose hexadecimal MAC address will be used as the client ID to be sent with the discover message.

#### Default

The MAC address of the VLAN will be used as the client ID.

#### **Command Mode**

Interface Configuration Mode.

#### **Command Default Level**

Level: 12.

#### **Usage Guideline**

Use this command to configure the hexadecimal MAC address of the specified interface as the client ID sent with the discover message. The specification only applies to the subsequent sending of the DHCP discover messages. The setting only takes effect when the DHCP client is enabled on the interface to acquire the IP address from the DHCP server. One interface can be specified as the client identifier.

## Example

This example shows how to configure the MAC address of VLAN 100 as the client ID, sent in the discover message for VLAN 100.

```
Switch# configure terminal
Switch(config)# interface vlan 100
Switch(config-if)# ip dhcp client client-id vlan 100
Switch(config-if)#
```

# 18-3 ip dhcp client hostname

This command is used to specify the value of the host name option to be sent with the DHCP discover message. Use the **no** form of this command to revert to the default setting.

ip dhcp client hostname HOST-NAME

no ip dhcp client hostname

#### **Parameters**

HOST-NAME

Specifies the host name. The maximum length is 64 characters. The host name must start with a letter, end with a letter or digit, and only with interior characters letters, digits, and hyphens.

#### Default

None.

#### **Command Mode**

Interface Configuration Mode.

## Command Default Level

Level: 12.

## **Usage Guideline**

Use this command to specify the host name string (Option 12) to be sent with the DHCP discover message. The specification only applies to the subsequent sending of the DHCP discover messages. The setting only takes effect when the DHCP client is enabled on the interface to acquire the IP address from the DHCP server. If this option is not configured, the Switch will be sent messages with no Option 12 configured.

## Example

This example shows how to set the host name option value to Site-A-Switch.

```
Switch# configure terminal
Switch(config)# interface vlan 100
Switch(config-if)# ip dhcp client hostname Site-A-Switch
Switch(config-if)#
```

# 18-4 ip dhcp client lease

This command is used to specify the preferred lease time for the IP address to request from the DHCP server. Use the **no** form of this command to disable sending of the lease option.

ip dhcp client lease DAYS

no ip dhcp client lease

#### Parameters

DAYS

Specifies the day duration of the lease. The range is from 0 to 10000 days.

## Default

The lease option is not sent.

## **Command Mode**

Interface Configuration Mode.

## **Command Default Level**

Level: 12.

## **Usage Guideline**

The setting only takes effect when the DHCP client is enabled to request the IP address for the interface.

## Example

This example shows how to get a 5 days release of the IP address.

Switch# configure terminal Switch(config)# interface vlan 100 Switch(config-if)# ip address dhcp Switch(config-if)# ip dhcp client lease 5 Switch(config-if)#

# **19. DHCP Relay Commands**

# 19-1 ip dhcp pool (DHCP Relay)

This command is used to configure a DHCP relay pool on a DHCP relay agent and enter the DHCP pool configuration mode. Use the **no** form of this command to delete a DHCP relay pool

ip dhcp pool NAME

no ip dhcp pool NAME

#### **Parameters**

NAME

Specifies the address pool name with a maximum of 32 characters.

#### Default

None.

## **Command Mode**

Global Configuration Mode.

## **Command Default Level**

Level: 12.

## **Usage Guideline**

In addition to DHCP relay packets, based on the **ip helper-address** command, the relay destination of the DHCP server can be specified in the DHCP relay pool. To do this, use the **ip dhcp pool** command to enter the DHCP pool configuration, use the **relay source** command to specify the source subnet of the client requests, and use the **relay destination** command to specify the relay destination server address.

When receiving a DHCP request packet, if the subnet that the packet comes from matches the relay source of a relay pool, the packet will be relayed based on the matched relay pool. Otherwise, the packet is relayed based on the IP helper-address configured on the received interface. To relay based on the relay pool, if the request packet is a relayed packet, the Gateway IP Address (GIADDR) of the packet is the source of the request. If the GIADDR is zero, the subnet of the received interface is the source of the packet.

In a DHCP relay pool, the user can further use the **class** command and the **relay target** command to define the relay target address for the request packets that match the option pattern.

## Example

This example shows how to a DHCP relay pool, called pool1, is created. In the relay pool, the subnet 172.19.18.0/255.255.255.0 is specified as the source subnet. 10.2.1.1 is specified as the relay destination address.

```
Switch# configure terminal
Switch(config)# ip dhcp pool pool1
Switch(config-dhcp-pool)# relay source 172.19.18.0 255.255.255.0
Switch(config-dhcp-pool)# relay destination 10.2.1.1
Switch(config-dhcp-pool)#
```

# **19-2** ip dhcp relay information check

This command is used to enable the DHCP relay agent to validate and remove the relay agent information option in the received DHCP reply packet. Use the **no** form of this command to globally disable the check for Option 82.

ip dhcp relay information check no ip dhcp relay information check

## Parameters

None.

## Default

By default, this option is disabled.

## **Command Mode**

Global Configuration Mode.

## **Command Default Level**

Level: 12.

## **Usage Guideline**

This command takes effect when the DHCP service is enabled.

The **ip dhcp relay information check** command and the **ip dhcp relay information check-reply** command together determine whether the check function of Option 82 is effective for an interface. If the **ip dhcp relay information check-reply** command is not configured for an interface, the global setting takes effect. If the **ip dhcp relay information check-reply** command is configured for an interface, the interface setting takes effect.

When the check for Option 82 of the reply packet is enabled, the device will check the validity of the Option 82 field in DHCP reply packets it receives from the DHCP server. If the Option 82 field in the received packet is not present or the option is not the original option inserted by the agent (by checking the remote ID sub-option, the relay agent drops the packet. Otherwise, the relay agent removes the Option 82 field and forwards the packet.

If the check is disabled, the packet will be directly forwarded.

## Example

This example shows how to enable the global DHCP relay agent check.

```
Switch# configure terminal
Switch(config)# ip dhcp relay information check
Switch(config)#
```

# 19-3 ip dhcp relay information check-reply

This command is used to configure the DHCP relay agent to validate the relay agent information option in the received DHCP reply packet. Use the **no** form of this command to remove the configuration for the interface.

#### ip dhcp relay information check-reply [none]

no ip dhcp relay information check-reply

## Parameters

none

(Optional) Specifies to disable check for Option 82 of the reply packet.

## Default

None.

## **Command Mode**

Interface Configuration Mode.

## Command Default Level

Level: 12.

## Usage Guideline

This command only takes effect when the DHCP service is enabled.

The **ip dhcp relay information check** command and the **ip dhcp relay information check-reply** command together determine whether the check function of Option 82 is effective for an interface. If the **ip dhcp relay information check-reply** command is not configured for an interface, the global setting takes effect. If the **ip dhcp relay information check-reply** command is configured for an interface, the interface setting takes effect.

When the check for Option 82 of the reply packet is enabled, the device will check the validity of the Option 82 field in DHCP reply packets it receives from the DHCP server. If the Option 82 field in the received packet is not present or the option is not the original option inserted by the agent (by checking the remote ID sub-option), the relay agent drops the packet. Otherwise, the relay agent removes the Option 82 field and forwards the packet.

If the check is disabled, the packet will be directly forwarded.

## Example

This example shows how to disable the global DHCP relay agent check but enables the DHCP relay agent check for the VLAN 100. The effect state of the check function for VLAN 100 is enabled.

```
Switch# configure terminal
Switch(config)# no ip dhcp relay information check
Switch(config)# interface vlan 100
Switch(config-if)# ip dhcp relay information check-reply
Switch(config-if)#
```

# 19-4 ip dhcp relay information option

This command is used to enable the insertion of relay agent information (Option 82) during the relay of DHCP request packets. Use the **no** form of this command to disable this insert function.

#### ip dhcp relay information option {format | mac-format}

no ip dhcp relay information option {format | mac-format}

#### **Parameters**

| format     | DHCP relay information option format string.                  |
|------------|---------------------------------------------------------------|
| mac-format | The MAC address format of the option82 flexible user-defined. |

## Default

By default, Option 82 is not inserted.

## **Command Mode**

Global Configuration Mode.

## Command Default Level

Level: 12.

## **Usage Guideline**

This command takes effect when the **service dhcp** command is enabled.

When DHCP Option 82 is enabled, the DHCP packet received from the client will be inserted with an Option 82 field before being relayed to the server. The DHCP Option 82 contains two sub-options respectively the circuit ID sub-option and remote ID sub-option.

Administrators can use the **ip dhcp relay information option remote-id** command to specify a user-defined string for the remote ID sub-option.

## Example

This example shows how to enable the insertion of Option 82 during the relay of DHCP request packets.

```
Switch# configure terminal
Switch(config)# ip dhcp relay information option
Switch(config)#
```

# 19-5 ip dhcp relay information option-insert

This command is used to enable or disable the insertion of Option 82 for an interface during the relay of DHCP request packets. Use the **no** form of this command to remove the configuration of the insert function for the interface.

#### ip dhcp relay information option-insert [none]

no ip dhcp relay information option-insert

#### Parameters

none (Optional) Specifies to disable insertion of Option 82 in the relayed packet.

## Default

None.

## **Command Mode**

Interface Configuration Mode.

## Command Default Level

Level: 12.

## Usage Guideline

This command takes effect when the **service dhcp** command is enabled.

## Example

This example shows how to enable the insertion of Option 82 during the relay of DHCP request packets and disables the insertion of Option 82 for interface VLAN 100. The insertion of Option 82 is disabled for VLAN 100 but enabled for the remaining interfaces.

```
Switch# configure terminal
Switch(config)# ip dhcp relay information option
Switch(config)# interface vlan 100
Switch(config-if)# ip dhcp relay information option-insert none
Switch(config-if)#
```

# 19-6 ip dhcp relay information policy

This command is used to configure the Option 82 re-forwarding policy for the DHCP relay agent. Use the **no** form of this command to revert to the default setting.

ip dhcp relay information policy {drop | keep | replace}

no ip dhcp relay information policy

## Parameters

| drop    | Specifies to discard the packet that already has the relay option.                                                                   |
|---------|----------------------------------------------------------------------------------------------------|
| keep    | Specifies that the DHCP requests packet that already has the relay option is left unchanged and directly relayed to the DHCP server. |
| replace | Specifies that the DHCP request packet that already has the relay option will be replaced by a new option.                           |

## Default

By default, this option is replace.

## **Command Mode**

Global Configuration Mode.

## **Command Default Level**

Level: 12.

## Usage Guideline

The command only takes effect when the DHCP service is enabled. Use this command to configure the global policy for the insertion of Option 82 on packets that already have Option 82.

## Example

This example shows how to configure the relay agent option re-forwarding policy to keep. If the **ip dhcp relay information relay** command is configured in the global configuration mode but not configured in the interface configuration mode, the global configuration is applied to all interfaces.

```
Switch# configure terminal
Switch(config)# ip dhcp relay information policy keep
Switch(config)#
```

# 19-7 ip dhcp relay information policy-action

This command is used to configure the information re-forwarding policy for the DHCP relay agent for an interface. Use the **no** form of this command to remove the configuration for the interface.

ip dhcp relay information policy-action {drop | keep | replace} no ip dhcp relay information policy-action

## Parameters

| drop    | Specifies to discard the packet that already has the relay option.                                                                  |
|---------|----------------------------------------------------------------------------------------------------|
| keep    | Specifies that the DHCP request packet that already has the relay option is left unchanged and directly relayed to the DHCP server. |
| replace | Specifies that the DHCP request packet that already has the relay option will be replaced by a new option.                          |

## Default

None.

## **Command Mode**

Interface Configuration Mode.

## **Command Default Level**

Level: 12.

## **Usage Guideline**

The command only takes effect when the DHCP service is enabled. Use this command to configure the interface policy for the insertion of Option 82 on packets that already have Option 82.

## Example

This example shows how to configure the relay agent option re-forwarding policy to keep and set the policy to drop for VLAN 100. The effective relay agent option re-forwarding policy for VLAN 100 is drop and the effective relay agent option re-forwarding network of the remaining interfaces are set as keep.

```
Switch# configure terminal
Switch(config)# ip dhcp relay information policy keep
Switch(config)# interface vlan 100
Switch(config-if)# ip dhcp relay information policy-action drop
Switch(config-if)#
```

# 19-8 ip dhcp relay information option format remote-id

This command is used to configure the DHCP information remote ID sub-option. Use the **no** form of this command to configure the default remote ID sub-option.

ip dhcp relay information option format remote-id {default | string SENTENCE | vendor2 | expert-udf} no ip dhcp relay information option format remote-id

## Parameters

| default | Specifies to use the Switch's system MAC address as the remote ID. The remote ID is formed in the following format: |
|---------|----------------------------------------------------------------------------------------------------|
|         | <br> a.  b.  c.  d.  e.                                                                                             |

|            | 2   8   0   6   MAC Address                                                                                                    |
|------------|----------------------------------------------------------------------------------------------------|
|            | 1 byte   1 byte   1 byte   6 bytes                                                                                                    |
|            |                                                                                                    |
| SENTENCE   | Specifies to use a user-defined string as the remote ID. Space characters are allowed in the string. The remote ID option is formed in the following format:                                                    |
|            | a.  b.  c.  d.  e.                                                                                                    |
|            | 2   n+2   1   n   User Defined                                                                                                    |
|            | 1 byte   1 byte   1 byte   1 byte   Max. 32 bytes                                                                                                    |
| vendor2    | Specifies user the vendor 2. If configures, the remote ID option uses the original format:                                                                                                    |
|            | <br>  a.   b.   c.  <br>                                                                                                    |
|            | 2   n   System Name                                                                                                    |
|            | 1 byte   1 byte   n byte                                                                                                    |
|            | <ul> <li>a. Sub-option type: The number 2 indicates that this is the remote ID.</li> <li>b. Length: The length of the value.</li> <li>c. Value: The character string. The system name of the Switch.</li> </ul> |
| expert-udf | Specifies to use expert-udf. If configures, the remote ID option uses the original format:                                                                                                    |
|            | <br> a.  b.  c.                                                                                                    |
|            | 2   n   User Defined                                                                                                    |
|            | 1 byte   1 byte   Max. 251 bytes                                                                                                    |
|            |                                                                                                    |
|            | <ul> <li>a. Sub-option type: The number 2 indicates that this is the remote ID.</li> <li>b. Length: Total length of user-defined string. By default, Length is 0 and no value field.</li> </ul>                 |
|            | <b>c.</b> Value: Flexible user-defined string that configured through this command and the <b>ip dhcp relay information profile</b> command. The maximum length is 251.                                         |

## Default

The Switch's system MAC address is used as the remote ID string.

## **Command Mode**

Global Configuration Mode.

## **Command Default Level**

Level: 12.

## Usage Guideline

This command is used to select different vendor's remote ID format or configures a user-defined string of ASCII characters to be the remote ID.

#### Example

This example shows how to use vendor2 as the remote ID.

```
Switch# configure terminal
Switch(config)# ip dhcp relay information option
Switch(config)# ip dhcp relay information option format remote-id vendor2
Switch(config)#
```

This example shows how to configure a user-defined string "switch1" as the remote ID.

```
Switch# configure terminal
Switch(config)# ip dhcp relay information option
Switch(config)# ip dhcp relay information option format remote-id string switch1
Switch(config)#
```

## 19-9 ip dhcp relay information option format-type remote-id

This command is used to configure the DHCP information remote ID sub-option of vendor format string in the Interface Configuration mode. Use the **no** form of this command to remove the remote ID sub-option of vendor format string.

ip dhcp relay information option format-type remote-id expert-udf NAME

no ip dhcp relay information option format-type remote-id

#### **Parameters**

| expert-udf | Specifies the remote ID of the specific ports to bind with the specific Option 82 profile with a maximum of 32 characters. |
|------------|----------------------------------------------------------------------------------------------------|
| NAME       | Specifies the profile name.                                                                                                |

#### Default

None.

#### **Command Mode**

Interface Configuration Mode.

## **Command Default Level**

Level: 12.

#### **Usage Guideline**

This command is only available for physical port and port channel interface configuration. Use this command to configure the per interface's vendor defined string for Option 82 information remote ID sub-option.

## Example

This example shows how to define expert-udf remote-id format string as "switch1" for ethernet 1/0/1.

```
Switch# configure terminal
Switch(config)# interface ethernet 1/0/1
Switch(config-if)# ip dhcp relay information option format-type remote-id expert-udf switch1
Switch(config-if)#
```

# **19-10** ip dhcp relay information option format circuit-id

This command is used to configure the DHCP information circuit ID sub-option. Use the **no** form of this command to configure the default circuit ID sub-option.

ip dhcp relay information option format circuit-id {default | string SENTENCE | vendor1 | expert-udf} no ip dhcp relay information option format circuit-id

#### **Parameters**

| default  | Specifies to use the default circuit ID sub-option. If configured, the circuit ID will use the original format:                                                                                                    |  |  |  |  |  |
|----------|----------------------------------------------------------------------------------------------------|--|--|--|--|--|
|          | <br> a.  b.  c.  d.  e.  f.  g.  <br>                                                                                                    |  |  |  |  |  |
|          | 1   0x6   0   4   VLAN   Module   Port  <br>              ID   ID                                                                                                    |  |  |  |  |  |
|          | <br>  1 byte   1 byte   1 byte   1 byte   2 bytes   1 byte   1 byte  <br>                                                                                                    |  |  |  |  |  |
|          | <ul> <li>a. Sub-option type: The number 1 indicates that this is the circuit ID.</li> <li>b. Length: The length of the value. This should be 6.</li> <li>c. Circuit ID's sub-option: This should be 0.</li> <li>d. Sub-option's length: This should be 4.</li> <li>e. The VLAN ID (S-VID).</li> <li>f. Module ID: For stand-alone switch this is 0. For stacked switch this is the box ID.</li> <li>g. Port ID: Port number for each box.</li> </ul> |  |  |  |  |  |
| SENTENCE | Specifies to use a user-defined string as the circuit ID. Space characters are allowed in the string.                                                                                                    |  |  |  |  |  |
|          | <br> a.  b.  c.  d.  e.                                                                                                    |  |  |  |  |  |
|          | 2   n+2   1   n   User Defined                                                                                                    |  |  |  |  |  |
|          | 1 byte   1 byte   1 byte   1 byte   Max. 32 bytes                                                                                                    |  |  |  |  |  |
| vendor1  | Specifies to use vender1. If configured, the circuit ID will use the following formation to communicate with the server:                                                                                                    |  |  |  |  |  |
|          | a.  b.  c.  d.  e.  f.  <br>                                                                                                    |  |  |  |  |  |
|          | 1   0x10   0   6   VLAN   Slot ID                                                                                                    |  |  |  |  |  |
|          | 1 byte   1 byte   1 byte   1 byte   2 bytes   2 bytes                                                                                                    |  |  |  |  |  |
|          |                                                                                                    |  |  |  |  |  |
|          | <br> g.  h.  i.  j                                                                                                    |  |  |  |  |  |
|          | <br>  Port ID   1   6   MAC                                                                                                    |  |  |  |  |  |
|          |                                                                                                    |  |  |  |  |  |

a. Sub-option type: 1 means circuit ID.

|            | b. Length.                                                                                                    |
|------------|----------------------------------------------------------------------------------------------------|
|            | <b>c.</b> Circuit ID's sub-option's first tag: This should be 0.                                                                                                    |
|            |                                                                                                    |
|            | <b>d.</b> <i>First tag's length:</i> This should be 6                                                                                                    |
|            | e. VLAN ID.                                                                                                    |
|            | <b>f.</b> <i>Slot ID:</i> For a stand-alone switch, this is 1. For a stacked switch, this is the box ID assigned by stacking.                                           |
|            | <b>g.</b> <i>Port ID:</i> The port number of each box.                                                                                                    |
|            | h. Circuit ID's sub-option's second tag: This should be 1.                                                                                                    |
|            | i. Second tag's length: This should be 6.                                                                                                    |
|            | j. MAC address: The Switch's system MAC address.                                                                                                    |
| expert-udf | Specifies to use expert-udf. If configures, use the user-defined string as the circuit ID:                                                                              |
|            | <br> a.  b.  c.                                                                                                    |
|            | 1   n   User defined                                                                                                    |
|            | 1 byte   1 byte   Max. 251 bytes                                                                                                    |
|            |                                                                                                    |
|            | <b>a.</b> Sub-option type: The number 1 indicates that this is the circuit ID.                                                                                          |
|            | <b>b.</b> <i>Length:</i> Total length of user-defined string. By default, Length is 0 and no value field.                                                               |
|            | <b>c.</b> Value: Flexible user-defined string that configured through this command and the <b>ip dhcp relay information profile</b> command. The maximum length is 251. |

#### Default

The circuit ID format is VLAN ID, module number and port number.

#### **Command Mode**

Global Configuration Mode.

#### **Command Default Level**

Level: 12.

## **Usage Guideline**

This command is used to select different vendor's circuit ID format or configures a user-defined string of ASCII characters to be the circuit ID.

#### Example

This example shows how to use vendor1 as the circuit ID.

```
Switch# configure terminal
Switch(config)# ip dhcp relay information option
Switch(config)# ip dhcp relay information option format circuit-id vendor1
Switch(config)#
```

This example shows how to configure a user-defined string "abcd" as the circuit ID.

```
Switch# configure terminal
Switch(config)# ip dhcp relay information option
Switch(config)# ip dhcp relay information option format circuit-id string abcd
Switch(config)#
```

## 19-11 ip dhcp relay information option format-type circuit-id

This command is used to configure the DHCP information circuit ID sub-option of the user-defined string. Use the **no** form of this command to remove the circuit ID sub-option.

ip dhcp relay information option format-type circuit-id expert-udf NAME

no ip dhcp relay information option format-type circuit-id

#### **Parameters**

| expert-udf | Specifies the circuit ID of the specific ports to bind with the specific Option 82 profile with a maximum of 32 characters. |
|------------|----------------------------------------------------------------------------------------------------|
| NAME       | Specifies the profile name.                                                                                                 |

#### Default

None.

#### **Command Mode**

Interface Configuration Mode.

## **Command Default Level**

Level: 12.

## **Usage Guideline**

This command is only available for physical port and port channel interface configuration. Use this command to configure the per interface's vendor defined string for Option 82 information circuit ID sub-option.

## Example

This example shows how to define expert-udf circuit-id of "abc" for ethernet 1/0/1.

```
Switch# configure terminal
Switch(config)# interface ethernet 1/0/1
Switch(config-if)# ip dhcp relay information option format-type circuit-id expert-udf abc
Switch(config-if)#
```

# 19-12 ip dhcp relay information trust-all

This command is used to enable the DHCP relay agent to trust the IP DHCP relay information for all interfaces. Use the **no** form of this command to disable the trusting on all interfaces.

#### ip dhcp relay information trust-all

no ip dhcp relay information trust-all

## Parameters

None.

## Default

By default, this option is disabled.

## **Command Mode**

Global Configuration Mode.

## **Command Default Level**

Level: 12.

## **Usage Guideline**

When IP DHCP relay information trust option is enabled on an interface, the arriving packets with a GIADDR of 0 (this relay agent is the first relay of this DHCP request packet) but with relay agent information option present will be accepted. If it is not trusted, these packets will be dropped.

When this command's setting is enabled, IP DHCP relay information is trusted for all interfaces. When this command's setting is disabled, the trust state is determined by the interface mode command **ip dhcp relay information trusted**.

Verify settings by entering the show ip dhcp relay information trusted-sources command.

## Example

This example shows how to enable the DHCP relay agent to trust IP DHCP relay information for all interfaces. The DHCP relay agent trusts the relay information for all interfaces regardless of what the setting of **ip dhcp relay information trusted** command.

```
Switch# configure terminal
Switch(config)# ip dhcp relay information trust-all
Switch(config)#
```

# 19-13 ip dhcp relay information trusted

This command is used to enable the DHCP relay agent to trust the relay information for the interface. Use the **no** form of this command to disable the trusting of relay information for the interface.

#### ip dhcp relay information trusted

no ip dhcp relay information trusted

## Parameters

None.

## Default

By default, information is not trusted.

## **Command Mode**

Interface Configuration Mode.

## Command Default Level

Level: 12.

## **Usage Guideline**

When IP DHCP relay information is trusted on an interface, the arriving packets with the GIADDR of 0 (this relay agent is the first relay of this DHCP request packet) but with relay agent information option present will be accepted. If it is not trusted, these packets will be dropped.

When the IP DHCP relay information trust-all command setting is enabled, IP DHCP relay information is trusted for all interfaces. When this command setting is disabled, the trust state is determined by the interface mode command **ip dhcp relay information trusted**.

Verify the settings by entering the show ip dhcp relay information trusted-sources command.

## Example

This example shows how to disable the DHCP relay agent to trust all interface settings and enable trust for VLAN 100.

```
Switch# configure terminal
Switch(config)# no ip dhcp relay information trust-all
Switch(config)# interface vlan 100
Switch(config-if)# ip dhcp relay information trusted
Switch(config-if)#
```

# 19-14 ip dhcp local-relay vlan

This command is used to enable local relay on a VLAN or a group of VLANs. Use the **no** form of this command to disable the local relay function.

ip dhcp local-relay vlan VLAN-ID [, | -]

no ip dhcp local-relay vlan VLAN-ID [, | -]

#### **Parameters**

| VLAN-ID | Specifies the VLAN used.                                                                                                    |
|---------|----------------------------------------------------------------------------------------------------|
| ,       | (Optional) Specifies a series of VLANs, or separate a range of VLANs from a previous range. No space is allowed before and after the comma. |
| -       | (Optional) Specifies a range of VLANs. No space is allowed before and after the hyphen.                                                     |

## Default

By default, this option is disabled.

## Command Mode

Global Configuration Mode.

## **Command Default Level**

Level: 12.

## **Usage Guideline**

The local relay relays the DHCP message to all local VLAN member ports based on the relay option setting. The local relay does not change the destination IP, destination MAC, and the gateway field of the packet.

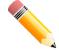

**NOTE:** When the **ip dhcp relay** command is disabled on an interface, the interface will not relay or locally relay received DHCP packets.

## Example

This example shows how to enable the local relay function on VLAN 100.

```
Switch# configure terminal
Switch(config)# ip dhcp local-relay vlan 100
Switch(config)#
```

# 19-15 relay destination

This command is used to specify the DHCP relay destination IP address associated with a relay pool. Use the **no** form of this command to delete a DHCP relay destination from the DHCP relay pool.

relay destination IP-ADDRESS

no relay destination IP-ADDRESS

#### Parameters

IP-ADDRESS

Specifies the relay destination DHCP server IP address.

#### Default

None.

## Command Mode

DHCP Pool Configuration Mode.

## **Command Default Level**

Level: 12.

## Usage Guideline

In addition to the relay DHCP packet based on **ip helper-address**, the relay destination of the DHCP server can be specified in the DHCP relay pool. To do this, use the **ip dhcp pool** command to enter the DHCP pool configuration mode and then use the **relay source** command to specify the source subnet of the client requests. Use the **relay destination** command to specify the relay destination server address. Multiple relay sources and multiple relay destinations can be specified in a pool. If a packet matches anyone of the relay sources, the packet will be forwarded to all of the relay destinations.

When receiving a DHCP request packet, if the subnet that the packet comes from matches the relay source of a relay pool, the packet will be relayed based on this relay pool. Otherwise, the packet is relayed based on the IP helper address configured for the received interface. To relay a packet based on the relay pool, if the request packet is a relayed packet, the GIADDR of the packet is the source of the request. If the request packet is not a relayed packet, the subnet of the received interface is the source of the packet.

In a DHCP relay pool, administrators can further use the **class** command and the **relay target** command to associate a list of relay target addresses with a DHCP class.

## Example

This example shows how a DHCP relay pool "pool1" is created. In the relay pool, the subnet 172.19.10.0/255.255.255.0 is specified as the source subnet and 10.2.1.1 is specified as the relay destination address.

```
Switch# configure terminal
Switch(config)# ip dhcp pool pool1
Switch(config-dhcp-pool)# relay source 172.19.10.0 255.255.255.0
Switch(config-dhcp-pool)# relay destination 10.2.1.1
Switch(config-dhcp-pool)#
```

# 19-16 relay source

This command is used to specify the source subnet of client packets. Use the **no** form of this command to remove the source subnet

relay source *IP-ADDRESS* SUBNET-MASK

no relay source IP-ADDRESS SUBNET-MASK

#### **Parameters**

| IP-ADDRESS  | Specifies the source subnet of client packets.   |
|-------------|--------------------------------------------------|
| SUBNET-MASK | Specifies the network mask of the source subnet. |

#### Default

None.

## Command Mode

DHCP Pool Configuration Mode.

## **Command Default Level**

Level: 12.

## Usage Guideline

In addition to relay DHCP packets based on the **ip helper-address** command, the relay destination of DHCP server can be specified in DHCP relay pool. To do this, use the **ip dhcp pool** command to enter the DHCP pool configuration mode, use the **relay source** command to specify the source subnet of the client requests and use the **relay destination** command to specify the relay destination server address. Multiple relay sources and multiple relay destinations can be specified in a pool. If a packet matches anyone of the relay source, the packet will be forwarded to all of the relay destinations.

When receiving a DHCP request packet, if the subnet of the received packet matches the rely source of a relay pool, the packet will be relayed based on this relay pool. Otherwise, the packet is relayed based on the IP helper address configured on the received interface. To relay a packet based on the relay pool, if the request packet is a relayed packet, the GIADDR of the packet is the source of the request. If the request packet is not a relayed packet, the subnet of the received interface is the source of the packet.

In a DHCP relay pool, administrators can further use the **class** command and the **relay target** command to associate a list of relay target addresses with a DHCP class. The DHCP packet will not be relayed, if the interface that receives the packet has no IP address configured.

## Example

This example shows how a DHCP relay pool "pool2" is created. In the relay pool, the subnet 172.19.18.0.0/255.255.255.0 is specified as the source subnet and 10.2.1.10 is specified as the relay destination address.

```
Switch# configure terminal
Switch(config)# ip dhcp pool pool2
Switch(config-dhcp-pool)# relay source 172.19.18.0 255.255.255.0
Switch(config-dhcp-pool)# relay destination 10.2.1.10
Switch(config-dhcp-pool)#
```

# 19-17 relay target

This command is used to specify a DHCP relay target for relaying packets that matches the value pattern of the option defined in the class. Use the **no** form of this command to delete a relay target.

relay target IP-ADDRESS

no relay target IP-ADDRESS

#### Parameters

IP-ADDRESS

Specifies the relay target server IP address for the class.

#### Default

None.

## **Command Mode**

DHCP Pool Class Configuration Mode.

## **Command Default Level**

Level: 12.

## Usage Guideline

In a DHCP relay pool, administrators can further use the **class** command and the **relay target** command to associate a list of relay target addresses with a DHCP class. When the client request matches a relay pool and the DHCP relay pool is defined with classes, the client request must match a class specified in the pool in order to be relayed. If the packet does not match any class in the pool, the packet will not be replayed. If the matched relay pool has no class defined, then the request will be relayed to the relay destination of the matched relay pool. Multiple relay target commands can be specified for a class. If a packet matches the class, the packet will be forwarded to all of the relay targets.

If the **relay target** command is not configured for a class, the relay target follows the relay destination specified for the pool. The DHCP packet will not be relayed, if the interface that receives the packet has no IP address configured.

## Example

This example shows how to configure a DHCP relay target for relaying packets that matches the value pattern of the option defined in the class.

```
Switch# configure terminal
Switch(config)# ip dhcp class Service-A
Switch(config-dhcp-class)# option 60 hex 112233
Switch(config-dhcp-class)# option 60 hex 102030
Switch(config-dhcp-class)#exit
Switch(config)# ip dhcp pool pool1
Switch(config-dhcp-pool)# relay source 172.19.18.0 255.255.255.0
Switch(config-dhcp-pool)# class Service-A
Switch(config-dhcp-pool-class)# relay target 10.2.1.2
Switch(config-dhcp-pool-class)#
```

# **19-18** show ip dhcp relay information trusted-sources

This command is used to display all interfaces configured as trusted sources for the DHCP relay information option.

#### show ip dhcp relay information trusted-sources

#### Parameters

None.

## Default

None.

## **Command Mode**

User/Privileged EXEC Mode. Any Configuration Mode.

## **Command Default Level**

Level: 1.

## **Usage Guideline**

Use this command to display the effective setting of the trust relay information option function.

## Example

This example shows how to use this command. Note that the display output lists the interfaces that are configured to be trusted sources.

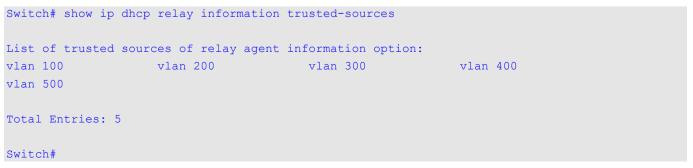

This example shows how to display when all interfaces are trusted sources. Note that the display output does not list the individual interfaces.

```
Switch# show ip dhcp relay information trusted-sources
All interfaces are trusted source of relay agent information option
Switch#
```

# 19-19 show ip dhcp relay information option format-type

This command is used to display the interface option format configuration.

show ip dhcp relay information option format-type [interface INTERFACE-ID [, | -]]

## **Parameters**

| interface INTERFACE-ID | (Optional) Specifies to display information related to the interface specified here.<br>Enter the interface's ID after the keyword here. If no interface ID is specified,<br>then information related to all interfaces will be displayed. |
|------------------------|----------------------------------------------------------------------------------------------------|
| ,                      | (Optional) Specifies a series of interfaces or separates a range of interfaces from a previous range. No space is allowed before or after the comma.                                                                                       |
| -                      | (Optional) Specifies a range of interfaces. No space is allowed before or after the hyphen.                                                                                                    |

## Default

None.

## **Command Mode**

User/Privileged EXEC Mode. Any Configuration Mode.

## **Command Default Level**

Level: 1.

## **Usage Guideline**

This command is used to display the interface option format configuration.

## Example

This example shows how to display the interface option format configuration.

```
Switch#show ip dhcp relay information option format-type
eth1/0/1
Remote ID vendor string: string1
eth1/0/2
Circuit ID vendor string: string3
Remote ID vendor string: string3
Circuit ID vendor string: string4
Total Entries: 3
Switch#
```

# 19-20 show ip dhcp relay information option-insert

This command is used to display the relay option insert configuration.

#### show ip dhcp relay information option-insert [vlan VLAN-ID [, | -]]

#### **Parameters**

| vlan VLAN-ID | (Optional) Specifies to display the information based on the VLAN ID.                                                                                |
|--------------|----------------------------------------------------------------------------------------------------|
| ,            | (Optional) Specifies a series of interfaces or separates a range of interfaces from a previous range. No space is allowed before or after the comma. |
| -            | (Optional) Specifies a range of interfaces. No space is allowed before or after the hyphen.                                                          |

#### Default

None.

#### **Command Mode**

User/Privileged EXEC Mode. Any Configuration Mode.

## **Command Default Level**

Level: 1.

## **Usage Guideline**

Use this command to display relay information options with insert configuration information.

## Example

This example shows how to display relay information Option 82 option and insert configuration information for all VLANs.

# 19-21 show ip dhcp relay information policy-action

This command is used to display the relay option policy action configuration.

show ip dhcp relay information policy-action [vlan VLAN-ID [, | -]]

## **Parameters**

| vlan VLAN-ID | (Optional) Specifies to display the information based on the VLAN ID.                                                                                |
|--------------|----------------------------------------------------------------------------------------------------|
| ,            | (Optional) Specifies a series of interfaces or separates a range of interfaces from a previous range. No space is allowed before or after the comma. |
| -            | (Optional) Specifies a range of interfaces. No space is allowed before or after the hyphen.                                                          |

## Default

None.

## **Command Mode**

User/Privileged EXEC Mode. Any Configuration Mode.

## **Command Default Level**

Level: 1.

## **Usage Guideline**

Use this command to display the relay information option policy action configuration information.

## Example

This example shows how to display relay information Option 82 policy action configuration information for all VLANs.

## 19-22 ip dhcp relay unicast

This command is used to configure the DHCP relay and local relay agent to process DHCP unicast packets. Use the **no** form of this command to not process DHCP unicast packets.

#### ip dhcp relay unicast

no ip dhcp relay unicast

#### Parameters

None.

#### Default

By default, DHCP client unicast packets will be relayed.

#### **Command Mode**

Global Configuration Mode.

## **Command Default Level**

Level: 12.

## **Usage Guideline**

This command is used to enable or disable the DHCP relay and local relay agent to process DHCP unicast packets.

Unicast includes all DHCP client message types like DHCP renew, release, and more. When several devices enable the relay state in the topology, the **unicast** state should be same. DHCP relay will not check if the VRRP role is master or slave when relaying the packet. It will always be relayed from the first relay agent because DHCP discovery cannot determine the VRRP master.

## Example

This example shows how to enable the Switch to process DHCP client unicast packets.

```
Switch# configure terminal
Switch(config)# ip dhcp relay unicast
Switch(config)#
```

# 19-23 ip dhcp relay information option mac-format case

This command is used to define the MAC address format of the Option 82 flexible user-defined profile. Use the **no** form of this command to revert to the default settings.

# ip dhcp relay information option mac-format case {lowercase | uppercase} delimiter{hyphen | colon | dot | none } number {1 | 2 | 5}

no ip dhcp relay information option mac-format case

## **Parameters**

| lowercase | Specifies that when using the lowercase format, the Option 82 MAC address for the user-defined profile will be formatted as: aa-bb-cc-dd-ee-ff.      |
|-----------|----------------------------------------------------------------------------------------------------|
| uppercase | Specifies that when using uppercase format, the Option 82 MAC address for the user-defined profile username will be formatted as: AA-BB-CC-DD-EE-FF. |
| hyphen    | Specifies that when using "-" as delimiter, the format is: AA-BB-CC-DD-EE-<br>FF.                                                                    |
| colon     | Specifies that when using ":" as delimiter, the format is:<br>AA:BB:CC:DD:EE:FF.                                                                     |
| dot       | Specifies that when using "." as delimiter, the format is: AA.BB.CC.DD.EE.FF.                                                                        |
| none      | Specifies that when not using any delimiter, the format is: AABBCCDDEEFF.                                                                            |
| number    | Specifies the delimiter number value. Choose one of the following delimiter options:                                                                 |
|           | 1: Single delimiter, the format is: AABBCC.DDEEFF.                                                                                                   |
|           | 2: Double delimiters, the format is: AABB.CCDD.EEFF.                                                                                                 |
|           | 5: Multiple delimiters, the format is: AA.BB.CC.DD.EE.FF.                                                                                            |
|           | If none is chosen for delimiter, the number does not take effect.                                                                                    |

## Default

The default authentication MAC address case is **uppercase**. The default authentication MAC address delimiter is **none**.

## **Command Mode**

Global Configuration Mode.

## **Command Default Level**

Level: 12.

## **Usage Guideline**

Use this command to configure the MAC address format of the Option 82 flexible user-defined profile.

## Example

This example shows how to the MAC address format of the Option 82 flexible user-defined profile.

```
Switch#configure terminal
Switch(config)#ip dhcp relay information option mac-format case uppercase delimiter hyphen
number 5
Switch(config)#
```

## 19-24 show ip dhcp relay information option mac-format

This command is used to display the MAC address format of the Option 82 profile.

#### show ip dhcp relay information option mac-format

#### Parameters

None.

#### Default

None.

#### **Command Mode**

User/Privileged EXEC Mode. Any Configuration Mode.

## **Command Default Level**

Level: 1.

## **Usage Guideline**

Use this command to display the MAC address format of the Option 82 profile.

## Example

This example shows how to display the MAC address format of the Option 82 profile.

```
Switch#show ip dhcp relay information option mac-format
```

```
Case : Uppercase
Delimiter : Hyphen
Delimiter Number : 5
Example : AA-BB-CC-DD-EE-FF
Switch#
```

## 19-25 ip dhcp relay

This command is used to enable the DHCP relay on the interface. Use the **no** form of this command to disable the function.

# ip dhcp relay no ip dhcp relay

## Parameters

None.

## Default

By default, this option is disabled.

## **Command Mode**

Interface Configuration Mode.

## **Command Default Level**

Level: 12.

## Usage Guideline

This command is used to enable or disable the DHCP relay on physical ports or port channel interfaces.

# Example

This example shows how to enable the Switch to process DHCP client unicast packets.

Switch#configure terminal Switch(config)#service dhcp Switch(config)#interface ethernet 1/0/2 Switch(config-if)#ip dhcp relay Switch(config-if)#

# **20. DHCP Server Commands**

## 20-1 address range

This command is used to specify an IP address range to be associated with a DHCP class in a DHCP address pool. Use the **no** form of this command to remove the address range to be associated with a DHCP class.

address range START-IP-ADDRESS END-IP-ADDRESS

no address range START-IP-ADDRESS END-IP-ADDRESS

#### Parameters

| START-IP-ADDRESS | Specifies the address or the first address in a range of addresses. |
|------------------|---------------------------------------------------------------------|
| END-IP-ADDRESS   | Specifies the last address in a range of addresses.                 |

#### Default

None.

## **Command Mode**

DHCP Pool Class Configuration Mode.

## **Command Default Level**

Level: 12.

## Usage Guideline

Use the **address range** command and the **class** command in a DHCP address pool to restrict the allocation of IP address from a subnet in the address pool. The network for allocating addresses is partitioned based on the DHCP option value of the request. If an address pool has classes defined, the allocation of address will based on the class from this address pool if the IP DHCP use class setting is enabled.

When the server attempts to allocate an address from an address pool and if the address pool has classes defined, the server will check first whether the pool contains the subnet appropriate for the request. If the subnet of the address pool contains the GIADDR (if not zero) or the subnet of the received interface, then the server will directly matching the class definition of the address pool to allocate the address. The server will only allocate an address from the matched class.

To remove an address range, only the exact range of addresses that are previously configured can be specified.

## Example

This example shows how a DHCP class "Customer-A" is created with the relay information option matching pattern. They are associated with an address range in the DHCP address pool "pool1".

```
Switch# configure terminal
Switch(config)# ip dhcp class Customer-A
Switch(config-dhcp-class)# option 82 hex 1234 *
Switch(config-dhcp-class)# exit
Switch(config)# ip dhcp pool pool1
Switch(config-dhcp-pool)# network 172.28.5.0/24
Switch(config-dhcp-pool)# class Customer-A
Switch(config-dhcp-pool-class)# address range 172.28.5.1 172.28.5.12
witch(config-dhcp-pool-class)#
```

# 20-2 bootfile

This command is used to specify the configuration file or image file for the DHCP client to boot the device. Use the **no** form of this command to remove the specification of the boot file.

bootfile URL

no bootfile

#### Parameters

URL

Specifies the boot file URL. This URL can be up to 64 characters long.

## Default

None.

## **Command Mode**

DHCP Pool Configuration Mode.

## **Command Default Level**

Level: 12.

## **Usage Guideline**

Use this command to specify the configuration file or the image file for the DHCP client to boot the device. The **next-server** command specifies the location of the server where the boot file resides.

## Example

This example shows how to specify "mdubootfile.bin" as the name of the boot file for DHCP pool 1.

```
Switch# configure terminal
Switch(config)# ip dhcp pool pool1
Switch(config-dhcp-pool)# bootfile \bootimage\mdubootfile.bin
Switch(config-dhcp-pool)#
```

# 20-3 clear ip dhcp binding

This command is used to delete the address binding entry from the DHCP server database.

```
clear ip dhcp {all | pool NAME} binding {* | IP-ADDRESS}
```

## Parameters

| all        | Specifies to clear the binding entries for all pools.                      |
|------------|----------------------------------------------------------------------------|
| pool NAME  | Specifies the name of the DHCP pool.                                       |
| *          | Specifies to clear all binding entries associated with the specified pool. |
| IP-ADDRESS | Specifies the IP address of the binding entry to be deleted.               |

## Default

None.

## **Command Mode**

Privileged EXEC Mode.

## **Command Default Level**

Level: 12.

## **Usage Guideline**

Use this command to delete the binding of addresses. If **pool** is specified but the IP address is specified as \*, then all automatic binding entries associated with the pool will be deleted. If **pool** is specified as all and the IP address is specified, then the automatic binding entry specific to the IP address will be deleted regardless of the pool that contains the binding entry. If both **pool** and the IP address are specified, then the automatic entry of the specified IP address in the specific pool will be cleared.

## Example

This example shows how to delete the address binding 10.12.1.99 from the DHCP server database.

```
Switch# clear ip dhcp all binding 10.12.1.99
Switch#
```

This example shows how to delete all bindings from all pools.

```
Switch# clear ip dhcp all binding *
Switch#
```

This example shows how to delete address binding 10.13.2.99 from the address pool named pool2.

Switch# clear ip dhcp pool pool2 binding 10.13.2.99 Switch#

# 20-4 clear ip dhcp conflict

This command is used to clear the DHCP conflict entry from the DHCP server database.

clear ip dhcp {all | pool NAME} conflict {\* | IP-ADDRESS}

## Parameters

| all        | Specifies to clear conflict entries for all pools.                          |
|------------|-----------------------------------------------------------------------------|
| pool NAME  | Specifies the name of the DHCP pool.                                        |
| *          | Specifies to clear all conflict entries associated with the specified pool. |
| IP-ADDRESS | Specifies the IP address of the conflict entry to be deleted.               |

## Default

None.

## **Command Mode**

Privileged EXEC Mode.

## Command Default Level

Level: 12.

#### **Usage Guideline**

Use this command to delete the address from the conflict table. The deleted address will be returned to the address pool and free to be assigned. The DHCP server detects the conflict of an IP address by using a ping operation.

If **pool** is specified but the IP address is specified as \*, then all conflict entries specific to the pool will be deleted. If **pool** is specified as all and the IP address is specified, then the specified conflict entry will be deleted regardless of the pool that contains the conflict entry. If both **pool** and the IP address are specified, then the specified conflict entry specific to the specified pool will be cleared.

## Example

This example shows how to clear an address conflict of 10.12.1.99 from the DHCP server database.

```
Switch# clear ip dhcp all conflict 10.12.1.99
Switch#
```

This example shows how to delete the all conflict addresses from the DHCP server database.

```
Switch# clear ip dhcp all conflict *
Switch#
```

This example shows how to delete all address conflicts from the address pool named pool 1.

Switch# clear ip dhcp pool pool1 conflict \*
Switch#

This example shows how to delete an address conflict 10.13.2.99 from the address pool named pool 2.

```
Switch# clear ip dhcp pool pool2 conflict 10.13.2.99
Switch#
```

# 20-5 clear ip dhcp server statistics

This command is used to reset all DHCP server counters.

#### clear ip dhcp server statistics

#### **Parameters**

None.

#### Default

None.

#### **Command Mode**

Privileged EXEC Mode.

#### Command Default Level

Level: 12.

## **Usage Guideline**

Use this command to clear all of DHCP statistic counters.

## Example

This example shows how to reset all DHCP counters to zero.

```
Switch# clear ip dhcp server statistics
Switch#
```

# 20-6 class (DHCP Relay & Server)

This command is used to enter the DHCP Pool Configuration Mode and to associate a range of IP addresses with the DHCP class. Use the **no** form of this command to remove the association.

class NAME

no class NAME

#### Parameters

NAME

Specifies the DHCP class name. This name can be up to 32 characters long.

#### Default

None.

#### Command Mode

DHCP Pool Configuration Mode.

#### **Command Default Level**

Level: 12

#### Usage Guideline

Use the **address range** command and the **class** command in a DHCP address pool to restrict the allocation of IP address from subnet in the address pool. Thus, the network for allocating addresses is partitioned based on the DHCP option value of the request.

If an address pool has classes defined, the allocation of addresses from this address pool will based on the class if the IP DHCP use class setting is enabled.

In a DHCP relay pool, the user can further use the **class** command to associate a DHCP pool class and then use relay targets to set a list of relay target addresses for DHCP packet forwarding. If the client request matches a relay pool which is configured with classes, then the client must match a class configured in the pool in order to be relayed. If no DHCP class is configured, then the request will only be matched against the relay pool and will be relayed to the relay destination server specified for the matched relay pool.

#### Example

This example shows how two DHCP classes Customer-A and Customer-B are created with option matching patterns. They are associated with address ranges in the DHCP server address pool "srv-pool1".

```
Switch# configure terminal
Switch(config)# ip dhcp class Customer-A
Switch(config-dhcp-class)# option 82 hex 1234 *
Switch(config-dhcp-class)# exit
Switch(config-dhcp-class)# option 82 hex 5678 *
Switch(config-dhcp-class)# option 82 hex 5678 *
Switch(config-dhcp-class)# exit
Switch(config)# ip dhcp pool srv-pool1
Switch(config-dhcp-pool)# network 172.28.5.0/24
Switch(config-dhcp-pool)# class Customer-A
Switch(config-dhcp-pool-class)# address-range 172.28.5.1 172.28.5.12
witch(config-dhcp-pool)# class Customer-B
Switch(config-dhcp-pool-class)# address-range 172.28.5.18 172.28.5.32
Switch(config-dhcp-pool-class)# address-range 172.28.5.18 172.28.5.32
```

This example shows how a DHCP class Service-A is configured and defined with a DHCP Option 60 matching pattern 0x112233 and 0x102030. Another class Service-B is configured and defined with a DHCP Option 60 matching pattern 0x556677 and 0x506070. A class Default-class is configured with no option hexadecimal command. These defined classes are used in the relay pool "pool1". The class Service-A is associated with relay target 10.2.1.2 and the class Service-B is associated with relay target 10.2.1.5. The class Default-class is associated with the relay target 10.2.1.32.

```
Switch# configure terminal
Switch(config) # ip dhcp class Service-A
Switch(config-dhcp-class)# option 60 hex 112233
Switch(config-dhcp-class) # option 60 hex 102030
Switch(config-dhcp-class)# exit
Switch(config) # ip dhcp class Service-B
Switch(config-dhcp-class) # option 60 hex 556677
Switch(config-dhcp-class)# option 60 hex 506070
Switch(config-dhcp-class)# exit
Switch(config) # ip dhcp class Default-class
Switch(config-dhcp-class)# exit
Switch(config) # ip dhcp pool pool1
Switch(config-dhcp-pool) # relay source 172.19.18 255.255.255.0
Switch(config-dhcp-pool) # class Service-A
Switch(config-dhcp-pool-class)# relay target 10.2.1.2
Switch(config-dhcp-pool-class)# exit
Switch(config-dhcp-pool) # class Service-B
Switch(config-dhcp-pool-class)# relay target 10.2.1.5
Switch(config-dhcp-pool) # exit
Switch(config-dhcp-pool) # class Default-class
Switch(config-dhcp-pool-class)# relay target 10.2.1.32
Switch(config-dhcp-pool)#
```

# 20-7 client-identifier

This command is used to specify the unique DHCP client ID of the manual binding entry in a DHCP address pool. Use the **no** form of this command to remove the specification of the client identifier.

client-identifier *IDENTIFIER* 

no client-identifier

#### **Parameters**

IDENTIFIER

Specifies a DHCP client identifier in hexadecimal notation.

#### Default

None.

#### **Command Mode**

DHCP Pool Configuration Mode.

#### **Command Default Level**

Level: 12.

#### **Usage Guideline**

This command is valid for manual binding entries in a DHCP address pool. The client identifier is formatted by media type and the MAC address. Only one manual binding entry can be specified in a DHCP address pool. With a manual binding entry, the IP address can be either be bound with a client-identifier or bound with the hardware address of the host.

Use the **client-identifier** command and the **host** command to specify the manual binding entry based on the client-identifier in the DHCP packet.

## Example

This example shows how a DHCP address pool "pool1" is created with a manual binding entry which binds the IP address 10.1.2.3/24 with client ID 0x01524153203124.

```
Switch# configure terminal
Switch(config)# ip dhcp pool pool1
Switch(config-dhcp-pool)# client-identifier 01524153203124
Switch(config-dhcp-pool)# host 10.1.2.3/24
Switch(config-dhcp-pool)#
```

# 20-8 default-router

This command is used to specify default routers for the DHCP client. Use the **no** form of this command to remove the default router.

default-router IP-ADDRESS [IP-ADDRESS2...IP-ADDRESS8] no default-router IP-ADDRESS [IP-ADDRESS2...IP-ADDRESS8]

#### Parameters

| IP-ADDRESS                 | Specifies the IP address of the default router for the DHCP client.                           |  |
|----------------------------|-----------------------------------------------------------------------------------------------|--|
| IP-ADDRESS2IP-<br>ADDRESS8 | Specifies multiple IP addresses, separated by spaces. Up to eight addresses can be specified. |  |

#### Default

None.

# **Command Mode**

DHCP Pool Configuration Mode.

## **Command Default Level**

Level: 12.

# Usage Guideline

Use this command to configure the default routers for the clients. The IP address of the router should be on the same subnet as the client's subnet. Routers are listed in the order of preference. If default routers are already configured, the default routers configured later will be added to the default interface list.

# Example

This example shows how to specify 10.1.1.1 as the IP address of the default router in the DHCP address pool.

```
Switch# configure terminal
Switch(config)# ip dhcp pool pool1
Switch(config-dhcp-pool)# default-router 10.1.1.1
```

# 20-9 domain-name

This command is used to specify the domain name for a DHCP client. Use the **no** form of this command to remove the domain name.

#### domain-name NAME

no domain-name

#### **Parameters**

NAME Specifies the domain name. This name can be up to 64 characters long.

#### Default

None.

#### Command Mode

DHCP Pool Configuration Mode.

#### **Command Default Level**

Level: 12.

#### **Usage Guideline**

This command configures the domain name for the DHCP client. Only one domain name can be specified.

#### Example

This example shows how to specify the domain name as domain.com in the DHCP address pool.

```
Switch# configure terminal
Switch(config)# ip dhcp pool pool1
Switch(config-dhcp-pool)# domain-name domain.com
```

# 20-10 dns-server

This command is used to specify DNS servers for the DHCP client. Use the **no** form of this command to remove the specific DNS server

dns-server IP-ADDRESS [IP-ADDRESS2...IP-ADDRESS8]

no dns-server IP-ADDRESS [IP-ADDRESS2...IP-ADDRESS8]

#### Parameters

| IP-ADDRESS                 | Specifies an IP addresses to be used by the DHCP client as the DNS server.                  |  |
|----------------------------|---------------------------------------------------------------------------------------------|--|
| IP-ADDRESS2IP-<br>ADDRESS8 | Specifies multiple IP addresses, separated by spaces. Up to eight servers can be specified. |  |

#### Default

None.

#### Command Mode

DHCP Pool Configuration Mode.

#### **Command Default Level**

Level: 12.

#### **Usage Guideline**

Use the command to configure the IP address that will be used by the client as the DNS server. Up to eight servers can be specified. Servers are listed in the order of preference. If DNS servers are already configured, the DNS servers configured later will be added to the DNS server list.

#### Example

This example shows how to specify 10.1.1.1 as the IP address of the DNS server in the DHCP address pool.

```
Switch# configure terminal
Switch(config)# ip dhcp pool pool1
Switch(config-dhcp-pool)# dns-server 10.1.1.1
```

# 20-11 hardware-address

This command is used to specify the hardware address of the manual binding entry in the DHCP address pool. Use the **no** form of this command to remove the specification of the hardware address of the manual binding entry.

hardware-address HARDWARE-ADDRESS

no hardware-address

#### Parameters

HARDWARE-ADDRESS Specifies the MAC address of the client.

#### Default

None.

#### **Command Mode**

DHCP Pool Configuration Mode.

#### **Command Default Level**

Level: 12.

#### **Usage Guideline**

A binding entry is a mapping between the IP address and the hardware address or the client identifier. By creating a manual binding entry, an IP address is manually assigned to a client.

Only one manual binding entry can be specified in a DHCP address pool. With a binding entry, the IP address can be either bound with a client identifier or bound with the hardware address of the host.

Use the **client-identifier** command and the **host** command to specify the manual binding entry based on client identifier in the DHCP packet. Use the **hardware-address** command and the **host** command to specify the manual binding entry based on hardware address.

## Example

This example shows how a DHCP address pool "pool1" is created with a manual binding entry which binds the IP address 10.1.2.100/24 with the MAC address C2:F3:22:0A:12:F4.

Switch# configure terminal Switch(config)# ip dhcp pool pool1 Switch(config-dhcp-pool)# hardware-address C2F3.220A.12F4 Switch(config-dhcp-pool)# host 10.1.2.100/24 Switch(config-dhcp-pool)#

# 20-12 host

This command is used to specify the IP address of the manual binding entry in a DHCP address pool. Use the **no** form of this command to remove the specification of the IP address from the entry.

host {IP-ADDRESS MASK | IP-ADDRESSIPREFIX-LENGTH}

no host

#### **Parameters**

| IP-ADDRESS    | Specifies the IP address of the manual binding entry.                                             |  |
|---------------|---------------------------------------------------------------------------------------------------|--|
| MASK          | Specifies the bits that mask the network part of the host address.                                |  |
| PREFIX-LENGTH | Specifies the prefix length of the network. It is an alternative way to specify the network mask. |  |

#### Default

None.

## **Command Mode**

DHCP Pool Configuration Mode.

## **Command Default Level**

Level: 12.

# Usage Guideline

Only one binding entry can be specified in a DHCP address pool. In a binding entry, the IP address can be either bound with a client identifier or bound with the hardware address of the host.

Use the **client-identifier** command with the **host** command to specify the manual binding entry based on client identifier. Use the **hardware-address** command with the **host** command to specify the manual binding entry based on hardware address.

# Example

This example shows how a DHCP address pool "pool1" is created with a manual binding entry which binds the IP address 10.1.2.100/24 with the MAC address C2:F3:22:0A:12:F4.

```
Switch# configure terminal
Switch(config)# ip dhcp pool pool1
Switch(config-dhcp-pool)# hardware-address C2:F3:22:0A:12:F4
Switch(config-dhcp-pool)# host 10.1.2.100/24
Switch(config-dhcp-pool)#
```

# 20-13 ip dhcp class (DHCP Relay & Server)

This command is used to define a DHCP class and enter the DHCP class configuration mode. Use the **no** form of this command to remove a DHCP class.

ip dhcp class NAME

no ip dhcp class NAME

#### Parameters

NAME

Specifies the DHCP class name. This name can be up to 32 characters long.

#### Default

None.

#### **Command Mode**

Global Configuration Mode.

#### **Command Default Level**

Level: 12.

# **Usage Guideline**

Use this command to enter the DHCP class configuration mode and then use the **option hex** command to define the option matching pattern for the DHCP class. When a class has no option hexadecimal associated, the class will be matched by any packet.

## Example

This example shows how a DHCP class Service-A is configured and defined with a DHCP Option 60 matching pattern 0x112233.

```
Switch# configure terminal
Switch(config)# ip dhcp class Service-A
Switch(config-dhcp-class)# option 60 hex 112233
Switch(config-dhcp-class)#
```

# 20-14 ip dhcp excluded-address

This command is used to exclude a range of IP addresses from being allocated to the client. Use the **no** form of this command to remove a range of excluded addresses.

ip dhcp excluded-address START-IP-ADDRESS END-IP-ADDRESS

no ip dhcp excluded-address START-IP-ADDRESS END-IP-ADDRESS

#### **Parameters**

| START-IP-ADDRESS | Specifies an address or the first address of a range of addresses to be excluded. |
|------------------|-----------------------------------------------------------------------------------|
| END-IP-ADDRESS   | Specifies the last address of a range of addresses to be excluded.                |

#### Default

None.

#### **Command Mode**

Global Configuration Mode.

#### Command Default Level

Level: 12.

#### Usage Guideline

The DHCP server automatically allocates addresses in DHCP address pools to DHCP clients. All the addresses except the interface's IP address on the router and the excluded address specified by the **ip dhcp excluded**-**address** command are available for allocation. Multiple ranges of addresses can be excluded. To remove a range of excluded addresses, administrators must specify the exact range of addresses previously configured.

# Example

This example shows how the range of addresses 10.1.1.1 to 10.1.1.255 and 10.2.1.1 to 10.2.1.255 are excluded.

```
Switch# configure terminal
Switch(config)# ip dhcp excluded-address 10.1.1.1 10.1.1.255
Switch(config)# ip dhcp excluded-address 10.2.1.1 10.2.1.255
```

# 20-15 ip dhcp ping packets

This command is used to specify the number of packets that the DHCP server will send as a part of the ping operation. Use the **no** form of this command to revert to the default setting.

ip dhcp ping packets COUNT no ip dhcp ping packets

# Parameters

COUNT

Specifies the number of ping packets that the DHCP server will send.

# Default

By default, this value is 2.

## **Command Mode**

Global Configuration Mode.

## **Command Default Level**

Level: 12.

## **Usage Guideline**

Use this command to specify the number of packets that the DHCP server will send as part of the ping operation. The DHCP server performs the ping operation to detect whether there is a conflict in use of the IP address before assigning an IP address to the client. If there is no response after the specified number of attempts, the IP address will be assigned to the client, and it becomes an entry. If the server receives a response to the ping operation, the IP address will become a conflict entry.

Setting the number to 0 will disable the ping operation.

# Example

This example shows how to configure the number of ping packets as 3.

```
Switch# configure terminal
Switch(config)# ip dhcp ping packets 3
Switch(config)#
```

# 20-16 ip dhcp ping timeout

This command is used to specify the time the DHCP server should wait for the ping reply packet. Use the **no** form of this command to revert to the default setting.

ip dhcp ping timeout MILLI-SECONDS

no ip dhcp ping timeout

#### Parameters

MILLI-SECONDSSpecifies the interval of time the DHCP server will wait for the ping reply. The<br/>maximum timeout is 10000 milliseconds (10 seconds). The specified value<br/>should be multiples of 100.

#### Default

By default, this value is 500 milliseconds (0.5 seconds).

## **Command Mode**

Global Configuration Mode.

## **Command Default Level**

Level: 12.

# Usage Guideline

Use this command to specify the timeout length for the ping operation. The DHCP server performs the ping operation to an IP address to detect whether there is a conflict in the use of the IP address before assigning the IP address to a client. If there is no response after the specified number of attempts, the IP address will be assigned to the client, and it becomes an entry. If the server receives a response to the ping operation, the IP address will become a conflict entry.

# Example

This example shows how to configure the waiting time for a ping reply.

```
Switch# configure terminal
Switch(config)# ip dhcp ping timeout 800
Switch(config)#
```

# 20-17 ip dhcp pool (DHCP Server)

This command is used to configure a DHCP address pool on the DHCP server and enter the DHCP Pool Configuration Mode. Use the **no** form of this command to remove a DHCP address pool.

#### ip dhcp pool NAME

no ip dhcp pool NAME

#### Parameters

NAME

Specifies the name of the address. This name can be up to 32 characters long.

#### Default

None.

#### **Command Mode**

Global Configuration Mode.

#### **Command Default Level**

Level: 12.

# **Usage Guideline**

A DHCP server receives requests from DHCP clients and services and then allocates an IP address from the address pool and replies the address to the client. An address pool can either contain a network of IP addresses or a single IP address. Use the **network** command in the DHCP Pool Configuration Mode to specify a network for the address pool or use the **client-identifier** or **hardware-address** command with the **host** command to specify a manual binding entry in a DHCP address pool.

## Example

This example shows how a DHCP address pool "pool1" is created.

```
Switch# configure terminal
Switch(config)# ip dhcp pool pool1
Switch(config-dhcp-pool)#
```

# 20-18 ip dhcp use class

This command is used to specify the DHCP server to use DHCP classes during address allocation. Use the **no** form of this command to disable the use of DHCP classes.

#### ip dhcp use class

no ip dhcp use class

#### **Parameters**

None.

#### Default

By default, this option is disabled.

#### **Command Mode**

Global Configuration Mode.

#### **Command Default Level**

Level: 12.

#### **Usage Guideline**

Use this command to specify the DHCP server to use DHCP classes during address allocation. Use the **no** command to disable the use of DHCP classes.

#### Example

This example shows how use of the DHCP class is disabled.

```
Switch# configure terminal
Switch(config)# no ip dhcp use class
Switch(config)#
```

# 20-19 lease

This command is used to configure the duration of the lease for an IP address that is assigned from the address pool. Use the **no** form of this command to revert to the default setting.

lease {DAYS | infinite}

no lease

#### Parameters

DAYS

Specifies the number of days for the duration of the lease.

infinite

#### Specifies that the lease time is unlimited.

#### Default

By default, the lease time is 1 day.

#### **Command Mode**

DHCP Pool Configuration Mode.

#### **Command Default Level**

Level: 12.

#### **Usage Guideline**

Use this command to configure the duration of the lease for an IP address that is assigned from the address pool. The least setting will not be inherited from the parent address pool.

#### Example

This example shows how to configure the lease in the address pool "pool1" to 1 day.

```
Switch# configure terminal
Switch(config)# ip dhcp pool pool1
Switch(config-dhcp-pool)# lease 1
```

This example shows how to configure the lease in the address pool "pool1" to 1 hour.

Switch# configure terminal Switch(config)# ip dhcp pool pool1 Switch(config-dhcp-pool)# lease 0 1

# 20-20 netbios-node-type

This command is used to configure the NetBIOS node type for Microsoft DHCP clients. Use the **no** form of this command to remove the configuration of the NetBIOS node type.

netbios-node-type NTYPE

no netbios-node-type

#### **Parameters**

NTYPE

Specifies the NetBIOS node type of the Microsoft client. The following are the valid types: **b-node** - Broadcast **p-node** - Peer-to-peer **m-node** - Mixed **h-node** - Hybrid

#### Default

None.

## **Command Mode**

DHCP Pool Configuration Mode.

## Command Default Level

Level: 12.

# Usage Guideline

Use this command to configure the NetBIOS node type of the Microsoft DHCP client. The node type of the h-node (Hybrid) is recommended. The node type determines the method NetBIOS use to register and resolve names. The broadcast system uses broadcasts. A p-node system uses only point-to-point name queries to a name server (WINS). An m-node system broadcasts first, and then queries the name server. A hybrid system queries the name server first, and then broadcasts.

# Example

This example shows how to configure the NetBIOS node type as h-node.

```
Switch# configure terminal
Switch(config)# ip dhcp pool pool1
Switch(config-dhcp-pool)# netbios-node-type h-node
Switch(config-dhcp-pool)#
```

# 20-21 netbios-name-server

This command is used to specify WINS name servers for the Microsoft DHCP client. Use the **no** form of this command to remove the configuration of specific WINS servers.

netbios-name-server IP-ADDRESS [IP-ADDRESS2...IP-ADDRESS8]

no netbios-name-server IP-ADDRESS [IP-ADDRESS2...IP-ADDRESS8]

| IP-ADDRESS                 | Specifies the WINS name server IP address for the DHCP client.                              |  |
|----------------------------|---------------------------------------------------------------------------------------------|--|
| IP-ADDRESS2IP-<br>ADDRESS8 | Specifies multiple IP addresses, separated by spaces. Up to eight servers can be specified. |  |

#### Default

None.

#### **Command Mode**

DHCP Pool Configuration Mode.

#### **Command Default Level**

Level: 12.

#### **Usage Guideline**

Use this command to configure the WINS name server IP addresses that that are available to the Microsoft client. Up to eight servers can be specified. Servers are listed in the order of preference. If name servers are already configured, the name server configured later will be added to the default interface list.

# Example

This example shows how to configure 10.1.1.100 and 10.1.1.200 as WINS servers for the address pool "pool1".

```
Switch# configure terminal
Switch(config)# ip dhcp pool pool1
Switch(config-dhcp-pool)# netbios-name-server 10.1.1.100 10.1.1.200
Switch(config-dhcp-pool)#
```

# 20-22 next-server

This command is used to specify the BOOT server for the DHCP client. Use the **no** form of this command to remove boot servers.

next-server IP-ADDRESS

no next-server

#### Parameters

**IP-ADDRESS** 

Specifies the boot server IP address for the client to get the boot file.

#### Default

None.

## **Command Mode**

DHCP Pool Configuration Mode.

#### **Command Default Level**

Level: 12.

# Usage Guideline

Use this command to specify the server IP address for the client to boot the image. The server is typically a TFTP server. Only one boot server can be specified.

#### Example

This example shows how to configure 10.1.1.1 as the IP address of next server in the DHCP client's boot process in the pool named pool1.

```
Switch# configure terminal
Switch(config)# ip dhcp pool pool1
Switch(config-dhcp-pool)# next-server 10.1.1.1
```

# 20-23 network

This command is used to configure the network with its associated mask for a DHCP address pool. Use the **no** form of this command to remove the network.

network {NETWORK-ADDRESS MASK | NETWORK-ADDRESSIPREFIX-LENGTH}

no network

| Parameters      |                                                                                                    |  |
|-----------------|----------------------------------------------------------------------------------------------------|--|
| NETWORK-ADDRESS | DRESS Specifies the network address for the address pool.                                            |  |
| MASK            | Specifies the bits that mask the network part of the address.                                        |  |
| PREFIX-LENGTH   | TH Specifies the prefix length of the network. It is an alternative way to specify the network mask. |  |

#### Default

None.

## **Command Mode**

DHCP Pool Configuration Mode.

## **Command Default Level**

Level: 12.

## **Usage Guideline**

Use this command in the DHCP Pool Configuration Mode to configure a network for the address pool. The user cannot configure the manual binding entry in the address pool that was configured with the network.

When the DHCP server receives a request from a client, the server will select an address pool or subnet in the address pool based on the following rules for address allocation. When an IP address is allocated to a host, a binding entry is created.

- If the client is not directly connected to the DHCP server, the discover message is relayed by the relay agent. The server will select the address pool configured with a subnet that contains the GIADDR of the packet. If an address pool is selected, the server will try to allocate the address from the subnet.
- If the client is directly connected to the server, then the server will look for the subnet of the address pool that contains or match the primary subnet of the received interface. If not found, the server will look for the subnet of the address pool that contains or match the secondary subnet of the received interface.

If an address is allocated from a specific subnet, the network mask associated with the subnet will be replied as the network mask to the user. The network configured for a DHCP address pool can be a natural network or a subnetwork. The configured DHCP address pools are organized as a tree. The root of the tree is the address pool that contains the natural network. The address pools that contain the sub-network are branches under the root, and the address pools that contain the manual binding entry is the leave under the branch or under the root. Based on the tree structure, the child address pool will inherit the attributes configured for its parent address pool. The only exception to this inheritance is lease attribute.

# Example

This example shows how the subnet 10.1.0.0/16 is configured for the DHCP address pool pool1.

```
Switch# configure terminal
Switch(config)# ip dhcp pool pool1
Switch(config-dhcp-pool)# network 10.1.0.0/16
Switch(config-dhcp-pool)# default-router 10.1.1.1
Switch(config-dhcp-pool)#
```

# 20-24 option

This command is used to configure DHCP server options. Use the **no** form of this command to remove a specific option.

option CODE {ascii STRING | hex {HEX-STRING | none} | ip IP-ADDRESS [IP-ADDRESS2...IP-ADDRESS8]}

no option CODE

#### **Parameters**

| CODE          | Specifies the DHCP option number in decimals.                                          |  |
|---------------|----------------------------------------------------------------------------------------|--|
| ascii STRING  | Specifies an ASCII string for the DHCP option with a maximum of 255 bytes.             |  |
| hex           | Specifies the hexadecimal format for the DHCP option with a maximum of 254 characters. |  |
| HEX-STRING    | Specifies the hexadecimal string for the DHCP option.                                  |  |
| none          | Specifies the zero-length hexadecimal string.                                          |  |
| ip IP-ADDRESS | Specifies the IP addresses. Up to eight IP addresses can be specified.                 |  |

#### Default

None.

## Command Mode

DHCP Pool Configuration Mode.

## Command Default Level

Level: 12.

# Usage Guideline

This command configures DHCP options in a DHCP pool. DHCP options can also be configured by other commands such as the **default-router** command in the DHCP Pool Configuration Mode. The DHCP server will carry all the configured DHCP options in all reply packets. All of the configured DHCP options will be carried in the DHCP packet replied by the server.

The length of the configured hexadecimal string must be even (For example, 001100 is correct and 11223 is incorrect). Only one string can be specified for the same option number.

There is a restriction on the total length of DHCP options. The restriction may be specified by the client or determined by the server if the client didn't specify this. If not specified, then the maximum length is 312.

The following options can be configured by other DHCP pool configuration mode commands and should not be configured by the option command.

- Option 1 (Subnet Mask, configured by the network).
- Option 3 (Router Option, configured by the default router).
- Option 6 (Domain Name Server, configured by the DNS server).
- Option 15 (Domain Name, configured by the domain name).
- Option 44 (NetBIOS Name Server, configured by the NetBIOS name server).
- Option 46 (NetBIOS Node Type, configured by the NetBIOS node type).
- Option 51 (IP Address Lease Time, configured by the lease).
- Option 58 (Renewal (T1) Time Value, configured by the lease).
- Option 59 (Rebinding (T2) Time Value, configured by the lease).

The following options cannot be configured through this command:

- Option 12 (Host name default option).
- Option 50 (Requested address, default option).
- Option 53 (DHCP Message Type, default option).
- Option 54 (Server Identifier, default option).
- Option 55 (Parameter request list, default option).
- Option 61 (Client Identifier, default option).
- Option 82 (Relay agent information option, default option).

## Example

This example shows how to specify the DHCP server Option 69 (SMTP server option) in the hexadecimal format. The hexadecimal string is c0a800fe (192.168.0.254).

```
Switch# configure terminal
Switch(config)# ip dhcp pool pool1
Switch(config-dhcp-pool)# option 69 hex c0a800fe
```

This example shows how to specify the DHCP server Option 40 (the name of the client's NIS domain) in the ASCII string format.

```
Switch# configure terminal
Switch(config)# ip dhcp pool pool1
Switch(config-dhcp-pool)# option 40 ascii net.market
```

This example shows how to specify the DHCP server Option 72 (WWW server option) in the IP format. Two WWW servers are configured, 172.19.10.1 and 172.19.10.100.

```
Switch# configure terminal
Switch(config)# ip dhcp pool pool1
Switch(dhcp-config)# option 72 ip 172.19.10.1 172.19.10.100
```

# 20-25 option hex (DHCP Relay & Server)

This command is used to specify a DHCP option matching pattern for a DHCP class. Use the **no** form of this command to delete the specified matching pattern for a DHCP class.

option CODE hex PATTERN [\*] [bitmask MASK]

no option CODE hex PATTERN [\*] [bitmask MASK]

| Parame | ters |
|--------|------|
|--------|------|

| CODE    | Specifies the DHCP option number.                                                                                                    |
|---------|----------------------------------------------------------------------------------------------------|
| PATTERN | Specifies the hexadecimal pattern of the specified DHCP option.                                                                                                    |
| *       | Specifies the remaining bits of the option that will not be matched. If * is not specified, the bit length of the pattern should be the same as the bit length of the option.                                                                                                    |
| MASK    | Specifies the hexadecimal bit mask for the masking of the pattern. The masked pattern bits will be matched. If the mask is not specified, all the bits specified by the pattern will be checked. The bit set as 1 will be checked. The input format should be the same as the pattern. |

#### Default

None.

#### **Command Mode**

DHCP Class Configuration Mode.

#### **Command Default Level**

Level: 12.

## **Usage Guideline**

The user can use the **ip dhcp class** command with the **option hex** command to define a DHCP class. The classes in a pool are matched in the order that the class is configured in a pool.

With the **option hex** command, the user can specify the DHCP option code number with its matching pattern for a DHCP class. Multiple option patterns can be specified for a DHCP class. If the packet matches any of the specified patterns of a DHCP class, the packet will be classified to the DHCP class and forwarded based on the specified target.

The following are some commonly used option codes:

- Option 60 (Vendor Class Identifier).
- Option 61 (Client Identifier).
- Option 77 (User Class).
- Option 82 (Relay Agent Information Option).
- Option 124 (Vendor-identifying Vendor Class).
- Option 125 (Vendor-identifying Vendor-specific Information).

## Example

This example shows how a DHCP class Service-A is configured and defined with the DHCP Option 60 matching pattern 0x112233 and 0x102030. Another class Service-B is configured and defined with the DHCP Option 60 matching pattern 0x5566\* and 0x5060\*.

```
Switch# configure terminal
Switch(config)# ip dhcp class Service-A
Switch(config-dhcp-class)# option 60 hex 112233
Switch(config-dhcp-class)# option 60 hex 102030
Switch(config-dhcp-class)# exit
Switch(config)# ip dhcp class Service-B
Switch(config-dhcp-class)# option 60 hex 5566 *
Switch(config-dhcp-class)# option 60 hex 5060 *
Switch(config-dhcp-class)# exit
Switch(config)# ip dhcp class Service-B
Switch(config)# ip dhcp class Service-B
Switch(config-dhcp-class)#
```

# 20-26 service dhcp

This command is used to enable the DHCP server and relay service on the Switch. Use the **no** form of this command to disable the DHCP server and relay service.

#### service dhcp

no service dhcp

#### **Parameters**

None.

## Default

By default, the state is disabled.

#### **Command Mode**

Global Configuration Mode.

#### Command Default Level

Level: 12.

## **Usage Guideline**

Use this command to enable the DHCP server and relay service on the Switch.

#### Example

This example shows how to disable the DHCP server and relay service.

```
Switch# configure terminal
Switch(config)# no service dhcp
Switch(config)#
```

# 20-27 manual-binding

Use this command to configure a manual binding entry in a DHCP pool. Use the no command to remove a manual binding entry.

**manual-binding {***IP-ADDRESS MASK* | *IP-ADDRESS/PREFIX-LENGTH***} {***HARDWARE-ADDRESS* | *CLIENT-IDENTIFIER***}** 

no manual-binding {*IP-ADDRESS MASK* | *IP-ADDRESS/PREFIX-LENGTH*}

#### **Parameters**

| IP-ADDRESS MASK              | Specifies the IP address for the manual binding entry and the network mask.<br>Only valid unicast IP address is allowed. |  |
|------------------------------|----------------------------------------------------------------------------------------------------|--|
| IP-ADDRESS PREFIX-<br>LENGTH | Specifies the IP address for the manual binding entry and the prefix length.                                             |  |
| HARDWARE-ADDRESS             | Specifies the MAC address of the client.                                                                                 |  |
| CLIENT-IDENTIFIER            | Specifies a DHCP client identifier in hexadecimal notation of the client.                                                |  |

#### Default

Not configured.

#### **Command Mode**

DHCP pool configuration mode

Level 12

#### Usage Guideline

Use this command to configure a manual binding entry in a DHCP pool. Multiple binding entries can be configured with this command.

A binding entry assigns the client an IP address based on either the hardware address or the client-identifier of the client.

The configured binding entries, should have unique IP address.

All the manual binding entries configured in the same DHCP pool must belong to the same subnet.

The maximum entry number is 256 system wise.

#### **Prompt Message**

Prompt message at screen

Description

| ERROR: Cannot use the command in relay pool.                                                       | The pool has been used as DHCP Relay pool.                       |
|----------------------------------------------------------------------------------------------------|------------------------------------------------------------------|
| ERROR: This command cannot be used with network pools.                                             | The pool has been specified as network pool.                     |
| ERROR: IP address of manual<br>binding entries in the same pool<br>must belong to the same subnet. | The IP address in the same pool belongs to the different subnet. |
| ERROR: Invalid IP address.                                                                         | The IP address is invalid.                                       |

# Example

In the following example, a DHCP address pool pool1 is created with two manual binding entries.

```
switch(config)#ip dhcp pool pool1
switch(config-dhcp-pool)# manual-binding 10.1.2.100/24 C2:F3:22:0A:12:F4
switch(config-dhcp-pool)# manual-binding 10.1.2.3/24 01524153203124
switch(config-dhcp-pool)#exit
switch(config)#
```

# 20-28 show ip dhcp binding

This command is used to display the address binding entries on the DHCP Server.

show ip dhcp binding [IP-ADDRESS]

#### **Parameters**

| IP-ADDRESS | (Optional) Specifies the binding entry to display. If the IP address is not specified, |
|------------|----------------------------------------------------------------------------------------|
|            | all binding entries or the binding entry specific to the specified pool are displayed. |

#### Default

None.

#### **Command Mode**

User/Privileged EXEC Mode. Any Configuration Mode.

# **Command Default Level**

Level: 1.

# Usage Guideline

The IP address, hardware address, lease start and lease expiration of the entry will be displayed.

#### Example

This example shows how to display the binding status of al bound IP addresses.

DGS-3130 Layer 3 Stackable Managed Switch CLI Reference Guide

| Switch#show ip c | lhcp binding                   |        |      |        |    |           |
|------------------|--------------------------------|--------|------|--------|----|-----------|
| IP address       | Client-ID/<br>Hardware address | Lease  | expi | ration |    | Туре      |
| 10.0.0.1         | 01002211223344                 | Feb 25 | 2017 | 08:18  | AM | Automatic |
| Switch#          |                                |        |      |        |    |           |

This example shows how to display the binding status of IP address 10.1.1.1 in the DHCP address pool.

```
Switch#show ip dhop binding

IP address Client-ID/ Lease expiration Type

Hardware address

10.1.1.1 01002211223344 Feb 25 2017 08:21 AM Automatic
```

Switch#

# 20-29 show ip dhcp conflict

This command is used to display the conflict IP addresses while the DHCP Server attempts to assign the IP address for a client.

show ip dhcp conflict [IP-ADDRESS]

#### **Parameters**

| IP-ADDRESS | (Optional) Specifies the conflict entry to display. If the IP address is not specified,  |
|------------|------------------------------------------------------------------------------------------|
|            | all conflict entries or the conflict entry specific to the specified pool are displayed. |

#### Default

None.

#### **Command Mode**

User/Privileged EXEC Mode.

Any Configuration Mode.

# **Command Default Level**

Level: 1.

# Usage Guideline

The DHCP server detects the conflict of IP addresses by using the ping operation. If a conflict address is found, then this IP address will be removed from the address pool and marked as a conflict. The conflict address will not be assigned until the network administrator clears the conflict address.

# Example

This example shows how to display the conflict status of the IP address 10.1.1.1.

DGS-3130 Layer 3 Stackable Managed Switch CLI Reference Guide

```
Switch# show ip dhcp conflict 10.1.1.1

IP address Detected Method Detection time

10.1.1.1 Ping Oct 23 2013 09:12 AM
```

Switch#

This example shows how to display the conflict status of all DHCP IP addresses in the pool.

```
Switch#show ip dhcp conflict

IP address Detected Method Detection time

10.1.1.1 Ping Oct 23 2013 09:12 AM
```

Switch#

# 20-30 show ip dhcp pool

This command is used to display information about the DHCP pools.

```
show ip dhcp pool [NAME]
```

#### Parameters

NAME(Optional) Specifies to display information about a specific DHCP pool. If not<br/>specified, information about all DHCP pools will be displayed.

#### Default

None.

#### **Command Mode**

User/Privileged EXEC Mode. Any Configuration Mode.

# **Command Default Level**

Level: 1.

# **Usage Guideline**

Use this command to examine the configuration settings of the pool or all the pools if the name parameter is not used.

# Example

This example shows how to display the DHCP pool "pool1" configuration information.

```
Switch#show ip dhcp pool pool1

Pool name: pool1
Network: 10.0.0.0/8
Boot file:
Default router:
DNS server:
NetBIOS server:
Domain name:
Lease: 1 days 0 hours 0 minutes
NetBIOS node type:
Next server: 0.0.0.0
Remaining unallocated address number: 1023
Number of leased addresses: 1
```

Switch#

# 20-31 show ip dhcp server

This command is used to display the current status of the DHCP server.

show ip dhcp server

#### **Parameters**

None.

#### Default

None.

#### **Command Mode**

User/Privileged EXEC Mode. Any Configuration Mode.

#### **Command Default Level**

Level: 1.

# **Usage Guideline**

Use this command to display the DHCP server status and user configured address pool.

# Example

This example shows how to display the status of the DHCP server.

```
Switch# show ip dhcp server
DHCP Service: Disable
Ping packets number: 3
Ping timeout: 500 ms
Excluded Addresses
10.1.1.1-10.1.1.255
List of DHCP server configured address pool
pool1
                 pool2 pool3
                                                         pool4
poo15
                  pool6
                                     pool7
                                                         pool8
pool9
                  pool10
                                      pool11
                                                         pool12
Switch#
```

# 20-32 show ip dhcp server statistics

This command is used to display DHCP server statistics.

#### show ip dhcp server statistics

#### **Parameters**

None.

#### Default

None.

#### **Command Mode**

User/Privileged EXEC Mode. Any Configuration Mode.

# **Command Default Level**

Level: 1.

# **Usage Guideline**

This command displays DHCP counters. All counters are cumulative.

#### Example

This example shows how to display DHCP server statistics.

| Switch# show ip dhcp | o server statistics |
|----------------------|---------------------|
| Address pools        | 3                   |
| Automatic bindings   | 100                 |
| Manual binding       | 2                   |
| Malformed messages   | 0                   |
| Renew messages       | 0                   |
|                      |                     |
| Message              | Received            |
| BOOTREQUEST          | 12                  |
| DHCPDISCOVER         | 200                 |
| DHCPREQUEST          | 178                 |
| DHCPDECLINE          | 0                   |
| DHCPRELEASE          | 0                   |
| DHCPINFORM           | 0                   |
|                      |                     |
| Message              | Sent                |
| BOOTREPLY            | 12                  |
| DHCPOFFER            | 190                 |
| DHCPACK              | 172                 |
| DHCPNAK              | 6                   |
|                      |                     |
| Switch#              |                     |

# **Display Parameters**

| Address pools      | The number of configured address pools in the DHCP database.                                                                                       |  |
|--------------------|----------------------------------------------------------------------------------------------------|--|
| Malformed messages | The number of truncated or corrupted messages that were received by the DHCP server.                                                               |  |
| Renew messages     | The number of renewed messages for a DHCP lease. The counter is<br>incremented when a new renew message has arrived after the first renew message. |  |
| Message            | The DHCP message type.                                                                                                    |  |
| Received           | The number of DHCP messages that were received by the DHCP server.                                                                                 |  |
| Sent               | The number of DHCP messages that were sent by the DHCP server.                                                                                     |  |

# **21. DHCP Server Screening Commands**

# 21-1 based-on hardware-address

This command is used to add an entry of the DHCP server screen profile. Use the **no** form of this command to delete the specified entry.

based-on hardware-address CLIENT-HARDWARE-ADDRESS

no based-on hardware-address CLIENT-HARDWARE-ADDRESS

#### Parameters

CLIENT-HARDWARE- Specifies the MAC address of the client. ADDRESS

#### Default

None.

#### **Command Mode**

Configure DHCP Server Screen Mode.

#### **Command Default Level**

Level: 12.

#### **Usage Guideline**

The server message with the specified server IP address and client address in the payload will be permitted. These binding entries restrict that only specific servers are allowed to offer addresses to service specific clients.

# Example

This example shows how to configure a DHCP server screen profile named "campus-profile" which contains a list of MAC addresses of clients.

```
Switch# configure terminal
Switch(config)# dhcp-server-screen profile campus-profile
Switch(config-dhcp-server-screen)# based-on hardware-address 00-08-01-02-03-04
Switch(config-dhcp-server-screen)# based-on hardware-address 00-08-01-03-00-01
Switch(config-dhcp-server-screen)#
```

# 21-2 clear ip dhcp snooping server-screen log

This command is used to clear the server screen log buffer.

#### clear ip dhcp snooping server-screen log

#### **Parameters**

None.

## Default

None.

# **Command Mode**

Privileged EXEC Mode.

## **Command Default Level**

Level: 12.

# Usage Guideline

Use this command to clear the server screen log buffer. The DHCP server screen log buffer keeps tracks the information of packet that does not pass the screening. The first packet that violates the check will be sent to log module and recorded in the server screen log buffer. The subsequent packets belonging to the same session will not be sent to log module unless its record in the log buffer is cleared.

# Example

This example shows how to clear the server screen log.

Switch# clear ip dhcp snooping server-screen log Switch#

# 21-3 dhcp-server-screen profile

This command is used to define a server screen profile and enter the server screen configure mode. Use the **no** form of this command to delete the specified server screen profile.

dhcp-server-screen profile PROFILE-NAME

no dhcp-server-screen profile PROFILE-NAME

#### Parameters

PROFILE-NAME Specifies the profile name with a maximum of 32 characters.

#### Default

None.

#### Command Mode

Global Configuration Mode.

#### **Command Default Level**

Level: 12.

#### **Usage Guideline**

Use this command to enter the DHCP server screen configuration mode to define a server screen profile. The profile can be used to define the DHCP server screen entry

#### Example

This example shows how to enter the DHCP server screen configure mode to define the profile "campus".

```
Switch# configure terminal
Switch(config)# service dhcp
Switch(config)# dhcp-server-screen profile campus
Switch(config-dhcp-server-screen)#
```

# 21-4 ip dhcp snooping server-screen

This command is used to enable DHCP server screening. Use the **no** form of this command to disable it.

ip dhcp snooping server-screen [SERVER-IP-ADDRESS profile PROFILE-NAME]

no ip dhcp snooping server-screen [SERVER-IP-ADDRESS]

#### Parameters

| SERVER-IP-ADDRESS    | (Optional) Specifies the trust DHCP sever IP address.                                 |
|----------------------|---------------------------------------------------------------------------------------|
| profile PROFILE-NAME | (Optional) Specifies the profile with the client MAC address list for the DHCP sever. |

# Default

None.

#### Command Mode

Interface Configuration Mode.

#### **Command Default Level**

Level: 12.

# Usage Guideline

The command is available for physical port and port channel.

The DHCP server screening function is used to filter the DHCP server packets on the specific interface and receive the trust packets from the specific source. This feature can make a protected network usable when a malicious host sends DHCP server packets.

If the server IP address is not specified, it will enabled or disabled the DHCP server screen on the interface. By default, the DHCP server screen is disabled on all interfaces. If enabled, the DHCP server screen, on a specific interface, will filter all DHCP server packets from the interface and only forward trusted server packets.

If a server screen entry is defined with a profile that contains a client MAC address, then the server message with the server IP address and the client addresses contained in the profile is forwarded.

If an entry is defined without the client's MAC address, then the server message with the specified server IP address will be forwarded. Each server can only have one corresponding entry in the table.

If the entry is defined with a profile but the entry does not exist, then messages with the server IP specified by the entry are not forwarded.

#### Example

This example shows how to configure a DHCP server screen profile named "campus-profile" and associate it with a DHCP server screen entry for ethernet 1/0/3.

```
Switch# configure terminal
Switch(config)# dhcp-server-screen profile campus-profile
Switch(config-dhcp-server-screen)# based-on hardware-address 00-08-01-02-03-04
Switch(config-dhcp-server-screen)# based-on hardware-address 00-08-01-03-00-01
Switch(config-dhcp-server-screen)# exit
Switch(config)# interface ethernet 1/0/3
Switch(config-if)# ip dhcp snooping server-screen 10.1.1.2 profile campus-profile
Switch(config-if)#
```

# 21-5 ip dhcp snooping server-screen log-buffer

This command is used to configure the DHCP server screen log buffer parameter. Use the **no** form of this command to revert to the default setting.

ip dhcp snooping server-screen log-buffer entries NUMBER

no ip dhcp snooping server-screen log-buffer entries

#### Parameters

*NUMBER* Specifies the buffer entry number. The maximum number is 1024.

#### Default

By default, this value is 32.

#### **Command Mode**

Global Configuration Mode.

#### **Command Default Level**

Level: 12.

#### **Usage Guideline**

Use this command to configure the maximum entry number of the log buffer. The DHCP server screen log buffer keeps tracks of the information of packets that did not pass the screening. The first packet that violates the check will be sent to the log module and recorded in the server screen log buffer. The subsequent packets belonging to the same session will not be sent to log module unless its record in the log buffer is cleared.

If the log buffer is full but more violation events occur, packets will be discarded but the event will not be sent to the syslog module. If the user specifies a buffer size less than the current entry number, then the log buffer will automatically be cleared.

# Example

This example shows how to change the maximum buffer number to 64.

```
Switch# configure terminal
Switch(config)# ip dhcp snooping server-screen log-buffer entries 64
Switch(config)#
```

# 21-6 show ip dhcp server-screen log

This command is used to display the server screen log buffer.

#### show ip dhcp server-screen log

#### Parameters

None.

#### Default

None.

## **Command Mode**

User/Privileged EXEC Mode. Any Configuration Mode.

#### **Command Default Level**

Level: 1.

## **Usage Guideline**

Use this command to display the content of the DHCP server screen log buffer. The buffer keeps the information of server messages that violates the screening. The number of occurrences of the same violation and the latest time of the occurrence are tracked.

## Example

This example shows how to display the DHCP server screen log buffer.

| Switch# show ip dhcp server-screen log |            |                   |                      |
|----------------------------------------|------------|-------------------|----------------------|
| Total log buffer size: 64              |            |                   |                      |
| VLAN                                   | Server IP  | Client MAC        | Occurrence           |
|                                        |            |                   |                      |
| 100                                    | 10.20.1.1  | 00-20-30-40-50-60 | 06:30:37, 2013-02-07 |
| 100                                    | 10.58.2.30 | 10-22-33-44-50-60 | 06:31:42, 2013-02-07 |
| Total Entries                          | : 2        |                   |                      |
| Switch#                                |            |                   |                      |

# 21-7 snmp-server enable traps dhcp-server-screen

This command is used to enable the sending of SNMP notifications for forged DHCP server attacking. Use the **no** form of this command to disable the sending of SNMP notifications.

snmp-server enable traps dhcp-server-screen

no snmp-server enable traps dhcp-server-screen

#### Parameters

None.

# Default

By default, this feature is disabled.

# **Command Mode**

Global Configuration Mode.

# **Command Default Level**

Level: 12.

# Usage Guideline

When DHCP server screening is enabled and if the Switch received a forged DHCP server packet, the Switch will log the event if any attack packet is received. Use this command to enable or disable the sending of SNMP notifications for such events.

# Example

This example shows how to enable the sending of traps for DHCP server screening.

```
Switch# configure terminal
Switch(config)# snmp-server enable traps dhcp-server-screen
Switch(config)#
```

# **22. DHCP Snooping Commands**

# 22-1 ip dhcp snooping

This command is used to globally enable DHCP snooping. Use the **no** form of this command to disable DHCP snooping.

#### ip dhcp snooping

no ip dhcp snooping

#### Parameters

None.

## Default

By default, this option is disabled.

#### **Command Mode**

Global Configuration Mode.

#### **Command Default Level**

Level: 12.

## **Usage Guideline**

The DHCP snooping function snoops the DHCP packets arriving at the untrusted interface on the VLAN that is enabled for DHCP snooping. With this function, the DHCP packets that come from the untrusted interface can be validated and a DHCP binding database will be constructed for the DHCP snooping enabled VLAN. The binding database provides IP and MAC binding information that can be further used by the IP source guard and dynamic ARP inspection process.

# Example

This example shows how to enable DHCP snooping.

```
Switch# configure terminal
Switch(config)# ip dhcp snooping
Switch(config)#
```

# 22-2 ip dhcp snooping information option allow-untrusted

This command is used to globally allow DHCP packets with the relay Option 82 on the untrusted interface. Use the **no** form of this command to not allow packets with the relay Option 82.

#### ip dhcp snooping information option allow-untrusted

no ip dhcp snooping information option allow-untrusted

#### **Parameters**

None.

#### Default

By default, this option is disabled.

# **Command Mode**

Global Configuration Mode.

## **Command Default Level**

Level: 12.

# Usage Guideline

The DHCP snooping function validates the DHCP packets when it arrives at the port on the VLAN that is enabled for DHCP snooping. By default, the validation process will drop the packet if the gateway address is not equal to 0 or Option 82 is present.

Use this command to allow packets with the relay Option 82 arriving at the untrusted interface.

# Example

This example shows how to enable DHCP snooping for Option 82 to allow untrusted ports.

```
Switch# configure terminal
Switch(config)# ip dhcp snooping information option allow-untrusted
Switch(config)#
```

# 22-3 ip dhcp snooping database

This command is used to configure the storing of DHCP snooping binding entries to the local flash or a remote site. Use the **no** form of this command to disable the storing or reset the parameters to the default setting.

ip dhcp snooping database {URL | write-delay SECONDS}

no ip dhcp snooping database [write-delay]

| URL                 | Specifies the URL in one of the following forms:                                                                                                    |  |  |
|---------------------|----------------------------------------------------------------------------------------------------|--|--|
|                     | <ul> <li>ftp://username:password@location:tcpport/filename</li> </ul>                                                                                 |  |  |
|                     | tftp://location/filename                                                                                                    |  |  |
|                     | flash:/filename                                                                                                    |  |  |
| write-delay SECONDS | Specifies the time delay to write the entries after a change is seen in the binding entry. The default is 300 seconds. The range is from 60 to 86400. |  |  |

# Default

By default, the URL for the database agent is not defined.

The write delay value is set to 300 seconds.

#### **Command Mode**

Global Configuration Mode.

#### **Command Default Level**

Level: 12.

## **Usage Guideline**

Use this command to store the DHCP binding entry to local flash or remote server. Use the follow methods to store DHCP binding entries:

- **flash:** Store the entries to a file in local file system.
- **tftp:** Store the entries to remote site via TFTP.
- ftp: Store the entries to remote site via FTP.

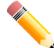

NOTE: The flash only includes the external memory such as the USB flash drive.

Use this command to save the DHCP snooping binding database in the stack switch. The database is not saved in a stack member switch.

The lease time of the entry will not be modified and the live time will continue to be counted while the entry is provisioned.

# Example

This example shows how to store the binding entry to a file in the file system.

```
Switch# configure terminal
Switch(config)# ip dhcp snooping database tftp: //10.0.0.2/store/dhcp-snp-bind
Switch(config)#
```

# 22-4 clear ip dhcp snooping database statistics

This command is used to clear the DHCP binding database statistics.

#### clear ip dhcp snooping database statistics

#### **Parameters**

None.

#### Default

None.

#### **Command Mode**

Privileged EXEC Mode.

#### **Command Default Level**

Level: 12.

#### **Usage Guideline**

When you enter this command, the Switch will clear the database statistics.

#### Example

This example shows how to clear the snooping database statistics.

Switch# clear ip dhcp snooping database statistics Switch#

# 22-5 clear ip dhcp snooping binding

This command is used to clear the DHCP binding entry.

clear ip dhcp snooping binding [MAC-ADDRESS] [IP-ADDRESS] [vlan VLAN-ID] [interface INTERFACE-ID]

## Parameters

| MAC-ADDRESS            | (Optional) Specifies the MAC address to clear. |
|------------------------|------------------------------------------------|
| IP-ADDRESS             | (Optional) Specifies the IP address to clear.  |
| vlan VLAN-ID           | (Optional) Specifies the VLAN ID to clear.     |
| interface INTERFACE-ID | (Optional) Specifies the interface to clear.   |

#### Default

None.

#### **Command Mode**

Privileged EXEC Mode.

#### **Command Default Level**

Level: 12.

#### **Usage Guideline**

Use this command to clear the DHCP binding entry, including the manually configured binding entry.

#### Example

This example shows how to clear all snooping binding entries.

Switch# clear ip dhcp snooping binding Switch#

# 22-6 renew ip dhcp snooping database

This command is used to renew the DHCP binding database.

#### renew ip dhcp snooping database URL

# Parameters

| URL | Specifies load the bind entry database from the URL and add the entries to the DHCP snooping binding entry table. |
|-----|----------------------------------------------------------------------------------------------------|
|     | The URL format can be:                                                                                            |
|     | <ul> <li>ftp://username:password@location:tcpport/filename</li> </ul>                                             |
|     | tftp://location/filename                                                                                          |
|     | flash:/filename                                                                                                   |
|     |                                                                                                    |

#### Default

None.

# **Command Mode**

Privileged EXEC Mode.

# **Command Default Level**

Level: 12.

# **Usage Guideline**

Using this command will cause the system to load the bind entry database from a URL and add the entries to the DHCP snooping binding entry table.

The DHCP snooping binding entries can be loaded by using the following methods:

- **flash:** Load the entries from a file in local file system.
- tftp: Load the entries from remote site via TFTP.
- **ftp:** Load the entries from remote site via FTP.

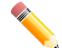

**NOTE:** The flash only includes the external memory such as the USB flash drive.

# Example

This example shows how to renew the DHCP snooping binding database.

Switch# renew ip dhcp snooping database tftp: //10.0.0.2/store/dhcp-snp-bind Switch#

# 22-7 ip dhcp snooping binding

This command is used to manually configure a DHCP snooping entry.

**ip dhcp snooping binding** *MAC-ADDRESS* **vlan** *VLAN-ID IP-ADDRESS* **interface** *INTERFACE-ID* **expiry** *SECONDS* 

#### **Parameters**

| MAC-ADDRESS            | Specifies the MAC address of the entry to add or delete.                                                               |
|------------------------|----------------------------------------------------------------------------------------------------|
| vlan VLAN-ID           | Specifies the VLAN of the entry to add or delete.                                                                      |
| IP-ADDRESS             | Specifies the IP address of the entry to add or deleted.                                                               |
| interface INTERFACE-ID | Specifies the interface (physical port and port channel) on which to add or delete a binding entry.                    |
| expiry SECONDS         | Specifies the interval after which bindings are no longer valid. This value must be between 60 and 4294967295 seconds. |

#### Default

None.

#### **Command Mode**

Privileged EXEC Mode.

### Command Default Level

Level: 12.

# **Usage Guideline**

Use this command to create a dynamic DHCP snooping entry.

# Example

This example shows how to configure a DHCP snooping entry with IP address 10.1.1.1 and MAC address 00-01-02-03-04-05 at VLAN 2 and port Ethernet 1/0/10 with an expiry time of 100 seconds.

```
Switch# ip dhcp snooping binding 00-01-02-03-04-05 vlan 2 10.1.1.1 interface ethernet 1/0/10 expiry 100
Switch#
```

# 22-8 ip dhcp snooping trust

This command is used to configure a port as a trusted interface for DHCP snooping. Use the **no** form of this command to revert to the default setting.

#### ip dhcp snooping trust

no ip dhcp snooping trust

#### Parameters

None.

#### Default

By default, this option is disabled.

#### **Command Mode**

Interface Configuration Mode.

#### Command Default Level

Level: 12.

#### **Usage Guideline**

This command is available for physical port and port-channel interface configuration.

Ports connected to the DHCP server or to other switches should be configured as trusted interfaces. The ports connected to DHCP clients should be configured as untrusted interfaces. DHCP snooping acts as a firewall between untrusted interfaces and DHCP servers.

When a port is configured as a untrusted interface, the DHCP message arrives at the port on a VLAN that is enabled for DHCP snooping. The Switch forwards the DHCP packet unless any of the following conditions occur (in which case the packet is dropped):

- The Switch port receives a packet (such as a DHCPOFFER, DHCPACK, DHCPNAK, or DHCPLEASEQUERY packet) from a DHCP server outside the firewall.
- If the **ip dhcp snooping verify mac-address** command is enabled, the source MAC in the Ethernet header must be the same as the DHCP client hardware address to pass the validation.
- The untrusted interface receives a DHCP packet that includes a relay agent IP address that is not 0.0.0.0 or the relay agent forward a packet that includes Option 82 to an untrusted interface.
- The router receives a DHCPRELEASE or DHCPDECLINE message from an untrusted host with an entry in the DHCP snooping binding table, and the interface information in the binding table does not match the interface on which the message was received.

In addition to doing the validation, DHCP snooping also create a binding entry based on the IP address assigned to client by the server in DHCP snooping binding database. The binding entry contains information including MAC address, IP address, the VLAN ID and port ID where the client is located, and the expiry of the lease time.

# Example

This example shows how to enable DHCP snooping trust for port 1/0/3.

```
Switch# configure terminal
Switch(config)# interface ethernet 1/0/3
Switch(config-if)# ip dhcp snooping trust
Switch(config-if)#
```

# 22-9 ip dhcp snooping limit entries

This command is used to configure the number of the DHCP snooping binding entries that an interface can learn. Use the **no** form of this command to reset the DHCP message entry limit.

ip dhcp snooping limit entries {NUMBER | no-limit}

no ip dhcp snooping limit entries

#### Parameters

| NUMBER   | Specifies the number of DHCP snooping binding entries limited on a port. The range of value is from 0 to 1024. |
|----------|----------------------------------------------------------------------------------------------------|
| no-limit | Specifies no binding entry number limitation.                                                                  |

# Default

By default, this option is no-limit.

# **Command Mode**

Interface Configuration Mode.

#### **Command Default Level**

Level: 12.

# Usage Guideline

This command is available for physical port and port-channel interface configuration. This command only takes effect on untrusted interfaces. The system will stop learning binding entries associated with the port if the maximums number is exceeded.

# Example

This example shows how to configure the limit on binding entries allowed on ethernet 1/0/1 to 100.

```
Switch# configure terminal
Switch(config)# interface ethernet 1/0/1
Switch(config-if)# ip dhcp snooping limit entries 100
Switch(config-if)#
```

# 22-10 ip dhcp snooping limit rate

This command is used to configure the number of the DHCP messages that an interface can receive per second. Use the **no** form of this command to reset the DHCP message rate limiting.

ip dhcp snooping limit rate {*VALUE* | no-limit} no ip dhcp snooping limit rate

# Parameters

| VALUE    | Specifies the number of DHCP messages that can be processed per second.<br>The valid range is from 1 to 300. |
|----------|----------------------------------------------------------------------------------------------------|
| no-limit | Specifies no limitation on the rate.                                                                         |

### Default

By default, this option is no-limit.

# **Command Mode**

Interface Configuration Mode.

# **Command Default Level**

Level: 12.

# **Usage Guideline**

When the rate of the DHCP packet exceeds the limitation, the port will be changed to the error disable state.

# Example

This example shows how to configure number of DHCP messages that a switch can receive per second on port 1/0/3.

```
Switch# configure terminal
Switch(config)# interface ethernet 1/0/3
Switch(config-if)# ip dhcp snooping limit rate 100
Switch(config-if)#
```

# 22-11 ip dhcp snooping station-move deny

This command is used to disable the DHCP snooping station move state. Use the **no** form of this command to enable the DHCP snooping roaming state.

#### ip dhcp snooping station-move deny

no ip dhcp snooping station-move deny

#### Parameters

None.

#### Default

By default, this option is enabled.

# **Command Mode**

Global Configuration Mode.

## Command Default Level

Level: 12.

# Usage Guideline

When DHCP snooping station move is enabled, the dynamic DHCP snooping binding entry with the same VLAN ID and MAC address on the specific port can move to another port if it detects that a new DHCP process belong to the same VLAN ID and MAC address.

# Example

This example shows how to disable the roaming state.

```
Switch# configure terminal
Switch(config)# ip dhcp snooping
Switch(config)# ip dhcp snooping vlan 10
Switch(config)# ip dhcp snooping station-move deny
Switch(config)#
```

# 22-12 ip dhcp snooping verify mac-address

This command is used to enable the verification that the source MAC address in a DHCP packet matches the client hardware address. Use the **no** form of this command to disable the verification of the MAC address.

#### ip dhcp snooping verify mac-address

no ip dhcp snooping verify mac-address

#### Parameters

None.

#### Default

By default, this option is enabled.

#### Command Mode

Global Configuration Mode.

#### **Command Default Level**

Level: 12.

#### **Usage Guideline**

The DHCP snooping function validates the DHCP packets when they arrive at the port on the VLAN that is enabled for DHCP snooping. By default, DHCP snooping will verify that the source MAC address in the Ethernet header is the same as the DHCP client hardware address to pass the validation.

#### Example

This example shows how to enable the verification that the source MAC address in a DHCP packet matches the client hardware address.

```
Switch# configure terminal
Switch(config)# ip dhcp snooping verify mac-address
Switch(config)#
```

# 22-13 ip dhcp snooping vlan

This command is used to enable DHCP snooping on a VLAN or a group of VLANs. Use the **no** command to disable DHCP snooping on a VLAN or a group of VLANs.

ip dhcp snooping vlan VLAN-ID [, | -]

no ip dhcp snooping vlan VLAN-ID [, | -]

### Parameters

| VLAN-ID | Specifies the VLAN to enable or disable the DHCP snooping function.                                                                         |
|---------|----------------------------------------------------------------------------------------------------|
| ,       | (Optional) Specifies a series of VLANs, or separate a range of VLANs from a previous range. No space is allowed before and after the comma. |
| -       | (Optional) Specifies a range of VLANs. No space is allowed before and after the hyphen.                                                     |

#### Default

By default, DHCP snooping is disabled on all VLANs.

#### **Command Mode**

Global Configuration Mode.

#### **Command Default Level**

Level: 12.

# **Usage Guideline**

Use this command to globally enable DHCP snooping and use the **ip dhcp snooping vlan** command to enable DHCP snooping for a VLAN. The DHCP snooping function snoops the DHCP packets arriving at the untrusted interface on VLAN that is enabled for DHCP snooping. With this function, the DHCP packets come from the untrusted interface can be validated and a DHCP binding database will be constructed for the DHCP snooping enabled VLAN. The binding database provides IP and MAC binding information that can be further used by the IP source guard and dynamic ARP inspection process.

# Example

This example shows how to enable DHCP snooping on VLAN 10.

```
Switch# configure terminal
Switch(config)# ip dhcp snooping vlan 10
Switch(config)#
```

This example shows how to enable DHCP snooping on a range of VLANs.

```
Switch# configure terminal
Switch(config)# ip dhcp snooping vlan 10,15-18
Switch(config)#
```

# 22-14 show ip dhcp snooping

This command is used to display the DHCP snooping configuration.

#### show ip dhcp snooping

# Parameters

None.

# Default

None.

# **Command Mode**

User/Privileged EXEC Mode. Any Configuration Mode.

#### **Command Default Level**

Level: 1.

# **Usage Guideline**

Use this command to display DHCP snooping configuration settings.

# Example

This example shows how to display DHCP snooping configuration settings.

```
Switch# show ip dhcp snooping
DHCP Snooping is enabled
DHCP Snooping is enabled on VLANs:
       10, 15-18
Verification of MAC address is disabled
Station move is permitted.
Information option is not allowed on un-trusted interface
Interface
           Trusted Rate Limit Entry Limit
_____ ____
           no 10 no_limit
no 50 no_limit
eth1/0/1
eth1/0/2
           yes no_limit no_limit
eth1/0/3
Switch#
```

# 22-15 show ip dhcp snooping binding

This command is used to display DHCP snooping binding entries.

show ip dhcp snooping binding [*IP-ADDRESS*] [*MAC-ADDRESS*] [vlan VLAN-*ID*] [interface [*INTERFACE-ID* [, | -]]]

#### Parameters

| IP-ADDRESS  | (Optional) Specifies to display the binding entry based on the IP address.  |
|-------------|-----------------------------------------------------------------------------|
| MAC-ADDRESS | (Optional) Specifies to display the binding entry based on the MAC address. |

| vlan VLAN-ID           | (Optional) Specifies to display the binding entry based on the VLAN.                                                                                 |
|------------------------|----------------------------------------------------------------------------------------------------|
| interface INTERFACE-ID | (Optional) Specifies to display the binding entry based on the port ID.                                                                              |
| ,                      | (Optional) Specifies a series of interfaces or separates a range of interfaces from a previous range. No space is allowed before or after the comma. |
| -                      | (Optional) Specifies a range of interfaces. No space is allowed before or after the hyphen.                                                          |

DGS-3130 Layer 3 Stackable Managed Switch CLI Reference Guide

### Default

None.

# **Command Mode**

User/Privileged EXEC Mode.

Any Configuration Mode.

# **Command Default Level**

Level: 1.

# **Usage Guideline**

Use this command to display DHCP snooping binding entries.

# Example

This example shows how to display DHCP snooping binding entries.

```
Switch#show ip dhcp snooping binding
```

| MAC Address                            | IP Address | Lease(seconds) | Туре                           | VLAN | Interface |
|----------------------------------------|------------|----------------|--------------------------------|------|-----------|
| 00-01-02-03-04-05<br>00-01-02-00-00-05 |            | 1500<br>1495   | dhcp-snooping<br>dhcp-snooping |      |           |

Total Entries: 2

Switch#

This example shows how to display DHCP snooping binding entries by IP 10.1.1.1.

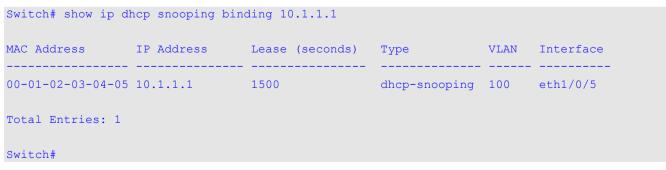

This example shows how to display DHCP snooping binding entries by IP 10.1.1.11 and MAC 00-01-02-00-00-05.

DGS-3130 Layer 3 Stackable Managed Switch CLI Reference Guide

This example shows how to display DHCP snooping binding entries by IP 10.1.1.1 and MAC 00-01-02-03-04-05 on VLAN 100.

```
Switch# show ip dhcp snooping binding 10.1.1.11 00-01-02-00-00-05 vlan 100

MAC Address IP Address Lease(seconds) Type VLAN Interface

00-01-02-03-04-05 10.1.1.1 1500 dhcp-snooping 100 eth1/0/5

Total Entries: 1

Switch#
```

This example shows how to display DHCP snooping binding entries by VLAN 100.

This example shows how to display DHCP snooping binding entries by ethernet 1/0/5.

#### **Display Parameters**

| MAC Address     | The client hardware MAC address.                                 |
|-----------------|------------------------------------------------------------------|
| IP Address      | The client IP address assigned from the DHCP server.             |
| Lease (seconds) | The IP address lease time.                                       |
| Туре            | The Binding type configured from the CLI or dynamically learned. |
| VLAN            | The VLAN ID.                                                     |

Interface

The interface that connects to the DHCP client host.

# 22-16 show ip dhcp snooping database

This command is used to display the statistics of the DHCP snooping database.

#### show ip dhcp snooping database

#### **Parameters**

None.

#### Default

None.

#### **Command Mode**

User/Privileged EXEC Mode. Any Configuration Mode.

#### **Command Default Level**

Level: 1.

#### **Usage Guideline**

Use this command to display DHCP snooping database statistics.

#### Example

This example shows how to display DHCP snooping database statistics.

```
Switch#show ip dhcp snooping database

URL: tftp: //10.0.0.2/store/dhcp-snp-bind

Write Delay Time: 300 seconds

Last ignored bindings counters:

Binding collisions : 0 Expired lease : 0

Invalid interfaces : 0 Unsupported vlans : 0

Parse failures : 0 Checksum errors : 0
```

Switch#

#### **Display Parameters**

| Binding Collisions | The number of entries that created collisions with exiting entries in DHCP snooping database. |  |
|--------------------|-----------------------------------------------------------------------------------------------|--|
| Expired leases     | The number of entries that expired in the DHCP snooping database.                             |  |
| Invalid interfaces | The number of interfaces that received the DHCP message but DHCP snooping is not performed.   |  |
| Parse failures     | The number of illegal DHCP packets.                                                           |  |

| Checksum errors   | The number of calculated checksum values that is not equal to the stored checksum. |
|-------------------|------------------------------------------------------------------------------------|
| Unsupported vlans | The number of the entries of which the VLAN is disabled.                           |

# 23. DHCPv6 Client Commands

# 23-1 clear ipv6 dhcp client

This command is used to restart the DHCPv6 client on an interface.

clear ipv6 dhcp client INTERFACE-ID

# Parameters

*INTERFACE-ID* Specifies the VLAN interface to restart the DHCPv6 client.

#### Default

None.

## **Command Mode**

Privileged EXEC Mode.

#### **Command Default Level**

Level: 12.

# **Usage Guideline**

This command restarts the IPv6 DHCP client on the specified interface.

# Example

This example shows how to restart the DHCPv6 client for interface VLAN 1.

```
Switch# clear ipv6 dhcp client vlan1
Switch#
```

# 23-2 show ipv6 dhcp

This command is used to display the DHCPv6 related settings on the interface.

#### show ipv6 dhcp [interface [INTERFACE-ID]]

#### Parameters

*INTERFACE-ID* Specifies the VLAN interface to display the DHCPv6 related settings.

#### Default

None.

# **Command Mode**

User/Privileged EXEC Mode. Any Configuration Mode.

### **Command Default Level**

Level: 1.

#### **Usage Guideline**

Use this command to display the device's DHCPv6 DUID or use the **show ipv6 dhcp interface** command to display DHCPv6 related setting for interfaces. If the interface ID is not specified, all interfaces with the DHCPv6 function will be displayed.

# Example

This example shows how to display the DHCPv6 DUID for the device.

```
Switch# show ipv6 dhcp
This device's DUID is 0001000111A8040D001FC6D1D47B.
Switch#
```

This example shows how to display the DHCPv6 setting for interface VLAN 1, when VLAN 1 is DHCPv6 disabled.

```
Switch# show ipv6 dhcp interface vlan1
vlan1 is not in DHCPv6 mode.
```

Switch#

This example shows how to display the DHCPv6 setting for all VLANs. Only VLANs that are DHCPv6 enabled are displayed.

```
Switch# show ipv6 dhcp interface
vlan 1 is in client mode
State is OPEN
List of known servers:
    Reachable via address: FE80::200:11FF:FE22:3344
    Configuration parameters:
        IA PD: IA ID 1, T1 40, T2 64
        Prefix: 2000::/48
            preferred lifetime 80, valid lifetime 100
Prefix name: yy
Rapid-Commit: disabled
```

Switch#

# 24. DHCPv6 Guard Commands

# 24-1 ipv6 dhcp guard policy

This command is used to create or modify a DHCPv6 guard policy. This command will enter into the DHCPv6 guard configuration mode. Use the **no** form of this command to remove the DHCPv6 guard policy.

ipv6 dhcp guard policy POLICY-NAME

no ipv6 dhcp guard policy POLICY-NAME

#### Parameters

POLICY-NAME

Specifies the DHCPv6 guard policy name.

#### Default

None.

#### **Command Mode**

Global Configuration Mode.

# **Command Default Level**

Level: 12.

# **Usage Guideline**

This command is used to create or modify the DHCPv6 guard policy. This command will enter into the DHCPv6 guard configuration mode. DHCPv6 guard policies can be used to block DHCPv6 reply and advertisement messages that come from unauthorized servers. Client messages are not blocked.

After the DHCPv6 guard policy was created, use the **ipv6 dhcp guard attach-policy** command to apply the policy on a specific interface.

# Example

This example shows how to create a DHCPv6 guard policy.

```
Switch# configure terminal
Switch(config)# ipv6 dhcp guard policy policy1
Switch(config-dhcp-guard)# device-role server
Switch(config-dhcp-guard)# match ipv6 access-list acll
Switch(config-dhcp-guard)#
```

# 24-2 device-role

This command is used to specify the role of the attached device. Use the **no** form of this command to revert to the default setting.

# device-role {client | server}

no device-role

#### Parameters

| client | Specifies that the attached device is a DHCPv6 client. All DHCPv6 server messages are dropped on this port. |
|--------|----------------------------------------------------------------------------------------------------|
| server | Specifies that the attached device is a DHCPv6 server. DHCPv6 server messages are allowed on this port.     |

#### Default

By default, this option is client.

#### **Command Mode**

DHCPv6 Guard Policy Configuration Mode.

#### **Command Default Level**

Level: 12.

# **Usage Guideline**

The command is used to specify the role of the attached device. By default, the device role is client, and all DHCPv6 server messages that came from this port will be dropped. If the device role is set to server, DHCPv6 server messages are allowed on this port.

# Example

This example shows how to create a DHCPv6 guard policy and set the device's role as the server.

```
Switch# configure terminal
Switch(config)# ipv6 dhcp guard policy dhcpguard1
Switch(config-dhcp-guard)# device-role server
Switch(config-dhcp-guard)#
```

# 24-3 match ipv6 access-list

This command is used to verify the sender's IPv6 address in server messages. Use the **no** form of this command to disable the verification.

match ipv6 access-list /PV6-ACCESS-LIST-NAME

no match ipv6 access-list

#### **Parameters**

IPV6-ACCESS-LIST-NAME Specifies the IPv6 access list to be matched.

#### Default

By default, this option is disabled.

#### **Command Mode**

DHCPv6 Guard Policy Configuration Mode.

# Command Default Level

Level: 12.

### Usage Guideline

This command is used to filter DHCPv6 server message based on sender's IP address. If the **match ipv6 access-list** command is not configured, all server messages are bypassed. An access list is configured by the **ipv6 access-list** command.

# Example

This example shows how to create a DHCPv6 guard policy and matches the IPv6 addresses in the access list named list1.

```
Switch# configure terminal
Switch(config)# ipv6 dhcp guard policy dhcp_filter1
Switch(config-dhcp-guard)# match ipv6 access-list list1
Switch(config-dhcp-guard)#
```

# 24-4 ipv6 dhcp guard attach-policy

This command is used to apply a DHCPv6 guard policy on the specified interface. Use the **no** form of this command to remove the binding.

ipv6 dhcp guard attach-policy [POLICY-NAME [vlan {add | remove} VLAN-ID-LIST]]

no ipv6 dhcp guard attach-policy

#### Parameters

| POLICY-NAME              | (Optional) Specifies the DHCPv6 guard policy name.                                        |  |
|--------------------------|-------------------------------------------------------------------------------------------|--|
| vlan add VLAN-ID-LIST    | (Optional) Adds VLANs to be inspected. If no VLAN specified, all VLANs will be inspected. |  |
| vlan remove VLAN-ID-LIST | (Optional) Removes VLANs to be inspected.                                                 |  |

#### Default

By default, this option is disabled.

#### **Command Mode**

Interface Configuration Mode.

#### **Command Default Level**

Level: 12.

#### **Usage Guideline**

This command is used to apply a DHCPv6 policy to an interface. DHCPv6 guard policies can be used to block DHCPv6 server messages or filter server messages based on sender IP address. If the policy name is not specified, the default policy will set the device's role to client.

#### Example

This example shows how to apply the DHCPv6 guard policy "pol1" to ethernet 1/0/3.

```
Switch# configure terminal
Switch(config)# interface ethernet 1/0/3
Switch(config-if)# ipv6 dhcp guard attach-policy poll
Switch(config-if)#
```

# 24-5 show ipv6 dhcp guard policy

This command is used to display DHCPv6 guard information.

show ipv6 dhcp guard policy [POLICY-NAME]

| Parameters |
|------------|
|------------|

POLICY-NAME

(Optional) Specifies the DHCPv6 guard policy name.

#### Default

None.

#### **Command Mode**

User/Privileged EXEC Mode.

Any Configuration Mode.

#### **Command Default Level**

Level: 1.

#### **Usage Guideline**

If the policy name is specified, only the specified policy information is displayed. If the policy name is not specified, information is displayed for all policies.

#### Example

This example shows how to display for all policies.

```
Switch# show ipv6 dhcp guard policy
DHCP guard policy: default
Device Role: DHCP client
Target: eth1/0/3
DHCP guard policy: test1
Device Role: DHCP server
Source Address Match Access List: acl1
Target: eth1/0/1
```

Switch#

#### **Display Parameters**

| Device Role | The role of the device. The role is either client or server. |
|-------------|--------------------------------------------------------------|
| Target      | The name of the target. The target is an interface.          |

Source Address Match Access List The IPv6 access list of the specified policy.

# 25. DHCPv6 Relay Commands

# 25-1 ipv6 dhcp relay destination

This command is used to enable the DHCP for IPv6 relay service on the interface and specify a destination address to which client messages are forwarded to. Use the **no** form of this command to remove a relay destination.

ipv6 dhcp relay destination IPV6-ADDRESS [INTERFACE-ID]

no ipv6 dhcp relay destination IPV6-ADDRESS

#### Parameters

| IPV6-ADDRESS | Specifies the DHCPv6 relay destination address.                      |
|--------------|----------------------------------------------------------------------|
| INTERFACE-ID | (Optional) Specifies the output interface for the relay destination. |

# Default

By default, this option is disabled.

# **Command Mode**

Interface Configuration Mode.

# **Command Default Level**

Level: 12.

# **Usage Guideline**

To enable the DHCPv6 relay function on an interface, use the **ipv6 dhcp relay destination** command to configure the relay destination address on an interface. Use the **no ipv6 dhcp relay destination** command to remove the relay address. If all relay addresses are removed, the relay function is disabled.

The incoming DHCPv6 messages, being relayed can come from a client, may be already relayed by a relay agent. The destination address to be relayed can be a DHCPv6 server or another DHCPv6 relay agent,

The destination address can be a unicast or a multicast address, both can be a link scoped address or a global scoped address. For link scoped addresses, the interface where the destination address is located must be specified. For global scoped addresses, the user can optional specify the output interface. If the output interface is not specified, the output interface is resolved via the routing table.

Multiple relay destination addresses can be specified for an interface. When the DHCPv6 message is relayed to the multicast address, the hop limit field in the IPv6 packet header will be set to 32.

# Example

This example shows how to configure the relay destination address on VLAN 1.

```
Switch# configure terminal
Switch(config)# interface vlan 1
Switch(config-if)# ipv6 dhcp relay destination FE80::250:A2FF:FEBF:A056 vlan1
Switch(config-if)# ipv6 dhcp relay destination FE80::22:33 vlan2
Switch(config-if)#
```

# 25-2 ipv6 dhcp relay remote-id format

This command is used to configure the sub-type of the remote ID. Use the **no** form of this command to revert to the default setting.

#### ipv6 dhcp relay remote-id format {default | cid-with-user-define | user-define | expert-udf}

#### no ipv6 dhcp relay remote-id format

### **Parameters**

| default              | Specifies to use the Switch's system MAC address as the remote ID. The remote ID is formed in the following format:                                                                                                    |                                                                                 |                                        |                                                      |                                                       |           |
|----------------------|----------------------------------------------------------------------------------------------------|---------------------------------------------------------------------------------|----------------------------------------|------------------------------------------------------|-------------------------------------------------------|-----------|
|                      | F01                                                                                                    | F02                                                                             | F03                                    | F04                                                  | F05                                                   | 1         |
|                      | Sub Type<br>                                                                                                    | VLAN ID                                                                         | Module ID<br>                          | Port ID<br>                                          | MAC<br>  Address                                      | <br> <br> |
|                      | 1 byte                                                                                                    | 2 bytes                                                                         | 1 byte                                 | 1 byte                                               | <br>  6 bytes                                         |           |
|                      | F02. VLAN I<br>F03. Module<br>stacked swit<br>F04. Port ID<br>number start                                                                                                    | D: The incomin<br>ID: For a stan<br>ch, the module<br>The incoming<br>s from 1. | D is the unit I<br>port number o       | the DHCP clie<br>the module II<br>D.<br>f the DHCP c | ent packet.<br>D is always 0. Fo<br>lient packet. The |           |
| cid-with-user-define | Specifies to                                                                                                    |                                                                                 |                                        |                                                      | emote ID. The re                                      | emote     |
|                      | F01                                                                                                    | F02                                                                             | F03                                    | F04                                                  |                                                       | l         |
|                      | Sub Type<br>                                                                                                    | VLAN ID                                                                         | Module ID<br>                          | Port ID<br>                                          | <br>  User<br>  Defined                               | l<br>I    |
|                      | 1 byte<br>                                                                                                    | 2 bytes<br>                                                                     | 1 byte<br>                             | 1 byte<br>                                           | Max. 256<br>  bytes                                   | <br>      |
|                      | <ul> <li>F01. Sub Type: The number 2 indicates that this is the remote ID.</li> <li>F02. VLAN ID: The incoming VLAN ID of the DHCP client packet.</li> <li>F03. Module ID: For a standalone switch, the module ID is always 0. For a stacked switch, the module ID is the unit ID.</li> <li>F04. Port ID: The incoming port number of the DHCP client packet. The port number starts from 1.</li> <li>F05. User Defined: The user-defined string configured in the ipv6 dhcp relay</li> </ul> |                                                                                 |                                        |                                                      |                                                       |           |
|                      |                                                                                                    |                                                                                 | er-defined string<br>By default, the f |                                                      |                                                       | o relay   |
| user-define          | formed in the                                                                                                    | use a user-def<br>e following forr                                              | nat:                                   | he remote ID                                         | . The remote ID                                       | option    |
|                      | F01                                                                                                    | F02                                                                             | i<br>I                                 |                                                      |                                                       |           |
|                      | Sub Type                                                                                                    | User I                                                                          | Defined                                |                                                      |                                                       |           |
|                      |                                                                                                    |                                                                                 |                                        |                                                      |                                                       |           |

**F01.** Sub Type: The number 3 indicates that this is the remote ID. F02. User Defined: The user-defined string configured in the ipv6 dhcp relay remote-id udf command. Specifies to use a flexible user-defined string as the remote ID. The remote ID expert-udf option is formed in the following format: |-----| | F01 |----| | User Defined 1 |-----| | Max. 256 bytes | |----| **F01.** User Defined: The flexible user-defined string configured in the **ipv6 dhcp** relay remote-id format-type, ipv6 dhcp relay remote-id profile, and format

string commands. By default, the field is empty.

#### Default

By default, the format for the DHCPv6 replay remote ID is default.

#### **Command Mode**

Global Configuration Mode.

### **Command Default Level**

Level: 12.

#### **Usage Guideline**

The command is used to configure the sub-type of the Remote ID option.

# Example

This example shows how to configure the sub-type of the remote ID to "cid-with-user-define".

```
Switch# configure terminal
Switch(config)# ipv6 dhcp relay remote-id format cid-with-user-define
Switch(config)#
```

# 25-3 ipv6 dhcp relay remote-id option

This command is used to enable the insertion of the relay agent remote ID Option 37 during the relay of DHCP for IPv6 request packets. Use the **no** form of this command to disable the insert function.

ipv6 dhcp relay remote-id option

no ipv6 dhcp relay remote-id option

#### Parameters

None.

#### Default

By default, this option is disabled.

# **Command Mode**

Global Configuration Mode.

# **Command Default Level**

Level: 12.

# **Usage Guideline**

The command is used to enable the insertion of the DHCPv6 relay agent Remote ID option function.

# Example

This example shows how to enable the insertion of the DHCPv6 relay agent remote ID option.

```
Switch# configure terminal
Switch(config)# ipv6 dhcp relay remote-id option
Switch(config)#
```

# 25-4 ipv6 dhcp relay remote-id policy

This command is used to configure the Option 37 forwarding policy for the DHCPv6 relay agent. Use the **no** form of this command to revert to the default setting.

#### ipv6 dhcp relay remote-id policy {drop | keep}

no ipv6 dhcp relay remote-id policy

#### Parameters

| drop | Specifies to discard the packet that already has the relay agent Remote-ID Option 37.                                                                   |
|------|----------------------------------------------------------------------------------------------------|
| keep | Specifies that the DHCPv6 request packet that already has the relay agent Remote-ID option is left unchanged and directly relayed to the DHCPv6 server. |

#### Default

By default, this option is **keep**.

#### **Command Mode**

Global Configuration Mode.

#### **Command Default Level**

Level: 12.

#### **Usage Guideline**

Use this command to configure the global policy for packets that already have Option 37. If the **drop** policy is selected, relay agent's Remote ID option that has already been presented in the received packet from client, the packet will be dropped. If the **keep** policy is selected, the Switch doesn't check if there is a relay agent Remote-ID option in the received packet.

# Example

This example shows how to configure the policy of the DHCPv6 relay agent Remote ID option to dropping the packet if it has a relay agent Remote-ID option.

```
Switch# configure terminal
Switch(config)# ipv6 dhcp relay remote-id policy drop
Switch(config)#
```

# 25-5 ipv6 dhcp relay remote-id udf

This command is used to configure the User Define Field (UDF) for remote ID. Use the **no** form of this command to delete the UDF entry.

ipv6 dhcp relay remote-id udf {ascii STRING | hex HEX-STRING}

no ipv6 dhcp relay remote-id udf

#### **Parameters**

| ascii STRING   | Specifies the ASCII string (a maximum of 128 characters) for the UDF of the Remote ID.   |
|----------------|------------------------------------------------------------------------------------------|
| hex HEX-STRING | Specifies the hexadecimal string (a maximum of 256 digits) for the UDF of the Remote ID. |

#### Default

None.

#### **Command Mode**

Global Configuration Mode.

#### **Command Default Level**

Level: 12.

#### **Usage Guideline**

This command is used to configure the UDF for the Remote ID.

#### Example

This example shows how to configure the UDF to the ASCII string "PARADISE001".

```
Switch# configure terminal
Switch(config)# ipv6 dhcp relay remote-id udf ascii PARADISE001
Switch(config)#
```

This example shows how to configure the UDF to the hexadecimal string "010c08".

```
Switch# configure terminal
Switch(config)# ipv6 dhcp relay remote-id udf hex 010c08
Switch(config)#
```

# 25-6 show ipv6 dhcp

This command is used to display the DHCPv6 related settings on the interface.

show ipv6 dhcp [interface [INTERFACE-ID]]

#### **Parameters**

| INTERFACE-ID | (Optional) Specifies the VLAN interface ID to display. |
|--------------|--------------------------------------------------------|
|              |                                                        |

#### Default

None.

# **Command Mode**

User/Privileged EXEC Mode.

Any Configuration Mode.

# **Command Default Level**

Level: 1.

# **Usage Guideline**

Use this command to display the device's DHCPv6 DUID or use the **show ipv6 dhcp interface** command to display DHCPv6 related settings and information for the specified VLAN interface. If the interface ID is not specified, all interfaces that are enabled for the DHCPv6 function will be displayed.

# Example

This example shows how to display the DHCPv6 settings for VLAN 1, which is in the DHCPv6 relay mode.

```
Switch # show ipv6 dhcp interface vlan1
vlan1 is in relay mode
  Relay destinations:
    FE80::20A:BBFF:FECC:102 via vlan 2
```

Switch #

This example shows how to display DHCPv6 information for the interface VLAN 1 when VLAN 1 is not in the DHCPv6 mode.

```
Switch# show ipv6 dhcp interface vlan1
```

vlan 1 is not in DHCPv6 mode

Switch#

# 25-7 show ipv6 dhcp relay information option

This command is used to display settings of the DHCPv6 relay information options.

#### show ipv6 dhcp relay information option

### Parameters

None.

# Default

None.

# **Command Mode**

User/Privileged EXEC Mode. Any Configuration Mode.

#### **Command Default Level**

Level: 1.

# **Usage Guideline**

Use this command to display the settings of the DHCPv6 relay information options.

# Example

This example shows how to display the DHCPv6 relay remote ID setting.

```
Switch(config)#show ipv6 dhcp relay information option
IPv6 DHCP relay remote-id
Policy : keep
Format : expert-udf
UDF is hex string
a123456789a123456789a14
Policy : keep
Format : expert-udf
```

Switch#

# 25-8 ipv6 dhcp relay interface-id format

This command is used to configure the sub-type of the interface ID. Use the **no** form of this command to revert to the default setting.

ipv6 dhcp relay interface-id format {default | cid | vendor1 | expert-udf}

no ipv6 dhcp relay interface-id format

#### Parameters

| default | Specifies to use the VLAN ID as the interface ID. The interface ID is formed in the following format: |
|---------|----------------------------------------------------------------------------------------------------|
|         | <br>  F01   F02  <br>                                                                                 |

```
| Sub Type | VLAN ID |
|-----|
| 1 byte | 2 bytes |
|-----|
```

**F01.** *Sub Type:* The number 1 indicates that this is the interface ID. **F02.** *VLAN ID:* The incoming VLAN ID of the DHCP client packet.

cid

Specifies to use the CID as the interface ID. The interface ID option is formed in the following format:

| F01      | F02     | F03       | F04     |
|----------|---------|-----------|---------|
|          |         |           | -       |
| Sub Type | VLAN ID | Module ID | Port ID |
|          |         |           | -       |
| 1 byte   | 2 bytes | 1 byte    | 1 byte  |
|          |         |           |         |

F01. Sub Type: The number 2 indicates that this is the interface ID.

F02. VLAN ID: The incoming VLAN ID of the DHCP client packet.

**F03.** *Module ID:* For a standalone switch, the module ID is always 0. For a stacked switch, the module ID is the unit ID.

**F04.** *Port ID*: The incoming port number of the DHCP client packet. The port number starts from 1.

vendor1

Specifies to use vendor 1. If configures, the interface ID option is formed in the following format:

| F01           |                             |                                  | F04                 | F05                         |
|---------------|-----------------------------|----------------------------------|---------------------|-----------------------------|
| E<br>(0x45)   | t<br>  (0x74)               | h<br>  (0x68)                    |                     | r<br>  (0x72)               |
| 1 byte        | 1 byte                      | 1 byte                           | 1 byte              | 1 byte                      |
|               |                             |                                  |                     |                             |
| F06           | F07                         | F08                              | F09<br>-            | F10                         |
| n<br>(0x6E)   | e<br>  (0x65)               | t<br>  (0x74)                    | Chassis ID<br> <br> | /<br>  (0x2F)               |
| 1 byte        | 1 byte                      | 1 byte                           | 1~2 byte            | 1 byte                      |
| F11           | F12                         | F13                              | F14                 | F15                         |
| 0<br>(0x30)   | /<br>  (0x2F)               | Port<br>  Number                 | :<br>  (0x3A)       | cvlan<br>                   |
|               |                             |                                  |                     |                             |
|               |                             |                                  | 1 byte              |                             |
|               |                             |                                  |                     |                             |
| F16           | F17                         | F18                              | F19                 | F20                         |
| F16<br>(0x2E) | F17<br> <br>  0<br>  (0x30) | F18<br>- <br>  Space<br>  (0x20) | F19<br>             | F20<br> <br>  /<br>  (0x2F) |

| 0         /         0         /         Chassis II         (0x30)         (0x2F)         (0x30)         (0x2F)                 1       byte         1 byte         1 byte         1 byte         1~2 byte         1       byte         1 byte         1 byte         1~2 byte                            1~2 byte                            1~2 byte                            1~2 byte                            1~2 byte                            1~2 byte                            1~2 byte                            1~2 byte                            1~2 byte                            1~2 byte                            1~2                            1~2                    1~2         1~2                    1~2         1~2                    1~2         1~2         //         0         1         1~2 |             |               |               | F24        |                     |
|----------------------------------------------------------------------------------------------------|-------------|---------------|---------------|------------|---------------------|
| 1 byte         1 byte         1 byte         1 byte         1~2 byte         1 byte         1 byte         1 byte         1~2 byte         F26         F27         F28         F29                            /         0         /         Port                                                                                                    | 0           | /             | 0             | /          |                     |
|                                                                                                    |             |               |               |            | <br>                |
| /   0   /   Port                                                                                                    | 1 byte      | 1 byte        | 1 byte        | 1 byte     | 1~2 byte            |
| /   0   /   Port                                                                                                    |             |               |               |            |                     |
| /   0   /   Port                                                                                                    |             |               |               |            |                     |
|                                                                                                    | F26         | F27           | F28           | F29        | 1                   |
| (0x2F)   (0x30)   (0x2F)   Number                                                                                                    |             |               |               |            | <br> <br>           |
|                                                                                                    |             |               |               |            | <br> <br> <br>      |
|                                                                                                    | /<br>(0x2F) | 0<br>  (0x30) | /<br>  (0x2F) | <br>  Port | <br> <br> <br> <br> |

F01. E: The ASCII code is 0x45.

F02. t: The ASCII code is 0x74.

F03. h: The ASCII code is 0x68.

F04. e: The ASCII code is 0x65.

F05. r: The ASCII code is 0x72.

F06. n: The ASCII code is 0x6E

F07. e: The ASCII code is 0x65.

F08. t: The ASCII code is 0x74.

**F09.** *Chassis ID:* The number of the chassis. For a standalone switch, the chassis ID is always 0. For a stacked switch, the chassis ID is the unit ID.

F10. Slash (/): The ASCII code is 0x2F.

F11. 0: The ASCII code is 0x30.

F12. Slash (/): The ASCII code is 0x2F.

F13. Port Number: The incoming port number of the DHCP client packet.

F14. Colon (:): The ASCII code is 0x3A.

F15. cvlan: The VLAN ID of the client. The value is from 1 to 4094.

F16. Dot (.): The ASCII code is 0x2E.

F17. 0: The ASCII code is 0x30.

F18. Space: The ASCII code is 0x20.

F19. System Name: The system name of the Switch.

F20. Slash (/): The ASCII code is 0x2F.

F21. 0: The ASCII code is 0x30.

F22. Slash (/): The ASCII code is 0x2F.

F23. 0: The ASCII code is 0x30.

F24. Slash (/): The ASCII code is 0x2F.

**F25.** *Chassis ID:* The number of the chassis. For a standalone switch, the chassis ID is always 0. For a stacked switch, the chassis ID is the unit ID.

F26. Slash (/): The ASCII code is 0x2F.

**F27.** 0: The ASCII code is 0x30.

F28. Slash (/): The ASCII code is 0x2F.

F29. Port Number: The incoming port number of the DHCP client packet.

expert-udf

Specifies to use a flexible user-defined string as the interface ID. The interface ID option is formed in the following format:

|-----|

|-----| | User Defined | |-----| | Max. 255 bytes | |-----|

**F01.** User Defined: The flexible user-defined string configured in the **ipv6 dhcp** relay interface-id format-type expert-udf, **ipv6 dhcp relay interface-id profile**, and format string commands. By default, the field is empty.

# Default

By default, the format for the DHCPv6 replay interface ID is default.

# **Command Mode**

Global Configuration Mode.

#### **Command Default Level**

Level: 12.

# **Usage Guideline**

The command is used to configure the sub-type of the interface ID option.

# Example

This example shows how to configure the sub-type of the remote ID to "cid".

```
Switch# configure terminal
Switch(config)# ipv6 dhcp relay interface-id format cid
Switch(config)#
```

# 25-9 ipv6 dhcp relay interface-id option

This command is used to enable the insertion of the relay agent interface ID Option 18 during the relay of DHCP for IPv6 request packets. Use the **no** form of this command to disable the insert function.

#### ipv6 dhcp relay interface-id option

no ipv6 dhcp relay interface-id option

#### Parameters

None.

# Default

By default, this option is enabled.

#### **Command Mode**

Global Configuration Mode.

#### **Command Default Level**

Level: 12.

### **Usage Guideline**

The command is used to enable the insertion of the DHCPv6 relay agent interface ID option function.

#### Example

This example shows how to enable the insertion of the DHCPv6 relay agent interface ID option.

```
Switch# configure terminal
Switch(config)# ipv6 dhcp relay interface-id option
Switch(config)#
```

# 25-10 ipv6 dhcp relay interface-id policy

This command is used to configure the Option 18 re-forwarding policy for the DHCPv6 relay agent. Use the **no** form of this command to revert to the default setting.

ipv6 dhcp relay interface-id policy {drop | keep}

no ipv6 dhcp relay interface-id policy

#### **Parameters**

| drop | Specifies to discard the packet that already has the relay agent Interface-ID Option 18.                                                                      |
|------|----------------------------------------------------------------------------------------------------|
| keep | Specifies that the DHCPv6 request packet that already has the relay agent<br>Interface-ID option is left unchanged and directly relayed to the DHCPv6 server. |

#### Default

By default, this option is keep.

#### **Command Mode**

Global Configuration Mode.

#### **Command Default Level**

Level: 12.

#### **Usage Guideline**

Use this command to configure the global policy for packets that already have Option 18. If the **drop** policy is selected, relay agent's Interface ID option that has already been presented in the received packet from client, the packet will be dropped. If the **keep** policy is selected, the Switch doesn't check if there is a relay agent Interface-ID option in the received packet.

#### Example

This example shows how to configure the policy of the DHCPv6 relay agent Interface ID option to drop the packet if it has a relay agent Interface-ID option.

```
Switch# configure terminal
Switch(config)# ipv6 dhcp relay interface-id policy drop
Switch(config)#
```

# 25-11 ipv6 dhcp local-relay vlan

This command is used to enable DHCPv6 local relay on a VLAN or a group of VLANs. Use the **no** form of this command to disable the function.

ipv6 dhcp local-relay vlan VLAN-ID [, | -]

no ipv6 dhcp local-relay vlan VLAN-ID [, | -]

# Parameters

| VLAN-ID | Specifies the VLAN ID to be configured.                                                                                                    |
|---------|----------------------------------------------------------------------------------------------------|
| 3       | (Optional) Specifies a series of VLANs, or separate a range of VLANs from a previous range. No space is allowed before and after the comma. |
| -       | (Optional) Specifies a range of VLANs. No space is allowed before and after the hyphen.                                                     |

#### Default

By default, this option is disabled.

# **Command Mode**

Global Configuration Mode.

# **Command Default Level**

Level: 12.

# **Usage Guideline**

Use this command to configure the DHCPv6 local relay function.

When DHCPv6 local relay is enabled, the Switch will add Option 37 and Option 18 to the request packets from the client.

If the Option 37 check state is enabled, the Switch will check the request packet from the client and drop the packet if it contains Option 37 as specified in the DHCPv6 relay function.

If the Option 37 check state is disabled, the local relay function will always add Option 37 to the request packet, regardless whether the state of Option 37 is enabled or disabled.

The DHCPv6 local relay function will directly forward the packet from the server to the client after which no more processing is done.

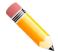

**NOTE:** When the **ipv6 dhcp relay enable** command is disabled on an interface, the interface will not relay or locally relay received DHCPv6 packets.

# Example

This example shows how to enable the DHCPv6 local relay function on VLAN 100.

```
Switch#configure terminal
Switch(config)#ipv6 dhcp local-relay vlan 100
Switch(config)#
```

# 25-12 ipv6 dhcp relay enable

This command is used to enable the DHCPv6 relay function per port. Use the **no** form of this command to disable the function.

ipv6 dhcp relay enable no ipv6 dhcp relay enable

# Parameters

None.

# Default

By default, this option is enabled.

### **Command Mode**

Interface Configuration Mode.

#### **Command Default Level**

Level: 12.

# **Usage Guideline**

Use this command to configure the state of the DHCPv6 relay function for each port.

# Example

This example shows how to disable the DHCPv6 relay function on port ethernet 1/0/1.

```
Switch#configure terminal
Switch(config)#interface ethernet 1/0/1
Switch(config-if)#no ipv6 dhcp relay enable
Switch(config-if)#
```

# 25-13 ipv6 dhcp relay information option mac-format case

This command is used to define the MAC address format of the DHCPv6 Option 18 or Option 37 flexible userdefined profile. Use the **no** form of this command to revert to the default settings.

ipv6 dhcp relay information option mac-format case {lowercase | uppercase} delimiter {hyphen | colon | dot | none} number {1 | 2 | 5}

no ipv6 dhcp relay information option mac-format case

#### **Parameters**

| lowercase | Specifies that when using the lowercase format, the Option 18 or Option 37 MAC address for the user-defined profile will be formatted as: aa-bb-cc-dd-ee-ff.            |
|-----------|----------------------------------------------------------------------------------------------------|
| uppercase | Specifies that when using uppercase format, the Option 18 or Option 37<br>MAC address for the user-defined profile username will be formatted as:<br>AA-BB-CC-DD-EE-FF. |
| hyphen    | Specifies that when using "-" as delimiter, the format is: AA-BB-CC-DD-EE-FF.                                                                                           |
| colon     | Specifies that when using ":" as delimiter, the format is:<br>AA:BB:CC:DD:EE:FF.                                                                                        |
| dot       | Specifies that when using "." as delimiter, the format is: AA.BB.CC.DD.EE.FF.                                                                                           |

| none   | Specifies that when not using any delimiter, the format is: AABBCCDDEEFF.            |
|--------|--------------------------------------------------------------------------------------|
| number | Specifies the delimiter number value. Choose one of the following delimiter options: |
|        | 1: Single delimiter, the format is: AABBCC.DDEEFF.                                   |
|        | 2: Double delimiters, the format is: AABB.CCDD.EEFF.                                 |
|        | 5: Multiple delimiters, the format is: AA.BB.CC.DD.EE.FF.                            |
|        | If none is chosen for delimiter, the number does not take effect.                    |

#### Default

The default authentication MAC address case is **uppercase**.

The default authentication MAC address delimiter is **none**.

#### **Command Mode**

Global Configuration Mode.

#### **Command Default Level**

Level: 12.

#### **Usage Guideline**

Use this command to configure the MAC address format of the DHCPv6 Option 18 or Option 37 flexible userdefined profile.

#### Example

This example shows how to specify the MAC address format of the Option 18 or Option 37 flexible user-defined profile.

Switch#configure terminal
Switch(config)# ipv6 dhcp relay information option mac-format case uppercase delimiter hyphen
number 5
Switch(config)#

# 25-14 show ipv6 dhcp relay information option mac-format

This command is used to display the MAC address format of the Option 18 and Option 37 profile.

#### show ipv6 dhcp relay information option mac-format

#### Parameters

None.

#### Default

None.

#### **Command Mode**

User/Privileged EXEC Mode. Any Configuration Mode.

# Command Default Level

Level: 1.

### **Usage Guideline**

Use this command to display the MAC address format of the Option 18 and Option 37 profile.

# Example

This example shows how to display the MAC address format of the Option 18 and Option 37 profile.

```
Switch#show ipv6 dhcp relay information option mac-format
Case : Uppercase
Delimiter : Hyphen
Delimiter Number : 5
Example : AA-BB-CC-DD-EE-FF
```

Switch#

# 25-15 ipv6 dhcp relay remote-id format-type expert-udf

This command is used to configure the Option 37 expert UDF string per port. Use the **no** form of this command to revert to the default setting.

#### ipv6 dhcp relay remote-id format-type expert-udf STRING

no ipv6 dhcp relay remote-id format-type expert-udf

#### Parameters

STRING Specifies the profile name of Option 37.

#### Default

None.

#### **Command Mode**

Interface Configuration Mode.

#### **Command Default Level**

Level: 12.

#### Usage Guideline

Use this command to configure the Option 37 expert UDF string per port.

#### Example

This example shows how to configure the Option 37 on port ethernet 1/0/1 to use "profile1".

```
Switch#configure terminal
Switch(config)#interface ethernet 1/0/1
Switch(config-if)#ipv6 dhcp relay remote-id format-type expert-udf profile1
Switch(config-if)#
```

# 25-16 ipv6 dhcp relay interface-id format-type expert-udf

This command is used to configure the Option 18 expert UDF string per port. Use the **no** form of this command to revert to the default setting.

#### ipv6 dhcp relay interface-id format-type expert-udf STRING

no ipv6 dhcp relay interface-id format-type expert-udf

#### **Parameters**

#### Default

None.

#### **Command Mode**

Interface Configuration Mode.

#### **Command Default Level**

Level: 12.

#### **Usage Guideline**

Use this command to configure the Option 18 expert UDF string per port.

#### Example

This example shows how to configure the Option 18 on port ethernet 1/0/1 to use "profile2".

```
Switch#configure terminal
Switch(config)#interface ethernet 1/0/1
Switch(config-if)#ipv6 dhcp relay interface-id format-type expert-udf profile2
Switch(config-if)#
```

# 25-17 show ipv6 dhcp relay interface-id profile

This command is used to display Option 18 profiles.

#### show ipv6 dhcp relay interface-id profile

#### **Parameters**

None.

# Default

None.

# **Command Mode**

User/Privileged EXEC Mode. Any Configuration Mode.

# **Command Default Level**

Level: 1.

# Usage Guideline

Use this command to display Option 18 profiles.

# Example

This example shows how to display Option 18 profiles.

```
Switch#show ipv6 dhcp relay interface-id profile
Option18 Profile name: profile2
Format string: "Ethernet %unit:/0/ %port:\:%sysname:%05svlan"
```

Total Entries:1

#### Switch#

# 25-18 show ipv6 dhcp relay remote-id profile

This command is used to display Option 37 profiles.

#### show ipv6 dhcp relay remote-id profile

#### Parameters

None.

# Default

None.

# **Command Mode**

User/Privileged EXEC Mode. Any Configuration Mode.

# **Command Default Level**

Level: 1.

# Usage Guideline

Use this command to display Option 37 profiles.

# Example

This example shows how to display Option 37 profiles.

320

```
Switch#show ipv6 dhcp relay remote-id profile
Option37 Profile name: profile1
Format string: "Ethernet %unit:/0/ %port:\:%sysname:%05svlan"
Total Entries:1
```

Switch#

# 26. DHCPv6 Server Commands

# 26-1 address prefix

This command is used to specify an address prefix for address assignment. Use the **no** form of this command to remove the address prefix.

address prefix IPV6-PREFIXIPREFIX-LENGTH [lifetime VALID-LIFETIME PREFERRED-LIFETIME]

no address prefix

#### Parameters

| IPV6-PREFIX             | Specifies the IPv6 address prefix to assign to the client.                                                                                                    |
|-------------------------|----------------------------------------------------------------------------------------------------|
| PREFIX-LENGTH           | Specifies the length of the IPv6 address prefix.                                                                                                    |
| lifetime VALID-LIFETIME | (Optional) Specifies the valid lifetime of the address prefix in seconds. The valid lifetime value should be greater than preferred lifetime. This value must be between 60 and 4294967295, or infinite. If the lifetime is not specified, the default valid lifetime value is 2592000 seconds (30 days). |
| PREFERRED-LIFETIME      | (Optional) Specifies the preferred lifetime of the address prefix in seconds. This value must be between 60 and 4294967295, or infinite. If the lifetime value is not specified, the default lifetime value is 604800 seconds (7 days)                                                                    |

## Default

None.

## Command Mode

DHCPv6 Pool Configuration Mode.

## **Command Default Level**

Level: 12.

## Usage Guideline

Use this command to configure an address prefix in an IPv6 DHCP pool configuration. Only one address prefix can be configured for a DHCPv6 pool. The latter issued command will overwrite the previous.

When the server receives a request from a client, the server will check the IPv6 DHCP pool associated with the received interface. If static binding address entries are defined to assign the address for the request client, that static binding address will be assigned. Otherwise, the server will assign the address from the address prefix specified for the IPv6 DHCP pool.

## Example

This example shows how to configure the address prefix 2001:0DB8::0/64 to the IPv6 DHCP pool "pool1".

```
Switch# configure terminal
Switch(config)# ipv6 dhcp pool pool1
Switch(config-dhcp)# address prefix 2001:0DB8::0/64 lifetime 200 100
Switch(config-dhcp)#
```

# 26-2 address-assignment

This command is used to specify an address to be assigned to a specified client. Use the **no** form of this command to remove the static binding address.

address-assignment IPV6-ADDRESS/PREFIX-LENGTH CLIENT-DUID [iaid IAID] [lifetime VALID-LIFETIME PREFERRED-LIFETIME]

no address-assignment IPV6-ADDRESSIPREFIX-LENGTH

## Parameters

| IPV6-ADDRESS            | Specifies the IPv6 address to assign to the specific client.                                                                                                    |
|-------------------------|----------------------------------------------------------------------------------------------------|
| PREFIX-LENGTH           | Specifies the length of the IPv6 prefix.                                                                                                    |
| CLIENT-DUID             | Specifies the DHCP unique identifier (DUID) of the client to get the address.                                                                                                    |
| iaid IAID               | (Optional) Specifies an identity association identifier (IAID). The IAID here uniquely identifies a collection of non-temporary addresses (IANA) assigned on the client.                                                                                                    |
| lifetime VALID-LIFETIME | (Optional) Specifies the valid lifetime of the address in seconds. The valid lifetime should be greater than the preferred lifetime. This value must be between 60 and 4294967295, or infinite. If the lifetime is not specified, the default valid lifetime is the pool's valid lifetime. |
| PREFERRED-LIFETIME      | (Optional) Specifies the preferred lifetime of the address in seconds. This value must be between 60 and 4294967295, or infinite. If the lifetime is not specified, the default preferred lifetime is the pool's preferred lifetime.                                                       |

## Default

None.

## Command Mode

DHCPv6 Pool Configuration Mode.

## **Command Default Level**

Level: 12.

## Usage Guideline

Use the command to configure a static binding address entry to specify the address to be assigned to specific client.

When the server receives a request from a client, the server will check the IPv6 DHCP pool associated with the received interface. If the request message includes the IANA option and there are free static entries that are configured with IAID and match both the DUID and IAID of the message, then the match entry will be assigned. If there is no match entry, then if there are free static entries without IAID specified and match the DUID of the message, then the match entry are replied.

If there are no match entries, the client will be assigned with the address from the address prefix specified in the IPv6 DHCP pool.

## Example

This example shows how to configure a static binding address entry in an IPv6 DHCP pool named "pool1" and associates the IPv6 DHCP pool with VLAN 100.

```
Switch# configure terminal
Switch(config)# ipv6 dhcp pool pool1
Switch(dhcpv6-config)# address-assignment 2001:0DB8::1:2 000300010506BBCCDDEE
Switch(dhcpv6-config)# exit
Switch(config)# interface vlan 100
Switch(dhcpv6-config)# ipv6 dhcp server pool1
Switch(dhcpv6-config)#
```

This example shows how to configure a static binding address entry in an IPv6 DHCP pool named "pool2" with IAID option and associates the IPv6 DHCP pool with VLAN 200.

```
Switch# configure terminal
Switch(config)# ipv6 dhcp pool pool2
Switch(dhcpv6-config)# address-assignment 2001:AAB8::2:2 00030001050611223344 iaid 1234
Switch(dhcpv6-config)# exit
Switch(config)# interface vlan 200
Switch(config-if)# ipv6 dhcp server pool2
Switch(config-if)#
```

# 26-3 clear ipv6 dhcp binding

This command is used to delete the DHCPv6 server binding entries.

clear ipv6 dhcp binding {all | IPV6-PREFIX}

#### **Parameters**

| all         | Specifies to clear all binding entries.              |
|-------------|------------------------------------------------------|
| IPV6-PREFIX | Specifies the binding entry by prefix to be cleared. |

#### Default

None.

## **Command Mode**

Privileged EXEC Mode.

#### **Command Default Level**

Level: 12.

## **Usage Guideline**

Use the command to clear the DHCPv6 server binding entries. If an IPv6 prefix is specified for the command, the binding entry corresponding to the specified client is cleared. Otherwise, all binding entries will be cleared. The IPv6 prefix being freed will be returned to the pool it is originally allocated.

## Example

This example shows how to clear all the binding entries in the DHCPv6 server binding table.

```
Switch# clear ipv6 dhcp binding all Switch#
```

# 26-4 domain-name

This command is used to configure a domain name to be assigned to the requesting DHCPv6 client. Use the **no** form of this command to remove the domain name specification.

domain-name DOMAIN-NAME

no domain-name

#### Parameters

DOMAIN-NAME Specifies the domain name.

## Default

None.

## **Command Mode**

DHCPv6 Pool Configuration Mode.

#### **Command Default Level**

Level: 12.

## **Usage Guideline**

Use this command to configure the domain name to be assigned to the requesting DHCPv6 client. Only one domain name can be specified.

## Example

This example shows how to configure the domain name in a DHCPv6 server pool named "pool1".

```
Switch# configure terminal
Switch(config)# ipv6 dhcp pool pool1
Switch(config-dhcp)# domain-name v6domain
Switch(config-dhcp)#
```

# 26-5 dns-server

This command is used to configure the DNS IPv6 server list to be assigned to the requesting IPv6 client. Use the **no** form of this command to remove a DNS server from the server list.

dns-server IPV6-ADDRESS

no dns-server IPV6-ADDRESS

#### Parameters

**IPV6-ADDRESS** 

Specifies the IPv6 address of the DNS server.

## Default

None.

## **Command Mode**

DHCPv6 Pool Configuration Mode.

## **Command Default Level**

Level: 12.

## **Usage Guideline**

Use this command to configure the DNS IPv6 server address to be assigned to the requesting DHCPv6 client. Multiple server addresses can be configured by setting this command multiple times.

## Example

This example shows how to configure a DNS IPv6 server in the DHCPv6 server pool named "pool1".

```
Switch# configure terminal
Switch(config) # ipv6 dhcp pool pool1
Switch(config-dhcp) # dns-server 2001:0DB8:3000:3000::42
Switch(config-dhcp) #
```

# 26-6 ipv6 dhcp excluded-address

This command is used to specify IPv6 addresses that a DHCPv6 server should not assign to DHCP clients. Use the **no** form of this command to remove the excluded IPv6 address.

ipv6 dhcp excluded-address LOW-ADDRESS [HIGH-ADDRESS]

no ipv6 dhcp excluded-address LOW-ADDRESS [HIGH-ADDRESS]

#### **Parameters**

| LOW-ADDRESS  | Specifies the excluded IPv6 address or first IPv6 address in an excluded address range. |
|--------------|-----------------------------------------------------------------------------------------|
| HIGH-ADDRESS | (Optional) Specifies the last IPv6 address in the excluded address range.               |

#### Default

None.

#### **Command Mode**

Global Configuration Mode.

## **Command Default Level**

Level: 12.

## **Usage Guideline**

The DHCPv6 server assumes that all addresses (excluding the Switch's IPv6 address) can be assigned to clients. Use this command to exclude a single IPv6 address or a range of IPv6 addresses. The excluded addresses are only applied to the pool(s) for address assignment.

#### Example

This example shows how to configure the IPv6 address 3004:DB8::1:10 to the excluded address.

```
Switch# configure terminal
Switch(config)# ipv6 dhcp excluded-address 3004:DB8::1:10
Switch(config)#
```

## 26-7 ipv6 dhcp pool

This command is used to enter the DHCP pool configuration mode and configure the IPv6 DHCP pool. Use the **no** form of this command to remove the IPv6 DHCP pool.

ipv6 dhcp pool POOL-NAME

no ipv6 dhcp pool POOL-NAME

#### Parameters

POOL-NAME

Specifies the name for the address pool. The maximum length is 12 characters.

#### Default

None.

#### **Command Mode**

Global Configuration Mode.

#### **Command Default Level**

Level: 12.

#### **Usage Guideline**

Use this command to enter the IPv6 DHCP pool configuration mode and configure the IPv6 DHCP pool. Use the **ipv6 dhcp server** command to enable the DHCP IPv6 server service on an interface and specify the IPv6 DHCP pool used to service the DHCP request received on the interface.

#### Example

This example shows how to configure the address pool named "pool1".

```
Switch# configure terminal
Switch(config)# ipv6 dhcp pool pool1
Switch(config-dhcp)#
```

# 26-8 ipv6 dhcp server

This command is used to enable the DHCP IPv6 server service on an interface. Use the **no** form of this command to disable the DHCP Ipv6 server service on an interface.

ipv6 dhcp server POOL-NAME [rapid-commit]

no ipv6 dhcp server

#### **Parameters**

POOL-NAME

Specifies the name of the IPv6 DHCP pool used to serve the request received on the interface.

| rapid-commit | (Optional) Specifies to use a two-message exchange instead of the standard four-message exchange between the Requesting Router (RR) and the Delegating Router (DR) to obtain the network configuration settings from the |
|--------------|----------------------------------------------------------------------------------------------------|
|              | DHCP Server. By default, two-message exchange is not allowed.                                                                                                    |

## Default

None.

#### **Command Mode**

Interface Configuration Mode.

## **Command Default Level**

Level: 12.

#### **Usage Guideline**

This command enables DHCP for IPv6 server service on a specified interface.

An IPv6 DHCP pool can be associated with multiple interfaces. The pool must be configured before it can be associated. Only one IPv6 DHCP pool can be associated with an interface. The DHCP for the IPv6 client, server, and relay functions are mutually exclusive on an interface.

The standard four-message exchange between the DR and the RR includes four messages: SOLICIT, ADVERTISE, REQUEST, and REPLY. When the **rapid-commit** parameter is specified, the RR will notify the DR in the SOLICIT message that it can skip receiving the ADVERTISE message and sending REQUEST message, and proceed directly with receiving the REPLY message from DR to complete a two-message exchange instead of the standard four-message exchange. The REPLY message contains the network configuration settings.

The **rapid-commit** parameter must be enabled on both the DR and the RR to function properly.

## Example

This example shows how to create the DHCP pool "pool1", enable the DHCP IPv6 server service on the interface VLAN 100 using the DHCP pool "pool1" to delegate the prefixes.

```
Switch# configure terminal
Switch(config)# ipv6 dhcp pool pool1
Switch(config-dhcp)# exit
Switch(config)# interface vlan 100
Switch(config-if)# ipv6 dhcp server pool1
Switch(config-if)#
```

# 26-9 service ipv6 dhcp

This command is used to enable the IPv6 DHCP server and relay service on the Switch. Use the **no** form of this command to disable the IPv6 DHCP server and relay service.

service ipv6 dhcp

no service ipv6 dhcp

#### **Parameters**

None.

## Default

By default, this option is disabled.

## **Command Mode**

Global Configuration Mode.

## **Command Default Level**

Level: 12.

## Usage Guideline

Use this command to globally enable the IPv6 DHCP server and relay service on the Switch. The configuration changes of the DHCPv6 server cannot take effect in real-time, disable and enable the DHCPv6 server to make the new configuration take effect.

# Example

This example shows how to enable the IPv6 DHCP server and relay service.

Switch# configure terminal Switch(config)# service ipv6 dhcp Switch(config)#

# 26-10 show ipv6 dhcp

This command is used to display the DHCPv6 related setting for interfaces.

#### show ipv6 dhcp [interface [INTERFACE-ID]]

## Parameters

*INTERFACE-ID* (Optional) Specifies the VLAN interface to display the DHCPv6 related setting.

## Default

None.

## **Command Mode**

User/Privileged EXEC Mode. Any Configuration Mode.

## **Command Default Level**

Level: 1.

## Usage Guideline

Use this command to display the device's DHCPv6 DUID or use the **show ipv6 dhcp interface** command to display the DHCPv6 related settings for interfaces. If the interface ID is not specified, all interfaces that are enabled with the DHCPv6 function will be displayed.

## Example

This example shows how to display the DHCPv6 information for interface VLAN 1, when VLAN 1 is not in the DHCPv6 mode.

```
Switch# show ipv6 dhcp interface vlan1
vlan 1 is not in DHCPv6 mode
```

Switch#

This example shows how to display the DHCPv6 client for interface VLAN 1, when VLAN 1 is DHCPv6 server enabled.

```
Switch# show ipv6 dhcp interface vlan1
vlan 1 is in server mode
IPv6 DHCP pool is test
Preference value: 0
Hint from client: ignored
Rapid-Commit is disabled
```

Switch#

# 26-11 show ipv6 dhcp binding

This command is used to display the IPv6 prefix binding entry.

```
show ipv6 dhcp binding [IPV6-PREFIX]
```

## **Parameters**

*IPV6-PREFIX* (Option) Specifies the binding entry to be displayed.

## Default

None.

#### **Command Mode**

User/Privileged EXEC Mode. Any Configuration Mode.

## Command Default Level

Level: 1.

## **Usage Guideline**

This command displays all DHCPv6 client prefix bindings from the binding table if the IPV6 prefix parameter is not given. If the IPV6 prefix parameter is given, it only displays the specific client prefix binding for the prefix.

## Example

This example shows how to display the IPv6 prefix binding entry.

```
Switch# show ipv6 dhcp binding
Client DUID : 00030001aabbcd0000001
        address: 1234::2
        preferred lifetime 200 ,valid lifetime 300
Client DUID : 00030001aabbcd000000
        address: 1234::3
        preferred lifetime 200 ,valid lifetime 300
Client DUID : 00030001aabbcd000002
        address: 1234::4
        preferred lifetime 200 ,valid lifetime 300
Total Entries: 3
```

Switch#

# 26-12 show ipv6 dhcp pool

This command is used to display the DHCPv6 server configuration pool information.

show ipv6 dhcp pool [POOL-NAME]

## **Parameters**

| POOL-NAME | (Optional) Specifies the IPv6 DHCP pool to be displayed. |
|-----------|----------------------------------------------------------|
|-----------|----------------------------------------------------------|

## Default

None.

## **Command Mode**

User/Privileged EXEC Mode. Any Configuration Mode.

## **Command Default Level**

Level: 1.

## **Usage Guideline**

This command displays all DHCPv6 server configuration pool information if the pool name parameter is not specified. Otherwise, it only displays the pool information for the specified pool name.

## Example

This example shows how to display the DHCPv6 pool information.

```
Switch# show ipv6 dhcp pool
DHCPv6 pool: pool1
        Static bindings:
           Binding for client 00030001aabbcd000080
           IA PD: IA ID 0x0001
              Prefix: 3000:0:300::/48
               preferred lifetime 604800, valid lifetime 2592000
        Prefix delegation pool: abc
              preferred lifetime 604800, valid lifetime 2592000
        DNS server: 2345::2
        Domain name: pool1.com
        Active clients: 0
DHCPv6 pool: pool2
        DNS server: 6000::2
        DNS server: 6000::9
        Domain name: pool2.com
        Active clients: 0
DHCPv6 pool: test
        Static bindings:
           Binding for client 00030001aabbcd001234
           IA NA: IA ID not specified
              Address: 1234::1234
               preferred lifetime 604800, valid lifetime 2592000
        Address prefix: 1234::/64
              preferred lifetime 200, valid lifetime 300
        DNS server:
        Domain name:
        Active clients: 3
```

```
Switch#
```

## **Display Parameters**

| DHCPv6 pool                                | The name of the pool.                                                         |
|--------------------------------------------|-------------------------------------------------------------------------------|
| Binding for client<br>000300010002FCA5C01C | Indicates a static binding for the client with the DUID 000300010002FCA5C01C. |
| IAPD                                       | The collection of prefixes assigned to a client.                              |
| IAID                                       | The identity association identifier for this IAPD.                            |
| Prefix                                     | The prefixes to be delegated.                                                 |
| preferred lifetime, valid<br>lifetime      | The preferred lifetime and valid lifetime assigned to this prefix for client. |
| DNS server                                 | The DNS server address list.                                                  |
| Domain name                                | The configured DNS domain list.                                               |
| Active clients                             | The total number of active clients.                                           |

# 26-13 show ipv6 excluded-address

This command is used to display the IPv6 excluded address configuration information.

#### show ipv6 excluded-address

## Parameters

None.

## Default

None.

## **Command Mode**

User/Privileged EXEC Mode. Any Configuration Mode.

## **Command Default Level**

Level: 1.

# Usage Guideline

Use this command to display the excluded address range which cannot be assigned to the client.

## Example

This example shows how to display the configured exclude addresses.

```
Switch# show ipv6 excluded-address

IPv6 excluded address:

1.3004:DB8::1:10

2.3004:DBB::1:100 - 3004:DBB::1:105

Total Entries: 2

Switch#
```

# 26-14 show ipv6 dhcp operation

This command is used to display the operational information for the DHCPv6 server.

#### show ipv6 dhcp operation

## **Parameters**

None.

## Default

None.

## **Command Mode**

User/Privileged EXEC Mode. Any Configuration Mode.

## **Command Default Level**

Level: 1.

## Usage Guideline

Use this command to display the operational information for the DHCPv6 server.

## Example

This example shows how to the operational information for the DHCPv6 server.

```
switch# show ipv6 dhcp operation
DHCPv6 pool: pool1
        Prefix delegation pool: abc, prefix is 3000::/32 48
        Static bindings:
           Binding for client 00030001aabbcd000080
             IA PD: IA ID 0x0001
            Prefix: 3000:0:300::/48
             preferred lifetime 604800, valid lifetime 2592000
        preferred lifetime 604800, valid lifetime 2592000
        DNS server: 2345::2
        Domain name: pool1.com
DHCPv6 pool: test
       Address prefix: 1234::/64
       Static bindings:
           Binding for client 00030001aabbcd001234
            IA NA: IA ID not specified
              Address: 1234::1234
               preferred lifetime 604800, valid lifetime 2592000
        preferred lifetime 200, valid lifetime 300
        DNS server: 2000::2
        Domain name: test.com
```

switch#

# **27. Digital Diagnostics Monitoring (DDM) Commands**

# 27-1 show interfaces transceiver

This command is used to display the current SFP/SFP+ module operating parameters.

show interfaces [INTERFACE-ID [, | -] transceiver [detail]

## Parameters

| INTERFACE-ID | (Optional) Specifies multiple interfaces for transceiver monitoring status display.<br>If no interface ID is specified, transceiver monitoring statuses on all valid<br>interfaces are displayed. |
|--------------|----------------------------------------------------------------------------------------------------|
| ,            | (Optional) Specifies a series of interfaces or separates a range of interfaces from a previous range. No space is allowed before or after the comma.                                              |
| -            | (Optional) Specifies a range of interfaces. No space is allowed before or after the hyphen.                                                                                                    |
| detail       | (Optional) Specifies to display more detailed information.                                                                                                    |

## Default

None.

## **Command Mode**

User/Privileged EXEC Mode.

Any Configuration Mode.

## **Command Default Level**

Level: 1.

## Usage Guideline

Use this command to display the current SFP/SFP+ module operating transceiver monitoring parameters values for specified ports.

## Example

This example shows how to display current operating parameters for all ports valid for transceiver monitoring.

DGS-3130 Layer 3 Stackable Managed Switch CLI Reference Guide

```
Switch#show interfaces transceiver
++ : high alarm, + : high warning, - : low warning, -- : low alarm
mA: milliamperes, mW: milliwatts
Transceiver Monitoring traps: None
         Temperature Voltage
                              Bias Current TX Power
                                                     RX Power
         (Celsius) (V)
                                (mA) (mW/dbm)
                                                     (mW/dbm)
port
      ____ _____
                                          ____
                                                     _____
                               7.895
                                          0.604
eth1/0/21 30.845
                 3.284
                                                     0.470
                                           -2.189
                                                      -3.279
Total Entries: 1
Switch#
```

This example shows how to display detailed transceiver monitoring information for all ports which are valid for transceiver monitoring.

```
Switch#show interfaces transceiver detail
++ : high alarm, + : high warning, - : low warning, -- : low alarm
mA: milliamperes, mW: milliwatts
A: The threshold is administratively configured.
eth1/0/21
Transceiver Monitoring is enabled
Transceiver Monitoring shutdown action: None
               Current
                         High-Alarm High-Warning Low-Warning Low-Alarm
Temperature(C)
             30.803
                          78.000
                                     73.000
                                                 -8.000
                                                            -13.000
                          3.700
                                      3.600
                                                 3.000
                                                             2.900
Voltage(V)
               3.284
                                                 5,000
Bias Current(mA) 7.890
                          11.800
                                     10.800
                                                             4,000
TX Power(mW)
              0.604
                         0.832
                                     0.661
                                                 0.316
                                                            0.251
       (dbm)
              -2.191
                          -0.800
                                      -1.800
                                                  -5.000
                                                             -6.000
             0.470
RX Power(mW)
                          1.000
                                     0.794
                                                 0.016
                                                             0.010
       (dbm) -3.283
                                                  -18.013
                          0.000
                                      -1.000
                                                             -20.000
Switch#
```

# 27-2 snmp-server enable traps transceiver-monitoring

This command is used to enable the sending of all or individual optical transceiver monitoring SNMP notifications. Use the **no** form of this command to disable the sending of all or individual optical transceiver monitoring SNMP notifications.

snmp-server enable traps transceiver-monitoring [alarm | warning]

no snmp-server enable traps transceiver-monitoring [alarm | warning]

#### **Parameters**

| alarm   | (Optional) Specifies to enable or disable the sending of alarm level notifications.   |
|---------|---------------------------------------------------------------------------------------|
| warning | (Optional) Specifies to enable or disable the sending of warning level notifications. |

## Default

By default, this feature is disabled.

## **Command Mode**

Global Configuration Mode.

## **Command Default Level**

Level: 12.

## Usage Guideline

If no optional parameter is specified, it will enable or disable all transceiver-monitoring SNMP notifications.

## Example

This example shows how to enable the sending of warning level notifications.

```
Switch# configure terminal
Switch(config)# snmp-server enable traps transceiver-monitoring warning
Switch(config)#
```

# 27-3 transceiver-monitoring action shutdown

This command is used to shut down a port from an alarm or a warning of an abnormal status. Use the **no** form of this command to disable the shutdown action.

#### transceiver-monitoring action shutdown {alarm | warning}

no transceiver-monitoring action shutdown

## Parameters

| alarm   | Specifies to shut down a port when alarm events occur.   |
|---------|----------------------------------------------------------|
| warning | Specifies to shut down a port when warning events occur. |

## Default

By default, this option is disabled.

## **Command Mode**

Interface Configuration Mode.

## **Command Default Level**

Level: 12.

## **Usage Guideline**

This command is available for physical port interface configuration.

The configuration can select to shut down a port on an alarm event or warning event or not to shut down on either of them. When the monitoring function is enabled, an alarm event occurs when the parameters, being monitored, go higher than the high alarm threshold or go lower than the low alarm threshold. A warning event occurs when the parameters being monitored go higher than the high warning threshold or go lower than the low warning threshold.

The port shutdown feature is controlled by the Error Disable module without a recover timer. Users can manually recover the port by using the **shutdown** command and then the **no shutdown** command.

## Example

This example shows how to configure the shutdown ethernet 1/0/1 when an alarm event is detected.

```
Switch# configure terminal
Switch(config)# interface ethernet 1/0/1
Switch(config-if)# transceiver-monitoring action shutdown alarm
Switch(config-if)#
```

# 27-4 transceiver-monitoring bias-current

This command is used to configure the thresholds of the bias current for a specified port. Use the **no** form of this command to remove the configuration.

transceiver-monitoring bias-current *INTERFACE-ID* {high | low} {alarm | warning} VALUE

no transceiver-monitoring bias-current INTERFACE-ID {high | low} {alarm | warning}

| INTERFACE-ID | Specifies the interface to modify.                                                                                  |
|--------------|----------------------------------------------------------------------------------------------------|
| high         | Specifies the high threshold, when the operating parameter rises above this value. It indicates an abnormal status. |
| low          | Specifies the low threshold, when the operating parameter falls below this value, It indicates an abnormal status.  |
| alarm        | Specifies the threshold for high alarm or low alarm conditions.                                                     |
| warning      | Specifies the threshold for high warning or low warning conditions.                                                 |
| VALUE        | Specifies the value of the threshold. This value is from 0 to 131 mA.                                               |
|              |                                                                                                    |

## Parameters

## Default

None.

## **Command Mode**

Global Configuration Mode.

## **Command Default Level**

Level: 12.

## **Usage Guideline**

This configuration is only suitable for SFP+ port interfaces with optical modules supporting transceiver-monitoring.

This command configures the bias-current thresholds on the specified ports. The value will be stored both in the system and in the SFP/SFP+ transceivers and be converted to the 16-bit format and then rewritten into the SFP/SFP+ module.

If the SFP/SFP+ module being configured does not support the threshold change, the user-configured threshold is stored in the system and the displayed value will be the user-configured threshold. If no user-configured threshold exists, the displayed value will always reflect the factory preset value defined by vendors.

The **no** form of this command has the effect to clear the configured threshold stored in the system. It does not change the threshold stored in the SFP/SFP+ transceivers. Use the **no** form of the command to prevent threshold values on newly inserted SFP/SFP+ transceivers from being altered.

## Example

This example shows how to configure the bias current high warning threshold as 10.237 on ethernet 1/0/21.

```
Switch# configure terminal
Switch(config)# transceiver-monitoring bias-current ethernet 1/0/21 high warning 10.237
WARNING: A closest value 10.236 is chosen according to the transceiver-monitoring precision
definition
```

Switch(config)#

# 27-5 transceiver-monitoring enable

This command is used to enable the optical transceiver monitoring function for an SFP+ port. Use the **no** form of this command to disable optical transceiver monitoring.

#### transceiver-monitoring enable

no transceiver-monitoring enable

## Parameters

None.

## Default

By default, this option is disabled.

## **Command Mode**

Interface Configuration Mode.

## Command Default Level

Level: 12.

## **Usage Guideline**

This command is available for the physical port interface configuration.

A user can use this command to enable or disable optical transceiver monitoring functions for an SFP+ port. When the monitoring function is enabled, an alarm event occurs when the parameters being monitored go higher than the high alarm threshold or go lower than the low alarm threshold. A warning event occurs when the parameters being monitored go higher than the high warning threshold or go lower than the low warning threshold.

When an SFP/SFP+ with transceiver monitoring capability is plugged into a port but the transceiver monitoring function of the port is disabled, the system will not detect the SFP/SFP+ transceiver's abnormal status but the user can still check the current status by showing the interface transceiver command.

## Example

This example shows how to enable transceiver monitoring on ethernet 1/0/21.

```
Switch# configure terminal
Switch(config) # interface ethernet 1/0/21
Switch(config-if) # transceiver-monitoring enable
Switch(config-if) #
```

# 27-6 transceiver-monitoring rx-power

This command is used to configure the thresholds of the input power for the specified port. Use the **no** form of the command to remove the configuration.

transceiver-monitoring rx-power *INTERFACE-ID* {high | low} {alarm | warning} {mwatt *VALUE* | dbm *VALUE*}

no transceiver-monitoring rx-power INTERFACE-ID {high | low} {alarm | warning}

## Parameters

| INTERFACE ID | Specifies the interface to modify.                                                                                     |
|--------------|----------------------------------------------------------------------------------------------------|
| high         | Specifies that when the operating parameter rises above the highest threshold, it indicates an abnormal status         |
| low          | Specifies that when the operating parameter falls below the low threshold this value, it indicates an abnormal status. |
| alarm        | Specifies to configure the high and low threshold value condition.                                                     |
| warning      | Specifies to configure the high and low warning threshold conditions.                                                  |
| mwatt VALUE  | Specifies the power threshold value in milliwatts. This value must be between 0 and 6.5535.                            |
| dbm VALUE    | Specifies the power threshold value in dBm. This value must be between -40 and 8.1647.                                 |

## Default

None.

## **Command Mode**

Global Configuration Mode.

## **Command Default Level**

Level: 12.

## **Usage Guideline**

Only SFP+ port interfaces with optical modules, with transceiver monitoring capability, are valid for this configuration.

This command configures the RX power thresholds on the specified port. This value will be stored both in the system and in the SFP/SFP+ transceivers and be converted to the 16-bit format and then written into the SFP/SFP+ module.

If the SFP/SFP+ module configured does not support the threshold change, the user-configured threshold is just stored in the system and the displayed value will be the user-configured threshold. If there is no user-configured threshold, the displayed value will always reflect the factory preset value defined by the vendor.

The **no** form of this command has the effect to clear the configured threshold stored in system. It does not change the threshold stored in the SFP/SFP+ transceivers. Use **no** form of the command to prevent threshold values in newly inserted SFP/SFP+ transceivers from being altered.

## Example

This example shows how to configure the RX power low warning threshold as 0.135 mW on ethernet 1/0/21.

```
Switch# configure terminal
Switch(config)# transceiver-monitoring rx-power ethernet 1/0/21 low warning mwatt 0.135
Switch(config)#
```

# 27-7 transceiver-monitoring temperature

This command is used to configure the temperature thresholds for the specified port. Use the **no** form of this command to remove the configuration.

transceiver-monitoring temperature *INTERFACE-ID* {high | low} {alarm | warning} *VALUE* no transceiver-monitoring temperature *INTERFACE-ID* {high | low} {alarm | warning}

## Parameters

| INTERFACE ID | Specifies the interface to modify.                                                                                  |
|--------------|----------------------------------------------------------------------------------------------------|
| high         | Specifies that when the operating parameter rises above this high threshold value, it indicates an abnormal status. |
| low          | Specifies that when the operating parameter falls below this low threshold value, it indicates an abnormal status.  |
| alarm        | Specifies to configure the high and low threshold value condition.                                                  |
| warning      | Specifies to configure the high and low warning threshold conditions.                                               |
| VALUE        | Specifies the threshold value. This value must be between -128 and 127.996 °C.                                      |

## Default

None.

## **Command Mode**

Global Configuration Mode.

## **Command Default Level**

Level: 12.

## **Usage Guideline**

Only SFP+ port interfaces with optical modules, with transceiver monitoring capability, are valid for this configuration.

This command configures the monitoring temperature threshold on the specified port. This value will be stored both in the system and in the SFP/SFP+ transceivers and be converted to the 16-bit format and then written into the SFP/SFP+ module.

If the SFP/SFP+ module configured does not support the threshold change, the user-configured threshold is just stored in the system and the displayed value will be the user-configured threshold. If there is no user-configured threshold, the displayed value will always reflect the factory preset value defined by the vendor.

The **no** form of this command has the effect to clear the configured threshold stored in system. It does not change the threshold stored in the SFP/SFP+ transceivers. Use the **no** form of the command to prevent threshold values in newly inserted SFP/SFP+ transceivers from being altered.

## Example

This example shows how to configure the temperature high alarm threshold as  $127.994^{\circ}$ C on ethernet 1/0/21.

Switch# configure terminal Switch(config)# transceiver-monitoring temperature ethernet 1/0/21 high alarm 127.994 WARNING: A closer value of 127.992 is chosen according to the transceiver-monitoring precision definition Switch(config)#

# 27-8 transceiver-monitoring tx-power

This command is used to configure the output power threshold for the specified port. Use the **no** form of this command to remove the configuration.

transceiver-monitoring tx-power *INTERFACE-ID* {high | low} {alarm | warning} {mwatt *VALUE* | dbm *VALUE*}

no transceiver-monitoring tx-power INTERFACE-ID {high | low} {alarm | warning}

#### **Parameters**

| INTERFACE ID | Specifies the interface to modify.                                                                                  |
|--------------|----------------------------------------------------------------------------------------------------|
| high         | Specifies the interface to modify.                                                                                  |
| low          | Specifies that when the operating parameter rises above this high threshold value, it indicates an abnormal status. |
| alarm        | Specifies that when the operating parameter falls below this low threshold value, it indicates an abnormal status.  |
| warning      | Specifies to configure the high and low warning threshold conditions.                                               |
| mwatt VALUE  | Specifies the power threshold value in milliwatts. This value must be between 0 and 6.5535.                         |
| dbm VALUE    | Specifies the power threshold value in dBm. This value must be between -40 and 8.1647.                              |

## Default

None.

#### **Command Mode**

Global Configuration Mode.

## **Command Default Level**

Level: 12.

## **Usage Guideline**

Only SFP+ port interfaces with optical modules, with transceiver monitoring capability, are valid for this configuration.

This command configures the TX power thresholds on the specified port. This value will be stored both in the system and in the SFP/SFP+ transceivers and be converted to the 16-bit format and then written into the SFP/SFP+ module.

If the SFP/SFP+ module configured does not support the threshold change, the user-configured threshold is just stored in the system and the displayed value will be the user-configured threshold. If there is no user-configured threshold, the displayed value will always reflect the factory preset value defined by the vendor.

The **no** form of this command has the effect to clear the configured threshold stored in system. It does not change the threshold stored in the SFP/SFP+ transceivers. Use the **no** form of the command to prevent threshold values in newly inserted SFP/SFP+ transceivers from being altered.

## Example

This example shows how to configure the TX power low warning threshold to 0.181 mW on ethernet 1/0/21.

```
Switch# configure terminal
Switch(config)# transceiver-monitoring tx-power ethernet 1/0/21 low warning mwatt 0.181
Switch(config)#
```

# 27-9 transceiver-monitoring voltage

This command is used to configure the threshold voltage of the specified port. Use the **no** form of this command to remove the configuration.

transceiver-monitoring voltage INTERFACE-ID {high | low} {alarm | warning} VALUE

no transceiver-monitoring voltage INTERFACE-ID {high | low} {alarm | warning}

## Parameters

| INTERFACE-ID | Specifies the interface to modify.                                                                                 |
|--------------|----------------------------------------------------------------------------------------------------|
| high         | Specifies that when the operating parameter rises above the highest threshold, it indicates an abnormal status.    |
| low          | Specifies that when the operating parameter falls below this low threshold value, it indicates an abnormal status. |
| alarm        | Specifies to configure the high and low threshold value condition.                                                 |
| warning      | Specifies to configure the high and low warning threshold conditions.                                              |
| VALUE        | Specifies the threshold value. This value must be between 0 and 6.5535 Volt.                                       |

## Default

None.

## **Command Mode**

Global Configuration Mode.

## Command Default Level

Level: 12.

## **Usage Guideline**

Only SFP+ port interfaces with optical modules, with transceiver monitoring capability, are valid for this configuration.

This command configures the voltage thresholds on the specified port. The value will be stored both in the system and in the SFP/SFP+ transceivers and be converted to the 16-bit format and then written into the SFP/SFP+ module.

If the SFP/SFP+ module configured does not support the threshold change, the user-configured threshold is just stored in the system and the displayed value will be the user-configured threshold. If there is no user-configured threshold, the displayed value will always reflect the factory preset value defined by the vendor.

The **no** form of this command has the effect to clear the configured threshold stored in system. It does not change the threshold stored in the SFP/SFP+ transceivers. Use the **no** form of the command to prevent threshold values in newly inserted SFP/SFP+ transceivers from being altered.

## Example

This example shows how to configure the low alarm voltage threshold as 0.005 volt on ethernet 1/0/21.

```
Switch# configure terminal
Switch(config)# transceiver-monitoring voltage ethernet 1/0/21 low alarm 0.005
Switch(config)#
```

# 28. D-Link Discovery Protocol (DDP) Client Commands

# 28-1 ddp

This command is used to enable DDP client function globally or on the specified ports. Use the **no** form of this command to disable DDP client.

ddp

no ddp

## Parameters

None.

# Default

By default, this option is disabled globally, but enabled on all physical ports.

## **Command Mode**

Global Configuration Mode. Interface Configuration Mode.

## **Command Default Level**

Level: 12.

# Usage Guideline

Use this command to enable or disable DDP client function globally or per physical port based.

When DDP is disabled on a port, the port will neither process nor generate DDP message. DDP messages received by the port are flooded in VLAN.

# Example

This example shows how to enable DDP globally.

```
Switch# configure terminal
Switch(config)# ddp
Switch(config)#
```

## This example shows how to enable DDP on port 1/0/1.

```
Switch# configure terminal
Switch(config) # interface ethernet 1/0/1
Switch(config-if) # ddp
Switch(config-if) #
```

# 28-2 ddp report-timer

This command is used to configure interval between two consecutive DDP report messages. Use the **no** form of this command to revert to the default setting.

ddp report-timer {30 | 60 | 90 | 120 | Never} no ddp report-timer

## Parameters

| 30    | Specifies the report interval to 30 seconds.  |
|-------|-----------------------------------------------|
| 60    | Specifies the report interval to 60 seconds.  |
| 90    | Specifies the report interval to 90 seconds.  |
| 120   | Specifies the report interval to 120 seconds. |
| Never | Specifies to stop sending report message.     |

## Default

By default, this option is **Never**.

## **Command Mode**

Global Configuration Mode.

## **Command Default Level**

Level: 12.

## **Usage Guideline**

Use this command to configure interval between two consecutive DDP report messages.

## Example

This example shows how to configure interval to 60 seconds.

```
Switch# configure terminal
Switch(config)# ddp report-timer 60
Switch(config)#
```

# 28-3 show ddp

This command is used to display DDP configurations of the Switch.

```
show ddp [interfaces {INTERFACE-ID [, | -]}]
```

# Parameters

INTERFACE-ID

Specifies to the interface ID.

## Default

None.

## **Command Mode**

User/Privileged EXEC Mode. Any Configuration Mode.

## **Command Default Level**

Level: 1.

## **Usage Guideline**

Use this command to display the DDP information of the Switch.

## Example

This example shows how to display DDP global information.

```
Switch#show ddp
D-Link Discovery Protocol state: Enabled
Report timer: 30 seconds
```

Switch#

This example shows how to display DDP on port 1/0/1.

| Switch#show | ddp | interface | ethernet | 1/0/1 |
|-------------|-----|-----------|----------|-------|
| Interface   |     | State     |          |       |
| eth1/0/1    |     | Enabled   |          |       |

Switch#

# 29. Domain Name System (DNS) Commands

# 29-1 clear host

This command is used to clear the dynamically learned host entries in the privileged user mode.

clear host {all] [HOST-NAME]}

## Parameters

| all       | Specifies to clear all host entries.                                         |
|-----------|------------------------------------------------------------------------------|
| HOST-NAME | (Optional) Specifies to delete the specified dynamically learned host entry. |

#### Default

None.

## **Command Mode**

Privileged EXEC Mode.

## **Command Default Level**

Level: 12.

## **Usage Guideline**

Use this command to delete a host entry or all host entries which are dynamically learned by the DNS resolver or caching server.

## Example

This example shows how to delete the dynamically entry "www.abc.com" from the host table.

Switch# clear host www.abc.com
Switch#

# 29-2 ip dns server

This command is used to enable the DNS caching name server function. Use the **no** form of this command to disable the DNS caching name server function.

#### ip dns server

no ip dns server

#### **Parameters**

None.

## Default

By default, this option is disabled.

## **Command Mode**

Global Configuration Mode.

## Command Default Level

Level: 12.

## Usage Guideline

The system supports the DNS caching name server function. When the caching name server function is enabled and IP domain-lookup, the system forwards the DNS query packet to the configured name server. The answer replied by the name server will be cached and used to answer the subsequent queries.

## Example

This example shows how to enable the DNS caching name server function.

```
Switch# configure terminal
Switch(config)# ip dns server
Switch(config)#
```

# 29-3 ip dns lookup

This command is used to enable DNS searching dynamic cached or static created host entries. Use the **no** form of this command to disable DNS searching dynamic or static host entries.

#### ip dns lookup [static] [cache]

no ip dns lookup [static] [cache]

#### **Parameters**

| static | (Optional) Specifies to enable or disable the lookup of static entries before asking the name server.    |
|--------|----------------------------------------------------------------------------------------------------|
| cache  | (Optional) Specifies to enable or disable the lookup of the dynamic cache before asking the name server. |

## Default

Enable lookup static and cache.

## **Command Mode**

Global Configuration Mode.

## **Command Default Level**

Level: 12.

## Usage Guideline

When the system tries to lookup a domain name, by default, it will look in the static and dynamic cache first and then send a query to the name server if no matching entries were found. Use this command to disable the lookup option of static or dynamic cache entries before sending requests to the name server. If this command is used without options, then the static and cache options are enabled or disabled at the same time.

## Example

This example shows how to enable the lookup of a static host for answering the request.

```
Switch# configure terminal
Switch(config)# ip dns lookup static
Switch(config)#
```

# 29-4 ip domain lookup

This command is used to enable the DNS to carry out the domain name resolution. Use the **no** form of this command to disable the DNS domain name resolution function.

ip domain lookup [source-interface INTERFACE-ID]

no ip domain lookup [source-interface]

#### Parameters

| source-interface | (Optional) Specifies the interface whose IP address will be used as the source |
|------------------|--------------------------------------------------------------------------------|
| INTERFACE-ID     | address for the sending of DNS query packets.                                  |

## Default

By default, this option is disabled.

## Command Mode

Global Configuration Mode.

#### **Command Default Level**

Level: 12.

## Usage Guideline

Use the **ip domain lookup** command to enable the domain name resolution function. The DNS resolver sends the query to the configured name server. The answer replied by the name server will be cached for answering the subsequent requests.

Use the **ip domain lookup source-interface** command to specify the interface whose IP address will be used as the source address for the sending of DNS query packets.

## Example

This example shows how to enable the DNS domain name resolution function.

```
Switch# configure terminal
Switch(config)# ip domain lookup
Switch(config)#
```

# 29-5 ip host

This command is used to configure the static mapping entry for the host name and the IP address in the host table. Use the **no** form of this command to remove the static host entry.

ip host HOST-NAME {IP-ADDRESS | IPV6-ADDRESS}

no ip host HOST-NAME {IP-ADDRESS | IPV6-ADDRESS}

#### Parameters

| HOST-NAME    | Specifies the host name of the equipment.    |  |
|--------------|----------------------------------------------|--|
| IP-ADDRESS   | Specifies the IPv4 address of the equipment. |  |
| IPV6-ADDRESS | Specifies the IPv6 address of the equipment. |  |

## Default

None.

#### **Command Mode**

Global Configuration Mode.

#### **Command Default Level**

Level: 12.

## **Usage Guideline**

The host name specified in this command needs to be qualified. To delete a static host entry, use the **no** command.

## Example

This example shows how to configure the mapping of the host name "www.abc.com" and the IP address 192.168.5.243.

```
Switch# configure terminal
Switch(config)# ip host www.abc.com 192.168.5.243
Switch(config)#
```

# 29-6 ip name-server

This command is used to configure the IP address of a domain name server. Use the **no** form of this command to delete the configured domain name server.

ip name-server {IP-ADDRESS | IPV6-ADDRESS} [{IP-ADDRESS2 | IPV6-ADDRESS2}]

no ip name-server {IP-ADDRESS | IPV6-ADDRESS} [{IP-ADDRESS2 | IPV6-ADDRESS2}]

| IP-ADDRESS    | Specifies the IPv4 address of the domain name server.                                       |
|---------------|---------------------------------------------------------------------------------------------|
| IPV6-ADDRESS  | Specifies the IPv6 address of the domain name server.                                       |
| IP-ADDRESS2   | Specifies multiple IP addresses, separated by spaces. Up to two servers can be specified.   |
| IPV6-ADDRESS2 | Specifies multiple IPv6 addresses, separated by spaces. Up to two servers can be specified. |

#### Default

None.

## **Command Mode**

Global Configuration Mode.

## **Command Default Level**

Level: 12.

## Usage Guideline

Use this command to configure a DNS server. When the system cannot obtain an answer from a DNS server, it will attempt the subsequent server until it receives a response. If name servers are already configured, the servers configured later will be added to the server list. The user can configure up to 4 name servers.

## Example

This example shows how to configure the domain name server 192.168.5.134 and 5001:5::2.

```
Switch# configure terminal
Switch(config)# ip name-server 192.168.5.134 5001:5::2
Switch(config)#
```

# 29-7 ip name-server timeout

This command is used to configure the timeout value for the name server. Use the **no** form of this command to revert to the default setting.

#### ip name-server timeout SECONDS

no ip name-server timeout

#### **Parameters**

SECONDS Specifies the maximum time to wait for a response from a specified name server. This value must be between 1 and 60.

## Default

By default, this value is 3 seconds.

## **Command Mode**

Global Configuration Mode.

## **Command Default Level**

Level: 12.

## Usage Guideline

Use this command to configure the DNS maximum time value to wait for a response from a specified name server.

## Example

This example shows how to configure the timeout value to 5 seconds.

```
Switch# configure terminal
Switch(config) # ip name-server timeout 5
Switch(config)#
```

#### 29-8 show hosts

This command is used to display the DNS configuration.

#### show hosts

#### **Parameters**

None.

## Default

None.

## **Command Mode**

User/Privileged EXEC Mode. Any Configuration Mode.

## **Command Default Level**

Level: 1.

## **Usage Guideline**

Use this command to display DNS related configuration information.

## Example

This example shows how to display DNS related configuration information.

3

```
Switch#show hosts
```

```
Number of Static Entries:
Number of Dynamic Entries: 0
Host Name:
                www.abc.com
IP Address:
                192.168.5.243
                 forever
Age:
Host Name: www.yes.com
                10.0.0.88
IP Address:
Age:
                forever
Host Name:
                www.yes.com
IPv6 Address:
                2001:1::1
                 forever
Age:
Switch#
```

# 29-9 show ip name-server

This command is used to display the current DNS name servers.

show ip name-server

## Parameters

None.

## Default

None.

## **Command Mode**

User/Privileged EXEC Mode. Any Configuration Mode.

## **Command Default Level**

Level: 1.

## **Usage Guideline**

Use this command to display the DNS name servers.

## Example

This example shows how to display the DNS name servers.

```
Switch#show ip name-server
Name servers are: 192.168.5.134
Name servers are: 5001:5::2
```

Switch#

# **30. DoS Prevention Commands**

# 30-1 dos-prevention

This command is used to enable and configure the DoS prevention mechanism. Use the **no** form of this command to revert to the default setting.

dos-prevention DOS-ATTACK-TYPE

no dos-prevention DOS-ATTACK-TYPE

#### Parameters

DOS-ATTACK-TYPE Specifies the string that identifies the DoS type to be configured.

## Default

By default all supported DoS types are disabled.

## Command Mode

Global Configuration Mode.

## Command Default Level

Level: 12.

## Usage Guideline

This command is used to enable and configure the DoS prevention mechanism for a specific DoS attack type or for all supported types. The DoS prevention mechanisms (matching and taking action) are hardware-based features.

When DoS prevention is enabled, the Switch will log the event if any attack packet was received.

The command **no dos-prevention** with the **all** keyword is used to disable the DoS prevention mechanism for all supported types. All the related settings will be reverted back to the default for the specified attack types.

The following well-known DoS types which can be detected by most switches:

- **Blat:** This type of attack will send packets with TCP/UDP source port equals to destination port to the target device. It may cause the target device respond to itself.
- Land: A LAND attack involves with IP packets where the source and destination address are set to address of the target device. It may cause the target device reply to itself continuously.
- **TCP-NULL-scan:** Port scanning by using specific packets, which contain a sequence number of 0 and no flags.
- TCP-SYN-fin: Port scanning by using specific packets, which contain SYN and FIN flags.
- TCP-SYN-SRCport-less-1024: Port scanning by using specific packets, which contain source port 0-1023 and SYN flag.
- **TCP-xmas-scan:** Port scanning by using specific packets, which contain a sequence number of 0 and the Urgent (URG), Push (PSH), and FIN flags.
- **Ping-death:** A ping of death is a type of attack on a computer that involves sending a malformed or otherwise malicious ping to a computer. A ping is normally 64 bytes in size; many computers cannot handle a ping larger than the maximum IP packet size, which is 65,535 bytes. Sending a ping of this size can crash the target computer. Traditionally, this bug has been relatively easy to exploit. Generally, sending a 65536 byte ping packet is illegal according to networking protocol, but a packet of such a size can be sent if it is fragmented; when the target computer reassembles the packet, a buffer overflow can occur, which often cause a system crash.
- **TCP-tiny-frag:** Tiny TCP Fragment attacker uses the IP fragmentation to create extremely small fragments and force the TCP header information into a separate packet fragment to pass through the check function of the router and issue an attack.
- All: All of above types.

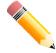

**NOTE:** Some functions using the NTP protocol might not function properly when the **Blat** attack DoS prevention type is enabled as they use the same port number.

## Example

This example shows how to enable the DoS prevention mechanism for land attack.

```
Switch# configure terminal
Switch(config)# dos-prevention land
Switch(config)#
```

This example shows how to enable the DoS prevention mechanism on all supported types.

```
Switch# configure terminal
Switch(config)# dos-prevention all
Switch(config)#
```

This example shows how to disable the DoS prevention mechanism for all supported types.

```
Switch# configure terminal
Switch(config)# no dos-prevention all
Switch(config)#
```

# 30-2 show dos-prevention

This command is used to display the DoS prevention status and related drop counters.

show dos-prevention [DOS-ATTACK-TYPE]

#### **Parameters**

DOS-ATTACK-TYPE (Optional) Specifies the DoS type to be displayed.

#### Default

None.

## **Command Mode**

User/Privileged EXEC Mode. Any Configuration Mode.

## **Command Default Level**

Level: 1.

## **Usage Guideline**

Use this command to display information about DoS prevention.

## Example

This example shows how to display the configuration information for DoS prevention.

| Switch#show dos-prevention |          |
|----------------------------|----------|
| DoS Prevention Information |          |
| DoS Type                   | State    |
|                            |          |
| Land Attack                | Enabled  |
| Blat Attack                | Enabled  |
| TCP Null                   | Disabled |
| TCP Xmas                   | Disabled |
| TCP SYN-FIN                | Disabled |
| TCP SYN SrcPort Less 1024  | Disabled |
| Ping of Death Attack       | Disabled |
| TCP Tiny Fragment Attack   | Disabled |
|                            |          |
| Switch#                    |          |

This example shows how to display the configuration information for output land of DoS prevention.

```
Switch#show dos-prevention land
DoS Type : Land Attack
State : Enabled
Switch#
```

# 30-3 snmp-server enable traps dos-prevention

This command is used to enable the sending of SNMP notifications for DoS attacking. Use the **no** form of this command to disable the sending of SNMP notifications.

#### snmp-server enable traps dos-prevention

no snmp-server enable traps dos-prevention

#### **Parameters**

None.

Default

By default, this feature is disabled.

## **Command Mode**

Global Configuration Mode.

## **Command Default Level**

Level: 12.

## Usage Guideline

When DoS prevention is enabled, every five minutes, the Switch will log the event if any attack packet is received in this interval. Use this command to enable or disable the sending of SNMP notifications for such events.

## Example

This example shows how to enable the sending of traps for DoS attacking.

Switch# configure terminal Switch(config)# snmp-server enable traps dos-prevention Switch(config)#

# **31. Dynamic ARP Inspection Commands**

# 31-1 arp access-list

This command is used to create or modify an ARP access list. This command will enter into the ARP access-list configuration mode. Use the **no** form of this command to remove an ARP access-list.

arp access-list NAME

no arp access-list NAME

#### **Parameters**

NAME Specifies the name of the ARP access-list to be configured. The maximum length is 32 characters.

#### Default

None.

#### **Command Mode**

Global Configuration Mode.

#### **Command Default Level**

Level: 12.

#### **Usage Guideline**

The name must be unique among all access-lists. The characters used in the name are case sensitive. There is an implicit deny statement at the end of an access list.

## Example

This example shows how to configure an ARP access list with two permit entries.

```
Switch# configure terminal
Switch(config)# arp access-list static-arp-list
Switch(config-arp-nacl)# permit ip 10.20.0.0 0.0.255.255 mac any
Switch(config-arp-nacl)# permit ip 10.30.0.0 0.0.255.255 mac any
Switch(config-arp-nacl)#
```

# 31-2 clear ip arp inspection log

This command is used to clear the ARP inspection log buffer.

#### clear ip arp inspection log

#### **Parameters**

None.

#### Default

None.

#### **Command Mode**

Privileged EXEC Mode.

#### **Command Default Level**

Level: 12.

# Usage Guideline

Use this command to clear the ARP inspection log buffer.

#### Example

This example shows how to clear the inspection log.

```
Switch# clear ip arp inspection log
Switch#
```

# 31-3 clear ip arp inspection statistics

This command is used to clear the dynamic ARP inspection statistics.

clear ip arp inspection statistics {all | vlan VLAN-ID [, | -]}

#### Parameters

| all          | Specifies to clear dynamic ARP inspection statistics from all VLANs.                                                                        |  |  |
|--------------|----------------------------------------------------------------------------------------------------|--|--|
| vlan VLAN-ID | Specifies the VLAN or range of VLANs.                                                                                                    |  |  |
| ,            | (Optional) Specifies a series of VLANs, or separate a range of VLANs from a previous range. No space is allowed before and after the comma. |  |  |
| -            | (Optional) Specifies a range of VLANs. No space is allowed before and after the hyphen.                                                     |  |  |

#### Default

None.

#### **Command Mode**

Privileged EXEC Mode.

#### **Command Default Level**

Level: 12.

#### **Usage Guideline**

This command is used to clear the Dynamic ARP Inspection (DAI) statistics.

#### Example

This example shows how to clear the DAI statistics from VLAN 1.

```
Switch# clear ip arp inspection statistics vlan 1
Switch#
```

# 31-4 ip arp inspection filter vlan

This command is used to specify an ARP access list to be used for ARP inspection checks for the VLAN. Use the **no** command to remove the specification.

ip arp inspection filter ARP-ACL-NAME vlan VLAN-ID [, | -] [static]

no ip arp inspection filter ARP-ACL-NAME vlan VLAN-ID [, | -] [static]

#### Parameters

| ARP-ACL-NAME | Specifies the access control list name with a maximum of 32 characters.                                                                     |
|--------------|----------------------------------------------------------------------------------------------------|
| vlan VLAN-ID | Specifies the VLAN associated with the ARP access list.                                                                                     |
| ,            | (Optional) Specifies a series of VLANs, or separate a range of VLANs from a previous range. No space is allowed before and after the comma. |
| -            | (Optional) Specifies a range of VLANs. No space is allowed before and after the hyphen.                                                     |
| static       | (Optional) Specifies to drop the packet if the IP-to-Ethernet MAC binding pair is not permitted by the ARP ACL.                             |

#### Default

None.

#### **Command Mode**

Global Configuration Mode.

#### **Command Default Level**

Level: 12.

#### **Usage Guideline**

Use this command to specify an ARP access list to be used for ARP inspection checks for the VLAN. Up to one access list can be specified for a VLAN.

The dynamic ARP inspection checks the ARP packets received on the VLAN to verify that the binding pair of the source IP and source MAC address of the packet is valid. The validation process will match the address binging against the entries of the DHCP snooping database. If the command is configured, the validation process will match the address binging against the access list entries and the DHCP snooping database.

ARP ACLs take precedence over entries in the DHCP snooping binding database. If the packet is explicitly denied by the access control list, the packet is dropped. If the packet is denied due to the implicit deny, the packet will be further matched against the DHCP snooping binding entries if the keyword "static" is not specified. The implicit denied packet is dropped if the keyword "static" is specified.

#### Example

This example shows how to apply the ARP ACL static ARP list to VLAN 10 for DAI.

```
Switch# configure terminal
Switch(config)# ip arp inspection filter static-arp-list vlan 10
Switch(config)#
```

# 31-5 ip arp inspection limit

This command is used to limit the rate of incoming ARP requests and responses on an interface. Use the **no** form of this command to revert to the default settings.

ip arp inspection limit {rate VALUE [burst interval SECONDS] | none}

no ip arp inspection limit

#### **Parameters**

| rate VALUE             | Specifies the maximum number per second of the ARP packets that can be processed. The valid range is from 1 to 150 seconds.                                                     |
|------------------------|----------------------------------------------------------------------------------------------------|
| burst interval SECONDS | (Optional) Specifies the length of the burst duration of the ARP packets that is allowed. The valid range is from 1 to 15. If not specified, the default setting is one second. |
| none                   | Specifies that there is no limit on the ARP packet rate.                                                                                                    |

#### Default

For DAI untrusted interfaces, the rate limit is 15 packets per second with a burst interval of 1 second.

For DAI trusted interfaces, the rate has no limit.

#### **Command Mode**

Interface Configuration Mode.

#### **Command Default Level**

Level: 12.

## **Usage Guideline**

This command takes effect for both trusted and un-trusted interfaces. When the rate of the ARP packet per second exceeds the limitation and the condition sustained for the configured burst duration, the port will be put in the error disable state.

## Example

This example shows how to limit the rate of the incoming ARP requests to 30 packets per second and to set the interface monitoring interval to 5 consecutive seconds.

```
Switch# configure terminal
Switch(config) # interface ethernet 1/0/10
Switch(config-if) # ip arp inspection limit rate 30 burst interval 5
Switch(config-if) #
```

# 31-6 ip arp inspection log-buffer

This command is used to configure the ARP inspection log buffer parameter.

#### ip arp inspection log-buffer entries NUMBER

no ip arp inspection log-buffer entries

#### Parameters

NUMBER

Specifies the buffer entry number. The maximum number is 1024.

#### Default

By default, this value is 32.

#### **Command Mode**

Global Configuration Mode.

#### Command Default Level

Level: 12.

#### **Usage Guideline**

Use the command to configure the maximum entry number of the log buffer. The ARP inspection log buffer keeps tracks the information of ARP packet. The first packet that is given by check will be sent to syslog module and recorded in the inspection log buffer. The subsequent packets belonging to the same session will not be sent to log module unless its record in the log buffer is cleared. If the log buffer is full but more logging events, the event will not be logged. If the user specifies a buffer size less than the current entry number, then the log buffer will be automatically cleared.

## Example

This example shows how to change the maximum buffer number to 64.

```
Switch# configure terminal
Switch(config)# ip arp inspection log-buffer entries 64
Switch(config)#
```

# 31-7 ip arp inspection trust

This command is used to trust an interface for dynamic ARP inspection. Use the **no** form of this command to disable the trust state.

#### ip arp inspection trust

no ip arp inspection trust

#### Parameters

None.

#### Default

By default, this option is disabled.

#### Command Mode

Interface Configuration Mode.

#### Command Default Level

Level: 12.

#### **Usage Guideline**

When an interface is in the trust state, the ARP packets arriving at the interface will not be inspected. When an interface is in the untrusted state, ARP packets arriving at the port and belongs to the VLAN that is enabled for inspection will be inspected.

# Example

This example shows how to configure port 1/0/3 to be trusted for DAI.

```
Switch# configure terminal
Switch(config)# interface ethernet 1/0/3
Switch(config-if)# ip arp inspection trust
Switch(config-if)#
```

# 31-8 ip arp inspection validate

This command is used to specify the additional checks to be performed during an ARP inspection check. Use the **no** form of this command to remove specific additional check.

ip arp inspection validate [src-mac] [dst-mac] [ip]

no ip arp inspection validate [src-mac] [dst-mac] [ip]

| Parameters |
|------------|
|------------|

| src-mac | (Optional) Specifies to check for ARP requests and response packets and the consistency of the source MAC address in the Ethernet header against the sender MAC address in the ARP payload.                                                                                                    |
|---------|----------------------------------------------------------------------------------------------------|
| dst-mac | (Optional) Specifies to check for ARP response packets and the consistency of the destination MAC address in the Ethernet header against the target MAC address in the ARP payload.                                                                                                    |
| ip      | (Optional) Specifies to check the ARP body for invalid and unexpected IP addresses. Specifies to check the validity of IP address in the ARP payload. The sender IP in both the ARP request and response and target IP in the ARP response are validated. Packets destined for the IP addresses 0.0.0.0, 255.255.255.255, and all IP multicast addresses are dropped. Sender IP addresses are checked in all ARP requests and responses, and target IP addresses are checked only in ARP responses. |

## Default

By default, this option is disabled.

#### **Command Mode**

Global Configuration Mode.

## Command Default Level

Level: 12.

## Usage Guideline

Use this command to specify the additional checks to be performed during the dynamic ARP inspection check. The specified check will be performed on packets arriving at the untrusted interface and belong to the VLANs that are enabled for IP ARP inspection. If no parameters are specified, all options are enabled or disabled. Use the **no** form of the command with the specific option to disable the specific type of check.

#### Example

This example shows how to enable source MAC validation.

```
Switch# configure terminal
Switch(config)# ip arp inspection validate src-mac
Switch(config)#
```

# 31-9 ip arp inspection vlan

This command is used to enable specific VLANs for dynamic ARP inspection. Use the **no** form of this command to disable dynamic ARP inspection for VLAN.

ip arp inspection vlan VLAN-ID [, | -]

no ip arp inspection vlan VLAN-ID [, | -]

#### **Parameters**

| VLAN-ID | Specifies the VLAN to enable or disable the ARP inspection function.                                                                        |
|---------|----------------------------------------------------------------------------------------------------|
| ,       | (Optional) Specifies a series of VLANs, or separate a range of VLANs from a previous range. No space is allowed before and after the comma. |
| -       | (Optional) Specifies a range of VLANs. No space is allowed before and after the hyphen.                                                     |

#### Default

By default, ARP inspection is disabled on all VLANs.

#### **Command Mode**

Global Configuration Mode.

#### **Command Default Level**

Level: 12.

#### **Usage Guideline**

When a VLAN is enabled for ARP inspection, the ARP packets, including both the ARP request and response packet belonging to the VLAN arriving at the untrusted interface will be validated. If the IP-to-MAC address binding pair of the source MAC address and the source IP address is not permitted by the ARP ACL or the DHCP snooping binding database, the ARP packet will be dropped. In addition to the address binding check, the additional check defined by the IP ARP inspection validate command will also be checked.

## Example

This example shows how to enable ARP inspection on VLAN 2.

```
Switch# configure terminal
Switch(config)# ip arp inspection vlan 2
Switch(config)#
```

# 31-10 ip arp inspection vlan logging

This command is used to control the type of packets that are logged. Use the **no** form of this command to revert to the default settings.

ip arp inspection vlan VLAN-ID [, | -] logging {acl-match {permit | all | none} | dhcp-bindings {permit | all | none}}

no ip arp inspection vlan VLAN-ID [, | -] logging {acl-match | dhcp-bindings}

#### **Parameters**

| VLAN-ID       | Specifies the VLAN to enable or disable the logging control function.                                                                       |
|---------------|----------------------------------------------------------------------------------------------------|
| ,             | (Optional) Specifies a series of VLANs, or separate a range of VLANs from a previous range. No space is allowed before and after the comma. |
| -             | (Optional) Specifies a range of VLANs. No space is allowed before and after the hyphen.                                                     |
| acl-match     | Specifies the logging criteria for packets that are dropped or permitted based on ACL matches.                                              |
| permit        | Specifies logging when permitted by the configured ACL.                                                                                     |
| all           | Specifies logging when permitted or denied by the configured ACL.                                                                           |
| none          | Specifies that ACL-matched packets are not logged.                                                                                          |
| dhcp-bindings | Specifies the logging criteria for packets dropped or permitted based on matches against the DHCP bindings.                                 |
| permit        | Specifies logging when permitted by DHCP bindings.                                                                                          |
| all           | Specifies logging when permitted or denied by DHCP bindings.                                                                                |
| none          | Specifies to prevent the logging of all packets permitted or denied by DHCP bindings.                                                       |

#### Default

All denied or dropped packets are logged.

#### **Command Mode**

Global Configuration Mode.

#### **Command Default Level**

Level: 12.

#### **Usage Guideline**

Use the **no** form of this command to reset some of the logging criteria to their defaults.

#### Example

This example shows how to configure an ARP inspection on VLAN 1 to add packets to a log that matches the ACLs.

```
Switch# configure terminal
Switch(config)# ip arp inspection vlan 1 logging acl-match all
Switch(config)#
```

# 31-11 permit | deny (arp access-list)

This command is used to define the ARP permit entry. Use the **deny** command to define the ARP deny entry. Use the **no** form of this command to remove an entry

{permit | deny} ip {any | host SENDER-IP | SENDER-IP SENDER-IP-MASK} mac {any | host SENDER-MAC | SENDER-MAC SENDER-MAC-MASK}

no {permit | deny} ip {any | host SENDER-IP | SENDER-IP SENDER-IP-MASK} mac {any | host SENDER-MAC | SENDER-MAC SENDER-MAC-MASK}

#### Parameters

| ір                             | Specifies the source IP address.                                                                                                    |
|--------------------------------|----------------------------------------------------------------------------------------------------|
| any                            | Specifies to match any source IP address.                                                                                                    |
| host SENDER-IP                 | Specifies to match a single source IP address.                                                                                                    |
| SENDER-IP SENDER-IP-<br>MASK   | Specifies to match a group of source IP addresses by using a bitmap mask. The bit corresponding to bit value 1 will be checked. The input format is the same as IP address.         |
| mac                            | Specifies the MAC address.                                                                                                    |
| any                            | Specifies to match any source MAC address.                                                                                                    |
| host SENDER-MAC                | Specifies to match a single source MAC address.                                                                                                    |
| SENDER-MAC SENDER-<br>MAC-MASK | Specifies to match a group of source MAC addresses by using a bitmap mask.<br>The bit corresponding to bit value 1 will be checked. The input format is the same<br>as MAC address. |

#### Default

None.

#### **Command Mode**

ARP Access-list Configuration Mode.

#### **Command Default Level**

Level: 12.

#### **Usage Guideline**

Using the permit any option will permit the rest of the packets that do not match any previous rule.

#### Example

This example shows how to configure an ARP access-list with two permit entries.

```
Switch# configure terminal
Switch(config)# arp access-list static-arp-list
Switch(config-arp-nacl)# permit ip 10.20.0.0 255.255.0.0 mac any
Switch(config-arp-nacl)# permit ip 10.30.0.0 255.255.0.0 mac any
Switch(config-arp-nacl)#
```

# 31-12 show ip arp inspection

This command is used to display the status of DAI for a specific range of VLANs.

#### show ip arp inspection [interfaces [INTERFACE-ID [, | -]] | statistics [vlan VLAN-ID [, | -]]]

#### Parameters

| interfaces INTERFACE-ID | (Optional) Specifies a port, range of ports or all ports to configure.                                                                               |
|-------------------------|----------------------------------------------------------------------------------------------------|
| ,                       | (Optional) Specifies a series of interfaces or separates a range of interfaces from a previous range. No space is allowed before or after the comma. |
| -                       | (Optional) Specifies a range of interfaces. No space is allowed before or after the hyphen.                                                          |
| statistics              | (Optional) Specifies the DAI statistics.                                                                                                    |
| vlan VLAN-ID            | (Optional) Specifies a VLAN or range of VLANs.                                                                                                    |
| ,                       | (Optional) Specifies a series of VLANs, or separate a range of VLANs from a previous range. No space is allowed before and after the comma.          |
| -                       | (Optional) Specifies a range of VLANs. No space is allowed before and after the hyphen.                                                              |

#### Default

None.

#### Command Mode

User EXEC Mode. Any Configuration Mode.

#### **Command Default Level**

Level: 1.

# Usage Guideline

This command is used to display the status of DAI for a specific range of VLANs.

## Example

This example shows how to display the statistics of packets that have been processed by DAI for VLAN 10.

```
Switch# show ip arp inspection statistics vlan 10
VLAN Forwarded Dropped DHCP Drops ACL Drops
____
     _____
             _____
                       _____
                                 _____
10
     21546
             145261 145261
                                0
VLAN DHCP Permits ACL Permits Source MAC Failures
____
      _____
                 _____
                           _____
10
     21546
                0
                           0
VLAN Dest MAC Failures IP Validation Failures
      _____
                       _____
10
    0
                    0
```

Switch#

This example shows how to display the statistics of packets that have been processed by DAI for all active VLANs.

| Switch# | show ip arp | inspection | statis | stics    |              |
|---------|-------------|------------|--------|----------|--------------|
| VLAN    | Forwarded   | Dropped    | DHCP   | Drops    | ACL Drops    |
| 1       | 0           | 0          | 0      |          | 0            |
| 2       | 0           | 0          | 0      |          | 0            |
|         | 21546       | 145261     | 1452   | 61       | 0            |
| 100     |             |            | 0      |          | 0            |
| 200     | 0           | 0          | 0      |          | 0            |
| 1024    | 0           | 0          | 0      |          | 0            |
| VLAN    | DHCP Permit | s ACL Perm | nits   | Source   | MAC Failures |
|         |             |            |        |          |              |
| 1       | 0           | 0          |        | 0        |              |
| 2       | 0           | 0          |        | 0        |              |
| 10      | 21546       | 0          |        | 0        |              |
| 100     | 0           | 0          |        | 0        |              |
| 200     | 0           | 0          |        | 0        |              |
| 1024    | 0           | 0          |        | 0        |              |
| VLAN    | Dest MAC Fa | ilures IP  | Valida | ation Fa | ailures      |
|         |             |            |        |          |              |
| 1       | 0           |            | 0      |          |              |
| 2       | 0           |            | 0      |          |              |
| 10      | 0           |            | 0      |          |              |
| 100     | 0           |            | 0      |          |              |
| 200     | 0           |            | 0      |          |              |
| 1024    | 0           |            | 0      |          |              |
|         |             |            |        |          |              |
| Switch# |             |            |        |          |              |

# **Display Parameters**

| VLAN                   | The VLAN ID that is enabled for ARP inspection.                                 |
|------------------------|---------------------------------------------------------------------------------|
| Forwarded              | The number of ARP packets that are forwarded by ARP inspection.                 |
| Dropped                | The number of ARP packets that are dropped by ARP inspection.                   |
| DHCP Drops             | The number of ARP packets that are dropped by DHCP snooping binding database.   |
| ACL Drops              | The number of ARP packets that are dropped by ARP ACL rule.                     |
| DHCP Permits           | The number of ARP packets that are permitted by DHCP snooping binding database. |
| ACL Permits            | The number of ARP packets that are permitted by ARP ACL rule.                   |
| Source MAC Failures    | The number of ARP packets that fail source MAC validation.                      |
| Dest MAC Failures      | The number of ARP packets that fail destination MAC validation.                 |
| IP Validation Failures | The number of ARP packets that fail the IP address validation.                  |

# Example

This example shows how to display the configuration and operating state of DAI.

Switch#

#### **Display Parameters**

| VLAN         | The VLAN ID that enables ARP inspection.                                                 |  |  |  |  |
|--------------|------------------------------------------------------------------------------------------|--|--|--|--|
| State        | The configuration state of ARP inspection.                                               |  |  |  |  |
|              | Enabled: ARP inspection is enabled.                                                      |  |  |  |  |
|              | <b>Disabled:</b> ARP inspection is enabled.                                              |  |  |  |  |
| ACL Match    | The name of ARP ACL that is specified.                                                   |  |  |  |  |
| Static ACL   | The configuration of the static ACL.                                                     |  |  |  |  |
|              | Yes: Static ARP ACL is configured.                                                       |  |  |  |  |
|              | No: Static ARP ACL is not configured.                                                    |  |  |  |  |
| ACL logging  | The state of logging for packets dropped or permitted based on ACL matches.              |  |  |  |  |
|              | None: ACL-matched packets are not logged.                                                |  |  |  |  |
|              | Permit: Logging when packets are permitted by the configured ACL.                        |  |  |  |  |
|              | <b>Deny:</b> Logging when packets are dropped by the configured ACL.                     |  |  |  |  |
|              | All: ACL-matched packets are always logged.                                              |  |  |  |  |
| DHCP Logging | The state of logging for packets dropped or permitted based on DHCP bindings.            |  |  |  |  |
|              | <b>None:</b> Prevent logging when packets are dropped or permitted by the DHCP bindings. |  |  |  |  |
|              | Permit: Logging when packets are permitted by the DHCP bindings.                         |  |  |  |  |
|              | <b>Deny:</b> Logging when packets are dropped by the DHCP bindings.                      |  |  |  |  |
|              | <b>All:</b> Logging when packets are dropped or permitted by the DHCP bindings.          |  |  |  |  |

#### Example

This example shows how to display the trust state of ethernet 1/0/10.

```
Switch#show ip arp inspection interfaces ethernet 1/0/10
Interface Trust State Rate(pps) Burst Interval
------eth1/0/10 trusted None 1
Total Entries: 1
```

#### Switch#

This example shows how to display the trust state of interfaces on the Switch.

| Switch#show ip arp inspection interfaces |                |            |         |          |
|------------------------------------------|----------------|------------|---------|----------|
| Interface                                | Trust State    | e Rate(pps | ) Burst | Interval |
|                                          |                |            |         |          |
|                                          | untrusted      |            |         |          |
|                                          | untrusted      |            |         |          |
| eth1/0/3                                 | untrusted      | 15         | 1       |          |
| eth1/0/4                                 | untrusted      | 15         | 1       |          |
| eth1/0/5                                 | untrusted      | 15         | 1       |          |
| eth1/0/6                                 | untrusted      | 15         | 1       |          |
| eth1/0/7                                 | untrusted      | 15         | 1       |          |
| eth1/0/8                                 | untrusted      | 15         | 1       |          |
| eth1/0/9                                 | untrusted      | 15         | 1       |          |
| eth1/0/10                                | trusted        | None       | 1       |          |
| eth1/0/11                                | untrusted      | 15         | 1       |          |
| eth1/0/12                                | untrusted      | 15         | 1       |          |
| eth1/0/13                                | untrusted      | 15         | 1       |          |
| eth1/0/14                                | untrusted      | 15         | 1       |          |
| eth1/0/15                                | untrusted      | 15         | 1       |          |
| eth1/0/16                                | untrusted      | 15         | 1       |          |
| eth1/0/17                                | untrusted      | 15         | 1       |          |
| eth1/0/18                                | untrusted      | 15         | 1       |          |
| eth1/0/19                                | untrusted      | 15         | 1       |          |
|                                          | untrusted      |            |         |          |
|                                          | untrusted      |            |         |          |
|                                          | Quit SPACE n N |            |         | xt Entry |

#### DGS-3130 Layer 3 Stackable Managed Switch CLI Reference Guide

# **Display Parameters**

| Interface      | The name of interface that enable ARP inspection.                                                                  |
|----------------|----------------------------------------------------------------------------------------------------|
| Trust State    | The state of the interface.                                                                                        |
|                | <b>trusted:</b> This interface is ARP inspection trusted port, all ARP packet will be legal and not be authorized. |
|                | <b>untrusted:</b> This interface is ARP inspection untrusted port, all ARP packet will be authorized.              |
| Rate (pps)     | The upper limit on the number of incoming packets processed per second.                                            |
| Burst Interval | The consecutive interval in seconds over which the interface is monitored for the high rate of the ARP packets.    |

# 31-13 show ip arp inspection log

This command is used to display the ARP inspection log buffer.

#### show ip arp inspection log

#### **Parameters**

None.

#### Default

None.

# **Command Mode**

User/Privileged EXEC Mode. Any Configuration Mode.

# **Command Default Level**

Level: 1.

# **Usage Guideline**

Use this command to display the content of the inspection log buffer.

# Example

This example shows how to display the inspection log-buffer.

```
      Switch#show ip arp inspection log

      Total log buffer size: 64

      Interface
      VLAN Sender IP
      Sender MAC
      Occurrence

      eth1/0/1
      100
      10.20.1.1
      00-20-30-40-50-60
      1
      (2013-12-28
      23:08:66)

      eth1/0/2
      100
      10.5.10.16
      55-66-20-30-40-50
      2
      (2013-12-02
      00:11:54)

      eth1/0/3
      100
      10.58.2.30
      10-22-33-44-50-60
      1
      (2013-12-30
      12:01:38)
```

Total Entries: 3

Switch#

## **Display Parameters**

| Interface  | The name of interface that logging occurred.                                         |
|------------|--------------------------------------------------------------------------------------|
| VLAN       | The VLAN that logging occurred.                                                      |
| Sender IP  | The logging ARP's sender IP address.                                                 |
| Sender MAC | The logging ARP's sender MAC address.                                                |
| Occurrence | The counter of logging entries occurred and the last time of logging entry occurred. |

# **32. Error Recovery Commands**

# 32-1 errdisable recovery

This command is used to enable the error recovery for causes and to configure the recovery interval. Use the **no** form of this command to disable the auto-recovery option or to revert to the default setting for causes.

errdisable recovery cause {all | psecure-violation | storm-control | bpdu-protect | arp-rate | dhcp-rate | loopback-detect | l2pt-guard | duld} [interval SECONDS]

no errdisable recovery cause {all | psecure-violation | storm-control | bpdu-protect | arp-rate | dhcp-rate | loopback-detect | l2pt-guard | duld} [interval SECONDS]

#### Parameters

| all               | Specifies to enable the auto-recovery option for all causes.                                                                                                    |
|-------------------|----------------------------------------------------------------------------------------------------|
| psecure-violation | Specifies to enable the auto-recovery option for an error port caused by port security violation.                                                                         |
| storm-control     | Specifies to enable the auto-recovery option for an error port caused by storm control.                                                                                   |
| bpdu-protect      | Specifies to enable the auto-recovery option for an error port caused by BPDU protection.                                                                                 |
| arp-rate          | Specifies to enable the auto-recovery option for an error port caused by ARP rate limiting.                                                                               |
| dhcp-rate         | Specifies to enable the auto-recovery option for an error port caused by DHCP rate limiting.                                                                              |
| loopback-detect   | Specifies to enable the auto-recovery option for an error port caused by loop detection.                                                                                  |
| l2pt-guard        | Specifies to enable the auto-recovery option for an error port caused by L2PT guard.                                                                                      |
| duld              | Specifies to enable the auto-recovery option for an error port caused by D-Link Unidirectional.                                                                           |
| interval SECONDS  | Specifies the time, in seconds, to recover the port from the error state caused by the specified module. The valid value is 5 to 86400. The default value is 300 seconds. |

#### Default

Auto-recovery is disabled for all causes.

#### **Command Mode**

Global Configuration Mode.

#### **Command Default Level**

Level: 12.

## Usage Guideline

A port can be put in an error disabled state by causes such as port security violations, storm control and so on. When a port enters the error disabled state, the port is shutdown although the setting running the configuration remains in the no shutdown state.

There are two ways to recover an error disabled port. Administrators can use the **errdisable recovery cause** command to enable the auto-recovery of error ports disabled by each cause. Alternatively, administrators can

manually recover the port by entering the **shutdown** command first and then the **no shutdown** command for the port.

## Example

This example shows how to set the recovery timer to 200 seconds for port security violation.

```
Switch# configure terminal
Switch(config)# errdisable recovery cause psecure-violation interval 200
Switch(config)#
```

This example shows how to enable the auto-recovery option for port security violations.

```
Switch# configure terminal
Switch(config)# errdisable recovery cause psecure-violation
Switch(config)#
```

# 32-2 show errdisable recovery

This command is used to display the error-disable recovery timer related settings.

#### show errdisable recovery

#### **Parameters**

None.

#### Default

None.

#### **Command Mode**

User/Privileged EXEC Mode. Any Configuration Mode.

#### **Command Default Level**

Level: 1.

## **Usage Guideline**

Use this command to verify the settings of the error disable recovery timer.

#### Example

This example shows how to display the settings of the error disable recovery timer.

| Switch#show errdisable recovery                        |                |                |  |
|--------------------------------------------------------|----------------|----------------|--|
| ErrDisable Cause                                       | State          | Interval       |  |
| Port Security                                          | disabled       | 300 seconds    |  |
| Storm Control                                          | disabled       | 300 seconds    |  |
| BPDU Attack Protection                                 | disabled       | 300 seconds    |  |
| Dynamic ARP Inspection                                 | disabled       | 300 seconds    |  |
| DHCP Snooping                                          | disabled       | 300 seconds    |  |
| Loop Detection                                         | disabled       | 300 seconds    |  |
| 12pt-guard                                             | disabled       | 300 seconds    |  |
| D-LINK Unidirectional Link Detection                   | disabled       | 300 seconds    |  |
| Interfaces that will be recovered at the next timeout: |                |                |  |
| interraces that will be recovered at th                | e next timeout | •              |  |
| Interface Errdisable Cause                             |                | Time left(sec) |  |

| Incertace | LIIGISable cause       | TIME TELE(SEC)                                             |
|-----------|------------------------|------------------------------------------------------------|
|           |                        |                                                            |
| eth1/0/7  | BPDU Attack Protection | infinite                                                   |
| eth2/0/3  | Loop Detection         | 45                                                         |
| eth2/0/5  | Loop Detection         | 45                                                         |
|           | eth1/0/7<br>eth2/0/3   | eth1/0/7 BPDU Attack Protection<br>eth2/0/3 Loop Detection |

Switch#

# **33. Ethernet OAM Commands**

# 33-1 ethernet oam

This command is used to enable the Ethernet OAM function on the specified port. Use the **no** form of this command to disable the function.

#### ethernet oam

no ethernet oam

#### Parameters

None.

## Default

By default, the Ethernet OAM function is disabled.

#### **Command Mode**

Interface Configuration Mode.

#### **Command Default Level**

Level: 12.

## **Usage Guideline**

After enabling this function on the interface, the interface will start OAM discovery. If the OAM mode of this interface is active, it initiates the discovery. Otherwise, it reacts to the discovery received from the peer.

## Example

This example shows how to enable Ethernet OAM on ethernet 1/0/1.

```
Switch# configure terminal
Switch(config) # interface ethernet 1/0/1
Switch(config-if) # ethernet oam
Switch(config-if) #
```

# 33-2 ethernet oam mode

This command is used to configure the Ethernet OAM mode on the specified port. Use the **no** form of this command to revert to the default setting.

#### ethernet oam mode {active | passive}

no ethernet oam mode

#### Parameters

| active  | Specifies that the port's Ethernet OAM mode is active.  |
|---------|---------------------------------------------------------|
| passive | Specifies that the port's Ethernet OAM mode is passive. |

#### Default

By default, the Ethernet OAM mode is active.

#### **Command Mode**

Interface Configuration Mode.

# **Command Default Level**

Level: 12.

# **Usage Guideline**

The following two actions are allowed by ports in the active mode, but disallowed by ports in the passive mode.

- Initiate OAM discovery.
- Start or stop remote loopback.

## Example

This example shows how to configure the Ethernet OAM mode of ethernet 1/0/1 to active.

```
Switch# configure terminal
Switch(config)# interface ethernet 1/0/1
Switch(config-if)# ethernet oam mode active
Switch(config-if)#
```

# 33-3 ethernet oam link-monitor error-symbol

This command is used to enable notifying the Ethernet OAM error symbol event and configure the monitor threshold and window on the specified port. Use the **no** form of this command to disable notifying the event and return the parameters to default value.

#### ethernet oam link-monitor error-symbol [threshold NUMBER | window DECISECONDS]

no ethernet oam link-monitor error-symbol [threshold | window]

#### Parameters

| threshold NUMBER   | (Optional) Specifies a number of symbol errors. If symbol errors occur in the specified window and it exceeds the threshold value, then the event is generated. The range is 0 to 4294967295.                                                                                                    |
|--------------------|----------------------------------------------------------------------------------------------------|
| window DECISECONDS | (Optional) Specifies the amount of time over which the threshold is defined. If threshold symbol errors occur within the period, an event notification OAM PDU should be generated with an error symbol period event TLV, indicating that the threshold has been crossed in this window. The range is 10 to 600 deciseconds. |

#### Default

The Ethernet OAM error symbol event will be notified by default.

The default Ethernet OAM error symbol monitor threshold is 1.

The default Ethernet OAM error symbol monitor window is 10 deciseconds.

#### **Command Mode**

Interface Configuration Mode.

#### Command Default Level

Level: 12.

#### Usage Guideline

The link monitoring function counts the number of symbol errors that occur during the specified window period. This event is generated if the symbol error count is equal to or greater than the specified threshold for that period.

# Example

This example shows how to enable notifying an Ethernet OAM error symbol events on ethernet 1/0/1.

```
Switch# configure terminal
Switch(config) # interface ethernet 1/0/1
Switch(config-if) # ethernet oam link-monitor error-symbol
Switch(config-if) #
```

This example shows how to disable notifying an Ethernet OAM error symbol events on ethernet 1/0/1.

```
Switch# configure terminal
Switch(config)# interface ethernet 1/0/1
Switch(config-if)# no ethernet oam link-monitor error-symbol
Switch(config-if)#
```

This example shows how to configure the ethernet 1/0/1 Ethernet OAM error symbol monitor threshold to 100.

```
Switch# configure terminal
Switch(config)# interface ethernet 1/0/1
Switch(config-if)# ethernet oam link-monitor error-symbol threshold 100
Switch(config-if)#
```

This example shows how to configure the ethernet 1/0/1 Ethernet OAM error symbol monitor window to 100 deciseconds.

```
Switch# configure terminal
Switch(config)# interface ethernet 1/0/1
Switch(config-if)# ethernet oam link-monitor error-symbol window 100
Switch(config-if)#
```

This example shows how to configure the ethernet 1/0/1 Ethernet OAM error symbol monitor threshold to the default value.

```
Switch# configure terminal
Switch(config)# interface ethernet 1/0/1
Switch(config-if)# no ethernet oam link-monitor error-symbol threshold
Switch(config-if)#
```

# 33-4 ethernet oam link-monitor error-frame

This command is used to enable notifying the Ethernet OAM error frame event and configure the monitor threshold and window on the specified port. Use the **no** form of this command to disable notifying the event or return the parameters to the default value.

ethernet oam link-monitor error-frame [threshold NUMBER | window DEC/SECONDS]

no ethernet oam link-monitor error-frame [threshold | window]

| Parameters         |                                                                                                    |
|--------------------|----------------------------------------------------------------------------------------------------|
| threshold NUMBER   | (Optional) Specifies the number of frame errors. If the error frames occur in the specified window and exceeds the threshold value, then an error frame event is triggered. The range is 0 to 4294967295.                                                                                                    |
| window DECISECONDS | (Optional) Specifies the amount of time over which the threshold is defined. If the threshold frame errors occur within the period, an event notification OAM PDU will be generated with an error frame event TLV, indicating that the threshold has been crossed in this window. The range is 10 to 600 deciseconds. |

#### Default

The Ethernet OAM error frame event shall be notified by default.

The default Ethernet OAM error frame monitor threshold is 1.

The default Ethernet OAM error frame monitor window is 10 deciseconds.

#### **Command Mode**

Interface Configuration Mode.

#### **Command Default Level**

Level: 12.

#### **Usage Guideline**

The link monitoring function counts the number of error frames detected during the specified window period. This event is generated if the error frame count is equal to or greater than the specified threshold for that period.

#### Example

This example shows how to enable notifying an Ethernet OAM error frame event on ethernet 1/0/1.

```
Switch# configure terminal
Switch(config)# interface ethernet 1/0/1
Switch(config-if)# ethernet oam link-monitor error-frame
Switch(config-if)#
```

This example shows how to disable notifying an Ethernet OAM error frame event on ethernet 1/0/1.

```
Switch# configure terminal
Switch(config)# interface ethernet 1/0/1
Switch(config-if)# no ethernet oam link-monitor error-frame
Switch(config-if)#
```

This example shows how to configure ethernet 1/0/1 Ethernet OAM error frame monitor threshold to 100.

```
Switch# configure terminal
Switch(config)# interface ethernet 1/0/1
Switch(config-if)# ethernet oam link-monitor error-frame threshold 100
Switch(config-if)#
```

This example shows how to configure ethernet 1/0/1 Ethernet OAM error frame monitor window to 100 deciseconds.

```
Switch# configure terminal
Switch(config)# interface ethernet 1/0/1
Switch(config-if)# ethernet oam link-monitor error-frame window 100
Switch(config-if)#
```

This example shows how to configure ethernet 1/0/1 Ethernet OAM error frame monitor window to default value.

```
Switch# configure terminal
Switch(config)# interface ethernet 1/0/1
Switch(config-if)# no ethernet oam link-monitor error-frame window
Switch(config-if)#
```

# 33-5 ethernet oam link-monitor error-frame-seconds

This command is used to enable notifying the Ethernet OAM error frame second event and configure the monitor threshold and window on the specified port. Use the **no** form of this command to disable notifying the event or revert the parameters to the default value.

ethernet oam link-monitor error-frame-seconds [threshold NUMBER | window DECISECONDS]

#### no ethernet oam link-monitor error-frame-seconds [threshold | window]

| threshold NUMBER    | (Optional) Specifies the number of error frames in seconds. If the number of the error frames occur in the specified window and exceeds the threshold value, then the frame event is triggered. The range is 1 to 900.                                                                                                    |
|---------------------|----------------------------------------------------------------------------------------------------|
| window MILLISECONDS | (Optional) Specifies the amount of time over which the threshold is defined. If threshold frame errors occur within the period, an event notification OAM PDU will be generated with an error frame seconds summary event TLV indicating that the threshold has been crossed in this window. The range is 100 to 9000 deciseconds. |

#### Default

The Ethernet OAM error frame seconds event will be notified by default.

The default Ethernet OAM error frame seconds monitor threshold is 1.

The default Ethernet OAM error frame seconds monitor window is 600 deciseconds.

#### **Command Mode**

Interface Configuration Mode.

#### **Command Default Level**

Level: 12.

#### **Usage Guideline**

The link monitoring function counts the number of error frames that occurred during the specified window period. This event is generated if the number of error frames is equal to or greater than the specified threshold for that period. An error frame second is a one second interval wherein at least one frame error was detected.

#### Example

This example shows how to enable notifying an Ethernet OAM error frame event on ethernet 1/0/1.

```
Switch# configure terminal
Switch(config)# interface ethernet 1/0/1
Switch(config-if)# ethernet oam link-monitor error-frame-seconds
Switch(config-if)#
```

This example shows how to disable notifying an Ethernet OAM error frame event on ethernet 1/0/1.

```
Switch# configure terminal
Switch(config)# interface ethernet 1/0/1
Switch(config-if)# no ethernet oam link-monitor error-frame-seconds
Switch(config-if)#
```

This example shows how to configure ethernet 1/0/1 Ethernet OAM error frame seconds monitor threshold to 100.

```
Switch# configure terminal
Switch(config)# interface ethernet 1/0/1
Switch(config-if)# ethernet oam link-monitor error-frame-seconds threshold 100
Switch(config-if)#
```

This example shows how to configure ethernet 1/0/1 Ethernet OAM error frame seconds monitor window to 100 deciseconds.

```
Switch# configure terminal
Switch(config)# interface ethernet 1/0/1
Switch(config-if)# ethernet oam link-monitor error-frame-seconds window 100
Switch(config-if)#
```

This example shows how to configure ethernet 1/0/1 Ethernet OAM error frame seconds monitor threshold to default value.

```
Switch# configure terminal
Switch(config)# interface ethernet 1/0/1
Switch(config-if)# no ethernet oam link-monitor error-frame-seconds threshold
Switch(config-if)#
```

## 33-6 ethernet oam link-monitor error-frame-period

This command is used to enable notifying the Ethernet OAM error frame period event and configure the monitor threshold and window on the specified port. Use the **no** form of this command to disable notifying the event or revert the parameters to the default value.

ethernet oam link-monitor error-frame-period [threshold NUMBER | window NUMBER]

no ethernet oam link-monitor error-frame-period [threshold | window]

#### Parameters

| threshold NUMBER | (Optional) Specifies the number of frame errors that must occur for this event to be triggered. The range is 0 to 4294967295.                                                                                                    |
|------------------|----------------------------------------------------------------------------------------------------|
| window NUMBER    | (Optional) Specifies the number of frames over which the threshold is defined. If threshold frame errors occur within the period, an event notification OAM PDU should be generated with an error frame period event TLV indicating that the threshold has been crossed in this window. The lower bound is the number of minimum frame-size frames that can be received in 100ms on the underlying physical layer. The upper bound is the number of minimum frame-size frames that can be received in one minute on the underlying physical layer. |

#### Default

The Ethernet OAM error frame period event will be notified by default.

The default Ethernet OAM error frame period monitor threshold is 1.

The default window value is the number of minimum frame-size frames that can be received in one second on the underlying physical layer.

## **Command Mode**

Interface Configuration Mode.

#### **Command Default Level**

Level: 12.

#### **Usage Guideline**

The link monitoring function counts the number of error frames detected during the specified period. The period is specified by a number of received frames. This event is generated if the error frame count is greater than or equal to the specified threshold for that period

#### Example

This example shows how to enable notifying an Ethernet OAM error frame period event on ethernet 1/0/1.

```
Switch# configure terminal
Switch(config)# interface ethernet 1/0/1
Switch(config-if)# ethernet oam link-monitor error-frame-period
Switch(config-if)#
```

This example shows how to disable notifying and Ethernet OAM error frame period event on ethernet 1/0/1.

```
Switch# configure terminal
Switch(config)# interface ethernet 1/0/1
Switch(config-if)# no ethernet oam link-monitor error-frame-period
Switch(config-if)#
```

This example shows how to configure ethernet 1/0/1 Ethernet OAM error frame period monitor threshold to 100.

```
Switch# configure terminal
Switch(config)# interface ethernet 1/0/1
Switch(config-if)# ethernet oam link-monitor error-frame-period threshold 100
Switch(config-if)#
```

This example shows how to configure ethernet 1/0/1 Ethernet OAM error frame period monitor window to 1488100 frames.

```
Switch# configure terminal
Switch(config)# interface ethernet 1/0/1
Switch(config-if)# ethernet oam link-monitor error-frame-period window 1488100
Switch(config-if)#
```

This example shows how to configure ethernet 1/0/1 Ethernet OAM error frame period monitor threshold to default value.

```
Switch# configure terminal
Switch(config)# interface ethernet 1/0/1
Switch(config-if)# no ethernet oam link-monitor error-frame-period threshold
Switch(config-if)#
```

# 33-7 ethernet oam remote-failure dying-gasp

This command is used to enable notifying the dying gasp event on the specified port. Use the **no** form of this command to disable the function.

#### ethernet oam remote-failure dying-gasp

```
no ethernet oam remote-failure dying-gasp
```

#### Parameters

None.

#### Default

The Ethernet OAM dying gasp event will be notified by default.

#### **Command Mode**

Interface Configuration Mode.

#### **Command Default Level**

Level: 12.

#### **Usage Guideline**

This command used to configure the capability of the dying gasp event. If the capability for the dying gasp event is disabled, the port will never send out OAM PDUs with the dying gasp event bit set when an unrecoverable local failure condition has occurred.

#### Example

This example shows how to enable the notifying dying gasp event on ethernet 1/0/1.

```
Switch# configure terminal
Switch(config)# interface ethernet 1/0/1
Switch(config-if)# ethernet oam remote-failure dying-gasp
Switch(config-if)#
```

# 33-8 ethernet oam remote-failure critical-event

This command is used to enable notifying the critical event on the specified port. Use the **no** form of this command to disable the function.

ethernet oam remote-failure critical-event

```
no ethernet oam remote-failure critical-event
```

#### Parameters

None.

#### Default

The Ethernet OAM critical event will be notified by default.

#### **Command Mode**

Interface Configuration Mode.

# **Command Default Level**

Level: 12.

# **Usage Guideline**

This command used to configure the capability of the critical event. If the capability for a critical event is disabled, the port will never send out OAM PDUs with critical event bit set when an unspecified critical event has occurred.

## Example

This example shows how to enable notifying critical events on ethernet 1/0/1.

```
Switch# configure terminal
Switch(config)# interface ethernet 1/0/1
Switch(config-if)# ethernet oam remote-failure critical-event
Switch(config-if)#
```

# 33-9 ethernet oam remote-loopback

This command is used to set the action of the remote loopback on the specified port.

ethernet oam remote-loopback {start | stop} interface INTERFACE-ID [, | -]

#### Parameters

| start                  | Specifies to request the peer to change to the remote loopback mode.                                                                                 |
|------------------------|----------------------------------------------------------------------------------------------------|
| stop                   | Specifies to request the peer to change to the normal operation mode.                                                                                |
| interface INTERFACE-ID | Specifies the ID of an interface to do the remote loopback action. The allowed interfaces only include physical ports.                               |
| ,                      | (Optional) Specifies a series of interfaces or separates a range of interfaces from a previous range. No space is allowed before or after the comma. |
| -                      | (Optional) Specifies a range of interfaces. No space is allowed before or after the hyphen.                                                          |

# Default

None.

#### **Command Mode**

Privileged EXEC Mode.

#### Command Default Level

Level: 12.

#### **Usage Guideline**

The command is used to request the remote peer to enter or exit the Ethernet OAM remote loopback mode. Use the **ethernet oam remote-loopback start** command to request the remote peer to enter the Ethernet OAM remote loopback mode. Use the **ethernet oam remote-loopback stop** command to request the remote peer to exit the Ethernet OAM remote loopback mode.

If the remote peer is configured to ignore the remote loopback request, then the remote peer will not enter or exit the remote loopback mode upon receiving the request. To start the remote peer to enter the remote loopback mode, administrators must ensure that the local client is in the active mode and the OAM connection is established. If the local client is already in the remote loopback mode, then this command cannot be applied.

#### Example

This example shows how to start the Ethernet OAM remote loopback on ethernet 1/0/1.

```
Switch# ethernet oam remote-loopback start interface ethernet 1/0/1
Switch#
```

# 33-10 ethernet oam received-remote-loopback

This command is used to configure the behavior of the received remote loopback requirement from the peer on the specified port. Use the **no** form of this command to revert to the default setting.

#### ethernet oam received-remote-loopback {process | ignore}

#### Parameters

| process | Specifies to react to remote loopback requirements from a peer.     |
|---------|---------------------------------------------------------------------|
| ignore  | Specifies not to react to remote loopback requirements from a peer. |

#### Default

The Ethernet OAM ignores remote loopback requirement by default.

#### **Command Mode**

Interface Configuration Mode.

#### **Command Default Level**

Level: 12.

#### Usage Guideline

The command is used to configure the client to process or to ignore the received Ethernet OAM remote loopback command. In the remote loopback mode, all user traffic will not be processed. Ignoring the received remote loopback command will prevent the port from entering the remote loopback mode.

#### Example

This example shows how to enable processing the Ethernet OAM remote loopback command on ethernet 1/0/1.

```
Switch# configure terminal
Switch(config)# interface ethernet 1/0/1
Switch(config-if)# ethernet oam received-remote-loopback process
Switch(config-if)#
```

# 33-11 show ethernet oam configuration

This command is used to display the configuration of the Ethernet OAM function.

#### show ethernet oam configuration [interface INTERFACE-ID [, | -]]

#### Parameters

| interface INTERFACE-ID | (Optional) Specifies the interface ID to display. The allowed interfaces will only include the physical port.                                        |
|------------------------|----------------------------------------------------------------------------------------------------|
| 3                      | (Optional) Specifies a series of interfaces or separates a range of interfaces from a previous range. No space is allowed before or after the comma. |
| -                      | (Optional) Specifies a range of interfaces. No space is allowed before or after the hyphen.                                                          |

#### Default

None.

# **Command Mode**

User/Privileged EXEC Mode. Any Configuration Mode.

## **Command Default Level**

Level: 1.

# **Usage Guideline**

The command is used to display port Ethernet OAM configurations.

## Example

This example shows how to display the Ethernet OAM configuration of ethernet 1/0/1.

```
Switch#show ethernet oam configuration interface ethernet 1/0/1
eth1/0/1
  Ethernet oam state : Disabled
  Mode
Dying gasp
                             : Active
                            : Enabled
  Dying gasp. EnabledCritical event: EnabledRemote loopback OAMPDU: Not Processed
  Error symbol period event
     Notify state : Enabled
Threshold : 1 error symbol
     Window
                            : 10 deciseconds
  Error frame event
     Notify state
                            : Enabled
     Threshold
                            : 1 error frame
     Window
                             : 10 deciseconds
  Error frame period event
     Notify state
                           : Enabled
     Threshold
                            : 1 error frame
     Window
                             : 1488100 frames
  Error frame seconds event
CTRL+C ESC q Quit SPACE n Next Page ENTER Next Entry a All
```

# 33-12 show ethernet oam status

This command is used to display the status of the Ethernet OAM function.

show ethernet oam status [interface INTERFACE-ID [, | -]]

#### **Parameters**

| interface INTERFACE-ID | (Optional) Specifies the interface ID to display. The allowed interfaces only include physical ports.                                                |
|------------------------|----------------------------------------------------------------------------------------------------|
| ,                      | (Optional) Specifies a series of interfaces or separates a range of interfaces from a previous range. No space is allowed before or after the comma. |
| -                      | (Optional) Specifies a range of interfaces. No space is allowed before or after the hyphen.                                                          |

# Default

None.

#### **Command Mode**

User/Privileged EXEC Mode. Any Configuration Mode.

## **Command Default Level**

Level: 1.

1/0/1

## **Usage Guideline**

The command used to display primary controls and status information for Ethernet OAM on specified ports.

# Example

This example shows how to display the Ethernet OAM status of ethernet 1/0/1.

| Switch# show ethe | rnet oam | status | inter | face              | ethernet |
|-------------------|----------|--------|-------|-------------------|----------|
| eth1/0/1          |          |        |       |                   |          |
| Local client      |          |        |       |                   |          |
| Admin State       |          |        | : Ena | abled             | d        |
| Mode              |          |        | : Act | cive              |          |
| Max OAMPDU si     | ze       |        | : 151 | 18 b <sup>,</sup> | ytes     |
| Remote loopba     | ck       |        | : Sup |                   |          |
| Unidirectiona     | 1        |        | : Not | t sur             | pport    |
| Link monitori     | ng       |        | : Sup | pport             | t        |
| Variable requ     | est      |        | : Not | sup               | pport    |
| PDU revision      |          |        | : 1   |                   |          |
| Operation sta     |          | : Ope  | erat  | ional             |          |
| Loopback stat     | us       |        | : No  | 100               | pback    |
| Remote client     |          |        |       |                   |          |
| Mode              |          |        | : Pas | ssive             | e        |
| MAC address       |          |        | : 000 | 01.02             | 203.0405 |
| Vendor (OUI)      |          |        | : 018 | 30c2              |          |
| Max OAMPDU si     | ze       |        | : 151 | 18 by             | ytes     |
| Unidirectiona     | 1        |        | : Sup | pport             | t        |
| Link monitori     | ng       |        | : Sup | pport             | t        |
| Variable requ     | est      |        | : Sup | pport             | t        |
| PDU revision      |          |        | : 1   |                   |          |
|                   |          |        |       |                   |          |

Switch#

# **Display Parameters**

| Max OAMPDU size  | The largest OAMPDU that the OAM entity supports. OAM entities exchange maximum OAMPDU sizes and negotiate to use the smaller of the two maximum OAMPDU sizes between the peers.                                                                                                    |
|------------------|----------------------------------------------------------------------------------------------------|
| PDU revision     | The configuration revision of the OAM entity as reflected in the latest OAMPDU sent by the OAM entity. The configuration revision is used by OAM entities to indicate that configuration changes have occurred, which might require the peer OAM entity to re-evaluate whether OAM peering is allowed. |
| Unidirectional   | It indicates that the OAM entity supports the transmission of OAMPDUs on links that are operating in unidirectional mode (traffic flowing in one direction only).                                                                                                    |
| Remote loopback  | It indicates that the OAM entity can initiate and respond to loopback commands.                                                                                                    |
| Link Monitoring  | It indicates that the OAM entity can send and receive Event Notification<br>OAMPDUs.                                                                                                    |
| Variable request | It indicates that the OAM entity can send and receive variable requests to monitor the attribute value as described in the IEEE 802.3 Clause 30 MIB                                                                                                    |
| Operation status | Disable: OAM is disabled on this port                                                                                                    |
|                  | LinkFault: The link has detected a fault and is transmitting OAMPDUs with a link fault indication.                                                                                                    |
|                  | <b>PassiveWait:</b> The port is passive and is waiting to see if the peer device is OAM capable.                                                                                                    |
|                  | ActiveSendLocal: The port is active and is sending local information                                                                                                    |

**SendLocalAndRemote:** The local port has discovered the peer but has not yet accepted or rejected the configuration of the peer.

**SendLocalAndRemoteOk:** The local device agrees the OAM peer entity. **PeeringLocallyRejected:** The local OAM entity rejects the remote peer OAM entity.

PeeringRemotelyRejected: The remote OAM entity rejects the local device.

**Operational:** The local OAM entity learns that both it and the remote OAM entity have accepted the peering.

**NonOperHalfDuplex:** Since Ethernet OAM functions are not designed to work completely over half-duplex port. This value indicates Ethernet OAM is enabled but the port is in half-duplex operation.

# 33-13 show ethernet oam statistics

This command is used to display the statistics of the Ethernet OAM function.

#### show ethernet oam statistics [interface INTERFACE-ID [, | -]]

#### Parameters

| interface INTERFACE-ID | (Optional) Specifies the interface ID to display. The allowed interfaces only include physical ports.                                                |
|------------------------|----------------------------------------------------------------------------------------------------|
| ,                      | (Optional) Specifies a series of interfaces or separates a range of interfaces from a previous range. No space is allowed before or after the comma. |
| -                      | (Optional) Specifies a range of interfaces. No space is allowed before or after the hyphen.                                                          |

#### Default

None.

## **Command Mode**

User/Privileged EXEC Mode. Any Configuration Mode.

## **Command Default Level**

Level: 1.

## **Usage Guideline**

The command is used to display port Ethernet OAM statistics.

## Example

This example shows how to display the Ethernet OAM statistics of ethernet 1/0/1.

| th1/0/1                             |     |   |
|-------------------------------------|-----|---|
| Information OAMPDU TX               | :   | 0 |
| Information OAMPDU RX               | :   | 0 |
| Unique Event Notification OAMPDU TX | :   | 0 |
| Unique Event Notification OAMPDU RX | :   | 0 |
| Duplicate Event Notification OAMPDU | TX: | 0 |
| Duplicate Event Notification OAMPDU | RX: | 0 |
| Loopback Control OAMPDU TX          | :   | 0 |
| Loopback Control OAMPDU RX          | :   | 0 |
| Variable Request OAMPDU TX          | :   | 0 |
| Variable Request OAMPDU RX          | :   | 0 |
| Variable Response OAMPDU TX         | :   | 0 |
| Variable Response OAMPDU RX         | :   | 0 |
| Organization Specific OAMPDUs TX    | :   | 0 |
| Organization Specific OAMPDUs RX    | :   | 0 |
| Unsupported OAMPDU TX               | :   | 0 |
| Unsupported OAMPDU RX               | :   | 0 |
| Frames Lost Due To OAM              | :   | 0 |

## 33-14 clear ethernet oam statistics

This command is used to clear the statistics of the Ethernet OAM function.

clear ethernet oam statistics [interface INTERFACE-ID [, | -]]

#### **Parameters**

| interface INTERFACE-ID | (Optional) Specifies the interface ID to clear. The allowed interfaces only include physical ports.                                                  |
|------------------------|----------------------------------------------------------------------------------------------------|
| 3                      | (Optional) Specifies a series of interfaces or separates a range of interfaces from a previous range. No space is allowed before or after the comma. |
| -                      | (Optional) Specifies a range of interfaces. No space is allowed before or after the hyphen.                                                          |

#### Default

None.

#### **Command Mode**

Privileged EXEC Mode.

#### **Command Default Level**

Level: 12.

#### **Usage Guideline**

The command is used to clear port Ethernet OAM statistics.

#### Example

This example shows how to clear the Ethernet OAM statistics of ethernet 1/0/1. Switch# clear ethernet oam statistics interface ethernet 1/0/1 Switch#

# 33-15 show ethernet oam event-log

This command is used to display the event log of the Ethernet OAM function.

#### show ethernet oam event-log [interface INTERFACE-ID [, | -]]

#### **Parameters**

| interface INTERFACE-ID | (Optional) Specifies the interface ID to display. The allowed interfaces only include physical ports.                                                |
|------------------------|----------------------------------------------------------------------------------------------------|
| ,                      | (Optional) Specifies a series of interfaces or separates a range of interfaces from a previous range. No space is allowed before or after the comma. |
| -                      | (Optional) Specifies a range of interfaces. No space is allowed before or after the hyphen.                                                          |

#### Default

None.

#### **Command Mode**

User/Privileged EXEC Mode. Any Configuration Mode.

## **Command Default Level**

Level: 1.

## **Usage Guideline**

This command is used to display a port's Ethernet OAM event log.

#### Example

This example shows how to display the Ethernet OAM event log of ethernet 1/0/1.

```
Switch# show ethernet oam event-log interface ethernet 1/0/1
eth1/0/1
   Local Faults:
   _____
     0 Link Fault records
    0 Dying Gasp records
    0 Critical Event records
   Remote Faults:
   _____
     0 Link Fault records
     2 Dying Gasp records
      Event index
                             : 2
                             : 2013.04.18 10:30
      Time stamp
      Event index
                             : 1
                            : 2013.04.18 10:20
      Time stamp
     0 Critical Event records
   Local event logs:
   _____
     0 Errored Symbol records
     0 Errored Frame records
     0 Errored Frame Period records
     0 Errored Frame Second records
   Remote event logs:
   _____
     0 Errored Symbol records
    1 Errored Frame records
                                       : 3
      Event index
       Time stamp
                                       : 2013.04.18 10:31
      Error frame
                                       : 5
                                        : 10 (decisecond)
      Window
       Threshold
                                       : 3
      Accumulated errors
                                     : 10
     0 Errored Frame Period records
     0 Errored Frame Second records
```

```
Switch#
```

#### **Display Parameters**

| Event index        | When event was generated each event had the index.                                                                                   |
|--------------------|----------------------------------------------------------------------------------------------------|
| Time stamp         | The time reference when the event was generated.                                                                                     |
| Error frame        | The number of detected error frames in the period.                                                                                   |
| Window             | The duration of the period in terms of 100ms intervals.                                                                              |
| Threshold          | The number of detected error frames in the period is required to be equal to or greater than in order for the event to be generated. |
| Accumulated errors | The sum of error records that have been detected in this event since the OAM sub-layer was reset.                                    |

# 33-16 clear ethernet oam event-log

This command is used to clear the event log of the Ethernet OAM function.

clear ethernet oam event-log [interface INTERFACE-ID [, | -]]

#### **Parameters**

| interface INTERFACE-ID | (Optional) Specifies the interface ID to clear. The allowed interfaces only include physical ports.                                                  |
|------------------------|----------------------------------------------------------------------------------------------------|
| ,                      | (Optional) Specifies a series of interfaces or separates a range of interfaces from a previous range. No space is allowed before or after the comma. |
| -                      | (Optional) Specifies a range of interfaces. No space is allowed before or after the hyphen.                                                          |

#### Default

None.

## **Command Mode**

Privileged EXEC Mode.

## **Command Default Level**

Level: 12.

## **Usage Guideline**

This command is used to clear a port's Ethernet OAM event log.

# Example

This example shows how to clear the Ethernet OAM event log of ethernet 1/0/1.

```
Switch# clear ethernet oam event-log interface ethernet 1/0/1 Switch#
```

# 34. Ethernet Ring Protection Switching (ERPS) Commands

## 34-1 description

This command is used to specify a string that serves as a description for a G.8032 Ethernet ring instance.

description DESCRIPTION

## Parameters

| DESCRIPTION | Specifies the description for a G.8032 Ethernet ring instance with a maximum of 64 characters. |
|-------------|------------------------------------------------------------------------------------------------|
|             |                                                                                                |

## Default

None.

## **Command Mode**

ERPS Instance Configuration Mode.

## **Command Default Level**

Level: 12.

## **Usage Guideline**

Use this command to set the description string for an ERPS instance.

## Example

This example shows how to create an ERPS instance 1 in the physical ring named "major-ring" and add a description for the instance.

```
Switch#configure terminal
Switch(config)#ethernet ring g8032 major-ring
Switch(config-erps-ring)#instance 1
Switch(config-erps-ring-instance)#description major-ring instance 1
Switch(config-erps-ring-instance)#
```

## 34-2 ethernet ring g8032

This command is used to create a G.8032 physical ring and enter the ERPS configuration mode. Use the **no** form of this command to delete the G.8032 physical ring.

#### ethernet ring g8032 RING-NAME

no ethernet ring g8032 RING-NAME

## **Parameters**

RING-NAME

Specifies the name of the G.8032 ring with a maximum of 32 characters.

## Default

None.

## Command Mode

Global Configuration Mode.

## **Command Default Level**

Level: 12.

## **Usage Guideline**

Use the Ethernet ring G.8032 command to create or modify a G.8032 ring and enter the ERPS configuration mode. The ring created by the command represents a physical ring.

## Example

This example shows how to create a G.8032 ring named major-ring.

```
Switch#configure terminal
Switch(config)#ethernet ring g8032 major-ring
Switch(config-erps-ring)#
```

## 34-3 ethernet ring g8032 profile

This command is used to create a G.8032 profile and enter the G.8032 profile configuration mode Use the **no** form of this command to delete a G.8032 profile.

ethernet ring g8032 profile PROFILE-NAME

no ethernet ring g8032 profile PROFILE-NAME

## Parameters

*PROFILE-NAME* Specifies the name of the G.8032 profile with a maximum of 32 characters.

## Default

None.

## **Command Mode**

Global Configuration Mode.

## **Command Default Level**

Level: 12.

## **Usage Guideline**

Use this command to create or modify a G.8032 profile and enter the G.8032 profile configuration mode.

## Example

This example shows how to create a G.8032 profile named "campus".

```
Switch#configure terminal
Switch(config)#ethernet ring g8032 profile campus
Switch(config-erps-ring-profile)#timer guard 700
Switch(config-erps-ring-profile)#timer hold-off 1
Switch(config-erps-ring-profile)#timer wtr 1
Switch(config-erps-ring-profile)#
```

## 34-4 tcn-propagation

This command is used to enable the propagation of topology change notifications from the sub-ERPS instance to the major instance. Use the **no** form of this command to disable the propagation of topology change notifications.

#### tcn-propagation

no tcn-propagation

#### **Parameters**

None.

#### Default

By default, this option is disabled.

#### **Command Mode**

G.8032 Profile Configuration Mode.

#### **Command Default Level**

Level: 12.

#### **Usage Guideline**

Use this command to enable the propagation of topology change notifications from the sub-ring instance to other ring instances.

## Example

This example shows how to enable the TCN propagation state for the G.8032 profile "campus".

```
Switch#configure terminal
Switch(config)#ethernet ring g8032 profile campus
Switch(config-erps-ring-profile)#tcn-propagation
Switch(config-erps-ring-profile)#
```

## 34-5 r-aps channel-vlan

This command is used to specify the APS channel VLAN for an ERPS instance. Use the **no** form of this command to remove the configuration.

#### r-aps channel-vlan VLAN-ID

no r-aps channel-vlan

#### **Parameters**

VLAN-ID

Specifies the VLAN ID of the APS channel VLAN for the ERPS instance. The valid range is from 1 to 4094.

#### Default

None.

#### **Command Mode**

ERPS Instance Configuration Mode.

#### **Command Default Level**

Level: 12.

#### **Usage Guideline**

Use this command to assign the APS channel VLAN for an ERPS instance. The APS channel VLAN needs to be assigned before an ERPS instance can be set to operation state.

The specified APS channel VLAN needs to exist before the instance can be set to operation state.

Each ERPS instances should have a distinct APS channel VLAN.

The APS channel VLAN of a sub-ring instance is also the virtual channel of the sub-ring.

## Example

This example shows how to configure the APS channel VLAN of the ERPS instance 1 as VLAN 2.

```
Switch# configure terminal
Switch(config)# ethernet ring g8032 ring2
Switch(config-erps-ring)# exit
Switch(config)# ethernet ring g8032 ring1
Switch(config-erps-ring)# sub-ring ring2
Switch(config-erps-ring)# exit
Switch(config)# ethernet ring g8032 ring2
Switch(config-erps-ring)# port0 interface eth3/0/1
Switch(config-erps-ring)# port1 none
Switch(config-erps-ring)# instance 1
Switch(config-erps-ring)# instance 1
Switch(config-erps-ring-instance)# r-aps channel-vlan 2
Switch(config-erps-ring-instance)#
```

## 34-6 inclusion-list vlan-ids

This command is used to define a set of Virtual LAN (VLAN) IDs that are protected by the Ethernet ring protection mechanism. Use the **no** form of this command to delete the set of VLAN IDs.

inclusion-list vlan-ids VLAN-ID [, | -]

no inclusion-list vlan-ids VLAN-ID [, | -]

#### Parameters

VLAN-ID

Specifies the VLAN ID of the service protected VLANs of the ERPS instance. The valid range from is 1 to 4094.

| 3 | (Optional) Specifies a series of VLANs, or separate a range of VLANs from a previous range. No space is allowed before and after the comma. |
|---|----------------------------------------------------------------------------------------------------|
| - | (Optional) Specifies a range of VLANs. No space is allowed before and after the hyphen.                                                     |

## Default

None.

## **Command Mode**

ERPS Instance Configuration Mode.

## **Command Default Level**

Level: 12.

## Usage Guideline

Use this command to configure the VLANs to be protected by the ERPS instance.

## Example

This example shows how to configure the service protected VLAN as 100 to 200 for ERPS instance 1.

```
Switch# configure terminal
Switch(config)# ethernet ring g8032 ring2
Switch(config-erps-ring)# port0 interface ethernet 1/0/1
Switch(config-erps-ring)# port1 none
Switch(config-erps-ring)# instance 1
Switch(config-erps-ring-instance)# r-aps channel-vlan 20
Switch(config-erps-ring-instance)# inclusion-list vlan-ids 100-200
Switch(config-erps-ring-instance)#
```

## 34-7 instance

This command is used to create an ERPS instance and enter the ERPS Instance Configuration Mode. Use the **no** form of this command to remove an ERPS instance.

instance INSTANCE-ID

no instance INSTANCE-ID

## Parameters

| INSTANCE-ID | Specifies the identifier of an ERPS instance. This value must be between 1 and 32. |
|-------------|------------------------------------------------------------------------------------|
|-------------|------------------------------------------------------------------------------------|

## Default

None.

## **Command Mode**

ERPS Configuration Mode.

## Command Default Level

Level: 12.

## Usage Guideline

Use this command to create an ERPS instance under a physical ring. Deploy multiple instances in the same physical ring topology provide the load balancing capability. The ID of ERPS instances in physical rings of the system are global significant.

## Example

This example shows how to create an ERPS instance 1 in the physical ring named "major-ring".

```
Switch(config)#ethernet ring g8032 major-ring
Switch(config-erps-ring)#port0 interface ethernet 1/0/1
Switch(config-erps-ring)#port1 none
Switch(config-erps-ring)#instance 1
Switch(config-erps-ring-instance)#
```

## 34-8 level

This command is used to configure the ring MEL value of an ERPS instance. Use the **no** form of this command to revert to the default setting.

level MEL-VALUE

no level

## Parameters

| MEL-VALUE | Specifies the ring MEL value of the ERPS instance. The valid range is from 0 to |
|-----------|---------------------------------------------------------------------------------|
|           | 1.                                                                              |

## Default

By default, this value is 1.

## **Command Mode**

ERPS Instance Configuration Mode.

## **Command Default Level**

Level: 12.

## **Usage Guideline**

The configured ring MEL value of all ring nodes participating in the same ERPS instance should be the identical.

## Example

This example shows how to configure the ring MEL value of ERPS instance 1 as 6.

```
Switch(config)#ethernet ring g8032 major-ring
Switch(config-erps-ring)#port0 interface ethernet 1/0/1
Switch(config-erps-ring)#port1 none
Switch(config-erps-ring)#instance 1
Switch(config-erps-ring-instance)#level 6
Switch(config-erps-ring-instance)#
```

## 34-9 sub-ring

This command is used to specify the sub-ring default instance of a physical ring default instance. Use the **no** form of this command remove the sub-ring default instance of a physical ring default instance.

sub-ring SUB-RING-NAME

no sub-ring SUB-RING-NAME

#### Parameters

SUB-RING-NAME Specifies the G8032 sub-ring's name.

#### Default

None.

#### **Command Mode**

ERPS Configuration Mode.

#### **Command Default Level**

Level: 12.

#### **Usage Guideline**

Configure a sub-ring connected to another ring. This command is applied on the interconnection node.

## Example

This example shows how to configure the physical ring named "ring2" as a sub-ring of "ring1".

```
Switch# configure terminal
Switch(config)# ethernet ring g8032 ring2
Switch(config-erps-ring)# exit
Switch(config)# ethernet ring g8032 ring1
Switch(config-erps-ring)# sub-ring ring2
Switch(config-erps-ring)#
```

## 34-10 sub-ring instance

This command is used to specify the sub-ring instance of a physical ring instance. Use the **no** form of this command to remove the sub-ring instance of a physical ring instance.

sub-ring instance INSTANCE-ID no sub-ring instance INSTANCE-ID

#### **Parameters**

INSTANCE-ID

Specifies the identifier of an ERPS instance. The valid range is from 1 to 32.

#### Default

None.

#### **Command Mode**

ERPS Instance Configuration Mode.

#### **Command Default Level**

Level: 12.

#### **Usage Guideline**

This command is used to configure a sub-ring instance connected to another ring instance. This command is applied on the interconnection node.

## Example

This example shows how to configure the physical ring named "ring2" instance 1 as a sub-ring of "ring1" instance 2

```
Switch# configure terminal
Switch(config) # ethernet ring g8032 ring2
Switch(config-erps-ring) # instance 1
Switch(config-erps-ring-instance) # exit
Switch(config-erps-ring) # exit
Switch(config) # ethernet ring g8032 ring1
Switch(config-erps-ring) #instance 2
Switch(config-erps-ring-instance) # sub-ring instance 1
Switch(config-erps-ring-instance) #
```

## 34-11 profile

This command is used to associate an ERPS instance with a G.8032 profile. Use the **no** form of this command to remove the association.

profile PROFILE-NAME

no profile

#### Parameters

 PROFILE-NAME
 Specifies the name of the G.8032 profile to be associated with the ERPS instance.

#### Default

None.

#### **Command Mode**

ERPS Instance Configuration Mode.

## **Command Default Level**

Level: 12.

## Usage Guideline

To change the profile association, deactivate the ERPS instance first.

## Example

This example shows how to configure the guard timer to 700 milliseconds, hold-off timer to 1, WTR timer to 1 minutes for profile "campus", and then associate instance 1 and 2 with the profile.

```
Switch# configure terminal
Switch(config)# ethernet ring g8032 profile campus
Switch(config-erps-ring-profile)# timer guard 700
Switch(config-erps-ring-profile)# timer hold-off 1
Switch(config-erps-ring-profile)# timer wtr 1
Switch(config-erps-ring-profile) #exit
Switch(config) # ethernet ring g8032 ring1
Switch(config-erps-ring)# port0 interface eth3/0/1
Switch(config-erps-ring) # port1 interface eth3/0/2
Switch(config-erps-ring)# instance 1
Switch(config-erps-ring-instance) # profile campus
Switch(config-erps-ring-instance)#exit
Switch(config-erps-ring) # exit
Switch(config) # ethernet ring g8032 ring2
Switch(config-erps-ring) # exit
Switch(config) # ethernet ring g8032 ring1
Switch(config-erps-ring) # sub-ring ring2
Switch(config-erps-ring) # exit
Switch(config) # ethernet ring g8032 ring2
Switch(config-erps-ring) # port0 interface eth3/0/3
Switch(config-erps-ring) # port1 none
Switch(config-erps-ring)# instance 2
Switch(config-erps-ring-instance) # profile campus
Switch(config-erps-ring-instance)#
```

## 34-12 port0

This command is used to specify the first ring port of a physical ring. Use the **no** form of this command to remove the first ring port setting.

port0 interface INTERFACE-ID

no port0

## Parameters

*INTERFACE-ID* Specifies the interface ID of the configured ring port. It can be physical port or port-channel interface.

## Default

None.

## **Command Mode**

ERPS Configuration Mode.

## **Command Default Level**

Level: 12.

## **Usage Guideline**

Use this command to configure the first ring port of a physical ring.

## Example

This example shows how to configure the ethernet 1/0/1 as the first ring port of the G.8032 ring "major-ring".

```
Switch#configure terminal
Switch(config)#ethernet ring g8032 major-ring
Switch(config-erps-ring)#port0 interface ethernet 1/0/1
Switch(config-erps-ring)#
```

## 34-13 port1

This command is used to specify the second ring port of a physical ring. Use the **no** form of this command to remove the second ring port setting.

port1 {interface INTERFACE-ID | none}

no port1

## Parameters

| INTERFACE-ID | Specifies the second ring port. It can be a physical port or port-channel interface.          |
|--------------|-----------------------------------------------------------------------------------------------|
| none         | Specifies none to indicate that the interconnect node is a local node endpoint of a sub-ring. |

#### Default

None.

## **Command Mode**

ERPS Configuration Mode.

## **Command Default Level**

Level: 12.

## **Usage Guideline**

Use this command to configure the second ring port of a physical ring. Use the **port1 none** command to indicate that the interconnect node is a local node endpoint of a sub-ring.

## Example

This example shows how to configure the interconnect node as a local end node of the G.8032 ring "ring2".

```
Switch# configure terminal
Switch(config)# ethernet ring g8032 ring2
Switch(config-erps-ring)# exit
Switch(config)# ethernet ring g8032 ring1
Switch(config-erps-ring)# sub-ring ring2
Switch(config-erps-ring)# exit
Switch(config)# ethernet ring g8032 ring2
Switch(config-erps-ring)# port1 none
Switch(config-erps-ring)#
```

## 34-14 revertive

This command is used to restore to the working transport entity, in the case of the clearing of a defect. Use the **no** form of this command to continue to use the RPL, if it is not failed, after the Switch link defect condition has cleared.

#### revertive

no revertive

#### **Parameters**

None.

#### Default

By default, this option is enabled.

#### **Command Mode**

G.8032 Profile Configuration Mode.

#### **Command Default Level**

Level: 12.

## **Usage Guideline**

In the case of clearing a defect, the traffic channel reverts after the expiry of the WTR timer, which is used to avoid toggling protection states in the case of intermittent defects. In non-revertive operation, the traffic channel continues to use the RPL, if it is not failed, after a switch link defect condition has cleared.

Since in Ethernet ring protection the working transport entity resources may be more optimized, in some cases it is desirable to revert to this working transport entity once all ring links are available.

This is performed at the expense of an additional traffic interruption. In some cases, there may be no advantage to revert to the working transport entities immediately. In this case, a second traffic interruption is avoided by not reverting protection switching.

## Example

This example shows how to configure rings in the ring profile "campus" to operate in the non-revertive mode.

```
Switch# configure terminal
Switch(config)# ethernet ring g8032 profile campus
Switch(config-erps-ring-profile)# no revertive
Switch(config-erps-ring-profile)#
```

## 34-15 rpl

This command is used to configure the node as the RPL owner, neighbor and assign the RPL port. Use the **no** form of this command to remove the RPL related setting.

## rpl {port0 | port1} [owner | neighbor]

no rpl

## Parameters

| port0    | Specifies port 0 as the RPL port.                                                        |  |
|----------|------------------------------------------------------------------------------------------|--|
| port1    | Specifies port 1 as the RPL port.                                                        |  |
| owner    | (Optional) Specifies the ring node as the RPL owner node for the configured instance.    |  |
| neighbor | (Optional) Specifies the ring node as the RPL neighbor node for the configured instance. |  |

## Default

None.

## **Command Mode**

ERPS Instance Configuration Mode.

## **Command Default Level**

Level: 12.

## **Usage Guideline**

Use this command to specify the ring node as the RPL owner node or neighbor node of the configured instance and the ring port that acts as the RPL port.

## Example

This example shows how to enable the RPL owner and configure port 0 as the RPL port of ERPS instance 1.

```
Switch# configure terminal
Switch(config)# ethernet ring g8032 major-ring
Switch(config-erps-ring)# port0 interface eth3/0/1
Switch(config-erps-ring)# port1 interface eth3/0/2
Switch(config-erps-ring)# instance 1
Switch(config-erps-ring-instance)# rpl port0 owner
Switch(config-erps-ring-instance)#
```

## 34-16 show ethernet ring g8032

This command is used to display information of the ERPS instance.

```
show ethernet ring g8032 status [RING-NAME] [instance [INSTANCE-ID]]
show ethernet ring g8032 brief [RING-NAME] [instance [INSTANCE-ID]]
show ethernet ring g8032 profile [PROFILE-NAME]
```

#### Parameters

| RING-NAME    | (Optional) Specifies to display information of the specified ERPS physical ring. |
|--------------|----------------------------------------------------------------------------------|
| PROFILE-NAME | (Optional) Specifies to display information of the specified ERPS profile.       |
| INSTANCE-ID  | (Optional) Specifies to display information of the specified ERPS instance.      |

## Default

None.

## **Command Mode**

User/Privileged EXEC Mode. Any Configuration Mode.

## **Command Default Level**

Level: 1.

## **Usage Guideline**

This command is used to display information of the ERPS.

## Example

This example shows how to display detailed information of ERPS.

Switch#show ethernet ring g8032 status

```
ERPS Version: G.8032v2
_____
Ethernet Ring ring1
Admin Port0: eth3/0/1
Admin Port1: eth3/0/2
Ring Type: Major ring
Ring ID: 1
_____
Instance : 1
Instance Status: Idle
R-APS Channel : 2, Protected VLANs:3
Port0: eth3/0/1, Blocking
Port1: eth3/0/2, Forwarding
Profile: 1
Description :
Guard Timer: 500 milliseconds
Hold-off Timer: 0 milliseconds
WTR Timer: 1 minutes
Revertive
MEL: 1
RPL Role: Owner
RPL Port: Port0
Sub Ring Instance: none
```

This example shows how to display detailed information of the ERPS physical ring "ring1".

Switch#show ethernet ring g8032 status ring1

```
Ethernet Ring ring1
Admin Port0: eth3/0/1
Admin Port1: eth3/0/2
Ring Type: Major ring
Ring ID: 1
_____
Instance : 1
Instance Status: Idle
R-APS Channel : 2, Protected VLANs:3
Port0: eth3/0/1, Blocking
Port1: eth3/0/2, Forwarding
Profile: 1
Description :
Guard Timer: 500 milliseconds
Hold-off Timer: 0 milliseconds
WTR Timer: 1 minutes
Revertive
MEL: 1
RPL Role: Owner
RPL Port: Port0
Sub Ring Instance: none
```

#### Switch#

This example shows how to display detailed information of the ERPS profile "file1".

```
Switch# show ethernet ring g8032 profile file1
Ethernet Ring Profile file1
Guard Timer: 500 milliseconds
Hold-off Timer: 0 milliseconds
WTR Timer: 5 minutes
```

#### Switch#

This example shows how to display detailed information of the ERPS physical ring's major-ring instance 1:

Switch# show ethernet ring g8032 status major-ring instance 1 Instance : 1 Instance Status: Deactivated R-APS Channel : 0, Protected VLANs: Port0: eth1/0/1, Forwarding Port1: eth1/0/2, Forwarding Profile: file1 Description : Guard Timer: 500 milliseconds Hold-off Timer: 0 milliseconds WTR Timer: 5 minutes Revertive MEL: 1 RPL Role: None RPL Port: -Sub Ring Instance: none

Switch#

This example shows how to display brief information of the ERPS physical ring "ring1"

| Switch#show ethernet ring g8032 | brief r | ing1        |                                                            |
|---------------------------------|---------|-------------|------------------------------------------------------------|
| ERPS Version : G.8032v2         |         |             |                                                            |
| Ring                            | InstID  | Status      | Port-State                                                 |
|                                 |         |             |                                                            |
| ringl                           | 1       | Deactivated | <pre>d p0:eth1/0/3,Forwarding p1:eth1/0/2,Forwarding</pre> |
| Switch#                         |         |             |                                                            |

This example shows how to display brief information of the ERPS physical ring "ring1" instance 1 Switch#show ethernet ring g8032 brief ring1 instance 1

| ERPS Version : G.8032v2 |        |            |                                                            |
|-------------------------|--------|------------|------------------------------------------------------------|
| Ring                    | InstID | Status     | Port-State                                                 |
|                         |        |            |                                                            |
| ringl                   | 1      | Deactivate | <pre>d p0:eth1/0/3,Forwarding p1:eth1/0/2,Forwarding</pre> |

Switch#

## **Display Parameters**

| MEL                  | The ring MEL value of the ERPS instance.                 |
|----------------------|----------------------------------------------------------|
| R-APS Channel        | The APS channel VLAN of the ERPS instance.               |
| Protected VLANs      | Service protected VLANs of the ERPS instance.            |
| Profile              | The profile associated with the ERPS instance.           |
| Guard Timer          | The time value for the guard timer of the profile.       |
| Hold-Off Timer       | The time value for hold-off timer of the profile.        |
| WTR Timer            | The time value for the WTR timer of the profile.         |
| TC Propagation State | TC is propagated or not propagated in the ring instance. |

| Ring instances are operated revertively or non-revertively in the profile.                                                |  |
|----------------------------------------------------------------------------------------------------|--|
| The current ring node status of the ERPS instance. (Deactivated / Init / Idle /<br>Protection / force / manual / pending) |  |
| The current config/running config ring node role of the ERPS instance. (Owner /<br>Neighbor / None)                       |  |
| The current config/running config ring port role. (Interface_id / virtual_channel)                                        |  |
| The current config/running RPL. (Port0 / Port1 / None)                                                                    |  |
| The state for ring ports of the ERPS instance. (Forwarding / Blocking / SF / SF blocked)                                  |  |
| Indicates either Major ring or Sub ring.                                                                                  |  |
|                                                                                                    |  |

## 34-17 activate

This command is used to activate an ERPS instance. Use the **no** form of this command to deactivate an ERPS instance.

#### activate

no activate

#### **Parameters**

None.

## Default

By default, this option is disabled.

## **Command Mode**

ERPS Instance Configuration Mode.

## **Command Default Level**

Level: 12.

## **Usage Guideline**

Use this command to activate an ERPS instance. The ring ports, and APS channel must be configured first before an ERPS instance can be activated.

In addition to these configurations, the configuration of service protected VLANs and RPL related settings are fundamental for operation of an ERPS instance.

## Example

This example shows how to activate the major ring instance 1.

```
Switch# configure terminal
Switch(config)# ethernet ring g8032 major-ring
Switch(config-erps-ring)# instance 1
Switch(config-erps-ring-instance)# profile campus
Switch(config-erps-ring-instance)# activate
Switch(config-erps-ring-instance)#
```

## 34-18 timer

This command is used to configure timers for an ERPS profile. Use the **no** form of this command to revert to the default setting.

timer {guard MILLI-SECONDS | hold-off SECONDS | wtr MINUTES}

no timer [guard | hold-off | wtr]

## Parameters

| guard MILLI-SECONDS | Specifies the guard timer in milliseconds. The valid range is from 10 to 2000. The value should be multiples of 10. |
|---------------------|----------------------------------------------------------------------------------------------------|
| hold-off SECONDS    | Specifies the hold-off timer in seconds. The valid range is from 0 to 10.                                           |
| wtr MINUTES         | Specifies the WTR timer in minutes. The valid range is from 1 to 12.                                                |

## Default

The default guard timer is 500 milliseconds. The default hold-off timer is 0.

The default WTR timer is 5 minutes.

## **Command Mode**

G.8032 Profile Configuration Mode.

#### **Command Default Level**

Level: 12.

## **Usage Guideline**

Use this command to configure the timers to be used by ERPS instances associated with the profile. Use the **no** form of this command to revert to the default setting. If no parameter is specified in the **no** form of this command, all timers will be reset.

## Example

This example shows how to configure the guard timer to 700 milliseconds, hold-off timer to 1 second, and WTR timer to 1 minute for profile "campus".

```
Switch#configure terminal
Switch(config)#ethernet ring g8032 profile campus
Switch(config-erps-ring-profile)#timer guard 700
Switch(config-erps-ring-profile)#timer hold-off 1
Switch(config-erps-ring-profile)#timer wtr 1
Switch(config-erps-ring-profile)#
```

## 34-19 ring\_id

This command is used to specify the ring ID of a physical ring. Use the **no** form of this command to remove the configuration.

ring\_id *RING\_ID* no ring\_id

#### **Parameters**

RING-ID

Specifies the identifier of a physical ring. The valid range is from 1 to 239.

#### Default

None.

#### **Command Mode**

ERPS Configuration Mode.

#### **Command Default Level**

Level: 12.

#### **Usage Guideline**

Use this command to configure the ring ID of a physical ring. A different ring ID, in ERPSv2, must be assigned to each physical ring.

This command is used in ERPSv2 only.

## Example

This example shows how to configure the ring value 2 of the G8032 ring "ring2".

```
Switch#configure terminal
Switch(config)#ethernet ring g8032 ring2
Switch(config-erps-ring)#ring_id 2
Switch(config-erps-ring)#
```

## 34-20 ring\_type

This command is used to specify the ring type of a physical ring. Use the **no** form of this command to revert to the default setting.

ring\_type {major-ring | sub-ring} no ring\_type

#### **Parameters**

| major-ring | Specifies an ERPS ring as a major-ring. |
|------------|-----------------------------------------|
| sub-ring   | Specifies an ERPS ring as a sub-ring.   |

#### Default

By default, the ERPS ring is a major-ring.

#### **Command Mode**

ERPS Configuration Mode.

## **Command Default Level**

Level: 12.

## **Usage Guideline**

Use this command to indicate that the ring is an open or a closed ring.

This command is used in ERPSv2 only.

## Example

This example shows how to configure the interconnect node "ring2 "as a sub-ring:

```
Switch#configure terminal
Switch(config)#ethernet ring g8032 ring2
Switch(config-erps-ring)#ring_type sub-ring
Switch(config-erps-ring)#
```

## 34-21 erps force switch ring\_port

This command is used to block an ERPS instance port.

## erps force switch ring\_port {port0 | port1}

#### **Parameters**

| port0 | Specifies that port0 will be blocked. |
|-------|---------------------------------------|
| port1 | Specifies that port1 will be blocked. |

#### Default

None.

## **Command Mode**

ERPS Instance Configuration Mode.

## **Command Default Level**

Level: 12.

## **Usage Guideline**

This command forcibly blocks an instance port immediately after force is configured, irrespective of whether link failures have occurred. This command is used in ERPSv2 only.

## Example

This example shows how to force the major ring, instance 1, port0 into blocking.

```
Switch#configure terminal
Switch(config)#ethernet ring g8032 major-ring
Switch(config-erps-ring)#instance 1
Switch(config-erps-ring-instance)#erps force switch ring_port port0
Switch(config-erps-ring-instance)#
```

## 34-22 erps manual switch ring\_port

This command is used to block an ERPS instance port.

## erps manual switch ring\_port {port0 | port1}

## Parameters

| port0 | Specifies to manually block ERPS instance port0. |
|-------|--------------------------------------------------|
| port1 | Specifies to manually block ERPS instance port1. |

## Default

None.

## **Command Mode**

ERPS Instance Configuration Mode.

## **Command Default Level**

Level: 12.

## Usage Guideline

This command forcibly blocks a port on which MS is configured when link failures and FS conditions are absent. This command is used in ERPSv2 only.

## Example

This example shows how to manually block the major-ring instance 1 port0.

```
Switch#configure terminal
Switch(config)#ethernet ring g8032 major-ring
Switch(config-erps-ring)#instance 1
Switch(config-erps-ring-instance)#erps manual switch ring_port port0
Switch(config-erps-ring-instance)#
```

## 34-23 clear

This command is used to clear the local active administrative command.

clear

## **Parameters**

None.

## Default

None.

## **Command Mode**

ERPS Instance Configuration Mode.

## **Command Default Level**

Level: 12.

## **Usage Guideline**

A **clear** command will remove the effects of the **force** and **manual** commands.

The **clear** command also provides the following functions:

- Triggers revertive switching before the WTR or WTB timer expires in the case of revertive operations.
- Triggers revertive switching in the case of non-revertive operations.

This command is used in ERPSv2 only.

## Example

This example shows how to clear the local manual command on the major-ring instance 1.

```
Switch#configure terminal
Switch(config)#ethernet ring g8032 major-ring
Switch(config-erps-ring)#instance 1
Switch(config-erps-ring-instance)#erps manual switch ring_port port0
Switch(config-erps-ring-instance)#clear
Switch(config-erps-ring-instance)#
```

## **35. File System Commands**

## 35-1 cd

This command is used to change the current directory.

cd [DIRECTORY-URL]

## Parameters

| DIRECTORY-URL | (Optional) Specifies the URL of the directory. If not specified, the current |
|---------------|------------------------------------------------------------------------------|
|               | directory will be shown.                                                     |

## Default

The default current directory is the root directory on the file system of the local FLASH.

## **Command Mode**

User/Privileged EXEC Mode.

## **Command Default Level**

Level: 1.

## **Usage Guideline**

If the URL is not specified, then the current directory is not changed.

## Example

Switch#dir

This example shows how to change the current directory to the directory "d" on file system.

```
Directory of /c:
1 -rw 12785484 Jan 15 2000 01:41:56 runtime.had
2
              35856 Jan 20 2000 04:58:06 config.cfg
   -rw
3 -rw
          12799156 Jan 20 2000 04:57:18 firmware.had
  -rw
           12481700 Jan 15 2000 23:57:11 fw5.had
4
5
   -rw
           12791928 Jan 05 2000 23:09:30 backup.had
                 0 Jan 23 2000 03:49:07 system
6 d--
125304832 bytes total (70426624 bytes free)
Switch#cd d:
Switch#
```

This example shows how to display the current directory.

```
Switch#cd
Current directory is /c:
Switch#
```

## 35-2 delete

This command is used to delete a file.

delete FILE-URL

#### **Parameters**

| Specifies the name of the file to be deleted. |  |
|-----------------------------------------------|--|
| opecilies the name of the life to be deleted. |  |

## Default

None.

## **Command Mode**

Privileged EXEC Mode.

## **Command Default Level**

Level: 15.

## **Usage Guideline**

The firmware image or the configuration file that is specified as the boot-up file cannot be deleted.

## Example

This example shows how to delete the file named "test.txt" from file system on the local flash.

```
Switch# delete c:/test.txt
Delete test.txt? (y/n) [n] y
File is deleted
```

Switch#

## 35-3 dir

This command is used to display the information for a file or the listing of files in the specified path name.

dir [URL]

## Parameters

URL

(Optional) Specifies the name of the file or directory to be displayed.

## Default

None.

## **Command Mode**

User/Privileged EXEC Mode.

## **Command Default Level**

Level: 1.

## **Usage Guideline**

If URL is not specified, the current directory is used. By default, the current directory is located at the root of the file system located at local flash. The storage media is mounted in the file system and appears to the user as a subdirectory under the root directory.

The supported file systems can be displayed as the user issues the **dir** command for the root directory. The storage media that is mapped to the file system can be displayed by using the **show storage media** command.

## Example

This example shows how to display the root directory in a standalone switch.

```
Switch#dir /
Directory of /
1 d-- 0 Jan 23 2000 03:49:07 c:
0 bytes total (0 bytes free)
Switch#
```

## 35-4 format

This command is used to format the external storage device.

format FILE-SYSTEM [fat32 | fat16]

#### **Parameters**

| FILE-SYSTEM | Specifies the file system.                               |  |
|-------------|----------------------------------------------------------|--|
| fat32       | (Optional) Specifies to format to the FAT32 file system. |  |
| fat16       | (Optional) Specifies to format to the FAT16 file system. |  |

#### Default

By default, the format is FAT32.

#### **Command Mode**

Privileged EXEC Mode.

#### **Command Default Level**

Level: 15.

#### **Usage Guideline**

Only the external storage can be formatted. The selected storage will be formatted to FAT32 file system by default.

## Example

This example shows how to format an external Compact Flash card.

```
All sectors will be erased, proceed? (y/n) [n] y
Enter volume id (up to 11 characters):Profiles
Format completed.
```

Switch#

Switch# format /d:

## 35-5 mkdir

This command is used to create a directory under the current directory.

mkdir DIRECTORY-NAME

#### **Parameters**

| DIRECTORY-NAME | Specifies the name of the directory. |
|----------------|--------------------------------------|
|----------------|--------------------------------------|

#### Default

None.

#### **Command Mode**

Privileged EXEC Mode.

## **Command Default Level**

Level: 15.

## **Usage Guideline**

Use this command to make a directory in the current directory.

## Example

This example shows how to create a directory named "newdir" under the current directory.

```
Switch# mkdir newdir
Switch#
```

## 35-6 more

This command is used to display the contents of a file.

more FILE-URL

#### **Parameters**

| FII | F-I | JRL |
|-----|-----|-----|
| FIL | c   | ᇧᆫ  |

Specifies the URL for the file to be displayed.

#### Default

None.

## **Command Mode**

Privileged EXEC Mode.

## **Command Default Level**

Level: 15.

## **Usage Guideline**

Use this command to display the contents of a file in the file system. The command is usually used to display text files. If the content of a file contains non-standard printable characters, the display will feature unreadable characters or even blank spaces.

## Example

This example shows how to display the contents of file "usr\_def.conf".

```
Switch# more /c:/configuration/usr def.conf
!DGS-3130
!Firmware Version: 1.00.001
!Slot
         Model
.____ ___
! 1
         DGS-3130-30TS
! 2
           _
! 3
          DGS-3130-30TS
! 4
         DGS-3130-30TS
T.
ip igmp snooping vlan 1
1.
end
Switch#
```

## 35-7 rename

This command is used to rename a file.

rename FILE-URL1 FILE-URL2

## **Parameters**

| FILE-URL1 | Specifies the URL for the file to be renamed. |  |
|-----------|-----------------------------------------------|--|
| FILE-URL2 | Specifies the URL after file renaming.        |  |

## Default

None.

## **Command Mode**

Privileged EXEC Mode.

## **Command Default Level**

Level: 15.

## **Usage Guideline**

A file can be renamed to a file located either within the same directory or to another directory.

## Example

This example shows how to rename file called "doc.1" to "test.txt".

Switch# rename /c:/doc.1 /c:/test.txt

```
Rename file doc.1 to text.txt? (y/n) [n] y
```

Switch#

## 35-8 rmdir

This command is used to remove a directory in the file system.

rmdir DIRECTORY-NAME

#### **Parameters**

DIRECTORY-NAME Specifies the name of the directory.

#### Default

None.

## **Command Mode**

Privileged EXEC Mode.

## **Command Default Level**

Level: 15.

## **Usage Guideline**

Use this command to remove a directory in the working directory.

## Example

This example shows how to remove a directory called "newdir" under the current directory.

```
Switch# rmdir newdir
```

```
Remove directory newdir? (y/n) [n] y The directory is removed
```

Switch#

## 35-9 show storage media-info

This command is used to display the storage media's information.

#### show storage media-info [unit UNIT-ID]

## Parameters

unit UNIT-ID (Optional) Specifies the unit ID in the stacking system. If not specified, all units are displayed.

#### Default

None.

## **Command Mode**

User/Privileged EXEC Mode.

## **Command Default Level**

Level: 1.

## **Usage Guideline**

Use this command to display the information of the storage media available on the system.

## Example

This example shows how to display the information of the storage media on all units.

| Switc | h# show | storage med | ia-info |         |       |
|-------|---------|-------------|---------|---------|-------|
| Unit  | Drive   | Media-Type  | Size    | FS-Type | Label |
|       |         |             |         |         |       |
| 1     | c:      | FLASH       | 31M     | FFS     |       |
| 2     | c:      | FLASH       | 31M     | FFS     |       |
| 2     | d:      | SD Card     | 256M    | FAT32   | test  |
| 3     | c:      | FLASH       | 31M     | FFS     |       |
|       |         |             |         |         |       |

Switch#

## **Display Parameters**

| Media-Type | FLASH: This represents the storage in the Switch.                                         |
|------------|-------------------------------------------------------------------------------------------|
|            | <b>SD Card:</b> This represents removable storage devices including the USB flash drives. |
|            |                                                                                           |

# 36. Filter Database (FDB) Commands

## 36-1 clear mac-address-table

This command is used to delete a specific dynamic MAC address, all dynamic MAC addresses on a particular interface, all dynamic MAC addresses on a particular VLAN, or all dynamic MAC addresses from the MAC address table.

clear mac-address-table dynamic {all | address MAC-ADDR | interface INTERFACE-ID | vlan VLAN-ID}

#### **Parameters**

| all                    | Specifies to clear all dynamic MAC addresses.                                                                                        |  |
|------------------------|----------------------------------------------------------------------------------------------------|--|
| address MAC-ADDR       | Specifies to delete the specified dynamic MAC address.                                                                               |  |
| interface INTERFACE-ID | Specifies the interface that the MAC address will be deleted from. The specified interface can be a physical port or a port-channel. |  |
| vlan VLAN-ID           | Specifies the VLAN ID. The valid values are from 1 to 4094.                                                                          |  |

#### Default

None.

## **Command Mode**

Privileged EXEC Mode.

## **Command Default Level**

Level: 12.

## **Usage Guideline**

Use this command to only clear dynamic MAC address entries. Only the dynamic unicast address entry will be cleared.

## Example

This example shows how to remove the MAC address 00:08:00:70:00:07 from the dynamic MAC address table.

```
Switch# clear mac-address-table dynamic address 00:08:00:70:00:07
Switch#
```

## 36-2 mac-address-table aging-time

This command is used to configure the MAC address table ageing time. Use the **no** form of this command to revert to the default setting.

#### mac-address-table aging-time SECONDS

no mac-address-table aging-time

## Parameters

SECONDS

Specifies the aging time in seconds. The valid range is 0 or 10 to 1000000 seconds. Setting the aging time to 0 will disable the MAC address table aging out function.

## Default

By default, this value is 300 seconds.

## **Command Mode**

Global Configuration Mode.

## **Command Default Level**

Level: 12.

## Usage Guideline

Setting the aging time to 0 will disable the MAC address table aging out function.

## Example

This example shows how to set the aging time value to 200 seconds.

```
Switch# configure terminal
Switch(config)# mac-address-table aging-time 200
Switch(config)#
```

## 36-3 mac-address-table aging destination-hit

This command is used to enable the destination MAC address triggered update function. Use the **no** form of this command to disable the destination MAC address triggered updated function.

#### mac-address-table aging destination-hit

no mac-address-table aging destination-hit

#### Parameters

None.

## Default

By default, this option is disabled.

## Command Mode

Global Configuration Mode.

## **Command Default Level**

Level: 12.

## **Usage Guideline**

The source MAC address triggered update function is always enabled. The hit bit of MAC address entries corresponding to the port that receives the packet will be updated based on the source MAC address and the VLAN of the packet. When the user enables the destination MAC address triggered update function by using the **mac-address-table aging destination-hit** command, the hit bit of MAC address entries corresponding to the port that transmit the packet will be updated based on the destination MAC address and the VLAN of the packet.

The destination MAC address triggered update function increases the MAC address entries hit bit update frequency and reduce traffic flooding by the MAC address entries aging time-out.

## Example

This example shows how to enable the destination MAC address triggered update function.

```
Switch# configure terminal
Switch(config)# mac-address-table aging destination-hit
Switch(config)#
```

## 36-4 mac-address-table learning

This command is used to enable MAC address learning on the physical port or VLAN. Use the **no** form of this command to disable learning.

mac-address-table learning interface {vlan VLAN-ID [, | -] | INTERFACE-ID [, | -]}

no mac-address-table learning interface {vlan VLAN-ID [, | -] | INTERFACE-ID [, | -]}

| Parameters |  |
|------------|--|
|            |  |

| vlan VLAN-ID | Specifies the VLAN ID to be configured.                                                                                                    |
|--------------|----------------------------------------------------------------------------------------------------|
| ,            | (Optional) Specifies a series of VLANs, or separate a range of VLANs from a previous range. No space is allowed before and after the comma.          |
| -            | (Optional) Specifies a range of VLANs. No space is allowed before and after the hyphen.                                                              |
| INTERFACE-ID | (Optional) Specifies the physical port interface to be configured.                                                                                   |
| ,            | (Optional) Specifies a series of interfaces or separates a range of interfaces from a previous range. No space is allowed before or after the comma. |
| -            | (Optional) Specifies a range of interfaces. No space is allowed before or after the hyphen.                                                          |

## Default

By default, this option is enabled.

## **Command Mode**

Global Configuration Mode.

#### **Command Default Level**

Level: 12.

## **Usage Guideline**

Use this commands to enable or disable MAC address learning on a physical port or VLAN.

The behavior of MAC addresses learning on VLAN interfaces:

By default, MAC address learning is always enabled on all VLANs on the Switch when VLAN is created. MAC address learning will be recovered to the default value when a VLAN is deleted.

MAC address learning only can be configured on the existed VLAN.

Disabling MAC address learning on a VLAN will cause all ports belong to this VLAN stop the MAC address learning.

Disabling MAC address learning on the voice or surveillance VLAN, the function will work abnormally based on MAC address learning.

Disabling MAC address learning on a VLAN will cause asymmetric VLAN work abnormally on the related VLAN.

Disabling MAC address learning on a private VLAN will cause related private VLAN work abnormally.

remote-span VLAN has the higher precedence, and MAC address learning is always disabled on the RSPAN VLAN. If RSPAN VLAN is deleted, the configured MAC address learning state takes effect.

The MAC address learning for the secure modules such as Port Security, 802.1x, MAC-based Access Control, Web-based Access Control and IMPB has the higher precedence. If MAC address learning on a VLAN that includes a secure port is disabled, MAC address learning is not disabled on the VLAN. If all the secure ports on the VLAN are disabled, the configured MAC address learning state takes effect.

## Example

This example shows how to enable the MAC address learning option.

```
Switch# configure terminal
Switch(config)# mac-address-table learning interface ethernet 1/0/5
Switch(config)#
```

## 36-5 mac-address-table notification change

This command is used to enable or configure the MAC address notification function. Use the **no** form of this command to disable the function or set the optional configuration to default.

mac-address-table notification change [interval SECONDS | history-size VALUE | trap-type {with-vlanid | without-vlanid}]

no mac-address-table notification change [interval | history-size | trap-type]

## Parameters

| interval SECONDS   | (Optional) Specifies the interval of sending the MAC address trap message. The range is 1 to 2147483647 and the default value is 1 second.            |
|--------------------|----------------------------------------------------------------------------------------------------|
| history-size VALUE | (Optional) Specifies the maximum number of the entries in the MAC history notification table. The range is 0 to 500 and the default value is 1 entry. |
| trap-type          | (Optional) Specifies the trap information to include VLAN ID or not.                                                                                  |

## Default

MAC address notification is disabled.

The default trap interval is 1 second.

The default number of entries in the history table is 1.

The default trap type is without-vlanid.

## **Command Mode**

Global Configuration Mode.

## **Command Default Level**

Level: 12.

## **Usage Guideline**

When the Switch learns or removes a MAC address, a notification can be sent to the notification history table and then sent to the SNMP server if the **snmp-server enable traps mac-notification change** command is enabled. The MAC notification history table stores the MAC address learned or deleted on each interface for which the trap is enabled. Events are not generated for multicast addresses.

## Example

This example shows how to enable MAC address change notification and set the interval to 10 seconds and set the history size value to 500 entries.

```
Switch# configure terminal
Switch(config)# mac-address-table notification change
Switch(config)# mac-address-table notification change interval 10
Switch(config)# mac-address-table notification change history-size 500
Switch(config)#
```

## 36-6 mac-address-table static

This command is used to add a static address to the MAC address table. Use the **no** form of the command to remove a static MAC address entry from the table.

mac-address-table static MAC-ADDR vlan VLAN-ID {interface INTERFACE-ID [, | -] | drop}

no mac-address-table static {all | MAC-ADDR vlan VLAN-ID [interface INTERFACE-ID] [, | -]}

| MAC-ADDR               | Specifies the MAC address of the entry. The address can be a unicast or a multicast entry. Packets with a destination address that match this MAC address received by the specified VLAN are forwarded to the specified interface. |
|------------------------|----------------------------------------------------------------------------------------------------|
| vlan VLAN-ID           | Specifies the VLAN of the entry. The range is 1 to 4094.                                                                                                    |
| interface INTERFACE-ID | Specifies the forwarding ports.                                                                                                    |
| ,                      | (Optional) Specifies a series of interfaces or separates a range of interfaces from a previous range. No space is allowed before or after the comma.                                                                               |
| -                      | (Optional) Specifies a range of interfaces. No space is allowed before or after the hyphen.                                                                                                    |
| drop                   | Specifies to drop the frames that are sent by or sent to the specified MAC address on the specified VLAN.                                                                                                    |
| all                    | Specifies to remove all static MAC address entries.                                                                                                    |

## Parameters

## Default

No static addresses are configured.

## **Command Mode**

Global Configuration Mode.

## Command Default Level

Level: 12.

## **Usage Guideline**

For a unicast MAC address entry, only one interface can be specified. For a multicast MAC address entry, multiple interfaces can be specified. To delete a unicast MAC address entry, there is no need to specify the interface ID. To delete a multicast MAC address entry, if an interface ID is specified, only this interface will be removed. Otherwise, the entire multicast MAC entry will be removed. The option **drop** can only be specified for a unicast MAC address entry.

## Example

This example shows how to add the static address C2:F3:22:0A:12:F4 to the MAC address table. It also specifies that when any packet received on VLAN 4 that has a destination MAC address of C2:F3:22:0A:12:F4 will be forwarded to the Ethernet interface 1/0/1.

```
Switch# configure terminal
Switch(config)# mac-address-table static C2:F3:22:0A:12:F4 vlan 4 interface ethernet 1/0/1
Switch(config)#
```

## 36-7 multicast filtering-mode (Interface)

This command is used to configure the handling method for multicast packets for an interface. Use the **no** form of this command to revert to the default setting.

#### multicast filtering-mode {forward-all | forward-unregistered | filter-unregistered}

no multicast filtering-mode

#### **Parameters**

| forward-all          | Specifies to flood all multicast packets based on the VLAN domain.                                                                                     |
|----------------------|----------------------------------------------------------------------------------------------------|
| forward-unregistered | Specifies to forward registered multicast packets based on the forwarding table and flood all unregistered multicast packets based on the VLAN domain. |
| filter-unregistered  | Specifies to forward registered packets based on the forwarding table and filter all unregistered multicast packets.                                   |

## Default

By default, the **forward-unregistered** option is enabled.

#### **Command Mode**

Interface Configuration Mode.

## **Command Default Level**

Level: 12.

## Usage Guideline

This filtering mode is only applied to multicast packets that are destined for addresses other than those reserved for multicast addresses.

## Example

This example shows how to set the multicast filtering mode on VLAN 100 to filter unregistered.

```
Switch# configure terminal
Switch(config)# vlan 100
Switch(config-vlan)# multicast filtering-mode filter-unregistered
Switch(config-vlan)#
```

## 36-8 show mac-address-table

This command is used to display a specific MAC address entry or the MAC address entries for a specific interface or VLAN.

show mac-address-table [dynamic | static] [address *MAC-ADDR* | interface [*INTERFACE-ID* | vlan *VLAN-ID*]

## Parameters

| dynamic                | (Optional) Specifies to display dynamic MAC address table entries only.                                                          |
|------------------------|----------------------------------------------------------------------------------------------------|
| static                 | (Optional) Specifies to display static MAC address table entries only.                                                           |
| address MAC-ADDR       | (Optional) Specifies the 48-bit MAC address.                                                                                     |
| interface INTERFACE-ID | (Optional) Specifies to display information for a specific interface. Valid interfaces include physical ports and port-channels. |
| vlan VLAN-ID           | (Optional) Specifies the VLAN ID. The valid values are from 1 to 4094.                                                           |

## Default

None.

## **Command Mode**

User/Privileged EXEC Mode. Any Configuration Mode.

## **Command Default Level**

Level: 1.

## Usage Guideline

If the option **interface** is specified, the unicast entry that has the forwarding interface matches the specified interface will be displayed

## Example

This example shows how to display all the MAC address table entries for the MAC address 00-23-7D-BC-08-44.

This example shows how to display all the static MAC address table entries.

This example shows how to display all the MAC address table entries for VLAN 1.

```
Switch#show mac-address-table vlan 1
                                    Type Ports
VLAN MAC Address
1
         00-23-7D-BC-08-44 Dynamic eth1/0/5

      00-23-7D-BC-2E-18
      Dynamic
      eth1/0/1

      00-FF-47-77-70-B8
      Dynamic
      eth1/0/5

      10-BF-48-D6-E2-E2
      Dynamic
      eth1/0/5

      24-24-0E-E5-96-DE
      Dynamic
      eth1/0/5

      40-B8-37-B1-06-9A
      Dynamic
      eth1/0/5

1
1
1
1
1
1
        5C-33-8E-43-B3-68 Dynamic
                                                              eth1/0/5
        CC-B2-55-8B-27-79 Dynamic eth1/0/5
1
1
        F0-7D-68-34-00-10 Static
                                                               CPU
Total Entries: 9
Switch#
```

## 36-9 show mac-address-table aging-time

This command is used to display the MAC address table's aging time.

show mac-address-table aging-time

## Parameters

None.

## Default

None.

## **Command Mode**

User/Privileged EXEC Mode. Any Configuration Mode.

# **Command Default Level**

Level: 1.

# Usage Guideline

This command is used to display the MAC address table's aging time.

# Example

This example shows how to display the MAC address table's aging time.

Switch# show mac-address-table aging-time

Aging Time is 300 seconds

Switch#

# 36-10 show mac-address-table learning

This command is used to display the MAC-address learning state.

#### show mac-address-table learning interface [vlan [VLAN-ID [, | -]] | INTERFACE-ID [, | -]]

#### **Parameters**

| VLAN-ID      | (Optional) Specifies the VLAN ID to be displayed. If not specified, all VLANs will be displayed.                                                     |
|--------------|----------------------------------------------------------------------------------------------------|
| 3            | (Optional) Specifies a series of VLANs, or separate a range of VLANs from a previous range. No space is allowed before and after the comma.          |
| -            | (Optional) Specifies a range of VLANs. No space is allowed before and after the hyphen.                                                              |
| INTERFACE-ID | (Optional) Specifies the interface to be displayed.                                                                                                  |
| ,            | (Optional) Specifies a series of interfaces or separates a range of interfaces from a previous range. No space is allowed before or after the comma. |
| -            | (Optional) Specifies a range of interfaces. No space is allowed before or after the hyphen.                                                          |

#### Default

None.

#### **Command Mode**

User/Privileged EXEC Mode. Any Configuration Mode.

# Command Default Level

Level: 1.

# **Usage Guideline**

If no optional parameter is specified, all physical ports will be displayed.

# Example

This example shows how to display the MAC address learning status on all physical ports 1 to 10.

```
Switch#show mac-address-table learning interface ethernet 1/0/1-10
Port
                            State
                            _____
eth1/0/1
                            Enabled
eth1/0/2
                            Enabled
eth1/0/3
                            Enabled
eth1/0/4
                            Enabled
eth1/0/5
                            Enabled
eth1/0/6
                            Enabled
eth1/0/7
                            Enabled
eth1/0/8
                            Enabled
eth1/0/9
                            Enabled
eth1/0/10
                            Enabled
Switch#
```

# 36-11 show mac-address-table notification change

This command is used to display the MAC address notification configuration or history content.

#### show mac-address-table notification change [interface [INTERFACE-ID] | history]

#### **Parameters**

| interface INTERFACE-ID | (Optional) Specifies the interface to display.                               |
|------------------------|------------------------------------------------------------------------------|
| history                | (Optional) Specifies to display the MAC address notification change history. |

#### Default

None.

# **Command Mode**

User/Privileged EXEC Mode. Any Configuration Mode.

# **Command Default Level**

Level: 1.

# **Usage Guideline**

If no option is specified, the global configuration will be displayed. Use the **interface** keyword to display information about all interfaces. If the interface ID is included, the specified interface will be displayed.

#### Example

This example shows how to display the MAC address notification change configuration on all interfaces.

 $\verb"Switch#show mac-address-table notification change interface"$ 

| Interface                 | Added Trap        | Removed Trap     |
|---------------------------|-------------------|------------------|
|                           |                   |                  |
| eth1/0/1                  | Disabled          | Disabled         |
| eth1/0/2                  | Disabled          | Disabled         |
| eth1/0/3                  | Disabled          | Disabled         |
| eth1/0/4                  | Disabled          | Disabled         |
| eth1/0/5                  | Disabled          | Disabled         |
| eth1/0/6                  | Disabled          | Disabled         |
| eth1/0/7                  | Disabled          | Disabled         |
| eth1/0/8                  | Disabled          | Disabled         |
| eth1/0/9                  | Disabled          | Disabled         |
| eth1/0/10                 | Disabled          | Disabled         |
| eth1/0/11                 | Disabled          | Disabled         |
| eth1/0/12                 | Disabled          | Disabled         |
| eth1/0/13                 | Disabled          | Disabled         |
| eth1/0/14                 | Disabled          | Disabled         |
| eth1/0/15                 | Disabled          | Disabled         |
| eth1/0/16                 | Disabled          | Disabled         |
| eth1/0/17                 | Disabled          | Disabled         |
| eth1/0/18                 | Disabled          | Disabled         |
| eth1/0/19                 | Disabled          | Disabled         |
| eth1/0/20                 | Disabled          | Disabled         |
| CTRL+C ESC q Quit SPACE r | n Next Page ENTER | Next Entry a All |

This example shows how to display the MAC address notification global configuration.

```
Switch#show mac-address-table notification change
MAC Notification Change Feature: Disabled
Interval between Notification Traps: 1 seconds
Maximum Number of Entries Configured in History Table: 1
Current History Table Length: 0
MAC Notification Trap State: Disabled
Trap Type: without-vlanid
```

Switch#

This example shows how to display the MAC address notification history.

```
Switch# show mac-address-table notification change history
History Index: 1
Operation:ADD Vlan: 1 MAC Address: 00-f8-d0-12-34-56 eth1/0/1
History Index: 2
Operation:DEL Vlan: 1 MAC Address: 00-f8-d0-00-00-01 eth1/0/1
History Index: 3
Operation:DEL Vlan: 1 MAC Address: 00-f8-d0-00-00-02 eth1/0/1
```

Switch#

# 36-12 show multicast filtering-mode

This command is used to display the filtering mode for handling multicast packets that are received on an interface.

show multicast filtering-mode [interface INTERFACE-ID]

#### **Parameters**

interface INTERFACE-ID (Optional) Specifies the VLAN to display.

#### Default

None.

## **Command Mode**

User/Privileged EXEC Mode. Any Configuration Mode.

#### **Command Default Level**

. . . . . . . .

Level: 1.

# Usage Guideline

#### Example

0 1 1 1 1 1

This example shows how to display the multicast filtering mode configuration for all VLANs.

| Switch#snow multicast filtering-mode |                                  |  |
|--------------------------------------|----------------------------------|--|
| Interface                            | Layer 2 Multicast Filtering Mode |  |
| default                              | forward-unregistered             |  |
| Total Entries: 1                     |                                  |  |
| Switch#                              |                                  |  |

# 36-13 snmp-server enable traps mac-notification change

This command is used to enable the sending of SNMP MAC notification traps. Use the **no** form of this command to disable the sending of SNMP MAC notification traps.

#### snmp-server enable traps mac-notification change

no snmp-server enable traps mac-notification change

#### Parameters

None.

#### Default

By default, this option is disabled.

# **Command Mode**

Global Configuration Mode.

## **Command Default Level**

Level: 12.

# **Usage Guideline**

Use this command to enable the sending of SNMP MAC notification traps.

# Example

This example shows how to enable the sending of SNMP MAC notification traps.

```
Switch# configure terminal
Switch(config)# snmp-server enable traps mac-notification change
Switch(config)#
```

# 36-14 snmp trap mac-notification change

This command is used to enable the MAC address change notification on a specific interface. Use the **no** form of this command to revert to the default setting.

#### snmp trap mac-notification change {added | removed}

no snmp trap mac-notification change{added | removed}

#### **Parameters**

| added   | Specifies to enable the MAC change notification when a MAC address is added on the interface.     |
|---------|---------------------------------------------------------------------------------------------------|
| removed | Specifies to enable the MAC change notification when a MAC address is removed from the interface. |

#### Default

The traps for both address addition and address removal are disabled.

#### **Command Mode**

Interface Configuration Mode.

#### **Command Default Level**

Level: 12.

#### **Usage Guideline**

Even when enabling the notification trap for a specific interface by using the **snmp trap mac-notification change** command, the notification is sent to the notification history table only when the **mac-address-table notification change** command was enabled.

# Example

This example shows how to enable the MAC address added notification trap on ethernet 1/0/2.

```
Switch# configure terminal
Switch(config)# interface ethernet 1/0/2
Switch(config-if)# snmp trap mac-notification change added
Switch(config-if)#
```

# **37. GARP VLAN Registration Protocol** (GVRP) Commands

# 37-1 clear gvrp statistics

This command is used to clear the statistics for a GVRP port.

clear gvrp statistics {all | interface INTERFACE-ID [, | -]}

## Parameters

| all                    | Specifies to clear GVRP statistic counters associated with all interfaces.                                                                           |
|------------------------|----------------------------------------------------------------------------------------------------|
| interface INTERFACE-ID | Specifies the interfaces to be configured.                                                                                                    |
| ,                      | (Optional) Specifies a series of interfaces or separates a range of interfaces from a previous range. No space is allowed before or after the comma. |
| -                      | (Optional) Specifies a range of interfaces. No space is allowed before or after the hyphen.                                                          |

#### Default

None.

## **Command Mode**

Privileged EXEC Mode.

#### **Command Default Level**

Level: 12.

#### **Usage Guideline**

Use this command to clear the GVRP counters.

# Example

This example shows how to clear statistics for all interfaces.

```
Switch# clear gvrp statistics all Switch#
```

# 37-2 gvrp global

This command is used to enable the GVRP function globally. Use the **no** form of this command to disable the GVRP function globally.

#### gvrp global

no gvrp global

#### **Parameters**

None.

## Default

By default, this option is disabled.

# **Command Mode**

Global Configuration Mode.

# **Command Default Level**

Level: 12.

# Usage Guideline

Administrators can enable the global GVRP state and individual port's GVRP state to start GVRP on the port.

# Example

This example shows how to enable the GVRP protocol global state.

```
Switch# configure terminal
Switch(config)# gvrp global
Switch(config)#
```

# 37-3 gvrp enable

This command is used to enable the GVRP function on a port. Use the **no** form of this command to disable the GVRP function on a port.

#### gvrp enable

no gvrp enable

#### Parameters

None.

#### Default

By default, this option is disabled.

#### **Command Mode**

Interface Configuration Mode.

#### **Command Default Level**

Level: 12.

#### **Usage Guideline**

This command is available for both physical ports and port-channel interface configuration. This command only takes effect for hybrid mode and trunk mode. This command does not take effect if the Layer 2 protocol tunnel is enabled for GVRP.

# Example

This example shows how to enable the GVRP function on ethernet 1/0/1.

```
Switch# configure terminal
Switch(config) # interface ethernet 1/0/1
Switch(config-if) # gvrp enable
Switch(config-if) #
```

# 37-4 gvrp advertise

This command is used to specify the VLAN that are allowed to be advertised by the GVRP protocol. Use the **no** form of this command to disable the VLAN advertisement function.

gvrp advertise {all | [add | remove] VLAN-ID [, | -]}

no gvrp advertise

#### **Parameters**

| all     | Specifies that all VLANs are advertised on the interface.                                                                                                    |
|---------|----------------------------------------------------------------------------------------------------|
| add     | (Optional) Specifies a VLAN or a list VLANs to be added to advertise the VLAN list.                                                                                                    |
| remove  | (Optional) Specifies a VLAN or a list VLANs to be removed from the advertised VLAN list.                                                                                                    |
| VLAN-ID | Specified the VLAN ID to be added to or removed from the advertise VLAN list. If the <b>add</b> or <b>remove</b> parameter is not specified, the specified VLAN list overwrites the advertise VLAN list. The range is 1 to 4094. |
| ,       | (Optional) Specifies a series of VLANs, or separate a range of VLANs from a previous range. No space is allowed before and after the comma.                                                                                      |
| -       | (Optional) Specifies a range of VLANs. No space is allowed before and after the hyphen.                                                                                                    |

#### Default

By default, no VLANs are advertised.

#### **Command Mode**

Interface Configuration Mode.

#### **Command Default Level**

Level: 12.

#### Usage Guideline

The command is available for both physical ports and port-channel interface configuration. Administrators can use the **gvrp advertise** command to enable the specified VLANs' GVRP advertise function on the specified interface. The command only takes effect when GVRP is enabled. The command only takes effect for hybrid mode and trunk mode.

#### Example

This example shows how to enable the advertise function of VLAN 1000 on ethernet 1/0/1.

```
Switch# configure terminal
Switch(config)# interface ethernet 1/0/1
Switch(config-if)# gvrp advertise 1000
Switch(config-if)#
```

# 37-5 gvrp vlan create

This command is used to enable dynamic VLAN creation. Use the **no** form of this command to disable the dynamic VLAN creation function.

#### gvrp vlan create

no gvrp vlan create

#### **Parameters**

None.

#### Default

By default, this option is enabled.

#### **Command Mode**

Global Configuration Mode.

#### **Command Default Level**

Level: 12.

#### **Usage Guideline**

When dynamic VLAN creation is enabled, if a port has learned a new VLAN membership and the VLAN does not exist, the VLAN will be created automatically. Otherwise, the newly learned VLAN will not be created.

#### Example

This example shows how to enable the creation of dynamic VLANs registered with the GVRP protocol.

```
Switch# configure terminal
Switch(config)# gvrp vlan create
Switch(config)#
```

# 37-6 gvrp forbidden

This command is used to specify a port as being a forbidden member of the specified VLAN. Use the **no** form of this command to remove the port as a forbidden member of all VLANs.

```
gvrp forbidden {all | [add | remove] VLAN-ID [, | -]}
```

no gvrp forbidden

#### **Parameters**

all

Specifies that all VLANs, except VLAN 1, are forbidden on the interface.

| add     | (Optional) Specifies a VLAN or a list of VLANs to be added to the forbidden VLAN list.                                                                                                    |
|---------|----------------------------------------------------------------------------------------------------|
| remove  | (Optional) Specifies a VLAN or a list of VLANs to be removed from the forbidden VLAN list.                                                                                                |
| VLAN-ID | Specified the forbidden VLAN list. If the <b>add</b> or <b>remove</b> parameter is not specified, the specified VLAN list will overwrite the forbidden VLAN list. The range is 2 to 4094. |
| ,       | (Optional) Specifies a series of VLANs, or separate a range of VLANs from a previous range. No space is allowed before and after the comma.                                               |
| -       | (Optional) Specifies a range of VLANs. No space is allowed before and after the hyphen.                                                                                                   |

#### Default

No VLANs are forbidden.

#### **Command Mode**

Interface Configuration Mode.

#### **Command Default Level**

Level: 12.

#### **Usage Guideline**

The command is available for both physical ports and port-channel interface configuration. As a forbidden port of a VLAN, a port is forbidden from becoming a member port of the VLAN via the GVRP operation. The VLAN specified by the command does not need to exist.

This command only affects the GVRP operation. The setting only takes effect when GVRP is enabled. The command only takes effect for hybrid mode and trunk mode.

#### Example

This example shows how to configure the ethernet 1/0/1 as a forbidden port of VLAN 1000 via the GVRP operation.

```
Switch# configure terminal
Switch(config) # interface ethernet 1/0/1
Switch(config-if) # gvrp forbidden 1000
Switch(config-if) #
```

# 37-7 gvrp timer

This command is used to configure the GVRP timer value on a port. Use the **no** form of the command to revert the timer to the default setting.

gvrp timer [join TIMER-VALUE] [leave TIMER-VALUE] [leave-all TIMER-VALUE]

no gvrp timer [join] [leave] [leave-all]

#### **Parameters**

| ^     |   |   | ۰. |
|-------|---|---|----|
| L J   |   |   |    |
| <br>- | - | - | -  |
|       |   |   |    |

(Optional) Specifies to set the timer for joining a group. The unit is in a hundredth of a second.

| leave       | (Optional) Specifies to set the timer for leaving a group. The unit is in a hundredth of a second.    |
|-------------|----------------------------------------------------------------------------------------------------|
| leave-all   | (Optional) Specifies to set the timer for leaving all groups. The unit is in a hundredth of a second. |
| TIMER-VALUE | (Optional) Specifies the timer value in a hundredth of a second. The valid range is 10 to 10000.      |

DGS-3130 Layer 3 Stackable Managed Switch CLI Reference Guide

## Default

Join: 20. Leave: 60.

Leave-all: 1000.

## **Command Mode**

Interface Configuration Mode.

## **Command Default Level**

Level: 12.

#### **Usage Guideline**

This command is used to configure the GVRP timer value on a port.

#### Example

This example shows how to configure the leave-all timer to 500 hundredths of a second on ethernet 1/0/1.

```
Switch# configure terminal
Switch(config)# interface ethernet 1/0/1
Switch(config-if)# gvrp timer leave-all 500
Switch(config-if)#
```

# 37-8 gvrp nni-bpdu-address

This command is used to configure the GVRP BPDU address in the service provider site. Use the **no** form of this command to revert to the default setting.

#### gvrp nni-bpdu-address {dot1d | dot1ad}

#### no gvrp nni-bpdu-address

#### **Parameters**

| dot1d  | Specifies to set the GVRP BPDU protocol address to 802.1d GVRP address 01:80:C2:00:00:21.  |
|--------|--------------------------------------------------------------------------------------------|
| dot1ad | Specifies to set the GVRP BPDU protocol address to 802.1ad GVRP address 01:80:C2:00:00:0D. |

#### Default

By default, 802.1d GVRP address is used.

# **Command Mode**

Global Configuration Mode.

## **Command Default Level**

Level: 12.

# Usage Guideline

Generally, the GVRP BPDU address uses a Dot1d GVRP address. This command is used to designate the GVRP BPDU address as a Dot1d or Dot1ad GVRP address in the service provider site. It will only take effect on VLAN trunk ports that behave as the NNI ports in the service provider site.

# Example

This example shows how to configure the GVRP PDU address in service provider site to dot1d.

```
Switch# configure terminal
Switch(config)# gvrp nni-bpdu-address dot1d
Switch(config)#
```

# 37-9 show gvrp configuration

This command is used to display the GVRP settings.

show gvrp configuration [interface [INTERFACE-ID [, | -]]]

#### **Parameters**

| interface    | (Optional) Specifies to display the GVRP interface configuration. If the interface ID is not specified, all interfaces are displayed.                |
|--------------|----------------------------------------------------------------------------------------------------|
| INTERFACE-ID | (Optional) Specifies the interfaces to be displayed.                                                                                                 |
| ,            | (Optional) Specifies a series of interfaces or separates a range of interfaces from a previous range. No space is allowed before or after the comma. |
| -            | (Optional) Specifies a range of interfaces. No space is allowed before or after the hyphen.                                                          |

#### Default

None.

#### **Command Mode**

User/Privileged EXEC Mode. Any Configuration Mode.

#### **Command Default Level**

Level: 1.

#### **Usage Guideline**

This command only displays GVRP related configurations. If no parameter is specified, the GVRP global configuration is displayed.

#### Example

This example shows how to display the GVRP configuration for the global configuration.

```
Switch# show gvrp configuration
Global GVRP State : Enabled
Dynamic VLAN Creation : Disabled
NNI BPDU Address : Dotld
```

Switch#

This example shows how to display the GVRP configuration on interfaces ethernet 1/0/5 to 1/06.

```
Switch# show gvrp configuration interface ethernet 1/0/5-1/0/6
ethernet 1/0/5
GVRP Status : Enabled
Join Time
              : 20 centiseconds
Leave Time : 60 centiseconds
Leave-All Time : 1000 centiseconds
Advertise VLAN : 1-4094
Forbidden VLAN : 3-5
ethernet 1/0/6
GVRP Status : Enabled
              : 20 centiseconds
Join Time
Leave Time : 60 centiseconds
Leave-All Time : 1000 centiseconds
Advertise VLAN : 1-3
Forbidden VLAN : 5-8
Switch#
```

# 37-10 show gvrp statistics

This command is used to display the statistics for a GVRP port.

show gvrp statistics [interface INTERFACE-ID [, | -]]

#### **Parameters**

| interface INTERFACE-ID | (Optional) Specifies the interfaces to be displayed.                                                                                                 |
|------------------------|----------------------------------------------------------------------------------------------------|
| 3                      | (Optional) Specifies a series of interfaces or separates a range of interfaces from a previous range. No space is allowed before or after the comma. |
| -                      | (Optional) Specifies a range of interfaces. No space is allowed before or after the hyphen.                                                          |

# Default

None.

#### **Command Mode**

User EXEC Mode. Any Configuration Mode.

# Command Default Level

Level: 1.

# **Usage Guideline**

This command only displays the ports which have the GVRP state enabled.

# Example

This example shows how to display statistics for GVRP interfaces ethernet 1/0/5 to 1/0/6.

```
Switch#show gvrp statistics interface ethernet 1/0/5-1/0/6
Interface JoinEmpty JoinIn LeaveEmpty LeaveIn LeaveAll Empty
     _____
                    _____
eth1/0/5 RX 0 0 0 0 0
                                                   0
         TX 4294967296 4294967296 4294967296 42949672964294967296 4294967296
                  0
eth1/0/6 RX 0
                           0
                                   0
                                          0
                                                   0
        TX 0
                  0
                          0
                                  0
                                          0
                                                   0
Switch#
```

# **38. Gratuitous ARP Commands**

# 38-1 ip arp gratuitous

This command is used to enable the learning of gratuitous ARP packets in the ARP cache table. Use the **no** form of this command to disable ARP control.

#### ip arp gratuitous

no ip arp gratuitous

#### Parameters

None.

# Default

By default, this option is enabled.

## **Command Mode**

Global Configuration Mode.

# **Command Default Level**

Level: 12.

# **Usage Guideline**

The system will learn gratuitous ARP packets in the ARP cache table by default.

# Example

This example shows how to disable the learning of gratuitous ARP request packets.

```
Switch# configure terminal
Switch(config)# no ip arp gratuitous
Switch(config)#
```

# 38-2 ip gratuitous-arps

This command is used to enable the transmission of gratuitous ARP request packets. Use the **no** form of this command to disable the transmission.

#### ip gratuitous-arps [dad-reply]

no ip gratuitous-arps [dad-reply]

#### **Parameters**

| dad-reply | (Optional) Specifies control whether the system will reply with another gratuitous ARP request packet with the broadcast DA, when receiving a gratuitous ARP |
|-----------|----------------------------------------------------------------------------------------------------|
|           | request packet and detecting the duplicate IP address.                                                                                                    |

# Default

By default, this option is disabled.

# **Command Mode**

Global Configuration Mode.

## Command Default Level

Level: 12.

# Usage Guideline

A gratuitous ARP request packet is an ARP request packet where the source and the destination IP address are both set to the IP address of the sending device and the destination MAC address is the broadcast address.

Generally, a device use the gratuitous ARP request packet to discover whether the IP address is duplicated by other hosts or to preload or reconfigure the ARP cache entry of hosts connected to the interface.

Use the **ip gratuitous-arps** command to enable transmission of gratuitous ARP request. The device will send out the packet when an IP interface becomes link-up or when the IP address of an interface is configured or modified.

Use the **ip gratuitous-arps dad-reply** command to enable the transmission of gratuitous ARP requests. The device will send out the packet while a duplicate IP address is detected

# Example

This example shows how to sending of gratuitous ARP messages.

```
Switch# configure terminal
Switch(config)# ip gratuitous-arps dad-reply
Switch(config)#
```

# 38-3 arp gratuitous-send interval

This command is used to set the interval for regularly sending of gratuitous ARP request messages on the interface. Use the **no** form of this command to disable this function on the interface.

#### arp gratuitous-send interval SECONDS

no arp gratuitous-send

#### Parameters

SECONDS Specifies the time interval to send the gratuitous ARP request message. The value is from 0 to 3600. 0 represents that this option is disabled.

#### Default

By default, this option is disabled.

#### **Command Mode**

Interface Configuration Mode.

#### **Command Default Level**

Level: 12.

#### **Usage Guideline**

If an interface on the Switch is used as the gateway of its downlink devices and counterfeit gateway behavior occurs in the downlink devices, administrators can configure to send gratuitous ARP request messages regularly on this interface to notify that the Switch is the real gateway.

# Example

This example shows how to enable the sending of gratuitous ARP messages.

```
Switch# configure terminal
Switch(config)# ip gratuitous-arps
Switch(config)# interface vlan 100
Switch(config-if)# arp gratuitous-send interval 1
Switch(config-if)#
```

# 38-4 snmp-server enable traps gratuitous-arp

This command is used to enable the sending of SNMP notifications for gratuitous ARP duplicate IP detected. Use the **no** form of this command to disable the function.

#### snmp-server enable traps gratuitous-arp

no snmp-server enable traps gratuitous-arp

#### Parameters

None.

#### Default

By default, this option is disabled.

#### **Command Mode**

Global Configuration Mode.

#### **Command Default Level**

Level: 12.

#### **Usage Guideline**

Use this command to enable or disable the sending of SNMP notifications for gratuitous ARP duplicate IP detected.

# Example

This example shows how to enable the sending of SNMP notifications for gratuitous ARP duplicate IP detected.

```
Switch#configure terminal
Switch(config)#snmp-server enable traps gratuitous-arp
Switch(config)#
```

# **39. Interface Commands**

# **39-1** clear counters

This command is used to clear counters for the specified interfaces.

clear counters {all | interface INTERFACE-ID [, | -]}

# Parameters

| all                    | Specifies to clear counters for all interfaces.                                                                                                    |
|------------------------|----------------------------------------------------------------------------------------------------|
| interface INTERFACE-ID | Specifies the interfaces to be configured. The interfaces can be physical ports, the OOB management port, port-channels or Layer 2 VLAN interfaces.  |
| ,                      | (Optional) Specifies a series of interfaces or separates a range of interfaces from a previous range. No space is allowed before or after the comma. |
| -                      | (Optional) Specifies a range of interfaces. No space is allowed before or after the hyphen.                                                          |

#### Default

None.

#### **Command Mode**

Privileged EXEC Mode.

#### **Command Default Level**

Level: 12.

# Usage Guideline

Use this command to clear counters for a physical port interface.

# Example

This example shows how to clear the counters of ethernet 1/0/1.

```
Switch# clear counters interface ethernet 1/0/1
Switch#
```

# 39-2 description

This command is used to add a description to an interface. Use the **no** form of this command to delete the description.

description STRING

no description

#### **Parameters**

STRING

Specifies a description for an interface with a maximum of 64 characters.

#### Default

None.

# Command Mode

Interface Configuration Mode.

## **Command Default Level**

Level: 12.

# **Usage Guideline**

The specified description corresponds to the MIB object "ifAlias" defined in the RFC 2233.

# Example

This example shows how to add the description "Physical Port 10" to interface eth 1/0/10.

```
Switch# configure terminal
Switch(config)# interface ethernet 1/0/10
Switch(config-if)# description Physical Port 10
Switch(config-if)#
```

# 39-3 interface

This command is used to enter the interface configuration mode for a single interface. Use the **no** form of this command to remove an interface.

interface INTERFACE-ID no interface INTERFACE-ID

#### Parameters

*INTERFACE-ID* Specifies the ID of the interface. The interface ID is formed by interface type and interface number with no spaces in between.

#### Default

None.

#### **Command Mode**

Global Configuration Mode.

#### **Command Default Level**

Level: 12.

#### **Usage Guideline**

This command is used to enter the interface configuration mode for a specific interface. The interface ID is formed by the interface type and interface number with no spaces in between.

The following keywords can be used for the supported interface types:

- Ethernet Specifies the physical Ethernet switch port with all different media.
- L2vlan Specifies the IEEE 802.1Q Layer 2 Virtual LAN interface.
- Loopback Specifies the software only interface which always stays in the up status.
- mgmt Specifies the Ethernet interface used for the out-of-band management port.
- Null Specifies the null interface.
- Port-channel Specifies the aggregated port-channel interface.
- Tunnel Specifies the virtual interface used for tunneling purposes.
- Vlan Specifies the VLAN interface.

The format of the interface number is dependent on the interface type.

For physical port interfaces, the user cannot enter the interface if the Switch port does not exist. The physical port interface cannot be removed by the **no** command.

Use the **interface Vlan** command to create Layer 3 interfaces. Use the **vlan** command in the global configuration mode to create a VLAN before creating Layer 3 interfaces. Use the **no interface Vlan** command to remove a Layer 3 interface.

The port-channel interface is automatically created when the **channel-group** command is configured for the physical port interface. A port-channel interface will be automatically removed when no physical port interface has the **channel-group** command configured for it. Use the **no interface Port-channel** command to remove a port-channel.

For a null interface, the null0 interface is supported and can't be removed.

For a loopback interface or a tunnel interface, the **interface** command is used to create the interface or modify the interface setting. Use the **no** form of the command to remove the interface.

**L2vlan** interface modes are only used to add descriptions to existed L2 VLANs. Commands **interface l2vlan** do not create new interfaces, neither will the no forms of these commands removed existing interfaces.

# Example

This example shows how to enter the interface configuration mode for the ethernet 1/0/5.

```
Switch# configure terminal
Switch(config)# interface ethernet 1/0/5
Switch(config-if)#
```

This example shows how to enter the interface configuration mode for VLAN 100.

```
Switch# configure terminal
Switch(config)# interface vlan 100
Switch(config-if)#
```

This example shows how to enter the interface configuration mode for port-channel 3.

```
Switch# configure terminal
Switch(config)# interface port-channel3
Switch(config-if)#
```

This example shows how to add a loopback interface 2 and then enter its interface configuration mode.

```
Switch# configure terminal
Switch(config)# interface loopback2
Switch (config-if)#
```

This example shows how to remove loopback interface 2.

Switch# configure terminal Switch(config)# no interface loopback2 Switch (config)#

# **39-4** interface range

This command is used to enter the interface range configuration mode for multiple interfaces.

interface range INTERFACE-ID [, | -]

#### **Parameters**

| INTERFACE-ID | Specifies the ID of the interface. The interface ID is formed by interface type and interface number with no spaces in between.                      |
|--------------|----------------------------------------------------------------------------------------------------|
| ,            | (Optional) Specifies a series of interfaces or separates a range of interfaces from a previous range. No space is allowed before or after the comma. |
| -            | (Optional) Specifies a range of interfaces. No space is allowed before or after the hyphen.                                                          |

#### Default

None.

## **Command Mode**

Global Configuration Mode.

#### **Command Default Level**

Level: 12.

#### **Usage Guideline**

This command enters the interface configuration mode for the specified range of interfaces. Commands configured in the interface range mode, applies to interfaces in the range.

#### Example

This example shows how to enter the interface configuration mode for the range of ports 2/0/1 to 2/0/5: and port 3/0/3.

```
Switch# configure terminal
Switch(config)# interface range Ethernet 2/0/1-5, 3/0/3
Switch(config-if-range)#
```

# **39-5** show counters

This command is used to display interface information.

#### show counters [interface INTERFACE-ID]

### Parameters

| interface INTERFACE-ID | (Optional) Specifies that the interface can be a physical port, port channel or VLAN interfaces. If no interface is specified, counters of all interfaces will be |
|------------------------|----------------------------------------------------------------------------------------------------|
|                        | displayed.                                                                                                    |

#### Default

None.

## **Command Mode**

User/Privileged EXEC Mode. Any Configuration Mode.

## **Command Default Level**

Level: 1.

## **Usage Guideline**

Use this command to display the statistic counters for an interface.

The following items provide detail information about the display parameters of this command:

• **max-rcv-frame-size:** The maximum Ethernet frame size which is defined in **Jumbo Frame Commands**. The range is from 64 to 9216 bytes.

# Example

This example shows how to display the counters for ethernet 1/0/1.

Switch#show counters interface ethernet 1/0/1

| eth1/0/1 counters       |   |          |
|-------------------------|---|----------|
| rxHCTotalPkts           | : | 67004    |
| txHCTotalPkts           | : | 63918    |
| rxHCUnicastPkts         | : | 66026    |
| txHCUnicastPkts         | : | 46199    |
| rxHCMulticastPkts       | : | 383      |
| txHCMulticastPkts       | : | 9848     |
| rxHCBroadcastPkts       | : | 595      |
| txHCBroadcastPkts       | : | 7871     |
| rxHCOctets              | : | 14339916 |
| txHCOctets              | : | 13420831 |
| rxHCPkt640ctets         | : | 45325    |
| rxHCPkt65to1270ctets    | : | 1058     |
| rxHCPkt128to2550ctets   | : | 0        |
| rxHCPkt256to5110ctets   | : | 4705     |
| rxHCPkt512to1023Octets  | : | 15916    |
| rxHCPkt1024to1518Octets | : | 0        |
| rxHCPkt1519to1522Octets | : | 0        |
| rxHCPkt1519to2047Octets | : | 0        |
| rxHCPkt2048to40950ctets | : | 0        |
| rxHCPkt4096to9216Octets | : | 0        |
| txHCPkt640ctets         | : | 6347     |
| txHCPkt65to1270ctets    | : | 21566    |
|                         |   |          |

| txHCPkt128to2550ctets              | : | 27683 |
|------------------------------------|---|-------|
| txHCPkt256to5110ctets              | : | 5822  |
| txHCPkt512to1023Octets             | : | 270   |
| txHCPkt1024to1518Octets            | : | 2230  |
| txHCPkt1519to15220ctets            | : | 0     |
| txHCPkt1519to2047Octets            | : | 0     |
| txHCPkt2048to40950ctets            | : | 0     |
| txHCPkt4096to9216Octets            | : | 0     |
|                                    |   |       |
| rxCRCAlignErrors                   | : | 0     |
| rxUndersizedPkts                   | : | 0     |
| rxFragmentPkts                     | : | 0     |
| rxSymbolErrors                     | : | 0     |
| rxDropPkts                         | : | 0     |
|                                    |   |       |
| txCollisions                       | : | 0     |
| ifInErrors                         | : | 0     |
| ifOutErrors                        | : | 0     |
| ifInDiscards                       | : | 0     |
| ifOutDiscards                      | : | 0     |
| txDelayExceededDiscards            | : | 0     |
| txCRC                              | : | 0     |
|                                    |   |       |
| dot3StatsSingleColFrames           | : | 0     |
| dot3StatsMultiColFrames            | : | 0     |
| dot3StatsDeferredTransmisions      | : | 0     |
| dot3StatsLateCollisions            | : | 0     |
| dot3StatsExcessiveCollisions       | : | 0     |
| dot3StatsInternalMacTransmitErrors | : | 0     |
| dot3StatsFrameTooLongs             | : | 0     |
|                                    |   |       |
| linkChange                         | : | 1     |
|                                    |   |       |

Switch#

# **Display Parameters**

| rxHCTotalPkts     | Receive Packet Counter. Incremented for each packet received (includes bad packets, all Unicast, Broadcast, Multicast Packets, and MAC control packets).     |
|-------------------|----------------------------------------------------------------------------------------------------|
| txHCTotalPkts     | Transmit Packet Counter. Incremented for each packet transmitted (including bad packets, all Unicast, Broadcast, Multicast packets and MAC control packets). |
| rxHCUnicastPkts   | Receive Unicast Packet Counter. Incremented for each good unicast packet received.                                                                           |
| txHCUnicastPkts   | Transmit Unicast Packet Counter. Incremented for each good unicast packet transmitted.                                                                       |
| rxHCMulticastPkts | Receive Multicast Packet Counter. Incremented for each good Multicast packet received. (Excluding MAC control packets).                                      |
| txHCMulticastPkts | Transmit Multicast Packet Counter. Incremented for each good Multicast packet transmitted. (Excluding MAC control frames).                                   |
| rxHCBroadcastPkts | Receive Broadcast Packet Counter. Incremented for each good Broadcast packet received.                                                                       |
| txHCBroadcastPkts | Transmit Broadcast Packet Counter. Incremented for each good Broadcast packet transmitted.                                                                   |
| rxHCOctets        | Receive Byte Counter. Incremented by the byte count of packets received, including bad packets. (Excluding framing bits but including FCS bytes).            |

| Note:         For truncated packet, the counter only counts up to max-rev-frame-size.           txHCOctets         Transmit Byte Counter. Incremented for the bytes of packets transmitted.<br>(Excluding framing bits but including FCS bytes).           rxHCPkt64Octets         Receive 64 Byte Frame Counter. Incremented for each good or bad (includes<br>FCS, Symbol, LentType error) frame received which is 64 bytes in length<br>inclusive (excluding framing bits but including FCS bytes).           rxHCPkt65to127Octets         Receive 65 to 127 Byte Frame Counter. Incremented for each good or bad<br>(includes FCS, Symbol, LentType error) frame received which is 128 to 255<br>bytes in length inclusive (excluding framing bits but including FCS bytes).           rxHCPkt128to255Octets         Receive 256 to 511 Byte Frame Counter. Incremented for each good or bad<br>(includes FCS, Symbol, LenType error) frame received which is 128 to 255<br>bytes in length inclusive (excluding framing bits but including FCS bytes).           rxHCPkt121c1023Octets         Receive 120 to 1023 Byte Frame Counter. Incremented for each good or bad<br>(includes FCS, Symbol, LenType error) frame received which is 120 to 1023<br>bytes in length inclusive (excluding framing bits but including FCS bytes).           rxHCPkt191c24to15180ctets         Receive 120 to 1023 Byte Frame Counter. Incremented for each good or bad<br>(includes FCS, Symbol, LenType error) frame received which is 121 to 1023<br>bytes in length inclusive (excluding framing bits but including FCS bytes).           rxHCPkt1519to1522Octets         Receive 121 to 1532 Byte Frame Counter. Incremented for each good or bad<br>(includes FCS, Symbol, LenType error) frame received which is 1519 to 1522 bytes).           rxHCPk                                                                                                    |                         |                                                                                                    |
|----------------------------------------------------------------------------------------------------|-------------------------|----------------------------------------------------------------------------------------------------|
| (Excluding framing bits but including FCS bytes).           rxHCPkt64Octets         Receive 64 Byte Frame Counter. Incremented for each good or bad (includes FCS, Symbol, LenType error) frame received which is 64 bytes in length inclusive (excluding framing bits but including FCS bytes).           rxHCPkt65to127Octets         Receive 65 to 127 Byte Frame Counter. Incremented for each good or bad (includes FCS, Symbol, LenType error) frame received which is 55 to 127 bytes in length inclusive (excluding framing bits but including FCS bytes).           rxHCPkt128to255Octets         Receive 128 to 255 Byte Frame Counter. Incremented for each good or bad (includes FCS, Symbol, LenType error) frame received which is 128 to 255 bytes in length inclusive (excluding framing bits but including FCS bytes).           rxHCPkt128to255Octets         Receive 256 to 511 Byte Frame Counter. Incremented for each good or bad (includes FCS, Symbol, LenType error) frame received which is 526 to 511 bytes in length inclusive (excluding framing bits but including FCS bytes).           rxHCPkt1512to1023Octets         Receive 12 to 1023 Byte Frame Counter. Incremented for each good or bad (includes FCS, Symbol, LenType error) frame received which is 512 to 1023 bytes in length inclusive (excluding framing bits but including FCS bytes).           rxHCPkt1519to1522Octets         Receive 1519 to 1522 Byte Frame Counter. Incremented for each good or bad (includes FCS, Symbol, LenType error) frame received which is 1512 to 1023 Byte Si and good or bad (includes FCS, Symbol, LenType error) frame received which is 1512 to 1023 Byte Si and good Si bytes in length inclusive (excluding framing bits but including FCS bytes).           rxHCPkt1024to1518Octets         Receive 1519 to 1                                                                                                    |                         | Note: For truncated packet, the counter only counts up to max-rcv-frame-size.                                                                              |
| FCS, Symbol, LenType error) frame received which is 64 bytes in length         inclusive (excluding framing bits but including FCS bytes).         rxHCPkt65to127Octets         Receive 65 to 127 Byte Frame Counter. Incremented for each good or bad (includes FCS, Symbol, LenType error) frame received which is 65 to 127 bytes in length inclusive (excluding framing bits but including FCS bytes).         rxHCPkt128to255Octets       Receive 128 to 256 Byte Frame Counter. Incremented for each good or bad (includes FCS, Symbol, LenType error) frame received which is 128 to 255 bytes in length inclusive (excluding framing bits but including FCS bytes).         rxHCPkt128to255Octets       Receive 128 to 256 byte Frame Counter. Incremented for each good or bad (includes FCS, Symbol, LenType error) frame received which is 512 to 1023 bytes in length inclusive (excluding framing bits but including FCS bytes).         rxHCPkt512to1023Octets       Receive 512 to 1023 Byte Frame Counter. Incremented for each good or bad (includes FCS, Symbol, LenType error) frame received which is 512 to 1023 bytes in length inclusive (excluding framing bits but including FCS bytes).         rxHCPkt1024to15180ctets       Receive 1024 to 1518 Byte Frame Counter. Incremented for each good or bad (includes FCS, Symbol, LenType error) frame received which is 1518 bytes).         rxHCPkt1519to122Octets       Receive 1619 to 1222 Byte Good VLAN Frame Counter. Incremented for each good or bad (includes FCS, Symbol, LenType error) frame received which is 1519 to 2047 bytes).         rxHCPkt1519to02047Octets       Receive 1919 to 2047 Byte Frame Counter. Incremented for each good or bad (includes FCS, Symbol, LenType error) frame received                                                                                                    | txHCOctets              |                                                                                                    |
| (includes FCS, Symbol, Len/Type error) frame received which is 65 to 127 bytes         rxHCPkt128to255Octets       Receive 128 to 255 Byte Frame Counter. Incremented for each good or bad<br>(includes FCS, Symbol, Len/Type error) frame received which is 128 to 255<br>bytes in length inclusive (excluding framing bits but including FCS bytes).         rxHCPkt126to511Octets       Receive 256 to 511 Byte Frame Counter. Incremented for each good or bad<br>(includes FCS, Symbol, Len/Type error) frame received which is 266 to 511<br>bytes in length inclusive (excluding framing bits but including FCS bytes).         rxHCPkt12101023Octets       Receive 512 to 1023 Byte Frame Counter. Incremented for each good or bad<br>(includes FCS, Symbol, Len/Type error) frame received which is 512 to 1023<br>bytes in length inclusive (excluding framing bits but including FCS bytes).         rxHCPkt1024to1518Octets       Receive 1024 to 1518 Byte Frame Counter. Incremented for each good or bad<br>(includes FCS, Symbol, Len/Type error) frame received which is 1024 to 1518<br>bytes in length inclusive (excluding framing bits but including FCS bytes).         rxHCPkt1519to1522Octets       Receive 1519 to 1522 Byte Good VLAN Frame Counter. Incremented for each<br>good VLAN (excludes FCS, Symbol, Tuncated error) frame received which is 1519 to 1522 bytes in length inclusive (excluding framing bits but including FCS<br>bytes). Counts both single and double tag frames.         rxHCPkt1519to02047Octets       Receive 1519 to 1522 Byte Frame Counter. Incremented for each good or bad<br>(includes FCS, Symbol, Len/Type error) frame received which is 126 to 4030<br>bytes in length inclusive (excluding framing bits but including FCS bytes).         rxHCPkt1519to0247Octets       Receive 904 to 9216 Byte Frame Coun                                                                                                    | rxHCPkt64Octets         | FCS, Symbol, Len/Type error) frame received which is 64 bytes in length                                                                                    |
| (includes FCS, Symbol, Len/Type error) frame received which is 128 to 255         rxHCPkt256to511Octets       Receive 266 to 511 Byte Frame Counter. Incremented for each good or bad (includes FCS, Symbol, Len/Type error) frame received which is 256 to 511 bytes in length inclusive (excluding framing bits but including FCS bytes).         rxHCPkt512to1023Octets       Receive 512 to 1023 Byte Frame Counter. Incremented for each good or bad (includes FCS, Symbol, Len/Type error) frame received which is 512 to 1023 bytes in length inclusive (excluding framing bits but including FCS bytes).         rxHCPkt1024to1518Octets       Receive 1024 to 1518 Byte Frame Counter. Incremented for each good or bad (includes FCS, Symbol, Len/Type error) frame received which is 1024 to 1518 bytes in length inclusive (excluding framing bits but including FCS bytes).         rxHCPkt1519to1522Octets       Receive 1519 to 1522 Byte Good VLAN Frame Counter. Incremented for each good or bad (includes FCS, Symbol, Len/Type error) frame received which is 1519 to 1522 bytes in length inclusive (excluding framing bits but including FCS bytes).         rxHCPkt1519to1522Octets       Receive 1519 to 2047 Byte Frame Counter. Incremented for each good or bad (includes FCS, Symbol, Len/Type error) frame received which is 1519 to 1222 bytes in length inclusive (excluding framing bits but including FCS bytes).         rxHCPkt1519to2047Octets       Receive 2048 to 4095 Byte Frame Counter. Incremented for each good or bad (includes FCS, Symbol, Len/Type error) frame received which is 2048 to 4095 bytes in length inclusive (excluding framing bits but including FCS bytes).         rxHCPkt2048to4095Octets       Receive 2048 to 4095 Byte Frame Counter. Incremented for each good or bad                                                                                                    | rxHCPkt65to127Octets    | (includes FCS, Symbol, Len/Type error) frame received which is 65 to 127 bytes                                                                             |
| (includes FCS, Symbol, Len /Type error) frame received which is 256 to 511<br>bytes in length inclusive (excluding framing bits but including FCS bytes).rxHCPkt512to1023OctetsReceive 512 to 1023 Byte Frame Counter. Incremented for each good or bad<br>(includes FCS, Symbol, Len/Type error) frame received which is 512 to 1023<br>bytes in length inclusive (excluding framing bits but including FCS bytes).rxHCPkt1024to1518OctetsReceive 1024 to 1518 Byte Frame Counter. Incremented for each good or bad<br>(includes FCS, Symbol, Len/Type error) frame received which is 1024 to 1518<br>bytes in length inclusive (excluding framing bits but including FCS bytes).rxHCPkt1519to1522OctetsReceive 1519 to 1522 Byte Good VLAN Frame Counter. Incremented for each<br>good VLAN (excludes FCS, Symbol, Tuncated error) frame received which is<br>1519 to 1522 bytes in length inclusive (excluding framing bits but including FCS<br>bytes). Counts both single and double tag frames.rxHCPkt1519to2047OctetsReceive 1519 to 2047 Byte Frame Counter. Incremented for each good or bad<br>(includes FCS, Symbol, Len/Type error) frame received which is 1519 to 2047<br>bytes in length inclusive (excluding framing bits but including FCS bytes).rxHCPkt2048to4095OctetsReceive 2048 to 4095 Byte Frame Counter. Incremented for each good or bad<br>(includes FCS, Symbol, Len/Type error) frame received which is 9217 to 16383<br>bytes in length inclusive (excluding framing bits but including FCS bytes).rxHCPkt4096to921f0CtetsReceive 9217 to 16383 Byte Frame Counter. Incremented for each good or bad<br>(includes FCS, Symbol, Len/Type error) frame received which is 9217 to 16383<br>bytes in length inclusive (excluding framing bits but including FCS bytes).rxHCPkt64OctetsTransmit 64 Byte Frame Counter. Incremented for each good or bad<br>(includes FCS                                                                                                    | rxHCPkt128to255Octets   | (includes FCS, Symbol, Len/Type error) frame received which is 128 to 255                                                                                  |
| (includes FCS, Symbol, Len/Type error) frame received which is 512 to 1023<br>bytes in length inclusive (excluding framing bits but including FCS bytes).rxHCPkt1024to1518OctetsReceive 1024 to 1518 Byte Frame Counter. Incremented for each good or bad<br>(includes FCS, Symbol, Len/Type error) frame received which is 1024 to 1518<br>bytes in length inclusive (excluding framing bits but including FCS bytes).rxHCPkt1519to1522OctetsReceive 1519 to 1522 Byte Good VLAN Frame Counter. Incremented for each<br>good VLAN (excludes FCS, Symbol, Turnoated error) frame received which is<br>1519 to 1522 bytes in length inclusive (excluding framing bits but including FCS<br>bytes). Counts both single and double tag frames.rxHCPkt1519to2047OctetsReceive 1519 to 2047 Byte Frame Counter. Incremented for each good or bad<br>(includes FCS, Symbol, Len/Type error) frame received which is 1519 to 2047<br>bytes in length inclusive (excluding framing bits but including FCS bytes).rxHCPkt2048to4095OctetsReceive 2048 to 4095 Byte Frame Counter. Incremented for each good or bad<br>(includes FCS, Symbol, Len/Type error) frame received which is 2048 to 4095<br>bytes in length inclusive (excluding framing bits but including FCS bytes).rxHCPkt4096to9216OctetsReceive 4096 to 9216 Byte Frame Counter. Incremented for each good or bad<br>(includes FCS, Symbol, Len/Type error) frame received which is 9217 to 16383<br>bytes in length inclusive (excluding framing bits but including FCS bytes).rxHCPkt69217to16383OctetReceive 9217 to 16383 Byte Frame Counter. Incremented for each good or bad<br>(includes FCS, Symbol, Len/Type error) frame received which is 9217 to 16383<br>bytes in length inclusive (excluding framing bits but including FCS bytes).txHCPkt65to127OctetsTransmit 65 to 127 Byte Frame Counter. Incremented for each good or bad<                                                                                                    | rxHCPkt256to511Octets   | (includes FCS, Symbol, Len /Type error) frame received which is 256 to 511                                                                                 |
| (includes FCS, Symbol, Len/Type error) frame received which is 1024 to 1518<br>bytes in length inclusive (excluding framing bits but including FCS bytes).rxHCPkt1519to1522Octets<br>good VLAN (excludes FCS, Symbol, Truncated error) frame received which is<br>1519 to 1522 bytes in length inclusive (excluding framing bits but including FCS<br>bytes). Counts both single and double tag frames.rxHCPkt1519to2047Octets<br>(includes FCS, Symbol, Len/Type error) frame received which is 1519 to 2047 Byte Frame Counter. Incremented for each good or bad<br>(includes FCS, Symbol, Len/Type error) frame received which is 1519 to 2047<br>bytes in length inclusive (excluding framing bits but including FCS bytes).rxHCPkt2048to4095Octets<br>(includes FCS, Symbol, Len/Type error) frame received which is 2048 to 4095<br>bytes in length inclusive (excluding framing bits but including FCS bytes).rxHCPkt2048to4095Octets<br>(includes FCS, Symbol, Len/Type error) frame received which is 2048 to 4095<br>bytes in length inclusive (excluding framing bits but including FCS bytes).rxHCPkt4096to9216Octets<br>sReceive 4096 to 9216 Byte Frame Counter. Incremented for each good or bad<br>(includes FCS, Symbol, Len/Type error) frame received which is 9217 to 16383<br>bytes in length inclusive (excluding framing bits but including FCS bytes).rxHCPkt9217to16383Octet<br>sReceive 9217 to 16383 Byte Frame Counter. Incremented for each good or bad<br>(includes FCS, Symbol, Len/Type error) frame received which is 9217 to 16383<br>bytes in length inclusive (excluding framing bits but including FCS bytes).txHCPkt64OctetsTransmit 64 Byte Frame Counter. Incremented for each good or bad<br>(includes FCS, Symbol, Len/Type error) frame transmitted which is 64 bytes in length<br>inclusive (excluding framing bits but including FCS bytes).txHCPkt65to127Octets <th>rxHCPkt512to1023Octets</th> <th>(includes FCS, Symbol, Len/Type error) frame received which is 512 to 1023</th> | rxHCPkt512to1023Octets  | (includes FCS, Symbol, Len/Type error) frame received which is 512 to 1023                                                                                 |
| good VLAN (excludes FCS, Symbol, Truncated error) frame received which is<br>1519 to 1522 bytes in length inclusive (excluding framing bits but including FCS<br>bytes). Counts both single and double tag frames.rxHCPkt1519to2047OctetsReceive 1519 to 2047 Byte Frame Counter. Incremented for each good or bad<br>(includes FCS, Symbol, Len/Type error) frame received which is 1519 to 2047<br>bytes in length inclusive (excluding framing bits but including FCS bytes).rxHCPkt2048to4095OctetsReceive 2048 to 4095 Byte Frame Counter. Incremented for each good or bad<br>(includes FCS, Symbol, Len/Type error) frame received which is 2048 to 4095<br>bytes in length inclusive (excluding framing bits but including FCS bytes).rxHCPkt4096to9216OctetsReceive 4096 to 9216 Byte Frame Counter. Incremented for each good or bad<br>(includes FCS, Symbol, Len/Type error) frame received which is 4096 to 9216<br>bytes in length inclusive (excluding framing bits but including FCS bytes).rxHCPkt4096to9216OctetsReceive 9217 to 16383 Byte Frame Counter. Incremented for each good or bad<br>(includes FCS, Symbol, Len/Type error) frame received which is 4096 to 9216<br>bytes in length inclusive (excluding framing bits but including FCS bytes).rxHCPkt64OctetsTransmit 64 Byte Frame Counter. Incremented for each good or bad<br>(includes FCS, Symbol, Len/Type error) frame received which is 64 bytes in length<br>inclusive (excluding framing bits but including FCS bytes).txHCPkt65to127OctetsTransmit 65 to 127 Byte Frame Counter. Incremented for each good or bad<br>(includes FCS, Symbol, Len/Type error) frame transmitted which is 65 to 127<br>bytes in length inclusive (excluding framing bits but including FCS bytes).txHCPkt128to255OctetsTransmit 25 to 255 Byte Frame Counter. Incremented for each good or bad<br>(includes FCS, Symbol, Len/                                                                                                    | rxHCPkt1024to1518Octets | (includes FCS, Symbol, Len/Type error) frame received which is 1024 to 1518                                                                                |
| (includes FCS, Symbol, Len/Type error) frame received which is 1519 to 2047<br>bytes in length inclusive (excluding framing bits but including FCS bytes).rxHCPkt2048to4095OctetsReceive 2048 to 4095 Byte Frame Counter. Incremented for each good or bad<br>(includes FCS, Symbol, Len/Type error) frame received which is 2048 to 4095<br>bytes in length inclusive (excluding framing bits but including FCS bytes).rxHCPkt4096to9216OctetsReceive 4096 to 9216 Byte Frame Counter. Incremented for each good or bad<br>(includes FCS, Symbol, Len/Type error) frame received which is 4096 to 9216<br>bytes in length inclusive (excluding framing bits but including FCS bytes).rxHCPkt9217to16383OctetReceive 9217 to 16383 Byte Frame Counter. Incremented for each good or bad<br>(includes FCS, Symbol, Len/Type error) frame received which is 9217 to 16383<br>bytes in length inclusive (excluding framing bits but including FCS bytes).txHCPkt64OctetsTransmit 64 Byte Frame Counter. Incremented for each good or bad<br>(includes FCS, Symbol, Len/Type error) frame transmitted which is 64 bytes in length<br>inclusive (excluding framing bits but including FCS bytes).txHCPkt65to127OctetsTransmit 65 to 127 Byte Frame Counter. Incremented for each good or bad<br>(includes FCS, Symbol, Len/Type error) frame transmitted which is 65 to 127<br>bytes in length inclusive (excluding framing bits but including FCS bytes).txHCPkt128to255OctetsTransmit 128 to 255 Byte Frame Counter. Incremented for each good or bad<br>(includes FCS, Symbol, Len/Type error) frame transmitted which is 128 to 255<br>bytes in length inclusive (excluding framing bits but including FCS bytes).txHCPkt128to2550ctetsTransmit 128 to 255 Byte Frame Counter. Incremented for each good or bad<br>(includes FCS, Symbol, Len/Type error) frame transmitted which is 128 to 255<br>                                                                                                    | rxHCPkt1519to1522Octets | good VLAN (excludes FCS, Symbol, Truncated error) frame received which is 1519 to 1522 bytes in length inclusive (excluding framing bits but including FCS |
| (includes FCS, Symbol, Len/Type error) frame received which is 2048 to 4095<br>bytes in length inclusive (excluding framing bits but including FCS bytes).rxHCPkt4096to9216OctetsReceive 4096 to 9216 Byte Frame Counter. Incremented for each good or bad<br>(includes FCS, Symbol, Len/Type error) frame received which is 4096 to 9216<br>bytes in length inclusive (excluding framing bits but including FCS bytes).rxHCPkt9217to16383Octet<br>sReceive 9217 to 16383 Byte Frame Counter. Incremented for each good or bad<br>(includes FCS, Symbol, Len/Type error) frame received which is 9217 to 16383<br>bytes in length inclusive (excluding framing bits but including FCS bytes).txHCPkt64OctetsTransmit 64 Byte Frame Counter. Incremented for each good or bad (includes<br>FCS, Symbol, Len/Type error) frame transmitted which is 64 bytes in length<br>inclusive (excluding framing bits but including FCS bytes).txHCPkt65to127OctetsTransmit 65 to 127 Byte Frame Counter. Incremented for each good or bad<br>(includes FCS, Symbol, Len/Type error) frame transmitted which is 65 to 127<br>bytes in length inclusive (excluding framing bits but including FCS bytes).txHCPkt128to255OctetsTransmit 128 to 255 Byte Frame Counter. Incremented for each good or bad<br>(includes FCS, Symbol, Len/Type error) frame transmitted which is 128 to 255<br>bytes in length inclusive (excluding framing bits but including FCS bytes).txHCPkt256to511OctetsTransmit 128 to 55 Byte Frame Counter. Incremented for each good or bad<br>(includes FCS, Symbol, Len/Type error) frame transmitted which is 128 to 255<br>bytes in length inclusive (excluding framing bits but including FCS bytes).txHCPkt256to511OctetsTransmit 1256 to 511 Byte Frame Counter. Incremented for each good or bad<br>(includes FCS, Symbol, Len/Type error) frame transmitted which is 256 to 511<                                                                                                    | rxHCPkt1519to2047Octets | (includes FCS, Symbol, Len/Type error) frame received which is 1519 to 2047                                                                                |
| (includes FCS, Symbol, Len/Type error) frame received which is 4096 to 9216<br>bytes in length inclusive (excluding framing bits but including FCS bytes). <b>rxHCPkt9217to16383Octet</b> Receive 9217 to 16383 Byte Frame Counter. Incremented for each good or bad<br>(includes FCS, Symbol, Len/Type error) frame received which is 9217 to 16383<br>bytes in length inclusive (excluding framing bits but including FCS bytes). <b>txHCPkt64Octets</b> Transmit 64 Byte Frame Counter. Incremented for each good or bad (includes<br>FCS, Symbol, Len/Type error) frame transmitted which is 64 bytes in length<br>inclusive (excluding framing bits but including FCS bytes). <b>txHCPkt65to127Octets</b> Transmit 65 to 127 Byte Frame Counter. Incremented for each good or bad<br>(includes FCS, Symbol, Len/Type error) frame transmitted which is 65 to 127<br>bytes in length inclusive (excluding framing bits but including FCS bytes). <b>txHCPkt128to255Octets</b> Transmit 128 to 255 Byte Frame Counter. Incremented for each good or bad<br>(includes FCS, Symbol, Len/Type error) frame transmitted which is 128 to 255<br>bytes in length inclusive (excluding framing bits but including FCS bytes). <b>txHCPkt128to255Octets</b> Transmit 128 to 255 Byte Frame Counter. Incremented for each good or bad<br>(includes FCS, Symbol, Len/Type error) frame transmitted which is 128 to 255<br>bytes in length inclusive (excluding framing bits but including FCS bytes). <b>txHCPkt256to511Octets</b> Transmit t 256 to 511 Byte Frame Counter. Incremented for each good or bad<br>(includes FCS, Symbol, Len/Type error) frame transmitted which is 256 to 511<br>bytes in length inclusive (excluding framing bits but including FCS bytes).                                                                                                    | rxHCPkt2048to4095Octets | (includes FCS, Symbol, Len/Type error) frame received which is 2048 to 4095                                                                                |
| s(includes FCS, Symbol, Len/Type error) frame received which is 9217 to 16383<br>bytes in length inclusive (excluding framing bits but including FCS bytes).txHCPkt64OctetsTransmit 64 Byte Frame Counter. Incremented for each good or bad (includes<br>FCS, Symbol, Len/Type error) frame transmitted which is 64 bytes in length<br>inclusive (excluding framing bits but including FCS bytes).txHCPkt65to127OctetsTransmit 65 to 127 Byte Frame Counter. Incremented for each good or bad<br>(includes FCS, Symbol, Len/Type error) frame transmitted which is 65 to 127<br>bytes in length inclusive (excluding framing bits but including FCS bytes).txHCPkt128to255OctetsTransmit 128 to 255 Byte Frame Counter. Incremented for each good or bad<br>(includes FCS, Symbol, Len/Type error) frame transmitted which is 128 to 255<br>bytes in length inclusive (excluding framing bits but including FCS bytes).txHCPkt128to255OctetsTransmit 128 to 255 Byte Frame Counter. Incremented for each good or bad<br>(includes FCS, Symbol, Len/Type error) frame transmitted which is 128 to 255<br>bytes in length inclusive (excluding framing bits but including FCS bytes).txHCPkt256to511OctetsTransmit t 256 to 511 Byte Frame Counter. Incremented for each good or bad<br>(includes FCS, Symbol, Len/Type error) frame transmitted which is 256 to 511<br>bytes in length inclusive (excluding framing bits but including FCS bytes).                                                                                                    | rxHCPkt4096to9216Octets | (includes FCS, Symbol, Len/Type error) frame received which is 4096 to 9216                                                                                |
| FCS, Symbol, Len/Type error) frame transmitted which is 64 bytes in length<br>inclusive (excluding framing bits but including FCS bytes).txHCPkt65to127OctetsTransmit 65 to 127 Byte Frame Counter. Incremented for each good or bad<br>(includes FCS, Symbol, Len/Type error) frame transmitted which is 65 to 127<br>bytes in length inclusive (excluding framing bits but including FCS bytes).txHCPkt128to255OctetsTransmit 128 to 255 Byte Frame Counter. Incremented for each good or bad<br>(includes FCS, Symbol, Len/Type error) frame transmitted which is 128 to 255<br>bytes in length inclusive (excluding framing bits but including FCS bytes).txHCPkt256to511OctetsTransmit 126 to 511 Byte Frame Counter. Incremented for each good or bad<br>(includes FCS, Symbol, Len/Type error) frame transmitted which is 256 to 511<br>bytes in length inclusive (excluding framing bits but including FCS bytes).txHCPkt256to511OctetsTransmit 1256 to 511 Byte Frame Counter. Incremented for each good or bad<br>(includes FCS, Symbol, Len/Type error) frame transmitted which is 256 to 511<br>bytes in length inclusive (excluding framing bits but including FCS bytes).                                                                                                    |                         | (includes FCS, Symbol, Len/Type error) frame received which is 9217 to 16383                                                                               |
| (includes FCS, Symbol, Len/Type error) frame transmitted which is 65 to 127<br>bytes in length inclusive (excluding framing bits but including FCS bytes).txHCPkt128to255OctetsTransmit 128 to 255 Byte Frame Counter. Incremented for each good or bad<br>(includes FCS, Symbol, Len/Type error) frame transmitted which is 128 to 255<br>bytes in length inclusive (excluding framing bits but including FCS bytes).txHCPkt256to511OctetsTransmit t 256 to 511 Byte Frame Counter. Incremented for each good or bad<br>(includes FCS, Symbol, Len/Type error) frame transmitted which is 256 to 511<br>bytes in length inclusive (excluding framing bits but including FCS bytes).txHCPkt256to511OctetsTransmit t 256 to 511 Byte Frame Counter. Incremented for each good or bad<br>(includes FCS, Symbol, Len/Type error) frame transmitted which is 256 to 511<br>bytes in length inclusive (excluding framing bits but including FCS bytes).                                                                                                    | txHCPkt64Octets         | FCS, Symbol, Len/Type error) frame transmitted which is 64 bytes in length                                                                                 |
| (includes FCS, Symbol, Len/Type error) frame transmitted which is 128 to 255<br>bytes in length inclusive (excluding framing bits but including FCS bytes). <b>txHCPkt256to511Octets</b> Transmit t 256 to 511 Byte Frame Counter. Incremented for each good or bad<br>(includes FCS, Symbol, Len/Type error) frame transmitted which is 256 to 511<br>bytes in length inclusive (excluding framing bits but including FCS bytes).                                                                                                    | txHCPkt65to127Octets    | (includes FCS, Symbol, Len/Type error) frame transmitted which is 65 to 127                                                                                |
| (includes FCS, Symbol, Len/Type error) frame transmitted which is 256 to 511 bytes in length inclusive (excluding framing bits but including FCS bytes).                                                                                                    | txHCPkt128to255Octets   | (includes FCS, Symbol, Len/Type error) frame transmitted which is 128 to 255                                                                               |
| tyHCPkt512to1023Octets Transmit 512 to 1023 Byte Frame Counter Incremented for each good or had                                                                                                    | txHCPkt256to511Octets   | (includes FCS, Symbol, Len/Type error) frame transmitted which is 256 to 511                                                                               |
| (includes FCS, Symbol, Len/Type error) frame transmitted which is 512 to 1023                                                                                                    | txHCPkt512to1023Octets  |                                                                                                    |
| bytes in length inclusive (excluding framing bits but including FCS bytes).                                                                                                    |                         | bytes in length inclusive (excluding framing bits but including FCS bytes).                                                                                |

| txHCPkt1024to1518Octets      | Transmit 1024 to 1518 Byte Frame Counter. Incremented for each good or bad (includes FCS, Symbol, Len/Type error) frame transmitted which is 1024 to 1518 bytes in length inclusive (excluding framing bits but including FCS bytes).                                                                                                    |
|------------------------------|----------------------------------------------------------------------------------------------------|
| txHCPkt1519to1522Octets      | Transmit 1519 to 1522 Byte Good VLAN Frame Counter. Incremented for each good VLAN (excludes FCS and TX errors) frame transmitted which is 1519 to 1522 bytes in length inclusive (excluding framing bits but including FCS bytes).                                                                                                    |
| txHCPkt1519to2047Octets      | Transmit 1519 to 2047 Byte Frame Counter. Incremented for each good or bad (includes FCS, Symbol, Len/Type error) frame transmitted which is 1519 to 2047 bytes in length inclusive (excluding framing bits but including FCS bytes).                                                                                                    |
| txHCPkt2048to4095Octets      | Transmit 2048 to 4095 Byte Frame Counter. Incremented for each good or bad (includes FCS, Symbol, Len/Type error) frame transmitted which is 2048 to 4095 bytes in length inclusive (excluding framing bits but including FCS bytes).                                                                                                    |
| txHCPkt4096to9216Octets      | Transmit 4096 to 9216 Byte Frame Counter. Incremented for each good or bad (includes FCS, Symbol, Len/Type error) frame transmitted which is 4096 to 9216 bytes in length inclusive (excluding framing bits but including FCS bytes).                                                                                                    |
| txHCPkt9217to16383Octet<br>s | Transmit 9217 to 16383 Byte Frame Counter. Incremented for each good or bad (includes FCS, Symbol, Len/Type error) frame transmitted which is 9217 to 16383 bytes in length inclusive (excluding framing bits but including FCS bytes).                                                                                                    |
| rxCRCAlignErrors             | Receive Alignment Error Frame Counter. Incremented for each packet received which is 64 to max-rcv-frame-size (or max-rcv-frame-size+4 for tagged frames) octets in length (excluding framing bits, but including FCS octets), but had either a bad FCS with an integral number of octets (FCS Error) or a bad FCS with a non-integral number of octets (Alignment Error). |
| rxUndersizedPkts             | Receive Undersize Frame Counter. Incremented for each packet received which is less than 64 bytes in length (excluding framing bits, but including FCS octets) and is otherwise well formed (contains a valid FCS).                                                                                                    |
| rxFragmentPkts               | Receive Fragment Counter. Incremented for each packet received which is less<br>than 64 bytes in length (excluding framing bits but including FCS octets) and had<br>either a bad FCS with an integral number of octets (FCS Error) or a bad FCS with<br>a non-integral number of octets (Alignment Error).                                                                |
| rxSymbolErrors               | Receive Code Error Frame Counter. Incremented for the count of times where there was an invalid data symbol when a valid carrier was present.                                                                                                    |
| txCollisions                 | Transmit Total Collision Counter. Incremented by the total number of collisions experienced during the transmission.                                                                                                    |
| ifInErrors                   | Received Error Packet Counter. Incremented for received packets which<br>contained errors preventing them from being deliverable to a higher-layer<br>protocol. The counter is the sum of dot3StatsAlignmentErrors,<br>dot3StatsFCSErrors, dot3StatsFrameTooLongs, and<br>dot3StatsInternalReceiveError.                                                                   |
| ifOutErrors                  | Transmit Error Packet Counter. Incremented for outbound packets which could<br>not be transmitted because of errors. The counter is the sum of<br>dot3StatsSQETestErrors, dot3StatsLateCollisions, dot3StatsExcessiveCollisions,<br>dot3StatsInternalMacTransmitErrors and dot3StatsCarrierSenseErrors.                                                                    |
| ifInDiscards                 | Receive Discards Packet Counter. Incremented for packets received which are<br>dropped due to any condition. Such as MTU drop, Buffer Full Drop, ACL Drop,<br>Multicast Drop, VLAN Ingress Drop, Invalid IPv6, STP Drop, Storm and FDB<br>Discard, and etc.                                                                                                    |
| ifOutDiscards                | Transmit Discards Packet Counter. Incremented for packets transmitted which are dropped due to any condition. Such as excessive transit delay discards, HOL drop, STP drop, MTU drop, VLAN drop, and etc.                                                                                                    |
| txDelayExceededDiscards      | Transmit Multiple Deferral Packet Counter. Incremented for packets transmitted which are discarded due to excessive transit delay.                                                                                                    |
| txCRC                        | Transmit FCS Error Packet Counter. Incremented for each frame transmitted which does not pass the FCS check.                                                                                                    |
|                              |                                                                                                    |

| dot3StatsSingleColFrame<br>s           | Transmit Single Collision Frame Counter. 10/100 mode only—incremented for each frame transmitted which experienced exactly one collision during transmission.                                                                                                    |
|----------------------------------------|----------------------------------------------------------------------------------------------------|
| dot3StatsMultiColFrames                | Transmit Multiple Collision Frame Counter. 10/100 mode only—incremented for each frame successfully transmitted for which transmission is inhibited by more than one collision.                                                                                                    |
| dot3StatsDeferredTransmi<br>sions      | Transmit Single Deferral Frame Counter. 10/100 mode only—incremented for each frame which was deferred on its first transmission attempt and did not experience any subsequence collisions during transmission.                                                                                               |
| dot3StatsLateCollisions                | Transmit Late Collision Frame Counter. 10/100 mode only—incremented for each frame transmitted which experienced a late collision during a transmission attempt.                                                                                                    |
| dot3StatsExcessiveCollisi<br>ons       | Transmit Excessive Collision Frame Counter. 10/100 mode only—incremented for each frame transmitted for which transmission fails due to excessive collisions.                                                                                                    |
| dot3StatsInternalMacTran<br>smitErrors | Transmit Internal MAC Error Frame counter. Incremented for frames for which transmission fails due to an internal MAC sublayer transmitting error. A frame is only counted if it is not counted by any of the dot3StatsLateCollisions, the dot3StatsExcessiveCollisions, and the dot3StatsCarrierSenseErrors. |
| dot3StatsFrameTooLongs                 | Receive Frame Too Long Counter. Incremented for each frame received which exceeds the max-rcv-frame-size.                                                                                                    |

# 39-6 show interfaces

This command is used to display the interface information.

show interfaces [INTERFACE-ID [, | -]]

## Parameters

| INTERFACE-ID | (Optional) Specifies that the interface can be a physical port, VLAN, loopback interface, or other.                                                  |
|--------------|----------------------------------------------------------------------------------------------------|
| 3            | (Optional) Specifies a series of interfaces or separates a range of interfaces from a previous range. No space is allowed before or after the comma. |
| -            | (Optional) Specifies a range of interfaces. No space is allowed before or after the hyphen.                                                          |

#### Default

None.

#### **Command Mode**

User/Privileged EXEC Mode. Any Configuration Mode.

# **Command Default Level**

Level: 1.

# Usage Guideline

If no interface was specified, all existing interfaces will be displayed.

# Example

This example shows how to display the VLAN interface information for interface VLAN 1.

```
Switch#show interfaces vlan 1
vlan 1 is enabled, Link status is up
Interface type: VLAN
Interface description:
MAC address: F0-7D-68-36-30-B0
```

Switch#

This example shows how to display the loopback interface information for interface loopback 1.

```
Switch# show interfaces loopback1
loopback1 is enabled, link status is up
Interface type: Loopback
Interface description: Loopback 1 for MIS
```

Switch#

This example shows how to display the NULL interface information for interface null0.

```
Switch# show interfaces null0
Null0 is enabled, link status is up
Interface type: Null
Interface description: Null0 for MIS
```

#### Switch#

This example shows how to display the interface information for ethernet 1/0/1.

```
Switch#show interfaces ethernet 1/0/1
Eth1/0/1 is enabled link status is up
  Interface type: 1000BASE-T
 Interface description:
 MAC Address: F0-7D-68-36-31-B0
 Auto-duplex, auto-speed, auto-mdix
 Send flow-control: off, receive flow-control: off
 Send flow-control oper: off, receive flow-control oper: off
 Full-duplex, 100Mb/s
 Maximum transmit unit: 1536 bytes
 RX rate: 464 bits/sec, TX rate: 0 bits/sec
 RX bytes: 40795, TX bytes: 29789
 RX rate: 0 packets/sec, TX rate: 0 packets/sec
 RX packets: 559, TX packets: 61
 RX multicast: 43, RX broadcast: 0
 RX CRC error: 0, RX undersize: 0
 RX fragment: 0, RX dropped Pkts: 100
 RX MTU exceeded: 0
 TX CRC error: 0, TX excessive deferral: 0
 TX single collision: 0, TX excessive collision: 0
 TX late collision: 0, TX collision: 0
```

#### Switch#

This example shows how to display the interface information for management port 0.

```
Switch#show interfaces mgmt 0
mgmt_ipif 0 is enabled, Link status is up
Interface type: Management port
Switch#
```

# **39-7** show interfaces counters

This command is used to display counters on specified interfaces.

show interfaces [INTERFACE-ID [, | -]] counters [errors | history {15\_minute [slot 1-5] | 1\_day [slot 1-2]}]]

| INTERFACE-ID | (Optional) Specifies that the interface can be a physical port or VLAN interfaces.<br>If no interface is specified, the counters on all interfaces will be displayed. |
|--------------|----------------------------------------------------------------------------------------------------|
| ,            | (Optional) Specifies a series of interfaces or separates a range of interfaces from a previous range. No space is allowed before or after the comma.                  |
| -            | (Optional) Specifies a range of interfaces. No space is allowed before or after the hyphen.                                                                           |
| Errors       | (Optional) Specifies to display the error counters.                                                                                                    |
| history      | (Optional) Specifies to display the history counters. If this parameter is specified, the historical statistics counters will not be displayed.                       |
| 15_minute    | (Optional) Specifies to display the 15-minute-based statistics count.                                                                                                 |

## Parameters

1\_day

(Optional) Specifies to display the daily-based statistics count.

#### Default

None.

#### **Command Mode**

User/Privileged EXEC Mode. Any Configuration Mode.

#### **Command Default Level**

Level: 1.

#### **Usage Guideline**

This command allows the user to display general, error or historical statistics counters for the specified or all interfaces.

# Example

This example shows how to display switch port RX counters on ports 1 to 2.

```
Switch#show interfaces ethernet 1/0/1-2 counters
```

| Port          | InOctets /<br>InUcastPkts | InMcastPkts /<br>InBcastPkts |
|---------------|---------------------------|------------------------------|
| eth1/0/1      | 42651                     | 43                           |
| eth1/0/2      | 71<br>0                   | 474<br>0                     |
| 00111, 0, 2   | 0                         | 0                            |
| Port          | OutOctets /               | OutMcastPkts /               |
|               | OutUcastPkts              | OutBcastPkts                 |
| eth1/0/1      | 29789                     | 0                            |
| -+11/0/2      | 61                        | 0                            |
| eth1/0/2      | 0<br>0                    | 0<br>0                       |
| Total Entries | ::2                       |                              |
| Switch#       |                           |                              |

This example shows how to display switch ports error counters.

| Port     | CrcAlign-Err / | Undersize /  |
|----------|----------------|--------------|
|          | Rcv-Err /      | InDiscard /  |
|          | Xmit-Err       | OutDiscard   |
| eth1/0/1 | 0              | 0            |
|          | 0              | 100          |
|          | 0              | 0            |
| eth1/0/3 | 0              | 0            |
|          | 0              | 0            |
|          | 0              | 0            |
| Port     | Single-Col /   | Excess-Col / |
|          | Multi-Co /     | Runts /      |
|          | Late-Col       | Symbol-Err   |
| eth1/0/1 | 0              | 0            |
|          | 0              | 0            |
|          | 0              | 0            |
| eth1/0/3 | 0              | 0            |
|          | 0              | 0            |
|          | 0              | 0            |
| Port     | DeferredTx     | IntMacTx     |
| eth1/0/1 | 0              | 0            |
| eth1/0/3 | 0              | 0            |
|          |                |              |

Total Entries:2

#### Switch#

# **Display Parameters**

| Rcv-Err    | refer to the item "ifInErrors" in Display Parameters in the <b>show counters</b> command.                   |
|------------|----------------------------------------------------------------------------------------------------|
| UnderSize  | refer to the item "rxUndersizedPkts" in Display Parameters in the <b>show counters</b> command.             |
| Xmit-Err   | refer to the item "ifOutErrors" in Display Parameters in the <b>show counters</b> command.                  |
| OutDiscard | refer to the item "ifOutDiscards" in Display Parameters in the <b>show counters</b> command.                |
| Single-Col | refer to the item "dot3StatsSingleColFrames" in Display Parameters in the <b>show counters</b> command.     |
| Multi-Col  | refer to the item "dot3StatsMultiColFrames" in Display Parameters in the <b>show counters</b> command.      |
| Late-Col   | refer to the item "dot3StatsLateCollisions" in Display Parameters in the <b>show counters</b> command.      |
| Excess-Col | refer to the item "dot3StatsExcessiveCollisions" in Display Parameters in the <b>show counters</b> command. |
| Symbol-Err | refer to the item "rxSymbolErrors" in Display Parameters in the <b>show counters</b> command.               |

| DeferredTx | refer to the item "txDelayExceededDiscards" in Display Parameters in the <b>show counters</b> command.            |
|------------|----------------------------------------------------------------------------------------------------|
| IntMacTx   | refer to the item "dot3StatsInternalMacTransmitErrors" in Display Parameters in the <b>show counters</b> command. |

DGS-3130 Layer 3 Stackable Managed Switch CLI Reference Guide

# 39-8 show interfaces status

This command is used to display the Switch's port connection status.

#### show interfaces [INTERFACE-ID [, | -]] status

#### **Parameters**

| INTERFACE-ID | (Optional) Specifies the interface ID. If no interface is specified, the connection status of all switch ports will be displayed.                    |
|--------------|----------------------------------------------------------------------------------------------------|
| 3            | (Optional) Specifies a series of interfaces or separates a range of interfaces from a previous range. No space is allowed before or after the comma. |
| -            | (Optional) Specifies a range of interfaces. No space is allowed before or after the hyphen.                                                          |

#### Default

None.

## **Command Mode**

User/Privileged EXEC Mode.

# **Command Default Level**

Level: 1.

# **Usage Guideline**

This command displays the Switch's port connection status.

# Example

This example shows how to display the Switch's port connection status.

| ort          | Status        | VLAN | Duplex | Speed | Туре       |
|--------------|---------------|------|--------|-------|------------|
| eth1/0/1     | connected     | 1    | a-full | a-100 | 1000BASE-T |
| th1/0/2      | not-connected | 1    | auto   | auto  | 1000BASE-T |
| th1/0/3      | not-connected | 1    | auto   | auto  | 1000BASE-T |
| eth1/0/4     | not-connected | 1    | auto   | auto  | 1000BASE-T |
| th1/0/5      | not-connected | 1    | auto   | auto  | 1000BASE-T |
| th1/0/6      | not-connected | 1    | auto   | auto  | 1000BASE-T |
| th1/0/7      | not-connected | 1    | auto   | auto  | 1000BASE-T |
| th1/0/8      | not-connected | 1    | auto   | auto  | 1000BASE-T |
| eth1/0/9     | not-connected | 1    | auto   | auto  | 1000BASE-T |
| th1/0/10     | not-connected | 1    | auto   | auto  | 1000BASE-T |
| th1/0/11     | not-connected | 1    | auto   | auto  | 1000BASE-T |
| th1/0/12     | not-connected | 1    | auto   | auto  | 1000BASE-T |
| th1/0/13     | not-connected | 1    | auto   | auto  | 1000BASE-T |
| th1/0/14     | not-connected | 1    | auto   | auto  | 1000BASE-T |
| th1/0/15     | not-connected | 1    | auto   | auto  | 1000BASE-T |
| th1/0/16     | not-connected | 1    | auto   | auto  | 1000BASE-T |
| th1/0/17     | not-connected | 1    | auto   | auto  | 1000BASE-T |
| th1/0/18     | not-connected | 1    | auto   | auto  | 1000BASE-T |
| th1/0/19     | not-connected | 1    | auto   | auto  | 1000BASE-T |
| th1/0/20     | not-connected | 1    | auto   | auto  | 1000BASE-T |
| eth1/0/21(c) | not-connected | 1    | auto   | auto  | 1000BASE-T |
| eth1/0/21(f) | not-connected | 1    | auto   | auto  | 1000BASE-T |
| eth1/0/22(c) | not-connected | 1    | auto   | auto  | 1000BASE-T |
| th1/0/22(f)  | not-connected | 1    | auto   | auto  | 1000BASE-T |
| eth1/0/23(c) | not-connected | 1    | auto   | auto  | 1000BASE-T |
| eth1/0/23(f) | not-connected | 1    | auto   | auto  | 1000BASE-T |
| eth1/0/24(c) | not-connected | 1    | auto   | auto  | 1000BASE-T |
| th1/0/24(f)  | not-connected | 1    | auto   | auto  | 1000BASE-T |
| th1/0/25     | not-connected | 1    | auto   | auto  | 10GBASE-R  |
| th1/0/26     | not-connected | 1    | auto   | auto  | 10GBASE-R  |
| th1/0/27     | not-connected | 1    | auto   | auto  | 10GBASE-R  |
| th1/0/28     | not-connected | 1    | auto   | auto  | 10GBASE-R  |

```
Total Entries: 28
```

Switch#show interfaces status

Switch#

# 39-9 show interfaces utilization

This command is used to display the Switch's port utilization.

#### show interfaces [INTERFACE-ID [, | -]] utilization[history {15\_minute [slot 1-5 ] | 1\_day [slot 1-2]}]

## **Parameters**

| INTERFACE-ID | (Optional) Specifies the interface ID. If no interface is specified, the utilization of all physical port interfaces will be displayed.              |
|--------------|----------------------------------------------------------------------------------------------------|
| 3            | (Optional) Specifies a series of interfaces or separates a range of interfaces from a previous range. No space is allowed before or after the comma. |

| -           | (Optional)Specifies a range of interfaces. No space is allowed before or after the hyphen.                                                                                          |
|-------------|----------------------------------------------------------------------------------------------------|
| utilization | (Optional) Specifies to display the utilization information.                                                                                                    |
| history     | (Optional) Specifies to display the historical interfaces utilization information. If this parameter is specified, the historical utilization for interfaces will not be displayed. |
| 15_minute   | (Optional) Specifies to display the 15-minute-based statistics count.                                                                                                    |
| 1_day       | (Optional) Specifies to display the daily-based statistics count.                                                                                                    |

# Default

None.

# **Command Mode**

User/Privileged EXEC Mode.

Any Configuration Mode.

## **Command Default Level**

Level: 1.

## **Usage Guideline**

The command allows the user not only to view the utilization for all interfaces or specified interfaces, but also to view the Switch historical CPU and Memory utilization.

A particular rate statistics of a port-channel is the sum of all physical member port interface rate for that portchannel. For example, physical port interfaces, eth1/0/1 to eth1/0/4, belong to the same port-channel, the RX rate (packets per second) of each port is 100, 200, 200,100. As a result, the CRC error packets of the port-channel is 600 packets per second.

For the historical utilization statistics, there are two kinds of statistics offered, 15-minute based and 1-day based. For statistics based on 15-minute, slot 1 represents the time from 15 minutes ago until now, slot 2 represents the time from 30 minutes ago until 15 minutes ago and so on. For statistics based on 1-day, the slot 1 represents the time from 24 hours ago until now and slot 2 represents the time from 48 hours ago until 24 hours ago.

# Example

This example shows how to display the Switch's port utilization.

| Port      | TX packets/sec | RX packets/sec | Utilization |
|-----------|----------------|----------------|-------------|
| eth1/0/1  | 0              | 0              | 0           |
| eth1/0/2  | 0              | 0              | 0           |
| eth1/0/3  | 0              | 0              | 0           |
| eth1/0/4  | 0              | 0              | 0           |
| eth1/0/5  | 0              | 0              | 0           |
| eth1/0/6  | 0              | 0              | 0           |
| eth1/0/7  | 0              | 0              | 0           |
| eth1/0/8  | 0              | 0              | 0           |
| eth1/0/9  | 0              | 0              | 0           |
| eth1/0/10 | 0              | 0              | 0           |
| eth1/0/11 | 0              | 0              | 0           |
| eth1/0/12 | 0              | 0              | 0           |
| eth1/0/13 | 0              | 0              | 0           |
| eth1/0/14 | 0              | 0              | 0           |
| eth1/0/15 | 0              | 0              | 0           |
| eth1/0/16 | 0              | 0              | 0           |
| eth1/0/17 | 0              | 0              | 0           |
| eth1/0/18 | 0              | 0              | 0           |
| eth1/0/19 | 0              | 0              | 0           |
| eth1/0/20 | 0              | 0              | 0           |
| eth1/0/21 | 0              | 0              | 0           |

# 39-10 show interfaces gbic

This command is used to display GBIC status information.

show interfaces [/NTERFACE-/D [, | -]] gbic

# Parameters

| INTERFACE-ID | (Optional) Specifies the interface ID. If no interface is specified, the GBIC status information on all GBIC interfaces will be displayed.           |
|--------------|----------------------------------------------------------------------------------------------------|
| ,            | (Optional) Specifies a series of interfaces or separates a range of interfaces from a previous range. No space is allowed before or after the comma. |
| -            | (Optional) Specifies a range of interfaces. No space is allowed before or after the hyphen.                                                          |
| gbic         | Specifies to display GBIC status information.                                                                                                    |

#### Default

None.

# **Command Mode**

User/Privileged EXEC Mode. Any Configuration Mode.

#### **Command Default Level**

Level: 1.

#### **Usage Guideline**

This command displays GBIC status information.

## Example

This example shows how to display GBIC status information.

```
Switch#show interfaces ethernet 1/0/1 gbic
```

```
eth1/0/1
Interface Type: 1000BASE-T
```

Switch#

# 39-11 show interfaces auto-negotiation

This command is used to display detailed auto-negotiation information of physical port interfaces.

show interfaces [INTERFACE-ID [, | -]] auto-negotiation

#### Parameters

| INTERFACE-ID     | (Optional) Specifies the interface ID. If no interface is specified, the auto-<br>negotiation information on all physical port interfaces will be displayed. |
|------------------|----------------------------------------------------------------------------------------------------|
| ,                | (Optional) Specifies a series of interfaces or separates a range of interfaces from a previous range. No space is allowed before or after the comma.         |
| -                | (Optional) Specifies a range of interfaces. No space is allowed before or after the hyphen.                                                                  |
| auto-negotiation | Specifies to display detailed auto-negotiation information.                                                                                                  |

#### Default

None.

#### **Command Mode**

User/Privileged EXEC Mode. Any Configuration Mode.

#### **Command Default Level**

Level: 1.

#### **Usage Guideline**

This command displays the auto-negotiation information.

#### Example

This example shows how to display auto-negotiation information.

```
Switch#show interfaces ethernet 1/0/1 auto-negotiation
eth1/0/1
Auto Negotiation: Enabled
Speed auto downgrade: Disabled
Remote Signaling: Not detected
Configure Status: Complete
Capability Bits: 10M_Full, 100M_Full, 1000M_Full
Capability Advertised Bits: 10M_Full, 100M_Full, 1000M_Full
Capability Received Bits: 10M_Full, 100M_Full
RemoteFaultAdvertised: Disabled
RemoteFaultReceived: NoError
```

```
Switch#
```

# 39-12 show interfaces description

This command is used to display the description and link status of interfaces.

show interfaces [INTERFACE-ID [,|-] ] description

## **Parameters**

| INTERFACE-ID | (Optional) Specifies the interface ID. If no interface is specified, the auto-<br>negotiation information on all physical port interfaces will be displayed. |
|--------------|----------------------------------------------------------------------------------------------------|
| ,            | (Optional) Specifies a series of interfaces or separates a range of interfaces from a previous range. No space is allowed before or after the comma.         |
| -            | (Optional) Specifies a range of interfaces. No space is allowed before or after the hyphen.                                                                  |
| description  | Specifies to display the description and link status of interfaces.                                                                                          |

## Default

None.

## **Command Mode**

User/Privileged EXEC Mode. Any Configuration Mode.

## **Command Default Level**

Level: 1.

## **Usage Guideline**

This command displays the description and link status of interfaces.

## Example

The following example displays the description for all interfaces.

| Switch#show interfa | ces descriptio | n            |                    |
|---------------------|----------------|--------------|--------------------|
| Interface           | Status         | Administrati | ve Description     |
|                     |                |              |                    |
| eth1/0/1            | down           | enabled      |                    |
| eth1/0/2            | down           | disabled     |                    |
| eth1/0/3            | down           | enabled      |                    |
| eth1/0/4            | down           | enabled      |                    |
| eth1/0/5            | up             | enabled      | My_port            |
| eth1/0/6            | up             | enabled      |                    |
| eth1/0/7            | up             | enabled      |                    |
| eth1/0/8            | up             | enabled      |                    |
| eth1/0/9            | up             | enabled      |                    |
| eth1/0/10           | up             | enabled      |                    |
| eth1/0/11           | down           | enabled      |                    |
| eth1/0/12           | down           | enabled      |                    |
| eth1/0/13           | down           | enabled      |                    |
| eth1/0/14           | down           | enabled      |                    |
| eth1/0/15           | down           | enabled      |                    |
| eth1/0/16           | down           | enabled      |                    |
| eth1/0/17           | down           | enabled      |                    |
| eth1/0/18           | down           | enabled      |                    |
| eth1/0/19           | down           | enabled      |                    |
| eth1/0/20           | down           | enabled      |                    |
| eth1/0/21           | up             | enabled      |                    |
| eth1/0/22           | up             | enabled      |                    |
| eth1/0/23           | up             | enabled      |                    |
| eth1/0/24           | up             | enabled      |                    |
| eth1/0/25           | up             | enabled      |                    |
| eth1/0/26           | up             | enabled      |                    |
| eth1/0/27           | up             | enabled      |                    |
| eth1/0/28           | up             | enabled      |                    |
| eth1/0/29           | up             | enabled      |                    |
| eth1/0/30           | up             | enabled      |                    |
| Port-channel1       | up             | enabled      | Uplink channel grp |
| Interface VLAN1     | up             | enabled      | mgmt interface     |
| Loopback1           | up             | enabled      | The loopback intf  |
| mgmt                | up             | enabled      | oob mgmt port      |
| NullO               | up             | enabled      | Null intf          |
|                     | -              |              |                    |

Total Entries: 35

The following example displays the description for layer 2 VLAN interface 1.

| Switch#show interface | es l2vlan1 | description    |             |
|-----------------------|------------|----------------|-------------|
| Interface             | Status     | Administrative | Description |
|                       |            |                |             |
| L2VLAN 1              | up         | enabled        | Data VLAN   |
|                       |            |                |             |

## 39-13 shutdown

This command is used to disable an interface. Use the **no** form of this command to enable an interface.

shutdown no shutdown

## Parameters

None.

## Default

By default, this option is **no shutdown**.

## **Command Mode**

Interface Configuration Mode.

## **Command Default Level**

Level: 12.

## **Usage Guideline**

The Physical port, loopback, VLAN, tunnel, and management interfaces are valid for this configuration. This command is also configurable for port channel member ports.

The command will cause the port to enter the disabled state. Under the disabled state, the port will not be able to receive or transmit any packets. Using the **no shutdown** command will put the port back into the enabled state. When a port is shut down, the link status will also be turned off.

## Example

This example shows how to enter the shutdown command to disable the port state of interface port 1/0/1.

```
Switch#configure terminal
Switch(config)#interface ethernet 1/0/1
Switch(config-if)#shutdown
Switch(config-if)#
```

# 40. Internet Group Management Protocol (IGMP) Commands

# 40-1 clear ip igmp groups

This command is used to clear dynamic group member information obtained from the response messages in the IGMP buffer.

clear ip igmp groups {all | IP-ADDRESS | interface INTERFACE-ID}

## Parameters

| all                    | Specifies to clear all group entries.                          |  |
|------------------------|----------------------------------------------------------------|--|
| IP-ADDRESS             | Specifies to clear the specified group entry.                  |  |
| Interface INTERFACE-ID | Specifies to clear the group entries learned on the interface. |  |

## Default

None.

## **Command Mode**

Privileged EXEC Mode.

## **Command Default Level**

Level: 12.

## Usage Guideline

The IGMP buffer includes a list that contains the dynamic multicast groups that the hosts in the direct subnet join. Use this command to clear the dynamic group information. To delete all the dynamic group entries from the IGMP buffer, use the **clear ip igmp groups all** command.

## Example

This example shows how to clear all entries from the IGMP cache.

```
Switch# clear ip igmp groups all
Switch#
```

This example shows how to clear entries for the multicast group 224.0.255.1 from the IGMP cache.

```
Switch# clear ip igmp groups 224.0.255.1
Switch#
```

This example shows how to clear the IGMP group cache entries from a specific interface of the IGMP group cache.

```
Switch# clear ip igmp groups interface vlan 1
Switch#
```

# 40-2 ip igmp ignore-subscriber-ip-check

This command is used to disable checking the subscriber's source IP when an IGMP report or leave message is received. Use the **no** form of this command to revert to the default setting.

#### ip igmp ignore-subscriber-ip-check

no ip igmp ignore-subscriber-ip-check

## Parameters

None.

## Default

By default, the Switch will check the subscriber's source IP.

## **Command Mode**

Interface Configuration Mode.

## **Command Default Level**

Level: 12.

## **Usage Guideline**

By default, the IGMP report or leave messages received by the interface will be checked to determine whether its source IP is in the same network as the interface. If they are not in the same network, the message information won't be learned by the IGMP protocol.

Use the **ip igmp ignore-subscriber-ip-check** command to disable the source IP check. If the check is disabled, the IGMP report or leave message with any source IP will be processed by the IGMP protocol.

## Example

This example shows how to disable the subscriber's source IP check on interface VLAN 1.

```
Switch# configure terminal
Switch(config)# interface vlan 1
Switch(config-if)# ip igmp ignore-subscriber-ip-check
Switch(config-if)#
```

# 40-3 ip igmp enable

This command is used to enable the IGMP protocol state. Use the **no** form of this command to disable the IGMP protocol state.

#### ip igmp enable

no ip igmp enable

## Parameters

None.

## Default

By default, this option is disabled.

## **Command Mode**

Interface Configuration Mode.

## **Command Default Level**

Level: 12.

## **Usage Guideline**

This command is only available for VLAN interface configuration. This command only takes effect when the interface has IP address configured.

## Example

This example shows how to enable IGMP on interface VLAN 1.

```
Switch# configure terminal
Switch(config)# interface vlan 1
Switch(config-if)# ip igmp enable
Switch(config-if)#
```

# 40-4 ip igmp last-member-query-interval

This command is used to configure the interval at which the router sends IGMP group-specific or group-source-specific (channel) query messages. Use the **no** form of the command to revert to the default setting.

#### ip igmp last-member-query-interval SECONDS

no ip igmp last-member-query-interval

## Parameters

SECONDS Specifies the interval at which IGMP group-specific host query messages are sent. The range is from 1 to 25.

## Default

By default, this value is 1 second.

## **Command Mode**

Interface Configuration Mode.

## **Command Default Level**

Level: 12.

## Usage Guideline

When the router receives a leave message from a receiver to claim leave from a group or a channel, the router will send the group specific query or group-source specific query message to the receiver interface. The IGMP lastmember query interval will be advertised in the query message and conveyed to the receiver. This command configures the period that the router will send the next group-specific query or group-source specific query message if there is no report from receiver for the specific group or specific channel. The router will retry for the last member query count. If there is no report messages received after the retry count, the interface will be removed the membership from the specific group or specific channel.

#### Example

This example shows how to enable IGMP and configure the IGMP last member query interval value to 2 seconds on interface VLAN 1000.

```
Switch# configure terminal
Switch(config)# interface vlan 1000
Switch(config-if)# ip igmp enable
Switch(config-if)# ip igmp last-member-query-interval 2
Switch(config-if)#
```

## 40-5 ip igmp query-interval

This command is used to configure the interval at which the router sends IGMP general query messages periodically. Use the **no** form of this command to revert to the default setting.

ip igmp query-interval SECONDS

no ip igmp query-interval

#### **Parameters**

SECONDS Specifies to configure the interval at which the designated router sends IGMP general query messages. The range is from 1 to 31744.

#### Default

By default, this value is 125 seconds.

#### **Command Mode**

Interface Configuration Mode.

#### **Command Default Level**

Level: 12.

#### **Usage Guideline**

Use this command to configure the IGMP group member query interval. The IGMP querier sends IGMP query messages at the interval specified by **ip igmp query-interval** command to discover the receivers attached to the interface interested in joining to multicast groups. Hosts respond to the query with IGMP report messages to indicate the multicast group they are interested to join the membership.

#### Example

This example shows how to enable IGMP and configure the IGMP query interval to 300 seconds on interface VLAN 1000.

```
Switch# configure terminal
Switch(config)# interface vlan 1000
Switch(config-if)# ip igmp enable
Switch(config-if)# ip igmp query-interval 300
Switch(config-if)#
```

# 40-6 ip igmp query-max-response-time

This command is used to configure the maximum response time advertised in IGMP queries. Use the **no** form of this command to revert to the default setting.

#### ip igmp query-max-response-time SECONDS

#### no ip igmp query-max-response-time

#### Parameters

SECONDS Specifies to configure the maximum response time, in seconds, advertised in IGMP queries. The range is form 1 to 25.

#### Default

By default, this value is 10 seconds.

#### **Command Mode**

Interface Configuration Mode.

#### **Command Default Level**

Level: 12.

## **Usage Guideline**

This command configures the period of which the group member can respond to an IGMP query message before the router deletes the membership. The group membership lifetime is equal to the query interval times the robustness plus the maximum response time.

## Example

This example shows how to configure the IGMP maximum query response time to 10 seconds on interface VLAN 1000.

```
Switch# configure terminal
Switch(config)# interface vlan 1000
Switch(config-if)# ip igmp query-max-response-time 10
Switch(config-if)#
```

# 40-7 ip igmp robustness-variable

This command is used to configure the robustness variable used in IGMP. Use the **no** form of this command to revert to the default setting.

ip igmp robustness-variable VALUE

no ip igmp robustness-variable

#### **Parameters**

VALUE

Specifies the robustness variable.

#### Default

By default, this value is 2.

## **Command Mode**

Interface Configuration Mode.

# Command Default Level

Level: 12.

## Usage Guideline

The robustness variable provides fine tuning to allow for expected packet loss on an interface. The value of the robustness variable is used in calculating the following IGMP message intervals:

- **Group member interval** The amount of time that must pass before a multicast router decides there are no more members of a group on a network. This interval is calculated as follows: (robustness variable x query interval) + (1 x query response interval).
- Other querier present interval The amount of time that must pass before a multicast router decides that there is no longer another multicast router that is the querier. This interval is calculated as follows: (robustness variable x query interval) + (0.5 x query response interval).
- Last member query count The number of group-specific queries sent before the router assumes there are no local members of a group. The default number is the value of the robustness variable.

## Example

This example shows how to configure the robustness variable to be 3 on interface VLAN 1000.

```
Switch# configure terminal
Switch(config)# interface vlan 1000
Switch(config-if)# ip igmp robustness-variable 3
Switch(config-if)#
```

# 40-8 ip igmp ssm-map enable

Use the command to enable the SSM mapping for IGMPv1 or v2 hosts. Use the no form of the command to disable the mapping.

#### ip igmp [vrf VRF-NAME] ssm-map enable

```
no ip igmp [vrf VRF-NAME] ssm-map enable
```

## Parameters

vrf VRF-NAME (Optional) Specify the multicast VPN routing and forwarding (VRF) instance.

## Default

Disabled

## **Command Mode**

Global configuration mode

Level 12

## **Usage Guideline**

Use this command to enable SSM mapping for groups in the configured SSM range. SSM mapping is applied only to received IGMP version 1 or IGMP version 2 membership report packets.

## Examples

This example enables the SSM mapping for IGMP v1 or v2 hosts.

```
Switch# configure terminal
Switch(config)# ip igmp ssm-map enable
```

# 40-9 ip igmp ssm-map static

Use the command to create a static SSM mapping entry for IGMPv1 or v2 hosts. Use the no form of the command to delete an entry.

#### ip igmp [vrf VRF-NAME] ssm-map static ACCESS-LIST SOURCE-ADDRESS

no ip igmp [vrf VRF-NAME] ssm-map static ACCESS-LIST SOURCE-ADDRESS

#### Parameters

| vrf VRF-NAME   | (Optional) Specify the multicast VPN routing and forwarding (VRF) instance.                                                                                                    |
|----------------|----------------------------------------------------------------------------------------------------|
| ACCESS-LIST    | Specify a standard IP access list that contains the multicast groups to be mapped.<br>To permit a group, specify "any" in source address field and specify the group address<br>in destination address field of the access list entry. |
| SOURCE-ADDRESS | Specify the source address to be associated with the group defined in the access list.                                                                                                    |

## Default

No static entry is configured

## **Command Mode**

Global configuration mode

Level 12

## Usage Guideline

The deployment of source specific multicast (SSM) allows the network service provider to manage the IP multicast address easily.

When SSM is enabled, the last hop router will initiate to establish a source-based tree for the channel (S, G) on receiving a (S, G) INCLUDE mode request falls in the SSM range from the attached IGMPv3 hosts.

There are cases that the attached host is IGMP v1 or v2 host which only issue (\*, G) request. With the SSM mapping, if the multicast group being request falls in the SSM range, the router is able to map the (\*, G) to a (S, G) requests based on the group address to source address mapping defined by the ip igmp ssm-map static command. The router will then issue to establish the source based tree for the mapped (S, G).

The command can be issued multiple times. A group address can be associated multiple source addresses if they are defined in one multiple access list, and it also can be associated with multiple access lists. If multiple associations, the router will issue to establish a (S, G) source based tree for each S.

The ip pim ssm command and the ip igmp ssm-map enable command must be enabled for the ip igmp ssm-map static command to take effect.

## Examples

The following example configures the SSM group range, enable the SSM mapping, and configure the SSM mapping entry.

```
Switch# configure terminal
Switch(config)# ip access-list SSM-GROUP
Switch(config-ip-acl)# permit any 232.0.0.0 0.255.255.255
Switch(config-ip-acl)# exit
Switch(config)# ip pim ssm range SSM-GROUP
Switch(config)# ip access-list CHANNEL-1
Switch(config-ip-acl)# permit any 232.1.1.1 0.0.0.0
Switch(config-ip-acl)# exit
Switch(config)# ip access-list CHANNEL-2
Switch(config-ip-acl)# exit
Switch(config-ip-acl)# permit any 232.1.1.2 0.0.0.0
Switch(config-ip-acl)# exit
Switch(config-ip-acl)# exit
Switch(config-ip-acl)# exit
Switch(config-ip-acl)# exit
```

# 40-10 ip igmp static-group

This command is used to create a static membership on an interface for a group or a channel. Use the **no** form of this command to remove the membership.

#### ip igmp static-group GROUP-ADDRESS

no ip igmp static-group GROUP-ADDRESS

## Parameters

GROUP-ADDRESS Specifies the IP multicast group address.

#### Default

None.

## **Command Mode**

Interface Configuration Mode.

## Command Default Level

Level: 12.

## **Usage Guideline**

This command allows the user to create an IGMP static group in case that when the attached host does not support the IGMP protocol. Once configured, the group member entry is added to the IGMP cache.

## Example

This example shows how to configure a static IGMP group entry on interface VLAN 1000.

```
Switch# configure terminal
Switch(config)# interface vlan 1000
Switch(config-if)# ip igmp static-group 238.1.1.2
Switch(config-if)#
```

# 40-11 ip igmp version

This command is used to change the IGMP version on the specified interface. Use the **no** form of this command to revert to the default setting.

ip igmp version NUMBER

no ip igmp version

#### Parameters

| NUMBER | Specifies the IGMP version.                                 |
|--------|-------------------------------------------------------------|
|        | 1: Specifies to configure the Switch to run IGMP version 1. |
|        | 2: Specifies to configure the Switch to run IGMP version 2. |
|        | 3: Specifies to configure the Switch to run IGMP version 3. |

## Default

The default IGMP version is 3.

## **Command Mode**

Interface Configuration Mode.

## **Command Default Level**

Level: 12.

## **Usage Guideline**

Different IGMP versions support different functions for multicast data routing to hosts. Some commands are only effective for IGMPv2 and IGMPv3. For example, if you change to version 1, the setting configured by the **ip igmp query-max-response-time** command will not be effective.

## Example

This example shows how to enable IGMP and configure the IGMP version to 3.

```
Switch# configure terminal
Switch(config)# interface vlan 1000
Switch(config-if)# ip igmp enable
Switch(config-if)# ip igmp version 3
Switch(config-if)#
```

# 40-12 show ip igmp groups

This command is used to display IGMP group information on an interface.

#### DGS-3130 Layer 3 Stackable Managed Switch CLI Reference Guide

#### show ip igmp groups [IP-ADDRESS | interface INTERFACE-ID] [{detail | static}]

## Parameters

| IP-ADDRESS             | (Optional) Specifies Group IP address to be displayed. If no IP address is specified, all IGMP group information will be displayed.                                  |
|------------------------|----------------------------------------------------------------------------------------------------|
| interface INTERFACE-ID | (Optional) Specifies the interface to be displayed. If no interface is specified, IGMP group information for all interfaces that are IGMP enabled will be displayed. |
| detail                 | (Optional) Specifies to display detailed information.                                                                                                    |
| static                 | (Optional) Specifies to display the static group.                                                                                                    |

## Default

None.

## **Command Mode**

User/Privileged EXEC Mode. Any Configuration Mode

## **Command Default Level**

Level: 1.

## **Usage Guideline**

Select to display multicast group information for a specific group or for a specific interface.

## Example

This example shows how to display IGMP group information in interface VLAN 1000.

Switch#

This example shows how to display IGMP group detailed information.

```
Switch# show ip igmp groups detail
Interface : vlan1000
Group : 224.1.1.1
Uptime : 0DT00H00M42S
Expires : Stopped
Group mode : Include
Last reporter : 192.168.50.111
 Group source List: (M - SSM Mapping)
    Source Address v3 Exp
                                    Flags
    _____
                     _____
                                    ____
    192.168.55.55 ODT00H15M08S
    192.168.10.55 ODT00H15M08s
    Total Source Entries:2
Interface : vlan2000
Group
Uptime
             : 224.1.1.1
Uptime : ODTOOHOOM42S
Expires : ODTOOHO3M38S
Group mode : Exclude
Last reporter : 192.168.51.111
 Group source List: (M - SSM Mapping)
    Source Address v3 Exp Flags
    _____
                                    ____
    Source list is empty
Total Entries: 2
```

Switch#

## **Display Parameters**

| Uptime        | The time elapsed since the entry has been created in the format of<br>[n]DT[n]H[n]M[n]S.                                                                                                    |
|---------------|----------------------------------------------------------------------------------------------------|
| Expires       | The time that the entry will be removed if there is no refresh on the entry in the format of [n]DT[n]H[n]M[n]S.                                                                                                    |
|               | Stopped indicates that timing out of this entry is not determined by this expire<br>timer. If the router is in Include mode for a group, the whole group entry times out<br>after the last source entry has timed out (unless the mode is changed to Exclude<br>mode before it times out). |
| Group mode    | <b>Include</b> or <b>Exclude</b> : The group mode is based on the type of membership reports that are received on the interface for the group.                                                                                                    |
| Last reporter | The last host to report being a member of the multicast group.                                                                                                    |

# 40-13 show ip igmp interface

This command is used to display IGMP configuration information on an interface.

#### show ip igmp interface [INTERFACE-ID]

## Parameters

| INTERFACE-ID (Optional) Specifies an interface. If no<br>IGMP information on all interfaces on v<br>VLAN interfaces can be specified. | interface is specified, the Switch displays which IGMP is enabled. Note that only |
|----------------------------------------------------------------------------------------------------|-----------------------------------------------------------------------------------|
|----------------------------------------------------------------------------------------------------|-----------------------------------------------------------------------------------|

#### Default

None.

## **Command Mode**

User/Privileged EXEC Mode. Any Configuration Mode

## **Command Default Level**

Level: 1.

## **Usage Guideline**

Use this command to display IGMP configuration settings on interfaces.

## Example

This example shows how to display IGMP configuration information about interface VLAN1.

```
Switch#show ip igmp interface vlan1
VLAN 1
 Version
                             : 3
                            : 10.90.90.90/255.0.0.0
 IP Address/Netmask
 IGMP State
                            : Enabled
 Ouerier
                           : 10.90.90.90
                            : 125 seconds
 Query Interval
 Query Maximum Response Time : 10 seconds
 Robustness Variable : 2
 Last Member Query Interval : 1 seconds
 Subscriber Source IP Check : Enabled
Total Entries:1
```

Switch#

#### **Display Parameters**

| Version                       | The IGMP protocol version running on the interface.                                                  |  |
|-------------------------------|----------------------------------------------------------------------------------------------------|--|
| Querier                       | The querier IP on the interface LAN.                                                                 |  |
| Subscriber Source IP<br>Check | This field specifies whether to ignore the source IP check on incoming IGMP packets from subscriber. |  |
|                               | Enabled indicates not to ignore the source IP check.                                                 |  |
|                               | <b>Disabled</b> indicates to ignore the source IP check.                                             |  |

# 40-14 show ip igmp ssm-mapping

Use the command to display the SSM mapping configuration

#### show ip igmp [vrf VRF-NAME] ssm-mapping [GROUP-ADDRESS]

## Parameters

| vrf VRF-NAME  | (Optional) Specify the multicast VPN routing and forwarding (VRF) instance. |
|---------------|-----------------------------------------------------------------------------|
| GROUP-ADDRESS | Specify the multicast group to be displayed.                                |

## Default

Not applicable

## Command Mode

EXEC mode or any configuration mode Level 1

## **Usage Guideline**

Use the command to display the SSM source address mapping for a specified multicast group.

## Examples

The following example displays SSM mapping configurations:

```
Switch# show ip igmp ssm-mapping
SSM Mapping : Enabled
Switch#
```

The following example displays SSM mapping for group address 232.1.1.1

```
Switch# show ip igmp ssm-mapping 232.1.1.1
SSM Mapping : Enabled
Group address: 232.1.1.1
Source address: 10.1.1.1
Switch#
```

Following table shows ip igmp ssm-mapping Field Descriptions

| SSM Mapping    | Enabled/Disabled: Indicates the SSM mapping function is enabled or disabled.       |
|----------------|------------------------------------------------------------------------------------|
| Group address  | The SSM group address.                                                             |
| Source address | The source address which will be used to transfer the (*, G) to a (S, G) requests. |

# 41. Internet Group Management Protocol (IGMP) Snooping Commands

# 41-1 clear ip igmp snooping statistics

This command is used to clear the IGMP snooping related statistics.

clear ip igmp snooping statistics {all | vlan VLAN-ID | interface INTERFACE-ID}

## Parameters

| all                    | Specifies to clear IP IGMP snooping statistics for all VLANs and all ports. |
|------------------------|-----------------------------------------------------------------------------|
| vlan VLAN-ID           | Specifies a VLAN to clear the IP IGMP snooping statistics.                  |
| interface INTERFACE-ID | Specifies a port to clear the IP IGMP snooping statistics.                  |

#### Default

None.

## **Command Mode**

Privileged EXEC Mode.

## **Command Default Level**

Level: 12.

## **Usage Guideline**

This command is used to clear the IGMP snooping related statistics.

## Example

This example shows how to clear all IGMP Snooping statistics.

```
Switch# clear ip igmp snooping statistics all
Switch#
```

# 41-2 ip igmp snooping

This command is used to enable the IGMP snooping function on the Switch. Use the **no** form of this command to disable the IGMP snooping function.

ip igmp snooping

no ip igmp snooping

#### Parameters

None.

## Default

IGMP snooping is disabled on all VLAN interfaces.

The IGMP snooping global state is disabled.

## **Command Mode**

Interface Configuration Mode.

Global Configuration Mode.

## **Command Default Level**

Level: 12.

## Usage Guideline

In the interface configuration mode, the command is only available for VLAN interface configuration. For a VLAN to operate with IGMP snooping, both the global state and per interface state must be enabled. On a VLAN, the setting of IGMP snooping and MLD snooping are independent. IGMP snooping and MLD snooping can be simultaneously enabled on the same VLAN.

## Example

This example shows how to disable the IGMP snooping operation on all VLANs.

```
Switch# configure terminal
Switch(config)# no ip igmp snooping
Switch(config)#
```

This example shows how to enable the IGMP snooping operation on all VLANs.

Switch# configure terminal Switch(config)# ip igmp snooping Switch(config)#

This example shows how to disable IGMP snooping on VLAN 1.

Switch# configure terminal Switch(config) # vlan 1 Switch(config-vlan) # no ip igmp snooping Switch(config-vlan) #

# 41-3 ip igmp snooping access-group

Use the ip igmp snooping access-group command to restrict the receivers on a subnet to only join the multicast groups that are permitted by a standard IP access list. To disable this function, use the no form of this command.

ip igmp snooping access-group ACCESS-LIST-NAME [vlan VLAN-ID]

no ip igmp snooping access-group [vlan VLAN-ID]

## Parameters

| ACCESS-LIST-NAME | Specifies a standard IP access list.                                                                                                    |
|------------------|----------------------------------------------------------------------------------------------------|
|                  | To permit users to join a group (*, G), specify "any" in source address field and G in destination address field of the access list entry. |
| VLAN-ID          | (Optional) Specifies a Layer 2 VLAN on a trunk port and applies the filter to packets arrive on that VLAN.                                 |

## Default

No access group is set.

## **Command Mode**

Interface Configuration

## **Usage Guideline**

The command is available for physical port or port-channel interface configuration.

Use the ip igmp snooping access-group command on the router to restrict the multicast traffic receiver to join to specific group.

The destination address part of the access list represents the multicast group address that the receiver is permitted or denied to join.

## Examples

This example shows how to restrict the serviced IGMP snooping group for eth3/0/1 to group 226.1.1.1. In the following example, first, create an IP access list named igmp\_filter which only permits the packets destined for group address 226.1.1.1. Then, associate this access group in interface eth3/0/1.

```
Switch# configure terminal
Switch(config)# ip access-list igmp_filter
Switch(config-ip-acl)# permit any host 226.1.1.1
Switch(config-ip-acl)# end
Switch(config)# interface eth3/0/1
Switch(config-if)# ip igmp snooping access-group igmp_filter
Switch(config-if)# end
```

This example shows how to restrict the serviced IGMP group for port-channel1 to group 226.1.1.1.

```
Switch# configure terminal
Switch(config) # interface port-channell
Switch(config-if) # ip igmp snooping access-group igmp_filter vlan 2
Switch(config-if) # end
```

# 41-4 ip igmp snooping accounting

This command is used to enable accounting when a listener joining an IGMP group. Use the **no** form to disable the function.

ip igmp snooping accounting

```
no ip igmp snooping accounting
```

## **Parameters**

None.

## Default

By default, this option is disabled.

## **Command Mode**

Interface Configuration Mode.

## Command Default Level

Level: 12.

## **Usage Guideline**

The command is only available for physical port and port-channel interface configuration. Use this command to enable or disable accounting when a listener joining an IGMP group. When enabled and the client joins a group, the accounting message will be sent to RADIUS.

## Example

This example shows how to enable IGMP accounting on ethernet 1/0/1.

```
Switch#configure terminal
Switch(config)#interface ethernet 1/0/1
Switch(config-if)#ip igmp snooping accounting
Switch(config-if)#
```

# 41-5 ip igmp snooping authentication

Use the ip igmp snooping authentication command to enable authentication function for IGMP join messages. To disable this function, use the no form of this command.

#### ip igmp snooping authentication

no ip igmp snooping authentication

#### Parameters

None

## Default

No authentication

## **Command Mode**

Interface Configuration

Level 12

## **Usage Guideline**

The command is available for physical port or port-channel interface configuration.

If the authentication is enabled, when the client wants to join a group, the system will first do authentication. Only the clients which passed the authentication can receive the channel traffic.

## Examples

This example shows how to enable authentication on interface eth3/0/1.

```
Switch#configure terminal
Switch(config) # interface eth3/0/1
Switch(config-if) # ip igmp snooping authentication
Switch(config-if) # end
```

# 41-6 ip igmp snooping fast-leave

This command is used to configure IGMP Snooping fast-leave on the interface. Use the **no** form of this command to disable the fast-leave option on the specified interface.

#### ip igmp snooping fast-leave

no ip igmp snooping fast-leave

#### Parameters

None.

## Default

By default, this option is disabled.

## **Command Mode**

Interface Configuration Mode.

## **Command Default Level**

Level: 12.

## **Usage Guideline**

The command is only available for VLAN interface configuration. The **ip igmp snooping fast-leave** command allows IGMP membership to be removed from a port right on receiving the leave message without using the group specific or group-source specific query mechanism.

## Example

This example shows how to enable IGMP snooping fast-leave on VLAN 1.

```
Switch# configure terminal
Switch(config)# vlan 1
Switch(config-vlan)# ip igmp snooping fast-leave
Switch(config-vlan)#
```

# 41-7 ip igmp snooping ignore-topology-change-notification

This command is used to make IGMP snooping to ignore STP changes and not to send an STP-triggered query on the interface. Use the **no** form of this command to make IGMP snooping not to ignore STP changes and send an STP triggered query on the specified interface.

ip igmp snooping ignore-topology-change-notification

no ip igmp snooping ignore-topology-change-notification

## Parameters

None.

## Default

By default, this option is disabled.

## **Command Mode**

Interface Configuration Mode.

## Command Default Level

Level: 12.

## **Usage Guideline**

This command is only available for VLAN interface configuration. An IGMP snooping switch is aware of link-layer topology changes caused by the Spanning Tree operation. When a port is enabled or disabled by the Spanning Tree, a General Query will be sent on all active non-router ports in order to reduce network convergence time. Use this command to make IGMP snooping ignore the topology change case.

## Example

This example shows how to enable IGMP snooping ignoring topology change on VLAN 1.

```
Switch# configure terminal
Switch(config)# vlan 1
Switch(config-vlan)# ip igmp snooping ignore-topology-change-notification
Switch(config-vlan)#
```

# 41-8 ip igmp snooping last-member-query-interval

This command is used to configure the interval at which the IGMP snooping querier sends IGMP group-specific or group-source-specific (channel) query messages. Use the **no** form of this command to revert to the default setting.

ip igmp snooping last-member-query-interval SECONDS

no ip igmp snooping last-member-query-interval

## Parameters

SECONDS

Specifies the maximum amount of time between group-specific query messages, including those sent in response to leave-group messages. The range of this value is 1 to 25.

## Default

By default, this value is 1 second.

## **Command Mode**

Interface Configuration Mode.

## **Command Default Level**

Level: 12.

## Usage Guideline

The command is only available for VLAN interface configuration. On receiving an IGMP leave message, the IGMP snooping querier will assume that there are no local members on the interface if there are no reports received after the response time. Users can lower this interval to reduce the amount of time it takes a switch to detect the loss of the last member of a group.

## Example

This example shows how to configure the last member query interval time to be 3 seconds.

```
Switch# configure terminal
Switch(config)# vlan 1000
Switch(config-vlan)# ip igmp snooping last-member-query-interval 3
Switch(config-vlan)#
```

# 41-9 ip igmp snooping limit

Use the command to set the limitation on the number of IGMP cache entries that can be created. Use the no form of this command to remove the limitation

ip igmp snooping limit NUMBER [exceed-action {drop | replace}] [except ACCESS-LIST-NAME] [vlan VLAN-ID]

no ip igmp snooping limit [vlan VLAN-ID]

## **Parameters**

| NUMBER           | Set the maximum number of IGMP cache entries that can be created. The valid value is 1 to 2048.                                                                                                    |
|------------------|----------------------------------------------------------------------------------------------------|
| exceed-action    | Specifies the action for handling newly learned groups when the limitation is exceeded.                                                                                                    |
|                  | drop: The new group will be dropped.                                                                                                    |
|                  | replace: The new group will replace the eldest group.                                                                                                    |
| ACCESS-LIST-NAME | Specifies a standard IP access list. The group (*, G), or channel (S, G) permitted by the access list will be excluded from the limit.                                                                                                    |
|                  | To permit a channel (S, G), specify S in source address field and G in destination<br>address field of the access list entry. To permit a group (*, G), specify "any" in source<br>address field and G in destination address field of the access list entry. |
| VLAN-ID          | (Optional) Specifies a Layer 2 VLAN and applies the filter to packets arrive on that VLAN.                                                                                                    |

## Default

No limit

## **Command Mode**

Interface configuration mode Level 12

## Usage Guideline

The command is available for physical port or port-channel interface configuration.

The except option allows user to specify a standard access list to exclude a list groups or channels from the limit.

The system message will be generated and logged whenever the limit is exceeded.

## Examples

This example shows how to set the limit number of IGMP Snooping groups with configuration limit by ACL that eth4/0/38 which specifies VLAN id is 1000 can join to.

```
Switch# configure terminal
Switch(config)# interface eth4/0/38
Switch(config-if)# ip igmp snooping limit 80 except igmp_filter vlan 1000
Switch(config-if)# end
```

This example shows how to reset the limit number to default of IGMP Snooping groups that port-channel4.

```
Switch# configure terminal
Switch(config)# interface port-channel4
Switch(config-if)# no ip igmp anooping limit vlan 1
Switch(config-if)# end
```

# 41-10 ip igmp snooping mrouter

This command is used to configure the specified interface(s) as the multicast router ports or as forbidden to be multicast router ports on the Switch. Use the **no** form of this command to remove the interface(s) from router ports or forbidden multicast router ports.

ip igmp snooping mrouter {interface *INTERFACE-ID* [, | -] | forbidden interface *INTERFACE-ID* [, | -]} no ip igmp snooping mrouter {interface *INTERFACE-ID* [, | -] | forbidden interface *INTERFACE-ID* [, | -]}

## Parameters

| interface           | Specifies a static multicast router port.                                                                                                    |
|---------------------|----------------------------------------------------------------------------------------------------|
| forbidden interface | Specifies a port that cannot be multicast router port.                                                                                               |
| INTERFACE-ID        | Specifies an interface or an interface list. The interface can be a physical interface or a port-channel.                                            |
| ,                   | (Optional) Specifies a series of interfaces or separates a range of interfaces from a previous range. No space is allowed before or after the comma. |
| -                   | (Optional) Specifies a range of interfaces. No space is allowed before or after the hyphen.                                                          |

## Default

No IGMP snooping multicast router port is configured.

Auto-learning is enabled.

## **Command Mode**

Interface Configuration Mode.

## **Command Default Level**

Level: 12.

## **Usage Guideline**

This command is only available for VLAN interface configuration. To specify a multicast router port, the valid interface can be a physical port or a port-channel. The specified multicast router port must be member port of the configured VLAN. A multicast router port can be either dynamic learned or statically configured. With the dynamic learning, the IGMP snooping entity will learn IGMP, PIM, or DVMRP packet to identify a multicast router port. If auto-learn is disabled, the multicast router port can only be statically configured.

## Example

This example shows how to add an IGMP snooping static multicast router port for VLAN 1.

```
Switch# configure terminal
Switch(config)# vlan 1
Switch(config-vlan)# ip igmp snooping mrouter interface ethernet 1/0/4
Switch(config-vlan)#
```

# 41-11 ip igmp snooping proxy-reporting

This command is used to enable the proxy-reporting function. Use the **no** form of this command to disable the proxy-reporting function.

ip igmp snooping proxy-reporting [source IP-ADDRESS]

no ip igmp snooping proxy-reporting

#### Parameters

**source** *IP-ADDRESS* (Optional) Specifies the source IP of proxy reporting. The default value is zero IP.

## Default

By default, this option is disabled.

## **Command Mode**

Interface Configuration Mode.

#### **Command Default Level**

Level: 12.

## Usage Guideline

This command is only available for VLAN interface configuration. When the function proxy reporting is enabled, the received multiple IGMP report or leave packets for a specific (S, G) will be integrated into one report before being sent to the router port. Proxy reporting source IP will be used as source IP of the report, Zero IP address will be used when the proxy reporting source IP is not set. Interface MAC will be used as source MAC of the report. If the VLAN has no IP address configured, then system MAC will be used.

## Example

This example shows how to enable IGMP snooping proxy-reporting on VLAN 1 and configure the proxy-reporting message source IP to be 1.2.2.2.

```
Switch# configure terminal
Switch(config)# vlan 1
Switch(config-if)# ip igmp snooping proxy-reporting source 1.2.2.2
Switch(config-if)#
```

# 41-12 ip igmp snooping querier

This command is used to enable the capability of the entity as an IGMP querier. Use the **no** form of this command to disable the querier function.

ip igmp snooping querier no ip igmp snooping querier

## Parameters

None.

## Default

By default, this option is disabled.

## **Command Mode**

Interface Configuration Mode.

#### Command Default Level

Level: 12.

## **Usage Guideline**

This command is only available for VLAN interface configuration. The interface must have IP address assigned to start the querier. The system will return warning message if the VLAN has no IP address. If querier is enabled, but IP address is removed, the querier will be stopped. If the system can play the querier role, the entity will listen for IGMP query packets sent by other devices. If IGMP query message is received, the device with lower value of IP address becomes the querier. If IGMP protocol is also enabled on the interface, IGMP snooping querier state will be disabled automatically.

## Example

This example shows how to enable the IGMP snooping querier on VLAN 1.

```
Switch# configure terminal
Switch(config)# vlan 1
Switch(config-vlan)# ip igmp snooping querier
Switch(config-vlan)#
```

# 41-13 ip igmp snooping query-interval

This command is used to configure the interval at which the IGMP snooping querier sends IGMP general query messages periodically. Use the **no** form of this command to revert to the default setting.

ip igmp snooping query-interval SECONDS

no ip igmp snooping query-interval

## Parameters

SECONDS Specifies to configure the interval at which the designated router sends IGMP general-query messages. The range is 1 to 31744.

## Default

By default, this value is 125 seconds

## **Command Mode**

Interface Configuration Mode.

## **Command Default Level**

Level: 12.

## **Usage Guideline**

This command is only available for VLAN interface configuration. The query interval is the interval between General Queries sent by the Querier. By varying the query interval, an administrator may tune the number of IGMP messages on the network; larger values cause IGMP Queries to be sent less often.

## Example

This example shows how to configure the IGMP snooping query interval to 300 seconds on VLAN 1000.

```
Switch# configure terminal
Switch(config)# vlan 1000
Switch(config-vlan)# ip igmp snooping query-interval 300
Switch(config-vlan)#
```

## 41-14 ip igmp snooping query-max-response-time

This command is used to configure the maximum response time advertised in IGMP snooping queries. Use the **no** form of this command to revert to the default setting.

#### ip igmp snooping query-max-response-time SECONDS

no ip igmp snooping query-max-response-time

#### Parameters

SECONDS Specifies to set the maximum response time, in seconds, advertised in IGMP snooping queries. The range is 1 to 25.

## Default

By default, this value is 10 seconds.

## **Command Mode**

Interface Configuration Mode.

#### **Command Default Level**

Level: 12.

## **Usage Guideline**

This command is only available for VLAN interface configuration. This command configures the period of which the group member can respond to an IGMP query message before the IGMP Snooping deletes the membership.

## Example

This example shows how to configure the maximum response time to 20 seconds on an interface.

```
Switch# configure terminal
Switch(config)# vlan 1000
Switch(config-vlan)# ip igmp snooping query-max-response-time 20
Switch(config-vlan)#
```

## 41-15 ip igmp snooping query-version

This command is used to configure the general query packet version sent by the IGMP snooping querier. Use the **no** form of this command to revert to the default setting.

#### ip igmp snooping query-version NUMBER

no ip igmp snooping query-version

#### Parameters

NUMBERSpecifies the version of the IGMP general query sent by the IGMP snooping<br/>querier. The value is from 1 to 3.

#### Default

By default, this value is 3.

#### **Command Mode**

Interface Configuration Mode.

#### **Command Default Level**

Level: 12.

#### **Usage Guideline**

This command is only available for VLAN interface configuration. The query version number setting will affect the querier electing. When configured to version 1, IGMP snooping will always act as the querier, and will not initiate new querier electing no matter what IGMP query packet is received. When configured to version 2 or version 3, IGMP snooping will initiate a new querier electing if any IGMPv2 or IGMPv3 query packet is received. When receiving an IGMPv1 query packet, IGMP snooping won't initiate a new querier electing.

## Example

This example shows how to configure the query version to be 2 on VLAN 1000.

```
Switch# configure terminal
Switch(config) # vlan 1000
Switch(config-vlan) # ip igmp snooping query-version 2
Switch(config-vlan) #
```

# 41-16 ip igmp snooping rate-limit

This command is used to configure the upper limit per second for ingress IGMP control packets. Use the **no** form of this command to disable the rate limit.

ip igmp snooping rate-limit NUMBER

no ip igmp snooping rate-limit

#### Parameters

NUMBER

Specifies to configure the rate of the IGMP control packet that the Switch can process on a specific interface. The rate is specified in packets per second.

## Default

By default, this option is disabled.

## **Command Mode**

Interface Configuration Mode.

## **Command Default Level**

Level: 12.

## Usage Guideline

The command is available for VLAN interface configuration, physical port or port-channel interface. The command configures the rate of IGMP control packet that can be processed by IGMP snooping.

## Example

This example shows how to limit 30 packets per second on interface VLAN 1000.

```
Switch# configure terminal
Switch(config)# vlan 1000
Switch(config-vlan)# ip igmp snooping rate-limit 30
Switch(config-vlan)#
```

# 41-17 ip igmp snooping report-suppression

This command is used to enable the report suppression. Use the **no** form of this command to disable the report suppression.

ip igmp snooping report-suppression

no ip igmp snooping report-suppression

## Parameters

None.

## Default

By default, this option is disabled.

## **Command Mode**

Interface Configuration Mode.

## **Command Default Level**

Level: 12.

## Usage Guideline

This command is only available for VLAN interface configuration. The report suppression function only works for IGMPv1 and IGMPv2 traffic. When report suppression is enabled, the Switch suppresses the duplicate reports sent by hosts. The suppression for the same group report or leave will continue until the suppression time expired. For report or leave messages to the same group, only one report or leave message is forwarded. The remaining report and leave messages are suppressed.

## Example

This example shows how to enable report suppression on VLAN 1.

```
Switch# configure terminal
Switch(config)# vlan 1
Switch(config-vlan)# ip igmp snooping report-suppression
Switch(config-vlan)#
```

# 41-18 ip igmp snooping robustness-variable

This command is used to set the robustness variable used in IGMP snooping. Use the **no** form of this command to revert to the default setting.

ip igmp snooping robustness-variable VALUE

no ip igmp snooping robustness-variable

#### Parameters

VALUE

Specifies the robustness variable. The value is from 1 to 7.

## Default

By default, this value is 2.

## **Command Mode**

Interface Configuration Mode.

## **Command Default Level**

Level: 12.

## Usage Guideline

This command is only available for VLAN interface configuration. The robustness variable provides fine-tuning to allow for expected packet loss on an interface. The value of the robustness variable is used in calculating the following IGMP message intervals:

• **Group member interval** – The amount of time that must pass before a multicast router decides there are no more members of a group on a network.

This interval is calculated as follows: (robustness variable x query interval) + (1 x query response interval).

• **Other querier present interval** – The amount of time that must pass before a multicast router decides that there is no longer another multicast router that is the querier.

This interval is calculated as follows: (robustness variable x query interval) + (0.5 x query response interval).

• Last member query count – The number of group-specific queries sent before the router assumes there are no local members of a group. The default number is the value of the robustness variable.

Users can increase this value if a subnet is expected to be loose.

## Example

This example shows how to configure the robustness variable to be 3 on interface VLAN 1000.

```
Switch# configure terminal
Switch(config)# vlan 1000
Switch(config-vlan)# ip igmp snooping robustness-variable 3
Switch(config-vlan)#
```

## 41-19 ip igmp snooping static-group

This command is used to configure an IGMP snooping static group. Use the **no** form of this command is used to delete a static group.

ip igmp snooping static-group *GROUP-ADDRESS* interface *INTERFACE-ID* [, | -] no ip igmp snooping static-group *GROUP-ADDRESS* [interface *INTERFACE-ID* [, | -]]

#### **Parameters**

| GROUP-ADDRESS          | Specifies an IP multicast group address.                                                                                                    |
|------------------------|----------------------------------------------------------------------------------------------------|
| interface INTERFACE-ID | Specifies an interface or an interface list. The interface can be a physical interface or a port-channel.                                            |
| ,                      | (Optional) Specifies a series of interfaces or separates a range of interfaces from a previous range. No space is allowed before or after the comma. |
| -                      | (Optional) Specifies a range of interfaces. No space is allowed before or after the hyphen.                                                          |

#### Default

By default, no static-group is configured.

## **Command Mode**

Interface Configuration Mode.

## **Command Default Level**

Level: 12.

## **Usage Guideline**

This command is only available for VLAN interface configuration. This command applies to IGMP snooping on a VLAN interface to statically add group membership entries and/or source records.

The **ip igmp snooping static-group** command allows the user to create an IGMP snooping static group in case that the attached host does not support the IGMP protocol.

## Example

This example shows how to statically add a group and source records for IGMP snooping.

```
Switch# configure terminal
Switch(config)# vlan 1
Switch(config-vlan)# ip igmp snooping static-group 226.1.2.3 interface ethernet 1/0/5
Switch(config-vlan)#
```

# 41-20 ip igmp snooping suppression-time

This command is used to configure the time for suppressing duplicate IGMP reports or leaves. Use the **no** form of this command to revert to the default setting.

#### ip igmp snooping suppression-time SECONDS

#### no ip igmp snooping suppression-time

#### Parameters

SECONDS Specifies to configure the time for suppressing duplicates IGMP reports. The range is from 1 to 300.

#### Default

By default, this value is 10 seconds.

#### **Command Mode**

Interface Configuration Mode.

## **Command Default Level**

Level: 12.

## **Usage Guideline**

This command is only available for VLAN interface configuration. The report suppression function will suppress the duplicate IGMP report or leave packets received in the suppression time. A small suppression time will cause the duplicate IGMP packets be sent more frequently.

## Example

This example shows how to configure the suppression time to be 125 on VLAN 1000.

```
Switch# configure terminal
Switch(config)# vlan 1000
Switch(config-vlan)# ip igmp snooping suppression-time 125
Switch(config-vlan)#
```

# 41-21 ip igmp snooping minimum-version

This command is used to configure the minimum version of IGMP hosts that is allowed on the interface. Use the **no** form of this command to remove the restriction from the interface.

ip igmp snooping minimum-version {2 | 3}

no ip igmp snooping minimum-version

#### **Parameters**

| 2 | Specifies to filter out IGMPv1 messages.            |
|---|-----------------------------------------------------|
| 3 | Specifies to filter out IGMPv1 and IGMPv2 messages. |

## Default

By default, there is no limit on the minimum version.

## **Command Mode**

Interface Configuration Mode.

## **Command Default Level**

Level: 12.

## Usage Guideline

This command is only available for VLAN interface configuration. This setting only applies to the filtering of IGMP membership reports.

## Example

This example shows how to restrict all IGMPv1 hosts to join.

```
Switch# configure terminal
Switch(config)# vlan 1
Switch(config-vlan)# ip igmp snooping minimum-version 2
Switch(config-vlan)#
```

This example shows how to restrict all IGMPv1 and IGMPv2 hosts disallowed to join.

```
Switch# configure terminal
Switch(config)# vlan 1
Switch(config-vlan)# ip igmp snooping minimum version 3
Switch(config-vlan)#
```

This examples shows how to remove the restriction configured on VLAN 1.

```
Switch# configure terminal
Switch(config)# vlan 1
Switch(config-vlan)# no ip igmp snooping minimum-version
Switch(config-vlan)#
```

# 41-22 show ip igmp snooping

This command is used to display IGMP snooping information on the Switch.

#### show ip igmp snooping [vlan VLAN-ID]

## **Parameters**

vlan VLAN-ID (Optional) Specifies the VLAN to be displayed.

#### Default

None.

## **Command Mode**

User/Privileged EXEC Mode. Any Configuration Mode.

## **Command Default Level**

Level: 1.

#### **Usage Guideline**

Use this command to display IGMP snooping information for all VLANs where IGMP snooping is enabled.

## Example

This example shows how to display IGMP snooping configurations.

```
Switch#show ip igmp snooping
IGMP snooping global state: Enabled
VLAN #1 configuration
                           : Enabled
   IGMP snooping state
   Minimum version
                                : v1
   Fast leave
                                : Disabled (host-based)
   Report suppression
                                 : Disabled
   Suppression time
                                : 10 seconds
   Querier state
                                : Disabled
   Query version
                                 : v3
   Query interval
                                : 125 seconds
   Max response time
                                : 10 seconds
   Robustness value
                                : 2
   Last member query interval : 1 seconds
   Proxy reporting
                                : Disabled (Source 0.0.0.0)
   Rate limit
                                : 0
   Ignore topology change
                               : Disabled
Total Entries: 1
Switch#
```

# 41-23 show ip igmp snooping aaa

This command is used to display IGMP snooping authentication and accounting configuration information.

show ip igmp snooping aaa [interface INTERFACE-ID [, | -]]

## **Parameters**

| interface INTERFACE-ID | (Optional) Specifies an interface or an interface list. The interface can be a physical interface or a port-channel.                                 |
|------------------------|----------------------------------------------------------------------------------------------------|
| ,                      | (Optional) Specifies a series of interfaces or separates a range of interfaces from a previous range. No space is allowed before or after the comma. |
| -                      | (Optional) Specifies a range of interfaces. No space is allowed before or after the hyphen.                                                          |

## Default

None.

## **Command Mode**

User/Privileged EXEC Mode.

## **Command Default Level**

Level: 1.

## Usage Guideline

This command is used to display IGMP snooping authentication and accounting configuration information. If no optional parameter is specified, information for all interfaces will be displayed.

## Example

This example shows how to display IGMP snooping authentication and accounting configuration information.

```
Switch#show ip igmp snooping aaa
Authentication enabled interface:
1/0/1-1/0/5
Accounting enabled interface:
1/0/1-1/0/5
Switch#
```

# 41-24 show ip igmp snooping groups

This command is used to display IGMP snooping group information learned on the Switch.

show ip igmp snooping groups [vlan VLAN-ID [, | -] | [IP-ADDRESS] [detail]

## **Parameters**

| vlan VLAN-ID | (Optional) Specifies the VLAN interface to be displayed. If no VLAN is specified, IGMP snooping group information of all VLANs will be displayed, at which IGMP Snooping is enabled. |
|--------------|----------------------------------------------------------------------------------------------------|
| ,            | (Optional) Specifies a series of VLANs, or separate a range of VLANs from a previous range. No space is allowed before and after the comma.                                          |
| -            | (Optional) Specifies a range of VLANs. No space is allowed before and after the hyphen.                                                                                              |
| IP-ADDRESS   | (Optional) Specifies the group IP address to be displayed. If no IP address is specified, all IGMP group information will be displayed.                                              |
| detail       | (Optional) Specifies to display the IGMP group detail information.                                                                                                    |

## Default

None.

## **Command Mode**

User/Privileged EXEC Mode.

Any Configuration Mode.

## Command Default Level

Level: 1.

## **Usage Guideline**

Use this command to display IGMP snooping group information.

## Example

This example shows how to display IGMP snooping group information.

```
Switch# show ip igmp snooping groups
Total Group Entries : 1
Total Source Entries: 2
vlan 1, 230.1.1.1
Learned on port: 1/0/3,1/0/5
```

Switch#

# 41-25 show ip igmp snooping filter

This command is used to display IGMP snooping filter configuration information for all interfaces on the Switch or for a specified interface.

#### show ip igmp snooping filter [interface INTERFACE-ID [, | -]]

#### **Parameters**

| interface INTERFACE-ID | (Optional) Specifies that the interface can be a physical interface or a port-<br>channel. If no interface is specified, IGMP snooping filter information on all<br>interface will be displayed. |
|------------------------|----------------------------------------------------------------------------------------------------|
| ,                      | (Optional) Specifies a series of interfaces or separates a range of interfaces from a previous range. No space is allowed before or after the comma.                                             |
| -                      | (Optional) Specifies a range of interfaces. No space is allowed before or after the hyphen.                                                                                                    |

## Default

None.

## **Command Mode**

User/Privileged EXEC Mode. Any Configuration Mode.

## **Command Default Level**

Level: 1.

## **Usage Guideline**

Use this command to display the IGMP snooping limit and access group information.

#### Example

This example shows how to display IGMP snooping filter information when no interface is specified.

```
Switch#show ip igmp snooping filter
eth1/0/1
Rate limit: Not Configured
Access group: Not Configured
Groups/Channel Limit: Not Configured
Groups/Channel Limit: 100 (Exception List: AccessList, exceed-action: drop)
eth1/0/2
Rate limit: 10pps
Access group: Not Configured
Groups/Channel Limit: Not Configured
vlan 1:
Access group: Not Configured
Groups/Channel Limit: 100 (Exception List: ExtendACL, exceed-action: drop)
```

Switch#

This example shows how to display filter information of Ethernet 1/0/2.

```
Switch#show ip igmp snooping filter interface ethernet 1/0/2
eth1/0/2
Rate limit: 10pps
Access group: Not Configured
Groups/Channel Limit: Not Configured
vlan 1:
Access group: Not Configured
Groups/Channel Limit: 100 (Exception List: ExtendACL, exceed-action: drop)
```

Switch#

# 41-26 show ip igmp snooping mrouter

This command is used to display IGMP snooping multicast router information that has been automatically learned and manually configured on the Switch.

#### show ip igmp snooping mrouter [vlan VLAN-ID [, | -]]

#### **Parameters**

| vlan VLAN-ID | (Optional) Specifies the VLAN. If no VLAN is specified, IGMP snooping information on all VLANs will be displayed of which IGMP snooping is enabled. |
|--------------|----------------------------------------------------------------------------------------------------|
| ,            | (Optional) Specifies a series of VLANs, or separate a range of VLANs from a previous range. No space is allowed before and after the comma.         |
| -            | (Optional) Specifies a range of VLANs. No space is allowed before and after the hyphen.                                                             |

None.

# **Command Mode**

User/Privileged EXEC Mode. Any Configuration Mode.

## **Command Default Level**

Level: 1.

## Usage Guideline

Use this command to display dynamically learned or manually configured multicast router interfaces.

## Example

This example shows how to display IGMP snooping m-router information.

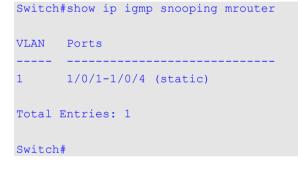

# 41-27 show ip igmp snooping statistics

This command is used to display IGMP snooping statistics information on the Switch.

show ip igmp snooping statistics {interface [INTERFACE-ID [, | -]] | vlan [VLAN-ID [, | -]]}

## Parameters

| Specifies to display statistics counters by interface.                                                                                               |
|----------------------------------------------------------------------------------------------------|
| (Optional) Specifies the interfaces to be displayed.                                                                                                 |
| (Optional) Specifies a series of interfaces or separates a range of interfaces from a previous range. No space is allowed before or after the comma. |
| (Optional) Specifies a range of interfaces. No space is allowed before or after the hyphen.                                                          |
| Specifies to display statistics counters by VLAN.                                                                                                    |
| (Optional) Specifies the VLAN ID to be displayed.                                                                                                    |
| (Optional) Specifies a series of VLANs, or separate a range of VLANs from a previous range. No space is allowed before and after the comma.          |
| (Optional) Specifies a range of VLANs. No space is allowed before and after the hyphen.                                                              |
|                                                                                                    |

None.

## **Command Mode**

User/Privileged EXEC Mode. Any Configuration Mode.

## **Command Default Level**

Level: 1.

## **Usage Guideline**

This command displays the IGMP snooping related statistics information.

## Example

This example shows how to display IGMP snooping statistics information.

```
VLAN 1 Statistics:
    IGMPv1 Rx: Report 0, Query 0
    IGMPv2 Rx: Report 0, Query 0, Leave 0
    IGMPv3 Rx: Report 3, Query 0
    IGMPv1 Tx: Report 0, Query 0
    IGMPv2 Tx: Report 0, Query 0, Leave 0
    IGMPv3 Tx: Report 1, Query 2
Total Entries: 1
Switch#
```

Switch#show ip igmp snooping statistics vlan 1

# 41-28 show ip igmp snooping static-group

This command is used to display statically configured IGMP snooping groups on the Switch.

show ip igmp snooping static-group [GROUP-ADDRESS | vlan VLAN-ID]

#### Parameters

| GROUP-ADDRESS | (Optional) Specifies the group IP address to be displayed. |
|---------------|------------------------------------------------------------|
| vlan VLAN-ID  | (Optional) Specifies the VLAN ID to be displayed.          |

## Default

None.

## **Command Mode**

User/Privileged EXEC Mode. Any Configuration Mode.

## Command Default Level

Level: 1.

## **Usage Guideline**

This command is used to display statically configured IGMP snooping groups on the Switch. If no optional parameter is specified, all information will be displayed.

# Example

This example shows how to display statically configured IGMP snooping groups.

```
Switch#show ip igmp snooping static-group

VLAN ID Group address Interface

1 230.1.1.1 1/0/1-1/0/2

Total Entries: 1

Switch#
```

# **42. IP Multicast (IPMC) Commands**

# 42-1 ip multicast-routing

This command is used to enable IP multicast routing. Use the **no** form of this command to disable IP multicast routing.

#### ip multicast-routing

no ip multicast-routing

#### Parameters

None.

## Default

By default, this option is disabled.

## **Command Mode**

Global Configuration Mode.

## **Command Default Level**

Level: 12.

## **Usage Guideline**

When IP multicast routing is disabled, the system will stop routing multicast packets even though the multicast routing protocol is enabled.

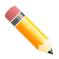

NOTE: This command is mutually exclusive with Stacking.

## Example

This example shows how to enable IP multicast routing.

```
Switch# configure terminal
Switch(config)# ip multicast-routing
Switch(config)#
```

# 42-2 show ip multicast

This command is used to display multicast information of the system or any IP interface.

#### show ip multicast [interface [INTERFACE-ID]]

# Parameters

INTERFACE-ID

(Optional) Specifies the interface name to display IP multicast information.

None.

## **Command Mode**

User/Privileged EXEC Mode.

Any Configuration Mode

## **Command Default Level**

Level: 1.

## **Usage Guideline**

Use this command to display IP multicast interface information. If the keyword interface is not specified, the global state of IP multicast routing will be displayed. If the keyword interface is specified but the interface ID is not specified, this command will display the information for all interfaces.

## Example

This example shows how to display the global state of IP multicast routing and the IP multicasting forwarding lookup mode.

```
Switch#show ip multicast
IP multicast-routing global state: Enabled
Table lookup mode: IP
```

Switch#

This example shows how to display IP multicast interface information.

```
Switch#show ip multicast interface
vlan2
Internet address is 192.168.2.109/24
Multicast routing: enabled, PIM Sparse mode
vlan3
Internet address is 192.168.3.109/24
Multicast routing: enabled, PIM Sparse mode
vlan4
Internet address is 192.168.4.109/24
Multicast routing: enabled, PIM Sparse mode
Total Entries: 3
Switch#
```

# 42-3 show ip mroute

This command is used to display the content of the IP multicast routing table

#### DGS-3130 Layer 3 Stackable Managed Switch CLI Reference Guide

#### show ip mroute [{[GROUP-ADDRESS [SOURCE-ADDRESS] | sparse] | summary | static}]

## Parameters

| GROUP-ADDRESS  | (Optional) Specifies the group IP address.                                                                      |
|----------------|----------------------------------------------------------------------------------------------------|
| SOURCE-ADDRESS | (Optional) Specifies the multicast source IP address.                                                           |
| summary        | (Optional) Specifies to display a one-line abbreviated summary of each entry in the IP multicast routing table. |
| sparse         | (Optional) Specifies to display only the PIM-SM routes.                                                         |
| static         | (Optional) Specifies to display the multicast static routes.                                                    |

## Default

None.

## **Command Mode**

User/Privileged EXEC Mode. Any Configuration Mode

## **Command Default Level**

Level: 1.

## **Usage Guideline**

Display the content of the IP multicast table. The uptime timer describes the time that the entry has been created. The expires timer is a keep-alive timer of the multicast data stream. If multicast data continues to arrive at the device, the timer will refresh. If the network address is specified, the Switch displays the entries with source addresses that match the specified address.

## Example

This example shows how to display multicast route brief information.

```
Switch# show ip mroute summary

Multicast route table summary

Incoming Outgoing

Source IP Group IP Protocol Interface Interface List

* 225.0.1.10 PIMSM vlan1100

Switch#
```

This example shows how to display multicast route entries.

```
Switch# show ip mroute
IP Multicast Routing Table
Flags: D - PIM-DM, S - PIM-SM, V - DVMRP, s - SSM Group, F - Register flag
        P - Pruned, R - (S, G) RPT-bit set, T - SPT-bit set
Outgoing interface flags: W - Assert winner
Timers: Uptime/Expires
( *,225.0.1.10), 0DT00H00M01S/0DT00H00M00S, RP is 20.0.1.10, Flags: S
Incoming interface: NULL, RPF neighbor: NULL
Outgoing interface list:
    vlan1100, Forwarding 0DT00H00M01S/0DT00H04M18S
Total Entries: 1
Switch#
```

This example shows how to display a multicast sparse mode route entry.

```
Switch# show ip mroute sparse

IP Multicast Routing Table

Flags: D - PIM-DM, S - PIM-SM, V - DVMRP, s - SSM Group, F - Register flag

    P - Pruned, R - (S, G) RPT-bit set, T - SPT-bit set

Outgoing interface flags: W - Assert winner

Timers: Uptime/Expires

( *,225.0.1.10), 0DT00H02M09S/0DT00H00M00S, RP is 20.0.1.10, Flags: S

Incoming interface: NULL, RPF neighbor: NULL

Outgoing interface list:

    vlan1100, Forwarding 0DT00H02M09S/0DT00H02M10S

Total Entries: 1

Switch#
```

## 42-4 show ip mroute forwarding-cache

Use this command to display the content of the IP multicast routing forwarding cache database

show ip mroute forwarding-cache [group-addr GROUP-ADDRESS [source-addr SOURCE-ADDRESS]]

#### Parameters

| GROUP-ADDRESS  | (Optional) Group IP address.                        |
|----------------|-----------------------------------------------------|
| SOURCE-ADDRESS | (Optional) Specify the multicast source IP address. |

#### Default

None.

## **Command Mode**

User/Privileged EXEC Mode.

Any Configuration Mode

## **Command Default Level**

Level: 1.

## Usage Guideline

Display the content of the IP multicast forwarding cache information. IP multicast forwarding cache is a summary table from IP multicast route table, IGMP snooping group member table, and multicast router ports.

## Example

This example shows you how to display the IP multicast routing forwarding cache.

```
Switch> show ip mroute forwarding-cache
(10.1.1.1, 239.0.0.0) VLAN0060
Outgoing interface list: 1/0/1, T2
(*,225.0.0.0) VLAN0070
Outgoing interface list: 1/0/1-1/0/2
(10.1.1.1, 239.0.0.1) VLAN0060
Outgoing interface list: 1/0/1, 2/0/2
Total entries: 3
```

# 43. IP Source Guard Commands

# 43-1 ip verify source vlan dhcp-snooping

This command is used to enable IP source guard for a port. Use the **no** form of this command to disable IP source guard.

ip verify source vlan dhcp-snooping [ip-mac]

no ip verify source vlan dhcp-snooping [ip-mac]

#### Parameters

| ip-mac | (Optional) Specifies to check both IP address and MAC address of the received IP packets. |
|--------|-------------------------------------------------------------------------------------------|
|        |                                                                                           |

#### Default

By default, this option is disabled.

#### **Command Mode**

Interface Configuration Mode.

## **Command Default Level**

Level: 12.

#### **Usage Guideline**

The command is available for physical port and port channel configuration. Use this command to enable the IP source guard on the configured port.

When a port is enabled for IP source guard, the IP packet that arrives at the port will be validated via the port ACL. Port ACL is a hardware mechanism and its entry can come from either a manual configured entry or the DHCP snooping binding database. The packet that fails to pass the validation will be dropped.

There are two types of validations.

- If ip-mac is not specified, the validation is based on the source IP address and VLAN check only.
- If ip-mac is specified, the validation is based on the source MAC address, VLAN and IP address.

## Example

This example shows how to enable IP Source Guard for ethernet 1/0/1.

```
Switch# configure terminal
Switch(config)# interface ethernet 1/0/1
Switch(config-if)# ip verify source vlan dhcp-snooping
Switch(config-if)#
```

# 43-2 ip source binding

This command is used to create a static entry used for IP source guard. Use the **no** form of this command to delete a static binding entry.

```
ip source binding MAC-ADDRESS vlan VLAN-ID IP-ADDRESS interface INTERFACE-ID [, | -]
no ip source binding MAC-ADDRESS vlan VLAN-ID IP-ADDRESS interface INTERFACE-ID [, | -]
```

#### Parameters

| MAC-ADDRESS            | Specifies the MAC address of the IP-to-MAC address binding entry.                                                                                    |
|------------------------|----------------------------------------------------------------------------------------------------|
| vlan VLAN-ID           | Specifies the VLAN that the valid host belongs to.                                                                                                   |
| IP-ADDRESS             | Specifies the IP address of the IP-to-MAC address binding entry.                                                                                     |
| interface INTERFACE-ID | Specifies the port that the valid host is connected.                                                                                                 |
| ,                      | (Optional) Specifies a series of interfaces or separates a range of interfaces from a previous range. No space is allowed before or after the comma. |
| -                      | (Optional) Specifies a range of interfaces. No space is allowed before or after the hyphen.                                                          |

#### Default

None.

#### **Command Mode**

Global Configuration Mode.

#### **Command Default Level**

Level: 12.

#### **Usage Guideline**

Use this command to create a static binding entry used for IP source guard checking. Use the **no** command to delete a static binding entry. The parameters specified for the command must exactly match the configured parameters to be deleted.

If the MAC address and the VLAN for the configured entry already exist, the existing binding entry is updated. The interface specified for the command can be a physical port or a port-channel interface.

## Example

This example shows how to configure an IP Source Guard entry with the IP address 10.1.1.1 and MAC address 00-01-02-03-04-05 at VLAN 2 on ethernet 1/0/10.

```
Switch# configure terminal
Switch(config)# ip source binding 00-01-02-03-04-05 vlan 2 10.1.1.1 interface ethernet 1/0/10
Switch(config)#
```

This example shows how to delete an IP Source Guard entry with the IP address 10.1.1.1 and MAC address 00-01-02-03-04-05 at VLAN 2 on ethernet 1/0/10.

```
Switch# configure terminal
Switch(config)# no ip source binding 00-01-02-03-04-05 vlan 2 10.1.1.1 interface ethernet
1/0/10
Switch(config)#
```

## 43-3 show ip source binding

This command is used to display an IP-source guard binding entry.

```
show ip source binding [IP-ADDRESS] [MAC-ADDRESS] [dhcp-snooping | static] [vlan VLAN-ID] [interface INTERFACE-ID [, | -]]
```

| Parameters             |                                                                                                    |
|------------------------|----------------------------------------------------------------------------------------------------|
| IP-ADDRESS             | (Optional) Specifies to display the IP-source guard binding entry based on IP address.                                                               |
| MAC-ADDRESS            | (Optional) Specifies to display the IP-source guard binding entry based on MAC address.                                                              |
| dhcp-snooping          | (Optional) Specifies to display the IP-source guard binding entry learned by DHCP binding snooping.                                                  |
| static                 | (Optional) Specifies to display the IP-source guard binding entry that is manually configured.                                                       |
| vlan VLAN-ID           | (Optional) Specifies to display the IP-source guard binding entry based on VLAN.                                                                     |
| interface INTERFACE-ID | (Optional) Specifies to display the IP-source guard binding entry based on ports.                                                                    |
| ,                      | (Optional) Specifies a series of interfaces or separates a range of interfaces from a previous range. No space is allowed before or after the comma. |
| -                      | (Optional) Specifies a range of interfaces. No space is allowed before or after the hyphen.                                                          |

None.

## **Command Mode**

User/Privileged EXEC Mode. Any Configuration Mode.

## **Command Default Level**

Level: 1.

## Usage Guideline

IP source guard binding entries are either manually configured or automatically learned by DHCP snooping to guard IP traffic.

## Example

This example shows how to display IP Source Guard binding entries without any parameters.

This example shows how to display IP Source Guard binding entries by IP address 10.1.1.10.

DGS-3130 Layer 3 Stackable Managed Switch CLI Reference Guide

| Switch# show ip s | ource binding 10 | .1.1.10    |        |      |           |
|-------------------|------------------|------------|--------|------|-----------|
| MAC Address       | IP Address       | Lease(sec) | Туре   | VLAN | Interface |
| 00-01-01-01-01-01 | 10.1.1.10        | infinite   | static | 100  | eth1/0/3  |
| Total Entries: 1  |                  |            |        |      |           |

Switch#

This example shows how to display IP Source Guard binding entries by IP address 10.1.1.11, MAC address 00-01-01-01-01-10, at VLAN 100 on ethernet 1/0/3 and learning by DHCP snooping.

#### **Display Parameters**

| MAC Address | The client's hardware MAC address.                                                                         |  |
|-------------|----------------------------------------------------------------------------------------------------|--|
| IP Address  | The client's IP address assigned from the DHCP server or configured by the user.                           |  |
| Lease (sec) | The IP address lease time.                                                                                 |  |
| Туре        | The binding type. Static bindings are configured manually. Dynamic binding are learned from DHCP snooping. |  |
| VLAN        | The VLAN number of the client interface.                                                                   |  |
| Interface   | The interface that connects to the DHCP client host.                                                       |  |

## 43-4 show ip verify source

This command is used to display the hardware port ACL entry on a particular interface.

show ip verify source [interface INTERFACE-ID [, | -]]

#### Parameters

| interface INTERFACE-ID | (Optional) Specifies a port or a range of ports to configure.                                                                                        |
|------------------------|----------------------------------------------------------------------------------------------------|
| ,                      | (Optional) Specifies a series of interfaces or separates a range of interfaces from a previous range. No space is allowed before or after the comma. |
| -                      | (Optional) Specifies a range of interfaces. No space is allowed before or after the hyphen.                                                          |

#### Default

None.

#### **Command Mode**

User/Privileged EXEC Mode.

Any Configuration Mode.

## **Command Default Level**

Level: 1.

## **Usage Guideline**

Use this command to display the hardware port ACL entries for a port in the hardware table. It indicates the hardware filter behavior that IP source guard is verified upon.

## Example

This example shows how to display when DHCP snooping is enabled on VLANs 100 to 110, the interface with IP source filter mode that is configured as IP, and that there is an existing IP address binding 10.1.1.1 on VLAN 100.

```
Switch#show ip verify source interface ethernet 1/0/3
          Filter-type Filter-mode IP address MAC address
Interface
                                                   VT.AN
           _____
_____
          ip active 10.1.1.1
                                           _
eth1/0/3
                                                   100
eth1/0/3
                  active
                          deny-all
                                                   101-120
          ip
                                           _
Total Entries: 2
Switch#
```

This example shows how to display when the interface has an IP source filter mode that is configured as IP MAC and an existing IP MAC that binds IP address 10.1.1.10 to MAC address 00-01-01-01-01-01 on VLAN 100 and IP address 10.1.1.11 to MAC address 00-01-01-01-01-10 on VLAN 101.

```
Switch# show ip verify source interface eth1/0/3
Interface
           Filter-type Filter-mode IP address MAC address VLAN
_____
             _____ ____
                                              _____ _
                                            00-01-01-01-01-01 100
eth1/0/3
            ip-mac
                     active 10.1.1.10
            ip-mac
ip-mac
                      active 10.1.1.11
active deny-all
eth1/0/3
                     active
                                            00-01-01-01-01-10 101
eth1/0/3
                                                   _
                                                        102-120
Total Entries: 3
```

IOCAL ENCLIES

Switch#

#### **Display Parameters**

| Interface   | The interface that has IP inspection enabled.                                                                   |
|-------------|----------------------------------------------------------------------------------------------------|
| Filter-type | The type of IP Source Guard in operation.                                                                       |
|             | ip: Only use an IP address to authorize IP packets.                                                             |
|             | <b>ip-mac:</b> Use the IP and MAC address to authorize IP packets.                                              |
| Filter-Mode | active: Actively verify IP source entries.                                                                      |
|             | <b>inactive-trust-port:</b> Enable DHCP snooping to trust ports with no IP source entry verification active.    |
|             | <b>inactive-no-snooping-vlan:</b> No DHCP snooping VLAN configured with no IP source entry verification active. |

| IP address  | The client's IP address assigned from the DHCP server or configured by the user. |
|-------------|----------------------------------------------------------------------------------|
| MAC address | The client's MAC address.                                                        |
| VLAN        | The VLAN number of the client interface.                                         |

# 44. IP Utility Commands

# 44-1 ping

This command is used to diagnose basic network connectivity.

ping {[ip] *IP-ADDRESS* | [ipv6] *IPV6-ADDRESS* | *HOST-NAME*} [length *LENGTH*] [count *TIMES*] [timeout *SECONDS*] [stoptime *SECONDS*] [tos *TOS*] [source {*IP-ADDRESS* | *IPV6-ADDRESS*}] [frequency *SECONDS*]

## Parameters

| ір                                    | (Optional) Specifies to use the IPv4 address.                                                                                                    |
|---------------------------------------|----------------------------------------------------------------------------------------------------|
| IP-ADDRESS                            | Specifies the IPv4 address of the destination host.                                                                                                    |
| ipv6                                  | (Optional) Specifies to use the IPv6 address.                                                                                                    |
| IPV6-ADDRESS                          | Specifies the IPv6 address of the system to discover.                                                                                                    |
| HOST-NAME                             | Specifies the host name of the system to discover.                                                                                                    |
| length LENGTH                         | (Optional) Specifies the number of data bytes to be sent. The value does not include any VLAN or IEEE 802.1Q tag length. The range is from 1 to 1420.                                                                                                  |
| count TIMES                           | (Optional) Specifies to stop after sending the specified number of echo request packets.                                                                                                    |
| timeout SECONDS                       | (Optional) Specifies response timeout value, in seconds.                                                                                                    |
| stoptime SECONDS                      | (Optional) Specifies to stop pining after the specified time. The range is from 0 to 99.                                                                                                    |
| tos TOS                               | (Optional) Specifies to configure QoS on ICMP datagrams. The range is from 0 to 255.                                                                                                    |
| source {IP-ADDRESS  <br>IPV6-ADDRESS} | (Optional) Specifies the source IP address used for the ping packet. The specified IP address must one of the IP address configured for the Switch. The destination address and the source IP must be the same type of address, both are IPv4 or IPv6. |
| frequency SECONDS                     | (Optional) Specifies the frequency time for ping.                                                                                                    |

## Default

The length value is 56 bytes.

The count value is disabled. The ping will continue until the user terminates the process.

The **timeout** value is 1 second.

The **stoptime** value is 0.

The tos value is 0.

The **frequency** value is 0.

## **Command Mode**

User/Privileged EXEC Mode.

## **Command Default Level**

Level: 1.

#### **Usage Guideline**

Use this command to verify the reachability, reliability, and delay of the path to the destination host. Be sure to set the **count** or **timeout** value.

### Example

This example shows how to ping the host with IP address 172.50.71.123.

```
Switch#ping 172.50.71.123 count 5
Reply from 172.50.71.123, time<10ms
Reply from 172.50.71.123, time<10ms
Reply from 172.50.71.123, time<10ms
Reply from 172.50.71.123, time<10ms
Ping Statistics for 172.50.71.123
Packets: Sent =5, Received =5, Lost =0</pre>
```

Switch#

This example shows how to ping the host with IPv6 address 2001:238:f8a:77:7c10:41c0:6ddd:ecab.

```
Switch#ping 2001:238:f8a:77:7c10:41c0:6ddd:ecab count 3
```

```
Reply from 2001:238:f8a:77:7c10:41c0:6ddd:ecab, bytes=100, time<10 ms
Reply from 2001:238:f8a:77:7c10:41c0:6ddd:ecab, bytes=100, time<10 ms
Reply from 2001:238:f8a:77:7c10:41c0:6ddd:ecab, bytes=100, time<10 ms
```

```
Ping Statistics for 2001:238:f8a:77:7c10:41c0:6ddd:ecab
Packets: Sent =3, Received =3, Lost =0
```

Switch#

# 44-2 ping access-class

This command is used to specify an access list to restrict the access via ping. Use the **no** form of this command to remove the access list check.

ping access-class *IP-ACL* 

no ping access-class

#### Parameters

IP-ACL

Specifies a standard IP access list. The source address field of the permit or deny entry defines the valid or invalid host.

#### Default

None.

#### **Command Mode**

Global Configuration Mode.

#### Command Default Level

Level: 12.

### **Usage Guideline**

This command specifies an access list to restrict the access via ping.

## Example

This example shows how a standard IP access list is created and is specified as the access list to restrict access via ping. Only the host 226.1.1.1 is allowed to ping the Switch.

```
Switch# configure terminal
Switch(config)# ip access-list ping-filter
Switch(config-ip-acl)# permit 226.1.1.1 0.0.0.0
Switch(config-ip-acl)# exit
Switch(config)# ping access-class ping-filter
Switch(config)#
```

## 44-3 traceroute

This command is used to display a hop-by-hop path from the Switch through an IP network to a specific destination host.

traceroute {[ip] *IP-ADDRESS* | [ipv6] *IPV6-ADDRESS* | *HOST-NAME*} [length *LENGTH*] [probe *NUMBER*] [timeout *SECONDS*] [max-ttl *TTL*] [port *DEST-PORT*]

traceroute [vrf VRF-NAME] {IP-ADDRESS | IPV6-ADDRESS | HOST-NAME} [length LENGTH ] [probe NUMBER] [timeout SECONDS] [tos TOS] [initial-ttl TTL] [max-ttl TTL] [port DEST-PORT] [source { IP-ADDRESS | IPV6-ADDRES } ] [ frequency SECONDS ]

| Parameters |
|------------|
|------------|

| ір                     | (Optional) Specifies to use the IPv4 address.                                                                                                    |
|------------------------|----------------------------------------------------------------------------------------------------|
| IP-ADDRESS             | Specifies the IPv4 address of the destination host.                                                                                                    |
| ipv6                   | (Optional) Specifies to use the IPv6 address.                                                                                                    |
| IPV6-ADDRESS           | Specifies the IPv6 address of the system to discover.                                                                                                    |
| HOST-NAME              | Specifies the host name of the system to discover.                                                                                                    |
| length LENGTH          | (Optional) Specify the number of bytes of the outgoing datagrams. The allowed range is from 0 to 1420. The size is 40 if not specified.                                                                                                    |
| probe NUMBER           | (Optional) Specifies the number of datagrams to send. The allowed range is from 1 to 1000.                                                                                                    |
| timeout SECONDS        | (Optional) Specifies the response timeout value, in seconds.                                                                                                    |
| tos TOS                | (Optional) Specify the ToS to be set in the IP header of the outgoing datagrams.<br>The allowed range for TOS is from 0 to 255.                                                                                                    |
| initial-ttl <i>TTL</i> | (Optional) This option causes <b>traceroute</b> to send an UDP datagrams with a TTL value equal to <i>INITIAL_TTL</i> instead of the default TTL of 1. This option causes <b>traceroute</b> to skip processing for hosts that are less than <i>INITIAL_TTL</i> hops away. The allowed range is from 1 to 255. |
| max-ttl TTL            | (Optional) Specifies the maximum TTL value for outgoing UDP datagrams. The maximum allowed range is from 1 to 255.                                                                                                    |
| port DEST-PORT         | (Optional) Specifies the base UDP destination port number used in outgoing datagrams. This value is incremented each time a datagram is sent. The allowed range for the destination port is from 1 to 65535. Use this option in the unlikely                                                                  |

|                   | event that the destination host is listening to a port in the default trace-route port range.                                                                                                    |
|-------------------|----------------------------------------------------------------------------------------------------|
| source {          | Specify the source IP address used for the traceroute packet. The specified IP address must one of the IP address configured for the switch. The destination address and the source IP must be the same type of address, both are IPv4 or IPv6. |
| frequency SECONDS | (Optional) Specify the packet frequency. The allowed range is from 0 to 86400.                                                                                                    |

DGS-3130 Layer 3 Stackable Managed Switch CLI Reference Guide

#### Default

By default, three 40-byte UDP datagrams with an Initial TTL of 1 is sent.

The maximum TTL value is 30.

The timeout period is 5 seconds.

ToS specification is 0.

The destination base UDP port number is 33434.

The query number for each TTL is 3.

If frequency is not specified, the default is 0.

#### **Command Mode**

User/Privileged EXEC Mode.

#### **Command Default Level**

Level: 1.

#### **Usage Guideline**

To interrupt this command after the command has been issued, press Ctrl-C.

This command uses the TTL field in the IP header to cause routers and servers to generate specific return messages. A **traceroute** starts by sending a UDP datagram to the destination host with the TTL field set to 1. If a router finds a TTL value of 1 or 0, it drops the datagram and sends back an ICMP time-exceeded message to the sender. The **traceroute** facility determines the address of the first hop by examining the source address field of the ICMP time-exceeded message.

To identify the next hop, **traceroute** again sends a UDP packet, but this time with a TTL value of 2. The first router decrements the TTL field by 1 and send the datagram to the next router. The second router sees a TTL value of 1, discards the datagram, and returns the time-exceeded message to the source. This process continues until the TTL is incremented to a value large enough for the datagram to reach the destination host (or until the maximum TTL is reached).

To determine when a datagram has reached its destination, **traceroute** sets the UDP destination port in the datagram to a very large value that the destination host is unlikely to be using. When a host receives a datagram with an unrecognized port number, it sends an ICMP port unreachable error to the source. This message indicates to the **traceroute** facility that it has reached the destination.

#### Example

This example shows how to trace-route the host 172.50.71.123.

```
Switch# traceroute 172.50.71.123
<10 ms 172.50.71.123
Trace complete.
Switch#</pre>
```

This example shows how to trace-route to the host 172.50.71.123, but the router does not reply.

This example shows how to trace-route to the host 172.50.71.123, but the router replies that the destination is unreachable.

```
Switch# traceroute 172.50.71.123
<10 ms Network Unreachable
Switch#
```

This example shows how to trace-route to the host with the IPv6 address 2001:238:f8a:77:7c10:41c0:6ddd:ecab.

```
Switch# traceroute 2001:238:f8a:77:7c10:41c0:6ddd:ecab
<10 ms 2001:238:f8a:77:7c10:41c0:6ddd:ecab</pre>
```

Trace complete. Switch#

## 44-4 ip helper-address

This command is used to add a target address for the forwarding of UDP broadcast packets. Use the **no** form of this command to remove a forwarding target address.

ip helper-address IP-ADDRESS

# no ip helper-address [IP-ADDRESS]]

#### **Parameters**

IP-ADDRESS

Specifies the target IP address for the forwarding of the UDP broadcast packet.

#### Default

None.

#### Command Mode

Interface Configuration Mode.

#### **Command Default Level**

Level: 12.

#### Usage Guideline

The command is available for VLAN interface configuration. Use this command to control the forwarding of UDP broadcast packets. This command takes effect only when the received interface has an IP address assigned.

The system only forwards the packet that satisfies the following restriction.

- The destination MAC address must be a broadcast address.
- The destination IP address must be an all-one broadcast.
- The packets are IPv4 UDP packets.

• The IP TTL value must be greater than or equal to 2.

## Example

This example shows how to configure the IP helper-address to 172.50.71.123 for VLAN 100.

```
Switch# configure terminal
Switch(config)#interface vlan 100
Switch(config-if)#ip helper-address 172.50.71.123
Switch(config-if)#
```

# 44-5 ip forward-protocol

This command is used to enable the forwarding of a specific UDP service type of packets. Use the **no** form of this command to disable forwarding of a specific UDP service type of packets.

ip forward-protocol udp [PORT]

no ip forward-protocol udp [PORT]

#### Parameters

| PORT | (Optional) Specifies the destination port of the UDP service to be forwarded or |
|------|---------------------------------------------------------------------------------|
|      | not forwarded.                                                                  |

## Default

Common used application protocols are enabled.

#### **Command Mode**

Global Configuration Mode.

## Command Default Level

Level: 12.

#### **Usage Guideline**

The following is a listing of the commonly used application protocols that will be forwarded by default if the IP helper address is configured. If the command or the **no** form of the command is configured without specifying the port number, then the default ports are applied. BOOTP UDP port 67 and 68 cannot be specified as the packets are forwarded by DHCP relay. Default ports are:

- Trivial File Transfer Protocol (TFTP) port 69.
- Domain Naming System (DNS) port 53.
- Time service port 37.
- NetBIOS Name Server port 137.
- NetBIOS Datagram Server port 138.
- TACACS service port 49.
- IEN-116 Name Service port 42.

#### Example

This example shows how the IP helper address is configured to 172.50.71.123 for VLAN 100. IP helper forwarding of UDP port 53 (DNS) is disabled.

```
Switch# configure terminal
Switch(config)# interface vlan 100
Switch(config-if)# ip helper-address 172.50.71.123
Switch(config-if)# exit
Switch(config)# no ip forward-protocol udp 53
Switch(config)#
```

# 44-6 show ip helper-address

This command is used to display UDP helper address table.

```
show ip helper-address [INTERFACE-ID]
```

## Parameters

| INTERFACE-ID | (Optional) Specifies the VLAN's interface ID that will be used for the display. If no  |
|--------------|----------------------------------------------------------------------------------------|
|              | interface ID is specified, then all related interfaces' information will be displayed. |

#### Default

None.

## **Command Mode**

User/Privileged EXEC Mode. Any Configuration Mode.

#### **Command Default Level**

Level: 1.

## **Usage Guideline**

This command is used to display UDP helper address table.

## Example

This example shows how to display UDP helper address table.

|             | -                 |
|-------------|-------------------|
| Switch#show | ip helper-address |
| Interface   | Helper-address    |
|             |                   |
| vlan 200    | 10.0.2.15         |
| vlan 400    | 1.1.1.3           |
|             | 1.1.1.4           |
|             | 1.1.1.5           |
|             | 1.1.1.6           |
|             | 1.1.1.7           |
|             | 1.1.1.8           |
|             | 1.1.1.9           |
|             | 1.1.1.10          |
|             | 1.1.1.11          |
|             | 1.1.1.12          |
|             | 1.1.1.13          |
|             | 1.1.1.14          |
|             | 1.1.1.15          |
|             | 1.1.1.16          |
|             | 1.1.1.17          |
|             | 1.1.1.18          |
|             | 1.1.1.19          |
|             | 1.1.1.20          |
|             | 30.90.90.88       |
|             | 50.90.90.00       |
| Suri t ab # |                   |
|             |                   |

#### Switch#

# 44-7 show ip forward-protocol udp

This command is used to display all specified UDP ports' information.

#### show ip forward-protocol udp

#### **Parameters**

None.

#### Default

None.

#### **Command Mode**

User/Privileged EXEC Mode. Any Configuration Mode.

## **Command Default Level**

Level: 1.

## **Usage Guideline**

This command is used to display all specified UDP ports' information.

## Example

This example shows how to display all specified UDP ports' information.

Switch#show ip forward-protocol udp

| UDP Port |
|----------|
|          |
| 37       |
| 42       |
| 49       |
| 69       |
| 137      |
| 138      |
|          |
|          |
|          |

# 45. IP-MAC-Port Binding (IMPB) Commands

# 45-1 clear ip ip-mac-port-binding violation

This command is used to clear IP-MAC-Port Binding (IMPB) blocked entries.

#### clear ip ip-mac-port-binding violation {all | interface INTERFACE-ID | MAC-ADDRESS}

#### **Parameters**

| all                    | Specifies to clear all of the violation entries.                             |
|------------------------|------------------------------------------------------------------------------|
| interface INTERFACE-ID | Specifies to clear the violation entries created by the specified interface. |
| MAC-ADDRESS            | Specifies to clear the violation entries of the specified MAC address.       |

#### Default

None.

#### **Command Mode**

Privileged EXEC Mode.

#### **Command Default Level**

Level: 12.

## **Usage Guideline**

Use the command to delete the IMPB violation entry from the filtering database.

#### Example

This example shows how to clear the entry blocked on ethernet 1/0/4.

```
Switch# clear ip ip-mac-port-binding violation interface ethernet 1/0/4 Switch#
```

# 45-2 ip ip-mac-port-binding

This command is used to enable the IMPB access control for port interfaces. Use the **no** form of this command to disable the IMPB access control function.

ip ip-mac-port-binding [MODE]

no ip ip-mac-port-binding

#### Parameters

| MODE | Specifies the IMPB access control mode.                              |
|------|----------------------------------------------------------------------|
|      | strict-mode: Specifies to perform strict mode access control.        |
|      | loose-mode: Specifies to perform loose mode access control.          |
|      | If the mode option is not specified, the <b>strict-mode</b> is used. |

By default, this option is disabled.

## **Command Mode**

Interface Configuration Mode.

## Command Default Level

Level: 12.

## Usage Guideline

When a port is enabled for IMPB **strict-mode** access control, a host can only access the port after the host sends ARP or IP packets and the ARP packet or IP packet sent by the host passes the binding check. To pass the binding check, the source IP address, source MAC address, VLAN ID, and arrival port number must match any of the entries defined by either the IP source guard static binding entry or the DHCP snooping learned dynamic binding entry.

When a port is enabled for IMPB **loose-mode** access control, a host will be denied to access the port after the host sends ARP or IP packets and the ARP packet or IP packet sent by the host does not pass the binding check. To pass the binding check, the source IP address, source MAC address, VLAN ID, and arrival port must match any of the entries defined by either the IP source guard static binding entry or the DHCP snooping learned dynamic binding entry.

## Example

This example shows how to enable the strict-mode IMPB access control on Ethernet 1/0/10.

```
Switch# configure terminal
Switch(config)# interface ethernet 1/0/10
Switch(config-if)# ip ip-mac-port-binding strict
Switch(config-if)#
```

# 45-3 show ip ip-mac-port-binding

This command is used to display the IMPB configuration settings or the entries blocked by IMPB access control.

show ip ip-mac-port-binding [interface INTERFACE-ID [, | -]] [violation]

#### **Parameters**

| interface INTERFACE-ID | (Optional) Specifies to display for the specified interface.                                                                                         |
|------------------------|----------------------------------------------------------------------------------------------------|
| ,                      | (Optional) Specifies a series of interfaces or separates a range of interfaces from a previous range. No space is allowed before or after the comma. |
| -                      | (Optional) Specifies a range of interfaces. No space is allowed before or after the hyphen.                                                          |
| violation              | (Optional) Specifies to display the blocked entry.                                                                                                   |

#### Default

None.

## **Command Mode**

User/Privileged EXEC Mode.

Any Configuration Mode.

## **Command Default Level**

Level: 1.

### **Usage Guideline**

Use this command to display the IMPB configuration or use the **show ip ip-mac-port-binding violation** command to display the entries blocked because of the IMPB check violation.

## Example

This example shows how to display all of the entries blocked by the IMPB access control.

Switch# show ip ip-mac-port-binding violation

| Port      | VLAN    | MAC Address       |
|-----------|---------|-------------------|
|           |         |                   |
| eth1/0/3  | 1       | 01-00-0c-cc-cc-cc |
| eth1/0/3  | 1       | 01-80-c2-00-00-00 |
| eth1/0/4  | 1       | 01-00-0c-cc-cc-cd |
| eth1/0/4  | 1       | 01-80-c2-00-00-01 |
| Total Ent | ries: 4 |                   |
| Switch#   |         |                   |

This example shows how to display the IMPB configuration for all ports.

```
Switch# show ip ip-mac-port-binding

Port Mode

------

eth1/0/1 Strict

eth1/0/2 Strict

eth1/0/3 Loose

eth1/0/4 Loose

Total Entries: 4

Switch#
```

# 45-4 snmp-server enable traps ip-mac-port-binding

This command is used to enable the sending of SNMP notifications for IP-MAC-Port Binding. Use the **no** form of this command to disable the sending of SNMP notifications.

snmp-server enable traps ip-mac-port-binding

no snmp-server enable traps ip-mac-port-binding

#### Parameters

None.

By default, this feature is disabled.

## **Command Mode**

Global Configuration Mode.

## **Command Default Level**

Level: 12.

## Usage Guideline

When IP-MAC-Port Binding notifies that state is enabled, the Switch will send violation traps if any violation packet is received. Use this command to enable or disable the sending of SNMP notifications for such events.

## Example

This example shows how to enable the sending of traps for IP-MAC-Port Binding.

```
Switch# configure terminal
Switch(config)# snmp-server enable traps ip-mac-port-binding
Switch(config)#
```

# 46. IPv6 Snooping Commands

# 46-1 ipv6 snooping policy

This command is used to create or modify an IPv6 snooping policy. This command will enter the IPv6 snooping configuration mode. Use the **no** form of this command to delete an IPv6 snooping policy.

ipv6 snooping policy POLICY-NAME

no ipv6 snooping policy POLICY-NAME

#### Parameters

POLICY-NAME Specifies the name of the snooping policy.

#### Default

No IPv6 snooping policy is created.

#### **Command Mode**

Global Configuration Mode.

#### **Command Default Level**

Level: 12.

#### **Usage Guideline**

This command is used to create an IPv6 snooping policy and enter the IPv6 snooping configuration mode. After an IPv6 snooping policy has been created, use the **ipv6 snooping attach-policy** command to apply the policy on a specific interface.

#### Example

This example shows how to create an IPv6 snooping policy named policy1.

```
Switch# configure terminal
Switch(config)#ipv6 snooping policy policy1
Switch(config-ipv6-snooping)#
```

## 46-2 protocol

This command is used to specify the protocol that IPv6 snooping should be enabled for. Use the **no** form of this command to disable snooping for the specific protocol.

protocol {dhcp | ndp | dhcp-pd}

no protocol {dhcp | ndp | dhcp-pd}

#### Parameters

| dhcp    | Specifies that addresses should be snooped in DHCPv6 packets.      |
|---------|--------------------------------------------------------------------|
| ndp     | Specifies that addresses should be snooped in NDP packets.         |
| dhcp-pd | Specified that IPv6 prefix should be snooped in DHCPv6 PD packets. |

By default, all protocols are disabled.

## **Command Mode**

IPv6 Snooping Configuration Mode.

## **Command Default Level**

Level: 12.

## Usage Guideline

Neighbor Discovery (ND) snooping is designed for IPv6 stateless address autoconfiguration and manually configured IPv6 addresses. Before assigning an IPv6 address, the host must perform Duplicate Address Detection (DAD) first. ND snooping detects DAD messages, which include DAD Neighbor Solicitation (NS) and DAD Neighbor Advertisement (NA), to build its binding database. The NDP packet (NS and NA) is also used to detect whether a host is still reachable and determine whether to delete a binding or not.

DHCPv6 snooping sniffs the DHCPv6 packets sent between the DHCPv6 client and server in the address assignment procedure. When a DHCPv6 client successfully gets a valid IPv6 address, DHCPv6 snooping creates its binding database.

DHCP-PD snooping sniffs DHCPv6 Prefix Delegation (PD) packets between the Delegating Router (assigned IPv6 prefix) and corresponding Requesting Router to set up prefix bindings.

## Example

This example shows how to enable DHCPv6 snooping.

```
Switch# configure terminal
Switch(config)# ipv6 snooping policy policy1
Switch(config-ipv6-snooping)# protocol dhcp
Switch(config-ipv6-snooping)#
```

# 46-3 data-glean

This command is used to enable the data gleaning function. Use the **no** form of this command to revert to the default setting.

#### data-glean

no data-glean

#### Parameters

None.

## Default

By default, this option is disabled.

#### **Command Mode**

IPv6 Snooping Configuration Mode.

#### **Command Default Level**

Level: 12.

## **Usage Guideline**

Switches sometimes encounter the valid address lost in binding table for some devices and the traffic of those devices is denied by IPv6 source guard. The data gleaning function provides a method for the Switch to recover those lost IPv6 addresses via IPv6 Duplicate Address Detection (DAD).

## Example

This example shows how to enable the data gleaning function.

```
Switch#configure terminal
Switch(config)#ipv6 snooping policy policy1
Switch(config-ipv6-snooping)#data-glean
Switch(config-ipv6-snooping)#
```

# 46-4 limit address-count

This command is used to limit the maximum number of IPv6 snooping binding entries. Use the **no** form of this command to revert to the default setting.

limit address-count MAXIMUM

no limit address-count

## Parameters

*MAXIMUM* Specifies the maximum number of IPv6 snooping binding entries. The range is from 0 to 1024.

## Default

By default, there is no limit configured.

#### **Command Mode**

IPv6 Snooping Configuration Mode.

#### **Command Default Level**

Level: 12.

## **Usage Guideline**

This command is used to limit the number of IPv6 binding entries on which the IPv6 snooping policy is applied. This command helps to limit the binding table size.

#### Example

This example shows how to limit the number of IPv6 snooping binding entries to 25.

```
Switch# configure terminal
Switch(config)# ipv6 snooping policy policy1
Switch(config-ipv6-snooping)# limit address-count 25
Switch(config-ipv6-snooping)#
```

# 46-5 ipv6 snooping attach-policy

This command is used to apply an IPv6 snooping policy to a specified VLAN. Use the **no** form of this command to remove the binding.

ipv6 snooping policy attach-policy POLICY-NAME

no ipv6 snooping policy attach-policy

### Parameters

POLICY-NAME Specifies the name of the snooping policy.

## Default

No IPv6 snooping policy is applied.

## **Command Mode**

VLAN Configuration Mode.

#### **Command Default Level**

Level: 12.

## **Usage Guideline**

After an IPv6 snooping policy has been created, use this command to apply the policy on a specific VLAN.

#### Example

This example shows how to enable IPv6 snooping on VLAN 200.

```
Switch#configure terminal
Switch(config)#vlan 200
Switch(config-vlan)#ipv6 snooping attach-policy policyl
Switch(config-vlan)#
```

# 46-6 ipv6 snooping station-move deny

This command is used to deny the station move function for IPv6 snooping entries. Use the **no** form of this command to revert to the default setting.

#### ipv6 snooping station-move deny

no ipv6 snooping station-move deny

#### Parameters

None.

## Default

By default, the station move function is permitted.

## **Command Mode**

Global Configuration Mode.

### **Command Default Level**

Level: 12.

## Usage Guideline

When station move is permitted, the dynamic snooping binding entry with the same VLAN ID and MAC address on the specific port can move to another port if the following conditions are detected:

- A DHCPv6 snooping binding entry starts a new DHCP process on a new interface.
- An ND snooping binding entry starts a new DAD process on a new interface.

## Example

This example shows how to deny the station move function.

```
Switch# configure terminal
Switch(config)# ipv6 snooping station-move deny
Switch(config)#
```

# 46-7 ipv6 neighbor binding max-entries

This command is used to configure the maximum number of IPv6 snooping entries. Use the **no** form of this command to revert to the default setting.

ipv6 neighbor binding max-entries {dhcp | ndp | dhcp-pd} NUMBER

no ipv6 neighbor binding max-entries {dhcp | ndp | dhcp-pd}

#### **Parameters**

| dhcp    | Specifies the maximum number of entries for DHCPv6 snooping.                                                                        |  |
|---------|----------------------------------------------------------------------------------------------------|--|
| ndp     | Specifies the maximum number of entries for ND snooping.                                                                            |  |
| dhcp-pd | Specifies the maximum number of entries for DHCPv6 PD snooping.                                                                     |  |
| NUMBER  | Specifies the maximum number of entries. The value is between 0 and 1024.<br>Specifies 0 to disable learning on the specified port. |  |

#### Default

The default value is 1024.

#### Command Mode

Interface Configuration Mode.

#### **Command Default Level**

Level: 12.

## **Usage Guideline**

This command is only available for physical port and port channel interface configuration. Use this command to configure the maximum number of IPv6 snooping entries. Each snooping protocol has its own setting.

#### Example

This example shows how to configure the maximum number of DHCPv6 snooping entries to 10 on port 1.

```
Switch# configure terminal
Switch(config)# interface ethernet 1/0/1
Switch(config-if)# ipv6 neighbor binding max-entries dhcp 10
Switch(config-if)#
```

# 46-8 show ipv6 snooping policy

This command is used to display DHCPv6 guard information.

show ipv6 snooping policy [POLICY-NAME]

## Parameters

POLICY-NAME (Optional) Specifies the DHCPv6 guard policy name to be displayed.

#### Default

None.

#### **Command Mode**

User/Privileged EXEC Mode. Any Configuration Mode.

## **Command Default Level**

Level: 1.

#### **Usage Guideline**

Use this command to display DHCPv6 guard information. If no parameter is specified, information is displayed for all policies.

## Example

This example shows how to display DHCPv6 guard information.

```
Switch#show ipv6 snooping policy
Snooping policy: policy1
Protocol: DHCP
Limit Address Count: 25
Data Glean: Enabled
Target VLAN: 200
```

Switch#

#### **Display Parameters**

| Protocol            | The protocol used for snooping.                                     |  |
|---------------------|---------------------------------------------------------------------|--|
| Data Glean          | The status of the data gleaning function.                           |  |
| Limit Address Count | The maximum allowed number of entries in this IPv6 Snooping policy. |  |
| Target VLAN         | The name of the target. The target is a VLAN list.                  |  |

# 46-9 clear ipv6 snooping entries

Use the command to clear IPv6 snooping entries on specified interfaces.

clear ipv6 snooping entries [protocol {dhcp | ndp | dhcp-pd}] [vlan VLAN-ID] [interface INTERFACE-ID[,|-] ] [ipv6 IPV6-ADDRESS ] [mac MAC-ADDRESS]

#### Parameters

| dhcp                   | Specify to clear DHCPv6 snooping entries.                                                                                                    |  |
|------------------------|----------------------------------------------------------------------------------------------------|--|
| ndp                    | Specify to clear ND snooping entries.                                                                                                    |  |
| dhcp-pd                | Specify to clear DHCPv6 PD snooping entries.                                                                                                    |  |
| vlan VLAN-ID           | (Optional) The entries match the specified VLAN will be cleared.                                                                                   |  |
| interface INTERFACE-ID | Specify interfaces to clear.                                                                                                    |  |
| ,                      | (Optional)Specify a series of interfaces, or separate a range of interfaces from a previous range. No space is allowed before and after the comma. |  |
| -                      | (Optional)Specify a range of interfaces. No space is allowed before and after the hyphen.                                                          |  |
| ipv6 IPV6-ADDRESS      | (Optional) The entries match the specified IPv6 address will be cleared.                                                                           |  |
| mac MAC-ADDRESS        | (Optional) The entries match the specified MAC address will be cleared.                                                                            |  |

#### Default

None.

## **Command Mode**

Privileged EXEC Mode.

## **Command Default Level**

Level: 12.

## Usage Guideline

Use the clear ipv6 snooping entries command to clear snooping entries by interfaces.

## Example

This example shows how to clear ND snooping entries on eth1/0/1:

```
Switch# clear ipv6 snooping entries ndp interface ethernet 1/0/1 Switch#
```

# 47. IPv6 Source Guard Commands

# 47-1 ipv6 source binding vlan

This command is used to add a static entry to the binding table. Use the **no** form of this command to remove the static binding entry.

ipv6 source binding MAC-ADDRESS vlan VLAN-ID IPV6-ADDRESS interface INTERFACE-ID

no ipv6 source binding MAC-ADDRESS vlan VLAN-ID IPV6-ADDRESS interface INTERFACE-ID

#### Parameters

| MAC-ADDRESS  | Specifies the MAC address of the manual binding entry.      |  |
|--------------|-------------------------------------------------------------|--|
| VLAN-ID      | Specifies the binding VLAN of the manual binding entry.     |  |
| IPV6-ADDRESS | Specifies the IPv6 address of the manual binding entry.     |  |
| INTERFACE-ID | Specifies the interface number of the manual binding entry. |  |

#### Default

None.

## **Command Mode**

Global Configuration Mode.

## **Command Default Level**

Level: 12.

## Usage Guideline

The command is used to set the static manual binding entry of the binding table. When configuring this command, the specified VLAN does not need to be an existing VLAN. If the specified interface is removed later, the configuration of this command will be removed accordingly.

## Example

This example shows how to configure an IPv6 Source Guard entry with the IPv6 address of 2000::1 and MAC address of 00-01-02-03-04-05 at VLAN 2 on ethernet 1/0/10.

```
Switch# configure terminal
Switch(config)# ipv6 source binding 00-01-02-03-04-05 vlan 2 2000::1 interface ethernet 1/0/1
Switch(config)#
```

# 47-2 ipv6 source-guard policy

This command is used to create an IPv6 source guard policy. This command will enter into the source-guard policy configuration mode. Use the **no** form of this command to remove an IPv6 source guard policy.

```
ipv6 source-guard policy POLICY-NAME
```

```
no ipv6 source-guard policy POLICY-NAME
```

## Parameters

POLICY-NAME

Specifies the name of the source guard policy.

#### Default

None.

#### **Command Mode**

Global Configuration Mode.

## **Command Default Level**

Level: 12.

## **Usage Guideline**

The command is used to create a source guard policy name. This command will enter into the source guard policy configuration mode.

## Example

This example shows how to create an IPv6 source guard policy.

```
Switch# configure terminal
Switch(config)# ipv6 source-guard policy policy1
Switch(config-source-guard)#
```

## 47-3 deny global-autoconfig

This command is used to deny auto-configured traffic. Use the no form of this command to disable this function.

deny global-autoconfig no deny global-autoconfig

#### **Parameters**

None.

## Default

By default, this option is permitted.

## **Command Mode**

Source-guard Policy Configuration Mode.

## **Command Default Level**

Level: 12.

## **Usage Guideline**

The command is used to deny data traffic from auto-configured global addresses. It is useful when all global addresses on a link are assigned by DHCP and the administrator wants to block hosts with self-configured addresses from sending traffic.

## Example

This example shows how to deny auto-configured traffic.

```
Switch# configure terminal
Switch(config)# ipv6 source-guard policy policy1
Switch(config-source-guard)# deny global-autoconfig
Switch(config-source-guard)#
```

## 47-4 permit link-local

This command is used to allow hardware permitted data traffic to be sent by the link-local address. Use the **no** form of this command to disable this function

permit link-local

no permit link-local

#### **Parameters**

None.

## Default

By default, this option is disabled.

#### **Command Mode**

Source-guard Policy Configuration Mode.

## **Command Default Level**

Level: 12.

## **Usage Guideline**

The command is used to enable hardware to permit data traffic sent by the link-local address.

## Example

This example shows how to allow all data traffic that is sent by the link-local address.

```
Switch# configure terminal
Switch(config)# ipv6 source-guard policy policy1
Switch(config-source-guard)# permit link-local
Switch(config-source-guard)#
```

## 47-5 validate address

This command is used to enable the IPv6 source guard function to perform the validate address feature. Use the **no** form of this command to disable the validate address feature.

#### validate address

no validate address

## Parameters

None.

## Default

By default, this feature is enabled.

## **Command Mode**

Source-guard Policy Configuration Mode.

## **Command Default Level**

Level: 12.

## Usage Guideline

The command is used to enable the IPv6 source guard function to perform the validate address feature.

## Example

This example shows how to disable the validate address feature.

```
Switch# configure terminal
Switch(config)# ipv6 source-guard policy policy1
Switch(config-source-guard)# no validate address
Switch(config-source-guard)#
```

## 47-6 validate prefix

This command is used to enable the IPv6 source guard function to perform the IPv6 prefix-guard operation. Use the **no** form of this command to disable this feature.

#### validate prefix

no validate prefix

## Parameters

None.

## Default

By default, this feature is disabled.

## **Command Mode**

Source-guard Policy Configuration Mode.

## **Command Default Level**

Level: 12.

## **Usage Guideline**

The command is used to enable the IPv6 source guard function to perform the IPv6 prefix-guard operation.

## Example

This example shows how to enable the IPv6 source guard function to perform the IPv6 prefix guard operation.

```
Switch# configure terminal
Switch(config)# ipv6 source-guard policy policy1
Switch(config-source-guard)# validate prefix
Switch(config-source-guard)#
```

## 47-7 ipv6 source-guard attach-policy

This command is used to apply IPv6 source guard on an interface. Use the **no** form of the command to remove this source guard from the interface.

ipv6 source-guard attach-policy [POLICY-NAME]

no ipv6 source-guard attach-policy

#### Parameters

POLICY-NAME

(Optional) Specifies the name of the source guard policy.

#### Default

None.

## **Command Mode**

Interface Configuration Mode.

## **Command Default Level**

Level: 12.

## **Usage Guideline**

When the command is applied to a port, the received IPv6 packet except ND, RA, RS and DHCP messages will perform the address binding check. The packet is allowed when it matches any entry in the address binding table. The binding table includes the dynamic table (created by IPv6 snooping commands) and the static table (created by the **ipv6 source binding vlan** command).

If the policy name is not specified, the default source guard policy will permit packets sent by the auto-configured address and deny packets sent by the link-local address.

## Example

This example shows how to apply the IPv6 source guard policy "pol1" to ethernet 1/0/3.

```
Switch# configure terminal
Switch(config)# interface ethernet 1/0/3
Switch(config-if)# ipv6 source-guard attach-policy poll
Switch(config-if)#
```

## 47-8 show ipv6 source-guard policy

This command is used to display the IPv6 source guard policy configuration.

#### show ipv6 source-guard policy [POLICY-NAME]

## Parameters

POLICY-NAME

(Optional) Specifies the name of the source guard policy.

## Default

None.

#### **Command Mode**

User/Privileged EXEC Mode.

Any Configuration Mode.

## **Command Default Level**

Level: 1.

## **Usage Guideline**

The command is used to display the IPv6 source guard policy configuration. If the policy name is not specified, all IPv6 source guard polices will be displayed.

## Example

This example shows how to display the IPv6 source guard policy configuration.

```
Switch#show ipv6 source-guard policy
Policy policy1 configuration:
Target: eth1/0/3
```

Switch#

## 47-9 show ipv6 neighbor binding

This command is used to display the IPv6 binding table.

show ipv6 neighbor binding [vlan VLAN-ID] [interface INTERFACE-ID] [ipv6 IPV6-ADDRESS] [mac MAC-ADDRESS] [max-entries MAXIMUM-LIMITED-ENTRIES]

#### **Parameters**

| vlan VLAN-ID                            | (Optional) Specifies to display the binding entries that match the specified VLAN.             |
|-----------------------------------------|------------------------------------------------------------------------------------------------|
| interface INTERFACE-ID                  | (Optional) Specifies to display the binding entries that match the specified interface number. |
| ipv6 IPV6-ADDRESS                       | (Optional) Specifies to display the binding entries that match the specified IPv6 address.     |
| mac MAC-ADDRESS                         | (Optional) Specifies to display the binding entries that match the specified MAC address.      |
| max-entries MAXIMUM-<br>LIMITED-ENTRIES | (Optional) Specifies to display all the NDP/DHCP/DHCP-PD binding entries.                      |

## Default

None.

## **Command Mode**

User/Privileged EXEC Mode.

## **Command Default Level**

Level: 1.

## Usage Guideline

The command is used to display the entries of the binding table.

## Example

This example shows how to display the specified entries of the binding table.

```
Switch#show ipv6 neighbor binding
Codes: D - DHCPv6 Snooping, S - Static, N - ND Snooping, P - DHCP-PD Snooping
                             MAC address
 IPv6 address
                                          Interface
                                                          VLAN Time left
s 1000::1
                              000D.8811.8B6A eth1/0/2
                                                            1
                                                                 N/A
N FE80::A8BB:CCFF:FE01:F500
                             AABB.CC01.F500 eth1/0/3
                                                           100 8850
S FE80::21D:71FF:FE99:4900
                             001D.7199.4900 eth1/0/4
                                                           100 N/A
N 2001:600::1
                              AABB.CC01.F500 eth1/0/5
                                                           100 3181
D 2001:100::2
                              AABB.CC01.F600 eth1/0/6
                                                           200 9196
D 2001:400::1
                              001D.7199.4900 eth1/0/7
                                                           100 1568
S 2001:500::1
                              000A.000B.000C eth1/0/8
                                                            300 N/A
P 400::/64
                                             eth1/0/9
                                                            300 1440
Total Entries: 8
```

Switch#

## **Display Parameters**

| Codes        | The codes for the IPv6 snooping owner.                                                        |  |  |  |  |  |
|--------------|-----------------------------------------------------------------------------------------------|--|--|--|--|--|
|              | D: DHCPv6 Snooping.                                                                           |  |  |  |  |  |
|              | S: Static.                                                                                    |  |  |  |  |  |
|              | N: ND Snooping.                                                                               |  |  |  |  |  |
| IPv6 address | The IPv6 address of the binding entry.                                                        |  |  |  |  |  |
| MAC address  | The MAC address of the binding entry.                                                         |  |  |  |  |  |
| Interface    | The interface number of the binding entry.                                                    |  |  |  |  |  |
| VLAN         | The VLAN of the binding entry.                                                                |  |  |  |  |  |
| Time left    | The rest time for aging the binding entry. It is the inactivity for the static binding entry. |  |  |  |  |  |

## 48. Jumbo Frame Commands

## 48-1 max-rcv-frame-size

This command is used to configure the maximum Ethernet frame size allowed. Use the **no** form of this command to revert to the default setting.

max-rcv-frame-size BYTES

no max-rcv-frame-size

#### Parameters

| BYTES | Specifies the maximum Ethernet frame size allowed. The range is from 64 to 9216 bytes. |
|-------|----------------------------------------------------------------------------------------|
|       |                                                                                        |

## Default

By default, this value is 1536 bytes.

## **Command Mode**

Interface Configuration Mode.

## **Command Default Level**

Level: 12.

## Usage Guideline

This command is available for physical ports configuration. Oversize frames will be dropped and checks are carried out on ingress ports. Use this command to transfer large frames or jumbo frames through the Switch to optimize server-to-server performance.

## Example

This example shows how to configure the maximum received Ethernet frame size to be 6000 bytes on port 1/0/3.

```
Switch#configure terminal
Switch(config)#interface ethernet 1/0/3
Switch(config-if)#max-rcv-frame-size 6000
Switch(config-if)#
```

# 49. Layer 2 Protocol Tunnel (L2PT) Commands

## 49-1 clear l2protocol-tunnel counters

This command is used to clear the Layer 2 Protocol Tunnel (L2PT) statistics counters.

clear l2protocol-tunnel counters {all | interface INTERFACE-ID}

## Parameters

| all                    | Specifies to clear counters for all interfaces. |
|------------------------|-------------------------------------------------|
| interface INTERFACE-ID | Specifies the interface to clear counters.      |

#### Default

None.

## **Command Mode**

Privileged EXEC Mode.

## **Command Default Level**

Level: 12.

## Usage Guideline

Use this command to clear protocol tunnel counters for all interfaces or for the specified interface. Only the physical port and port-channel interface can be specified for the command.

## Example

This example shows how to clear L2PT counters for all L2PT ports.

```
Switch# clear l2protocol-tunnel counters all
Switch#
```

## 49-2 I2protocol-tunnel

This command is used to enable the protocol tunneling for the specified protocols. Use the **no** form of this command to disable the protocol tunneling.

I2protocol-tunnel [gvrp | stp | protocol-mac {01-00-0c-cc-cc | 01-00-0c-cc-cc-cd}]

no l2protocol-tunnel [gvrp | stp | protocol-mac {01-00-0c-cc-cc | 01-00-0c-cc-cc-cd}]

## **Parameters**

| gvrp | (Optional) Specifies to enable tunneling for GARP VLAN Registration Protocol (GVRP) packets. |
|------|----------------------------------------------------------------------------------------------|
| stp  | (Optional) Specifies to enables tunneling for Spanning Tree Protocol (STP) packets.          |

| 01-00-0c-cc-cc-cc | (Optional) Specifies to tunnel the protocol packets with this Destination Address (DA). |
|-------------------|-----------------------------------------------------------------------------------------|
| 01-00-0c-cc-cc-cd | (Optional) Specifies to tunnel the protocol packets with this DA.                       |

DGS-3130 Layer 3 Stackable Managed Switch CLI Reference Guide

## Default

By default, this option is disabled.

## **Command Mode**

Interface Configuration Mode.

## **Command Default Level**

Level: 12.

## **Usage Guideline**

Use the command to enable tunneling of Layer 2 protocol packets. With protocol tunneling, the protocol operation information at the local site and the remote site can be exchanged through the service provider network. If the protocol type is not specified, the command enables tunneling of all types of protocol packets.

Configure the Layer 2 protocol tunnel for GVRP/STP on the port whether GVRP/STP is enabled or not. However, the protocol operation of GVRP/STP will not work on the port when the corresponding Layer 2 protocol tunnel for GVRP/STP is enabled.

When a Layer 2 protocol packet arrives at port which is enabled for protocol tunneling, the Switch will classify the packet with the service VLAN and forward the packet to the service VLAN member ports. Generally, the packet is encapsulated and forwarded to the remote site via the trunk port. When forwarding a packet to the remote site via a trunk port, the tunneled packet will be tagged with service VLAN. The packet can also be forwarded to other ports at the local site which are enabled for protocol tunneling.

Normally, protocol tunneling encapsulates the protocol packet by replacing the destination MAC address of the packet with a vendor specific multicast address. However, if the port being forwarded is Layer 2 protocol tunnel enabled, then the destination MAC address of the protocol packet will not be overwritten.

At the remote site, the Switch decapsulates the tunneled packet by restoring the vendor specific multicast address to the original PDU address and forward the packet to the customer network via the ports that are enabled for protocol tunneling.

If the port that is enabled for the Layer 2 protocol tunnel receives an encapsulated packet, then the port will enter the error-disable state.

## Example

This example shows how to enable a tunneling protocol for the STP protocol on an interface.

```
Switch# configure terminal
Switch(config)# interface ethernet 1/0/1
Switch(config-if)# 12protocol-tunnel stp
WARNING: STP doesn't run when 12 protocol tunnel is enabled for the port.
Switch(config-if)#
```

## 49-3 I2protocol-tunnel cos

This command is used to specify the CoS value for tunneling of the protocol packets. Use the **no** form of this command to revert to the default setting.

I2protocol-tunnel cos COS-VALUE no I2protocol-tunnel cos

## Parameters

COS-VALUE

Specifies the CoS value. The values are from 0 to 7.7 is the highest priority.

## Default

By default, this value is 5.

## **Command Mode**

Global Configuration Mode.

## **Command Default Level**

Level: 12.

## Usage Guideline

When a Layer 2 protocol packet arrives at a port that is enabled for the Layer 2 protocol tunnel, the Switch encapsulates the packet with a service VLAN tag and rewrites the CoS with the value specified by this command.

## Example

This example shows how to specify a CoS value for tunneling of the protocol packets.

```
Switch# configure terminal
Switch(config)# l2protocol-tunnel cos 7
Switch(config)#
```

## 49-4 I2protocol-tunnel drop-threshold

This command is used to specify the threshold in tunneling of the specified Layer 2 protocol packets received by a port before it is dropped. Use the **no** form of this command to revert to the default setting.

I2protocol-tunnel drop-threshold [gvrp | stp | protocol-mac {01-00-0c-cc-cc-cc | 01-00-0c-cc-cc-cd}] *PPS* no I2protocol-tunnel drop-threshold [gvrp | stp | protocol-mac {01-00-0c-cc-cc-cc | 01-00-0c-cc-cc-cd}]

#### **Parameters**

| gvrp              | (Optional) Specifies GVRP packets.                                                                                |
|-------------------|----------------------------------------------------------------------------------------------------|
| stp               | (Optional) Specifies STP packets.                                                                                 |
| 01-00-0c-cc-cc-cc | (Optional) Specifies the protocol packets with this DA.                                                           |
| 01-00-0c-cc-cc-cd | (Optional) Specifies the protocol packets with this DA.                                                           |
| PPS               | Specifies the threshold in number of packets per second This value must be between 1 and 4096 packets per second. |

## Default

By default, no threshold is configured.

## **Command Mode**

Interface Configuration Mode.

## Command Default Level

Level: 12.

## Usage Guideline

The tunneling of Layer 2 protocol packets will consume CPU processing power when encapsulating, decapsulating and forwarding packets. Use this command to restrict the CPU processing bandwidth consumption by specifying a threshold in the tunneling of the specified Layer 2 protocol packets received by a port. When the threshold is exceeded, the excessive incoming packets are dropped.

If the protocol type is not specified, the setting applies to all protocol types.

The **I2protocol-tunnel drop-threshold** command can be used together with the **I2protocol-tunnel shutdown-threshold** command to restrict the processing bandwidth. If the shutdown threshold is also configured on the interface, the drop-threshold value must be less than or equal to the shutdown-threshold value.

## Example

This example shows how to configure the drop threshold for the STP protocol.

```
Switch# configure terminal
Switch(config)# interface ethernet 1/0/1
Switch(config-if)# l2protocol-tunnel drop-threshold stp 2000
Switch(config-if)#
```

## 49-5 I2protocol-tunnel global drop-threshold

This command is used to specify the maximum number of Layer 2 protocol packets that can be processed by the system per second. Use the **no** form of this command to revert to the default setting.

#### I2protocol-tunnel global drop-threshold PPS

no l2protocol-tunnel global drop-threshold

#### Parameters

PPS

Specifies the maximum rate of incoming Layer 2 protocol packets that can be tunneled. This value must be between 100 and 20000.

## Default

By default, no threshold is configured.

## **Command Mode**

Global Configuration Mode.

## Command Default Level

Level: 12.

## Usage Guideline

The tunneling of the Layer 2 protocol packets will consume CPU processing power in encapsulating, decapsulating, and forwarding of the packet. Use the command to restrict the CPU processing bandwidth

consumed by specifying a threshold on the number of all Layer 2 protocol packets that can be processed by the system. When the maximum number of packets is exceeded, the excessive protocol packets are dropped.

Use the **I2protocol-tunnel global drop-threshold** command and the **I2protocol-tunnel drop-threshold** command in the global configuration mode to leverage the bandwidth restriction.

## Example

This example shows how to enable rate limiting globally.

```
Switch# configure terminal
Switch(config)# 12protocol-tunnel global drop-threshold 5000
Switch(config)#
```

## 49-6 I2protocol-tunnel shutdown-threshold

This command is used to specify a threshold in the tunneling of the specified Layer 2 protocol packets received by a port before the shutdown. Use the **no** form of this command to revert to the default setting.

I2protocol-tunnel shutdown-threshold [gvrp | stp | protocol-mac {01-00-0c-cc-cc | 01-00-0c-cc-cc-cd}] PPS

no l2protocol-tunnel shutdown-threshold [gvrp | stp | protocol-mac {01-00-0c-cc-cc-cc | 01-00-0c-cc-cc-cd}]

#### Parameters

| gvrp              | (Optional) Specifies GVRP tunneling.                                                                   |  |  |  |
|-------------------|----------------------------------------------------------------------------------------------------|--|--|--|
| stp               | (Optional) Specifies STP tunneling.                                                                    |  |  |  |
| 01-00-0c-cc-cc-cc | (Optional) Specifies the protocol packets with this DA.                                                |  |  |  |
| 01-00-0c-cc-cc-cd | (Optional) Specifies the protocol packets with this DA.                                                |  |  |  |
| PPS               | Specifies the threshold in number of packets per second This value must be between 1 and 4096 packets. |  |  |  |

## Default

By default, no threshold is configured.

## **Command Mode**

Interface Configuration Mode.

## Command Default Level

Level: 12.

## Usage Guideline

Use the command to restrict the CPU processing bandwidth consumption by specifying a threshold for tunneling of the specified Layer 2 protocol packets received the port. When the threshold is exceeded, the port is put in errordisabled state.

If protocol type is not specified, the setting applies to all protocol types.

The **I2protocol-tunnel shutdown-threshold** command can be used together with the **I2protocol-tunnel drop-threshold** command. If drop threshold is also configured on the interface, the shutdown-threshold value must be greater than or equal to the drop-threshold value.

## Example

This example shows how to specify the maximum number of STP packets that can be processed on that interface in 1 second.

```
Switch# configure terminal
Switch(config)# interface ethernet 1/0/1
Switch(config-if)# l2protocol-tunnel shutdown-threshold stp 200
Switch(config-if)#
```

## 49-7 I2protocol-tunnel mac-address

This command is used to specify the L2PT tunneling multicast address for the specified protocol. Use the no form of the command to reset to default setting.

I2protocol-tunnel mac-address [gvrp | Ildp | stp | protocol-mac {01-00-0c-cc-cc | 01-00-0c-cc-cc-cd }] MAC-ADDR

no l2protocol-tunnel mac-address [gvrp | lldp | stp | protocol-mac {01-00-0c-cc-cc-cc | 01-00-0c-cc-cc-cd }]

#### Parameters

| gvrp              | (Optional) Specifies the GVRP packets will be tunneled to the specified address.                                        |  |  |  |
|-------------------|----------------------------------------------------------------------------------------------------|--|--|--|
| stp               | (Optional) Specifies the STP packets will be tunneled to the specified address.                                         |  |  |  |
| 01-00-0c-cc-cc-cc | (Optional) Specifies the protocol packets with this DA to be tunneled to the specified address.                         |  |  |  |
| 01-00-0c-cc-cc-cd | (Optional) Specifies the protocol packets with this DA to be tunneled to the specified address.                         |  |  |  |
| MAC-ADDR          | Specifies MAC address for the packets to be tunneled to. The address should not be reserved or used by other protocols. |  |  |  |

## Default

By default, the tunneling address of GVRP is 01-05-5D-00-00-21.

By default, the tunneling address of STP is 01-05-5D-00-00-00.

By default, the tunneling address of protocol MAC 01-00-0C-CC-CC is 01-05-5D-00-00-10.

By default, the tunneling address of protocol MAC 01-00-0C-CC-CD is 01-05-5D-00-00-11.

#### Command Mode

Global Configuration Mode.

#### **Command Default Level**

Level: 12.

## Usage Guideline

Use the command to specify the L2PT tunneling multicast address for the specified protocol. If protocol type is not specified, the setting applies to all protocol types. The following MAC addresses are reserved or used by other protocols, and should not be configured in the

command:

- FF-FF-FF-FF-FF
- 00-00-00-00-00
- Unicast MAC address
- 01-00-08-06-0F-0F
- 01-00-0C-CC-CC-CC

- 01-00-0C-CC-CCD
- 01-19-A7-00-00-01
- 01-1B-19-00-00-00
- 01-80-C2-00-00-00 to 01-80-C2-00-00-0F
- 01-80-C2-00-00-10
- 01-80-C2-00-00-20 to 01-80-C2-00-00-2F
- 01-00-5E-00-00-00 to 01-00-5E-FF-FF
- 33-33-00-00-00-04
- 33-33-00-00-00-05
- 33-33-00-00-00-06
- 33-33-00-00-00-09
- 33-33-00-00-0D
- CF-00-00-00-00

## Example

• This example shows how to specify the L2PT tunneling multicast address of STP to 01-00-0c-cd-cd-d0.

```
Switch# configure terminal
Switch(config)# l2protocol-tunnel mac-address stp 01-00-0c-cd-cd-d0
Switch(config)#
```

## 49-8 show l2protocol-tunnel

This command is used to display the protocols that are tunneled on an interface or on all interfaces.

show I2protocol-tunnel [interface INTERFACE-ID]

## Parameters

interface INTERFACE-ID (Optional) Specifies the interface to display.

## Default

None.

## **Command Mode**

User/Privileged EXEC Mode. Any Configuration Mode.

## **Command Default Level**

Level: 1.

## **Usage Guideline**

Use this command to display the Layer 2 protocol tunnel related settings, status, and counters.

## Example

This example shows how to display the protocols that are tunneled on all interfaces.

| Switch#sho | w l2protocol                 | L-tunne | 1        |                                        |             |         |         |
|------------|------------------------------|---------|----------|----------------------------------------|-------------|---------|---------|
|            | capsulated H<br>hold for End |         |          | :5<br>ets :0                           |             |         |         |
| Protocol   | I                            | Drop Co | unter    | Tunnel                                 | ing Address |         |         |
| gvrp       | (                            | )       |          | 01-05-                                 | 5D-00-00-21 |         |         |
| stp        | (                            | )       |          | 01-00-0C-CD-CD-D0<br>01-05-5D-00-00-10 |             |         |         |
| 01-00-0c-c | c-cc-cc (                    | )       |          |                                        |             |         |         |
| 01-00-0c-c | c-cc-cd (                    | )       |          | 01-05-                                 | 5D-00-00-11 |         |         |
| Port       | Protocol                     | Shut    | down Dr  | op                                     | Encap       | Decap   | Drop    |
|            |                              | Thre    | shold Th | reshold                                | Counter     | Counter | Counter |
| eth1/0/3   | gvrp                         | -       | 20       | 00                                     | 0           | 0       | 0       |
|            | stp                          | -       | -        |                                        | 0           | 0       | 0       |
|            | 01000ccccc                   | cc -    | -        |                                        | 0           | 0       | 0       |
|            | 01000ccccc                   | cd -    | -        |                                        | 0           | 0       | 0       |
| eth1/0/5   | gvrp                         | -       | 20       | 00                                     | 0           | 0       | 0       |
|            | stp                          | -       | 20       | 00                                     | 0           | 0       | 0       |
|            | 01000ccccc                   | cc -    | 20       | 00                                     | 0           | 0       | 0       |
|            | 01000ccccc                   | cd -    | 20       | 00                                     | 0           | 0       | 0       |
|            |                              |         |          |                                        |             |         |         |

Switch#

## **Display Parameters**

| CoS for Encapsulated<br>Packets            | Indicates the Class of Service (CoS) value for tunneled L2 protocol packets.                       |  |  |  |  |  |
|--------------------------------------------|----------------------------------------------------------------------------------------------------|--|--|--|--|--|
| Drop Threshold for<br>Encapsulated Packets | Indicates the rate limiting on L2PT.                                                               |  |  |  |  |  |
| Protocol                                   | Indicates the type of L2 protocol to be tunneled.                                                  |  |  |  |  |  |
| Drop Counter                               | Indicates the number of specified L2 protocol packets which are dropped.                           |  |  |  |  |  |
| Tunneling Address                          | Indicates the protocol tunneling multicast address setting.                                        |  |  |  |  |  |
| Port                                       | Indicates the port that is enabled for L2PT.                                                       |  |  |  |  |  |
| Shutdown Threshold                         | Indicates the shutdown threshold for specified L2 protocol packet.                                 |  |  |  |  |  |
| Drop Threshold                             | Indicates the drop threshold for the specified L2 protocol packet.                                 |  |  |  |  |  |
| Encap Counter                              | Indicates the number of L2 protocol packets received and encapsulated by the L2PT-enabled port.    |  |  |  |  |  |
| Decap Counter                              | Indicates the number of L2 protocol packets decapsulated and transmitted to the L2PT-enabled port. |  |  |  |  |  |

# 50. Link Aggregation Control Protocol (LACP) Commands

## 50-1 channel-group

This command is used to assign an interface to a channel group. Use the **no** form of this command to remove an interface from a channel-group.

channel-group CHANNEL-NO mode {on | active | passive}

no channel-group

## Parameters

| CHANNEL-NO | Specifies the channel group ID. The valid range is 1 to 32.           |  |  |  |  |  |
|------------|-----------------------------------------------------------------------|--|--|--|--|--|
| on         | Specifies that the interface is a static member of the channel-group. |  |  |  |  |  |
| active     | Specifies the interface to operate in LACP active mode.               |  |  |  |  |  |
| passive    | Specifies the interface to operate in LACP passive mode.              |  |  |  |  |  |

## Default

None.

## **Command Mode**

Interface Configuration Mode.

## **Command Default Level**

Level: 12.

## Usage Guideline

The command is available for physical port interface configuration. The system will automatically create the portchannel when a physical port first joins a channel group. An interface can only join one channel-group.

If the mode **on** is specified in the command, the channel group type is static. If the mode **active** or **passive** is specified in the command, the channel group type is LACP. A channel group can only consist of either static members or LACP members. Once the type of channel group has been determined, other types of interfaces cannot join the channel group.

If the security function is enabled on a port, then this port cannot be specified as a channel group member.

## Example

This example shows how to assign Ethernet interfaces 1/0/4 to 1/0/5 to a new LACP channel-group, with an ID of 3, and sets the LACP mode to active.

```
Switch# configure terminal
Switch(config)# interface range ethernet 1/0/4-1/0/5
Switch(config-if)# channel-group 3 mode active
Switch(config-if)#
```

## 50-2 lacp port-priority

This command is used to configure the port priority. Use the **no** form of this command to revert to the default setting.

lacp port-priority PRIORITY

no lacp port-priority

#### Parameters

PRIORITY

Specifies the port priority. The range is 1 to 65535.

## Default

The default port-priority is 32768.

## **Command Mode**

Interface Configuration Mode.

#### **Command Default Level**

Level: 12.

## **Usage Guideline**

The LACP port-priority determines which ports can join a port-channel and which ports are put in the standalone mode. The lower value has a higher priority. If two or more ports have the same priority, the port number determines the priority

## Example

This example shows how to configure the port priority to 20000 on interfaces 1/0/4 to 1/0/5.

```
Switch# configure terminal
Switch(config)# interface range ethernet 1/0/4-1/0/5
Switch(config-if)# lacp port-priority 20000
Switch(config-if)#
```

## 50-3 lacp timeout

This command is used to configure the LACP long or short timer. Use the **no** form of this command to revert to the default setting.

lacp timeout {short | long}

no lacp timeout

## Parameters

| short | Specifies that there will be 3 seconds before invalidating received LACPDU information and there will be 1 second between LACP PDU periodic transmissions when the link partner uses Short Timeouts.   |
|-------|----------------------------------------------------------------------------------------------------|
| long  | Specifies that there will be 90 seconds before invalidating received LACPDU information and there will be 30 seconds between LACP PDU periodic transmissions when the link partner uses Long Timeouts. |

## Default

By default, the LACP timeout mode is short.

## **Command Mode**

Interface Configuration Mode.

## **Command Default Level**

Level: 12.

## Usage Guideline

This command is available for physical port interface configuration.

## Example

This example shows how to configure the port LACP timeout to long mode on Ethernet interface 1/0/1.

```
Switch# configure terminal
Switch(config)# interface ethernet 1/0/1
Switch(config-if)# lacp timeout long
Switch(config-if)#
```

## 50-4 lacp system-priority

This command is used to configure the system priority. Use the **no** form of this command to revert to the default setting.

lacp system-priority *PRIORITY* no lacp system-priority

## Parameters

PRIORITY

Specifies the system priority. The range is 1 to 65535.

## Default

The default LACP system-priority is 32768.

## **Command Mode**

Global Configuration Mode.

## **Command Default Level**

Level: 12.

## Usage Guideline

During LACP negotiation, the system priority and port priority of the local partner will be exchanged with the remote partner. The Switch will use port priority to determine whether a port is operating in a backup mode or in an active mode. The LACP system-priority determines the Switch that controls the port priority. Port priorities on the other switch are ignored.

The lower value has a higher priority. If two switches have the same system priority, the LACP system ID (MAC) determines the priority. The LACP system priority command applies to all LACP port-channels on the Switch.

## Example

This example shows how to configure the LACP system priority to be 30000.

```
Switch# configure terminal
Switch(config)# lacp system-priority 30000
Switch(config)#
```

## 50-5 port-channel load-balance

This command is used to configure the load-balancing algorithm that the Switch uses to distribute packets across ports in the same channel. Use the **no** form of this command to revert to the default setting.

port-channel load-balance {dst-ip | dst-mac | src-dst-ip | src-dst-mac | src-ip | src-mac | dst-l4-port | src-dst-l4-port | src-l4-port}

no port-channel load-balance

#### **Parameters**

| dst-ip          | Specifies that the Switch should examine the IP destination address.                                  |
|-----------------|----------------------------------------------------------------------------------------------------|
| dst-mac         | Specifies that the Switch should examine the MAC destination address.                                 |
| src-dst-ip      | Specifies that the Switch should examine the IP source address and IP destination address.            |
| src-dst-mac     | Specifies that the Switch should examine the MAC source and MAC destination address.                  |
| src-ip          | Specifies that the Switch should examine the IP source address.                                       |
| src-mac         | Specifies that the Switch should examine the MAC source address.                                      |
| dst-I4-port     | Specifies that the Switch should examine the Layer 4 destination TCP/UDP port.                        |
| src-dst-l4-port | Specifies that the Switch should examine the Layer 4 source TCP/UDP port and Layer 4 destination port |
| src-l4-port     | Specifies that the Switch should examine the Layer 4 source TCP/UDP port.                             |

#### Default

The default load-balancing algorithm is **src-dst-mac**.

## **Command Mode**

Global Configuration Mode.

## **Command Default Level**

Level: 12.

## **Usage Guideline**

Use this command to specify the load balance algorithm. Only one algorithm can be specified.

## Example

This example shows how to configure the load-balancing algorithm as src-ip.

```
Switch# configure terminal
Switch(config)# port-channel load-balance src-ip
Switch(config)#
```

## 50-6 show channel-group

This command is used to display the channel group information.

show channel-group [channel [CHANNEL-NO] {detail | neighbor} | load-balance | sys-id]

## Parameters

| channel      | (Optional) Specifies to display information for the specified port-channels.      |
|--------------|-----------------------------------------------------------------------------------|
| CHANNEL-NO   | (Optional) Specifies the channel group ID.                                        |
| detail       | (Optional) Specifies to display detailed channel group information.               |
| neighbor     | (Optional) Specifies to display neighbor information.                             |
| load-balance | (Optional) Specifies to display the load balance information.                     |
| sys-id       | (Optional) Specifies to display the system identifier that is being used by LACP. |

## Default

None.

## **Command Mode**

User/Privileged EXEC Mode.

Any Configuration Mode.

## **Command Default Level**

Level: 1.

## Usage Guideline

If a port-channel number is not specified, all port-channels will be displayed. If the channel, **load-balance** and **sysid** keywords are not specified with the **show channel-group** command, only summary channel-group information will be displayed.

## Example

This example shows how to display the detailed information of all port-channels.

```
Switch#show channel-group channel detail
Flag:
 S - Port is requesting Slow LACPDUS F - Port is requesting fast LACPDU
 A - Port is in active mode P - Port is in passive mode
LACP state:
 bndl: Port is attached to an aggregator and bundled with other ports.
 hot-sby: Port is in a hot-standby state.
 indep: Port is in an independent state (not bundled but able to switch data
         traffic)
        Port is down.
 down:
Channel Group 3
 Member Ports: 2, Maxports = 12, Protocol: LACP
 Description:
                  LACP
                             Port
                                      Port
 Port Flags State
                             Priority Number
 _____
 eth1/0/4FAdown20000eth1/0/5FAdown20000
                             20000 0
                                      0
```

Switch#

This example shows how to display the neighbor information for port-channel 3.

```
Switch#show channel-group channel 3 neighbor
Flag:
 S - Port is requesting Slow LACPDUS F - Port is requesting fast LACPDU
 A - Port is in active mode
                                P - Port is in passive mode
Channel Group 3
             Partner
                                  Partner Partner Partner
 Port
            System ID
                                  PortNo Flags Port Pri
 _____
                    _____
 eth1/0/21 32768,F0-7D-68-36-3C-00 21 FA
eth1/0/22 32768,F0-7D-68-36-3C-00 22 FA
                                                   32768
                                                   32768
 eth1/0/23
eth1/0/24
               0,00-00-00-00-00-00 0
                                           SP
                                                   0
                                       SP
                0,00-00-00-00-00-00 0
                                                    0
```

Switch#

This example shows how to display the load balance information for all channel groups.

Switch#show channel-group load-balance load-balance algorithm: src-dst-mac Switch#

This example shows how to display the system identifier information.

```
Switch#show channel-group sys-id
System-ID: 32768,F0-7D-68-34-00-10
```

Switch#

This example shows how to display the summary information for all port-channels.

```
Switch#show channel-group
load-balance algorithm: src-dst-mac
System-ID: 32768,F0-7D-68-34-00-10
Group Protocol
------
3 LACP
Switch#
```

# 51. Link Layer Discovery Protocol (LLDP) Commands

## 51-1 clear lldp counters

This command is used to delete LLDP statistics.

clear lldp counters [all | interface INTERFACE-ID [, | -]]

#### **Parameters**

| all                    | (Optional) Specifies to clear LLDP counter information for all interfaces and global LLDP statistics.                                                |
|------------------------|----------------------------------------------------------------------------------------------------|
| interface INTERFACE-ID | (Optional) Specifies the interface to clear LLDP counter information. Valid interfaces are physical interfaces.                                      |
| ,                      | (Optional) Specifies a series of interfaces or separates a range of interfaces from a previous range. No space is allowed before or after the comma. |
| -                      | (Optional) Specifies a range of interfaces. No space is allowed before or after the hyphen.                                                          |

#### Default

None.

#### **Command Mode**

Privileged EXEC Mode.

## **Command Default Level**

Level: 12.

## **Usage Guideline**

Use this command with the **interface** keyword to reset LLDP statistics of the specified interface(s). If the command **clear lldp counters** is issued with the **all** keyword to clear global LLDP statistics and the LLDP statistics on all interfaces. When no optional parameter is configured, only the LLDP global counters will be cleared.

## Example

This example shows how to clear all LLDP statistics.

```
Switch# clear lldp counters all Switch#
```

## 51-2 clear lldp table

This command is used to delete all LLDP information learned from neighboring devices.

```
clear lldp table {all | interface /NTERFACE-/D [, | -]}
```

## **Parameters**

| all          | Specifies to clear LLDP neighboring information for all interfaces.                                                                                  |
|--------------|----------------------------------------------------------------------------------------------------|
| INTERFACE-ID | Specifies the interface ID. Valid interfaces are physical interfaces.                                                                                |
| ,            | (Optional) Specifies a series of interfaces or separates a range of interfaces from a previous range. No space is allowed before or after the comma. |
| -            | (Optional) Specifies a range of interfaces. No space is allowed before or after the hyphen.                                                          |

#### Default

None.

## **Command Mode**

Privileged EXEC Mode.

## **Command Default Level**

Level: 12.

## **Usage Guideline**

If this command is issued without the **interface** keyword, all neighboring information on all interfaces will be cleared.

#### Example

This example shows how to clear all neighboring information on all interfaces.

Switch# clear lldp table all Switch#

## 51-3 Ildp dot1-tlv-select

This command is used to specify which optional type-length-value settings (TLVs) in the IEEE 802.1 organizationally specific TLV set will be transmitted and encapsulated in LLDPDUs, and sent to neighbor devices. Use the **no** form of this command to disable the transmission of TLVs.

IIdp dot1-tlv-select {port-vlan | protocol-vlan VLAN-ID [, | -] | vlan-name [VLAN-ID [, | -]] | protocol-identity [PROTOCOL-NAME]}

no lldp dot1-tlv-select {port-vlan | protocol-vlan [*VLAN-ID* [, | -]] | vlan-name [*VLAN-ID* [, | -]] | protocol-identity [*PROTOCOL-NAME*]}

#### **Parameters**

| port-vlan     | Specifies the port VLAN ID TLV to send. The Port VLAN ID TLV is an optional fixed length TLV that allows a VLAN bridge port to advertise the port VLAN identifier (PVID) that will be associated with untagged or priority tagged frames. |
|---------------|----------------------------------------------------------------------------------------------------|
| protocol-vlan | Specifies the Port and Protocol VLAN ID (PPVID) TLV to send. The PPVID TLV is an optional TLV that allows a bridge port to advertise a port and protocol VLAN ID.                                                                         |
| VLAN-ID       | Specifies the ID of the VLAN in the PPVID TLV. The VLAN ID range is 1 to 4094.<br>If no VLAN ID is specified, all configured PPVID VLANs will be cleared and no<br>PPVID TLV will be sent.                                                |

| ,                 | (Optional) Specifies a series of VLANs, or separate a range of VLANs from a previous range. No space is allowed before and after the comma.                                                                             |
|-------------------|----------------------------------------------------------------------------------------------------|
| -                 | (Optional) Specifies a range of VLANs. No space is allowed before and after the hyphen.                                                                                                    |
| vlan-name         | Specifies the VLAN name TLV to send. The VLAN name TLV is an optional TLV that allows an IEEE 802.1Q-compatible IEEE 802 LAN station to advertise the assigned name of any VLAN with which it is configured.            |
| VLAN-ID           | (Optional) Specifies the ID of the VLAN in the VLAN name TLV. The VLAN ID range is 1 to 4094. If no VLAN ID is specified, all configured VLANs for the VLAN name TLV will be cleared and no VLAN name TLV will be sent. |
| ,                 | (Optional) Specifies a series of VLANs, or separate a range of VLANs from a previous range. No space is allowed before and after the comma.                                                                             |
| -                 | (Optional) Specifies a range of VLANs. No space is allowed before and after the hyphen.                                                                                                    |
| protocol-identity | Specifies the Protocol Identity TLV to send. The Protocol Identity TLV is an optional TLV that allows an IEEE 802 LAN station to advertise particular protocols that are accessible through the port.                   |
| PROTOCOL-NAME     | (Optional) Specifies the protocol name here. The valid strings for <i>PROTOCOL-NAME</i> are:                                                                                                    |
|                   | eapol - Extensible Authentication Protocol (EAP) over LAN                                                                                                    |
|                   | lacp - Link Aggregation Control Protocol                                                                                                    |
|                   | gvrp - GARP VLAN Registration Protocol                                                                                                    |
|                   | stp - Spanning Tree Protocol                                                                                                    |

## Default

No IEEE 802.1 organizationally specific TLV is selected.

## **Command Mode**

Interface Configuration Mode.

## **Command Default Level**

Level: 12.

## Usage Guideline

This command is available for physical port configurations. If the optional TLVs advertisement state is enabled, they will be encapsulated in LLDPDUs and sent to other devices.

The protocol identity TLV optional data type indicates whether to advertise the corresponding local system protocol identity instance on the port. The protocol identity TLV provides a way for devices to advertise protocols that are important to the operation of the network. For example, protocols like Spanning Tree Protocol, Link Aggregation Control Protocol, and numerous vendor proprietary variations are responsible for maintaining the topology and connectivity of the network. When both of the protocol functions are working and the protocol identity is enabled for advertising on a port, the protocol identity TLV will be advertised.

Only when the configured VLAN ID matches the configuration of the protocol VLAN on that interface and the VLAN exists, then the PPVID TLV for that VLAN will be sent. Only when the interface is a member port of the configured VLAN ID, the VLAN will be advertised in VLAN Name TLV.

## Example

This example shows how to enable advertising Port VLAN ID TLV.

```
Switch# configure terminal
Switch(config)# interface ethernet 1/0/1
Switch(config-if)# lldp dot1-tlv-select port-vlan
Switch(config-if)#
```

This example shows how to enable advertising Port and Protocol VLAN ID TLV. The advertised VLAN includes 1 to 3.

```
Switch# configure terminal
Switch(config)# interface ethernet 1/0/1
Switch(config-if)# lldp dot1-tlv-select protocol-vlan 1-3
Switch(config-if)#
```

This example shows how to enable the VLAN Name TLV advertisement from vlan1 to vlan3.

```
Switch# configure terminal
Switch(config)#interface ethernet 1/0/1
Switch(config-if)#lldp dot1-tlv-select vlan-name 1-3
Switch(config-if)#
```

This example shows how to enable the LACP Protocol Identity TLV advertisement.

```
Switch# configure terminal
Switch(config)# interface ethernet 1/0/1
Switch(config-if)# lldp dot1-tlv-select protocol-identify lacp
Switch(config-if)#
```

## 51-4 Ildp dot3-tlv-select

This command is used to specify which optional type-length-value settings (TLVs) in the IEEE 802.3 organizationally specific TLV set will be encapsulated in LLDPDUs and sent to neighbor devices. Use the **no** form of this command to disable the transmission of the TLVs.

Ildp dot3-tlv-select [mac-phy-cfg | link-aggregation | max-frame-size | power]

no lldp dot3-tlv-select [mac-phy-cfg | link-aggregation | max-frame-size | power]

## Parameters

| mac-phy-cfg      | (Optional) Specifies the MAC/PHY configuration/status TLV to send. The MAC/PHY configuration/status TLV is an optional TLV that identifies (1) the duplex and bit-rate capability of the sending IEEE 802.3 LAN node, and (2) the current duplex and bit-rate settings of the sending IEEE 802.3 LAN node.             |
|------------------|----------------------------------------------------------------------------------------------------|
| link-aggregation | (Optional) Specifies the link aggregation TLV to send. The link aggregation TLV contains the following information. Whether the link is capable of being aggregated, whether the link is currently in an aggregation, and the aggregated port channel ID of the port. If the port is not aggregated, then the ID is 0. |
| max-frame-size   | (Optional) Specifies the maximum frame size TLV to send. The maximum frame size TLV indicates the maximum frame size capability of the implemented MAC and PHY.                                                                                                    |

#### Default

No IEEE 802.3 organizationally specific TLV is selected.

## **Command Mode**

Interface Configuration Mode.

## **Command Default Level**

Level: 12.

## **Usage Guideline**

This command is available for physical port configuration. This command enables the advertisement of the optional IEEE 802.3 organizationally specific TLVs. The respective TLV will be encapsulated in LLDPDU and sent to other devices if the advertisement state is enabled.

When no optional parameter is specified, all supported IEEE 802.3 organizationally specific TLVs are selected or de-selected in this command.

## Example

This example shows how to enable the advertising MAC/PHY Configuration/Status TLV.

```
Switch# configure terminal
Switch(config)# interface ethernet 1/0/1
Switch(config-if)# lldp dot3-tlv-select mac-phy-cfg
Switch(config-if)#
```

## 51-5 Ildp fast-count

This command is used to configure the LLDP-MED fast start repeat count option on the Switch. Use the **no** form of this command to revert to the default setting.

IIdp fast-count VALUE

no lldp fast-count

## Parameters

VALUESpecifies the LLDP-MED fast start repeat count value. This value must be<br/>between 1 and 10.

## Default

By default, this value is 4.

## **Command Mode**

Global Configuration Mode.

## **Command Default Level**

Level: 12.

## Usage Guideline

When an LLDP-MED capabilities TLV is detected, the application layer will start the fast start mechanism. This command is used to configure the fast start repeat count which indicates the number of LLDP message transmissions for one complete fast start interval.

## Example

This example shows how to configure the LLDP MED fast start repeat count.

```
Switch# configure terminal
Switch(config)# lldp fast-count 10
Switch(config)#
```

## 51-6 Ildp hold-multiplier

This command is used to configure the hold multiplier for LLDP updates on the Switch. Use the **no** form of this command to revert to the default setting.

Ildp hold-multiplier VALUE

no hold-multiplier

#### Parameters

VALUE Specifies the multiplier on the LLDPDU transmission interval that used to compute the TTL value of an LLDPDU. This value must be between 2 and 10.

## Default

By default, this value is 4.

## **Command Mode**

Global Configuration Mode.

#### **Command Default Level**

Level: 12.

## Usage Guideline

This parameter is a multiplier on the LLDPDU transmission interval that is used to compute the TTL value in an LLDPDU. The lifetime is determined by the hold-multiplier times the TX-interval. At the partner switch, when the TTL for a given advertisement expires, the advertised data is deleted from the neighbor switch's MIB.

## Example

This example shows how to configure the LLDP hold-multiplier to 3.

```
Switch# configure terminal
Switch(config)# lldp hold-multiplier 3
Switch(config)#
```

## 51-7 Ildp management-address

This command is used to configure the management address that will be advertised on the physical interface. Use the **no** form of this command to remove the settings.

IIdp management-address [IP-ADDRESS | IPV6-ADDRESS]

no lldp management-address [IP-ADDRESS | IPV6-ADDRESS]

| Parameters   |                                                                                      |
|--------------|--------------------------------------------------------------------------------------|
| IP-ADDRESS   | (Optional) Specifies the IPv4 address that is carried in the management address TLV. |
| IPV6-ADDRESS | (Optional) Specifies the IPv6 address that is carried in the management address TLV. |

## Default

No LLDP management address is configured (no Management Address TLV is sent).

## **Command Mode**

Interface Configuration Mode.

## **Command Default Level**

Level: 12.

## **Usage Guideline**

This command is available for physical port configuration. This command specifies the IPv4/IPv6 address that is carried in the management address TLV on the specified port. If an IP address is specified, but the address is not associated with one of the interfaces on the system, then the address will not be sent.

When no address is specified using the **IIdp management-address** command, the Switch will find at least one IPv4 and IPv6 address in the VLAN with the lowest VLAN ID. If no applicable IPv4/IPv6 address exists, then no management address TLV will be advertised. Once the administrator configures an address, both of the default IPv4 and IPv6 management address will become inactive and will not be sent. The default IPv4 or IPv6 address will be advertised addresses are removed. Multiple IPv4/IPv6 management addresses can be configured by using this command multiple times.

Use the **no lldp management-address** command without a management address to disable the management address adverted in LLDPDUs. If there is no effective management address in the list, no management address TLV will be sent.

## Example

This example shows how to enable ethernet 1/0/1 and 1/0/2 for setting the management address entry (IPv4).

```
Switch# configure terminal
Switch(config)# interface range ethernet 1/0/1-1/0/2
Switch(config-if-range)# lldp management-address 10.1.1.1
Switch(config-if-range)#
```

This example shows how to enable ethernet 1/0/3 and 1/0/4 for setting the management address entry (IPv6).

```
Switch# configure terminal
Switch(config)# interface range ethernet 1/0/3-1/0/4
Switch(config-if-range)# lldp management-address FE80::250:A2FF:FEBF:A056
Switch(config-if-range)#
```

This example shows how to delete the management address 10.1.1.1 from ethernet 1/0/1 and 1/0/2. If 10.1.1.1 is the last one, no management address TLV will be sent.

```
Switch# configure terminal
Switch(config)# interface range ethernet 1/0/1-1/0/2
Switch(config-if-range)# no lldp management-address 10.1.1.1
Switch(config-if-range)#
```

This example shows how to delete the management address FE80::250:A2FF:FEBF:A056 from ethernet 1/0/3. and 1/0/4.

```
Switch# configure terminal
Switch(config)# interface range ethernet 1/0/3-1/0/4
Switch(config-if-range)# no lldp management-address FE80::250:A2FF:FEBF:A056
Switch(config-if-range)#
```

This example shows how to delete all management addresses from ethernet 1/0/5 and then no management address TLV will be sent on Ethernet 1/0/5.

```
Switch# configure terminal
Switch(config)# interface ethernet 1/0/5
Switch(config-if)# no lldp management-address
Switch(config-if)#
```

## 51-8 IIdp med-tlv-select

This command is used to specify which optional LLDP-MED TLV will be transmitted and encapsulated in the LLDPDUs and sent to neighbor devices. Use the **no** form of this command to disable the transmission of the TLVs.

Ildp med-tlv-select [capabilities | inventory-management | network-policy]

no Ildp med-tlv-select [capabilities | inventory-management | network-policy]

#### Parameters

| capabilities         | (Optional) Specifies to transmit the LLDP-MED capabilities TLV.         |
|----------------------|-------------------------------------------------------------------------|
| inventory-management | (Optional) Specifies to transmit the LLDP-MED inventory management TLV. |
| network-policy       | (Optional) Specifies to transmit the LLDP-MED network policy TLV.       |

## Default

No LLDP-MED TLV is selected.

## **Command Mode**

Interface Configuration Mode.

## **Command Default Level**

Level: 12.

## **Usage Guideline**

This command is available for physical port configuration. This command is used to enable or disable transmitting LLDP-MED TLVs.

When disabling the transmission of the capabilities TLV, LLDP-MED on the physical interface will be disabled at the same time. In other words, all LLDP-MED TLVs will not be sent, even when other LLDP-MED TLVs are enabled.

By default, the Switch only sends LLDP packets until it receives LLDP-MED packets from the end device. The Switch continues to send LLDP-MED packets until it receives LLDP packets only.

## Example

This example shows how to enable transmitting LLDP-MED TLVs and LLDP-MED Capabilities TLVs.

```
Switch# configure terminal
Switch(config)# interface ethernet 1/0/1
Switch(config-if)# lldp med-tlv-select capabilities
Switch(config-if)#
```

## 51-9 Ildp receive

This command is used to enable a physical interface to receive LLDP messages. Use the **no** form of this command to disable receiving LLDP messages.

#### **IIdp receive**

no lldp receive

#### **Parameters**

None.

#### Default

LLDP is enabled on all supported interfaces.

#### **Command Mode**

Interface Configuration Mode.

#### **Command Default Level**

Level: 12.

## **Usage Guideline**

This command is available for physical port configuration. This command is used to enable a physical interface to receive LLDP messages. When LLDP is not running, the Switch does not receive LLDP messages.

## Example

This example shows how to enable a physical interface to receive LLDP messages.

```
Switch# configure terminal
Switch(config)# interface ethernet 1/0/1
Switch(config-if)# lldp receive
Switch(config-if)#
```

## 51-10 Ildp reinit

This command is used to configure the minimum re-initialization the delay on the Switch. Use the **no** form of this command to revert to the default setting.

Ildp reinit SECONDS

no lldp reinit

#### **Parameters**

SECONDS

Specifies the delay value for LLDP initialization on an interface. This value must be between 1 and 10 seconds.

## Default

By default, this value is 2 seconds.

## **Command Mode**

Global Configuration Mode.

## **Command Default Level**

Level: 12.

## Usage Guideline

A re-enabled LLDP physical interface will wait for the re-initialization delay after the last disable command before reinitializing.

## Example

This example shows how to configure the re-initialization delay interval to 5 seconds.

```
Switch# configure terminal
Switch(config)# lldp reinit 5
Switch(config)#
```

## 51-11 lldp run

This command is used to enable the LLDP globally. Use the **no** form of this command to revert to the default setting.

#### lldp run

no lldp run

## Parameters

None.

## Default

By default, this option is disabled.

## **Command Mode**

Global Configuration Mode.

## **Command Default Level**

Level: 12.

## **Usage Guideline**

Use this command to globally enable LLDP so that the Switch can start to transmit LLDP packets and receive and process the LLDP packets. The transmission and receiving of LLDP can be controlled respectively by the **IIdp transmit** command and the **IIdp receive** command in the Interface Configuration mode. LLDP takes effect on a physical interface only when it is enabled both globally and on the physical interface.

By advertising LLDP packets, the Switch announces the information to its neighbor through physical interfaces. The Switch will learn the connectivity and management information from the LLDP packets advertised from the neighbor(s).

## Example

This example shows how to enable LLDP.

```
Switch# configure terminal
Switch(config)# lldp run
Switch(config)#
```

## 51-12 Ildp forward

This command is used to enable the LLDP forwarding state. Use the **no** form of this command to revert to the default setting.

lldp forward

no lldp forward

## Parameters

None.

## Default

By default, this option is disabled.

## **Command Mode**

Global Configuration Mode.

## **Command Default Level**

Level: 12.

## **Usage Guideline**

This is a global control for the LLDP forward. When the LLDP global state is disabled and LLDP forwarding is enabled, the received LLDPDU packet will be forwarded.

## Example

This example shows how to enable the LLDP global forwarding state.

```
Switch# configure terminal
Switch(config)# lldp forward
Switch(config)#
```

## 51-13 Ildp tlv-select

This command is used to select the TLVs in the 802.1AB basic management set and will be transmitted and encapsulated in the LLDPDUs and sent to neighbor devices. Use the **no** form of this command to revert to the default setting.

Ildp tlv-select [port-description | system-capabilities | system-description | system-name] no Ildp tlv-select [port-description | system-capabilities | system-description | system-name]

| Parameters          |                                                                                                    |
|---------------------|----------------------------------------------------------------------------------------------------|
| port-description    | (Optional) Specifies the port description TLV to send. The port description TLV allows for the IEEE 802 LAN station's port description to be advertised.                                                                   |
| system-capabilities | (Optional) Specifies the system capabilities TLV to send. The system capabilities field will contain a bit-map of the capabilities that defines the primary functions of the system.                                       |
| system-description  | (Optional) Specifies the system description TLV to send. The system description should include the full name and version identification of the system's hardware type, software operating system, and networking software. |
| system-name         | (Optional) Specifies the system name TLV to send. The system name should be the system's fully qualified domain name.                                                                                                    |

## Default

No optional 802.1AB basic management TLV is selected.

#### **Command Mode**

Interface Configuration Mode.

## **Command Default Level**

Level: 12.

## **Usage Guideline**

This command is available for physical port configuration. This command is used to select the optional TLVs to be transmitted. If the optional TLVs advertisement is selected, they will be encapsulated in the LLDPDU and sent to other devices.

## Example

This example shows how to enable all supported optional 802.1AB basic management TLVs.

```
Switch# configure terminal
Switch(config)# interface ethernet 1/0/1
Switch(config-if)# lldp tlv-select
Switch(config-if)#
```

This example shows how to enable advertising the system name TLV.

```
Switch# configure terminal
Switch(config)# interface ethernet 1/0/1
Switch(config-if)# lldp tlv-select system-name
Switch(config-if)#
```

## 51-14 Ildp transmit

This command is used to enable the LLDP advertise (transmit) capability. Use the **no** form of this command to disable LLDP transmission.

#### lldp transmit

no lldp transmit

## Parameters

None.

## Default

LLDP transmit is enabled on all supported interfaces.

## **Command Mode**

Interface Configuration Mode.

## **Command Default Level**

Level: 12.

## **Usage Guideline**

This command is available for physical port configuration. This command is used to enable LLDP transmission on a physical interface. When LLDP is not running, the Switch does not transmit LLDP messages.

## Example

This example shows how to enable LLDP transmission.

```
Switch# configure terminal
Switch(config)# interface ethernet 1/0/1
Switch(config-if)# lldp transmit
Switch(config-if)#
```

## 51-15 Ildp tx-delay

This command is used to configure the transmission delay timer. This delay timer defines the minimum interval between the sending of LLDP messages due to constantly changing MIB content. Use the **no** form of this command to revert to the default setting.

IIdp tx-delay SECONDS

no lldp tx-delay

## Parameters

SECONDS Specifies the delay value for sending successive LLDPDUs on an interface. The valid values are from 1 to 8192 seconds and should not be greater than one-fourth of the transmission interval timer.

## Default

By default, this value is 2 seconds.

## Command Mode

Global Configuration Mode.

## Command Default Level

Level: 12.

## **Usage Guideline**

The LLDP transmission interval must be greater than or equal to four times of the transmission delay timer.

## Example

This example shows how to configure the transmission delay timer to 8 seconds.

```
Switch# configure terminal
Switch(config)# lldp tx-delay 8
Switch(config)#
```

## 51-16 Ildp tx-interval

This command is used to configure the LLDPDUs transmission interval on the Switch. Use the **no** form of this command to revert to the default setting.

IIdp tx-interval SECONDS

no lldp tx-interval

#### **Parameters**

| SECONDS | Specifies the interval between consecutive transmissions of LLDP advertisements on each physical interface. The range is from 5 to 32768 seconds. |
|---------|----------------------------------------------------------------------------------------------------|
|---------|----------------------------------------------------------------------------------------------------|

#### Default

By default, this value is 30 seconds.

#### **Command Mode**

Global Configuration Mode.

#### **Command Default Level**

Level: 12.

#### Usage Guideline

This interval controls the rate at which LLDP packets are sent.

## Example

This example shows how to configure LLDP updates to be sent every 50 seconds.

```
Switch# configure terminal
Switch(config)# lldp tx-interval 50
Switch(config)#
```

## 51-17 snmp-server enable traps lldp

This command is used to enable the LLDP and LLDP-MED trap state. Use the **no** form of this command disable this feature.

# snmp-server enable traps lldp [med] no snmp-server enable traps lldp [med]

### Parameters

med

(Optional) Specifies to enable the LLDP-MED trap state.

### Default

The LLDP and LLDP-MED trap states are disabled.

### **Command Mode**

Global Configuration Mode.

### **Command Default Level**

Level: 12.

### **Usage Guideline**

Use the **snmp-server enable traps lldp** command to enable the sending of LLDP notifications. Use the **snmp-server enable traps lldp med** command to enable the sending of LLDP-MED notifications.

### Example

This example shows how to enable the LLDP MED trap.

```
Switch# configure terminal
Switch(config)# snmp-server enable traps lldp med
Switch(config)#
```

# 51-18 Ildp notification enable

This command is used to enable the sending of LLDP and LLDP-MED notifications for the interface. Use the **no** form of this command disable this feature.

### lldp [med] notification enable

no lldp [med] notification enable

### **Parameters**

med

(Optional) Specifies to enable the LLDP-MED notification state.

### Default

The LLDP and LLDP-MED notification states are disabled.

### **Command Mode**

Interface Configuration Mode.

### Command Default Level

Level: 12.

### **Usage Guideline**

Use the **IIdp notification enable** command to enable the sending of LLDP notifications.

Use the **IIdp med notification enable** command to enable the sending of LLDP-MED notifications.

## Example

This example shows how to enable the sending of LLDP MED notifications for Ethernet 1/0/1.

```
Switch# configure terminal
Switch(config)# interface ethernet 1/0/1
Switch(config-if)# lldp med notification enable
Switch(config-if)#
```

# 51-19 Ildp subtype

This command is used to configure the subtype of LLDP TLV(s).

### IIdp subtype port-id {mac-address | local}

### **Parameters**

| port-id     | Specifies the subtype of the port ID TLV.                                                                                         |
|-------------|----------------------------------------------------------------------------------------------------|
| mac-address | Specifies the subtype of the port ID TLV as "MAC Address (3)" and the field of "port ID" to be encoded with the MAC address.      |
| local       | Specifies the subtype of the port ID TLV as "Locally assigned (7)" and the field of "port ID" to be encoded with the port number. |

### Default

The subtype of port ID TLV is local (port number).

### **Command Mode**

Interface Configuration Mode.

### **Command Default Level**

Level: 12.

### **Usage Guideline**

Use this command to specify the subtype of LLDP TLV(s). A port ID subtype is used to indicate how the port is being referenced in the port ID field.

### Example

This example shows how to configure the subtype of the port ID TLV to mac-address.

```
Switch# configure terminal
Switch(config)# interface ethernet 1/0/1
Switch(config-if)# lldp subtype port-id mac-address
Switch(config-if)#
```

# 51-20 show lldp

This command is used to display the general LLDP configuration of the Switch.

show lldp

### Parameters

None.

## Default

None.

# **Command Mode**

User/Privileged EXEC Mode. Any Configuration Mode.

# **Command Default Level**

Level: 1.

# Usage Guideline

This command is used to display the LLDP global configuration of the Switch.

# Example

This example shows how to display the LLDP global configuration of the Switch.

```
Switch#show lldp
LLDP System Information
   Chassis ID Subtype : MAC Address
   Chassis ID
                           : F0-7D-68-36-30-B0
   System Name
                           : Switch
   System Description : Gigabit Ethernet Switch
   System Capabilities Supported: Repeater, Bridge
   System Capabilities Enabled : Repeater, Bridge
LLDP-MED System Information:
   Device Class
                           : Network Connectivity Device
   Hardware Revision : A1
Firmware Revision : 1.0
   Firmware Revision
                           : 1.00.001
   Software Revision
                           : 1.00.001
                           : DGS3130111013
   Serial Number
                          : D-Link Corporation
: DGS-3130-30TS Gigabit Ethernet S
   Manufacturer Name
   Model Name
   Asset ID
                            :
LLDP Configurations
   LLDP State
                           : Disabled
   LLDP Forward State
                           : Disabled
                           : 30
   Message TX Interval
   Message TX Hold Multiplier: 4
   ReInit Delay : 2
   TX Delay
                            : 2
LLDP-MED Configuration:
   Fast Start Repeat Count
                           : 4
Switch#
```

# 51-21 show lldp interface

This command is used to display the LLDP configuration on the physical interface.

show lldp interface INTERFACE-ID [, | -]

### **Parameters**

| INTERFACE-ID | Specifies to the interface ID to be displayed. Valid interfaces are physical interfaces.                                                             |
|--------------|----------------------------------------------------------------------------------------------------|
| ,            | (Optional) Specifies a series of interfaces or separates a range of interfaces from a previous range. No space is allowed before or after the comma. |
| -            | (Optional) Specifies a range of interfaces. No space is allowed before or after the hyphen.                                                          |

### Default

None.

### **Command Mode**

User/Privileged EXEC Mode.

Any Configuration Mode.

## **Command Default Level**

Level: 1.

### **Usage Guideline**

This command displays the LLDP information of each physical interface.

## Example

This example shows how to display a specific physical interface's LLDP configuration.

```
Switch#show lldp interface ethernet 1/0/1
Port ID: eth1/0/1
_____
                           _____
                                                                    _____
                                                           :eth1/0/1
Port. ID
Admin Status
                                                           :TX and RX
Notification
                                                           :Disabled
Basic Management TLVs:
   Port Description
                                                           :Disabled
   System Name
                                                           :Disabled
   System Description
                                                           :Disabled
   System Capabilities
                                                           :Disabled
   Enabled Management Address:
        (None)
IEEE 802.1 Organizationally Specific TLVs:
   Port VLAN ID
                                                           :Disabled
   Enabled Port_and_Protocol_VLAN_ID
       (None)
   Enabled VLAN Name
       (None)
   Enabled Protocol Identity
       (None)
IEEE 802.3 Organizationally Specific TLVs:
   MAC/PHY Configuration/Status
                                                           :Disabled
   Link Aggregation
                                                           :Disabled
   Maximum Frame Size
                                                           :Disabled
   Energy Efficient Ethernet
                                                           :Disabled
LLDP-MED Organizationally Specific TLVs:
   LLDP-MED Capabilities TLV
                                                           :Disabled
   LLDP-MED Network Policy TLV
                                                           :Disabled
   LLDP-MED Inventory TLV
                                                           :Disabled
LLDP-DCBX Organizationally Specific TLVs:
   LLDP-DCBX ETS Configuration TLV
                                                           :Disabled
   LLDP-DCBX ETS Recommendation TLV
                                                           :Disabled
   LLDP-DCBX Priority-based Flow Control Configuration TLV :Disabled
Switch#
```

| Enabled Management<br>Address     | Displays the enabled IPv4/IPv6 addresses. '(None)' means that the user did not configure the management address with the <b>IIdp management-address</b> command or the enabled default IPv4 and IPv6 addresses are not applicable. |
|-----------------------------------|----------------------------------------------------------------------------------------------------|
| Enabled Port and Protocol VLAN ID | Displays enabled port and protocol VLANs. The VLAN list is the configured and enabled VLANs. If there is no configured PPVID VLAN, '(None)' is displayed.                                                                          |
| Enabled VLAN Name                 | Displayed enabled VLANs for sending VLAN Name TLVs. The VLAN list includes<br>the configured and enabled VLANs. If there is no configured VLAN for the VLAN<br>Name TLV, '(None)' is displayed.                                    |
| Enabled Protocol Identity         | Displays the enabled protocol string for protocol identity TLVs. If there is no enabled protocol for the protocol identity TLV, '(None)' is displayed.                                                                             |

# 51-22 show lldp local interface

This command is used to display physical interface information that will be carried in the LLDP TLVs and sent to neighbor devices.

show IIdp local interface INTERFACE-ID [, | -] [brief | detail]

### Parameters

| INTERFACE-ID | Specifies the interface ID. Valid interfaces are physical interfaces.                                                                                   |
|--------------|----------------------------------------------------------------------------------------------------|
| ,            | (Optional) Specifies a series of interfaces or separates a range of interfaces from a previous range. No space is allowed before or after the comma.    |
| -            | (Optional) Specifies a range of interfaces. No space is allowed before or after the hyphen.                                                             |
| brief        | (Optional) Specifies to display the information in brief mode.                                                                                          |
| detail       | (Optional) Specifies to display the information in detailed mode. If neither brief nor detail is specified, display the information in the normal mode. |

## Default

None.

### **Command Mode**

User/Privileged EXEC Mode. Any Configuration Mode.

## **Command Default Level**

Level: 1.

### **Usage Guideline**

This command displays each physical interface's local LLDP information currently available for populating outbound LLDP advertisements.

## Example

This example shows how to display the local information of port 1 in detailed mode.

```
Switch#show lldp local interface ethernet 1/0/1 detail
Port ID: eth1/0/1
_____
                                               _____
Port ID Subtype
                                       : Local
Port ID
                                       : eth1/0/1
Port Description
                                       : D-Link Corporation DGS-3130-30TS HW
                                        A1 firmware 1.00.001 Port 1 on Unit
                                         1
Port PVID
                                       : 1
                                       : 2
Management Address Count
   Address 1 : (default)
                                       : IPv4
       Subtype
       Address
                                       : 10.90.90.90
                                       : IfIndex
       IF Type
                                       : 1.3.6.1.4.1.171.10.147.1.1
       OID
   Address 2 :
                                       : IPv4
       Subtype
                                       : 10.90.90.90
       Address
       IF Type
                                       : IfIndex
       OID
                                       : 1.3.6.1.4.1.171.10.147.1.1
PPVID Entries Count
                                       : 0
CTRL+C ESC q Quit SPACE n Next Page ENTER Next Entry a All
```

This example shows how to display the local information of port 1 in normal mode.

```
Switch#show lldp local interface ethernet 1/0/1
Port ID: eth1/0/1
_____
            _____
                                                    _____
Port ID Subtype
                                       : Local
Port ID
                                       : eth1/0/1
Port Description
                                       : D-Link Corporation DGS-3130-30TS HW
                                        A1 firmware 1.00.001 Port 1 on Unit
                                         1
                                       : 1
Port PVID
Management Address Count
                                      : 2
PPVID Entries Count
                                       : 0
VLAN Name Entries Count
                                      : 1
Protocol Identity Entries Count
                                      : 0
MAC/PHY Configuration/Status
                                       : (See Detail)
Link Aggregation
                                      : (See Detail)
Maximum Frame Size
                                       : 1536
                                      : (See Detail)
Energy Efficient Ethernet
LLDP-MED capabilities
                                      : (See Detail)
Network Policy
                                       : (See Detail)
LLDP-DCBX capabilities
                                      : (See Detail)
```

#### Switch#

This example shows how to display local information of port 1 in brief mode.

```
Switch#show lldp local interface ethernet 1/0/1 brief

Port ID: eth1/0/1

Port ID Subtype : Local

Port ID : eth1/0/1

Port Description : D-Link Corporation DGS-3130-30TS HW

A1 firmware 1.00.001 Port 1 on Unit

1
```

Switch#

# 51-23 show lldp management-address

This command is used to display the management address information.

show lldp management-address [IP-ADDRESS | IPV6-ADDRESS]

### **Parameters**

| IP-ADDRESS   | (Optional) Specifies to display the LLDP management information for a specific IPv4 address. |
|--------------|----------------------------------------------------------------------------------------------|
| IPV6-ADDRESS | (Optional) Specifies to display the LLDP management information for a specific IPv6 address. |

### Default

None.

### **Command Mode**

User/Privileged EXEC Mode. Any Configuration Mode.

### **Command Default Level**

Level: 1.

## **Usage Guideline**

This command is used to display the management address information.

### Example

This example shows how to display all management address information.

```
Switch# show lldp management-address
Address 1 : (default)
 _____
                                  : IPv4
   Subtype
   Address
                                   : 10.90.90.90
   IF Type
                                  : IfIndex
   OID
                                  : 1.3.6.1.4.1.171.10.118.2
   Advertising Ports
                                   : -
Address 2 :
   Subtype
                                  : IPv4
                                  : 10.90.90.90
   Address
   IF Type
                                   : IfIndex
   OID
                                  : 1.3.6.1.4.1.171.10.118.2
   Advertising Ports
                                   : -
Total Entries : 2
Switch#
```

# 51-24 show lldp neighbor interface

This command is used to display the information currently learned from the neighbor on the specific physical interface.

show IIdp neighbors interface INTERFACE-ID [, | -] [brief | detail]

### Parameters

| INTERFACE-ID | Specifies the interface ID. Valid interfaces are physical interfaces.                                                                                |
|--------------|----------------------------------------------------------------------------------------------------|
| 3            | (Optional) Specifies a series of interfaces or separates a range of interfaces from a previous range. No space is allowed before or after the comma. |
| -            | (Optional) Specifies a range of interfaces. No space is allowed before or after the hyphen.                                                          |
| brief        | (Optional) Specifies to display the information in brief mode.                                                                                       |
| detail       | (Optional) Specifies to display the information in detailed mode. If neither brief nor detail is specified, display the information in normal mode.  |

### Default

None.

## **Command Mode**

User/Privileged EXEC Mode. Any Configuration Mode.

### Command Default Level

Level: 1.

### **Usage Guideline**

This command display the information learned from the neighbor devices.

### Example

This example shows how to display information about neighboring devices learned by LLDP on eth1/0/9 in detailed mode.

```
Switch# show lldp neighbor interface eth1/0/9 detail
Port ID : eth1/0/9
Remote Entities Count : 1
Entity 1
   Chassis ID Subtype
                                             : MAC Address
   Chassis ID
                                            : 00-01-02-03-04-05
   Port ID Subtype
                                             : Local
                                             : eth1/0/5
   Port ID
   Port Description
                                            : RMON Port
   System Name
                                             : Switch1
                                            : Stackable Ethernet Switch
   System Description
   System Capabilities Supported
                                            : Repeater, Bridge
   System Capabilities Enabled
                                             : Repeater, Bridge
   Management Address Count
                                            : 0
      (None)
   Port VLAN ID
                                             : 0
   PPVID Entries Count
                                             : 0
       (None)
   VLAN Name Entries Count
                                             : 0
       (None)
   Protocol ID Entries Count
                                             : 0
       (None)
   MAC/PHY Configuration/Status
                                            : (None)
   Power Via MDI
                                             : (None)
                                            : (None)
   Link Aggregation
   Maximum Frame Size
                                            : 0
   Unknown TLVs Count
                                             : 0
       (None)
LLDP-MED capabilities
                                         :
                                    : Endpoint device class III
LLDP-MED device class
                                    :
   LLDP-MED capabilities support
        LLDP-MED capabilities
                                            : Support
         Network Policy
                                            : Support
         Location identification
                                            : Not Support
                                            : Support
         Extended power via MDI
                                            : Support
         Inventory
      LLDP-MED capabilities enabled
                                               :
         LLDP-MED capabilities
                                              : Enabled
         Network Policy
                                              : Enabled
         Location identification
                                              : Enabled
         Extended power via MDI
                                              : Enabled
                                              : Enabled
         Inventory
  Extended power via MDI
                                              :
           Power device type
                                              : PD device
           Power Source
                                              : from PSE
           Power request
                                              : 8 watts
Network policy
```

: Voice

Application type

| VLAN ID              | : -    |  |
|----------------------|--------|--|
| Priority             | : -    |  |
| DSCP                 | : -    |  |
| Unknown              | : True |  |
| Tagged               | : -    |  |
| Inventory Management | :      |  |
| (None)               |        |  |
|                      |        |  |
| Switch#              |        |  |

This example shows how to display remote LLDP information in the normal mode.

Switch# show lldp neighbor interface ethernet 1/0/1 Port ID : 1 \_\_\_\_\_ \_\_\_\_\_ Remote Entities Count : 2 Entity 1 Chassis ID Subtype : MAC Address Chassis ID : 00-01-02-03-04-01 Port ID Subtype : Local : eth1/0/1 Port ID Port Description : RMON Port 1 on Unit 1 System Name : Switch1 : Stackable Ethernet Switch System Description System Capabilities Supported : Repeater, Bridge System Capabilities Enabled : Repeater, Bridge : 1 Management Address Count Port VLAN ID : 1 PPVID Entries Count : 5 VLAN Name Entries Count : 3 Protocol ID Entries Count : 2 MAC/PHY Configuration Status : (See Detail) Power Via MDI : (See Detail) Link Aggregation : (See Detail) Maximum Frame Size : 1536 LLDP-MED capabilities : (See Detail) Network policy : (See Detail) Extended Power Via MDI : (See Detail) : (See Detail) Inventory Management Unknown TLVs Count : 2 Entity 2 : MAC Address Chassis ID Subtype : 00-01-02-03-04-02 Chassis ID Port ID Subtype : Local Port ID : eth1/0/1 : RMON Port 1 on Unit 2 Port Description System Name : Switch2 System Description : Stackable Ethernet Switch System Capabilities Supported : Repeater, Bridge System Capabilities Enabled : Repeater, Bridge Management Address Count : 2 Port VLAN ID : 1 PPVID Entries Count : 5 VLAN Name Entries Count : 3 Protocol Id Entries Count : 2 MAC/PHY Configuration Status : (See Detail) : (See Detail) Power Via MDI Link Aggregation : (See Detail) Maximum Frame Size : 1536 : (See Detail) LLDP-MED capabilities Extended power via MDI : (See Detail) Network policy : (See Detail) Inventory Management : (See Detail) Unknown TLVs Count : 2 Switch#

This example shows how to display the neighbor information on ethernet 1/0/1 to 1/0/2 in brief mode.

```
Switch# show lldp neighbor interface ethernet 1/0/1-1/0/2 brief
Port ID: eth1/0/1
_____
                      _____
Remote Entities Count : 2
Entity 1
    Chassis ID Subtype : MAC Address
Chassis ID : 00-01-02-03-04-01
    Chassis ID
    Port ID Subtype
                            : Local
    Port ID
                            : eth1/0/1
                            : RMON Port 1 on Unit 3
    Port Description
Entity 2
    Chassis ID Subtype : MAC Address
    Chassis ID
                            : 00-01-02-03-04-02
    Port ID Subtype
                            : Local
    Port ID
                            : eth1/0/2
    Port Description
                            : RMON Port 1 on Unit 4
Port ID : eth1/0/2
                    _____
_____
Remote Entities Count : 3
Entity 1
    Chassis ID Subtype: MAC AddressChassis ID: 00-01-02-03-
                            : 00-01-02-03-04-03
    Port ID Subtype
                            : Local
    Port ID
                            : eth1/0/4
    Port Description
                            : RMON Port 2 on Unit 1
Entity 2
    Chassis ID Subtype : MAC Address
    Chassis ID
                            : 00-01-02-03-04-04
    Port ID Subtype
                            : Local
    Port ID
                            : eth1/0/5
    Port Description
                            : RMON Port 2 on Unit 2
Entity 3
    Chassis ID Subtype : MAC Address
    Chassis ID
                            : 00-01-02-03-04-05
    Port ID Subtype
                            : Local
                            : eth1/0/6
    Port ID
    Port Description
                            : RMON Port 2 on Unit 3
Total Entries: 2
Switch#
```

# 51-25 show lldp traffic

This command is used to display the system's global LLDP traffic information.

### show IIdp traffic

### Parameters

None.

### Default

None.

# **Command Mode**

User/Privileged EXEC Mode. Any Configuration Mode.

## **Command Default Level**

Level: 1.

# Usage Guideline

The global LLDP traffic information displays an overview of neighbor detection activities on the Switch.

# Example

This example shows how to display global LLDP traffic information.

```
Switch#show lldp traffic
Last Change Time : 7958183
Total Inserts : 7
Total Deletes : 0
Total Drops : 0
Total Ageouts : 0
Switch#
```

## **Display Parameters**

| Last Change Time | The amount of time since the last update to the remote table in days, hours, minutes, and seconds.        |
|------------------|----------------------------------------------------------------------------------------------------|
| Total Inserts    | Total number of inserts to the remote data table.                                                         |
| Total Deletes    | Total number of deletes from the remote data table.                                                       |
| Total Drops      | Total number of times that the remote data was received but not inserted due to insufficient resources.   |
| Total Ageouts    | Total number of times a complete remote data entry was deleted because the Time to Live interval expired. |

# 51-26 show lldp traffic interface

This command is used to display the LLDP traffic information on the specific physical interface.

show lldp traffic interface INTERFACE-ID [, | -]

## Parameters

| INTERFACE-ID | Specifies the interface ID. Valid interfaces are physical interfaces.                                                                                |
|--------------|----------------------------------------------------------------------------------------------------|
| 3            | (Optional) Specifies a series of interfaces or separates a range of interfaces from a previous range. No space is allowed before or after the comma. |

(Optional) Specifies a range of interfaces. No space is allowed before or after the hyphen.

### Default

None.

\_

### **Command Mode**

User/Privileged EXEC Mode. Any Configuration Mode.

### **Command Default Level**

Level: 1.

## **Usage Guideline**

This command displays LLDP traffic on each physical interface.

### Example

This example shows how to display statistics information of port 1.

```
Switch#show lldp traffic interface ethernet 1/0/1

Port ID : eth1/0/1

Total Transmits : 0

Total Discards : 0

Total Errors : 0

Total Receives : 0

Total TLV Discards : 0

Total TLV Unknowns : 0

Total Ageouts : 0
```

Switch#

### **Display Parameters**

| Total Transmits    | The total number of LLDP packets transmitted on the port.                                                                  |
|--------------------|----------------------------------------------------------------------------------------------------|
| Total Discards     | The total number of LLDP frames discarded on the port for any reason.                                                      |
| Total Errors       | The number of invalid LLDP frames received on the port.                                                                    |
| Total Receives     | The total number of LLDP packets received on the port.                                                                     |
| Total TLV Discards | The number of TLVs discarded.                                                                                              |
| Total TLV Unknowns | The total number of LLDP TLVs received on the port where the type value is in the reserved range, and not recognized.      |
| Total Ageouts      | The total number of times a complete remote data entry was deleted for the port because the Time to Live interval expired. |

# **52. Loopback Detection (LBD) Commands**

# 52-1 loopback-detection (Global)

This command is used to enable the loopback detection function globally. Use the **no** form of this command to disable the function globally.

### loopback-detection [mode {port-based | vlan-based}]

no loopback-detection [mode]

### Parameters

| mode       | (Optional) Specifies the detection mode.                        |
|------------|-----------------------------------------------------------------|
| port-based | Specifies that loop detection will work in the port-based mode. |
| vlan-based | Specifies that loop detection will work in the VLAN-based mode. |

### Default

By default, this option is disabled. By default, the detection mode is port-based.

## **Command Mode**

Global Configuration Mode.

### **Command Default Level**

Level: 12.

## Usage Guideline

Generally, port-based loop detection is used on ports that are connected to users, and VLAN-based detection is used in trunk or hybrid ports when the partner switch does not support the loop detection function.

When port-based detection is enabled, the LBD enabled port will send untagged port-based LBD packets out from the port to discover the loop. If there is a loop occurrence in the path, then the packet being transmitted will loop back to the same port or to another port located on the same device. When an LBD enabled port detects a loop condition, packet transmitting and receiving is disabled on the port.

When VLAN-based detection is enabled, the port will periodically send VLAN-based LBD packets for each VLAN that the port has membership in and is enabled for loop detection. If the port is a tagged member of the detecting VLAN, tagged LBD packets are sent. If the port is an untagged member of the detecting VLAN, untagged LBD packets are sent. If there is a loop occurrence on the VLAN path, then packet transmitting and receiving will be temporarily stopped in the looping VLAN at the port where the loop is detected.

If an LBD disabled port receives an LBD packet and detects that the packet is sent out by the system itself, the sending port will be blocked if the packet is a port-based LBD packet, or the VLAN of the sending port will be blocked if the packet is a VLAN-based LBD packet.

If the port is configured for VLAN-based detection and the port is an untagged member of multiple VLANs, then the port will send one untagged LBD packet for each VLAN with the VLAN number specified in the VLAN field of the packet.

There are two ways to recover an error disabled port. The user can use the **errdisable recovery cause loopbackdetect** command to enable the auto-recovery of ports that were disabled by loopback detection. Alternatively, manually recover the port by entering the **shutdown** command followed by the **no shutdown** command for the port.

The VLAN being blocked on a port can be automatically recovered, if the **errdisable recovery cause loopbackdetect** command is configured. Alternatively, manually recover the operation by entering the **shutdown** command followed by the **no shutdown** command for the port.

### Example

This example shows how to enable the port-based loopback detection function globally and set the detection mode to port-based.

```
Switch# configure terminal
Switch(config)# loopback-detection
Switch(config)# loopback-detection mode port-based
Switch(config)#
```

# 52-2 loopback-detection (Interface)

This command is used to enable the loopback detection function for an interface. Use the **no** form of this command to disable the function for an interface.

### loopback-detection

no loopback-detection

### Parameters

None.

### Default

By default, this option is disabled.

### **Command Mode**

Interface Configuration Mode.

### **Command Default Level**

Level: 12.

## **Usage Guideline**

Use this command to enable the loopback detection function on an interface. This command is available for port and port-channel interface configuration.

### Example

This example shows how to enable the loopback detection function on interface ethernet 1/0/1.

```
Switch# configure terminal
Switch(config) # interface ethernet 1/0/1
Switch(config-if) # loopback-detection
Switch(config-if) #
```

# 52-3 loopback-detection interval

This command is used to configure the timer interval. Use the **no** form of this command to revert to the default setting.

loopback-detection interval SECONDS

no loopback-detection interval

### Parameters

SECONDS

Specifies the interval in seconds at which LBD packets are transmitted. The valid range is from 1 to 32767.

### Default

By default, this value is 10 seconds.

### **Command Mode**

Global Configuration Mode.

### **Command Default Level**

Level: 12.

### **Usage Guideline**

Use this command to configure the interval at which LBD packets are sent to discover the loop occurrence.

### Example

This example shows how to configure the time interval to 20 seconds.

```
Switch# configure terminal
Switch(config)# loopback-detection interval 20
Switch(config)#
```

# 52-4 loopback-detection vlan

This command is used to configure the VLANs to be enabled for loop detection. Use the **no** form of this command to revert to the default setting.

loopback-detection vlan VLAN-L/ST

no loopback-detection vlan VLAN-LIST

### **Parameters**

VLAN-LISTSpecifies the VLAN identification number, numbers, or range of numbers to be<br/>matched. Enter one or more VLAN values separated by commas or hyphens for<br/>a range list.

### Default

By default, this option is enabled for all VLANs.

### **Command Mode**

Global Configuration Mode.

### Command Default Level

Level: 12.

### **Usage Guideline**

Use this command to configure the list of VLANs that are enabled for loop detection. The command setting takes effect when the port's loop detection mode is operated in the VLAN-based mode.

By default, LBD Control packets are sent out for all VLANs that the port is a member of. LBD Control packets are sent out for the VLAN that the port is a member of the specified VLAN list.

The VLAN list can be incremented by issuing this command multiple times.

## Example

This example shows how to enable VLANs 100 to 200 for loop detection.

```
Switch# configure terminal
Switch(config)# loopback-detection vlan 100-200
Switch(config)#
```

# 52-5 show loopback-detection

This command is used to display the current loopback-detection control settings.

### show loopback-detection [interface INTERFACE-ID [, | -]]

### Parameters

| interface INTERFACE-ID | (Optional) Specifies the interfaces to be displayed.                                                                                                 |
|------------------------|----------------------------------------------------------------------------------------------------|
| ,                      | (Optional) Specifies a series of interfaces or separates a range of interfaces from a previous range. No space is allowed before or after the comma. |
| -                      | (Optional) Specifies a range of interfaces. No space is allowed before or after the hyphen.                                                          |

### Default

None.

### **Command Mode**

User/Privileged EXEC Mode. Any Configuration Mode.

### **Command Default Level**

Level: 1.

### **Usage Guideline**

Use this command to display the loopback detection setting and status.

### Example

This example shows how to display the current loopback detection settings and status.

| Switch#sh loopback                                                                                                  | -detection                                                   |                           |                 |
|----------------------------------------------------------------------------------------------------|--------------------------------------------------------------|---------------------------|-----------------|
| Loop Detection<br>Detection Mode<br>LBD enabled VLAN<br>Interval<br>Action Mode<br>Address Type<br>Function Version | : port-ba<br>: all VL<br>: 20 seco<br>: Shutdow<br>: Multica | ased<br>ANs<br>onds<br>wn |                 |
| Interface                                                                                                    | State                                                        | Result                    | Time Left (sec) |
| eth1/0/1                                                                                                    | Enabled                                                      | Normal                    | -               |
| eth1/0/2                                                                                                    | Disabled                                                     | Normal                    | -               |
| eth1/0/3                                                                                                    | Disabled                                                     | Normal                    | -               |
| eth1/0/4                                                                                                    | Disabled                                                     | Normal                    | -               |
| eth1/0/5                                                                                                    | Disabled                                                     | Normal                    | -               |
| eth1/0/6                                                                                                    | Disabled                                                     | Normal                    | -               |
| eth1/0/7                                                                                                    | Disabled                                                     | Normal                    | -               |
| eth1/0/8                                                                                                    | Disabled                                                     | Normal                    | -               |
| eth1/0/9                                                                                                    | Disabled                                                     | Normal                    | -               |
| eth1/0/10                                                                                                    | Disabled                                                     | Normal                    | -               |
| eth1/0/11                                                                                                    | Disabled                                                     | Normal                    | -               |
| eth1/0/12                                                                                                    | Disabled                                                     | Normal                    | -               |
| eth1/0/13                                                                                                    | Disabled                                                     | Normal                    | -               |
| CTRL+C ESC q Quit                                                                                                   | SPACE n Next                                                 | Page ENTER Next Ent       | ry a All        |

This example shows how to display the loopback detection status for port 1/0/1.

### **Display Parameters**

| Interface | Indicates the port that has loopback detection enabled. |
|-----------|---------------------------------------------------------|
| State     | Indicates the port state.                               |
| Result    | Indicates whether a loop is detected.                   |
| Time Left | The remaining time before being auto-recovered.         |
|           |                                                         |

# 52-6 loopback-detection action

This command is used to configure the loopback-detection mode. Use the **no** form of this command to revert to the default setting.

### loopback-detection action {shutdown | none}

no loopback-detection action

### Parameters

| shutdown | Specifies to shut down the port in the port-based mode or block traffic on the specific VLAN in the VLAN-based mode when a loop has been detected.     |
|----------|----------------------------------------------------------------------------------------------------|
| none     | Specifies not to shut down the port in the port-based mode or block traffic on the specific VLAN in the VLAN-based mode when a loop has been detected. |

### Default

By default, this mode is **shutdown**.

### **Command Mode**

Global Configuration Mode.

### **Command Default Level**

Level: 12.

## **Usage Guideline**

Use this command to configure the loop-detection mode.

## Example

This example shows how to configure the loop-detection mode.

```
Switch# configure terminal
Switch(config)# loopback-detection action none
Switch(config)#
```

# 52-7 snmp-server enable traps loopback-detection

This command is used to enable the sending of SNMP notifications for loopback detection. Use the **no** form of this command to revert to the default setting.

### snmp-server enable traps loopback-detection

no snmp-server enable traps loopback-detection

### **Parameters**

None.

Default

By default, this feature is disabled.

### **Command Mode**

Global Configuration Mode.

### **Command Default Level**

Level: 12.

### **Usage Guideline**

This command is used to enable the sending of SNMP notifications for loopback detection. Use the **no** command to return to the default settings.

### Example

This example shows how to enable the sending of SNMP notifications for loopback detection.

```
Switch# configure terminal
Switch(config)# snmp-server enable traps loopback-detection
Switch(config)#
```

# 52-8 loopback-detection address-type

This command is used to configure the DA type of loopback-detection packets. Use the **no** form of this command to revert to the default setting.

### loopback-detection address-type {multicast | broadcast}

no loopback-detection address-type

### **Parameters**

| multicast | Specifies to only send multicast LBD packets. The DA is CF-00-00-00-00. |
|-----------|-------------------------------------------------------------------------|
| broadcast | Specifies to only send broadcast LBD packets. The DA is FF-FF-FF-FF-FF. |

### Default

By default, this mode is multicast.

### **Command Mode**

Global Configuration Mode.

### **Command Default Level**

Level: 12.

### **Usage Guideline**

Use this command to configure the DA type of loopback-detection packets.

### Example

This example shows how to configure the DA type of loopback-detection packets to broadcast.

```
Switch#configure terminal
Switch(config)#loopback-detection address-type broadcast
Switch(config)#
```

# **53. MAC Authentication Commands**

# 53-1 mac-auth system-auth-control

This command is used to enable MAC authentication globally. Use the **no** form of this command to disable the MAC authentication globally.

### mac-auth system-auth-control

no mac-auth system-auth-control

### Parameters

None.

### Default

By default, this option is disabled.

### **Command Mode**

Global Configuration Mode.

### **Command Default Level**

Level: 12.

### **Usage Guideline**

MAC authentication is a feature designed to authenticate a user by MAC address when the user is trying to access the network via the Switch. The Switch itself can perform the authentication based on a local database or be a RADIUS client and perform the authentication process via the RADIUS protocol with a remote RADIUS server.

## Example

This example shows how to enable MAC authentication globally.

```
Switch# configure terminal
Switch(config)# mac-auth system-auth-control
Switch(config)#
```

# 53-2 mac-auth enable

This command is used to enable MAC authentication on the specified interface. Use the **no** form of this command to disable MAC authentication.

### mac-auth enable

no mac-auth enable

### Parameters

None.

## Default

By default, this option is disabled.

## **Command Mode**

Interface Configuration Mode.

# Command Default Level

Level: 12.

## **Usage Guideline**

This command is only available for physical port interface configuration. It can be used to enable MAC authentication on the specified interface.

In addition, MAC authentication has the following limitations:

- The MAC authentication port cannot be enabled when port security is enabled on the port.
- The MAC authentication port cannot be enabled when IP-MAC-Port-Binding is enabled on the port.
- The MAC authentication port cannot be enabled on a link aggregation port.

## Example

This example shows how to enable MAC authentication on ethernet 1/0/1.

```
Switch# configure terminal
Switch(config)# interface ethernet 1/0/1
Switch(config-if)# mac-auth enable
Switch(config-if)#
```

# 53-3 mac-auth password

This command is used to configure the password of authentication for local and RADIUS authentication. Use the **no** form of this command to revert to the default setting.

mac-auth password [0 | 7] STRING

no mac-auth password

### Parameters

| 0               | (Optional) Specifies the password in the clear text form. If neither 0 nor 7 are specified, the default form will be clear text.        |
|-----------------|----------------------------------------------------------------------------------------------------|
| 7               | (Optional) Specifies the password in the encrypted form. If neither 0 nor 7 are specified, the default form will be clear text.         |
| password STRING | Specifies to set the password for MAC authentication. If in the clear text form, the length of the string cannot be over 16 characters. |

### Default

By default, the password is the client's MAC address.

### **Command Mode**

Global Configuration Mode.

### **Command Default Level**

Level: 12.

### **Usage Guideline**

This command is used to configure the password used in the authentication of MAC address users. If the command is not configured, the password for authentication of the MAC address user is formatted based on the MAC address. The MAC addresses format can be configured with the **authentication mac username format** command.

# Example

This example shows how to configure the password for MAC authentication.

```
Switch# configure terminal
Switch(config)# mac-auth password newpass
Switch(config)#
```

# 53-4 mac-auth username

This command is used to configure the username for local and RADIUS authentication. Use the **no** form of this command to revert to the default setting.

mac-auth username STRING

no mac-auth username

### Parameters

*STRING* Specifies the username for MAC authentication. The length of the string cannot be over 16 characters.

### Default

By default, the username is the client's MAC address.

### **Command Mode**

Global Configuration Mode,

### **Command Default Level**

Level: 12.

### **Usage Guideline**

This command is used to configure the username to authenticate MAC address users. The username is used to authenticate via both the local database and remote servers. If the command is not configured, the username for authentication is formatted based on the MAC address.

### Example

This example shows how to configure the username for MAC authentication.

```
Switch# configure terminal
Switch(config)# mac-auth username user1
Switch(config)#
```

# 53-5 snmp-server enable traps mac-auth

This command is used to enable the sending of SNMP notifications for MAC authentication. Use the **no** form of this command to disable the sending of SNMP notifications.

### snmp-server enable traps mac-auth

no snmp-server enable traps mac-auth

### Parameters

None.

## Default

By default, this feature is disabled.

### **Command Mode**

Global Configuration Mode.

### **Command Default Level**

Level: 12.

## **Usage Guideline**

None.

# Example

This example shows how to enable the sending of traps for MAC authentication.

```
Switch# configure terminal
Switch(config)# snmp-server enable traps mac-auth
Switch(config)#
```

# 54. Mirror Commands

# 54-1 monitor session destination interface

This command is used to configure the destination interface for a monitor session, allowing packets on source ports to be monitored via a destination port. Use the **no** form of this command to remove the destination interface of the session.

monitor session SESSION-NUMBER destination interface INTERFACE-ID

no monitor session SESS/ON-NUMBER destination interface INTERFACE-ID

### Parameters

| SESSION-NUMBER | Specifies the session number for the monitor session. The valid range is 1 to 4. |
|----------------|----------------------------------------------------------------------------------|
| INTERFACE-ID   | Specifies the destination interface for the monitor session.                     |

### Default

None.

### **Command Mode**

Global Configuration Mode.

### **Command Default Level**

Level: 12.

## **Usage Guideline**

Use this command to configure the destination interface for a local monitor session or the destination interface on the destination switch for an RSPAN session.

Both physical ports and port channels are valid as destination interfaces for monitor sessions. For a monitor session, multiple source interfaces can be specified, but only one destination interface can be specified. An interface cannot be a source interface of one session and destination port of another session simultaneously. An interface can be configured as the destination interface of multiple sessions, but it can be a source interface of only one session.

To configure the destination switch of an RSPAN session, also use the **monitor session source remote vlan** command to configure the VLAN that the monitored source packets are tunneled to from the remote site.

## Example

This example shows how to create a port monitor session with the session number 1. It assigns a physical port Ethernet 1/0/1 as the destination port and three physical source ports (Ethernet 1/0/2 to Ethernet 1/0/4) as monitor source ports.

```
Switch# configure terminal
Switch(config)# monitor session 1 destination interface ethernet 1/0/1
Switch(config)# monitor session 1 source interface ethernet 1/0/2-4
Switch(config)#
```

# 54-2 monitor session destination remote vlan

This command is used to configure the RSPAN VLAN and destination port for an RSPAN source session. Use the **no** form of this command to remove the configuration of the RSPAN VLAN.

monitor session SESSION-NUMBER destination remote vlan VLAN-ID interface INTERFACE-ID monitor session SESSION-NUMBER destination remote vlan access-list ACCESS-LIST-NAME replace vlan VLAN-ID

no monitor session SESS/ON-NUMBER destination remote vlan [access-list ACCESS-LIST-NAME]

### **Parameters**

| SESSION-NUMBER                   | Specifies the session number for the monitor session. The valid range is 1 to 4.                                                                                                    |
|----------------------------------|----------------------------------------------------------------------------------------------------|
| VLAN-ID                          | Specifies the RSPAN VLAN used to tunnel the monitored packets to the remote site. The valid range is 2 to 4094.                                                                                           |
| interface INTERFACE-ID           | Specifies the interface to transmit the monitored packets to the remote site.                                                                                                    |
| access-list ACCESS-LIST-<br>NAME | (Optional) Specifies the flow used to perform egress per flow RSPAN VLAN replacement. The flow will still be configured even if the access list does not exist.                                           |
| replace vlan VLAN-ID             | (Optional) Specifies the VLAN ID used to replace the RSPAN VLAN ID for the matched flow of packets transmitted out from the destination port on a RSPAN source switch. The valid range is from 1 to 4094. |

### Default

None.

### **Command Mode**

Global Configuration Mode.

### **Command Default Level**

Level: 12.

### Usage Guideline

Use this command on the source switch of an RSPAN session.

The **monitor session destination remote vlan** command configures the destination port used to transmit the monitor packets and the RSPAN VLAN used to tag the monitored packets to the remote site. For each session, only one destination interface can be configured. The destination port does not need to be a member port of the RSPAN VLAN. The destination port can be either a physical port or a port channel.

Each session should be configured with a unique RSPAN VLAN. An interface cannot be specified for the command to transmit the monitored packets for multiple RSPAN sessions.

A flow can be defined by specifying an access list to be matched against the packets monitored by the session. The RSPAN VLAN ID is used to tunnel these packets and will be replaced by the Replace VLAN ID. For an RSPAN source session, multiple VLAN replacement flows can be configured. For remote sessions, it is suggested that the RSPAN VLAN is configured for dedicated use to monitor traffic only.

Use the **monitor session source interface** command to configure the source ports whose packets will be monitored.

Use the **remote-span** command in the VLAN configuration mode to specify a VLAN as an RSPAN VLAN. The monitored packet will be tunneled over the trunk member port of the RSPAN VLAN in the subsequent switches.

### Example

This example shows how to create an RSPAN session on the source switch. It assigns VLAN 100 as the RSPAN VLAN with the destination ethernet 1/0/6 and three source ports (ethernet 1/0/2, ethernet 1/0/3 and ethernet 1/0/4) as the port being monitored.

```
Switch# configure terminal
Switch(config)# monitor session 2 source interface ethernet 1/0/2-4
Switch(config)# monitor session 2 destination remote vlan 100 interface ethernet 1/0/6
Switch(config)#
```

# 54-3 monitor session source interface

This command is used to configure the source port of a monitor session. Use the **no** form of this command to remove a source port from the monitor session.

monitor session SESSION-NUMBER source interface {*INTERFACE-ID* [, | -] [both | rx | tx] [forwarding]} no monitor session SESSION-NUMBER source interface {*INTERFACE-ID* [, | -] | cpu rx}

### Parameters

| Tx forwarding          | (Optional) take effect only when the port state of all the STP instances are forwarding.                                                             |
|------------------------|----------------------------------------------------------------------------------------------------|
| tx                     | (Optional) Specifies to monitor the packets transmitted on the port.                                                                                 |
| rx                     | (Optional) Specifies to monitor the packets received on the port.                                                                                    |
| both                   | (Optional) Specifies to monitor the packets transmitted and received on the port.                                                                    |
| -                      | (Optional) Specifies a range of interfaces. No space is allowed before or after the hyphen.                                                          |
| ,                      | (Optional) Specifies a series of interfaces or separates a range of interfaces from a previous range. No space is allowed before or after the comma. |
| interface INTERFACE-ID | Specifies the source interface for a monitor session.                                                                                                |
| SESSION-NUMBER         | Specifies the session number for the monitor session. The valid range is 1 to 4.                                                                     |

### Default

None.

### **Command Mode**

Global Configuration Mode.

## **Command Default Level**

Level: 12.

## **Usage Guideline**

Both physical ports and port channels are valid as source interfaces of monitor sessions.

For a monitor session, multiple source interfaces can be specified, but only one destination interface can be specified. An interface cannot be a source interface of one session and destination port of another session simultaneously. An interface can be configured as destination interface of multiple sessions, but it can be a source interface of only one session.

If the direction is not specified, both transmitted and received traffic are monitored. This is the same as specifying **both**.

### Example

This example shows how to create a port monitor session with session number 1. It assigns a physical port Ethernet 1/0/1 as a destination port and three source physical ports (ethernet 1/0/2 to ethernet 1/0/4) as monitor source ports.

```
Switch# configure terminal
Switch(config)# monitor session 1 destination interface ethernet 1/0/1
Switch(config)# monitor session 1 source interface ethernet 1/0/2-4
Switch(config)#
```

# 54-4 monitor session source acl

This command is used to configure an access list for flow-based monitoring. Use the **no** form of this command to remove an access list for flow-based monitoring.

monitor session SESSION-NUMBER source acl ACCESS-LIST-NAME

no monitor session SESSION-NUMBER source acl ACCESS-LIST-NAME

### **Parameters**

| SESSION-NUMBER   | Specifies the session number for the monitor session. The valid range is 1 to 4.                                                                                                    |
|------------------|----------------------------------------------------------------------------------------------------|
| ACCESS-LIST-NAME | Specifies the flow-based mirror. Only the ingress mirror is supported and only MAC, IP, or IPv6 access lists can be monitored. Even if the access list does not exist, the flow-based mirror can still be configured. |

### Default

None.

### **Command Mode**

Global Configuration Mode.

### **Command Default Level**

Level: 12.

### **Usage Guideline**

Only one access list can be monitored on a session at a time (One access list can include multiple flows). When an access list is monitored, the packet filtered by the access list that is applied to the hardware via the **access-group** or **vlan map** command will be monitored.

### Example

This example shows how to create a monitor session with the session number 2. It assigns the MAC access list "MAC-Monitored-flow" as the monitor source.

```
Switch# configure terminal
Switch(config)# monitor session 2 destination interface ethernet 1/0/1
Switch(config)# monitor session 2 source acl MAC-Monitored-flow
Switch(config)#
```

# 54-5 monitor session source remote vlan

This command is used to configure the RSPAN VLAN for an RSPAN destination session. Use the **no** form of this command to remove the configuration.

### monitor session SESSION-NUMBER source remote vlan VLAN-ID

no monitor session SESS/ON-NUMBER source remote vlan

### Parameters

| SESSION-NUMBER | Specifies the session number of the monitor session. The valid range is 1 to 4.                                            |
|----------------|----------------------------------------------------------------------------------------------------|
| VLAN-ID        | Specifies the VLAN that the monitored source packets are tunneled over from the remote site. The valid range is 2 to 4094. |

### Default

None.

### **Command Mode**

Global Configuration Mode.

### **Command Default Level**

Level: 12.

### **Usage Guideline**

Use this command on the destination switch of an RSPAN session.

The **monitor session source remote vlan** command configures the VLAN that the monitored source packets are tunneled to from the remote site. Use the **monitor session destination interface** command to configure the destination port to transmit the monitored packets to.

Each session should be configured with a unique RSPAN VLAN. Use the **remote-span** command in the VLAN configuration mode to specify a VLAN as an RSPAN VLAN.

### Example

This example shows how to create an RSPAN session on the destination switch. It assigns VLAN 100 as the RSPAN VLAN and Ethernet 1/0/4 as the destination port. It also assigns VLAN 100 as the RSPAN VLAN. The monitored packets arrive at port Ethernet 2/0/1 and will be transmitted out from port Ethernet 1/0/4.

```
Switch# configure terminal
Switch(config) # vlan 100
Switch(config-vlan) # remote-span
Switch(config-vlan) #exit
Switch(config) # interface ethernet 2/0/1
Switch(config-if) # switchport mode trunk
Switch(config-if) # switchport trunk allowed vlan 100
Switch(config-if) # exit
Switch(config) # interface ethernet 1/0/4
Switch(config-if) # switchport mode access
Switch(config-if) # switchport access vlan 100
Switch(config-if) # exit
Switch(config-if) # exit
Switch(config) # monitor session 2 source remote vlan 100
Switch(config) # monitor session 2 destination interface ethernet 1/0/4
Switch(config) #
```

# 54-6 monitor session source vlan

This command is used to configure VLANs for VLAN-based monitoring. Use the **no** form of this command to remove VLANs from VLAN-based monitoring.

monitor session SESSION-NUMBER source vlan VLAN-ID [, | -] rx

no monitor session SESSION-NUMBER source vlan VLAN-ID [, | -]

### Parameters

| SESSION-NUMBER | Specifies the session number of the monitor session. The valid range is 1 to 4.                                                                  |
|----------------|----------------------------------------------------------------------------------------------------|
| VLAN-ID        | Specifies the VLAN ID to be configured for VLAN-based monitoring. The valid range is from 1 to 4094.                                             |
| ,              | (Optional) Specifies a series of VLANs, or separate a range of interfaces from a previous range. No space is allowed before and after the comma. |
| -              | (Optional) Specifies a range of VLANs. No space is allowed before and after the hyphen.                                                          |
| rx             | Specifies to monitor the packets received on the VLAN.                                                                                           |

### Default

None.

### **Command Mode**

Global Configuration Mode.

### **Command Default Level**

Level: 12.

## **Usage Guideline**

For a monitor session, multiple VLANs can be specified, but a VLAN cannot be configured as the source VLAN of multiple sessions. The VLAN-based monitor **rx** parameter will mirror all ingress packets on the specified VLAN ID.

### Example

This example shows how to create a monitor session with session number 2. It assigns three VLANs (VLAN 2, VLAN 3 and VLAN 4) as monitor source VLANs.

```
Switch# configure terminal
Switch(config)# monitor session 2 destination interface ethernet 1/0/1
Switch(config)# monitor session 2 source vlan 2-4 rx
Switch(config)#
```

# 54-7 remote-span

This command is used to specify a VLAN as an RSPAN VLAN. Use the **no** form of this command to revert to a non-RSPAN VLAN.

### remote-span

no remote-span

### Parameters

None.

## Default

By default, 802.1Q VLAN is used.

## **Command Mode**

VLAN Configuration Mode.

### **Command Default Level**

Level: 12.

# **Usage Guideline**

Use the **remote-span** command in the VLAN configuration mode to specify a VLAN as an RSPAN VLAN. When a VLAN is specified as an RSPAN VLAN, the MAC address learning option on the RSPAN VLAN is disabled. Use this command on any of the intermediate switches and the destination switch involved in the RSPAN session.

For any of the intermediate switches involved in a RSPAN session, the port that the monitored packets arrive on and the port that the monitored packets leave from need to be configured as tagged member ports of the RSPAN VLAN.

## Example

This example shows how to assign VLAN 100 as the RSPAN VLAN on an intermediate switch in the RSPAN session. Interface ethernet 1/0/1 is where the monitored packets arrive on and ethernet 1/0/5 is where the monitored packets leave from.

```
Switch# configure terminal
Switch(config)# interface ethernet 1/0/1
Switch(config-if)# switchport mode trunk
Switch(config-if)# switchport trunk allowed vlan 100
Switch(config-if)# exit
Switch(config)# interface ethernet 1/0/5
Switch(config-if)# switchport mode trunk
Switch(config-if)# switchport trunk allowed vlan 100
Switch(config-if)# exit
Switch(config-if)# exit
Switch(config)# vlan 100
Switch(config-vlan)# remote-span
Switch(config-vlan)#
```

# 54-8 no monitor session

This command is used to delete a monitor session.

```
no monitor session SESSION-NUMBER
```

### Parameters

SESSION-NUMBER Specifies the session number of the monitor session to be deleted. The valid range is from 1 to 4.

### Default

None.

# Command Mode

Global Configuration Mode.

### **Command Default Level**

Level: 12.

### **Usage Guideline**

If a monitor session is deleted, all configuration for the session is removed.

## Example

This example shows how to delete the monitor session with session number 1.

```
Switch# configure terminal
Switch(config)# no monitor session 1
Switch(config)#
```

# 54-9 show monitor session

This command is used to display all or a specific monitor session.

show monitor session [SESS/ON-NUMBER | remote | local]

### Parameters

| SESSION-NUMBER | (Optional) Specifies the session number which you want to display. |
|----------------|--------------------------------------------------------------------|
| local          | (Optional) Specifies to display the local session.                 |
| remote         | (Optional) Specifies to display the remote RSPAN session.          |

### Default

None.

### **Command Mode**

User/Privileged EXEC Mode. Any Configuration Mode.

### **Command Default Level**

Level: 1.

### **Usage Guideline**

If this command is used without specifying a session number, all monitor sessions are displayed.

### Example

This example shows how to display a port monitor session with the session number 1.

```
Switch#show monitor session

Session 1

Session Type: local session

Destination Port: Ethernet 1/0/1

Source Ports:

Both:

Ethernet 1/0/2

Ethernet 1/0/3

Ethernet 1/0/4

Total Entries: 1

Switch#
```

# 55. Multicast Listener Discovery (MLD) Snooping Commands

# 55-1 clear ipv6 mld snooping statistics

This command is used to clear MLD snooping statistic counters on the Switch.

clear ipv6 mld snooping statistics {all | vlan VLAN-ID | interface INTERFACE-ID}

### **Parameters**

| all                    | Specifies to clear IPv6 MLD snooping statistics for all VLANs and all ports.            |
|------------------------|-----------------------------------------------------------------------------------------|
| vlan VLAN-ID           | Specifies the VLAN used. If no VLAN is specified, statistics for all VLANs are cleared. |
| interface INTERFACE-ID | Specifies the interface used.                                                           |

### Default

None.

### **Command Mode**

Privileged EXEC Mode.

### **Command Default Level**

Level: 12.

## **Usage Guideline**

Use this command to clear MLD snooping statistic counters on the Switch.

### Example

This example shows how to clear all MLD snooping statistics.

```
Switch# clear ipv6 mld snooping statistics all Switch#
```

# 55-2 ipv6 mld snooping

This command is used to enable MLD snooping. Use the no form of this command to disable MLD snooping.

ipv6 mld snooping no ipv6 mld snooping

### **Parameters**

None.

### Default

MLD snooping is disabled on all VLAN interfaces.

The MLD snooping global state is disabled by default.

## **Command Mode**

Interface Configuration Mode.

Global Configuration Mode.

## **Command Default Level**

Level: 12.

# **Usage Guideline**

For a VLAN to operate with MLD snooping, both the global state and its interface state must be enabled. the setting of IGMP snooping and MLD snooping settings are independent on a VLAN, so they can be enabled simultaneously on the same VLAN.

# Example

This example shows how to disable MLD snooping operation on all VLANs.

```
Switch# configure terminal
Switch(config)# no ipv6 mld snooping
Switch(config)#
```

This example shows how to enable MLD snooping operation on VLANs that are MLD snooping enabled.

```
Switch# configure terminal
Switch(config)# ipv6 mld snooping
Switch(config)#
```

This example shows how to enable MLD snooping on VLAN 1.

```
Switch# configure terminal
Switch(config)# vlan 1
Switch(config-vlan)# ipv6 mld snooping
Switch(config-vlan)#
```

# 55-3 ipv6 mld snooping fast-leave

This command is used to configure MLD snooping fast-leave on the interface. Use the **no** form of this command to disable the fast-leave or option on the specified interface.

#### ipv6 mld snooping fast-leave

no ipv6 mld snooping fast-leave

#### **Parameters**

None.

#### Default

By default, this option is disabled.

#### **Command Mode**

Interface Configuration Mode.

## Command Default Level

Level: 12.

## Usage Guideline

The command is only available for VLAN interface configuration. The **ipv6 mld snooping fast-leave** command allows MLD membership to be removed from a port immediately after receiving the leave message without using the group-specific or group-and-source-specific query mechanism.

# Example

This example shows how to enable MLD snooping fast-leave on VLAN 1.

```
Switch# configure terminal
Switch(config)# vlan 1
Switch(config-vlan)# ipv6 mld snooping fast-leave
Switch(config-vlan)#
```

# 55-4 ipv6 mld snooping last-listener-query-interval

This command is used to configure the interval at which the MLD snooping querier sends MLD group-specific or group-source-specific (channel) query messages. Use the **no** form of this command to revert to the default setting.

#### ipv6 mld snooping last-listener-query-interval SECONDS

no ipv6 mld snooping last-listener-query-interval

#### Parameters

| SECONDS | Specifies the maximum amount of time between group-specific query messages, including those sent in response to leave-group messages. The range of this |
|---------|----------------------------------------------------------------------------------------------------|
|         | value is 1 to 25.                                                                                                    |

#### Default

By default, this value is 1 second.

#### **Command Mode**

Interface Configuration Mode.

#### **Command Default Level**

Level: 12.

#### Usage Guideline

The command is only available for VLAN interface configuration. On receiving a Done message, the MLD snooping querier will assume that there are no local members on the interface if there are no reports received after the response time. Users can lower this interval to reduce the amount of time it takes a switch to detect the loss of the last member of a group.

#### Example

This example shows how to configure the last-listener query interval time to be 3 seconds.

```
Switch# configure terminal
Switch(config) # vlan 1000
Switch(config-vlan) # ipv6 mld snooping last-listener-query-interval 3
Switch(config-vlan) #
```

# 55-5 ipv6 mld snooping mrouter

This command is used to configure the specified interface(s) as router ports or ports forbidden from becoming IPv6 multicast router ports on the VLAN interface on the Switch. Use the **no** form of this command to remove the interface(s) from router ports or forbidden IPv6 multicast router ports.

ipv6 mld snooping mrouter {interface *INTERFACE-ID* [, | -] | forbidden interface *INTERFACE-ID* [, | -] | learn pimv6}

no ipv6 mld snooping mrouter {interface *INTERFACE-ID* [, | -] | forbidden interface *INTERFACE-ID* [, | -] | learn pimv6}

#### Parameters

| interface           | Specifies a range of interfaces as being connected to multicast-enabled routers.                                                                          |
|---------------------|----------------------------------------------------------------------------------------------------|
| forbidden interface | Specifies a range of interfaces as not being connected to multicast-enabled routers.                                                                      |
| INTERFACE-ID        | Specifies an interface or an interface list. No space is allowed before and after the comma. The interface can be a physical interface or a port-channel. |
| learn pimv6         | Specifies to enable dynamic learning on multicast router ports.                                                                                           |

#### Default

No IPv6 MLD snooping multicast router port is configured.

Auto-learning is enabled.

#### **Command Mode**

Interface Configuration Mode.

#### **Command Default Level**

Level: 12.

#### **Usage Guideline**

The command is only available for VLAN interface configuration. To specify a multicast router port, the valid interface can be a physical port or a port-channel. The specified multicast router port must be the member port of the configured VLAN. The member port of a port channel cannot be specified.

The multicast router port can be either dynamically learned or statically configured into an MLD snooping entity. With the dynamic learning, the MLD snooping entity will listen to MLD and PIMv6 packets to identify whether the partner device is a router.

#### Example

This example shows how to configure ethernet 1/0/1 as an MLD snooping multicast router port and ethernet 1/0/2 as an MLD snooping forbidden multicast router port on VLAN 1.

DGS-3130 Layer 3 Stackable Managed Switch CLI Reference Guide

```
Switch# configure terminal
Switch(config)# vlan 1
Switch(config-vlan)# ipv6 mld snooping mrouter interface ethernet 1/0/1
Switch(config-vlan)# ipv6 mld snooping mrouter forbidden interface ethernet 1/0/2
Switch(config-vlan)#
```

This example shows how to disables the auto-learning of routing protocol packets.

```
Switch# configure terminal
Switch(config)# vlan 4
Switch(config-vlan)# no ipv6 mld snooping mrouter learn pimv6
Switch(config-vlan)#
```

# 55-6 ipv6 mld snooping ignore-topology-change-notification

This command is used to make MLD snooping ignore STP changes and not send an STP triggered query on the interface. Use the **no** form of this command to make MLD snooping aware STP changes and send an STP triggered query on the specified interface.

#### ipv6 mld snooping ignore-topology-change-notification

no ipv6 mld snooping ignore-topology-change-notification

#### Parameters

None.

## Default

By default, this option is disabled.

#### **Command Mode**

Interface Configuration Mode.

#### **Command Default Level**

Level: 12.

# Usage Guideline

This command is only available for VLAN interface configuration. An MLD snooping switch is aware of link-layer topology changes caused by Spanning Tree operation. When a port is enabled or disabled by Spanning Tree, a General Query will be sent on all active non-router ports in order to reduce network convergence time. Use this command to make MLD snooping ignore the topology changes.

# Example

This example shows how to enable MLD snooping to ignore topology changes on VLAN 1.

```
Switch# configure terminal
Switch(config)# vlan 1
Switch(config-vlan)# ipv6 mld snooping ignore-topology-change-notification
Switch(config-vlan)#
```

# 55-7 ipv6 mld snooping proxy-reporting

This command is used to enable the proxy-reporting function. Use the **no** form of this command to disable the proxy-reporting function.

#### ipv6 mld snooping proxy-reporting [source IPV6-ADDRESS]

no ipv6 mld snooping proxy-reporting

#### Parameters

**source** *IPV6-ADDRESS* (Optional) Specifies the source IP address of proxy reporting.

## Default

By default, this option is disabled.

## **Command Mode**

Interface Configuration Mode.

#### **Command Default Level**

Level: 12.

## **Usage Guideline**

The command is only available for VLAN interface configuration. The proxy reporting function only works for MLDv1 traffic.

When the proxy reporting function is enabled, the received multiple MLD report or leave packets are integrated into one report before being sent to the router port. The proxy reporting source IP will be used as source IP of the report, and the zero IP address will be used when the proxy reporting source IP is not set. Interface MAC will be used as source MAC of the report. If the VLAN has no IP address configured, then system MAC will be used.

# Example

This example shows how to enable MLD snooping proxy-reporting on VLAN 1.

```
Switch# configure terminal
Switch(config)# vlan 1
Switch(config-vlan)# ipv6 mld snooping proxy-reporting
Switch(config-vlan)#
```

# 55-8 ipv6 mld snooping querier

This command is used to enable the MLD snooping querier on the Switch. Use the **no** form of this command to disable the MLD snooping querier function.

#### ipv6 mld snooping querier

no ipv6 mld snooping querier

#### Parameters

None.

#### Default

By default, this option is disabled.

## **Command Mode**

Interface Configuration Mode.

# Command Default Level

Level: 12.

# Usage Guideline

The command is only available for VLAN interface configuration. The interface must have an IPv6 address assigned to start the querier. The system will return a warning message if the VLAN has no IPv6 address. If the querier is enabled, but the IPv6 address is removed, the querier will be stopped.

If the system can play the querier role, the entity will listen for MLD query packets sent by other devices. If an MLD query message is received, the device with lower IPv6 address becomes the querier. If the MLD protocol is also enabled on the interface, the MLD snooping querier state will be disabled automatically.

# Example

This example shows how to enable the MLD snooping querier state on VLAN 1.

```
Switch# configure terminal
Switch(config) # vlan 1
Switch(config-vlan) # ipv6 mld snooping querier
Switch(config-vlan) #
```

# 55-9 ipv6 mld snooping query-interval

This command is used to configure the interval at which the MLD snooping querier sends MLD general query messages. Use the **no** form of this command to revert to the default setting.

ipv6 mld snooping query-interval SECONDS

no ipv6 mld snooping query-interval

#### **Parameters**

SECONDS Specifies the interval at which the designated router sends MLD general query messages. The range is 1 to 31744.

# Default

By default, this value is 125 seconds.

# Command Mode

Interface Configuration Mode.

#### **Command Default Level**

Level: 12.

# **Usage Guideline**

The command is only available for VLAN interface configuration. The query interval is the interval between general queries sent by the querier. By varying the query interval, an administrator may tune the number of MLD messages on the network. Larger values cause MLD Queries to be sent less often.

#### Example

This example shows how to configure the MLD snooping query interval to 300 seconds on VLAN 1000.

```
Switch# configure terminal
Switch(config)# vlan 1000
Switch(config-vlan)# ipv6 mld snooping query-interval 300
Switch(config-vlan)#
```

# 55-10 ipv6 mld snooping query-max-response-time

This command is used to configure the maximum response time advertised in MLD snooping queries. Use the **no** form of this command to revert to the default setting.

ipv6 mld snooping query-max-response-time SECONDS

no ipv6 mld snooping query-max-response-time

#### **Parameters**

SECONDS Specifies to set the maximum response time, in seconds, advertised in MLD snooping queries. The range is from 1 to 25.

#### Default

By default, this value is 10 seconds.

#### **Command Mode**

Interface Configuration Mode.

#### **Command Default Level**

Level: 12.

#### **Usage Guideline**

The command is only available for VLAN interface configuration. This command configures the period of which the group member can respond to an MLD query message before MLD snooping deletes the membership.

#### Example

This example shows how to configure the maximum response time to 20 seconds on an interface.

```
Switch# configure terminal
Switch(config) # vlan 1000
Switch(config-vlan) # ipv6 mld snooping query-max-response-time 20
Switch(config-vlan) #
```

# 55-11 ipv6 mld snooping query-version

This command is used to configure the general query packet version sent by the MLD snooping querier. Use the **no** form of this command to revert to the default setting.

```
ipv6 mld snooping query-version {1 | 2}
```

```
no ipv6 mld snooping query-version
```

#### Parameters

| 1 | Specifies that the version of the MLD general query sent by MLD snooping querier is 1. |
|---|----------------------------------------------------------------------------------------|
| 2 | Specifies that the version of the MLD general query sent by MLD snooping querier is 2. |

#### Default

By default, the version number is 2.

#### **Command Mode**

Interface Configuration Mode.

#### **Command Default Level**

Level: 12.

#### **Usage Guideline**

The command is only available for VLAN interface configuration.

#### Example

This example shows how to configure the query version to be 1 on VLAN 1000.

```
Switch# configure terminal
Switch(config)# vlan 1000
Switch(config-vlan)# ipv6 mld snooping query-version 1
Switch(config-vlan)#
```

# 55-12 ipv6 mld snooping rate-limit

This command is used to configure the upper limit of ingress MLD control packets per second. Use the **no** form of this command to disable the rate limit.

#### ipv6 mld snooping rate-limit NUMBER

no ipv6 mld snooping rate-limit

#### **Parameters**

NUMBERSpecifies to configure the rate of the MLD control packet that the Switch can<br/>process on a specific interface. The rate is specified in packets per second.

#### Default

By default, this option is disabled.

#### **Command Mode**

Interface Configuration Mode.

#### Command Default Level

Level: 12.

#### **Usage Guideline**

The command is available for VLAN interface configuration. The command configures the rate of MLD control packets that are allowed per interface.

## Example

This example shows how to limit 30 packets per second on interface VLAN 1000.

```
Switch# configure terminal
Switch(config)# vlan 1000
Switch(config-vlan)# ipv6 mld snooping rate-limit 30
Switch(config-vlan)#
```

# 55-13 ipv6 mld snooping report-suppression

This command is used to enable MLD report suppression on a VLAN. Use the **no** form of this command to disable report suppression on a VLAN.

#### ipv6 mld snooping report-suppression

no ipv6 mld snooping report-suppression

#### Parameters

None.

#### Default

By default, this option is disabled.

#### **Command Mode**

Interface Configuration Mode.

#### **Command Default Level**

Level: 12.

#### **Usage Guideline**

The command is only available for VLAN interface configuration. The report suppression function only works for MLDv1 traffic.

When report suppression is enabled, the Switch suppresses duplicate reports sent by hosts. Suppression for the same group report or leave messages will continue until the suppression time expires. For report or leave messages to the same group, only one report or leave message is forwarded. The remaining report and leave messages are suppressed.

#### Example

This example shows how to enable MLD report suppression.

```
Switch# configure terminal
Switch(config) # vlan 100
Switch(config-vlan) # ipv6 mld snooping report-suppression
Switch(config-vlan) #
```

# 55-14 ipv6 mld snooping robustness-variable

This command is used to set the robustness variable used in MLD snooping. Use the **no** form of this command to revert to the default setting.

ipv6 mld snooping robustness-variable VALUE

#### no ipv6 mld snooping robustness-variable

# Parameters

VALUE

Specifies the robustness variable. The value is from 1 to 7.

# Default

By default, this value is 2.

# **Command Mode**

Interface Configuration Mode.

# **Command Default Level**

Level: 12.

# Usage Guideline

The command is only available for VLAN interface configuration.

The robustness variable provides fine-tuning to allow for expected packet loss on an interface. The value of the robustness variable is used in calculating the following MLD message intervals:

- **Group member interval** The amount of time that must pass before a multicast router decides there are no more members of a group on a network. This interval is calculated as follows: (robustness variable x query interval) + (1 x query response interval).
- **Other querier present interval** The amount of time that must pass before a multicast router decides that there is no longer another multicast router that is the querier. This interval is calculated as follows: (robustness variable x query interval) + (0.5 x query response interval).
- Last member query count The number of group-specific queries sent before the router assumes there are no local members of a group. The default number is the value of the robustness variable.

This value can be increased if a subnet is expected to lose packets.

# Example

This example shows how to configure the robustness variable to be 3 on interface VLAN 1000.

```
Switch# configure terminal
Switch(config)# vlan 1000
Switch(config-vlan)# ipv6 mld snooping robustness-variable 3
Switch(config-vlan)#
```

# 55-15 ipv6 mld snooping static-group

This command is used to configure an MLD snooping static group. Use the **no** form of this command to delete a static group.

ipv6 mld snooping static-group IPV6-ADDRESS interface INTERFACE-ID [, | -]

no ipv6 mld snooping static-group /PV6-ADDRESS [interface /NTERFACE-ID [, | -]]

#### **Parameters**

| IPV6-ADDRESS           | Specifies an IPv6 multicast group address.                                                                                                    |
|------------------------|----------------------------------------------------------------------------------------------------|
| interface INTERFACE-ID | Specifies the interfaces to be used.                                                                                                    |
| ,                      | (Optional) Specifies a series of interfaces or separates a range of interfaces from a previous range. No space is allowed before or after the comma. |
| -                      | (Optional) Specifies a range of interfaces. No space is allowed before or after the hyphen.                                                          |

#### Default

No static-group is configured.

#### **Command Mode**

Interface Configuration Mode.

#### **Command Default Level**

Level: 12.

# Usage Guideline

The command is only available for VLAN interface configuration. This command applies to MLD snooping on a VLAN interface to statically add group membership entries and/or source records.

The **ipv6 mld snooping static-group** command allows the user to create an MLD snooping static group in case that the attached host does not support the MLD protocol.

#### Example

This example shows how to statically add group and/or source records for MLD snooping.

```
Switch# configure terminal
Switch(config) # vlan 1
Switch(config-vlan) # ipv6 mld snooping static-group FF02::12:03 interface ethernet 1/0/5
Switch(config-vlan) #
```

# 55-16 ipv6 mld snooping suppression-time

This command is used to configure the time for suppressing duplicate MLD reports or leaves. Use the **no** form of this command to revert to the default setting.

#### ipv6 mld snooping suppression-time SECONDS

no ipv6 mld snooping suppression-time

#### **Parameters**

SECONDS Specifies to configure the time for suppressing duplicates MLD reports. The range is 1 to 300.

#### Default

By default, this value is 10 seconds.

# **Command Mode**

Interface Configuration Mode.

# Command Default Level

Level: 12.

# Usage Guideline

The command is only available for VLAN interface configuration. Report suppression will suppress the duplicate MLD report or leave packets received in the suppression time. A small suppression time will cause the duplicate MLD packets be sent more frequently.

# Example

This example shows how to configure the suppression time to be 125 on VLAN 1000.

```
Switch# configure terminal
Switch(config) # vlan 1000
Switch(config-vlan) # ipv6 mld snooping suppression-time 125
Switch(config-vlan) #
```

# 55-17 ipv6 mld snooping minimum-version

This command is used to configure the minimum version of MLD that is allowed on the interface. Use the **no** form of this command to remove the restriction from the interface.

#### ipv6 mld snooping minimum-version 2

no ipv6 mld snooping minimum-version

#### Parameters

None.

# Default

No limit on minimum version.

#### **Command Mode**

Interface Configuration Mode.

#### **Command Default Level**

Level: 12.

#### Usage Guideline

The command is only available for VLAN interface configuration. This setting only applies to filtering of MLD membership reports.

# Example

This example shows how to restrict all MLDv1 hosts to join.

```
Switch# configure terminal
Switch(config)# vlan 1
Switch(config-vlan)# ipv6 mld snooping minimum-version 2
Switch(config-vlan)#
```

# 55-18 show ipv6 mld snooping

This command is used to display MLD snooping information on the Switch.

#### show ipv6 mld snooping [vlan VLAN-ID]

#### Parameters

vlan VLAN-ID (Optional) Specifies the VLAN to be displayed.

#### Default

None.

#### **Command Mode**

User/Privileged EXEC Mode.

Any Configuration Mode.

#### **Command Default Level**

Level: 1.

# **Usage Guideline**

If no optional parameter is specified, MLD snooping information for all VLANs with MLD snooping enabled will be displayed.

# Example

This example shows how to display MLD snooping configuration.

```
Switch# show ipv6 mld snooping
MLD snooping global state: Enabled
VLAN #1 configuration
 MLD snooping state
                      : Enabled
 Minimum version
                     : v2
 Fast leave
                      : Enabled (host-based)
 Report suppression
                      : Enabled
 Suppression time
                     : 10 seconds
                      : Disabled
 Proxy Reporting
 Mrouter port learning : Enabled
                      : Enabled (Non-active)
 Querier state
 Query version
                      : v2
 Query interval
                      : 125
 Max response time
                      : 10 seconds
 Robustness value
                       : 2
 Last listener query interval
                               : 1 second
 Rate limit
                      : 50
 Ignore topology change : Disabled
Total Entries: 1
Switch#
```

#### 55-19 show ipv6 mld snooping groups

This command is used to display MLD snooping group information learned on the Switch.

show ipv6 mld snooping groups [IPV6-ADDRESS | vlan VLAN-ID] [detail]

| Parameters   |                                                                                                    |
|--------------|----------------------------------------------------------------------------------------------------|
| IPV6-ADDRESS | (Optional) Specifies the group IP address. If no IPv6 address is specified, all MLD group information will be displayed.                         |
| vlan VLAN-ID | (Optional) Specifies the VLAN ID to be displayed. If no VLAN is specified, MLD group information about all VLANs will be displayed.              |
| ,            | (Optional) Specifies a series of VLANs, or separate a range of interfaces from a previous range. No space is allowed before and after the comma. |
| -            | (Optional) Specifies a range of VLANs. No space is allowed before and after the                                                                  |

hyphen.

#### Ρ

## Default

detail

None.

#### **Command Mode**

User/Privileged EXEC Mode. Any Configuration Mode.

(Optional) Specifies to display the MLD group detail information.

#### Command Default Level

Level: 1.

#### **Usage Guideline**

Use this command to display MLD group information by command.

# Example

This example shows how to display MLD snooping group information.

```
Switch# show ipv6 mld snooping groups
Total Group Entries : 1
Total Source Entries: 1
vlan 1, FF1E::1
Learned on port: 1/0/3
```

Switch#

# 55-20 show ipv6 mld snooping mrouter

This command is used to display MLD snooping multicast router information that has been automatically learned and manually configured on the Switch.

#### show ipv6 mld snooping mrouter [vlan VLAN-ID [, | -]]

#### **Parameters**

| vlan VLAN-ID | (Optional) Specifies the VLAN ID to be displayed. If no VLAN is specified, MLD snooping Multicast Router Information on all VLANs will be displayed. |
|--------------|----------------------------------------------------------------------------------------------------|
| 3            | (Optional) Specifies a series of VLANs, or separate a range of interfaces from a previous range. No space is allowed before and after the comma.     |
| -            | (Optional) Specifies a range of VLANs. No space is allowed before and after the hyphen.                                                              |

#### Default

None.

#### **Command Mode**

User/Privileged EXEC Mode. Any Configuration Mode.

#### **Command Default Level**

Level: 1.

#### **Usage Guideline**

Use this command to display dynamically learned or manually configured multicast router interfaces.

# Example

This example shows how to display MLD snooping multicast router information.

# 55-21 show ipv6 mld snooping static-group

This command is used to display statically configured MLD snooping groups on the Switch.

show ipv6 mld snooping static-group [GROUP-ADDRESS | vlan VLAN-ID]

#### Parameters

| GROUP-ADDRESS | (Optional) Specifies the group IPv6 address to be displayed. |
|---------------|--------------------------------------------------------------|
| vlan VLAN-ID  | (Optional) Specifies the VLAN ID to be displayed.            |

#### Default

None.

#### **Command Mode**

User/Privileged EXEC Mode. Any Configuration Mode.

# **Command Default Level**

Level: 1.

# **Usage Guideline**

This command is used to display statically configured MLD snooping groups on the Switch. If no optional parameter is specified, all information will be displayed.

#### Example

This example shows how to display statically configured MLD snooping groups.

```
Switch#show ipv6 mld snooping static-group

VLAN ID Group address Interface

Interface

Interface

Interface

Interface

Interface

Interface

Interface

Switch#
```

# 55-22 show ipv6 mld snooping statistics

This command is used to display MLD snooping statistics information on the Switch.

show ipv6 mld snooping statistics {interface [INTERFACE-ID[, | -]] | vlan [VLAN-ID [, | -]]}

#### **Parameters**

| interface    | Specifies to display statistics counters by interface.                                                                                               |
|--------------|----------------------------------------------------------------------------------------------------|
| INTERFACE-ID | (Optional) Specifies the interfaces to be displayed.                                                                                                 |
| ,            | (Optional) Specifies a series of interfaces or separates a range of interfaces from a previous range. No space is allowed before or after the comma. |
| -            | (Optional) Specifies a range of interfaces. No space is allowed before or after the hyphen.                                                          |
| vlan         | Specifies to display statistics counters by VLAN.                                                                                                    |
| VLAN-ID      | (Optional) Specifies the VLAN ID to be displayed.                                                                                                    |
| ,            | (Optional) Specifies a series of VLANs, or separate a range of VLANs from a previous range. No space is allowed before and after the comma.          |
| -            | (Optional) Specifies a range of VLANs. No space is allowed before and after the hyphen.                                                              |

#### Default

None.

#### **Command Mode**

User/Privileged EXEC Mode. Any Configuration Mode.

#### **Command Default Level**

Level: 1.

#### **Usage Guideline**

This command displays the MLD snooping related statistics information.

#### Example

This example shows how to display MLD snooping statistics information.

```
Switch#show ipv6 mld sn statistics interface
Interface eth1/0/4
 Rx: v1Report 0, v2Report 0, Query 0, v1Done 0
 Tx: v1Report 0, v2Report 0, Query 0, v1Done 0
Interface eth1/0/7
 Rx: v1Report 0, v2Report 0, Query 0, v1Done 0
 Tx: v1Report 0, v2Report 0, Query 0, v1Done 0
Interface eth1/0/8
 Rx: v1Report 0, v2Report 0, Query 0, v1Done 0
 Tx: v1Report 0, v2Report 0, Query 0, v1Done 0
Total Entries: 3
Switch#show ipv6 mld sn statistics vlan 1
Switch#show ipv6 mld sn statistics vlan 20
VLAN 20 Statistics:
 Rx: v1Report 0, v2Report 0, Query 953, v1Done 0
 Tx: v1Report 667, v2Report 1, Query 996, v1Done 0
Total Entries: 1
Switch#
```

# **56. Multicast VLAN Commands**

# 56-1 mvlan enable

This command is used to enable multicast VLAN and configure some options for the multicast VLAN feature. Use the **no** form of this command to disable the state or revert to the default settings.

#### mvlan {ipv4 enable | ipv6 enable}

no mvlan {ipv4 enable | ipv6 enable}

#### **Parameters**

| ipv4 enable | Specifies to enable the IPv4 IGMP control packet process in multicast VLAN. |
|-------------|-----------------------------------------------------------------------------|
| ipv6 enable | Specifies to enable the IPv6 MLD control packet process in multicast VLAN.  |

## Default

Multicast VLAN for the IPv4 packet process is disabled. Multicast VLAN for the IPv6 packet process is disabled.

## **Command Mode**

Global Configuration Mode.

#### **Command Default Level**

Level: 12.

# **Usage Guideline**

This command is used to enable or disable multicast VLAN and configure some options for the multicast VLAN feature.

#### Example

This example shows how to enable the multicast VLAN feature for IPv4 multicast packets.

```
Switch# configure terminal
Switch(config)# mvlan ipv4 enable
Switch(config)#
```

# 56-2 mvlan

This command is used to configure characteristics of the multicast VLAN feature. Use the **no** form of this command to revert to the default setting.

#### mvlan {forward-unmatched | ignore-vlan}

no mvlan {forward-unmatched | ignore-vlan}

#### **Parameters**

| forward-unmatched | Specifies that the packet will be forwarded or dropped if the received IGMP or |
|-------------------|--------------------------------------------------------------------------------|
|                   | MLD control packet is either untagged or does not match any profile, and the   |

|             | associated default VLAN is either a multicast VLAN or is tagged with a multicast VLAN that does not match the associated profile.                                                                           |
|-------------|----------------------------------------------------------------------------------------------------|
| ignore-vlan | Specifies the setting for tagged IGMP or MLD control packets. When this option is enabled, the Switch will ignore the VLAN of the receiving IGMP or MLD control packet, and try to find a matching profile. |

## Default

By default, forward-unmatched is disabled, and the packet is dropped.

By default, ignore VLAN is disabled.

## Command Mode

Global Configuration Mode.

## **Command Default Level**

Level: 12.

## **Usage Guideline**

If an untagged IGMP/MLD report/leave/done packet is received by a port, it will be matched against the multicast VLAN group profile that the port belongs to. If it matches, it will be classified as belonging to the corresponding multicast VLAN and handled by the subsequent group learning process with the matched multicast VLAN.

If there is no match against all multicast VLANs and if the VLAN associated with the packet happens to be a multicast VLAN, the IGMP/MLD packet can be either dropped or forwarded to VLAN member ports depending on the setting of the **forward-unmatched** parameter. If the **no mvlan forward-unmatched** command is configured, the packet is dropped. If the **mvlan forward-unmatched** command is configured.

If there are no matches against all multicast VLANs and the packet's VLAN is not configured as the multicast VLAN, then the IGMP/MLD packet will not be handled by the multicast VLAN.

If the IGMP/MLD report/leave/done packet received by the receiver port is tagged, then the handling is different based on setting of the **ignore-vlan** parameters.

If the packet VLAN is a multicast VLAN and the packet matches the group profile of the VLAN, the packet will be handled by the the subsequent group learning process. If there is no match, the packet will be handled based on the setting of the **forward-unmatched** parameter. If the packet VLAN is not a multicast VLAN, the packet will not be handled by the multicast VLAN.

If the packet VLAN is IGMP/MLD snooping enabled, the packet will be processed by IGMP/MLD snooping. If the packet VLAN is IGMP/MLD snooping disabled, the VLAN is ignored and the multicast VLAN group profile associated with the port is used. If there is a match, the packet will be handled by the subsequent group learning process with the matched multicast VLAN. If there is no match but the packet VLAN is a multicast VLAN, the packet will be handled based on the setting of the **forward-unmatched** parameter. If the packet VLAN is not a multicast VLAN, the packet will not be handled by multicast VLAN.

# Example

This example shows how to enable the forward unmatched and ignore VLAN setting.

```
Switch# configure terminal
Switch(config)# mvlan forward-unmatched
Switch(config)# mvlan ignore-vlan
Switch(config)#
```

# 56-3 mvlan vlan

This command is used to create a multicast VLAN. Use the **no** form of this command to remove a multicast VLAN.

mvlan vlan VLAN-ID no mvlan vlan VLAN-ID

## Parameters

VLAN-ID

Specifies the multicast VLAN. The range is 1 to 4094.

#### Default

None.

#### **Command Mode**

Global Configuration Mode.

#### **Command Default Level**

Level: 12.

# Usage Guideline

A VLAN that has been created as an ordinary 802.1Q VLAN cannot be specified as a multicast VLAN and vice versa. A VLAN cannot be IGMP snooping enabled and specified as a multicast VLAN at the same time.

## Example

This example shows how to create the multicast VLAN 100.

```
Switch# configure terminal
Switch(config)# mvlan ipv4 enable
Switch(config)# mvlan vlan 100
Switch(config-mvlan)#
```

# 56-4 member

This command is used to configure interfaces as source ports or as receiver ports of a multicast VLAN. Use the **no** form of this command to remove receiver ports or source ports.

member {receiver | source} {tagged | untagged} /// INTERFACE-ID [, | -]

no member {receiver | source} INTERFACE-ID [, | -]

| receiver     | Specifies to configure the port as a subscriber port that can only receive multicast data in the multicast VLAN.                                     |
|--------------|----------------------------------------------------------------------------------------------------|
| source       | Specifies to configure the port as an uplink port that can send multicast data in the multicast VLAN.                                                |
| tagged       | Specifies that if a port is a tagged member, the packets sent from the port are tagged with the Multicast VLAN ID.                                   |
| untagged     | Specifies that if the port is an untagged member, then the packets will be forwarded in the untagged form.                                           |
| INTERFACE-ID | Specifies the interfaces to be used.                                                                                                    |
| ,            | (Optional) Specifies a series of interfaces or separates a range of interfaces from a previous range. No space is allowed before or after the comma. |

(Optional) Specifies a range of interfaces. No space is allowed before or after the hyphen.

## Default

No receiver or source port is a member of any multicast VLAN.

## **Command Mode**

Multicast VLAN Configuration Mode.

## **Command Default Level**

Level: 12.

# Usage Guideline

The member port of a multicast VLAN can be either a receiver port or a source port. Receiver ports are ports connected to subscribers. Source ports are ports that the multicast traffic source comes from.

A multicast VLAN can have more than one source port. If IGMP/MLD report packets come from a source port, the multicast VLAN will not learn the IGMP/MLD group for this report, but only forward the packets to other source ports in the Multicast VLAN.

A port can be the receiver port of multiple multicast VLANs at the same time.

There are some restrictions when configuring receiver and source ports for a Multicast VLAN.

- In a single Multicast VLAN, a port cannot be a receiver port and a source port at the same time.
- The source ports in a single Multicast VLAN must all be either tagged members or untagged members.
- Tagged receiver ports cannot overlap with untagged receiver ports in a single Multicast VLAN.
- Source ports in one Multicast VLAN cannot overlap with receiver ports between two Multicast VLANs.
- Tagged source ports cannot overlap untagged source ports between two Multicast VLANs.

#### Example

This example shows how to configure ports Ethernet 1/0/1 to 1/0/4 as tagged receiver ports in multicast VLAN 100.

```
Switch#configure terminal
Switch(config)#mvlan vlan 100
Switch(config-mvlan)#member receiver tagged ethernet 1/0/1-4
Switch(config-mvlan)#
```

# 56-5 name

This command is used to specify the name of a multicast VLAN. Use the **no** form of this command to revert to the default setting.

name VLAN-NAME

no name

#### Parameters

VLAN-NAME

Specifies the VLAN name, with a maximum of 32 characters.

#### Default

The default multicast VLAN name is MVLANxxxx, where xxxx represents four numeric digits (including the leading zero) that are equal to the VLAN ID.

## **Command Mode**

Multicast VLAN Configuration Mode.

#### **Command Default Level**

Level: 12.

# **Usage Guideline**

Use this command to specify the name of a multicast VLAN.

## Example

This example shows how to configure the multicast VLAN name of multicast VLAN 100 to "ip-tv".

```
Switch# configure terminal
Switch(config)# mvlan vlan 100
Switch(config-mvlan)# name ip-tv
Switch(config-mvlan)#
```

# 56-6 replace-source-ip

This command is used to replace the source IP address in the reporting IGMP/MLD packet sent to uplink ports. Use the **no** form of this command to cancel the replacement.

replace-source-ip {ipv4 /PV4-ADDRESS | ipv6 /PV6-ADDRESS} from { source | receiver | both}

no replace-source-ip {ipv4 | ipv6}

#### Parameters

| ipv4 IPV4-ADDRESS | Specifies the source IP address to be substituted for the source IP address in the reporting IGMP control packet to uplink ports.                                            |
|-------------------|----------------------------------------------------------------------------------------------------|
| ipv6 IPV6-ADDRESS | Specifies the source IP address to be substituted for the source IP address in the reporting MLD control packet to uplink ports.                                             |
| source            | Specifies to replace the source IP address of the IGMP or MLD report/leave/done packet received on any multicast VLAN source port with the specified IPv4 or IPv6 address.   |
| receiver          | Specifies to replace the source IP address of the IGMP or MLD report/leave/done packet received on any multicast VLAN receiver port with the specified IPv4 or IPv6 address. |
| both              | Specifies to replace the source IP address of the IGMP or MLD report/leave/done packet received on any port in the multicast VLAN with the specified IPv4 or IPv6 address.   |

#### Default

None.

#### **Command Mode**

Multicast VLAN Configuration Mode.

#### **Command Default Level**

Level: 12.

## **Usage Guideline**

This command is used to report the join information to the source port. The purpose is to avoid the control packets being dropped by the uplink router due to IP spoofing checks.

If the replacing address is configured before forwarding the IGMP/MLD report/leave/done packet sent by the host, the source IP address in the report/leave/done packet will be replaced by this IP address. Otherwise, the source IP address will not be replaced.

# Example

This example shows how to configure the IPv4 and IPv6 replacing source address.

```
Switch#configure terminal
Switch(config)#mvlan vlan 100
Switch(config-mvlan)#replace-source-ip ipv4 1.10.10.10 from receiver
Switch(config-mvlan)#replace-source-ip ipv6 FE80:3000::3 from source
Switch(config-mvlan)#
```

# 56-7 mvlan group-profile

This command is used to create a group profile for the multicast VLAN feature. Use the **no** form of this command to remove a group profile or all group profiles.

mvlan group-profile PROFILE-NAME

no mvlan group-profile {PROFILE-NAME | all}

#### **Parameters**

| PROFILE-NAME | Specifies the name of the profile.               |
|--------------|--------------------------------------------------|
| all          | Specifies to remove all multicast VLAN profiles. |

#### Default

None.

#### **Command Mode**

Global Configuration Mode.

#### **Command Default Level**

Level: 12.

# **Usage Guideline**

A profile is used to define group address ranges. Multicast VLANs will check if the group address in the IGMP/MLD packet matches the range of addresses defined in this profile.

#### Example

This example shows how to create a profile named "mv\_profile1".

```
Switch#configure terminal
Switch(config)#mvlan group-profile mv_profile1
Switch(config-mvlan-profile)#
```

# 56-8 access-group

This command is used to bind an access group profile to a multicast VLAN. Use the **no** form of this command to remove the binding.

access-group PROFILE-NAME

no access-group PROFILE-NAME

#### Parameters

PROFILE-NAME Specifies the name of the profile.

#### Default

None.

#### **Command Mode**

Multicast VLAN Configuration Mode.

#### **Command Default Level**

Level: 12.

#### **Usage Guideline**

A single multicast VLAN can be bound with more than one profile as its real group range. Group ranges cannot overlap with multicast VLANs. If a port is a member of more than one multicast VLAN, the **group-profile** bound to the multicast VLAN will decide which multicast VLAN can learn the group.

If a port is member of a single multicast VLAN and an access group is configured for the multicast VLAN, only those groups permitted by the access group are learned with the multicast VLAN. If there is no access group configured, then all multicast groups will be learned with the multicast VLAN.

# Example

This example shows how to bind the profile "mv\_profile1" to multicast VLAN 100.

```
Switch#configure terminal
Switch(config)#mvlan vlan 100
Switch(config-mvlan)#access-group mv_profile1
Switch(config-mvlan)#
```

# 56-9 range

This command is used to configure the multicast address range for a multicast VLAN profile. Use the **no** form of this command to remove a range.

```
range {IPV4-ADDRESS-START [IPV4-ADDRESS-END] | IPV6-ADDRESS-START [IPV6-ADDRESS-END]}
no range {IPV4-ADDRESS-START [IPV4-ADDRESS-END] | IPV6-ADDRESS-START [IPV6-ADDRESS-END]}
```

# Parameters

| IPV4-ADDRESS-START | Specifies the IPv4 multicast start address in the range. |
|--------------------|----------------------------------------------------------|
| IPV4-ADDRESS-END   | Specifies the IPv4 multicast end address in the range.   |

| IPV6-ADDRESS-START | Specifies the IPv6 multicast start address in the range. |
|--------------------|----------------------------------------------------------|
| IPV6-ADDRESS-END   | Specifies the IPv6 multicast end address in the range.   |

#### Default

None.

#### **Command Mode**

Multicast VLAN Profile Configuration Mode.

#### **Command Default Level**

Level: 12.

#### **Usage Guideline**

Multiple ranges can be added to a multicast VLAN profile. The IP address ranges specified in a single profile must be in the same address family.

#### Example

This example shows how to add an IPv4 range into the profile called "profile mv\_profile1".

```
Switch#configure terminal
Switch(config)#mvlan group-profile mv_profile1
Switch(config-mvlan-profile)#range 225.0.0.0 225.0.0.5
Switch(config-mvlan-profile)#
```

# 56-10 show mvlan group-profile

This command is used to display the multicast group profile configuration.

```
show mvlan group-profile [PROFILE-NAME]
```

#### **Parameters**

PROFILE-NAME (Optional) Specifies the profile name.

#### Default

None.

#### **Command Mode**

User/Privileged EXEC Mode.

Any Configuration Mode.

#### **Command Default Level**

Level: 1.

#### **Usage Guideline**

Use this command to display all group profiles by not specifying the profile name.

## Example

This example shows how to display all multicast VLAN profiles.

```
Switch#show mvlan group-profile

Profile Name Multicast Address

------

mv_profile1 225.0.0.0 - 225.0.0.5

Total Entries: 1

Switch#
```

# 56-11 show mvlan access-group

This command is used to display which multicast group profiles are bound to which multicast VLANs.

#### show mvlan access-group [VLAN-ID]

### Parameters

| VLAN-ID (Optional) Specifies the VLAN ID. |
|-------------------------------------------|
|-------------------------------------------|

#### Default

None.

#### **Command Mode**

User/Privileged EXEC Mode. Any Configuration Mode.

#### **Command Default Level**

Level: 1.

#### **Usage Guideline**

Use this command to display all binding information by not specifying the VLAN ID.

#### Example

This example shows how to display the group profiles associated with the multicast VLAN.

```
Switch#show mvlan access-group

Multicast VLAN Multicast Group Profiles

-------

100 mv_profile1

Total Entries: 1

Switch#
```

# 56-12 show mvlan

This command is used to display multicast VLAN configurations.

show mvlan [VLAN-ID]

#### **Parameters**

| VLAN-ID | (Optional) Specifies the VLAN ID. |
|---------|-----------------------------------|
|---------|-----------------------------------|

#### Default

None.

#### **Command Mode**

User/Privileged EXEC Mode. Any Configuration Mode.

#### **Command Default Level**

Level: 1.

## **Usage Guideline**

If no optpional parameter is specified, all configuration and multicast VLAN information will be displayed.

## Example

This example shows how to display all multicast VLAN configuration and information on the Switch.

```
Switch#show mvlan
IPv4 Multicast VLAN State : Enabled
IPv6 Multicast VLAN State : Disabled
Forward Unmatched
                           : Disabled
Ignore VLAN
                           : Disabled
MVLAN 100
 Name
                    : ip-tv
 Untagged Receiver
                    . .
 Tagged Receiver
                     : 1/0/1-1/0/4
 Untagged Source
                     . .
 Tagged Source
                      :
 Replace Source IP : 1.10.10.10 (from receiver)/FE80:3000::3 (from source)
Total Entries: 1
```

Switch#

#### **Display Parameters**

| IPv4 Multicast VLAN State | The state of the multicast VLAN process for IPv4 packet.  |
|---------------------------|-----------------------------------------------------------|
| IPv6 Multicast VLAN State | The state of the multicast VLAN process for IPv6 packets. |

| Forward Unmatched                  | The forwarding mode for Multicast VLAN unmatched packets. <b>Enabled</b> means to forward unmatched packets, and <b>Disabled</b> means to drop unmathed packets. |
|------------------------------------|----------------------------------------------------------------------------------------------------|
| Ignore VLAN                        | Ignore the VLAN tag of IGMP control packets and automatically assign IGMP control packets to the correct multicast VLAN to process.                              |
| Untagged/Tagged<br>Receiver/Source | The receiver or source ports configured in multicast VLAN, and the VLAN tagged or untagged attribute for multicast packets forwarded to them.                    |
| Replace Source IP                  | The source IP address that will be replaced in the IGMP/MLD control packets before being forwarded in the multicast VLAN.                                        |
|                                    |                                                                                                    |

# 57. Neighbor Discovery (ND) Inspection Commands

# 57-1 ipv6 nd inspection policy

This command is used to create an ND inspection policy. This command will enter into the ND inspection policy configuration mode. Use the **no** form of this command to remove the ND inspection policy.

ipv6 nd inspection policy POLICY-NAME

no ipv6 nd inspection policy POLICY-NAME

## Parameters

POLICY-NAME

Specifies the ND inspection policy name.

#### Default

None.

## **Command Mode**

Global Configuration Mode.

## **Command Default Level**

Level: 12.

# **Usage Guideline**

This command is used to create an ND inspection policy. This command will enter into the ND inspection policy configuration mode. ND inspection is mainly for inspection of Neighbor Solicitation (NS) and Neighbor Advertisement (NA) messages.

# Example

This example shows how to create an ND policy name called "policy1".

```
Switch# configure terminal
Switch(config)# ipv6 nd inspection policy policy1
Switch(config-nd-inspection)#
```

# 57-2 validate source-mac

This command is used to check the source MAC address against the link-layer address for ND messages. Use the **no** form of this command to disable the check.

#### validate source-mac

no validate source-mac

#### Parameters

None.

# Default

By default, this option is disabled.

# **Command Mode**

ND Inspection Policy Configuration Mode.

# **Command Default Level**

Level: 12.

# Usage Guideline

When the Switch receives an ND message that contains a link-layer address, the source MAC address is checked against the link-layer address. The packet will be dropped if the link-layer address and the MAC addresses are different from each other.

# Example

This example shows how to enable the Switch to drop an ND message whose link-layer address does not match the MAC address.

```
Switch# configure terminal
Switch(config)# ipv6 nd inspection policy policy1
Switch(config-nd-inspection)# validate source-mac
Switch(config-nd-inspection)#
```

# 57-3 device-role

This command is used to specify the role of the attached device. Use the **no** form of this command to revert to the default setting.

#### device-role {host | router}

no device-role

#### Parameters

| host   | Specifies to set the role of the device to host.   |
|--------|----------------------------------------------------|
| router | Specifies to set the role of the device to router. |

# Default

By default, the device's role is host.

#### **Command Mode**

ND Inspection Policy Configuration Mode.

# Command Default Level

Level: 12.

# Usage Guideline

The command is used to specify the role of the attached device. By default, the device's role is set as host and inspection for NS and NA messages are performed. If the device role is set as router, the NS and NA inspection is

not performed. When performing NS/NA inspection, the message will be verified against the dynamic binding table learned from the ND protocol or from the DHCP.

# Example

This example shows how to create a ND policy named "policy1" and configures the device's role to host.

```
Switch# configure terminal
Switch(config)# ipv6 nd inspection policy policy1
Switch(config-nd-inspection)# device-role host
Switch(config-nd-inspection)#
```

# 57-4 mode

This command is used to specify the mode of ND inspection. Use the **no** form of this command to revert to the default setting.

mode {precise | fuzzy}

no mode

#### **Parameters**

| precise | Specifies to use the precise mode. |
|---------|------------------------------------|
| fuzzy   | Specifies to use the fuzzy mode.   |

#### Default

By default, the mode is precise.

#### **Command Mode**

ND Inspection Policy Configuration Mode.

#### **Command Default Level**

Level: 12.

#### Usage Guideline

The command is used to specify the mode of ND inspection. When the mode is configured to **precise**, ND inspection checks if target address is the same as source address in DANA/NA packets. When the mode is configured to **fuzzy**, ND inspection checks if both target and source addresses exist in the binding table.

#### Example

This example shows how to create an ND policy named "policy1" and configures the mode to fuzzy.

```
Switch# configure terminal
Switch(config)# ipv6 nd inspection policy policy1
Switch(config-nd-inspection)# mode fuzzy
Switch(config-nd-inspection)#
```

# 57-5 ipv6 nd inspection attach-policy

This command is used to apply an ND inspection policy on the specified interface. Use the **no** form of this command to remove the ND inspection policy.

#### ipv6 nd inspection attach-policy [POLICY-NAME]

no ipv6 nd inspection attach-policy

#### Parameters

POLICY-NAME (Optional) Specifies the ND Inspection policy name.

## Default

By default, ND inspection policy is not applied.

#### **Command Mode**

Interface Configuration Mode.

#### **Command Default Level**

Level: 12.

## **Usage Guideline**

This command is available for physical port and port channel configuration. The command is used to apply the ND Inspection policy on a specified interface. If **no policy-name** is specified, the behavior of the default policy is as follows:

- NS/NA messages are inspected.
- Layer 2 header source MAC address validations are disabled.

# Example

This example shows how to apply ND inspection policy called "policy1" on ethernet 1/0/3.

```
Switch# configure terminal
Switch(config)# ipv6 nd inspection policy policy1
Switch(config-nd-inspection)# device-role host
Switch(config-nd-inspection)# validate source-mac
Switch(config-nd-inspection)# exit
Switch(config)# interface ethernet 1/0/3
Switch(config-if)# ipv6 nd inspection attach-policy policy1
Switch(config-if)#
```

# 57-6 show ipv6 nd inspection policy

This command is used to display Router Advertisement (RA) guard policy information.

show ipv6 nd inspection policy [POLICY-NAME]

#### Parameters

POLICY-NAME

(Optional) Specifies the IPv6 RA guard policy name.

# Default

None.

# **Command Mode**

User/Privileged EXEC Mode. Any Configuration Mode.

# **Command Default Level**

Level: 1.

# Usage Guideline

If the policy name is specified, only the specified policy information is displayed. If the policy name is not specified, information is displayed for all policies.

# Example

This example shows how to display the policy configuration for a policy named "inspect1" and all the interfaces where the policy is applied:

```
Switch# show ipv6 nd inspection policy inspect1
Policy inspect1 configuration:
   Device Role: host
   Validate Source MAC: Enabled
   Target: eth1/0/1-1/0/2
Switch#
```

# 58. Network Access Authentication Commands

# 58-1 authentication guest-vlan

This command is used to configure the guest VLAN setting. Use the **no** form of this command to remove the guest VLAN.

authentication guest-vlan VLAN-ID

no authentication guest-vlan

#### Parameters

VLAN-ID

Specifies the authentication guest VLAN.

#### Default

None.

#### **Command Mode**

Interface Configuration Mode.

# Command Default Level

Level: 12.

#### **Usage Guideline**

This command cannot be configured if the specified VLAN does not exist as a static VLAN. The host cannot access the network until it passes the authentication. If the guest VLAN is configured, the host is allowed to access the guest VLAN only without passing the authentication. During authentication, if the RADIUS server assigns a VLAN to the user, then the user will be authorized to this assigned VLAN. Guest VLAN and VLAN assignment does not take effect on trunk VLAN port and VLAN tunnel port.

Normally guest VLAN and VLAN assignment are functioning for hosts that connect to untagged ports. It may cause unexpected behavior if it is functioning on hosts that send tagged packets.

If the authentication host-mode is set to **multi-host**, the port will be added as a guest VLAN member port and the PVID of the port will change to guest VLAN. Traffic that comes from guest VLAN can be forward whatever whether authenticated. Traffic that comes from other VLANs will still be dropped until it pass authentication. When one host passes authentication, the port will leave the guest VLAN and be added to the assigned VLAN. The PVID of the port will be changed to the assigned VLAN.

If the authentication host-mode is set to **multi-auth**, the port will be added as a guest VLAN member port and the PVID of the port will be changed to a guest VLAN. Hosts that are allowed to access the guest VLAN are forbidden to access other VLANs until it pass authentication. When one host passes authentication, the port will stay in the guest VLAN, the PVID of the port will not be changed.

If guest VLAN is disabled, the port will exit the guest VLAN and return to the native VLAN. The PVID will change to the native VLAN.

# Example

This example shows how to specify VLAN 5 as a guest VLAN.

```
Switch# configure terminal
Switch(config) # interface ethernet 1/0/1
Switch(config-if) # authentication guest-vlan 5
Switch(config-if) #
```

# 58-2 authentication host-mode

This command is used to specify the authentication mode. Use the **no** form of this command to revert to the default setting.

authentication host-mode {multi-host | multi-auth [vlan VLAN-ID [, | -]]}

no authentication host-mode [multi-auth vlan VLAN-ID [, | -]]

#### Parameters

| multi-host   | Specifies the port to operate in the multi-host mode. Only a single authentication is performed and all hosts connected to the port are allowed.                                                                                                    |
|--------------|----------------------------------------------------------------------------------------------------|
| multi-auth   | Specifies the port to operate in multi-auth mode. Each host will be authenticated individually.                                                                                                    |
| vlan VLAN-ID | (Optional) Specifies the authentication VLAN(s). This is useful when different VLANs on the Switch have different authentication requirements. Using the <b>no</b> command, all the VLANs are removed If not specified. This means that it does not care which VLAN the client comes from, the client will be authenticated if the client's MAC address (regardless of the VLAN) is not authenticated. After the client is authenticated, the client will not be re-authenticated when received from other VLANs. This option is useful for trunk ports to do per-VLAN authentication control. When a port's authentication mode is changed to multi-host, the previous authentication VLAN(s) on this port will be cleared. |
| ,            | (Optional) Specifies a series of VLANs, or separate a range of interfaces from a previous range. No space is allowed before and after the comma.                                                                                                    |
| -            | (Optional) Specifies a range of VLANs. No space is allowed before and after the hyphen.                                                                                                    |

# Default

By default, multi-auth is used.

#### **Command Mode**

Interface Configuration Mode.

# **Command Default Level**

Level: 12.

# Usage Guideline

If the port is operated in the **multi-host** mode, and if one of the hosts is authenticated, then all other hosts are allowed to access the port. According to 802.1X authentication, if the re-authentication fails or the authenticated user logs off, the port will be blocked for a quiet period. The port restores the processing of EAPOL packets after the quiet period.

If the port is operated in the **multi-auth** mode, then each host needs to be authenticated individually to access the port. A host is represented by its MAC address. Only the authorized host is allowed to access.

# Example

This example shows how to specify the Ethernet port 1/0/1 to operate in the multi-host mode.

```
Switch# configure terminal
Switch(config)# interface ethernet 1/0/1
Switch(config-if)# authentication host-mode multi-host
Switch(config-if)#
```

# 58-3 authentication periodic

This command is used to enable periodic re-authentication for a port. Use the **no** form of this command to disable periodic re-authentication.

#### authentication periodic

no authentication periodic

#### Parameters

None.

# Default

By default, this option is disabled.

# **Command Mode**

Interface Configuration Mode.

# **Command Default Level**

Level: 12.

# **Usage Guideline**

Use this command to enable periodic re-authentication for a port. Use the **authentication timer reauthentication** command to configure the re-authentication timer.

# Example

This example shows how to enable periodic re-authentication on Ethernet port 1/0/1.

```
Switch# configure terminal
Switch(config) # interface ethernet 1/0/1
Switch(config-if) # authentication periodic
Switch(config-if) #
```

# 58-4 authentication timer inactivity

This command is used to configure the timer after which an inactive session is terminated. Use the **no** form of this command to disable the inactivity timer

#### authentication timer inactivity {SECONDS}

no authentication timer inactivity

#### Parameters

SECONDS

Specifies to configure the timer after which an inactive session is terminated. The range is from 120 to 65535.

#### Default

By default, this option is disabled.

#### **Command Mode**

Interface Configuration Mode.

#### **Command Default Level**

Level: 12.

#### Usage Guideline

When the inactivity timer is configured, a user session will be terminated if the session sustains no activity for the configured period of time. If the inactivity timer is configured, it should be shorter than the timer value configured by **authentication timer re-authentication** command.

#### Example

This example shows how to configure the inactivity timer to 240 for Ethernet 1/0/1.

```
Switch# configure terminal
Switch(config)# interface ethernet 1/0/1
Switch(config-if)# authentication timer inactivity 240
Switch(config-if)#
```

# 58-5 authentication timer reauthentication

This command is used to configure the timer to re-authenticate a session. Use the **no** form of this command to revert the setting to default.

#### authentication timer reauthentication {SECONDS}

no authentication timer reauthentication

#### **Parameters**

```
SECONDS Specifies the timer to re-authenticate a session. The range is from 1 to 86400.
```

#### Default

By default, this value is 3600 seconds.

#### Command Mode

Interface Configuration Mode.

#### Command Default Level

Level: 12.

# **Usage Guideline**

Use this command to configure the re-authentication timer. Use the **authentication periodic** command to determine whether re-authentication will occur.

# Example

This example shows how to configure the re-authentication timer value to 200 for Ethernet 1/0/1.

```
Switch# configure terminal
Switch(config)# interface ethernet 1/0/1
Switch(config-if)# authentication timer reauthentication 200
Switch(config-if)#
```

# 58-6 authentication timer restart

This command is used to configure the timer to restart the authentication after the last failed authentication. Use the **no** form of this command to revert to the default setting.

authentication timer restart SECONDS

no authentication timer restart

#### Parameters

SECONDS Specifies the authentication restart timer value. The range is from 1 to 65535

#### Default

By default, this value is 60 seconds.

#### **Command Mode**

Interface Configuration Mode.

#### **Command Default Level**

Level: 12.

# **Usage Guideline**

The Switch will be in the quiet state for a failed authentication session until the expiration of the timer.

# Example

This example shows how to configure the restart timer to 20 for ethernet 1/0/1.

```
Switch# configure terminal
Switch(config)# interface ethernet 1/0/1
Switch(config-if)# authentication timer restart 20
Switch(config-if)#
```

# 58-7 authentication username

This command is used to create a user in the local database for authentication. Use the **no** form of this command to remove a user in the local database.

# authentication username *NAME* password [0 | 7] *PASSWORD* [vlan *VLAN-ID*] no authentication username *NAME* [vlan]

# Parameters

| NAME              | Specifies the username with a maximum of 32 characters.                                                                     |
|-------------------|----------------------------------------------------------------------------------------------------|
| 0                 | (Optional) Specifies the password in the clear text form. If neither 0 nor 7 are specified, the default form is clear text. |
| 7                 | (Optional) Specifies the password in the encrypted form. If neither 0 nor 7 are specified, the default form is clear text.  |
| password PASSWORD | Specifies to set password for MAC authentication. If in the clear text form, the length of the string cannot be over 32.    |
| vlan VLAN-ID      | (Optional) Specifies the VLAN to be assigned.                                                                               |

# Default

None.

# **Command Mode**

Global Configuration Mode.

# **Command Default Level**

Level: 15.

# Usage Guideline

Use this command to configure the local database used for user authentication.

# Example

This example shows how to create a local account with user1 as the username and pass1 as password.

```
Switch# configure terminal
Switch(config)# authentication username user1 password pass1
Switch(config)#
```

# 58-8 clear authentication sessions

This command is used to remove authentication sessions.

```
clear authentication sessions {mac | wac | dot1x | all | interface INTERFACE-ID [mac | wac | dot1x] | mac-address MAC-ADDRESS}
```

# Parameters

| mac                    | Specifies to clear all MAC sessions.   |
|------------------------|----------------------------------------|
| wac                    | Specifies to clear all WAC sessions.   |
| dot1x                  | Specifies to clear all dot1x sessions. |
| all                    | Specifies to clear all sessions.       |
| interface INTERFACE-ID | Specifies a port to clear sessions.    |

mac-address MAC-ADDRESS Specifies a specific user to clear session.

#### Default

None.

# **Command Mode**

Privileged EXEC Mode.

# **Command Default Level**

Level: 12.

# Usage Guideline

Use this command to clear the authentication sessions.

# Example

This example shows how to remove authentication sessions on ethernet 1/0/1.

```
Switch# clear authentication sessions interface ethernet 1/0/1 Switch#
```

# 58-9 authentication username mac-format

This command is used to configure the MAC address format that will be used for authenticating as the username via the RADIUS server and local database. Use the **no** form of this command to revert to the default setting.

# authentication username mac-format case {lowercase | uppercase} delimiter {hyphen | colon | dot | none} number {1 | 2 | 5}

no authentication username mac-format

#### **Parameters**

| lowercase | Specifies that when using the lowercase format, the RADIUS authentication username will be formatted as: aa-bb-cc-dd-ee-ff. |
|-----------|----------------------------------------------------------------------------------------------------|
| uppercase | Specifies that when using uppercase format, the RADIUS authentication username will be formatted as: AA-BB-CC-DD-EE-FF.     |
| hyphen    | Specifies that when using "-" as delimiter, the format is: AA-BB-CC-DD-EE-FF.                                               |
| colon     | Specifies that when using ":" as delimiter, the format is: AA:BB:CC:DD:EE:FF.                                               |
| dot       | Specifies that when using "." as delimiter, the format is: AA.BB.CC.DD.EE.FF.                                               |
| none      | Specifies that when not using any delimiter, the format is: AABBCCDDEEFF.                                                   |
| number    | Specifies the delimiter number value. Choose one of the following delimiter options:                                        |
|           | 1: Single delimiter, the format is: AABBCC.DDEEFF.                                                                          |
|           | 2: Double delimiters, the format is: AABB.CCDD.EEFF.                                                                        |
|           | 5: Multiple delimiters, the format is: AA.BB.CC.DD.EE.FF.                                                                   |
|           | If none is chosen for delimiter, the number does not take effect.                                                           |

# Default

The default authentication MAC address case is uppercase. The default authentication MAC address delimiter is dot.

The default authentication MAC address delimiter number is 2.

# **Command Mode**

Global Configuration Mode.

# **Command Default Level**

Level: 12.

# **Usage Guideline**

This command is used to configure the formatting of usernames used for MAC authentication or for IGMP security based on the MAC address.

# Example

This example shows how to format the username based on the MAC address.

```
Switch# configure terminal
Switch(config)# authentication username mac-format case uppercase delimiter hyphen number 5
Switch(config)#
```

# 58-10 authentication compauth mode

This command is used to specify the compound authentication mode. Use the **no** form of this command to revert to the default setting.

#### authentication compauth mode {any}

no authentication compauth mode

# **Parameters**

| any | Specifies to pass if any of the authentication methods passes.                                                                               |
|-----|----------------------------------------------------------------------------------------------------|
|     | If this parameter is used but MAC-based Access Control is disabled and 802.1X is enabled, then 802.1X authentication will still be required. |

# Default

By default, the option is **any**.

# **Command Mode**

Interface Configuration Mode.

# **Command Default Level**

Level: 12.

# Usage Guideline

Use this command to enable or disable the authentication methods on physical ports.

# Example

This example shows how to specify ethernet 1/0/1 to operate in the mac-wac mode.

```
Switch#configure terminal
Switch(config)#interface ethernet 1/0/1
Switch(config-if)#authentication compauth mode any
Switch(config-if)#
```

# 58-11 authentication max users

This command is used to configure the maximum authenticated users for the entire system or for a port. Use the **no** form of this command to revert to the default setting.

authentication max users NUMBER

no authentication max users

#### Parameters

NUMBERSpecifies to set the maximum authenticated users' number. The range is from 1<br/>to 1000.

# Default

By default, this value is 1000.

# **Command Mode**

Global Configuration Mode. Interface Configuration Mode.

# **Command Default Level**

Level: 12.

# **Usage Guideline**

This command can be used in the global configuration mode and interface configuration mode.

If the command is configured in the global configuration mode, the maximum user number limits the user number of the entire system.

If the command is configured in the interface configuration mode, the maximum user number is set for the interface.

The maximum users being limited include 802.1X, MAC-based Access Control, and WAC users.

# Example

This example shows how to set the maximum authenticated users for system.

```
Switch# configure terminal
Switch(config)# authentication max users 256
Switch(config)#
```

# 58-12 authentication mac-move deny

This command is used to deny MAC move on the Switch. Use the no form of this command to revert to the default setting.

#### authentication mac-move deny

no authentication mac-move deny

#### Parameters

None.

# Default

By default, this option is permitted.

# **Command Mode**

Global Configuration Mode.

# **Command Default Level**

Level: 12.

# **Usage Guideline**

This command control whether to allow authenticated hosts to do roaming across different switch ports. This command only controls whether a host which is authenticated at a port set to **multi-auth** mode is allowed to move to another port.

If a station is allowed to move, there are two situations. It may either need to be re-authenticated or directly moved to the new port without re-authentication based on the following rule. If the new port has the same authentication configuration as the original port, then re-authentication is not needed. The host will inherit the same authorization attributes with new port. The authenticated host can do roaming from port 1 to port 2, and inherit the authorization attributes without re-authentication. If the new port has the different authentication configuration as the original port, then re-authenticated host on port 1 can move and re-authenticated by port 2. If the new port has no authentication method enabled, then the station is directly moved to the new port. The session with the original port is removed. The authenticated host on port 1 can be moved to port 2.

If MAC move is disabled and an authenticated host moves to another port, then this is treated as a violation error.

# Example

This example shows how to disable MAC move on a switch.

```
Switch# configure terminal
Switch(config)# authentication mac-move deny
Switch(config)#
```

# 58-13 authorization disable

This command is used to disable the acceptance of the authorized configuration. Use the **no** form of this command to enable the acceptance of the authorized configuration.

#### authorization disable

no authorization disable

#### Parameters

None.

# Default

By default, this option is enabled.

# **Command Mode**

Global Configuration Mode.

# **Command Default Level**

Level: 12.

# Usage Guideline

The command is used to enable or disable the acceptance of an authorized configuration. When authorization is enabled for authentication, the authorized attributes (for example VLAN, 802.1p default priority, bandwidth, and ACL) assigned by the RADIUS server will be accepted if the authorization status is enabled. Bandwidth and ACL are assigned on a per-port basis. If in the **multi-auth** mode, VLAN and 802.1p are assigned on a per-host basis. Otherwise, Bandwidth and ACL are assigned on a per-port basis.

# Example

This example shows how to disable the authorization status.

```
Switch# configure terminal
Switch(config)# no authorization disable
Switch(config)#
```

# 58-14 show authentication sessions

This command is used to display authentication information.

show authentication sessions [mac | wac | dot1x | interface INTERFACE-ID [, | -] [mac | wac | dot1x] | mac-address MAC-ADDRESS]

# **Parameters**

| mac                         | (Optional) Specifies to display all MAC sessions.                                                                                                    |
|-----------------------------|----------------------------------------------------------------------------------------------------|
| wac                         | (Optional) Specifies to display all WAC sessions.                                                                                                    |
| dot1x                       | (Optional) Specifies to display all dot1x sessions.                                                                                                  |
| interface INTERFACE-ID      | (Optional) Specifies a port to display.                                                                                                    |
| ,                           | (Optional) Specifies a series of interfaces or separates a range of interfaces from a previous range. No space is allowed before or after the comma. |
| -                           | (Optional) Specifies a range of interfaces. No space is allowed before or after the hyphen.                                                          |
| mac-address MAC-<br>ADDRESS | (Optional) Specifies to display a specific user.                                                                                                    |

# Default

None.

# **Command Mode**

User/Privileged EXEC Mode.

Any Configuration Mode.

# **Command Default Level**

Level: 1.

# **Usage Guideline**

Use this command without parameters to display the sessions associated with all ports.

# Example

This example shows how to display sessions on ethernet 1/0/1.

```
Switch# show authentication sessions interface ethernet 1/0/1
```

```
Interface: eth1/0/1
MAC Address: 00-16-76-35-1A-38
Authentication VLAN: 1
Authentication State: Success
Accounting Session ID: 000000000CB
Authentication Username: wac
Client IP Address: 10.90.90.9
Aging Time: 3590 sec
Method State
WEB-based Access Control: Success, Selected
Total Authenticating Hosts: 0
```

Total Authenticated Hosts: 1 Total Blocked Hosts: 0

Switch#

# **Display Parameters**

| Interface               | The authentication host received interface.                                                                                                    |
|-------------------------|----------------------------------------------------------------------------------------------------|
| MAC Address             | The MAC address of authentication host.                                                                                                    |
| Authentication VLAN     | The original VLAN of the host start authentication.                                                                                                    |
| Authentication State    | The authentication status of host.<br><b>Start</b> – Host received, but no any authentication start.<br><b>Initialization</b> – Authentication resource ready, but no new authentication start.<br><b>Authenticating</b> – Host is under authenticating.<br><b>Failure</b> – Authentication failure.<br><b>Success</b> – Host pass authentication. |
| Accounting Session ID   | The accounting session ID that used to do accounting after authenticated.                                                                                                    |
| Authentication Username | It indicates the user name of host. It's not available while the host is selected by MAC-Auth.                                                                                                    |
| Client IP Address       | It indicates the address of the client associates. It's only available while the host is selected by Web-Auth.                                                                                                    |
| Assigned VID            | Effectively assigned VLAN ID that was authorized after the host passed authentication.                                                                                                    |
| Assigned Priority       | Effectively assigned priority that was authorized after the host passed authentication.                                                                                                    |

| Assigned Ingress<br>Bandwidth | Effectively assigned ingress that was authorized after the host passed authentication.                                                                                                    |
|-------------------------------|----------------------------------------------------------------------------------------------------|
| Assigned Egress<br>Bandwidth  | Effectively assigned egress that was authorized after the host passed authentication.                                                                                                    |
| Method                        | The Authentication method, such as 802.1X, MAC-Auth, Web-Auth, etc                                                                                                    |
| State                         | <ul> <li>The method authentication state.</li> <li>Authenticating - Host is under authentication by this method.</li> <li>Success - Host pass this method authentication.</li> <li>Selected - This method's authentication result is taken and parsed by system for the host.</li> <li>Failure - Host fail at this method authentication.</li> <li>No Information - Authentication info is unavailable.</li> </ul>                                                                                                    |
| Aging Time/Block Time         | <ul> <li>Aging Time - Specifies a time period during which an authenticated host will be kept in an authenticated state. When the aging time has timed-out, the host will be moved back to an unauthenticated state.</li> <li>Blocked Time - If a host fails to pass the authentication, the next authentication will not start within the block time unless the user clears the entry state manually.</li> </ul>                                                                                                    |
| Idle Time                     | <b>Idle Time</b> - Indicates the leftover time of an authenticated session that will be terminated if the session sustains no activity for the configured period of time. It is only available for WEB sessions.                                                                                                    |
| 802.1X Authenticator State    | <ul> <li>Indicates the 802.1X authenticator PAE state: It can be one of the following values:</li> <li>INITIALIZE - Indicates the authenticator is initializing the state machine and ready to authenticate the supplicant.</li> <li>DISCONNECTED - Indicates that the state machine initialization has finished, but no supplicant connects to this port.</li> <li>CONNECTING - Indicates that the Switch has detected a supplicant connecting to this port. The PAE will attempt to establish communication with a supplicant.</li> <li>AUTHENTICATING - Indicates that a supplicant is being authenticated.</li> <li>AUTHENTICATED - Indicates that the Authenticator has successfully authenticated the supplicant.</li> <li>ABORTING - Indicates that the authentication procedure is being prematurely aborted due to the receipt of a re-authentication request, an EAPOL-Start frame, an EAPOL-Logoff frame, or an authentication timeout.</li> <li>HELD - Indicates that the state machine ignores and discards all EAPOL packets in order to discourage brute force attacks. This state is entered from the AUTHENTICATING state following an authentication failure.</li> <li>FORCE_UNAUTH - Indicates that the supplicant is always unauthorized.</li> </ul> |
| 802.1X Backend State          | Indicates the 802.1X backend PAE state. It can be one of the following values:<br><b>REQUEST</b> - Indicates that the state machine has received an EAP request<br>packet from the authentication server and is relaying that packet to the<br>Supplicant as an EAPOL-encapsulated frame.<br><b>RESPONSE</b> - Indicates that the state machine has received an EAPOL-<br>encapsulated EAP Response packet from the supplicant and is relaying the EAP<br>packet to the authentication Server.<br><b>SUCCESS</b> - Indicates that the authentication server has confirmed that the<br>supplicant is a legal client. The backend state machine will notify the<br>authenticator PAE state machine and the supplicant.<br><b>FAIL</b> - Indicates that the authentication server has confirmed the supplicant is an<br>illegal client. The backend state machine will notify the authenticator PAE state<br>machine and the supplicant.<br><b>TIMEOUT</b> - Indicates that the authentication server or supplicant has time out.<br><b>IDLE</b> - In this state, the state machine is waiting for the Authenticator state<br>machine to signal the start of a new authentication session.                                                                                  |

**INITIALIZE** - Indicates the authenticator is initializing the state machine.

# 59. Network Protocol Port Protection Commands

# 59-1 network-protocol-port protect

This command is used to enable the network protocol port protection function. Use the **no** form of this command to disable this function.

network-protocol-port protect {tcp | udp}

no network-protocol-port protect {tcp | udp}

# Parameters

| tcp | Specifies to protect the TCP port. |
|-----|------------------------------------|
| udp | Specifies to protect the UDP port. |

# Default

By default, this function is enabled.

# **Command Mode**

Global Configuration Mode.

# **Command Default Level**

Level: 12.

# **Usage Guideline**

Use this command to enable or disable the network protocol port protection function.

# Example

```
This example shows how to enable TCP port protection.
```

```
Switch#configure terminal
Switch(config)#network-protocol-port protect tcp
Switch(config)#
```

# 59-2 show network-protocol-port protect

This command is used to display the information of the network protocol port protection.

#### show network-protocol-port protect

#### **Parameters**

None.

# Default

None.

# **Command Mode**

User/Privileged EXEC Mode.

# **Command Default Level**

Level: 1.

# Usage Guideline

Use this command to display the information of the network protocol port protection.

# Example

This example shows how to display the information of the network protocol port protection.

Switch#show network-protocol-port protect

TCP Port protect state: Enabled UDP Port protect state: Enabled

Switch#

# 60. Open Shortest Path First Version 2 (OSPFv2) Commands

# 60-1 area default-cost

This command is used to specify the cost associated with the type-3 default route that will be automatically injected into the stub area and the not-so-stubby area. Use the **no** form of this command to revert to the default setting.

area AREA-ID default-cost COST

no area AREA-ID default-cost

# Parameters

| AREA-ID | Specifies the ID of the area. The ID can be specified as either a decimal value or an IP address.  |
|---------|----------------------------------------------------------------------------------------------------|
| COST    | Specifies the cost for the default route. The acceptable value is a 24-bit number from 0 to 65535. |

# Default

By default, this value is 1.

# **Command Mode**

Router Configuration Mode.

# **Command Default Level**

Level: 12.

# Usage Guideline

Use this command on the Area Border Router (ABR) that is attached to the stub-area or NSSA area to specify the cost associated with the type-3 default route generated to the area.

# Example

This example shows how to assign a default cost of 20 to the stub area 10.0.0.0.

```
Switch# configure terminal
Switch(config)# router ospf
Switch(config-router)# area 10.0.0.0 default-cost 20
Switch(config-router)#
```

# 60-2 area nssa

This command is used to assign an area as an NSSA area. Use the **no** form of this command to remove the NSSA related settings associated with the area.

area AREA-ID nssa [no-summary]

```
no area AREA-ID nssa [no-summary]
```

#### **Parameters**

| AREA-ID    | Specifies the ID of the area to be assigned as an NSSA area.                         |
|------------|--------------------------------------------------------------------------------------|
| no-summary | (Optional) Specifies that this function only takes effect when the router is an ABR. |

# Default

No NSSA area is defined.

If **no-summary** is not specified, the summary route will be advertised to the NSSA area.

# **Command Mode**

Router Configuration Mode.

# **Command Default Level**

Level: 12.

# **Usage Guideline**

The command no area AREA-ID nssa removes all NSSA related settings associated with the area.

There are no external routes in an OSPF stub area, so routes cannot be redistributed from another protocol into a stub area.

An NSSA allows external routes to be advertised to the area in the type-7 LSA. These routes are then leaked into other areas. Although, the external routes from other areas still do not enter the NSSA.

Use the **area nssa** command to simplify administration if connecting a central site using OSPF to a remote site that is using a different routing protocol. Extend OSPF to cover the remote connection by defining the area between the central router and the remote router as a NSSA.

If there are multiple default routes generated into the NSSA area, the following priority will be followed: intra-route > inter-route > external route.

# Example

This example shows how to configure the NSSA area.

```
Switch# configure terminal
Switch(config)# router ospf
Switch(config-router)# area 1 nssa
Switch(config-router)#
```

# 60-3 area range

This command is used to summarize OSPF routes at an area border router. Use the **no** form of this command to remove the defined summarization of routes.

area AREA-ID range NETWORK-PREFIX NETWORK-MASK [advertise | not-advertise]

no area AREA-ID range NETWORK-PREFIX NETWORK-MASK

#### **Parameters**

| AREA-ID        | Specifies the area from which the routes will be summarized. |
|----------------|--------------------------------------------------------------|
| NETWORK-PREFIX | Specifies the network prefix of the summary route.           |
| NETWORK-MASK   | Specifies the network mask of the summary route.             |

| advertise     | (Optional) Specifies to advertise a Type-3 summary LSA for the specified range of addresses.                             |
|---------------|----------------------------------------------------------------------------------------------------|
| not-advertise | (Optional) Specifies to suppress the advertising of Type-3 summary LSAs.<br>Component routes are still hidden behind it. |

#### Default

By default, this option is disabled.

By default, advertise is specified.

# **Command Mode**

Router Configuration Mode.

# **Command Default Level**

Level: 12.

# **Usage Guideline**

This command can be applied to the same area multiple times. Use this command on the ABR to summarize the intra-area routes. This command can be used to specify the summarized route for area 0 or for the non-zero area. Multiple area range commands can be configured. Thus, OSPF can summarize addresses for multiple sets of address ranges.

# Example

This example shows how to configure one summary route to be advertised by the ABR to other areas for all subnets on network 192.168.0.0.

```
Switch# configure terminal
Switch(config)# router ospf
Switch(config-router)# area 1 range 192.168.0.0 255.255.0.0
Switch(config-router)#
```

# 60-4 area stub

This command is used to specify an area as a stub area. Use the **no** form of this command to remove the stub related settings associated with the area.

#### area AREA-ID stub [no-summary]

```
no area AREA-ID stub [no-summary]
```

#### **Parameters**

| AREA-ID    | Specifies the ID of the area to be assigned as a stub area.   |
|------------|---------------------------------------------------------------|
| no-summary | (Optional) Specifies that the stub area is a total stub area. |

#### Default

By default, an area is a normal area.

# **Command Mode**

Router Configuration Mode.

# Command Default Level

Level: 12.

# Usage Guideline

The **no area** *AREA-ID* **stub** command removes all stub related settings associated with the area. Use this command on all routers in the stub area.

Use the **no-summary** parameter to specify the area as a total stubby area. Routers in the area do not require knowing the inter-area routes except a type-3 default route.

# Example

This example shows how to configure area 3 as stub area.

```
Switch# configure terminal
Switch(config)# router ospf
Switch(config-router)# area 3 stub
Switch(config-router)#
```

# 60-5 area virtual-link

This command is used to configure the link through a non-backbone area that is physically separated from the backbone area. Use the **no** form of this command to remove a virtual link or reset the specific parameter to the default value.

area AREA-ID virtual-link ROUTER-ID [authentication [message-digest] | hello-interval SECONDS | deadinterval SECONDS | authentication-key PASSWORD | message-digest-key KEY-ID md5 KEY]

no area AREA-ID virtual-link ROUTER-ID [authentication message-digest] [hello-interval] [dead-interval] [message-digest-key KEY-ID]

| AREA-ID                               | Specifies the identifier of the area to establish the virtual link. It can be specified as either a decimal value or as an IPv4 address.                                                                                                  |
|---------------------------------------|----------------------------------------------------------------------------------------------------|
| ROUTER-ID                             | Specifies the router ID of the virtual link neighbor.                                                                                                    |
| authentication                        | (Optional) Specifies the authentication type. If the authentication type is not specified for the virtual link, the password authentication type for the area will be used.                                                               |
| message-digest                        | (Optional) Specifies that message-digest authentication is used for the virtual link.                                                                                                    |
| hello-interval SECONDS                | (Optional) Specifies the hello packet interval that the router sends on the virtual link. This value must be between 1 and 65535 seconds. If not specified, the default value is 10 seconds.                                              |
| dead-interval SECONDS                 | (Optional) Specifies the dead interval time that a neighbor is regarded as off-line if no hello packets are received within that time. This value must be between 1 and 65535 seconds. If not specified, the default value is 40 seconds. |
| authentication-key<br>PASSWORD        | (Optional) Specifies an up to 8 bytes long password used for password authentication.                                                                                                    |
| message-digest-key KEY-<br>ID md5 KEY | (Optional) Specifies an up to 16 bytes long MD key for MD5 message digest authentication.                                                                                                    |

# **Parameters**

# Default

By default, no OSPF virtual link is defined.

# **Command Mode**

Router Configuration Mode.

# **Command Default Level**

Level: 12.

# **Usage Guideline**

If a non-zero area is not physically connected to the zero area, it must be connected to the zero area via a virtual link. The virtual link is a point-to-point link. The router will send the OSPF message to the neighbor router as unicast IP packet.

# Example

This example shows how to establish a virtual link with a hello-interval of 5 seconds.

```
Switch# configure terminal
Switch(config)# router ospf
Switch(config-router)# area 1 virtual-link 10.10.11.50 hello-interval 5
Switch(config-router)#
```

This example shows how to configure the parameters for a virtual link at area 1 and remote ID of 192.168.255.1. The key is defined is a simple password authentication, defined as "yourpass" and the authentication type is set to simple password.

```
Switch# configure terminal
Switch(config)# router ospf
Switch(config-router)# area 1 virtual-link 192.168.255.1 authentication
Switch(config-router)# area 1 virtual-link 192.168.255.1 authentication-key yourpass
Switch(config-router)#
```

# 60-6 clear ip ospf

This command is used to restart the IPv4 OSPF process.

#### clear ip ospf

#### Parameters

None.

#### Default

None.

# **Command Mode**

Privileged EXEC Mode.

# **Command Default Level**

Level: 12.

# Usage Guideline

When the OSPF process is cleared, the OSPF routing database will be cleared and the process is restarted.

# Example

This example shows how to clear the OSPF process.

```
Switch#clear ip ospf
Switch#
```

# 60-7 default-information originate

This command is used to advertise a default route to the OSPF routing domain. Use **no** command to disable the function.

default-information originate [always] [metric METRIC-VALUE] [metric-type TYPE-VALUE]

no default-information originate [always] [metric]

# **Parameters**

| always                 | (Optional) Specifies to always generate the default route regardless of existence of a default route in the routing table.                                   |
|------------------------|----------------------------------------------------------------------------------------------------|
| metric METRIC-VALUE    | (Optional) Specifies the cost associated the generated default route. If not specified, the default metric cost is 1. The valid value is from 1 to 16777214. |
| metric-type TYPE-VALUE | (Optional) Specifies the metric type of the external route being redistributed into the OSPF routing domain. It can be one of two values:                    |
|                        | 1: Specifies to use the OSPF external metric type 1.                                                                                                    |
|                        | <ol><li>Specifies to use the OSPF external metric type 2.</li></ol>                                                                                          |
|                        | If a metric type is not specified, the Switch will adopt a type 2.                                                                                           |

# Default

By default, this feature is disabled.

# **Command Mode**

Router Configuration Mode.

# **Command Default Level**

Level: 12.

# **Usage Guideline**

The **default-information originate** command is used in the ASBR to configure a routing process to advertise a default route (network 0.0.0.0) to the routing domain. If **always** is specified, the default route is generated all the time. If **always** is not specified, the default route will only be generated when the default route exists in the routing table.

# Example

This example shows how to advertise the default route regardless of the existence of a default route in the software.

```
Switch# configure terminal
Switch(config)# router ospf
Switch(config-router)# default-information originate always
Switch(config-router)#
```

# 60-8 default-metric

This command is used to configure the default metric value for the routing protocol. Use the **no** form of this command to remove the default metric setting.

default-metric METRIC-VALUE

no default-metric

#### **Parameters**

| METRIC-VALUE | Specifies the default metric value for the redistributed routes. The valid value is |
|--------------|-------------------------------------------------------------------------------------|
|              | from 1 to 16777214.                                                                 |

#### Default

By default, this value is 20.

#### Command Mode

Router Configuration Mode.

#### **Command Default Level**

Level: 12.

# **Usage Guideline**

The **default-metric** command is used in conjunction with the **redistribute** command to cause the current routing protocol to use the default metric value for the redistributed routes that have no metric specified.

# Example

This example shows how to configure router redistributes RIP-derived routes into the OSPF domain and that all redistributed routes are advertised with an OSPF metric of 10.

```
Switch# configure terminal
Switch(config)# router ospf
Switch(config-router)# default-metric 10
Switch(config-router)# redistribute rip
Switch(config-router)#
```

# 60-9 distance ospf

This command is used to configure the distance for specific OSPF routes. Use the **no** form of the command to remove the assignment.

distance ospf {inter-area | intra-area | external-1 | external-2} DISTANCE

no distance ospf

#### **Parameters**

| inter-area | Specifies the distance for OSPF inter-area routes. |
|------------|----------------------------------------------------|
| intra-area | Specifies the distance for OSPF intra-area routes. |

| external-1 | Specifies the distance for OSPF external type-5 and type-7 routes with a type-1 metric. |
|------------|-----------------------------------------------------------------------------------------|
| external-2 | Specifies the distance for OSPF external type-5 and type-7 routes with a type-2 metric. |
| DISTANCE   | Specifies the administrative distance. This value must be between 1 and 255.            |

DGS-3130 Layer 3 Stackable Managed Switch CLI Reference Guide

# Default

By default, the Intra-area distance is 80.

By default, the Inter-area distance is 90.

By default, the External-1 distance is 110.

By default, the External-2 distance is 115.

# **Command Mode**

Router Configuration Mode.

# **Command Default Level**

Level: 12.

# **Usage Guideline**

Use the **distance ospf** command to set the administrative distance for specific OSPF routes. The **distance ospf** command acts as the distance command which determines which routes will be installed in routing information base.

In general, the higher the value is, the lower the rating of trustworthiness is.

# Example

This example shows how to configure the distance of external routes with type-1 metric to 50.

```
Switch# configure terminal
Switch(config)# router ospf
Switch(config-router)# distance ospf external-1 50
Switch(config-router)#
```

# 60-10 graceful-restart helper

This command is used to configure local policy for OSPF graceful restart helper mode. Use the **no** form of this command to disable the function.

#### graceful-restart helper [only-reload | max-grace-period SECONDS]

no graceful-restart helper [max-grace-period SECONDS]

#### **Parameters**

| only-reload                 | (Optional) Specifies to allow OSPF graceful restart helper mode only for reload.      |
|-----------------------------|---------------------------------------------------------------------------------------|
| max-grace-period<br>SECONDS | (Optional) Specifies the maximum grace period to accept. The value is from 1 to 1800. |

# Default

By default, the option is enabled.

# **Command Mode**

Router Configuration Mode.

# **Command Default Level**

Level: 12.

# **Usage Guideline**

This command is used to configure local policy for OSPF graceful restart helper mode. The router will cooperate in order for the neighbor router restart to be graceful.

# Example

This example shows how to configure to allow OSPF graceful restart helper mode only for reload and the maximum grace period is 60.

```
Switch#configure terminal
Switch(config)#router ospf
Switch(config-router)#graceful-restart helper max-grace-period 60
Switch(config-router)#graceful-restart helper only-reload
Switch(config-router)#
```

# 60-11 host area

This command is used to configure a stub host entry belonging to a particular area. Use the **no** form of this command to remove the host area configuration.

host IP-ADDRESS area AREA-ID [cost COST]

no host IP-ADDRESS area AREA-ID

# **Parameters**

| IP-ADDRESS | Specifies the IP address of the host.                                                                       |
|------------|----------------------------------------------------------------------------------------------------|
| AREA-ID    | Specifies the identifier of the area that contains the stub host entry.                                     |
| cost COST  | (Optional) Specifies cost for the stub host entry. The range is from 1 to 16777215. The default value is 1. |

# Default

By default, no host is configured.

# **Command Mode**

Router Configuration Mode.

# Command Default Level

Level: 12.

# **Usage Guideline**

The router will advertise specific host routes as the router's LSA for a stub link.

# Example

This example shows how to configure a stub host 172.16.10.100 at area 1.

```
Switch# configure terminal
Switch(config)# router ospf
Switch(config-router)# host 172.16.10.100 area 1
Switch(config-router)#
```

# 60-12 ip ospf authentication

This command is used to define the authentication mode for OSPF. Use the **no** form of this command to disable the authentication.

#### ip ospf authentication [message-digest]

no ip ospf authentication

#### **Parameters**

|--|

#### Default

By default, no authentication is applied.

# **Command Mode**

Interface Configuration Mode.

# **Command Default Level**

Level: 12.

# **Usage Guideline**

When it is specified to use the authentication key but the key is not configured, NULL key will be used. When it is specified to use message digest but the digest key is not configured, the NULL key (with key ID 0) will be used.

# Example

This example shows how to enable message authentication on interface VLAN 1.

```
Switch# configure terminal
Switch(config)# interface vlan 1
Switch(config-if)# ip ospf authentication message-digest
Switch(config-if)#
```

# 60-13 ip ospf authentication-key

This command is used to specify an OSPF authentication password for the authentication with the neighboring routers. Use the **no** form of this command to remove an OSPF authentication password.

ip ospf authentication-key PASSWORD no ip ospf authentication-key

# Parameters

| PASSWORD | Specifies the authentication password of up to 8 bytes. The syntax is general |
|----------|-------------------------------------------------------------------------------|
|          | string that does not allow spaces.                                            |

# Default

None.

# **Command Mode**

Interface Configuration Mode.

# **Command Default Level**

Level: 12.

# **Usage Guideline**

This command creates a password (key) that is inserted into the OSPF header when the router originates routing protocol packets. Assign a separate password to each network for different interfaces. Routers on the same network must use the same password to be able to exchange OSPF routing data. Configure the routers in the same routing domain with the same password.

# Example

This example shows how an authentication key test is created on interface VLAN.

Switch# configure terminal Switch(config)# interface vlan 1 Switch(config-if)# ip ospf authentication Switch(config-if)# ip ospf authentication-key test Switch(config-if)#

# 60-14 ip ospf cost

This command is used to specify the cost of sending packets on an interface. Use the **no** form of this command to remove the assignment.

ip ospf cost COST

no ip ospf cost

# Parameters

COST Specifies the value of the link-state metric. The range of value is from 1 to 65535.

# Default

By default, the value is 1.

# **Command Mode**

Interface Configuration Mode.

# Command Default Level

Level: 12.

# Usage Guideline

The interface cost reflects the overhead for sending the packet across the interface. This cost is advertised as the link cost in the router link advertisement.

# Example

This example shows how to configure the interface cost value to 10 on interface VLAN 1.

```
Switch# configure terminal
Switch(config)# interface vlan 1
Switch(config-if)# ip ospf cost 10
Switch(config-if)#
```

# 60-15 ip ospf dead-interval

This command is used to configure the interval during which at least one hello packet form a neighbor must be received before it is declared offline. Use the **no** form of this command to revert to the default setting.

#### ip ospf dead-interval SECONDS

no ip ospf dead-interval

# Parameters

SECONDS Specifies the interval in seconds. The range of value is from 1 to 65535. A neighbor is regarded as offline if no packets are received during the interval.

# Default

By default, this value is 40 seconds.

# **Command Mode**

Interface Configuration Mode.

# **Command Default Level**

Level: 12.

# Usage Guideline

The dead-interval is the amount of time that the router waits to receive an OSPF hello packet from the neighbor before declaring the neighbor down. This value is advertised in the router's hello packets. It must be the same for all routers on a specific network. Specifying a smaller dead interval ensures faster detection of topology changes but might cause more routing instability.

#### Example

This example shows how to configure the dead interval value to 10 seconds on the VLAN 1 interface.

```
Switch# configure terminal
Switch(config)# interface vlan 1
Switch(config-if)# ip ospf dead-interval 10
Switch(config-if)#
```

# 60-16 ip ospf hello-interval

This command is used to specify the interval between hello packets. Use the **no** form of this command to revert to the default setting.

ip ospf hello-interval SECONDS

no ip ospf hello-interval

#### **Parameters**

SECONDS Specifies the interval in seconds. This value must be between 1 and 65535 seconds.

#### Default

By default, this value is 10 seconds.

#### **Command Mode**

Interface Configuration Mode.

#### **Command Default Level**

Level: 12.

#### **Usage Guideline**

The hello-interval is advertised in the hello packets. Configure the same hello-interval for all routers on a specific network. A shorter hello interval ensures faster detection of topological changes but generates more routing traffic and might cause routing instability.

# Example

This example shows how to configure the hello-interval to 3 seconds on interface VLAN 1.

```
Switch# configure terminal
Switch(config)# interface vlan 1
Switch(config-if)# ip ospf hello-interval 3
Switch(config-if)#
```

# 60-17 ip ospf message-digest-key

This command is used to configure the MD5 digest key for OSPF MD5 authentication. Use the **no** form of this command to remove an MD5 key.

#### ip ospf message-digest-key KEY-ID md5 KEY

```
no ip ospf message-digest-key KEY-ID
```

#### Parameters

| KEY-ID | Specifies the key identifier. The range is from 1 to 255.                                                                                     |
|--------|----------------------------------------------------------------------------------------------------|
| KEY    | Specifies the OSPF MD5 message digest key. The syntax is general string that does not allow spaces. This key can be up to 16 characters long. |

# Default

None.

#### Command Mode

Interface Configuration Mode.

# Command Default Level

Level: 12.

# **Usage Guideline**

The authentication for OSPF messages can be either operated in the password mode or MD5 digest mode. This command defines the message digest key used by the MD5 digest mode.

In MD5 digest mode, the OSPF message sender will compute a message digest based on the message digest key for the TX message. The message digest and the key ID will be encoded in the packet. The receiver of the packet will verify the digest in the message against the digest computed based on the locally defined message digest key corresponding to the same key ID.

The same key ID on the neighboring router should be defined with the same key string.

All the neighboring routers on the same interface must use the same key to exchange the OSPF packet with each other. Normally, all neighboring routers on the interface use the same key.

With the MD5 digest mode, the user can rollover to a new key without disrupting the current message exchange using the new key. Supposed that a router is currently using an old key to exchange OSPF packets with the neighbor router, as the user configures a new key, the router will start the roll over process by sending duplicated packets for both of the old and the new key. The router will stop sending duplicated packets until it find that all routers on the network have learned the new key. After the rollover process completed, the user should delete the old key to prevent the router from communicating with router using the old key.

# Example

This example shows how to configure a new key 10 with the password "yourpass" on the interface VLAN 1.

```
Switch# configure terminal
Switch(config) # interface vlan 1
Switch(config-if) # ip ospf authentication message-digest
Switch(config-if) # ip ospf message-digest-key 10 md5 yourpass
Switch(config-if) #
```

# 60-18 ip ospf network

This command is used to configure the OSPF network type. Use the **no** form of this command to revert to the default setting.

#### ip ospf network {broadcast | point-to-point}

no ip ospf network

# Parameters

| broadcast      | Specifies the network type as broadcast.      |
|----------------|-----------------------------------------------|
| point-to-point | Specifies the network type as point-to-point. |

# Default

By default, the network type is broadcast.

#### **Command Mode**

Interface Configuration Mode.

# **Command Default Level**

Level: 12.

# Usage Guideline

Use this command to change the OSPF network type of an interface. On a broadcast network, only the designated router and backup designated router become adjacent neighbors of all other routers attached. On point-to-point network, only two routers become adjacent if they can communicate.

# Example

This example shows how to configure the OSPF network type to point-to-point on the VLAN 1 interface.

```
Switch# configure terminal
Switch(config)# interface vlan 1
Switch(config-if)# ip ospf network point-to-point
Switch(config-if)#
```

# 60-19 ip ospf priority

This command is used to configure the router priority that is used to determine the designated router for the network. Use the **no** form of this command to revert to the default setting.

ip ospf priority PRIORITY

no ip ospf priority

#### **Parameters**

PRIORITYSpecifies the priority of the router on the interface. This value must be between 0<br/>and 255.

#### Default

By default, this value is 1.

#### **Command Mode**

Interface Configuration Mode.

#### **Command Default Level**

Level: 12.

#### **Usage Guideline**

The OSPF router will determine a designated router for the multi-access network.

This command sets the priority used to determine the OSPF Designated Router (DR) for a network. If two routers attempt to become the DR, the router with the higher router priority will be elected the DR. If the routers have the same priority, the router with the higher router ID takes precedence.

Only routers with non-zero router priority values are eligible to become the designated or backup designated router.

# Example

This example shows how to configure the OSPF priority value to 3 on the VLAN 1 interface.

```
Switch# configure terminal
Switch(config)# interface vlan 1
Switch(config-if)# ip ospf priority 3
Switch(config-if)#
```

# 60-20 log-adjacency-changes

This command is used to enable the sending of syslog messages when the OSPF neighbors go up or down. Use the **no** form of this command to disable the option.

#### log-adjacency-changes [detail]

```
no log-adjacency-changes [detail]
```

#### Parameters

detail (Optional) Specifies to send syslog messages for all changes of the OSPF neighbor state.

#### Default

By default, this option is enabled.

#### **Command Mode**

Router Configuration Mode.

# **Command Default Level**

Level: 12.

#### **Usage Guideline**

Use this command to enable or disable the sending of syslog messages when the OSPF neighbors go up or down.

#### Example

This example shows how to enable the sending of syslog messages when the OSPF neighbor state changes.

```
Switch#configure terminal
Switch(config)#router ospf
Switch(config-router)#log-adjacency-changes detail
Switch(config-router)#
```

# 60-21 network area

This command is used to enable OSPF routing with the specified area ID on interfaces with IP addresses that match or belong to the specified network address. Use the **no** form of this command to remove the configuration.

network NETWORK-PREFIX NETWORK-MASK area AREA-ID

no network NETWORK-PREFIX NETWORK-MASK area AREA-ID

#### **Parameters**

| NETWORK-PREFIX<br>NETWORK-MASK | Specifies the subnet prefix and subnet mask of the network.                                                             |
|--------------------------------|----------------------------------------------------------------------------------------------------|
| AREA-ID                        | Specifies the identifier of the area to be created. The ID can be specified as either a decimal value or an IP address. |

#### Default

None.

#### **Command Mode**

Router Configuration Mode.

# **Command Default Level**

Level: 12.

# Usage Guideline

Use this command to enable OSPF routing with the specified area ID on interfaces. The interface that matches the specific network address should be enabled to run OSPF.

# Example

This example shows how to enable OSPF on an interface in area 1.

```
Switch# configure terminal
Switch(config)# router ospf
Switch(config-router)# network 10.0.0.0 255.0.0.0 area 1
Switch(config-router)#
```

# 60-22 no area

This command is used to remove the settings associated with an area.

no area AREA-ID

#### Parameters

| AREA-ID | Specifies the area ID. The ID can be specified as either a decimal value or an IP |
|---------|-----------------------------------------------------------------------------------|
|         | address.                                                                          |

# Default

None.

# **Command Mode**

Router Configuration Mode.

# **Command Default Level**

Level: 12.

# Usage Guideline

This command is used to remove the settings associated with an area.

# Example

This example shows how to remove area 3 and all options associated with the area 3.

```
Switch# configure terminal
Switch(config)# router ospf
Switch(config-router)# no area 3
Switch(config-router)#
```

# 60-23 passive-interface

This command is used to disable the sending and receiving of the OSPF routing updates on an interface. Use the **no** form of this command to enable the sending and receiving of routing updates.

passive-interface {default | INTERFACE-ID}

no passive-interface {default | INTERFACE-ID}

# Parameters

| default      | Specifies that all interfaces will operate in the passive mode.          |
|--------------|--------------------------------------------------------------------------|
| INTERFACE-ID | Specifies the ID of the interface that will operate in the passive mode. |

# Default

By default, no interface is configured to operate in the passive mode.

# **Command Mode**

Router Configuration Mode.

# **Command Default Level**

Level: 12.

# **Usage Guideline**

If an interface is passive, the OSPF routing update packets are not sent nor received through the specified interface.

# Example

This example shows how to configure the interface VLAN 1 to the passive mode.

```
Switch# configure terminal
Switch(config)# router ospf
Switch(config-router)# passive-interface vlan 1
Switch(config-router)#
```

# 60-24 redistribute

This command is used to redistribute routes from one routing domain into another routing domain. Use the **no** command to disable redistribution.

redistribute *PROTOCOL* [metric *METRIC-VALUE*] [metric-type *TYPE-VALUE*] [route-map *MAP-NAME*] no redistribute *PROTOCOL* [metric] [metric-type] [route-map]

# Parameters

| PROTOCOL               | Specifies the source protocol from which routes are being redistributed. It can be one of the following keywords: <b>connected</b> , <b>static</b> , or <b>rip</b> .                                                                                                    |
|------------------------|----------------------------------------------------------------------------------------------------|
| metric METRIC-VALUE    | (Optional) Specifies a metric for the redistributed routes. The valid value is from 1 to 16777214.                                                                                                    |
| metric-type TYPE-VALUE | <ul> <li>(Optional) Specifies the metric type of the external route being redistributed into the OSPF routing domain. It can be one of two values:</li> <li><b>1:</b> Specifies to use the OSPF external metric type 1.</li> <li><b>2:</b> Specifies to use the OSPF external metric type 2.</li> <li>If a metric type is not specified, the Switch will adopt a type 2.</li> </ul> |
| route-map MAP-NAME     | (Optional) Specifies the route map that filters the imported routes from this                                                                                                    |
|                        | source routing protocol. If not specified, all routes are redistributed.                                                                                                    |

# Default

By default, route redistribution is disabled.

By default, the metric type is type 2 for external routes.

By default, the route map is set to redistribute all routes.

# **Command Mode**

Router Configuration Mode.

# **Command Default Level**

Level: 12, 15.

# Usage Guideline

External routes can be redistributed to normal areas as type-5 external routes and redistributed to NSSA stub areas as type-7 external routes by the ASBR.

The external route type can be type-1 or type-2. If the redistributed external route is of type-1, the metric represents the internal metric. If the redistributed external route is of type-2, the metric represents the external metric. An internal metric will consider the cost of the route from itself to the redistributing router plus the advertised cost to reach the destination. An external metric only considers the advertised metric to reach the destination.

Use the redistribute or the default-information originate command only on the ASBR.

If a metric is not specified, the metric will be the value set by the **default metric** command. If no value is specified by the default metric, routes redistributed from other protocols will get 20 as the metric value with the following exception.

# Example

This example shows how static routes are redistributed into an OSPF domain.

```
Switch# configure terminal
Switch(config)# router ospf
Switch(config-router)# redistribute static metric 100
Switch(config-router)#
```

# 60-25 router ospf

This command is used to configure the OSPF routing process. Use the **no** form of this command to remove the OSPF routing process.

#### router ospf

no router ospf

#### **Parameters**

None.

#### Default

None.

# **Command Mode**

Global Configuration Mode.

# **Command Default Level**

Level: 12.

# **Usage Guideline**

Use this command to enter the router configuration mode to configure parameters needed by OSPF.

# Example

This example shows how to enable OSPF and enter the OSPF router configuration mode.

```
Switch# configure terminal
Switch(config)# router ospf
Switch(config-router)#
```

# 60-26 router-id

This command is used to specify a router ID for the OSPF process. Use the **no** form of this command to revert to the default setting.

router-id ROUTER-ID no router-id

# Parameters

ROUTER-ID

Specifies the router ID in the IPv4 address format.

# Default

By default, the router ID is automatically selected.

# **Command Mode**

Router Configuration Mode.

# **Command Default Level**

Level: 12.

# **Usage Guideline**

The router ID is a 32-bit number assigned to each router running the OSPF protocol. This number uniquely identifies the router within an autonomous system. Each router has a unique router ID.

# Example

This example shows how to configure the router ID to 10.10.10.60.

```
Switch# configure terminal
Switch(config)# router ospf
Switch(config-router)# router-id 10.10.10.60
Switch(config-router)#
```

# 60-27 show ip ospf

This command is used to display general information about the OSPF routing process.

show ip ospf

#### **Parameters**

None.

#### Default

None.

# **Command Mode**

User/Privileged EXEC Mode.

# **Command Default Level**

Level: 1.

# Usage Guideline

Use this command to display general OSPF protocol information. It provides system wide statistics and per-area statistics for OSPF. The LSDB database overflow limit is the capacity for the LSA table size.

# Example

This example shows how to display general OSPF protocol information.

```
Switch#show ip ospf
  Operational Router ID 3.3.3.3
  Conforms to RFC2328, and RFC1583 Compatibility flag is enabled
  SPF schedule Hold time between two SPFs 10 secs
 Number of external LSA 1. Checksum Sum 0x9886
 Number of LSA originated 32
 Number of LSA received 7
 Number of current LSA 11
  LSDB database overflow limit is No Limit
 Number of areas attached to this router: 2
   Area 0.0.0.1
      Number of interface in this area is 1, active interface number is 1
     SPF algorithm executed 7 times
     Number of LSA 6
    Area 0.0.0.0 (BACKBONE)
      Number of interface in this area is 1, active interface number is 1
      SPF algorithm executed 7 times
      Number of LSA 4
```

Switch#

# 60-28 show ip ospf database

This command is used to display the database summary information for OSPF.

#### show ip ospf database

#### **Parameters**

None.

#### Default

None.

# **Command Mode**

User/Privileged EXEC Mode.

# **Command Default Level**

Level: 1.

# **Usage Guideline**

Use this command to display the database summary information for OSPF.

This example shows how to display the database summary information for OSPF.

Switch# show ip ospf database Router Link States (Area 0.0.0.0) Adv Router Age Seq# Chksm Options Rtr Opt Link Id \_\_\_\_\_ \_\_\_\_\_ 45 80000005 aa09 -E---- ---53 80000007 a75a -E---- ---1.1.1.1 1.1.1.1 3.3.3.3 -E---- ---EB 3.3.3.3 Network Link States (Area 0.0.0.0) Link Id Adv Router Age Seq# Chksm Options Rtr Opt 3.3.3.3 53 8000001 8e97 -E----20 1 2 1 Network Summary States (Area 0.0.0.0) Adv Router Age Seq# Chksm Options Rtr Opt Link Id \_\_\_\_\_ \_\_\_\_ \_\_\_\_ 3.3.3.3 192.168.10.0 322 80000001 fae1 -E----Router Link States (Area 0.0.0.1) Link Id Adv Router Age Seq# Chksm Options Rtr Opt \_\_\_\_\_ \_\_\_\_\_ 2.2.2.2 282 8000004 1145 ----E-2.2.2.2 281 8000005 b795 ----- ---EB 3.3.3.3 3.3.3.3 Network Link States (Area 0.0.0.1) Adv Router Age Seq# Chksm Options Rtr Opt Link Id ----- ----- ------ ----- ----- -----192.168.10.1 3.3.3.3 137 80000002 e3e2 -----Network Summary States (Area 0.0.0.1) Link Id Adv Router Age Seq# Chksm Options Rtr Opt \_\_\_\_\_ \_\_\_\_ 20.1.2.0 3.3.3.3 322 80000001 1229 NSSA LSA States (Area 0.0.0.1) Adv Router Age Seq# Chksm Options Rtr Opt Link Id \_\_\_\_\_ \_\_\_\_\_ 322 8000002 0f36 3.3.3.3 0.0.0.0 23 80000001 40da --P---\_\_\_\_ 30.0.0.0 2.2.2.2 AS External States Adv Router Age Seq# Chksm Options Rtr Opt Link Id ----- ----- ----22 8000001 9886 30.0.0.0 3.3.3.3 Total Entries: 11 Switch#

## 60-29 show ip ospf database adv-router

This command is used to display all of the LSAs generated by the advertising router.

#### show ip ospf database adv-router ROUTER-ID

#### Parameters

ROUTER-ID

Specifies the router ID in IPv4 address format.

#### Default

None.

#### **Command Mode**

User/Privileged EXEC Mode.

#### **Command Default Level**

Level: 1.

#### **Usage Guideline**

Use this command to display all of the LSAs generated by the advertising router.

#### Example

This example shows how to display all of the LSAs generated by the advertising router.

## 60-30 show ip ospf database asbr-summary

This command is used to display information about the Autonomous System Boundary Router (ASBR) summary LSAs.

show ip ospf database asbr-summary [LINK-STATE-ID | self-originate | adv-router IP-ADDRESS]

#### **Parameters**

| LINK-STATE-ID  | (Optional) Specifies the link state ID (as an IP address).                         |
|----------------|------------------------------------------------------------------------------------|
| self-originate | (Optional) Specifies the self-originated link states.                              |
| adv-router     | (Optional) Specifies to display all the ABSR summary LSAs of the specified router. |
| IP-ADDRESS     | (Optional) Specifies the advertise router IP address.                              |

## Default

None.

#### **Command Mode**

User/Privileged EXEC Mode.

#### **Command Default Level**

Level: 1.

## **Usage Guideline**

Use this command to display information about the ASBR summary LSAs.

## Example

This example shows how to display information about the ASBR summary LSAs.

```
Switch# show ip ospf database asbr-summary

Summary ASBR States (Area 0.0.0.0)

LS Age: 25

LS options: (E-Bit)

LS Type: ASBR Summary LSA

LS Id: 2.2.2.2 (address of ASBR)

Advertising Router: 3.3.3.3

LS Seq Number: 0x8000001

Checksum: 0xb096

Length: 28

Network Mask: 0.0.0.0

Metric: 1

Total Entries: 1

Switch#
```

## 60-31 show ip ospf database external

This command is used to display information about the external LSAs.

#### show ip ospf database external [LINK-STATE-ID | self-originate | adv-router IP-ADDRESS]

#### Parameters

| LINK-STATE-ID  | (Optional) Specifies the link state ID (as an IP address).                     |
|----------------|--------------------------------------------------------------------------------|
| self-originate | (Optional) Specifies the self-originated link states.                          |
| adv-router     | (Optional) Specifies to display all the external LSAs of the specified router. |
| IP-ADDRESS     | (Optional) Specifies the advertise router IP address.                          |

#### Default

None.

## **Command Mode**

User/Privileged EXEC Mode.

#### **Command Default Level**

Level: 1.

#### **Usage Guideline**

Use this command to display information about the external LSAs.

### Example

This example shows how to display information about the external LSAs.

```
Switch# show ip ospf database external
                AS External States
LS Age: 164
LS options: (E-Bit)
LS Type: AS External LSA
LS Id: 30.0.0.0 (network prefix)
Advertising Router: 3.3.3.3
LS Seq Number: 0x8000001
Checksum: 0x9886
Length: 36
Network Mask: 255.0.0.0
Options: (E-Bit)
Metric Type: 2
Metric:20
Forwarding Address:192.168.10.2
Tag:0
Total Entries: 1
Switch#
```

## 60-32 show ip ospf database network

This command is used to display information about the network LSAs.

#### show ip ospf database network [LINK-STATE-ID | self-originate | adv-router IP-ADDRESS]

#### Parameters

| LINK-STATE-ID  | (Optional) Specifies the link state ID (as an IP address).                    |
|----------------|-------------------------------------------------------------------------------|
| self-originate | (Optional) Specifies the self-originated link states.                         |
| adv-router     | (Optional) Specifies to display all the network LSAs of the specified router. |
| IP-ADDRESS     | (Optional) Specifies the advertise router IP address.                         |

#### Default

None.

#### **Command Mode**

User/Privileged EXEC Mode.

#### **Command Default Level**

Level: 1.

#### **Usage Guideline**

Use this command to display information about the network LSAs.

## Example

This example shows how to display information about the network LSAs.

```
Switch# show ip ospf database network
                Network Link States (Area 0.0.0.0)
LS Age: 217
LS options: (E-Bit)
LS Type: Network LSA
LS Id: 20.1.2.1 (address of designated router)
Advertising Router: 3.3.3.3
LS Seq Number: 0x80000001
Checksum: 0x8e97
Length: 32
Network Mask: 255.255.255.0
 Attached Router: 3.3.3.3
 Attached Router: 1.1.1.1
                Network Link States (Area 0.0.0.1)
LS Age: 301
LS options: (None)
LS Type: Network LSA
LS Id: 192.168.10.1 (address of designated router)
Advertising Router: 3.3.3.3
LS Seq Number: 0x8000002
Checksum: 0xe3e2
Length: 32
Network Mask: 255.255.255.0
 Attached Router: 3.3.3.3
 Attached Router: 2.2.2.2
Total Entries: 2
Switch#
```

## 60-33 show ip ospf database nssa-external

This command is used to display information about the NSSA-external LSAs.

show ip ospf database nssa-external [LINK-STATE-ID | self-originate | adv-router IP-ADDRESS]

#### Parameters

| LINK-STATE-ID  | (Optional) Specifies the link state ID (as an IP address).                          |
|----------------|-------------------------------------------------------------------------------------|
| self-originate | (Optional) Specifies the self-originated link states.                               |
| adv-router     | (Optional) Specifies to display all the NSSA-external LSAs of the specified router. |

**IP-ADDRESS** 

(Optional) Specifies the advertise router IP address.

#### Default

None.

### **Command Mode**

User/Privileged EXEC Mode.

#### **Command Default Level**

Level: 1.

#### Usage Guideline

Use this command to display information about the NSSA-external LSAs.

This example shows how to display information about the NSSA-external LSAs.

Switch# # show ip ospf database nssa-external NSSA LSA States (Area 0.0.0.1) LS Age: 509 LS options: (None) LS Type: Type 7 LSA LS Id: 0.0.0.0 ((null)) Advertising Router: 3.3.3.3 LS Seq Number: 0x8000002 Checksum: 0x0f36 Length: 36 Network Mask: 0.0.0.0 Options: (None) Metric Type: 1 Metric:1 Forwarding Address:0.0.0.0 Tag:0 LS Age: 211 LS options: (N/P-Bit) LS Type: Type 7 LSA LS Id: 30.0.0.0 ((null)) Advertising Router: 2.2.2.2 LS Seq Number: 0x8000001 Checksum: 0x40da Length: 36 Network Mask: 255.0.0.0 Options: (E-Bit) Metric Type: 2 Metric:20 Forwarding Address:192.168.10.2 Tag:0 Total Entries: 2 Switch#

## 60-34 show ip ospf database self-originate

This command is used to display LSAs generated by the local router.

#### show ip ospf database self-originate

#### **Parameters**

None.

#### Default

None.

## **Command Mode**

User/Privileged EXEC Mode.

## **Command Default Level**

Level: 1.

## Usage Guideline

Use this command to display LSAs generated by the local router.

This example shows how to display LSAs generated by the local router. Switch# show ip ospf database self-originate Router Link States (Area 0.0.0.0) Adv Router Age Seq# Chksm Options Rtr Opt Link Id \_\_\_\_\_ \_\_\_\_\_ 262 8000007 a75a -E---- ---EB 3.3.3.3 3.3.3.3 Network Link States (Area 0.0.0.0) Adv Router Age Seq# Chksm Options Rtr Opt Link Id ----- ----- ------ ----- -----\_\_\_\_\_ 262 8000001 8e97 -E----20.1.2.1 3.3.3.3 Network Summary States (Area 0.0.0.0) Adv Router Age Seq# Chksm Options Rtr Opt Link Id \_\_\_\_\_ \_\_\_\_\_\_ \_\_\_\_\_\_ 192.168.10.0 3.3.3.3 531 80000001 fael -E----Router Link States (Area 0.0.0.1) Link Id Adv Router Age Seq# Chksm Options Rtr Opt \_\_\_\_\_ \_\_\_\_\_ \_\_\_\_\_ 491 8000005 b795 ----- ---EB 3.3.3.3 3.3.3.3 Network Link States (Area 0.0.0.1) Adv Router Age Seq# Chksm Options Rtr Opt Link Id \_\_\_\_\_ \_\_\_\_\_ 192.168.10.1 3.3.3.3 346 8000002 e3e2 Network Summary States (Area 0.0.0.1) Adv Router Age Seq# Chksm Options Rtr Opt Link Id \_\_ \_\_\_ 531 8000001 1229 -----20.1.2.0 3.3.3.3 NSSA LSA States (Area 0.0.0.1) Link Id Adv Router Age Seq# Chksm Options Rtr Opt \_\_ \_\_\_\_\_ ..... \_\_\_\_\_ 531 8000002 0f36 0.0.0.0 3.3.3.3 AS External States Link Id Adv Router Age Seq# Chksm Options Rtr Opt 3.3.3.3 232 80000001 9886 30.0.0.0 Total Entries: 8 Switch#

## 60-35 show ip ospf database router

This command is used to display information about the router LSAs.

#### DGS-3130 Layer 3 Stackable Managed Switch CLI Reference Guide

#### show ip ospf database router [LINK-STATE-ID | self-originate | adv-router IP-ADDRESS]

## Parameters

| LINK-STATE-ID  | (Optional) Specifies the link state ID (as an IP address).                   |
|----------------|------------------------------------------------------------------------------|
| self-originate | (Optional) Specifies the self-originated link states.                        |
| adv-router     | (Optional) Specifies to display all the router LSAs of the specified router. |
| IP-ADDRESS     | (Optional) Specifies the advertise router IP address.                        |

## Default

None.

## **Command Mode**

User/Privileged EXEC Mode.

## **Command Default Level**

Level: 1.

## **Usage Guideline**

Use this command to display information about the router LSAs.

This example shows how to display information about the router LSAs.

```
Switch# show ip ospf database router
                Router Link States (Area 0.0.0.0)
LS Age: 279
LS options: (E-Bit)
LS Type: Router LSA
LS Id: 1.1.1.1 (address of router)
Advertising Router: 1.1.1.1
LS Seq Number: 0x8000005
Checksum: 0xaa09
Length: 36
Number of Links: 1
  (Link ID) IP Address of Designated Router: 20.1.2.1
  (Link Data) Router IP Address: 20.1.2.100
  Link connected to: transit network
  Metric: 1
LS Age: 287
LS options: (E-Bit)
LS Type: Router LSA
LS Id: 3.3.3.3 (address of router)
Advertising Router: 3.3.3.3
LS Seq Number: 0x8000007
Checksum: 0xa75a
Length: 36
Number of Links: 1
  (Link ID) IP Address of Designated Router: 20.1.2.1
  (Link Data) Router IP Address: 20.1.2.1
 Link connected to: transit network
  Metric: 1
                Router Link States (Area 0.0.0.1)
LS Age: 516
LS options: (None)
LS Type: Router LSA
LS Id: 2.2.2.2 (address of router)
Advertising Router: 2.2.2.2
LS Seq Number: 0x8000004
Checksum: 0x1145
Length: 36
Number of Links: 1
  (Link ID) IP Address of Designated Router: 192.168.10.1
  (Link Data) Router IP Address: 192.168.10.2
  Link connected to: transit network
  Metric: 1
```

LS Age: 515

```
LS options: (None)

LS Type: Router LSA

LS Id: 3.3.3.3 (address of router)

Advertising Router: 3.3.3.3

LS Seq Number: 0x8000005

Checksum: 0xb795

Length: 36

Number of Links: 1

(Link ID) IP Address of Designated Router: 192.168.10.1

(Link Data) Router IP Address: 192.168.10.1

Link connected to: transit network

Metric: 1

Total Entries: 4

Switch#
```

## 60-36 show ip ospf database summary

This command is used to display information about the summary LSAs.

show ip ospf database summary [LINK-STATE-ID | self-originate | adv-router IP-ADDRESS]

#### **Parameters**

| LINK-STATE-ID  | (Optional) Specifies the link state ID (as an IP address).                    |
|----------------|-------------------------------------------------------------------------------|
| self-originate | (Optional) Specifies the self-originated link states.                         |
| adv-router     | (Optional) Specifies to display all the summary LSAs of the specified router. |
| IP-ADDRESS     | (Optional) Specifies the advertise router IP address                          |

## Default

None.

## **Command Mode**

User/Privileged EXEC Mode.

## **Command Default Level**

Level: 1.

## Usage Guideline

Use this command to display information about the summary LSAs.

This example shows how to display information about the summary LSAs.

```
Switch# show ip ospf database summary
                Network Summary States (Area 0.0.0.0)
LS Age: 593
LS options: (E-Bit)
LS Type: Network Summary LSA
LS Id: 192.168.10.0 (network prefix)
Advertising Router: 3.3.3.3
LS Seq Number: 0x8000001
Checksum: 0xfae1
Length: 28
Network Mask: 255.255.255.0
Metric: 1
                Network Summary States (Area 0.0.0.1)
LS Age: 593
LS options: (None)
LS Type: Network Summary LSA
LS Id: 20.1.2.0 (network prefix)
Advertising Router: 3.3.3.3
LS Seq Number: 0x8000001
Checksum: 0x1229
Length: 28
Network Mask: 255.255.255.0
Metric: 1
Total Entries: 2
Switch#
```

## 60-37 show ip ospf interface

This command is used to display interface information for OSPF.

show ip ospf interface [INTERFACE-ID]

#### Parameters

| INTERFACE-ID (Optional) Specifies the interface ID to display. |
|----------------------------------------------------------------|
|----------------------------------------------------------------|

#### Default

None.

#### **Command Mode**

User/Privileged EXEC Mode.

#### Command Default Level

Level: 1.

### **Usage Guideline**

Use this command to display interface information for OSPF. If no interface is specified, OSPF information of all interfaces will be displayed.

### Example

This example shows how to display interface information for OSPF.

```
Switch# show ip ospf interface
vlan2 is up, line protocol is up
  Internet Address: 20.1.2.1/24, Area 0
 Router ID 3.3.3.3, Network Type BROADCAST, Cost: 1
 Transmit Delay is 1 sec, State DR, Priority 1
 Designated Router (ID) 3.3.3.3, Interface Address 20.1.2.1
 Backup Designated Router (ID) 1.1.1.1, Interface Address 20.1.2.100
 Timer intervals configured, Hello 10, Dead 40, Retransmit 5
 Current Authentication Type: none
vlan10 is up, line protocol is up
  Internet Address: 192.168.10.1/24, Area 1
 Router ID 3.3.3.3, Network Type BROADCAST, Cost: 1
 Transmit Delay is 1 sec, State DR, Priority 1
 Designated Router (ID) 3.3.3.3, Interface Address 192.168.10.1
 Backup Designated Router (ID) 2.2.2.2, Interface Address 192.168.10.2
 Timer intervals configured, Hello 10, Dead 40, Retransmit 5
 Current Authentication Type: none
```

```
Total Entries: 2
Switch#
```

## 60-38 show ip ospf neighbor

This command is used to display information of OSPF neighbors.

show ip ospf neighbor [interface INTERFACE-ID | NEIGHBOR-ID] [detail]

#### **Parameters**

| interface INTERFACE-ID | (Optional) Specifies the interface ID to display.                  |
|------------------------|--------------------------------------------------------------------|
| NEIGHBOR-ID            | (Optional) Specifies the Neighbor ID.                              |
| detail                 | (Optional) Specifies to display detailed information of neighbors. |

### Default

None.

#### **Command Mode**

User/Privileged EXEC Mode.

#### **Command Default Level**

Level: 1.

#### **Usage Guideline**

Use this command to display information of OSPF neighbors. If no interface is specified, OSPF neighbor information of all interfaces will be displayed.

#### Example

This example shows how to display information of OSPF neighbors.

| Switch# show ip | ospf ne | ighbor      |              |           |
|-----------------|---------|-------------|--------------|-----------|
| Neighbor ID     | Pri     | State       | Address      | Interface |
| 2.2.2.2         | 1       | Full/BACKUP | 192.168.10.2 | vlan 10   |
| 1.1.1.1         | 1       | Full/BACKUP | 20.1.2.100   | vlan 2    |
| Total Entries:  | 2       |             |              |           |
| Switch#         |         |             |              |           |

This example shows how to display detail information of OSPF neighbors.

```
Switch# show ip ospf neighbor detail
Neighbor 2.2.2.2, interface address 192.168.10.2
In the area 0.0.0.1 via interface vlan 10
Neighbor priority is 1, State is Full, 5 state change
DR is 192.168.10.1, BDR is 192.168.10.2
Options: 0x0
Neighbor 1.1.1.1, interface address 20.1.2.100
In the area 0.0.0.0 via interface vlan 2
Neighbor priority is 1, State is Full, 4 state change
DR is 20.1.2.1, BDR is 20.1.2.100
Options: 0x42
Total Entries: 2
Switch#
```

## 60-39 show ip ospf virtual-links

This command is used to display virtual link information.

#### show ip ospf virtual-links

#### **Parameters**

None.

#### Default

None.

## **Command Mode**

User/Privileged EXEC Mode.

#### **Command Default Level**

Level: 1.

#### **Usage Guideline**

Use this command to display virtual link information.

## Example

This example shows how to display virtual link information.

```
Switch#show ip ospf virtual-links
Virtual Link to router 3.3.3.3 is up
Transit area 0.0.0.1
Local address 192.168.10.2
Remote Address -
Transmit Delay is 1 sec, State Point-To-Point
Timer intervals configured, Hello 10, Dead 40, Retransmit 5
Current Authentication Type: none
Total Entries: 1
Switch#
```

## 60-40 debug ip ospf

This command is used to turn on the OSPF debug function. Use the **no** form of this command to turn off the OSPF debug function.

#### debug ip ospf

no debug ip ospf

#### Parameters

None.

#### Default

By default, the OSPF debug function is turned off.

#### **Command Mode**

Privileged EXEC Mode.

#### **Command Default Level**

Level: 15.

#### **Usage Guideline**

Use this command to turn on or turn off the OSPF debug function while the global debug function has been turned on before.

This example shows how to turn on the OSPF debug function.

```
Switch# debug ip ospf
Switch#
```

## 60-41 debug ip ospf neighbor

This command is used to turn on the OSPF neighbor state debug switch. Use the **no** form of this command to turn off the OSPF neighbor state debug switch.

#### debug ip ospf neighbor

no debug ip ospf neighbor

#### **Parameters**

None.

#### Default

By default, the OSPF neighbor state debug switch is turned off.

#### **Command Mode**

Privileged EXEC Mode.

#### **Command Default Level**

Level: 15.

#### **Usage Guideline**

Use this command to turn on or turn off the OSPF neighbor state debug switch. When the neighbor state changes or some events happen to change the neighbor state, debug information will printed if the OSPF debug function is turned on.

## Example

This example shows how to turn on the OSPF neighbor state debug switch.

```
Switch# debug ip ospf neighbor
OSPF log neighbor set.
Switch#
6609.225 (0,0,0,0): OSPF interface VLAN 10 moved from state IFO_DROTHER to state IFO_BACKUP,
on event IFO_NGB_CHANGE
6609.326 (0,0,0,0): OSPF neighbor 192.168.10.1 on VLAN 10 moved from state EX START to state
EXCHANGE, on event NegotiationDone
```

## 60-42 debug ip ospf interface

This command is used to turn on the OSPF interface state debug switch. Use the **no** form of this command to turn off the OSPF interface state debug switch.

#### debug ip ospf interface

```
no debug ip ospf interface
```

### Parameters

None.

## Default

By default, the OSPF interface state debug switch is turned off.

### **Command Mode**

Privileged EXEC Mode.

#### **Command Default Level**

Level: 15.

## Usage Guideline

Use this command to turn on or turn off the OSPF interface state debug switch. When the OSPF interface state changes or some events happen to change the interface state, debug information will print. When DR selection happens, debug information will also print if the OSPF debug function is turned on.

## Example

This example shows how to turn on the OSPF interface state debug switch.

```
Switch# debug ip ospf interface
OSPF log interface set.
Switch#
6680.383 (0,0,0,0): OSPF Hello sent on interface VLAN 10.
6690.399 (0,0,0,0): OSPF Hello received on interface VLAN 10 from 3.3.3.3 at 192.168.10.1.
```

## 60-43 debug ip ospf log

This command is used to enable the router to send OSPF syslog messages. Use the **no** form of this command to disable the router to send OSPF syslog messages.

#### debug ip ospf log

no debug ip ospf log

#### Parameters

None.

## Default

By default, this option is disabled.

#### **Command Mode**

Privileged EXEC Mode.

#### Command Default Level

Level: 15.

#### **Usage Guideline**

Use this command to enable or disable the router to send OSPF syslog messages.

#### Example

This example shows how to enable the router to send OSPF syslog messages.

```
Switch# debug ip ospf log
OSPF log tracing enabled
Switch#
[OSPF(1589)][6989865][ospfRedistCfgChangeHandle-1764]: Entry..
[OSPF(1589)][6989867][ospfReadFdsGet-1118]: rppiSockFd - 11, bestRtClientSockFd - 17,
syncDbSockFd - 7, rpcClientSockFd - 12, maxFds - 17.
```

## 60-44 debug ip ospf lsa-originating

This command is used to turn on the OSPF LSA originating debug switch. Use the **no** form of this command to turn off the OSPF interface state debug switch.

debug ip ospf Isa-originating

no debug ip ospf Isa-originating

#### **Parameters**

None.

#### Default

By default, the OSPF LSA originating debug switch is turned off.

#### **Command Mode**

Privileged EXEC Mode.

#### **Command Default Level**

Level: 15.

#### **Usage Guideline**

Use this command to turn on or turn off the OSPF LSA originating debug switch. When the LSA is originated, debug information will print if the OSPF debug function is turned on.

#### Example

This example shows how to turn on the OSPF LSA originating debug switch.

```
Switch# debug ip ospf lsa-originating
OSPF log lsa-originating set.
Switch#
7130.555 (0,0,0,0): Originating area 0.0.0.1 interface All Router LSA 2.2.2.2. Reorig: FALSE.
Option: 0
```

## 60-45 debug ip ospf lsa-flooding

This command is used to turn on the OSPF LSA flooding debug switch. Use the **no** form of this command to turn off the OSPF LSA flooding debug switch.

#### debug ip ospf Isa-flooding

no debug ip ospf Isa-flooding

#### Parameters

None.

### Default

By default, the OSPF LSA flooding debug switch is turned off.

#### **Command Mode**

Privileged EXEC Mode.

#### **Command Default Level**

Level: 15.

## **Usage Guideline**

Use this command to turn on or turn off the OSPF LSA flooding debug switch. When the LSA is received, added into local database, or flooded to neighboring router, the debug information will print if the OSPF debug function is turned on.

## Example

This example shows how to turn on the OSPF LSA flooding debug switch.

```
Switch# debug ip ospf lsa-flooding
OSPF log lsa-flooding set.
Switch#
7223.713 (0,0,0,0): Flooding OSPF Router LSA in area 0.0.0.1. LSID: 2.2.2.2, Adv Router:
2.2.2.2, Age: 0, SeqNo: 0x80000002
```

## 60-46 debug ip ospf packet-receiving

This command is used to turn on the OSPF packet receiving debug switch. Use the **no** form of this command to turn off the OSPF packet receiving debug switch.

#### debug ip ospf packet-receiving

no debug ip ospf packet-receiving

#### Parameters

None.

#### Default

By default, the OSPF packet receiving debug switch is turned off.

## **Command Mode**

Privileged EXEC Mode.

### **Command Default Level**

Level: 15.

## Usage Guideline

Use this command to turn on or turn off the OSPF packet receiving debug switch. When one OSPF protocol packet is received, the debug information will print if the OSPF debug function is turned on.

## Example

This example shows how to turn on the OSPF packet receiving debug switch.

```
Switch# debug ip ospf packet-receiving
OSPF packet tracing enabled.
Switch#
6726.537 (0,0,0,0): OSPF DD received on interface VLAN 10 from router 3.3.3.3. MTU: 1500
Options: E Flags: I/M/MS SeqNo: 1641 Length: 32
```

## 60-47 debug ip ospf packet-transmitting

This command is used to turn on the OSPF packet transmitting debug switch. Use the **no** form of this command to turn off the OSPF packet receiving debug switch.

#### debug ip ospf packet-transmitting

no debug ip ospf packet-transmitting

#### Parameters

None.

## Default

By default, the OSPF packet transmitting debug switch is turned off.

#### **Command Mode**

Privileged EXEC Mode.

## **Command Default Level**

Level: 15.

## Usage Guideline

Use this command to turn on or turn off the OSPF packet transmitting debug switch. When one OSPF protocol packet is sent out, the debug information will print if the OSPF debug function is turned on.

This example shows how to turn on the OSPF packet transmitting debug switch.

```
Switch# debug ip ospf packet-transmitting
OSPF packet tracing enabled.
Switch#
6726.537 (0,0,0,0): OSPF DD sent on interface VLAN 10 to router 3.3.3.3. MTU: 1500 Options: E
Flags: SeqNo: 1641 Length: 52
```

## 60-48 debug ip ospf spf

This command is used to turn on the OSPF SPF calculation debug switch. Use the **no** form of this command to turn off the OSPF SPF calculation debug switch.

#### debug ip ospf spf

no debug ip ospf spf

#### Parameters

None.

#### Default

By default the OSPF SPF calculation switch is turned off.

#### **Command Mode**

Privileged EXEC Mode.

#### **Command Default Level**

Level: 15.

#### **Usage Guideline**

Use this command to turn on or turn off the OSPF SPF calculation debug switch. When one SFP calculation is processing, the debug information will print if the OSPF debug function is turned on.

#### Example

This example shows how to turn on the OSPF SPF calculation debug switch.

```
Switch# debug ip ospf spf
OSPF log spf set.
Switch#
7650.745 (0,0,0,0): Recomputing all OSPF routes
7650.745 (0,0,0,0): Computing intra-area routes for area 0.0.0.1
```

## 60-49 debug ip ospf virtual-link

This command is used to turn on the OSPF virtual link debug switch. Use the **no** form of this command to turn off the OSPF virtual link debug switch.

debug ip ospf virtual-link no debug ip ospf virtual-link

#### Parameters

None.

## Default

By default, the OSPF virtual link switch is turned off.

#### **Command Mode**

Privileged EXEC Mode.

#### **Command Default Level**

Level: 15.

#### **Usage Guideline**

Use this command to turn on or turn off the OSPF virtual link debug switch. When the event related to the OSPF virtual link happens, the debug information will print.

#### Example

This example shows how to turn on the OSPF virtual link debug switch.

```
Switch# debug ip ospf virtual-link
OSPF log virtual-link set.
Switch#
```

7759.494 (0,0,0,0): Selected address 192.168.10.1 for virtual neighbor 3.3.3.3 in area 0.0.0.1

## 60-50 debug ip ospf route

This command is used to turn on the OSPF route debug switch. Use the **no** form of this command to turn off the OSPF route debug switch.

#### debug ip ospf route

no debug ip ospf route

#### **Parameters**

None.

#### Default

By default, the OSPF route switch is turned off.

## **Command Mode**

Privileged EXEC Mode.

## Command Default Level

Level: 15.

#### **Usage Guideline**

Use this command to turn on or turn off the OSPF route debug switch. When one OSPF route is added, updated or deleted, the debug information will print if the OSPF debug function is turned on.

### Example

This example shows how to turn on the OSPF route debug switch.

```
Switch# debug ip ospf route
OSPF log route set.
Switch#
8034.948 (0,0,0,0): OSPFv2 adding network route to 192.168.10.0 255.255.255.0 in area 0.0.0.1.
Path type INTRA. Cost 1. Hops 1.
```

## 60-51 debug ip ospf redistribution

This command is used to turn on the OSPF redistribution debug switch. Use the **no** form of this command to turn off the OSPF redistribution debug switch.

#### debug ip ospf redistribution

no debug ip ospf redistribution

#### Parameters

None.

#### Default

By default, the OSPF redistribution switch is turned off.

#### **Command Mode**

Privileged EXEC Mode.

#### Command Default Level

Level: 15.

#### **Usage Guideline**

Use this command to turn on or turn off the OSPF redistribution debug switch. When one route of other protocol is redistributed into OSPF or not redistributed into OSPF any more, the debug information will print if the OSPF debug function is turned on.

#### Example

This example shows how to turn on the OSPF redistribution debug switch.

```
Switch# debug ip ospf redistribution
OSPF log redistribution set.
Switch#
118.501 (0,0,0,0): Redistributing 30.0.0.0/255.0.0.0 with type 2 metric 20 via next hop
192.168.20.3. Status: ROW CREATE AND GO
```

# 61. Open Shortest Path First Version 3 (OSPFv3) Commands

## 61-1 area default-cost

This command is used to set the summary-default cost of a stub area. Use the **no** form of this command to disable this function.

area AREA-ID default-cost COST

no area AREA-ID default-cost

#### **Parameters**

| AREA-ID | Specifies the identifier of the area. It can be specified as an IPv4 address.                                                                                                    |
|---------|----------------------------------------------------------------------------------------------------|
| COST    | Specifies the metric or cost for this summary route, which is used during IPv6 OSPF calculation to determine the shortest paths to the destination. The value can be 1 to 16777215. |

#### Default

By default, this option is disabled.

#### **Command Mode**

Router Configuration Mode.

#### **Command Default Level**

Level: 12.

## Usage Guideline

This command is used only on an ABR attached to a stub area. In all routers and access servers attached to the stub area, the area should be configured as a stub area using the **area stub** command. Use the **area default-cost** command only on an ABR attached to the stub area. The **area default-cost** command provides the metric for the summary default route generated by the ABR into the stub area.

## Example

This example shows how to assign a default cost of 10 to stub area 1.

```
Switch# configure terminal
Switch(config)# ipv6 router ospf
Switch(config-rtr)# area 1 stub
Switch(config-rtr)# area 1 default-cost 10
Switch(config-rtr)#
```

## 61-2 area range

This command is used to consolidate and summarize routes at an area boundary. Use the **no** form of this command to disable this function.

area AREA-ID range IPv6-PREFIXIPREFIX-LENGTH [advertise | not-advertise] no area AREA-ID range IPv6-PREFIXIPREFIX-LENGTH

#### **Parameters**

| AREA-ID       | Specifies the identifier of the area which routes are to be summarized. It can be specified as an IPv4 address.             |
|---------------|----------------------------------------------------------------------------------------------------|
| IPv6-PREFIX   | Specifies the IPv6 prefix.                                                                                                  |
| PREFIX-LENGTH | Specifies the IPv6 prefix length.                                                                                           |
| advertise     | (Optional) Specifies to advertise an inter-area prefix LSA for the specified address range.                                 |
| not-advertise | (Optional) Specifies to suppress the advertising of inter-area prefix LSAs.<br>Component routes are still hidden behind it. |

#### Default

By default, this option is disabled.

#### Command Mode

Router Configuration Mode.

#### **Command Default Level**

Level: 12.

#### **Usage Guideline**

This command is used only with ABRs. It is used to consolidate or summarize routes for an area. The result is that a single summary route is advertised to other areas by the ABR. Routing information is condensed at area boundaries. External to the area, a single route is advertised for each address range.

## Example

This example shows how to configure one summary route to be advertised by the ABR to other areas for IPv6 prefix 2001:0DB8:0:1::/64 and for the Router ID 20.0.1.10.

```
Switch# configure terminal
Switch(config)# ipv6 router ospf
Switch(config-rtr)# router-id 20.0.1.10
Switch(config-rtr)# area 1 range 2001:0DB8:0:1::/64
Switch(config-rtr)#
```

## 61-3 area stub

This command is used to define an area as a stub area. Use the **no** form of this command to disable this function.

area AREA-ID stub [no-summary]

no area AREA-ID stub [no-summary]

#### Parameters

| AREA-ID    | Specifies the identifier of the area. It can be specified as an IPv4 address.                  |
|------------|------------------------------------------------------------------------------------------------|
| no-summary | (Optional) Specifies to prevent an ABR from sending inter-area prefix LSAs into the stub area. |

## Default

By default, this option is disabled.

## **Command Mode**

Router Configuration Mode.

## **Command Default Level**

Level: 12.

## Usage Guideline

The **no area** *AREA-ID* **stub** command removes all stub related settings associated with the area. The area becomes a normal area. Use this command on all routers in the stub area.

Use the **no-summary** parameter to specify the area as a total stubby area when routers in the area do not require knowing the inter-area routes except the default inter-area route.

## Example

This example shows how to configure the router as a stub that advertises connected and summary routes.

```
Switch# configure terminal
Switch(config)# ipv6 router ospf
Switch(config-rtr)# router-id 20.0.1.10
Switch(config-rtr)# area 1 stub
Switch(config-rtr)#
```

## 61-4 area virtual-link

This command is used to configure a virtual link through a non-backbone area that is physically separated from the backbone area. Use the **no** form of this command to remove a virtual link or reset the specific parameter to the default value.

area AREA-ID virtual-link ROUTER-ID [hello-interval SECONDS] [dead-interval SECONDS] [transmitdelay SECONDS] [retransmit-interval SECONDS] [instance INSTANCE-ID]

```
no area AREA-ID virtual-link ROUTER-ID [hello-interval] [dead-interval] [transmit-delay] [retransmit-interval]
```

| AREA-ID                        | Specifies the identifier of the area. It can be specified as an IPv4 address.                                                                                        |
|--------------------------------|----------------------------------------------------------------------------------------------------|
| ROUTER-ID                      | Specifies the router ID associated with the virtual link neighbor. It can be specified as an IPv4 address.                                                           |
| hello-interval SECONDS         | (Optional) Specifies the interval in seconds, between the hello packets that the router sends on an interface. The valid setting is 1-65535.                         |
| dead-interval SECONDS          | (Optional) Specifies the interval in seconds, during which no packets are received and after which a neighbor is regarded as off-line. The valid setting is 1-65535. |
| transmit-delay SECONDS         | (Optional) Specifies the interval that the router waits before it transmits a packet.<br>The valid setting is 0-3600.                                                |
| retransmit-interval<br>SECONDS | (Optional) Specifies the interval that the router waits before it retransmits a packet. The valid setting is 0-3600.                                                 |
| instance-id INSTANCE-ID        | (Optional) Specifies the instance identifier.                                                                                                    |

## Parameters

#### Default

No IPv6 OSPF virtual link is defined. hello-interval SECONDS: 10 seconds. dead-interval SECONDS: 40 seconds. transmit-delay SECONDS: 1 seconds. retransmit-interval SECONDS: 5 seconds.

#### Command Mode

Router Configuration Mode.

#### **Command Default Level**

Level: 12.

## **Usage Guideline**

All areas in an IPv6 OSPF autonomous system must be physically connected to the backbone area (area 0). In some cases where this physical connection is not possible, you can use a virtual link to connect to the backbone through a non-backbone area. As mentioned above, you can also use virtual links to connect two parts of a partitioned backbone through a non-backbone area. The area through which you configure the virtual link, known as a transit area, must have full routing information. The transit area cannot be a stub area.

In IPv6 OSPF, all non-backbone areas must be connected to a backbone area. If the connection to the backbone is lost, the virtual link repairs the connection. You can configure virtual links between any two backbone routers that have an interface to a common non-backbone area. The protocol treats these two routers joined by a virtual link as if they were connected by an un-numbered point-to-point network. To configure virtual link, include both the transit area ID and the corresponding virtual link neighbor's router ID in the virtual link neighbor.

Configure the hello-interval to be the same for all routers attached to a common network. A short hello interval results in the router detecting topological changes faster but also an increase in the routing traffic.

As with the hello interval, the value of dead-interval must be the same for all routers and access servers attached to a common network.

The retransmit-interval is the expected round-trip delay between any two routers in a network. Set the value to be greater than the expected round-trip delay to avoid needless retransmissions.

The transmit-delay is the time taken to transmit a link state update packet on the interface. Before transmission, the LSUs are incremented by this amount. Set the transmit-delay to be greater than zero. Also, take into account the transmission and propagation delays for the interface.

To configure a virtual link in IPv6 OSPF, you must use a router ID instead of an address. In IPv6 OSPF, the virtual link takes the router ID rather than the IPv6 prefix of the remote router.

## Example

This example shows how to establish a virtual link with default values for all optional parameters.

```
Switch# configure terminal
Switch(config)# ipv6 router ospf
Switch(config-rtr)# area 1 virtual-link 192.168.255.1
Switch(config-rtr)#
```

## 61-5 auto-cost reference-bandwidth

This command is used to control the reference value IPv6 OSPF uses when calculating metrics for interfaces. To return the reference value to its default, use the **no** form of this command.

#### auto-cost reference-bandwidth MBPS

no auto-cost reference-bandwidth

#### Parameters

MBPS

Specifies the bandwidth rate in Mbps. The range is from 1 to 4294967. The default is 100.

#### Default

By default, this value is 100Mbps.

#### **Command Mode**

Router Configuration Mode.

#### **Command Default Level**

Level: 12.

#### Usage Guideline

This command is used to control the reference value IPv6 OSPF uses when calculating metrics for interfaces.

#### Example

This example shows how to set the auto-cost reference bandwidth to 1000 Mbps.

```
Switch# configure terminal
Switch(config)# ipv6 router ospf
Switch(config-rtr)# auto-cost reference-bandwidth 1000
Switch(config-rtr)#
```

## 61-6 clear ipv6 ospf

This command is used to restart the OSPF state, based on the OSPF routing process ID.

clear ipv6 ospf

#### **Parameters**

None.

#### Default

None.

#### **Command Mode**

Privileged EXEC Mode.

#### **Command Default Level**

Level: 12.

#### **Usage Guideline**

The OSPF database is cleared, repopulated, and then the SPF algorithm is performed.

This example shows how to clear the OSPF process.

```
Switch# clear ipv6 ospf
Switch#
```

## 61-7 default-metric

This command is used to set the default metric for IPv6 OSPF. Use the **no** form of this command to revert to the default setting.

default-metric METRIC-VALUE

no default-metric

#### Parameters

*METRIC-VALUE* Specifies the default metric value. This value must be between 1 and 16777214.

#### Default

The default metric value is 20.

#### **Command Mode**

Router Configuration Mode.

#### **Command Default Level**

Level: 12.

#### **Usage Guideline**

The **default-metric** command is used in conjunction with the **redistribute** command to cause the current routing protocol to use the same metric value for all redistributed routes. A default metric helps solve the problem of redistributing routes with incompatible metric. Whenever metrics don't convert, using a default metric provides a reasonable substitute and enables the redistribution to proceed.

#### Example

This example shows how an IPv6 OSPF redistributes routes from the IPv6 RIP. All redistributed routes are advertised with a metric of 10.

```
Switch# configure terminal
Switch(config)# ipv6 router ospf
Switch(config-rtr)# default-metric 10
Switch(config-rtr)# redistribute rip
Switch(config-rtr)#
```

## 61-8 distance ospf

This command is used to configure the distance for specific OSPF routes. Use the **no** form of this command to revert to the default setting.

distance ospf {external-1 | external-2 | inter-area | intra-area} DISTANCE

no distance ospf {external-1 | external-2 | inter-area | intra-area}

#### **Parameters**

| external-1 | Specifies the distance for OSPF external type-1 routes.                     |
|------------|-----------------------------------------------------------------------------|
| external-2 | Specifies the distance for OSPF external type-2 routes.                     |
| inter-area | Specifies the distance for OSPF inter-area routes.                          |
| intra-area | Specifies the distance for OSPF intra-area routes.                          |
| DISTANCE   | Specifies the distance value of specific OSPF routes in the range 1 to 255. |

#### Default

By default, the distance value is 110 for all OSPF routes.

#### **Command Mode**

Router Configuration Mode.

#### **Command Default Level**

Level: 12.

#### **Usage Guideline**

Use the **distance ospf** command to set the administrative distance for specific OSPF routes. The **distance ospf** command acts as the distance command which determines which routes will be installed in routing table.

Numerically, an administrative distance is an integer from 0 to 255. In general, the higher the value is, the lower the rating of trustworthiness is. The administrative distance of 255, means that the routing information source cannot be trusted and should be ignored.

## Example

This example shows how to configure the distance of inter-area routes to 50.

```
Switch# configure terminal
Switch(config)# ipv6 router ospf
Switch(config-rtr)# distance ospf inter-area 50
Switch(config-rtr)#
```

## 61-9 ipv6 ospf area

This command is used to configure an area of the OSPF process on an interface. Use the **no** form of this command to disable OSPF routing for the interfaces defined.

ipv6 ospf area AREA-ID [instance INSTANCE-ID]

```
no ipv6 ospf area AREA-ID [instance]
```

#### **Parameters**

| AREA-ID     | Specifies the identifier of the area. It can be specified as an IPv4 address.                                     |
|-------------|----------------------------------------------------------------------------------------------------|
| INSTANCE-ID | (Optional) Specifies Instance identifier. The valid setting is from 0 to 255. If not specified, the default is 0. |

## Default

By default, this option is disabled.

### **Command Mode**

Interface Configuration Mode.

## Command Default Level

Level: 12.

## **Usage Guideline**

This command configures an area of the OSPF process on an interface. This setting takes effect only when the configured interface is an IPv6 interface. The created area is a normal area initially and can be changed to another type of area by using the **area stub** command.

The instance ID is a value representing a specific instance. The instance ID must the same as the neighbor router in order to establish the neighbor session.

## Example

This example shows how to create an OSPF area on an interface.

```
Switch# configure terminal
Switch(config) # interface vlan 1
Switch(config-if) # ipv6 address 2001:DB8:0:6::/64
Switch(config-if) # ipv6 ospf area 0 instance 2
Switch(config-if) #
```

## 61-10 ipv6 ospf cost

This command is used to explicitly specify the cost of sending a packet on an interface. Use the **no** form of this command to revert to the default setting.

#### ipv6 ospf cost COST

no ipv6 ospf cost

#### Parameters

COST Specifies the unsigned integer value expressed as the link-state metric. It can be a value in the range from 1 to 65535.

#### Default

By default, this value is 10.

## **Command Mode**

Interface Configuration Mode.

#### **Command Default Level**

Level: 12.

## **Usage Guideline**

Set the metric manually using the **ipv6 ospf cost** command. Using the **auto-cost reference-bandwidth** command changes the link cost as long as the **ipv6 ospf cost** command is not used. The link-state metric is advertised as the link cost in the router link advertisement.

This example shows how to set the interface cost value to 65.

```
Switch# configure terminal
Switch(config)# interface vlan 1
Switch(config-if)# ipv6 ospf cost 65
Switch(config-if)#
```

## 61-11 ipv6 ospf dead-interval

This command is used to set the time period for which hello packets must not be seen before neighbors declare the router down. Use the **no** form of this command to revert to the default setting.

ipv6 ospf dead-interval SECONDS

no ipv6 ospf dead-interval

#### **Parameters**

SECONDS

Specifies the interval in seconds, during which no packets are received and after which a neighbor is regarded as off-line. The valid setting is 1-65535.

#### Default

The default interval is 40 seconds.

#### **Command Mode**

Interface Configuration Mode.

#### **Command Default Level**

Level: 12.

#### **Usage Guideline**

The interval is advertised in router hello packets. This value must be the same for all routers and access servers on a specific network.

#### Example

This example shows how to set the IPv6 OSPF dead interval to 60 seconds.

```
Switch# configure terminal
Switch(config)# interface vlan 1
Switch(config-if)# ipv6 ospf dead-interval 60
Switch(config-if)#
```

## 61-12 ipv6 ospf hello-interval

This command is used to specify the interval between hello packets that the software sends on the interface. Use the **no** form of this command to revert to the default setting.

```
ipv6 ospf hello-interval SECONDS
```

```
no ipv6 ospf hello-interval
```

#### Parameters

SECONDS

Specifies the interval in seconds, between the hello packets that the router sends on an interface. The valid setting is 1-65535.

#### Default

The default interval is 10 seconds.

#### **Command Mode**

Interface Configuration Mode.

#### **Command Default Level**

Level: 12.

#### Usage Guideline

This value is advertised in the hello packets. The shorter the hello interval, the earlier topological changes will be detected, but more routing traffic will ensue. This value must be the same for all routers and access servers on a specific network.

#### Example

This example shows how to set the interval between hello packets to 15 seconds.

```
Switch# configure terminal
Switch(config)# interface vlan 1
Switch(config-if)# ipv6 ospf hello-interval 15
Switch(config-if)#
```

## 61-13 ipv6 ospf priority

This command is used to set the router priority, which helps determine the designated router for this network. Use the **no** form of this command to revert to the default setting.

ipv6 ospf priority PRIORITY

no ipv6 ospf priority

#### **Parameters**

| PRIORITY | Specifies the number value of the priority of the router. The range is from 0 to 255. |
|----------|---------------------------------------------------------------------------------------|
|----------|---------------------------------------------------------------------------------------|

#### Default

By default, the router priority is 1.

#### **Command Mode**

Interface Configuration Mode.

#### **Command Default Level**

Level: 12.

### **Usage Guideline**

Set the priority to help determine the OSPF Designated Router (DR) for a network. If two routers attempt to become the DR, the router with the higher router priority becomes the DR. If the router priority is the same for two routers, the router with the higher router ID takes precedence.

Only routers with nonzero router priority values are eligible to become the designated or backup designated router. Configure router priority for multi-access networks (not point-to-point) only.

## Example

This example shows how to set the router priority value to 4.

```
Switch# configure terminal
Switch(config)# interface vlan 1
Switch(config-if)# ipv6 ospf priority 4
Switch(config-if)#
```

## 61-14 ipv6 ospf retransmit-interval

This command is used to specify the time between LSA retransmissions for adjacencies belonging to the interface. Use the **no** form of this command to revert to the default setting.

ipv6 ospf retransmit-interval SECONDS

no ipv6 ospf retransmit-interval

#### Parameters

SECONDS Specifies the interval the router waits before it retransmits a packet. The valid setting is 1-3600.

#### Default

The default interval is 5 seconds.

#### **Command Mode**

Interface Configuration Mode.

#### **Command Default Level**

Level: 12.

## **Usage Guideline**

After sending an LSA to a neighbor, the router keeps the LSA until it receives an acknowledgement. In case the router does not receive an acknowledgement during the set time (the retransmit interval value), it retransmits the LSA. Set the retransmission interval value conservatively to avoid needless retransmission. The interval should be greater than the expected round-trip delay between two routers.

This example shows how to set the retransmit interval value to 6 seconds.

```
Switch# configure terminal
Switch(config)# interface vlan 1
Switch(config-if)# ipv6 ospf retransmit-interval 6
Switch(config-if)#
```

## 61-15 ipv6 ospf transmit-delay

This command is used to set the estimated time required to send a link-state update packet on the interface. Use the **no** form of this command to revert to the default setting.

ipv6 ospf transmit-delay SECONDS

no ipv6 ospf transmit-delay

#### Parameters

SECONDS Specifies the interval the router waits for before it transmits a packet. The valid setting is 1-3600.

#### Default

The default interval is 1 second.

#### Command Mode

Interface Configuration Mode.

#### **Command Default Level**

Level: 12.

#### **Usage Guideline**

LSUs must have their ages incremented by the amount specified in the seconds argument before transmission. The value assigned should take into account the transmission and propagation delays for the interface.

If the delay is not added before transmission over a link, the time in which the LSA propagates over the link is not considered. This setting has more significance on very low speed links.

## Example

This example shows how to set the transmit delay value to 3 seconds.

```
Switch# configure terminal
Switch(config)# interface vlan 1
Switch(config-if)# ipv6 ospf transmit-delay 3
Switch(config-if)#
```

## 61-16 ipv6 router ospf

This command is used to configure the IPv6 OSPF routing process and enter the Router Configuration mode. Use the **no** form of this command to remove the OSPF routing process.

ipv6 router ospf no ipv6 router ospf

# Parameters

None.

# Default

None.

# Command Mode

Global Configuration Mode.

### **Command Default Level**

Level: 12.

# **Usage Guideline**

Use this command to enter the OSPF for IPv6 Router Configuration mode. From this mode, you can configure other settings of IPv6 OSPF.

# Example

This example shows how to create the IPv6 OSPF routing process and enter the Router Configuration mode.

```
Switch# configure terminal
Switch(config)# ipv6 router ospf
Switch(config-rtr)#
```

# 61-17 no area

This command is used to remove the specific area that has been created.

#### no area AREA-ID

#### Parameters

# Default

None.

# **Command Mode**

Router Configuration Mode.

# Command Default Level

Level: 12.

### **Usage Guideline**

This command removes the specified OSPF area and its configuration, such as area default-cost, area range, area stub, and area virtual-link.

### Example

This example shows how to remove area 0.0.0.3 of OSPF process.

```
Switch# configure terminal
Switch(config)# ipv6 router ospf
Switch(config-rtr)# no area 3
Switch(config-rtr)#
```

# 61-18 passive-interface

This command is used to configure the specified network interface or all interfaces as the passive interface. Use the **no** form of this command to revert to the default setting.

passive-interface {default | INTERFACE-ID}

no passive-interface {default | INTERFACE-ID}

#### Parameters

| default      | Specifies that all interfaces will operate in the passive mode.          |
|--------------|--------------------------------------------------------------------------|
| INTERFACE-ID | Specifies the ID of the interface that will operate in the passive mode. |

#### Default

By default, no interface is configured to operate in the passive mode.

#### **Command Mode**

Router Configuration Mode.

#### **Command Default Level**

Level: 12.

#### **Usage Guideline**

If an interface is passive, the OSPF routing update packets are not sent nor received through the specified interface.

#### Example

This example shows how to configure all interfaces as passive and activates VLAN 1.

```
Switch# configure terminal
Switch(config)# ipv6 router ospf
Switch(config-rtr)# passive-interface default
Switch(config-rtr)# no passive-interface vlan 1
Switch(config-rtr)#
```

# 61-19 redistribute

This command is used to redistribute routes from other routing domain into IPv6 OSPF routing domain. Use the **no** form of this command to disable redistribution.

redistribute PROTOCOL [metric METRIC-VALUE] [metric-type TYPE-VALUE] [route-map MAP-NAME]

#### no redistribute PROTOCOL [metric] [metric-type] [route-map MAP-NAME]

#### **Parameters**

| PROTOCOL               | Specifies the source protocol from which routes are being redistributed. It can be one of the following keywords: <b>connected</b> , <b>static</b> , <b>rip</b> .                                                                                                    |
|------------------------|----------------------------------------------------------------------------------------------------|
| metric METRIC-VALUE    | (Optional) Specifies the metric value. When redistributing other processes to the IPv6 OSPF process. The default metric is 20 when no metric value is specified.                                                                                                    |
| metric-type TYPE-VALUE | <ul> <li>(Optional) Specifies the metric type of the external route being redistributed into the IPv6 OSPF routing domain. It can be one of two values:</li> <li><b>1:</b> Specifies to use the IPv6 OSPF external metric type 1.</li> <li><b>2:</b> Specifies to use the IPv6 OSPF external metric type 2.</li> <li>If a metric type is not specified, the Switch will adopt a type 2.</li> </ul> |
| route-map MAP-NAME     | (Optional) Specifies the route map that filters the imported routes from this source routing protocol. If not specified, all routes are redistributed.                                                                                                    |

# Default

By default, this option is disabled.

# Command Mode

Router Configuration Mode.

# Command Default Level

Level: 12.

# Usage Guideline

A router receiving a link-state protocol with an internal metric will consider the cost of the route from itself to the redistributing router plus the advertised cost to reach the destination. An external metric only considers the advertised metric to reach the destination.

Whenever you use the **redistribute** command to redistribute routes into an IPv6 OSPF routing domain, the router automatically becomes an ASBR. However, an ASBR does not, by default, generate a default route into the IPv6 OSPF routing domain.

When routes are redistributed into IPv6 OSPF from protocols other than IPv6 OSPF and no metric has been specified, IPv6 OSPF will use 20 as the default metric.

Routes configured with the connected keyword affected by this redistribute command are the routes not specified by the router configuration command.

You cannot use the **default-metric** command to affect the metric used to advertise connected routes.

# Example

This example shows how IPv6 OSPF redistributes and any prefix is learned through IPv6 RIP.

```
Switch# configure terminal
Switch(config)# ipv6 router ospf
Switch(config-rtr)# redistribute rip
Switch(config-rtr)#
```

# 61-20 router-id

This command is used to specify a router ID for the OSPF process. Use the **no** form of this command to revert to the default setting.

router-id ROUTER-ID

no router-id

#### Parameters

ROUTER-ID Specifies the router ID in the IPv4 address format.

#### Default

By default, the router ID is automatically selected.

#### **Command Mode**

Router Configuration Mode.

#### **Command Default Level**

Level: 12.

#### **Usage Guideline**

The router ID is a 32-bit number assigned to each router running OSPF. This number uniquely identifies the router within an autonomous system. Each router has a unique router ID.

#### Example

This example shows how to specify a fixed router ID.

```
Switch# configure terminal
Switch(config)# ipv6 router ospf
Switch(config-rtr)# router-id 10.1.1.1
Switch(config-rtr)#
```

# 61-21 show ipv6 ospf

This command is used to display general information about OSPF routing process.

#### show ipv6 ospf

#### Parameters

None.

None.

# Command Mode

User/Privileged EXEC Mode.

### **Command Default Level**

Level: 1.

# **Usage Guideline**

The information displayed by the **show ipv6 ospf** command is useful in debugging OSPF routing operations.

# Example

This example shows how to display general information about OSPF routing process.

```
Switch#show ipv6 ospf
 Router ID 1.1.1.1
 Conforms to RFC 2740
 This router is an ABR; ABR Type is Standard (OSPFv3).
 SPF schedule delay 2000 secs, Hold time between SPFs 5000 secs
 Number of LSA originated 60
 Number of LSA received 15
 Number of areas in this router is 2
   Area 0.0.0.0 (BACKBONE) (active)
     Number of interfaces in this area is 1, active interface number is 1
     Number of fully adjacent virtual neighbors through this area is 1
     SPF algorithm executed 10 times
     Number of LSA 7. Checksum Sum 0x39a23
     Number of Unknown LSA 0
     Area ranges are
   Area 0.0.0.1 (active)
     Number of interfaces in this area is 1, active interface number is 1
     Number of fully adjacent virtual neighbors through this area is 1
      It is a nssa area
     SPF algorithm executed 4 times
     Number of LSA 9. Checksum Sum 0x4cb64
     Number of Unknown LSA 0
     Area ranges are
```

Switch#

# 61-22 show ipv6 ospf border-routers

This command is used to display the ABRs and ASBRs for the IPv6 OSPF instance.

#### show ipv6 ospf border-routers

#### Parameters

None.

None.

# Command Mode

User/Privileged EXEC Mode.

#### **Command Default Level**

Level: 1.

### **Usage Guideline**

Use this command to display the ABRs and ASBRs information.

### Example

This example shows how to display the ABRs and ASBRs for the IPv6 OSPF instance.

| Switch# sho           | ow ipv6 ospf b | order-ro | outers  |                          |                  |
|-----------------------|----------------|----------|---------|--------------------------|------------------|
| Туре                  | Router Id      | Cost     | Area ID | Next Hop                 | Next Hop<br>Intf |
| ABR, INTRA<br>Switch# | 30.1.1.2       | 10       | 0.0.0.0 | fe80::200:78ff:fe77:6658 | vlan2            |

# 61-23 show ipv6 ospf database

This command is used to display the database summary about OSPF routing process.

show ipv6 ospf database [external | inter-area prefix | inter-area router | link | network | prefix | router] [adv-router ROUTER-ID | self-originate] [area AREA-ID]

#### **Parameters**

| adv-router ROUTER-ID | (Optional) Specifies to display all the LSAs of the advertising router. The router ID can be specified as an IPv4 address. |
|----------------------|----------------------------------------------------------------------------------------------------|
| external             | (Optional) Specifies to display information only about the external LSAs.                                                  |
| inter-area prefix    | (Optional) Specifies to display information only about LSAs based on inter-<br>area prefix LSAs.                           |
| inter-area router    | (Optional) Specifies to display information only about LSAs based on inter-<br>area router LSAs.                           |
| link                 | (Optional) Specifies to display information about the link LSAs.                                                           |
| network              | (Optional) Specifies to display information only about the network LSAs.                                                   |
| prefix               | (Optional) Specifies to display information on the intra-area-prefix LSAs.                                                 |
| router               | (Optional) Specifies to display information only about the router LSAs.                                                    |
| self-originate       | (Optional) Specifies to display only self-originated LSAs (from the local router).                                         |
| AREA-ID              | (Optional) Specifies to display all the LSAs of the specified area. It can be specified as an IPv4 address.                |

None.

# Command Mode

User/Privileged EXEC Mode.

# **Command Default Level**

Level: 1.

# **Usage Guideline**

A router's collection of LSA data is stored in a link-state database. The contents of the database, when subjected to the Dijkstra algorithm, result in the creation of the OSPF routing table. Both of these keywords can be appended to all other keywords used with the **show ipv6 ospf database** command to provide more detailed information.

# Example

This example shows how to display the database summary about OSPF routing process.

|            | ipv6 ospf database          |                                          |         |
|------------|-----------------------------|------------------------------------------|---------|
|            | Router Link Stat<br>Link Id | Age Sequence Csum Options Rtr Opt        |         |
| 1.1.1.1    | 0                           |                                          |         |
| 3.3.3.3    | 0                           | 952 80000002 9B5D V6ER                   |         |
|            | Network Link Stat           | es (Area 0.0.0.0)                        |         |
| Adv Router | Link Id                     | Age Seq# Csum Options Rtr Count          |         |
| 3.3.3.3    | 2                           | 953 8000001 5AB0 V6ER- 2                 |         |
|            |                             | x Link States (Area 0.0.0.0)             |         |
| Adv Router | Link Id                     | Age Sequence Csum Prefix                 |         |
| 1.1.1.1    | 1                           | 688 80000001 CDE7 2010:1:1::/64          |         |
|            | Inter Router Sta            |                                          |         |
| Adv Router | Link Id                     | Age Sequence Csum Options Rtr Opt        |         |
| 1.1.1.1    | 33686018                    | 221 8000002 54B5                         |         |
|            | Link States (Are            | a 0.0.0)                                 |         |
| Adv Router | Link Id                     | Age Seq# Csum Options Interface          |         |
| 3.3.3.3    | 2                           | 1020 80000002 FEB4 V6ER- vlan2           |         |
| 1.1.1.1    | 521                         | 521 80000002 30BE V6ER- vlan2            |         |
|            | Intra Area Prefi            | x Link States (Area 0.0.0.0)             |         |
| Adv Router | Link Id Age                 | Seq# Csum Ref-lstype Ref-LSID Prefix     |         |
|            |                             | 8000000A 5136 Router-LSA 0.0.0.0 2002:1  |         |
| 3.3.3.3    | 2 951                       | 80000001 DCA8 Network-LSA 0.0.0.2 2002:1 | :1::/64 |
|            | Router Link Stat            | es (Area 0.0.0.1)                        |         |
| Adv Router | Link Id                     | Age Sequence Csum Options Rtr Opt        |         |

|                                  | DGS-3130 La     | yer 3 Stackable Managed Switch | n CLI Reference Guide |               |
|----------------------------------|-----------------|--------------------------------|-----------------------|---------------|
| 1.1.1.1                          | 0               | 638 8000007 A34                | 8 V6REB               |               |
| 2.2.2.2                          | 0               | 647 80000005 787               | /3 V6RE-              |               |
|                                  | Network Link    | States (Area 0.0.0.1)          |                       |               |
| Adv Router                       | Link Id         | Age Seq# Csum                  |                       |               |
| 2.2.2.2                          | 521             | 86 80000002 EB1                |                       |               |
|                                  | Inter Area Pr   | efix Link States (Area 0.0.    | 0.1)                  |               |
| Adv Router                       | Link Id         | Age Sequence Csum E            | Prefix                |               |
| 1.1.1.1                          | 0               | 690 8000001 2FS                | 95 2002:1:1::/64      |               |
|                                  | NSSA LSA Stat   | es (Area 0.0.0.1)              |                       |               |
|                                  |                 | Age Sequence Csum              |                       |               |
| 1.1.1.1                          |                 | <br>685 80000002 55I           |                       |               |
| 2.2.2.2                          | 1               | 658 8000001 BD7                |                       |               |
|                                  | Link States (   | Area 0.0.0.1)                  |                       |               |
|                                  |                 | Age Seq# Csum                  |                       |               |
|                                  |                 | <br>681 80000003 9CD7          |                       |               |
|                                  |                 | 685 80000003 EFEE              |                       |               |
|                                  | Intra Area Pr   | efix Link States (Area 0.0.    | 0.1)                  |               |
| Adv Router                       | Link Id Ag      | e Seq# Csum Ref-lsty           | vpe Ref-LSID          | Prefix        |
| 1.1.1.1                          | 0               |                                | LSA 0.0.0.0           | 2010:1:1::/64 |
|                                  |                 | 647 80000007 84EF Router-      |                       |               |
| 2.2.2.2                          | 10521 6         | 48 80000001 8EA7 Network-      | -LSA 0.0.2.9          | 2010:1:1::/64 |
|                                  | AS External S   | tates                          |                       |               |
|                                  |                 | Age Sequence Csum H            | Prefix                |               |
| 1.1.1.1                          | 0               | 640 8000001 DF4                | 10 2030:1:1::/64      |               |
| Total Entries:                   | 21              |                                |                       |               |
| Switch#                          |                 |                                |                       |               |
| This example s                   | hows how to dis | play the router LSAs inform    | nation.               |               |
| Switch# show i                   | pv6 ospf databa | se router                      |                       |               |
|                                  | Router Link S   | tates (Area 0.0.0.0)           |                       |               |
| LS Age: 770                      |                 |                                |                       |               |
| LS Type: Route                   | r-LSA           |                                |                       |               |
| LS Id: 0                         | u = 0           |                                |                       |               |
| Advertising Ro<br>LS Seq Number: |                 |                                |                       |               |
| Checksum: 0x51                   |                 |                                |                       |               |
| Length: 40                       |                 |                                |                       |               |
| AS Boundary Ro                   | uter, Area Bord | er Router                      |                       |               |
|                                  | -Bit E-Bit V6-B | it)                            |                       |               |
| Number of Link                   | s: 1            |                                |                       |               |

```
Link connected to: transit network (designated router)
  Link Metric: 10
  Local Interface ID: 521
 Neighbor Interface ID: 2
 Neighbor Router ID: 3.3.3.3
LS Age: 1032
LS Type: Router-LSA
LS Id: 0
Advertising Router: 3.3.3.3
LS Seq Number: 0x8000002
Checksum: 0x9b5d
Length: 40
LS options: (R-Bit E-Bit V6-Bit)
Number of Links: 1
 Link connected to: transit network (designated router)
 Link Metric: 10
 Local Interface ID: 2
 Neighbor Interface ID: 2
 Neighbor Router ID: 3.3.3.3
                Router Link States (Area 0.0.0.1)
LS Age: 717
LS Type: Router-LSA
LS Id: 0
Advertising Router: 1.1.1.1
LS Seq Number: 0x8000007
Checksum: 0xa348
Length: 40
AS Boundary Router, Area Border Router
LS options: (R-Bit V6-Bit)
Number of Links: 1
 Link connected to: transit network (designated router)
 Link Metric: 10
 Local Interface ID: 522
 Neighbor Interface ID: 521
 Neighbor Router ID: 2.2.2.2
LS Age: 727
LS Type: Router-LSA
LS Id: 0
Advertising Router: 2.2.2.2
LS Seq Number: 0x8000005
Checksum: 0x7873
Length: 40
AS Boundary Router
LS options: (R-Bit V6-Bit)
Number of Links: 1
  Link connected to: transit network (designated router)
 Link Metric: 10
  Local Interface ID: 521
```

```
Neighbor Interface ID: 521
Neighbor Router ID: 2.2.2.2
```

#### Switch#

Switch#

This example shows how to display the network LSAs information.

```
Switch# show ipv6 ospf database network
                Network Link States (Area 0.0.0.0)
LS Age: 1089
LS Type: Network-LSA
LS Id: 2
Advertising Router: 3.3.3.3
LS Seq Number: 0x80000001
Checksum: 0x5ab0
Length: 32
LS options: (R-Bit E-Bit V6-Bit)
Neighbor Router ID: 3.3.3.3
Neighbor Router ID: 1.1.1.1
                Network Link States (Area 0.0.0.1)
LS Age: 222
LS Type: Network-LSA
LS Id: 521
Advertising Router: 2.2.2.2
LS Seq Number: 0x8000002
Checksum: 0xeb1f
Length: 32
LS options: (R-Bit V6-Bit)
Neighbor Router ID: 2.2.2.2
Neighbor Router ID: 1.1.1.1
```

This example shows how to display information about inter-area prefix LSAs.

Switch# show ipv6 ospf database inter-area prefix Inter Area Prefix Link States (Area 0.0.0.0) LS Age: 891 LS Type: Inter-Area-Prefix-LSA LS Id: 1 Advertising Router: 1.1.1.1 LS Seq Number: 0x8000001 Checksum: 0xcde7 Length: 36 Metric: 10 IPv6 Prefix: 2010:1:1::/64 (None) Inter Area Prefix Link States (Area 0.0.0.1) LS Age: 893 LS Type: Inter-Area-Prefix-LSA LS Id: 0 Advertising Router: 1.1.1.1 LS Seq Number: 0x8000001 Checksum: 0x2f95 Length: 36 Metric: 10 IPv6 Prefix: 2002:1:1::/64 (None)

Switch#

This example shows how to display information about inter-area router LSAs.

Switch#

This example shows how to display information about external LSAs.

Switch# show ipv6 ospf database external

AS External States

```
LS Age: 927
LS Type: AS-External-LSA
LS Id: 0
Advertising Router: 1.1.1.1
LS Seq Number: 0x80000001
Checksum: 0xdf40
Length: 52
Options:(E-Bit F-Bit)
Metric Type: 2
Metric:20
IPv6 Prefix: 2030:1:1::/64 (None)
Forwarding Address: 2010:1:1::2
```

Total Entries: 1

Switch#

This example shows how to display information about link LSAs.

Switch# show ipv6 ospf database link Link States (Area 0.0.0.0) Interface: vlan2 LS Age: 1334 LS Type: Link-LSA LS Id: 2 Advertising Router: 3.3.3.3 LS Seq Number: 0x8000002 Checksum: 0xfeb4 Length: 56 Router Priority: 1 LS options: (R-Bit E-Bit V6-Bit) Link-Local Address: fe80::8226:89ff:fe8d:c201 Number of Prefixes: 1 IPv6 Prefix: 2002:1:1::/64 (None) Interface: vlan2 LS Age: 835 LS Type: Link-LSA LS Id: 521 Advertising Router: 1.1.1.1 LS Seq Number: 0x8000002 Checksum: 0x30be Length: 56 Router Priority: 1 LS options: (R-Bit E-Bit V6-Bit) Link-Local Address: fe80::6263:4cff:fe51:6083 Number of Prefixes: 1 IPv6 Prefix: 2002:1:1::/64 (None) Link States (Area 0.0.0.1) Interface: vlan10 LS Age: 995 LS Type: Link-LSA LS Id: 521 Advertising Router: 2.2.2.2 LS Seq Number: 0x8000003 Checksum: 0x9cd7 Length: 56 Router Priority: 1 LS options: (R-Bit V6-Bit) Link-Local Address: fe80::200:78ff:fe77:6658 Number of Prefixes: 1 IPv6 Prefix: 2010:1:1::/64 (None) Interface: vlan10 LS Age: 999 LS Type: Link-LSA LS Id: 522 Advertising Router: 1.1.1.1 LS Seq Number: 0x8000003 Checksum: Oxefef Length: 56 Router Priority: 1

```
LS options: (R-Bit V6-Bit)
Link-Local Address: fe80::6263:4cff:fe51:6084
Number of Prefixes: 1
IPv6 Prefix: 2010:1:1::/64 (None)
```

Switch#

This example shows how to display information about intra-area-prefix LSAs.

Switch# show ipv6 ospf database prefix Intra Area Prefix Link States (Area 0.0.0.0) LS Age: 1051 LS Type: Intra-Area-Prefix-LSA LS Id: 0 Advertising Router: 1.1.1.1 LS Seq Number: 0x800000a Checksum: 0x5136 Length: 44 Number of Prefixes: 1 Referenced LS Type: Router-LSA Referenced LS Id: 0 Referenced Advertising Router: 1.1.1.1 IPv6 Prefix: 2002:1:1::/64 (None) Metric: 10 LS Age: 1312 LS Type: Intra-Area-Prefix-LSA LS Id: 2 Advertising Router: 3.3.3.3 LS Seq Number: 0x8000001 Checksum: 0xdca8 Length: 44 Number of Prefixes: 1 Referenced LS Type: Network-LSA Referenced LS Id: 2 Referenced Advertising Router: 3.3.3.3 IPv6 Prefix: 2002:1:1::/64 (None) Metric: 0 Intra Area Prefix Link States (Area 0.0.0.1) LS Age: 999 LS Type: Intra-Area-Prefix-LSA LS Id: 0 Advertising Router: 1.1.1.1 LS Seq Number: 0x8000009 Checksum: 0x6c0e Length: 44 Number of Prefixes: 1 Referenced LS Type: Router-LSA Referenced LS Id: 0 Referenced Advertising Router: 1.1.1.1 IPv6 Prefix: 2010:1:1::/64 (None) Metric: 10 LS Age: 1008 LS Type: Intra-Area-Prefix-LSA LS Id: 0 Advertising Router: 2.2.2.2 LS Seq Number: 0x8000007 Checksum: 0x84ef Length: 44 Number of Prefixes: 1 Referenced LS Type: Router-LSA Referenced LS Id: 0

```
Referenced Advertising Router: 2.2.2.2
IPv6 Prefix: 2010:1:1::/64 (None)
Metric: 10
LS Age: 1009
LS Type: Intra-Area-Prefix-LSA
LS Id: 10521
Advertising Router: 2.2.2.2
LS Seq Number: 0x8000001
Checksum: 0x8ea7
Length: 44
Number of Prefixes: 1
Referenced LS Type: Network-LSA
Referenced LS Id: 521
Referenced Advertising Router: 2.2.2.2
IPv6 Prefix: 2010:1:1::/64 (None)
Metric: 0
Total Entries: 5
```

```
Switch#
```

This example shows how to display all the LSAs of the advertising router 3.3.3.3.

```
Switch# show ipv6 ospf database router adv-router 3.3.3.3
                Router Link States (Area 0.0.0.0)
LS Age: 1423
LS Type: Router-LSA
LS Id: 0
Advertising Router: 3.3.3.3
LS Seq Number: 0x8000002
Checksum: 0x9b5d
Length: 40
LS options: (R-Bit E-Bit V6-Bit)
Number of Links: 1
 Link connected to: transit network (designated router)
 Link Metric: 10
 Local Interface ID: 2
 Neighbor Interface ID: 2
 Neighbor Router ID: 3.3.3.3
```

Switch#

This example shows how to display information about self-originated LSAs.

Switch# show ipv6 ospf database router self-originate Router Link States (Area 0.0.0.0) LS Age: 89 LS Type: Router-LSA LS Id: 0 Advertising Router: 1.1.1.1 LS Seq Number: 0x8000009 Checksum: 0x4f9e Length: 40 AS Boundary Router, Area Border Router LS options: (R-Bit E-Bit V6-Bit) Number of Links: 1 Link connected to: transit network (designated router) Link Metric: 10 Local Interface ID: 521 Neighbor Interface ID: 2 Neighbor Router ID: 3.3.3.3 Router Link States (Area 0.0.0.1) LS Age: 1166 LS Type: Router-LSA LS Id: 0 Advertising Router: 1.1.1.1 LS Seq Number: 0x8000007 Checksum: 0xa348 Length: 40 AS Boundary Router, Area Border Router LS options: (R-Bit V6-Bit) Number of Links: 1 Link connected to: transit network (designated router) Link Metric: 10 Local Interface ID: 522 Neighbor Interface ID: 521 Neighbor Router ID: 2.2.2.2

Switch#

#### 61-24 show ipv6 ospf interface

This command is used to display OSPF-related interface information.

```
show ipv6 ospf interface [INTERFACE-ID]
```

#### **Parameters**

| INTERFACE-ID | (Optional) Specifies the interface ID to display the OSPF information. If no         |
|--------------|--------------------------------------------------------------------------------------|
|              | interface ID is specified, the OSPF information on all interfaces will be displayed. |

None.

# Command Mode

User/Privileged EXEC Mode.

# **Command Default Level**

Level: 1.

# **Usage Guideline**

Use this command to display interface information for OSPFv3. If no interface is specified, OSPFv3 information of all interfaces will be displayed.

# Example

This example shows how to display OSPF-related interface information.

```
Switch#show ipv6 ospf interface
vlan2 is up, line protocol is up
 Link Local Address: fe80::6263:4cff:fe51:6083/64
 Interface ID: 521
 Area 0.0.0.0 (active), Instance ID 0, MTU 1500
 Router ID 1.1.1.1, Network Type BROADCAST, Cost: 10
 Transmit Delay is 1 sec, State BDR, Priority 1
 Designated Router (ID) 3.3.3.3,
   Local Address fe80::8226:89ff:fe8d:c201
 Backup Designated Router (ID) 1.1.1.1,
   Local Address fe80::6263:4cff:fe51:6083
 Timer intervals configured, Hello 10, Dead 40, Retransmit 5
 Neighbor Count is 6 Hello received 142 sent 158, DD received 3 sent 6
 LS-Req received 1 sent 1, LS-Upd received 3 sent 18
 LS-Ack received 12 sent 2
vlan10 is up, line protocol is up
 Link Local Address: fe80::6263:4cff:fe51:6084/64
  Interface ID: 522
 Area 0.0.0.1 (active), Instance ID 0, MTU 1500
 Router ID 1.1.1.1, Network Type BROADCAST, Cost: 10
 Transmit Delay is 1 sec, State BDR, Priority 1
 Designated Router (ID) 2.2.2.2,
   Local Address fe80::200:78ff:fe77:6658
 Backup Designated Router (ID) 1.1.1.1,
   Local Address fe80::6263:4cff:fe51:6084
 Timer intervals configured, Hello 10, Dead 40, Retransmit 5
 Neighbor Count is 7 Hello received 130 sent 127, DD received 2 sent 4
 LS-Req received 1 sent 1, LS-Upd received 8 sent 6
 LS-Ack received 4 sent 4
Total Entries: 2
Switch#
```

# 61-25 show ipv6 ospf neighbor

This command is used to display OSPF neighbor information on a per-interface basis.

show ipv6 ospf neighbor [INTERFACE-ID] [NEIGHBOR-ID] [detail]

#### **Parameters**

| INTERFACE-ID | (Optional) Specifies the interface ID to display the neighbor information.    |
|--------------|-------------------------------------------------------------------------------|
| NEIGHBOR-ID  | (Optional) Specifies the Neighbor ID. It can be specified as an IPv4 address. |
| detail       | (Optional) Specifies to display all neighbors in detail.                      |

#### Default

None.

### **Command Mode**

User/Privileged EXEC Mode.

#### **Command Default Level**

Level: 1.

### **Usage Guideline**

Use this command to display information of OSPFv3 neighbors. If no interface is specified, OSPFv3 neighbor information of all interfaces will be displayed.

# Example

This example shows how to display OSPF neighbor information on a per-interface basis.

```
Switch#show ipv6 ospf neighbor detail
Neighbor 2.2.2.2, interface address fe80::200:78ff:fe77:6658
In the area 0.0.0.1 via interface vlan10
Neighbor priority is 1, State is Full, 7 state change
DR is 2.2.2.2, BDR is 1.1.1.1
Options: 0x11
Neighbor 3.3.3.3, interface address fe80::8226:89ff:fe8d:c201
In the area 0.0.0.0 via interface vlan2
Neighbor priority is 1, State is Full, 6 state change
DR is 3.3.3.3, BDR is 1.1.1.1
Options: 0x13
Total Entries: 2
```

# Switch#

# 61-26 show ipv6 ospf virtual-links

This command is used to display parameters and the current state of OSPF virtual links.

#### show ipv6 ospf virtual-links

# Parameters

None.

# Default

None.

# **Command Mode**

User/Privileged EXEC Mode.

# **Command Default Level**

Level: 1.

# Usage Guideline

The information displayed by the **show ipv6 ospf virtual-links** command is useful in debugging OSPF routing operations.

# Example

This example shows how to display parameters and the current state of OSPF virtual links.

```
Switch# show ipv6 ospf virtual-links
Virtual Link to router 1.1.1.1 is up
Transit area 0.0.0.1
Local Peer Address 2010:1:1::2/128
Remote Peer Address -
Transmit Delay is 1 sec, State Point-To-Point
Timer intervals configured, Hello 10, Dead 40, Retransmit 5
Adjacency state -
Total Entries: 1
```

Switch#

# 62. Power over Ethernet (PoE) Commands

# 62-1 poe pd description

This command is used to configure the description for the PD connected to the PoE port. Use no form of this command to clear the description.

poe pd description TEXT

no poe pd description

### Parameters

TEXT

String that describes the PD connected to a PoE interface. The maximum length is 32.

#### Default

None.

#### Command Mode

Interface configuration.

#### **Command Default Level**

Level: 12.

# **Usage Guideline**

The command is available for physical port configuration and could be used to configure a description for the PD connected to the port.

# Example

This example shows how to configure the PoE PD description on interface eth3/0/1.

```
Switch(config)# interface eth3/0/1
Switch(config-if)# poe pd description ForVOIPusage
```

# 62-2 poe pd legacy-support

This command is used to enable support of legacy PD. Use no form of this command to disable it.

poe pd legacy-support

no poe pd legacy-support

#### **Parameters**

None.

#### Default

By default, this option is disabled.

# **Command Mode**

Interface Configuration Mode.

# **Command Default Level**

Level: 12.

# Usage Guideline

The command is available for physical port configuration.

Use the command to enable support of legacy PD connected to the port. If legacy support is disabled, the system will not provide power to the legacy PD.

# Example

This example shows how to enable legacy support for PD connected to interface eth3/0/1.

Switch(config)# interface eth3/0/1
Switch(config-if)# poe pd legacy-support

# 62-3 poe pd priority

This command is used to configure the priority for provisioning power to the port. Use the no poe pd priority command to return the priority to default setting.

poe pd priority {critical | high | low} no poe pd priority

#### **Parameters**

| critical | Specify the PD connected to the port gains the highest priority.     |
|----------|----------------------------------------------------------------------|
| high     | Specify the PD connected to the port gains the second high priority. |
| low      | Specify the PD connected to the port gains the low priority.         |

# Default

By default, the priority is low.

# **Command Mode**

Interface Configuration Mode.

# **Command Default Level**

Level: 12.

# Usage Guideline

The command is available for physical port configuration.

Since the power budget is limited, as more PDs are added to the system, the power source may not be sufficient to supply the power. The PoE system enters the power critical section when the remaining power source is not enough to serve the new added PD. Whether power is supplied to the new added PD will depend on the policy configured by **poe policy preempt** command.

If the policy preempt setting is disabled, then the policy is first in first serviced. Thus the new PD will not be serviced if the power source is running out.

If the policy preempt setting is enabled, then the power provisioned to PD with lower priority can be preempted in order to release power to the new connected PD with higher priority.

# Example

This example shows how to configure at the priority of eth 3/0/1 to the first priority.

```
Switch(config)# interface eth3/0/1
Switch(config-if)# poe pd priority critical
Switch(config-if)# end
Switch(config)#
```

# 62-4 poe policy preempt

This command is used to enable disconnection of PD which is power-provisioned with lower priority in order to release the power to the new connected PD with higher priority under power shortage condition. Use the no form of the command to reset to default setting.

poe unit UNIT-ID policy preempt

no poe unit UNIT-ID policy preempt

#### Parameters

UNIT-ID (Optional) Specify the unit to display.

#### Default

By default, this option is disabled.

#### **Command Mode**

Global configuration mode.

#### Command Default Level

Level: 12.

#### Usage Guideline

Since the power budget is limited, as more PDs are added to the system, the power source may not be sufficient to supply the power. The PoE system enters the power critical section when the remaining power budget is not enough to serve the new added PD.

The poe policy preempt command configures whether to disconnect the PD which is powered with lower priority in order to release the power to the new connected PD with higher priority under power shortage condition. If the policy preempt setting is disabled, then the policy is first in first serviced. Thus the new PD will not be serviced if the power budget is running out.

If the policy preempt setting is enabled, then the power provisioned to PD with lower priority can be preempted to release the power to the new connected PD with higher priority.

#### Example

This example shows how to configure PoE system power service policy preemptive mode.

Switch(config) # poe unit 1 policy preempt

# 62-5 poe power-inline

This command is used to configure the power management mode for the Power over Ethernet (PoE) ports. Use the no form of this command to remove the time range profile association or restore the mode to default settings.

#### poe power-inline {auto [max MAX-WATTAGE] [time-range PROFILE-NAME] | never}

no poe power-inline [auto {max | time-range}

#### Parameters

| auto                        | Enable auto-detection of PDs and provision power to the PD.                                                                                                    |
|-----------------------------|----------------------------------------------------------------------------------------------------|
| max MAX-WATTAGE             | (Optional) Set the max wattage of power that can be provisioned to the auto-detected PD. If not specified, then the class of the PD auto determines the maximum wattage which can be provisioned. The valid range for max wattage is 1000 mW to n mW. |
| time-range PROFILE-<br>NAME | (Optional) Specifies the name of time-range profile to delineate the activation period.                                                                                                    |
| never                       | Disable supplying power to PD connected to the port.                                                                                                    |

#### Default

By default, this option is set in auto mode.

### **Command Mode**

Interface configuration mode.

#### Command Default Level

Level: 12.

# Usage Guideline

This command is supported only on PoE-capable ports.

When the port is set to auto mode, the port will automatically detect the PD and provision power to the PD. The user can explicitly specify a max wattage value which can be provisioned to the port. If the user doesn't specify the max wattage value, then the class of the PD auto determines the maximum wattage which can be provisioned. The PD will not be provisioned if it requests more wattage than the max wattage which is determined.

The user can specify time range with a port. Once a PoE port is associated with a time-range profile, it will only be activated during the time frame specified in the profile. That is, the PD will not get powered during timeframe out of the specified time range.

The user can pre-allocate power budget to the port by configuring the port to work in static mode. The power budget is allocated to the port even though there is no PD connected to the port. If the maximum wattage is specified, the specified number of wattage is pre-allocated.

When the command no poe power-inline is issued, the power management mode will be reset to default setting.

The specified time range profile does not need to exist to configure the command. If the time range profile does not exist, the command acts as if time range is not specified.

#### Example

This example shows how to enable PD detection and power up PoE interface eth3/0/1 automatically.

Switch(config) # interface range eth3/0/1
Switch(config-if) # poe power-inline auto

This example shows how to configure a PoE port on port eth3/0/1, allows powered device under 5000mW.

Switch(config) # interface eth3/0/1

Switch(config-if) # poe power-inline auto max 5000

This example shows how to disable PD detection and not to power a PoE port on port eth3/0/1.

Switch(config)# interface eth3/0/1
Switch(config-if)# poe power-inline never

This example shows how to combine a time-range profile "day\_time" with PoE port on port eth3/0/1.

```
Switch(config)# interface eth3/0/1
Switch(config-if)# poe power-inline auto time-range day_time
```

# 62-6 poe usage-threshold

This command is used to configure the utilization threshold to initiate a notification. Use the no form of this command to restore the default setting.

poe unit UNIT-ID usage-threshold PERCENTAGE

no poe unit UNIT-ID usage-threshold

#### **Parameters**

| PERCENTAGE | Specifies a usage threshold to generate a notification. The valid range is1 to 99. The unit is percentage |
|------------|----------------------------------------------------------------------------------------------------|
| UNIT-ID    | (Optional) Specify the unit to display.                                                                   |

#### Default

By default, this value is set as 99.

#### **Command Mode**

Global configuration mode.

#### **Command Default Level**

Level: 12.

#### **Usage Guideline**

When the usage threshold is configured, if the utilization of the PSE exceeds the configured notification threshold, then the "pethMainPowerUsageOnNotification" trap will be initiated. Once the percentage decreases and become lower than the notification threshold, then the "pethMainPowerUsageOffNotification" trap is initiated to indicate this situation.

#### Example

This example shows how to configure the usage notification threshold to 50%.

```
Switch(config) # poe unit 1 usage-threshold 50
Switch(config) #
```

# 62-7 snmp-server enable traps poe

This command is used to enable sending of power over ethernet notifications. Use the no form of the command to disable sending power over Ethernet notifications.

#### snmp-server enable traps poe [unit UNIT-ID]

no snmp-server enable traps poe [unit UNIT-ID]

#### **Parameters**

UNIT-ID (Optional) Specify the unit to display.

#### Default

By default, this option is disabled.

#### **Command Mode**

Global configuration mode.

#### **Command Default Level**

Level: 12.

#### **Usage Guideline**

This command is used to send power over ethernet usage threshold exceeding traps.

#### Example

The following example shows how to enable trap for power over Ethernet event.

```
Switch# configure terminal
Switch(config)# snmp-server enable traps poe
Switch(config)#
```

# 62-8 clear poe statistic

This command is used to clear the statistic counters on the port.

```
clear poe statistic {all | interface INTERFACE-ID [,|-]}
```

#### Parameters

| all                    | Clear PoE statistics for all interfaces.                                                                                                 |
|------------------------|----------------------------------------------------------------------------------------------------|
| interface INTERFACE-ID | Specify ID of an interface. The acceptable interface will be physical port.                                                              |
| ,                      | (Optional) Specify a series of interfaces, or separate a range of interfaces from a previous range. No space before and after the comma. |
| -                      | (Optional) Specify a range of interfaces. No space before and after the hyphen.                                                          |

#### Default

None.

#### **Command Mode**

Privilege EXEC mode.

#### Command Default Level

Level: 12.

#### Usage Guideline

There are counters on port to record the statistic and they can be shown by **show poe power-inline statistics** command. Use this command to clear all the counter value on the port.

# Example

This example shows how to clear statistic on interface eth3/0/1.

Switch# clear poe statistic interface eth3/0/1

# 62-9 show poe power-inline

This command is used to display the Power over Ethernet (PoE) status for the specified PoE port, or for all PoE ports in the switch system.

```
show poe power-inline [INTERFACE-ID [, | -] ] {status | configuration | statistics | measurement | Ildp-
classification }
```

#### Parameters

| INTERFACE-ID        | (Optional) Specify the interface to be displayed.                                                                                        |
|---------------------|----------------------------------------------------------------------------------------------------|
| ,                   | (Optional) Specify a series of interfaces, or separate a range of interfaces from a previous range. No space before and after the comma. |
| -                   | (Optional) Specify a range of interfaces. No space before and after the hyphen.                                                          |
| status              | Display the port PoE status                                                                                                    |
| configuration       | Display the port configuration information                                                                                               |
| statistics          | Display the port error counters                                                                                                    |
| measurement         | Display the port voltage, current, consumed power and temperature                                                                        |
| Ildp-classification | Display the data link layer classification using information of power via MDI TLV.                                                       |

#### Default

None.

#### **Command Mode**

EXEC mode or any configuration mode.

#### **Command Default Level**

Level: 1.

# Usage Guideline

The **show poe power-inline** command is used to display the PoE status of port, power inline configuration status, statistic counters, the measurement result and the data link layer classification using information. If INTERFACE-ID is not specified with this command, then all PoE interfaces will be shown. Only the PoE capable interfaces are displayed.

### Example

This is a sample output from the show poe power-inline status command.

```
Switch> show poe power-inline status
Interface State Class Max(W) Used(W) Description
                   _____
_____
eth3/0/1delivering class-13.4IP-camera-1eth3/0/2delivering class-2106.3123456789012345678901234567890123456789012
!--- Output suppressed...
eth4/0/1 delivering class-3 15.4 13.0eth4/0/2 delivering class-3 15.4 12.4
eth4/0/3 disabled N/A 0
                                  0
eth4/0/4 searching N/A
                           11.0 0
!--- Output suppressed...
eth5/0/24 disabled N/A
                          0 0
eth5/0/25 faulty[2] N/A 0
                                  0
Faulty code:
[1] MPS (Maintain Power Signature) Absent
[2] PD short
[3] Overload
[4] Power Denied
[5] Thermal Shutdown
[6] Startup Failure
[7] Classification Failure
Switch>
```

# 62-10 show poe power module

This command is used to display the setting and actual values of the power modules.

#### show poe power module [unit UNIT-ID] [detail]

#### **Parameters**

| detail  | (Optional) In addition to the power information, more detailed chip parameter information is displayed. |
|---------|----------------------------------------------------------------------------------------------------|
| UNIT-ID | (Optional) Specify the unit to display.                                                                 |

#### Default

None.

#### **Command Mode**

EXEC mode or any configuration mode.

#### **Command Default Level**

Level: 1.

#### Usage Guideline

This command could display the detailed power information and PoE chip parameters for PoE modules.

# Example

This example shows how to display PoE power system's power information.

| Unit | Delivered(W) | Power Budget(W) | Usage-Threshold(%) | Policy Preempt |
|------|--------------|-----------------|--------------------|----------------|
| 2    | 14           | 300             | 99                 | Enabled        |
| 3    | 740          | 750             | 99                 | Disabled       |
| 4    | 115          | 600             | 80                 | Enabled        |
| 5    | 0            | 200             | 75                 | Disabled       |

# 63. Policy-based Routing (PBR) Commands

# 63-1 ip policy route-map

This command is used to specify a route map as the routing policy on an interface. Use the **no** form of this command to disable policy routing on the interface.

ip policy route-map MAP-NAME

no ip policy route-map

#### Parameters

MAP-NAME Specifies the name of the route map to be used for the routing policy.

### Default

By default, this option is disabled.

### **Command Mode**

Interface Configuration Mode.

### **Command Default Level**

Level: 12.

### Usage Guideline

The command is only available for VLAN interface configuration.

Specify one route map as the routing policy on an interface. The policy will be applied to packets received by the interface.

Use the **match ip-address** command in the route map to define the matching criteria for packets with specific characteristics. If the IP access list is used with the **match ip-address** command, all of the matching criteria in the access list will be checked. The packet that matches that permit statement will be acted on based on the route map. The packet that is denied by the access list will be routed based on the routing table.

Use the following set of commands to define the action to take for policy based routing:

- set ip precedence
- set ip next-hop
- set ip default next-hop

If the **no match ip-address** command is used in the specified route-map or if the IP access list configured for the **match ip-address** command of the route-map doesn't exist or exists but contains no rule, the set commands above won't be executed, so the policy on the interface won't take effect.

# Example

This example shows how to set up the routing policy to route the packets that match the IP access list name "pbracl" to the next-hop 20.1.1.254.

```
Switch# configure terminal
Switch(config)# route-map pbr-map permit 1
Switch(config-route-map)# match ip address pbr-acl
Switch(config-route-map)# set ip next-hop 20.1.1.254
Switch(config-route-map)# exit
Switch(config)# interface vlan 100
Switch(config-if)# ip policy route-map pbr-map
Switch(config-if)#
```

# 63-2 ipv6 policy route-map

This command is used to specify a route map as the routing policy on an interface. Use the **no** form of this command to disable policy routing on the interface.

ipv6 policy route-map MAP-NAME

no ipv6 policy route-map

#### Parameters

MAP-NAME

Specifies the name of the route map to be used for the routing policy.

#### Default

By default, this option is disabled.

### Command Mode

Interface Configuration Mode.

#### **Command Default Level**

Level: 12.

#### Usage Guideline

The command is only available for VLAN interface configuration.

Specify one route map as the routing policy on an interface. The policy will be applied to packets received by the interface.

Use the **match ipv6-address** command in the route map to define the matching criteria for packets with specific characteristics. If the IPv6 access list is used with the **match ipv6-address** command, all of the matching criteria in the access list will be checked. The packet that matches the permit statement will be acted on based on the route map. The packet that is denied by the access list will be routed based on the routing table.

Use the following set of commands to define the action to take for policy based routing:

- set ipv6 next-hop
- set ipv6 default next-hop
- set ipv6 precedence

#### • Example

• This example shows how to set up the routing policy to route the packets that match the IPv6 access list name "pbr-acl" to the next-hop 1001::100.

```
Switch#configure terminal
Switch(config)#route-map pbr-map permit 1
Switch(config-route-map)#match ipv6 address pbr-acl
Switch(config-route-map)#set ipv6 next-hop 1001::100
Switch(config-route-map)#exit
Switch(config)#interface vlan 1
Switch(config-if)#ipv6 policy route-map pbr-map
Switch(config-if)#
```

# 63-3 show ip policy

This command is used to display the route map used for policy-based routing.

show ip policy

#### **Parameters**

None.

#### Default

None.

#### **Command Mode**

User/Privileged EXEC Mode. Any Configuration Mode.

#### **Command Default Level**

Level: 1.

#### **Usage Guideline**

Use the command to display the policy-based routing information configured on interfaces.

# Example

This example shows how to display policy-based information configured on interfaces.

# 63-4 show ipv6 policy

This command is used to display the route map used for policy-based routing.

#### show ipv6 policy

# Parameters

None.

# Default

None.

# **Command Mode**

User/Privileged EXEC Mode.

# **Command Default Level**

Level: 1.

# **Usage Guideline**

Use the command to display the policy-based routing information configured on interfaces.

# Example

This example shows how to display policy-based information configured on interfaces.

# 64. Port Security Commands

# 64-1 clear port-security

This command is used to delete the auto-learned secured MAC addresses.

clear port-security {all | {address MAC-ADDR | interface INTERFACE-ID [, | -]} [vlan VLAN-ID]}

#### Parameters

| all                    | Specifies to delete all auto-learned secured entries.                                                                                                |  |  |
|------------------------|----------------------------------------------------------------------------------------------------|--|--|
| address MAC-ADDR       | Specifies to delete the specified auto -learned secured entry based on the MAC address entered.                                                      |  |  |
| interface INTERFACE-ID | Specifies to delete all auto-learned secured entries on the specified physical interface.                                                            |  |  |
| ,                      | (Optional) Specifies a series of interfaces or separates a range of interfaces from a previous range. No space is allowed before or after the comma. |  |  |
| -                      | (Optional) Specifies a range of interfaces. No space is allowed before or after the hyphen.                                                          |  |  |
| vlan VLAN-ID           | Specifies to delete the auto-learned secured entry learned with the specified VLAN.                                                                  |  |  |

### Default

None.

### **Command Mode**

Privileged EXEC Mode.

#### **Command Default Level**

Level: 12.

# **Usage Guideline**

This command clears auto-learned secured entries, either dynamic or permanent.

# Example

This example shows how to remove a specific secure address from the MAC address table.

```
Switch# clear port-security address 0080.0070.0007
Switch#
```

# 64-2 show port-security

This command is used to display the current port security settings.

show port-security [[interface INTERFACE-ID [, | -]] [address] | vlan VLAN-ID [, | -]]

| Parameters            |                                                                                                    |
|-----------------------|----------------------------------------------------------------------------------------------------|
| interface INTEFACE-ID | (Optional) Specifies the ID of the interface to be displayed.                                                                                        |
| ,                     | (Optional) Specifies a series of interfaces or separates a range of interfaces from a previous range. No space is allowed before or after the comma. |
| -                     | (Optional) Specifies a range of interfaces. No space is allowed before or after the hyphen.                                                          |
| address               | (Optional) Specifies to display all the secure MAC addresses, including both configured and learned entries.                                         |
| vlan VLAN-ID          | (Optional) Specifies to display port security settings for the VLAN.                                                                                 |
|                       | (Optional) Specifies a series of VLANs, or separate a range of VLANs from a previous range. No space is allowed before and after the comma.          |
| -                     | (Optional) Specifies a range of VLANs. No space is allowed before and after the hyphen.                                                              |

None.

# **Command Mode**

User/Privileged EXEC Mode. Any Configuration Mode.

# **Command Default Level**

Level: 1.

# **Usage Guideline**

This command is used to display the current port security settings.

# Example

This example shows how to display the port security settings of interfaces Ethernet 1/0/1 to 1/0/3.

| Switch#show : | port-s | ecurit | y interface e | thernet 1/0/2 | 1-3     |          |              |
|---------------|--------|--------|---------------|---------------|---------|----------|--------------|
| D:Delete-on   | -Timeo | ut     | P:Permanent   |               |         |          |              |
| Interface     | Max    | Curr   | Violation     | Violation     | Securit | y Admin  | Current      |
| No.           | No.    | No.    | Act.          | Count         | Mod     | e State  | State        |
|               |        |        |               |               |         |          |              |
| eth1/0/1      | 5      | 2      | Restrict -    |               | D       | Enabled  | Forwarding   |
| eth1/0/2      | 10     | 10     | Shutdown -    |               | D       | Enabled  | Err-disabled |
| eth1/0/3      | 10     | 0      | Shutdown -    |               | Р       | Disabled | -            |
|               |        |        |               |               |         |          |              |
| Switch#       |        |        |               |               |         |          |              |
| 01120011      |        |        |               |               |         |          |              |

# 64-3 snmp-server enable traps port-security

This command is used to enable the sending of SNMP notifications for port security address violations. Use the **no** form of this command to disable the sending of SNMP notifications.

### snmp-server enable traps port-security [trap-rate *TRAP-RATE*] no snmp-server enable traps port-security [trap-rate]

#### Parameters

| trap-rate TRAP-RATE | (Optional) Specifies the number of traps to send per second. The range is from 0 to 1000. The default value of 31 indicates that an SNMP trap is to be generated |
|---------------------|----------------------------------------------------------------------------------------------------|
|                     | for every security violation.                                                                                                    |

#### Default

By default, this feature is disabled.

#### **Command Mode**

Global Configuration Mode.

#### Command Default Level

Level: 12.

### **Usage Guideline**

This command is used to enable or disable the sending of SNMP notifications for port security address violations.

### Example

This example shows how to enable the sending of traps for port security address violations and set the number of traps per second to 3.

```
Switch# configure terminal
Switch(config)# snmp-server enable traps port-security
Switch(config)# snmp-server enable traps port-security trap-rate 3
Switch(config)#
```

# 64-4 switchport port-security

This command is used to configure the port security settings to restrict the number of users that are allowed to gain access rights to a port. Use the **no** form of this command to disable port security or to delete a secure MAC address.

switchport port-security [maximum VALUE | violation {protect | restrict | shutdown} | mode {permanent | delete-on-timeout} | mac-address [permanent] MAC-ADDRESS [vlan VLAN-ID]]

no switchport port-security [maximum | violation | mode | mac-address [permanent] MAC-ADDRESS [vlan VLAN-ID]]

#### **Parameters**

| maximum VALUE | (Optional) Specifies to set the maximum number of secure MAC addresses allowed. If not specified, the default value is 32. The valid range is from 0 to 64.                       |
|---------------|----------------------------------------------------------------------------------------------------|
| protect       | (Optional) Specifies to drop all packets from the insecure hosts at the port-<br>security process level, but does not increment the security-violation count.                     |
| restrict      | (Optional) Specifies to drop all packets from the insecure hosts at the port-<br>security process level and increments the security-violation count and record the<br>system log. |

| shutdown                    | (Optional) Specifies to shut down the port if there is a security violation and record the system log.                                                             |
|-----------------------------|----------------------------------------------------------------------------------------------------|
| permanent                   | (Optional) Specifies that under this mode, all learned MAC addresses will not be purged out unless the user manually deletes those entries.                        |
| delete-on-timeout           | (Optional) Specifies that under this mode, all learned MAC addresses will be purged out when an entry is aged out or when the user manually deletes these entries. |
| mac-address MAC-<br>ADDRESS | (Optional) Specifies to add a secure MAC address to gain port access rights.                                                                                       |
| permanent                   | (Optional) Specifies to set the secure permanent configured MAC address of the port. This entry is same as the one learnt under the permanent mode.                |
| vlan VLAN-ID                | (Optional) Specifies a VLAN. If no VLAN is specified, the MAC address will be set with a PVID.                                                                     |

# Default

By default, this option is disabled.

#### Command Mode

Interface Configuration Mode.

### Command Default Level

Level: 12.

# Usage Guideline

When port security is enabled, if the port mode is configured as **delete-on-timeout**, the port will automatically learn the dynamic secured entry which will be timed out. These entries will be aged out based on the setting specified by the **switchport port-security aging** command. If the port mode is permanent, the port will automatically learn permanent secured entries which will not be timed out. The auto-learned permanent secured entry will be stored in the running configuration.

As the port mode-security state is changed, the violation counts will be cleared, and the auto-permanent entries will be converted to corresponding dynamic entries. As the port-security state is changed to disabled, the auto-learned secured entries, either dynamic or permanent with its violation counts are cleared. As the related VLAN configuration is changed, the auto-learned dynamic secured entries are cleared.

Permanent secured entry will be kept in the running configuration and can be stored to the NVRAM by using the **copy** command. The user configured secure MAC addresses are counted in the maximum number of MAC addresses on a port.

As a permanent secured entry of a port security enabled port, the MAC address cannot be moved to another port.

When the maximum setting is changed, the learned address will remain unchanged when the maximum number increases. If the maximum number is changed to a lower value which is lower than the existing entry number, the command is rejected.

A port-security enabled port has the following restrictions.

- The port security function cannot be enabled simultaneously with 802.1X, MAC (MAC-based Access Control), WAC and IMPB, that provides more advanced security capabilities.
- If a port is specified as the destination port for the mirroring function, the port security function cannot be enabled.
- If the port is a link aggregation member port, the port security function cannot be enabled.

When the maximum number of secured users is exceeded, one of the following actions can occur:

- **Protect** When the number of port secure MAC addresses reaches the maximum number of users that is allowed on the port, the packets with the unknown source address is dropped until some secured entry is removed to release the space.
- Restrict A port security violation restricts data and causes the security violation counter to increment.

• Shutdown - The interface is disabled, based on errors, when a security violation occurs.

# Example

This example shows how to configure the port security mode to be permanent, specifying that a maximum of 5 secure MAC addresses are allowed on the port.

```
Switch# configure terminal
Switch(config)# interface ethernet 1/0/1
Switch(config-if)# switchport port-security mode permanent
Switch(config-if)# switchport port-security maximum 5
Switch(config-if)#
```

This example shows how to manually add the secure MAC addresses 00-00-12-34-56-78 with VID 5 at ethernet 1/0/1.

```
Switch# configure terminal
Switch(config)# interface ethernet 1/0/1
Switch(config-if)# switchport port-security mac-address 00-00-12-34-56-78 vlan 5
Switch(config-if)#
```

This example shows how to configure the Switch to drop all packets from the insecure hosts at the port-security process level and increment the security violation counter if a security violation is detected.

```
Switch# configure terminal
Switch(config)# interface ethernet 1/0/1
Switch(config-if)# switchport port-security violation restrict
Switch(config-if)#
```

# 64-5 switchport port-security aging

This command is used to configure the aging time for auto-learned dynamic secure addresses on an interface. Use the **no** form of this command to revert to the default setting.

#### switchport port-security aging {time MINUTES | type {absolute | inactivity}}

no switchport port-security aging {time | type}

| Parameters |
|------------|
|------------|

| time MINUTES | Specifies the aging time for the auto-learned dynamic secured address on this port. Its range is from 1 to 1440 in minutes.                                                                 |  |
|--------------|----------------------------------------------------------------------------------------------------|--|
| type         | Specifies to set the aging type.                                                                                                    |  |
| absolute     | Specifies to set absolute aging type. All the secure addresses on this port age out exactly after the time specified and is removed from the secure address list. This is the default type. |  |
| inactivity   | Specifies to set the inactivity aging type. The secure addresses on this port age out only if there is no data traffic from the secure source address for the specified time period.        |  |

#### Default

By default, the port security aging feature is disabled.

The default time is 0 minutes.

The default aging type is **absolute**.

### **Command Mode**

Interface Configuration Mode.

# Command Default Level

Level: 12.

# Usage Guideline

Use this command to disable the ageing or set the ageing time for auto-learned dynamic secured entries. In order for the inactivity setting to take effect, the FDB table ageing function must be enabled.

# Example

This example shows how to apply the aging time for automatically learned secure MAC addresses for ethernet 1/0/1.

```
Switch# configure terminal
Switch(config)# interface ethernet 1/0/1
Switch(config-if)# switchport port-security aging time 1
Switch(config-if)#
```

This example shows how to configure the port security aging time type for ethernet 1/0/1.

```
Switch# configure terminal
Switch(config)# interface ethernet 1/0/1
Switch(config-if)# switchport port-security aging type inactivity
Switch(config-if)#
```

# 64-6 port-security limit

This command is used to configure the maximum secure MAC address number on the system or on the specified VLAN. Use the **no** form of this command to revert to the default setting.

port-security limit {global | vlan VLAN-ID [, | -]} VALUE

no port-security limit {global | vlan VLAN-ID [, | -]}

#### **Parameters**

| global       | Specifies that this setting will be applied to the system.                                                                                                    |  |
|--------------|----------------------------------------------------------------------------------------------------|--|
| vlan VLAN-ID | Specifies the VLAN ID that will be used.                                                                                                    |  |
| 3            | (Optional) Specifies a series of VLANs, or separate a range of VLANs from a previous range. No space is allowed before and after the comma.                                                                                               |  |
| -            | (Optional) Specifies a range of VLANs. No space is allowed before and after the hyphen.                                                                                                    |  |
| VALUE        | Specifies the maximum number of port security entries that can be learned on the system or specified VLAN. The range is from 1 to 64. If the setting is smaller than the number of current learned entries, the command will be rejected. |  |

#### Default

By default, this option is no limit.

# **Command Mode**

Global Configuration Mode.

# **Command Default Level**

Level: 12.

# Usage Guideline

Use this command to set the limit on the port security entry number which can be learned on a system or on VLANs.

# Example

This example shows how to configure the maximum secure MAC address number for the system.

```
Switch# configure terminal
Switch(config)# port-security limit global 10
Switch(config)#
```

# 65. Power Saving Commands

# 65-1 dim led

This command is used to disable the port LED function. Use the **no** form of this command to restore the LED function.

#### dim led

no dim led

### Parameters

None.

# Default

By default, this option is enabled.

# **Command Mode**

Global Configuration Mode.

# **Command Default Level**

Level: 12.

# **Usage Guideline**

Use this command to turn off the port LED function. Use the **no** form of the command to restore the LED function. When the port LED function is disabled, LEDs used to illustrate port status are all turned off to save power.

# Example

This example shows how to disable the port LED function.

```
Switch# configure terminal
Switch(config)# dim led
Switch(config)#
```

# 65-2 power-saving

This command is used to enable individual power saving functions. Use the **no** form of this command to disable these functions.

power-saving {link-detection | length-detection | port-shutdown | dim-led | hibernation} no power-saving {link-detection | length-detection | port-shutdown | dim-led | hibernation}

#### Parameters

| link-detection   | Specifies that power saving will be applied by link status.             |  |
|------------------|-------------------------------------------------------------------------|--|
| length-detection | Specifies that power saving will be applied by cable length detection.  |  |
| dim-led          | Specifies that power saving will be applied by scheduled dimming LEDs.  |  |
| port-shutdown    | Specifies that power saving will be applied by scheduled port shutdown. |  |

hibernation

Specifies that power saving will be applied by scheduled system hibernation. This feature can only be used when physical stacking is disabled.

### Default

By default, this option is disabled.

## **Command Mode**

Global Configuration Mode.

# **Command Default Level**

Level: 12.

# **Usage Guideline**

The user can enable or disable link detection, length detection, dimming LEDs, port shutdown, and hibernation using this command.

When link detection is enabled, the device can save power on the inactive ports.

When length detection is enabled, the device can reduce the power consumption of a port dependent on the detected cable length.

When dim LED is enabled, the device will turn off all the port's LEDs in the specified time range to save power.

When port shutdown is enabled, the device will shut off all ports in the specified time range to save power.

When Energy-Efficient Ethernet (EEE) is enabled, the device will activate EEE power saving for those EEE enabled ports.

When hibernation is enabled, the device will enter the hibernation mode in the specified time range to save power.

# Example

This example shows how to enable power saving by shutting off the Switch's ports and toggle the Switch into the hibernation mode.

```
Switch# configure terminal
Switch(config)# power-saving port-shutdown
Switch(config)# power-saving hibernation
Switch(config)#
```

# 65-3 power-saving eee

This command is used to enable the Energy-Efficient Ethernet (EEE) function on the specified port(s). Use the **no** form of this command to disable the EEE function.

#### power-saving eee

no power-saving eee

#### Parameters

None.

#### Default

By default, this option is disabled.

### **Command Mode**

Interface Configuration Mode.

# Command Default Level

Level: 12.

# **Usage Guideline**

Use this command to enable or disable the specified port's EEE power saving function. The EEE power-saving mode saves power consumption while a link is up when there is low utilization of packet traffic. The physical interface will enter into a Low Power Idle (LPI) mode when there is no data to be transmitted. In the EEE power-saving mode, power consumption is scalable to the actual bandwidth utilization.

# Example

This example shows how to enable the EEE power saving function.

```
Switch# configure terminal
Switch(config)# interface ethernet 1/0/1
Switch(config-if)# power-saving eee
Switch(config-if)#
```

# 65-4 power-saving dim-led time-range

This command is used to configure the time range profile for the dim LED schedule. Use the **no** form of this command to delete the specified time range profile.

power-saving dim-led time-range PROFILE-NAME

no power-saving dim-led time-range PROFILE-NAME

#### Parameters

PROFILE-NAMESpecifies the name of the time range profile to be configured. The maximum<br/>length is 32 characters.

#### Default

None.

#### **Command Mode**

Global Configuration Mode.

#### **Command Default Level**

Level: 12.

#### **Usage Guideline**

Use this command to add or delete a time range profile for the dim LED schedule. When the schedule is up, all port's LED will be turned off.

#### Example

This example shows how to add a time-range profile for the dim LED schedule.

Switch# configure terminal Switch(config)# power-saving dim-led time-range off-duty Switch(config)#

## 65-5 power-saving hibernation time-range

This command is used to configure the time range profile for the system hibernation schedule Use the **no** form of this command to delete the specified time range profile.

power-saving hibernation time-range PROFILE-NAME

no power-saving hibernation time-range PROFILE-NAME

#### Parameters

PROFILE-NAMESpecifies the name of the time range profile to be configured. The maximum<br/>length is 32 characters.

#### Default

None.

#### **Command Mode**

Global Configuration Mode.

#### **Command Default Level**

Level: 12.

#### Usage Guideline

Use this command to add or delete a time range profile for the system hibernation schedule. When the system enters the hibernation mode, the Switch will go into a low power state and idle. It will shut down all the ports and LEDs, all network function will be disabled, and only the console connection will work via the RS232 port. If the Switch is an endpoint type Power Sourcing Equipment (PSE), the Switch will not provide power to the port.

#### Example

This example shows how to add a time range profile for the hibernation schedule.

```
Switch# configure terminal
Switch(config)# power-saving hibernation time-range off-duty
Switch(config)#
```

# 65-6 power-saving shutdown time-range

This command is used to configure the time range profile for the port shutdown schedule. Use the **no** form of this command to delete the specified time range profile.

```
power-saving shutdown time-range PROFILE-NAME
```

```
no power-saving shutdown time-range PROFILE-NAME
```

#### Parameters

PROFILE-NAME

Specifies the name of the time range profile to be configured. The maximum length is 32 characters.

#### Default

None.

#### **Command Mode**

Interface Configuration Mode.

#### **Command Default Level**

Level: 12.

#### **Usage Guideline**

Use this command to add or delete a time range profile for the port shutdown schedule. When the schedule is up, the specific port will be disabled.

#### Example

This example shows how to add a time range profile for the port shutdown schedule.

```
Switch# configure terminal
Switch(config)# interface ethernet 1/0/1
Switch(config-if)# power-saving shutdown time-range off-duty
Switch(config-if)#
```

# 65-7 show power-saving

This command is used to display the power saving configuration information.

show power-saving [link-detection] [length-detection] [dim-led] [port-shutdown] [hibernation] [eee]

#### **Parameters**

| link-detection   | (Optional) Specifies to display the link detection state.         |  |
|------------------|-------------------------------------------------------------------|--|
| length-detection | (Optional) Specifies to display the cable length detection state. |  |
| dim-led          | (Optional) Specifies to display the dim LED state.                |  |
| port-shutdown    | (Optional) Specifies to display the port shutdown state.          |  |
| hibernation      | (Optional) Specifies to display the hibernation state.            |  |
| eee              | (Optional) Specifies to display the EEE state.                    |  |

#### Default

None.

#### **Command Mode**

User/Privileged EXEC Mode. Any Configuration Mode.

### **Command Default Level**

Level: 1.

### **Usage Guideline**

If no optional parameter is specified, all power saving configuration information will be displayed.

# Example

This example shows how to display all power saving configuration information.

```
Switch#show power-saving
Function Version: 3.00
Link Detection Power Saving
 State: Disabled
Length Detection Power Saving
  State: Disabled
Scheduled Hibernation Power Saving
  State: Disabled
Administrative Dim-LED
  State: Enabled
Scheduled Dim-LED Power Saving
  State: Disabled
Scheduled Port-shutdown Power Saving
 State: Disabled
EEE Enabled Ports
Switch#
```

# 66. **PPPoE Circuit-ID Tag Insertion**

# 66-1 pppoe circuit-id-insert

This command is used to enable PPPoE circuit ID insertion.

pppoe circuit-id-insert

no pppoe circuit-id- insert

#### **Parameters**

None.

#### Default

None.

#### **Command Mode**

Global configuration mode.

### **Command Default Level**

Level: 12.

### **Usage Guideline**

This command is used to enable PPPoE circuit ID insertion globally. You can use **pppoe circuit-id-insert** interface mode command to enable the PPPoE circuit insertion per interface. Only when both of global and per interface state are enabled, the operational state of PPPoE circuit ID insertion is enabled on an interface.

If the operational state of PPPoE circuit ID insertion is enabled on an interface, when the received PPPoE PADI/PADR packets without circuit ID TAG, the switch will insert circuit ID TAG and forward the packets. If the received PPPoE PADO/PADS packets with circuit ID TAG, the packets will be forwarded after the tag will be stripped out.

# Example

The example shows how to enable PPPoE circuit ID insertion globally.

switch# configure terminal switch(config)# pppoe circuit-id-insert

The example shows how to disable PPPoE circuit ID insertion globally.

```
switch# configure terminal
switch(config)# no pppoe circuit-id-insert
```

# 66-2 pppoe circuit-id-insert (interface)

This command is used to enable PPPoE circuit ID insertion on interface configuration mode.

#### pppoe circuit-id- insert

no pppoe circuit-id- insert

#### Parameters

None.

## Default

By default, this option is disabled.

# **Command Mode**

Interface Configuration Mode.

# **Command Default Level**

Level: 12.

# Usage Guideline

The command is available for physical port interface configuration.

This command is used to enable PPPoE circuit ID insertion per interface. You can use pppoe circuit-id-insert global configuration mode command to enable the PPPoE circuit insertion globally. Only when both of global and per interface state are enabled, the operational state of PPPoE circuit ID insertion is enabled on an interface.

If the operational state of PPPoE circuit ID insertion is enabled on an interface, when the received PPPoE PADI/PADR packets without circuit ID TAG, the device will insert circuit ID TAG and forward the packets. If the received PPPoE PADO/PADS packets with circuit ID TAG, the packets will be forwarded after the tag is stripped out.

# Example

The example shows how to enable PPPoE circuit ID insertion on interface eth1/0/1.

```
switch# configure terminal
switch(config)# interface eth1/0/1
switch(config-if)# pppoe circuit-id-insert
```

The example shows how to disable PPPoE circuit ID insertion on interface eth1/0/1.

```
switch# configure terminal
switch(config)# interface eth1/0/1
switch(config-if)# no pppoe circuit-id-insert
```

# 66-3 pppoe circuit-id-insert format

This command is used to configure a specific port's circuit ID.

pppoe circuit-id-insert format { ip | mac | udf STRING }
no pppoe circuit-id-insert format

# Parameters

| ір         | Switch IP address will be used to encode the circuit ID option                   |  |
|------------|----------------------------------------------------------------------------------|--|
| mac        | Switch VLAN1 interface MAC address will be used to encode the circuit ID option. |  |
| udf STRING | A user defined string to be used to encode the circuit ID option.                |  |
|            | The maximum length is 32.                                                        |  |

# Default

By default, switch's IP address (ip) is configured.

## **Command Mode**

Interface Configuration Mode.

### **Command Default Level**

Level: 12.

# **Usage Guideline**

The command is available for physical port interface configuration.

### Example

This example shows how to set the format of PPPoE circuit ID TAG on interface eth1/1's to device's MAC address.

```
switch# configure terminal
switch(config)#interface eth1/1
switch(config-if)# pppoe circuit-id-insert format mac
```

# 66-4 show pppoe circuit-id-insert

This command is used to show the setting of PPPoE circuit ID insertion.

show pppoe circuit-idinsert [ interface INTERFACE-ID [, | - ] ]

#### **Parameters**

| interface INTERFACE-ID | (Optional) Displays the configuration of PPPoE circuit ID insertion for a specified interface or range of interfaces.                                       |
|------------------------|----------------------------------------------------------------------------------------------------|
| ,                      | (Optional) Specifies an interface range by delimiting a list of interface IDs with ','. No space is allowed before and after the comma.                     |
| -                      | (Optional) Specifies an interface range by delimiting the start and the ending interface numbers with '-'. No space is allowed before and after the hyphen. |

#### Default

None.

#### **Command Mode**

EXE mode or any configuration mode.

#### **Command Default Level**

Level: 1.

#### **Usage Guideline**

The command can be used to display the setting of PPPoE circuit ID insertion. If this command is issued without interface keyword, the global setting of PPPoE circuit ID insertion will be displayed, otherwise, the setting of PPPoE circuit ID insertion on specified interface(s) will be displayed.

# Example

The example shows how to display the global setting of PPPoE circuit ID insertion.

switch# show pppoe circuit-id-insert
Global PPPoE State : Enabled

The example shows how to display the setting of PPPoE circuit ID insertion on interface eth1/1.

| switch# show | pppoe circuit | -id-insert interfa | ace eth1/1-4                     |
|--------------|---------------|--------------------|----------------------------------|
| Interface    | State         | Circuit ID Type    | User Defined String              |
|              |               |                    |                                  |
| eth1/1       | Enabled       | Switch MAC         |                                  |
| eth1/2       | Enabled       | Switch IP          |                                  |
| eth1/3       | Enabled       | udf                | 12345678901234567890123456789012 |
| eth1/4       | Disabled      | Switch IP          |                                  |

# 67. Private VLAN Commands

# 67-1 private-vlan

This command is used to configure a VLAN as a private VLAN. Use the **no** form of this command to remove the private VLAN configuration.

private-vlan {community | isolated | primary}

no private-vlan {community | isolated | primary}

| Parameters |                                                                                                    |
|------------|----------------------------------------------------------------------------------------------------|
| community  | Specifies the VLAN as a community VLAN in a private VLAN domain. Member ports within a community VLAN can communicate with each other but cannot communicate with member ports of other communities at Layer 2. |
| isolated   | Specifies the VLAN as an isolated VLAN in a private VLAN domain. Member ports of an isolate VLAN cannot communicate with each other and with member ports of the community VLAN at Layer 2.                     |
| primary    | Specifies the VLAN as a primary VLAN in a private VLAN domain.                                                                                                    |

### Default

None.

# **Command Mode**

VLAN Configuration Mode.

# **Command Default Level**

Level: 12.

# **Usage Guideline**

A private VLAN domain is defined with one primary VLAN, one isolated VLAN, and multiple community VLANs. Use this command first to specify the role of the private VLAN before they can be referenced in other private VLAN configuration commands.

# Example

This example shows how to configure a VLAN as a private VLAN. VLAN 1000, VLAN 1001 and VLAN 1002 are configured as a primary VLAN, an isolated VLAN and a community VLAN respectively.

```
Switch# configure terminal
Switch(config)# vlan 1000
Switch(config-vlan)# private-vlan primary
Switch(config-vlan)# exit
Switch(config)# vlan 1001
Switch(config-vlan)# private-vlan isolated
Switch(config-vlan)# exit
Switch(config)# vlan 1002
Switch(config-vlan)# private-vlan community
Switch(config-vlan)#
```

# 67-2 private-vlan association

This command is used to associate secondary VLANs with a primary VLAN. Use the **no** form of this command to remove the association of secondary VLANs with the primary VLAN.

private-vlan association {add SECONDARY-VLAN-ID [, | -] | remove SECONDARY-VLAN-ID [, | -]}

#### no private-vlan association

#### **Parameters**

| add SECONDARY-VLAN-ID        | Specifies to add the association of the specified secondary VLANs with the primary VLAN. The valid ID range of secondary VLAN is from 2 to 4094. |
|------------------------------|----------------------------------------------------------------------------------------------------|
| remove SECONDARY-<br>VLAN-ID | Specifies to remove the association of the specified secondary VLANs with the primary VLAN.                                                      |
| 3                            | (Optional) Specifies a series of VLANs, or separate a range of VLANs from a previous range. No space is allowed before and after the comma.      |
| -                            | (Optional) Specifies a range of VLANs. No space is allowed before and after the hyphen.                                                          |

#### Default

None.

#### **Command Mode**

VLAN Configuration Mode.

#### **Command Default Level**

Level: 12.

#### **Usage Guideline**

Only one isolated VLAN can be associated with the primary VLAN. Multiple community VLANs can be associated with the primary VLAN. A secondary VLAN can only be associated with one primary VLAN.

# Example

This example shows how to associate secondary VLAN 1001 and secondary VLAN 1002 with the primary VLAN 1000.

```
Switch# configure terminal
Switch(config)# vlan 1000
Switch(config-vlan)# private-vlan association add 1001-1002
Switch(config-vlan)#
```

# 67-3 private-vlan synchronize

This command is used to synchronize secondary VLANs to have the same mapping MST ID as the primary VLAN.

#### private-vlan synchronize

#### **Parameters**

None.

### Default

None.

# Command Mode

MST Configuration Mode.

# **Command Default Level**

Level: 12.

# **Usage Guideline**

The secondary VLANs need to be mapped to the same MST ID as the primary VLAN if private VLAN is configured. If the mapping is not synchronized when the user exits the MST Configuration Mode, a warning message will be displayed. Use the **private-vlan synchronize** command to synchronize the MST ID mapping before exiting the MST Configuration Mode. This command will not be saved in the running configuration.

# Example

This example shows how to synchronize the MST mapping before exiting the MST Configuration Mode.

```
Switch# configure terminal
Switch(config)# spanning-tree mst configuration
Switch(config-mst)# instance 1 vlans 1-100
Switch(config-mst)# instance 2 vlans 101-200
Switch(config-mst)# private-vlan synchronize
Switch(config-mst)#
```

# 67-4 switchport mode private-vlan

This command is used to specify a port as a private VLAN port. The port type can be a host port, promiscuous port, trunk promiscuous port or trunk secondary port.

#### switchport mode private-vlan {host | promiscuous}

#### Parameters

| host        | Specifies the port as an isolated port or a community port. |
|-------------|-------------------------------------------------------------|
| promiscuous | Specifies the port as a promiscuous port.                   |

# Default

By default, this option is configured as Hybrid VLAN mode.

# **Command Mode**

Interface Configuration Mode.

# **Command Default Level**

Level: 12.

# **Usage Guideline**

For isolated ports or community ports, use the **switchport mode private-vlan host** command to specify the port mode and use the **switchport private-vlan host-association** command to associate the port with the secondary VLAN and the primary VLAN.

For a promiscuous port, use the **switchport mode private-vlan promiscuous** command to specify the port mode and use the **switchport private-vlan mapping** command to associate the port with a primary VLAN and define the mapping secondary VLAN.

When an interface's mode is changed, the setting associated with the previous mode will be lost.

### Example

This example shows how to configure physical ports as private VLAN ports. Here, we specify the ethernet 1/0/1 as a private VLAN host port and specify the ethernet 1/0/2 as a private VLAN promiscuous port.

```
Switch# configure terminal
Switch(config)# interface ethernet 1/0/1
Switch(config-if)# switchport mode private-vlan host
Switch(config-if)# exit
Switch(config)# interface ethernet 1/0/2
Switch(config-if)# switchport mode private-vlan promiscuous
Switch(config-if)#
```

# 67-5 switchport private-vlan host-association

This command is used to associate the private VLAN with an isolated port, a community port, or a trunk secondary port. Use the no form of this command to remove the association.

switchport private-vlan host-association PRIMARY-VLAN-ID SECONDARY-VLAN-ID

no switchport private-vlan host-association

#### Parameters

| PRIMARY-VLAN-ID   | Specifies the ID of primary VLAN to be associated. The valid ID range of a primary VLAN is from 2 to 4094.     |
|-------------------|----------------------------------------------------------------------------------------------------|
| SECONDARY-VLAN-ID | Specifies the ID of secondary VLAN to be associated. The valid ID range of a secondary VLAN is from 2 to 4094. |

#### Default

None.

# Command Mode

Interface Configuration Mode.

#### **Command Default Level**

Level: 12.

# **Usage Guideline**

The port is an isolated port if the secondary VLAN specified by the command is an isolated VLAN. The port is a community port if the secondary VLAN specified by the command is a community VLAN.

# Example

This example shows how to associate ethernet 1/0/1 with the primary VLAN 1000 and the secondary VLAN 1001.

```
Switch# configure terminal
Switch(config)# interface ethernet 1/0/1
Switch(config-if)# switchport mode private-vlan host
Switch(config-if)# switchport private-vlan host-association 1000 1001
Switch(config-if)#
```

# 67-6 switchport private-vlan mapping

This command is used to associate the private VLAN membership with a promiscuous port or a trunk promiscuous port. Use the **no** form of this command to remove the association.

switchport private-vlan mapping PRIMARY-VLAN-ID {add SECONDARY-VLAN-ID [, | -] | remove SECONDARY-VLAN-ID [, | -]}

no switchport private-vlan mapping

#### **Parameters**

| add SECONDARY-VLAN-ID               | Specifies to add membership of the specified secondary VLAN. The valid ID range of secondary VLAN is from 2 to 4094.                        |
|-------------------------------------|----------------------------------------------------------------------------------------------------|
| <b>remove</b> SECONDARY-<br>VLAN-ID | Specifies to remove membership of the specified secondary VLAN.                                                                             |
| ,                                   | (Optional) Specifies a series of VLANs, or separate a range of VLANs from a previous range. No space is allowed before and after the comma. |
| -                                   | (Optional) Specifies a range of VLANs. No space is allowed before and after the hyphen.                                                     |

#### Default

None.

#### **Command Mode**

Interface Configuration Mode.

# **Command Default Level**

Level: 12.

#### **Usage Guideline**

The command is available for physical port and port-channel interface configuration.

Issuing the command will configure the port as an untagged member of the specified primary VLAN and the mapping secondary VLANs.

#### Example

This example shows how to configure ethernet 1/0/2 as a private VLAN promiscuous port and to map it to a primary VLAN 1000 and secondary VLAN 1001 and VLAN 1002.

```
Switch# configure terminal
Switch(config)# interface ethernet 1/0/2
Switch(config-if)# switchport mode private-vlan promiscuous
Switch(config-if)# switchport private-vlan mapping 1000 add 1001,1002
Switch(config-if)#
```

# 67-7 show vlan private-vlan

This command is used to display private VLAN configurations.

#### show vlan private-vlan

#### Parameters

None.

#### Default

None.

#### **Command Mode**

User/Privileged EXEC Mode. Any Configuration Mode.

### **Command Default Level**

Level: 1.

# **Usage Guideline**

This command displays the listing of the private VLAN contained in the private VLAN domain, association of a secondary VLAN with a primary VLAN, and member port of each private VLAN.

# Example

This example shows how to display the private VLAN settings. In this example, there are two private VLAN domains configured.

```
Switch#show vlan private-vlan
Primary VLAN
            Secondary VLAN
                              Туре
                                         Interface
              _____
1000
              1001
                              Isolated
                                         eth1/0/1, eth1/0/16
              1002
                              Community
              1003
                              Community
                                         eth1/0/2, eth1/0/3
2000
              2001
                              Isolated
                              Community eth1/0/2, eth1/0/3
2000
              2002
2000
              2003
                              Community
                                         eth1/0/4, eth1/0/13, eth1/0/15
Total Entries: 6
Switch#
```

# **68. Protocol Independent Commands**

# 68-1 distance

This command is used to define an administrative distance for routing protocols including RIP and OSPF. Use the **no** form of this command to revert to the default setting.

distance DISTANCE

no distance

#### Parameters

| DISTANCE | Specifies the administrative distance. The range is from 1 to 255. |
|----------|--------------------------------------------------------------------|
|          |                                                                    |

### Default

The default distance of a connected route is 0.

The default distance of an Open Shortest Path First (OSPF) intra-area route is 80.

The default distance of an OSPF inter-area route is 90.

The default distance of an OSPF type-1 AS external route is 110.

The default distance of an OSPF type-2 AS external route is 115.

#### **Command Mode**

Router Configuration Mode.

#### **Command Default Level**

Level: 12.

# Usage Guideline

Use this command to configure the distance is an integer from 1 to 255 representing the trust rating of the route. The route with a lower distance value is preferred over the route with a higher distance value. A route with the distance 255 will not be installed for routing of packets since it indicates that the route is not trusted. If the distance command is used without parameters, the specified distance becomes the default value for routes of the configured protocol.

# Example

This example shows how to configure the distance of the RIP route to be 75.

```
Switch#configure terminal
Switch(config)#router rip
Switch(config-router)#distance 75
Switch(config-router)#
```

# 68-2 distance default

This command is used to define an administrative distance for static default route. Use the **no** form of this command to revert to the default setting.

#### distance default DISTANCE

no distance default

#### **Parameters**

DISTANCE

Specifies the administrative distance. The range is from 1 to 255.

#### Default

The default distance of a static default route is 1.

#### **Command Mode**

Global Configuration Mode.

#### Command Default Level

Level: 12.

#### **Usage Guideline**

Use this command to configure the distance is an integer from 1 to 255 representing the trust rating of the route. The route with a lower distance value is preferred over the route with a higher distance value. A route with the distance 255 will not be installed for routing of packets since it indicates that the route is not trusted. If the distance command is used without parameters, the specified distance becomes the default value for routes of the configured protocol.

### Example

This example shows how to configure the static default route distance to be 150.

```
Switch#configure terminal
Switch(config)#distance default 150
Switch(config)#
```

# 68-3 distance static

This command is used to define an administrative distance for static routes. Use the **no** form of this command to revert to the default setting.

distance static DISTANCE

no distance static

#### **Parameters**

DISTANCE

Specifies the administrative distance. The range is from 1 to 255.

#### Default

The default distance of a static route is 60.

#### **Command Mode**

Global Configuration Mode.

#### Command Default Level

Level: 12.

## **Usage Guideline**

Use this command to configure the distance is an integer from 1 to 255 representing the trust rating of the route. The route with a lower distance value is preferred over the route with a higher distance value. A route with the distance 255 will not be installed for routing of packets since it indicates that the route is not trusted. If the distance command is used without parameters, the specified distance becomes the default value for routes of the configured protocol.

# Example

This example shows how to configure the static route distance to 100.

```
Switch# configure terminal
Switch(config)# distance static 100
Switch(config)#
```

# 68-4 distribute-list in

This command is used to configure the distribute list which filters the protocol route updates based on the specified access list. Use the **no** form of this command to remove the filter.

distribute-list ACCESS-LIST-NAME in [INTERFACE-ID] no distribute-list ACCESS-LIST-NAME in [INTERFACE-ID]

#### **Parameters**

| ACCESS-LIST-NAME | Specifies a standard IP access list to define which received route updates are to be accepted and which route updates are to be advertised. |
|------------------|----------------------------------------------------------------------------------------------------|
| INTERFACE-ID     | (Optional) Specifies the interface to apply the distribute list.                                                                            |

#### Default

None.

#### **Command Mode**

Router Configuration Mode.

#### **Command Default Level**

Level: 12.

#### **Usage Guideline**

When the access list is applied to the interface using the distribute-list in command, the route updates received by the specified interface will be filtered based on the access list.

If the interface ID is specified, the distribute-list is applied to the specified interface. If the interface ID is not specified, the distribute list is applied to all interfaces.

#### Example

This example shows how to configure access list "East-ranch" to filter RIP protocol route updates.

```
Switch# configure terminal
Switch(config)# router rip
Switch(config-router)# distribute-list East-ranch in
Switch(config-router)#
```

# 68-5 ip route

This command is used to create a static route entry. Use the **no** form of this command to remove a static route entry.

ip route NETWORK-PREFIX NETWORK-MASK {IP-ADDRESS [weight NUMBER] | null0}
no ip route NETWORK-PREFIX NETWORK-MASK {IP-ADDRESS | null0}

#### **Parameters**

| NETWORK-PREFIX | Specifies the network address.                                                                                                    |
|----------------|----------------------------------------------------------------------------------------------------|
| NETWORK-MASK   | Specifies the network mask.                                                                                                    |
| IP-ADDRESS     | Specifies the IP address of the next hop that can be used to reach destination network.                                                                                                    |
| null0          | Specifies a black hole route.                                                                                                    |
| weight NUMBER  | (Optional) Specifies the weight number greater than zero, but less than the maximum paths number. This number is used to replicate identical route path (multiple copies) in routing table, so the path get more chance to be hit for traffic routing. If weight number is not specified for the static route, the default for the path exists in hashing table is one copy |

#### Default

None.

#### **Command Mode**

Global Configuration Mode.

#### **Command Default Level**

Level: 12.

#### **Usage Guideline**

Use 0.0.0.0 0.0.0.0 to specify the default route.

Floating state route is supported. This means that there could have two routes with the same destination network address but different next hop.

#### Example

This example shows how to add a static route entry for 20.0.0.0/8 with the next-hop 10.1.1.254.

```
Switch# configure terminal
Switch(config)# ip route 20.0.0.0 255.0.0.0 10.1.1.254
Switch(config)#
```

# 68-6 ipv6 route

This command is used to create an IPv6 static route entry. Use the **no** command to remove an IPv6 static route entry.

ipv6 route {default | NETWORK-PREFIXIPREFIX-LENGTH} {[INTERFACE-ID] NEXT-HOP-ADDRESS
[{ primary | backup | weight NUMBER} ] [DISTANCE]}

no ipv6 route {default | NETWORK-PREFIXIPREFIX-LENGTH} {[INTERFACE-ID] NEXT-HOP-ADDRESS}

#### **Parameters**

| default                          | Specifies to add or delete a default route.                                                                                                    |
|----------------------------------|----------------------------------------------------------------------------------------------------|
| NETWORK-<br>PREFIXIPREFIX-LENGTH | Specifies the network prefix and the prefix length of the static route.                                                                                                    |
| INTERFACE-ID                     | (Optional) Specifies the forwarding interface for routing the packet.                                                                                                    |
| NEXT-HOP-ADDRESS                 | Specifies the IPv6 address of the next hop to reach the destination network. If the address is a link-local address, then the interface ID also need to be specified.                                                            |
| primary                          | Specify to create a primary static route.                                                                                                    |
| backup                           | Specify to create a backup static route.                                                                                                    |
| weight NUMBER                    | (Optional) Specify to create a ECMP static route. The NUMBER is always be 1.                                                                                                    |
| DISTANCE                         | (Optional) Specifies the administrative distance of the static route. The range of distance is 1 to 254. The lower value represents better route. If not specified, the default administrative distance for a static route is 1. |

#### Default

None.

#### **Command Mode**

Global Configuration Mode.

#### Command Default Level

Level: 12.

#### **Usage Guideline**

Floating state route is supported. This means that there could have two routes with the same destination network address but different next hop. If primary, backup or weight is not specified, the static route will be automatically determined to be a primary route or a backup route. Primary route is prefer than backup route and it is always be used for forwarding when it is active. When primary is down, the backup route will be used. If weight is specified, the static route will be ECMP route. The route can't be specified as primary route or backup route if the route is specified as ECMP route, vice versa.

#### Example

This example shows how to create a static route destined for the network where proxy server resides.

```
Switch# configure terminal
Switch(config)# ipv6 route 2001:0101::/32 vlan1 fe80::0000:00ff:1111:2233
Switch(config)#
```

# 68-7 ip route ecmp advance-control mode

This command is used to enlarge or reduce the number of ECMP or multipath route. Use the **no** form of this command to revert to the default setting.

ip route ecmp advance-control mode {VALUE1 | VALUE2 | VALUE3 | VALUE4 }

#### no ip route ecmp advance-control mode

### Parameters

| VALUE1 VALUE4 | Specifies the number of ECMP or multipath route and the number of next-hop of each ECMP or multipath route to be changed according to the specified value. |
|---------------|----------------------------------------------------------------------------------------------------|
|               | The value is 512, 256, 128 and 64.                                                                                                    |

### Default

By default, the value is 128.

### **Command Mode**

Global Configuration Mode.

# **Command Default Level**

Level: 12.

# **Usage Guideline**

This command is used to enlarge or reduce the number of ECMP or multipath route.

This command affects both ECMP of IPv4 and IPv6.

# Example

This example shows how to configure the number of ECMP or multipath route to 512.

```
Switch#configure terminal
Switch(config)#ip route ecmp advance-control mode 512
```

WARNING: The command does not take effect until after the next reboot. Switch(config)#

# 68-8 ip route ecmp load-balance

This command is used to configure the hash load balancing algorithm to determine the next hop entry from the different paths to be destined for the same destination. Use the **no** form of this command to revert to the default setting.

ip route ecmp load-balance {{sip | crc32\_lower | crc32\_upper} | dip | port}

no ip route ecmp load-balance [{sip | crc32\_lower | crc32\_upper} | dip | port]

#### Parameters

sip

Specifies that the load-balancing algorithm will include the lower 5 bits of the source IP address. This attribution is mutually exclusive with **crc32\_lower** and **crc32\_upper**. If it is set, **crc32\_lower** and **crc32\_upper** will be excluded.

| crc32_lower | Specifies that the load-balancing algorithm will include the lower 5 bits of the CRC. This attribution is mutually exclusive with <b>crc32_upper</b> and <b>sip</b> . If it is set, <b>crc32_upper</b> and <b>sip</b> will be excluded. |
|-------------|----------------------------------------------------------------------------------------------------|
| crc32_upper | Specifies that the load-balancing algorithm will include the upper 5 bits of the CRC. This attribution is mutually exclusive with <b>crc32_lower</b> and <b>sip</b> . If it is set, <b>crc32_lower</b> and <b>sip</b> will be excluded. |
| dip         | Specifies that the load-balancing algorithm will include the destination IP address.                                                                                                    |
| port        | Specifies that the load-balancing algorithm will include the TCP or UDP port.                                                                                                    |

#### DGS-3130 Layer 3 Stackable Managed Switch CLI Reference Guide

#### Default

By default, sip is used.

#### **Command Mode**

Global Configuration Mode.

#### **Command Default Level**

Level: 12.

#### **Usage Guideline**

This command is used to configure the hash load balancing algorithm to determine the next hop entry from the different paths to be destined for the same destination.

#### Example

This example shows how to configure the load-balance algorithm to be dip.

```
Switch#configure terminal
Switch(config)#ip route ecmp load-balance dip
Switch(config)#
```

# 68-9 show ip route

This command is used to display the entry in the routing table.

show ip route [[/P-ADDRESS [MASK] | PROTOCOL]]

#### **Parameters**

| IP-ADDRESS | (Optional) Specifies the network address of which routing information should be displayed. |
|------------|--------------------------------------------------------------------------------------------|
| MASK       | (Optional) Specifies the subnet mask for the specified network.                            |
| PROTOCOL   | (Optional) Specifies the routing protocol, or the following keywords: static, connected.   |

#### Default

None.

### **Command Mode**

User/Privileged EXEC Mode.

Any Configuration Mode.

# **Command Default Level**

Level: 1.

# **Usage Guideline**

The routing table gathers routes learned from different protocols. If multiple routes can reach the same network, the one with the best distance and the next hop is reachable will be chosen as the best and set to hardware for routing of packets. They are the route entry currently at work. That is, if the route with the best distance is with the unreachable next hop, then the route with the next preferred distance will be chosen.

# Example

This example shows how to display the routing table.

```
Switch#show ip route
Code: C - Connected, S - Static , R - RIP
       0 - OSPF Derived, IA - OSPF Inter Area
      E1 - OSPF External Type 1, E2 - OSPF External Type 2
      N1 - OSPF NSSA External Type 1, N2 - OSPF NSSA External Type 2
      * - candidate default, > - Selected route
Gateway of last resort is not set
s
    170.10.0.0/16 [60/1] via 11.0.0.2, vlan 11
0
     1.0.0.0/8 [80/2] via 11.0.0.1, vlan 11
0
    2.0.0.0/8 [80/2] via 11.0.0.1, vlan 11
С
    11.0.0.0/8 is directly connected, vlan 11
0
    12.0.0.0/8 [80/3] via 11.0.0.1, vlan 11
0
    13.0.0.0/8 [80/3] via 11.0.0.1, vlan 11
    17.0.0.0/8 [80/3] via 11.0.0.1, vlan 11
0
0
    18.0.0.0/8 [80/3] via 11.0.0.1, vlan 11
0
    30.0.0/8 [80/2] via 11.0.0.1, vlan 11
     40.0.0/8 [80/3] via 11.0.0.1, vlan 11
0
R
    105.100.0.0/24 [100/2] via 11.0.0.5, vlan 11
    107.100.0.0/16 is directly connected, vlan 1
С
    172.18.64.0/21 is directly connected, mgmt ipif
С
R
     212.254.254.0/24 [100/2] via 11.0.0.254, vlan 11
Total Entries: 15
Switch#
```

# 68-10 show ip route summary

This command is used to display the brief information for the working routing entries.

#### show ip route summary

### Parameters

None.

### Default

None.

# **Command Mode**

User/Privileged EXEC Mode. Any Configuration Mode.

#### **Command Default Level**

Level: 1.

# **Usage Guideline**

This command displays the brief information for the working routing entries.

# Example

This example shows how to display the brief information for the working routing entries.

| Switch#show : | ip route summary |
|---------------|------------------|
| Route Source  | Networks         |
| Connected     | 3                |
| Static        | 1                |
| RIP           | 2                |
| OSPF          | 8                |
| BGP           | 0                |
| ISIS          | 1                |
| Total         | 15               |
| Multi-path    | 0                |
|               |                  |
| Switch#       |                  |

# 68-11 show ipv6 route

This command is used to display the entry in routing table.

show ipv6 route [[IPV6-ADDRESS | NETWORK-PREFIXIPREFIX-LENGTH | INTERFACE-ID | PROTOCOL]
[database]]

#### **Parameters**

| IPV6-ADDRESS   | (Optional) Specifies an IPv6 address to find a longest prefix matched IPv6 route.          |
|----------------|--------------------------------------------------------------------------------------------|
| NETWORK-PREFIX | (Optional) Specifies the network address of which routing information should be displayed. |
| PREFIX-LENGTH  | (Optional) Specifies the prefix length for the specified network                           |
| INTERFACE-ID   | (Optional) Specifies to display the route through this interface.                          |

| INTERFACE-ID | (Optional) Specifies to display the route through this interface.                                               |
|--------------|----------------------------------------------------------------------------------------------------|
| PROTOCOL     | (Optional) Specifies the routing protocol.                                                                      |
| database     | (Optional) Specifies to display all the related entries in the routing database instead of just the best route. |

#### Default

None.

#### **Command Mode**

User/Privileged EXEC Mode.

Any Configuration Mode.

#### **Command Default Level**

Level: 1.

#### **Usage Guideline**

The routing table gathers routes learned from different protocols. If multiple routes can reach the same network, the one with the best distance and the next hop is reachable will be chosen as the best and set to hardware for routing of packets. They are the route entry currently at work. That is, if the route with the best distance is with the unreachable next hop, then the route with the next preferred distance will be chosen.

#### Example

This example shows how to display the routing entries for IPv6.

```
Switch#show ipv6 route
IPv6 Routing Table
Code: C - connected, S - static, R - RIP, B - BGP, I - IS-IS, O - OSPF,
      IA - OSPF inter area
     E1 - OSPF external type 1, E2 - OSPF external type 2
      SLAAC - Stateless address autoconfiguration
      1234::/64 [1/1] via FE80::206:28FF:FED8:FEAC, vlan 11
S
R
      2000:17::/64 [71/2] via FE80::206:28FF:FED8:FEAC, vlan 11
      2000:18::/64 [71/2] via FE80::206:28FF:FED8:FEAC, vlan 11
R
С
      2001:DB8:0:5::/64 [0/1] is directly connected, vlan 11
      2001:DB8:0:5::1/128 [110/10] via FE80::206:28FF:FED8:FE94, vlan 11
0
R
      2001:DB8:0:3600::/64 [71/2] via FE80::206:28FF:FED8:FEAC, vlan 11
      2001:DB8:0:3620::/64 [71/2] via FE80::206:28FF:FED8:FE94, vlan 11
R
      2016:3130::/64 [71/2] via FE80::206:28FF:FED8:FEAC, vlan 11
R
      2016:3130:A::/64 [116/10] via FE80::206:28FF:FED8:FEAC, vlan 11
т
      2016:3130:B::/64 [116/10] via FE80::206:28FF:FED8:FEAC, vlan 11
Т
      2105:5000:A::/64 [110/430] via FE80::206:28FF:FED8:FE94, vlan 11
0
С
      2107:100:A::/64 [0/1] is directly connected, vlan 1
0
      2207:7000:AC::/64 [110/8030] via FE80::206:28FF:FED8:FE94, vlan 11
      2207:7171:ABCD::/64 [110/8040] via FE80::206:28FF:FED8:FE94, vlan 11
\cap
R
      6000::/64 [71/2] via FE80::206:28FF:FED8:FEAC, vlan 11
      7100::/64 [71/2] via FE80::206:28FF:FED8:FEAC, vlan 11
R
Total Entries: 16 entries, 16 routes
Switch#
```

# 68-12 show ipv6 route summary

This command is used to display the current state of the IPv6 routing table.

#### show ipv6 route summary

#### Parameters

None.

### Default

None.

### **Command Mode**

User/Privileged EXEC Mode.

Any Configuration Mode.

### **Command Default Level**

Level: 1.

# **Usage Guideline**

When the system provides forwarding services for IPv6 traffic, it is very important and helpful to check the forwarding/routing table to understand what the traffic path will be currently in the network.

# Example

This example shows how to display the current state of the IPv6 routing table.

Switch#show ipv6 route summary Route Source Networks Connected 2 Static 1 RIPng 7 BGP 0 OSPF 4 2 ISIS SLAAC 0 Total 16 Switch#

# 69. Protocol Independent Multicast (PIM) Commands

# 69-1 ip pim

This command is used to enable PIM on the interface for Sparse Mode (SM). Use the **no** form of this command to disable the PIM function on the interface.

ip pim {sparse-mode}

no ip pim

# Parameters

sparse-mode

Specifies to operate in the SM mode.

# Default

By default, this option is disabled.

# **Command Mode**

Interface Configuration Mode.

# **Command Default Level**

Level: 12.

# **Usage Guideline**

This command only takes effect when the interface has an IP address configured.

**Sparse Mode** - When multicast traffic is received on a sparse mode interface, the first hop router will encapsulate and send the register message to RP. If the router is not the first hop router, the traffic will be forwarded based on the mroute entry.

A sparse mode interface will only be populated as mroute member interface if receive join message from the downstream router or if group member on a sparse mode interface, PIM join process will be triggered to create the shared tree or the source tree.

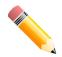

NOTE: This command is mutually exclusive with Stacking.

# Example

This example shows how to enable the PIM-SM protocol on the specified interface.

```
Switch# configure terminal
Switch(config)# interface vlan 1
Switch(config-if)# ip pim sparse-mode
Switch(config-if)#
```

# 69-2 ip pim bsr-border

Use this command to avoid sending and receiving of BSR message through an interface. Use the no form of the command to allow the message.

ip pim bsr-border

no ip pim bsr-border

#### Parameters

Not applicable

### Default

Disabled

# **Command Mode**

Interface Configuration Level 12

# **Usage Guideline**

The command only takes effect when the interface is PIM enabled.

Use the command on the interface that border with another domain to avoid the exchange of BSR messages across two domains.

#### Examples

The following example configures VLAN 100 as a BSR border interface.

Switch(config)# interface vlan100
Switch(config-if)# ip pim bsr-border

You can verify your settings by the show ip pim interface command.

# 69-3 ip pim bsr-candidate

Use this command to configure the router announce itself as candidate bootstrap router (BSR). Use the no form of this command to disable this router to act as a BSR candidate.

ip pim [vrf VRF-NAME] bsr-candidate INTERFACE-ID [HASH-MASK-LENGTH [PRIORITY] ] [interval SECONDS]

no ip pim [vrf VRF-NAME] bsr-candidate

#### Parameters

| vrf VRF-NAME     | (Optional) Specify the multicast VPN routing and forwarding (VRF) instance.                                    |
|------------------|----------------------------------------------------------------------------------------------------|
| INTERFACE-ID     | Specify the interface whose IP address will be announced as the bootstrap router address.                      |
| HASH-MASK-LENGTH | Configure hash mask length for RP selection. The range is 0 to 32. If not specified, the default length is 30. |

| PRIORITY | Configure priority for a BSR candidate. The candidate with the highest priority is preferred. If the priority values are the same, the router with the highest IP address is preferred. The range is 0 to 255. If not specified, the default priority is 64. |
|----------|----------------------------------------------------------------------------------------------------|
| interval | Specify the interval between originating Bootstrap message. If not specified, the default interval is 60 seconds. The valid range is $1 - 255$ .                                                                                                    |

DGS-3130 Layer 3 Stackable Managed Switch CLI Reference Guide

#### Default

The router is not a BSR candidate by default.

### **Command Mode**

**Global Configuration** 

Level 12

### **Usage Guideline**

This command only takes effect when the interface specified by the command has IP address configured and is PIM-SM enabled.

This command causes the router to send bootstrap messages to announce the IP address of the designated interface as the BSR candidate address.

The hash mask is used by all routers within a domain, to map a group to one of the RPs from the matching set of group-range-to-RP mappings (this set all have the same longest mask length and same highest priority). The algorithm takes as input the group address, and the addresses of the candidate RPs from the mappings, and gives as output one RP address to be used.

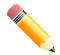

NOTE: This specified interface needs to exist to apply the command

# Examples

The following example configures the IP address of the router on VLAN 1 to be a candidate BSR with hash-mask length of 20, priority of 192 and interval of 120 seconds:

Switch(config) # ip pim bsr-candidate vlan1 20 192 interval 120

# 69-4 ip pim dr-priority

This command is used to configure the Designated Router (DR) priority value. Use the **no** form of this command to revert to the default setting.

ip pim dr-priority *PRIORITY* 

no ip pim dr-priority

#### **Parameters**

| PRIORITY | Specifies the DR priority value in the range of 0 to 2147483647. A larger value |
|----------|---------------------------------------------------------------------------------|
|          | represents the higher priority.                                                 |

# Default

By default, this value is 1.

# **Command Mode**

Interface Configuration Mode.

# **Command Default Level**

Level: 12.

# Usage Guideline

This command only takes effect when the interface is PIM-SM enabled.

The router with the highest priority value will be the DR. If multiple routers are with the same priority status, the router with the highest IP address will be the DR. If there is a router that does not support the DR priority in its Hello message on the LAN, all routers on the LAN will ignore DR priority and only use IP address to elect DR.

# Example

This example shows how to configure the DR priority of the VLAN 1 interface to 200.

```
Switch# configure terminal
Switch(config)# interface vlan 1
Switch(config-if)# ip pim dr-priority 200
Switch(config-if)#
```

# 69-5 ip pim jp-timer

This command is used to configure the Join/Prune interval value. Use the **no** form of this command to revert to the default setting.

ip pim jp-timer SECONDS

no ip pim jp-timer

# Parameters

| SECONDS | Specifies the interval between Join/Prune messages. The range is from 1 to |
|---------|----------------------------------------------------------------------------|
|         | 18000.                                                                     |

# Default

By default, this value is 60 seconds.

# **Command Mode**

Interface Configuration Mode.

# **Command Default Level**

Level: 12.

# Usage Guideline

This command only takes effect when the interface is PIM-SM enabled.

When configuring the Join/Prune interval, consider the factors, such as the configured bandwidth and expected average number of multicast route entries for the attached network or link. For the SM-mode, routers will periodically send join messages based on this interval. The hold-time in a Join/Prune message is 3.5 times the join-prune-interval. The receiving router will start a timer based on this hold-time, and prune the interface if no join message was received on this interface.

## Example

This example shows how to configure the PIM Join/Prune timer to 120 seconds.

```
Switch# configure terminal
Switch(config)# interface vlan 1
Switch(config-if)# ip pim jp-timer 120
Switch(config-if)#
```

# 69-6 ip pim query-interval

This command is used to configure the frequency of the PIM hello message. Use the **no** form of this command to revert to the default setting.

ip pim query-interval SECONDS

no ip pim query-interval

#### **Parameters**

SECONDS

Specifies the interval at which the hello message is sent.

#### Default

By default, this value is 30 seconds.

#### **Command Mode**

Interface Configuration Mode.

#### **Command Default Level**

Level: 12.

#### **Usage Guideline**

This command only takes effect when the interface is PIM enabled.

A PIMv2 router learns PIM neighbors via the PIM hello message. This command configures the frequency of the hello message. Routers configured for IP multicasting send PIM hello messages to detect PIM routers. For SM, hello messages also determine the router to act as the designated router for each LAN segment. The configured query interval is also used as the value for hold time. By configuring a smaller period for the interval, the unresponsive neighbor can be discovered faster and thus the failover and recovery will become more efficient.

#### Example

This example shows how to configure the PIM query interval to 45 seconds.

```
Switch# configure terminal
Switch(config)# interface vlan 1
Switch(config-if)# ip pim query-interval 45
Switch(config-if)#
```

# 69-7 ip pim rp-address

This command is used to statically configure the RP address for multicast groups. Use the **no** form of this command to remove an RP address.

ip pim rp-address IP-ADDRESS [GROUP-ADDRESS GROUP-MASK [override]]

no ip pim rp-address IP-ADDRESS

### Parameters

| IP-ADDRESS                  | Specifies the IP address of the RP.                                                                                                   |
|-----------------------------|----------------------------------------------------------------------------------------------------|
| GROUP-ADDRESS<br>GROUP-MASK | (Optional) Specifies the IP multicast group address. If no group address is specified, the RP will be mapped to all multicast groups. |
| override                    | (Optional) Indicates the conflict of dynamic RP for the same group.                                                                   |

#### Default

None.

#### Command Mode

Global Configuration Mode.

### **Command Default Level**

Level: 12.

### **Usage Guideline**

This command is used to specify the static multicast groups to RP mapping. In a multicast domain, the static multicast group to RP mapping can be used together with BSR. All routers in a domain should have a consistent multicast group to RP mapping. The first hop router that initiates a register message will use the mapping entries to determine the RP for sending the PIM register message destined for a specific group. The last hop router that initiates a join message uses the mapping entries to determine the RP for sending the pion and prune message for a specific group. When a router receives a join message, it will check the mapping entries for forwarding of the message. When a RP receives a register message, if the router is not the right RP for the multicast group, a register-stop message will be sent.

### Example

This example shows how to configure the PIM RP address to 10.90.90.90 for multicast group 225.2.2.2 only.

```
Switch# configure terminal
Switch(config)# ip pim rp-address 10.90.90.90 225.2.2.2 255.255.255
Switch(config)#
```

# 69-8 ip pim rp-candidate

This command is used to configure the router as an RP candidate. Use the **no** form of this command to remove the router as candidate RP.

ip pim rp-candidate {*INTERFACE-ID* [*GROUP-ADDRESS GROUP-MASK*] | interval *SECONDS* | priority *PRIORITY* | wildcard-prefix-cnt {0 | 1}}

no ip pim rp-candidate {INTERFACE-ID [GROUP-ADDRESS GROUP-MASK] | interval | priority | wildcardprefix-cnt}

#### **Parameters**

| INTERFACE-ID                | Specifies the interface ID. The IP address associated with this interface is advertised as a candidate RP address.                 |
|-----------------------------|----------------------------------------------------------------------------------------------------|
| GROUP-ADDRESS<br>GROUP-MASK | (Optional) Specifies the IP multicast group address. If no group adress is specified, the Switch is a candidate RP for all groups. |
| interval SECONDS            | Specifies the RP candidate advertisement interval. The range is from 1 to 255 seconds. If not specified, default is 60 seconds.    |
| priority PRIORITY           | Specifies the RP priority value. The range is from 0 to 255. If not specified, default is 192.                                     |
| wildcard-prefix-cnt         | Specifies to set the wildcard (224.0.0.0/4) prefix count 1 or 0 in C-RP message.<br>The default value is 0.                        |

### Default

By default, the router is not an RP candidate.

### **Command Mode**

Global Configuration Mode.

### **Command Default Level**

Level: 12.

### **Usage Guideline**

This command only takes effect when the interface specified by the command is PIM-SM enabled. This command causes the router to send a PIMv2 message advertising itself as the candidate RP to the BSR.

### Example

This example shows how to configure the router to advertise itself as the candidate RP to the BSR in its PIM domain. The group prefix (239.0.0.0/8), is associated with the RP that has the address identified by interface VLAN 1.

```
Switch# configure terminal
Switch(config)# ip pim rp-candidate vlan1 239.0.0.0 0.255.255.255
Switch(config)#
```

# 69-9 show ip pim

This command is used to display the PIM global information.

show ip pim

#### **Parameters**

None.

### Default

None.

User/Privileged EXEC Mode. Any Configuration Mode

### **Command Default Level**

Level: 1.

### **Usage Guideline**

Use this command to display the global information of PIM.

### Example

This example shows how to display PIM global information.

```
Switch# show ip pim
PIM Configurations:
Register Checksum Wholepkt: (Not configured)
Register Probe Time: 10 secondsRegister Suppression Time: 60 seconds
Register Keepalive Time on RP : 190 seconds
SPT Threshold
                               : 0
PIM Configurations:
RP Address
  90.1.1.1, group address: 225.2.2.2, group mask: 255.255.255.255
RP Candidate
  priority: 192, interval: 60 seconds, wildcard-prefix-cnt: 0
  vlan100, group address: 239.0.0.1, group mask: 255.255.255.255
BSR Candidate
  vlan100, hash-mask-length: 30, priority: 64, interval: 60 seconds
Switch#
```

# 69-10 show ip pim bsr-router

Use this command to show the bootstrap router (BSR) information.

#### show ip pim [vrf VRF-NAME] bsr-router

### Parameters

| vrf VRF-NAME | (Optional) Specify the multicast VPN routing and forwarding (VRF) instance. |
|--------------|-----------------------------------------------------------------------------|
|--------------|-----------------------------------------------------------------------------|

### Default

None

EXEC mode or any configuration mode

Level 1

### **Usage Guideline**

Use this command to display the elected BSR information and information about the locally configured candidate rendezvous point (RP) advertisement.

### Examples

The following example displays the BSR information on the BSR router with the Candidate RP information on the router's interface, vlan100.

```
Switch# show ip pim bsr-router
PIMv2 Bootstrap information
This system is the Bootstrap Router (BSR)
BSR address: 90.1.1.3
BSR Priority: 3, Hash mask length: 30
Next bootstrap message in 0DT00H00M21S
Candidate RP: 90.1.1.3(vlan100), Group ACL: crp-list
Next Cand_RP_advertisement in 0DT00H00M13S
Switch#
```

The following example displays the BSR information on the non BSR router with Candidate RP information on the router's interface

```
Switch# show ip pim bsr-router
PIMv2 Bootstrap information
BSR address: 192.168.53.113
BSR Priority: 255, Hash mask length: 30
Next bootstrap message in ODT00H02M04S
Candidate RP: 192.168.38.111(loopback2), Group ACL: d235.1.3-4/24
Next Cand_RP_advertisement in ODT00H00M41S
Switch#
```

# 69-11 show ip pim interface

This command is used to display the interface information.

#### show ip pim interface [sparse-mode] [INTERFACE-ID] [detail]

### Parameters

| sparse-mode  | (Optional) Specifies to display information only for PIM sparse-mode.                                                  |  |  |
|--------------|----------------------------------------------------------------------------------------------------|--|--|
| INTERFACE-ID | (Optional) Specifies the interface which to display the interface information. Only VLAN interface IDs are applicable. |  |  |
| detail       | (Optional) Specifies to display the interface information in detail.                                                   |  |  |

### Default

None.

User/Privileged EXEC Mode.

Any Configuration Mode

### **Command Default Level**

Level: 1.

### **Usage Guideline**

Use this command to display interface related information. If no interface is specified, the PIM information for all applicable interfaces will be shown.

### Example

This example shows how to display interface information.

| Switch#show ip pim interface |           |      |     |          |           |            |
|------------------------------|-----------|------|-----|----------|-----------|------------|
| Nbr Cnt: Neighb              | or Count  |      |     |          |           |            |
| Address                      | Interface | Mode | Nbr | DR       | DR        | Generation |
|                              |           |      | Cnt | Priority |           | ID         |
|                              |           |      |     |          |           |            |
| 20.0.2.10                    | vlan1100  | SM   | 0   | 1        | 20.0.2.10 | 1523416782 |
|                              |           |      |     |          |           |            |
|                              | -         |      |     |          |           |            |
| Total Entries:               | T         |      |     |          |           |            |
| Switch#                      |           |      |     |          |           |            |

This example shows how to display interface information in detail.

```
Switch#show ip pim interface detail
vlan1100
 Address
                  : 20.0.2.10
 PIM
                  : Enabled
 Mode
                  : Sparse
 Neighbor Count : 0
 DR
                   : 20.0.2.10
 DR Priority
                  : 1
 Generation ID
                  : 1523416782
 Query Interval
                  : 30 seconds
 Join Prune timer : 60 seconds
 BSR Domain Border : Disabled
Total Entries: 1
Switch#
```

# 69-12 show ip pim neighbor

This command is used to display the PIM-SM neighbor information.

#### show ip pim neighbor [INTERFACE-ID]

### **Parameters**

| INTERFACE-ID | (Optional) Specifies the interface to display PIM-SM neighbor information. If the |
|--------------|-----------------------------------------------------------------------------------|
|              | interface ID is not configured, information on all interfaces will be displayed.  |

#### Default

None.

### **Command Mode**

User/Privileged EXEC Mode. Any Configuration Mode

### **Command Default Level**

Level: 1.

### **Usage Guideline**

Use this command to determine which routers on the LAN are configured for PIM.

### Example

This example shows how to display the PIM neighbor information on all interfaces.

```
Switch# show ip pim neighbor
Mode: DR - Designated Router, N - No DR Priority Present,
    G - Generation ID
         Interface Uptime/Expires
                                           Ver DR Pri/Mode
Neighbor
  _____
           __ _____ __
                                        _____ ___ ___
                                     ___
20.0.1.20
            vlan1101 0DT00H01M45S/0DT00H01M29S v2 1 /DR,G
Total Entries: 1
Switch#
```

Switch#

#### 69-13 show ip pim rp mapping

This command is used to display group-to-RP (rendezvous point) mappings and the RP set.

show ip pim rp mapping

#### **Parameters**

None.

### Default

None.

User/Privileged EXEC Mode.

Any Configuration Mode

### **Command Default Level**

Level: 1.

### Usage Guideline

Use this command to display active rendezvous points (RPs) that are cached with associated multicast routing entries. This command is used to display the RP mapping information viewed by the router

### Example

Switch#

This example shows how to display group-to-RP (rendezvous point) mappings and the RP set.

```
Switch# show ip pim rp mapping
Group(s): 225.2.2.2/32
RP: 10.90.90.90
Info source: Static
Group(s): 239.0.0.1/32
RP: 20.0.1.10
Info source: 20.0.1.10, via bootstrap, priority 192
Uptime: 00DT00H02M30S, expires: 00DT00H02M27S
```

RPThe address of the RP for the group specified.Info sourceIndicates from which system the router learned this RP information.via bootstrapThe RP mapping information is learned from the BSR.priorityThe RP priority.UptimeThe length of time (in day, hours, minutes, and seconds) that the router has known about this RP.expiresThe time (in day, hours, minutes, and seconds) after which the information about this RP expires. If the router does not receive any refresh messages in this time, it will discard information about this RP.

### **Display Parameters**

# 69-14 show ip pim rp-hash

This command is used to display the RP to be chosen based on the group selected.

show ip pim rp-hash GROUP-ADDRESS

### Parameters

GROUP-ADDRESS Specifies the group address to display the selected RP for the group.

### Default

None.

# **Command Mode**

User/Privileged EXEC Mode. Any Configuration Mode

### **Command Default Level**

Level: 1.

# Usage Guideline

This command displays the RP selected for the specified group.

# Example

This example shows how to display the RP with the group address 239.0.0.1.

```
Rp: 20.0.1.10
Info source: 20.0.1.10, via bootstrap
Uptime: 00DT00H00M00S, expires: 00DT00H00M00S
```

#### Switch#

This example shows how to display the RP with the group address 225.2.2.2.

Switch# show ip pim rp-hash 225.2.2

Switch# show ip pim rp-hash 239.0.0.1

Rp: 10.90.90.90 Info source: Static

Switch#

# 70. Quality of Service (QoS) Commands

# 70-1 class

This command is used to specify the name of the class map to be associated with a traffic policy and then enter into policy map class configuration mode. Use the **no** form of this command to remove the policy definition for the specified class.

class NAME

no class NAME

class class-default

#### Parameters

NAME

Specifies the name of the class map to be associated with a traffic policy.

#### Default

None.

### **Command Mode**

Policy-map Configuration Mode.

### **Command Default Level**

Level: 12.

### **Usage Guideline**

This command enters the policy-map class configuration mode. All the traffic that does not match the proceeding defined class will be classified as class-default. If the specified name of class map does not exist, no traffic is classified to the class.

### Example

This example shows how to define a policy map, policy1, which defines policies for the class "class-dscp-red". The packets that match DSCP 10, 12, or 14 will all be marked as DSCP 10 and be policed by a single rate policer.

```
Switch# configure terminal
Switch(config)# class-map class-dscp-red
Switch(config-cmap)# match ip dscp 10,12,14
Switch(config-cmap)# exit
Switch(config)# policy-map policy1
Switch(config-pmap)# class class-dscp-red
Switch(config-pmap-c)# set ip dscp 10
Switch(config-pmap-c)# police 1000000 2000 exceed-action set-dscp-transmit 0
Switch(config-pmap-c)#
```

# 70-2 class-map

This command is used to create or modify a class-map that defines the criteria for packet matching, or enter the Class-map Configuration mode. Use the **no** form of this command to remove an existing class map from the Switch.

class-map [match-all | match-any] *NAME* no class-map *NAME* 

### Parameters

| match-all | (Optional) Specifies how to evaluate multiple match criteria. Multiple match statements in the class map will be evaluated based on the logical AND. If neither match-all nor match-any is specified, match-any is implied. |
|-----------|----------------------------------------------------------------------------------------------------|
| match-any | (Optional) Specifies how to evaluate multiple match criteria. Multiple match statements in the class map will be evaluated based on the logical OR. If neither match-all nor match-any is specified, match-any is implied.  |
| NAME      | Specifies the name of the class map with a maximum of 32 characters.                                                                                                    |

### Default

By default, only class-default exists.

### **Command Mode**

Global Configuration Mode.

### **Command Default Level**

Level: 12.

### **Usage Guideline**

Use this command to create or modify a class-map that defines the criteria for matching packets. This command enters the Class-map Configuration mode where match commands are entered to define the match criteria for this class.

When multiple match commands are defined for a class, use the **match-all** or **match-any** keyword to specify whether to evaluate the multiple match criteria based on either the logical AND or the logical OR.

### Example

This example shows how to configure the "class\_home\_user "as the name of a class map. In this class map, a match statement specifies that the traffic that matches the access control list "acl\_home\_user" and matches the IPv6 protocol will be included under the class-map "class\_home\_user".

```
Switch# configure terminal
Switch(config)# class-map match-all class_home_user
Switch(config-cmap)# match access-group name acl_home_user
Switch(config-cmap)# match protocol ipv6
Switch(config-cmap)#
```

# 70-3 match

This command is used to define the match criteria for a class-map. Use the **no** form of this command to remove the match criteria.

match {access-group name ACCESS-LIST-NAME | cos [inner] COS-LIST | [ip] dscp DSCP-LIST | [ip] precedence IP-PRECEDENCE-LIST | protocol PROTOCOL-NAME | vlan [inner] VLAN-LIST}

no match {access-group name ACCESS-LIST-NAME | cos [inner] COS-LIST | [ip] dscp DSCP-LIST | [ip] precedence IP-PRECEDENCE-LIST | protocol PROTOCOL-NAME | vlan [inner] VLAN-ID-LIST}

| Parameters                                    |                                                                                                    |
|-----------------------------------------------|----------------------------------------------------------------------------------------------------|
| access-group name<br>ACCESS-LIST-NAME         | Specifies an access list to be matched. Traffic that is permitted by the access list will be classified.                                                                                                    |
| cos [inner] COS-LIST                          | Specifies a specific IEEE 802.1Q CoS value(s) to be matched. The COS-LIST parameter values are from 0 to 7. Enter one or more CoS values separated by commas or hyphen for a range list.<br>inner - (Optional) Specifies to match the inner most CoS of QinQ packets on a Layer 2 class of service (CoS) marking. |
| [ip] dscp DSCP-LIST                           | Specifies differentiated service code point values to be matched. Enter one or more differentiated service code point (DSCP) values separated by commas or hyphen for a range list. The valid range is from 0 to 63.                                                                                              |
|                                               | ip - (Optional) Specifies that the match is for IPv4 packets only. If not specified,<br>the match is for both IPv4 and IPv6 packets.                                                                                                    |
| [ip] precedence <i>IP-</i><br>PRECEDENCE-LIST | Specifies IP precedence values to be matched. Enter one or more precedence values separated by commas or hyphen for a range list. The valid range is from 0 to 7.                                                                                                    |
|                                               | ip - (Optional) Specifies that the match is for IPv4 packets only. If not specified,<br>the match is for both IP and IPv6 packets. For IPv6 packets, the precedence is<br>most three significant bits of traffic class of IPv6 header.                                                                            |
| protocol PROTOCOL-<br>NAME                    | Specifies the protocol name to be matched.                                                                                                    |
| vlan [inner] VLAN-LIST                        | Specifies the VLAN identification number, numbers, or range of numbers to be matched. Valid VLAN identification numbers must be in the range of 1 to 4094. Enter one or more VLAN values separated by commas or hyphens for a range list.                                                                         |
|                                               | <b>inner</b> - (Optional) Specifies to match the inner-most VLAN ID in an 802.1Q double tagged frame.                                                                                                    |

### Default

None.

### **Command Mode**

Class-map Configuration Mode.

### **Command Default Level**

Level: 12.

### Usage Guideline

To use the **match** command, first enter the class-map command to specify the name of the class that will be used to establish the match criteria. The policy for handling these matched packets is defined in the policy-map class configuration mode.

The following lists the reference for the supported protocols for the match protocol command.

- arp IP Address Resolution Protocol (ARP).
- bgp Border Gateway Protocol.
- dhcp Dynamic Host Configuration.
- **dns** Domain Name Server lookup.
- egp Exterior Gateway Protocol.
- **ftp** File Transfer Protocol.
- ip IP (version 4).
- ipv6 IP (version 6).
- **netbios** NetBIOS.
- nfs Network File System.

- ntp Network Time Protocol.
- ospf Open Shortest Path First.
- pppoe Point-to-Point Protocol over Ethernet.
- **rip** Routing Information Protocol.
- rtsp Real-Time Streaming Protocol.
- **ssh** Secured shell.
- telnet Telnet.
- tftp Trivial File Transfer Protocol.

### Example

This example shows how to specify a class map called "class-home-user" and configures the access list named "acl-home-user" to be used as the match criterion for that class.

```
Switch# configure terminal
Switch(config)# class-map class-home-user
Switch(config-cmap)# match access-group name acl-home-user
Switch(config-cmap)#
```

This example shows how to specify a class map called "cos" and specifies that the CoS values of 1, 2, and 3 are match criteria for the class.

```
Switch# configure terminal
Switch(config)# class-map cos
Switch(config-cmap)# match cos 1,2,3
Switch(config-cmap)#
```

This example shows how classes called voice and video-n-data are created to classify traffic based on the CoS values. QoS treatment is then given to the appropriate packets in the cos-based-treatment policy map (in this example, the QoS treatment is a single rate policer and a two rate policer for class voice and video-n-data respectively). The service policy configured in this example is attached to ethernet 1/0/1.

```
Switch# configure terminal
Switch(config) # class-map voice
Switch(config-cmap) # match cos 7
Switch(config-cmap)# exit
Switch(config) # class-map video-n-data
Switch(config-cmap) # match cos 5
Switch(config-cmap)# exit
Switch(config) # policy-map cos-based-treatment
Switch(config-pmap) # class voice
Switch(config-pmap-c)# police 8000 1000 exceed-action drop
Switch(config-pmap-c)# exit
Switch(config-pmap)# class video-n-data
Switch(config-pmap-c) # police cir 500000 bc 10000 pir 1000000 be 10000 exceed-action set-dscp-
transmit 2 violate-action drop
Switch(config-pmap-c)# exit
Switch(config-pmap) # exit
Switch(config) # interface ethernet 1/0/1
Switch(config-if)# service-policy input cos-based-treatment
Switch(config-if)#
```

# 70-4 mls qos aggregate-policer

This command is used to define a named aggregate policer for use in policy maps. Use the **no** form of this command to delete a named aggregate policer. The **mls qos aggregate-policer** command is for single rate policing and the **mls qos aggregate-policer cir** command is for two-rate policing.

mls qos aggregate-policer NAME KBPS [BURST-NORMAL [BURST-MAX]] [conform-action ACT/ON] exceed-action ACT/ON [violate-action ACT/ON] [color-aware]

mls qos aggregate-policer NAME cir CIR [bc CONFORM-BURST] pir PIR [be PEAK-BURST] [conformaction ACT/ON] [exceed-action ACT/ON [violate-action ACT/ON]] [color-aware]

no mls qos aggregate-policer NAME

#### Parameters

| NAME             | Specifies the name of the aggregate policing rule. The <i>NAME</i> parameter can be<br>up to 32 characters, is case sensitive. The policer names must start with an<br>alphabetic character (not a digit) and must be unique across all aggregate<br>policers.                                                                                                    |  |
|------------------|----------------------------------------------------------------------------------------------------|--|
| KBPS             | Specifies the average rate, in kilobits per second.                                                                                                    |  |
| BURST-NORMAL     | (Optional) Specifies the normal burst size in kilobytes.                                                                                                    |  |
| BURST-MAX        | (Optional) Specifies the maximum burst size, in kilobytes.                                                                                                    |  |
| CIR              | Specifies the committed information rate in Kbps. The committed packet rate is the first token bucket for the two-rate metering.                                                                                                    |  |
| PIR              | Specifies the peak information rate in Kbps. The peak information rate is the second token bucket for the two-rate metering.                                                                                                    |  |
| CONFORM-BURST    | (Optional) Specifies the burst size for the first token bucket in kilobytes.                                                                                                    |  |
| PEAK-BURST       | (Optional) Specifies the burst size for the second token bucket in kilobytes.                                                                                                    |  |
| confirm-action   | (Optional) Specifies the action to take on green color packets. If not specified, the default action is <b>transmit</b> .                                                                                                    |  |
| exceed-action    | Specifies the action to take on packets that exceed the rate limit. For two rate policer, if not specified, the default action is <b>drop</b> .                                                                                                    |  |
| violation-action | (Optional) Specifies the action to take on packets that violate the normal and maximum burst sizes for singe rate policing. Specifies the action to take for those packets that did not conform to both CIR and PIR. For a single rate policer, If violation-action is not specified, it will create a single rate two color policer. For a two rate policer, if not specified, the default action is the same as <b>exceed-action</b> |  |
| ACTION           | Specifies the action to take on packets. Specify one of the following keywords:                                                                                                    |  |
|                  | drop - Drops the packet.                                                                                                    |  |
|                  | <b>set-dscp-transmit</b> VALUE - Sets the IP DSCP value and transmits the packet with the new IP DSCP value.                                                                                                    |  |
|                  | <b>set-1p-transmit</b> - Sets the 802.1p value and transmits the packet with the new value.                                                                                                    |  |
|                  | transmit - Transmits the packet unaltered.                                                                                                    |  |
| color-aware      | (Optional) Specifies the option for the single rate three colors policer or two rates three colors policer. When color-aware is not specified, the policer works in the color blind mode. When color-aware is specified, the policer works in color aware mode.                                                                                                    |  |

### Default

None.

### **Command Mode**

Global Configuration Mode.

### Command Default Level

Level: 12.

### **Usage Guideline**

An aggregate policer can be shared by different policy map classes in a policy map. It cannot be shared by separate policy maps.

### Example

This example shows how an aggregate policer named "agg-policer5" with a single rate two color policer is configured. This named aggregator policer is applied as the service policy for the class 1 and class 2 traffic class in the policy 2 policy map.

```
Switch# configure terminal
Switch(config)# mls qos aggregate-policer agg-policer5 10 1000 exceed-action drop
Switch(config)# policy-map policy2
Switch(config-pmap)# class class1
Switch(config-pmap-c)# police aggregate agg_policer5
Switch(config-pmap-c)# exit
Switch(config-pmap)# class class2
Switch(config-pmap-c)# police aggregate agg_policer5
Switch(config-pmap-c)# police aggregate agg_policer5
Switch(config-pmap-c)# police aggregate agg_policer5
```

# 70-5 mls qos cos

This command is used to configure the default Class of Service (CoS) value of a port. Use the **no** form of this command to revert to the default setting.

mls qos cos {COS-VALUE | override}

no mis qos cos

#### **Parameters**

| COS-VALUE | Specifies to assign a default CoS value to a port. This CoS will be applied to the incoming untagged packets received by the port.               |
|-----------|----------------------------------------------------------------------------------------------------|
| override  | Specifies to override the CoS of the packets. The default CoS will be applied to all incoming packets, tagged or untagged, received by the port. |

#### Default

By default, this CoS value is 0. By default, **override** is not specified.

### **Command Mode**

Interface Configuration Mode.

### **Command Default Level**

Level: 12.

### Usage Guideline

When the **override** option is not specified, the CoS of the packets will be the packet's CoS if the packets are tagged, and will be the port default CoS if the packet is untagged.

When the **override** option is specified, the port default CoS will be applied to all packets received by the port. Use the **override** keyword when all incoming packets on certain ports deserve a higher or lower priority than packets that enter from other ports. Even if a port was previously set to trust DSCP or CoS, this command overrides that trust state, and all CoS values on the incoming packets are changed to the default CoS value that is configured

with the **mls qos cos** command. If an incoming packet is tagged, the CoS value of the packet is modified at the ingress port.

For packets arriving at the 802.1Q VLAN tunnel port, the port default CoS will be both the internal CoS assigned to the packet, and the CoS value in the tunnel VLAN tag of the transmitted packet.

### Example

This example shows how the default CoS of Ethernet port 1/0/1 is set to 3.

```
Switch# configure terminal
Switch(config)# interface ethernet 1/0/1
Switch(config-if)# mls qos cos 3
Switch(config-if)#
```

# 70-6 mls qos dscp-mutation

This command is used to attach an ingress Differentiated Services Code Point (DSCP) mutation map to the interface. Use the no form of this command to remove the ingress DSCP mutation map association from the interface.

mls qos dscp-mutation DSCP-MUTATION-TABLE-NAME

no mls qos dscp-mutation

#### **Parameters**

| DSCP-MUTATION-TABLE- | Specifies the name of the DSCP mutation table. The string of the name is up to |
|----------------------|--------------------------------------------------------------------------------|
| NAME                 | 32 characters and no space is allowed.                                         |

#### Default

None.

#### **Command Mode**

Interface Configuration Mode.

### **Command Default Level**

Level: 12.

### **Usage Guideline**

Use this command to attach an ingress DSCP mutation table to an interface. The ingress DSCP mutation will mutate the DSCP value right after the packet is received by the interface, and QoS handles the packet with this new value. The Switch sends the packet out the port with the new DSCP value.

### Example

This example shows how to map DSCP 30 to the mutated DSCP value 8 and then attach the ingress-DSCP mutation map named "mutemap1" to port Ethernet 1/0/1.

```
Switch# configure terminal
Switch(config)# mls qos map dscp-mutation mutemap1 30 to 8
Switch(config)# interface ethernet 1/0/1
Switch(config-if)# mls qos dscp-mutation mutemap1
Switch(config-if)#
```

# 70-7 mls qos map cos-color

This command is used to define the CoS to color map for mapping a packet's initial color. Use the **no** form of this command to revert to the default setting.

#### mis qos map cos-color COS-L/ST to {green | yellow | red}

no mis qos map cos-color

#### **Parameters**

| COS-LIST | Specifies the list of CoS values to be mapped to a color. The range of CoS is from 0 to 7. The multiple CoS values in the list can be in the form separated by commas or a range list. |
|----------|----------------------------------------------------------------------------------------------------|
| green    | Specifies to be mapped to green.                                                                                                    |
| yellow   | Specifies to be mapped to yellow.                                                                                                    |
| red      | Specifies to be mapped to red.                                                                                                    |

#### Default

By default, all CoS values are mapped to the green color.

### **Command Mode**

Interface Configuration Mode.

### **Command Default Level**

Level: 12.

### Usage Guideline

When packets enter the ingress port, they will be colored based on either the DSCP to color map (if the port is a trusted DSCP port) or the CoS to color map (if the port is a trusted CoS port).

Use the **mls qos map cos-color** command, in the interface configuration mode, to configure the CoS to color map. If the ingress port is set to trusted CoS ports, the received packet will be initialized to a color based on this map.

### Example

This example shows how to define CoS value 1 to 7 as the red color and 0 as the green color for packets arriving at Ethernet 1/0/1.

```
Switch# configure terminal
Switch(config)# interface ethernet 1/0/1
Switch(config-if)# mls qos map cos-color 1-7 to red
Switch(config-if)#
```

# 70-8 mls qos map dscp-color

This command is used to define the DSCP to color map for the mapping of a packet's initial color. Use the **no** form of this command to revert to the default setting.

```
mls qos map dscp-color DSCP-LIST to {green | yellow | red}
```

```
no mls qos map dscp-color DSCP-LIST
```

#### Parameters

| dscp DSCP-LIST | Specifies the list of DSCP code point to be mapped to a color. The range is from 0 to 63. The multiple DSCP values in the list can be in the form separated by commas or a range list. |
|----------------|----------------------------------------------------------------------------------------------------|
| green          | Specifies to be mapped to green.                                                                                                    |
| yellow         | Specifies to be mapped to yellow.                                                                                                    |
| red            | Specifies to be mapped to red.                                                                                                    |

### Default

There is no mapping. All DSCP code points are mapped to green color.

### **Command Mode**

Interface Configuration Mode.

### **Command Default Level**

Level: 12.

### **Usage Guideline**

This command is used to define the DSCP to color map for the mapping of a packet's initial color.

### Example

This example shows how to define DSCP 61 to 63 as the yellow color and any other IP packet is initialized with the green color at Ethernet 1/0/1.

```
Switch# configure terminal
Switch(config)# interface ethernet 1/0/1
Switch(config-if)# mls qos map dscp-color 61-63 to yellow
Switch(config-if)#
```

# 70-9 mls qos map dscp-cos

This command is used to define a DSCP-to-CoS map. Use the **no** form of this command to revert to the default setting.

mls qos map dscp-cos DSCP-LIST to COS-VALUE

no mls qos map dscp-cos DSCP-LIST

### Parameters

| dscp-cos DSCP-L<br>COST-VALUE | .IST to | is fr | Specifies the list of DSCP code points to be mapped to a CoS value. The range is from 0 to 63. The series of DSCPs can be separated by commas (,) or hyphens (-) with no spaces or hyphens before and after. |         |         |         |       |
|-------------------------------|---------|-------|----------------------------------------------------------------------------------------------------|---------|---------|---------|-------|
| DSCP-LIST                     |         | Spe   | cifies th                                                                                                    | e range | of DSCF | values. |       |
|                               |         |       |                                                                                                    |         |         |         |       |
| Default                       |         |       |                                                                                                    |         |         |         |       |
| CoS Value: 0                  | 1       | 2     | 3                                                                                                    | 4       | 5       | 6       | 7     |
| DSCP Value: 0-7               | 8-15    | 16-23 | 24-31                                                                                                    | 32-39   | 40-47   | 48-55   | 56-63 |

Interface Configuration Mode.

# Command Default Level

Level: 12.

### Usage Guideline

The DSCP to CoS map is used by a DSCP trust port to map a DSCP value to an internal CoS value. In turn this CoS value is then mapped to the CoS queue based on the CoS to queue map configured by the **priority-queue cos-map** command.

### Example

This example shows how to configure the DSCP to CoS map for mapping DSCP 12, 16, and 18 to CoS 1 for Ethernet 1/0/6.

```
Switch# configure terminal
Switch(config)# interface ethernet 1/0/6
Switch(config-if)# mls qos map dscp-cos 12,16,18 to 1
Switch(config-if)#
```

# 70-10 mls qos map dscp-mutation

This command is used to define a named DSCP mutation map. Use the **no** form of this command to remove the mutation map.

mls qos map dscp-mutation MAP-NAME INPUT-DSCP-LIST to OUTPUT-DSCP

no mls qos map dscp-mutation MAP-NAME

### Parameters

| MAP-NAME        | Specifies the name of the DSCP mutation map in a string length up to 32 characters (no space is allowed).                                                                                                    |
|-----------------|----------------------------------------------------------------------------------------------------|
| INPUT-DSCP-LIST | Specifies the list of DSCP code point to be mutated to another DSCP value. The range is from 0 to 63. A series of DSCPs can be separated by commas (,) or hyphens (-). No space or hyphen is before and after. |
| OUTPUT-DSCP     | Specifies the mutated DSCP value. The value is from 0 to 63.                                                                                                    |

### Default

The output DSCP is equal to the input DSCP.

### **Command Mode**

Global Configuration Mode.

### **Command Default Level**

Level: 12.

### **Usage Guideline**

When a packet is received by an interface, based on a DSCP mutation map, the incoming DSCP can be mutated to another DSCP immediately before any QoS operations. The DSCP mutation is helpful to integrate domains with different DSCP assignments.

When configuring a named DSCP mutation map, note the following:

- Enter multiple commands to map additional DSCP values to a mutated DSCP value.
- Enter a separate command for each mutated DSCP value.

The DSCP-CoS map and DSCP-color map will still be based on the packet's original DSCP. All the subsequent operations will base on the mutated DSCP.

#### Example

This example shows how to map DSCP 30 to the mutated DSCP value 8, DSCP 20 to the mutated DSCP 10, with the mutation map named "mutemap1".

```
Switch# configure terminal
Switch(config)# mls qos map dscp-mutation mutemap1 30 to 8
Switch(config)# mls qos map dscp-mutation mutemap1 20 to 10
Switch(config)#
```

# 70-11 mls qos scheduler

This command is used to configure the scheduling mechanism. Use the **no** form of this command to revert to the default setting.

mls qos scheduler {sp | rr | wrr | wdrr}

no mis qos scheduler

#### **Parameters**

| sp   | Specifies that all queues are in strict priority scheduling.                                                                                                    |
|------|----------------------------------------------------------------------------------------------------|
| rr   | Specifies that all queues are in round-robin scheduling.                                                                                                    |
| wrr  | Specifies the queues in the frame count weighted round-robin scheduling. If the weight of a queue be configured to zero, the queue is in the SP scheduling mode.                                 |
| wdrr | Specifies the queues of all ports in the frame length (quantum) weighted deficit round-robin scheduling. If the weight of a queue be configured to zero, the queue is in the SP scheduling mode. |

### Default

The default queue scheduling algorithm is WRR.

### **Command Mode**

Interface Configuration Mode.

### **Command Default Level**

Level: 12.

### Usage Guideline

Specify schedule algorithms to WRR, SP, RR or WDRR for the output queue. By default, the output queue scheduling algorithm is WRR. WDRR operates by serving an accumulated set of backlogged credits in the transmit

queue in a round robin order. Initially, each queue sets its credit counter to a configurable quantum value. Every time a packet from a CoS queue is sent, the size of the packet is subtracted from the corresponding credit counter and the service right is turned over to the next lower CoS queue. When the credit counter drops below 0, the queue is no longer serviced until its credits are replenished. When the credit counters of all CoS queues reaches 0, the credit counters will be replenished at that time.

All packets are serviced until their credit counter is zero or negative and the last packet is transmitted completely. When this condition happens, the credits are replenished. When the credits are replenished, a quantum of credits are added to each CoS queue credit counter. The quantum for each CoS queue may be different based on the user configuration.

To set a CoS queue in the strict priority mode, any higher priority CoS queue must also be in the strict priority mode.

WRR operates by transmitting permitted packets into the transmit queue in a round robin order. Initially, each queue sets its weight to a configurable weighting. Every time a packet from a higher priority CoS queue is sent, the corresponding weight is subtracted by 1, and the packet in the next lower CoS queue will be serviced. When the weight of a CoS queue reaches zero, the queue will not be serviced until its weight is replenished. When weights of all CoS queues reach 0, the weights get replenished at a time.

# Example

This example shows how to configure the queue scheduling algorithm to the strict priority mode.

```
Switch# configure terminal
Switch(config) # interface ethernet 1/0/1
Switch(config-if) # mls qos scheduler sp
Switch(config-if) #
```

# 70-12 mls qos trust

This command is used to configure the trust state of a port to trust either the CoS field or the DSCP field of the arriving packet for subsequent QoS operation. Use the **no** form of this command to revert to the default setting.

mls qos trust {cos | dscp}

no mls qos trust

### Parameters

| cos  | Specifies that the CoS bits of the arriving packets are trusted for subsequent QoS operations.                                                                                                    |
|------|----------------------------------------------------------------------------------------------------|
| dscp | Specifies that the ToS/DSCP bits, if available in the arriving packets, are trusted for subsequent operations. For non-IP packet, Layer 2 CoS information will be trusted for traffic classification. |

### Default

By default, CoS is trusted.

### **Command Mode**

Interface Configuration Mode.

### Command Default Level

Level: 12.

### **Usage Guideline**

When the interface is set to trust DSCP, the DSCP of the arriving packet will be trusted for the subsequent QoS operations. First, the DSCP will be mapped to an internal CoS value, which will be subsequently used to determine the CoS queue. The DSCP to CoS map is configured by the **mls qos map dscp-cos** command. The CoS to queue map is configured by the **priority-queue cos-map** command. If the arriving packet is a non-IP packet, the CoS is trusted. The resulting CoS mapped from DSCP will also be the CoS in the transmitted packet.

When an interface is in the trust CoS state, the CoS of the arriving packet will be applied to the packet as the internal CoS and used to determine the CoS queue. The CoS queue is determined based on the CoS to Queue mapping table.

When a packet arrives at an 802.1Q VLAN tunnel port, the packet will be added with an outer VLAN tag in order to transmit through the VLAN tunnel. If the port is to trust CoS, then the inner tag CoS will be the internal CoS of the packet and the CoS value in the packet's outer VLAN tag. If the MLS QoS CoS override is configured, then the CoS specified by command **mls qos cos** will be the internal CoS of the packet and the CoS value in the packet's outer VLAN tag. If the MLS QoS CoS override is configured, then the CoS specified by command **mls qos cos** will be the internal CoS of the packet and the CoS value in the packet's outer VLAN tag. If the port is to trust DSCP, then the CoS mapped from the DSCP code point will be the internal CoS of the packet and the CoS value in the packet's outer VLAN tag.

When a packet is received by a port, it will be initialized to a color based on the **mls qos map dscp-color** command if the receiving port is to trust DSCP or MLS QoS mapped CoS color if the receiving port is to trust CoS.

### Example

This example shows how to configure port Ethernet 1/0/1 to trust the DSCP mode.

```
Switch# configure terminal
Switch(config)# interface ethernet 1/0/1
Switch(config-if)# mls qos trust dscp
Switch(config-if)#
```

# 70-13 police

This command is used to configure traffic policing to use the single rate. Use the **no** form of this command to remove traffic policing.

police KBPS [BURST-NORMAL [BURST-MAX]] [conform-action ACTION] exceed-action ACTION [violateaction ACTION] [color-aware]

no police

### Parameters

| KBPS           | Specifies the average rate, in kilobits per second.                                                                                                    |
|----------------|----------------------------------------------------------------------------------------------------|
| BURST-NORMAL   | (Optional) Specifies the normal burst size in kilobytes.                                                                                                    |
| BURST-MAX      | (Optional) Specifies the maximum burst size, in kilobytes.                                                                                                    |
| confirm-action | (optional) Specifies the action to take on green color packets. If the action is not specified, the default action is to transmit.                                                                                                    |
| exceed-action  | Specifies the action to take on yellow color packets that exceed the rate limit.                                                                                                    |
| violate-action | (Optional) Specifies the action to take on red color packets. When violate-action is not specified, the policer is a single rate two color policer. When violate-action is specified, the policer is a single rate three color policer. |
| ACTION         | Specifies the action to take on packets. Use one of the following keywords: <b>drop</b> - Drops the packet.                                                                                                    |
|                | <b>set-dscp-transmit</b> <i>VALUE</i> - Sets the IP differentiated services code point (DSCP) value and transmits the packet with the new IP DSCP value.                                                                                |
|                | <b>set-1p-transmit</b> - Sets the 802.1p value and transmits the packet with the new value.                                                                                                    |
|                | transmit - Transmits the packet. The packet is not altered.                                                                                                    |

color-aware

(Optional) Specifies the option for the single rate three colors policer. When color-aware is not specified, the policer works in the color blind mode. When color-aware is specified, the policer works in the color aware mode.

#### Default

None.

#### **Command Mode**

Policy-map Class Configuration Mode.

#### **Command Default Level**

Level: 12.

### **Usage Guideline**

Use the **police** command to drop the packet or mark the packet with different quality of service (QoS) values based on conformance level of the packet.

Use the **police** *KBPS* command to create a single rate policer. Use the **police cir** command to create a two rate policer. There are two kinds of single rate policers (1) a single rate two color policer and (2) a single rate three color policer. If the violate action is specified in the **police** *KBPS* command, then the policer is three colors. If not specified, the policer is two colors.

As a packet arrives at a port, the packet will be initialized with a color. If the receive port trusts DSCP then the initial color of the packet is mapped from the incoming DSCP based on the DSCP to color map. If the receipt port trusts CoS then the initial color is mapped from the incoming CoS based on the CoS to color map.

A single rate two color policer can only work in color-blind mode. Both single rate three color policers and two rate three color policers can work in color aware mode. In color-blind mode, the final color of the packet is determined by the policer metering result alone. In color-aware mode, the final color of the packet is determined by the initial color of the packet and the policer metering result. In this case the policer may further downgrade the initial color.

After the policer metering action will be based on the final color. Conform action will be taken on green color packets, exceed-action will be taken on yellow color packets, and violate action will be taken on red color packets. When specifying actions, you cannot specify contradictory actions such as violate-action transmit and exceed-action drop.

The actions configured by the set command for a traffic class will be applied to all the packets belonging to the traffic class.

### Example

This example shows how to define a traffic class and associate the policy with the match criteria for the traffic class in a policy map. The **service-policy** command is then used to attach this service policy to the interface. In this particular example, traffic policing is configured with an average rate of 8 kilobits per second and a normal burst size of 1 kilobyte for all ingress packets at Ethernet 1/0/1.

```
Switch# configure terminal
Switch(config) # class-map access-match
Switch(config-cmap) # match access-group name acl_rd
Switch(config-cmap) # exit
Switch(config) # policy-map police-setting
Switch(config-pmap) # class access-match
Switch(config-pmap-c) # police 8 1 exceed-action drop
Switch(config-pmap-c) # exit
Switch(config-pmap) # exit
Switch(config-pmap) # exit
Switch(config) # interface ethernet 1/0/1
Switch(config-if) # service-policy input police-setting
Switch(config-if) #
```

# 70-14 police aggregate

This command is used to configure a named aggregate policer as the policy for a traffic class in a policy map. Use the **no** form of this command to delete the name aggregate policer from a class policy.

police aggregate NAME

no police

### Parameters

NAME Specifies a previously defined aggregate policer name as the aggregate policer for a traffic class.

#### Default

None.

#### Command Mode

Policy-map Class Configuration Mode.

#### Command Default Level

Level: 12.

#### **Usage Guideline**

Use the **mls qos aggregate-policer** command in the global configuration mode to create a named aggregate policer. Then use the **police aggregate** command in the policy-map class configuration mode to configure the named aggregate policer as the policy for a traffic class. A named aggregate policer cannot be referenced from a different policy map. If a named aggregate policer is attached to multiple ingress ports, the metering operation of the policer will not be applied to the aggregate traffic but remains applied to the traffic received on the individual port.

### Example

This example shows how to configure a named aggregate policer's parameters and apply the policer to multiple classes in a policy map: An aggregate policer with single rate policing named "agg\_policer1" is created. This policer is configured as the policy for traffic class 1, 2, and 3.

```
Switch# configure terminal
Switch(config)# mls qos aggregate-policer agg_policer1 10000 16384 exceed-action drop
Switch(config)# policy-map policy2
Switch(config-pmap)# class class1
Switch(config-pmap-c)# police aggregate agg_policer1
Switch(config-pmap)# class class2
Switch(config-pmap-c)# police aggregate agg_policer1
Switch(config-pmap-c)# police aggregate agg_policer1
Switch(config-pmap-c)# exit
Switch(config-pmap-c)# exit
Switch(config-pmap-c)# exit
Switch(config-pmap)# class class3
Switch(config-pmap-c)# police aggregate agg_policer1
Switch(config-pmap-c)# police aggregate agg_policer1
```

# 70-15 police cir

This command is used to configure traffic policing for two rates, the CIR and the PIR. Use the **no** form of this command to remove two-rate traffic policing.

police cir CIR [bc CONFORM-BURST] pir PIR [be PEAK-BURST] [conform-action ACTION] [exceedaction ACTION [violate-action ACTION]] [color-aware]

no police

#### Parameters

| Specifies the committed information rate in kilobits per second. The committed packet rate is the first token bucket for the two-rate metering.                                                                                                    |
|----------------------------------------------------------------------------------------------------|
| Specifies the peak information rate in kilobits per second. The peak information rate is the second token bucket for the two-rate metering.                                                                                                    |
| (Optional) Specifies the burst size for the first token bucket in kilobytes.                                                                                                    |
| (Optional) Specifies the burst size for the second token bucket in kilobytes.                                                                                                    |
| (Optional) Specifies the action to take on green color packets. If not specified, the default action is <b>transmit</b> .                                                                                                    |
| (Optional) Specifies the action to take for those packets that conform to PIR but not to CIR. These packets are referred to as yellow color traffic. If not specified, the default action is <b>drop</b> .                                                                                                    |
| (Optional) Specifies the action to take for those packets that did not conform to both CIR and PIR. These packets are referred to as red color traffic. If not specified, the default action is the same as <b>exceed-action</b> .                                                                                                    |
| <ul> <li>(Optional) Specifies the action to be taken. The actions can be:</li> <li>drop - Packets will be dropped.</li> <li>set-dscp-transmit VALUE - Sets the IP differentiated services code point</li> <li>(DSCP) value and transmits the packet with the new IP DSCP value.</li> <li>set-1p-transmit - Sets the 802.1p value and transmits the packet with the new value.</li> </ul> |
| <b>transmit</b> - Transmits the packet. The packet is not altered.                                                                                                    |
| (Optional) Specifies the option for a two rate three color policer. When color-<br>aware is not specified, the policer works in the color blind mode. When color-<br>aware is specified, the policer works in the color aware mode.                                                                                                    |
|                                                                                                    |

### Default

None.

### **Command Mode**

Policy-map Class Configuration Mode.

### **Command Default Level**

Level: 12.

### Usage Guideline

As a packet arrives at a port, the packet will be initialized with a color. The receiving port either trusts DSCP or CoS. The initial color of the packet is mapped from the DSCP in the incoming packet if the receiving port trusts DSCP. The initial color of the packet is mapped from the CoS in the incoming packet if the receiving port trusts CoS.

Both single rate three colors policers and two rate three color policers can work in color aware mode. In color-blind mode, the final color of the packet is determined by the policer metering result alone. In color-aware mode, the final

color of the packet is determined by the initial color of the packet, and the policer metering result. The policer may further downgrade the initial color.

After the policer metering, and based on the final color, **conform-action** will be taken on green color packets, **exceed-action** will be taken on yellow color packets, and **violate-action** will be taken on red color packets. When specifying the actions, you cannot specify contradictory actions such as **violate-action transmit** and **exceed-action drop**.

The actions configured by the set command for the traffic class will be applied to all the packets belonging to the traffic class.

### Example

This example shows how two-rate traffic policing is configured on a class called police to limit traffic to an average committed rate of 500 kbps and a peak rate of 1 Mbps, and the policy map named policy1 is attached to Ethernet 1/0/3.

```
Switch# configure terminal
Switch(config)# class-map police
Switch(config-cmap)# match access-group name myAcl101
Switch(config-cmap)# exit
Switch(config)# policy-map policy1
Switch(config-pmap)# class police
Switch(config-pmap-c)# police cir 500 bc 10 pir 1000 be 10 exceed-action set-dscp-transmit 2
violate-action drop
Switch(config-pmap-c)# exit
Switch(config-pmap)# exit
Switch(config-pmap)# exit
Switch(config)# interface ethernet 1/0/3
Switch(config-if)# service-policy output policy1
Switch(config-if)#
```

# 70-16 policy-map

This command is used to enter the policy-map configuration mode and create or modify a policy map that can be attached to one or more interfaces as a service policy. Use the **no** form of this command to delete a policy map.

policy-map NAME

no policy-map NAME

### **Parameters**

NAME Specifies the name of the policy map. The name can be a maximum of 32 alphanumeric characters.

### Default

None.

### **Command Mode**

Global Configuration Mode.

### Command Default Level

Level: 12.

### **Usage Guideline**

Use the **policy-map** command to enter the policy-map configuration mode from where the user can configure or modify the policy for the traffic class. A single policy map can be attached to more than one interface concurrently. The succeeding policy-map attaches overwrite the previous one.

Policy maps contain traffic classes. Traffic classes contain one or more match commands that can be used to match packets (and organize them into groups) on the basis of a protocol type or application.

### Example

This example shows how to create a policy map called policy and configures two class policies within the policy map. The class policy called class1 specifies a policy for traffic that matches an access control list (ACL) "acl\_rd". The second class is the default class, named class-default to include packets that do not match the defined classes.

```
Switch# configure terminal
Switch(config) # class-map class1
Switch(config-cmap) # match access-group name acl_rd
Switch(config-cmap) # exit
Switch(config) # policy-map policy
Switch(config-pmap) # class class1
Switch(config-pmap-c) # set ip dscp 46
Switch(config-pmap-c) # exit
Switch(config-pmap) # class class-default
Switch(config-pmap) # class class-default
Switch(config-pmap-c) # set ip dscp 00
Switch(config-pmap-c) #
```

# 70-17 priority-queue cos-map

This command is used to define a Class of Service (CoS) to queue map. Use the **no** form of this command to revert to the default setting.

priority-queue cos-map QUEUE-ID COS1 [COS2 [COS3 [COS4 [COS5 [COS6 [COS7 [COS8]]]]]]]

no priority-queue cos-map

### Parameters

| QUEUE-ID | Specifies the queue ID the CoS will be mapped.                            |
|----------|---------------------------------------------------------------------------|
| COS1     | Specifies the mapping CoS value. Valid values are from 0 to 7.            |
| COS2COS8 | (Optional) Specifies the mapping CoS value. Valid values are from 0 to 7. |

### Default

The default priority (CoS) to queue mapping is: 0 to 2, 1 to 0, 2 to 1, 3 to 3, 4 to 4, 5 to 5, 6 to 6, 7 to 7.

### Command Mode

Global Configuration Mode.

### **Command Default Level**

Level: 12.

### **Usage Guideline**

When a packet is received, the packet will be given an internal CoS. This internal CoS is used to select the transmit queue based on the CoS to queue map. The CoS queue with a higher number will receive a higher priority.

### Example

This example shows how to assign CoS priority 3, 5 and 6 to queue 2.

```
Switch# configure terminal
Switch(config)# priority-queue cos-map 2 3 5 6
Switch(config)#
```

# 70-18 queue rate-limit

This command is used to specify or modify the bandwidth allocated for a queue. Use the **no** form of this command to remove the bandwidth allocated for a queue.

queue QUEUE-ID rate-limit {*MIN-BANDWIDTH-KBPS* | percent *MIN-PERCENTAGE*} {*MAX-BANDWIDTH-KBPS* | percent *MAX-PERCENTAGE*}

no queue QUEUE-ID rate-limit

### Parameters

| QUEUE-ID           | Specifies the queue ID to set minimal guaranteed and maximum bandwidth.                           |
|--------------------|---------------------------------------------------------------------------------------------------|
| MIN-BANDWIDTH-KBPS | Specifies the minimal guaranteed bandwidth in kilobits per second allocated to a specified queue. |
| MAX-BANDWIDTH-KBPS | Specifies the maximum bandwidth in kilobits per second for a specified queue.                     |
| MIN-PERCENTAGE     | Specifies to set the minimal bandwidth by percentage. The valid range is from 1 to 100.           |
| MAX-PERCENTAGE     | Specifies to set the maximum bandwidth by percentage. The valid range is from 1 to 100.           |

#### Default

None.

### **Command Mode**

Interface Configuration Mode.

### Command Default Level

Level: 12.

### **Usage Guideline**

Use this command to configure the minimal and maximum bandwidth for a specified queue. When the minimal bandwidth is configured, the packet transmitted from the queue can be guaranteed. When the maximum bandwidth is configured, packets transmitted from the queue cannot exceed the maximum bandwidth even if the bandwidth is available.

When configuring the minimal bandwidth, the aggregate of the configured minimum bandwidth must be less than 75 percent of the interface bandwidth to make sure the configured minimal bandwidth can be guaranteed. It is not necessary to set the minimum guaranteed bandwidth for the highest strict priority queue. This is because the traffic in this queue will be serviced first if the minimal bandwidth of all queues is satisfied.

The configuration of this command can only be attached to a physical port but not a port-channel. That is the minimum guaranteed bandwidth of one CoS cannot be used across physical ports.

### Example

This example shows how to configure the queue bandwidth, the minimum guaranteed bandwidth and maximum bandwidth of queue 1 of ethernet 1/0/1 to 100Kbps and 2000Kbps respectively. Set the minimum guaranteed bandwidth and maximum bandwidth of queue 2 to 10% and 50% respectively.

```
Switch# configure terminal
Switch(config)# interface ethernet 1/0/1
Switch(config-if)# queue 1 rate-limit 100 2000
Switch(config-if)# queue 2 rate-limit percent 10 percent 50
Switch(config-if)#
```

# 70-19 rate-limit {input | output}

This command is used to set the received or transmitted bandwidth limit values for an interface. Use the **no** form of this command to disable the bandwidth limit.

rate-limit {input | output} {NUMBER-KBPS | percent PERCENTAGE} [BURST-SIZE]

no rate-limit {input | output}

### Parameters

| input       | Specifies the bandwidth limit for ingress packets.                            |  |  |
|-------------|-------------------------------------------------------------------------------|--|--|
| output      | Specifies the bandwidth limit for egress packets.                             |  |  |
| NUMBER-KBPS | Specifies the number of kilobits per second as the maximum bandwidth limit.   |  |  |
| PERCENTAGE  | Specifies to set the limited rate by percentage. The valid range is 1 to 100. |  |  |
| BURST-SIZE  | (Optional) Specifies the limit for burst traffic in Kbyte.                    |  |  |

### Default

None.

### **Command Mode**

Interface Configuration Mode.

### **Command Default Level**

Level: 12.

### **Usage Guideline**

The specified limitation cannot exceed the maximum speed of the specified interface. For the ingress bandwidth limitation, the ingress will send a pause frame or a flow control frame when the received traffic exceeds the limitation.

### Example

This example shows how the maximum bandwidth limits are configured on Ethernet 1/0/5. The ingress bandwidth is limited to 2000Kbps and 4096K bytes for burst traffic.

```
Switch# configure terminal
Switch(config)# interface ethernet 1/0/5
Switch(config-if)# rate-limit input 2000 4096
Switch(config-if)#
```

# 70-20 service-policy

This command is used to attach a policy map to the input or output type on an interface. Use the **no** form of this command to remove a service policy from an input interface.

#### service-policy {input | output} NAME

no service-policy {input | output}

#### **Parameters**

| input  | Specifies to apply the policy map for ingress flow on the interface.                                 |
|--------|----------------------------------------------------------------------------------------------------|
| output | Specifies to apply the policy map for egress flow on the interface.                                  |
| NAME   | Specifies the name of a service policy map. The name can be a maximum of 32 alphanumeric characters. |

#### Default

None.

### **Command Mode**

Interface Configuration Mode.

### **Command Default Level**

Level: 12.

### Usage Guideline

Use this command to attach at most one policy map for each type (input or output) on an interface. This policy is attached to the interface for aggregate and controls the number or rate of packets. A packet arriving at a port will be treated based on the service policy attached to the interface.

### Example

This example shows how two policy maps are defined: (1) cust1-classes and (2) cust2-classes.

For cust1-classes, gold is configured to match CoS 6 and be policed by a single rate policer with a committed rate of 800 Kbps. Silver is configured to match CoS 5 and be policed by a single rate policer with a committed rate of 2000Kbps, and bronze is configured to match CoS 0 and be policed by a single rate policer with a committed rate of 8000Kbps.

For cust2-classes, gold is configured to use Cos Queue 6 and be policed by a single rate policer with a committed rate of 1600 Kbps. Silver is policed by a single rate policer with a committed rate of 4000 Kbps, and bronze is policed by a single rate policer with a committed rate of 16000 Kbps.

The cust1-classes policy map is configured and then attached to interfaces ethernet 1/0/1 and 1/0/2 for ingress traffic.

```
Switch# configure terminal
Switch(config) # class-map match-all gold
Switch(config-cmap) # match cos 6
Switch(config-cmap) # exit
Switch(config) # class-map match-all silver
Switch(config-cmap) # match cos 5
Switch(config-cmap)# exit
Switch(config) # class-map match-all bronze
Switch(config-cmap) # match cos 0
Switch(config-cmap) # exit
Switch(config) # policy-map cust1-classes
Switch(config-pmap)# class gold
Switch(config-pmap-c)# police 800 2000 exceed-action set-dscp-transmit 0
Switch(config-pmap-c)# exit
Switch(config-pmap) # class silver
Switch(config-pmap-c) # police 2000 2000 exceed-action set-dscp-transmit 0
Switch(config-pmap-c)# exit
Switch(config-pmap) # class bronze
Switch(config-pmap-c) # police 8000 2000 exceed-action set-dscp-transmit 0
Switch(config-pmap-c)# exit
Switch(config-pmap) # exit
Switch(config) # interface ethernet 1/0/1
Switch(config-if)# service-policy input cust1-classes
Switch(config-if)# exit
Switch(config) # interface ethernet 1/0/2
Switch(config-if)# service-policy input cust1-classes
Switch(config-if)#
```

The cust2-classes policy map is configured and then attached to interface ethernet 1/0/1 for ingress traffic.

```
Switch# configure terminal
Switch(config) # policy-map cust2-classes
Switch(config-pmap) # class gold
Switch(config-pmap-c) # police 1600 2000 exceed-action set-dscp-transmit 0
Switch(config-pmap-c) # exit
Switch(config-pmap-c) # police 4000 2000 exceed-action set-dscp-transmit 0
Switch(config-pmap-c) # police 4000 2000 exceed-action set-dscp-transmit 0
Switch(config-pmap-c) # exit
Switch(config-pmap-c) # police 16000 2000 exceed-action set-dscp-transmit 0
Switch(config-pmap-c) # police 16000 2000 exceed-action set-dscp-transmit 0
Switch(config-pmap-c) # exit
Switch(config-pmap-c) # exit
Switch(config-pmap) # exit
Switch(config-pmap) # exit
Switch(config) # interface ethernet 1/0/1
Switch(config-if) # service-policy input cust2-classes
Switch(config-if) #
```

# 70-21 set

This command is used to configure the new precedence field, DSCP field, and CoS field of the outgoing packet. The user can also specify the CoS queue for the packet.

set {[ip] precedence *PRECEDENCE* | [ip] dscp *DSCP* | cos *COS* | cos-queue *COS-QUEUE*} no set {[ip] precedence *PRECEDENCE* | [ip] dscp *DSCP* | cos *COS* | cos-queue *COS-QUEUE*}

| precedence<br>PRECEDENCE | Specifies a new precedence for the packet. The range is from 0 to 7. If the optional keyword <b>ip</b> is specified, IPv4 precedence will be marked. If not specified both IPv4 and IPv6 precedence will be marked. For IPv6 packets, the precedence is the most three significant bits of traffic class of IPv6 header. Setting the precedence will not affect the CoS queue selection. |
|--------------------------|----------------------------------------------------------------------------------------------------|
| dscp DSCP                | Specifies a new DSCP for the packet. The range is from 0 to 63. If the optional keyword <b>ip</b> is specified, IPv4 DSCP will be marked. If not specified, both IPv4 and IPv6 DSCP will be marked. Setting DSCP will not affect the CoS queue selection.                                                                                                    |
| cos COS                  | Specifies to assign a new CoS value to the packet. The range is from 0 to 7.<br>Setting CoS will not affect the CoS queue selection.                                                                                                    |
| cos-queue COS-QUEUE      | Specifies to assign the CoS queue to the packets. This overwrites the original CoS queue selection. Setting the CoS queue will not take effect if the policy map is applied for the egress flow on the interface.                                                                                                    |

#### Default

None.

### **Command Mode**

Policy-map Class Configuration Mode.

### **Command Default Level**

Level: 12.

### **Usage Guideline**

Use this command to set the DSCP field, CoS field, or precedence field of the matched packet to a new value. Use the **set cos-queue** command to directly assign the CoS queue to the matched packets.

Configure multiple set commands for a class if they are not conflicting.

The **set dscp** command will not affect the CoS queue selection. The **set cos-queue** command will not alter the CoS field of the outgoing packet. The user can use the **police** command and the **set** command for the same class. The **set** command will be applied to all colors of packets.

### Example

This example shows how the policy map policy1 is configured with the policy for the class1 class. The packets that are included in the class1 class will be set to a DSCP of 10 and policed by a single rate policer with a committed rate of 1Mbps.

```
Switch# configure terminal
Switch(config) # policy-map policy1
Switch(config-pmap) # class class1
Switch(config-pmap-c) # set ip dscp 10
Switch(config-pmap-c) # police 1000000 2000 exceed-action set-dscp-transmit 10
Switch(config-pmap-c) # exit
Switch(config-pmap) #
```

# 70-22 show class-map

This command is used to display the class map configuration.

show class-map [NAME]

#### Parameters

NAME

(Optional) Specifies the name of the class map. The class map name can be a maximum of 32 alphanumeric characters.

#### Default

None.

### **Command Mode**

User/Privileged EXEC Mode.

Any Configuration Mode.

### **Command Default Level**

Level: 1.

### **Usage Guideline**

Use this command to display all class maps and their matching criteria.

#### Example

This example shows how two class maps are defined. Packets that match the access list "acl\_home\_user" belong to the class "c3", IP packets belong to the class "c2".

```
Switch# show class-map
Class Map match-any class-default
Match any
Class Map match-all c2
Match protocol ip
Class Map match-all c3
Match access-group acl_home_user
Switch#
```

# 70-23 show mls qos aggregate-policer

This command is used to display the configured aggregated policer.

```
show mls qos aggregate-policer [NAME]
```

#### Parameters

| NAME | (Optional) Specifies the name of the aggregate policer. |
|------|---------------------------------------------------------|
|      |                                                         |

### Default

None.

User/Privileged EXEC Mode. Any Configuration Mode.

### **Command Default Level**

Level: 1.

### **Usage Guideline**

This command is used to display the configured aggregated policer.

### Example

This example shows how to display the aggregate policer.

```
Switch# show mls qos aggregate-policer
mls qos aggregate-policer agg-policer5 10 1000 conform-action transmit exceed-action drop
mls qos aggregate-policer agg-policer5 cir 500 bc 10 pir 1000 be 10 conform-action transmit
exceed-action set-dscp-transmit 2 violate-action drop
```

Switch#

# 70-24 show mls qos interface

This command is used to display port level QoS configurations.

show mls qos interface *INTERFACE-ID* [, | -] {cos | scheduler | trust | rate-limit | queue-rate-limit | dscpmutation | map {dscp-color | cos-color | dscp-cos} | queue-statistics }

### **Parameters**

| interface INTERFACE-ID | Specifies the interfaces to be displayed.                                                                                                    |
|------------------------|----------------------------------------------------------------------------------------------------|
| ,                      | (Optional) Specifies a series of interfaces or separates a range of interfaces from a previous range. No space is allowed before or after the comma. |
| -                      | (Optional) Specifies a range of interfaces. No space is allowed before or after the hyphen.                                                          |
| cos                    | Specifies to display the port default CoS.                                                                                                    |
| scheduler              | Specifies to display the transmit queue scheduling settings.                                                                                         |
| trust                  | Specifies to display the port trust State.                                                                                                    |
| rate-limit             | Specifies to display the bandwidth limitation configured for the port.                                                                               |
| queue-rate-limit       | Specifies to display the bandwidth allocation configured for the queue.                                                                              |
| dscp-mutation          | Specifies to display the DSCP mutation map attached to the interface.                                                                                |
| map dscp-color         | Specifies to display the DSCP to color map.                                                                                                    |
| map cos-color          | Specifies to display the CoS to color map.                                                                                                    |
| map dscp-cos           | Specifies to display the mapping of DSCP to CoS                                                                                                    |
| queue-statistics       | Displays the port per queue statistics                                                                                                    |

### Default

None.

# **Command Mode**

User/Privileged EXEC Mode.

### **Command Default Level**

Level: 1.

### **Usage Guideline**

This command is used to display port level QoS configurations.

### Example

This example shows how to display the default CoS for eth 1/0/2 to eth 1/0/5.

| Switch#  | show | mls | qos  | interface | ethernet | 1/0/2-5 | cos |
|----------|------|-----|------|-----------|----------|---------|-----|
| Interfac | ce C | oS  | Over | rride     |          |         |     |
|          |      |     |      |           |          |         |     |
| eth1/0/2 | 2    | 3   |      | Yes       |          |         |     |
| eth1/0/3 | 3    | 4   |      | No        |          |         |     |
| eth1/0/4 | 1    | 4   |      | No        |          |         |     |
| eth1/0/5 | 5    | 3   |      | No        |          |         |     |
|          |      |     |      |           |          |         |     |
| Switch#  |      |     |      |           |          |         |     |

This example shows how to display the port trust state for eth 1/0/2 to eth 1/0/5.

This example shows how to display the scheduling configuration for Ethernet 1/0/1 to 1/0/2.

Switch# show mls qos interface ethernet 1/0/1-1/0/2 scheduler

```
Interface Scheduler Method

eth1/0/1 sp

eth1/0/2 wrr

Switch#
```

This example shows how to display the DSCP mutation maps attached to eth 1/0/1 to 1/0/2.

DGS-3130 Layer 3 Stackable Managed Switch CLI Reference Guide

This example shows how to display the bandwidth allocation for port 1/0/1 to 1/0/4.

Switch# show mls qos interface ethernet 1/0/1-4 rate-limit

| Interface | Rx Rate          | Tx Rate                                                                                                    | Rx Burst | Tx Burst   |
|-----------|------------------|----------------------------------------------------------------------------------------------------|----------|------------|
|           |                  | And the first terms of the first second second seco |          |            |
| eth1/0/1  | 1000 kbps        | No Limit                                                                                                    | 64 kbyte | No Limit   |
| eth1/0/2  | No Limit         | 2000 kbps                                                                                                    | No Limit | 2000 kbyte |
| eth1/0/3  | 10%(100000 kbps) | 20%(200000 kbps)                                                                                                    | 64 kbyte | 64 kbyte   |
| eth1/0/4  | 2%               | 2000 kbps                                                                                                    | 64 kbyte | 64 kbyte   |

Switch#

#### This example shows how to display the CoS bandwidth allocation for eth 1/0/1 to 1/0/2.

```
Switch# show mls qos interface ethernet 1/0/1-2 queue-rate-limit
eth1/0/1
 QID Min Bandwidth Max Bandwidth
 0
 0 -

1 16 kbps 10%(100000 kbps)

2 32 kbps -
                    50%
        2%
 3
       64 kbps
64 kbps
 4
                       -
 5
      32 kbps
 6
 7
                    128 kbps
eth1/0/2
 QID Min Bandwidth Max Bandwidth
  ____
      _____
        _
 0
      16 kbps
 1
 2
       32 kbps
                        -
       32 kbps
 3
                        _
       64 kbps
 4
 5
       64 kbps
                        - -
       32 kbps
                        _
 6
 7
                    128 kbps
         -
Switch#
```

This example shows how to display the DSCP to color map for port 1/0/1 to port 1/0/2.

```
Switch# show mls qos interface ethernet 1/0/1-2 map dscp-color
eth1/0/1
DSCP 0-7 are mapped to green
DSCP 8-40 are mapped to red
DSCP 41-43 are mapped to yellow
eth1/0/2
DSCP 0 - 7 are mapped to green
Switch#
```

This example shows how to display the CoS to color map for port 1/0/3 to port 1/0/4.

```
Switch# show mls qos interface ethernet 1/0/3-4 map cos-color
```

```
eth1/0/3
CoS 0,1,2 are mapped to green
CoS 3-4 are mapped to yellow
CoS 6 are mapped to red
eth1/0/4
CoS 0,1-6 are mapped to green
```

Switch#

This example shows how to display the DSCP to CoS map for port 1/0/1.

```
Switch# show mls qos interface ethernet 1/0/1 map dscp-cos
eth1/0/1
0 1 2 3 4 5 6 7 8 9
------
00 00 00 00 00 00 00 00 00 01 01
10 01 01 01 01 01 01 02 02 02 02
20 02 02 02 02 03 03 03 03 03 01
30 03 03 04 04 04 04 04 04 04 04
40 05 05 05 05 05 05 05 05 06 06
50 06 06 06 06 06 06 07 07 07 07
60 07 07 07 07
```

Switch#

This example shows how to display the queue statistics for port 1/0/1.

|   |   | dth Packets/sec<br>Bytes/sec Total |   |   |
|---|---|------------------------------------|---|---|
|   |   |                                    |   |   |
| C | 0 | 0                                  | 0 | 0 |
|   | 0 | 0                                  | 0 | 0 |
| 1 | 0 | 0                                  | 0 | 0 |
|   | 0 | 0                                  | 0 | 0 |
| 2 | 0 | 0                                  | 0 | 0 |
|   | 0 | 0                                  | 0 | 0 |
| 3 | 0 | 0                                  | 0 | 0 |
|   | 0 | 0                                  | 0 | 0 |
| 4 | 0 | 0                                  | 0 | 0 |
|   | 0 | 0                                  | 0 | 0 |
| 5 | 0 | 0                                  | 0 | 0 |
|   | 0 | 0                                  | 0 | 0 |
| 6 | 0 | 0                                  | 0 | 0 |
|   | 0 | 0                                  | 0 | 0 |
| 7 | 0 | 0                                  | 0 | 0 |
|   | 0 | 0                                  | 0 | 0 |

# 70-25 show mls qos map dscp-mutation

This command is used to display the QoS DSCP mutation map configuration.

### show mls qos maps dscp-mutation [MAP-NAME]

### **Parameters**

MAP-NAME (Optional) Specifies the name of the DSCP mutation map to be displayed.

### Default

None.

### **Command Mode**

User/Privileged EXEC Mode. Any Configuration Mode.

# **Command Default Level**

Level: 1.

# Usage Guideline

This command is used to display the QoS DSCP mutation map configuration.

### Example

This example shows how to display the global DSCP mutation map.

```
Switch#show mls qos map dscp-mutation

DSCP Mutation: mutation

Attaching interface:

eth1/0/2-1/0/3,1/0/8-1/0/10

0 1 2 3 4 5 6 7 8 9

00 00 10 02 10 04 05 06 07 08 09

10 10 11 12 13 14 15 16 17 18 19

20 20 21 22 23 24 25 26 27 28 29

30 30 31 32 33 34 35 36 37 38 39

40 40 41 42 43 44 45 46 47 48 49

50 50 51 52 53 54 55 56 57 58 59

60 60 61 62 63
```

Switch#

# 70-26 show mls qos queueing

This command is used to display the QoS queuing information and weight configuration for different scheduler algorithm on specified interface(s).

show mls qos queuing [interface INTERFACE-ID [, | -]]

### Parameters

| interface INTERFACE-ID | (Optional) Specifies the interface ID on which the weight configuration of different scheduler.                                                      |
|------------------------|----------------------------------------------------------------------------------------------------|
| ,                      | (Optional) Specifies a series of interfaces or separates a range of interfaces from a previous range. No space is allowed before or after the comma. |
| -                      | (Optional) Specifies a range of interfaces. No space is allowed before or after the hyphen.                                                          |

### Default

None.

### **Command Mode**

User/Privileged EXEC Mode. Any Configuration Mode.

### **Command Default Level**

Level: 1.

## **Usage Guideline**

When the optional keyword Interface is entered, the weight configuration for different scheduler (WRR or WDRR) on the specified interface(s) will be displayed. If the interface is not specified, only the system-wide map of CoS to queue ID is displayed.

The scheduling mode which is configured by the **mls qos scheduler** command determines which weight configuration taking effect. Use the **show mls qos interface scheduler** command to get the scheduling mode of an interface.

# Example

This example shows how to display the QoS queuing information.

```
Switch#show mls qos queueing
 CoS-queue map:
   CoS QID
   ___
         ___
          2
    0
    1
          0
    2
          1
    3
          3
    4
          4
    5
          5
    6
          6
    7
          7
Switch#
```

This example shows how to display the weight configuration for the different scheduler on ethernet 1/0/3.

```
Switch#show mls qos queueing interface ethernet 1/0/3
Interface: eth1/0/3
 wrr bandwidth weights:
   QID Weights
   ____
       _____
    0
         1
    1
         1
    2
         1
    3
         1
    4
         1
    5
          1
    6
         1
    7
         0
 wdrr bandwidth weights:
   QID Quantum
   ___
        _____
    0
         1
    1
         1
    2
         1
    3
          1
    4
         1
    5
         1
          1
    6
    7
         1
Switch#
```

# 70-27 show policy-map

This command is used to display the policy map configuration.

show policy-map [POLICY-NAME | interface INTERFACE-ID]

### Parameters

| POLICY-NAME            | (Optional) Specifies the name of the policy map. If not specified, all policy maps will be displayed. |
|------------------------|----------------------------------------------------------------------------------------------------|
| interface INTERFACE-ID | (Optional) Specifies the module and port number.                                                      |

### Default

None.

### **Command Mode**

User/Privileged EXEC Mode.

Any Configuration Mode.

### Command Default Level

Level: 1.

### **Usage Guideline**

The **show policy-map** command displays the class policies configured for the policy map. Use the **show policy-map** command to display the class policy configurations of any or all the existing service policy maps.

### Example

This example shows how in the policy map called policy1, two-rate traffic policing has been configured for the class called police. Two-rate traffic policing has been configured to limit the traffic to an average committed rate of 500 kbps and a peak rate of 1 Mbps.

```
Switch# configure terminal
Switch(config)# class-map police
Switch(config-cmap)# match access-group name acl_rd
Switch(config-cmap)#exit
Switch(config)#policy-map policy1
Switch(config-pmap)# class police
Switch(config-pmap-c)# police cir 500 bc 10 pir 1000 be 10 exceed-action set-dscp-transmit 2
violate-action drop
Switch(config-pmap-c)# exit
Switch(config-pmap)# exit
Switch(config-pmap)# exit
Switch(config)# interface ethernet 1/0/1
Router(config-if)# service-policy output policy1
Router(config-if)#
```

This example shows how to the display of the policy map called policy1, created above.

Policy Map policy1 Class Map police police cir 500 bc 10 pir 1000 be 10 conform-action transmit exceed-action set-dscp-transmit 2 violate-action drop

Switch#

This example shows how to display all policy maps at port 1/0/1.

```
Switch#show policy-map interface ethernet 1/0/1
Policy Map: policy1 : output
Class Map police
police cir 500 bc 10 pir 1000 be 10 conform-action transmit exceed-action set-dscp-transmit 2
violate-action drop
```

Switch#

# 70-28 wdrr-queue bandwidth

This command is used to set the queue quantum in the WDRR scheduling mode. Use the **no** form of this command to revert to the default setting.

```
wdrr-queue bandwidth QUANTUM1...QUANTUM8
```

no wdrr-queue bandwidth

Switch#show policy-map policy1

#### Parameters

| QUANTUM1QUANTUM8 | Specifies the quantum (frame length count) value of every queue for weighted |
|------------------|------------------------------------------------------------------------------|
|                  | round-robin scheduling.                                                      |

#### Default

By default, each quantum value is 1.

#### **Command Mode**

Interface Configuration Mode.

#### **Command Default Level**

Level: 12.

#### Usage Guideline

The configuration of this command takes effect when the scheduling mode is in the WDRR mode. Use the **mls qos** scheduler wdrr command to change the scheduling mode to WDRR mode.

#### Example

This example shows how to configure the queue quantum of the WDRR scheduling mode, queue quantum of queue 0, queue 1, queue 2, queue 3, queue 4, queue 5, queue 6, queue 7 are 1, 2, 3, 4, 5, 6, 7, 8 respectively on ethernet 1/0/1.

```
Switch# configure terminal
Switch(config)# interface ethernet 1/0/1
Switch(config-if)# mls qos scheduler wdrr
Switch(config-if)# wdrr-queue bandwidth 1 2 3 4 5 6 7 8
Switch(config-if)#
```

# 70-29 wrr-queue bandwidth

This command is used to set the queue weight in the WRR scheduling mode. Use the **no** form of this command to revert to the default setting.

wrr-queue bandwidth WEIGHT1...WEIGHT8

no wrr-queue bandwidth

#### **Parameters**

WEIGHT1 ...WEIGHT8Specifies the weight (frame count) value of every queue for weighted round-robin<br/>scheduling.

### Default

By default, the weight value for *WEIGHT1* to *WIGHT7* is 1. By default, the weight value for *WEIGHT8* is 0.

#### **Command Mode**

Interface Configuration Mode.

### **Command Default Level**

Level: 12.

### **Usage Guideline**

The configuration of this command takes effect when the scheduling mode is in the WRR mode. Use the **mls qos scheduler wrr** command to change the scheduling mode to WRR mode. To satisfy the behavior requirements of Expedited Forwarding (EF), the highest queue is always selected by the Per-hop Behavior (PHB) EF and the schedule mode of this queue should be strict priority scheduling. So the weight of the last queue should be zero while the Differentiate Service is supported.

# Example

This example shows how to configure the queue weight of the WRR scheduling mode, queue weight of queue 0, queue 1, queue 2, queue 3, queue 4, queue 5, queue 6, queue 7 are 1, 2, 3, 4, 5, 6, 7, 8 respectively on ethernet 1/0/1.

```
Switch# configure terminal
Switch(config)# interface ethernet 1/0/1
Switch(config-if)# mls qos scheduler wrr
Switch(config-if)# wrr-queue bandwidth 1 2 3 4 5 6 7 8
Switch(config-if)#
```

# 71. Reboot Commands

# 71-1 reboot

This command is used to reboot the Switch.

reboot [ <unit> | [force\_agree] ]

### Parameters

| Unit        | (Optional) Specifies the switch unit being configured.           |
|-------------|------------------------------------------------------------------|
| force_agree | (Optional) Specifies to restart the Switch without confirmation. |

### Default

None.

### **Command Mode**

Privileged EXEC Mode.

### **Command Default Level**

Level: 15.

### **Usage Guideline**

This command is used to reboot the Switch.

# Example

This example shows how to reboot the Switch.

Switch# reboot force\_agree

```
Please wait, the switch is rebooting...
```

# 71-2 reboot schedule

This command is used to configure a reboot schedule. Use the **no** form of this command to cancel the reboot schedule.

reboot schedule {in *MINUTES* | at *HH:MM* [*DDMTHYYYY*]} [save\_before\_reboot]

no reboot schedule

### Parameters

| in MINUTES | Specifies that the Switch should initiate a reboot after the time period specified here. The time value range is from 1 to 43200 minutes. |
|------------|----------------------------------------------------------------------------------------------------|
| at         | Specifies that the Switch should initiate a reboot at the specified date and time. The scheduled reboot must be initiated within 30 days  |
| НН:ММ      | Enter the time at which the Switch should initiate the reboot.                                                                            |

| DDMTHYYYY          | (Optional) Enter the date at which the Switch should initiate the reboot.<br>If the date is not specified, the Switch will initiate the reboot at the<br>specified time on the current day if the specified time is later than the<br>current time or on the next day if the specified time is earlier than the<br>current time. |
|--------------------|----------------------------------------------------------------------------------------------------|
| save_before_reboot | (Optional) Specifies that the Switch should save all the configurations made before initiating the reboot.                                                                                                    |

None.

### **Command Mode**

Privileged EXEC Mode.

### **Command Default Level**

Level: 12.

### Usage Guideline

Use **reboot schedule** command to start and configure the reboot schedule. After the Switch was rebooted, it will generate a log message to identify that the system was restarted using the reboot schedule.

The configuration file of the device will not include the **reboot schedule** command. After the reboot or shutdown, the reboot schedule will be deleted automatically. Moreover, if the Switch was manually rebooted or powered off before the reboot schedule takes effect, the specified reboot schedule will be cancelled.

### Example

This example shows how to reboot the Switch in 10 minutes and save the configuration before the reboot.

```
Switch# reboot schedule in 10 save_before_reboot
Switch#
```

This example shows how to reboot the Switch on 27 April, 2018 at 11pm.

```
Switch# reboot schedule at 23:00 27apr2018
Switch#
```

# 71-3 show reboot schedule

This command is used to display the reboot schedule configuration.

#### show reboot schedule

#### **Parameters**

None.

### Default

None.

### **Command Mode**

User/Privileged EXEC Mode.

# Command Default Level

Level: 1.

# **Usage Guideline**

This command is used to display the reboot schedule configuration.

# Example

This example shows how to display the reboot schedule configuration.

```
Switch#show reboot schedule
Reboot Schedule Settings
------
Reboot scheduled at 27 Apr 2018 23:00:00 (in 35363 minutes)
Save before reboot: No
```

Switch#

# 72. Remote Network MONitoring (RMON) Commands

# 72-1 rmon collection stats

This command is used to enable RMON statistics on the configured interface. Use the **no** form of this command to disable the RMON statistics.

rmon collection stats *INDEX* [owner *NAME*]

no rmon collection stats INDEX

### **Parameters**

| INDEX      | Specifies the RMON table index. The range is from 1 to 65535. |
|------------|---------------------------------------------------------------|
| owner NAME | Specifies the owner string. The maximum length is 127.        |

### Default

By default, this option is disabled.

### **Command Mode**

Interface Configuration Mode.

### **Command Default Level**

Level: 12.

# Usage Guideline

The RMON statistics group entry number is dynamic. Only the interface that is enabled for RMON statistics will have a corresponding entry in the table.

# Example

This example shows how to configure an RMON statistics entry with an index of 65 and the owner name "guest" on ethernet 1/0/2.

```
Switch# configure terminal
Switch(config)# interface ethernet 1/0/2
Switch(config-if)# rmon collection stats 65 owner guest
Switch(config-if)#
```

# 72-2 rmon collection history

This command is used to enable RMON MIB history statistics gathering on the configured interface. Use the **no** form of this command to disable history statistics gathering on the interface.

rmon collection history INDEX [owner NAME] [buckets NUM] [interval SECONDS]

```
no rmon collection history INDEX
```

| Parameters       |                                                                                                    |
|------------------|----------------------------------------------------------------------------------------------------|
| INDEX            | Specifies the history group table index. The range is from 1 to 65535.                                                                                            |
| owner NAME       | Specifies the owner string. The maximum length is 127.                                                                                                    |
| buckets NUM      | Specifies the number of buckets specified for the RMON collection history group of statistics. If not specified, the default is 50. The range is from 1 to 65535. |
| interval SECONDS | Specifies the number of seconds in each polling cycle. The range is from 1 to 3600.                                                                               |

By default, this option is disabled.

### **Command Mode**

Interface Configuration Mode.

### **Command Default Level**

Level: 12.

### **Usage Guideline**

The RMON history group entry number is dynamic. Only the interface that is enabled for RMON history statistics gathering will have a corresponding entry in the table. The configured interface becomes the data source for the created entry.

### Example

This example shows how to enable the RMON MIB history statistics group on interface ethernet 1/0/8.

```
Switch# configure terminal
Switch(config)# interface ethernet 1/0/8
Switch(config-if)# rmon collection history 101 owner it@domain.com interval 2000
Switch(config-if)#
```

# 72-3 rmon alarm

This command is used to configure an alarm entry to monitor an interface. . Use the **no** form of this command to remove an alarm entry.

rmon alarm INDEX VARIABLE INTERVAL {delta | absolute} rising-threshold VALUE [RISING-EVENT-NUMBER] falling-threshold VALUE [FALLING-EVENT-NUMBER] [owner STRING]

no rmon alarm INDEX

### **Parameters**

| INDEX    | Specifies the alarm index. The range is from 1 to 65535.                                                                                        |
|----------|----------------------------------------------------------------------------------------------------|
| VARIABLE | Specifies the object identifier of the variable to be sampled.                                                                                  |
| INTERVAL | Specifies the interval in seconds for the sampling of the variable and checking against the threshold. The valid range is from 1 to 2147483647. |
| delta    | Specifies that the delta of two consecutive sampled values is monitored.                                                                        |
| absolute | Specifies that the absolute sampled value is monitored.                                                                                         |

| rising-threshold VALUE  | Specifies the rising threshold. The valid range is from 0 to 2147483647.                                                                                                    |
|-------------------------|----------------------------------------------------------------------------------------------------|
| RISING-EVENT-NUMBER     | (Optional) Specifies the index of the event entry that is used to notify the ringing threshold crossing event. The valid range is from 1 to 65535. If not specified, no action is taken while crossing the ringing threshold. |
| falling-threshold VALUE | Specifies the falling threshold. The valid range is from 0 to 2147483647.                                                                                                    |
| FALLING-EVENT-NUMBER    | (Optional) Specifies the index of the event entry that is used to notify the falling threshold crossing event. The valid range is from 1 to 65535. If not specified, no action is taken while crossing the falling threshold. |
| owner STRING            | (Optional) Specifies the owner string. The maximum length is 127.                                                                                                    |

None.

### **Command Mode**

Global Configuration Mode.

### Command Default Level

Level: 12.

### **Usage Guideline**

The RMON alarm facility periodically takes samples of the value of variables and compares them against the configured threshold.

## Example

This example shows how to configure an alarm entry to monitor an interface.

```
Switch# configure terminal
Switch(config)# rmon alarm 783 1.3.6.1.2.1.2.2.1.12.6 30 delta rising-threshold 20 1 falling-
threshold 10 1 owner Name
Switch(config)#
```

# 72-4 rmon event

This command is used to configure an event entry. Use the **no** form of this command to remove an event entry.

rmon event INDEX [log] [[trap COMMUNITY] [owner NAME] [description TEXT]

no rmon event INDEX

### Parameters

| INDEX              | Specifies the index of the alarm entry. The valid range is from 1 to 65535.                                               |
|--------------------|----------------------------------------------------------------------------------------------------|
| log                | (Optional) Specifies to generate log message for the notification.                                                        |
| trap COMMUNITY     | (Optional) Specifies to generate SNMP trap messages for the notification. The maximum length is 127.                      |
| owner NAME         | (Optional) Specifies the owner string. The maximum length is 127.                                                         |
| description STRING | (Optional) Specifies a description for the RMON event entry. Enter a text string with a maximum length of 127 characters. |

None.

# Command Mode

Global Configuration Mode.

# **Command Default Level**

Level: 12.

# Usage Guideline

If the **log** parameter is specified, but not the **trap** parameter, the created entry will cause a log entry to be generated on an event occurrence. If the **trap** parameter is specified, but not the **log** parameter, the created entry will cause an SNMP notification to be generated on an event occurrence.

If both **log** and **trap** are specified, the created entry will cause both the log entry and the SNMP notification to be generated on event occurrence.

# Example

This example shows how to configure an event with an index of 13 to generate a log on the occurrence of the event.

```
Switch# configure terminal
Switch(config)# rmon event 13 log owner it@domain.com description ifInNUcastPkts
Switch(config)#
```

# 72-5 show rmon alarm

This command is used to display the alarm configuration.

### show rmon alarm

### Parameters

None.

### Default

None.

### **Command Mode**

User/Privileged EXEC Mode. Any Configuration Mode.

### **Command Default Level**

Level: 1.

# **Usage Guideline**

This command displays the RMON alarm table.

## Example

This example shows how to display the RMON alarm table.

```
Switch# show rmon alarm
Alarm index 23, owned by IT
Monitors OID: 1.3.6.1.2.1.2.2.1.10.1
every 120 second(s)
Taking delta samples, last value was 2500
Rising threshold is 2000, assigned to event 12
Falling threshold is 1100, assigned to event 12
On startup enable rising or falling alarm
```

Switch#

# 72-6 show rmon events

This command is used to display the RMON event table.

#### show rmon events

### Parameters

None.

### Default

None.

# **Command Mode**

User/Privileged EXEC Mode. Any Configuration Mode.

### **Command Default Level**

Level: 1.

# **Usage Guideline**

This command displays the RMON event table.

### Example

This example shows how to display the RMON event table.

```
Switch# show rmon events
Event 1, owned by manager1
Description is Errors
Event trigger action: log & trap sent to community manager
Last triggered time: 13:12:15, 2013-03-02
Event 2, owned by manager2
Description is Errors
Event trigger action: log & trap
Last triggered time:
Switch#
```

# 72-7 show rmon history

This command is used to display RMON history statistics information.

### show rmon history

### **Parameters**

None.

### Default

None.

# **Command Mode**

User/Privileged EXEC Mode. Any Configuration Mode.

# **Command Default Level**

Level: 1.

# **Usage Guideline**

This command displays the history of the statistics for all of the configured entries.

# Example

This example shows how to display RMON Ethernet history statistics.

```
Switch# show rmon history
Index 23, owned by Manager, Data source is eth4/0/2
  Interval: 30 seconds
 Requested buckets: 50, Granted buckets: 50
 Sample #1
   Received octets: 303595962, Received packets: 357568
   Broadcast packets: 3289, Multicast packets: 7287
   Estimated utilization: 19
   Undersized packets: 213, Oversized packets: 24
   Fragments: 2, Jabbers: 1
   CRC alignment errors: 0, Collisions: 0
  Drop events : 0
 Sample #2
   Received octets: 303596354, Received packets: 357898
   Broadcast packets: 3329, Multicast packets: 7337
   Estimated utilization: 19
   Undersized packets: 213, Oversized packets: 24
   Fragments: 2, Jabbers: 1
   CRC alignment errors: 0, Collisions: 0
  Drop events : 0
Switch#
```

# 72-8 show rmon statistics

This command is used to display RMON Ethernet statistics.

### show rmon statistics

### **Parameters**

None.

### Default

None.

### **Command Mode**

User/Privileged EXEC Mode. Any Configuration Mode.

# **Command Default Level**

Level: 1.

# **Usage Guideline**

Statistics for all of the configured entries are displayed.

# Example

This example shows how to display the RMON statistics.

| Switch# show rmon statistics                                        |
|---------------------------------------------------------------------|
| Index 32, owned by it@domain.com, Data Source is eth4/0/3           |
| Received Octets : 234000, Received packets : 9706                   |
| Broadcast packets: 2266, Multicast packets: 192                     |
| Undersized packets: 213, Oversized packets: 24                      |
| Fragments: 2, Jabbers: 1                                            |
| CRC alignment errors: 0, Collisions: 0                              |
| Drop events : 0                                                     |
| Packets in 64 octets: 256, Packets in 65-127 octets : 236           |
| Packets in 128-255 octets : 129, Packets in 256-511 octets : 10     |
| Packets in 512-1023 octets : 38, Packets in 1024-1518 octets : 2200 |
|                                                                     |

Switch#

# 72-9 snmp-server enable traps rmon

This command is used to enable the RMON trap state. Use the no form of this command to disable the state.

### snmp-server enable traps rmon [rising-alarm | falling-alarm] no snmp-server enable traps rmon [rising-alarm | falling-alarm]

### **Parameters**

| rising-alarm  | (Optional) Specifies to configure the rising alarm trap state.  |
|---------------|-----------------------------------------------------------------|
| falling-alarm | (Optional) Specifies to configure the falling alarm trap state. |

### Default

By default, this option is disabled.

### **Command Mode**

Global Configuration Mode.

### **Command Default Level**

Level: 12.

### **Usage Guideline**

Use this command to enable or disable the RMON trap state.

### Example

This example shows how to enable the sending of RMON traps for both the falling alarm and rising alarm.

```
Switch# configure terminal
Switch(config)# snmp-server enable traps rmon
Switch(config)#
```

# 73. Route Map Commands

# 73-1 match interface

This command is used to define a clause to match the route's outgoing interface. Use the **no** form of this command to remove the clause.

match interface INTERFACE-ID

no match interface

### **Parameters**

INTERFACE-ID

Specifies the outgoing interface.

### Default

None.

### **Command Mode**

Route-map Configuration Mode.

### **Command Default Level**

Level: 12.

### **Usage Guideline**

Use this command in the route-map configuration mode to define rules for matching routes against outgoing interfaces.

### Example

This example shows how to create a route map entry to match against the outgoing interface.

```
Switch# configure terminal
Switch(config)# route-map myPolicy permit 1
Switch(config-route-map)# match interface vlan1
Switch(config-route-map)#
```

# 73-2 match ip address

This command is used to define a clause to match the route based on the standard IP access list. Use the **no** form of this command to remove the clause.

match ip address ACCESS-LIST-NAME

no match ip address ACCESS-LIST-NAME

### **Parameters**

ACCESS-LIST-NAME Specifies a standard or an extended IP access list name.

### Default

None.

## **Command Mode**

Route-map Configuration Mode.

# **Command Default Level**

Level: 12.

# **Usage Guideline**

Use this command in the route map configure mode to define a rule for matching routes against an IP access list.

# Example

This example shows how to create an IP access list "myacl" first and create a route map entry to match against the IP access list.

```
Switch# configure terminal
Switch(config)# ip access-list myacl
Switch(config-ip-acl)# permit 10.20.0.0 0.0.255.255 any
Switch(config-ip-acl)# exit
Switch(config)# route-map myPolicy permit 1
Switch(config-route-map)# match ip address myacl
Switch(config-route-map)#
```

# 73-3 match ip next-hop

This command is used to define a clause to match the route's next hop based on the standard IP access list. Use the **no** form of this command to remove the clause.

match ip next-hop ACCESS-LIST-NAME

no match ip next-hop ACCESS-LIST-NAME

### Parameters

ACCESS-LIST-NAME Specifies the IP access list name.

### Default

None.

### **Command Mode**

Route-map Configuration Mode.

### **Command Default Level**

Level: 12.

### Usage Guideline

Use this command in the route map configure mode to define a rule for matching routes against the next hop. The IP address of the next hop will be matched against the IP standard access list.

### Example

This example shows how to create an IP access list "myacl" first and create a route map entry to match against the next hop based on IP access list.

```
Switch# configure terminal
Switch(config)# ip access-list myacl
Switch(config-ip-acl)# permit 10.20.0.0 0.0.255.255
Switch(config-ip-acl)# exit
Switch(config)# route-map myPolicy permit 1
Switch(config-route-map)# match ip next-hop myacl
Switch(config-route-map)#
```

# 73-4 match ip route-source

This command is used to define a clause to match the route's source router IP address based on the standard IP access list. Use the **no** form of this command to remove the clause.

match ip route-source ACCESS-LIST-NAME

no match ip route-source

#### **Parameters**

ACCESS-LIST-NAME Specifies a standard IP access list name.

#### Default

None.

### **Command Mode**

Route-map Configuration Mode.

### **Command Default Level**

Level: 12.

### **Usage Guideline**

Use this command in the route map configure mode to define a rule for matching routes against the source router IP address. The IP address of the source router will be matched against the IP standard access list.

### Example

This example shows how to create an IP access list "myacl" first and create a route map entry to match against the source router based on the IP access list:

```
Switch# configure terminal
Switch(config)# ip access-list myacl
Switch(config-ip-acl)# permit 10.20.0.0 0.0.255.255
Switch(config-ip-acl)# exit
Switch(config)# route-map myPolicy permit 1
Switch(config-route-map)# match ip route-source myacl
Switch(config-route-map)#
```

# 73-5 match ipv6 address

This command is used to define a clause to match the route based on the standard IPv6 access list. Use the **no** form of this command to remove the clause.

match ipv6 address ACCESS-LIST-NAME

no match ipv6 address ACCESS-LIST-NAME

### Parameters

ACCESS-LIST-NAME Specifies a standard or an extended IPv6 access list name.

### Default

None.

### **Command Mode**

Route-map Configuration Mode.

### **Command Default Level**

Level: 12.

### **Usage Guideline**

Use this command in the route map configure mode to define a rule for matching routes against an IPv6 access list.

# Example

This example shows how to create an IPv6 access list "myacl" first and create a route map entry to match against the IPv6 access list.

```
Switch# configure terminal
Switch(config)# ipv6 access-list myacl
Switch(config-ipv6-acl)# permit 1000::/64
Switch(config-ipv6-acl)# exit
Switch(config)# route-map myPolicy permit 1
Switch(config-route-map)# match ipv6 address myacl
Switch(config-route-map)#
```

# 73-6 match ipv6 next-hop

This command is used to define a clause to match the route's next hop based on the standard IPv6 access list. Use the **no** form of this command to remove the clause.

match ipv6 next-hop ACCESS-LIST-NAME

no match ipv6 next-hop ACCESS-LIST-NAME

### Parameters

ACCESS-LIST-NAME

Specifies the IPv6 access list name.

None.

# **Command Mode**

Route-map Configuration Mode.

## **Command Default Level**

Level: 12.

# **Usage Guideline**

Use this command in the route map configure mode to define a rule for matching routes against the next hop. The IPv6 address of the next hop will be matched against the IPv6 standard access list.

### Example

This example shows how to create an IPv6 access list "myacl" first and create a route map entry to match against the next hop based on IPv6 access list.

```
Switch# configure terminal
Switch(config)# ipv6 access-list myacl
Switch(config-ipv6-acl)# permit 1000::/64
Switch(config-ipv6-acl)# exit
Switch(config)# route-map myPolicy permit 1
Switch(config-route-map)# match ipv6 next-hop myacl
Switch(config-route-map)#
```

# 73-7 match route-type

This command is used to define a clause to match the type of OSPF routes. Use the **no** form of this command to remove the clause.

### match route-type {internal | external [type-1 | type-2] | nssa-external}

no match route-type

### Parameters

| internal      | Specifies the intra-area and inter-area routes of Open Shortest Path First (OSPF).                                                                                                    |
|---------------|----------------------------------------------------------------------------------------------------|
| external      | Specifies the autonomous system's external route of OSPF. If the <b>type-1</b> and <b>type-2</b> options are not specified, <b>type-1</b> and <b>type-2</b> external routes are included. |
| type-1        | (Optional) Specifies the type-1 external route of OSPF.                                                                                                    |
| type-2        | (Optional) Specifies the type-2 external route of OSPF.                                                                                                    |
| nssa-external | Specifies the nssa-external type-1 and type-2 route of OSPF.                                                                                                    |

### Default

None.

### **Command Mode**

Route-map Configuration Mode.

### **Command Default Level**

Level: 12.

### Usage Guideline

Use this command in the route map configure mode to define a rule for matching type of OSPF routes.

# Example

This example shows how to create a route map entry to match against the OSPF internal route.

```
Switch# configure terminal
Switch(config)# route-map myPolicy permit 1
Switch(config-route-map)# match route-type internal
Switch(config-route-map)#
```

# 73-8 set ipv6 default next-hop

This command is used to configure the default next-hop of routers to route the packets that passes the match clauses of the configured route-map sequences. Use the **no** form of this command to remove default next-hop.

set ipv6 default next-hop IPV6-ADDRESS

no set ipv6 default next-hop

### Parameters

*IPV6-ADDRESS* Specifies the IPv6 address for the default next-hop to route the packet.

# Default

None.

# **Command Mode**

Route-map Configuration Mode.

### **Command Default Level**

Level: 12.

# Usage Guideline

This command is used for the IPv6 policy-based route. This command only takes effect when policy routing involves the IPv6 packet.

### Example

This example shows how to configure the default next-hop of the packets to match the IPv6 access-list "myacl".

```
Switch# configure terminal
Switch(config)# ipv6 access-list myacl
Switch(config-ip-acl)# permit 1000::/64 any
Switch(config-ip-acl)# exit
Switch(config)# route-map myPolicy permit 1
Switch(config-route-map)# match ipv6 address myacl
Switch(config-route-map)# set ipv6 default next-hop 2000::1
Switch(config-route-map)#
```

# 73-9 set ipv6 next-hop

This command is used to configure the next-hop router to route the packet that passes the match clauses of the configured route map sequence. Use the **no** form of this command to remove the clause.

set ipv6 next-hop {IPV6-ADDRESS | recursive IPV6-ADDRESS}

no set ipv6 next-hop [recursive IPV6-ADDRESS]

### **Parameters**

| IPV6-ADDRESS | Specifies the IPv6 address of the next-hop to route the packet.     |
|--------------|---------------------------------------------------------------------|
| recursive    | Specifies the IPv6 address of the recursive as the next-hop router. |

#### Default

None.

### **Command Mode**

Route-map Configuration Mode.

### **Command Default Level**

Level: 12.

### **Usage Guideline**

This command is used for the IPv6 policy-based route. This command only takes effect when policy routing involves the IPv6 packet.

### Example

This example shows how to configure the next-hop of the packets to match the IPv6 access-list "myacl".

```
Switch# configure terminal
Switch(config)# ipv6 access-list myacl
Switch(config-ip-acl)# permit 1000::/64 any
Switch(config-ip-acl)# exit
Switch(config)# route-map myPolicy permit 1
Switch(config-route-map)# match ipv6 address myacl
Switch(config-route-map)# set ipv6 next-hop 2000::1
Switch(config-route-map)# exit
```

# 73-10 set ipv6 precedence

This command is used to configure the precedence value in the IPv6 header. Use the **no** form of this command to remove the setting.

#### set ipv6 precedence NUMBER

no set ipv6 precedence

### Parameters

| NUMBER | Specifies the number of the precedence value to use in the IP header. |
|--------|-----------------------------------------------------------------------|
|        | The following numbers represent the following names:                  |
|        | • 0 - Routine.                                                        |
|        | • 1 - Priority.                                                       |
|        | • 2 - Immediate.                                                      |
|        | • 3 - Flash.                                                          |
|        | • 4 - Flash-override.                                                 |
|        | • 5 - Critical.                                                       |
|        | • 6 - Internet.                                                       |
| _      | • 7 - Network.                                                        |

### Default

None.

### **Command Mode**

Route-map Configuration Mode.

### **Command Default Level**

Level: 12.

# **Usage Guideline**

Use this command to set the precedence value in the IPv6 header. This command only takes effect when policy routing involves the IPv6 packet.

# Example

This example shows how to configure the IPv6 precedence value to 5 (critical) for packets that pass the route map match.

```
Switch# configure terminal
Switch(config)# route-map example permit 10
Switch(config-route-map)# match ipv6 address myacl
Switch(config-route-map)# set ipv6 precedence 5
Switch(config-route-map)#
```

# 73-11 match metric

This command is used to define a clause to match the route's metric. Use the **no** form of this command to remove the clause.

match metric VALUE no match metric

### Parameters

VALUE

Specifies the metric of route. The range is from 0 to 4294967294.

### Default

None.

### **Command Mode**

Route-map Configuration Mode.

### **Command Default Level**

Level: 12.

### **Usage Guideline**

Use this command in the route map configure mode to define a rule for matching routes' metric.

### Example

This example shows how to create a route map entry to match against the metric of routes.

```
Switch# configure terminal
Switch(config)# route-map myPolicy permit 1
Switch(config-route-map)# match metric 10
Switch(config-route-map)#
```

# 73-12 route map

This command is used to create a route map rule entry. Use the **no** form of this command to remove a route map rule entry.

route-map MAP-NAME {permit | deny} SEQ-NUMBER

no route-map MAP-NAME {permit | deny} SEQ-NUMBER

### Parameters

| MAP-NAME   | Specifies the name of the route map.                                                       |
|------------|--------------------------------------------------------------------------------------------|
| permit     | Specifies that routes that match the rule entry are permitted.                             |
| deny       | Specifies that routes that match the rule entry are denied.                                |
| SEQ-NUMBER | Specifies the sequence number for the route map entry. The value range is from 1 to 65535. |

### Default

None.

### **Command Mode**

Global Configuration Mode.

### **Command Default Level**

Level: 12.

# **Usage Guideline**

A route map can contain multiple route map entries, which is either a permit entry or a deny entry. When a route is checked against a route map, the entry in the route map will be checked whether match the route based on its sequence number in the route map. If an entry matches, the action associated with the entry will be taken and no further check will be done against the remaining entry in the route map.

A route map entry can contain multiple match and set statements. To match a route against a route map entry, all of the match statements in the route map rule must be satisfied. When a route map entry is matched, all the set statements in the rule will be performed if the entry is a permit entry. The route will be denied if the matched rule is a deny entry.

# Example

This example shows how to create a rule entry with the sequence number 1 for route map "myPolicy".

```
Switch# configure terminal
Switch(config)# route-map myPolicy permit 1
Switch(config-route-map)#
```

# 73-13 show route-map

This command is used to display information about the route map.

#### show route-map [ROUTE-MAP-NAME]

### Parameters

ROUTE-MAP-NAME (Optional) Specifies the route map to be displayed.

### Default

None.

### **Command Mode**

User/Privileged EXEC Mode. Any Configuration Mode.

### **Command Default Level**

Level: 1.

### **Usage Guideline**

Use this command to display the route map information.

### Example

This example shows how to display the route map information.

```
Switch# show route-map
Route Map mypolicy, permit, sequence 1
Match clauses:
    ip address myacl
Set clauses:
    next-hop 100.1.1.1
Total Entries: 1
Total Route Map Counts : 1
Switch#
```

# 73-14 set ip default next-hop

This command is used to configure the default next-hop of routers to route the packets that passes the match clauses of the configured route-map sequences. Use the **no** form of this command to remove specific default next-hops.

set ip default next-hop IP-ADDRESS [...IP-ADDRESS]

no set ip default next-hop IP-ADDRESS [...IP-ADDRESS]

# Parameters

IP-ADDRESS

Specifies the IP address for the default next-hop to route the packet.

### Default

None.

# **Command Mode**

Route-map Configuration Mode.

# **Command Default Level**

Level: 12.

# **Usage Guideline**

This command can be used to specify multiple default next hop routers. If default next hops are already configured, the default next hops configured later will be added to the default next hop list. When the first default next hop router specified is down, the next default next hop router specified is tried in turn to route the packet.

### Example

This example shows how to configure that PBR will policy route the packets to the next-hop 120.1.2.2 when the source ip is 10.1.1.0/24. The receiving interface is VLAN 100 and cannot find the route in routing table to route the packet. At first, create an IP basic access list, named "Strict-Control" which permits the prefix 10.1.1.0/24. Secondly, create a route map, named "myPolicy" which defines a match rule to associate the IP address access-list to the previously created access list, Strict-Control. Lastly, in the VLAN interface configuration mode set the IP policy base route to use the route-map, myPolicy.

```
Switch# configure terminal
Switch(config)# ip access-list Strict-Control
Switch(config-ip-acl)# permit 10.1.1.0 0.0.0.255 any
Switch(config-ip-acl)# exit
Switch(config)# route-map myPolicy permit 1
Switch(config-route-map)# match ip address Strict-Control
Switch(config-route-map)# set ip default next-hop 120.1.2.2
Switch(config-route-map)# exit
Switch(config)# interface vlan 100
Switch(config-if)# ip policy route-map myPolicy
Switch(config-if)#
```

# 73-15 set ip next-hop

This command is used to configure the next-hop router to route the packet that passes the match clauses of the configured route map sequence. Use the **no** form of this command to remove the specified next-hop.

set ip next-hop {IP-ADDRESS [...IP-ADDRESS] | recursive IP-ADDRESS}

no set ip next-hop {IP-ADDRESS [...IP-ADDRESS] | recursive IP-ADDRESS}

### **Parameters**

| IP-ADDRESS | Specifies the IP address of the next-hop to route the packet.     |
|------------|-------------------------------------------------------------------|
| recursive  | Specifies the IP address of the recursive as the next-hop router. |

### Default

None.

### **Command Mode**

Route-map Configuration Mode.

### Command Default Level

Level: 12.

### **Usage Guideline**

This command can be used to specify multiple next-hop routers. If next hops are already configured, the next hops configured later will be added to the next hop list. When the first next hop router specified is down, the next next-hop router specified is tried in turn to route the packet.

### Example

This example shows how to configure that PBR will policy route the packets to the next-hop 120.1.2.2 when the source IP is 10.1.1.0/24. The receiving interface is VLAN 100. At first, create an IP basic access list, named "Strict-Control" which permits the prefix 10.1.1.0/24. Secondly, create a route map, named "myPolicy" which defines a match rule to associate the IP address prefix-list to the previously created access list, Strict-Control. Lastly, in the VLAN interface configuration mode set the IP policy base route to use the route-map, myPolicy.

```
Switch# configure terminal
Switch(config)# ip access-list Strict-Control
Switch(config-ip-acl)# permit 10.1.1.0 0.0.0.255 any
Switch(config-ip-acl)# exit
Switch(config)# route-map myPolicy permit 1
Switch(config-route-map)# match ip address Strict-Control
Switch(config-route-map)# set ip next-hop 120.1.2.2
Switch(config-route-map)# exit
Switch(config)# interface vlan 100
Switch(config-if)# ip policy route-map myPolicy
Switch(config-if)#
```

# 73-16 set ip precedence

This command is used to configure the precedence value in the IP header. Use the **no** form of this command to remove the setting.

set ip precedence {NUMBER | NAME}

no set ip precedence

### Parameters

| NUMBER | Specifies the number of the precedence value to use in the IP header.<br>The following numbers represent the following names: |
|--------|----------------------------------------------------------------------------------------------------|
|        | • 0 - Routine.                                                                                                    |
|        | • 1 - Priority.                                                                                                    |
|        | • 2 - Immediate.                                                                                                    |
|        | • 3 - Flash.                                                                                                    |
|        | • 4 - Flash-override.                                                                                                    |
|        | • 5 - Critical.                                                                                                    |
|        | • 6 - Internet.                                                                                                    |
|        | • 7 - Network.                                                                                                    |
| NAME   | Specifies the name of the precedence value to use in the IP header.                                                           |

### Default

None.

### **Command Mode**

Route-map Configuration Mode.

### **Command Default Level**

Level: 12.

# **Usage Guideline**

Use this command to set the precedence value in the IP header. This command only takes effect when policy routing involves the IPv4 packet. The precedence can be set using either a number or the corresponding name.

## Example

This example shows how to configure the IP precedence value to 5 (critical) for packets that pass the route map match.

```
Switch# configure terminal
Switch(config)# route-map example permit 10
Switch(config-route-map)# match ip address IPACL_01
Switch(config-route-map)# set ip precedence 5
Switch(config-route-map)#
```

# 73-17 set ipv6 default next-hop

This command is used to configure the default next-hop of routers to route the packets that passes the match clauses of the configured route-map sequences. Use the **no** form of this command to remove specific default next-hops.

set ipv6 default next-hop IPV6-ADDRESS [...IPV6-ADDRESS]

no set ipv6 default next-hop IPV6-ADDRESS [...IPV6-ADDRESS]

### Parameters

*IPV6-ADDRESS* Specifies the IPv6 address for the default next-hop to route the packet.

### Default

None.

### **Command Mode**

Route-map Configuration Mode.

# **Command Default Level**

Level: 12.

# Usage Guideline

This command is used for the IPv6 policy-based route. This command can be used to specify multiple default next hop routers. If default next hops are already configured, the default next hops configured later will be added to the default next hop list. When the first default next hop router specified is down, the next default next hop router specified is tried in turn to route the packet.

### Example

This example shows how to configure an IPv6 policy-based route.

```
Switch# configure terminal
Switch(config)# ipv6 access-list ipacl1
Switch(config-ip-acl)# permit 1000::/64 any
Switch(config-ip-acl)# exit
Switch(config)# route-map mypolicy permit 1
Switch(config-route-map)# match ipv6 address ipacl1
Switch(config-route-map)# set ipv6 default next-hop 2000::1
Switch(config-route-map)# exit
Switch(config)# interface vlan1
Switch(config-if)# ip policy route-map mypolicy
Switch(config-if)#
```

# 73-18 set metric

This command is used to modify the metric of routes. Use the **no** form of this command to revert to the default setting.

set metric VALUE

no set metric

### Parameters

VALUE Specifies the metric of route. The range is from 0 to 4294967294.

#### Default

None.

### **Command Mode**

Route-map Configuration Mode.

### **Command Default Level**

Level: 12.

### **Usage Guideline**

Use this command to modify the metric of routes.

### Example

This example shows how to configure the metric of routes that pass the route map match to 100.

```
Switch# configure terminal
Switch(config)# route-map example permit 10
Switch(config-route-map)# match ip address IPACL_01
Switch(config-route-map)# set metric 100
Switch(config-route-map)#
```

# 73-19 set metric-type

This command is used to configure the type of OSPF AS external route.

set metric-type {type-1 | type-2}
no set metric-type

### Parameters

| type-1 | Specifies to use the OSPF external type-1 metric. |
|--------|---------------------------------------------------|
| type-2 | Specifies to use the OSPF external type-2 metric. |

### Default

None.

### **Command Mode**

Route-map Configuration Mode.

### **Command Default Level**

Level: 12.

### **Usage Guideline**

Use this command to set the type of OSPF AS external route.

# Example

This example shows how to configure the route type to type-2 for the OSPF AS external routes that pass the route map match.

```
Switch# configure terminal
Switch(config)# route-map example permit 10
Switch(config-route-map)# match ip address IPACL_01
Switch(config-route-map)# set metric-type type-2
Switch(config-route-map)#
```

# 74. Router Advertisement (RA) Guard Commands

# 74-1 ipv6 nd raguard policy

This command is used to create an Router Advertisement (RA) guard policy. The command will enter into the RA guard policy configuration mode. Use the **no** form of this command to remove an RA guard policy.

ipv6 nd raguard policy POLICY-NAME

no ipv6 nd raguard policy POLICY-NAME

### Parameters

POLICY-NAME

Specifies the IPv6 RA guard policy name.

### Default

None.

### **Command Mode**

Global Configuration Mode.

### **Command Default Level**

Level: 12.

# **Usage Guideline**

This command is used to create an RA guard policy. This command will enter into the RA guard policy configuration mode.

# Example

This example shows how to create an RA guard policy named policy1.

```
Switch# configure terminal
Switch(config)# ipv6 nd raguard policy policy1
Switch(config-ra-guard)#
```

# 74-2 device-role

This command is used to configure the role of the attached device. Use the **no** form of this command to revert to the default setting.

device-role {host | router}

no device-role

### **Parameters**

| host   | Specifies to set the role of the attached device to host.   |
|--------|-------------------------------------------------------------|
| router | Specifies to set the role of the attached device to router. |

By default, this option is **host**.

# **Command Mode**

RA Guard Policy Configuration Mode.

# **Command Default Level**

Level: 12.

# Usage Guideline

This command is used to set the role of the attached device. By default, the device role is **host**, and therefore all the inbound router advertisement and redirect messages are blocked. If the device role is set to router, all messages, Router Solicitation (RS), Router Advertisement (RA), or redirect are allowed on this port.

# Example

This example shows how to create an RA guard policy named "raguard1" and set the device as host.

```
Switch# configure terminal
Switch(config)# ipv6 nd raguard policy raguard1
Switch(config-ra-guard)# device-role host
Switch(config-ra-guard)#
```

# 74-3 match ipv6 access-list

This command is used to filter the RA messages based on the sender IPv6 address. Use the **no** form of this command to disable the filtering.

match ipv6 access-list /PV6-ACCESS-LIST-NAME

no match ipv6 access-list

# Parameters

*IPV6-ACCESS-LIST-NAME* Specifies a standard IPv6 access list.

### Default

None.

# **Command Mode**

RA Guard Policy Configuration Mode.

# **Command Default Level**

Level: 12.

# **Usage Guideline**

This command is used to filter RA messages based on the sender IP address when the interface device role is set to **router**. If the **match ipv6 access-list** command is not configured, all RA messages are bypassed. An access list is configured using the **ipv6 access-list** command.

### Example

This example shows how to create an RA guard policy and matches the IPv6 addresses in the access list named list1.

```
Switch# configure terminal
Switch(config)# ipv6 nd raguard policy raguard1
Switch(config-ra-guard)# match ipv6 access-list list1
Switch(config-ra-guard)#
```

# 74-4 ipv6 nd raguard attach-policy

This command is used to apply an RA guard policy on a specified interface. Use the **no** form of this command to remove the binding.

ipv6 nd raguard attach-policy [POLICY-NAME]

no ipv6 nd raguard

### **Parameters**

POLICY-NAME (Optional) Specifies the IPv6 RA guard policy name.

### Default

None.

### **Command Mode**

Interface Configuration Mode.

### **Command Default Level**

Level: 12.

### **Usage Guideline**

Only one RA policy can be attached. If the policy name is not specified, the default policy will set the device role to **host**.

### Example

This example shows how to apply the RA guard policy on ethernet 1/0/3.

```
Switch# configure terminal
Switch(config)# interface ethernet 1/0/3
Switch(config-if)# ipv6 nd raguard attach-policy raguard1
Switch(config-if)#
```

# 74-5 show ipv6 nd raguard policy

This command is used to display RA guard policy information.

```
show ipv6 nd raguard policy [POLICY-NAME]
```

### Parameters

POLICY-NAME

(Optional) Specifies the IPv6 RA guard policy name.

### Default

None.

### **Command Mode**

User/Privileged EXEC Mode. Any Configuration Mode.

# **Command Default Level**

Level: 1.

### Usage Guideline

If the policy name is specified, only the specified policy information is displayed. If the policy name is not specified, information is displayed for all policies.

### Example

This example shows how to display the policy configuration for a policy named "raguard1" and all the interfaces where the policy is applied.

```
Switch(config)#show ipv6 nd raguard policy raguard1
```

```
Policy raguard1 configuration:
Device Role: host
Source Address Match Access List: list1
Target: eth1/0/3
```

Switch(config)#

# 75. Routing Information Protocol (RIP) Commands

# 75-1 default-metric (RIP)

This command is used to configure the value to be used as the default metric for routes redistributed to RIP. Use the **no** form of this command to revert to the default setting.

default-metric METRIC-VALUE

no default-metric

### Parameters

*METRIC-VALUE* Specifies the default metric value. The valid range of values is from 0 to 16.

### Default

By default, this value is 0.

### **Command Mode**

Router Configuration Mode.

### **Command Default Level**

Level: 12.

# Usage Guideline

The default metric is used in redistributing routes from other routing protocols. The routes being redistributed are learned by other protocols and have incompatible metric as RIP. The specifying of the metric allows the metric to be synced.

# Example

This example shows how to configure the default metric 5 for redistribute the OSPF routes. In other words, assigns the OSPF-derived routes a RIP metric of 5.

```
Switch# configure terminal
Switch(config)# router rip
Switch(config-router)# default-metric 5
Switch(config-router)# redistribute ospf
Switch(config-router)#
```

# 75-2 distance (RIP)

This command is used to define an administrative distance of routes learned by IPv4 routing protocols. Use the **no** form of this command to revert to the default setting.

distance DISTANCE

no distance

### Parameters

DISTANCE

Specifies the administrative distance. The range is from 1 to 255. The lower value represents a better route.

### Default

By default, the RIP distance is 100.

### Command Mode

Router Configuration Mode.

### **Command Default Level**

Level: 12.

### **Usage Guideline**

Use this command to configure the distance is an integer from 1 to 255 representing the trust rating of the route. The route with lower distance value is preferred over the route with the higher distance value. Routes with the distance 255 will not be installed for the routing of packets since it indicates that the route is not trusted.

### Example

This example shows how to configure the distance of RIP routes to 100.

```
Switch# configure terminal
Switch(config)# router rip
Switch(config-router)# distance 100
Switch(config-router)#
```

# 75-3 ip rip authentication mode

This command is used to specify the type of authentication used in RIP version 2 packets. Use the **no** form of this command to revert to the default setting.

#### ip rip authentication mode text

no ip rip authentication mode

### Parameters

None.

### Default

By default, this option is disabled.

### **Command Mode**

Interface Configuration Mode.

### **Command Default Level**

Level: 12.

### **Usage Guideline**

RIP version 1 does not support authentication. This command only takes effect for RIP version 2.

### Example

This example shows how to enable the authentication at interface VLAN 2.

```
Switch# configure terminal
Switch(config)# interface vlan 2
Switch(config-if)# ip rip authentication mode text
Switch(config-if)#
```

# 75-4 ip rip authentication text-password

This command is used to enable authentication for RIP version 2 packets and to specify the key that can be used on an interface. Use the **no** form of this command to disable authentication.

ip rip authentication text-password PASSWORD

no ip rip authentication text-password

### **Parameters**

| PASSWORD Specifies a password string. |
|---------------------------------------|
|---------------------------------------|

### Default

None.

### **Command Mode**

Interface Configuration Mode.

### **Command Default Level**

Level: 12.

### **Usage Guideline**

This command is used to enable authentication for RIP version 2 packets and to specify the key that can be used on an interface.

### Example

This example shows how to configure authentication on interface VLAN 3.

```
Switch# configure terminal
Switch(config)# interface vlan 3
Switch(config-if)# ip rip authentication mode text
Switch(config-if)# ip rip authentication text-password test1
Switch(config-if)#
```

# 75-5 ip rip receive version

This command is used to specify a RIP version to receive on an interface basis. Use the **no** form of this command to revert to the default setting.

ip rip receive version [1] [2] no ip rip receive version

### Parameters

| 1 | (Optional) Specifies to accept RIP version 1 packets. |
|---|-------------------------------------------------------|
| 2 | (Optional) Specifies to accept RIP version 2 packets. |

### Default

By default, the global setting will be used.

### **Command Mode**

Interface Configuration Mode.

### **Command Default Level**

Level: 12.

### **Usage Guideline**

Use this command to specify the version of the receive RIP version for an interface. If not specified, the global setting is followed.

# Example

This example shows how to configure the interface (VLAN 1) to accept both RIP version 1 and version 2 packets.

```
Switch# configure terminal
Switch(config)# interface vlan 1
Switch(config-if)# ip rip receive version 1 2
Switch(config-if)#
```

# 75-6 ip rip send version

This command is used to specify a RIP version to send on an interface basis. Use the **no** form of this command to revert to the default setting.

ip rip send version [1 | 2]

no ip rip send version

### Parameters

| 1 | (Optional) Specifies to send RIP version 1 packets. |
|---|-----------------------------------------------------|
| 2 | (Optional) Specifies to send RIP version 2 packets. |

### Default

By default, the global setting will be used.

### **Command Mode**

Interface Configuration Mode.

### Command Default Level

Level: 12.

### **Usage Guideline**

Use this command to specify the send RIP version for an interface. If not specified, the global setting is followed.

### Example

This example shows how to configure the interface VLAN 100 to send RIP version 1 packets.

```
Switch# configure terminal
Switch(config)# interface vlan 100
Switch(config-if)# ip rip send version 1
Switch(config-if)#
```

# 75-7 ip rip v2-broadcast

This command is used to enable the sending of version 2 RIP update packets as broadcast packets instead of multicast packets. Use the **no** form of this command to revert to the default setting.

#### ip rip v2-broadcast

no ip rip v2-broadcast

#### **Parameters**

None.

### Default

By default, this option is disabled.

### **Command Mode**

Interface Configuration Mode.

### **Command Default Level**

Level: 12.

### **Usage Guideline**

RIP version 2 improves version 1 by sending multicast packets instead of broadcast packets in order to reduce the load on unnecessary hosts on the LAN to process the broadcast packet.

Use this command to broadcast RIP version 2 updates to devices that do not listen to multicast packets. If enabled, version 2 packets will be sent to the IP broadcast address instead of the IP multicast address 224.0.0.9.

### Example

This example shows how to configure the interface VLAN 100 to broadcast version 2 RIP packets.

```
Switch# configure terminal
Switch(config)# interface vlan 100
Switch(config-if)# ip rip send version 2
Switch(config-if)# ip rip v2-broadcast
Switch(config-if)#
```

# 75-8 network

This command is used to specify a network as one that runs RIP. Use the **no** form of this command to remove an entry.

network NETWORK-PREFIX

no network NETWORK-PREFIX

### Parameters

*NETWORK-PREFIX* Specifies the subnet prefix of the network.

### Default

None.

### **Command Mode**

Router Configuration Mode.

### **Command Default Level**

Level: 12.

### **Usage Guideline**

Use this command to specify networks in which routing updates will be sent and received. The interface that has a subnet defined belonging to a network specified by this command will be activated with RIP.

### Example

This example shows how to define RIP as the routing protocol to be used on all interfaces connected to networks 192.168.70.0/24 and network 10.99.0.0/16.

```
Switch# configure terminal
Switch(config)# router rip
Switch(config-router)# network 192.168.70.0
Switch(config-router)# network 10.99.0.0
Switch(config-router)#
```

# 75-9 passive-interface

This command is used to disable the sending of routing updates on an interface. Use the **no** form of this command to revert to the default setting.

passive-interface {default | INTERFACR-ID}

no passive-interface {default | INTERFACR-ID}

### **Parameters**

| default      | Specifies the global default passive state for all interfaces.                                                                                                    |
|--------------|----------------------------------------------------------------------------------------------------|
| INTERFACR-ID | Specifies the interface identifier for setting the passive state. If passive state of an interface is not specified, it follows the global default passive state. |

### Default

By default, routing updates are sent.

# **Command Mode**

Router Configuration Mode.

# **Command Default Level**

Level: 12.

# Usage Guideline

If you disable the sending of routing updates on an interface, the router will not send multicast RIP packets out through the interface, however, the RIP packet from other routers received on this interface continue to be processed.

# Example

This example shows how to disable the sending of routing updates on the interface VLAN 1.

```
Switch# configure terminal
Switch(config)# router rip
Switch(config-router)# passive-interface vlan 1
Switch(config-router)#
```

# 75-10 redistribute (RIP)

This command is used to redistribute routes from other routing domains into RIP. Use the **no** command to disable route redistribution from a specific protocol.

redistribute PROTOCOL [metric METRIC-VALUE] [route-map MAP-NAME]

no redistribute PROTOCOL [metric METRIC-VALUE] [route-map MAP-NAME]

# Parameters

| PROTOCOL            | Specifies the protocol whose routes are to be redistributed. It can be one of the following keywords: <b>connected</b> , <b>ospf</b> and <b>static</b> . The <b>static</b> keyword means to redistribute IP static routes. The <b>connected</b> keyword refers to routes that are established automatically by virtue of configuring IP address on an interface. |
|---------------------|----------------------------------------------------------------------------------------------------|
| metric METRIC-VALUE | (Optional) Specifies the value to be used as metric for the redistributed routes.<br>The range is from 0 to 16.                                                                                                    |
| route-map MAP-NAME  | (Optional) Specifies the route map that is used in the filtering of the routes to be redistributed to the current routing protocol. If not specified, all routes are redistributed.                                                                                                    |

# Default

By default, this option is disabled.

# **Command Mode**

Router Configuration Mode.

### Command Default Level

Level: 12.

### Usage Guideline

If the metric option is not specified or is specified as 0, the following rules are applied:

- The metric of the redistributed static route or connected route will be 1, if the metric option is not specified, or is specified as 0.
- The metric of the redistributed route from other protocols to the RIP process will be determined by the default metric command if the metric option is not specified.
- The metric of the redistributed route from other protocols to RIP process will be 1 if the metric option is specified as 0.

If the default metric is not specified, then the original metric from the redistributed protocol will be transparently carried through.

If a route map is configured but the route map doesn't exist, it means all routes are not permitted. If a route map sequence has no match entry defined, then all routes will match this sequence.

# Example

This example shows how to configure that the specified OSPF process routes will be redistributed into an RIP domain. The OSP-derived metric will be remapped to 10.

```
Switch# configure terminal
Switch(config) # router rip
Switch(config-router) # redistribute ospf metric 10
Switch(config-router) #
```

# 75-11 router rip

This command is used to configure the RIP routing process. Use the **no** form of this command to disable the RIP routing process.

#### router rip

no router rip

### **Parameters**

None.

### Default

By default, this option is disabled.

# **Command Mode**

Global Configuration Mode.

### **Command Default Level**

Level: 12.

# Usage Guideline

This command is used to enter the Router Configuration Mode of the RIP protocol and enable the RIP function. The **no** command will remove the configuration in the RIP router mode and disable RIP process.

### Example

This example shows how to begin the RIP routing process.

```
Switch# configure terminal
Switch(config)# router rip
Switch(config-router)#
```

# 75-12 show ip rip database

This command is used to display the Routing Information Protocol (RIP) routing database.

show ip rip database [IP-ADDRESS MASK | NETWORK-PREFIXIPREFIX-LENGTH]

### Parameters

| IP-ADDRESS MASK                  | (Optional) Specifies the address of the routing information that should be displayed.        |
|----------------------------------|----------------------------------------------------------------------------------------------|
| NETWORK-<br>PREFIXIPREFIX-LENGTH | (Optional) Specifies the subnet prefix and the prefix length of the network to be displayed. |

### Default

None.

### **Command Mode**

User/Privileged EXEC Mode.

Any Configuration Mode.

### **Command Default Level**

Level: 12.

### Usage Guideline

Use this command to display the entry in the RIP routing database.

### Example

This example shows how to display the RIP routing database.

DGS-3130 Layer 3 Stackable Managed Switch CLI Reference Guide

```
Switch#show ip rip database
Codes: R - RIP, Rc - RIP connected, K - Kernel,
      C - Connected, S - Static, O - OSPF
    Network
                     Next Hop
                                     Metric From
                                                              If
                                                                       Time
Rc 11.0.0.0/8
                                       1
                                                              vlan11
   105.100.0.0/24
                                       2
R
                      11.0.0.5
                                             11.0.0.5
                                                              vlan11
                                                                       ODTOHOM2S
Rc 107.100.0.0/16
                                                              vlan1
                                       1
  212.254.254.0/24 11.0.0.254
R
                                       2
                                             11.0.0.254
                                                              vlan11
                                                                      ODTOHOM10S
Total Entries: 4 entries, 4 routes
Switch#
```

# 75-13 show ip rip interface

This command is used to display interface specific information for RIP.

### show ip rip interface

### Parameters

None.

### Default

None.

# **Command Mode**

User/Privileged EXEC Mode. Any Configuration Mode.

# **Command Default Level**

Level: 12.

# **Usage Guideline**

This command is used to display interface specific information for RIP.

### Example

This example shows how to display interface specific information for RIP.

```
Switch#show ip rip interface
vlan11 is up, line protocol is up:
  Routing Protocol: RIP
   Receive RIP packets
   Send RIP packets
   Send v2-broadcast: Disable
   Authentication Mode: None
   Passive Interface: Disable
   IP Interface Address:
     11.0.0.3/255.0.0.0:
vlan1 is up, line protocol is up:
  Routing Protocol: RIP
   Receive RIP packets
   Send RIP packets
   Send v2-broadcast: Disable
   Authentication Mode: None
   Passive Interface: Disable
   IP Interface Address:
     107.100.0.1/255.255.0.0:
Total Entries : 2
```

#### Switch#

# 75-14 timers basic

This command is used to configure the RIP network timers. Use the **no** form of this command to revert to the default setting.

timers basic UPDATE INVALID FLUSH

no timers basic

### **Parameters**

| UPDATE  | Specifies the update interval in seconds at which the update message is sent.<br>The range is from 1 to 65535. |
|---------|----------------------------------------------------------------------------------------------------|
| INVALID | Specifies the invalidate timer in seconds. The range is from 1 to 65535.                                       |
| FLUSH   | Specifies the flush timer in seconds. The range is from 1 to 65535.                                            |

### Default

The default update time: 30 seconds.

The default invalid time: 180 seconds.

The default flush time: 120 seconds.

### **Command Mode**

Router Configuration Mode.

### **Command Default Level**

Level: 12.

### Usage Guideline

Use this command to modify the RIP protocol timers.

### Example

This example shows how to configure the RIP timers. Timers of update, invalid, and flush timers are set to 10, 80, and 160 respectively.

```
Switch# configure terminal
Switch(config)# router rip
Switch(config-router)# timers basic 10 80 160
Switch(config-router)#
```

# 75-15 version

This command is used to specify a RIP version globally as the default version for all interfaces. Use the **no** form of this command to revert to the default setting.

#### version {1 | 2}

no version

### Parameters

| 1 | Specifies to only receive and transmit RIP version 1 packets. |
|---|---------------------------------------------------------------|
| 2 | Specifies to only receive and transmit RIP version 2 packets. |

### Default

By default, RIP version 1 and 2 packets are received, but only RIP version 1 packets are sent.

### **Command Mode**

Router Configuration Mode.

### **Command Default Level**

Level: 12.

### **Usage Guideline**

This command defines the default RIP version. This version will be overridden if the version is explicitly specified for the interface by using the **ip rip send version** and **ip rip receive version** commands.

### Example

This example shows how to configure the RIP version to version 2.

```
Switch# configure terminal
Switch(config)# router rip
Switch(config-router)# version 2
Switch(config-router)#
```

# 76. Routing Information Protocol Next Generation (RIPng) Commands

# 76-1 clear ipv6 rip

This command is used to clear the RIPng process.

clear ipv6 rip

### **Parameters**

None.

Default

None.

# Command Mode

Privileged EXEC Mode.

# **Command Default Level**

Level: 12.

# **Usage Guideline**

When a RIPng process is cleared, the routing database will be cleared and repopulated.

# Example

This example shows how to clear the RIPng routing database.

Switch# clear ipv6 rip

Clear ipv6 rip? (y/n) [n] y

Switch#

# 76-2 default-metric (RIPng)

This command is used to set the value used as the default metric for routes redistributed to RIPng. Use the **no** form of this command to revert to the default setting.

default-metric METRIC-VALUE

no default-metric

# Parameters

METRIC-VALUE

Specifies the default metric value. The valid value is from 0 to 16.

# Default

By default, this value is 0.

### **Command Mode**

Router Configuration Mode.

### **Command Default Level**

Level: 12.

# Usage Guideline

Use this command to specify the default metric for routes redistributed from other routing protocols. If the routes being redistributed are learned from other protocols, then they have an incompatible metric as IPv6 RIP. Respecifying of metric allows the metric to be synced.

# Example

This example shows how to configure the default metric as 5 for the routes redistributed to RIPng.

```
Switch# configure terminal
Switch(config)# ipv6 router rip
Switch(config-rtr)# default-metric 5
Switch(config-rtr)# redistribute ospf
Switch(config-rtr)#
```

# 76-3 distance (RIPng)

This command is used to define an administrative distance of routes learned by IPv6 routing protocols. Use the **no** form of this command to revert to the default setting.

distance DISTANCE

no distance

### **Parameters**

DISTANCE Specifies the administrative distance. The range is from 1 to 254. The lower value represents better route.

### Default

By default, the RIPng distance is 120.

### **Command Mode**

Router Configuration Mode.

### **Command Default Level**

Level: 12.

### **Usage Guideline**

The distance is an integer from 1 to 254 representing the trust rating of the route. The route with a lower distance value is preferred over the route with the higher distance value.

### Example

This example shows how to configure the distance of RIPng routes to 100.

```
Switch# configure terminal
Switch(config)# ipv6 router rip
Switch(config-rtr)# distance 100
Switch(config-rtr)#
```

# 76-4 ipv6 rip enable

This command is used to enable an IPv6 RIP routing process on an interface. Use the **no** form of this command to disable an IPv6 RIP routing process on an interface.

#### ipv6 rip enable

no ipv6 rip enable

#### **Parameters**

None.

Default

By default, this option is disabled.

### **Command Mode**

Interface Configuration Mode.

### **Command Default Level**

Level: 12.

### **Usage Guideline**

Use this command to enable IPv6 RIP on required interfaces.

### Example

This example shows how to enable the IPv6 RIP routing process on VLAN 1.

```
Switch# configure terminal
Switch(config)# interface vlan 1
Switch(config-if)# ipv6 rip enable
Switch(config-if)#
```

# 76-5 ipv6 rip metric-offset

This command is used to set the value to be added to the metric of an IPv6 RIP route received on the configured interface. Use the **no** form of this command to revert to the default setting.

ipv6 rip metric-offset METRIC-VALUE

no ipv6 rip metric-offset

### **Parameters**

METRIC-VALUE

E Specifies the value to be added to the metric of an IPv6 RIP route received on the configured interface. The valid range is from 0 to 16.

# Default

By default, this value is 1.

# **Command Mode**

Interface Configuration Mode.

# **Command Default Level**

Level: 12.

# Usage Guideline

The metric refers to the hop count. By default, when receiving an IPv6 RIP route, a metric value of 1 is added to the route before it is inserted into the routing table. Use this command to influence the metric of routes received on different interface and thus influence the preference of the route.

# Example

This example shows how to configure a metric increment of 3 for routes received on VLAN 1.

```
Switch# configure terminal
Switch(config)# interface vlan 1
Switch(config-if)# ipv6 rip metric-offset 3
Switch(config-if)#
```

# 76-6 ipv6 router rip

This command is used to configure the IPv6 RIP routing process. Use the **no** form of this command to remove an IPv6 RIP routing process.

### ipv6 router rip

no ipv6 router rip

# Parameters

None.

### Default

None.

### Command Mode

Global Configuration Mode.

### **Command Default Level**

Level: 12.

# Usage Guideline

This command is used to enter the Router Configuration Mode for IPv6 RIP routing process. Use the **no** form of the command to remove an IPv6 RIP routing process.

### Example

This example shows how to configure an IPv6 RIP routing process.

```
Switch# configure terminal
Switch(config)# ipv6 router rip
Switch(config-rtr)#
```

# 76-7 poison-reverse

This command is used to enable the poison reverse processing for an IPv6 RIP process. Use the **no** form of this command to disable the poison-reverse processing.

#### poison-reverse

no poison-reverse

### **Parameters**

None.

### Default

By default, this option is disabled.

### **Command Mode**

Router Configuration Mode.

### **Command Default Level**

Level: 12.

### **Usage Guideline**

Use the poison reverse command to enable the poison reverse mechanism in RIP routing updates. When poison reverse is enabled, the routes learned from an interface will be advertised out to the same interface with an unreachable metric.

# Example

This example shows how to enable poison reverse for IPv6 RIP.

```
Switch# configure terminal
Switch(config)# ipv6 router rip
Switch(config-rtr)# poison-reverse
Switch(config-rtr)#
```

# 76-8 redistribute (RIPng)

This command is used to redistribute routes from other routing domains into RIP. Use the **no** form of this command to disable route redistribution from specific protocols.

#### redistribute PROTOCOL [metric METRIC-VALUE]

no redistribute PROTOCOL

### **Parameters**

| PROTOCOL            | Specifies the protocol whose routes are to be redistributed. It can be one of the following keywords: <b>connected, static</b> and <b>ospf</b> . The <b>static</b> keyword means to redistribute IP static routes. The <b>connected</b> keyword refers to routes that are established automatically by virtue of configuring IP address on an interface. |
|---------------------|----------------------------------------------------------------------------------------------------|
| metric METRIC-VALUE | (Optional) Specifies the value to be used as the metric for the redistributed routes. The range is from 0 to 16.                                                                                                    |

### Default

By default, this option is disabled.

### **Command Mode**

Router Configuration Mode.

### **Command Default Level**

Level: 12.

### **Usage Guideline**

If the metric option is not specified or specified as 0, the following rules are applied:

- The metric of the redistributed static route or connected route will be 1, if the metric option is not specified, or is specified as 0.
- The metric of the redistributed route from other protocols to RIP process will be determined by the default metric command if the metric option is not specified.
- The metric of the redistributed route from other protocols to RIP process will be 1 if the metric option is specified as 0.

If the default metric is not specified, then the original metric from the redistributed protocol will be transparently carried through.

### Example

This example shows how to configure the OSPF routes to be redistributed into an RIP domain. The metric will be remapped to 10.

```
Switch# configure terminal
Switch(config)# ipv6 router rip
Switch(config-rtr)# redistribute ospf metric 10
Switch(config-rtr)#
```

# 76-9 passive-interface

This command is used to disable the sending of the routing updates on an interface. Use the **no** form of this command to revert to the default setting.

passive-interface {default | INTERFACE-ID}

no passive-interface {default | INTERFACE-ID}

### **Parameters**

| default      | Specifies the global default passive state for the interface. |
|--------------|---------------------------------------------------------------|
| INTERFACE-ID | Specifies an interface to be used.                            |

### Default

By default, routing updates are sent.

### **Command Mode**

Router Configuration Mode.

# **Command Default Level**

Level: 12.

# **Usage Guideline**

If this option is disabled, the router will not send RIPng packet out through the interface. However, RIPng packets from other routers received on the interface will continue to be processed.

# Example

This example shows how to disable the sending of the routing updates on an interface.

```
Switch#configure terminal
Switch(config)#ipv6 router rip
Switch(config-rtr)#passive-interface vlan 1
Switch(config-rtr)#
```

# 76-10 show ipv6 rip

This command is used to display interface information of RIPng.

show ipv6 rip [database]

### Parameters

database

(Optional) Specifies to display the entry in the RIP routing database.

### Default

None.

### **Command Mode**

User/Privileged EXEC Mode. Any Configuration Mode.

# **Command Default Level**

Level: 1.

# **Usage Guideline**

Use this command to display the configuration information of RIP protocol.

Use the show ipv6 rip database command to display the entry in the RIP routing database.

# Example

This example shows how to display the RIP configuration information.

```
Switch#show ipv6 rip
IPv6 RIP process, port 521, multicast-group FF02::9
Administrative distance is 71
Maximum paths is 16
Updates every 30 seconds, expire after 180 seconds
Garbage collect after 120 seconds
Split horizon is on; poison reverse is on
Periodic updates 6, trigger updates 1
Interfaces:
   vlan1
   vlan11 (passive)
Redistribution:
   Redistributing static with metric 10
Switch#
```

# 76-11 split-horizon

This command is used to enable the split-horizon option for an IPv6 RIP process. Use the **no** form of this command to disable the split-horizon option.

#### split-horizon

no split-horizon

#### **Parameters**

None.

### Default

By default, this option is enabled.

### **Command Mode**

Router Configuration Mode.

### **Command Default Level**

Level: 12.

### **Usage Guideline**

Use this command to enable split horizon mechanism in the IPv6 RIP routing update. When split horizon is enabled, the routes learned from an interface will be not advertised out to the same interface.

### Example

This example shows how to disable split-horizon for IPv6 RIP.

```
Switch# configure terminal
Switch(config)# ipv6 router rip
Switch(config-rtr)# no split-horizon
Switch(config-rtr)#
```

# 76-12 timers

This command is used to configure the IPv6 RIP network timers. Use the **no** form of this command to revert to the default setting.

timers UPDATE INVALID FLUSH

no timers

### Parameters

| UPDATE  | Specifies the update interval at which the update message is sent. The range is from 5 to 65535. |
|---------|--------------------------------------------------------------------------------------------------|
| INVALID | Specifies the invalidate timer in seconds. The range is from 1 to 65535.                         |
| FLUSH   | Specifies the flush timer in seconds. The range is from 1 to 65535.                              |

### Default

The default update time: 30 seconds. The default invalid time: 180 seconds. The default flush time: 120 seconds.

### **Command Mode**

Router Configuration Mode.

### **Command Default Level**

Level: 12.

### **Usage Guideline**

Use this command to modify the IPv6 RIP protocol timers.

### Example

This example shows how to configure the RIP timers. The Timers of update, invalid, and flush timers are set to 10, 40, and 160 respectively.

```
Switch# configure terminal
Switch(config)# ipv6 router rip
Switch(config-rtr)# timers 10 40 160
Switch(config-rtr)#
```

# 76-13 debug ipv6 rip

This command is used to turn on the IPv6 RIP debug function. Use the **no** form of this command to turn off the IPv6 RIP debug function.

#### debug ipv6 rip

no debug ipv6 rip

### Parameters

None.

### Default

BY default, this option is disabled.

# **Command Mode**

Privileged EXEC Mode.

# **Command Default Level**

Level: 15.

# Usage Guideline

Use this command to turn on or turn off the IPv6 RIP debug function while the global debug function has been turned on before.

# Example

This example shows how to turn on the IPv6 RIP debug function.

```
Switch# debug ipv6 rip
Switch#
```

# 76-14 debug ipv6 rip interface

This command is used to turn on the IPv6 RIP interface state debug switch. Use the **no** form of this command to turn off the IPv6 RIP interface state debug switch.

### debug ipv6 rip interface

no debug ipv6 rip interface

### Parameters

None.

### Default

By default, this option is disabled.

### **Command Mode**

Privileged EXEC Mode.

### **Command Default Level**

Level: 15.

### **Usage Guideline**

Use this command to turn on or turn off the IPv6 RIP interface state debug switch. When the IPv6 RIP interface state changes or some events happen to change the interface state, the debug information will printed if the IPv6 RIP debug function is turned on.

### Example

This example shows how to turn on the IPv6 RIP interface state debug switch.

```
Switch# debug ipv6 rip interface
Switch#
```

The RIPng interface vlan 1 has changed the link state to UP

# 76-15 debug ipv6 rip packet-transmitting

This command is used to turn on the IPv6 RIP packet transmitting debug switch. Use the **no** form of this command to turn off the IPv6 RIP packet transmitting debug switch.

#### debug ipv6 rip packet-transmitting

no debug ipv6 rip packet-transmitting

#### Parameters

None.

**Default** By default, this option is disabled.

### **Command Mode**

Privileged EXEC Mode.

### **Command Default Level**

Level: 15.

### **Usage Guideline**

Use this command to turn on or turn off the IPv6 RIP packet transmitting debug switch. When one IPv6 RIP protocol packet is sent out, the debug information will be print if the IPv6 RIP debug function is turned on.

### Example

This example shows how to turn on the IPv6 RIP packet transmitting debug switch.

```
Switch# debug ipv6 rip packet-transmitting Switch#
```

Send a RIPng response packet to FE80::1 , Index 1

# 76-16 debug ipv6 rip packet-receiving

This command is used to turn on the IPv6 RIP packet receiving debug switch. Use the **no** form of this command to turn off the IPv6 RIP packet receiving debug switch.

debug ipv6 rip packet-receiving

no debug ipv6 rip packet-receiving

#### Parameters

None.

### Default

By default, this option is disabled.

# **Command Mode**

Privileged EXEC Mode.

# **Command Default Level**

Level: 15.

# Usage Guideline

Use this command to turn on or turn off the IPv6 RIP packet receiving debug switch. When one IPv6 RIP protocol packet is received, the debug information will be print if the IPv6 RIP debug function is turned on.

# Example

This example shows how to turn on the IPv6 RIP packet receiving debug switch.

```
Switch# debug ipv6 rip packet-receiving Switch#
```

Received a RIPng request packet from FE80::1

# 76-17 debug ipv6 rip route

This command is used to turn on the IPv6 RIP route debug switch. Use the **no** form of this command to turn off the IPv6 RIP route debug switch.

### debug ipv6 rip route

no debug ipv6 rip route

### Parameters

None.

# Default

By default, this option is disabled.

# **Command Mode**

Privileged EXEC Mode.

# **Command Default Level**

Level: 15.

# Usage Guideline

Use this command to turn on or turn off the IPv6 RIP route debug switch. When one IPv6 RIP route is added, updated or deleted, the debug information will be print if the IPv6 RIP debug function is turned on.

### Example

This example shows how to turn on the IPv6 RIP route debug switch.

Switch#debug ipv6 rip route
Switch#
Switch#
Add a RIPng route to V6 route table dst= 2016:3130:: nexthop= FE80::206:28FF:FED8:FEAC
Switch#
Switch#

# 77. Safeguard Engine Commands

# 77-1 clear cpu-protect counters

This command is used to clear the CPU protect related counters.

### clear cpu-protect counters {all | sub-interface [manage | protocol | route] | type [PROTOCOL-NAME]}

### Parameters

| all                                          | Specifies to clear all CPU protect counters.                                                                                                    |
|----------------------------------------------|----------------------------------------------------------------------------------------------------|
| sub-interface [manage  <br>protocol   route] | Specifies to clear the CPU protect related counters of sub-interfaces. If no sub-<br>interface is specified, the CPU protect related counters of all sub-interfaces will<br>be cleared. |
| type [PROTOCOL-NAME]                         | Specifies to clear the CPU protect related counters of the specified protocol. If no protocol name is specified, all protocols will be cleared.                                         |

### Default

None.

### **Command Mode**

Privileged EXEC Mode.

# **Command Default Level**

Level: 12.

# Usage Guideline

If this command is issued without parameters, then all CPU protect related counters will be cleared.

# Example

This example shows how to clear all CPU protect related statistics.

```
Switch# clear cpu-protect counters all
Switch#
```

# 77-2 cpu-protect safeguard

This command is used to enable or configure the Safeguard Engine. Use the **no** form of this command to disable the Safeguard Engine

cpu-protect safeguard [threshold RISING-THRESHOLD FALLING-THRESHOLD]

### no cpu-protect safeguard [threshold]

### **Parameters**

| threshold        | (Optional) Specifies to configure the utilization to control when the Safeguard Engine function will activate.                                                     |
|------------------|----------------------------------------------------------------------------------------------------|
| RISING-THRESHOLD | (Optional) Specifies to set a percentage value of the rising CPU utilization which will trigger the Safeguard Engine function. Once the CPU utilization rises over |

|                   | the specified percentage, the Safeguard Engine mechanism will initiate. The valid range is from 20 to 100.                                                                                                    |  |
|-------------------|----------------------------------------------------------------------------------------------------|--|
| FALLING-THRESHOLD | (Optional) Specifies to set a percentage value of the falling CPU utilization which will trigger the Safeguard Engine function to cease. Once the CPU utilization falls to the specified percentage, the Safeguard Engine mechanism will shut down. The valid range is from 20 to 100. |  |

DGS-3130 Layer 3 Stackable Managed Switch CLI Reference Guide

### Default

By default, Safeguard Engine is disabled.

By default, the rising threshold of CPU utilization is 50.

By default, the falling threshold of CPU utilization is 20.

### **Command Mode**

Global Configuration Mode.

### **Command Default Level**

Level: 12.

### **Usage Guideline**

The Safeguard Engine can help the overall operability of the device by minimizing the workload of the Switch while the attack is ongoing, thus making it capable to forward essential packets over its network in a limited bandwidth. When the CPU utilization of the Switch rises over configured rising threshold, it will enter exhausted mode. In exhausted mode, the Switch limits the bandwidth of receiving ARP and broadcast IP packets.

### Example

This example shows how to enable the Safeguard Engine and configure the thresholds, which the rising and falling threshold are 60 and 40 respectively.

```
Switch# configure terminal
Switch(config)# cpu-protect safeguard threshold 60 40
Switch(config)#
```

# 77-3 cpu-protect sub-interface

This command is used to configure the rate limit for traffic destined for the CPU by sub-interface types. Use the **no** form of this command to revert to the default settings.

cpu-protect sub-interface {manage | protocol | route} pps RATE

no cpu-protect sub-interface {manage | protocol | route}

### Parameters

**pps** RATESpecifies the threshold value. The unit is packets per second. When set to 0, all<br/>packets of the specified sub-interface type will be dropped.

### Default

None.

### **Command Mode**

Global Configuration Mode.

### **Command Default Level**

Level: 12.

# **Usage Guideline**

The reasons of packets that are destined for the CPU can be classified into three groups: **manage**, **protocol** and **route**. The sub-interface is a logical interface, which handles the CPU received packets by different groups. Generally speaking, the protocol packets should have higher priority to make sure the functions work normally. The CPU usually is not involved in the routing of packets. In few cases, such as learning new IP address or if the default route is not specified, some packets will be sent to the CPU for software routing. Use this command to limit the rate of routed packets to avoid the CPU spending too much time for routing packets.

# Example

This example shows how to configure the rate limit of packets for the management sub-interface and the threshold is 1000 packets per seconds.

```
Switch# configure terminal
Switch(config)# cpu-protect sub-interface manage pps 1000
Switch(config)#
```

# 77-4 cpu-protect type

This command is used to configure the rate limit of traffic destined for the CPU by the protocol type. Use the **no** form of this command to revert to the default setting.

cpu-protect type PROTOCOL-NAME pps RATE

no cpu-protect type PROTOCOL-NAME

### Parameters

| PROTOCOL-NAME | Specifies the protocol name to be configured.                                                                                    |  |
|---------------|----------------------------------------------------------------------------------------------------|--|
| pps RATE      | Specifies the threshold value. The unit is packets per second. When set to 0, all packets of the specified protocol are dropped. |  |

### Default

None.

# **Command Mode**

Global Configuration Mode.

### **Command Default Level**

Level: 12.

# Usage Guideline

The CPU must handle certain packets, such as routing protocols, Layer 2 protocols, and packets for management. If the traffic destined for the CPU overloads it, the CPU will spend much time processing unnecessary traffic and the routing processes are impacted. To mitigate the impact on the CPU, use this command to control the threshold of individual protocol packets.

The following lists the reference for the supported protocols for the CPU protect type command. According to the purpose of packets destined for CPU, the router creates three virtual sub-interfaces to process the packets:

- manage The packets are destined for any router interface or system network management interface via the interactive access protocol, such as Telnet and SSH.
- protocol The packets are protocol control packets which can be identified by the router.
- **route** Other packets traversing the router for routing that must be processed by the router's CPU before it can be routed without the CPU's involvement.

The following table lists the supported protocol names for this command:

| Protocol Name   | Description                                           | Classification (sub-interface) |
|-----------------|-------------------------------------------------------|--------------------------------|
| 8021x           | Port-based Network Access Control Protocol            |                                |
| arp             | IP Address Resolution Protocol (ARP)                  | Protocol                       |
| dhcp            | Dynamic Host Configuration                            | Protocol                       |
| dns             | Domain Name Services                                  | Protocol                       |
| gvrp            | GARP VLAN Registration Protocol                       | Protocol                       |
| icmpv4          | IPv4 Internet Control Message Protocol                | Protocol                       |
| icmpv6-neighbor | IPv6 ICMP Neighbor Discover Protocol<br>(NS/NA/RS/RA) | Protocol                       |
| icmpv6-other    | IPv6 ICMP except NDP NS/NA/RS/RA                      | Protocol                       |
| igmp            | Internet Group Management Protocol                    | Protocol                       |
| lacp            | Link Aggregation Control Protocol                     | Protocol                       |
| ntp             | Network Time Protocol                                 | Protocol                       |
| ospf            | Open Shortest Path First                              | Protocol                       |
| pim             | Protocol Independent Multicast                        | Protocol                       |
| рррое           | Point-to-Point Protocol over Ethernet                 | Protocol                       |
| rip             | Routing Information Protocol                          | Protocol                       |
| snmp            | Simple Network Management Protocol                    | Manage                         |
| ssh             | Secured shell                                         | Manage                         |
| stp             | Spanning Tree Protocol (802.1D)                       | Protocol                       |
| telnet          | Telnet                                                | Manage                         |
| tftp            | Trivial File Transfer Protocol                        | Manage                         |
| vrrp            | Virtual Router Redundancy Protocol                    | Protocol                       |
| web             | HTTP and HTTPS                                        | Manage                         |

# Example

This example shows how to configure the threshold of OSPF protocol packets as 100 packets per second.

```
Switch# configure terminal
Switch(config)# cpu-protect type ospf pps 100
Switch(config)#
```

# 77-5 show cpu-protect safeguard

This command is used to display the settings and status of the Safeguard Engine.

### show cpu-protect safeguard

### Parameters

None.

### Default

None.

### **Command Mode**

User/Privileged EXEC Mode. Any Configuration Mode.

### **Command Default Level**

Level: 1.

### **Usage Guideline**

This command is used to display the settings and status of the Safeguard Engine.

### Example

This example shows how to display the settings and current status of the Safeguard Engine.

```
Switch#show cpu-protect safeguard
Safeguard Engine State: Disabled
Safeguard Engine Status: Normal
Utilization Thresholds:
Rising :50%
Falling :20%
```

Switch#

### **Display Parameters**

| Safeguard Engine Status | Displays the current mode that CPU utilization stays. The possible displayed strings are:                                                                                                    |
|-------------------------|----------------------------------------------------------------------------------------------------|
|                         | <b>Exhausted:</b> If the CPU utilization is higher than the configured rising threshold, it will enter Exhausted Mode and Safeguard Engine will take actions. The Safeguard Engine mechanism ceases till the utilization is lower than the falling threshold. |
|                         | <b>Normal:</b> The Safeguard Engine is not triggered to take actions.                                                                                                    |

# **77-6** show cpu-protect sub-interface

This command is used to display the rate limit and statistics by sub-interface.

### show cpu-protect sub-interface {manage | protocol | route}

### Parameters

None.

### Default

None.

# **Command Mode**

User/Privileged EXEC Mode. Any Configuration Mode.

### **Command Default Level**

Level: 1.

# **Usage Guideline**

Use this command to display the configured rate limit and drop count of the safeguard engine of a specific group. These counters are counted by the software.

### Example

This example shows how to display the configured rate limit and drop count of the safeguard engine of a specific group.

# 77-7 show cpu-protect type

This command is used to display the rate limit and statistics of CPU protection.

show cpu-protect type {PROTOCOL-NAME}

### Parameters

| PROTOCOL-NAME [UNIT- | Specifies that the configured rate limit and statistics of the specified protocol on |
|----------------------|--------------------------------------------------------------------------------------|
| ID]                  | the CM-card and all existing IO-cards will be displayed.                             |

### Default

None.

### **Command Mode**

User/Privileged EXEC Mode. Any Configuration Mode.

### **Command Default Level**

Level: 1.

### **Usage Guideline**

Use this command to display the rate limit and statistics of the safeguard engine.

### Example

This example shows how to display the rate limit and statistics of the safeguard engine.

| Switch#show c               | cpu-protect | type d | lhcp |  |  |
|-----------------------------|-------------|--------|------|--|--|
| Type: dhcp<br>Rate Limit: 2 | 200 pps     |        |      |  |  |
| Total                       |             |        | Drop |  |  |
| 0                           |             |        | 0    |  |  |
| Switch#                     |             |        |      |  |  |

# 77-8 snmp-server enable traps safeguard-engine

This command is used to enable the sending of SNMP notifications for the Safeguard Engine. Use the **no** form of this command to disable the sending of SNMP notifications for the Safeguard Engine.

#### snmp-server enable traps safeguard-engine

no snmp-server enable traps safeguard-engine

### Parameters

None.

### Default

By default, this feature is disabled.

### **Command Mode**

Global Configuration Mode.

### **Command Default Level**

Level: 12.

### **Usage Guideline**

Use this command to enable or disable the sending of SNMP notifications when the current mode of Safeguard Engine changes.

### Example

This example shows how to enable traps for the current mode of the Safeguard Engine change event.

```
Switch# configure terminal
Switch(config)# snmp-server enable traps safeguard-engine
Switch(config)#
```

# 78. Secure Digital (SD) Card Management Commands

This chapter refers to the configuration associated with removable devices which includes USB driver storage.

# 78-1 sdcard-mgmt backup

This command is used to create or modify an SD card management backup schedule entry, and enter the SD Card Management Backup Configuration Mode. Use the **no** form of this command to delete an SD card management backup schedule entry.

#### sdcard-mgmt backup ENTRY-NAME

no sdcard-mgmt backup ENTRY-NAME

### **Parameters**

*ENTRY-NAME* Specifies the name of the SD card management backup schedule entry. This name can be up to 32 characters long.

### Default

None.

### **Command Mode**

Global Configuration Mode.

### **Command Default Level**

Level: 12.

# **Usage Guideline**

Use this command to create, modify or delete an SD card management backup schedule entry, and enter the SD Card Management Backup Configuration Mode. The entries can be up to 15.

### Example

This example shows how to create an SD card management backup schedule entry, and enter the SD Card Management Backup Configuration Mode.

```
Switch#configure terminal
Switch(config)#sdcard-mgmt backup entry1
Switch(config-sdcard-mgmt-backup)#
```

# 78-2 type

This command is used to specify the type of the backup schedule entry.

#### type {configuration | log}

#### Parameters

| configuration | Specifies that the entry is used for backing up the configuration. |
|---------------|--------------------------------------------------------------------|
| log           | Specifies that the entry is used for backing up the log.           |

#### Default

None.

#### **Command Mode**

SD Card Management Backup Configuration Mode.

#### **Command Default Level**

Level: 12.

#### **Usage Guideline**

Use this command to specify the type of the backup schedule entry.

#### Example

This example shows how to specify the entry to back up the configuration.

```
Switch#configure terminal
Switch(config)#sdcard-mgmt backup entry1
Switch(config-sdcard-mgmt-backup)#type configuration
Switch(config-sdcard-mgmt-backup)#
```

# 78-3 sdcard-mgmt execute-config

This command is used to create or modify an SD card management execute configuration schedule entry, and enter the SD Card Management Execute Configuration Mode. Use the **no** form of this command to delete the specified entry.

sdcard-mgmt execute-config ENTRY-NAME

no sdcard-mgmt execute-config ENTRY-NAME

#### **Parameters**

ENTRY-NAME

Specifies the name of the SD card management execute configuration schedule entry. This name can be up to 32 characters long.

#### Default

None.

#### **Command Mode**

Global Configuration Mode.

## **Command Default Level**

Level: 12.

## Usage Guideline

Use this command to create, modify or delete an SD card management execute configuration schedule entry, and enter the SD Card Management Execute Configuration Mode. The entries can be up to 15.

## Example

This example shows how to create an SD card management execute configuration schedule entry, and enter the SD Card Management Execute Configuration Mode.

```
Switch#configure terminal
Switch(config)#sdcard-mgmt execute-config execute_entry
Switch(config-sdcard-mgmt-execute)#
```

# 78-4 mode

This command is used to specify the mode of the execute configuration schedule entry.

#### mode {increase | reset}

#### **Parameters**

| increase | Specifies that the current configuration will not be reset before executing the configuration. |
|----------|------------------------------------------------------------------------------------------------|
| reset    | Specifies that the current configuration will be reset before executing the configuration.     |

#### Default

By default, the mode is reset.

#### **Command Mode**

SD Card Management Execute Configuration Mode.

#### **Command Default Level**

Level: 12.

#### **Usage Guideline**

Use this command to specify the mode of the execute configuration schedule entry.

#### Example

This example shows how to specify the mode of the execute configuration schedule entry to increase.

```
Switch#configure terminal
Switch(config)#sdcard-mgmt execute-config execute_entry
Switch(config-sdcard-mgmt-execute)#mode increase
Switch(config-sdcard-mgmt-execute)#
```

# 78-5 time-range

This command is used to specify the time range of the backup schedule in the SD Card Management Backup Configuration Mode, or the execute schedule in the SD Card Management Execute Configuration Mode.

time-range NAME

#### Parameters

NAME

Specifies the name of the time range.

#### Default

None.

#### **Command Mode**

SD Card Management Backup Configuration Mode.

SD Card Management Execute Configuration Mode.

#### **Command Default Level**

Level: 12.

## **Usage Guideline**

If the time range does not exist, the schedule will still be created without the prompt, and the schedule will not take effective until the time range is created.

#### Example

This example shows how to specify the time range of the schedule to back up the configuration:

```
Switch#configure terminal
Switch(config)#sdcard-mgmt backup backentry
Switch(config-sdcard-mgmt-backup)#type configuration
Switch(config-sdcard-mgmt-backup)#time-range time1
Switch(config-sdcard-mgmt-backup)#
```

# 78-6 filename

This command is used to specify the destination file name of the schedule to back up the configuration or log in the SD Card Management Backup Configuration Mode, or the source file name of the schedule to execute the configuration in the SD Card Management Execute Configuration Mode.

filename FILE-URL

#### Parameters

FILE-URLSpecifies the URL of the file. If the current location is not direct to the SD card file<br/>system, the full directory must be specified.

#### Default

None.

#### **Command Mode**

SD Card Management Backup Configuration Mode.

SD Card Management Execute Configuration Mode.

#### **Command Default Level**

Level: 12.

## **Usage Guideline**

If the destination file for the backup operation already exists, the file will be overwritten in schedule.

## Example

This example shows how to specify the file name for the backup log schedule.

```
Switch#configure terminal
Switch(config)#sdcard-mgmt backup backup_log
Switch(config-sdcard-mgmt-backup)#time-range time1
Switch(config-sdcard-mgmt-backup)#type log
Switch(config-sdcard-mgmt-backup)#filename d:/backup_log
Switch(config-sdcard-mgmt-backup)#
```

# 78-7 activate

This command is used to activate a backup schedule entry or an execute schedule entry. Use the **no** form of this command to deactivate the schedule entry.

#### activate

no activate

#### **Parameters**

None.

#### Default

By default, this option is deactivated.

#### **Command Mode**

SD Card Management Backup Configuration Mode.

SD Card Management Execute Configuration Mode.

#### **Command Default Level**

Level: 12.

#### **Usage Guideline**

The **type**, **filename** and **time-range** commands must be configured before a backup schedule entry can be activated. If the configured time range does not exist, the schedule entry will still be activated without the prompt, and the schedule entry will not take effective until the time range is created.

The **filename** and **time-range** commands must be configured before an execute schedule entry can be activated. If the configured time range does not exist, the schedule entry will still be activated without the prompt, and the schedule entry will not take effective until the time range is created.

# Example

This example shows how to activate the schedule entry of the backup log.

```
Switch#configure terminal
Switch(config)#sdcard-mgmt backup backup_log
Switch(config-sdcard-mgmt-backup)#activate
Switch(config-sdcard-mgmt-backup)#
```

# 78-8 show sdcard-mgmt

This command is used to display the settings of the schedule entries.

show sdcard-mgmt [backup [configuration | log] | execute-config]

## Parameters

| backup         | (Optional) Specifies to display the backup schedule entries.                      |
|----------------|-----------------------------------------------------------------------------------|
| configuration  | (Optional) Specifies to display the schedule entries of the backup configuration. |
| log            | (Optional) Specifies to display the schedule entries of the backup log.           |
| execute-config | (Optional) Specifies to display the execute configuration schedule entries.       |

# Default

None.

## **Command Mode**

User/Privileged EXEC Mode.

## **Command Default Level**

Level: 1.

# **Usage Guideline**

This command is used to display the settings of the schedule entries.

## Example

This example shows how to display the settings of the schedule entries.

| Switch#show sdcard- | mgmt             |
|---------------------|------------------|
| Backup entry name   | : backentry      |
| Time Range          | : time1          |
| Туре                | : configuration  |
| Filename            | :                |
| State               | : Disabled       |
|                     |                  |
| Backup entry name   | : backup_log     |
| Time Range          | : time1          |
| Туре                | : log            |
| Filename            | : /d:/backup_log |
| State               | : Enabled        |
|                     |                  |
| Backup entry name   | : entry1         |
| Time Range          | :                |
| Туре                | : configuration  |
| Filename            | :                |
| State               | : Disabled       |
|                     |                  |
| Total Entries: 3    |                  |
|                     |                  |
|                     |                  |
| Execute entry name  | : execute_entry  |
| Time Range          | :                |
| Filename            | :                |
| Mode                | : Increment      |
| State               | : Disabled       |
|                     |                  |
| Total Entries: 1    |                  |
|                     |                  |
| Switch#             |                  |
|                     |                  |

# 78-9 execute config

This command is used to execute the configuration from the SD card file system manually.

#### execute config FILE-URL [increment]

#### **Parameters**

| FILE-URL  | Specifies the URL of the file. If the current location is not direct to the SD card file system, the full directory must be specified.                                                                                    |
|-----------|----------------------------------------------------------------------------------------------------|
| increment | (Optional) Specifies that the current configuration will not be reset before executing the configuration. If this parameter is not specified, the current configuration will be reset before executing the configuration. |

#### Default

By default, the current configuration will be reset before executing the configuration.

# **Command Mode**

Global Configuration Mode.

# **Command Default Level**

Level: 12.

# Usage Guideline

This command is used to execute the configuration from the SD card file system manually.

# Example

This example shows how to load and execute the configuration.

```
Switch# configure terminal
Switch(config)# execute config d:/config-vlan-1 increment
Load configuration ----- Done
Executing script file d:/config-vlan-1 .....
Executing done
```

Switch(config)#

# 79. Secure File Transfer Protocol (SFTP) Server Commands

# 79-1 ip sftp server

This command is used to enable the SFTP server function. Use the **no** form of this command to disable the SFTP server function.

#### ip sftp server

no ip sftp server

## Parameters

None.

# Default

By default, this option is disabled.

## **Command Mode**

Global Configuration Mode.

## **Command Default Level**

Level: 12.

## **Usage Guideline**

This command is used to enable the SFTP function globally. SFTP is a remotely secure file transfer protocol over a reliable data stream. Because SFTP itself does not provide authentication and security, the SFTP server runs as a sub-system of the SSH server. It is required to enable the SSH server by using the **ip ssh server** command to make SFTP work correctly. Disabling the SSH server or the SFTP server will cause all established SFTP sessions disconnected.

When the SFTP server is enabled on the Switch, manage the files on the Switch using various SFTP clients, like WinSCP, PSFTP, FileZilla, and more.

# Example

This example shows how to enable the SFTP server.

```
Switch# configure terminal
Switch(config)# ip ssh server
Switch(config)# ip sftp server
Switch(config)#
```

# 79-2 ip sftp timeout

This command is used to configure the SFTP idle timer on the Switch. Use the **no** form of this command to revert to the default setting.

ip sftp timeout SECONDS

no ip sftp timeout

#### Parameters

SECONDS

Specifies the idle timer for the SFTP server. If the SFTP server detects no operation after the duration of idle timer for a specific SFTP session, the Switch will close this SFTP session. The range is from 30 to 600 seconds.

#### Default

The default idle timer for SFTP sessions is 120 seconds.

#### **Command Mode**

Global Configuration Mode.

## **Command Default Level**

Level: 12.

## Usage Guideline

This command is used to specify the idle timer for the SFTP server. The new setting will be applied to SFTP sessions established afterwards, the current connected SFTP sessions won't be affected. The cancel of an idle SFTP session takes no effect to the corresponding SSH Shell session. After all SSH sessions (SFTP session and Shell session) of a connection closed, the SSH connection will be closed.

## Example

This example shows how to specify the idle timer for the SFTP server to 600 seconds.

```
Switch# configure terminal
Switch(config)# ip sftp timeout 600
Switch(config)#
```

# 79-3 show ip sftp

This command is used to display the SFTP server settings.

show ip sftp

#### **Parameters**

None.

#### Default

None.

#### **Command Mode**

User/Privileged EXEC Mode. Any Configuration Mode.

#### **Command Default Level**

Level: 1.

# **Usage Guideline**

This command is used to display the SFTP server settings.

# Example

This example shows how to display the global settings of the SFTP server.

```
Switch# show ip sftp
IP SFTP server : Enabled
Protocol version : 3
Idle time out : 120 secs
Switch#
```

# 80. Secure Shell (SSH) Commands

# 80-1 crypto key generate

This command is used to generate the RSA or DSA key pair.

#### crypto key generate {rsa [modulus MODULUS-S/ZE] | dsa}

# Parameters

| rsa                  | Specifies to generate the RSA key pair.                                                                                                    |
|----------------------|----------------------------------------------------------------------------------------------------|
| modulus MODULUS-SIZE | (Optional) Specifies the number of bits in the modulus. For RSA, the valid values are 360, 512, 768, 1024, and 2048.If not specified, a message will be promoted to the user to specify the value. |
| dsa                  | Specifies to generate the DSA key pair. The DSA key size is fixed as 1024 bit.                                                                                                    |

## Default

None.

## Command Mode

Privileged EXEC Mode.

## **Command Default Level**

Level: 15.

# Usage Guideline

This command is used to generate the RSA or DSA key pair.

## Example

This example shows how to create an RSA key.

```
Switch# crypto key generate rsa

The RSA key pairs already existed.

Do you really want to replace them? (y/n) [n]y

Choose the size of the key modulus in the range of 360 to 2048. The process may take

a few minutes.

Number of bits in the modulus [768]: 768

Generating RSA key...Done
```

Switch#

# 80-2 crypto key zeroize

This command is used to delete the RSA or DSA key pair.

```
crypto key zeroize {rsa | dsa}
```

#### **Parameters**

| rsa | Specifies to delete the RSA key pair. |
|-----|---------------------------------------|
| dsa | Specifies to delete the DSA key pair. |

#### Default

None.

#### **Command Mode**

Privileged EXEC Mode.

#### **Command Default Level**

Level: 15.

#### Usage Guideline

This command deletes the public key pair of the SSH Server. If both RSA and DSA key pairs are deleted, the SSH server will not be in service.

#### Example

This example shows how to delete the RSA key.

```
Switch# crypto key zeroize rsa
```

```
Do you really want to remove the key? (y/n)[n]: y
```

Switch#

# 80-3 ip ssh timeout

This command is used to configure the SSH control parameters on the Switch. Use the **no** form of this command to revert to the default setting.

ip ssh {timeout SECONDS | authentication-retries NUMBER}

no ip ssh {timeout | authentication-retries}

#### **Parameters**

| timeout SECONDS                  | Specifies the time interval that the Switch waits for the SSH client to respond during the SSH negotiation phase The range is from 30 to 600. |
|----------------------------------|----------------------------------------------------------------------------------------------------|
| authentication-retries<br>NUMBER | Specifies the number of authentication retry attempts. The session is closed if all the attempts fail. The range is from 1 to 32.             |

#### Default

By default, the timeout value is 120 seconds.

By default, the authentication retries is 3.

#### **Command Mode**

Global Configuration Mode.

## Command Default Level

Level: 12.

## Usage Guideline

Use this command to configure the SSH server parameters on the Switch. The authentication retry number specifies the maximum number of retry attempts before the session is closed.

# Example

This example shows how to configure the SSH timeout value to 160 seconds.

```
Switch# configure terminal
Switch(config)# ip ssh timeout 160
Switch(config)#
```

This example shows how to configure the SSH authentication retries value to 2 times. The connection fails after 2 retry attempt fails.

```
Switch# configure terminal
Switch(config)# ip ssh authentication-retries 2
Switch(config)#
```

# 80-4 ip ssh server

This command is used to enable the SSH server function. Use the **no** form of this command to disable the SSH server function.

#### ip ssh server

no ip ssh server

#### Parameters

None.

#### Default

By default, this option is disabled.

#### **Command Mode**

Global Configuration Mode.

#### **Command Default Level**

Level: 12.

#### **Usage Guideline**

Use this command to enable the SSH server function.

#### Example

This example shows how to enable the SSH server function.

Switch# configure terminal Switch(config)# ip ssh server Switch(config)#

# 80-5 ip ssh service-port

This command is used to specify the service port for SSH. Use the **no** form of this command to revert to the default setting.

ip ssh service-port TCP-PORT

no ip ssh service-port

#### Parameters

TCP-PORTSpecifies the TCP port number. TCP ports are numbered between 1 and 65535.The "well-known" TCP port for the SSH protocol is 22.

#### Default

By default, this value is 22.

#### **Command Mode**

Global Configuration Mode.

#### **Command Default Level**

Level: 12.

#### **Usage Guideline**

This command configures the TCP port number for SSH server.

#### Example

This example shows how to change the service port number to 3000.

```
Switch# configure terminal
Switch(config)# ip ssh service-port 3000
Switch(config)#
```

# 80-6 show crypto key mypubkey

This command is used to display the RSA or DSA public key pairs.

#### show crypto key mypubkey {rsa | dsa}

#### Parameters

| rsa | Specifies to display information regarding the RSA public key. |
|-----|----------------------------------------------------------------|
| dsa | Specifies to display information regarding the DSA public key. |

## Default

None.

# **Command Mode**

Privileged EXEC Mode. Any Configuration Mode.

# **Command Default Level**

Level: 12.

# Usage Guideline

Use this command to display the RSA or DSA public key pairs.

# Example

This example shows how to display the information regarding the RSA public key.

```
Switch# show crypto key mypubkey rsa
% Key pair was generated at: 09:48:40, 2013-11-29
Key Size: 768 bits
Key Data:
AAAAB3Nz aC1yc2EA AAADAQAB AAAAQwCN 6IRFHCBf jsHvYjQG iCL0p2kz 2v38ULC8
kAKra/Ze mG7IW3eC 8STcrkr5 s719H/bh jG/oqkwj SlUJSGqR e/sj6Ws=
```

Switch#

# 80-7 show ip ssh

This command is used to display the user SSH configuration settings.

show ip ssh

## Parameters

None.

Default

None.

## **Command Mode**

User/Privileged EXEC Mode. Any Configuration Mode.

## **Command Default Level**

Level: 1.

# Usage Guideline

Use this command to the SSH configuration settings.

## Example

This example shows how to display the SSH configuration settings.

```
Switch# show ip ssh

IP SSH server : Enabled

IP SSH service port : 22

SSH server mode : V2

Authentication timeout : 120 secs

Authentication retries : 3 times

Switch#
```

# 80-8 show ssh

This command is used to display the status of SSH server connections.

show ssh

#### **Parameters**

None.

#### Default

None.

#### **Command Mode**

User/Privileged EXEC Mode. Any Configuration Mode.

#### **Command Default Level**

Level: 1.

#### **Usage Guideline**

Use this command to display the SSH connections' status on the Switch.

## Example

This example shows how to display SSH connections' information.

| Display Parameters |                                                                                                    |
|--------------------|----------------------------------------------------------------------------------------------------|
| SID                | A unique number that identifies the SSH session.                                                      |
| Ver                | Indicates the SSH version of this session.                                                            |
| Cipher             | The cryptographic / Hashed Message Authentication Code (HMAC) algorithm that the SSH client is using. |
| Userid             | The login username of the session.                                                                    |
| Client IP Address  | The client IP address for this established SSH session.                                               |

# 80-9 ssh user authentication-method

This command is used to configure the SSH authentication method for a user account. Use the **no** form of this command to revert to the default settings.

ssh user NAME authentication-method {password | publickey URL | hostbased URL host-name HOSTNAME [IP-ADDRESS | IPV6-ADDRESS]}

no ssh user NAME authentication-method

#### **Parameters**

| Specifies the username to configure the authentication type. The user must be an existing local account. The length of the username is limited to a maximum of 32 characters. |
|----------------------------------------------------------------------------------------------------|
| Specifies to use the password authentication method for this user account. This is the default authentication method.                                                         |
| Specifies to use the public key authentication method for this user account. Enter the URL of a local file to be used as the public key of this user.                         |
| Specifies to use the host-based authentication method for this user account.<br>Enter the URL of a local file to be used as client's host key.                                |
| Specifies the allowed host name for host-based authentication. During authentication phase, the client's hostname will be checked. The range is from 1 to 255.                |
| (Optional) Specifies whether to additionally check the IP address of the client for host-based authentication. If not specified, only the host name will be checked.          |
| (Optional) Specifies whether to additionally check the IPv6 address of the client for host-based authentication. If not specified, only the host name will be checked.        |
|                                                                                                    |

## Default

The default authentication method for a user is password.

#### **Command Mode**

Global Configuration Mode.

#### **Command Default Level**

Level: 15.

# **Usage Guideline**

The administrator can use this command to specify authentication method for a user. The user name must be a user created by the **username** command. By default, the authentication method is password. The system will prompt the user to input the password.

To authenticate a user via SSH public key authentication, copy the user's public key file to file system. When the user tries to log into the Switch via an SSH client (using the SSH public key method), the SSH client will automatically transmit the public key and signature with the private key to the Switch. If both the public key and signature are correct, the user is authenticated and login into the Switch is allowed.

- To authenticate a user via SSH public key authentication via SSH public key or the host-based method, the user's public key file or client's host key file must be specified. Both key files have the same format. A key file can contain multiple keys and each key is defined by one line. The maximum length of one line is 8 Kb.
- Each key consists of the following space-separated fields: *keytype*, *base64-encoded key*, and *comment*. The *keytype* and *base64-encoded key* fields are mandatory and the *comment* field is optional. The *keytype* field can be either be *ssh-dss* or *ssh-rsa*.

# Example

This example shows how to configure the authentication method to public key for user user1.

```
Switch# configure terminal
Switch(config)# ssh user user1 authentication-method publickey c:/user1.pub
Switch(config)#
```

# 81. Secure Sockets Layer (SSL) Commands

# 81-1 no certificate

This command is used to delete the imported certificate.

no certificate NAME

## Parameters

NAME

Specifies the name of the certificate to be deleted.

#### Default

None.

#### Command Mode

Certificate Chain Configuration Mode.

#### **Command Default Level**

Level: 15.

#### **Usage Guideline**

Use the **show crypto pki trustpoints** command to get a name list of imported certificates. Then use this command to delete the imported certificates of a trust point. If the specified certificate is a local certificate the corresponding private key will be deleted at the same time.

#### Example

This example shows how to delete an imported certificate named tongken.ca of the trust point gaa.

```
Switch# show crypto pki trustpoints
Trustpoint Name : gaa (primary)
Imported certificates:
    CA : tongken.ca
    local certificate : webserver.crt
    local private key : webserver.prv
Switch# configure terminal
Switch(config)# crypto pki certificate chain gaa
Switch(config-cert-chain)# no certificate tongken.ca
Switch(config-cert-chain)#
```

# 81-2 crypto pki import pem

This command is used to import the CA certificate or the Switch certificate and keys to a trust-point from privacyenhanced mail (PEM)-formatted files.

crypto pki import *TRUSTPOINT* pem *FILE-SYSTEM:I*[*DIRECTORYI*]*FILE-NAME* [password *PASSWORD-PHRASE*] {ca | local | both}

crypto pki import *TRUSTPOINT* pem tftp:///P-ADDRESS/[DIRECTORY/]FILE-NAME [password PASSWORD-PHRASE] {ca | local | both}

| Parameters                   |                                                                                                    |
|------------------------------|----------------------------------------------------------------------------------------------------|
| TRUSTPOINT                   | Specifies the name of the trust-point that is associated with the imported certificates and key pairs.                                                                                                    |
| FILE-SYSTEM                  | Specifies the file system for certificates and key pairs. A colon (:) is required after the specified file system.                                                                                                    |
| DIRECTORY                    | (Optional) Specifies the directory name where the Switch should import the certificates and key pairs in the Switch or TFTP server.                                                                                                    |
| FILE-NAME                    | Specifies the name of the certificates and key pairs to be imported. By default, the Switch will append this name with <i>.ca</i> , <i>.prv</i> and <i>.crt</i> for CA certificate, private key and certificate respectively.                                  |
| password PASSWORD-<br>PHRASE | (Optional) Specifies the encrypted password phrase that is used to undo<br>encryption when the private keys are imported. The password phrase is a string<br>of up to 64 characters. If the password phrase is not specified, the NULL string<br>will be used. |
| tftp                         | Specifies the source URL for a TFTP network server.                                                                                                    |
| IP-ADDRESS                   | Specifies the IP address of the TFTP server.                                                                                                    |
| са                           | Specifies to import the CA certificate only.                                                                                                    |
| local                        | Specifies to import local certificate and key pairs only.                                                                                                    |
| both                         | Specifies to import the CA certificate, local certificate and key pairs.                                                                                                    |

## Default

None.

## Command Mode

Global Configuration Mode.

## **Command Default Level**

Level: 15.

## Usage Guideline

This command allows administrators to import certificates and key pairs in the PEM-formatted files.

Proper certificates and key pairs need to be imported to the Switch according to the desired key exchange algorithm. RSA and DSA certificates/key pairs should be imported for RSA and DHS-DSS respectively. RSA and DSA certificates and keys are incompatible. An SSL client that has only an RSA certificate and key cannot establish a connection with an SSL server that has only a DSA certificate and key.

The imported certificate(s) may form a certificate chain which establishes a sequence of trusted certificates from a peer certificate to the root CA certificate. The trust point CA is the certificate authority configured on the Switch as the trusted CA. Any obtained peer certificate will be accepted if it is signed by a locally trusted CA or its subordinates.

If the specified trust point doesn't exist, an error message will be prompted.

# Example

This example shows how to import certificates (CA and local) and key pair files to trust-point "TP1" via TFTP.

```
Switch# crypto pki import TP1 pem tftp://10.1.1.2/name/msca password abcd1234 both
% Importing CA certificate...
Destination filename [name/msca.ca]?
Reading file from tftp://10.1.1.2/name/msca.ca
Loading name/msca.ca from 10.1.1.2 (via eth1/0/5):!
[OK - 1082 bytes]
% Importing private key PEM file...
Reading file from tftp://10.1.1.2/name/msca.prv
Loading name/msca.prv from 10.1.1.2 (via eth1/0/5):!
[OK - 573 bytes]
% Importing certificate PEM file...
Reading file from tftp://10.1.1.2/name/msca.crt
Loading name/msca.crt from 10.1.1.2 (via eth1/0/5):!
[OK - 1289 bytes]
% PEM files import succeeded.
Switch (config) #
```

# 81-3 crypto pki trustpoint

This command is used to declare the trust-point that the Switch will use. Use the **no** form of this command to delete all certificates and key pairs associated with the trust-point.

#### crypto pki trustpoint NAME

no crypto pki trustpoint NAME

#### **Parameters**

NAME

Specifies to create a name for the trust-point.

#### Default

None.

#### **Command Mode**

Global Configuration Mode.

#### **Command Default Level**

Level: 15.

## Usage Guideline

Use this command to declare a trust-point, which can be a self-signed root certificate authority (CA) or a subordinate CA. Issuing this command will enter the CA-Trust-Point Configuration Mode.

#### Example

This example shows how to declare a trust-point "TP1" and specify it is a primary trust-point.

```
Switch# configure terminal
Switch(config)# crypto pki trustpoint TP1
Switch(ca-trustpoint)# primary
Switch(ca-trustpoint)#
```

# 81-4 crypto pki certificate chain

This command is used to enter into the certificate chain configuration mode.

#### crypto pki certificate chain NAME

#### **Parameters**

NAME

Specifies the name for the trust-point.

#### Default

None.

#### **Command Mode**

Global Configuration Mode.

#### **Command Default Level**

Level: 15.

#### **Usage Guideline**

Use this command to enter into certificate chain configuration mode. If the specified trust-point name doesn't exist, an error message will be displayed.

#### Example

This example shows how to enter into certificate chain configuration mode.

```
Switch# configure terminal
Switch(config)# crypto pki certificate chain TP1
Switch(trustpoint)#
```

## 81-5 primary

This command is used to assign a specified trust-point as the primary trust-point of the Switch. Use the **no** form of this command to disable the option.

#### primary

no primary

#### **Parameters**

None.

#### Default

By default, this option is disabled.

## **Command Mode**

CA-Trust-Point Configuration Mode.

## **Command Default Level**

Level: 15.

# **Usage Guideline**

Use the primary command to specify a given trust-point as primary. This trust-point can be used as default trustpoint when the application doesn't explicitly specify which certificate authority (CA) trust-point should be used. Only one trust-point can be specified as the primary. The last trust-point specified as the primary will overwrite the previous one.

# Example

This example shows how to configure the trust-point "TP1" as the primary trust-point.

```
Switch# configure terminal
Switch(config)# crypto pki trustpoint TP1
Switch(ca-trustpoint)# primary
Switch(ca-trustpoint)#
```

# 81-6 show crypto pki trustpoints

This command is used to display the trust-points that are configured in the Switch.

```
show crypto pki trustpoints [TRUSTPOINT]
```

#### Parameters

TRUSTPOINT (Optional) Specifies the name of the trust-point to be displayed.

#### Default

None.

#### **Command Mode**

Privileged EXEC Mode. Any Configuration Mode.

## **Command Default Level**

Level: 12.

## Usage Guideline

If no parameter is specified, all trust-points will be displayed.

#### Example

This example shows how to display all trust-points.

```
Switch# show crypto pki trustpoints
Trustpoint Name
                      : TP1 (primary)
  Imported certificates:
   CA
                  : tongken.ca
   local certificate : webserver.crt
   local private key : webserver.prv
Trustpoint Name
                 : TP2
  Imported certificates:
                     : chunagtel.ca
   CA
   local certificate : openflow.crt
   local private key : openflow.prv
Switch#
```

# 81-7 show ssl-service-policy

This command is used to display the SSL service policy.

#### show ssl-service-policy [POLICY-NAME]

#### **Parameters**

POLICY-NAME

(Optional) Specifies the name of the SSL service policy.

#### Default

None.

#### **Command Mode**

Privileged EXEC Mode. Any Configuration Mode.

#### **Command Default Level**

Level: 12.

#### **Usage Guideline**

When the name of the SSL service policy is not specified, all SSL service policies will be displayed.

#### Example

This example shows how to display all SSL service policies.

```
Switch# show ssl-service-policy
SSL Policy Name
                       : policy1
 Enabled CipherSuites :
   DHE DSS WITH 3DES EDE CBC SHA,
   RSA WITH 3DES EDE CBC SHA,
   RSA WITH RC4 128 SHA,
   RSA WITH RC4 128 MD5,
   RSA EXPORT WITH RC4 40 MD5
 Session Cache Timeout: 600
 Secure Trustpoint
                      : TP1
SSL Policy Name
                      : policy2
 Enabled CipherSuites :
   RSA WITH 3DES EDE CBC SHA,
   RSA WITH RC4 128 MD5,
   RSA EXPORT WITH RC4_40_MD5
 Session Cache Timeout: 1200
 Secure Trustpoint : TP2
```

Switch#

# 81-8 ssl-service-policy

This command is used to configure the SSL service policy.

ssl-service-policy *POLICY-NAME* [ciphersuite [rsa-aes-128-gcm-sha256] [rsa-aes-256-gcm-sha384] [dhedss-3des-ede-cbc-sha] [rsa-3des-ede-cbc-sha] [rsa-rc4-128-sha] [rsa-rc4-128-md5] [rsa-export-rc4-40md5] | secure-trustpoint *TRUSTPOINT* | session-cache-timeout *TIME-OUT* | version [ssl3.0] [tls1.0] [tls1.1] [tls1.2]]

no ssl-service-policy *POLICY-NAME* [ciphersuite [rsa-aes-128-gcm-sha256] [rsa-aes-256-gcm-sha384] [dhe-dss-3des-ede-cbc-sha] [rsa-3des-ede-cbc-sha] [rsa-rc4-128-sha] [rsa-rc4-128-md5] [rsa-export-rc4-40-md5] | secure-trustpoint *TRUSTPOINT* | session-cache-timeout *TIME-OUT* | version [ssl3.0] [tls1.0] [tls1.1] [tls1.2]]

| POLICY-NAME | Specifies the name of the SSL service policy.                                                                                                    |
|-------------|----------------------------------------------------------------------------------------------------|
| version     | (Optional) Specifies the TLS version.                                                                                                    |
|             | tls1.0- Indicate the applicance accepts TLS version 1.0.                                                                                                    |
|             | tls1.1- Indicate the applicance accepts TLS version 1.1.                                                                                                    |
|             | tls1.2- Indicate the applicance accepts TLS version 1.2.                                                                                                    |
| ciphersuite | (Optional) Specifies the cipher suites that should be used by the secure service when negotiating a connection with a remote peer.                               |
|             | <b>rsa-aes-128-gcm-sha256</b> - Use RSA key exchange with AES 128-bit encryption for message encryption and SHA 256 bits for message digest.                     |
|             | <b>rsa-aes-256-gcm-sha384</b> - Use RSA key exchange with AES 256-bit encryption for message encryption and SHA 384 bits for message digest.                     |
|             | <b>dhe-dss-3des-ede-cbc-sha</b> - Use DH key exchange with 3DES-EDE-CBC encryption and SHA for message digest.                                                   |
|             | <b>rsa-3des-ede-cbc-sha</b> - Use RSA key exchange with 3DES and DES-EDE3-<br>CBC for message encryption and the Secure Hash Algorithm (SHA) for message digest. |
|             | <b>rsa-rc4-128-sha</b> - Use RSA key exchange with RC4 128-bit encryption for message encryption and SHA for message digest.                                     |

#### Parameters

|                                   | <b>rsa-rc4-128-md5</b> - Use RSA key exchange with RC4 128-bit encryption for message encryption and Message Digest 5 (MD5) for message digest.                                                                                                    |
|-----------------------------------|----------------------------------------------------------------------------------------------------|
|                                   | <b>rsa-export-rc4-40-md5</b> - Use RSA EXPORT key exchange with RC4 40 bits for<br>message encryption and MD5 for message digest.                                                                                                    |
|                                   | When the cipher suite is not configured, the SSL client and server will negotiate<br>the best cipher suite that they both support from the list of available cipher suites.<br>Multiple cipher suites can be specified to be used. Use the <b>no</b> form of this<br>command to disable the selected cipher suites.                                                                                          |
| secure-trustpoint<br>TRUSTPOINT   | (Optional) Specifies the name of the trust-point that should be used in SSL handshake. When this parameter is not specified, the trust-point which is specified as the primary will be used. If no primary trust-point is specified, the built-in certificate/key pairs will be used. Use the <b>no</b> form of this command to cancel the specified trust-point and use the built-in certificate/key pairs. |
| session-cache-timeout<br>TIME-OUT | (Optional) Specifies the timeout value in seconds for the information stored in the SSL session cache. The valid range is from 60 to 86400. When this parameter is not configured, the default session cache timeout is 600 seconds Use the <b>no</b> form of this command to revert the SSL session cache timeout to the default setting.                                                                   |

## Default

None.

# **Command Mode**

Global Configuration Mode.

## **Command Default Level**

Level: 15.

# **Usage Guideline**

This command is used to configure the SSL service policy.

## Example

This example shows how to configure the SSL service policy "ssl-server" which associates the "TP1" trust-point.

```
Switch# configure terminal
Switch(config)# ssl-service-policy ssl-server secure-trustpoint TP1
Switch(config)#
```

# 82. sFlow Commands

# 82-1 sflow receiver

This command is used to configure a receiver for the sFlow agent. Receivers cannot be added to or removed from the sFlow agent. Use the **no** form of this command to revert one receiver to the default settings.

sflow receiver INDEX [owner NAME] [expiry {SECONDS | infinite}] [max-datagram-size SIZE] [host {IP-ADDRESS | IPV6-ADDRESS] [udp-port PORT]

no sflow receiver *INDEX* 

#### Parameters

| INDEX                  | Specifies the index of the receivers.                                                                                                    |
|------------------------|----------------------------------------------------------------------------------------------------|
| owner NAME             | (Optional) Specifies the owner name of the receiver with a maximum of 32 characters. The user cannot directly configure the owner as an empty string.                                                           |
| expiry SECONDS         | (Optional) Specifies the expiration time for the entry. The parameter of the entry will reset when the timer expired. The range is from 0 to 2000000. The user cannot directly configure the expiry timer as 0. |
| infinite               | (Optional) Specifies that the entry will not be expired.                                                                                                    |
| max-datagram-size SIZE | (Optional) Specifies the maximum number of data bytes of a single sFlow datagram. The valid range is from 700 to 1400.                                                                                          |
| host IP-ADDRESS        | (Optional) Specifies the IPv4 address of the remote sFlow collector.                                                                                                    |
| host IPV6-ADDRESS      | (Optional) Specifies the IPv6 address of the remote sFlow collector.                                                                                                    |
| udp-port PORT          | (Optional) Specifies the UDP port of the remote sFlow collector. The default is 6343. The range is from 1 to 65535.                                                                                             |

#### Default

The default owner name is an empty string.

The expiry timer is 0 seconds.

The maximum datagram size is 1400 bytes.

The receiver IP address is 0.0.0.0.

The UDP port number is 6343.

## **Command Mode**

Global Configuration Mode.

## **Command Default Level**

Level: 12.

## Usage Guideline

The sFlow agent has a fix number of receivers distinguished by index. They are created in reset the state by the system and cannot be removed. Configure the owner of an entry before configuring other parameters of the entry. The owner of an entry can only be configured when the entry is in the reset state. The user cannot configure the owner name as an empty string. Once the owner is configured, it cannot be changed directly. It can only be reset by the **no sflow receiver** command.

Use the **no sflow receiver** command to reset the receiver. When a receiver expired, the receiver is disabled and the receiver entry will be reset to the default settings. The expiration timer starts to count down when its value is configured. The user cannot configure the expiry timer as 0.

## Example

This example shows how to configure the receiver of index 1 with the owner name of collector1, a timeout value of 86400 seconds, size as 1400 bytes, remote sFlow collector's IP address as 10.1.1.2, and port number of 6343.

```
Switch# configure terminal
Switch(config)# sflow receiver 1 owner collector1 expiry 86400 max-datagram-size 1400 host
10.1.1.2 udp-port 6343
Switch(config)#
```

# 82-2 sflow sampler

This command is used to create or configure a sampler for the sFlow agent. Use the **no** form of this command to delete one sampler.

sflow sampler *INSTANCE* [receiver *RECEIVER*] [inbound | outbound] [sampling-rate *RATE*] [maxheader-size *SIZE*]

no sflow sampler INSTANCE

#### Parameters

| INSTANCE             | Specifies the instance index if multiple samplers are associated with one interface. The valid range is from 1 to 65535.                                              |
|----------------------|----------------------------------------------------------------------------------------------------|
| receiver RECEIVER    | (Optional) Specifies the receiver's index for this sampler. If not specified, the value is 0. The user cannot configure the value to 0.                               |
| inbound              | (Optional) Specifies to sample ingress packets. This is the default direction of a sampler.                                                                           |
| outbound             | (Optional) Specifies to sample egress packets.                                                                                                    |
| sampling-rate RATE   | (Optional) Specifies the rate for packet sampling. The range is from 0 to 65536. 0 means disable. If not specified, the default value is 0.                           |
| max-header-size SIZE | (Optional) Specifies the maximum number of bytes that should be copied from sampled packets. The range is from 18 to 256. If not specified, the default value is 128. |

#### Default

By default, no sampler is created.

#### **Command Mode**

Interface Configuration Mode.

#### Command Default Level

Level: 12.

#### **Usage Guideline**

Use this command without keywords to create a default sampler or to reset an existing sampler to default values. Use the **no** form of this command with an instance to delete one sampler.

The user can only specify a receiver that has its owner name setup. If the receiver associated with the sampler has its owner name reset, the sampler will be reset to the default setting. The receiver ID of a default sampler is 0.

The user can configure an instance's mode to either inbound or outbound. If not specified, the default mode is inbound which will monitor the ingress packets.

An interface can be configured with multiple samplers. If multiple samplers are configured, the configured sampling rate can be different. But the sampling rate of all other samplers in the same direction must be multiples in power of 2 of the minimal configured sampling rate.

The sampling rate in operation may be automatically adjusted to a lower rate when the system is overloading.

#### Example

This example shows how to create the sampler of instance 1 with the receiver as 1, inbound, rate as 1024 and size as 128 bytes.

```
Switch# configure terminal
Switch(config)# interface ethernet 1/0/1
Switch(config-if)# sflow sampler 1 receiver 1 inbound sampling-rate 1024 max-header-size 128
Switch(config-if)#
```

# 82-3 sflow poller

This command is used to create or configure a poller for the sFlow agent. Use the **no** form of this command to delete a poller.

sflow poller INSTANCE [receiver RECEIVER] [interval SECONDS]

no sflow poller INSTANCE

#### **Parameters**

| INSTANCE          | Specifies the instance index if multiple pollers are associated with one interface.<br>The range is from 1 to 65535.                                                    |
|-------------------|----------------------------------------------------------------------------------------------------|
| receiver RECEIVER | (Optional) Specifies the receiver's index for this poller. If not specified, the value is 0. The user cannot configure the value to 0.                                  |
| interval SECONDS  | (Optional) Specifies the maximum number of seconds between successive polling samples. The range is from 0 to 120. 0 means disable. If not specified, the default is 0. |

#### Default

By default, no poller is created.

#### **Command Mode**

Interface Configuration Mode.

#### **Command Default Level**

Level: 12.

#### Usage Guideline

Use this command without keywords to create a default poller or to reset an existing poller to default values. Use the n o form of this command with an instance to delete one poller.

The user can only specify a receiver that has its owner name setup. If the receiver associated with the poller has its owner name is reset, the poller will be reset to the default setting.

Setting the polling interval to 0 disables the polling. An interface can be configured with multiple pollers.

#### Example

This example shows how to create the poller of instance 1 with receiver as 1 and interval as 20 seconds.

```
Switch# configure terminal
Switch(config)# interface ethernet 1/0/1
Switch(config-if)# sflow poller 1 receiver 1 interval 20
Switch(config-if)#
```

# 82-4 show sflow

This command is used to display sFlow information.

#### show sflow [agent | receiver | sampler | poller]

#### **Parameters**

| agent    | (Optional) Specifies to display sFlow agent information.      |
|----------|---------------------------------------------------------------|
| receiver | (Optional) Specifies to display information of all receivers. |
| sampler  | (Optional) Specifies to display information of all samplers.  |
| poller   | (Optional) Specifies to display information of all pollers.   |

## Default

None.

## **Command Mode**

User/Privileged EXEC Mode. Any Configuration Mode.

#### **Command Default Level**

Level: 1.

## **Usage Guideline**

This command is used to display sFlow information. If the MIB is not supported, the MIB version in the sFlow Agent Version string will be null. If the vendor changes, the organization name in the sFlow Agent Version string will change too.

## Example

This example shows how to display all types of sFlow objects' information.

| Switch#show sflow                     |                                                |
|---------------------------------------|------------------------------------------------|
| sFlow Agent Version                   | : 1.3;D-Link Corporation Inc.;1.00             |
| sFlow Agent Address                   |                                                |
| sFlow Agent IPv6 Address              |                                                |
| -                                     |                                                |
| Receivers Information                 |                                                |
| Index                                 | : 1                                            |
| Owner                                 | ÷                                              |
| Expire Time                           | : 0                                            |
| Current Countdown Time                | : 0                                            |
| Max Datagram Size                     | : 1400                                         |
| Address                               | : 0.0.0.0                                      |
| Port                                  | : 6343                                         |
| Datagram Version                      | : 5                                            |
|                                       |                                                |
| Index                                 | : 2                                            |
| Owner                                 | :                                              |
| Expire Time<br>Current Countdown Time | : 0                                            |
| Max Datagram Size                     |                                                |
| Address                               | : 0.0.0.0                                      |
| Port                                  | : 6343                                         |
| Datagram Version                      | : 5                                            |
|                                       | • •                                            |
| Index                                 | : 3                                            |
| Owner                                 | :                                              |
| Expire Time                           | : 0                                            |
| Current Countdown Time                |                                                |
| Max Datagram Size                     | : 1400                                         |
| Address                               | : 0.0.0.0                                      |
| Port                                  | : 6343                                         |
| Datagram Version                      | : 5                                            |
|                                       |                                                |
| Index                                 | : 4                                            |
| Owner                                 |                                                |
| Expire Time                           |                                                |
| Current Countdown Time                |                                                |
| Max Datagram Size<br>Address          | : 1400                                         |
| Port                                  | : 6343                                         |
| Datagram Version                      |                                                |
|                                       | . 5                                            |
| Samplers Information                  |                                                |
|                                       | er Mode Admin Rate Active Rate Max Header Size |
|                                       |                                                |
|                                       |                                                |
| Pollers Information                   |                                                |
| Interface Instance Rece               | iver Interval                                  |
|                                       |                                                |
|                                       |                                                |
|                                       |                                                |
| Switch#                               |                                                |

# **Display Parameters**

| sFlow Agent Version      | Indicates the MIB version, organization and software revision.          |
|--------------------------|-------------------------------------------------------------------------|
| sFlow Agent Address      | The IPv4 address of the sFlow agent.                                    |
| sFlow Agent IPv6 Address | The IPv6 address of the sFlow agent.                                    |
| Index                    | The index into Receivers.                                               |
| Owner                    | The owner name.                                                         |
| Expire Time              | The expiry time configured by user.                                     |
| Current Countdown Time   | The time (in seconds) remaining before stop of sampling and polling.    |
| Max Datagram Size        | The maximum number of data bytes of a single sFlow datagram.            |
| Address                  | The IPv4/IPv6 address of the remote sFlow receiver.                     |
| Port                     | The UDP port of the remote sFlow receiver.                              |
| Datagram Version         | The version of sFlow datagrams.                                         |
| Interface                | The interface on which the sampler is configured.                       |
| Instance                 | The Sampler instance index.                                             |
| Receiver                 | The Receiver's INDEX for this Sampler.                                  |
| Mode                     | The instance's mode which is inbound, or outbound, or inactive.         |
| Admin Rate               | The rate for packet sampling configured by user.                        |
| Active Rate              | The active rate for packet sampling set to chip.                        |
| Max Header Size          | The maximum number of bytes that should be copied from sampled packets. |
| Interface                | The interface on which the poller is configured.                        |
| Instance                 | The Poller instance index                                               |
| Receiver                 | The Receiver's INDEX for this Poller.                                   |
| Interval                 | The maximum number of seconds between successive polling.               |
|                          |                                                                         |

# 83. Simple Mail Transfer Protocol (SMTP) Commands

# 83-1 smtp server

This command is used to configure the SMTP server and port setting.

smtp server {IP-ADDRESS | IPV6-ADDRESS} [port PORT]

no smtp server [port]

#### Parameters

| IP-ADDRESS   | Specifies the IPv4 address of the SMTP server.                                                      |
|--------------|----------------------------------------------------------------------------------------------------|
| IPV6-ADDRESS | Specifies the IPv6 address of the SMTP server.                                                      |
| port PORT    | Specifies the TCP port number used to contact the SMTP server. The valid range is from 1 and 65535. |

#### Default

By default, no server address is configured.

By default, the port number is 25.

#### **Command Mode**

Global Configuration Mode.

## **Command Default Level**

Level: 12.

## **Usage Guideline**

The system provides the service to send SYSLOG messages to email receivers via SMTP. Email messages will only be sent only when the mail server, recipient, and own mail address are configured. The Switch acts as the SMTP client and sends the SYSLOG message to the SMTP server, then the server will delivers email messages to the recipient. Up to one SMTP server can be configured for a switch.

## Example

This example shows how to configure the server IP to 172.18.208.9 and the TCP port to 587.

```
Switch# configure terminal
Switch(config)# smtp server 172.18.208.9 port 587
Switch(config)#
```

# 83-2 smtp self

This command is used to configure the email address which represents the Switch that sends the email message. Use the **no** form of this command to remove the self email address.

#### smtp self EMAIL-ADDRESS

no smtp self

#### **Parameters**

self EMAIL-ADDRESS Specifies the email address that which represents the Switch.

#### Default

None.

#### **Command Mode**

Global Configuration Mode.

#### **Command Default Level**

Level: 12.

#### **Usage Guideline**

Use this command to configure the email address that represents the Switch. Only one email address can be configured for this switch.

#### Example

This example shows how to configure the Switch's email sender address as switch@domain.com.

```
Switch# configure terminal
Switch(config)# smtp self switch@domain.com
Switch(config)#
```

# 83-3 smtp recipient

This command is used to configure the recipient where the email will be sent. Use the **no** form of this command to remove a recipient.

smtp recipient EMAIL-ADDRESS

no smtp recipient {all | EMAIL-ADDRESS}

#### **Parameters**

| EMAIL-ADDRESS | Specifies a recipient to receive the email. |  |
|---------------|---------------------------------------------|--|
| all           | Specifies all recipients to be removed.     |  |

#### Default

None.

#### **Command Mode**

Global Configuration Mode.

#### **Command Default Level**

Level: 12.

## **Usage Guideline**

The system provides the service to send SYSLOG messages to email receivers via SMTP. Use the **smtp recipient** command to configure the email address to receive the email message. By default, no messages will be sent. Use the **logging smtp** command to enable the sending of SYSLOG messages to the email recipients and configure the filtering criteria.

# Example

This example shows how to add the receiver mail address as receiver@domain.com.

```
Switch# configure terminal
Switch(config)# smtp recipient receiver@domain.com
Switch(config)#
```

# 83-4 smtp interval

This command is used to configure the SMTP interval time. Use the **no** form of this command to revert to the default setting.

smtp interval MINUTES

no smtp interval

#### Parameters

*MINUTES* Specifies the SMTP sending interval. If set to 0, the Switch will send a mail for each event immediately.

#### Default

By default, this value is 30 minutes.

#### **Command Mode**

Global Configuration Mode.

#### **Command Default Level**

Level: 12.

#### **Usage Guideline**

Use this command to configure the SMTP sending interval that the Switch uses.

## Example

This example shows how to configure the interval to 10 minutes.

```
Switch# configure terminal
Switch(config)# smtp interval 10
Switch(config)#
```

## 83-5 show smtp

This command is used to display SMTP information.

#### show smtp

## Parameters

None.

## Default

None.

## **Command Mode**

User/Privileged EXEC Mode. Any Configuration Mode.

#### **Command Default Level**

Level: 1.

## **Usage Guideline**

This command is used to display information of SMTP.

## Example

This example shows how to display SMTP information.

```
Switch#show smtp
SMTP IPv4 Server Address: 172.18.50.9
SMTP IPv4 Server Port : 25
SMTP IPv6 Server Address: 2000::91
SMTP IPv6 Server Port : 65535
Self Mail Address : switch@domain.com
Send Interval
                      : 0
Index
       Mail Receiver Address
____
        _____
1
        receiver1@domain.com
2
       receiver2@domain.com
3
        receiver3@domain.com
4
       receiver4@domain.com
5
       receiver5@domain.com
6
        receiver6@domain.com
        receiver7@domain.com
7
        receiver8@domain.com
8
Switch#
```

# 83-6 smtp send-testmsg

This command is used to check the reachability of the SMTP server.

#### smtp send-testmsg

#### Parameters

None.

## Default

None.

## Command Mode

Global Configuration Mode.

## **Command Default Level**

Level: 12.

## Usage Guideline

This command is used to check the reachability of the SMTP server. An email will be sent to all of the configured recipients.

## Example

This example shows how to send a test mail to all users currently configured in the recipient list.

```
Switch# smtp send-testmsg
Subject: This is the test message subject!
Content: This is the test message content!
Sending mail, please wait!
Switch#
```

# 84. Simple Network Management Protocol (SNMP) Commands

## 84-1 show snmp

This command is used to display the SNMP settings.

show snmp {community | host | view | group | engineID}

## Parameters

| community | Specifies to display SNMP community information.       |
|-----------|--------------------------------------------------------|
| host      | Specifies to display SNMP trap recipient information.  |
| view      | Specifies to display SNMP view information.            |
| group     | Specifies to display SNMP group information.           |
| enginelD  | Specifies to display SNMP local engine ID information. |

## Default

None.

## **Command Mode**

User/Privileged EXEC Mode.

## **Command Default Level**

Level: 1.

## **Usage Guideline**

This command displays the SNMP information. When displaying SNMP community strings, the SNMPv1 or SNMPv2c user created will not be displayed.

## Example

This example shows how to display SNMP community information.

```
Switch#show snmp community
Community : public
Access : read-only
View : CommunityView
Community : private
Access : read-write
View : CommunityView
Total Entries: 2
Switch#
```

This example shows how to display the SNMP server host setting.

DGS-3130 Layer 3 Stackable Managed Switch CLI Reference Guide

```
Switch#show snmp host
Host IP Address : 10.90.90.1
SNMP Version : V1
Community Name : public
UDP Port : 162
Total Entries: 1
Switch#
```

This example shows how to display the MIB view setting.

```
Switch#show snmp view

restricted(included) 1.3.6.1.2.1.1

restricted(included) 1.3.6.1.2.1.11

restricted(included) 1.3.6.1.6.3.10.2.1

restricted(included) 1.3.6.1.6.3.11.2.1

restricted(included) 1.3.6.1.6.3.15.1.1

CommunityView(included) 1

CommunityView(excluded) 1.3.6.1.6.3

CommunityView(included) 1.3.6.1.6.3.1

Total Entries: 8

Switch#
```

This example shows how to display the SNMP group setting.

```
Switch#show snmp group
GroupName: public
                                             SecurityModel: v1
                                             WriteView
 ReadView : CommunityView
                                                       . .
 NotifyView : CommunityView
GroupName: public
                                             SecurityModel: v2c
 ReadView : CommunityView
                                             WriteView :
 NotifyView : CommunityView
GroupName: initial
                                             SecurityModel: v3/noauth
 ReadView : restricted
                                             WriteView :
 NotifyView : restricted
GroupName: private
                                             SecurityModel: v1
 ReadView : CommunityView
                                             WriteView : CommunityView
 NotifyView : CommunityView
GroupName: private
                                             SecurityModel: v2c
                                             WriteView : CommunityView
 ReadView : CommunityView
 NotifyView : CommunityView
```

Total Entries: 5

This example shows how to display the SNMP engine ID.

```
Switch#show snmp engineID
Local SNMP engineID: 800000ab03f07d6834001000
Switch#
```

## 84-2 show snmp user

This command is used to display information about the configured SNMP user.

```
show snmp user [USER-NAME]
```

#### **Parameters**

USER-NAME (Optional) Specifies the name of a specific user to display SNMP information.

#### Default

None.

## **Command Mode**

User/Privileged EXEC Mode.

## **Command Default Level**

Level: 1.

## **Usage Guideline**

Switch#show snmp user

When the username argument is not specified, all configured users will be displayed. The community string created will not displayed by this command.

## Example

This example shows how to display SNMP users.

```
User Name: initial
Security Model: 3
Group Name: initial
Authentication Protocol: None
Privacy Protocol: None
Engine ID: 800000ab03f07d6834001000
Total Entries: 1
```

Switch#

## 84-3 snmp-server community

This command is used to configure the community string to access the SNMP. Use the **no** form of this command to remove the community string.

snmp-server community [0 | 7] COMMUNITY-STRING [view VIEW-NAME] [ro | rw] [access IP-ACL-NAME] no snmp-server community [0 | 7] COMMUNITY-STRING

## Parameters

| 0 COMMUNITY-STRING | (Optional) Specifies the community string in the plain text form with a maximum of 32 alphanumeric characters. This is the default option.                                                                             |
|--------------------|----------------------------------------------------------------------------------------------------|
| 7 COMMUNITY-STRING | (Optional) Specifies the community string in the encrypted form.                                                                                                    |
| view VIEW-NAME     | (Optional) Specifies a view name of a previously defined view. It defines the view accessible by the SNMP community.                                                                                                   |
| ro                 | (Optional) Specifies read-only access.                                                                                                    |
| rw                 | (Optional) Specifies read-write access.                                                                                                    |
| access IP-ACL-NAME | (Optional) Specifies the name of the standard access list to control the user to use this community string to access to the SNMP agent. Specifies the valid user in the source address field of the access list entry. |

## Default

| Community | View Name     | Access right |  |
|-----------|---------------|--------------|--|
| private   | CommunityView | Read/Write   |  |
| public    | CommunityView | Read Only    |  |

## **Command Mode**

Global Configuration Mode.

## **Command Default Level**

Level: 15.

## **Usage Guideline**

This command provides an easy way to create a community string for SNMPv1 and SNMPv2c management. When creating a community with the **snmp-server community** command, two SNMP group entries, one for SNMPv1 and one for SNMPv2c, which has the community name as their group names are created. If the view is not specified, it is permitted to access all objects.

## Example

This example shows how a MIB view "interfacesMibView" is created and a community string "comaccess" which can do read write access the interfacesMibView view is created.

```
Switch# configure terminal
Switch(config)# snmp-server view interfacesMibView 1.3.6.1.2.1.2 included
Switch(config)# snmp-server community comaccess view interfacesMibView rw
Switch(config)#
```

## 84-4 snmp-server engineID local

This command is used to specify the SNMP engine ID on the local device. Use the **no** form of this command to revert to the default setting.

snmp-server engineID local ENGINEID-STRING

no snmp-server engineID local

### Parameters

*ENGINEID-STRING* Specifies the engine ID string of a maximum of 24 characters.

## Default

A default SNMP engine ID is automatically generated.

#### **Command Mode**

Global Configuration Mode.

#### **Command Default Level**

Level: 15.

## Usage Guideline

An SNMP engine ID is not displayed or stored in the running configuration. The SNMP engine ID is a unique string to identify the device. A string is generated by default. If you configure a string less than 24 characters, it will be filled with trailing zeros up to 24 characters.

## Example

**Parameters** 

```
Switch# configure terminal
Switch(config)# snmp-server engineID local 3322
Switch(config)#
```

## 84-5 snmp-server group

This command is used to configure an SNMP group. Use the **no** form of this command to remove a SNMP group or remove a group from using a specific security model.

snmp-server group GROUP-NAME {v1 | v2c | v3 {auth | noauth | priv}} [read READ-VIEW] [write WRITE-VIEW] [notify NOTIFY-VIEW] [access IP-ACL-NAME]

no snmp-server group GROUP-NAME {v1 | v2c | v3 {auth | noauth | priv}}

| GROUP-NAME     | Specifies the group name of a maximum of 32 characters. The syntax is general string that does not allow space. |
|----------------|----------------------------------------------------------------------------------------------------|
| v1             | Specifies that the group user can use the SNMPv1 security model.                                                |
| v2c            | Specifies that the group user can use the SNMPv2c security model.                                               |
| v3             | Specifies that the group user can use the SNMPv3 security model.                                                |
| auth           | Specifies to authenticate the packet but not encrypt it.                                                        |
| noauth         | Specifies not to authenticate and not to encrypt the packet.                                                    |
| priv           | Specifies to authenticate and encrypt the packet.                                                               |
| read READ-VIEW | (Optional) Specifies a read-view that the group user can access.                                                |

| write WRITE-VIEW   | (Optional) Specifies a write-view that the group user can access.                                                                                                    |
|--------------------|----------------------------------------------------------------------------------------------------|
| notify NOTIFY-VIEW | (Optional) Specifies a write-view that the group user can access. The notify view describes the object that can be reported its status via trap packets to the group user. |
| access IP-ACL-NAME | (Optional) Specifies the standard IP access control list (ACL) to associate with the group.                                                                                |

## Default

| Group Name | Version | Security Level | Read View Name | Write View Name | Notify View Name |
|------------|---------|----------------|----------------|-----------------|------------------|
| initial    | SNMPv3  | noauth         | Restricted     | None            | Restricted       |
| public     | SNMPv1  | None           | CommunityView  | None            | CommunityView    |
| public     | SNMPv2c | None           | CommunityView  | None            | CommunityView    |
| private    | SNMPv1  | None           | CommunityView  | CommunityView   | CommunityView    |
| private    | SNMPv2c | None           | CommunityView  | CommunityView   | CommunityView    |

## **Command Mode**

Global Configuration Mode.

## **Command Default Level**

Level: 15.

## Usage Guideline

An SNMP group defines a user group by specifying the allowed security model, the read-view, the write-view, and the notification view. The security model defines that the group user is allowed to use the specified version of SNMP to access the SNMP agent,

The same group name can be created with security models SNMPv1, SNMPv2c, and SNMPv3 at the same time. For SNMPv3, it can be created for SNMPv3 auth and SNMPv3 priv at the same time.

To update the view profile for a group for a specific security mode, delete and create the group with the new view profile.

The read-view defines the MIB objects that the group user is allowed to read. If read-view is not specified, then Internet OID space 1.3.6.1 can be read.

The write-view defines the MIB objects that the group user is allowed to write. If write-view is not specified, then no MIB objects can be written.

The notification view defines the MIB objects that the system can report its status in the notification packets to the trap managers that are identified by the specified group user (act as community string). If notify-view is not specified, then no MIB objects can be reported.

## Example

This example shows how to create the SNMP server group "guestgroup" for SNMPv3 access and SNMPv2c.

```
Switch# configure terminal
Switch(config)# snmp-server view interfacesMibView 1.3.6.1.2.1.2 included
Switch(config)# snmp-server group guestgroup v3 auth read interfacesMibView
Switch(config)# snmp-server group guestgroup v2c read CommunityView write CommunityView
Switch(config)#
```

## 84-6 snmp-server host

This command is used to specify the recipient of the SNMP notification. Use the **no** form of this command to remove the recipient.

snmp-server host {IP-ADDRESS | IPV6-ADDRESS} [version {1 | 2c | 3 {auth | noauth | priv}}]
COMMUNITY-STRING [port PORT-NUMBER]

no snmp-server host {IP-ADDRESS | IPV6-ADDRESS}

## Parameters

| IP-ADDRESS       | Specifies the IPv4 address of the SNMP notification host.                                                                                                    |  |
|------------------|----------------------------------------------------------------------------------------------------|--|
| IPV6-ADDRESS     | Specifies the IPv6 address of the SNMP notification host.                                                                                                    |  |
| version          | (Optional) Specifies the version of the SNMP used to send the traps. If not specified, the default is SNMPv1<br><b>1</b> - SNMPv1.                                                          |  |
|                  | $\mathbf{2c} - \text{SNMPV1}.$                                                                                                    |  |
|                  | <b>3</b> - SNMPv3.                                                                                                    |  |
| auth             | (Optional) Specifies to authenticate the packet but not to encrypt it.                                                                                                    |  |
| noauth           | (Optional) Specifies not to authenticate and to encrypt the packet.                                                                                                    |  |
| priv             | (Optional) Specifies to both authenticate and to encrypt the packet.                                                                                                    |  |
| COMMUNITY-STRING | Specifies the community string to be sent with the notification packet. If the version is 3, the community string is used as the username as defined in the <b>snmp-sever user</b> command. |  |
| port PORT-NUMBER | (Optional) Specifies the UDP port number. The default trap UDP port number is 162. The range of UDP port numbers is from 1 to 65535. Some port numbers may conflict with other protocols.   |  |

## Default

By default, the version used is 1.

## **Command Mode**

Global Configuration Mode.

## Command Default Level

Level: 15.

## Usage Guideline

SNMP notifications are sent as trap packets. The user should create at least one recipient of a SNMP notification by using the **snmp-server host** command in order for the Switch to send the SNMP notifications. Specify the version of the notification packet for the created user. For SNMPv1 and SNMPv2c, the notification will be sent in the trap protocol data unit (PDU). For SNMPv3, the notification will be sent in the SNMPv2-TRAP-PDU with the SNMPv3 header.

When specifying to send the trap packets in SNMPv1 or SNMPv2c to a specific host, the specified community string acts as the community string in the trap packets.

When specifying to send the trap packets in SNMPv3 to a specific host, whether to do authentication and encryption in the sending of the packet should be specified. The specified community string acts as the username in the SNMPv3 packet. The user must be created first using the **snmp-server user** command or **snmp-server user v3** command.

In the sending of the trap packet, the system will check the notification view associated with the specified user (or community name). If the binding variables to be sent with the trap packet are not in the notification view, the notification will not be sent to this host.

## Example

This example shows how to configure the trap recipient 163.10.50.126 with version 1 with community string "comaccess".

```
Switch# configure terminal
Switch(config)# snmp-server community comaccess rw
Switch(config)# snmp-server host 163.10.50.126 version 1 comaccess
Switch(config)#
```

This example shows how to configure the trap recipient 163.10.50.126 with version 3 authentication security level and with the username "useraccess".

```
Switch# configure terminal
Switch(config)# snmp-server group groupaccess v3 auth read CommunityView write CommunityView
Switch(config)# snmp-server user useraccess groupaccess v3 auth md5 12345678
Switch(config)# snmp-server host 163.10.50.126 version 3 auth useraccess
Switch(config)#
```

This example shows how to configure the trap recipient 163.10.50.126 with version 1 with the community string "comaccess". The UDP port number is configured to 50001.

```
Switch# configure terminal
Switch(config)# snmp-server community comaccess rw
Switch(config)# snmp-server host 163.10.50.126 version 1 comaccess port 50001
Switch(config)#
```

## 84-7 snmp-server source-interface traps

This command is used to specify the interface whose IP address will be used as the source address for sending the SNMP trap packet. Use the **no** form of this command to revert to the default setting.

snmp-server source-interface traps INTERFACE-ID

no snmp-server source-interface traps

## Parameters

*INTERFACE-ID* Specifies the interface whose IP address will be used as the source address for sending the SNMP trap packet.

## Default

The IP address of the closest interface will be used.

## **Command Mode**

Global Configuration Mode.

#### **Command Default Level**

Level: 15.

## **Usage Guideline**

Use this command to specify the interface whose IP address will be used as the source address for sending the SNMP trap packet.

## Example

This example shows how to configure VLAN 100 as the sourcing interface for sending SNMP trap packets.

```
Switch# configure terminal
Switch(config)# snmp-server source-interface traps vlan 100
Switch(config)#
```

## 84-8 snmp-server user

This command is used to create an SNMP user. Use the no form of this command to remove an SNMP user.

snmp-server user USER-NAME GROUP-NAME {v1| v2c | v3 [encrypted] [auth {md5 | sha} AUTH-PASSWORD [priv {des PRIV-PASSWORD | aes PRIV-PASSWORD}]]} [access IP-ACL-NAME] no snmp-server user USER-NAME GROUP-NAME {v1| v2c | v3}

#### **Parameters**

| USER-NAME          | Specifies a username of a maximum of 32 characters. The syntax is general string that does not allow spaces.                                                                                                    |  |
|--------------------|----------------------------------------------------------------------------------------------------|--|
| GROUP-NAME         | Specifies the name of the group to which the user belongs. The syntax is general string that does not allow spaces.                                                                                                    |  |
| v1                 | Specifies that the user uses the SNMPv1 security mode.                                                                                                    |  |
| v2c                | Specifies that the user uses the SNMPv2c security mode.                                                                                                    |  |
| v3                 | Specifies that the user uses the SNMPv3 security mode.                                                                                                    |  |
| encrypted          | (Optional) Specifies that the following password is in encrypted format.                                                                                                    |  |
| auth               | (Optional) Specifies the authentication level.                                                                                                    |  |
| md5                | (Optional) Specifies to use HMAC-MD5-96 authentication.                                                                                                    |  |
| sha                | (Optional) Specifies to use HMAC-SHA-96 authentication.                                                                                                    |  |
| AUTH-PASSWORD      | (Optional) Specifies the authentication password in the plain-text form. This password is 8 to 16 octets for MD5 and 8 to 20 octets for SHA. If the <b>encrypted</b> parameter is specified, the length is 32 for MD5 and 40 for SHA. The format is a hexadecimal value. |  |
| priv               | (Optional) Specifies the type of encryption.                                                                                                    |  |
| des                | (Optional) Specifies to use DES algorithm for encryption.                                                                                                    |  |
| aes                | (Optional) Specifies to use AES algorithm for encryption.                                                                                                    |  |
| PRIV-PASSWORD      | Specifies the private password in the plain-text form. This password can be up to 64 characters. If the <b>encrypted</b> parameter is specified, the length is fixed to 16 octets                                                                                        |  |
| access IP-ACL-NAME | (Optional) Specifies the standard IP ACL to associate with the user.                                                                                                    |  |

## Default

By default, there is one user. User Name: initial. Group Name: initial.

## **Command Mode**

Global Configuration Mode.

## **Command Default Level**

Level: 15.

## **Usage Guideline**

To create an SMNP user, specify the security model that the user uses and the group that the user is created for. To create an SNMPv3 user, the password used for authentication and encryption needs to be specified.

An SNMP user is unable to be deleted if it has been associated with a SNMP server host.

## Example

This example shows how the plain-text password is configured for the user "user1" in the SNMPv3 group public.

```
Switch# configure terminal
Switch(config)# snmp-server user user1 public v3 auth md5 authpassword priv des privpassword
Switch(config)#
```

This example shows how the MD5 digest string is used instead of the plain text password.

```
Switch# configure terminal
Switch(config)# snmp-server user user1 public v3 encrypted auth md5
00112233445566778899AABBCCDDEEFF
Switch(config)#
```

## 84-9 snmp-server view

This command is used to create or modify a view entry. Use the **no** form of this command to remove a specified SNMP view entry.

snmp-server view VIEW-NAME OID-TREE {included | excluded}

no snmp-server view VIEW-NAME

## **Parameters**

| VIEW-NAME | Specifies the name of the view entry. The valid length is 1 to 32 characters. The syntax is general string that does not allow spaces.                                                                                                    |
|-----------|----------------------------------------------------------------------------------------------------|
| OID-TREE  | Specifies the object identifier of the ASN.1 sub-tree to be included or excluded from the view. To identify the sub-tree, specify a text string consisting of numbers, such as 1.3.6.2.4, or a word, such as system. Use the asterisk (*) wildcard in a single sub-identifier to specify a sub-tree family. |
| included  | Specifies the sub-tree to be included in the SNMP view.                                                                                                    |
| excluded  | Specifies the sub-tree to be excluded from the SNMP view.                                                                                                    |

## Default

| VIEW-NAME  | OID-TREE           | View Type |  |
|------------|--------------------|-----------|--|
| Restricted | 1.3.6.1.2.1.1      | Included  |  |
| Restricted | 1.3.6.1.2.1.11     | Included  |  |
| Restricted | 1.3.6.1.6.3.10.2.1 | Included  |  |

| Restricted    | 1.3.6.1.6.3.11.2.1 | Included |  |
|---------------|--------------------|----------|--|
| Restricted    | 1.3.6.1.6.3.15.1.1 | Included |  |
| CommunityView | 1                  | Included |  |
| CommunityView | 1.3.6.1.6.3        | Excluded |  |
| CommunityView | 1.3.6.1.6.3.1      | Included |  |

## DGS-3130 Layer 3 Stackable Managed Switch CLI Reference Guide

## **Command Mode**

Global Configuration Mode.

## **Command Default Level**

Level: 15.

## Usage Guideline

Use this command to create a view of MIB objects.

## Example

This example shows how to create a MIB view called "interfacesMibView" and define an SNMP group "guestgroup" with "interfacesMibView" as the read view.

```
Switch# configure terminal
Switch(config)# snmp-server view interfacesMibView 1.3.6.1.2.1.2 included
Switch(config)# snmp-server group guestgroup v3 auth read interfacesMibView
Switch(config)#
```

## 84-10 show snmp trap link-status

This command is used to display the per interface link status trap state.

show snmp trap link-status [interface INTERFACE-ID [, | -]]

## Parameters

| interface INTERFACE-ID | (Optional) Specifies the interfaces to be displayed.                                                                                                 |
|------------------------|----------------------------------------------------------------------------------------------------|
| ,                      | (Optional) Specifies a series of interfaces or separates a range of interfaces from a previous range. No space is allowed before or after the comma. |
| -                      | (Optional) Specifies a range of interfaces. No space is allowed before or after the hyphen.                                                          |

## Default

None.

## **Command Mode**

User/Privileged EXEC Mode.

## **Command Default Level**

Level: 1.

### **Usage Guideline**

Use this command to display per interface link up/down trap state.

## Example

This example shows how to display the interface's link up/down trap state for ethernet 1/0/1 to 1/0/9.

Switch#show snmp trap link-status interface ethernet 1/0/1-9

| Interface | Trap state |
|-----------|------------|
|           |            |
| eth1/0/1  | Enabled    |
| eth1/0/2  | Enabled    |
| eth1/0/3  | Enabled    |
| eth1/0/4  | Enabled    |
| eth1/0/5  | Enabled    |
| eth1/0/6  | Enabled    |
| eth1/0/7  | Enabled    |
| eth1/0/8  | Enabled    |
| eth1/0/9  | Enabled    |
|           |            |
|           |            |

Switch#

## 84-11 show snmp-server

This command is used to display the SNMP server's global state settings and trap related settings.

#### show snmp-server [traps]

#### Parameters

traps

(Optional) Specifies to display trap related settings.

#### Default

None.

## **Command Mode**

User/Privileged EXEC Mode.

#### **Command Default Level**

Level: 1.

#### **Usage Guideline**

Use the **show snmp-server** command to display the SNMP server global state settings.

Use the **show snmp-server traps** command to display trap related settings.

## Example

This example shows how to display the SNMP server configuration.

```
Switch#show snmp-server

SNMP Server : Enabled

Name : Switch

Location :

Contact :

SNMP UDP Port : 161

SNMP Response Broadcast Request : Enabled
```

Switch#

This example shows how to display trap related settings.

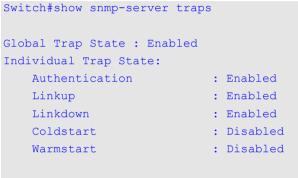

```
Switch#
```

## 84-12 show snmp-server trap-sending

This command is used to display the per port SNMP trap sending state.

show snmp-server trap-sending [interface INTERFACE-ID [, | -]]

## Parameters

| interface INTERFACE-ID | (Optional) Specifies the interfaces to be displayed.                                                                                                 |
|------------------------|----------------------------------------------------------------------------------------------------|
| ,                      | (Optional) Specifies a series of interfaces or separates a range of interfaces from a previous range. No space is allowed before or after the comma. |
| -                      | (Optional) Specifies a range of interfaces. No space is allowed before or after the hyphen.                                                          |

## Default

None.

## **Command Mode**

User/Privileged EXEC Mode.

## **Command Default Level**

Level: 1.

## **Usage Guideline**

Use this command to display the per port trap sending state. If no optional parameter is specified, all ports will be displayed.

## Example

This example shows how to display the trap sending state for ethernet 1/0/1 to 1/0/9.

```
Switch#show snmp-server trap-sending interface ethernet 1/0/1-9
```

| Port     | Trap Sending |
|----------|--------------|
|          |              |
| eth1/0/1 | Enabled      |
| eth1/0/2 | Enabled      |
| eth1/0/3 | Enabled      |
| eth1/0/4 | Enabled      |
| eth1/0/5 | Enabled      |
| eth1/0/6 | Enabled      |
| eth1/0/7 | Enabled      |
| eth1/0/8 | Enabled      |
| eth1/0/9 | Enabled      |
| Switch#  |              |

## 84-13 snmp-server

This command is used to enable the SNMP agent. Use the no form of this command to disable the SNMP agent.

#### snmp-server

no snmp-server

#### **Parameters**

None.

#### Default

By default, this option is disabled.

## **Command Mode**

Global Configuration Mode.

#### **Command Default Level**

Level: 12.

## Usage Guideline

The SNMP manager manages a SNMP agent by sending SNMP requests to agents and receiving SNMP responses and notifications from agents. The SNMP server on the agent must be enabled before the agent can be managed.

## Example

This example shows how to enable the SNMP server.

```
Switch# configure terminal
Switch(config)# snmp-server
Switch(config)#
```

## 84-14 snmp-server contact

This command is used to configure the system contact information for the device. Use the **no** form of this command to remove the setting.

snmp-server contact TEXT

no snmp-server contact

#### **Parameters**

TEXTSpecifies a string for describing the system contact information. The maximum<br/>length is 255 characters The syntax is a general string that allows spaces.

#### Default

None.

#### **Command Mode**

Global Configuration Mode.

#### **Command Default Level**

Level: 12.

#### Usage Guideline

This command configures the system contact information for management of the device.

## Example

This example shows how to configure the system contact information with the string MIS Department II.

```
Switch# configure terminal
Switch(config)# snmp-server contact MIS Department II
Switch(config)#
```

## 84-15 snmp-server enable traps

This command is used to enable the sending of trap packets globally. Use the **no** form of this command to disable the sending of trap packets.

#### snmp-server enable traps

no snmp-server enable traps

#### **Parameters**

None.

## Default

By default, this option is disabled.

## **Command Mode**

Global Configuration Mode.

## **Command Default Level**

Level: 12.

## Usage Guideline

This command enables the device to send the SNMP notification traps globally. To configure the router to send these SNMP notifications, enter the **snmp-server enable traps** command to enable the global setting.

## Example

This example shows how to enable the SNMP traps global sending state.

```
Switch# configure terminal
Switch(config)# snmp-server enable traps
Switch(config)#
```

## 84-16 snmp-server enable traps snmp

This command is used to enable the sending of all or specific SNMP notifications. Use the **no** form of this command to disable sending of all or specific SNMP notifications.

#### snmp-server enable traps snmp [authentication] [linkup] [linkdown] [coldstart] [warmstart]

no snmp-server enable traps snmp [authentication] [linkup] [linkdown] [coldstart] [warmstart]

## Parameters

| authentication | (Optional) Specifies to control the sending of SNMP authentication failure<br>notifications. An authenticationFailuretrap is generated when the device receives<br>an SNMP message that is not properly authenticated. The authentication method<br>depends on the version of SNMP being used. For SNMPv1 or SNMPv2c,<br>authentication failure occurs if packets are formed with an incorrect community<br>string. For SNMPv3, authentication failure occurs if packets are formed with an<br>incorrect SHA/MD5 authentication key. |
|----------------|----------------------------------------------------------------------------------------------------|
| linkup         | (Optional) Specifies to control the sending of SNMP linkUp notifications. A linkup (3) trap signifies is generated when the device recognizes that one of the communication links has come up.                                                                                                    |
| linkdown       | (Optional) Specifies to control the sending of SNMP linkDown notifications. A linkDown (2) trap is generated when the device recognizes a failure in one of the communication links.                                                                                                    |
| coldstart      | (Optional) Specifies to control the sending of SNMP coldStart notifications.                                                                                                    |
| warmstart      | (Optional) Specifies to control the sending of SNMP warmStart notifications.                                                                                                    |

## Default

By default, this option is disabled.

## **Command Mode**

Global Configuration Mode.

## **Command Default Level**

Level: 12.

## **Usage Guideline**

This command controls the sending of SNMP standard notification traps. To enable the sending of notification traps, the global setting must be enabled too.

## Example

This example shows how to enable the router to send all SNMP traps to the host 10.9.18.100 using the community string defined as public.

```
Switch# configure terminal
Switch(config)# snmp-server enable traps
Switch(config)# snmp-server enable traps snmp
Switch(config)# snmp-server host 10.9.18.100 version 2c public
Switch(config)#
```

This example shows how to enable the SNMP authentication traps.

```
Switch# configure terminal
Switch(config)# snmp-server enable traps snmp authentication
Switch(config)#
```

## 84-17 snmp-server location

This command is used to configure the system's location information. Use the **no** form of this command to remove the setting.

snmp-server location TEXT

no snmp-server location

## **Parameters**

TEXTSpecifies the string that describes the system location information. The maximum<br/>length is 255 characters. The syntax is a general string that allows spaces.

## Default

None.

## **Command Mode**

Global Configuration Mode.

## **Command Default Level**

Level: 12.

## **Usage Guideline**

Use this command to configure the system's location information on the Switch.

#### Example

This example shows how to configure the system's location information with the string "HQ 15F".

```
Switch# configure terminal
Switch(config)# snmp-server location HQ 15F
Switch(config)#
```

## 84-18 snmp-server name

This command is used to configure the system's name information. Use the **no** form of this command to remove the setting.

snmp-server name NAME

no snmp-server name

#### **Parameters**

| NAME | Specifies the string that describes the host name information. The maximum length is 255 characters. As a suggestion do not configure the hostname longer than 10 characters. |
|------|----------------------------------------------------------------------------------------------------|
|------|----------------------------------------------------------------------------------------------------|

#### Default

By default, this name is "Switch".

#### **Command Mode**

Global Configuration Mode.

#### **Command Default Level**

Level: 12.

#### Usage Guideline

Use this command to configure the system's name information on the Switch.

## Example

This example shows how to configure the system's name to "SiteA-switch".

```
Switch# configure terminal
Switch(config)# snmp-server name SiteA-switch
Switch(config)#
```

## 84-19 snmp-server trap-sending disable

This command is used to disable the port's trap sending state. Use the **no** form of this command to enable the port's trap sending state.

#### snmp-server trap-sending disable

no snmp-server trap-sending disable

## Parameters

None.

## Default

By default, this option is enabled.

## **Command Mode**

Interface Configuration Mode.

## **Command Default Level**

Level: 12.

## **Usage Guideline**

Use this command to disable the port to send SNMP notification traps out of the configured port. If the sending is disabled, then SNMP notification traps generated by the system are not allowed to transmit out of the port. The SNMP traps generated by other system and forwarded to the port is not subject to this restriction.

## Example

This example shows how to disable the sending of the notification traps out of ethernet 1/0/8.

```
Switch# configure terminal
Switch(config)# interface ethernet 1/0/8
Switch(config-if)# snmp-server trap-sending disable
Switch(config-if)#
```

## 84-20 snmp-server service-port

This command is used to configure the SNMP UDP port number. Use the **no** form of this command to revert to the default setting.

#### snmp-server service-port PORT-NUMBER

no snmp-server service-port

## Parameters

PORT-NUMBERSpecifies the UDP port number. The range is from 1 to 65535. Some numbers<br/>may conflict with other protocols.

## Default

By default, this number is 161.

## **Command Mode**

Global Configuration Mode.

## **Command Default Level**

Level: 12.

## Usage Guideline

Use this command to configure the SNNP UDP port number on the Switch. The agent will listen to the SNMP request packets on the configured service UDP port number.

## Example

This example shows how to configure the SNMP UDP port number.

```
Switch# configure terminal
Switch(config)# snmp-server service-port 50000
Switch(config)#
```

## 84-21 snmp-server response broadcast-request

This command is used to enable the server to response to broadcast SNMP GetRequest packets. Use the **no** form of this command to disable the response to broadcast SNMP GetRequest packets.

#### snmp-server response broadcast-request

no snmp-server response broadcast-request

#### **Parameters**

None.

## Default

By default, this option is disabled.

## **Command Mode**

Global Configuration Mode.

## **Command Default Level**

Level: 12.

## **Usage Guideline**

This command is used to enable or disable the server to response to broadcast SNMP GetRequest packet. NMS tools would send broadcast SNMP GetRequest packets to discover networks device. To support this function, the response to the broadcast get request packet needs to be enabled.

## Example

This example shows how to enable the server to respond to the broadcast SNMP get request packet.

```
Switch# configure terminal
Switch(config)# snmp-server response broadcast-request
Switch(config)#
```

## 84-22 snmp trap link-status

This command is used to enable the notification of link-up and link-down events that occurred on the interface. Use the **no** form of this command to disable the notification.

#### snmp trap link-status

no snmp trap link-status

#### Parameters

None.

## Default

By default, this option is enabled.

## **Command Mode**

Interface Configuration Mode.

## **Command Default Level**

Level: 12.

## **Usage Guideline**

This command is used to enable or disable the sending of link-up and link-down traps on an interface.

## Example

This example shows how to disable the generation of link-up and link-down traps on ethernet 1/0/1.

```
Switch# configure terminal
Switch(config)# interface ethernet 1/0/1
Switch(config-if)# no snmp trap link-status
Switch(config-if)#
```

## 85. Single IP Management (SIM) Commands

## 85-1 sim

This command is used to enable single IP management. Use the **no** form of this command to disable single IP management.

#### sim

no sim

#### **Parameters**

None.

## Default

By default, this option is disabled.

## **Command Mode**

Global Configuration Mode.

## **Command Default Level**

Level: 12.

## **Usage Guideline**

Use this command to enable or disable the single IP management function of the device.

## Example

This example shows how to enable single IP management.

```
Switch# configure terminal
Switch(config)# sim
Switch(config)#
```

## 85-2 sim role

This command is used to configure the device's single IP management role from Candidate to Commander or from Commander to Candidate.

#### sim role {commander [GROUP-NAME] | candidate}

## Parameters

| commander  | Specifies to configure the device to Commander switch.                                                 |
|------------|----------------------------------------------------------------------------------------------------|
| GROUP-NAME | (Optional) Specifies to assign a name for the group when configuring the device to the Commander mode. |
| candidate  | Specifies to configure the device to Candidate switch.                                                 |

## Default

By default, the single IP management group name is "default".

By default, the switch role is Candidate.

## **Command Mode**

Global Configuration Mode.

## **Command Default Level**

Level: 12.

## Usage Guideline

There are 3 roles in the single IP management system: Candidate, Commander and Member.

The roles of Candidate and Commander can be specified by the user. The Member role can be specified by the command **sim group-member** on the commander switch.

The SIM group consists of the Commander switch and many member switches. If the switch roles change, like Commander to Candidate, all of the members in the SIM group will be changed to Candidate.

## Example

This example shows how to create a single IP management group.

```
Switch# configure terminal
Switch(config)# sim role commander my-group
Switch(config)#
```

## 85-3 sim group-member

This command is used to add one Candidate switch to the single IP management group. Use the **no** form of this command to remove one member from this single IP management group.

sim group-member CANDIDATE-ID [PASSWORD]

no sim group-member MEMBER-ID

## Parameters

| CANDIDATE-ID | Specifies one Candidate switch in one SIM group.           |  |
|--------------|------------------------------------------------------------|--|
| MEMBER-ID    | Specifies one Member switch in one SIM group.              |  |
| PASSWORD     | (Optional) Specifies the password of the Candidate switch. |  |

## Default

None.

## Command Mode

Global Configuration Mode.

## **Command Default Level**

Level: 12.

#### **Usage Guideline**

On the Commander switch, the Candidate switch can be joined to the group and it will be changed to the member switch. The Commander switch must pass the Candidate switch Level-15 password authentication.

#### Example

This example shows how to add one candidate switch to the single IP management group.

```
Switch# configure terminal
Switch(config)# sim group-member 1 secret
Switch(config)#
```

## 85-4 sim holdtime

This command is used to configure the hold-time duration in seconds. One switch (either the Commander or Member switch) will clear the information of the other switch, after not receiving single IP management messages in the duration time. Use the **no** form of this command to revert to the default setting.

sim holdtime SECONDS

no sim holdtime

#### **Parameters**

SECONDS

Specifies the hold-time in seconds. The range is from 100 to255.

#### Default

By default, this value is 100 seconds.

#### **Command Mode**

Global Configuration Mode.

#### **Command Default Level**

Level: 12.

#### Usage Guideline

During the hold time, if no SIM protocol message were received, it will:

- For the Commander switch, clear Member switch information.
- For the Member switch, clear the Commander switch information and change the role to Candidate.

## Example

This example shows how to configure the single IP management hold-time.

```
Switch# configure terminal
Switch(config)# sim holdtime 120
Switch(config)#
```

## 85-5 sim interval

This command is used to configure the SIM interval in seconds for single IP management protocol sending messages. Use the **no** form of this command to revert to the default setting.

sim interval SECONDS no sim interval

## Parameters

SECONDS

Specifies the interval value in seconds. The range is from 30 to 90.

## Default

By default, this value is 30 seconds.

#### **Command Mode**

Global Configuration Mode.

#### **Command Default Level**

Level: 12.

## **Usage Guideline**

This command is used to configure the SIM interval in seconds for single IP management protocol sending messages.

## Example

This example shows how to configure the interval for the single IP management protocol.

```
Switch# configure terminal
Switch(config)# sim interval 60
Switch(config)#
```

## 85-6 sim management vlan

This command is used to configure SIM management VLAN. Use the **no** form of this command to revert to the default setting.

sim management vlan VLAN-ID

no sim management vlan

#### Parameters

VLAN-ID

Specifies the single IP management message VLAN.

#### Default

By default, this option is set as VLAN 1.

## **Command Mode**

Global Configuration Mode.

## **Command Default Level**

Level: 12.

## **Usage Guideline**

The single IP management group commander and member will send and receive the SIM messages on the SIM management VLAN.

## Example

This example shows how to configure the single IP management VLAN to VLAN 100.

```
Switch# configure terminal
Switch(config)# sim management vlan 100
Switch(config)#
```

## 85-7 sim remote-config

This command is used to remotely log in and configure the member switch in SIM group or exit the remote configuration session.

#### sim remote-config {member MEMBER-ID | exit}

#### **Parameters**

| member MEMBER-ID | Specifies the login member.                            |
|------------------|--------------------------------------------------------|
| exit             | Specifies to exit from the current configuring member. |

#### Default

None.

## **Command Mode**

Privileged EXEC Mode.

## **Command Default Level**

Level: 15.

## **Usage Guideline**

The Commander switch can login and configure its group members by the member ID. This command only can be used on the Commander switch.

## Example

This example shows how to remote configure the member switch.

```
Switch# sim remote-config member 1
Switch#
```

## 85-8 copy sim

This command is used to copy a file to single IP management group members.

copy sim SOURCE-URL DESTINATION-URL [member MEMBER-LIST]

| Indicated at the member switch. When the running configuration is specified<br>source URL, the purpose is to upload the running configuration to the TF<br>server. When the system log is specified as source URL, the system log<br>retrieved to the TFTP server.DESTINATION-URLSpecifies the destination URL for the file download. The destination URL<br>located on the member switch. When the running configuration is specified<br>the destination URL, the purpose is to download the running configuration<br>the TFTP server to member switches. When the firmware is specified as<br>destination URL, the purpose is to download the firmware from the TFTP<br>to member switches. The boot image on the member switches will be rep<br>by the downloaded file.member MEMBER-LIST(Optional) Specifies the member switch to download the file. Multiple me<br>can be specified at a time. Use "," to separate multiple IDs, or "-" to denote | arameters          |                                                                                                    |
|----------------------------------------------------------------------------------------------------|--------------------|----------------------------------------------------------------------------------------------------|
| Iocated on the member switch. When the running configuration is specific<br>the destination URL, the purpose is to download the running configuratio<br>the TFTP server to member switches. When the firmware is specified as<br>destination URL, the purpose is to download the firmware from the TFTP<br>to member switches. The boot image on the member switches will be rep<br>by the downloaded file.member MEMBER-LIST(Optional) Specifies the member switch to download the file. Multiple me<br>can be specified at a time. Use "," to separate multiple IDs, or "-" to deno                                                                                                    | OURCE-URL          | Specifies the source URL to be uploaded to the server. The source URL is located at the member switch. When the running configuration is specified as the source URL, the purpose is to upload the running configuration to the TFTP server. When the system log is specified as source URL, the system log can be retrieved to the TFTP server.                                                                                                    |
| can be specified at a time. Use "," to separate multiple IDs, or "-" to deno                                                                                                    | ESTINATION-URL     | Specifies the destination URL for the file download. The destination URL is located on the member switch. When the running configuration is specified as the destination URL, the purpose is to download the running configuration from the TFTP server to member switches. When the firmware is specified as the destination URL, the purpose is to download the firmware from the TFTP server to member switches. The boot image on the member switches will be replaced by the downloaded file. |
| range of interface IDs.                                                                                                    | nember MEMBER-LIST | (Optional) Specifies the member switch to download the file. Multiple members can be specified at a time. Use "," to separate multiple IDs, or "-" to denote a range of interface IDs.                                                                                                    |

## Default

None.

## **Command Mode**

Privileged EXEC Mode.

## **Command Default Level**

Level: 15.

## Usage Guideline

This command can be used on Commander Switch to upload files to TFTPserver from specific member switches or download file from TFTP server to specific member switches. In order to distinguish the different member switch's ID, the file name will be appended to the member switch's ID.

## Example

This example shows how to download firmware from TFTP server to the member switch 1.

```
Switch# copy sim tftp://10.10.10.58/switch.had firmware member 1
Download firmware 10.10.10.58/ switch.had to member 1 ?(y/n)[n] y
ID MAC Address Status
1 00-02-01-03-01-03 SUCCESS
Switch#
```

This example shows how to upload the system log from the member switch 1 to TFTP server.

DGS-3130 Layer 3 Stackable Managed Switch CLI Reference Guide

```
Switch# copy sim system-log tftp: //10.10.10.58/switchlog member 1

Upload system log from member 1 to 10.10.10.58/switchlog ?(y/n)[n]y

ID MAC Address Status

1 00-02-01-03-01-03 SUCCESS

Switch#
```

## 85-9 snmp-server enable traps sim

This command is used to enable the sending of single IP management trap. Use the **no** form of this command to disable the state.

#### snmp-server enable traps sim

no snmp-server enable traps sim

#### **Parameters**

None.

## Default

By default, this option is disabled.

## **Command Mode**

Global Configuration Mode.

## **Command Default Level**

Level: 12.

## **Usage Guideline**

Use this command to enable or disable the sending of SIM traps.

## Example

This example shows how to enable the SIM trap state.

```
Switch#configure terminal
Switch(config)#snmp-server enable traps sim
Switch(config)#
```

## 85-10 show sim

This command is used to display single IP management information.

show sim [{candidates [CANDIDATE-ID] | members [MEMBER-ID] | group [COMMANDER-MAC] |
neighbor}]

## **Parameters**

| candidates    | (Optional) Specifies to display the information of Candidate switches. |
|---------------|------------------------------------------------------------------------|
| CANDIDATE-ID  | (Optional) Specifies to display detailed information of a Candidate.   |
| members       | (Optional) Specifies to display the information of Member switches.    |
| MEMBER-ID     | (Optional) Specifies to display detailed information of a Member.      |
| group         | (Optional) Specifies to display the information of other SIM Groups.   |
| COMMANDER-MAC | (Optional) Specifies to display detailed information of a Group.       |
| neighbor      | (Optional) Specifies to display the neighbor information.              |

## Default

None.

## **Command Mode**

User/Privileged EXEC Mode. Any Configuration Mode.

## **Command Default Level**

Level: 1.

## **Usage Guideline**

This command is used to display single IP management information.

## Example

This example shows how to display detailed local SIM information on the Commander.

```
Switch#show sim
   Group Name
                  : my-group
   SIM Version
                  : VER-2.01
   Firmware Version : 1.00.001
   Management VLAN : 100
   Device Name
                  : Switch
   MAC Address
                  : F0-7D-68-36-30-B0
                  : DGS-3130-30TS
   Platform
                  : Enabled
   SIM State
   Role State : Commander
   Discovery Interval : 60 sec
   Hold Time : 120 sec
   Trap
                   : Enabled
```

#### Switch#

This example shows how to display detailed local SIM information on the Member switch.

```
Switch# show sim
   SIM Version : VER-2.01
   Firmware Version : 1.00.001
   Device Name :
   MAC Address
                  : F0-7D-00-36-30-B0
   Platform
                  : DGS-3130-30TS
                  : Enabled
   SIM State
   Role State : Member
   Discovery Interval : 30 sec
             : 100 sec
   Hold Time
   -----CS Info-----
   CS Group Name : my-group
   CS MAC Address : F0-7D-68-36-30-B0
   CS Hold Time : 90 s
```

```
Switch#
```

This example shows how to display the SIM member list.

```
Switch#show sim members

Member Hold Firmware

ID MAC Address Platform Time Version Device Name

1 F0-7D-00-36-30-B0 DGS-3130-30TS 100 1.00.001

2 F0-7D-01-36-30-B0 DGS-3130-30TS 80 1.00.001

Total Entries : 2

Switch#
```

This example shows how to display one of the SIM member's information in detail.

```
Switch# show sim members 1
Sim Member Information :
    Member ID : 1
    Firmware Version : 1.00.001
    Device Name :
    MAC Address : F0-7D-00-36-30-B0
    Platform : DGS-3130-30TS
    Hold Time : 100 sec
Switch#
```

This example shows how to display the SIM candidate list.

DGS-3130 Layer 3 Stackable Managed Switch CLI Reference Guide

```
Switch#show sim candidates

Candidate Hold Firmware

ID MAC Address Platform Time Version Device Name

1 EE-FF-00-00-12-12 DGS-3130-30TS 90 1.00.001

Total Entries : 1

Switch#
```

This example shows how to display one of the SIM candidate's information in detail.

```
Switch# show sim candidates 1

Sim Candidate Information :

Candidate ID : 1

Firmware Version : 1.00.001

Device Name :

MAC Address : EE-FF-00-00-12-12

Platform : DGS-3130-30TS

Hold Time : 100 sec

Switch#
```

This example shows how to display group information in a summary.

```
Switch# show sim group
* -means Commander switch.
SIM Group Name : default
                          Hold Firmware
                        Time Version Device Name
ID MAC Address Platform
_____
*1 00-02-00-00-08-12 DGS-3130-30TS 40 1.00.001
2 00-07-15-34-00-50
3 00-01-02-03-00-10
SIM Group Name : SIM2
                          Hold Firmware
ID MAC Address Platform Time Version Device Name
_____
*1 00-01-02-03-04-11 DGS-3130-30TS 40 1.00.001
2 00-55-55-00-55-11
Total Entries : 2
Switch#
```

This example shows how to display SIM group detailed information.

```
Switch# show sim group 00-02-00-00-08-12
Sim Group Information :
[*** Commander Info ***]
MAC Address : 00-02-00-00-08-12
Group Name : default
Device Name :
Firmware Version : 1.00.001
Platform
                    : DGS-3130-30TS
Number of Members : 2
Hold Time
                    : 100 sec
[*** Member Info (1/2)***]
MAC Address : 00-07-15-34-00-50
[*** Member Info (2/2)***]
MAC Address : 00-01-02-03-00-10
Switch#
```

This example shows how to display SIM neighbors' summary.

```
Switch# show sim neighbor

Port MAC Address Role

-------

1 00-02-00-00-08-12 Member

2 00-01-00-00-12-12 Member

2 EE-FF-00-00-12-12 Candidate

Total Entries : 3

Switch#
```

# 86. Spanning Tree Protocol (STP) Commands

## 86-1 clear spanning-tree detected-protocols

This command is used to restart the protocol migration.

clear spanning-tree detected-protocols {all | interface INTERFACE-ID}

## **Parameters**

| all                    | Specifies to trigger the detection action for all ports.                  |
|------------------------|---------------------------------------------------------------------------|
| interface INTERFACE-ID | Specifies the port interface that will be triggered the detecting action. |

#### Default

None.

## **Command Mode**

Privileged EXEC Mode.

## **Command Default Level**

Level: 12.

## **Usage Guideline**

Using this command the port protocol migrating state machine will be forced to the *SEND\_RSTP* state. This action can be used to test whether all legacy bridges on a given LAN have been removed. If there is no STP Bridge on the LAN, the port will be operated in the configured mode, either in the RSTP or MSTP mode. Otherwise, the port will be operated in the STP mode.

## Example

This example shows how to trigger the protocol migration event for all ports.

```
Switch# clear spanning-tree detected-protocols all
```

```
Clear spanning-tree detected-protocols? (y/n) [n] y
```

Switch#

## 86-2 show spanning-tree

This command is used to display the information of spanning tree protocol operation. This command is only for STP and RSTP.

show spanning-tree [interface [INTERFACE-ID [, | -]] | mpt INSTANCE-ID]

#### Parameters

| interface INTERFACE-ID | (Optional) Specifies the interface ID to be displayed.                                                                                               |
|------------------------|----------------------------------------------------------------------------------------------------|
| 3                      | (Optional) Specifies a series of interfaces or separates a range of interfaces from a previous range. No space is allowed before or after the comma. |

(Optional) Specifies a range of interfaces. No space is allowed before or after the hyphen.

mpt INSTANCE-ID

Configure the MPT instance ID to be displayed.

## Default

None.

## **Command Mode**

User/Privileged EXEC Mode. Any Configuration Mode.

## **Command Default Level**

Level: 1.

## **Usage Guideline**

Use this command to display the Spanning Tree configuration for the single spanning tree when in the RSTP or STP-compatible mode.

## Example

This example shows how to display the spanning tree information when STP is enabled.

```
Switch#show spanning-tree
Spanning Tree: Enabled
Protocol Mode: RSTP
Tx-hold-count: 6
NNI BPDU Address: dot1d(01-80-C2-00-00-00)
Root ID Priority: 32768
       Address: F0-7D-68-34-0A-00
        Hello Time: 2 sec, Max Age: 20 sec, Forward Delay: 15 sec
Bridge ID Priority: 32768 (priority 32768 sys-id-ext 0)
        Address: F0-7D-68-34-0A-00
        Hello Time: 2 sec, Max Age: 20 sec, Forward Delay: 15 sec,
 Topology Changes Count: 0
                                           Priority Link
 Interface
             Role
                       State
                                  Cost
                                           .Port# Type
                                                           Edge
 _____
              ____
                        ____
                                  ____
                                            _____ ___
                                                          ____
 eth1/0/1
             designated forwarding 200000 128.1 p2p edge
Switch#
Switch# show spanning-tree mpt 2
MPT Instance ID: 2
Root ID Priority
                   : 4096
                : 00-04-9B-78-08-00
   Address
Hello Time : 2 sec, Max Age: 20 sec, Forward Delay: 15 sec
Bridge ID Priority : 4096 (priority 4096 sys-id-ext 0)
   Address : 00-04-9B-78-08-00
                : 2 sec, Max Age: 20 sec, Forward Delay: 15 sec
   Hello Time
Topology Changes Count : 0
                                           Priority Link
                State Cost
                                       .Port# Type Edge
Interface Role
eth1/0/3 designated forwarding 20000 128.3
                                               p2p
                                                       non-edge
                                                p2p
eth1/0/5 backup blocking 200000 128.5
                                                        non-edge
eth1/0/6 backup
                    blocking 200000 128.6 shared non-edge
forwarding 2000 128.7 P2p non-edge
eth1/0/7 root
Switch#
```

## 86-3 show spanning-tree mpt configuration

Use this command to display MPT (multiple process tree) related configuration.

show spanning-tree mpt configuration

#### Parameters

None.

#### Default

None.

#### **Command Mode**

User/Privileged EXEC Mode.

Any Configuration Mode.

### **Command Default Level**

Level: 1.

### **Usage Guideline**

Use the command to display the MPT related setting data. The data includes the created MPT trees and its member ports. MPT tree instance ID 0 referrs to the default RSTP tree.

### Example

This example shows how to display spanning tree configuration information for ethernet 1/0/1.

```
Switch#
Switch# show spanning-tree mpt configuration
There are totally 2 MPT tree instances.
MPT Instance ID 1:
                         : MPT-Instance1
Name
Bridge priority
                         : 4096
                        : 2 seconds
Hello time
Max Age time
                         : 20 seconds
Forward Delay time : 15 seconds
                        : eth1/0/9, eth1/0/10, eth1/0/11, eth1/0/12,
Member ports
                           eth1/0/13, eth1/0/14, eth1/0/15, eth1/0/16
MPT Instance ID 2:
Name
                         : Campus-East
Bridge priority
                        : 4096
Hello time
                         : 2 seconds
Max Age time
                         : 20 seconds
Forward Delay time
                        : 15 seconds
Member ports
                         : eth1/0/1, eth1/0/2, eth1/0/3, eth1/0/4,
                           eth1/0/5, eth1/0/6, eth1/0/7, eth1/0/8
Switch#
```

# 86-4 show spanning-tree mst

This command is used to display the information of Multiple Spanning Tree (MST) and instances.

#### show spanning-tree mst {configuration | instance INTANCE-ID [interface INTERFACE-ID]}

# Parameters

| configuration       | Specifies the MST configuration of the equipment. |
|---------------------|---------------------------------------------------|
| instance INTANCE-ID | Specifies the instance number.                    |

#### **interface** *INTERFACE-ID* Specifies the interface ID to be displayed.

#### Default

None.

#### **Command Mode**

User/Privileged EXEC Mode. Any Configuration Mode.

#### **Command Default Level**

Level: 1.

#### **Usage Guideline**

Use this command to display MST information.

#### Example

This example shows how to display spanning tree configuration information for ethernet 1/0/1.

```
Switch#show spanning-tree mst configuration
Name : F0:7D:68:34:00:10
Revision : 0,Instances configured: 1
Instance Vlans
-----
0 1-4094
Switch#
```

# 86-5 show spanning-tree configuration interface

This command is used to display the information about STP interface related configuration.

show spanning-tree configuration interface [INTERFACE-ID [, | -]]

#### **Parameters**

| INTERFACE-ID | (Optional) Specifies the interface ID to be displayed.                                                                                     |
|--------------|----------------------------------------------------------------------------------------------------|
| 3            | (Optional) Specifies a series of interfaces, or separate a range of interfaces from a previous range. No space before and after the comma. |
| -            | (Optional) Specifies a range of interfaces. No space before and after the hyphen.                                                          |

#### Default

None.

#### **Command Mode**

User/Privileged EXEC Mode. Any Configuration Mode.

#### **Command Default Level**

Level: 1.

#### **Usage Guideline**

Use this command to display Spanning Tree interface level configuration. The command can be used for all STP versions.

# Example

This example shows how to display spanning tree configuration information for ethernet 1/0/1.

```
Switch\#show spanning-tree configuration interface ethernet 1/0/1
```

```
eth1/0/1
MPT Instance ID: 2
Spanning tree state : Enabled
Port path cost: 0
Port priority: 128
Port Identifier: 128.1
Link type: auto
Port fast: edge
Guard root: Disabled
TCN filter : Disabled
Bpdu forward: Disabled
```

#### Switch#

# 86-6 snmp-server enable traps stp

This command is used to enable the spanning tree to send SNMP notifications for STP. Use the **no** form of this command to disable the sending of notifications for STP.

#### snmp-server enable traps stp [new-root] [topology-chg]

no snmp-server enable traps stp [new-root] [topology-chg]

#### **Parameters**

| new-root     | (Optional) Specifies the sending of STP new root notification.        |
|--------------|-----------------------------------------------------------------------|
| topology-chg | (Optional) Specifies the sending of STP topology change notification. |

#### Default

By default, this option is disabled.

#### **Command Mode**

Global Configuration Mode.

#### **Command Default Level**

Level: 12.

### **Usage Guideline**

Use this command to enable or disable the sending of notification traps. If no optional parameter is specified in the **no** form of this command, both STP notification types are disabled.

### Example

This example shows how to enable the router to send all STP traps to the host 10.9.18.100 using the community string defined as public.

```
Switch# configure terminal
Switch(config)# snmp-server enable traps
Switch(config)# snmp-server enable traps stp
Switch(config)# snmp-server host 10.9.18.100 version 2c public
Switch(config)#
```

# 86-7 spanning-tree mpt

Use the command to assign a member port to a MPT tree instance. The no command resets the port back to the default RSTP tree.

spanning-tree mpt INSTANCE-ID

no spanning-tree mpt [/NSTANCE-ID]

#### Parameters

*INSTANCE-ID* The valid range of instance ID is 1 to 32.

#### Default

Default RSTP tree

#### **Command Mode**

Interface Mode.

#### **Command Default Level**

Level: 12.

#### **Usage Guideline**

Use the command to assign a member port to a MPT tree instance. The MPT instance must be created first before the port can be bound to.

#### Example

In the following example, MPT tree instance 1 is created. Then configure port 3 as the member port.

```
Switch(config) # spanning-tree mpt instance 1
Switch(config-mpt) #exit
Switch(config) # interface eth1/0/3
Switch(config-if) # spanning-tree mpt 1
Switch(config-if) #
```

You can verify your settings by using the show spanning-tree mpt command.

# 86-8 spanning-tree mpt instance

Use the command to create a multi-process tree (MPT) tree instance and enter the config-mpt mode. Use the no form of command to remove the MPT tree instance.

#### spanning-tree mpt instance INSTANCE-ID

no spanning-tree mpt instance [INSTANCE-ID]

#### Parameters

| INSTANCE-ID | The valid range of instance ID is 1 to 32. 0 is used to represent the default RSTP |
|-------------|------------------------------------------------------------------------------------|
|             | tree.                                                                              |

#### Default

No MPT instance is created.

#### Command Mode

Global Configuration Mode.

#### **Command Default Level**

Level: 12.

#### **Usage Guideline**

Multi-process Tree (MPT) provides multiple processes of RSTP, each process corresponds to a RSTP tree. The original RSTP function provides only one RSTP tree. All device ports belong to the same RSTP tree. With multiple processes of RSTP, device ports can be assigned to different RSTP tree.

The MPT related commands take effect when spanning-tree mode is STP or RSTP.

By default, all device ports belong to the default RSTP tree.

Use the global mode **spanning-tree mpt instance** command to create a MPT tree and enter the config-mpt mode. If the instance is already created, the command directly enters config-mpt mode.

Use the global mode **no spanning-tree mpt instance** command to remove a MTP tree. The ports belong to the removed MPT instance will go back to the default RSTP tree. If instance ID is not specifed, all MTP instances will be removed.

Use the interface mode **spanning-tree mpt** command to configure the member ports for the MPT tree.

#### Example

In the following example, MPT tree instance 1 is created.

```
Switch(config) # spanning-tree mpt instance 1
Switch(config-mpt) #
```

You can verify your settings by using the show spanning-tree mpt command.

# 86-9 name (STP MPT Configuration)

Use the command to configure the MPT tree name. Use the no command to remove the name setting.

name INSTANCE-NAME

no name

#### Parameters

*INSTANCE-NAME* Specify the instance name, with a maximum of 32 characters.

### Default

The default MTP tree instance name is MTP-InstanceX where X is the instance ID

### **Command Mode**

MPT configuration mode

#### **Command Default Level**

Level: 12.

### **Usage Guideline**

Use the name command to configure the name for the MTP tree instance.

### Example

In the following example, MPT tree instance 1 is created, and its name is configured.

Switch(config) # spanning-tree mpt instance 1
Switch(config-mpt) #name CAMPUS-EAST
Switch(config-mpt) #

# 86-10 spanning-tree mst configuration

This command is used to enter the MST configuration mode and configure the MSTP region. Use the **no** form of this command to revert all settings in the MST configuration mode to the default settings.

#### spanning-tree mst configuration

#### no spanning-tree mst configuration

#### **Parameters**

None.

#### Default

None.

#### **Command Mode**

Global Configuration Mode.

#### **Command Default Level**

Level: 12.

### **Usage Guideline**

Use this command to enter the MST configuration mode.

### Example

This example shows how to enter the MST configuration mode.

```
Switch#configure terminal
Switch(config)#spanning-tree mst configuration
Switch(config-mst)#
```

# 86-11 instance

This command is used to map VLANs to an MST instance. Use the **no instance** *INSTANCE-ID* command to remove the specified MST instance. Use the **no instance** *INSTANCE-ID* **vlans** *VLAND-ID* **[**, **|** -**]** command to return the VLANs to the default instance (CIST).

instance INSTANCE-ID vlans VLAN-ID [, | -]

no instance INSTANCE-ID [vlans VLAN-ID [, | -]]

#### **Parameters**

| INSTANCE-ID | Specifies the MSTP instance identifier that is mapped with the specified VLANs.<br>The value is from 1 to 64.                               |
|-------------|----------------------------------------------------------------------------------------------------|
| VLAN-ID     | Specifies the VLAN ID to be configured.                                                                                                    |
| ,           | (Optional) Specifies a series of VLANs, or separate a range of VLANs from a previous range. No space is allowed before and after the comma. |
| -           | (Optional) Specifies a range of VLANs. No space is allowed before and after the hyphen.                                                     |

#### Default

By default, all VLANs are mapped with the CIST (instance 0).

#### **Command Mode**

MST Configuration Mode.

#### **Command Default Level**

Level: 12.

#### **Usage Guideline**

Use this command to map VLANs to an MST instance. When mapping VLANs to a MST instance, the instance will be created automatically if the instance does not exist.

#### Example

This example shows how to map VLANs to an MST instance.

```
Switch#configure terminal
Switch(config)#spanning-tree mst configuration
Switch(config-mst)#instance 2 vlans 1-100
Switch(config-mst)#
```

# 86-12 name (STP MST Configuration)

This command is used to configure the name of an MST region. Use the **no** form of this command to revert to the default setting.

name NAME

no name

#### Parameters

*NAME* Specifies the name for the MST region. The maximum length is 32 characters.

#### Default

By default, the name is the bridge MAC address.

#### **Command Mode**

MST Configuration Mode.

#### **Command Default Level**

Level: 12.

#### **Usage Guideline**

Use this command to configure the name of an MST region. When more than one switch with the same VLAN mapping and configuration version number, but with different region names, they are considered to be in different MST regions.

#### Example

This example shows how to configure the name of the MST region as "MSTP".

```
Switch#configure terminal
Switch(config)#spanning-tree mst configuration
Switch(config-mst)#name MSTP
Switch(config-mst)#
```

# 86-13 revision

This command is used to configure the revision number for the MST configuration. Use the **no** form of this command to revert to the default setting.

revision REVISION

no revision

#### Parameters

REVISION

Specifies the different revision level when the name is the same. The value is from 0 to 65535.

#### Default

By default, the value is 0.

#### **Command Mode**

MST Configuration Mode.

#### **Command Default Level**

Level: 12.

#### **Usage Guideline**

Use this command to configure the revision number for the MST configuration. When more than one switch with the same configuration but different revision numbers, they are considered to be in different MST regions.

#### Example

This example shows how to configure the revision number for the MST configuration to "2".

```
Switch#configure terminal
Switch(config)#spanning-tree mst configuration
Switch(config-mst)#revision 2
Switch(config-mst)#
```

# 86-14 spanning-tree mst

This command is used to configure the path cost and port priority for the MST instance. Use the **no** form of this command to revert to the default settings.

spanning-tree mst INSTANCE-ID {cost COST | port-priority PRIORITY}

no spanning-tree mst INSTANCE-ID {cost | port-priority}

#### **Parameters**

| INSTANCE-ID            | Specifies the MSTP instance identifier. The value is from 0 to 64. The value 0 represents the default instance, CIST. |
|------------------------|----------------------------------------------------------------------------------------------------|
| cost COST              | Specifies the path cost of the instance. The value is from 0 to 200000000.                                            |
| port-priority PRIORITY | Specifies the port priority of the instance. The value is from 0 to 240 in increments of 16.                          |

#### Default

The cost is defined based on the port speed. The faster the speed is, the smaller cost value it is. MST always uses long path cost.

The port priority is 128.

### **Command Mode**

Interface Configuration Mode.

### **Command Default Level**

Level: 12.

# Usage Guideline

This command is only available for the physical ports.

### Example

This example shows how to configure the interface path cost.

```
Switch#configure terminal
Switch(config)#interface ethernet 1/0/3
Switch(config-if)#spanning-tree mst 0 cost 17031970
Switch(config-if)#
```

This example shows how to configure the port priority.

```
Switch#configure terminal
Switch(config)#interface ethernet 1/0/3
Switch(config-if)#spanning-tree mst 0 port-priority 64
Switch(config-if)#
```

# 86-15 spanning-tree mst max-hops

This command is used to configure the MSTP maximum hop count. Use the **no** form of this command to revert to the default setting.

#### spanning-tree mst max-hops HOP-COUNT

no spanning-tree mst max-hops

#### Parameters

```
HOP-COUNT
```

Specifies the MSTP maximum hop count. The value is from 1 to 40.

### Default

By default the MSTP maximum hop count is 20.

### **Command Mode**

Global Configuration Mode.

#### **Command Default Level**

Level: 12.

#### **Usage Guideline**

Use this command to configure the MSTP maximum hop count.

### Example

This example shows how to configure the MSTP maximum hop count.

```
Switch#configure terminal
Switch(config)#spanning-tree mst max-hops 19
Switch(config)#
```

# 86-16 spanning-tree global state

This command is used to enable or disable the STP's global state. Use the **no** form of this command to disable the STP's global state.

#### spanning-tree global state {enable | disable}

no spanning-tree global state

#### Parameters

| enable  | Specifies to enable the STP's global state.  |  |
|---------|----------------------------------------------|--|
| disable | Specifies to disable the STP's global state. |  |

#### Default

By default, this option is disabled.

#### **Command Mode**

Global Configuration Mode.

#### Command Default Level

Level: 12.

#### **Usage Guideline**

Use this command in the global configuration mode to enable the global spanning-tree function.

#### Example

This example shows how to enable the spanning-tree function.

```
Switch# configure terminal
Switch(config)# spanning-tree global state enable
Switch(config)#
```

# 86-17 spanning-tree (timers)

This command is used to configure the Spanning Tree timer value. Use the **no** form of this command to revert to the default settings.

spanning-tree {hello-time SECONDS | forward-time SECONDS | max-age SECONDS}

no spanning-tree {hello-time | forward-time | max-age}

| Parameters           |                                                                                                    |  |
|----------------------|----------------------------------------------------------------------------------------------------|--|
| hello-time SECONDS   | Specifies the interval that a designated port will wait between the periodic transmissions of each configuration message. The range is from 1 to 2 seconds.                |  |
| forward-time SECONDS | Specifies the forward delay time used by STP to transition from the listening to the learning states and learning to forwarding states. The range is from 4 to 30 seconds. |  |
| max-age SECONDS      | Specifies the maximum message age of BPDU. The range is from 6 to 40 seconds.                                                                                              |  |

#### Default

The default value of the hello-time is 2 seconds.

The default value of the forward-time is 15 seconds.

The default value of the max-age is 20 seconds.

#### **Command Mode**

Global Configuration Mode. MPT configuration mode

#### **Command Default Level**

Level: 12.

### **Usage Guideline**

This command is used to configure the Spanning Tree timer value.

### Example

This example shows how to configure the STP timers.

```
Switch# configure terminal
Switch(config)# spanning-tree hello-time 1
Switch(config)# spanning-tree forward-time 16
Switch(config)# spanning-tree max-age 21
Switch(config)#
```

# 86-18 spanning-tree state

This command is used to enable or disable the STP operation. Use the **no** form of this command to revert to the default setting.

spanning-tree state {enable | disable}

no spanning-tree state

#### Parameters

| enable  | Specifies to enable STP for the configured interface.  |
|---------|--------------------------------------------------------|
| disable | Specifies to disable STP for the configured interface. |

### Default

By default, this option is enabled.

### **Command Mode**

Interface Configuration Mode.

# Command Default Level

Level: 12.

# Usage Guideline

When a port is spanning tree enabled, the spanning tree protocol engine will either send or process the spanning tree BPDU received by the port. The command should be used with caution to prevent bridging loops. The command does not take effect if the Layer 2 protocol tunnel is enabled for STP.

# Example

This example shows how to enable Spanning Tree on ethernet 1/0/1.

```
Switch# configure terminal
Switch(config)# interface ethernet 1/0/1
Switch(config-if)# spanning-tree state enable
Switch(config-if)#
```

# 86-19 spanning-tree cost

This command is used to configure the value of the port path-cost on the specified port. Use the **no** form of this command to the auto-computed path cost.

spanning-tree cost COST

no spanning-tree cost

#### Parameters

COST

Specifies the path cost for the port. The range is from 1 to 20000000.

### Default

The default path cost is computed from the interface's bandwidth setting.

### **Command Mode**

Interface Configuration Mode.

### **Command Default Level**

Level: 12.

### **Usage Guideline**

In the RSTP or STP-compatible mode, the administrative path cost is used by the single spanning-tree to accumulate the path cost to reach the Root. In the MSTP mode, the administrative path cost is used by the CIST regional root to accumulate the path cost to reach the CIST root.

#### Example

This example shows how to configure the port cost to 20000 for ethernet 1/0/7.

```
Switch# configure terminal
Switch(config)# interface ethernet 1/0/7
Switch(config-if)# spanning-tree cost 20000
Switch(config-if)#
```

# 86-20 spanning-tree mst hello-time

This command is used to configure the hello time used in MSTP version for each port. Use the **no** form of this command to revert to the default setting.

spanning-tree mst hello-time SECONDS

no spanning-tree mst hello-time

#### Parameters

SECONDSSpecifies the interval of sending one BPDU at the designated port. The range is<br/>from 1 to 2 seconds.

### Default

By default, the hello-time is 2 seconds.

### **Command Mode**

Interface Configuration Mode.

#### **Command Default Level**

Level: 12.

#### **Usage Guideline**

This command is used to configure the hello time used in MSTP version for each port. This only takes effects in the MSTP mode.

#### Example

This example shows how to configure the hello time used in MSTP version for ethernet 1/0/1.

```
Switch(config)#interface ethernet 1/0/1
Switch(config-if)#spanning-tree mst hello-time 1
Switch(config-if)#
```

# 86-21 spanning-tree loop-guard

This command is used to enable the loop guard mode. Use the **no** form of this command to revert to the default setting.

#### spanning-tree loop-guard

no spanning-tree loop-guard

### Parameters

None.

### Default

By default, this option is disabled.

# **Command Mode**

Interface Configuration Mode.

### **Command Default Level**

Level: 12.

# **Usage Guideline**

The command is available for port interface and port channel interface.

The STP loop guard feature provides additional protection against Layer 2 forwarding loops (STP loops). An STP loop is created when an STP blocking port in a redundant topology erroneously transitions to the forwarding state. This usually happens because one of the ports of a physically redundant topology (not necessarily the STP blocking port) no longer receives STP BPDUs. In its operation, STP relies on continuous reception or transmission of BPDUs based on the port role. The designated port transmits BPDUs, and the non-designated port receives BPDUs.

When one of the ports in a physically redundant topology no longer receives BPDUs, the STP conceives that the topology is loop free. Eventually, the blocking port from the alternate or backup port becomes designated and moves to a forwarding state. This situation creates a loop.

### Example

This example shows how to enable the loop guard mode on interface ethernet 1/0/3.

```
Switch#configure terminal
Switch(config)#interface ethernet 1/0/3
Switch(config-if)#spanning-tree loop-guard
Switch(config-if)#
```

# 86-22 spanning-tree guard root

This command is used to enable the root guard mode. Use the **no** form of this command to revert to the default setting.

#### spanning-tree guard root

no spanning-tree guard root

#### Parameters

None.

### Default

By default, this option is disabled.

### **Command Mode**

Interface Configuration Mode.

### Command Default Level

Level: 12.

### **Usage Guideline**

BPDU guard prevents a port from becoming a root port. This feature is useful for the service provider to prevent external bridges to a core region of the network influencing the spanning tree active topology, possibly because those bridges are not under the full control of the administrator.

When a port is guarded from becoming a root port, the port will only play the role as a designated port. If the port receives the configuration BPDU with a higher priority, the port will change to the alternate port, which is in the blocking state. The received superior factor will not participate in the STP computation. The port will listen for BPDUs on the link. If the port times out the received superior BPDU, it will change to the designated port role.

When a port changes to the alternate port state, due to the root guard, a system message will be generated. This configuration will take effect for all the spanning-tree versions.

# Example

This example shows how to configure to prevent interface ethernet 1/0/1 from being a root port.

```
Switch# configure terminal
Switch(config)# interface ethernet 1/0/1
Switch(config-if)# spanning-tree guard root
Switch(config-if)#
```

# 86-23 spanning-tree link-type

This command is used to configure a link-type for a port. Use the **no** form of this command to revert to the default setting.

#### spanning-tree link-type {point-to-point | shared}

no spanning-tree link-type

#### Parameters

| point-to-point | Specifies that the port's link type is point-to-point.            |
|----------------|-------------------------------------------------------------------|
| shared         | Specifies that the port's link type is a shared media connection. |

#### Default

The link type is automatically derived from the duplex setting unless explicitly configuring the link type.

#### **Command Mode**

Interface Configuration Mode.

#### **Command Default Level**

Level: 12.

#### **Usage Guideline**

A full-duplex port is considered to have a point-to-point connection; on the opposite, a half-duplex port is considered to have a shared connection .The port can't transit into forwarding state rapidly by setting link type to shared-media. Hence, auto-determined of link-type by the STP module is recommended.

This configuration will take effect for all the spanning-tree modes.

### Example

This example shows how to configure the link type to point-to-point for port Ethernet 1/0/7.

```
Switch# configure terminal
Switch(config)# interface ethernet 1/0/7
Switch(config-if)# spanning-tree link-type point-to-point
Switch(config-if)#
```

# 86-24 spanning-tree mode

This command is used to configure the STP mode. Use the **no** form of this command to revert to the default setting.

spanning-tree mode {mstp | rstp |stp}

no spanning-tree mode

#### Parameters

| mstp | Specifies the Multiple Spanning Tree Protocol (MSTP).         |
|------|---------------------------------------------------------------|
| rstp | Specifies the Rapid Spanning Tree Protocol (RSTP).            |
| stp  | Specifies the Spanning Tree Protocol (IEEE 802.1D Compatible) |

#### Default

By default, this mode is RSTP.

#### **Command Mode**

Global Configuration Mode.

#### **Command Default Level**

Level: 12.

### **Usage Guideline**

If the mode is configured as STP or RSTP, all currently running MSTP instances will be cancelled automatically. If the newly configured mode is changed from the previous one, the spanning-tree state machine will restart again, therefore all of the stable spanning-tree port states will transit into discarding states.

### Example

This example shows how to configure the running version of the STP module to RSTP.

```
Switch# configure terminal
Switch(config)# spanning-tree mode rstp
Switch(config)#
```

# 86-25 spanning-tree portfast

This command is used to specify the port's fast mode. Use the **no** form of this command to revert to the default setting.

spanning-tree portfast {disable | edge| network} no spanning-tree portfast

#### Parameters

| disable | Specifies to set the port to the port fast disabled mode. |
|---------|-----------------------------------------------------------|
| edge    | Specifies to set the port to the port fast edge mode.     |
| network | Specifies to set the port to the port fast network mode.  |

#### Default

By default, this option is edge.

#### Command Mode

Interface Configuration Mode.

#### **Command Default Level**

Level: 12.

#### Usage Guideline

A port can be in one of the following three port fast modes:

- Edge mode The port will directly change to the spanning-tree forwarding state when a link-up occurs without waiting for the forward-time delay. If the interface receives a BPDU later, its operation state changes to the non-port-fast state.
- **Disable mode** The port will always be in the non-port-fast state. It will always wait for the forward-time delay to change to forwarding state.
- **Network mode** The port will remain in the non-port-fast state for three seconds. The port will change to the port-fast state if no BPDU is received and changes to the forwarding state. If the port received the BPDU later, it will change to the non-port-fast state

This command should be used with caution. Otherwise, an accidental topology loop and data-packet loop may be generated and disrupt the network operation.

### Example

This example shows how to configure port Ethernet 1/0/7 to the port-fast edge mode.

```
Switch# configure terminal
Switch(config)# interface ethernet 1/0/7
Switch(config-if)# spanning-tree portfast edge
Switch(config-if)#
```

# 86-26 spanning-tree port-priority

This command is used to configure the value of the STP port priority on the specified port. It is only used for RSTP and STP versions. Use the **no** form of this command to revert to the default setting.

```
spanning-tree port-priority PRIORITY
```

```
no spanning-tree port-priority
```

#### **Parameters**

PRIORITY

Specifies the port priority. Valid values are from 0 to 240.

#### Default

By default, this value is 128.

#### **Command Mode**

Interface Configuration Mode.

#### **Command Default Level**

Level: 12.

#### **Usage Guideline**

The port priority and the port number together form the Port Identifier. It will be used in the computation of the role of the port. This parameter is used only in the RSTP and STP-compatible mode. A smaller number represents a better priority.

#### Example

This example shows how to configure the port priority to 0 for port Ethernet 1/0/7.

```
Switch# configure terminal
Switch(config)# interface ethernet 1/0/7
Switch(config-if)# spanning-tree port-priority 0
Switch(config-if)#
```

# 86-27 spanning-tree priority

This command is used to configure the bridge priority. It is only used for RSTP and STP versions. Use the **no** form of this command to revert to the default setting.

```
spanning-tree priority PRIORITY
```

no spanning-tree priority

#### Parameters

PRIORITYSpecifies that the bridge priority and bridge MAC address together forms the<br/>Spanning-Tree Bridge-ID, which is an important factor in the Spanning-Tree<br/>topology. The range is from 0 to 61440.

#### Default

By default, this value is 32768.

#### **Command Mode**

Global Configuration Mode.

MPT configuration mode

#### Command Default Level

Level: 12.

#### Usage Guideline

The bridge priority value is one of the two parameters used to select the Root Bridge. The other parameter is system's MAC address. The bridge's priority value must be divisible by 4096 and a smaller number represents a better priority.

This configuration will take effect on STP version and RSTP mode. In the MSTP mode, use the command **spanning-tree mst priority** to configure the priority for an MSTP instance.

### Example

This example shows how to configure the STP bridge priority value to 4096.

```
Switch# configure terminal
Switch(config)# spanning-tree priority 4096
Switch(config)#
```

# 86-28 spanning-tree tcnfilter

This command is used to enable Topology Change Notification (TCN) filtering at the specific interface. Use the **no** form of this command disable TCN filtering.

#### spanning-tree tcnfilter

no spanning-tree tcnfilter

#### Parameters

None.

#### Default

By default, this option is disabled.

#### **Command Mode**

Interface Configuration Mode.

#### **Command Default Level**

Level: 12.

#### **Usage Guideline**

Enabling TC filtering on a port is useful for an ISP to prevent the external bridge to a core region of the network, causing address flushing in that region, possibly because those bridges are not under the full control of the administrator.

When a port is set to the TCN filter mode, the TC event received by the port will be ignored. This configuration will take effect for all the spanning-tree modes.

#### Example

This example shows how to configure TCN filtering on port Ethernet 1/0/7.

```
Switch# configure terminal
Switch(config) # interface ethernet 1/0/7
Switch(config-if) # spanning-tree tcnfilter
Switch(config-if) #
```

# 86-29 spanning-tree tx-hold-count

This command is used to limit the maximum number of BPDUs that can be sent before pausing for one second. Use the **no** form of this command to revert to the default setting.

#### spanning-tree tx-hold-count VALUE

no spanning-tree tx- hold-count

#### Parameters

VALUE

Specifies the maximum number of BPDUs that can be sent before pausing for one second. The range is from 1 to 10.

#### Default

By default, this value is 6.

#### **Command Mode**

Global Configuration Mode.

#### **Command Default Level**

Level: 12.

#### **Usage Guideline**

This command specifies the number of hold BPDUs to transmit. The transmission of BPDUs on a port is controlled by a counter. The counter is incremented on every BPDU transmission and decremented once a second. The transmissions are paused for one second if the counter reaches the transmit hold count.

#### Example

This example shows how to configure the transmit hold count value to 5.

```
Switch# configure terminal
Switch(config)# spanning-tree tx-hold-count 5
Switch(config)#
```

# 86-30 spanning-tree forward-bpdu

This command is used to enable the forwarding of the spanning tree BPDU. Use the **no** form of this command to disable the forwarding of the spanning tree BPDU.

#### spanning-tree forward-bpdu

no spanning-tree forward-bpdu

#### **Parameters**

None.

### Default

By default, this option is disabled.

### **Command Mode**

Interface Configuration Mode.

# **Command Default Level**

Level: 12.

# Usage Guideline

If enabled, the received STP BPDU will be forwarded to all VLAN member ports in the untagged form. The command does not take effect if the Layer 2 protocol tunnel is enabled for STP.

# Example

This example shows how to enable the forwarding of STP BPDUs.

```
Switch# configure terminal
Switch(config)# interface ethernet 1/0/2
Switch(config-if)# spanning-tree forward-bpdu
Switch(config-if)#
```

# 86-31 spanning-tree nni-bpdu-address

This command is used to configure the destination address of the STP BPDU in the service provider site. Use the **no** form of this command to revert to the default setting.

#### spanning-tree nni-bpdu-address {dot1d | dot1ad}

no spanning-tree nni-bpdu-address

#### Parameters

| dot1d  | Specifies to use the Customer Bridge Group Address (01-80-C2-00-00-00) as the destination address of the STP BPDU. |
|--------|----------------------------------------------------------------------------------------------------|
| dot1ad | Specifies to use Provider Bridge Group Address (01-80-C2-00-00-08) as the destination address of the STP BPDU.     |

### Default

By default, the Customer Bridge Group Address is used as the destination address of the STP BPDU.

### **Command Mode**

Global Configuration Mode.

### Command Default Level

Level: 12.

### **Usage Guideline**

Generally, the Customer Bridge Group Address is used as the destination address of the STP BPDU. This command is used to designate the destination address of the STP BPDU in the service provider site. It will only take effect on the VLAN trunk ports, which behave as the NNI ports in the service provider site.

This configuration will take effect for all the spanning-tree modes.

#### Example

This example shows how to configure using the **dot1ad** address as the destination address of the BPDU on the VLAN trunk port.

Switch# configure terminal Switch(config)# spanning-tree nni-bpdu-address dotlad Switch(config)#

# 87. Stacking Commands

# 87-1 stack

This command is used to enable the stacking function. Use the **no** form of this command to disable the stacking function.

#### stack

no stack

#### Parameters

None.

#### Default

By default, this option is disabled.

#### **Command Mode**

Privileged EXEC Mode.

#### **Command Default Level**

Level: 12.

#### **Usage Guideline**

The ports on a stackable switch unit, used to chain with other switch units, can either work as a stacking ports or an ordinary Ethernet ports based on the setting of the stack command. The stack command setting of a switch unit must be enabled before the switch unit can be chained with other switch units. The setting will be saved in the individual switch unit if the user saves the configuration.

When stacking is enabled, the two 10GBase-T port and the last two or four SFP+ ports are dedicated stacking ports and cannot be used for any other purpose. These ports are only able to perform stacking when stacking is enabled.

### Example

This example shows how to enable stacking mode.

```
Switch#stack
WARNING: The command does not take effect until the next reboot.
Switch#
```

# 87-2 stack bandwidth

This command is used to change the stacking port bandwidth. Use the **no** form of this command to revert to the default setting.

stack bandwidth {2-port-10GBaseT | 2-port-SFP+ | 4-port-Hybrid | 4-port-SFP+}

#### no stack bandwidth

#### **Parameters**

2-port-10GBaseT Specifies 2 10GBase-T switch ports to be used for stacking.

| 2-port-SFP+   | Specifies 2 SFP+ switch ports to be used for stacking.                 |
|---------------|------------------------------------------------------------------------|
| 4-port-Hybrid | Specifies 2 10GBase-T and 2 SFP+ switch ports to be used for stacking. |
| 4-port-SFP+   | Specifies 4 SFP+ switch ports to be used for stacking.                 |

#### Default

By default, 2-port-SFP+ is used.

#### **Command Mode**

Privileged EXEC Mode.

### Command Default Level

Level: 12.

#### Usage Guideline

Use this command to change the stacking port bandwidth. The stacking bandwidth must be configured before the Switch is stacked with other switches.

Physical stacking needs to be enabled and can be configured to support either a 2-port or a 4-port stacking configuration.

When the 2-port-10GBaseT stacking configuration is used, a full-duplex speed of up to 40Gbps will be used between two switches.

- The DGS-3130-30TS/30S/30PS will use physical ports 25 and 26 for 2-port stacking.
- The DGS-3130-54TS/54S/54PS will use physical ports 49 and 50 for 2-port stacking.

When the 2-port-SFP+ stacking configuration is used, a full-duplex speed of up to 40Gbps will be used between two switches.

- The DGS-3130-30TS/30S/30PS will use physical ports 29 and 30 for 2-port stacking.
- The DGS-3130-54TS/54S/54PS will use physical ports 53 and 54 for 2-port stacking.

When the 4-port-Hybrid stacking configuration is used, a full-duplex speed of up to 80Gbps will be used between two switches using four physical ports aggregated into two virtual stacking ports.

- The DGS-3130-30TS/30S/30PS will use physical ports 25, 26, 29, and 30 for 4-port stacking.
- The DGS-3130-54TS/54S/54PS will use physical ports 49, 50, 53, and 54 for 4-port stacking.

When the 4-port-SFP+ stacking configuration is used, a full-duplex speed of up to 80Gbps will be used between two switches using four physical ports aggregated into two virtual stacking ports.

- The DGS-3130-30TS/30S/30PS will use physical ports 27, 28, 29, and 30 for 4-port stacking.
- The DGS-3130-54TS/54S/54PS will use physical ports 51, 52, 53, and 54 for 4-port stacking.

#### Example

This example shows how to change the stacking bandwidth to 4-port.

Switch#stack bandwidth 4-port-SFP+

WARNING: The command does not take effect until the next reboot. Switch#

# 87-3 stack renumber

This command is used to manually assign a unit ID to a switch unit.

switch oldunit renumber newunit

#### Parameters

| oldunit | The current switch identifier on the switch whose identifier is to be changed. |
|---------|--------------------------------------------------------------------------------|
| newunit | The update value of the switch identifier.                                     |

#### Default

The unit ID is assigned automatically.

#### **Command Mode**

Global Configuration Mode.

#### **Command Default Level**

Level: 12.

#### **Usage Guideline**

Upon command execution, the switch will be configured with the configuration information for the new switch, if any. The old switch configuration information will be retained, however the old switch will be operationally unplugged. This command is executed on the Primary Master Box.

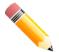

**NOTE:** If the Primary Master Box is renumbered, then the running configuration is no longer applied (i.e. the stack acts as if the configuration had been cleared).

### Example

The following example shows how to renumber switch identifier of the Primary Master switch unit 1 to 3:

```
Switch(config)#switch 1 renumber 3
All the switches in the stack will be reset to perform Manager unit renumbering and the
configuration data for the old unit number will remain in the configuration file.
Are you sure you want to renumber? (y/n) y
Rebooting system!
```

The following example shows how to renumber switch identifier of a slave switch unit 7 to 5:

```
Switch(config)#switch 7 renumber 5
System will reset the specified switch unit to perform unit renumbering and the configuration
data for the old unit number will remain in the configuration file.
Are you sure you want to renumber? (y/n) y
```

Switch(config)#

# 87-4 switch priority

This command is used to configure the priority of the switch stacking unit. Use the **no** form of this command to revert to the default setting.

#### switch unit priority value

no switch *unit* priority

#### Parameters

unit

The switch identifier.

value

Specifies the priority assigned to the switch stacking unit. The range is from 0 to 15. The higher number means a higher priority. 0 indicates unassigned.

### Default

The priority is unassigned.

#### **Command Mode**

Global Configuration Mode.

### **Command Default Level**

Level: 12.

### Usage Guideline

This command configures the ability of a switch to become the Primary Master Box. The value is the preference parameter that allows the user to specify priority of one backup switch over another. The switch with the highest priority value will be chosen to become the Primary Master Box if the active Primary Master Box fails.

### Example

This example shows how to configure the priority of the switch unit 2 to 10.

Switch(config)# switch 2 priority 10
Switch#

# 87-5 snmp-server enable traps stack

U se the snmp-server enable traps stack command to enable sending of stacking related traps. Use the no form of the command to disable sending of stacking related traps.

#### snmp-server enable traps stack

no snmp-server enable traps stack

#### **Parameters**

None

#### Default

Disabled

#### Command Mode

Global configuration mode

#### **Usage Guideline**

Use the command to enable sending of stacking related SNMP notifications

#### **Prompt Message**

None

# Examples

This example shows how to enable sending of stacking related traps:

Switch(config)# snmp-server enable traps stack
Switch(config)#

# 87-6 show stack

This command is used to display the stacking information.

show stack

### Parameters

None.

### Default

None.

# **Command Mode**

User/Privileged EXEC Mode.

### **Command Default Level**

Level: 1.

# Usage Guideline

This command is used to display the stacking information.

# Example

This example shows how to display stacking information.

| Switch# show stack  |                                                                  |
|---------------------|------------------------------------------------------------------|
| Stacking technology | is Stacking Lite Ver 0.1                                         |
| The number of box c | an be stacked is restricted by max box count and max stack cost. |
| Stacking Mode       | : Enabled                                                        |
| Trap Mode           | : Enabled                                                        |
| Topology            | : Duplex_Ring                                                    |
| Max Stack Cost      | : 12                                                             |
| Max Box Count       | : 9                                                              |
| Current Stack Cost  | : 12                                                             |
| Current Box Count   | : 7                                                              |
| My Box ID           | : 5                                                              |
| Master Box ID       | : 5                                                              |
| BK Master Box ID    | : 6                                                              |
| Topology            | : Duplex_Ring                                                    |
|                     |                                                                  |
|                     |                                                                  |

| Box | Module        | Priority   | MAC               | PROM/Runtime          | H/W Swi | tch Box     |  |
|-----|---------------|------------|-------------------|-----------------------|---------|-------------|--|
| ID  | Name          |            |                   | Version               | Ver     | Status Cost |  |
|     |               |            |                   |                       |         |             |  |
| 1   | DGS-3130-30TS | 3 Unassign | 00-02-BC-80-39-05 | 1.00.001/1.01.001 A1  | OK      | 1           |  |
| 2   | DGS-3130-30TS | 5 10       | 10-62-EB-DE-BA-7  | B 1.00.001/1.01.001 A | 1 OK    | 1           |  |
| 3   | DGS-3130-54PS | 3 10       | 10-BE-F5-84-ED-E  | 1 1.00.001/1.01.001 A | .1 OK   | 2           |  |
| 4   | DGS-3130-54PS | 5 10       | 10-BE-F5-84-CE-E  | 6 1.00.001/1.01.001 A | 1 OK    | 2           |  |
| 5   | DGS-3130-54TS | 3 15       | 74-DA-DA-33-2D-7  | E 1.00.001/1.01.001 A | .1 OK   | 2           |  |
| 6   | DGS-3130-54S  | 10         | 74-DA-DA-33-B5-72 | A 1.00.001/1.01.001 A | 1 ОК    | 2           |  |
| 7   | DGS-3130-54S  | 10         | 10-62-EB-DE-A3-80 | 0 1.00.001/1.01.001 A | 1 ОК    | 2           |  |
| 8   |               |            |                   |                       |         |             |  |
| ~   |               |            |                   |                       |         |             |  |

9 --

#### Stack Bandwidth:

| Box |           | Link   |      | Link | <u>r</u> | Link   | Partner |
|-----|-----------|--------|------|------|----------|--------|---------|
| ID  | Interface | Status |      |      |          | Box ID |         |
| 1   | 0/27      | Link   |      |      |          | -      |         |
| 1   | 0/28      | Link   | Up   | 10   |          | 2      |         |
| 1   | 0/29      | Link   | Down | 10   |          | -      |         |
| 1   | 0/30      | Link   | Down | 10   |          | -      |         |
| 2   | 0/27      | Link   | Down | 10   |          | -      |         |
| 2   | 0/28      | Link   | Up   | 10   |          | 4      |         |
| 2   | 0/29      | Link   | Up   | 10   |          | 1      |         |
| 2   | 0/30      | Link   | Down | 10   |          | -      |         |
| 3   | 0/51      | Link   | Down | 10   |          | -      |         |
| 3   | 0/52      | Link   | Up   | 10   |          | 5      |         |
| 3   | 0/53      | Link   | Up   | 10   |          | 4      |         |
| 3   | 0/54      | Link   | Down | 10   |          | -      |         |
| 4   | 0/51      | Link   | Down | 10   |          | -      |         |
| 4   | 0/52      | Link   | Up   | 10   |          | 3      |         |
| 4   | 0/53      | Link   | Up   | 10   |          | 2      |         |
| 4   | 0/54      | Link   | Down | 10   |          | -      |         |
| 5   | 0/51      | Link   | Down | 10   |          | -      |         |
| 5   | 0/52      | Link   | Up   | 10   |          | 7      |         |
| 5   | 0/53      | Link   | Up   | 10   |          | 3      |         |
| 5   | 0/54      | Link   | Down | 10   |          | -      |         |
| 6   | 0/51      | Link   | Down | 10   |          | -      |         |
| 6   | 0/52      | Link   | Down | 10   |          | -      |         |
| 6   | 0/53      | Link   | Up   | 10   |          | 7      |         |
| 6   | 0/54      | Link   | Down | 10   |          | -      |         |
| 7   | 0/51      | Link   | Down | 10   |          | -      |         |

| 7   | 0/52          | Link Up            | 10        | 6  |  |
|-----|---------------|--------------------|-----------|----|--|
|     | 0/53          | Link Up            | 10        | 5  |  |
| 7   | 0/54          | Link Down          | 10        | -  |  |
| lun | ning-Config S | Synchronization to | BK Maste  | c: |  |
| Run |               | Synchronization to |           |    |  |
|     | Status        |                    | nchronize | d  |  |

# 88. Storm Control Commands

# 88-1 snmp-server enable traps storm-control

This command is used to enable and configure the sending of SNMP notifications for storm control. Use the no form of this command to disable the sending of SNMP notifications.

#### snmp-server enable traps storm-control [storm-occur] [storm-clear]

no snmp-server enable traps storm-control [storm-occur] [storm-clear]

#### Parameters

| storm-occur | (Optional) Specifies to send a notification when a storm event is detected. |
|-------------|-----------------------------------------------------------------------------|
| storm-clear | (Optional) Specifies to send a notification when a storm event is cleared.  |

### Default

By default, this option is disabled.

### **Command Mode**

Global Configuration Mode.

#### **Command Default Level**

Level: 12.

### Usage Guideline

None.

### Example

This example shows how to enable the sending of traps for storm control for both storm occurrences and clearances.

```
Switch# configure terminal
Switch(config)# snmp-server enable traps storm-control
Switch(config)#
```

# 88-2 storm-control

This command is used to configure the device to protect the device from broadcast, multicast, and DA unknown packet storm attacks. Use the **no** form of this command to revert to the default settings.

storm-control {{broadcast | multicast | unicast} level {pps PPS-RISE [PPS-LOW] | kbps KBPS-RISE [KBPS-LOW] | LEVEL-RISE [LEVEL-LOW]} | action {shutdown | drop | none}}

no storm-control {broadcast | multicast | unicast | action}

#### **Parameters**

| broadcast | Specifies to set the broadcast rate limit. |
|-----------|--------------------------------------------|
| multicast | Specifies to set the multicast rate limit. |

| unicast                                            | Specifies that when the action is configured as the <b>shutdown</b> mode, the unicast refers to both known and unknown unicast packet, that is, if the known and unknown unicast packets hit the specified threshold, the port will be shutdown. Otherwise, unicast refers to unknown unicast packets. |
|----------------------------------------------------|----------------------------------------------------------------------------------------------------|
| level pps PPS-RISE [PPS-<br>LOW]                   | Specifies the threshold value in packets count per second. The range is from 1 to 2147483647. If the low PPS value is not specified, the default value is 80% of the specified risen PPS.                                                                                                    |
| level kbps <i>KBPS-RISE</i><br>[ <i>KBPS-LOW</i> ] | Specifies the threshold value as a rate of bits per second at which traffic is received on the port. The range is from 1 to 2147483647. If the low KBPS is not specified, the default value is 80% of the specified risen KBPS.                                                                        |
| level LEVEL-RISE [LEVEL-<br>LOW]                   | Specifies the threshold value as a percentage of the total bandwidth per port at which traffic is received on the port. The range is from 1 to 100. If the low level is not specified, the default value is 80% of the specified risen level.                                                          |
| action shutdown                                    | Specifies to shut down the port when the value specified for rise threshold is reached.                                                                                                    |
| action drop                                        | Specifies to discards packets that exceed the risen threshold.                                                                                                    |
| action none                                        | Specifies not to filter the storm packets.                                                                                                    |

# Default

By default, the broadcast, multicast, and unicast (DLF) storm controls are disabled.

The default action taken when a storm occurs is to drop storm packets.

### **Command Mode**

Interface Configuration Mode.

#### **Command Default Level**

Level: 12.

### **Usage Guideline**

Use the storm control function to protect the network from a storm of broadcast packets, multicast packets, or unknown DA flooding packets. Enter the **storm-control** command to enable storm control for a specific traffic type on the interface.

### Example

This example shows how to enable broadcast storm control on Ethernet 1/0/1 and 1/0/2. It sets the threshold of Ethernet 1/0/1 to 500 packets per second with the shutdown action and sets the threshold of the interface port 3.2 to 70% with the drop action.

```
Switch# configure terminal
Switch(config)# interface ethernet 1/0/1
Switch(config-if)# storm-control broadcast level pps 500
Switch(config-if)# storm-control action shutdown
Switch(config)# interface ethernet 1/0/2
Switch(config-if)# storm-control broadcast level 70 60
Switch(config-if)# storm-control action drop
Switch(config-if)#
```

# 88-3 storm-control polling

This command is used to configure the polling interval of received packet counts. Use the **no** form of this command to revert to the default settings.

#### storm-control polling {interval SECONDS | retries {NUMBER | infinite}}

no storm-control polling {interval | retries}

#### **Parameters**

| interval SECONDS | Specifies the polling interval of received packet counts. This value must be between 5 and 600 seconds.                                                                                                    |
|------------------|----------------------------------------------------------------------------------------------------|
| retries NUMBER   | Specifies the retry count. If the action is configured to the shutdown mode and a storm continues as long as the interval times retries values set, the port will enter the error disabled state. This value must be between 0 and 360. 0 means that a shutdown mode port will directly enter the error disabled state when a storm is detected. <b>Infinite</b> means that a shutdown mode port will never enter the error disabled state even if a storm was detected. |

#### Default

The default polling interval is 5 seconds. The default retries count value is 3.

### **Command Mode**

Global Configuration Mode.

#### **Command Default Level**

Level: 12.

### **Usage Guideline**

Use this to specify the sample interval of received packet counts.

#### Example

This example shows how to specify the polling interval as 15 seconds.

```
Switch# configure terminal
Switch(config)# storm-control polling interval 15
Switch(config)#
```

# 88-4 show storm-control

This command is used to display the current storm control settings.

show storm-control interface INTERFACE-ID [, | -] [broadcast | multicast | unicast]

#### Parameters

| interface INTERFACE-ID | Specifies the port's interface ID.                                                                                                    |
|------------------------|----------------------------------------------------------------------------------------------------|
| 3                      | (Optional) Specifies a series of interfaces or separates a range of interfaces from a previous range. No space is allowed before or after the comma. |

| -         | (Optional) Specifies a range of interfaces. No space is allowed before or after the hyphen. |
|-----------|---------------------------------------------------------------------------------------------|
| broadcast | (Optional) Specifies to display the current broadcast storm setting.                        |
| multicast | (Optional) Specifies to display the current multicast storm setting.                        |
| unicast   | (Optional) Specifies to display the current unicast (DLF) storm setting.                    |

#### Default

None.

#### **Command Mode**

User/Privileged EXEC Mode. Any Configuration Mode.

#### **Command Default Level**

Level: 1.

#### **Usage Guideline**

If the interface ID is not specified, all interfaces configurations will be displayed. If the packet type is not specified, all types of storm control settings will be displayed.

### Example

This example shows how to display the current broadcast storm control settings. Switch# show storm-control interface ethernet 1/0/1-1/0/6 broadcast

```
InterfaceActionThresholdCurrentStateeth1/0/1Drop500/300 pps200 ppsForwardingeth1/0/2Drop80/64 %20 %Forwardingeth1/0/3Drop80/64 %70 %Forwardingeth1/0/4Shutdown500/300 pps100 ppsForwardingeth1/0/5None60000/50000 kbps2000 kbpsForwardingeth1/0/6None--InactiveTotal Entries: 6Switch#
```

This example shows how to display all interface settings for the range from port 3/0/1 to port 3/0/2.

| Polling Interval : 15 sec |           |            | Shutdown Retries |         | : Infinite     |
|---------------------------|-----------|------------|------------------|---------|----------------|
| Trap                      |           | : Disabled |                  |         |                |
| Interface                 | Storm     | Action     | Threshold        | Current | State          |
| eth1/0/1                  | Broadcast | Drop       | 80/64 %          | 50%     | <br>Forwarding |
| eth1/0/1                  | Multicast | Drop       | 80/64 %          | 50%     | Forwarding     |
| eth1/0/1                  | Unicast   | Drop       | 80/64 %          | 50%     | Forwarding     |
| eth1/0/2                  | Broadcast | Shutdown   | 500/300 pps      | -       | Error Disabled |
| eth1/0/2                  | Multicast | Shutdown   | 500/300 pps      | -       | Error Disabled |
| eth1/0/2                  | Unicast   | Shutdown   | 500/300 pps      | -       | Error Disabled |
|                           |           |            |                  |         |                |
| eth1/0/2<br>Total Entrie  |           | Shutdown   | 500/300 pps      | -       | Error Disabl   |

DGS-3130 Layer 3 Stackable Managed Switch CLI Reference Guide

# **Display Parameters**

| Interface | The interface ID.                                                                                                    |  |  |  |  |
|-----------|----------------------------------------------------------------------------------------------------|--|--|--|--|
| Action    | The configured action, the possible actions are: Drop, Shutdown, None.                                                                                                    |  |  |  |  |
| Threshold | The configured threshold.                                                                                                    |  |  |  |  |
| Current   | The actual traffic rate which is currently flowing though the interface. Its unit may be percentage, kbps, PPS based on the configured meter mode. Because hardware can only counts by PPS, this value of this filed may be a rough value for percentage and kbps. |  |  |  |  |
| State     | The current state of storm control on a given interface for a given traffic type. The possible states are:                                                                                                    |  |  |  |  |
|           | Forwarding: No storm event has been detected.                                                                                                    |  |  |  |  |
|           | <b>Dropped:</b> A storm event has occurred and the storm traffic exceeding the threshold is dropped.                                                                                                    |  |  |  |  |
|           | Error Disabled: The port is disabled due to a storm.                                                                                                    |  |  |  |  |
|           | Link Down: The port is physically linked down.                                                                                                    |  |  |  |  |
|           | Inactive: Indicates that storm control is not enabled for the given traffic type.                                                                                                    |  |  |  |  |

# **89. Super VLAN Commands**

### 89-1 supervlan

This command is used to configure the VLAN as a super VLAN. Use the **no** form of this command to remove the super VLAN assignment.

#### supervlan

no supervlan

#### Parameters

None.

#### Default

None.

#### Command Mode

VLAN Configuration Mode.

#### **Command Default Level**

Level: 12.

#### **Usage Guideline**

This command is used to specify a VLAN as a super VLAN. Super VLANs are used to aggregate multi sub-VLANs (Layer 2 broadcast domains) into IP subnets. A super VLAN cannot have any physical member port. A super VLAN cannot be a sub-VLAN at the same time. Once an IP interface is bound to a super VLAN, the proxy ARP will be enabled automatically on the interface for communication between its sub-VLANs. Multiple super VLANs can be configured and each super VLAN can consist of multiple sub-VLANs.

Private VLANs and super VLANs are mutually exclusive. A private VLAN cannot be configured as a super VLAN.

Layer 3 routing protocols, VRRP, multicast protocols, and the IPv6 protocol cannot run on a super VLAN interface.

### Example

This example shows how to configure VLAN 10 as a super VLAN.

```
Switch#configure terminal
Switch(config)#vlan 10
Switch(config-vlan)#supervlan
WARNING: Proxy ARP will be enabled automatically on this super VLAN.
Switch(config-vlan)#
```

### 89-2 subvlan

This command is used to add sub-VLANs to a super VLAN. Use the **no** form of this command to remove sub-VLANs.

subvlan VLAN-ID [, | -] no subvlan [VLAN-ID [, | -]]

### **Parameters**

| VLAN-ID | Specifies the ID of the VLAN as a sub-VLAN. The valid VLAN ID range is from 1 to 4094.                                                      |
|---------|----------------------------------------------------------------------------------------------------|
| ,       | (Optional) Specifies a series of VLANs, or separate a range of VLANs from a previous range. No space is allowed before and after the comma. |
| -       | (Optional) Specifies a range of VLANs. No space is allowed before and after the hyphen.                                                     |

### Default

None.

#### **Command Mode**

VLAN Configuration Mode.

### **Command Default Level**

Level: 12.

### **Usage Guideline**

A sub-VLAN is a Layer 2 broadcast domain. This command is used to configure the sub-VLANs of a super VLAN. A sub-VLAN can only belong to one super VLAN. Private VLANs and Super VLANs are mutually exclusive.

### Example

This example shows how to configure VLANs 5, 6 and 7 as the sub-VLANs of the super VLAN 10.

```
Switch#configure terminal
Switch(config)#vlan 10
Switch(config-vlan)#supervlan
WARNING: Proxy ARP will be enabled automatically on this super VLAN.
Switch(config-vlan)#subvlan 5-7
Switch(config-vlan)#
```

## 89-3 subvlan-address-range

This command is used to configure the IP address range of a sub-VLAN. Use the **no** form of this command to remove the IP address range of a sub-VLAN.

subvlan-address-range START-IP-ADDRESS END-IP-ADDRESS

no subvlan-address-range [START-IP-ADDRESS END-IP-ADDRESS]

#### Parameters

| START-IP-ADDRESS | Specifies the start IP address of this sub-VLAN. |
|------------------|--------------------------------------------------|
| END-IP-ADDRESS   | Specifies the end IP address of this sub-VLAN.   |

### Default

None.

### **Command Mode**

VLAN Configuration Mode.

### **Command Default Level**

Level: 12.

### **Usage Guideline**

This command is only applicable on a sub-VLAN and is used to configure the IP address range of a sub-VLAN. Configuring IP address range(s) of a sub-VLAN can reduce the overhead when the Switch is the ARP proxy between sub-VLANs. The wrong configuration of IP address ranges may cause IP traffic not to be routed correctly. A sub-VLAN can have one or more IP address ranges. The configured IP address range should not overlap with the existed address ranges of other sub-VLANs and must belong to the subnet of the super VLAN interface. Within a sub-VLAN, the configured IP address range will be merged into other range(s) if applicable.

### Example

This example shows how to configure the IP address range of the sub-VLAN 5.

```
Switch# configure terminal
Switch(config)# vlan 5
Switch(config-vlan)# subvlan-address-range 192.168.10.1 192.168.10.50
Switch(config-vlan)#
```

## 89-4 show supervlan

This command is used to display the configuration of the super VLAN and its sub-VLANs.

show supervlan [VLAN-ID [, | -]]

### **Parameters**

| VLAN-ID | (Optional) Specifies the ID of the super VLAN to be displayed.                                                                              |
|---------|----------------------------------------------------------------------------------------------------|
| 3       | (Optional) Specifies a series of VLANs, or separate a range of VLANs from a previous range. No space is allowed before and after the comma. |
| -       | (Optional) Specifies a range of VLANs. No space is allowed before and after the hyphen.                                                     |

### Default

None.

### **Command Mode**

User/Privileged EXEC Mode. Any Configuration Mode.

### **Command Default Level**

Level: 1.

### Usage Guideline

Use this command to display the configuration of the super VLAN and its sub-VLANs.

## Example

This example shows how to display the configuration of all super VLANs.

| Switch#show su | pervlan    |                |                               |
|----------------|------------|----------------|-------------------------------|
| SuperVLAN ID   | SubVLAN ID | SubVLAN Status | SubVLAN IP Address Range      |
|                |            |                |                               |
| 10             | 5          | Active         | 192.168.10.1 - 192.168.10.50  |
|                | 6          | Inactive       | 192.168.10.51 - 192.168.10.60 |
|                | 7          | Inactive       | 192.168.10.61 - 192.168.10.70 |
|                |            |                |                               |
| Switch#        |            |                |                               |
|                |            |                |                               |

# 90. Surveillance VLAN Commands

### 90-1 surveillance vlan

This command is used to enable the global surveillance VLAN state and configure the surveillance VLAN. Use the **no** form of this command to disable the surveillance VLAN state.

surveillance vlan VLAN-ID

no surveillance vlan

#### **Parameters**

VLAN-ID

Specifies the ID of the surveillance VLAN. The range is from 2 to 4094.

#### Default

By default, this option is disabled.

#### **Command Mode**

Global Configuration Mode.

### **Command Default Level**

Level: 12.

### **Usage Guideline**

Use this command to enable the global surveillance VLAN function and to specify the surveillance VLAN on the Switch. Each switch can only have one Surveillance VLAN.

Both the **surveillance vlan** command in Global Configuration Mode and the **surveillance vlan enable** command in Interface Configuration Mode need to be enabled for a port to start the surveillance VLAN function.

When the surveillance VLAN is enabled for a port, the port will be automatically learned as surveillance VLAN untagged member, the received untagged surveillance packets will be forwarded to the surveillance VLAN. The received packets are determined as surveillance packets if the source MAC addresses of packets comply with the organizationally unique identifier (OUI) addresses configured by the **surveillance vlan mac-address** command.

A VLAN needs to be created before assigning the VLAN as the surveillance VLAN.

If the surveillance VLAN is configured, this VLAN cannot be removed using the **no vlan** command.

### Example

This example shows how to enable the surveillance VLAN function and configure VLAN 1001 as a Surveillance VLAN.

```
Switch# configure terminal
Switch(config)# surveillance vlan 1001
Switch(config)#
```

## 90-2 surveillance vlan aging

This command is used to configure the aging time for aging out the surveillance VLAN dynamic member ports Use the **no** form of this command to revert to the default setting.

#### surveillance vlan aging MINUTES

no surveillance vlan aging

#### **Parameters**

MINUTES

Specifies the aging time of surveillance VLAN. The range is from 1 to 65535 minutes.

#### Default

By default, this aging time is 720 minutes.

#### **Command Mode**

Global Configuration Mode.

#### **Command Default Level**

Level: 12.

#### **Usage Guideline**

Use this command to configure the aging time for aging out the surveillance device and the surveillance VLAN automatically learned member ports.

When the last surveillance device connected to the port stops sending traffic, and the MAC address of this surveillance device is aged out, the surveillance VLAN aging timer will be started. The port will be removed from the surveillance VLAN after expiration of surveillance VLAN aging timer.

If the surveillance traffic resumes during the aging time, the aging timer will be cancelled.

#### Example

This example shows how to configure the aging time of surveillance VLAN to 30 minutes.

```
Switch# configure terminal
Switch(config)#surveillance vlan aging 30
Switch(config)#
```

### 90-3 surveillance vlan enable

This command is used to enable the surveillance VLAN state of ports. Use the **no** form of this command to disable the surveillance vlan state of ports.

#### surveillance vlan enable

no surveillance vlan enable

#### **Parameters**

None.

#### Default

By default, this option is disabled.

#### **Command Mode**

Interface Configuration Mode.

#### Command Default Level

Level: 12.

### **Usage Guideline**

The command is available for physical port and port-channel interface configuration.

The command takes effect for access ports or hybrid ports.

Use this command to enable the surveillance VLAN function for ports.

Both the **surveillance vlan** command in Global Configuration Mode and the **surveillance vlan enable** command in Interface Configuration Mode need to be enabled for a port to start the surveillance VLAN function.

When surveillance VLAN is enabled for a port, the port will be automatically learned as surveillance VLAN untagged member, the received untagged surveillance packets will be forwarded to surveillance VLAN. The received packets are determined as surveillance packets if the source MAC addresses of packets comply with the organizationally unique identifier (OUI) addresses configured by the **surveillance vlan mac-address** command.

### Example

This example shows how to enable surveillance VLAN function on physical port ethernet 1/0/1.

```
Switch# configure terminal
Switch(config)#interface ethernet 1/0/1
Switch(config-if)#surveillance vlan enable
Switch(config-if)#
```

## 90-4 surveillance vlan mac-address

This command is used to add the user-defined surveillance device OUI. Use the **no** form of this command to delete the user-defined surveillance device OUI.

surveillance vlan mac-address *MAC-ADDRESS MASK* [component-type {vms | vms-client | videoencoder | network-storage | other} description *TEXT*]

no surveillance vlan mac-address MAC-ADDRESS MASK

| MAC-ADDRESS      | Specifies the OUI MAC address.                                                                 |  |
|------------------|------------------------------------------------------------------------------------------------|--|
| MASK             | Specifies the OUI MAC address matching bitmask.                                                |  |
| component-type   | (Optional) Specifies surveillance components that could be auto-detected by surveillance VLAN. |  |
| vms              | (Optional) Specifies the surveillance components type as Video Management Server (VMS).        |  |
| vms-client       | (Optional) Specifies the surveillance components type as VMS client.                           |  |
| video-encoder    | (Optional) Specifies the surveillance components type as Video Encoder.                        |  |
| network-storage  | (Optional) Specifies the surveillance components type as Network Storage.                      |  |
| other            | (Optional) Specifies the surveillance components type as other IP Surveillance Devices.        |  |
| description TEXT | (Optional) Specifies the description for the user-defined OUI with a maximum of 32 characters. |  |

### Default

| OUI Address       | Mask              | Component Type | Description            |
|-------------------|-------------------|----------------|------------------------|
| 28-10-7B-00-00-00 | FF-FF-FF-E0-00-00 | D-Link Device  | IP Surveillance Device |
| 28-10-7B-20-00-00 | FF-FF-FF-F0-00-00 | D-Link Device  | IP Surveillance Device |

| B0-C5-54-00-00-00 | FF-FF-FF-80-00-00 | D-Link Device | IP Surveillance Device |
|-------------------|-------------------|---------------|------------------------|
| F0-7D-68-00-00-00 | FF-FF-FF-F0-00-00 | D-Link Device | IP Surveillance Device |

### **Command Mode**

Global Configuration Mode.

### **Command Default Level**

Level: 12.

### **Usage Guideline**

Use this command to add user-defined OUI(s) for the surveillance VLAN. The OUI for surveillance VLAN are used to identify the surveillance traffic by the surveillance VLAN function.

If the source MAC addresses of the received packet matches any of the OUI pattern, the received packet is determined as a surveillance packet.

The user-defined OUI cannot be the same as the default OUI.

The default OUI cannot be deleted.

### Example

This example shows how to add a user-defined OUI for surveillance devices.

```
Switch# configure terminal
Switch(config)# surveillance vlan mac-address 00-01-02-03-00-00 FF-FF-FF-FF-00-00 component-
type vms description user1
Switch(config)#
```

## 90-5 surveillance vlan qos

This command is used to configure the CoS priority for the incoming surveillance VLAN traffic. Use the **no** form of this command to revert to the default setting.

#### surveillance vlan qos COS-VALUE

no surveillance vlan qos

#### Parameters

COS-VALUE Specifies the priority of surveillance VLAN. The available value is from 0 to 7.

### Default

The default value 5.

#### **Command Mode**

Global Configuration Mode.

#### **Command Default Level**

Level: 12.

### **Usage Guideline**

The surveillance packets arriving at the surveillance VLAN enabled port are marked to the COS specified by the command. The remarking of COS allows the surveillance VLAN traffic to be distinguished from data traffic in quality of service.

### Example

This example shows how to configure the priority of the surveillance VLAN to be 7.

```
Switch# configure terminal
Switch(config)# surveillance vlan qos 7
Switch(config)#
```

## 90-6 show surveillance vlan

This command is used to display the surveillance VLAN configurations.

show surveillance vlan [interface [*INTERFACE-ID* [, | -]]] show surveillance vlan device [interface [*INTERFACE-ID* [, | -]]]

#### **Parameters**

| device       | Specifies to display the learned surveillance devices information                                                                                    |  |
|--------------|----------------------------------------------------------------------------------------------------|--|
| interface    | (Optional) Specifies to display surveillance VLAN information of ports.                                                                              |  |
| INTERFACE-ID | (Optional) Specifies the port to be displayed.                                                                                                    |  |
| 3            | (Optional) Specifies a series of interfaces or separates a range of interfaces from a previous range. No space is allowed before or after the comma. |  |
| -            | (Optional) Specifies a range of interfaces. No space is allowed before or after the hyphen.                                                          |  |

#### Default

None.

### **Command Mode**

User/Privileged EXEC Mode.

Any Configuration Mode.

### **Command Default Level**

Level: 1.

#### **Usage Guideline**

Use this command to display the surveillance VLAN configurations.

The **show surveillance vlan** command is used to display the surveillance VLAN global configurations. The **show surveillance vlan interface** command is used to display the surveillance VLAN configurations on the interfaces. The **show surveillance vlan device** command is used to display the surveillance device discovered by its OUI.

### Example

This example shows how to display the surveillance VLAN global settings.

```
Switch#show surveillance vlan
Surveillance VLAN ID : 1001
Surveillance VLAN CoS : 5
Aging Time : 30 minutes
Member Ports
                   :
Dynamic Member Ports :
Surveillance VLAN OUI :
OUI Address
               Mask
                                Component Type Description
 _____
                _____
28-10-7B-00-00 FF-FF-FF-E0-00-00 D-Link Device IP Surveillance Device
28-10-7B-20-00-00 FF-FF-FF-F0-00-00 D-Link Device IP Surveillance Device
B0-C5-54-00-00-00 FF-FF-FF-80-00-00 D-Link Device IP Surveillance Device
F0-7D-68-00-00-00 FF-FF-FF-F0-00-00 D-Link Device IP Surveillance Device
Total OUI: 4
Switch#
```

# 91. Switch Port Commands

## 91-1 duplex

This command is used to configure the physical port interface's duplex setting. Use the **no** form of this command to revert to the default settings.

duplex {full | half | auto}

no duplex

#### Parameters

| full | Specifies that the port operates in the full-duplex mode.                     |  |
|------|-------------------------------------------------------------------------------|--|
| half | Specifies that the port operates in the half-duplex mode.                     |  |
| auto | Specifies that the port's duplex mode will be determined by auto-negotiation. |  |

### Default

The duplex mode will be set as automatic for 100BASE-TX and 1000BASE-T interfaces.

The duplex mode will be set as full for 100BASE-FX and 1000BASE-SX/LX interfaces.

### **Command Mode**

Interface Configuration Mode.

### **Command Default Level**

Level: 12.

### Usage Guideline

100BASE-FX is always set at the speed of 10 Mbps and full-duplex. 1000BASE-SX/LX is always set at the speed of 100 Mbps and full-duplex.

For 100BASE-FX and 1000BASE-SX/LX modules, this command cannot take effect.

Auto-negotiation will be enabled if either the speed parameter is set to auto or the duplex parameter is set to auto if the speed parameter is set to auto and the duplex parameter is set to the fixed mode only the speed will be negotiated. The advertised capability will be configured to the duplex mode combined with all the possible speeds. If the speed is to set to a fixed speed and duplex is set to auto, only the duplex mode is negotiated.

### Example

This example shows how to configure the ethernet 1/0/1 to operate at a forced speed of 100Mbits and specifies that the duplex mode should be set to auto-negotiated.

```
Switch# configure terminal
Switch(config)# interface ethernet 1/0/1
Switch(config-if)# speed 100
Switch(config-if)# duplex auto
Switch(config-if)#
```

## 91-2 flowcontrol

This command is used to configure the flow control capability of the port interface. Use the **no** form of this command to revert to the default setting.

flowcontrol {on | off} no flowcontrol

### Parameters

| on  | Specifies to enable a port to send PAUSE frames or process PAUSE frames from remote ports. |
|-----|--------------------------------------------------------------------------------------------|
| off | Specifies to disable the ability for a port to send or receive PAUSE frames.               |

### Default

By default, this option is disabled.

### Command Mode

Interface Configuration Mode.

### Command Default Level

Level: 12.

### **Usage Guideline**

This command can only assure that the flow control capability has been configured in the Switch software and not guarantee the actual hardware operation. The actual hardware operation may be different to the settings that have been configured on the Switch because the flow control capability is determined by both the local port/device and the device connected at the other end of the link, not just by the local device.

If the speed is set to the forced mode, the final flow control setting will be determined by the configured flow control setting. If the speed is set to the auto mode, the final flow control setting will be based on the negotiated result between the local side setting and the partner side setting. The configured flow control setting here is the local side setting.

This command does not work through Switches that are physically stacked.

## Example

This example shows how to enable the flow control on ethernet 1/0/1.

```
Switch# configure terminal
Switch(config)# interface ethernet 1/0/1
Switch(config-if)# flowcontrol on
Switch(config-if)#
```

## 91-3 mdix

This command is used to configure the port Media-Dependent Interface Crossover (MDIX) state. Use the **no** form of this command to revert to the default setting.

mdix {auto | normal | cross}

no mdix

| auto   | Specifies to set the port interface's MDIX state to the auto-MDIX mode. |
|--------|-------------------------------------------------------------------------|
| normal | Specifies to force the port interface's MDIX state to the normal mode.  |

cross

Specifies to force the port interface's MDIX state to the cross mode.

### Default

By default, this option is set as **auto**.

### **Command Mode**

Interface Configuration Mode.

### **Command Default Level**

Level: 12.

### **Usage Guideline**

This command cannot be applied to a port when the medium of the port interface is fiber.

### Example

This example shows how to configure the MDIX state of interface ethernet 1/0/1 to auto:

```
Switch# configure terminal
Switch(config)#interface ethernet 1/0/1
Switch(config-if)#mdix auto
Switch(config-if)#
```

## 91-4 speed

This command is used to configure the physical port interface's speed settings. Use the **no** form of this command to revert to the default setting.

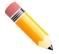

NOTE: 10G does not support speed configurations of 10Mbps and 100Mbps.

| speed {10   100   1000 [master   slave]   10giga [master   slave]   auto [SPEED-LIST]} |
|----------------------------------------------------------------------------------------|
| no speed                                                                               |

| 10             | Specifies to force the speed to 10Mbps.                                                                                                    |
|----------------|----------------------------------------------------------------------------------------------------|
| 100            | Specifies to force the speed to 100Mbps.                                                                                                   |
| 1000           | Specifies that for copper ports, it forces the speed to 1000Mbps and the user must manually set that the port operates as master or slave. |
|                | Specifies that for fiber ports (1000BASE-SX/LX), the port will disable the auto-<br>negotiation.                                           |
| master   slave | Specifies the port operates as master or slave timing. This parameter is only applicable to 1000BASE-T connections.                        |
| 10giga         | Specifies to force the speed to 10Gbps.                                                                                                    |
| master   slave | Specifies the port operates as master or slave timing. This parameter is only applicable to 10GBASE-T connections.                         |
| auto           | Specifies that for copper ports, it specifies to determine the speed and flow control via auto-negotiation with its link partner.          |

|            | Specifies that for fiber ports (1000BASE-SX/LX), it enables the auto-negotiation option. Auto-negotiation will start to negotiate the clock and flow control with its link partner.                                                                           |
|------------|----------------------------------------------------------------------------------------------------|
| SPEED-LIST | (Optional) Specifies a list of speeds that the Switch will only auto-negotiate to.<br>The speed can be <b>1000</b> , and/or <b>10giga</b> . Use a comma (,) to separate multiple<br>speeds. If the speed list is not specified, all speed will be advertised. |

DGS-3130 Layer 3 Stackable Managed Switch CLI Reference Guide

### Default

The speed is automatic for 100BASE-TX, 1000BASE-T and 10GBASE-T interfaces.

The speed is fixed to 100Mbps for 100BASE-FX interfaces.

The speed is fixed to 1000Mbps for 1000BASE-SX/LX interfaces.

#### **Command Mode**

Interface Configuration Mode.

#### **Command Default Level**

Level: 12.

#### Usage Guideline

If the specified speed is not supported by the hardware, error messages will be returned. For the 100BASE-FX modules, the speed is always fixed at 100Mbps, full duplex, and no-negotiation. No command can change the settings. For the 1000BASE-SX/LX modules, the speed is always fixed to 1000Mbps and full duplex, and only the **speed 1000** and **speed auto** commands are valid. For a 1000BASE-T connection, if the speed is specified to 1000Mbps, the port must be configured as master or slave. For a 10GBASE-T connection, if the speed is specified to 10Gbps, the port must be configured as master or slave.

Auto-negotiation will be enabled if either the speed parameter is set to **auto**, or the duplex parameter is set to **auto**. If the speed parameter is set to auto, and the duplex parameter is set to the fixed mode. Only the speed will be negotiated. The advertised capability will be configured to the duplex mode combined with all the possible speeds. If the speed is to set to a fixed speed and duplex is set to auto, only the duplex mode is negotiated.

For 10GBASE-R connections, if auto-negotiation is enabled, the system will automatically configure the speed (1000M or 10G) according to the type of SFP/SFP+.

### Example

This example shows how to configure ethernet 1/0/1 to only auto-negotiate to 10Mbps or 100Mbps.

```
Switch# configure terminal
Switch(config)# interface ethernet 1/0/1
Switch(config-if)# speed auto 10,100
Switch(config-if)#
```

## 91-5 speed auto-downgrade

This command is used to enable automatically downgrading advertised speed in case a link cannot be established at the available speed. Use the **no** form of this command to disable it.

#### speed auto-downgrade

no speed auto-downgrade

#### Parameters

None.

## Default

By default, this option is disabled.

## **Command Mode**

Interface Configuration Mode.

## **Command Default Level**

Level: 12.

## Usage Guideline

Use this command to enable automatically downgrading advertised speed in case a link cannot be established at the available speed.

## Example

This example shows how to enable speed auto-downgrade.

```
Switch#configure terminal
Switch(config)#interface eth1/0/5
Switch(config-if)#speed auto-downgrade
Switch(config-if)#
```

# 92. System File Management Commands

## 92-1 boot config

This command is used to specify the file that will be used as the configuration file for the next boot.

boot config URL

### Parameters

URL Specifies the URL of the file to be used as the startup configuration file.

### Default

By default, the *config.cfg* file is used.

#### Command Mode

Global Configuration Mode.

### **Command Default Level**

Level: 15.

### **Usage Guideline**

The command is used to specify the startup configuration file. The default startup configuration file is *config.cfg*. If there is no valid configuration file, the device will be configured to the default state.

### Example

This example shows how to configure the file 'switch-config.cfg' as the startup configuration file.

```
Switch# configure terminal
Switch(config)# boot config c:/switch-config.cfg
Switch(config)#
```

## 92-2 boot image

This command is used to specify the file that will be used as the image file for the next boot.

boot image [check] URL

### Parameters

| check | (Optional) Specifies to display the firmware information for the specified file. This information includes the version number and model description. |
|-------|----------------------------------------------------------------------------------------------------|
| URL   | Specifies the URL of the file to be used as the boot image file.                                                                                     |

### Default

By default, there is one image file as the boot image.

### **Command Mode**

Global Configuration Mode.

### **Command Default Level**

Level: 15.

### Usage Guideline

When using the **boot image** command, the associated specified boot image file will be the startup boot image file for the next reboot. Use this command to assign a file as the next-boot image file. The system will check the model and checksum to determine whether the file is a valid image file.

The purpose of the **check** parameter is for checking the file information to let the user understand whether the specified file is suitable to be a boot image or not. The setting of the **boot image** command will immediately be stored in the NVRAM, which is a space separated from the start-up configuration.

The backup image is decided automatically and is the newest valid image other than the boot-up one.

### Example

This example shows how to specify that the Switch should use the image file named 'switch-image1.had' as the boot image file for the next startup.

```
Switch# configure terminal
Switch(config)# boot image c:/switch-image1.had
Switch(config)#
```

This example shows how to check a specified image file called "c:/runtime.switch.had". The checksum of the image file has been verified is okay and the information of the image file is displayed.

```
Switch#configure terminal
Switch(config)#boot image check c:/runtime.wrongswitch.had
______
Image information
______
Version: 1.00.001
Description: D-Link Corporation TenGigabit Ethernet Switch
```

Switch(config)#

This example shows how to checks a specified image file called "runtime.wrongswitch.had". The checksum of the image file has been verified wrong and an error message is displayed.

```
Switch# configure terminal
Switch(config)# boot image check runtime.wrongswitch.had
ERROR: Invalid firmware image.
Switch(config)#
```

## 92-3 clear running-config

This command is used to clear the system's running configuration.

#### clear running-config

#### Parameters

None.

### Default

None.

### **Command Mode**

Privileged EXEC Mode.

## **Command Default Level**

Level: 15.

### **Usage Guideline**

Use this command to clear the system's configuration retained in DRAM. The configuration data will revert to the default settings. Before using this command, save a backup of the configuration using the **copy** command or upload the configuration profile to the TFTP server.

This command will clear the system's configuration settings, including IP parameters, but not the stacking information. Thus, all the existing remote connections will be disconnected. After this command was applied, the user needs to setup the IP address via the local console.

### Example

This example shows how to clear the system's running configuration.

Switch#clear running-config

```
This command will clear the system's configuration to the factory default settings, including the IP address. Clear running configuration? (y/n) [n] y
```

Switch#

## 92-4 reset system

This command is used to reset the system, clear the system's configuration, then save and reboot the Switch.

reset system

### Parameters

None.

### Default

None.

### **Command Mode**

Privileged EXEC Mode.

### **Command Default Level**

Level: 15.

### **Usage Guideline**

Switch#reset system

Use this command to clear the system's configuration, including stacking information. The configuration data will revert to the default settings and then save it to the start-up configuration file and then reboot switch. Before using this command, save a backup of the configuration using the **copy** command or upload the configuration profile to the TFTP server.

### Example

This example shows how to reset the system to the factory default settings.

```
This command will clear the system's configuration to the factory default settings, including the IP address and stacking settings. Clear system configuration, save, reboot? (y/n) [n] y Saving configurations and logs to NV-RAM..... Done Please wait, the switch is rebooting...
```

## 92-5 configure replace

This command is used to replace the current running configuration with the indicated configuration file.

configure replace {{tftp: //location/filename | flash: FILENAME} [force]

#### Parameters

| tftp:               | Specifies that the configuration file is from the TFTP server.                       |
|---------------------|--------------------------------------------------------------------------------------|
| //location/filename | Specifies the URL of the configuration file on the TFTP server.                      |
| flash:              | Specifies that the configuration file is from the NVRAM of the device.               |
| FILENAME            | Specifies the name of the configuration file stored in the NVRAM.                    |
| force               | (Optional) Specifies to execute the command immediately with no confirmation needed. |

### Default

None.

### **Command Mode**

Privileged EXEC Mode.

### **Command Default Level**

Level: 15.

### Usage Guideline

This command is used to execute the indicated configuration file to replace the current running configuration. The current running configuration will be cleared before applying the indicated configuration.

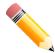

**NOTE:** The command will replace the current running configuration with the contents of the specified configuration file. So the specified configuration file is assumed to be a complete configuration, not a partial configuration.

Before using the **configure replace** command, save a backup of the configuration using the **copy** command or upload the configuration profile to the TFTP server.

### Example

This example shows how to download the "config.cfg" from the TFTP server and replace the current running configuration with it.

```
Switch# configure replace tftp: //10.0.0.66/config.cfg
This will apply all necessary additions and deletions
to replace the current running configuration with the
contents of the specified configuration file, which is
assumed to be a complete configuration, not a partial
configuration. [y/n]: y
Accessing tftp://10.0.0.66/config.cfg...
Transmission start...
Transmission finished, file length 45422 bytes.
Executing script file config.cfg .....
Executing done
```

#### Switch#

This example shows how to replace the current running configuration with the specified configuration file "config.cfg" stored in the NVRAM of the device. Execute the command immediately without confirmation.

Switch# configure replace flash: config.cfg force

```
Executing script file config.cfg .....
Executing done
```

Switch#

## 92-6 copy

This command is used to copy a file to another file.

copy SOURCE-URL DESTINATION-URL copy SOURCE-URL {tftp: [//LOCATIONIDESTINATION-URL]} copy {tftp: [//LOCATIONISOURCE-URL]} DESTINATION-URL

| SOURCE-URL | Specifies the source URL for the source file to be copied. One special form of the URL is represented by the following keywords.                                                                                                    |
|------------|----------------------------------------------------------------------------------------------------|
|            | If <b>startup-config</b> is specified as the <i>SOURCE-URL</i> , the purpose is to upload the startup configuration, save the startup configuration as the file in the file system, or to execute the startup configuration as the running configuration. |
|            | If <b>running-config</b> is specified as the <i>SOURCE-URL</i> , the purpose is to upload the running configuration or save the running configuration as the startup configuration or to save it as the file in the file system.                          |
|            | If <b>flash:</b> [PATH-FILE-NAME] is specified as the SOURCE-URL, the purpose is to specify the source file to be copied in the file system.                                                                                                    |
|            | If <b>log</b> is specified as the SOURCE-URL, the system log can be retrieved to the TFTP server or saved as the file in the file system.                                                                                                    |

|                 | If <b>attack-log</b> UNIT-ID is specified as the SOURCE-URL, the purpose is to upload one unit's attack log.                                                                                                    |
|-----------------|----------------------------------------------------------------------------------------------------|
| DESTINATION-URL | Specifies the destination URL for the copied file. One special form of the URL is represented by the following keywords.                                                                                                    |
|                 | If <b>running-config</b> is specified as the <i>DESTINATION-URL</i> , the purpose is to apply a configuration to the running configuration.                                                                                                    |
|                 | If <b>startup-config</b> is specified as the <i>DESTINATION-URL</i> , the purpose is to save<br>a configuration to the next-boot configuration. That is to keep the current<br>configuration into the NVRAM and the file name will be the same as the file name<br>specified with the <b>boot config</b> command.                                                                                                    |
|                 | If <b>flash:</b> [ <i>PATH-FILE-NAME</i> ] is specified as the <i>DESTINATION-URL</i> , the purpose is to specify the copied file in the file system. If the input relative path is specified, the file will be downloaded to all units in stack and stored in the current path of each unit. If the input absolute path is specified, the file will be downloaded to the place which of the absolute path indicates. If there is no unit information in the absolute path, the master unit will be assigned. |
| LOCATION        | Specifies the IPv4 address the TFTP/FTP/RCP server, or IPv6 address of the TFTP/FTP server.                                                                                                    |

### Default

None.

### **Command Mode**

Privileged EXEC Mode.

### Command Default Level

Level: 15.

### Usage Guideline

Use this command to copy a file to another file in the file system. Use this command to download or upload the configuration file or the image file. Use this command to upload the system log to the TFTP server. To upload the running configuration or save the running configuration to the startup configuration, specify **running-config** as the *SOURCE-URL*. To save the running configuration to the startup configuration, specify **startup-config** as the *DESTINATION-URL*.

As the destination is the startup configuration, the source file is directly copied to the file specified in the **boot config** command. Thus the original startup configuration file will be overwritten.

To apply a configuration file to the running configuration, specify **running-config** as the *DESTINATION-URL* for the **copy** command and the configuration file will be executed immediately by using the increment method. That means that the specified configuration will merge with the current running configuration. The running configuration will not be cleared before applying of the specified configuration.

As the specified source is the system log and the specified destination is a URL, the current system log will be copied to the specified URL.

To represent a file in the remote TFTP server, the URL must be prefixed with "tftp: //".

To download the firmware image, the user should use the **copy tftp:** *II* command to download the file from the TFTP server to a file in the file system. Then, use the **boot image** command to specify it as the boot image file.

### Example

This example shows how to configure the Switch's running configuration by using the increment method using the configuration called "switch-config.cfg" that is download from the TFTP server 10.1.1.254.

```
Switch# copy tftp: //10.1.1.254/switch-config.cfg running-config
Address of remote host []? 10.1.1.254
Source filename []? switch-config.cfg
Destination filename running-config? [y/n]: y
Accessing tftp://10.1.1.254/switch-config.cfg...
Transmission start...
Transmission start...
Transmission finished, file length 45421 bytes.
Executing script file switch-config.cfg .....
Executing done
```

Switch#

This example shows how to upload the running configuration to the TFTP server for storage.

```
Switch# copy running-config tftp: //10.1.1.254/switch-config.cfg
Address of remote host []? 10.1.1.254
Destination filename []? switch-config.cfg
Accessing tftp://10.1.1.254/switch-config.cfg...
Transmission start...
Transmission finished, file length 45421 bytes.
```

#### Switch#

This example shows how to save the system's running configuration into the FLASH memory and uses it as the next boot configuration.

```
Switch# copy running-config startup-config
Destination filename startup-config? [y/n]: y
Saving all configurations to NV-RAM..... Done.
Switch#
```

This example shows how to execute the "switch-config.cfg" file in the NVRAM immediately by using the increment method.

```
Switch# copy flash: switch-config.cfg running-config
Source filename [switch-config.cfg]?
Destination filename running-config? [y/n]: y
Executing script file switch-config.cfg .....
Executing done
Switch#
```

This example shows how to download an image file from the TFTP server to all units in the stack.

```
Switch# copy tftp: //10.1.1.254/image.had flash: image.had
Address of remote host [10.1.1.254]?
Source filename [image.had]?
Destination filename [image.had]?
Accessing tftp://10.1.1.254/image.had...
Transmission start...
Transmission start...
Transmission finished, file length 8315060 bytes.
Transmission to slave start..... Done.
Transmission to slave finished, file length 8315060 bytes.
Please wait, programming flash..... Done.
Wait slave programming flash complete...
Done.
```

Switch#

## 92-7 ip tftp source-interface

This command is used to specify the interface whose IP address will be used as the source address for initiating TFTP packets. Use the **no** form of this command to revert to the default setting.

ip tftp source-interface INTERFACE-ID

no ip tftp source-interface

#### Parameters

*INTERFACE-ID* Specifies the interface whose IP address will be used as the source address for initiating TFTP packets.

#### Default

The IP address of the closest interface will be used.

#### **Command Mode**

Global Configuration Mode.

#### **Command Default Level**

Level: 12.

### **Usage Guideline**

Use the command to specify the interface whose IP address will be used as the source address for initiating TFTP packets. To load the software from the out of band management port, specify the interface ID for the out of band management port.

Only Loopback, MGMT and VLAN interfaces are supported in this command.

### Example

This example shows how to download software from the out of band management port.

```
Switch# configure terminal
Switch(config)# ip tftp source-interface mgmt0
Switch(config)#
```

## 92-8 show boot

This command is used to display the boot configuration file and the boot image setting.

show boot [unit UNIT-ID]

### Parameters

| UNIT-ID | (Optional) Specifies the unit to be displayed. |  |
|---------|------------------------------------------------|--|
|---------|------------------------------------------------|--|

### Default

None.

### **Command Mode**

User/Privileged EXEC Mode.

Any Configuration Mode.

### **Command Default Level**

Level: 1.

### **Usage Guideline**

This command is used to display the boot configuration file and the boot image setting.

## Example

This example shows how to display system boot information.

```
Switch# show boot
Unit 1
Boot image: c:/bootimage.had
Boot config: c:/def_usr.cfg
Unit 2
Boot image: c:/bootimage.had
Boot config: c:/def_usr.cfg
Switch#
```

## 92-9 show running-config

This command is used to display the commands in the running configuration file.

#### show running-config

### **Parameters**

None.

### Default

None.

## **Command Mode**

Privileged EXEC Mode.

## **Command Default Level**

Level: 15.

## Usage Guideline

This command displays the current running system configuration.

### Example

This example shows how to display the content of the running configuration file.

DGS-3130 Layer 3 Stackable Managed Switch CLI Reference Guide

```
Switch#show running-config
!Current Configuration:
L.
!System Description "DGS-3130-30PS"
!System Software Version "1.10.052"
!System Up Time "0 days 1 hrs 31 mins 0 secs"
!Current SNTP Synchronized Time: SNTP Client Mode Is Disabled
member 1 2
configure terminal
exit
configure terminal
exit
configure terminal
exit
configure terminal
no aaa new-model
line console
exit
line telnet
exit
line ssh
exit
interface mgmt 0
ip address 192.168.0.1 255.255.255.0
exit
interface vlan 1
ip address 10.90.90.90 255.0.0.0
exit
interface null 0
exit
exit
Switch#
```

## 92-10 show startup-config

This command is used to display the content of the startup configuration file.

show startup-config

#### Parameters

None.

### Default

None.

## **Command Mode**

Privileged EXEC Mode.

### **Command Default Level**

Level: 15.

## Usage Guideline

This command displays the configuration settings that the system will be initialized with.

## Example

This example shows how to display the content of the startup configuration file.

```
Switch#show startup-config
!Current Configuration:
1
!System Description "DGS-3130-30PS"
!System Software Version "1.10.051"
!System Up Time "0 days 0 hrs 1 mins 37 secs"
!Current SNTP Synchronized Time: SNTP Client Mode Is Disabled
1
member 1 2
configure terminal
exit
configure terminal
exit
configure terminal
exit
configure terminal
no aaa new-model
line console
exit
line telnet
 exit
exit
Switch#
```

# 93. System Log Commands

## 93-1 clear logging

This command is used to delete log messages in the system logging buffer.

clear logging

### Parameters

None.

### Default

None.

### **Command Mode**

Privileged EXEC Mode.

### **Command Default Level**

Level: 12.

### **Usage Guideline**

This command deletes all the log messages in the system logging buffer.

### Example

This example shows how to delete all the log messages in the logging buffer.

Switch# clear logging

Clear logging? (y/n) [n] y

#### Switch#

## 93-2 logging on

This command is used to enable the logging of system messages. Use the **no** form of this command to disable the logging of system messages.

### logging on

no logging on

### **Parameters**

None.

### Default

By default, this option is enabled.

### **Command Mode**

Global Configuration Mode.

### Command Default Level

Level: 12.

### **Usage Guideline**

To enable the logging of system messages, use the **logging on** command in the global configuration mode. This command sends debug or error messages to a logging process, which logs messages to designated locations asynchronously to the processes that generated the messages. To disable the logging process, use the **no** form of this command.

The logging process controls the distribution of logging messages to the various destinations, such as the logging buffer, terminal lines, or the syslog server. System logging messages are also known as system error messages. Logging can be turned on and off for these destinations individually using the **logging buffered**, **logging server**, and logging global configuration commands. However, if the **logging on** command is disabled, no messages will be sent to these destinations. If the **logging on** command is enabled, the logging buffered will be enabled at the same time.

### Example

This example shows how to enable the logging of system messages.

```
Switch# configure terminal
Switch(config)# logging on
WARNING: The command takes effect and the logging buffered is enabled at the same time.
Switch(config)#
```

## 93-3 logging buffered

This command is used to enable logging of system messages to the local message buffer. Use the **no** form of this command to disable the logging of messages to the local message buffer. Use the **default logging buffered** command to revert to default setting.

logging buffered [severity {SEVERITY-LEVEL | SEVERITY-NAME}] [discriminator NAME] [write-delay {SECONDS | infinite}]

no logging buffered

default logging buffered

| SEVERITY-LEVEL      | (Optional) Specifies the severity level of system messages. The messages at that severity level or a more severe level will be logged to message buffers. This value must be between 0 and 7. 0 is the most severe level. The corresponding severity levels are listed together with their respective severity names: emergencies (0), alerts (1), critical (2), errors (3), warnings (4), notifications (5), informational (6), debugging (7). If not specified, the default severity level is warnings (4). |
|---------------------|----------------------------------------------------------------------------------------------------|
| SEVERITY-NAME       | (Optional) Specifies the severity level name of system messages. The corresponding severity levels are listed together with their respective severity names: <b>emergencies</b> (0), <b>alerts</b> (1), <b>critical</b> (2), <b>errors</b> (3), <b>warnings</b> (4), <b>notifications</b> (5), <b>informational</b> (6), <b>debugging</b> (7).                                                                                                    |
| discriminator       | (Optional) Specifies to filter the message to be sent to local buffer based on the discriminator.                                                                                                    |
| write-delay SECONDS | (Optional) Specifies to delay periodical writing of the logging buffer to the FLASH by the amount of seconds specified.                                                                                                    |

### Default

By default, the severity level is warning (4).

### **Command Mode**

Global Configuration Mode.

### Command Default Level

Level: 12.

### Usage Guideline

The system messages can be logged to the local message buffer or to other destinations. Messages must enter the local message buffer first before it can be further dispatched to other destinations.

This command does not take effect if the specified discriminator does not exist. Thus the default setting of the command is applied.

Specify the severity level of the messages in order to restrict the system messages that are logged in the logging buffer (thus reducing the number of messages logged). The messages which are at the specified severity level or higher will be logged to the message buffer. When the logging buffer is full, the oldest log entries will be removed to create the space needed for the new messages that are logged.

The content of the logging buffer will be saved to the FLASH memory periodically such that the message can be restored on reboot. The interval for periodically writing the logging buffer to FLASH can be specified. The content of the logged messages in the FLASH will be reloaded into the logging buffer on reboot.

### Example

This example shows how to enable the logging of messages to the logging buffer and restrict logging of messages with a security level of errors or higher.

```
Switch# configure terminal
Switch(config)# logging buffered severity errors
Switch(config)#
```

## 93-4 logging console

This command is used to enable the logging of system messages to the local console. Use the **no** form of this command to disable the logging of messages to the local console and revert to the default setting.

logging console [severity {SEVER/TY-LEVEL | SEVER/TY-NAME}] [discriminator NAME]

#### no logging console

| SEVERITY-LEVEL | (Optional) Specifies the severity level of system messages. The messages at that severity level or a more severe level will be logged to message buffers. This value must be between 0 and 7. 0 is the most severe level. The corresponding severity levels are listed together with their respective severity names: emergencies (0), alerts (1), critical (2), errors (3), warnings (4), notifications (5), informational (6), debugging (7). If not specified, the default severity level is warnings (4). |
|----------------|----------------------------------------------------------------------------------------------------|
| SEVERITY-NAME  | (Optional) Specifies the severity level name of system messages. The corresponding severity levels are listed together with their respective severity names: <b>emergencies</b> (0), <b>alerts</b> (1), <b>critical</b> (2), <b>errors</b> (3), <b>warnings</b> (4), <b>notifications</b> (5), <b>informational</b> (6), <b>debugging</b> (7).                                                                                                    |

discriminator

(Optional) Specifies to filter the message to be sent to the local console based on the discriminator.

### Default

By default, this option is disabled.

### **Command Mode**

Global Configuration Mode.

### **Command Default Level**

Level: 12.

### **Usage Guideline**

The system messages can be logged to the local message buffer, local console or other destinations. Messages must enter the local message buffer first before it can further be dispatched to the console.

This command does not take effect if the specified discriminator does not exist. Thus the default setting of the command is applied.

Specify the severity level of the messages in order to restrict the system messages that are logged to the console. The messages which are at the specified severity level or higher will be dispatched to the local console.

### Example

This example shows how to enable the logging of messages to the local console and restrict the logging of messages with a security level of errors or higher.

```
Switch# configure terminal
Switch(config)# logging console severity errors
Switch(config)#
```

## 93-5 logging discriminator

This command is used to create a discriminator that can be further used to filter SYSLOG messages sent to various destinations.

logging discriminator NAME [facility {drops STRING | includes STRING}] [severity {drops SEVERITY-LIST | includes SEVERITY-LIST}]

no discriminator NAME

| NAME          | Specifies the name of the discriminator.                                                                                                    |
|---------------|----------------------------------------------------------------------------------------------------|
| facility      | (Optional) Specifies a sub-filter based on the facility string.                                                                                          |
| STRING        | Specifies one or more facility names. If multiple facility names are used, they should be separated by commas without spaces before and after the comma. |
| includes      | Specifies to include the matching message. The unmatched messages are filtered.                                                                          |
| drops         | Specifies to filter the matching message.                                                                                                    |
| severity      | (Optional) Specifies a sub-filter based on severity matching.                                                                                            |
| SEVERITY-LIST | Specifies a list of severity levels to be filtered or to be included.                                                                                    |

### Default

None.

## Command Mode

Global Configuration Mode.

### **Command Default Level**

Level: 12.

### Usage Guideline

An existing discriminator can be configured. The later setting will overwrite the previous setting. Associate a discriminator with the logging buffered and the logging server command.

### Example

This example shows how to create a discriminator named "buffer-filter" which specifies two sub-filters, one based on the severity level and the other based on the facility.

```
Switch# configure terminal
Switch(config)# logging discriminator buffer-filter facility includes STP severity includes 1-
4,6
Switch(config)#
```

## 93-6 logging server

This command is used to create a SYSLOG server host to log the system messages or debug output. Use the **no** command to remove a SYSLOG server host.

logging server {IP-ADDRESS | IPV6-ADDRESS} [severity {SEVERITY-LEVEL | SEVERITY-NAME}] [facility {FACILITY-NUM | FACILITY-NAME}] [discriminator NAME] [port UDP-PORT]

no logging server {IP-ADDRESS | IPV6-ADDRESS}

| IP-ADDRESS     | Specifies the IP address of the SYSLOG server host.                                                                                                    |
|----------------|----------------------------------------------------------------------------------------------------|
| IPV6-ADDRESS   | Specifies the IPv6 address of the log server host.                                                                                                    |
| SEVERITY-LEVEL | (Optional) Specifies the severity level of system messages. The messages at that severity level or a more severe level will be logged to message buffers. This value must be between 0 and 7. 0 is the most severe level. The corresponding severity levels are listed together with their respective severity names: emergencies (0), alerts (1), critical (2), errors (3), warnings (4), notifications (5), informational (6), debugging (7). If not specified, the default severity level is warnings (4). |
| SEVERITY-NAME  | (Optional) Specifies the severity level name of system messages. The corresponding severity levels are listed together with their respective severity names: <b>emergencies</b> (0), <b>alerts</b> (1), <b>critical</b> (2), <b>errors</b> (3), <b>warnings</b> (4), <b>notifications</b> (5), <b>informational</b> (6), <b>debugging</b> (7).                                                                                                    |
| FACILITY-NUM   | (Optional) Specifies a decimal value from 0 to 23 to represent the facility. If not specified, the default facility is local7 ( <b>23</b> ). See the usage guideline for more information.                                                                                                    |
| FACILITY-NAME  | (Optional) Specifies a facility name to represent the facility. If not specified, the default facility is <b>local7</b> (23). See the usage guideline for more information.                                                                                                    |

| discriminator NAME | (Optional) Specifies to filter the message to the log server based on discriminator.                                                                                                    |
|--------------------|----------------------------------------------------------------------------------------------------|
| port UDP-PORT      | (Optional) Specifies the UDP port number to be used for the SYSLOG server.<br>Valid values are 514 (the IANA well-known port) or any value from 1024 to<br>65535. If not specified, the default UDP port is 514. |

DGS-3130 Layer 3 Stackable Managed Switch CLI Reference Guide

### Default

None.

### **Command Mode**

Global Configuration Mode.

#### **Command Default Level**

Level: 12.

### **Usage Guideline**

System messages can be logged to the local message buffer, local console or remote hosts. Messages must enter the local message buffer first before it can be further dispatched to logging server.

The following is a table for the facility.

| Facility Number | Facility Name | Facility Description                         |
|-----------------|---------------|----------------------------------------------|
| 0               | kern          | Kernel messages.                             |
| 1               | user          | User-level messages.                         |
| 2               | mail          | Mail system.                                 |
| 3               | daemon        | System daemons.                              |
| 4               | auth1         | Security/authorization messages.             |
| 5               | syslog        | Messages generated internally by the SYSLOG. |
| 6               | lpr           | Line printer sub-system.                     |
| 7               | news          | Network news sub-system.                     |
| 8               | uucp          | UUCP sub-system.                             |
| 9               | clock1        | Clock daemon.                                |
| 10              | auth2         | Security/authorization messages.             |
| 11              | ftp           | FTP daemon.                                  |
| 12              | ntp           | NTP subsystem.                               |
| 13              | logaudit      | Log audit.                                   |
| 14              | logalert      | Log alert.                                   |
| 15              | clock2        | Clock daemon (note 2).                       |
| 16              | local0        | Local use 0 (local0).                        |
| 17              | local1        | Local use 1 (local1).                        |
| 18              | local2        | Local use 2 (local2).                        |
| 19              | local3        | Local use 3 (local3).                        |
| 20              | local4        | Local use 4 (local4).                        |
| 21              | local5        | Local use 5 (local5).                        |
| 22              | local6        | Local use 6 (local6).                        |

| 23 local7 Local use 7 (local7). |  |
|---------------------------------|--|
|---------------------------------|--|

### Example

This example shows how to enable the logging of system messages with a severity higher than warnings to the remote host 20.3.3.3.

```
Switch# configure terminal
Switch(config)# logging server 20.3.3.3 severity warnings
Switch(config)#
```

## 93-7 logging smtp

This command is used to enable the logging of system messages to email recipients. Use the **no** command to disable the logging of messages to email recipients and revert to the default setting.

logging smtp [severity {SEVERITY-LEVEL | SEVERITY-NAME}] [discriminator NAME]

no logging smtp

#### Parameters

| SEVERITY-LEVEL     | (Optional) Specifies the severity level of system messages. The messages at that severity level or a more severe level will be logged to message buffers. This value must be between 0 and 7. 0 is the most severe level. The corresponding severity levels are listed together with their respective severity names: emergencies (0), alerts (1), critical (2), errors (3), warnings (4), notifications (5), informational (6), debugging (7). If not specified, the default severity level is warnings (4). |
|--------------------|----------------------------------------------------------------------------------------------------|
| SEVERITY-NAME      | (Optional) Specifies the severity level name of system messages. The corresponding severity levels are listed together with their respective severity names: <b>emergencies</b> (0), <b>alerts</b> (1), <b>critical</b> (2), <b>errors</b> (3), <b>warnings</b> (4), <b>notifications</b> (5), <b>informational</b> (6), <b>debugging</b> (7).                                                                                                    |
| discriminator NAME | (Optional) Specifies to filter the message to email recipients based on the discriminator.                                                                                                    |

#### Default

By default, this option is disabled.

### **Command Mode**

Global Configuration Mode.

### **Command Default Level**

Level: 12.

### Usage Guideline

The system messages can also be logged to email recipients. This command does not take effect if the specified discriminator does not exist. Thus the default setting of the command is applied. Messages must enter the local message buffer first before it can be further dispatched to email recipients.

Specify the severity level of the messages in order to restrict the system messages that are logged. The messages which are at the specified severity level or higher will be logged to the email recipients.

#### Example

This example shows how to enable the logging of system messages with a severity higher than warnings to email recipients.

```
Switch# configure terminal
Switch(config)# logging smtp severity warnings
Switch(config)#
```

## 93-8 logging source-interface

This command is used to specify the interface whose IP address will be used as the source address for sending the SYSLOG packet. Use the **no** form of this command to revert to the default setting.

logging source-interface INTERFACE-ID

no logging source-interface

#### **Parameters**

*INTERFACE-ID* Specifies the interface whose IP address will be used as the source address of the SYSLOG packet.

#### Default

By default, the IP address of the closest interface will be used.

#### **Command Mode**

Global Configuration Mode.

#### Command Default Level

Level: 12.

#### **Usage Guideline**

Use this command to specify the interface whose IP address will be used as the source address of the SYSLOG packet.

Only Loopback, MGMT and VLAN interfaces are supported in this command.

### Example

This example shows how to configure VLAN 100 as the source interface for SYSLOG packets.

```
Switch# configure terminal
Switch(config)# logging source-interface vlan 100
Switch(config)#
```

## 93-9 show logging

This command is used to display the system messages logged in the local message buffer.

show logging [all | [REF-SEQ] [+ NN | - NN]]

### Parameters

| all     | (Optional) Specifies to display all log entries starting from the latest message.                                                                                                    |
|---------|----------------------------------------------------------------------------------------------------|
| REF-SEQ | (Optional) Specifies to start the display from the reference sequence number.                                                                                                    |
| + NN    | (Optional) Specifies the number of messages that occurred after the specified reference sequence number. If the reference index is not specified, it starts from the eldest message in the buffer.                           |
| - NN    | (Optional) Specifies the number of messages that occurred prior to the specified reference sequence number. If the reference index is not specified, the message display starts from the last message written in the buffer. |

### Default

None.

### **Command Mode**

User/Privileged EXEC Mode. Any Configuration Mode.

### **Command Default Level**

Level: 1.

### **Usage Guideline**

Use this command to display the system messages logged in the local message buffer.

Each message logged in the message buffer is associated with a sequence number. As a message is logged, a sequence number starting from 1 is allocated. The sequence number will roll back to 1 when it reaches 100000.

When the user specifies to display a number of messages following the reference sequence number, the oldest messages are displayed prior to the newer messages. When the user specifies to display a number of messages prior to the reference sequence number, the newer messages are displayed prior to the later messages.

If the command is issued without options, the system will display up to 200 entries starting from the latest message.

### Example

This example shows how to display the messages in the local message buffer.

```
Switch# show logging
Total number of buffered messages: 2
#2 2000-01-01 01:46:09 INFO(6) Port Ethernet 1/0/7 link up, 1000Mbps FULL duplex
#1 2000-01-01 01:46:05 INFO(6) Port Ethernet 1/0/7 link down
Switch#
```

## 93-10 show attack-logging

This command is used to display attack log messages.

### show attack-logging unit UNIT-ID [index INDEX]

### Parameters

| UNIT-ID     | Specifies the unit on which the attack log messages will be displayed.                                                                                      |
|-------------|----------------------------------------------------------------------------------------------------|
| index INDEX | Specifies the list of index numbers of the entries that need to be displayed. If no index is specified, all entries in the attack log DB will be displayed. |

### Default

None.

### **Command Mode**

User/Privileged EXEC Mode.

Any Configuration Mode.

### **Command Default Level**

Level: 1.

### **Usage Guideline**

Use this command to display the attack log messages. The attack log message refers to log messages driven by modules such as DOS and the port-security module. This type of log message may generate a large amount of messages and quickly cause the system to run out of system log storage. Therefore, for this type of log messages only the first log that is generated each minute can be stored in the system log, with the rest of them being stored in a separate table named attack log.

### Example

This example shows how to display the first attack log entry.

```
Switch# show attack-logging unit 1 index 1
Attack log messages:
1 2015-03-24 15:00:14 CRIT(2) Land attack is blocked from (IP: 10.72.24.1 Port: 7)
Switch#
```

## 93-11 clear attack-logging

This command is used to delete the attack log.

```
clear attack-logging {unit UNIT-ID | all}
```

### Parameters

| unit UNIT-ID | Specifies the unit on which the attack log messages will be cleared. |
|--------------|----------------------------------------------------------------------|
| all          | Specifies to clear all attack log entries.                           |

### Default

None.

# **Command Mode**

Privileged EXEC Mode.

# **Command Default Level**

Level: 12.

# Usage Guideline

This command used to delete the attack log messages.

# Example

This example shows how to delete all the attack log messages.

Switch# clear attack-logging all Clear attack log? (y/n) [n] y

Switch#

# 94. Time and SNTP Commands

# 94-1 clock set

This command is used to manually set the system's clock.

clock set HH:MM:SS DAY MONTH YEAR

# Parameters

| HH:MM:SS | Specifies the current time in hours (24-hour format), minutes and seconds.     |
|----------|--------------------------------------------------------------------------------|
| DAY      | Specifies the current day (by date) in the month.                              |
| MONTH    | Specifies the current month (by name, January, Jan, February, Feb, and so on). |
| YEAR     | Specifies the current year (no abbreviation).                                  |

# Default

None.

#### Command Mode

Privileged EXEC Mode.

# Command Default Level

Level: 12.

# **Usage Guideline**

Generally, if the system is synchronized by a valid outside timing mechanism, such as SNTP, there is mp need to set the software clock. Use this command if no other time sources are available. The time specified in this command is assumed to be in the time zone specified by the configuration of the **clock timezone** command. The clock configured by this command will be applied to RTC if it is available. The configured clock will not be stored in the configuration file.

If the clock is manually set and the SNTP server is configured, the system will still try to sync the clock with the server. If the clock is manually set, but a new clock time is obtained by the SNTP server, the clock will be replaced by the new synced clock.

# Example

This example shows how to manually set the software clock to 6:00 p.m. on Jul 4, 2013.

```
Switch# clock set 18:00:00 4 Jul 2013
Switch#
```

# 94-2 clock summer-time

This command is used to configure the system to automatically switch to summer time (daylight saving time). Use the **no** form of this command to configure the Switch to not automatically switch over to summer time.

clock summer-time recurring WEEK DAY MONTH HH:MM WEEK DAY MONTH HH:MM [OFFSET]

clock summer-time date DATE MONTH YEAR HH:MM DATE MONTH YEAR HH:MM [OFFSET]

no clock summer-time

#### **Parameters**

| recurring | Specifies that summer time should start and end on the specified week day of the specified month.                                              |
|-----------|----------------------------------------------------------------------------------------------------|
| date      | Specifies that summer time should start and end on the specified date of the specified month.                                                  |
| WEEK      | Specifies the week of the month (1 to 4 or last).                                                                                              |
| DAY       | Specifies the day of the week (sun, mon, and so on).                                                                                           |
| DATE      | Specifies the date of the month (1 to 31).                                                                                                    |
| MONTH     | Specifies the number of the month. The range is from 1 to 12, where 1 represents January, 2 represents February, and so on.                    |
| YEAR      | Specifies the start and end years for the summer time data.                                                                                    |
| HH:MM     | Specifies the time (24 hours format) in hours and minutes.                                                                                     |
| OFFSET    | (Optional) Specifies the number of minutes to add during summer time. The default value is 60. The range of this offset is 30, 60, 90 and 120. |

# Default

By default, this option is disabled.

# **Command Mode**

Global Configuration Mode.

# **Command Default Level**

Level: 12.

# Usage Guideline

Use this command to automatically switch over to summer time. The command has two forms. One is the recurring form which is used to specify the time through the week and the day of the month. The other form is the date form which is used to specify the date of the month.

In both the date and recurring forms of the command, the first part of the command specifies when summer time begins, and the second part specifies when it ends.

# Example

This example shows how to specify that summer time starts on the first Sunday in April at 2 a.m. and ends on the last Sunday in October at 2 a.m.

```
Switch# configure terminal
Switch(config)# clock summer-time recurring 1 sun apr 2:00 last sun oct 2:00
Switch(config)#
```

# 94-3 clock timezone

This command is used to set the time zone for display purposes. Use the **no** form of this command to set the time to the Coordinated Universal Time (UTC).

```
clock timezone {+ | -} HOURS-OFFSET [MINUTES-OFFSET]
```

#### no clock timezone

### **Parameters**

| +              | Specifies that time to be added to UTC.                  |
|----------------|----------------------------------------------------------|
| -              | Specifies that time to be subtracted from UTC.           |
| HOURS-OFFSET   | Specifies the difference in hours from UTC.              |
| MINUTES-OFFSET | (Optional) Specifies the difference in minutes from UTC. |

### Default

By default, this option is set to UTC.

# **Command Mode**

Global Configuration Mode.

#### **Command Default Level**

Level: 12.

# Usage Guideline

The time obtained by the SNTP server refers to the UTC time. The local time will be calculated based on UTC time, time zone, and the daylight saving configuration.

# Example

This example shows how to set the time zone to the Pacific Standard Time (PST), which is 8 hours ahead of UTC.

```
Switch# configure terminal
Switch(config)# clock timezone - 8
Switch(config)#
```

# 94-4 show clock

This command is used to display the time and date information.

show clock

#### **Parameters**

None.

#### Default

None.

# **Command Mode**

User/Privileged EXEC Mode. Any Configuration Mode.

### **Command Default Level**

Level: 1.

# **Usage Guideline**

This command also indicates the clock's source. The clock source can be "No Time Source" or "SNTP".

# Example

This example shows how to display the current time.

```
Switch#show clock

Current Time Source : System Clock

Current Time : 05:56:45, 2000-01-30

Time Zone : UTC +00:00

Daylight Saving Time : Disabled
```

Switch#

# 94-5 show sntp

This command is used to display information about the SNTP server.

#### show sntp

#### **Parameters**

None.

# Default

None.

# **Command Mode**

User/Privileged EXEC Mode. Any Configuration Mode.

# **Command Default Level**

Level: 1.

# **Usage Guideline**

This command is used to display information about the SNTP server.

#### Example

This example shows how to display SNTP information.

| Switch#show sntp                  |                        |              |
|-----------------------------------|------------------------|--------------|
| SNTP Status<br>SNTP Poll Interval | : Enabled<br>: 720 sec |              |
| SNTP Server Status:               |                        |              |
| SNTP Server                       |                        | Last Receive |
| 10.0.0.11<br>10::2                |                        | 00:02:02     |
| FE80::1111vlan 1                  |                        | <br>         |
| Total Entries:3                   |                        |              |
| Switch#                           |                        |              |

# 94-6 sntp server

This command is used to allow the system clock to be synchronized with an SNTP time server. Use the **no** form of this command to remove a server from the list of SNTP servers.

sntp server {IP-ADDRESS | IPV6-ADDRESS}

no sntp server {IP-ADDRESS | IPV6-ADDRESS}

#### Parameters

| IP-ADDRESS   | Specifies the IP address of the time server which provides the clock synchronization. |
|--------------|---------------------------------------------------------------------------------------|
| IPV6-ADDRESS | Specifies the IPv6 address of the time server.                                        |

# Default

None.

#### Command Mode

Global Configuration Mode.

#### **Command Default Level**

Level: 12.

# Usage Guideline

SNTP is a compact, client-only version of the NTP. Unlike NTP, SNTP can only receive the time from NTP servers; it cannot be used to provide time services to other systems. SNTP typically provides time within 100 milliseconds of the accurate time, but it does not provide the complex filtering and statistical mechanisms of NTP. In addition, SNTP does not authenticate traffic, although you can configure extended access lists to provide some protection.

Enter this command once for each NTP server. Configure the system with either this command or the **sntp broadcast client global configuration** command in order to enable SNTP. Create multiple SNTP servers by enter this command multiple times with different SNTP server IP addresses.

Use the **no** command to delete the SNTP server entry. To delete an entry, specify the information exactly the same as the originally configured setting. The time obtained from the SNTP server refers to the UTC time.

#### Example

This example shows how to configure a switch to allow its software clock to be synchronized with the clock by the SNTP server at IP address 192.168.22.44.

```
Switch# configure terminal
Switch(config)# sntp server 192.168.22.44
Switch(config)#
```

# 94-7 sntp enable

This command is used to enable the SNTP function. Use the **no** form of this command to disable the SNTP function.

sntp enable

no sntp enable

#### **Parameters**

None.

#### Default

By default, this option is disabled.

#### **Command Mode**

Global Configuration Mode.

#### **Command Default Level**

Level: 12.

#### **Usage Guideline**

This command is used to enable or disable the SNTP function.

#### Example

This example shows how to enable the SNTP function.

```
Switch# configure terminal
Switch(config)# sntp enable
Switch(config)#
```

# 94-8 sntp interval

This command is used to set the interval for the SNTP client to synchronize its clock with the server. Use the **no** form of this command to revert to the default setting.

sntp interval SECONDS

no sntp interval

#### **Parameters**

SECONDS

Specifies the synchronization interval from 30 to 99999 seconds.

# Default

By default, this value is 720 seconds.

# **Command Mode**

Global Configuration Mode.

# **Command Default Level**

Level: 12.

# Usage Guideline

This command is used to set the polling interval.

# Example

This example shows how to configure the interval to 100 seconds.

Switch# configure terminal Switch(config)# sntp interval 100 Switch(config)#

# 95. Time Range Commands

# 95-1 periodic

This command is used to specify the period of time for a time range profile. This command is used in the timerange configuration mode. Use the **no** form of this command to remove the specified period of time.

periodic {daily HH:MM to HH:MM | weekly WEEKLY-DAY HH:MM to [WEEKLY-DAY] HH:MM} no periodic {daily HH:MM to HH:MM | weekly WEEKLY-DAY HH:MM to [WEEKLY-DAY] HH:MM}

#### Parameters

| daily HH:MM to HH:MM                         | Specifies the time of the day, using the format HH:MM (for example, 18:30).                                                                                                    |
|----------------------------------------------|----------------------------------------------------------------------------------------------------|
| weekly WEEK-DAY HH:MM<br>to [WEEK-DAY] HH:MM | Specifies the day of the week and the time of day in the format day HH:MM,<br>where the day of the week is spelled out (monday, tuesday, wednesday,<br>thursday, friday, saturday, and sunday). If the ending day of the week is the<br>same as the starting day of the week, it can be omitted. |

# Default

None.

# **Command Mode**

Time-range Configuration Mode.

# **Command Default Level**

Level: 12.

# Usage Guideline

A new period can be partially overlapped with an older one. If a new period's starting and ending time is respectively the same as a previous period, an error message will be displayed and the new period will not be allowed. When specifying a period to remove, it must be the same period originally added and cannot be a partial range of a period or multiple periods configured. Otherwise, an error message will be displayed.

# Example

This example shows how to create a time-range that include daily 09:00 to 12:00, 00:00 Saturday to 00:00 Monday and delete the period for daily 09:00 to 12:00.

```
Switch# configure terminal
Switch(config)# time-range rdtime
Switch(config-time-range)# periodic daily 9:00 to 12:00
Switch(config-time-range)# periodic weekly saturday 00:00 to monday 00:00
Switch(config-time-range)# no periodic daily 9:00 to 12:00
Switch(config-time-range)#
```

# 95-2 show time-range

This command is used to display the time range profile configuration.

```
show time-range [NAME]
```

#### Parameters

NAME

(Optional) Specifies the name of the time-range profile to be displayed.

#### Default

None.

### **Command Mode**

User/Privileged EXEC Mode. Any Configuration Mode.

# **Command Default Level**

Level: 1.

# **Usage Guideline**

If no optional parameter is specified, all configured time-range profiles will be displayed.

#### Example

This example shows how to display all the configured time ranges.

```
Switch#show time-range

Time Range Profile: lunchtime

Daily 12:00 to 13:00

Time Range Profile: rdtime

Weekly Saturday 00:00 to Monday 00:00

Daily 09:00 to 12:00

Total Entries :2

Switch#
```

# 95-3 time-range

This command is used to define a time-range profile and enter the time range configuration mode. Use the **no** form of this command to delete a time range.

#### time-range NAME

no time-range NAME

#### **Parameters**

| NAME | Specifies the name of the time-range profile to be configured. The maximum |
|------|----------------------------------------------------------------------------|
|      | length is 32 characters.                                                   |

#### Default

None.

# **Command Mode**

Global Configuration Mode.

# **Command Default Level**

Level: 12.

# Usage Guideline

Use this command to enter the time range configuration mode before using the **periodic** command to specify a time period. When a time-range is created without any time interval (periodic) setting, it implies that there is not any active period for the time-range and will not be displayed when issuing the **show time-range** command.

# Example

This example shows how to enter the time range configuration mode for the time-range profile, named "rdtime".

Switch# configure terminal Switch(config)# time-range rdtime Switch(config-time-range)#

# 96. Traffic Segmentation Commands

# 96-1 show traffic-segmentation forward

This command is used to display the traffic segmentation for some ports or all ports.

show traffic-segmentation forward [interface INTERFACE-ID [, | -]]

# Parameters

| interface INTERFACE-ID | (Optional) Specifies the interfaces to be displayed. The acceptable interface will be physical port or port channel.                                 |
|------------------------|----------------------------------------------------------------------------------------------------|
| ,                      | (Optional) Specifies a series of interfaces or separates a range of interfaces from a previous range. No space is allowed before or after the comma. |
| -                      | (Optional) Specifies a range of interfaces. No space is allowed before or after the hyphen.                                                          |

#### Default

None.

# **Command Mode**

User/Privileged EXEC Mode. Any Configuration Mode.

# **Command Default Level**

Level: 1.

# **Usage Guideline**

If no optional parameter is specified, the traffic segmentation configuration for all ports will be displayed.

# Example

This example shows how to display the configuration of traffic segmentation for ethernet 1/0/1.

Switch#show traffic-segmentation forward interface ethernet 1/0/1

# 96-2 traffic-segmentation forward

This command is used to restrict the Layer 2 packet forwarding domain of packets received by the configured port. Use the **no** form of this command to remove the specification of forwarding domain.

traffic-segmentation forward interface INTERFACE-ID [, | -]

no traffic-segmentation forward interface INTERFACE-ID [, | -]

# Parameters

| INTERFACE-ID | Specifies the interfaces to be used. The allowed interfaces include physical port.                                                                   |
|--------------|----------------------------------------------------------------------------------------------------|
| ;            | (Optional) Specifies a series of interfaces or separates a range of interfaces from a previous range. No space is allowed before or after the comma. |
| -            | (Optional) Specifies a range of interfaces. No space is allowed before or after the hyphen.                                                          |

# Default

None.

# **Command Mode**

Interface Configuration Mode.

# **Command Default Level**

Level: 12.

# Usage Guideline

When traffic segmentation forwarding domain is specified, packets received by the port will be restricted in Layer 2 packet forwarding to interfaces within the domain. When the forwarding domain of a port is empty, Layer 2 forwarding for packets received by the port is not restricted.

The **traffic-segmentation forward** command can be entered multiple times. The following interfaces will be appended into the forwarding domain. Use the **no** form of this command to remove the specified interface from the traffic segmentation forward member list.

The traffic segmentation member list can be comprised of different interface types, for example port and portchannel in the same forwarding domain. If the interfaces specified by the command include a port-channel, all the member ports of this port-channel will be included in the forwarding domain.

If the forwarding domain of an interface is empty, then there is no restriction on Layer 2 forwarding of packets received by the port.

# Example

This example shows how to configure traffic segmentation. It restricts the flooding domain of ethernet 1/0/1 to a set of ports, which are ethernet 1/0/3 to ethernet 1/0/6.

```
Switch# configure terminal
Switch(config)#interface ethernet 1/0/1
Switch(config-if)#traffic-segmentation forward interface ethernet 1/0/3-6
Switch(config-if)#
```

# 97. Virtual LAN (VLAN) Commands

# 97-1 acceptable-frame

This command is used to set the acceptable types of frames by a port. Use the **no** form of this command to revert to the default setting.

#### acceptable-frame {tagged-only | untagged-only | admit-all}

no acceptable-frame

### Parameters

| tagged-only   | Specifies that only tagged frames are admitted.   |
|---------------|---------------------------------------------------|
| untagged-only | Specifies that only untagged frames are admitted. |
| admit-all     | Specifies that all frames are admitted.           |

# Default

For the access VLAN mode, the default option is **untagged-only**. For the other VLAN mode, the default option is **admit-all**.

# **Command Mode**

Interface Configuration Mode.

# **Command Default Level**

Level: 12.

# **Usage Guideline**

This command is used to set the acceptable types of frames by a port.

# Example

This example shows how to set the acceptable frame type to tagged-only for port Ethernet 1/0/1.

```
Switch# configure terminal
Switch(config)# interface ethernet 1/0/1
Switch(config-if)# acceptable-frame tagged-only
Switch(config-if)#
```

# 97-2 ingress-checking

This command is used to enable ingress checking for frames received by a port. Use the **no** form of this command to disable the ingress check.

#### ingress-checking

no ingress-checking

# **Parameters**

None.

# Default

By default, this option is enabled.

# **Command Mode**

Interface Configuration Mode.

# **Command Default Level**

Level: 12.

# Usage Guideline

Use this command to enable ingress checking for packets received by the interface. If ingress checking is enabled, the packet will be dropped if the received port is not a member port of the VLAN classified for the received packet.

# Example

This example shows how to set ingress checking to enabled port Ethernet 1/0/1.

```
Switch# configure terminal
Switch(config)# interface ethernet 1/0/1
Switch(config-if)# ingress-checking
Switch(config-if)#
```

# 97-3 mac-vlan

This command is used to create the MAC-based VLAN classification entry. Use the **no** form of this command to remove the MAC-based VLAN classification entry.

mac-vlan MAC-ADDRESS vlan VLAN-ID [priority COS-VALUE]

no mac-vlan MAC-ADDRESS

# Parameters

| MAC-ADDRESS        | Specifies the MAC address for the entry.                                             |
|--------------------|--------------------------------------------------------------------------------------|
| vlan VLAN-ID       | Specifies the VLAN ID for the MAC-based VLAN entry.                                  |
| priority COS-VALUE | (Optional) Specifies the priority CoS value. If not specified, the default CoS is 0. |

# Default

None.

# **Command Mode**

Global Configuration Mode.

# **Command Default Level**

Level: 12.

# **Usage Guideline**

Use this command to create the MAC-based VLAN classification entry. The classification entry will be applied to packets received by the Switch. By default, the precedence to classify the VLAN for an untagged packet is MAC-based > Subnet-based > Protocol VLAN.

# Example

This example shows how to create a MAC-based VLAN ID entry for the MAC address 00-80-cc-00-00-11.

```
Switch# configure terminal
Switch(config)# mac-vlan 00-80-cc-00-00-11 vlan 101 priority 4
Switch(config)#
```

# 97-4 protocol-vlan profile

This command is used to create a protocol group. Use the **no** form of this command to remove the specified protocol group.

#### protocol-vlan profile PROFILE-ID frame-type {ethernet2 | snap | IIc} ether-type TYPE-VALUE

no protocol-vlan profile PROFILE-ID

#### Parameters

| PROFILE-ID            | Specifies the protocol group to add or delete.                        |
|-----------------------|-----------------------------------------------------------------------|
| frame-type            | Specifies the frame type.                                             |
| ethernet2             | Specifies the value for the type of the Ethernet II frames.           |
| snap                  | Specifies the value for the type of the SNAP frames.                  |
| lic                   | Specifies the value for the type of the LLC frames.                   |
| ether-type TYPE-VALUE | Specifies the type. This value should be 2 bytes in hexadecimal form. |

#### Default

None.

# **Command Mode**

Global Configuration Mode.

# **Command Default Level**

Level: 12.

# **Usage Guideline**

Use the **protocol-vlan profile** command in the global configuration mode to create a protocol group. Then use the **protocol-vlan profile** command in the interface configuration mode to configure the VLAN classification for the protocol group received by the port.

# Example

This example shows how to create a protocol VLAN group with a group ID of 10, specifying that the IPv6 protocol (frame type is Ethernet2 value is 0x86dd) will be used.

```
Switch# configure terminal
Switch(config)# protocol-vlan profile 10 frame-type ethernet2 ether-type 0x86dd
Switch(config)#
```

# 97-5 protocol-vlan profile (Interface)

This command is used to configure the VLAN classification entry for a protocol group on a port. Use the **no** form of this command to remove the VLAN classification entry on a port.

protocol-vlan profile PROFILE-ID vlan VLAN-ID [priority COS-VALUE]

no protocol-vlan profile PROFILE-ID

#### **Parameters**

| PROFILE-ID         | Specifies the ID of the protocol group to be classified.                                              |
|--------------------|----------------------------------------------------------------------------------------------------|
| vlan VLAN-ID       | Specifies the VLAN ID of the protocol VLAN. Only one VLAN ID can be specified for each binding group. |
| priority COS-VALUE | (Optional) Specifies the priority CoS value. If not specified, the default COS is 0.                  |

#### Default

None.

#### **Command Mode**

Interface Configuration Mode.

#### **Command Default Level**

Level: 12.

# **Usage Guideline**

Use this to specify a VLAN for a protocol group on a port. As a result, the packet received by the port that matches the specified protocol group will be classified to the specified VLAN. The VLAN does not need to exist to configure the command. The precedence for classifying the untagged packet is MAC-based > Subnet-based > Protocol VLAN.

# Example

This example shows how to create a VLAN classification entry on Ethernet 1/0/1 to classify packets in the protocol group 10 to VLAN 3000.

```
Switch# configure terminal
Switch(config)# interface ethernet 1/0/1
Switch(config-if)# protocol-vlan profile 10 vlan 3000
Switch(config-if)#
```

# 97-6 show protocol-vlan profile

This command is used to display the configuration settings of the protocol VLAN related setting.

# show protocol-vlan {profile [PROFILE-ID [, | -]] | interface [INTERFACE-ID [, | -]]}

# Parameters

| profile      | Specifies the protocol group.                                                                                                    |
|--------------|----------------------------------------------------------------------------------------------------|
| PROFILE-ID   | (Optional) Specifies the protocol group to be displayed.                                                                                                |
| ,            | (Optional) Specifies a series of profile IDs, or separate a range of profile IDs from a previous range. No space is allowed before and after the comma. |
| -            | (Optional) Specifies a range of profile IDs. No space is allowed before and after the hyphen.                                                           |
| interface    | Specifies the interfaces to be displayed.                                                                                                    |
| INTERFACE-ID | (Optional) Specifies the port to display the protocol VLAN classification setting.                                                                      |
| ,            | (Optional) Specifies a series of interfaces or separates a range of interfaces from a previous range. No space is allowed before or after the comma.    |
| -            | (Optional) Specifies a range of interfaces. No space is allowed before or after the hyphen.                                                             |

# Default

None.

# **Command Mode**

User/Privileged EXEC Mode. Any Configuration Mode.

# **Command Default Level**

Level: 1.

# **Usage Guideline**

Use this command to display the settings for VLAN classification on a port based on the protocol group.

# Example

This example shows how to display the setting for VLAN classification based on the protocol group on ethernet 1/0/1 to 1/0/3.

Switch# show protocol-vlan interface ethernet 1/0/1-3

| Interface | Protocol Group ID | VLAN | Priority |
|-----------|-------------------|------|----------|
|           |                   |      |          |
| eth1/0/1  | 1                 | 1    | 5        |
| eth1/0/2  | 10                | 3    | 0        |
|           | 11                | 2001 | 4        |
|           | 12                | 3002 | 1        |
| eth1/0/3  | 2                 | 100  | 6        |
|           |                   |      |          |
| Switch#   |                   |      |          |

This example shows how to display the protocol group profile settings.

DGS-3130 Layer 3 Stackable Managed Switch CLI Reference Guide

# 97-7 show vlan

This command is used to display the parameters for all configured VLANs or one VLAN on the Switch.

show vlan [VLAN-ID [, | -] | interface [INTERFACE-ID [, | -]] | mac-vlan]

#### **Parameters**

| VLAN-ID                | (Optional) Specifies a list of VLANs to display the member port information. If the VLAN is not specified, all VLANs are displayed. The valid range is from 1 to 4094. |
|------------------------|----------------------------------------------------------------------------------------------------|
| ,                      | (Optional) Specifies a series of VLANs, or separate a range of VLANs from a previous range. No space is allowed before and after the comma.                            |
| -                      | (Optional) Specifies a range of VLANs. No space is allowed before and after the hyphen.                                                                                |
| interface INTERFACE-ID | (Optional) Specifies the port to display the VLAN related setting.                                                                                                    |
| ,                      | (Optional) Specifies a series of interfaces or separates a range of interfaces from a previous range. No space is allowed before or after the comma.                   |
| -                      | (Optional) Specifies a range of interfaces. No space is allowed before or after the hyphen.                                                                            |
| mac-vlan               | (Optional) Specifies to display MAC-based VLAN information.                                                                                                    |

# Default

None.

# **Command Mode**

User/Privileged EXEC Mode. Any Configuration Mode.

# **Command Default Level**

Level: 1.

# **Usage Guideline**

This command is used to display the parameters for all configured VLANs or one VLAN on the Switch.

#### Example

This example shows how to display all the current VLAN entries.

```
Switch# show vlan
VLAN 1
Name : default
Tagged Member Ports :
Untagged Member Ports : 1/0/1-1/0/8
Total Entries : 1
Switch#
```

This example shows how to display the PVID, ingress checking, and acceptable frame type information for ethernet 1/0/1-1/0/4.

```
Switch# show vlan interface ethernet 1/0/1-1/0/4
eth1/0/1
VLAN mode
                   : Trunk
Native VLAN
                   : 5 (Untagged)
Trunk allowed VLAN
                  : 2,4,5,6
Ingress checking : Enabled
Acceptable frame type : Admit-all
Dynamic Tagged VLAN : 100
eth1/0/2
VLAN mode
                   : Access
Access VLAN
                   : 2
Ingress checking : Enabled
Acceptable frame type : Untagged-only
eth1/0/3
VLAN mode
                   : Hybrid
Native VLAN
                    : 5
Hybrid untagged VLAN : 2,4,5,6
Hybrid tagged VLAN : 8,9,10
Ingress checking
                   : Enabled
Acceptable frame type : Admit-All
Dynamic tagged VLAN :
VLAN Precedence
                    : MAC-VLAN
eth1/0/4
VLAN mode
                   : Dot1q-tunnel
             : 800
Access VLAN
Hybrid untagged VLAN : 200, 600
Ingress checking : Enabled
Acceptable frame type : Admit-all
VLAN Precedence
                   : MAC-VLAN
Switch#
```

This example shows how to display all the MAC-based VLAN entries.

# 97-8 switchport access vlan

This command is used to specify the access VLAN for an interface. Use the **no** form of this command to revert to the default setting.

switchport access vlan VLAN-ID

no switchport access vlan

#### Parameters

VLAN-ID

Specifies the access VLAN of the interface.

#### Default

By default, this access VLAN is VLAN 1.

#### **Command Mode**

Interface Configuration Mode.

# **Command Default Level**

Level: 12.

# **Usage Guideline**

The command takes effect when the interface is set to access mode, or dot1q-tunnel mode. The VLAN specified as the access VLAN does not need to exist to configure the command.

Only one access VLAN can be specified. The succeeding command overwrites the previous command.

# Example

This example shows how to configure the ethernet 1/0/1 to access mode with access VLAN 1000.

```
Switch# configure terminal
Switch(config)# interface ethernet 1/0/1
Switch(config-if)# switchport mode access
Switch(config-if)# switchport access vlan 1000
Switch(config-if)#
```

# 97-9 switchport hybrid allowed vlan

This command is used to specify the tagged or untagged VLANs for a hybrid port. Use the **no** form of this command to revert to the default setting.

#### switchport hybrid allowed vlan {[add] {tagged | untagged} | remove} VLAN-ID [, | -]

no switchport hybrid allowed vlan

#### **Parameters**

| add      | (Optional) Specifies the port will be added into the specified VLAN(s).                                                                                                    |
|----------|----------------------------------------------------------------------------------------------------|
| tagged   | Specifies the port as a tagged member of the specified VLAN(s).                                                                                                    |
| untagged | Specifies the port as an untagged member of the specified VLAN(s).                                                                                                    |
| remove   | Specifies the port will be removed from the specified VLAN(s).                                                                                                    |
| VLAN-ID  | Specified the allowed VLAN list or the VLAN list to be added to or removed from the allow VLAN list. If no option is specified, the specified VLAN list will overwrite the allowed VLAN list. |
| ,        | (Optional) Specifies a series of VLANs, or separate a range of VLANs from a previous range. No space is allowed before and after the comma.                                                   |
| -        | (Optional) Specifies a range of VLANs. No space is allowed before and after the hyphen.                                                                                                    |

# Default

By default, a hybrid port is an untagged member port of VLAN 1.

### **Command Mode**

Interface Configuration Mode.

# **Command Default Level**

Level: 12.

# **Usage Guideline**

By setting the hybrid VLAN command multiple times with different VLAN IDs, a port can be a tagged member port or an untagged member port of multiple VLANs.

When the allowed VLAN is only specified as the VLAN ID, the succeeding command will overwrites the previous command. If the new untagged allowed VLAN list is overlap with the current tagged allowed VLAN list, the overlap part will change to the untagged allowed VLAN. On the other hand, if the new tagged allowed VLAN list is overlap with current untagged allowed VLAN list, the overlap part will change to the tagged allowed VLAN list, the overlap part will change to the tagged allowed VLAN. The last command will take effect. The VLAN does not need to exist to configure the command.

# Example

This example shows how to configure ethernet 1/0/1 to be a tagged member of VLAN 1000 and an untagged member of VLAN 2000 and 3000.

```
Switch# configure terminal
Switch(config)# interface ethernet 1/0/1
Switch(config-if)# switchport mode hybrid
Switch(config-if)# switchport hybrid allowed vlan add tagged 1000
Switch(config-if)# switchport hybrid allowed vlan add untagged 2000,3000
Switch(config-if)#
```

# 97-10 switchport hybrid native vlan

This command is used to specify the native VLAN ID of a hybrid port. Use the **no** form of this command to revert to the default setting.

#### switchport hybrid native vlan VLAN-ID

no switchport hybrid native vlan

#### Parameters

VLAN-ID

Specifies the native VLAN of a hybrid port.

# Default

By default, the native VLAN of a hybrid port is VLAN 1.

#### **Command Mode**

Interface Configuration Mode.

# **Command Default Level**

Level: 12.

# Usage Guideline

When configuring the hybrid port join to its native VLAN, use the **switchport hybrid allowed vlan** command to add the native VLAN into its allowed VLAN. The specified VLAN does not need to exist to apply the command. The command takes effect when the interface is set to hybrid mode.

# Example

This example shows how to configure ethernet 1/0/1 to become a hybrid interface and configure the PVID to 20.

```
Switch# configure terminal
Switch(config)# interface ethernet 1/0/1
Switch(config-if)# switchport mode hybrid
Switch(config-if)# switchport hybrid allowed vlan add untagged 1000,20
Switch(config-if)# switchport hybrid native vlan 20
Switch(config-if)#
```

# 97-11 switchport mode

This command is used to specify the VLAN mode for the port. Use the **no** form of this command to revert to the default setting.

#### switchport mode {access | hybrid | trunk | dot1q-tunnel}

no switchport mode

#### **Parameters**

| access | Specifies the port as an access port. |
|--------|---------------------------------------|
| hybrid | Specifies the port as a hybrid port.  |
| trunk  | Specifies the port as a trunk port.   |

dot1q-tunnel

### Default

By default, this option is hybrid.

# **Command Mode**

Interface Configuration Mode.

# **Command Default Level**

Level: 12.

# Usage Guideline

When a port is set to access mode, this port will be an untagged member of the access VLAN configured for the port. When a port is set to hybrid mode, the port can be an untagged or tagged member of all VLANs configured. The purpose of this VLAN mode is to support of protocol VLAN, subnet-based VLAN, and MAC-based VLAN.

When a port is set to trunk mode, this port is either a tagged or untagged member port of its native VLAN and can be a tagged member of other VLANs configured. The purpose of a trunk port is to support the switch-to-switch connection. When a port is set to dot1q-tunnnel mode, the port behaves as an UNI port of a service VLAN.

When the switch-port mode is changed, the VLAN related setting associated with previous mode will be lost.

# Example

This example shows how to set the ethernet 1/0/1 as a trunk port.

```
Switch# configure terminal
Switch(config)# interface ethernet 1/0/1
Switch(config-if)# switchport mode trunk
Switch(config-if)#
```

# 97-12 switchport trunk allowed vlan

This command is used to configure the VLANs that are allowed to receive and send traffic on the specified interface in a tagged format. Use the **no** form of this command to revert to the default setting.

switchport trunk allowed vlan {all | [add | remove | except] VLAN-ID [, | -]}

no switchport trunk allowed vlan

#### **Parameters**

| all     | Specifies that all VLANs are allowed on the interface.                                                                                      |
|---------|----------------------------------------------------------------------------------------------------|
| add     | Specifies to add the specified VLAN list to the allowed VLAN list.                                                                          |
| remove  | Specifies to remove the specified VLAN list from the allowed VLAN list.                                                                     |
| except  | Specifies that all VLANs except the VLANs in the exception list are allowed.                                                                |
| VLAN-ID | Specifies the allow VLAN list or the VLAN list to be added to or removed from the allow VLAN list.                                          |
| ,       | (Optional) Specifies a series of VLANs, or separate a range of VLANs from a previous range. No space is allowed before and after the comma. |
| -       | (Optional) Specifies a range of VLANs. No space is allowed before and after the hyphen.                                                     |

# Default

By default, all VLANs are allowed.

# **Command Mode**

Interface Configuration Mode.

# **Command Default Level**

Level: 12.

# Usage Guideline

This command only takes effect when the interface is set to trunk mode. If a VLAN is allowed on a trunk port, the port will become the tagged member of the VLAN. When the allowed VLAN option is set to **all**, the port will be automatically added to all the VLAN created by the system.

# Example

This example shows how to configure ethernet 1/0/1 as a tagged member of VLAN 1000.

```
Switch# configure terminal
Switch(config)# interface ethernet 1/0/1
Switch(config-if)# switchport mode trunk
Switch(config-if)# switchport trunk allowed vlan add 1000
Switch(config-if)#
```

# 97-13 switchport trunk native vlan

This command is used to specify the native VLAN ID of a trunk mode interface. Use the **no** form of this command to revert to the default setting.

#### switchport trunk native vlan {VLAN-ID | tag}

```
no switchport trunk native vlan [tag]
```

# **Parameters**

| VLAN-ID | Specifies the native VLAN for a trunk port.              |
|---------|----------------------------------------------------------|
| tag     | Specifies to enable the tagging mode of the native VLAN. |

# Default

By default, the native VLAN is 1, untagged mode.

# **Command Mode**

Interface Configuration Mode.

# Command Default Level

Level: 12.

# Usage Guideline

The command only takes effect when the interface is set to trunk mode. When a trunk port native VLAN is set to tagged mode, normally the acceptable frame type of the port should be set to "tagged-only" to only accept tagged

frames. When a trunk port works in the untagged mode for a native VLAN, transmitting untagged packet for a native VLAN and tagged packets for all other VLANs and the acceptable frame types of the port has to be set to "admit-all" in order to function correctly.

The specified VLAN does not need to exist to apply the command.

# Example

This example shows how to configure ethernet 1/0/1 as a trunk interface and configures the native VLAN to 20.

```
Switch# configure terminal
Switch(config)# interface ethernet 1/0/1
Switch(config-if)# switchport mode trunk
Switch(config-if)# switchport trunk native vlan 20
Switch(config-if)#
```

# 97-14 vlan

This command is used to add VLANs and enter the VLAN configuration mode. Use the **no** form of this command to remove VLANs.

vlan *VLAN-ID* [, | -] no vlan *VLAN-ID* [, | -]

#### Parameters

| VLAN-ID | Specifies the ID of the VLAN to be added, removed or configured. The valid VLAN ID range is from 1 to 4094. VLAN ID 1 cannot be removed.    |
|---------|----------------------------------------------------------------------------------------------------|
| ,       | (Optional) Specifies a series of VLANs, or separate a range of VLANs from a previous range. No space is allowed before and after the comma. |
| -       | (Optional) Specifies a range of VLANs. No space is allowed before and after the hyphen.                                                     |

# Default

The VLAN ID 1 exists in the system as the default VLAN.

# **Command Mode**

Global Configuration Mode.

# **Command Default Level**

Level: 12.

# **Usage Guideline**

Use the **vlan** global configuration command to create VLANs. Entering the **vlan** command with a VLAN ID enters the VLAN configuration mode. Entering the VLAN ID of an existing VLAN does not create a new VLAN, but allows the user to modify the VLAN parameters for the specified VLAN. When the user enters the VLAN ID of a new VLAN, the VLAN will be automatically created.

Use the **no vlan** command to remove a VLAN. The default VLAN cannot be removed. If the removed VLAN is a port's access VLAN, the port's access VLAN will be reset to VLAN 1.

# Example

This example shows how to add new VLANs, assigning the new VLANs with the VLAN IDs 1000 to 1005.

```
Switch# configure terminal
Switch(config)# vlan 1000-1005
Switch(config-vlan)#
```

# 97-15 name

This command is used to specify the name of a VLAN. Use the **no** form of this command to revert to the default setting.

name VLAN-NAME

no name

#### **Parameters**

VLAN-NAMESpecifies the VLAN name, with a maximum of 32 characters. The VLAN name<br/>must be unique within the administrative domain.

# Default

The default VLAN name is VLANx, where x represents four numeric digits (including the leading zeros) that are equal to the VLAN ID.

#### **Command Mode**

VLAN Configuration Mode.

#### **Command Default Level**

Level: 12.

# **Usage Guideline**

Use this command to specify the name of a VLAN. The VLAN name must be unique within the administrative domain.

# Example

This example shows how to configure the VLAN name of VLAN 1000 to be "admin-vlan".

```
Switch# configure terminal
Switch(config)# vlan 1000
Switch(config-vlan)# name admin-vlan
Switch(config-vlan)#
```

# 98. Virtual LAN (VLAN) Tunnel Commands

# 98-1 switchport mode dot1q-tunnel

This command is used to specify the system's inner TPID. Use the **no** form of this command to revert to the default setting.

#### switchport mode dot1q-tunnel

### Parameters

None.

# Default

By default, the switch port is operated as a hybrid port.

# Command Mode

Interface configuration mode.

# Command Default Level

Level: 12.

#### **Usage Guideline**

This command is available for physical port and port-channel interface configuration.

An 802.1q tunnel port behaves as an UNI port of a service VLAN. The trunk ports which are tagged member of the service VLAN behave as the NNI port of the service VLAN

An 802.1q tunnel port can be operated at port-based tunnel, VLAN-based tunnel or flow-based tunnel. In port based tunnel, all received packets can be all tunneled through a common service VLAN. In VLAN-based tunnel, packets can be tunneled over different service VLANs, and the service VLAN is determined based on the VLAN mapping table. In flow-based tunnel, packets can be tunneled over different service VLANs, and the service VLAN is determined based on the flow-based VLAN mapping rule. The precedence to classify incoming packets is

Flow-based VLAN tunnel > VLAN-based tunnel > port-based tunnel

For port-based tunnel, the service VLAN is specified by **switchport access vlan** command, i.e. the port will be configured as untagged member of the service VLAN.

For VLAN-based tunnel or flow-based tunnel, the port should be configured be as untagged members of all service VLANs defined in the mapping table or the mapping profile. The untagged membership of the service VLAN can be specified by **switchport hybrid allowed vlan** command.

# Example

This example shows how to configure the port to dot1q-tunnel mode.

```
Switch# configure terminal
Switch(config)# interface eth1/0/2
Switch(config)# switchport mode dot1q-tunnel
Switch(config)#
```

# 98-2 dot1q inner ethertype

This command is used to specify the system's inner TPID. Use the **no** form of this command to revert to the default setting.

dot1q inner ethertype VALUE

no dot1q inner ethertype

# **Parameters**

VALUE Specifies the system's inner TPID. The value is in the hexadecimal form. The range is 0x1 to 0xFFFF.

#### Default

The default inner TPID is 0x8100.

#### Command Mode

Global Configuration Mode.

#### **Command Default Level**

Level: 12.

# **Usage Guideline**

The command is used to configure the inner TPID of the system. The inner TPID is used to decide if the ingress packet is C-tagged. The Inner TPID is per system configurable.

# Example

This example shows how to configure the inner TPID to 0x9100.

```
Switch# configure terminal
Switch(config)# dot1q inner ethertype 0x9100
Switch(config)#
```

# 98-3 dot1q tunneling ethertype

This command is used to specify the outer TPID for the service VLAN tag. Use the **no** form of this command to revert to the default setting.

#### dot1q tunneling ethertype VALUE

no dot1q tunneling ethertype

#### Parameters

VALUE

Specifies the outer TPID for the service VLAN tag. The value is in the hexadecimal form. The range is 0x1 to 0xFFFF.

# Default

By default, this option is 0x8100.

# **Command Mode**

Interface Configuration Mode.

# Command Default Level

Level: 12.

# Usage Guideline

An 802.1Q tunnel port behaves as an UNI port of a service VLAN. The trunk ports which are tagged members of the service VLAN behave as the NNI ports of the service VLAN.

Only configure the 802.1Q tunneling Ethernet type on ports that are connected to the provider bridge network, which receives and transmits the service VLAN tagged frames. If the tunnel Ethernet type is configured, the specified value will be the TPID in the outer VLAN tag of the transmitted frames out of this port. The specified TPID is also used to identify the service VLAN tag for the received frame on this port.

# Example

This example shows how to configure the 802.1Q tunneling TPID on ethernet 1/0/1 to 0x88a8.

```
Switch# configure terminal
Switch(config)# interface ethernet 1/0/1
Switch(config-if)# switchport mode trunk
Switch(config-if)# dot1q tunneling ethertype 0x88a8
Switch(config-if)#
```

# 98-4 switchport vlan mapping

This command is used to specify the VLAN translation entry for a trunk port or to specify the service VLAN mapping entry for a dot1q tunnel port. Use the **no** form of this command to remove the VLAN translation entry or the service VLAN mapping entry.

switchport vlan mapping original-vlan OR/GINAL-VLAN [, | -] {[OR/GINAL-INNER-VLAN] resultant-vlan RESULTANT-VLAN [RESULTANT-INNER-VLAN] | dot1q-tunnel DOT1Q-TUNNEL-VLAN} [priority COS-VALUE]

no switchport vlan mapping original-vlan OR/G/NAL-VLAN [, | -] [OR/G/NAL-INNER-VLAN]

# Parameters

| ORIGINAL-VLAN        | Specifies the original VLAN ID that will be matched for incoming packets. The range is from 1 to 4094.                                                     |
|----------------------|----------------------------------------------------------------------------------------------------|
| ORIGINAL-INNER-VLAN  | (Optional) Specifies that the original inner VLAN is used to match the inner VID for incoming packets on the trunk mode port. The range is from 1 to 4094. |
| RESULTANT-VLAN       | Specifies the translated service VLAN ID. The range is from 1 to 4094. The service VLAN will replace the original VLAN for matched packets.                |
| RESULTANT-INNER-VLAN | (Optional) Specifies the new inner VLAN that will replace original inner VLAN on trunk mode port.                                                          |
| DOT1Q-TUNNEL-VLAN    | Specifies the service VLAN ID that will be added for matched packets on the dot1q-tunnel mode port.                                                        |
| COS-VALUE            | (Optional) Specifies the priority for the rule. If not specified, the priority of the service VLAN tag will be set to 0.                                   |
| ;                    | (Optional) Specifies a series of VLANs, or separate a range of VLANs from a previous range. No space is allowed before and after the comma.                |

(Optional) Specifies a range of VLANs. No space is allowed before and after the hyphen.

# Default

None.

# **Command Mode**

Interface Configuration Mode.

# **Command Default Level**

Level: 12.

# Usage Guideline

The command only takes effect for the port or port-channel that is set to 802.1Q tunnel mode or trunk mode.

If the **dot1q-tunnel** parameter is specified in this command, once the C-VLAN tag of the incoming packet matches the specified original VLAN, the specified S-VLAN is added to make the packet becomes double tagged. Specify a VLAN range to map multiple original VLANs to single S-VLAN. This rule can be configured on an 802.1Q tunnel port. Otherwise, the rule will not take effect (its status is inactive).

If the *RESULTANT-VLAN* parameter is specified in this command, the rule performs VLAN translation. Once the VLAN tag of the incoming packet matches the specified original VLAN, the specified S-VLAN replaces original VLAN. The VLAN translation is one-to-one mapping, i.e. you cannot configure multiple original VLANs map to single S-VLAN. The VLAN translation can be configured on both 802.1q tunnel or trunk port.

Optional, configure a 2:1 VLAN translation rule by specifying the *ORIGINAL-INNER-VLAN* parameter. In this case, the outer and inner tag of the incoming packets is used to match the VLAN translation rule. The outer VLAN of the matched packet is replaced by translated service VLAN and the original inner VLAN is not modified.

Configure a 2:2 VLAN translation rule by specifying the *RESULTANT-INNER-VLAN* parameter. In this case, the original inner VLAN of the matched packet will be replaced by the specified new inner VLAN.

Usually, the 2:1 and 2:2 VLAN translations are configured on trunk ports.

The follows table shows the packet behavior for VLAN mapping.

| VLAN mapping configuration                                                                       | Port mode             | Incoming packets | TAG action                     | Outgoing<br>packets |
|--------------------------------------------------------------------------------------------------|-----------------------|------------------|--------------------------------|---------------------|
| mapping original-vlan<br>ORIGINAL-VLAN resultant–                                                | dot1q tunnel<br>(UNI) | C-TAG            | Replace C-<br>TAG              | Single S-TAG        |
| vian RESULTANT-VLAN                                                                              | Trunk (NNI)           | S-TAG            | Replace S-<br>TAG              | New S-TAG           |
| mapping original-vlan<br>ORIGINAL-VLAN dot1q-tunnel<br>DOT1Q-TUNNEL-VLAN                         | dot1q tunnel<br>(UNI) | C-TAG            | Add S-TAG                      | Double tagged       |
| mapping original-vlan<br>ORIGINAL-VLAN resultant–<br>vlan RESULTANT-VLAN<br>RESULTANT-INNER-VLAN | dot1q tunnel<br>(UNI) | C-TAG            | Add S-TAG<br>Replace C-<br>TAG | Double tagged       |
| mapping original-vlan<br>ORIGINAL-VLAN ORIGINAL-<br>INNER-VLAN resultant–vlan<br>RESULTANT-VLAN  | Trunk (NNI)           | Double tagged    | Replace S-<br>TAG              | New S-TAG           |

| mapping original-vlan<br>ORIGINAL-VLAN ORIGINAL-<br>INNER-VLAN resultant–vlan<br>RESULTANT-VLAN<br>RESULTANT-INNER-VLAN | Trunk (NNI) | Double tagged | Replace S-<br>TAG and C-<br>TAG | New S-TAG and<br>C-TAG |
|----------------------------------------------------------------------------------------------------|-------------|---------------|---------------------------------|------------------------|
|----------------------------------------------------------------------------------------------------|-------------|---------------|---------------------------------|------------------------|

When VLAN mapping entries are configured on a trunk port, the packet handling behavior is different from an ordinary trunk port. When a packet arrives at the port, its VLAN is translated to a new VLAN. Then, the learning and subsequent operations are based on the translated VLAN. For packets egress from the port, the VLAN of the packet will be translated back to the original VLAN before the packet is transmitted.

When configuring VLAN mapping entries to translate an original VLAN to an S-VLAN, the user cannot configure another VLAN mapping entry to translate other original VLANs to the S-VLAN or configure the VLAN mapping rule bundling C-VLANs to the S-VLAN, and vice versa.

If there is no VLAN mapping entry or rule that matches the incoming tagged packet and the VLAN mapping miss drop option is enabled on the port, the packet will be dropped. If the VLAN mapping miss drop option is disabled, the port-based service VLAN will be assigned for the unmatched packet.

# Example

This example shows how to configure VLAN mapping entries for a trunk port.

```
Switch# configure terminal
Switch(config)# interface ethernet 1/0/1
Switch(config-if)# switchport mode trunk
Switch(config-if)# switchport vlan mapping original-vlan 100 resultant-vlan 1100
Switch(config-if)# switchport vlan mapping original-vlan 200 resultant-vlan 1200
Switch(config-if)#
```

This example shows how to configure VLAN mapping entries for an 802.1Q tunnel port.

```
Switch# configure terminal
Switch(config)# interface ethernet 1/0/2
Switch(config-if)# switchport mode dot1q-tunnel
Switch(config-if)# switchport vlan mapping original-vlan 600 resultant-vlan 1600
Switch(config-if)# switchport vlan mapping original-vlan 700 dot1q-tunnel 1700
Switch(config-if)# switchport access vlan 1600
Switch(config-if)# switchport hybrid allow vlan add untagged 1700
Switch(config-if)#
```

# 98-5 dot1q-tunnel insert dot1q-tag

This command is used to specify the dot1q VLAN tag insertion. Use the **no** form of this command to remove the dot1q VLAN tag insertion.

#### dot1q-tunnel insert dot1q-tag DOT1Q-VLAN

no dot1q-tunnel insert dot1q-tag

# Parameters

| DOT1Q-VLAN | Specifies the dot1q VLAN ID that is inserted to the untagged packets which are |
|------------|--------------------------------------------------------------------------------|
|            | received on the dot1q tunnel port.                                             |

#### Default

None.

# **Command Mode**

Interface Configuration Mode.

# Command Default Level

Level: 12.

# Usage Guideline

If this command is configured, when the untagged packets are received on the 802.1Q tunnel port, the specified dot1q VLAN tag will be inserted into it as inner tag.

# Example

This example shows how to configure an interface port 1 to insert the inner tag with VLAN 10.

```
Switch# configure terminal
Switch(config)# interface ethernet 1/0/1
Switch(config-if)# switchport mode dot1q-tunnel
Switch(config-if)# dot1q-tunnel insert dot1q-tag 10
Switch(config-if)#
```

# 98-6 vlan mapping miss drop

This command is used to enable the dropping of VLAN mapping unmatched packets. Use the **no** form of this command to disable the VLAN mapping miss dropping.

#### vlan mapping miss drop

no vlan mapping miss drop

#### Parameters

None.

# Default

By default, this option is disabled.

# **Command Mode**

Interface Configuration Mode.

# **Command Default Level**

Level: 12.

# Usage Guideline

This command is available for physical port and port-channel interfaces that are set to 802.1Q tunnel mode. If the VLAN mapping miss dropping option is enabled on the receiving port, when the original VLAN of the received packets cannot match the VLAN mapping entries or rules on this port, the received packets will be dropped.

# Example

This example shows how to configure an interface port 1 to enable VLAN mapping miss dropping.

```
Switch# configure terminal
Switch(config)# interface ethernet 1/0/1
Switch(config-if)# switchport mode dot1q-tunnel
Switch(config-if)# vlan mapping miss drop
Switch(config-if)#
```

# 98-7 dot1q-tunnel trust inner-priority

This command is used to set the trusting dot1q priority. Use the no form of this command to remove the setting.

#### dot1q-tunnel trust inner-priority

no dot1q-tunnel trust inner-priority

#### Parameters

None.

Default

By default, this option is disabled.

#### **Command Mode**

Interface Configuration Mode.

#### **Command Default Level**

Level: 12.

# **Usage Guideline**

When the trusting dot1q priority option, on a dot1q tunnel port, is enabled the priority of the dot1q VLAN tag in the received packets will be copied to the service VLAN tag.

# Example

This example shows how to configure the interface port 1 to trust inner priority.

```
Switch# configure terminal
Switch(config)# interface ethernet 1/0/1
Switch(config-if)# switchport mode dot1q-tunnel
Switch(config-if)# dot1q-tunnel trust inner-priority
Switch(config-if)#
```

# 98-8 vlan mapping profile

This command is used to create a VLAN mapping profile or enter the VLAN mapping profile configuration mode. Use the **no** form of this command to remove the VLAN mapping profile.

```
vlan mapping profile /D [type [ethernet] [ip] [ipv6]]
```

```
no vlan mapping profile ID
```

| Parameters |                                                                                                    |
|------------|----------------------------------------------------------------------------------------------------|
| ID         | Specifies the ID of the VLAN mapping profile. A lower ID has a higher priority.<br>The ID range is from 1 to 1000.                                                                                                    |
| type       | (Optional) Specifies the profile types. Different profiles can match different fields.<br><b>ethernet:</b> The profile can match Layer 2 fields.<br><b>ip:</b> The profile can match Layer 3 IP fields.<br><b>ipv6:</b> The profile can match IPv6 destination or source addresses. |

# Default

Developerateve

None.

# **Command Mode**

Global Configuration Mode.

# **Command Default Level**

Level: 12.

# **Usage Guideline**

A VLAN mapping profile can be used to provide flexible and powerful flow-based VLAN translation. For creating a VLAN mapping profile, users must specify the type to decide which fields can be matched by the profile rules.

# Example

This example shows how to create a VLAN mapping profile for matching Ethernet fields.

```
Switch# configure terminal
Switch(config)# vlan mapping profile 1 type ethernet
Switch(config-vlan-map)#
```

# 98-9 vlan mapping rule

This command is used to configure the VLAN mapping rules of the profile. Use the **no** form of this command to remove the previous configured rules.

rule [SN] match [src-mac MAC-ADDRESS] [dst-mac MAC-ADDRESS] [priority COS-VALUE] [inner-vid VLAN-ID] [ether-type VALUE] [src-ip NETWORK-PREFIX] [dst-ip NETWORK-PREFIX] [src-ipv6 IPV6-NETWORK-PREFIXIPREFIX-LENGTH] [dst-ipv6 IPV6-NETWORK-PREFIXIPREFIX-LENGTH] [dscp VALUE] [src-port VALUE] [dst-port VALUE] [ip-protocol VALUE] {dot1q-tunnel | translate} outer-vid VLAN-ID [priority COS-VALUE] [inner-vid VLAN-ID]

no rule SN [- | ,]

#### Parameters

| SN                  | (Optional) Specifies the sequence number of the VFP rule. If not specified, the SN begins from 10 and the increment is 10. The SN range is from 1 to 10000 |
|---------------------|----------------------------------------------------------------------------------------------------|
| src-mac MAC-ADDRESS | (Optional) Specifies the source MAC address.                                                                                                    |
| dst-mac MAC-ADDRESS | (Optional) Specifies the destination MAC address.                                                                                                    |
| priority COS-VALUE  | (Optional) Specifies the 802.1p priority.                                                                                                    |
| inner-vid VLAN-ID   | (Optional) Specifies the inner VLAN ID.                                                                                                    |

DGS-3130 Layer 3 Stackable Managed Switch CLI Reference Guide

| ether-type VALUE                               | (Optional) Specifies the Ethernet type.                                                                                  |
|------------------------------------------------|----------------------------------------------------------------------------------------------------|
| src-ip NETWORK-PREFIX                          | (Optional) Specifies the source IPv4 address.                                                                            |
| dst-ip NETWORK-PREFIX                          | (Optional) Specifies the destination IPv4 address.                                                                       |
| src-ipv6 IPV6-NETWORK-<br>PREFIXIPREFIX-LENGTH | (Optional) Specifies the source IPv6 address.                                                                            |
| dst-ipv6 IPV6-NETWORK-<br>PREFIXIPREFIX-LENGTH | (Optional) Specifies the destination IPv6 address.                                                                       |
| dscp VALUE                                     | (Optional) Specifies the DSCP value.                                                                                     |
| src-port VALUE                                 | (Optional) Specifies the source TCP/UDP port number.                                                                     |
| dst-port VALUE                                 | (Optional) Specifies the destination TCP/UDP port number.                                                                |
| ip-protocol VALUE                              | (Optional) Specifies the Layer 3 protocol value.                                                                         |
| dot1q-tunnel                                   | Specifies that the outer-VID will be added for matched packets.                                                          |
| translate                                      | Specifies that the outer-VID will replace the outer-VID of the matched packets.                                          |
| outer-vid VLAN-ID                              | Specifies the new outer VLAN ID.                                                                                         |
| priority COS-VALUE                             | (Optional) Specifies the 802.1p priority in the new outer TAG. If not specified, the priority of the new outer tag is 0. |
| inner-vid VLAN-ID                              | (Optional) Specifies the new inner VLAN ID.                                                                              |

# Default

None.

# **Command Mode**

VLAN Mapping Profile Configuration Mode.

# **Command Default Level**

Level: 12.

# Usage Guideline

Use this command to configure the VLAN mapping rules of the profile. If a profile is applied on an interface, the Switch matches the incoming packets according to the rules of the profile. If the packets match a rule, the action of the rule will be taken. The action may be adding or replacing the outer-VID. Optionally, specify the priority of the new outer-TAG or specify the packets new inner-VID.

The match order depends on the rule's sequence number of the profile and stopped when first matched. If the sequence number is not specified, it will be allocated automatically. The sequence number begins from 10 and the increment is 10. Multiple different types of profiles could be configured onto one interface.

# Example

This example shows how to configure rules for VLAN mapping profile 1.

```
Switch# configure terminal
Switch(config)# vlan mapping profile 1 type ip
Switch(config-vlan-map)# rule 10 match src-ip 100.1.1.0/24 dot1q-tunnel outer-vid 100
Switch(config-vlan-map)# rule 20 match dst-ip 200.1.1.0/24 dot1q-tunnel outer-vid 200
Switch(config-vlan-map)#
```

# 98-10 switchport vlan mapping profile

This command is used to apply the VLAN mapping rules of a profile to the specified interface. Use the **no** form of this command to remove the association.

#### switchport vlan mapping profile PROFILE-ID

no switchport vlan mapping profile PROFILE-ID

#### Parameters

PROFILE-ID

(Optional) Specifies the ID of the VLAN mapping profile.

## Default

None.

## **Command Mode**

Interface Configuration Mode.

## **Command Default Level**

Level: 12.

# **Usage Guideline**

Use this command to apply the VLAN mapping profile to the specified interface. The interface can be a physical port or a port-channel interface which is set to the dot1q tunnel mode.

If a profile is applied on an interface, the Switch tests the incoming packets according to the rules of the profile. If the packets match a rule, the action of the rule will be taken.

Setting the port to a mode other than the dot1q-tunnel mode will lead to the VLAN mapping profile configuration to be removed.

## Example

This example shows how to configure a VLAN mapping profile and apply it to the 802.1Q tunnel port 1. The customer packets that come from 100.1.1.0/24 will be added to S-VLAN 100 and the packets that go to 200.1.1.0/24 will be added to S-VLAN 200.

```
Switch# configure terminal
Switch(config) # vlan mapping profile 1 type ip
Switch(config-vlan-map) # rule 10 match src-ip 100.1.1.0/24 dot1q-tunnel outer-vid 100
Switch(config-vlan-map) # rule 20 match dst-ip 200.1.1.0/24 dot1q-tunnel outer-vid 200
Switch(config-vlan-map) # exit
Switch(config) # interface ethernet 1/0/1
Switch(config-if) # switchport vlan mapping profile 1
Switch(config-if) #
```

# 98-11 show dot1q ethertype

This command is used to display TPID settings.

#### show dot1q ethertype [/NTERFACE-ID [- | ,]]

# Parameters

| INTERFACE-ID | (Optional) Specifies the interfaces to be displayed.                                                                                                 |
|--------------|----------------------------------------------------------------------------------------------------|
| ,            | (Optional) Specifies a series of interfaces or separates a range of interfaces from a previous range. No space is allowed before or after the comma. |
| -            | (Optional) Specifies a range of interfaces. No space is allowed before or after the hyphen.                                                          |

## Default

None.

# **Command Mode**

User/Privileged EXEC Mode. Any Configuration Mode.

## **Command Default Level**

Level: 1.

## **Usage Guideline**

Use this command to display the service VLAN tag Ethernet type.

# Example

This example shows how to display the 802.1Q TPID setting for all interfaces.

Switch#show dot1q ethertype 802.1q inner Ethernet Type is 0x8100 eth1/0/1 802.1q tunneling Ethernet Type is 0x88a8 eth1/0/2 802.1q tunneling Ethernet Type is 0x88a8

Switch#

# 98-12 show dot1q-tunnel

This command is used to display the dot1q VLAN tunneling configuration on interfaces.

```
show dot1q-tunnel [interface INTERFACE-ID [, | -]]
```

#### **Parameters**

| interface INTERFACE-ID | (Optional) Specifies the interfaces that will be displayed. If not specified, display all 802.1Q tunnel ports.                                       |
|------------------------|----------------------------------------------------------------------------------------------------|
| ,                      | (Optional) Specifies a series of interfaces or separates a range of interfaces from a previous range. No space is allowed before or after the comma. |

(Optional) Specifies a range of interfaces. No space is allowed before or after the hyphen.

#### Default

None.

# **Command Mode**

User/Privileged EXEC Mode. Any Configuration Mode.

# **Command Default Level**

Level: 1.

# **Usage Guideline**

This command is used to display the 802.1Q tunneling configuration on interfaces.

# Example

This example shows how to display all 802.1Q tunnel ports configuration.

```
Switch# show dot1q-tunnel
dot1q Tunnel Interface: eth1/0/1
Trust inner priority : Enabled
VLAN mapping miss drop : Disabled
VLAN mapping profiles : 1, 2, 3
dot1q Tunnel Interface: eth1/0/2
Trust inner priority : Disabled
VLAN mapping miss drop : Enabled
Insert dot1q tag : VLAN 10
```

Switch#

# 98-13 show vlan mapping

This command is used to display the VLAN mapping configuration.

show vlan mapping [interface INTERFACE-ID [, | -]]

## Parameters

| interface INTERFACE-ID | (Optional) Specifies the interfaces that will be displayed. If not specified, display the all VLAN mappings.                                         |
|------------------------|----------------------------------------------------------------------------------------------------|
| ,                      | (Optional) Specifies a series of interfaces or separates a range of interfaces from a previous range. No space is allowed before or after the comma. |
| -                      | (Optional) Specifies a range of interfaces. No space is allowed before or after the hyphen.                                                          |

# Default

None.

# **Command Mode**

User/Privileged EXEC Mode.

# **Command Default Level**

Level: 1.

# **Usage Guideline**

Use this command to display VLAN mapping configurations.

# Example

This example shows how to display all VLAN mappings.

```
Switch#show vlan mapping
Interface
           Original VLAN Translated VLAN Priority Status
_____
            ----- ------
eth1/0/1 1
eth1/0/1 2
eth1/0/2 10
eth1/0/2 20
                            dotlq-tunnel 100dotlq-tunnel 115Translate 1000Translate 2000Translate 3000
                                                           Active
                                                           Active
                                                           Active
             20
                                                           Active
            30/3
eth1/0/3
                                                          Active
                             Translate 400/2
eth1/0/3
              40/1
                                                2
                                                           Active
Total entries: 6
Switch#
```

# 98-14 show vlan mapping profile

This command is used to display the configured VLAN mapping profile information.

#### show vlan mapping profile [/D]

## Parameters

ID (Optional) Specifies the ID of the VLAN mapping profile. If not specifies, display all configured VLAN mapping profiles.

## Default

None.

# **Command Mode**

User/Privileged EXEC Mode. Any Configuration Mode.

# Command Default Level

Level: 1.

# **Usage Guideline**

Use this command to display configured VLAN mapping profile information.

# Example

This example shows how to display all VLAN mapping profile information.

```
Switch# show vlan mapping profile

VLAN mapping profile:1 type:ip

rule 10 match src-ip 100.1.1.0/24, action dot1q-tunnel outer-vid 100, priority 0

rule 20 match dst-ip 200.1.1.0/24, action dot1q-tunnel outer-vid 200, priority 1

rule 30 match src-ip 192.1.1.0/24, action dot1q-tunnel outer-vid 300, priority 0

Total Entries: 3

VLAN mapping profile:2 type:ethernet

rule 10 match src-mac 00-00-00-00-01,action translate outer-vid 40, priority 2

rule 20 match inner-vid 5, action translate outer-vid 10, priority 0

Total Entries: 2
```

Switch#

# 99. Virtual Router Redundancy Protocol (VRRP) Commands

# 99-1 snmp-server enable traps vrrp

This command is used to enable the VRRP trap function in SNMP. Use the **no** form of this command to disable this function.

snmp-server enable traps vrrp [new-master] [auth-fail]

no snmp-server enable traps vrrp [new-master] [auth-fail]

| Parameters |  |
|------------|--|
|------------|--|

| new-master | (Optional) Specifies the new master trap status that will be configured. If the trap status is enabled, once the device has transitioned to the master state, a trap will be sent out.                                                                                                    |
|------------|----------------------------------------------------------------------------------------------------|
| auth-fail  | (Optional) Specifies the authentication failure trap status that will be configured. If<br>the trap status is enabled, if a packet has been received from a router whose<br>authentication key or authentication type conflicts with this router's authentication<br>key or authentication type, then a trap will be sent out. |

# Default

By default, this feature is disabled.

# Command Mode

Global Configuration Mode.

## **Command Default Level**

Level: 12.

# **Usage Guideline**

Use this command to enable the VRRP trap state. If no option is specified, then both trap types are enabled or disabled at the same time.

# Example

This example shows how to enable the VRRP new master trap state.

```
Switch# configure terminal
Switch(config)# snmp-server enable traps vrrp new-master
Switch(config)#
```

# 99-2 vrrp authentication

This command is used to enable VRRP authentication and set the password on an interface. Use the **no** form of this command to remove the authentication.

#### vrrp authentication STRING

no vrrp authentication

#### **Parameters**

STRING

Specifies the plain text authentication password. This string can be up to 8 characters long.

#### Default

By default, no authentication is used.

#### **Command Mode**

Interface Configuration Mode.

#### **Command Default Level**

Level: 12.

#### Usage Guideline

This command is used to enable VRRP authentication on an interface. The authentication is applied to all virtual routers on this interface. The devices in the same VRRP group must have the same authentication password.

#### Example

This example shows how to configure one interface's VRRP authentication:

```
Switch# configure terminal
Switch(config)# interface vlan 1
Switch(config-if)# vrrp authentication test
Switch(config-if)#
```

# 99-3 vrrp ip

This command is used to create a VRRP group on an interface. Use the **no** form of this command to remove a VRRP group.

vrrp VRID ip IP-ADDRESS

no vrrp VRID

#### Parameters

| VRID       | Specifies the virtual router identifier that identifies the VRRP group. The valid range is from 1 to 255. |
|------------|----------------------------------------------------------------------------------------------------|
| IP-ADDRESS | Specifies the IP address for the created virtual router group.                                            |

#### Default

None.

#### **Command Mode**

Interface Configuration Mode.

#### **Command Default Level**

Level: 12.

# **Usage Guideline**

This command creates a virtual router and specifies the IP address for the virtual router. All routers in the same VRRP group must be configured with the same virtual router ID and IP address.

A virtual router group is represented by a virtual router ID. The IP address of the virtual router is the default router configured on hosts. The virtual router's IP address can be a real address configured on the routers, or an unused IP address. If the virtual router address is a real IP address, the router that has this IP address is the IP address owner.

A master will be elected in a group of routers that supports the same virtual routers. Others are the backup routers. The master is responsible for forwarding the packets that are sent to the virtual router.

The VRID should be unique when enabling both VRRPv2 and VRRPv3 on the same IP interface.

# Example

This example shows how to create a VRRP group on interface VLAN 1. The virtual router identifier is 7, and 10.1.1.1 is the IP address of the virtual router.

```
Switch# configure terminal
Switch(config)# interface vlan 1
Switch(config-if)# vrrp 7 ip 10.1.1.1
Switch(config-if)#
```

# 99-4 vrrp priority

This command is used to configure the priority of the virtual router. Use the **no** form of this command to revert to the default setting.

vrrp VRID priority PRIORITY

no vrrp VRID priority

#### Parameters

| VRID     | Specifies the virtual router identifier. The range of value is from 1 to 255.      |
|----------|------------------------------------------------------------------------------------|
| PRIORITY | Specifies the priority of the virtual router. The range of value is from 1 to 254. |

## Default

By default, the priority value is 100.

## **Command Mode**

Interface Configuration Mode.

# **Command Default Level**

Level: 12.

## **Usage Guideline**

The master of a VRRP group is elected based on the priority. The virtual router with the highest priority becomes the master and others with lower priorities act as the backup for the VRRP group. If there are multiple routers with the same highest priority value, the router with the larger IP address will become the master.

The router that is the IP address owner of the VRRP group is always the master of the VRRP group, and has the highest priority 255.

# Example

This example shows how to configure the priority of the virtual router to 200.

```
Switch#configure terminal
Switch(config)#interface vlan 1
Switch(config-if)#vrrp 1 priority 200
Switch(config-if)#
```

# 99-5 vrrp non-owner-ping

This command is used to enable the virtual router in the master state to respond to ICMP echo requests for an IP address not owned but associated with this virtual router. Use the **no** form of this command to disable the response.

#### vrrp non-owner-ping

no vrrp non-owner-ping

#### Parameters

None.

#### Default

By default, this option is disabled.

#### **Command Mode**

Global Configuration Mode.

#### **Command Default Level**

Level: 12.

## **Usage Guideline**

In some conditions, the virtual router in the master state needs to response ICMP echo requests for an IP address that is not owned by this virtual router.

## Example

This example shows how to enable all virtual routers to respond to ICMP echo requests.

```
Switch# configure terminal
Switch(config)# vrrp non-owner-ping
Switch(config)#
```

# 99-6 vrrp timers advertise

This command is used to configure the interval between successive VRRP advertisements by the master router. Use the **no** form of this command to revert to the default setting.

vrrp VRID timers advertise INTERVAL

no vrrp VRID timers advertise

# **Parameters**

| VRID     | Specifies the virtual router identifier that identifies the VRRP group. The valid range is from 1 to 255.                                                     |
|----------|----------------------------------------------------------------------------------------------------|
| INTERVAL | Specifies the time interval between successive advertisements by the master router. The unit of the interval is in seconds. The valid value is from 1 to 255. |

# Default

By default, this value is 1 second.

# **Command Mode**

Interface Configuration Mode.

# **Command Default Level**

Level: 12.

# **Usage Guideline**

The maser will constantly send VRRP advertisements to communicate the related information of the current master virtual router. This command configures the interval between advertisement packets and the time before other routers declare the master router as down. All routers in a VRRP group must use the same timer values.

# Example

This example shows how to configure the router to send advertisements for VRRP 7 every 10 seconds on interface VLAN 1.

```
Switch# configure terminal
Switch(config)# interface vlan 1
Switch(config-if)# vrrp 7 timers advertise 10
Switch(config-if)#
```

# 99-7 vrrp preempt

This command is used to allow a router to take over the master role if it has a better priority than the current master. Use the **no** form of this command to change back to non-preempt mode.

#### vrrp VRID preempt

no vrrp VRID preempt

#### Parameters

VRID Specifies the virtual router identifier that identifies the VRRP group. The valid range is from 1 to 255.

#### Default

By default, the preempt mode is used.

## **Command Mode**

Interface Configuration Mode.

## Command Default Level

Level: 12.

# Usage Guideline

In preempt mode, a router will take over the master role if it has a better priority than the current master.

In non-preempt mode, the master will not be preempted unless the incoming router is the IP address owner of the virtual router.

# Example

This example shows how to configure the router for VRRP group 7 to preempt the current master router when its priority is higher than that of the current master router.

```
Switch# configure terminal
Switch(config)# interface vlan 1
Switch(config-if)# vrrp 7 preempt
Switch(config-if)#
```

# 99-8 vrrp shutdown

This command is used to disable a virtual router on an interface. Use the **no** form of this command to revert to the default setting.

#### vrrp VRID shutdown

no vrrp VRID shutdown

#### Parameters

| VRID | Specifies the virtual router identifier that identifies the VRRP group. The valid |
|------|-----------------------------------------------------------------------------------|
|      | range is from 1 to 255.                                                           |

## Default

By default, a virtual router is enabled after being created.

## **Command Mode**

Interface Configuration Mode.

#### **Command Default Level**

Level: 12.

## **Usage Guideline**

Avoid the common mistake of shutting down the IP address owner router before shutting down other non-owner routers.

#### Example

This example shows how to disable one VRRP VRID 1 on interface VLAN 1 while retaining the VRRP VRID 2.

```
Switch# configure terminal
Switch(config)# interface vlan 1
Switch(config-if)# vrrp 1 shutdown
Switch(config-if)# no vrrp 2 shutdown
Switch(config-if)#
```

# 99-9 vrrp track critical-ip

This command is used to configure the critical IP address of a virtual router. Use the **no** form of this command to remove the critical IP address.

vrrp VRID track critical-ip IP-ADDRESS

no vrrp VRID track critical-ip

#### **Parameters**

| VRID       | Specifies the virtual router identifier that identifies the VRRP group. The valid range is from 1 to 255. |
|------------|----------------------------------------------------------------------------------------------------|
| IP-ADDRESS | Specifies the critical IP address.                                                                        |

## Default

None.

#### **Command Mode**

Interface Configuration Mode.

#### Command Default Level

Level: 12.

## **Usage Guideline**

This command is used to set the critical IP address for one virtual router. If the critical IP is configured on one virtual router, the virtual router cannot be activated when the critical IP address is unreachable. One VRRP group can only track one critical IP.

# Example

This example shows how to configure the critical IP address of virtual router 1 on VLAN 1.

```
Switch# configure terminal
Switch(config)# interface vlan 1
Switch(config-if)# vrrp 1 track critical-ip 192.168.100.1
Switch(config-if)#
```

# 99-10 show vrrp

This command is used to display the VRRP settings.

#### show vrrp [interface INTERFACE-ID [VRID]]

# Parameters

| INTERFACE-ID | (Optional) Specifies the interface name.                                                                                |
|--------------|----------------------------------------------------------------------------------------------------|
| VRID         | (Optional) Specifies the virtual router identifier that identifies the VRRP group.<br>The valid range is from 1 to 255. |

#### Default

None.

# **Command Mode**

User/Privileged EXEC Mode.

## **Command Default Level**

Level: 1.

# **Usage Guideline**

Switch#show vrrp

This command is used to display the VRRP settings.

# Example

This example shows how to display the VRRP settings.

```
vlan1 - Group 7 - Version2
State is Master
Virtual IP Address is 10.1.1.1
Virtual MAC Address is 00-00-5E-00-01-07
Advertisement interval is 10 seconds
Preemption is enabled
Priority is 100
Authentication is enabled
Authentication Text is test
No critical IP address
Master Router is 10.90.90.90
Total Entries: 1
Switch#
```

# 99-11 show vrrp brief

This command is used to display the brief information of VRRP.

#### show vrrp brief

## **Parameters**

None.

# Default

None.

# Command Mode

User/Privileged EXEC Mode.

# **Command Default Level**

Level: 1.

# Usage Guideline

This command is used to display the brief information of VRRP.

# Example

This example shows how to display the brief information of VRRP.

# 100. Virtual Router Redundancy Protocol Version 3 (VRRPv3) Commands

# 100-1 vrrp address-family

This command is used to create a VRRP virtual router and enter the IPv4 or IPv6 VRRP Address Family Configuration mode. Use the **no** form of this command to delete the group.

#### vrrp VRID address-family {ipv4 | ipv6}

no vrrp VRID address-family {ipv4 | ipv6}

#### **Parameters**

| VRID | Specifies the virtual router identifier that identifies the VRRP group. The valid range is from 1 to 255. |
|------|----------------------------------------------------------------------------------------------------|
| ipv4 | Specifies to create an IPv4 virtual router.                                                               |
| ipv6 | Specifies to create an IPv6 virtual router.                                                               |

#### Default

None.

## Command Mode

Interface Configuration Mode.

## **Command Default Level**

Level: 12.

## **Usage Guideline**

Use this command to create a VRRP virtual router and enter the IPv4 or IPv6 VRRP Address Family Configuration mode. The VRRP VRID is unique between the VRRPv2 and VRRPv3 on an interface.

# Example

This example shows how to create a VRRP virtual router and enter the IPv4 VRRP Address Family Configuration mode.

```
Switch#configure terminal
Switch(config)#interface vlan 3
Switch(config-if)#vrrp 1 address-family ipv4
Switch(config-af-vrrp)#
```

# 100-2 non-owner-ping

This command is used to enable a non-IP address owner virtual router in the master state to response the ICMP echo request for IPv4 address or the ND request for IPv6 address. Use the **no** form of this command to disable the function.

non-owner-ping

no non-owner-ping

# Parameters

None.

# Default

By default, this option is disabled.

# **Command Mode**

VRRP Address Family Configuration Mode.

# **Command Default Level**

Level: 12.

# Usage Guideline

This command is used to enable or disable a non-IP address owner virtual router in the master state to response the ICMP echo request for IPv4 address or the ND request for IPv6 address.

# Example

This example shows how to enable the non-owner ping function.

```
Switch#configure terminal
Switch(config)#interface vlan 3
Switch(config-if)#vrrp 1 address-family ipv4
Switch(config-af-vrrp)#non-owner-ping
Switch(config-af-vrrp)#
```

# 100-3 address

This command is used to configure the virtual IPv4 or IPv6 address for one virtual router. Use the **no** form of this command to delete the virtual address.

```
address {IP-ADDRESS | IPV6 -ADDRESS}
no address {IP-ADDRESS | IPV6 -ADDRESS}
```

# Parameters

| IP-ADDRESS   | Specifies the virtual IPv4 address of the virtual router. |
|--------------|-----------------------------------------------------------|
| IPv6-ADDRESS | Specifies the virtual IPv6 address of the virtual router. |

# Default

None.

# **Command Mode**

VRRP Address Family Configuration Mode.

# **Command Default Level**

Level: 12.

# **Usage Guideline**

This command is used to configure the virtual IPv4 or IPv6 address for one virtual router. All routers in the same VRRP group must be configured with the same virtual router ID and virtual address. The IP address of the virtual router can be a real address configured on the routers or an unused address. If the virtual address is equal to the real address of the interface, this virtual router is the IP address owner.

# Example

This example shows how to configure a virtual IPv4 address on a VRRP group.

```
Switch#configure terminal
Switch(config)#interface vlan 3
Switch(config-if)#vrrp 1 address-family ipv4
Switch(config-af-vrrp)#address 10.1.1.1
Switch(config-af-vrrp)#
```

# 100-4 priority

This command is used to configure the priority of the virtual router. Use the **no** form of this command to revert to the default setting.

#### priority PRIORITY

no priority

#### Parameters

PRIORITY Specifies the priority of the virtual router. The range of value is from 1 to 254.

## Default

By default, the value is 100.

## **Command Mode**

VRRP Address Family Configuration Mode.

## **Command Default Level**

Level: 12.

## Usage Guideline

The master of a VRRP group is elected based on the priority. The virtual router with the highest priority becomes the master and others with lower priorities act as the backup for the VRRP group. If there are multiple routers with the same highest priority value, the router with the larger IP address will become the master.

The router that is the IP address owner of the VRRP group is always the master of the VRRP group, and has the highest priority 255.

# Example

This example shows how to configure the priority to 200.

```
Switch#configure terminal
Switch(config)#interface vlan 3
Switch(config-if)#vrrp 1 address-family ipv4
Switch(config-af-vrrp)#priority 200
Switch(config-af-vrrp)#
```

# 100-5 timers advertise

This command is used to configure the interval between successive VRRP advertisements. Use the **no** form of this command to revert to the default setting.

timers advertise INTERVAL

no timers advertise

#### **Parameters**

INTERVAL

Specifies the time interval between successive advertisements by the master router. The unit of the interval is in centi-seconds. The valid value is from 100 to 4095.

## Default

By default, this value is 100 cent-seconds .

#### **Command Mode**

VRRP Address Family Configuration Mode.

## **Command Default Level**

Level: 12.

## **Usage Guideline**

The maser will constantly send VRRP advertisements. All virtual routers in a VRRP group must use the same timer values.

# Example

This example shows how to configure the router to send advertisements for VRRP 1 every 1000 centi-seconds on interface VLAN 3.

```
Switch#configure terminal
Switch(config)#interface vlan 3
Switch(config-if)#vrrp 1 address-family ipv4
Switch(config-af-vrrp)#timers advertise 1000
Switch(config-af-vrrp)#
```

# 100-6 preempt

This command is used to allow a router to take over the master role if it has a better priority than the current master. Use the **no** form of this command to change back to non-preempt mode.

#### preempt

no preempt

# Parameters

None.

# Default

By default, the preempt mode is used.

# **Command Mode**

VRRP Address Family Configuration Mode.

## **Command Default Level**

Level: 12.

# **Usage Guideline**

Use the **no preempt** command to disable preemption in order to keep the VRRP group stable.

# Example

This example shows how to disable preemption.

```
Switch#configure terminal
Switch(config)#interface vlan 3
Switch(config-if)#vrrp 1 address-family ipv4
Switch(config-af-vrrp)#no preempt
Switch(config-af-vrrp)#
```

# 100-7 shutdown

This command is used to disable a virtual router. Use the no form of this command to revert to the default setting.

shutdown

no shutdown

## **Parameters**

None.

# Default

By default, a virtual router is enabled after being created.

# **Command Mode**

VRRP Address Family Configuration Mode.

# **Command Default Level**

Level: 12.

# **Usage Guideline**

Avoid the common mistake of shutting down the IP address owner router before shutting down other non-owner routers.

# Example

This example shows how to disable one virtual router on interface VLAN 3.

```
Switch#configure terminal
Switch(config)#interface vlan 3
Switch(config-if)#vrrp 1 address-family ipv4
Switch(config-af-vrrp)#shutdown
Switch(config-af-vrrp)#
```

# 100-8 track critical-ip

This command is used to configure the critical IP address of a virtual router. Use the **no** form of this command to remove the critical IP address.

track critical-ip {IP-ADDRESS | [INTERFACE-ID] IPV6-ADDRESS}

no track critical-ip

## Parameters

| IP-ADDRESS   | Specifies the critical IP address.                                                                  |
|--------------|----------------------------------------------------------------------------------------------------|
| INTERFACE-ID | (Optional) Specifies the interface of critical IPv6 address which is link-local address to be used. |
| IPv6-ADDRESS | Specifies the critical IPv6 address.                                                                |

## Default

None.

## **Command Mode**

VRRP Address Family Configuration Mode.

## **Command Default Level**

Level: 12.

# Usage Guideline

This command is used to set the critical IP address for one virtual router. If the critical IP is configured on one virtual router, the virtual router cannot be activated when the critical IP address is unreachable. One VRRP group can only track one critical IP.

# Example

This example shows how to configure the critical IPv6 address of virtual router 1 on VLAN 1.

```
Switch#configure terminal
Switch(config)#interface vlan 1
Switch(config-if)#vrrp 1 address-family ipv6
Switch(config-af-vrrp)#track critical-ip vlan1 FE80::2
Switch(config-af-vrrp)#
```

# 100-9 show vrrp

This command is used to display the VRRP settings and status.

show vrrp [interface INTERFACE-ID [VRID]] [ipv4 | ipv6]

## **Parameters**

| INTERFACE-ID | (Optional) Specifies the interface ID.                                                                                  |
|--------------|----------------------------------------------------------------------------------------------------|
| VRID         | (Optional) Specifies the virtual router identifier that identifies the VRRP group.<br>The valid range is from 1 to 255. |
| ipv4         | (Optional) Specifies to only display the information of the IPv4 virtual routers.                                       |
| ipv6         | (Optional) Specifies to only display the information of the IPv6 virtual routers.                                       |

# Default

None.

# **Command Mode**

User/Privileged EXEC Mode.

# **Command Default Level**

Level: 1.

# Usage Guideline

Use this command to display the VRRP related setting and status.

# Example

This example shows how to display the VRRP status for all interfaces.

```
Switch#show vrrp
vlan2 - Group 1 - Version3 - Address-Family IPv6
State is Master
Virtual IP Address is fe80::1
Virtual MAC Address 00-00-5E-00-02-01
Advertisement interval is 100 centi-seconds
Preemption is enabled
Priority is 100
No critical IP address
Disable non owner ping
Master Router is fe80::6263:4cff:fe51:6083
Total Entries: 1
```

Switch#

# **101. Voice VLAN Commands**

# 101-1 voice vlan

This command is used to enable the global voice VLAN state and configure the voice VLAN. Use the **no** form of this command to disable the voice VLAN state.

voice vlan VLAN-ID

no voice vlan

#### Parameters

VLAN-ID

Specifies the ID of the voice VLAN. The valid range is from 2 to 4094.

## Default

By default, this option is disabled.

## **Command Mode**

Global Configuration Mode.

## **Command Default Level**

Level: 12.

# **Usage Guideline**

This command is used to enable the global voice VLAN function and to specify the voice VLAN on the Switch. The Switch has only one voice VLAN.

Both the **voice vlan** command in the global configuration and the **voice vlan enable** command in the interface configuration mode need to be enabled for a port to start the voice VLAN function.

When the voice VLAN is enabled for a port, the received voice packets will be forwarded in the voice VLAN. The received packets are determined as voice packets if the source MAC addresses of packets comply with the organizationally unique identifier (OUI) addresses configured by the **voice vlan mac-address** command.

The VLAN to be specified as the voice VLAN needs to pre-exist before configuration. If the voice VLAN is configured, the voice VLAN cannot be removed with the **no vlan** command.

# Example

This example shows how to enable the voice VLAN function and configure VLAN 1000 as the voice VLAN.

```
Switch# configure terminal
Switch(config)# voice vlan 1000
Switch(config)#
```

# 101-2 voice vlan aging

This command is used to configure the aging time for aging out the voice VLAN's dynamic member ports. Use the **no** form of this command to revert to the default setting.

#### voice vlan aging MINUTES

no voice vlan aging

#### Parameters

MINUTES

Specifies the aging time of the voice VLAN. The valid range is from 1 to 65535 minutes.

#### Default

By default, this value is 720 minutes.

#### Command Mode

Global Configuration Mode.

#### **Command Default Level**

Level: 12.

## **Usage Guideline**

Use this command to configure the aging time for aging out the voice device and the voice VLAN automatically learned member ports. When the last voice device connected to the port stops sending traffic and the MAC address of this voice device is aged out from FDB, the voice VLAN aging timer will be started. The port will be removed from the voice VLAN after the expiration of the voice VLAN aging timer. If voice traffic resumes during the aging time, the aging timer will be cancelled.

# Example

This example shows how to configure the aging time of the voice VLAN to 30 minutes.

```
Switch# configure terminal
Switch(config)# voice vlan aging 30
Switch(config)#
```

# 101-3 voice vlan enable

This command is used to enable the voice VLAN state of ports. Use the **no** form of this command to disable the voice VLAN's port state.

#### voice vlan enable

no voice vlan enable

#### Parameters

None.

#### Default

By default, this option is disabled.

#### Command Mode

Interface Configuration Mode.

#### Command Default Level

Level: 12.

# **Usage Guideline**

The command takes effect for access ports or hybrid ports. Use the **voice vlan enable** command to enable the voice VLAN function for ports. Both the **voice vlan** command in the global configuration and the **voice vlan enable** command in the interface configuration mode need to be enabled for a port to start the voice VLAN function.

# Example

This example shows how to enable the voice VLAN function on the physical port ethernet 1/0/1.

```
Switch# configure terminal
Switch(config)# interface ethernet 1/0/1
Switch(config-if)# voice vlan enable
Switch(config-if)#
```

# 101-4 voice vlan mac-address

This command is used to add the user-defined voice device OUI. Use the **no** form of this command to delete the user-defined voice device OUI.

voice vlan mac-address MAC-ADDRESS MASK [description TEXT]

no voice vlan mac-address MAC-ADDRESS MASK

## **Parameters**

| MAC-ADDRES       | Specifies the OUI MAC address.                                                                 |
|------------------|------------------------------------------------------------------------------------------------|
| MASK             | Specifies the OUI MAC address matching bitmask.                                                |
| description TEXT | (Optional) Specifies the description for the user defined OUI with a maximum of 32 characters. |

## Default

The default OUI is listed in the following table:

| OUI      | Vendor      |
|----------|-------------|
| 00:E0:BB | 3COM        |
| 00:03:6B | Cisco       |
| 00:E0:75 | Veritel     |
| 00:D0:1E | Pingtel     |
| 00:01:E3 | Siemens     |
| 00:60:B9 | NEC/Philips |
| 00:0F:E2 | Huawei-3COM |
| 00:09:6E | Avaya       |

## **Command Mode**

Global Configuration Mode.

# **Command Default Level**

Level: 12.

# **Usage Guideline**

Use this command to add a user-defined OUI for the voice VLAN. The OUI for the voice VLAN is used to identify the voice traffic by using the voice VLAN function. If the source MAC addresses of the received packet matches any of the OUI patterns, the received packet is determined as a voice packet.

The user-defined OUI cannot be the same as the default OUI. The default OUI cannot be deleted.

#### Example

This example shows how to add a user-defined OUI for voice devices.

```
Switch# configure terminal
Switch(config)# voice vlan mac-address 00-02-03-00-00 FF-FF-FF-00-00-00 description User1
Switch(config)#
```

# 101-5 voice vlan mode

This command is used to enable the automatic learning of the port as voice VLAN member ports. Use the **no** form of this command to disable the automatic learning.

#### voice vlan mode {manual | auto {tag | untag}}

no voice vlan mode

#### Parameters

| manual | Specifies that voice VLAN membership will be manually configured.   |
|--------|---------------------------------------------------------------------|
| auto   | Specifies that voice VLAN membership will be automatically learned. |
| tag    | Specifies to learn voice VLAN tagged members.                       |
| untag  | Specifies to learn voice VLAN untagged members.                     |

## Default

By default, this option is set to untag and auto.

## **Command Mode**

Interface Configuration Mode.

## **Command Default Level**

Level: 12.

## **Usage Guideline**

Use this command to configure automatic learning or manual configuration of voice VLAN member ports.

If auto-learning is enabled, the port will automatically be learned as a voice VLAN member. This membership will be automatically be aged out. When the port is working in the **auto tagged** mode and the port captures a voice device through the device's OUI, it will join the voice VLAN as a tagged member automatically. When the voice device sends tagged packets, the Switch will change its priority. When the voice device sends untagged packets, it will forward them in port's PVID VLAN.

When the port is working in **auto untagged** mode, and the port captures a voice device through the device's OUI, it will join the voice VLAN as an untagged member automatically. When the voice device sends tagged packets, the Switch will change its priority. When the voice device sends untagged packets, it will forward them in voice VLAN.

When the Switch receives LLDP-MED packets, it checks the VLAN ID, tagged flag, and priority flag. The Switch should follow the tagged flag and priority setting.

If auto learning is disabled, the user should use the **switchport hybrid vlan** command to configure the port as a voice VLAN tagged or untagged member port.

# Example

This example shows how to configure physical port ethernet 1/0/1 to be in the auto tag mode.

```
Switch# configure terminal
Switch(config)# interface ethernet 1/0/1
Switch(config-if)# voice vlan mode auto tag
Switch(config-if)#
```

# 101-6 voice vlan qos

This command is used to configure the CoS priority for the incoming voice VLAN traffic. Use the **no** form of this command to revert to the default setting.

voice vlan qos COS-VALUE

no voice vlan qos

#### Parameters

COS-VALUE

Specifies the priority of the voice VLAN. This value must be between 0 and 7.

#### Default

By default, this value is 5.

## **Command Mode**

Global Configuration Mode.

## **Command Default Level**

Level: 12.

## **Usage Guideline**

The voice packets arriving at the voice VLAN enabled port are marked to the CoS specified by the command. The remarking of CoS allows the voice VLAN traffic to be distinguished from data traffic in quality of service.

# Example

This example shows how to configure the priority of the voice VLAN to be 7.

```
Switch# configure terminal
Switch(config)# voice vlan qos 7
Switch(config)#
```

# 101-7 show voice vlan

This command is used to display the voice VLAN configurations.

# show voice vlan [interface [/NTERFACE-ID [, | -]]] show voice vlan {device | lldp-med device} [interface /NTERFACE-ID [, | -]]

# Parameters

| interface INTERFACE-ID | (Optional) Specifies to display voice VLAN information of ports.                                                                                     |
|------------------------|----------------------------------------------------------------------------------------------------|
| ,                      | (Optional) Specifies a series of interfaces or separates a range of interfaces from a previous range. No space is allowed before or after the comma. |
| -                      | (Optional) Specifies a range of interfaces. No space is allowed before or after the hyphen.                                                          |
| device                 | Specifies to display the voice devices learned by OUI.                                                                                               |
| lldp-med device        | Specifies to display the voice devices learned by LLDP-MED.                                                                                          |

# Default

None.

# **Command Mode**

User/Privileged EXEC Mode. Any Configuration Mode.

# **Command Default Level**

Level: 1.

# Usage Guideline

This command is used to display the voice VLAN configurations.

## Example

This example shows how to display the voice VLAN global settings.

```
Switch#show voice vlan
Voice VLAN ID
                   : 3
Voice VLAN CoS
                   : 5
Aging Time
                   : 720 minutes
              : eth1/0/1-1/0/5
Member Ports
 Dynamic Member Ports : eth1/0/1-1/0/3
Voice VLAN OUI :
OUI Address Mask
                                 Description
                 _____
00-01-E3-00-00-00 FF-FF-FF-00-00-00 Siemens
00-02-03-00-00 FF-FF-FF-00-00-00 User1
00-03-6B-00-00-00 FF-FF-FF-00-00-00 Cisco
00-09-6E-00-00-00 FF-FF-FF-00-00-00 Avaya
00-0F-E2-00-00-00 FF-FF-FF-00-00-00 Huawei&3COM
00-60-B9-00-00-00 FF-FF-FF-00-00-00 NEC&Philips
00-D0-1E-00-00-00 FF-FF-FF-00-00-00 Pingtel
00-E0-75-00-00 FF-FF-FF-00-00-00 Veritel
00-E0-BB-00-00-00 FF-FF-FF-00-00-00 3COM
Total OUI: 9
Switch#
```

This example shows how to display the voice VLAN information of ports.

```
Switch#show voice vlan interface ethernet 1/0/6-10

Interface State Mode

------

eth1/0/6 Enabled Manual

eth1/0/7 Enabled Manual

eth1/0/8 Enabled Manual

eth1/0/9 Enabled Manual

eth1/0/10 Disabled Auto/Untag
```

```
Switch#
```

This example shows how to display the learned voice devices on ports ethernet 1/0/1-1/0/2.

```
Switch#show voice vlan device interface ethernet 1/0/1-2
Interface
             Voice Device
                           Start Time
                                            Status
_____ _____ _____
eth1/0/1
             00-03-6B-00-00-01 2012-03-19 09:00 Active
eth1/0/1
             00-03-6B-00-00-02 2012-03-20 10:09 Aging
eth1/0/1
            00-03-6B-00-00-05 2012-03-20 12:04 Active
eth1/0/2
             00-03-6B-00-00-0a 2012-03-19 08:11
                                             Aging
eth1/0/2
             33-00-61-10-00-11 2012-03-20 06:45
                                             Aging
Total Entries: 5
Switch#
```

This example shows how to display the learned LLDP-MED voice devices on ports eth1/0/1-1/0/2.

```
Switch# show voice vlan lldp-med device interface eth1/0/1-2
Index
                    : 1
           : eth1/0/1
Interface
Chassis ID Subtype : MAC Address
Chassis ID : 00-E0-BB-00-00-11
Port ID Subtype : Network Address
Port ID
Port ID
                   : 172.18.1.1
                  : 2012-03-19 10:00
Create Time
                  : 108 Seconds
Remain Time
Index
                    : 2
            : eth1/0/2
Interface
Chassis ID Subtype : MAC Address
            : 00-E0-BB-00-00-12
Chassis ID
Port ID Subtype
                 : Network Address
                    : 172.18.1.2
Port ID
Create Time
                  : 2012-03-20 11:00
Remain Time : 105 Seconds
Total Entries: 2
Switch#
```

# **102. Web Authentication Commands**

# 102-1 web-auth enable

This command is used to enable the Web authentication function on the port. Use the **no** form of this command to disable the Web authentication function.

#### web-auth enable

no web-auth enable

#### Parameters

None.

# Default

By default, this option is disabled.

## **Command Mode**

Interface Configuration Mode.

## **Command Default Level**

Level: 12.

# **Usage Guideline**

This command allows hosts connected to the port to do authentication via the Web browser.

# Example

This example shows how to enable the Web authentication function on ethernet 1/0/1.

```
Switch# configure terminal
Switch(config) # interface ethernet 1/0/1
Switch(config-if) # web-auth enable
Switch(config-if) #
```

# 102-2 web-auth page-element

This command is used to customize the Web authentication page elements. Use the **no** form of this command to return to the default setting.

web-auth page-element {page-title *STRING* | login-window-title *STRING* | username-title *STRING* | password-title *STRING* | logout-window-title *STRING* | copyright-line *LINE-NUMBER* title *STRING*}

no web-auth page-element {page-title | login-window-title | username-title | password-title | logoutwindow-title | copyright-line}

## Parameters

| page-title STRING         | Specifies the title of the Web authentication page. The maximum number can be up to 128 characters.        |
|---------------------------|----------------------------------------------------------------------------------------------------|
| login-window-title STRING | Specifies the title of the Web authentication login window. The maximum number can be up to 64 characters. |

| username-title STRING                       | Specifies the user name title of Web authentication login window. The maximum number can be up to 32 characters.                                                 |
|---------------------------------------------|----------------------------------------------------------------------------------------------------|
| password-title STRING                       | Specifies the password title of Web authentication login window. The maximum number can be up to 32 characters.                                                  |
| logout-window-title<br>STRING               | Specifies the title of the Web authentication logout window. The maximum number can be up to 64 characters.                                                      |
| copyright-line LINE-<br>NUMBER title STRING | Specifies the copyright information by lines in Web authentication pages. The total copyright information can be up to 5 lines and 128 characters for each line. |

#### Default

By default, the page title is not set.

By default, the login window title is "Authentication Login".

By default, the username title is "User Name".

By default, the password title is "Password".

By default, the logout window title is "Logout From The Network".

By default, the copyright information is not set.

#### **Command Mode**

Global Configuration Mode.

#### **Command Default Level**

Level: 12.

#### **Usage Guideline**

Administrators can customize Web authentication page elements. There are two Web authentication pages, (1) the authentication logout page.

The Web authentication login page will be displayed to the user to get the username and password when the system doing Web authentication for the user.

Users can logout from the network by clicking the **Logout** button on the authentication login page after successfully log into the network.

#### Example

This example shows how to modify two lines of the copyright information at the bottom of the authentication page with:

Line 1: Copyright @ 2017 All Rights Reserved

Line 2: Site: http://support.website.com

```
Switch# configure terminal
Switch(config)# web-auth page-element copyright-line 1 title Copyright @ 2017 All Rights
Reserved
Switch(config)# web-auth page-element copyright-line 2 title Site: http://support.website.com
Switch(config)#
```

# 102-3 web-auth success redirect-path

This command is used to configure the default URL the client Web browser will be redirected to after successful authentication. Use the **no** form of this command to revert to the default setting.

# web-auth success redirect-path *STRING* no web-auth success redirect-path

# Parameters

| STRING Specifies the default URL the client Web browser will be redirected to after successful authentication. If no default redirect URL is specified, the Web authentication logout page will be displayed. The default redirect path can to 128 characters. |  |
|----------------------------------------------------------------------------------------------------|--|
|----------------------------------------------------------------------------------------------------|--|

# Default

By default, the Web authentication logout page is displayed.

## **Command Mode**

Global Configuration Mode.

## **Command Default Level**

Level: 12.

#### **Usage Guideline**

Use this command to specify the Web page to display to the hosts who passes the Web authentication.

#### Example

This example shows how to configure the default redirect path to be "http://www.website.com" after passing Web authentication.

```
Switch# configure terminal
Switch(config)# web-auth success redirect-path http://www.website.com
Switch(config)#
```

# 102-4 web-auth system-auth-control

This command is used to enable the Web authentication function globally on the Switch. Use the **no** form of this command to disable the Web authentication function globally on the Switch.

#### web-auth system-auth-control

```
no web-auth system-auth-control
```

#### Parameters

None.

## Default

By default, this option is disabled.

## **Command Mode**

Global Configuration Mode.

# Command Default Level

Level: 12.

# Usage Guideline

Web authentication is a feature designed to authenticate a user by using the Web browser when the user is trying to access the Internet via the Switch. The Switch itself can be the authentication server and do the authentication based on a local database or be a RADIUS client and perform the authentication process via RADIUS protocol with remote RADIUS server. The authentication process uses either the HTTP or HTTPS protocol.

# Example

This example shows how to enable the Web authentication function globally on the Switch.

```
Switch# configure terminal
Switch(config)# web-auth system-auth-control
Switch(config)#
```

# 102-5 web-auth virtual-ip

This command is used to configure the Web authentication virtual IP address which is used to accept authentication requests from host. Use the **no** form of this command to revert to the default setting.

web-auth virtual-ip {ipv4 IP-ADDRESS | ipv6 IPV6-ADDRESS | url STRING}

no web-auth virtual-ip {ipv4 | ipv6 | url}

#### **Parameters**

| ipv4 IP-ADDRESS   | Specifies the Web authentication virtual IPv4 address.                                  |
|-------------------|-----------------------------------------------------------------------------------------|
| url STRING        | Specifies the FQDN URL for Web authentication The FQDN URL can be up to 128 characters. |
| ipv6 IPV6-ADDRESS | Specifies the Web authentication virtual IPv6 address.                                  |

## Default

None.

## Command Mode

Global Configuration Mode.

## **Command Default Level**

Level: 12.

# Usage Guideline

The virtual IP of Web authentication is just the characterization of the Web authentication function on the Switch. All Web authentication processes communicate with this IP address, however, the virtual IP does not respond to any ICMP packet or ARP request. So it's not allowed to configure virtual IP in the same subnet as the Switch's IP interface or the same subnet as the host PCs' subnet, otherwise the Web authentication cannot operate correctly.

The defined URL only takes effect when the virtual IP address is configured. The users get the FQDN URL stored on the DNS server to get the virtual IP address. The obtained IP address must match the virtual IP address configured by the command.

If the IPv4 virtual IP is not configured, the IPv4 access cannot start a Web authentication. If the IPv6 virtual IP is not configured, the IPv6 access cannot start a Web authentication.

# Example

This example shows how to configure the Web authentication virtual IPv4 to be "1.1.1.1" and the FQDN URL to be "www.website4.co".

```
Switch# configure terminal
Switch(config)# web-auth virtual-ip ipv4 1.1.1.1
Switch(config)# web-auth virtual-ip url www.website4.co
Switch(config)#
```

This example shows how to configure the Web authentication virtual IPv6 to be "2000::2" and the FQDN URL to be "www.website6.co".

```
Switch# configure terminal
Switch(config)# web-auth virtual-ip ipv6 2000::2
Switch(config)# web-auth virtual-ip url www.website6.co
Switch(config)#
```

# 102-6 snmp-server enable traps web-auth

This command is used to enable the sending of SNMP notifications for Web authentication. Use the **no** form of this command to disable the sending of SNMP notifications.

#### snmp-server enable traps web-auth

no snmp-server enable traps web-auth

#### **Parameters**

None.

#### Default

By default, this feature is disabled.

#### **Command Mode**

Global Configuration Mode.

#### **Command Default Level**

Level: 12.

#### **Usage Guideline**

None.

## Example

This example shows how to enable the sending of SNMP notifications for Web authentication

```
Switch# configure terminal
Switch(config)# snmp server enable traps web-auth
Switch(config)#
```

# 103. Weighted Random Early Detection (WRED) Commands

# 103-1 random-detect

This command is used to enable the WRED function. Use the **no** form of this command to disable the WRED function.

random-detect COS-VALUE [profile /D]

no random-detect COS-VALUE

# Parameters

| COS-VALUE         | Specifies the CoS queues on which the WRED state will be set. The valid range is from 0 to 7.                        |
|-------------------|----------------------------------------------------------------------------------------------------|
| profile <i>ID</i> | (Optional) Specifies the WRED profile that will be applied. If not specified, the default threshold setting is used. |

# Default

By default, this option is disabled.

# **Command Mode**

Interface Configuration Mode.

# **Command Default Level**

Level: 12.

# **Usage Guideline**

When a packet arrives, the current average queue size is calculated by hardware.

$$avg\_Qsize = current\_Qsize + \frac{old\_avg\_Qsize - current\_Qsize}{2^{weight}}$$

If the current average queue size is less than the minimum threshold value of the queue, the arriving packet is queued. If the current queue length is between the minimum threshold value and the maximum threshold value of the queue, the packet is either dropped or queued depending on the packet drop probability. The drop probability is calculated by the following formula.

$$Drop \operatorname{Pr} obability = \frac{avg \_Qsize - MinThreshold}{MaxThreshold - MinThreshold} * MaxDropRate$$

If the average queue size is greater than the maximum threshold value of the queue, all packets will be dropped. If the specified profile does not exist, then default setting of the threshold will be associated.

# Example

This example shows how to enable the WRED function on Ethernet 1/0/1 queue 5 and apply the WRED profile 10.

```
Switch# configure terminal
Switch(config)# interface ethernet 1/0/1
Switch(config-if)# random-detect 5 profile 10
Switch(config-if)#
```

# 103-2 random-detect exponential-weight

This command is used to configure the WRED exponential weight factor for the average queue size calculation for the queue. Use the **no** form of this command to revert to the default setting.

random-detect exponential-weight COS-VALUE exponent VALUE

no random-detect exponential-weight COS-VALUE

### Parameters

| COS-VALUE      | Specifies CoS queues on which the exponent will be set. The valid range is from 0 to 7. |
|----------------|-----------------------------------------------------------------------------------------|
| exponent VALUE | Specifies the exponent value from 0 to 15.                                              |

### Default

The default exponential weight factor is 9.

### **Command Mode**

Interface Configuration Mode.

### **Command Default Level**

Level: 12.

### **Usage Guideline**

This command is used to configure the WRED exponential weight factor for the average queue size calculation for the queue.

# Example

This example shows how to configure the exponent value to 10 on Ethernet 1/0/1 queue 5.

```
Switch# configure terminal
Switch(config)# interface ethernet 1/0/1
Switch(config-if)# random-detect exponential-weight 5 exponent 10
Switch(config-if)#
```

# 103-3 random-detect profile

This command is used to configure the WRED profile. Use the **no** form of this command to revert to the default setting.

random-detect profile *ID* [green | yellow | red] min-threshold *VALUE* max-threshold *VALUE* max-drop-rate *VALUE* 

no random-detect profile ID

#### **Parameters**

| ID    | Specifies the ID of the WRED profile that will be set.                     |
|-------|----------------------------------------------------------------------------|
| green | (Optional) Specifies the WRED drop parameters for green packets to be set. |

DGS-3130 Layer 3 Stackable Managed Switch CLI Reference Guide

| yellow              | (Optional) Specifies the WRED drop parameters for yellow packets to be set.                                                                                                 |  |
|---------------------|----------------------------------------------------------------------------------------------------|--|
| red                 | (Optional) Specifies the WRED drop parameters for red packets to be set.                                                                                                    |  |
| min-threshold VALUE | Specifies the minimum queue size (in cells) to start WRED dropping.                                                                                                    |  |
| max-threshold VALUE | Specifies the maximum queue size (in cells) over which WRED will drop all packets destined for this queue.                                                                  |  |
| max-drop-rate VALUE | Specifies the drop probability when the average queue size reaches the maximum threshold. When this value is zero, then the packet will not be dropped or remarked for ECN. |  |

### Default

The minimum threshold is 20.

The maximum threshold is 80.

The maximum drop rate is 0.

# **Command Mode**

Global Configuration Mode.

# **Command Default Level**

Level: 12.

# **Usage Guideline**

Different types of packets can be queued in different bucket lists and different list can be specified with different threshold values.

# Example

This example shows how to configure the WRED drop parameter for all types and color packets on profile 10.

```
Switch# configure terminal
Switch(config)# random-detect profile 10 min-threshold 30 max-threshold 50 max-drop-rate 10
Switch(config)#
```

# 103-4 show queueing random-detect

This command is used to display the WRED configuration on the specified interface.

show queueing random-detect [interface INTERFACE-ID [, | -]]

### Parameters

| interface INTERFACE-ID | (Optional) Specifies the interface ID to be displayed.                                                                                               |
|------------------------|----------------------------------------------------------------------------------------------------|
| ,                      | (Optional) Specifies a series of interfaces or separates a range of interfaces from a previous range. No space is allowed before or after the comma. |
| -                      | (Optional) Specifies a range of interfaces. No space is allowed before or after the hyphen.                                                          |

# Default

None.

### **Command Mode**

User/Privileged EXEC Mode.

# **Command Default Level**

Level: 1.

### **Usage Guideline**

This command will display the WRED configuration. If interface ID is not specified, the WRED configuration for all ports on the system will be displayed.

### Example

This example shows how to display the WRED configuration and CoS queue status on eth 1/0/1.

```
Switch#show queueing random-detect interface ethernet 1/0/1
Current WRED configuration:
  eth1/0/1
  CoS WRED State Exp-weight-constant Profile ECN State
      _____
  ____
                                  _____
                                         _____
  0
      Disabled 9
                                  1
                                          Disabled
  1 Disabled 9
                                  1
                                          Disabled
      Enabled 9
  2
                                  1
                                          Enabled
    Disabled 9
                                  1
                                         Disabled
  3
  4
    Disabled 9
                                  1
                                         Disabled
  5
      Disabled 9
                                  1
                                          Disabled
    Disabled 9
                                          Disabled
  6
                                  1
  7
    Disabled 9
                                  1
                                          Disabled
Switch#
```

# 103-5 show random-detect profile

This command is used to display the WRED profile setting.

#### show random-detect profile [profile /D]

### **Parameters**

profile ID(Optional) Specifies the WRED profile ID that will be displayed. If not specified,<br/>the configuration for all WRED profiles will be displayed.

### Default

None.

### **Command Mode**

User/Privileged EXEC Mode. Any Configuration Mode.

### **Command Default Level**

Level: 1.

# **Usage Guideline**

Use this command to display the WRED profile setting.

# Example

This example shows how to display the WRED profile 1 settings.

```
Switch#show random-detect profile 1
WRED Profile 1
Packet Type Min-Threshold Max-Threshold Max-Drop-Rate
_____
             _____
                                    _____
                        80
                                    10
GREEN
            20
YELLOW
            20
                        80
                                   10
             20
                        80
                                    8
RED
Switch#
```

# **104. CPU Port Statistics Commands**

# 104-1 debug show cpu port

This command is used to display statistics for Layer 2 or Layer 3 control packets that are trapped to the CPU.

### debug show cpu port [I2 | I3 [unicast | multicast] | protocol NAME]

# Parameters

| 12        | (Optional) Specifies to display statistic counters of Layer 2 control packets.                                         |
|-----------|----------------------------------------------------------------------------------------------------|
| 13        | (Optional) Specifies to display statistic counters of Layer 3 control packets.                                         |
| unicast   | (Optional) Specifies to display statistic counters of Layer 3 unicast routing and Layer 3 application control packets. |
| multicast | (Optional) Specifies to display statistic counters of Layer 3 multicast routing control packets.                       |

# Default

None.

# **Command Mode**

Privileged EXEC Mode.

# **Command Default Level**

Level: 15.

# Usage Guideline

This command is use to display statistics for Layer 2 and Layer 3 control packets that are trapped to the CPU.

# Example

This example shows how to display all Layer 2 and Layer 3 protocol control packets that are trapped to the CPU.

| Switch#debug show cpu port |     |       |      |
|----------------------------|-----|-------|------|
| Туре                       | PPS | Total | Drop |
|                            | 0   | 0     | 0    |
| DOT1X                      | 0   | 0     | 0    |
| ARP                        | 0   | 6     | 0    |
| BGP                        | 0   | 0     | 0    |
| CFM                        | 0   | 0     | 0    |
| CISCO_MAC1                 | 0   | 0     | 0    |
| CISCO_MAC2                 | 0   | 0     | 0    |
| CTP                        | 0   | 0     | 0    |
| DHCP                       | 0   | 24    | 0    |
| DHCPv6                     | 0   | 0     | 0    |
| DNS                        | 0   | 0     | 0    |
| DVMRP                      | 0   | 0     | 0    |
| ERPS                       | 0   | 0     | 0    |
| GVRP                       | 0   | 0     | 0    |
| ICMP                       | 0   | 0     | 0    |
| ICMPv6                     | 0   | 0     | 0    |
| IGMP                       | 0   | 0     | 0    |
| IP                         | 0   | 0     | 0    |
| IPv6                       | 0   | 15    | 0    |
| LACP                       | 0   | 0     | 0    |
| More or (q)uit (a)ll       |     |       |      |

| Туре                 | PPS | Total | Drop |
|----------------------|-----|-------|------|
| UNKNOW               | 0   | 0     | 0    |
| DOT1X                | 0   | 0     | 0    |
| ARP                  | 0   | 6     | 0    |
| BGP                  | 0   | 0     | 0    |
| CFM                  | 0   | 0     | 0    |
| CISCO_MAC1           | 0   | 0     | 0    |
| CISCO_MAC2           | 0   | 0     | 0    |
| CTP                  | 0   | 0     | 0    |
| DHCP                 | 0   | 24    | 0    |
| DHCPv6               | 0   | 0     | 0    |
| DNS                  | 0   | 0     | 0    |
| DVMRP                | 0   | 0     | 0    |
| ERPS                 | 0   | 0     | 0    |
| GVRP                 | 0   | 0     | 0    |
| ICMP                 | 0   | 0     | 0    |
| ICMPv6               | 0   | 0     | 0    |
| IGMP                 | 0   | 0     | 0    |
| IP                   | 0   | 0     | 0    |
| IPv6                 | 0   | 15    | 0    |
| LACP                 | 0   | 0     | 0    |
| More or (q)uit (a)ll |     |       |      |

# 104-2 debug clear cpu port

This command is used to reset all counters for Layer 2 or Layer 3 control packets that are trapped to the CPU.

### debug clear cpu port

### Parameters

None.

### Default

None.

### **Command Mode**

Privileged EXEC Mode.

### **Command Default Level**

Level: 15.

# Usage Guideline

This command is used to reset all counters for Layer 2 or Layer 3 control packets that are trapped to the CPU.

# Example

This example shows how to clear all statistics counters.Switch#debug clear cpu port

Switch#debug clear cpu port

Switch#

# **105. Virtual LAN (VLAN) Counter Commands**

# 105-1 counting

This command is used to create a control entry for traffic statistics on specified Layer 2 VLAN interface(s). Use the **no** form of this command to delete the control entries.

counting [interface *INTERFACE-ID* [, | -]] {broadcast | multicast | unicast | any} [rx | tx] no counting [interface *INTERFACE-ID* [, | -]] [broadcast | multicast | unicast | any] [rx | tx]

### Parameters

| interface INTERFACE-ID | (Optional) Specifies the physical port interface(s) to be counted. If no physical port interface is specified, then statistics is counted on merely a per-VLAN basis. |
|------------------------|----------------------------------------------------------------------------------------------------|
| ,                      | (Optional) Specifies a series of interfaces or separates a range of interfaces from a previous range. No space is allowed before or after the comma.                  |
| -                      | (Optional) Specifies a range of interfaces. No space is allowed before or after the hyphen.                                                                           |
| broadcast              | Specifies to count only broadcast frames.                                                                                                    |
| multicast              | Specifies to count only multicast frames.                                                                                                    |
| unicast                | Specifies to count only unicast frames.                                                                                                    |
| any                    | Specifies to count all frames regardless of the frame type.                                                                                                    |
| rx                     | (Optional) Specifies to count ingress traffic.                                                                                                    |
| tx                     | (Optional) Specifies to count egress traffic                                                                                                    |

# Default

By default, no control entry is specified.

### Command Mode

Layer 2 VLAN Interface Configuration Mode.

# **Command Default Level**

Level: 12.

# **Usage Guideline**

If no frame type is specified, the control entries is deleted based on the interfaces and traffic direction. If the traffic direction is not specified, then both ingress and egress traffic will be counted.

This command is only valid for Layer 2 VLAN interface and it is used for products without proper hardware statistics resources per Layer 2 VLAN. This feature may share ACL resources.

Only physical port interfaces are valid for the optional interface parameter. The statistics is gathered on a per-VLAN basis if the interface is not specified. Alternatively it will count for specific physical port(s) in specific VLAN(s).

All of the control entries for specific VLAN(s) can be deleted using the **no counting** command without any parameters. All the control entries for specific physical port(s) in specific VLAN(s) can be deleted using the **no counting interface** *INTERFACE-ID* **[**, **|** -**]** command without succeeding parameters.

# Example

This example shows how to create a control entry to count both ingress and egress statistics for VLAN 2.

```
Switch# configure terminal
Switch(config)# interface L2vlan 2
Switch(config-if)# counting any
Switch(config-if)#
```

This example shows how to create a control entry to count both ingress and egress broadcast statistics for VLAN 3.

```
Switch# configure terminal
Switch(config)# interface L2vlan 3
Switch(config-if)# counting broadcast
Switch(config-if)#
```

This example shows how to create a control entry to count ingress unicast statistics for the physical port ethernet 1/0/1 in VLAN 5.

```
Switch# configure terminal
Switch(config)# interface L2vlan 5
Switch(config-if)# counting interface ethernet 1/0/1 unicast rx
Switch(config-if)#
```

This example shows how to delete all control entries to count both ingress and egress statistics for VLAN 2.

```
Switch# configure terminal
Switch(config)# interface L2vlan 2
Switch(config-if)# no counting all
Switch(config-if)#
```

This example shows how to delete all control entries to count both ingress and egress statistics for the physical port ethernet 1/0/2 in VLAN 10.

```
Switch# configure terminal
Switch(config)# interface L2vlan 10
Switch(config-if)# no counting interface ethernet 1/0/2 all
Switch(config-if)#
```

This example shows how to delete a control entry to count egress multicast statistics for the physical port ethernet 1/0/10 in VLAN 20.

```
Switch# configure terminal
Switch(config) # interface L2vlan 20
Switch(config-if) # no counting interface ethernet 1/0/10 multicast tx
Switch(config-if) #
```

### 105-2 show vlan counting

This command is used to display the control entries for the traffic statistics on specified Layer 2 VLAN interface(s).

show vlan counting [interface INTERFACE-ID] [rx | tx]

#### Parameters

| interface INTERFACE-ID | (Optional) Specifies the physical port interface(s) to be counted. If no physical port interface is specified, then statistics is counted on merely a per-VLAN basis. |
|------------------------|----------------------------------------------------------------------------------------------------|
| rx                     | (Optional) Specifies to count ingress traffic.                                                                                                    |
| tx                     | (Optional) Specifies to count egress traffic                                                                                                    |

# Default

None.

# **Command Mode**

Privileged EXEC Mode.

# **Command Default Level**

Switch#show vlan counting

Level: 15.

# Usage Guideline

Use this command to display the control entries for the traffic statistics on specified Layer 2 VLAN interface(s).

# Example

This example shows how to display all Layer 2 VLAN statistics control entries.

```
VLAN
     Frame Type
                   Ports
____
      _____
10
     RX Unicast
                   1/0/1
20
      RX Any
30
      RX Any
                  1/0/5-1/0/6,1/0/10
20
      TX Any
30
      TX Any
                   1/0/5-1/0/6,1/0/10
Total Entries: 5
Switch#
```

# **Appendix A - Password Recovery Procedure**

This section describes the procedure for resetting passwords on the D-Link DGS-3130 Series switch.

Authenticating any user who tries to access networks is necessary and important. The basic authentication method used to accept qualified users is through a local login, utilizing a Username and Password. Sometimes, passwords will be forgotten or destroyed, so network administrators need to reset these passwords. This section will explain how the **Password Recovery** feature can help network administrators reach this goal.

The following steps explain how to use the Password Recovery feature on this switch to easily recover passwords.

Complete these steps to reset the password:

- For security reasons, the Password Recovery feature requires the user to physically access the device. Therefore this feature is only applicable when there is a direct connection to the console port of the device. It is necessary for the user needs to attach a terminal or PC with terminal emulation to the console port of the Switch.
- Power on the Switch. After the UART init is loaded to 100%, the Switch will allow 2 seconds for the user to press the hotkey [^] (Shift+6) to enter the "Password Recovery Mode." Once the Switch enters the "Password Recovery Mode," all ports on the Switch will be disabled.

```
        Boot Procedure
        V1.00.001

        Power On Self Test
        100 %

        MAC Address : F0-7D-68-34-00-10
        100 %

        H/W Version : A1
        100 %

        Please Wait, Loading 1.01.001 Runtime Image
        100 %

        UART init
        100 %
```

#### Password Recovery Mode

Switch(reset-config)#

In the "Password Recovery Mode" only the following commands can be used.

| no enable password              | This command is used to delete all account level passwords.                                                         |
|---------------------------------|----------------------------------------------------------------------------------------------------|
| no login password               | This command is used to clear the local login methods.                                                              |
| no username                     | This command is used to delete all local user accounts.                                                             |
| password-recovery               | This command is used to initiate the password recovery procedure.                                                   |
| reload                          | This command is used to save and reboot the Switch.                                                                 |
| reload clear running-<br>config | This command is used to reset the running configuration to the factory default settings and then reboot the Switch. |
| show running-config             | This command is used to display the current running configuration.                                                  |
| show username                   | This command is used to display local user account information.                                                     |

# **Appendix B - System Log Entries**

The following table lists all possible entries and their corresponding meanings that will appear in the System Log of this Switch.

# 802.1X

| Log Description                                                                                                    | Severity      |
|----------------------------------------------------------------------------------------------------|---------------|
| Event description: 802.1X Authentication failure.                                                                                                    | Critical      |
| Log Message: 802.1X authentication fail [due to <reason>] from (Username:<br/><username>, <interface-id>, MAC: <mac-address>)</mac-address></interface-id></username></reason> |               |
| Parameters description:                                                                                                    |               |
| reason: The reason for the failed authentication.                                                                                                    |               |
| username: The user that is being authenticated.                                                                                                    |               |
| interface-id: The interface name.                                                                                                    |               |
| mac-address: The MAC address of the authenticated device.                                                                                                    |               |
| Event description: 802.1X Authentication successful.                                                                                                    | Informational |
| Log Message: 802.1X authentication success (Username: <username>, <interface-id>,<br/>MAC: <mac-address>)</mac-address></interface-id></username>                              |               |
| Parameters description:                                                                                                    |               |
| username: The user that is being authenticated.                                                                                                    |               |
| interface-id: The interface name.                                                                                                    |               |
| mac-address: The MAC address of the authenticated device.                                                                                                    |               |

# AAA

| Log Description                                                                                                    | Severity      |
|----------------------------------------------------------------------------------------------------|---------------|
| Event description: AAA global state is enabled or disabled.                                                                                                    | Informational |
| Log Message: AAA is <status>.</status>                                                                                                    |               |
| Parameters description:                                                                                                    |               |
| status: The status indicates the AAA enabled or disabled.                                                                                                    |               |
| Event description: Successful login.                                                                                                    | Informational |
| Log Message: Successful login through <exec-type> from <client-ip> authenticated by<br/>AAA <aaa-method> <server-ip> (Username: <username>).</username></server-ip></aaa-method></client-ip></exec-type> |               |
| Parameters description:                                                                                                    |               |
| exec-type: It indicates the EXEC types, e.g.: Console, Telnet, SSH, Web, Web(SSL).                                                                                                    |               |
| client-ip: It indicates the client's IP address if valid through IP protocol.                                                                                                    |               |
| aaa-method: It indicates the authentication method, e.g.: none, local, server.                                                                                                    |               |
| server-ip: It indicates the AAA server IP address if authentication method is remote server.                                                                                                    |               |
| username: It indicates the username for authentication.                                                                                                    |               |
| Event description: Login failed.                                                                                                    | Warning       |
| Log Message: Login failed through <exec-type> from <client-ip> authenticated by AAA <a>aaa-method&gt; <server-ip> (Username: <username>).</username></server-ip></a></client-ip></exec-type>             |               |
| Parameters description:                                                                                                    |               |
| exec-type: It indicates the EXEC types, e.g.: Console, Telnet, SSH, Web, Web(SSL).                                                                                                    |               |
| client-ip: It indicates the client's IP address if valid through IP protocol.                                                                                                    |               |
| aaa-method: It indicates the authentication method, e.g.: none, local, server.                                                                                                    |               |

| server-ip: It indicates the AAA server IP address if authentication method is remote server.                                                                                                    |               |
|----------------------------------------------------------------------------------------------------|---------------|
| username: It indicates the username for authentication.                                                                                                    |               |
| Event description: Login failed due to AAA server timeout or improper configuration.                                                                                                    | Warning       |
| Log Message: Login failed through <exec-type> from <client-ip> due to AAA server<br/><server-ip> timeout (Username: <username>).<br/>Parameters description:<br/>exec-type: It indicates the EXEC types, e.g.: Console, Telnet, SSH, Web, Web(SSL).</username></server-ip></client-ip></exec-type> | -             |
| client-ip: It indicates the client's IP address if valid through IP protocol.                                                                                                    |               |
| server-ip: It indicates the AAA server IP address if authentication method is remote server.                                                                                                    |               |
| username: It indicates the username for authentication.                                                                                                    |               |
| Event description: Enable privilege successfully.                                                                                                    | Informational |
| Log Message: Successful enable privilege through <exec-type> from <client-ip><br/>authenticated by AAA <aaa-method> <server-ip> (Username: <username>).<br/>Parameters description:</username></server-ip></aaa-method></client-ip></exec-type>                                                    |               |
| exec-type: It indicates the EXEC types, e.g.: Console, Telnet, SSH, Web, Web(SSL).                                                                                                    |               |
| client-ip: It indicates the client's IP address if valid through IP protocol.                                                                                                    |               |
| aaa-method: It indicates the authentication method, e.g.: none, local, server.                                                                                                    |               |
| server-ip: It indicates the AAA server IP address if authentication method is remote server.                                                                                                    |               |
| username: It indicates the username for authentication.                                                                                                    |               |
| Event description: Enable privilege failure.                                                                                                    | Warning       |
| Log Message: Enable privilege failed through <exec-type> from <client-ip><br/>authenticated by AAA <aaa-method> <server-ip> (Username: <username>).</username></server-ip></aaa-method></client-ip></exec-type>                                                                                    |               |
| Parameters description:                                                                                                    |               |
| exec-type: It indicates the EXEC types, e.g.: Console, Telnet, SSH, Web, Web(SSL).                                                                                                    |               |
| client-ip: It indicates the client's IP address if valid through IP protocol.                                                                                                    |               |
| aaa-method: It indicates the authentication method, e.g.: none, local, server.                                                                                                    |               |
| server-ip: It indicates the AAA server IP address if authentication method is remote server.                                                                                                    |               |
| username: It indicates the username for authentication.                                                                                                    |               |
| Event description: the remote server does not respond to the enable password authentication request.                                                                                                    | Warning       |
| Log Message: Enable privilege failed through <exec-type> from <client-ip> due to AAA server <server-ip> timeout (Username: <username>).</username></server-ip></client-ip></exec-type>                                                                                                    |               |
| Parameters description:                                                                                                    |               |
| exec-type: It indicates the EXEC types, e.g.: Console, Telnet, SSH, Web, Web(SSL).                                                                                                    |               |
| client-ip: It indicates the client's IP address if valid through IP protocol.<br>server-ip: It indicates the AAA server IP address if authentication method is remote                                                                                                    |               |
| server.<br>username: It indicates the username for authentication.                                                                                                    |               |
|                                                                                                    | Informational |
| Event description: RADIUS assigned a valid VLAN ID attributes.<br>Log Message: RADIUS server <server-ip> assigned VID: <vid> to port <interface-id><br/>(Username: <username>)</username></interface-id></vid></server-ip>                                                                         | Informational |
| Parameters description:                                                                                                    |               |
| server-ip: It indicates the RADIUS server IP address.                                                                                                    |               |
| vid: The assign VLAN ID that authorized by from RADIUS server.                                                                                                    |               |
| interface-id: It indicates the port number of the client authenticated.                                                                                                    |               |
| username: It indicates the username for authentication.                                                                                                    |               |
| Event description: RADIUS assigned a valid bandwidth attributes.                                                                                                    | Informational |
| Log Message: RADIUS server <server-ip> assigned <direction> bandwidth: <threshold><br/>to port <interface -id=""> (Username: <username>)</username></interface></threshold></direction></server-ip>                                                                                                |               |
|                                                                                                    |               |

Parameters description: server-ip: It indicates the RADIUS server IP address. direction: It indicates the direction for bandwidth control, e.g.: ingress or egress. threshold: The assign threshold of bandwidth that authorized by from RADIUS server. interface-id: It indicates the port number of the client authenticated. username: It indicates the username for authentication. Event description: RADIUS assigned a valid priority attributes. Informational Log Message: RADIUS server <server-ip> assigned 802.1p default priority: <priority> to port <interface -id> (Username: <username>) Parameters description: server-ip: It indicates the RADIUS server IP address. priority: The assign priority that authorized by from RADIUS server. interface-id: It indicates the port number of the client authenticated. username: It indicates the username for authentication. Event description: RADIUS assigned ACL script but fails to apply to the system due to Warning insufficient resource. Log Message: RADIUS server <server-ip> assigns <username> ACL failure at port <interface -id> (<acl-script>) Parameters description: server-ip: It indicates the RADIUS server IP address. username: It indicates the username for authentication. interface-id: It indicates the port number of the client authenticated. acl-script: The assign ACL script that authorized by from RADIUS server.

### ARP

| Log Description                                                                                                    | Severity |
|----------------------------------------------------------------------------------------------------|----------|
| Event description: Gratuitous ARP detected duplicate IP.                                                                                          | Warning  |
| Log Message: Conflict IP was detected with this device (IP: <ipaddr>, MAC:<br/><macaddr>, Interface: <ipif_name>).</ipif_name></macaddr></ipaddr> |          |
| Parameters description:                                                                                                    |          |
| ipaddr: The IP address which is duplicated with our device.                                                                                       |          |
| macaddr: The MAC address of the device that has duplicated IP address as our device.                                                              |          |
| unitID: 1.Interger value;2.Represent the id of the device in the stacking system.                                                                 |          |
| ipif_name: The name of the interface of the Switch which has the conflict IP address.                                                             |          |

### Auto-save

| Log Description                                                                                                    | Severity      |
|----------------------------------------------------------------------------------------------------|---------------|
| Event description: Record the event when the configure information of DDP is saved automatically.                                                                         | Informational |
| Log Message: [Unit <unitid>, ]Configuration automatically saved to flash due to<br/>configuring from DDP(Username: <username>, IP: <ipaddr>)</ipaddr></username></unitid> |               |
| Parameters description:                                                                                                    |               |
| Unit: Box ID                                                                                                    |               |
| username: Represent current login user.                                                                                                    |               |
| ipaddr: Represent client IP address                                                                                                    |               |

# **BPDU Protection**

| Log Description                                                                                        | Severity      |
|----------------------------------------------------------------------------------------------------|---------------|
| Event description: Record the event when the BPDU attack happened.                                     | Informational |
| Log Message: <interface-id> enter STP BPDU under protection state (mode: <mode>)</mode></interface-id> |               |
| Parameters description:                                                                                |               |
| interface-id: Interface on which detected STP BPDU attack.                                             |               |
| mode: BPDU Protection mode of the interface.                                                           |               |
| Mode can be drop, block, or shutdown                                                                   |               |
| Event description: Record the event when the STP BPDU attack recovered.                                | Informational |
| Log Message: <interface-id> recover from BPDU under protection state.</interface-id>                   |               |
| Parameters description:                                                                                |               |
| interface-id: Interface on which detected STP BPDU attack.                                             |               |

# CFM

| Log Description                                                                                                    | Severity |
|----------------------------------------------------------------------------------------------------|----------|
| Event description: Cross-connect is detected                                                                                                    | Critical |
| Log Message: CFM cross-connect. VLAN: <vlanid>, Local(MD Level:<mdlevel>,<br/>Interface:<interface-id>, Direction:<mepdirection>) Remote(MEPID:<mepid>,<br/>MAC:<macaddr>)</macaddr></mepid></mepdirection></interface-id></mdlevel></vlanid> |          |
| Parameters description:                                                                                                    |          |
| vlanid: Represents the VLAN identifier of the MEP.                                                                                                    |          |
| mdlevel: Represents the MD level of the MEP.                                                                                                    |          |
| interface-id: Represents the interface number of the MEP.                                                                                                    |          |
| mepdirection: Can be "inward" or "outward".                                                                                                    |          |
| mepid: Represents the MEPID of the MEP. The value 0 means unknown MEPID.                                                                                                    |          |
| macaddr: Represents the MAC address of the MEP. The value all zeros mean unknown MAC address.                                                                                                    |          |
| Note: In CFM hardware mode, remote MEP information (mepid and macaddr) is unknown.                                                                                                    |          |
| Event description: Error CFM CCM packet is detected                                                                                                    | Warning  |
| Log Message: CFM error ccm. MD Level: <mdlevel>, VLAN:<vlanid>,<br/>Local(Interface:<interface-id>, Direction:<mepdirection>) Remote(MEPID:<mepid>,<br/>MAC:<macaddr>)</macaddr></mepid></mepdirection></interface-id></vlanid></mdlevel>     |          |
| Parameters description:                                                                                                    |          |
| vlanid: Represents the VLAN identifier of the MEP.                                                                                                    |          |
| mdlevel: Represents MD level of the MEP.                                                                                                    |          |
| interface-id: Represents the interface number of the MEP.                                                                                                    |          |
| mepdirection: Can be "inward" or "outward".                                                                                                    |          |
| mepid: Represents the MEPID of the MEP. The value 0 means unknown MEPID.                                                                                                    |          |
| macaddr: Represents the MAC address of the MEP. The value all zeros means unknown MAC address.                                                                                                    |          |
| Note: In CFM hardware mode, remote MEP information (mepid and macaddr) is unknown.                                                                                                    |          |
| Event description: Cannot receive the remote MEP's CCM packet                                                                                                    | Warning  |
| Log Message: CFM remote down. MD Level: <mdlevel>, VLAN:<vlanid>,<br/>Local(Interface:<interface-id>, Direction:<mepdirection>)</mepdirection></interface-id></vlanid></mdlevel>                                                              | -        |
| Parameters description:                                                                                                    |          |
| vlanid: Represents the VLAN identifier of the MEP.                                                                                                    |          |
| mdlevel: Represents the MD level of the MEP.                                                                                                    |          |

| interface-id: Represents the interface number of the MEP.                       |  |
|---------------------------------------------------------------------------------|--|
| mepdirection: Represents the MEP direction, which can be "inward" or "outward". |  |

| Event description: Remote MEP's MAC reports an error status                                                                                                    | Warning       |
|----------------------------------------------------------------------------------------------------|---------------|
| Log Message: CFM remote MAC error. MD Level: <mdlevel>, VLAN:<vlanid>,<br/>Local(Interface:<interface-id>, Direction:<mepdirection>)</mepdirection></interface-id></vlanid></mdlevel>        |               |
| Parameters description:                                                                                                    |               |
| vlanid: Represents the VLAN identifier of the MEP.                                                                                                    |               |
| mdlevel: Represents the MD level of the MEP.                                                                                                    |               |
| interface-id: Represents the interface number of the MEP.                                                                                                    |               |
| mepdirection: Represents the MEP direction, which can be "inward" or "outward".                                                                                                    |               |
| Event description: Remote MEP detects CFM defects                                                                                                    | Informational |
| Log Message: CFM remote detects a defect. MD Level: <mdlevel>, VLAN:<vlanid>,<br/>Local(Interface:<interface-id>, Direction:<mepdirection>)</mepdirection></interface-id></vlanid></mdlevel> |               |
| Parameters description:                                                                                                    |               |
| vlanid: Represents the VLAN identifier of the MEP.                                                                                                    |               |
| mdlevel: Represents the MD level of the MEP.                                                                                                    |               |
| interface-id: Represents the interface number of the MEP.                                                                                                    |               |
| mepdirection: Represents the MEP direction, which can be "inward" or "outward".                                                                                                    |               |

# **CFM Extension**

| Log Description                                                                                                    | Severity |
|----------------------------------------------------------------------------------------------------|----------|
| Event description: AIS condition detected                                                                                                    | Notice   |
| Log Message: AIS condition detected. MD Level: <mdlevel>, VLAN:<vlanid>,<br/>Local(Interface:<interface-id>, Direction:<mepdirection>, MEPID:<mepid>)</mepid></mepdirection></interface-id></vlanid></mdlevel> |          |
| Parameters description:                                                                                                    |          |
| vlanid: Represents the VLAN identifier of the MEP.                                                                                                    |          |
| mdlevel: Represents the MD level of the MEP.                                                                                                    |          |
| interface-id: Represents the interface number of the MEP.                                                                                                    |          |
| mepdirection: Represents the direction of the MEP. This can be "inward" or "outward".                                                                                                    |          |
| mepid: Represents the MEPID of the MEP.                                                                                                    |          |
| Event description: AIS condition cleared                                                                                                    | Notice   |
| Log Message: AIS condition cleared. MD Level: <mdlevel>, VLAN:<vlanid>,<br/>Local(Interface:<interface-id>, Direction:<mepdirection>, MEPID:<mepid>)</mepid></mepdirection></interface-id></vlanid></mdlevel>  |          |
| Parameters description:                                                                                                    |          |
| vlanid: Represents the VLAN identifier of the MEP.                                                                                                    |          |
| mdlevel: Represents the MD level of the MEP.                                                                                                    |          |
| interface-id: Represents the interface number of the MEP.                                                                                                    |          |
| mepdirection: Represents the direction of the MEP. This can be "inward" or "outward".                                                                                                    |          |
| mepid: Represents the MEPID of the MEP.                                                                                                    |          |
| Event description: LCK condition detected                                                                                                    | Notice   |
| Log Message: LCK condition detected. MD Level: <mdlevel>, VLAN:<vlanid>,<br/>Local(Interface:<interface-id>, Direction:<mepdirection>, MEPID:<mepid>)</mepid></mepdirection></interface-id></vlanid></mdlevel> |          |
| Parameters description:                                                                                                    |          |
| vlanid: Represents the VLAN identifier of the MEP.                                                                                                    |          |
| mdlevel: Represents the MD level of the MEP.                                                                                                    |          |
| interface-id: Represents the interface number of the MEP.                                                                                                    |          |
| mepdirection: Represents the direction of the MEP. This can be "inward" or "outward".                                                                                                    |          |
| mepid: Represents the MEPID of the MEP.                                                                                                    |          |
| Event description: LCK condition cleared                                                                                                    | Notice   |

Log Message: LCK condition cleared. MD Level:<mdlevel>, VLAN:<vlanid>, Local(Interface:<interface-id>, Direction:<mepdirection>, MEPID:<mepid>) Parameters description: vlanid: Represents the VLAN identifier of the MEP. mdlevel: Represents the MD level of the MEP. interface-id: Represents the interface number of the MEP. mepdirection: Represents the direction of the MEP. This can be "inward" or "outward". mepid: Represents the MEPID of the MEP.

# Configuration/Firmware

| Log Description                                                                                                    | Severity      |
|----------------------------------------------------------------------------------------------------|---------------|
| Event description: Firmware upgraded successfully.                                                                                                    | Informational |
| Log Message: [Unit <unitid>, ]Firmware upgraded by <session> successfully<br/>(Username: <username>[, IP: <ipaddr>, MAC: <macaddr>], Server IP: <serverip>, File<br/>Name: <pathfile>)</pathfile></serverip></macaddr></ipaddr></username></session></unitid>   |               |
| Parameters description:                                                                                                    |               |
| unitID: The unit ID.                                                                                                    |               |
| session: The user's session.                                                                                                    |               |
| username: Represent current login user.                                                                                                    |               |
| ipaddr: Represent client IP address.                                                                                                    |               |
| macaddr : Represent client MAC address.                                                                                                    |               |
| serverIP: Server IP address.                                                                                                    |               |
| pathFile: Path and file name on server.                                                                                                    |               |
| Event description: Firmware upgraded unsuccessfully.                                                                                                    | Warning       |
| Log Message: [Unit <unitid>, ]Firmware upgraded by <session> unsuccessfully<br/>(Username: <username>[, IP: <ipaddr>, MAC: <macaddr>], Server IP: <serverip>, File<br/>Name: <pathfile>)</pathfile></serverip></macaddr></ipaddr></username></session></unitid> |               |
| Parameters description:                                                                                                    |               |
| unitID: The unit ID.                                                                                                    |               |
| session: The user's session.                                                                                                    |               |
| username: Represent current login user.                                                                                                    |               |
| ipaddr: Represent client IP address.                                                                                                    |               |
| macaddr : Represent client MAC address.                                                                                                    |               |
| serverIP: Server IP address.                                                                                                    |               |
| pathFile: Path and file name on server.                                                                                                    |               |
| Event description: Firmware uploaded successfully.                                                                                                    | Informational |
| Log Message: [Unit <unitid>, ]Firmware uploaded by <session> successfully<br/>(Username: <username>[, IP: <ipaddr>, MAC: <macaddr>], Server IP: <serverip>, File<br/>Name: <pathfile>)</pathfile></serverip></macaddr></ipaddr></username></session></unitid>   |               |
| Parameters description:                                                                                                    |               |
| unitID: The unit ID.                                                                                                    |               |
| session: The user's session.                                                                                                    |               |
| username: Represent current login user.                                                                                                    |               |
| ipaddr: Represent client IP address.                                                                                                    |               |
| macaddr : Represent client MAC address.                                                                                                    |               |
| serverIP: Server IP address.                                                                                                    |               |
| pathFile: Path and file name on server.                                                                                                    |               |
| Event description: Firmware uploaded unsuccessfully.                                                                                                    | Warning       |

|   | Log Message: [Unit <unitid>, ]Firmware uploaded by <session> unsuccessfully<br/>(Username: <username>[, IP: <ipaddr>, MAC: <macaddr>], Server IP: <serverip>, File<br/>Name: <pathfile>)</pathfile></serverip></macaddr></ipaddr></username></session></unitid>       |               |
|---|----------------------------------------------------------------------------------------------------|---------------|
|   | Parameters description:                                                                                                    |               |
|   | unitID: The unit ID.                                                                                                    |               |
|   | session: The user's session.                                                                                                    |               |
|   | username: Represent current login user.                                                                                                    |               |
|   | ipaddr: Represent client IP address.                                                                                                    |               |
|   | macaddr : Represent client MAC address.                                                                                                    |               |
|   | serverIP: Server IP address.                                                                                                    |               |
|   | pathFile: Path and file name on server.                                                                                                    |               |
|   | Event description: Configuration downloaded successfully.                                                                                                    | Informational |
|   | Log Message: [Unit <unitid>, ]Configuration downloaded by <session> successfully.<br/>(Username: <username>[, IP: <ipaddr>, MAC: <macaddr>], Server IP: <serverip>, File<br/>Name: <pathfile>)</pathfile></serverip></macaddr></ipaddr></username></session></unitid> |               |
|   | Parameters description:                                                                                                    |               |
|   | unitID: The unit ID.                                                                                                    |               |
|   | session: The user's session.                                                                                                    |               |
|   | username: Represent current login user.                                                                                                    |               |
|   | ipaddr: Represent client IP address.                                                                                                    |               |
|   | macaddr : Represent client MAC address.                                                                                                    |               |
|   | serverIP: Server IP address.                                                                                                    |               |
|   | pathFile: Path and file name on server.                                                                                                    |               |
|   | Event description: Configuration downloaded unsuccessfully.                                                                                                    | Warning       |
|   | Log Message: [Unit <unitid>, ]Configuration downloaded unsuccessfully.<br/>(Username: <username>[, IP: <ipaddr>, MAC: <macaddr>], Server IP: <serverip>, File<br/>Name: <pathfile>)</pathfile></serverip></macaddr></ipaddr></username></unitid>                      | warning       |
|   | Parameters description:                                                                                                    |               |
|   | unitID: The unit ID.                                                                                                    |               |
|   | session: The user's session.                                                                                                    |               |
|   | username: Represent current login user.                                                                                                    |               |
|   | ipaddr: Represent client IP address.                                                                                                    |               |
|   | macaddr : Represent client MAC address.                                                                                                    |               |
|   | serverIP: Server IP address.                                                                                                    |               |
|   | pathFile: Path and file name on server.                                                                                                    |               |
|   | Event description: Configuration uploaded successfully.                                                                                                    | Informational |
|   | Log Message: [Unit <unitid>] Configuration uploaded by <session> successfully.</session></unitid>                                                                                                    | momutona      |
|   | (Username: <username>[, IP: <ipaddr>, MAC: <macaddr>], Server IP: <serverip>, File<br/>Name: <pathfile>)</pathfile></serverip></macaddr></ipaddr></username>                                                                                                    |               |
|   | Parameters description:                                                                                                    |               |
|   | unitID: The unit ID.                                                                                                    |               |
|   | session: The user's session.                                                                                                    |               |
|   | username: Represent current login user.                                                                                                    |               |
|   | ipaddr: Represent client IP address.                                                                                                    |               |
|   | macaddr : Represent client MAC address.                                                                                                    |               |
|   | serverIP: Server IP address.                                                                                                    |               |
|   | pathFile: Path and file name on server.                                                                                                    |               |
|   | Event description: Configuration uploaded unsuccessfully.                                                                                                    | Warning       |
|   | Log Message: [Unit <unitid>] Configuration uploaded by <session> unsuccessfully.<br/>(Username: <username>[, IP: <ipaddr>, MAC: <macaddr>], Server IP: <serverip>, File<br/>Name: <pathfile>)</pathfile></serverip></macaddr></ipaddr></username></session></unitid>  |               |
|   | Parameters description:                                                                                                    |               |
| - | unitID: The unit ID.                                                                                                    |               |
|   |                                                                                                    |               |

session: The user's session. username: Represent current login user. ipaddr: Represent client IP address. macaddr : Represent client MAC address. serverIP: Server IP address. pathFile: Path and file name on server. Event description: Unknown type files downloaded unsuccessfully. Warning Log Message: [Unit <unitID>] Downloaded by <session> unsuccessfully. (Username: <username>[, IP: <ipaddr>, MAC: <macaddr>], Server IP: <serverIP>, File Name: <pathFile>) Parameters description: unitID: The unit ID. session: The user's session. username: Represent current login user. ipaddr: Represent client IP address. macaddr : Represent client MAC address. serverIP: Server IP address. pathFile: Path and file name on server.

### DAD

| Log Description                                                                                                    | Severity |
|----------------------------------------------------------------------------------------------------|----------|
| Event description: When DUT receives Neighbor Solicitation (NS) message with reduplicated address in the DAD duration, DUT will add a log.     | Warning  |
| Log Message: Duplicate address <ipv6address> on <interface-id> via receiving<br/>Neighbor Solicitation Messages.</interface-id></ipv6address>  |          |
| Parameters description:                                                                                                    |          |
| ipv6address : ipv6 address in Neighbor Solicitation Messages                                                                                   |          |
| interface-id : port interface ID                                                                                                    |          |
| Event description: When DUT receives Neighbor Advertisement (NA) message with reduplicated address in the DAD duration, DUT will add a log.    | Warning  |
| Log Message: Duplicate address <ipv6address> on <interface-id> via receiving<br/>Neighbor Advertisement Messages.</interface-id></ipv6address> |          |
| Parameters description:                                                                                                    |          |
| ipv6address : ipv6 address in Neighbor Advertisement Messages                                                                                  |          |
| interface-id : port interface ID                                                                                                    |          |

#### DDM

| Log Description                                                                                                    | Severity |
|----------------------------------------------------------------------------------------------------|----------|
| Event description: when the any of SFP parameters exceeds from the warning threshold.                                                        | Warning  |
| Log Message: Optical transceiver <interface-id> <component> <high-low> warning<br/>threshold exceeded.</high-low></component></interface-id> |          |
| Parameters description:                                                                                                    |          |
| interface-id: port interface ID.                                                                                                    |          |
| component: DDM threshold type. It can be one of the following types:                                                                         |          |
| temperature                                                                                                    |          |
| supply voltage                                                                                                    |          |

| bias current                                                                                                    |          |
|----------------------------------------------------------------------------------------------------|----------|
| TX power                                                                                                    |          |
| RX power                                                                                                    |          |
| high-low: High or low threshold.                                                                                                    |          |
| Event description: when the any of SFP parameters exceeds from the alarm threshold.                                                        | Critical |
| Log Message: Optical transceiver <interface-id> <component> <high-low> alarm<br/>threshold exceeded.</high-low></component></interface-id> |          |
| Parameters description:                                                                                                    |          |
| interface-id: port interface ID.                                                                                                    |          |
| component: DDM threshold type. It can be one of the following types:                                                                       |          |
| temperature                                                                                                    |          |
| supply voltage                                                                                                    |          |
| bias current                                                                                                    |          |
| TX power                                                                                                    |          |
| RX power                                                                                                    |          |
| high-low: High or low threshold.                                                                                                    |          |
| Event description: when the any of SFP parameters recovers from the warning threshold.                                                     | Warning  |
| Log Message: Optical transceiver <interface-id> <component> back to normal.</component></interface-id>                                     |          |
| Parameters description:                                                                                                    |          |
| interface-id: port interface ID.                                                                                                    |          |
| component: DDM threshold type. It can be one of the following types:                                                                       |          |
| temperature                                                                                                    |          |
| supply voltage                                                                                                    |          |
| bias current                                                                                                    |          |
| TX power                                                                                                    |          |
| RX power                                                                                                    |          |

# **DHCPv6** Client

| Log Description                                                                                                    | Severity      |
|----------------------------------------------------------------------------------------------------|---------------|
| Event description: DHCPv6 client interface administrator state changed.                                                                                                    | Informational |
| Log Message: DHCPv6 client on interface <ipif-name> changed state to [enabled  <br/>disabled].</ipif-name>                                                                                                   |               |
| Parameters description:                                                                                                    |               |
| <ipif-name>: Name of the DHCPv6 client interface.</ipif-name>                                                                                                    |               |
| Event description: DHCPv6 client obtains an ipv6 address from a DHCPv6 server.<br>Log Message: DHCPv6 client obtains an ipv6 address <ipv6address> on interface <ipif-<br>name&gt;.</ipif-<br></ipv6address> | Informational |
| Parameters description:                                                                                                    |               |
| pv6address: ipv6 address obtained from a DHCPv6 server.                                                                                                    |               |
| pif-name: Name of the DHCPv6 client interface.                                                                                                    |               |
| Event description: The ipv6 address obtained from a DHCPv6 server starts renewing.                                                                                                    | Informational |
| Log Message: The IPv6 address <ipv6address> on interface <ipif-name> starts renewing.</ipif-name></ipv6address>                                                                                              |               |
| Parameters description:                                                                                                    |               |
| pv6address: ipv6 address obtained from a DHCPv6 server.                                                                                                    |               |
| pif-name: Name of the DHCPv6 client interface.                                                                                                    |               |
| Event description: The ipv6 address obtained from a DHCPv6 server renews success.                                                                                                    | Informational |

| Log Message: The IPv6 address <ipv6address> on interface <ipif-name> renews<br/>success.</ipif-name></ipv6address>                                                                                                    |               |
|----------------------------------------------------------------------------------------------------|---------------|
| Parameters description:                                                                                                    |               |
| ipv6address: ipv6 address obtained from a DHCPv6 server.                                                                                                    |               |
| ipif-name: Name of the DHCPv6 client interface.                                                                                                    |               |
| Event description: The ipv6 address obtained from a DHCPv6 server starts rebinding<br>Log Message: The IPv6 address <ipv6address> on interface <ipif-name> starts<br/>rebinding.</ipif-name></ipv6address>            | Informational |
| Parameters description:                                                                                                    |               |
| ipv6address: ipv6 address obtained from a DHCPv6 server.                                                                                                    |               |
| ipif-name: Name of the DHCPv6 client interface.                                                                                                    |               |
| Event description: The ipv6 address obtained from a DHCPv6 server rebinds success<br>Log Message: The IPv6 address <ipv6address> on interface <ipif-name> rebinds<br/>success.</ipif-name></ipv6address>              | Informational |
| Parameters description:                                                                                                    |               |
| ipv6address: ipv6 address obtained from a DHCPv6 server.                                                                                                    |               |
| ipif-name: Name of the DHCPv6 client interface.                                                                                                    |               |
| Event description: The ipv6 address from a DHCPv6 server was deleted.<br>Log Message: The IPv6 address <ipv6address> on interface <ipif-name> was deleted.<br/>Parameters description:</ipif-name></ipv6address>      | Informational |
| ipv6address: ipv6 address obtained from a DHCPv6 server.                                                                                                    |               |
| ipif-name: Name of the DHCPv6 client interface.                                                                                                    |               |
| Event description: The IPv6 prefix obtained from a delegation router starts renewing.<br>Log Message: The IPv6 prefix <ipv6networkaddr> on interface <intf-name> starts<br/>renewing.</intf-name></ipv6networkaddr>   | Informational |
| Parameters description:                                                                                                    |               |
| ipv6networkaddr: IPv6 prefix obtained from a delegation router.                                                                                                    |               |
| intf-name: Name of the DHCPv6 client PD interface.                                                                                                    |               |
| Event description: The IPv6 prefix obtained from a delegation router renews success.<br>Log Message: The IPv6 prefix <ipv6networkaddr> on interface <intf-name> renews<br/>success.</intf-name></ipv6networkaddr>     | Informational |
| Parameters description:                                                                                                    |               |
| ipv6anetworkaddr: IPv6 prefix obtained from a delegation router.                                                                                                    |               |
| intf-name: Name of the DHCPv6 client PD interface.                                                                                                    |               |
| Event description: The IPv6 prefix obtained from a delegation router starts rebinding.<br>Log Message: The IPv6 prefix <ipv6networkaddr> on interface <intf-name> starts<br/>rebinding.</intf-name></ipv6networkaddr> | Informational |
| Parameters description:                                                                                                    |               |
| ipv6address: IPv6 prefix obtained from a delegation router.                                                                                                    |               |
| intf-name: Name of the DHCPv6 client PD interface.                                                                                                    |               |
| Event description: The IPv6 prefix obtained from a delegation router rebinds success.                                                                                                    | Informational |
| Log Message: The IPv6 prefix <ipv6networkaddr> on interface <intf-name> rebinds success.</intf-name></ipv6networkaddr>                                                                                                |               |
| Parameters description:                                                                                                    |               |
| ipv6address: IPv6 prefix obtained from a delegation router.<br>intf-name: Name of the DHCPv6 client PD interface.                                                                                                    |               |
|                                                                                                    | Informational |
| Event description: The IPv6 prefix from a delegation router was deleted.<br>Log Message: The IPv6 prefix <ipv6networkaddr> on interface <intf-name> was<br/>deleted.</intf-name></ipv6networkaddr>                    | mormational   |
| Parameters description:                                                                                                    |               |
| ipv6address: IPv6 prefix obtained from a delegation router.                                                                                                    |               |

### intf-name: Name of the DHCPv6 client PD interface.

# DHCPv6 Server

| Log Description                                                                                                    | Severity      |
|----------------------------------------------------------------------------------------------------|---------------|
| Event description: The address of the DHCPv6 Server pool is used up<br>Log Message: The address of the DHCPv6 Server pool <pool-name> is used up.<br/>Parameters description:<br/><pool-name>: Name of the DHCPv6 Server pool.</pool-name></pool-name> | Informational |
| Event description: The number of allocated ipv6 addresses is equal to 4096<br>Log Message: The number of allocated ipv6 addresses of the DHCPv6 Server pool is<br>equal to 4096.                                                                       | Informational |

# DULD

| Log Description                                                                     | Severity |
|-------------------------------------------------------------------------------------|----------|
| Event description: A unidirectional link has been detected on this port.            | Warning  |
| Log Message: DULD <interface-id> is detected as unidirectional link.</interface-id> |          |
| Parameters description:                                                             |          |
| INTERFACE-ID: The interface name.                                                   |          |

# **Dynamic ARP Inspection**

| Log Description                                                                                                    | Severity |
|----------------------------------------------------------------------------------------------------|----------|
| Event description: Detect illegal ARP packet                                                                                                    | Warning  |
| Log Message: Illegal ARP <type> packets (IP: <ip-address>, MAC: <mac-address>, VLAN <vlan-id>, on <interface-id>).</interface-id></vlan-id></mac-address></ip-address></type> |          |
| Parameters description:                                                                                                    |          |
| type: The type of ARP packet, it indicates that ARP packet is request or ARP response.                                                                                        |          |
| ipaddr: IP address                                                                                                    |          |
| macaddr: MAC address.                                                                                                    |          |
| vlanid: VLAN ID                                                                                                    |          |
| interface-id: Interface name                                                                                                    |          |

# ERPS

| Log Description                                                                                                    | Severity |
|----------------------------------------------------------------------------------------------------|----------|
| Event description: manual Switch is issued.                                                                                    | Warning  |
| Log Message: "Manual Switch is issued on node (MAC: <macaddr>, instance <instanceid>)"</instanceid></macaddr>                  |          |
| Parameters description:                                                                                                    |          |
| macaddr: MAC address                                                                                                    |          |
| InstanceID: Instance ID                                                                                                    |          |
| Event description: signal fail is detected.                                                                                    | Warning  |
| Log Message: "Signal fail detected on node (MAC: <macaddr>, instance <instance< td=""><td>eID&gt;)"</td></instance<></macaddr> | eID>)"   |

| Parameters description:<br>macaddr: MAC address<br>InstanceID: Instance ID                                                                                                    |         |
|----------------------------------------------------------------------------------------------------|---------|
| Event description: Signal fail cleared.<br>Log Message: "Signal fail cleared on node(MAC: <macaddr>, instance <instanceid>)"</instanceid></macaddr>                                                                                               | Warning |
| Parameters description:<br>macaddr: MAC address<br>InstanceID: Instance ID                                                                                                    |         |
| Event description: Force Switch is issued.<br>Log Message: "Force Switch is issued on node (MAC: <macaddr>, instance<br/><instanceid>)"<br/>Parameters description:<br/>macaddr: MAC address<br/>InstanceID: Instance ID</instanceid></macaddr>   | Warning |
| Event description: Clear command is issued.<br>Log Message: "Clear command is issued on node (MAC: <macaddr>, instance<br/><instanceid>)"<br/>Parameters description:<br/>macaddr: MAC address<br/>InstanceID: Instance ID</instanceid></macaddr> | Warning |
| Event description: "RPL owner conflicted.<br>Log Message: "RPL owner conflicted on the node (MAC: <macaddr>, instance<br/><instanceid>)"<br/>Parameters description:<br/>macaddr: MAC address<br/>InstanceID: Instance ID</instanceid></macaddr>  | Warning |

# Ethernet OAM

| Log Description                                                                                                    | Severity |
|----------------------------------------------------------------------------------------------------|----------|
| Event description: Dying gasp event(remote)                                                                                                    | Warning  |
| Log Message: OAM dying gasp event received (Port <interface-id>)</interface-id>                                                                  |          |
| Parameters description:                                                                                                    |          |
| interface-id: The interface name.                                                                                                    |          |
| Event description: Dying gasp event(local)                                                                                                    | Warning  |
| Log Message: Device encountered an OAM dying gasp event.                                                                                         |          |
| Event description: Critical event(remote)                                                                                                    | Warning  |
| Log Message: OAM critical event received (Port <interface-id>)</interface-id>                                                                    |          |
| Parameters description:                                                                                                    |          |
| interface-id: The interface name.                                                                                                    |          |
| Event description: Critical event(local)                                                                                                    | Warning  |
| Log Message: Device encountered an OAM critical event (Port <interface-id>, <pre><condition>)</condition></pre></interface-id>                   |          |
| Parameters description:                                                                                                    |          |
| interface-id: The interface name.                                                                                                    |          |
| condition: Display string for the condition of generating critical link event. e.g. OAM disable, Port shutdown, Port link down, Packet overload. |          |
| Event description: Errored Symbol Period Event(remote)                                                                                           | Warning  |
| Log Message: Errored symbol period event received (Port <interface-id>)</interface-id>                                                           |          |

| Parameters description:<br>interface-id: The interface name.                                                                                                    |         |
|----------------------------------------------------------------------------------------------------|---------|
| Event description: Errored Frame Event<br>Log Message: Errored frame event received(Port <interface-id>)<br/>Parameters description:<br/>interface-id: The interface name.</interface-id>                                  | Warning |
| Event description: Errored Frame Period Event<br>Log Message: Errored frame period event received(Port <interface-id>)<br/>Parameters description:<br/>interface-id: The interface name.</interface-id>                    | Warning |
| Event description: Errored Frame Seconds Summary Event<br>Log Message: Errored frame seconds summary event received (Port <interface-id>)<br/>Parameters description:<br/>interface-id: The interface name.</interface-id> | Warning |
| Event description: Remote loopback start<br>Log Message: OAM Remote loopback started (Port <interface-id>)<br/>Parameters description:<br/>interface-id: The interface name.</interface-id>                                | Warning |
| Event description: Remote loopback stop<br>Log Message: OAM Remote loopback stopped (Port <interface-id>)<br/>Parameters description:<br/>interface-id: The interface name.</interface-id>                                 | Warning |

# Interface

| Log Description                                                             | Severity      |
|-----------------------------------------------------------------------------|---------------|
| Event description: Port link up.                                            | Informational |
| Log Message: Port <portnum> link up, <link state=""/></portnum>             |               |
| Parameters description:                                                     |               |
| portNum: 1.Interger value;2.Represent the logic port number of the device.  |               |
| link state: for ex: , 100Mbps FULL duplex                                   |               |
| Event description: Port link down.                                          | Informational |
| Log Message: Port <portnum> link down</portnum>                             |               |
| Parameters description:                                                     |               |
| portNum: 1.Interger value; 2.Represent the logic port number of the device. |               |

# **IP Directed Broadcast**

| Log Description                                                                                                    | Severity      |
|----------------------------------------------------------------------------------------------------|---------------|
| Event description: IP Directed-broadcast rate exceed 50 packets per second on a certain subnet.                                 | Informational |
| Log Message: IP Directed Broadcast packet rate is high on subnet. [(IP: %s)]                                                    |               |
| Parameters description:                                                                                                    |               |
| IP: the Broadcast IP destination address.                                                                                       |               |
| Event description: IP Directed-broadcast rate exceed 100 packets per second<br>Log Message: IP Directed Broadcast rate is high. | Informational |

# LACP

| Log Description                                                                          | Severity      |
|------------------------------------------------------------------------------------------|---------------|
| Event description: Link Aggregation Group link up.                                       | Informational |
| Log Message: Link Aggregation Group <group_id> link up.</group_id>                       |               |
| Parameters description:                                                                  |               |
| group_id: The group id of the link up aggregation group.                                 |               |
| Event description: Link Aggregation Group link down.                                     | Informational |
| Log Message: Link Aggregation Group <group_id> link down.</group_id>                     |               |
| Parameters description:                                                                  |               |
| group_id: The group id of the link down aggregation group.                               |               |
| Event description: Member port attach to Link Aggregation Group.                         | Informational |
| Log Message: <ifname> attach to Link Aggregation Group <group_id>.</group_id></ifname>   |               |
| Parameters description:                                                                  |               |
| Ifname: The interface name of the port that attach to aggregation group.                 |               |
| group_id: The group id of the aggregation group that port attach to.                     |               |
| Event description: Member port detach from Link Aggregation Group.                       | Informational |
| Log Message: <ifname> detach from Link Aggregation Group <group_id>.</group_id></ifname> |               |
| Parameters description:                                                                  |               |
| Ifname: The interface name of the port that detach from aggregation group.               |               |
| group_id: The group id of the aggregation group that port detach from.                   |               |

# LBD

| Log Description                                                                                                    | Severity |
|----------------------------------------------------------------------------------------------------|----------|
| Event Description: Loop back is detected under port-based mode.<br>Log Message: IfInfo LBD loop occurred.<br>Parameters Description:<br>IfInfo: The interface info.                                                                          | Critical |
| Event Description: Port recovered from LBD blocked state under port-based mode.<br>Log Message: IfInfo LBD loop recovered.<br>Parameters Description:<br>IfInfo: The interface info.                                                         | Critical |
| Event Description: Loop back is detected under VLAN-based mode.<br>Log Message: IfInfo VID <vianid> LBD loop occurred.<br/>Parameters Description:<br/>IfInfo: The interface info.<br/>vIanID: The VLAN ID number.</vianid>                  | Critical |
| Event Description: Port recovered from LBD blocked state under VLAN-based mode.<br>Log Message: IfInfo VID <vianid> LBD loop recovered.<br/>Parameters Description:<br/>IfInfo: The interface info.<br/>vIanID: The VLAN ID number.</vianid> | Critical |
| Event Description: The number of VLANs that loop back has occurred hit the specified<br>number.<br>Log Message: Loop VLAN numbers overflow.<br>Parameters Description:<br>None                                                               | Critical |

# LLDP-MED

| Log Description                                                                                                    | Severity |
|----------------------------------------------------------------------------------------------------|----------|
| Event description: LLDP-MED topology change detected                                                                                                    | Notice   |
| Log Message: LLDP-MED topology change detected (on port <portnum>. chassis id: <chassistype>, <chassisid>, port id: <porttype>, <portid>, device class: <deviceclass>)</deviceclass></portid></porttype></chassisid></chassistype></portnum>       |          |
| Parameters description:                                                                                                    |          |
| portNum: The port number.                                                                                                    |          |
| chassisType: chassis ID subtype.                                                                                                    |          |
| Value list:                                                                                                    |          |
| 1. chassisComponent(1)                                                                                                    |          |
| 2. interfaceAlias(2)                                                                                                    |          |
| 3. portComponent(3)                                                                                                    |          |
| 4. macAddress(4)                                                                                                    |          |
| 5. networkAddress(5)                                                                                                    |          |
| 6. interfaceName(6)                                                                                                    |          |
| 7. local(7)                                                                                                    |          |
| chassisID: chassis ID.                                                                                                    |          |
| portType: port ID subtype.                                                                                                    |          |
| Value list:                                                                                                    |          |
| 1. interfaceAlias(1)                                                                                                    |          |
| 2. portComponent(2)                                                                                                    |          |
| 3. macAddress(3)                                                                                                    |          |
| 4. networkAddress(4)                                                                                                    |          |
| 5. interfaceName(5)                                                                                                    |          |
| 6. agentCircuitId(6)                                                                                                    |          |
| 7. local(7)                                                                                                    |          |
| portID: port ID.                                                                                                    |          |
| deviceClass: LLDP-MED device type.                                                                                                    |          |
| Event description: Conflict LLDP-MED device type detected                                                                                                    | Notice   |
| Log Message: Conflict LLDP-MED device type detected ( on port <portnum>, chassis id: <chassistype>, <chassisid>, port id: <porttype>, <portid>, device class: <deviceclass>)</deviceclass></portid></porttype></chassisid></chassistype></portnum> | Notice   |
| Parameters description:                                                                                                    |          |
| portNum: The port number.                                                                                                    |          |
| chassisType: chassis ID subtype.                                                                                                    |          |
| Value list:                                                                                                    |          |
| 1. chassisComponent(1)                                                                                                    |          |
| 2. interfaceAlias(2)                                                                                                    |          |
| 3. portComponent(3)                                                                                                    |          |
| 4. macAddress(4)                                                                                                    |          |
| 5. networkAddress(5)                                                                                                    |          |
| 6. interfaceName(6)                                                                                                    |          |
| 7. local(7)                                                                                                    |          |
| chassisID: chassis ID.                                                                                                    |          |
| portType: port ID subtype.                                                                                                    |          |
| Value list:                                                                                                    |          |
| 1. interfaceAlias(1)                                                                                                    |          |
| 2. portComponent(2)                                                                                                    |          |

3. macAddress(3) 4. networkAddress(4) 5. interfaceName(5) 6. agentCircuitId(6) 7. local(7) portID: port ID. deviceClass: LLDP-MED device type. Event description: Incompatible LLDP-MED TLV set detected Notice Log Message: Incompatible LLDP-MED TLV set detected ( on port <portNum>, chassis id: <chassisType>, <chassisID>, port id: <portType>, <portID>, device class: <deviceClass>) Parameters description: portNum: The port number. chassisType: chassis ID subtype. Value list: 1. chassisComponent(1) 2. interfaceAlias(2) 3. portComponent(3) 4. macAddress(4) 5. networkAddress(5) 6. interfaceName(6) 7. local(7) chassisID: chassis ID. portType: port ID subtype. Value list: 1. interfaceAlias(1) 2. portComponent(2) 3. macAddress(3) 4. networkAddress(4) 5. interfaceName(5) 6. agentCircuitId(6) 7. local(7) portID: port ID. deviceClass: LLDP-MED device type.

# Login/Logout

| Log Description                                                                                                    | Severity      |
|----------------------------------------------------------------------------------------------------|---------------|
| Event description: Login through console successfully.                                                                        | Informational |
| Log Message: [Unit <unitid>, ]Successful login through Console (Username: <username>)</username></unitid>                     |               |
| Parameters description:                                                                                                    |               |
| unitID: The unit ID.                                                                                                    |               |
| username: Represent current login user.                                                                                       |               |
| Event description: Login through console unsuccessfully.                                                                      | Warning       |
| Log Message: [Unit <unitid>, ] Login failed through Console (Username: <username< td=""><td>ie&gt;)</td></username<></unitid> | ie>)          |
| Parameters description:                                                                                                    |               |
| unitID: The unit ID.                                                                                                    |               |
| username: Represent current login user.                                                                                       |               |
| Event description: Console session timed out.                                                                                 | Informational |

| Log Message: [Unit <unitid>, ] Console session timed out (Username: <username>)<br/>Parameters description:<br/>unitID: The unit ID.<br/>username: Represent current login user.</username></unitid>                                                                            |               |
|----------------------------------------------------------------------------------------------------|---------------|
| Event description: Logout through console.<br>Log Message: [Unit <unitid>, ] Logout through Console (Username: <username>)<br/>Parameters description:<br/>unitID: The unit ID.<br/>username: Represent current login user.</username></unitid>                                 | Informational |
| Event description: Login through telnet successfully.<br>Log Message: Successful login through Telnet (Username: <username>, IP: <ipaddr>)<br/>Parameters description:<br/>username: Represent current login user.<br/>ipaddr: Represent client IP address.</ipaddr></username> | Informational |
| Event description: Login through telnet unsuccessfully.<br>Log Message: Login failed through Telnet (Username: <username>, IP: <ipaddr>)<br/>Parameters description:<br/>username: Represent current login user.<br/>ipaddr: Represent client IP address.</ipaddr></username>   | Warning       |
| Event description: Telnet session timed out.<br>Log Message: Telnet session timed out (Username: <username>, IP: <ipaddr>)<br/>Parameters description:<br/>username: Represent current login user.<br/>ipaddr: Represent client IP address.</ipaddr></username>                 | Informational |
| Event description: Logout through telnet.<br>Log Message: Logout through Telnet (Username: <username>, IP: <ipaddr>)<br/>Parameters description:<br/>username: Represent current login user.<br/>ipaddr: Represent client IP address.</ipaddr></username>                       | Informational |
| Event description: Login through SSH successfully.<br>Log Message: Successful login through SSH (Username: <username>, IP: <ipaddr>)<br/>Parameters description:<br/>username: Represent current login user.<br/>ipaddr: Represent client IP address.</ipaddr></username>       | Informational |
| Event description: Login through SSH unsuccessfully.<br>Log Message: Login failed through SSH (Username: <username>, IP: <ipaddr>)<br/>Parameters description:<br/>username: Represent current login user.<br/>ipaddr: Represent client IP address.</ipaddr></username>         | Critical      |
| Event description: SSH session timed out.<br>Log Message: SSH session timed out (Username: <username>, IP: <ipaddr>)<br/>Parameters description:<br/>username: Represent current login user.<br/>ipaddr: Represent client IP address.</ipaddr></username>                       | Informational |
| Event description: Logout through SSH.<br>Log Message: Logout through SSH (Username: <username>, IP: <ipaddr>)<br/>Parameters description:<br/>username: Represent current login user.<br/>ipaddr: Represent client IP address.</ipaddr></username>                             | Informational |

# MAC

| Log Description                                                                                                    | Severity      |
|----------------------------------------------------------------------------------------------------|---------------|
| Event description: the host has passed MAC authentication                                                                                            | Informational |
| Log Message: MAC-based Access Control host login success (MAC: <mac-address>, <interface-id>, VID: <vlan-id>)</vlan-id></interface-id></mac-address> |               |
| Parameters description:                                                                                                    |               |
| mac-address: the host MAC addresses.                                                                                                    |               |
| interface-id: the interface on which the host is authenticated.                                                                                      |               |
| vlan-id: the VLAN ID on which the host exists.                                                                                                    |               |
| Event description: the host has aged out.                                                                                                    | Informational |
| Log Message: MAC-based Access Control host aged out (MAC: <mac-address>, <interface-id>, VID: <vlan-id>)</vlan-id></interface-id></mac-address>      |               |
| Parameters description:                                                                                                    |               |
| mac-address: the host MAC addresses.                                                                                                    |               |
| interface-id: the interface on which the host is authenticated.                                                                                      |               |
| vlan-id: the VLAN ID on which the host exists.                                                                                                    |               |
| Event description: the host failed to pass the authentication.                                                                                       | Critical      |
| Log Message: MAC-based Access Control host login fail (MAC: <mac-address>, <interface-id>, VID: <vlan-id>)</vlan-id></interface-id></mac-address>    |               |
| Parameters description:                                                                                                    |               |
| mac-address: the host MAC addresses.                                                                                                    |               |
| interface-id: the interface on which the host is authenticated.                                                                                      |               |
| vlan-id: the VLAN ID on which the host exists.                                                                                                    |               |
| Event description: the authorized user number on the whole device has reached the maximum user limit.                                                | Warning       |
| Log Message: MAC-based Access Control enters stop learning state.                                                                                    |               |
| Event description: the authorized user number on the whole device is below the maximum user limit in a time interval.                                | Warning       |
| Log Message: MAC-based Access Control recovers from stop learning state.                                                                             |               |
| Event description: the authorized user number on an interface has reached the maximum user limit.                                                    | Warning       |
| Log Message: <interface-id> enters MAC-based Access Control stop learning state</interface-id>                                                       |               |
| Parameters description:                                                                                                    |               |
| interface-id: the interface on which the host is authenticated.                                                                                      |               |
| Event description: the authorized user number on an interface is below the maximum user limit in a time interval.                                    | Warning       |
| Log Message: <interface-id> recovers from MAC-based Access Control stop learning state.</interface-id>                                               |               |
| Parameters description:                                                                                                    |               |
| interface-id: the interface on which the host is authenticated.                                                                                      |               |

# MSTP Debug Enhancement

| Log Description                                                                                                    | Severity |
|----------------------------------------------------------------------------------------------------|----------|
| Event description: Topology changed.                                                                                          | Notice   |
| Log Message: Topology changed [( [Instance: <instanceid> ] , <portnum> ,MAC:<br/><macaddr>)]</macaddr></portnum></instanceid> |          |

|                                                                                                    | Juide         |
|----------------------------------------------------------------------------------------------------|---------------|
| Parameters description:                                                                                                    |               |
| InstanceID: Instance ID.                                                                                                    |               |
| portNum: Port ID                                                                                                    |               |
| macaddr: MAC address                                                                                                    |               |
| Event description: Spanning Tree new Root Bridge                                                                                                    | Informational |
| Log Message: [CIST   CIST Regional   MSTI Regional] New Root bridge                                                                                                    |               |
| selected( [Instance: <instanceid> ],MAC: <macaddr>, Priority :<value>)</value></macaddr></instanceid>                                                                                                    |               |
| Parameters description:                                                                                                    |               |
| InstanceID: Instance ID.                                                                                                    |               |
| macaddr: Mac address                                                                                                    |               |
| value: priority value                                                                                                    |               |
| Event description: Spanning Tree Protocol is enabled                                                                                                    | Informational |
| Log Message: Spanning Tree Protocol is enabled                                                                                                    |               |
| Event description: Spanning Tree Protocol is disabled                                                                                                    | Informational |
| Log Message: Spanning Tree Protocol is disabled                                                                                                    |               |
| Event description: New root port                                                                                                    | Notice        |
| Log Message: New root port selected [( [Instance: <instanceid> ], <portnum>)]</portnum></instanceid>                                                                                                    |               |
| Parameters description:                                                                                                    |               |
| InstanceID: Instance ID.                                                                                                    |               |
| portNum: Port ID                                                                                                    |               |
| Event description: Spanning Tree port status changed                                                                                                    | Notice        |
| Log Message: Spanning Tree port status change [( [Instance: <instanceid> ],</instanceid>                                                                                                    |               |
| <pre><pre>continues of the pertodate of angle [([initial of a metalloop of a metalloop of a meta</pre></pre> |               |
| Parameters description:                                                                                                    |               |
| InstanceID: Instance ID.                                                                                                    |               |
| portNum: Port ID                                                                                                    |               |
| old_status: Old status                                                                                                    |               |
| new_status: New status                                                                                                    |               |
| Event description: Spanning Tree port role changed.                                                                                                    | Informational |
| Log Message: Spanning Tree port role change. [( [Instance: <instanceid> ],</instanceid>                                                                                                    |               |
| <[ portNum>)] <old_role> -&gt; <new_role></new_role></old_role>                                                                                                    |               |
| Parameters description:                                                                                                    |               |
| InstanceID: Instance ID.                                                                                                    |               |
| portNum: Port ID/                                                                                                    |               |
| old_role: Old role                                                                                                    |               |
| new_status: New role                                                                                                    |               |
| Event description: Spanning Tree instance created.                                                                                                    | Informational |
| Log Message: Spanning Tree instance created. (Instance: <instanceid>)</instanceid>                                                                                                    |               |
| Parameters description:                                                                                                    |               |
| InstanceID: Instance ID.                                                                                                    |               |
| Event description: Spanning Tree instance deleted.                                                                                                    | Informational |
| Log Message: Spanning Tree instance deleted. (Instance: <instanceid>)</instanceid>                                                                                                    |               |
| Parameters description:                                                                                                    |               |
| InstanceID: Instance ID.                                                                                                    |               |
| Event description: Spanning Tree Version changed.                                                                                                    | Informational |
| Log Message: Spanning Tree version change.( New version: <new_version>)</new_version>                                                                                                    |               |
| Parameters description:                                                                                                    |               |
| new_version: New STP version.                                                                                                    |               |
|                                                                                                    |               |
| Event description: Spanning Tree MST configuration ID name and revision level                                                                                                    | Informational |

| DOS-5130 Eager 5 Stackable Managed Switch OEI Reference Ould                                                                                                    | <i>,</i>      |
|----------------------------------------------------------------------------------------------------|---------------|
| Log Message: Spanning Tree MST configuration ID name and revision level change<br>(name: <name> revision level <revision_level>).</revision_level></name>                            |               |
| Parameters description:                                                                                                    |               |
| name : New name.                                                                                                    |               |
| revision_level: New revision level.                                                                                                    |               |
| Event description: Spanning Tree MST configuration ID VLAN mapping table deleted.                                                                                                    | Informational |
| Log Message: Spanning Tree MST configuration ID VLAN mapping table change (instance: <instanceid> delete vlan <startvlanid> [- <endvlanid>]).</endvlanid></startvlanid></instanceid> |               |
| Parameters description:                                                                                                    |               |
| InstanceID: Instance ID.                                                                                                    |               |
| startvlanid- endvlanid: VLAN list                                                                                                    |               |
| Event description: Spanning Tree MST configuration ID VLAN mapping table added.                                                                                                    | Informational |
| Log Message: Spanning Tree MST configuration ID VLAN mapping table change (instance: <instanceid> add vlan <startvlanid> [- <endvlanid>]).</endvlanid></startvlanid></instanceid>    |               |
| Parameters description:                                                                                                    |               |
| InstanceID: Instance ID.                                                                                                    |               |
| startvlanid- endvlanid: VLAN list                                                                                                    |               |
| Event description: Spanning Tree port role change to alternate port due to the guard root.                                                                                           | Informational |
| Log Message: Spanning Tree port role change (Instance : <instanceid>, <portnum>) to alternate port due to the guard root.</portnum></instanceid>                                     |               |
| Parameters description:                                                                                                    |               |
| InstanceID: Instance ID.                                                                                                    |               |
| portNum: Port ID                                                                                                    |               |
| Event description: Spanning Tree loop guard blocking.                                                                                                    | Informational |
| Log Message: Spanning Tree loop guard blocking(Instance : <instanceid>, <portnum>)</portnum></instanceid>                                                                            |               |
| Parameters description:                                                                                                    |               |
| InstanceID: Instance ID.                                                                                                    |               |
| portNum: Port ID                                                                                                    |               |

DGS-3130 Layer 3 Stackable Managed Switch CLI Reference Guide

# Peripheral

| Log Description                                                                                                    | Severity |
|----------------------------------------------------------------------------------------------------|----------|
| Event description: Fan Recovered.                                                                                                    | Critical |
| Log Message: Unit <unit-id>, <fan-descr> back to normal</fan-descr></unit-id>                                                          |          |
| Parameters description:                                                                                                    |          |
| Unit <id>: The unit ID.</id>                                                                                                    |          |
| <fan-descr>: For example, right fan, left fan etc.</fan-descr>                                                                         |          |
| Event description: Fan Fail                                                                                                    | Critical |
| Log Message: Unit <unit-id> <fan-descr> failed.</fan-descr></unit-id>                                                                  |          |
| Parameters description:                                                                                                    |          |
| Unit <id>: The unit ID.</id>                                                                                                    |          |
| <fan-descr>: For example, right fan, left fan etc.</fan-descr>                                                                         |          |
| Event description: Temperature sensor enters alarm state.                                                                              | Warning  |
| Log Message: Unit <unit-id> <thermal-sensor-descr> detects abnormal temperature<br/><degree></degree></thermal-sensor-descr></unit-id> |          |
| Parameters description:                                                                                                    |          |
| unitID: The unit ID.                                                                                                    |          |
| thermal-sensor-descr: Description of the sensor.                                                                                       |          |
| degree: The current temperature of the sensor.                                                                                         |          |

| Event description: Temperature recovers to normal.<br>Log Message: Unit <unit-id> <thermal-sensor-descr> temperature back to normal<br/>Parameters description:<br/>unitID: The unit ID.<br/>thermal-sensor-descr: Description of the sensor.<br/>degree: The current temperature of the sensor.</thermal-sensor-descr></unit-id> | Informational |
|----------------------------------------------------------------------------------------------------|---------------|
| Event description: Power failed.<br>Log Message: Unit <unit-id> <power-descr> failed<br/>Parameters description:<br/>Unit <id>: The unit ID.<br/>power-descr: Describe the power.</id></power-descr></unit-id>                                                                                                    | Critical      |
| Event description: Power is recovered.<br>Log Message: Unit <unit-id> <power-descr> back to normal<br/>Parameters description:<br/>Unit <id>: The unit ID.<br/>power-descr: Describe the power.</id></power-descr></unit-id>                                                                                                    | Critical      |
| Event description: External Alarm state to change.<br>Log Message: Unit <unit-id> External Alarm Channel <channelid> :<alarmmsg><br/>Parameters description:<br/>Unit <id>: The unit ID.<br/>channelID: The channel ID.<br/>alarmMsg: The alarm Msg.</id></alarmmsg></channelid></unit-id>                                        | Critical      |

# Port

| Log Description                                        | Severity      |
|--------------------------------------------------------|---------------|
| Event description: port linkup                         | Informational |
| Log Message: Port <port> link up, <nway></nway></port> |               |
| Parameters description:                                |               |
| port: Represents the logical port number.              |               |
| nway: Represents the speed and duplex of link.         |               |
| Event description: port linkdown                       | Informational |
| Log Message: Port <port> link down</port>              |               |
| Parameters description:                                |               |
| port: Represents the logical port number.              |               |

# Port Security

| Log Description                                                                                                    | Severity |
|----------------------------------------------------------------------------------------------------|----------|
| Event description: Address full on a port                                                                             | Warning  |
| Log Message: MAC address <mac-address> causes port security violation on <interface-id>.</interface-id></mac-address> |          |
| Parameters description:                                                                                               |          |
| mac-ad3dress: The violation MAC address.                                                                              |          |
| interface-id: The interface name.                                                                                     |          |
| Event description: Address full on system                                                                             | Warning  |
| Log Message: Limit on system entry number has been exceeded.                                                          |          |

# **Reboot Schedule**

| Log Description                                                                                                    | Severity |
|----------------------------------------------------------------------------------------------------|----------|
| Event description: Tips is about will to reboot Switch within the specified time.                                                                                    | Critical |
| Log Message: Display "Reboot scheduled in 5 minutes" when the countdown equals 5 minutes. Display "Reboot scheduled in 1 minute" when the countdown equals 1 minute. |          |

# Safeguard

| Log Description                                                                                                    | Severity      |
|----------------------------------------------------------------------------------------------------|---------------|
| Event description: When the CPU utilization is over the rising threshold, the Switch enters exhausted mode, and the syslog will be recorded.     | Warning       |
| Log Message: Unit <unit-id>, Safeguard Engine enters EXHAUSTED mode.</unit-id>                                                                   |               |
| Parameters description:                                                                                                    |               |
| unit-id: Unit ID.                                                                                                    |               |
| Event description: When the CPU utilization is lower than the falling threshold, the Switch enters normal mode, and the syslog will be recorded. | Informational |
| Log Message: Unit <unit-id>, Safeguard Engine enters NORMAL mode.</unit-id>                                                                      |               |
| Parameters description:                                                                                                    |               |
| unit-id: Unit ID.                                                                                                    |               |

# SNMP

| Log Description                                                                          | Severity     |
|------------------------------------------------------------------------------------------|--------------|
| Event Description: SNMP request received with invalid community string                   | Informationa |
| Log Message: SNMP request received from <ipaddr> with invalid community string.</ipaddr> |              |
| Parameters Description:                                                                  |              |
| ipaddr: The IP address.                                                                  |              |

### SSH

| Log Description                                                                   | Severity      |
|-----------------------------------------------------------------------------------|---------------|
| Event description: SSH server is enabled.<br>Log Message: SSH server is enabled   | Informational |
| Event description: SSH server is disabled.<br>Log Message: SSH server is disabled | Informational |

# SSL

| Log Description                                                                                           | Severity      |
|----------------------------------------------------------------------------------------------------|---------------|
| Event description: Successful login through Web (SSL).                                                    | Informational |
| Log Message: Successful login through Web (SSL) (Username: <username>, IP: <ipaddr>).</ipaddr></username> |               |

| Parameters description:<br>username: The username that used to login SSL server.<br>ipaddr: The IP address of SSL client.                                                                                                    |               |
|----------------------------------------------------------------------------------------------------|---------------|
| Event description: Login failed through Web (SSL).<br>Log Message: Login failed through Web (SSL) (Username: <username>, IP: <ipaddr>).<br/>Parameters description:<br/>username: The username that used to login SSL server.<br/>ipaddr: The IP address of SSL client.</ipaddr></username> | Warning       |
| Event description: Web (SSL) session timed out.<br>Log Message: Web (SSL) session timed out (Username: <username>, IP: <ipaddr>).<br/>Parameters description:<br/>username: The username that used to login SSL server.<br/>ipaddr: The IP address of SSL client.</ipaddr></username>       | Informational |
| Event description: Logout through Web (SSL).<br>Log Message: Logout through Web (SSL) (Username: <username>, IP: <ipaddr>).<br/>Parameters description:<br/>username: The username that used to login SSL server.<br/>ipaddr: The IP address of SSL client.</ipaddr></username>             | Informational |

# Stacking

| Log Description                                                                                                    | Severity      |
|----------------------------------------------------------------------------------------------------|---------------|
| Event description: Hot insertion.<br>Log Message: Unit: <unitid>, MAC: <macaddr> Hot insertion.<br/>Parameters description:<br/>unitID: Box ID.<br/>Macaddr: MAC address.</macaddr></unitid>                                                                                                    | Informational |
| Event description: Hot removal.<br>Log Message: Unit: <unitid>, MAC: <macaddr> Hot removal.<br/>Parameters description:<br/>unitID: Box ID.<br/>Macaddr: MAC address.</macaddr></unitid>                                                                                                    | Informational |
| Event description: Stacking topology change.<br>Log Message: Stacking topology is <stack_tp_type>.Master(Unit <unitid>, MAC:<br/><macaddr>)<br/>Parameters description:<br/>Stack_TP_TYPE: The stacking topology type is one of the following:<br/>1. Ring<br/>2. Chain<br/>unitID: Box ID.<br/>Macaddr: MAC address.</macaddr></unitid></stack_tp_type> | Critical      |
| Event description: Backup master changed to master.<br>Log Message: Backup master changed to master. Master (Unit: <unitid>).<br/>Parameters description:<br/>unitID: Box ID.</unitid>                                                                                                    | Informational |
| Event description: Slave changed to master<br>Log Message: Slave changed to master. Master (Unit: <unitid>).<br/>Parameters description:<br/>unitID: Box ID.</unitid>                                                                                                    | Informational |

| Event description: Stacking port link up.               | Critical |
|---------------------------------------------------------|----------|
| Log Message: Stacking port <portid> link up.</portid>   |          |
| Parameters description:                                 |          |
| portID: port ID.                                        |          |
| Event description: Stacking port link down.             | Critical |
| Log Message: Stacking port <portid> link down.</portid> |          |
| Parameters description:                                 |          |
| portID: port ID.                                        |          |

# **Storm Control**

| Log Description                                                                                                    | Severity      |
|----------------------------------------------------------------------------------------------------|---------------|
| Event description: Storm occurrence.                                                                                                    | Warning       |
| Log Message: <broadcast multicast="" unicast=""  =""> storm is occurring on <interface-id>.</interface-id></broadcast>                              |               |
| Parameters description:                                                                                                    |               |
| Broadcast: Storm is resulted by broadcast packets (DA = FF:FF:FF:FF:FF).                                                                            |               |
| Multicast: Storm is resulted by multicast packets, including unknown L2 multicast, known L2 multicast, unknown IP multicast and known IP multicast. |               |
| Unicast: Storm is resulted by unicast packets, including both known and unknown unicast packets                                                     |               |
| interface-id: The interface ID on which a storm is occurring.                                                                                       |               |
| Event description: Storm cleared.                                                                                                    | Informational |
| Log Message: <broadcast multicast="" unicast=""  =""> storm is cleared on <interface-id>.</interface-id></broadcast>                                |               |
| Parameters description:                                                                                                    |               |
| Broadcast: Broadcast storm is cleared.                                                                                                    |               |
| Multicast: Multicast storm is cleared.                                                                                                    |               |
| Unicast: Unicast storm (including both known and unknown unicast packets) is cleared.                                                               |               |
| interface-id: The interface ID on which a storm is cleared.                                                                                         |               |
| Event description: Port shut down due to a packet storm                                                                                             | Warning       |
| Log Message: <interface-id> is currently shut down due to the <broadcast multicast=""  =""  <br="">Unicast&gt; storm.</broadcast></interface-id>    |               |
| Parameters description:                                                                                                    |               |
| interface-id: The interface ID on which is error-disabled by storm.                                                                                 |               |
| Broadcast: The interface is disabled by broadcast storm.                                                                                            |               |
| Multicast: The interface is disabled by multicast storm.                                                                                            |               |
| Unicast: The interface is disabled by unicast storm (including both known and unknown unicast packets).                                             |               |

# Telnet

| Log Description                                                                                       | Severity      |
|----------------------------------------------------------------------------------------------------|---------------|
| Event description: Successful login through Telnet.                                                   | Informational |
| Log Message: Successful login through Telnet (Username: <username>, IP: <ipaddr>)</ipaddr></username> |               |
| Parameters description:                                                                               |               |
| ipaddr: The IP address of telnet client.                                                              |               |
| username: the user name that used to login telnet server.                                             |               |
| Event description: Login failed through Telnet.                                                       | Warning       |
| Log Message: Login failed through Telnet (Username: <username>, IP: <ipaddr>)</ipaddr></username>     |               |

| Parameters description:<br>ipaddr: The IP address of telnet client.<br>username: the user name that used to login telnet server.                                                                                                    |               |
|----------------------------------------------------------------------------------------------------|---------------|
| Event description: Logout through Telnet.<br>Log Message: Logout through Telnet (Username: <username>, IP: <ipaddr>)<br/>Parameters description:<br/>ipaddr: The IP address of telnet client.<br/>username: the user name that used to login telnet server.</ipaddr></username>        | Informational |
| Event description: Telnet session timed out.<br>Log Message: Telnet session timed out (Username: <username>, IP: <ipaddr>).<br/>Parameters description:<br/>ipaddr: The IP address of telnet client.<br/>username: the user name that used to login telnet server.</ipaddr></username> | Informational |

# WAC

| Log Description                                                                                                    | Severity      |
|----------------------------------------------------------------------------------------------------|---------------|
| Event description: When a client host fails to authenticate.                                                                                                    | Warning       |
| Log Message: WAC unauthenticated user (User Name: <string>, IP: <ipaddr  <br="">ipv6address&gt;, MAC: <macaddr>, Port: &lt;[unitID:]portNum&gt;)</macaddr></ipaddr></string>              |               |
| Parameters description:                                                                                                    |               |
| string: User name                                                                                                    |               |
| ipaddr: IP address                                                                                                    |               |
| ipv6address: IPv6 address                                                                                                    |               |
| macaddr: MAC address                                                                                                    |               |
| unitID: The unit ID                                                                                                    |               |
| portNum : The port number                                                                                                    |               |
| Event description: This log will be triggered when the number of authorized users reaches the maximum user limit on the whole device.                                                     | Warning       |
| Log Message: WAC enters stop learning state.                                                                                                    |               |
| Event description: This log will be triggered when the number of authorized users is below the maximum user limit on whole device in a time interval (The interval is project dependent). | Warning       |
| Log Message: WAC recovered from stop learning state.                                                                                                    |               |
| Event description: When a client host authenticated successful.                                                                                                    | Informational |
| Log Message: WAC authenticated user (Username: <string>, IP: <ipaddr  <br="">ipv6address&gt;, MAC: <macaddr>, Port: &lt;[unitID:] portNum&gt;)</macaddr></ipaddr></string>                |               |
| Parameters description:                                                                                                    |               |
| string: User name                                                                                                    |               |
| ipaddr: IP address                                                                                                    |               |
| ipv6address: IPv6 address                                                                                                    |               |
| macaddr: MAC address                                                                                                    |               |
| unitID: The unit ID                                                                                                    |               |
| portNum : The port number                                                                                                    |               |

# Web

| Log Description                                                                                                    | Severity      |
|----------------------------------------------------------------------------------------------------|---------------|
| Event description: Successful login through Web.<br>Log Message: Successful login through Web (Username: <username>, IP: <ipaddr>).<br/>Parameters description:<br/>username: The use name that used to login HTTP server.<br/>ipaddr: The IP address of HTTP client.</ipaddr></username> | Informational |
| Event description: Login failed through Web.<br>Log Message: Login failed through Web (Username: <username>, IP: <ipaddr>).<br/>Parameters description:<br/>username: The use name that used to login HTTP server.<br/>ipaddr: The IP address of HTTP client.</ipaddr></username>         | Warning       |
| Event description: Web session timed out.<br>Log Message: Web session timed out (Username: <username>, IP: <ipaddr>).<br/>Parameters description:<br/>username: The use name that used to login HTTP server.<br/>ipaddr: The IP address of HTTP client.</ipaddr></username>               | Informational |
| Event description: Logout through Web.<br>Log Message: Logout through Web (Username: <username>, IP: <ipaddr>).<br/>Parameters description:<br/>username: The use name that used to login HTTP server.<br/>ipaddr: The IP address of HTTP client.</ipaddr></username>                     | Informational |

# **Appendix C - Trap Entries**

The following table lists all possible trap log entries and their corresponding meanings that will appear in the Switch.

# 802.1X

| Trap Name               | Description                                                                             | OID                           |
|-------------------------|-----------------------------------------------------------------------------------------|-------------------------------|
| esDot1xExtLoggedSuccess | The trap is sent when a host has successfully logged in (passed 802.1X authentication). | 1.3.6.1.4.1.17<br>1.17.30.0.1 |
|                         | Binding objects:                                                                        |                               |
|                         | (1) ifIndex,                                                                            |                               |
|                         | (2) esnaSessionClientMacAddress                                                         |                               |
|                         | (3) esnaSessionAuthVlan                                                                 |                               |
|                         | (4) esnaSessionAuthUserName                                                             |                               |
| esDot1xExtLoggedFail    | The trap is sent when a host failed to pass 802.1X authentication (login failed).       | 1.3.6.1.4.1.17<br>1.17.30.0.2 |
|                         | Binding objects:                                                                        |                               |
|                         | (1) ifIndex,                                                                            |                               |
|                         | (2) esnaSessionClientMacAddress                                                         |                               |
|                         | (3) esnaSessionAuthVlan                                                                 |                               |
|                         | (4) esnaSessionAuthUserName                                                             |                               |
|                         | (5) esDot1xExtNotifyFailReason                                                          |                               |

#### 802.3ah OAM

| Trap Name                | Description                                                | OID      |
|--------------------------|------------------------------------------------------------|----------|
| dot3OamThresholdEvent    | This notification is sent when a local or remote threshold | 1.3.6.1. |
|                          | crossing event is detected.                                | 2.1.158. |
|                          | Binding objects:                                           | 0.1      |
|                          | (1) dot3OamEventLogTimestamp                               |          |
|                          | (2) dot3OamEventLogOui                                     |          |
|                          | (3) dot3OamEventLogType                                    |          |
|                          | (4) dot3OamEventLogLocation                                |          |
|                          | (5) dot3OamEventLogWindowHi                                |          |
|                          | (6) dot3OamEventLogWindowLo                                |          |
|                          | (7) dot3OamEventLogThresholdHi                             |          |
|                          | (8) dot3OamEventLogThresholdLo                             |          |
|                          | (9) dot3OamEventLogValue                                   |          |
|                          | (10) dot3OamEventLogRunningTotal                           |          |
|                          | (11) dot3OamEventLogEventTotal                             |          |
| dot3OamNonThresholdEvent | This notification is sent when a local or remote non-      | 1.3.6.1. |
|                          | threshold crossing event is detected.                      | 2.1.158. |
|                          | Binding objects:                                           | 0.2      |
|                          | (1) dot3OamEventLogTimestamp                               |          |
|                          | (2) dot3OamEventLogOui                                     |          |
|                          | (3) dot3OamEventLogType                                    |          |
|                          | (4) dot3OamEventLogLocation                                |          |
|                          | (5) dot3OamEventLogEventTotal                              |          |

#### Authentication Fail

| Trap Name             | Description                                                                                                    | OID                     |
|-----------------------|----------------------------------------------------------------------------------------------------|-------------------------|
| authenticationFailure | An authenticationFailure trap signifies that the SNMPv2<br>entity, acting in an agent role, has received a protocol<br>message that is not properly authenticated. While all<br>implementations of the SNMPv2 must be capable of<br>generating this trap, the snmpEnableAuthenTraps object<br>indicates whether this trap will be generated. | 1.3.6.1.6.3.1.1<br>.5.5 |

#### **BPDU Protection**

| Trap Name                     | Description                                                       | OID                           |
|-------------------------------|-------------------------------------------------------------------|-------------------------------|
| esBpduProtectionAttackOccur   | This trap is sent when the BPDU attack happened on an interface.  | 1.3.6.1.4.1.17<br>1.17.47.0.1 |
|                               | Binding objects:                                                  |                               |
|                               | (1) ifIndex                                                       |                               |
|                               | (2) esBpduProtectionIfCfgMode                                     |                               |
| esBpduProtectionAttackRecover | This trap is sent when the BPDU attack recovered on an interface. | 1.3.6.1.4.1.17<br>1.17.47.0.2 |
|                               | Binding objects:                                                  |                               |
|                               | (1) ifIndex                                                       |                               |

#### CFM

| Trap Name           | Description                                                    | OID                         |
|---------------------|----------------------------------------------------------------|-----------------------------|
| dot1agCfmFaultAlarm | This trap is initiated when a connectivity defect is detected. | 1.3.111.2.802.<br>1.1.8.0.1 |
|                     | Binding objects:                                               |                             |
|                     | (1) dot1agCfmMepHighestPrDefect                                |                             |

#### **CFM Extension**

| Trap Name        | Description                                               | OID            |
|------------------|-----------------------------------------------------------|----------------|
| dCfmAisOccurred  | This trap is initiated when local MEP enters AIS status.  | 1.3.6.1.4.1.17 |
|                  | Binding objects:                                          | 1.14.86.0.1    |
|                  | (1) dCfmEventMdIndex                                      |                |
|                  | (2) dCfmEventMaIndex                                      |                |
|                  | (3) dCfmEventMepIdentifier                                |                |
| dCfmAisCleared   | This trap is initiated when local MEP exits AIS status.   | 1.3.6.1.4.1.17 |
|                  | Binding objects:                                          | 1.14.86.0.2    |
|                  | (1) dCfmEventMdIndex                                      |                |
|                  | (2) dCfmEventMaIndex                                      |                |
|                  | (3) dCfmEventMepIdentifier                                |                |
| dCfmLockOccurred | This trap is initiated when local MEP enters lock status. | 1.3.6.1.4.1.17 |
|                  | Binding objects:                                          | 1.14.86.0.3    |

|                 | <ul><li>(1) dCfmEventMdIndex</li><li>(2) dCfmEventMaIndex</li><li>(3) dCfmEventMepIdentifier</li></ul>                                                     |                               |
|-----------------|----------------------------------------------------------------------------------------------------|-------------------------------|
| dCfmLockCleared | This trap is initiated when local MEP exits lock status.<br>Binding objects:<br>(1) dCfmEventMdIndex<br>(2) dCfmEventMaIndex<br>(3) dCfmEventMepIdentifier | 1.3.6.1.4.1.17<br>1.14.86.0.4 |

#### DDM

| Trap Name        | Description                                                                                                    | OID                           |
|------------------|----------------------------------------------------------------------------------------------------|-------------------------------|
| esDdmAlarmTrap   | A notification is generated when an abnormal alarm<br>situation occurs or recovers from an abnormal alarm<br>situation to normal status. Only when the current value><br>low warning or current value < high warning will send<br>recover trap. | 1.3.6.1.4.1.17<br>1.17.72.0.1 |
|                  | Binding objects:                                                                                                    |                               |
|                  | (1) esDdmNotifyInfolfIndex,                                                                                                    |                               |
|                  | (2) esDdmNotifyInfoComponent                                                                                                    |                               |
|                  | (3) esDdmNotifyInfoAbnormalLevel                                                                                                    |                               |
|                  | (4) esDdmNotifyInfoThresholdExceedOrRecover                                                                                                    |                               |
| esDdmWarningTrap | A notification is generated when an abnormal warning situation occurs or recovers from an abnormal warning situation to normal status.                                                                                                    | 1.3.6.1.4.1.17<br>1.17.72.0.2 |
|                  | Binding objects:                                                                                                    |                               |
|                  | (1) esDdmNotifyInfolfIndex,                                                                                                    |                               |
|                  | (2) esDdmNotifyInfoComponent                                                                                                    |                               |
|                  | (3) esDdmNotifyInfoAbnormalLevel                                                                                                    |                               |
|                  | (4) esDdmNotifyInfoThresholdExceedOrRecover                                                                                                    |                               |

#### **DHCP Server Screen Prevention**

| Trap Name                  | Description                                                                                                    | OID                            |
|----------------------------|----------------------------------------------------------------------------------------------------|--------------------------------|
| esDhcpFilterAttackDetected | When DHCP Server Screen is enabled, if the Switch received the forge DHCP Server packet, the Switch will trap the event if any attacking packet is received. | 1.3.6.1.4.1.17<br>1.17.133.0.1 |
|                            | Binding objects:                                                                                                    |                                |
|                            | (1) esDhcpFilterLogBufServerIpAddr                                                                                                    |                                |
|                            | (2) esDhcpFilterLogBufClientMacAddr                                                                                                    |                                |
|                            | (3) esDhcpFilterLogBufferVlanId                                                                                                    |                                |
|                            | (4) esDhcpFilterLogBufferOccurTime                                                                                                    |                                |

## ERPS

| Trap Name Description OID |
|---------------------------|
|---------------------------|

| esErpsFailuredetectedNotif  | A esErpsFailureNotification is sent when<br>esErpsNotificationEnabled is 'true' and a signal failure is<br>detected. | 1.3.6.1.4.1.17<br>1.17.78.0.1 |
|-----------------------------|----------------------------------------------------------------------------------------------------|-------------------------------|
| esErpsFailureClearedNotif   | A seErpsFailureClearedNotif is sent when<br>esErpsNotificationEnabled is 'true' and a signal failure is<br>cleared.  | 1.3.6.1.4.1.17<br>1.17.78.0.2 |
| esErpsRPLOwnerConflictNotif | A seErpsOwnerConflictNotif is sent when<br>esErpsNotificationEnabled is 'true' and RPL owner<br>conflict is detected | 1.3.6.1.4.1.17<br>1.17.78.0.3 |

#### ErrDisable

| Trap Name                        | Description                                                         | OID                           |
|----------------------------------|---------------------------------------------------------------------|-------------------------------|
| esErrDisNotifyPortDisabledAssert | The trap is sent when a port enters into error disabled state.      | 1.3.6.1.4.1.17<br>1.17.45.0.1 |
|                                  | Binding objects:                                                    |                               |
|                                  | (1) esErrDisNotifyInfoPortIfIndex                                   |                               |
|                                  | (2) esErrDisNotifyInfoReasonID                                      |                               |
| esErrDisNotifyPortDisabledClear  | The trap is sent when a port loop restarts after the interval time. | 1.3.6.1.4.1.17<br>1.17.45.0.2 |
|                                  | Binding objects:                                                    |                               |
|                                  | (1) esErrDisNotifyInfoPortIfIndex                                   |                               |
|                                  | (2) esErrDisNotifyInfoReasonID                                      |                               |
| esErrDisNotifyVlanDisabledAssert | The trap is sent when a vlan enters into error disabled state.      | 1.3.6.1.4.1.17<br>1.17.45.0.3 |
|                                  | Binding objects:                                                    |                               |
|                                  | (1) esErrDisNotifyInfoPortIfIndex                                   |                               |
|                                  | (2) esErrDisNotifyInfoReasonID                                      |                               |
|                                  | (3) esErrDisNotifyInfoLoopDetectedVID                               |                               |
| esErrDisNotifyVlanDisabledClear  | The trap is sent when a vlan loop restarts after the interval time. | 1.3.6.1.4.1.17<br>1.17.45.0.4 |
|                                  | Binding objects:                                                    |                               |
|                                  | (1) esErrDisNotifyInfoPortIfIndex                                   |                               |
|                                  | (2) esErrDisNotifyInfoReasonID                                      |                               |
|                                  | (3) esErrDisNotifyInfoLoopDetectedVID                               |                               |

## **Gratuitous ARP**

| Trap Name                | Description                                  | OID                           |
|--------------------------|----------------------------------------------|-------------------------------|
| esIpExtGratuitousARPTrap | The trap is sent when IP address conflicted. | 1.3.6.1.4.1.17<br>1.17.75.0.1 |
|                          | Binding objects:                             | 1.17.75.0.1                   |
|                          | (1) eslpExtGratuitousARPIpAddr               |                               |
|                          | (2) eslpExtGratuitousARPMacAddr              |                               |
|                          | (3) eslpExtGratuitousARPPortNumber           |                               |
|                          | (4) eslpExtlfCfglfIndex                      |                               |

## **IP-MAC-Port Binding**

| Trap Name          | Description                                                                                                 | OID                           |
|--------------------|----------------------------------------------------------------------------------------------------|-------------------------------|
| dImpbViolationTrap | The address violation notification is generated when IP-<br>MAC-Port Binding address violation is detected. | 1.3.6.1.4.1.17<br>1.14.22.0.1 |
|                    | Binding objects:                                                                                            |                               |
|                    | (1) ifIndex                                                                                                 |                               |
|                    | (2) dImpbViolationIpAddrType                                                                                |                               |
|                    | (3) dImpbViolationIpAddress                                                                                 |                               |
|                    | (4) dImpbViolationMacAddress                                                                                |                               |
|                    | (5) dImpbViolationVlan                                                                                      |                               |

#### LACP

| Trap Name | Description                                                                                                    | OID                     |
|-----------|----------------------------------------------------------------------------------------------------|-------------------------|
| linkUp    | A linkUp trap signifies that the SNMP entity, acting in an<br>agent role, has detected that the ifOperStatus object for<br>one of its communication links left the down state and<br>transitioned into some other state (but not into the<br>notPresent state). This other state is indicated by the<br>included value of ifOperStatus.<br>Binding objects:<br>(1) ifIndex,<br>(2) if AdminStatus<br>(3) ifOperStatu | 1.3.6.1.6.3.1.1<br>.5.4 |
| linkDown  | A linkDown trap signifies that the SNMP entity, acting in<br>an agent role, has detected that the ifOperStatus object<br>for one of its communication links is about to enter the<br>down state from some other state (but not from the<br>notPresent state). This other state is indicated by the<br>included value of ifOperStatus.<br>Binding objects:<br>(1) ifIndex,<br>(2) if AdminStatus<br>(3) ifOperStatu   | 1.3.6.1.6.3.1.1<br>.5.3 |

#### LBD

| Trap Name             | Description                                                                                                    | OID                           |
|-----------------------|----------------------------------------------------------------------------------------------------|-------------------------------|
| esLbdLoopOccurred     | The trap is sent when a port loop occurs.<br>Binding objects:<br>(1) esLbdNotifyInfoIfIndex                                                           | 1.3.6.1.4.1.17<br>1.17.46.0.1 |
| esLbdLoopRestart      | The trap is sent when a port loop restarts after the<br>interval time.<br>Binding objects:<br>(1) esLbdNotifyInfoIfIndex                              | 1.3.6.1.4.1.17<br>1.17.46.0.2 |
| esLbdVlanLoopOccurred | The trap is sent when a port loop occurs under LBD<br>VLAN-based mode.<br>Binding objects:<br>(1) esLbdNotifyInfoIfIndex<br>(2) esLbdNotifyInfoVlanId | 1.3.6.1.4.1.17<br>1.17.46.0.3 |

#### LLDP-MED

| Trap Name                          | Description                                                                                                    | OID                             |
|------------------------------------|----------------------------------------------------------------------------------------------------|---------------------------------|
| lldpRemTablesChange                | A lldpRemTablesChange notification is sent when the<br>value of lldpStatsRemTableLastChangeTime changes.                                                                                                    | 1.0.8802.1.1.2<br>.0.0.1        |
|                                    | Binding objects:                                                                                                    |                                 |
|                                    | (1) IldpStatsRemTablesInserts                                                                                                    |                                 |
|                                    | (2) IldpStatsRemTablesDeletes                                                                                                    |                                 |
|                                    | (3) IldpStatsRemTablesDrops                                                                                                    |                                 |
|                                    | (4) IldpStatsRemTablesAgeouts                                                                                                    |                                 |
| lldpXMedTopologyChangeDetecte<br>d | A notification generated by the local device sensing a change in the topology that indicates that a new remote device attached to a local port, or a remote device disconnected or moved from one port to another. | 1.0.8808.1.1.2<br>.1.5.4795.0.1 |
|                                    | Binding objects:                                                                                                    |                                 |
|                                    | (1) IldpRemChassisIdSubtype                                                                                                    |                                 |
|                                    | (2) IldpRemChassisId                                                                                                    |                                 |
|                                    | (3) IldpXMedRemDeviceClass                                                                                                    |                                 |

#### **MAC-based Access Control**

| Trap Name              | Description                                                                      | OID                            |
|------------------------|----------------------------------------------------------------------------------|--------------------------------|
| esMacAuthLoggedSuccess | The trap is sent when a MAC-based Access Control host is successfully logged in. | 1.3.6.1.4.1.17<br>1.17.153.0.1 |
|                        | Binding objects:                                                                 |                                |
|                        | (1) ifIndex,                                                                     |                                |
|                        | (2) esnaSessionClientMacAddress                                                  |                                |
|                        | (3) esnaSessionAuthVlan                                                          |                                |
| esMacAuthLoggedFail    | The trap is sent when a MAC-based Access Control host login fails.               | 1.3.6.1.4.1.17<br>1.17.153.0.2 |
|                        | Binding objects:                                                                 |                                |
|                        | (1) ifIndex,                                                                     |                                |
|                        | (2) esnaSessionClientMacAddress                                                  |                                |
|                        | (3) esnaSessionAuthVlan                                                          |                                |
| esMacAuthLoggedAgesOut | The trap is sent when a MAC-based Access Control host ages out.                  | 1.3.6.1.4.1.17<br>1.17.153.0.3 |
|                        | Binding objects:                                                                 |                                |
|                        | (1) ifIndex,                                                                     |                                |
|                        | (2) esnaSessionClientMacAddress                                                  |                                |
|                        | (3) esnaSessionAuthVlan                                                          |                                |

## **MAC Notification**

| Trap Name                    | Description                                                           | OID                          |
|------------------------------|-----------------------------------------------------------------------|------------------------------|
| dL2FdbMacNoti3fication       | This trap indicates the MAC addresses variation in the address table. | 1.3.6.1.4.1.17<br>1.14.3.0.1 |
|                              | Binding objects:                                                      |                              |
|                              | (1) dL2FdbMac ChangeNotifyInfo                                        |                              |
| dL2FdbMacNotificationWithVID | This trap indicates the MAC addresses variation in the address table. | 1.3.6.1.4.1.17<br>1.14.3.0.2 |
|                              | Binding objects:                                                      |                              |
|                              | (1) dL2FdbMacChangeNotifyInfoWithVID                                  |                              |

#### MSTP

| Trap Name      | Description                                                                                                    | OID                    |
|----------------|----------------------------------------------------------------------------------------------------|------------------------|
| newRoot        | The newRoot trap indicates that the sending agent has<br>become the new root of the Spanning Tree; the trap is<br>sent by a bridge soon after its election as the new root,<br>e.g., upon expiration of the Topology Change Timer,<br>immediately subsequent to its election. Implementation<br>of this trap is optional. | 1.3.6.1.2.1.17.<br>0.1 |
| topologyChange | A topologyChange trap is sent by a bridge when any of<br>its configured ports transitions from the Learning state to<br>the Forwarding state or from the Forwarding state to the<br>Blocking state. The trap is not sent if a newRoot trap is<br>sent for the same transition. Implementation of this trap<br>is optional | 1.3.6.1.2.1.17.<br>0.2 |

# Peripheral

| Trap Name                  | Description                                                                                                    | OID                          |
|----------------------------|----------------------------------------------------------------------------------------------------|------------------------------|
| dEntityExtFanStatusChg     | The commander Switch will send this notification when a fan fails (dEntityExtEnvFanStatus is 'fault') or recovers (dEntityExtEnvFanStatus is 'ok').          | 1.3.6.1.4.1.17<br>1.14.5.0.1 |
|                            | Binding objects:                                                                                                    |                              |
|                            | (1) dEntityExtEnvFanUnitId                                                                                                    |                              |
|                            | (2) dEntityExtEnvFanIndex                                                                                                    |                              |
|                            | (3) dEntityExtEnvFanStatus                                                                                                    |                              |
| dEntityExtThermalStatusChg | The commander Switch will send this notification when a thermal alarms (dEntityExtEnvTempStatus is 'abnormal') or recover (dEntityExtEnvTempStatus is 'ok'). | 1.3.6.1.4.1.17<br>1.14.5.0.2 |
|                            | Binding objects:                                                                                                    |                              |
|                            | (1) dEntityExtEnvTempUnitId                                                                                                    |                              |
|                            | (2) dEntityExtEnvTempIndex                                                                                                    |                              |
|                            | (3) dEntityExtEnvTempStatus                                                                                                    |                              |
| dEntityExtPowerStatusChg   | The commander Switch will send this notification when a power module fails, recovers or is removed.<br>Binding objects:                                      | 1.3.6.1.4.1.17<br>1.14.5.0.3 |
|                            | (1) dEntityExtEnvPowerUnitId                                                                                                    |                              |
|                            | (2) dEntityExtEnvPowerIndex                                                                                                    |                              |

(3) dEntityExtEnvPowerStatus

## ΡοΕ

| Trap Name                                | Description                                                                                                    | OID                           |
|------------------------------------------|----------------------------------------------------------------------------------------------------|-------------------------------|
| pethMainPowerUsageOnNotificatio<br>n     | This trap indicates PSE Threshold usage indication is<br>on, the usage power is above the threshold. At least 500<br>msec must elapse between notifications being emitted<br>by the same object instance.  | 1.3.6.1.2.1.10<br>5.0.2       |
|                                          | Binding objects:                                                                                                    |                               |
|                                          | (1) pethMainPseConsumptionPower                                                                                                    |                               |
| pethMainPowerUsageOffNotificatio<br>n    | This trap indicates PSE Threshold usage indication is<br>off, The usage power is below the threshold. At least<br>500 msec must elapse between notifications being<br>emitted by the same object instance. | 1.3.6.1.2.1.10<br>5.0.3       |
|                                          | Binding objects:                                                                                                    |                               |
|                                          | (1) pethMainPseConsumptionPower                                                                                                    |                               |
| esPoelfPowerDeniedNotification           | This Notification indicates if PSE state diagram enters<br>the state POWER_DENIED. At least 500 msec must<br>elapse between notifications being emitted by the same<br>object instance.                    | 1.3.6.1.4.1.17<br>1.17.24.0.1 |
|                                          | Binding objects:                                                                                                    |                               |
|                                          | (1) pethPsePortPowerDeniedCounter                                                                                                    |                               |
| esPoelfPowerOverLoadNotification         | This trap indicates if PSE state diagram enters the state<br>ERROR_DELAY_OVER. At least 500 msec must elapse<br>between notifications being emitted by the same object<br>instance.                        | 1.3.6.1.4.1.17<br>1.17.24.0.2 |
|                                          | Binding objects:                                                                                                    |                               |
|                                          | (1) pethPsePortOverLoadCounter                                                                                                    |                               |
| esPoelfPowerShortCircuitNotificati<br>on | This trap indicates if PSE state diagram enters the state<br>ERROR_DELAY_SHORT. At least 500 msec must<br>elapse between notifications being emitted by the same<br>object instance.                       | 1.3.6.1.4.1.17<br>1.17.24.0.3 |
|                                          | Binding objects:                                                                                                    |                               |
|                                          | (1) pethPsePortShortCounter                                                                                                    |                               |

# Port Security

| Trap Name                 | Description                                                                                                    | OID                          |
|---------------------------|----------------------------------------------------------------------------------------------------|------------------------------|
| esPortSecMacAddrViolation | When the port security trap is enabled, new MAC addresses that violate the pre-defined port security configuration will trigger trap messages to be sent out. | 1.3.6.1.4.1.17<br>1.17.8.0.1 |
|                           | Binding objects:                                                                                                    |                              |
|                           | (1) ifIndex,                                                                                                    |                              |
|                           | (2) esPortSeclfCurrentStatus                                                                                                    |                              |
|                           | (3) esPortSecIfViolationMacAddress                                                                                                    |                              |

## Port

| Trap Name | Description                                     | OID             |
|-----------|-------------------------------------------------|-----------------|
| linkUp    | A notification is generated when port linkup.   | 1.3.6.1.6.3.1.1 |
|           | Binding objects:                                | .5.4            |
|           | (1) ifIndex,                                    |                 |
|           | (2) if AdminStatus                              |                 |
|           | (3) ifOperStatu                                 |                 |
| linkDown  | A notification is generated when port linkdown. | 1.3.6.1.6.3.1.1 |
|           | Binding objects:                                | .5.3            |
|           | (1) ifIndex,                                    |                 |
|           | (2) if AdminStatus                              |                 |
|           | (3) ifOperStatu                                 |                 |

## **Reboot Schedule**

| Trap Name         | Description                                            | OID                            |
|-------------------|--------------------------------------------------------|--------------------------------|
| agentRebootIn5Min | This trap is sent when the countdown equals 5 minutes. | 1.3.6.1.4.1.17<br>1.14.170.0.1 |
| agentRebootIn1Min | This trap is sent when the countdown equals1 minute.   | 1.3.6.1.4.1.17<br>1.14.170.0.2 |

## RMON

| Trap Name    | Description                                                                                                    | OID                    |
|--------------|----------------------------------------------------------------------------------------------------|------------------------|
| risingAlarm  | The SNMP trap that is generated when an alarm entry<br>crosses its rising threshold and generates an event that<br>is configured for sending SNMP traps.  | 1.3.6.1.2.1.16.<br>0.1 |
|              | Binding objects:                                                                                                    |                        |
|              | (1) alarmIndex                                                                                                    |                        |
|              | (2) alarmVariable                                                                                                    |                        |
|              | (3) alarmSampleType                                                                                                    |                        |
|              | (4) alarmValue                                                                                                    |                        |
|              | (5) alarmRisingThreshold                                                                                                    |                        |
| fallingAlarm | The SNMP trap that is generated when an alarm entry<br>crosses its falling threshold and generates an event that<br>is configured for sending SNMP traps. | 1.3.6.1.2.1.16.<br>0.2 |
|              | Binding objects:                                                                                                    |                        |
|              | (1) alarmIndex                                                                                                    |                        |
|              | (2) alarmVariable                                                                                                    |                        |
|              | (3) alarmSampleType                                                                                                    |                        |
|              | (4) alarmValue                                                                                                    |                        |
|              | (5) alarmFallingThreshold                                                                                                    |                        |

## Safeguard

| Trap Name | Description | OID                 |
|-----------|-------------|---------------------|
| <b>—</b>  | Description | <b>A</b> 1 <b>D</b> |

| esSafeguardChgToExhausted | This trap indicates System change operation mode from<br>normal to exhaust.<br>Binding objects:<br>(1) esSafeguardEngineCurrentMode   | 1.3.6.1.4.1.17<br>1.17.19.1.1.0.<br>1 |
|---------------------------|----------------------------------------------------------------------------------------------------|---------------------------------------|
| esSafeguardChgToNormal    | This trap indicates system change operation mode from<br>exhausted to normal.<br>Binding objects:<br>(1) esSafeguardEngineCurrentMode | 1.3.6.1.4.1.17<br>1.17.19.1.1.0.<br>2 |

#### SIM

| Trap Name                  | Description                                                                                                    | OID                                   |
|----------------------------|----------------------------------------------------------------------------------------------------|---------------------------------------|
| esSingleIPMSColdStart      | The commander Switch will send this notification when<br>its member generates a cold start notification.<br>Binding objects:<br>(1) swSingleIPMSMacAddresSingleIPMSMacAddr | 1.3.6.1.4.1.17<br>1.<br>17.225.0.0.11 |
| esSingleIPMSWarmStart      | The commander Switch will send this notification when<br>its member generates a warm start notification.<br>Binding objects:<br>(1) esSingleIPMSMacAddr                    | 1.3.6.1.4.1.17<br>1.<br>17.225.0.0.12 |
| esSingleIPMSLinkDown       | The commander Switch will send this notification when<br>its member generates a link down notification.<br>Binding objects:<br>(1) esSingleIPMSMacAddr<br>(2) ifIndex      | 1.3.6.1.4.1.17<br>1.<br>17.225.0.0.13 |
| esSingleIPMSLinkUp         | The commander Switch will send this notification when<br>its member generates a link up notification.<br>Binding objects:<br>(1) esSingleIPMSMacAddr<br>(2) ifIndex        | 1.3.6.1.4.1.17<br>1.<br>17.225.0.0.14 |
| esSingleIPMSAuthFail       | The commander Switch will send this notification when<br>its member generates an authentication failure<br>notification.<br>Binding objects:<br>(1) esSingleIPMSMacAddr    | 1.3.6.1.4.1.17<br>1.<br>17.225.0.0.15 |
| esSingleIPMSnewRoot        | The commander Switch will send this notification when<br>its member generates a new root notification.<br>Binding objects:<br>(1) esSingleIPMSMacAddr                      | 1.3.6.1.4.1.17<br>1.<br>17.225.0.0.16 |
| esSingleIPMSTopologyChange | The commander Switch will send this notification when<br>its member generates a topology change notification.<br>Binding objects:<br>(1) esSingleIPMSMacAddr               | 1.3.6.1.4.1.17<br>1.<br>17.225.0.0.17 |
| esSingleIpMSrisingAlarm    | The commander switch will send this notification to the<br>indicated host when its member generates a rising alarm<br>notification.<br>(1) esSingleIpMSTrapMacAddr         | .3.6.1.4.1.17<br>1.17.225.0.0.1<br>8  |
| esSingleIpMSfallingAlarm   | The commander switch will send this notification to the<br>indicated host when its member generates a falling<br>alarm notification.<br>(1) esSingleIpMSTrapMacAddr        | 1.3.6.1.4.1.17<br>1.17.225.0.0.1<br>9 |

| esSingleIpMSmacNotification | The commander switch will send this notification to the<br>indicated host when its member generates a MAC<br>address variation notification.<br>(1) esSinglelpMSTrapMacAddr<br>(2) esSinglelpMSTrapMessage                                                           | 1.3.6.1.4.1.17<br>1.17.225.0.0.2<br>0 |
|-----------------------------|----------------------------------------------------------------------------------------------------|---------------------------------------|
| esSinglelpMSPortTypeChange  | The commander switch will send this notification to the<br>indicated host when its member generates a port type<br>change notification.<br>(1) esSinglelpMSTrapMacAddr<br>(2) ifIndex<br>(3) esSinglelpMSTrapMessage                                                 | 1.3.6.1.4.1.17<br>1.17.225.0.0.2<br>1 |
| esSingleIpMSPowerStatusChg  | The commander switch will send this notification to the<br>indicated host when its member generates a power<br>status change notification.<br>(1) esSingleIpMSTrapMacAddr<br>(2) esSingleIpMSTrapMessage                                                             | 1.3.6.1.4.1.17<br>1.17.225.0.0.2<br>2 |
| esSingleIpMSPowerFailure    | <ul> <li>(2) essingleiphils maphiessage</li> <li>The commander switch will send this notification to the indicated host when its member generates a power failure notification.</li> <li>(1) esSinglelpMSTrapMacAddr</li> <li>(2) esSinglelpMSTrapMessage</li> </ul> | 1.3.6.1.4.1.17<br>1.17.225.0.0.2<br>3 |
| esSingleIpMSPowerRecover    | The commander switch will send this notification to the<br>indicated host when its member generates a power<br>recover notification.<br>(1) esSingleIpMSTrapMacAddr<br>(2) esSingleIpMSTrapMessage                                                                   | 1.3.6.1.4.1.17<br>1.17.225.0.0.2<br>4 |

# Stacking

| Trap Name                   | Description                                       | OID            |
|-----------------------------|---------------------------------------------------|----------------|
| esStackTPChangeNotification | The stacking topology change notification.        | 1.3.6.1.4.1.17 |
|                             | Binding objects:                                  | 1.17.9.0.4     |
|                             | <ol> <li>esStackNotifyInfoTopologyType</li> </ol> |                |
|                             | (2) esStackNotifyInfoBoxId                        |                |
|                             | (3) esStackInfoMacAddr                            |                |

#### Start

| Trap Name | Description                                                                                                    | OID                     |
|-----------|----------------------------------------------------------------------------------------------------|-------------------------|
| coldStart | A coldStart trap signifies that the SNMPv2 entity, acting<br>in an agent role, is reinitializing itself and that its<br>configuration may have been altered. | 1.3.6.1.6.3.1.1<br>.5.1 |
| warmStart | A warmStart trap signifies that the SNMPv2 entity, acting in an agent role, is reinitializing itself such that its configuration is unaltered.               | 1.3.6.1.6.3.1.1<br>.5.2 |

#### **Storm Control**

| Trap Name           | Description                                                                                             | OID                           |
|---------------------|----------------------------------------------------------------------------------------------------|-------------------------------|
| esStormCtrlOccurred | This trap is sent when esStormCtrlNotifyEnable is<br>'stormOccurred' or 'both' and a storm is detected. | 1.3.6.1.4.1.17<br>1.17.25.0.1 |

|                         | Binding objects:<br>(1) ifIndex,<br>(2) esStormCtrlNotifyTrafficType                                                                                                    |                               |
|-------------------------|----------------------------------------------------------------------------------------------------|-------------------------------|
| esStormCtrlStormCleared | This trap is sent when esStormCtrlNotifyEnable is<br>'stormCleared' or 'both' and a storm is cleared.<br>Binding objects:<br>(1) ifIndex,<br>(2) esStormCtrlNotifyTrafficType | 1.3.6.1.4.1.17<br>1.17.25.0.2 |

# System File

| Trap Name        | Description                                                                       | OID                           |
|------------------|-----------------------------------------------------------------------------------|-------------------------------|
| dsfUploadImage   | The notification is sent when the user uploads image file successfully.           | 1.3.6.1.4.1.17<br>1.14.14.0.1 |
| dsfDownloadImage | The notification is sent when the user downloads image file successfully.         | 1.3.6.1.4.1.17<br>1.14.14.0.2 |
| dsfUploadCfg     | The notification is sent when the user uploads configuration file successfully.   | 1.3.6.1.4.1.17<br>1.14.14.0.3 |
| dsfDownloadCfg   | The notification is sent when the user downloads configuration file successfully. | 1.3.6.1.4.1.17<br>1.14.14.0.4 |
| dsfSaveCfg       | The notification is sent when the user saves<br>configuration file successfully.  | 1.3.6.1.4.1.17<br>1.14.14.0.5 |

# Upload/Download

| Trap Name                | Description                                                                         | OID                              |
|--------------------------|-------------------------------------------------------------------------------------|----------------------------------|
| agentFirmwareUpgrade     | This trap is sent when the process of upgrading the firmware via SNMP has finished. | 1.3.6.1.4.1.17<br>1.12.1.7.2.0.7 |
|                          | Binding objects:                                                                    |                                  |
|                          | (1) swMultiImageVersion                                                             |                                  |
| agentCfgOperCompleteTrap | The trap is sent when the configuration is completely saved, uploaded or downloaded | 1.3.6.1.4.1.17<br>1.12.1.7.2.0.9 |
|                          | Binding objects:                                                                    |                                  |
|                          | (1) unitID                                                                          |                                  |
|                          | (2) agentCfgOperate                                                                 |                                  |
|                          | (3) agentLoginUserName                                                              |                                  |

#### VRRP

| Trap Name           | Description                                                                                                    | OID                    |
|---------------------|----------------------------------------------------------------------------------------------------|------------------------|
| vrrpTrapNewMaster   | The newMaster trap indicates that the sending agent has transitioned to 'Master' state.<br>Binding objects:                                                 | 1.3.6.1.2.1.68.<br>0.1 |
|                     | (1) vrrpOperMasterIpAddr                                                                                                    |                        |
| vrrpTrapAuthFailure | A vrrpAuthFailure trap signifies that a packet has been received from a router whose authentication key or authentication type conflicts with this router's | 1.3.6.1.2.1.68.<br>0.2 |

authentication key or authentication type. Implementation of this trap is optional. Binding objects: (1) vrrpTrapPacketSrc (2) vrrpTrapAuthErrorType

#### WAC

| Trap Name              | Description                                                                          | OID                            |
|------------------------|--------------------------------------------------------------------------------------|--------------------------------|
| esWebAuthLoggedSuccess | The trap is sent when a host has successfully logged in(passed Web-Authentication).  | 1.3.6.1.4.1.17<br>1.17.154.0.1 |
|                        | Binding objects:                                                                     |                                |
|                        | (1) ifIndex                                                                          |                                |
|                        | (2) esnaSessionAuthVlan                                                              |                                |
|                        | (3) esnaSessionClientMacAddress                                                      |                                |
|                        | (4) esnaSessionClientAddrType                                                        |                                |
|                        | (5) esnaSessionClientAddress                                                         |                                |
|                        | (6) esnaSessionAuthUserName                                                          |                                |
| esWebAuthLoggedFail    | The trap is sent when a host has failed to pass Web-<br>Authentication(login failed) | 1.3.6.1.4.1.17<br>1.17.154.0.2 |
|                        | Binding objects:                                                                     |                                |
|                        | (1) ifIndex                                                                          |                                |
|                        | (2) esnaSessionAuthVlan                                                              |                                |
|                        | (3) esnaSessionClientMacAddress                                                      |                                |
|                        | (4) esnaSessionClientAddrType                                                        |                                |
|                        | (5) esnaSessionClientAddress                                                         |                                |
|                        | (6) esnaSessionAuthUserName                                                          |                                |

# **Appendix D - RADIUS Attributes Assignment**

The RADIUS Attributes Assignment on the DGS-3130 is used in the following modules: Console, Telnet, SSH, Web, 802.1X, MAC-based Access Control, and WAC.

The description that follows explains the following RADIUS Attributes Assignment types:

- Privilege Level
- Ingress/Egress Bandwidth
- 802.1p Default Priority
- VLAN
- ACL

To assign the **Privilege Level** by the RADIUS server, the proper parameters should be configured on the RADIUS server. The table below shows the parameters for the bandwidth.

The parameters of the Vendor-Specific attributes are:

| Vendor-Specific Attribute | Description                                                           | Value        | Usage    |
|---------------------------|-----------------------------------------------------------------------|--------------|----------|
| Vendor-ID                 | Defines the vendor.                                                   | 171 (DLINK)  | Required |
| Vendor-Type               | Defines the attribute.                                                | 1            | Required |
| Attribute-Specific Field  | Used to assign the privilege level of the user to operate the switch. | Range (1-15) | Required |

If the user has configured the privilege level attribute of the RADIUS server (for example, level 15) and the Console, Telnet, SSH, and Web authentication is successful, the device will assign the privilege level (according to the RADIUS server) to this access user. However, if the user does not configure the privilege level attribute and authenticates successfully, the device will not assign any privilege level to the access user. If the privilege level is configured less than the minimum supported value or greater than the maximum supported value, the privilege level will be ignored.

To assign the **Ingress/Egress Bandwidth** by the RADIUS server, the proper parameters should be configured on the RADIUS Server. The table below shows the parameters for bandwidth.

The parameters of the Vendor-Specific attributes are:

| Vendor-Specific Attribute | Description                             | Value                                                 | Usage    |
|---------------------------|-----------------------------------------|-------------------------------------------------------|----------|
| Vendor-ID                 | Defines the vendor.                     | 171 (DLINK)                                           | Required |
| Vendor-Type               | Defines the attribute.                  | 2 (for ingress bandwidth)<br>3 (for egress bandwidth) | Required |
| Attribute-Specific Field  | Used to assign the bandwidth of a port. | Unit (Kbits)                                          | Required |

If the user has configured the bandwidth attribute of the RADIUS server (for example, ingress bandwidth 1000Kbps) and 802.1X authentication is successful, the device will assign the bandwidth (according to the RADIUS server) to the port. However, if the user does not configure the bandwidth attribute and authenticates successfully, the device will not assign any bandwidth to the port. If the bandwidth attribute is configured on the RADIUS server with a value of "0", the effective bandwidth will be set "no\_limited", and if the bandwidth is configured less than "0" or greater than maximum supported value, the bandwidth will be ignored.

To assign the **802.1p Default Priority** by the RADIUS server, the proper parameters should be configured on the RADIUS server. The table below shows the parameters for 802.1p default priority.

| Vendor-Specific Attribute | Description                                             | Value       | Usage    |
|---------------------------|---------------------------------------------------------|-------------|----------|
| Vendor-ID                 | Defines the vendor.                                     | 171 (DLINK) | Required |
| Vendor-Type               | Defines the attribute.                                  | 4           | Required |
| Attribute-Specific Field  | Used to assign the 802.1p default priority of the port. | 0 to 7      | Required |

The parameters of the Vendor-Specific attributes are:

If the user has configured the 802.1p priority attribute of the RADIUS server (for example, priority 7) and the 802.1X, or MAC based authentication is successful, the device will assign the 802.1p default priority (according to the RADIUS server) to the port. However, if the user does not configure the priority attribute and authenticates successfully, the device will not assign a priority to this port. If the priority attribute is configured on the RADIUS server is a value out of range (>7), it will not be set to the device.

To assign the **VLAN** by the RADIUS server, the proper parameters should be configured on the RADIUS server. To use VLAN assignment, RFC 3580 defines the following tunnel attributes in RADIUS packets.

| RADIUS Tunnel Attribute | Description                                                                                                    | Value          | Usage    |
|-------------------------|----------------------------------------------------------------------------------------------------|----------------|----------|
| Tunnel-Type             | This attribute indicates the<br>tunneling protocol(s) to be<br>used (in the case of a tunnel<br>initiator) or the tunneling<br>protocol in use (in the case of<br>a tunnel terminator). | 13 (VLAN)      | Required |
| Tunnel-Medium-Type      | This attribute indicates the transport medium being used.                                                                                                    | 6 (802)        | Required |
| Tunnel-Private-Group-ID | This attribute indicates group<br>ID for a particular tunneled<br>session.                                                                                                    | A string (VID) | Required |

The table below shows the parameters for a VLAN:

A summary of the Tunnel-Private-Group-ID Attribute format is shown below.

| 0      |                                         | 1      |            | 2               | 3                |    |
|--------|-----------------------------------------|--------|------------|-----------------|------------------|----|
| 0 1 2  | 3456                                    | 7890   | 12345      | 67890123        | 345678901        |    |
| +-+-+- | +-+-+-+                                 | -+-+-+ | -+-+-+-+   | -+-+-+-+-+-+-+- | +-+-+-+-+-+-+-+- | +  |
|        | Туре                                    | Le     | ngth       | Tag             | String           |    |
| +-+-+- | +-+-+++++++++++++++++++++++++++++++++++ | -+-+-+ | -+-+-+-+-+ | -+-+-+-+-+-+-+- | -+-+-+-+-+-+-+-  | ·+ |

The table below shows the definition of Tag field (different with RFC 2868):

| Tag field value                      | String field format                                                                                                    |
|--------------------------------------|----------------------------------------------------------------------------------------------------|
| 0x01                                 | VLAN name (ASCII)                                                                                                    |
| 0x02                                 | VLAN ID (ASCII)                                                                                                    |
| Others<br>(0x00, 0x03 ~ 0x1F, >0x1F) | When the Switch receives the VLAN setting string, it will think it is the VLAN ID first. In other words, the Switch will check all existing VLAN IDs and check if there is one matched. If the Switch can find one matched, it will move to that VLAN. If the Switch cannot find the matched VLAN ID, it |

will think the VLAN setting string as a "VLAN Name". Then it will check that it can find out a matched VLAN Name.

**Note:** A tag field of greater than 0x1F is interpreted as the first octet of the following field.

If the user has configured the VLAN attribute of the RADIUS server (for example, VID 3) and the 802.1X, or MAC based Access Control, or WAC authentication is successful, the port will be assigned to VLAN 3. However if the user does not configure the VLAN attributes, when the port is not guest VLAN member, it will be kept in its current authentication VLAN, and when the port is guest VLAN member, it will be assigned to its original VLAN.

To assign the **ACL** by the RADIUS server, the proper parameters should be configured on the RADIUS server. The table below shows the parameters for an ACL.

The parameters of the Vendor-Specific Attribute are:

| RADIUS Tunnel Attribute  | Description                                                                                        | Value                                                                                                    | Usage    |
|--------------------------|----------------------------------------------------------------------------------------------------|----------------------------------------------------------------------------------------------------|----------|
| Vendor-ID                | Defines the vendor.                                                                                | 171 (DLINK)                                                                                                    | Required |
| Vendor-Type              | Defines the attribute.                                                                             | 14 (for ACL script)                                                                                                    | Required |
| Attribute-Specific Field | Used to assign the ACL script.<br>The format is based on<br>Access Control List (ACL)<br>Commands. | ACL Script<br>For example:<br>ip access-list a1;permit<br>host 10.90.90.100;exit;<br>mac access-list extended<br>m1;permit host 00-00-00-<br>01-90-10 any; exit; | Required |

If the user has configured the ACL attribute of the RADIUS server (for example, ACL script: ip access-list a1;permit host 10.90.90.100;exit; mac access-list extended m1;permit host 00-00-01-90-10 any; exit;), and the 802.1X or MAC-based Access Control WAC is successful, the device will assign the ACL script according to the RADIUS server. The enter **Access-List Configuration Mode** and exit **Access-List Configuration Mode** must be a pair, otherwise the ACP script will be reject. For more information about the ACL module, please refer to **Access Control List (ACL) Commands** chapter.

# **Appendix E - IETF RADIUS Attributes Support**

Remote Authentication Dial-In User Service (RADIUS) attributes carry specific authentication, authorization, information and configuration details for the request and reply. This appendix lists the RADIUS attributes currently supported by the Switch.

RADIUS attributes are supported by the IETF standard and Vendor-Specific Attribute (VSA). VSA allows the vendor to create an additionally owned RADIUS attribute. For more information about D-Link VSA, refer to the **RADIUS Attributes Assignment** Appendix.

IETF standard RADIUS attributes are defined in the RFC 2865 Remote Authentication Dial-In User Service (RADIUS), RFC 2866 RADIUS Accounting, RFC 2868 RADIUS Attributes for Tunnel Protocol Support, and RFC 2869 RADIUS Extensions.

The following table lists the IETF RADIUS attributes supported by the D-Link switch.

#### **RADIUS Authentication Attributes:**

| Number | IETF Attribute          |
|--------|-------------------------|
| 1      | User-Name               |
| 2      | User-Password           |
| 3      | CHAP-Password           |
| 4      | NAS-IP-Address          |
| 5      | NAS-Port                |
| 6      | Service-Type            |
| 7      | Framed-Protocol         |
| 8      | Framed-IP-Address       |
| 12     | Framed-MTU              |
| 18     | Reply-Message           |
| 24     | State                   |
| 26     | Vendor-Specific         |
| 27     | Session-Timeout         |
| 29     | Termination-Action      |
| 30     | Called-Station-ID       |
| 31     | Calling-Station-ID      |
| 32     | NAS-Identifier          |
| 60     | CHAP-Challenge          |
| 61     | NAS-Port-Type           |
| 64     | Tunnel-Type             |
| 65     | Tunnel-Medium-Type      |
| 77     | Connect-Info            |
| 79     | EAP-Message             |
| 80     | Message-Authenticator   |
| 81     | Tunnel-Private-Group-ID |
| 85     | Acct-Interim-Interval   |
| 87     | NAS-Port-ID             |

95

#### NAS-IPv6-Address

#### **RADIUS Accounting Attributes:**

| Number | IETF Attribute        |
|--------|-----------------------|
| 1      | User-Name             |
| 4      | NAS-IP-Address        |
| 5      | NAS-Port              |
| 6      | Service-Type          |
| 8      | Framed-IP-Address     |
| 31     | Calling-Station-ID    |
| 32     | NAS-Identifier        |
| 40     | Acct-Status-Type      |
| 41     | Acct-Delay-Time       |
| 42     | Acct-Input-Octets     |
| 43     | Acct-Output-Octets    |
| 44     | Acct-Session-ID       |
| 45     | Acct-Authentic        |
| 46     | Acct-Session-Time     |
| 47     | Acct-Input-Packets    |
| 48     | Acct-Output-Packets   |
| 49     | Acct-Terminate-Cause  |
| 52     | Acct-Input-Gigawords  |
| 53     | Acct-Output-Gigawords |
| 61     | NAS-Port-Type         |
| 95     | NAS-IPv6-Address      |